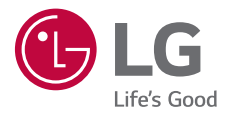

# USER GUIDE **LG-K220**

**ENGLISH**

**WERSJA POLSKA**

**MAGYAR**

**HRVATSKI**

СРПСКИ

**SLOVENSKY**

БЪЛГАРСКИ

**ČESKY**

МАКЕДОНСКИ

**ROMÂNĂ**

**SLOVENŠČINA**

MFL69762101 (1.0) www.lg.com

### **About this user guide**

 Thank you for choosing this LG product. Please carefully read this user guide before using the device for the first time to ensure safe and proper use.

- Always use genuine LG accessories. The supplied items are designed only for this device and may not be compatible with other devices.
- This device is not suitable for people who have a visual impairment due to the touchscreen keyboard.
- Descriptions are based on the device default settings.
- Default apps on the device are subject to updates, and support for these apps may be withdrawn without prior notice. If you have any questions about an app provided with the device, please contact a LG Service Centre. For user-installed apps, please contact the relevant service provider.
- Modifying the device's operating system or installing software from unofficial sources may damage the device and lead to data corruption or data loss. Such actions will violate your LG licence agreement and void your warranty.
- Some content and illustrations may differ from your device, depending on the region, service provider, software version, or OS version, and are subject to change without prior notice.
- Software, audio, wallpaper, images, and other media supplied with your device are licenced for limited use. If you extract and use these materials for commercial or other purposes, you may be infringing copyright laws. As a user, you are fully responsible for the illegal use of media.
- Additional charges may incur for data services, such as messaging, uploading, downloading, auto-syncing and location services. To void additional charges, select a data plan suitable to your needs. Contact your service provider to obtain additional details.

#### **Instructional notices**

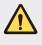

**WARNING**: Situations that could cause injury to the user and third parties.

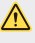

**CAUTION**: Situations that may cause minor injury or damage to the device.

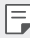

**NOTE:** Notices or additional information.

## **Table of contents**

5 Guidelines for safe and efficient use

# 01

#### **Custom-designed Features**

- 14 Quick Share
- 15 QuickMemo+
- 17 QSlide
- 18 Do not disturb
- 18 Ringtone ID

# 02

#### **Basic Functions**

- 20 Product components and accessories
- 21 Parts overview
- 23 Turning on or off the power
- 24 Installing the SIM card
- 26 Inserting the memory card
- 27 Removing the memory card
- 27 Charging the battery
- 28 Using the battery efficiently
- 29 Touch screen
- 32 Home screen
- 39 Screen lock
- 42 Device encryption
- 43 Memory card encryption
- 44 Taking screenshots
- 45 Entering text

# 03

#### **Useful Apps**

- 52 Installing and uninstalling apps
- 53 Uninstalled apps
- 54 Phone
- 57 Messaging
- 58 Camera
- 64 Gallery
- 66 File Manager
- 66 Weather
- 67 Clock
- 68 Calculator
- 68 Tasks
- 69 Voice Recorder
- 69 FM Radio
- 69 Downloads
- 70 Cell Broadcast
- 70 E-mail
- 72 Music
- 73 Contacts
- 75 SmartWorld
- 76 Calendar
- 77 LG Backup
- 78 RemoteCall Service
- 78 Google apps

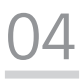

#### **Phone Settings**

- 82 Settings
- 82 Networks
- 90 Sound & notification
- 91 Display
- 92 General

# 05

#### **Appendix**

- 101 LG Language Settings
- 101 LG Bridge
- 102 Phone software update
- 104 FAQ
- 107 Anti-Theft Guide
- 108 More information

## **Guidelines for safe and efficient use**

Please read these simple guidelines. Not following these guidelines may be dangerous or illegal.

Should a fault occur, a software tool is built into your device that will gather a fault log. This tool gathers only data specific to the fault, such as signal strength, cell ID position in sudden call drop and applications loaded. The log is used only to help determine the cause of the fault. These logs are encrypted and can only be accessed by an authorised LG Repair centre should you need to return your device for repair.

#### **Important information about the device**

- Device apps and services are subject to change or cancellation without notice, depending on the provider's situation and the software version.
- When the device is turned on for the first time, an initial configuration takes place. The first booting time may be longer than usual.

#### **Read before use**

- To purchase optional items, contact the LG Customer Information Centre for available dealers.
- The appearance and specifications of the device are subject to change without notice.
- Do not use LG products for other purposes than those originally intended. Using non-certified apps or software may damage the device and this is not covered by warranty.

#### **Exposure to radio frequency energy**

Radio wave exposure and Specific Absorption Rate (SAR) information.

 This device has been designed to comply with applicable safety requirements for exposure to radio waves. These requirements are based on scientific guidelines that include safety margins designed to assure the safety of all persons, regardless of age and health.

- The radio wave exposure guidelines employ a unit of measurement known as the Specific Absorption Rate, or SAR. Tests for SAR are conducted using standardised methods with the device transmitting at its highest certified power level in all used frequency bands.
- While there may be differences between the SAR levels of various LG device models, they are all designed to meet the relevant guidelines for exposure to radio waves.
- The SAR limit recommended by the International Commission on Non-Ionizing Radiation Protection (ICNIRP) is 2 W/kg averaged over 10 g of tissue.
- The highest SAR value for this model tested for use at the ear is 0.665 W/kg (10 g) and when worn on the body is 1.380 W/Kg (10 g).
- This device meets RF exposure guidelines when used either in the normal use position against the ear or when positioned at least 5 mm away from the body. When a carry case, belt clip or holder is used for body-worn operation, it should not contain metal and should position the product at least 5 mm away from your body. In order to transmit data files or messages, this device requires a quality connection to the network. In some cases, transmission of data files or messages may be delayed until such a connection is available. Ensure the above separation distance instructions are followed until the transmission is completed.

#### **Product care and maintenance**

- Always use genuine LG batteries, chargers and accessories approved for use with this particular device model. The use of any other types may invalidate any approval or warranty applying to the device and may be dangerous.
- Some contents and illustrations may differ from your device without prior notice.
- Do not disassemble this unit. Take it to a qualified service technician when repair work is required.
- Repairs under warranty, at LG's discretion, may include replacement parts or boards that are either new or reconditioned, provided that they have functionality equal to that of the parts being replaced.
- Keep away from electrical appliances such as TVs, radios and personal computers.
- The unit should be kept away from heat sources such as radiators or cookers.
- Do not drop.
- Do not subject this unit to mechanical vibration or shock.
- Switch off the device in any area where you are required to by special regulations. For example, do not use your device in hospitals as it may affect sensitive medical equipment.
- Do not handle the device with wet hands while it is being charged. It may cause an electric shock and can seriously damage your device.
- Do not charge a handset near flammable material as the handset can become hot and create a fire hazard.
- Use a dry cloth to clean the exterior of the unit (do not use solvents such as benzene, thinner or alcohol).
- Do not charge the device when it is on soft furnishings.
- The device should be charged in a well ventilated area.
- Do not subject this unit to excessive smoke or dust.
- Do not keep the device next to credit cards or transport tickets; it can affect the information on the magnetic strips.
- Do not tap the screen with a sharp object as it may damage the device.
- Do not expose the device to liquid or moisture.
- Use accessories like earphones cautiously. Do not touch the antenna unnecessarily.
- Do not use, touch or attempt to remove or fix broken, chipped or cracked glass. Damage to the glass display due to abuse or misuse is not covered under the warranty.
- Your device is an electronic device that generates heat during normal operation. Extremely prolonged, direct skin contact in the absence of adequate ventilation may result in discomfort or minor burns. Therefore, use care when handling your device during or immediately after operation.
- If your device gets wet, immediately unplug it to dry off completely. Do not attempt to accelerate the drying process with an external heating source, such as an oven, microwave or hair dryer.
- The liquid in your wet device, changes the colour of the product label inside your device. Damage to your device as a result of exposure to liquid is not covered under your warranty.

#### **Efficient device operation**

#### **Electronics devices**

All devices may receive interference, which could affect performance.

- Do not use your device near medical equipment without requesting permission. Avoid placing the device over pacemakers, for example, in your breast pocket.
- Some hearing aids might be disturbed by devices.
- Minor interference may affect TVs, radios, PCs etc.
- Use your device in temperatures between 0 °C and 40 °C, if possible. Exposing your device to extremely low or high temperatures may result in damage, malfunction, or even explosion.

#### **Road safety**

Check the laws and regulations on the use of devices in the area when you drive.

- Do not use a hand-held device while driving.
- Give full attention to driving.
- Pull off the road and park before making or answering a call if driving conditions so require.
- RF energy may affect some electronic systems in your vehicle such as car stereos and safety equipment.
- When your vehicle is equipped with an air bag, do not obstruct with installed or portable wireless equipment. It can cause the air bag to fail or cause serious injury due to improper performance.
- If you are listening to music whilst out and about, please ensure that the volume is at a reasonable level so that you are aware of your surroundings. This is of particular importance when near roads.

#### **Avoid damage to your hearing**

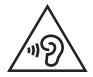

 To prevent possible hearing damage, do not listen at high volume levels for long periods.

 Damage to your hearing can occur if you are exposed to loud sound for long periods of time. Make sure that you do not turn on or off the handset close to your ear. Also, make sure that music and call volumes are set to a reasonable level.

• When using headphones, turn the volume down if you cannot hear the people speaking near you, or if the person sitting next to you can hear what you are listening to.

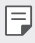

• Excessive sound pressure from earphones and headphones can cause hearing loss.

#### **Glass Parts**

 Some parts of your mobile device are made of glass. This glass could break if your mobile device is dropped on a hard surface or receives a substantial impact. If the glass breaks, do not touch or attempt to remove it. Stop using your mobile device until the glass is replaced by an authorised service provider.

#### **Blasting area**

 Do not use the device where blasting is in progress. Observe restrictions and follow any regulations or rules.

#### **Potentially explosive atmospheres**

- Do not use your device at a refueling point.
- Do not use near fuel or chemicals.
- Do not transport or store flammable gas, liquid or explosives in the same compartment of your vehicle as your device or accessories.

#### **In aircraft**

Wireless devices can cause interference in aircraft.

- Turn your device off before boarding any aircraft.
- Do not use it on the ground without permission from the crew.

#### **Children**

 Keep the device in a safe place out of the reach of small children. It includes small parts which may cause a choking hazard if detached.

#### **Emergency calls**

 Emergency calls may not be available on all mobile networks. Therefore you should never depend solely on your device for emergency calls. Check with your local service provider.

#### **Battery information and care**

- You do not need to completely discharge the battery before recharging. Unlike other battery systems, there is no memory effect that could compromise the battery's performance.
- Use only LG batteries and chargers. LG chargers are designed to maximise the battery life.
- Do not disassemble or short-circuit the battery.
- Replace the battery when it no longer provides acceptable performance. The battery pack may be recharged hundreds of times before it needs replacing.
- Recharge the battery if it has not been used for a long time to maximise usability.
- Do not expose the battery charger to direct sunlight or use it in high humidity, such as in the bathroom.
- Do not leave the battery in hot or cold places, as this may deteriorate battery performance.
- Risk of explosion if battery is replaced by an incorrect type. Dispose of used batteries according to the instructions.
- Always unplug the charger from the wall socket after the device is fully charged to save unnecessary power consumption of the charger.
- Actual battery life will depend on network configuration, product settings, usage patterns, battery and environmental conditions.
- Make sure that no sharp-edged items such as animal's teeth or nails, come into contact with the battery. This could cause a fire.
- Power Consumption (Networked Standby Mode) : 0.30 W

#### **Precautions when using SIM cards**

- Do not insert the SIM card into the device with the label or seal attached. This may cause damage.
- Do not remove the SIM card while using the device. This may damage the SIM card or the system.
- Take extra care to ensure that the SIM card is not scratched, bent, or damaged by magnet. This may delete files saved on the SIM card or cause device malfunctions.

#### **Precautions when using memory cards**

• Make sure that the orientation is correct when inserting the memory card. Inserting using the wrong orientation may damage the card.

#### **Fast charging adapter information**

- A charging adapter that supports fast charging is included with the product.
- The fast charging feature may not work if a fast charging adapter other than the genuine adapter provided with the product is used.

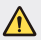

#### **Notice for Battery replacement**

- Li-Ion Battery is a hazardous component which can cause injury.
- Battery replacement by non-qualified professional can cause damage to your device.
- Do not replace the battery by yourself. The battery can be damaged, which can cause overheat and injury. The battery must be replaced by the authorized service provider. The battery should be recycled or disposed separately from household waste.
- In case this product contains a battery incorporated within the product which cannot be readily removed by end-users, LG recommends that only qualified professionals remove the battery, either for replacement or for recycling at the end of this product's working life. To prevent damage to the product, and for their own safety, users should not attempt to remove the battery and should contact LG Service Helpline, or other independent service providers for advice.
- Removal of the battery will involve dismantling of the product case, disconnection of the electrical cables/contacts, and careful extraction of the battery cell using specialized tools. If you need the instructions for qualified professionals on how to remove the battery safely, please visit http://www.lge.com/global/sustainability/environment/ take-back-recycling.

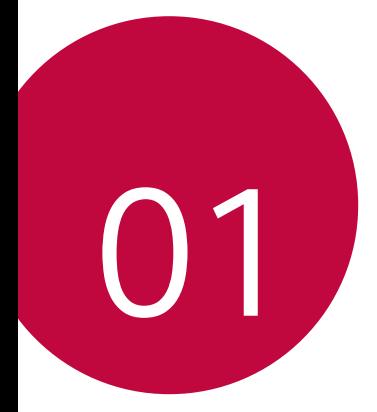

## **Custom-designed Features**

## **Quick Share**

 You can share a photo or video to the app you want immediately after taking them.

- 1 Tap  $\bigcirc$   $>$   $\bigcirc$ , then take a photo or record a video.
- 2 Drag the Quick Share icon that appears after taking a picture or recording a video, and select an app to share it. Alternatively, tap and hold the Preview icon that appears after taking a picture or recording a video, and drag it to the Quick Share icon.
	- The app displayed by the Quick Share icon may vary, depending on the 冃 type and frequency of access of the apps installed on the device.

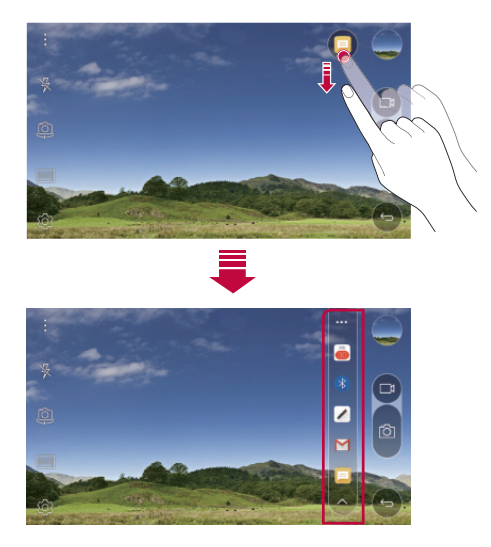

## **QuickMemo+**

#### **QuickMemo+ overview**

You can make creative notes by using a variety options on this advanced feature of notepad, such as image management and screenshots, which are not supported by the conventional notepad.

#### **Creating a note**

- 1 Tap **QuickMemo+**.
- 2 Tap  $\rightarrow$  to create a note.
	- $\cdot \cdot \cdot$ : Save a note.
	- $\cdot$   $\leftrightarrow$ : Undo the last action.
	- $\rightarrow$  : Redo the last action you undid.
	- $\cdot$   $\top$  : Enter a note by using the keypad.
	- $\cdot$   $\mathscr{D}$  : Write notes by hand.
	- $\cdot \diamondsuit$ : Erase handwritten notes.
	- : Zoom in or out, rotate or erase the parts of a handwritten note.
	- : Access additional options, including sharing and locking notes, changing the note pad style and inserting content.
- $3$  Tap  $\checkmark$  to save the note.

#### **Writing notes on a photo**

- 1 Tap **QuickMemo+**.
- 2 Tap  $\bigcirc$  to take a photo, then tap OK.
	- The photo is automatically attached into the notepad.
- 3 Freely write notes on the photo.
- $4$  Tap  $\checkmark$  to save the note.

#### **Writing notes on a screenshot**

- 1 While viewing the screen you want to capture, drag the status bar downwards and then tap **Capture+**.
	- The screenshot appears as the notepad background theme. Memo tools appear at the top of the screen.
- 2 Take notes on the captured screen.
	- To crop and save a portion of the screen, tap  $\sqrt{\ }$  and specify a portion with the crop tool.
	- To attach a screenshot to the notepad, tap  $T$ .
- $3$  Tap  $\swarrow$  and save the notes to the location you want.
	- Saved notes can be viewed in either **QuickMemo+** or **Gallery**.
	- To save notes in the same location all the time, select the **Use as default app** checkbox and select an app.

#### **Managing folders**

You can view notes grouped by the type of the notes.

- 1 Tap **QuickMemo+**.
- 2 At the top of the screen,  $tan =$  and select a menu item:
	- **All memos**: View all notes saved in **QuickMemo+**.
	- **My memos**: View notes created by **QuickMemo+**.
	- **Capture+**: View notes created by **Capture+**.
	- **Photo memos**: View notes created by  $\bigcap$ .
	- **Trash**: View deleted notes.
	- **New category**: Add categories.
	- : Rearrange, add or delete categories. To change the name of a category, tap the category.
	- Some folders do not appear when launching QuickMemo+ for the first 冃 time. Disabled folders are enabled and appear when they contain at least one related note.

## **QSlide**

You can start apps by using QSlide to use them while other apps are running. For example, use the calculator or calendar when a video is playing.

When an app is running, tap  $\div$  > QSlide.

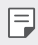

 $\boxed{\equiv}$  • This feature may not be supported by some apps.

- $\lceil$  7: Turn off the QSlide mode to switch to full-screen mode.
- $\cdot$   $\infty$ : Adjust the opacity of the OSlide window. If the OSlide window is transparent, it will not respond to touch inputs.
- $\cdot$   $\times$  : Close the OSlide window.
- $\blacktriangle$ : Adjust the size of the QSlide window.

## **Do not disturb**

You can limit or mute notifications to avoid disturbances for a specific period of time.

- 1 Tap **Settings Sound & notification Do not disturb** and then  $dra \sim t$  to activate it.
- 2 Tap **Sounds and vibrations** and select the mode you want:
	- **Priority only**: Receive sound or vibrate notifications for the selected apps. Even when **Priority only** is turned on, alarms still sound.
	- **Total silence**: Disable both the sound and vibration.

## **Ringtone ID**

You can set the device so that it plays an automatically composed ringtone for each incoming call from the selected contacts. This function is useful because you can know who are calling you by only hearing the ringtone.

- 1 Tap **Settings Sound & notification Ringtone ID** and then  $drag \frown t$  to activate it.
- 2 Tap **Compose ringtones for** and select the desired option.
	- 冃
- The default ringtone plays for incoming calls from contacts except for the selected contact.

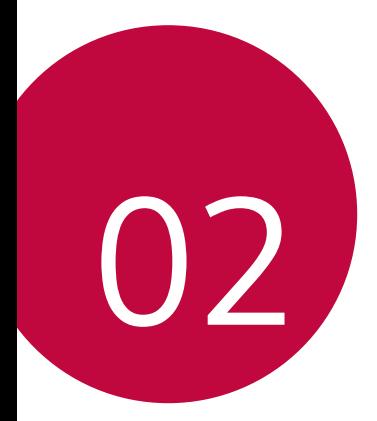

## **Basic Functions**

## **Product components and accessories**

Make sure that none of the following items are missing:

• Device

冃

- Ejection pin
- Stereo headset
- USB cable
- Fast charger
- Quick Start Guide
- The items described above may be optional.
	- The items supplied with the device and any available accessories may vary depending on the area and service provider.
	- Always use genuine LG Electronics accessories. Using accessories made by other manufacturers may affect your device's call performance or cause malfunctions. This may not be covered by LG's repair service.
- If any of these basic items are missing, contact the dealer from which you purchased your device.
	- To purchase additional basic items, contact the LG Customer Service Centre.
	- To purchase optional items, contact the LG Customer Service Centre for available dealers.
	- Some items in the product box are subject to change without notice.
	- The appearance and specifications of your device are subject to change without notice

### **Parts overview**

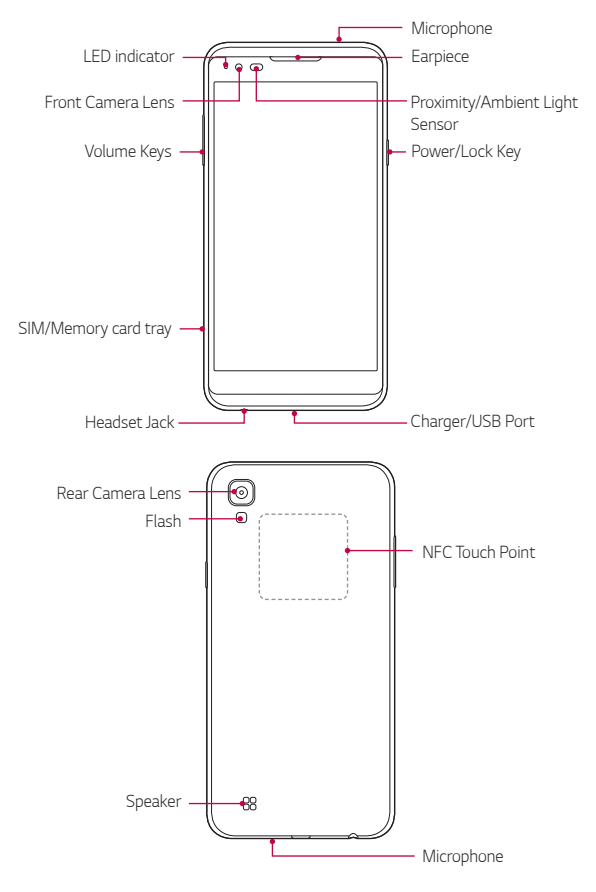

- Proximity/Ambient Light Sensor
	- Proximity sensor: The proximity sensor turns off the screen and disables touch functionality when the device is in close proximity to the human body. It turns the screen back on and enables touch functionality when the device is outside a specific range.
	- Ambient light sensor: The ambient light sensor analyses the ambient light intensity when the auto-brightness control mode is turned on.
- Volume Keys
	- Adjust the Volume for ringtones, calls or notifications.
	- Gently press a Volume key to take a photo. To take continuous shots of photos, press and hold the Volume key.
	- Press the Volume Down (-) key twice to launch the **Camera** app when the screen is locked or turned off. Press the Volume Up (+) key twice to launch **Capture+**.
- Power/Lock Key
	- Briefly press the key when you want to turn the screen on or off.
	- Press and hold the key when you want to select a power control option.
- Some functions may be restricted for access, depending on the device 冃 specifications.
	- An NFC antenna is built into the back of the device. Do not damage the NFC antenna.
	- Do not put heavy objects on the device or sit on it, as this may damage the screen.
	- Screen-protective film or accessories may interfere with the proximity sensor.
	- If your device is wet or is being used in a humid place, the touch sensor or buttons may not function properly.

## **Turning on or off the power**

#### **Turning on the power**

When the power is turned off, press and hold the Power/Lock Key.

- 冃
- When the device is turned on for the first time, initial configuration takes place. The first booting time for the smart phone may be longer than usual.

#### **Turning off the power**

Press and hold the Power/Lock Key, then select **Power off**.

#### **Power control options**

Tap and hold the Power/Lock Key, then select an option.

- **Power off**: Turn off the device.
- **Power off and restart**: Restart the device.
- **Turn on Airplane mode**: Block telecommunication-related functions, including making phone calls, messaging and browsing the Internet. Other functions remain available.
- If the screen freezes or the device does not respond when you try to 冃 operate it, press and hold the Power/Lock Key and Volume Down (-) key for about 10 seconds to restart your device.

## **Installing the SIM card**

Properly use the SIM (Subscriber Identity Module) card provided by your service provider.

1 Insert the ejection pin into the hole on the card tray.

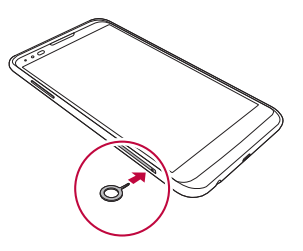

2 Pull out the card tray.

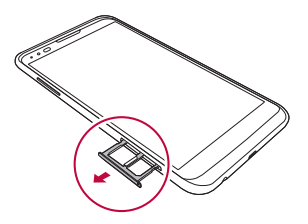

3 Put the SIM card on the card tray with the gold-coloured contacts facing downwards.

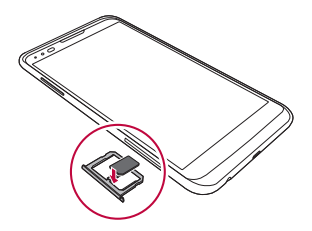

4 Insert the card tray back into the slot.

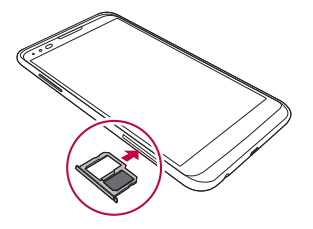

- Of several types of SIM cards, only the Nano-SIM cards work with the 冃 device.
	- For problem-free performance, it is recommended to use the phone with the correct type of SIM card. Always use a factory-made SIM card supplied by the operator.

#### **Precautions when using SIM card**

- Do not lose your SIM card. LG is not responsible for damage and other issues caused by loss or transfer of a SIM card.
- Be careful not to damage the SIM card when you insert or remove it.

## **Inserting the memory card**

The device supports up to a 2 TB microSD. Some memory cards may not be compatible with your device, depending on the memory card manufacturer and type.

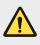

- Some memory cards may not be fully compatible with the device. If you use an incompatible card, it may damage the device or the memory card, or corrupt the data stored in it.
- 1 Insert the ejection pin into the hole on the card tray.
- 2 Pull out the card tray.
- 3 Put the memory card on the card tray with the gold-coloured contacts facing downwards.

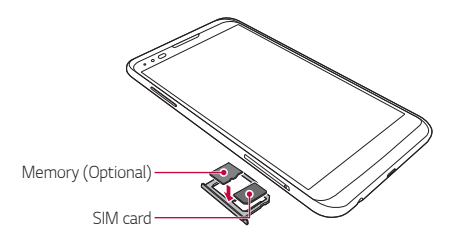

- 4 Insert the card tray back into the slot.
	- The memory card is an optional item. 冃
		- Frequent writing and erasing data may shorten the lifespan of memory cards.

## **Removing the memory card**

Unmount the memory card before removing it for safety.

#### Tap **○> Settings > General > Storage & USB >** △

- 2 Insert the ejection pin into the hole on the card tray.
- 3 Pull out the card tray and remove the memory card.
	- Do not remove the memory card while the device is transferring or accessing information. This may cause data to be lost or corrupted, or may damage the memory card or the device. LG is not responsible for losses that result from the abuse or improper use of memory cards, including the loss of data.

## **Charging the battery**

Before using the device, fully charge the battery.

 Connect one end of the charging cable to the charger, insert the other end of the cable into the cable port, and then plug the charger into a power socket.

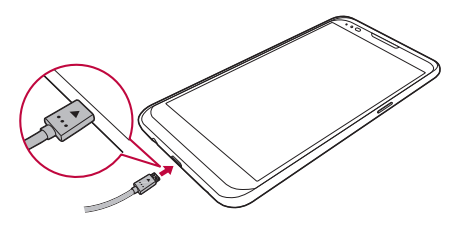

∧

日

- Make sure to use the USB cable provided as a basic accessory.
- When connecting a USB cable, make sure that the icon on the cable faces up. Connecting the cable in the wrong way may damage the device.
- Make sure to use an LG-approved charger, battery and charging cable. Charging the battery with a third-party charger may cause the battery to explode or may damage the device.
- Using the device when it is charging may cause electric shock. To use the device, stop charging.
- A charging adapter that supports fast charging is included with the product. The fast charging feature may not function if a fast charging adapter other than the genuine adaptor provided with the product is used.
- Remove the charger from the power socket after the device is fully charged. This prevents unnecessary power consumption.
	- Another way to charge the battery is by connecting a USB cable between the device and a desktop or laptop computer. This may take a longer time than charging the battery in the common way.
	- Do not charge the battery by using a USB hub that is unable to maintain the rated voltage. Charging may fail or unintentionally stop.

## **Using the battery efficiently**

Battery lifespan may decrease if you keep many apps and functions running simultaneously and continuously.

Cancel background operations to increase battery life.

To minimise battery consumption, follow these tips:

- Turn off the Bluetooth® or Wi-Fi network function when not using them.
- Set the screen timeout to as short a time as possible.
- Minimise the screen brightness.
- Set a screen lock when the device is not used.
- To use a downloaded app, check the battery level.

## **Touch screen**

You can familiarise yourself with how to control your device by using touch screen gestures.

#### **Tapping**

Lightly tap with your fingertip to select or run an app or option.

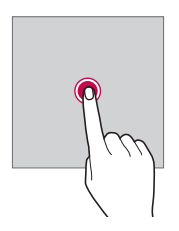

#### **Tapping and holding**

Tap and hold for several seconds to run a hidden function.

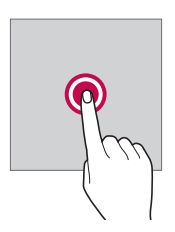

#### **Double-tapping**

Tap twice quickly to zoom in or out on a photo or map.

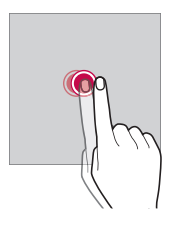

#### **Swiping**

 Tap and hold an item, such as an app or widget, then swipe it to another location. You can use this gesture to move an item.

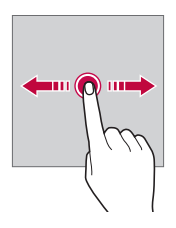

#### **Flicking**

 Gently tap and hold on the screen, then flick left or right to quickly move to another panel.

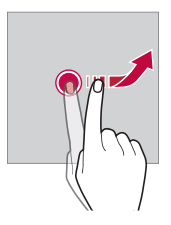

#### **Pinching and spreading**

 Pinch two fingers to zoom out such as on a photo or map. To zoom in, spread your fingers apart.

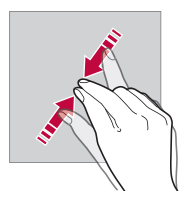

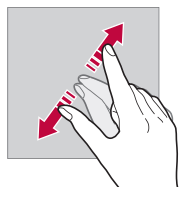

- Do not expose the touch screen to excessive physical shock. You might ∕∿ damage the touch sensor.
- A touch screen failure may occur if you use the device near a magnetic, 冃 metallic or conductive material.
	- If you use the device under bright lights, such as direct sunlight, the screen may not be visible, depending on your position. Use the device in a shady location or a location with an ambient light that is not too bright and bright enough to read books.
	- Do not press the screen with excessive force.
	- Gently tap with your fingertip on the option you want.
	- Touch control may not work properly if you tap while wearing a glove or by using the tip of your fingernail.
	- Touch control may not work properly if the screen is moist or wet.
	- The touch screen may not function properly if a screen-protective film or accessory is attached to the device.

## **Home screen**

#### **Home screen overview**

 The Home screen is the starting point for accessing various functions and apps on your device. Tap  $\bigcap$  on any screen to directly go to the Home screen.

You can manage all apps and widgets on the Home screen. Swipe the screen left or right to view all installed apps at a glance.

To search for an app, use Google search.

#### **Home screen layout**

You can view all apps and organise widgets and folders on the Home screen.

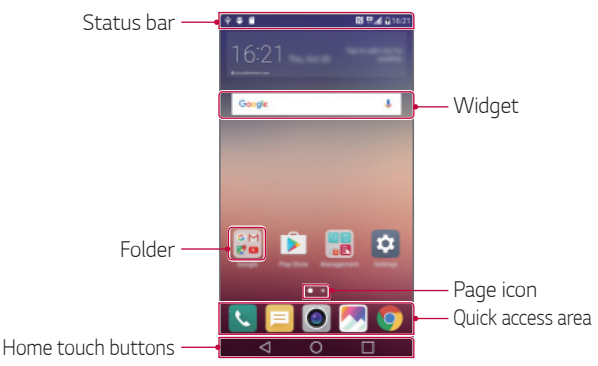

The Home screen may vary, depending on the service provider or 冃 software version.

- Status bar: View status icons, the time and the battery level.
- Widget: Add widgets to the Home screen to quickly access necessary information without bothering to run apps one by one.
- Folder: Create folders to group apps by your preferences.
- Page icon: View the total number of Home screen canvases and the currently displayed canvas which is highlighted.
- Quick access area: Fix main apps at the bottom of the screen so that they can be accessed from any Home screen canvas.
- Home touch buttons
	- $\triangleleft$  : Return to the previous screen. Close the keypad or pop-up windows.
	- $\bigcap$ : Tap to go to the Home screen. To launch **Google**, tap and hold.
	- $\lceil \cdot \rceil$ : View a list of recently used apps or run an app from the list. Use the **Clear all** option to delete all recently used apps. In some apps, tapping and holding the button will access additional options.

#### **Editing Home touch buttons**

You can rearrange Home touch buttons or add frequently used functions to Home touch buttons.

Tap **Settings Display Home touch button combination** and customise settings.

• Several functions, including **QSlide**, **Notification** panel or **Capture+**, are provided. A maximum of five items can be added.

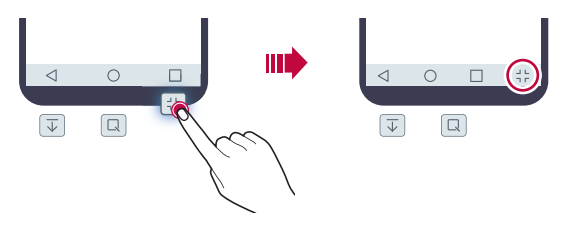

#### **Status icons**

 When there is a notification for an unread message, calendar event or alarm, the status bar displays the corresponding notification icon. Check your device's status by viewing notification icons displayed on the status bar.

- \* Il: No signal
- $\mathbb{H}$ : Data is being transmitted over the network
- 个: Alarm is set
- : Vibrate mode is on
- **8**: Bluetooth is on
- $\mathbf{\hat{\Psi}}$  : Connected to a computer via USB
- **C**: Battery level
- $\cdot$   $\blacktriangle$  : Flight mode is on
- $\mathbf{\times}$ : Missed calls
- $\cdot \bullet :$  Wi-Fi is on
- **N**: Mute mode is on
- $\cdot$   $\bullet$  : GPS is on
- $\cdot$  ( $\cdot$   $\cdot$   $\cdot$  Hotspot is on
- **B**: No SIM card
- Some of these icons may appear differently or may not appear at all, 冃 depending on the device's status. Refer to the icons according to the actual environment in which you are using the device.
	- Displayed icons may vary, depending on the area or service providers.

#### **Notifications panel**

 You can open the notifications panel by dragging the status bar downwards.

 Use quick access icons in the notifications panel to easily and quickly turn a function on or off.

 Drag left or right on the list of quick access icons to select the function icon you want.

• If you tap and hold the icon, the settings screen for the corresponding function appears.

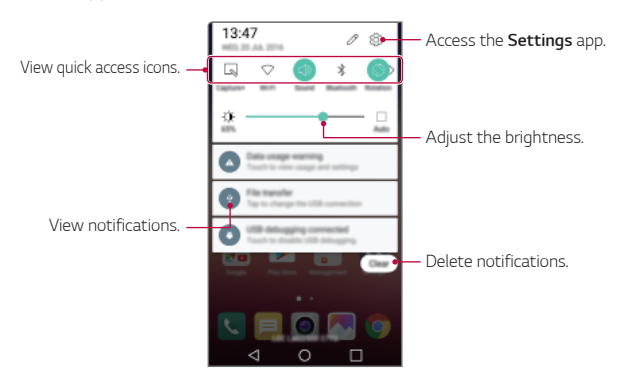

#### **Notification panel settings**

You can select items to display on the notification panel.

Tap  $\oslash$  on the notification panel.

- To rearrange quick access icons, tap and hold an icon, then drag it to another position.
- Select icons you want to display on the list.
### **Switching the screen orientation**

You can set the screen orientation to automatically switch, according to the device's orientation.

On the notification panel, tap **Rotation** from the quick access icon list. Alternatively, tap **Settings Display** and activate **Auto-rotate screen**.

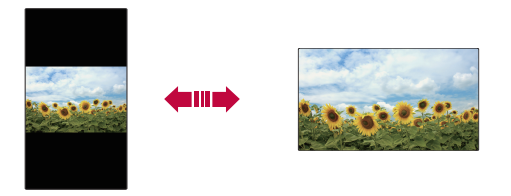

#### **Editing the Home screen**

 On the Home screen, tap and hold on an empty space, then start the desired function.

- To rearrange the Home screen canvases, tap and hold on a canvas, then drag it to another location.
- To add widgets to the Home screen, tap **Widgets** and drag a widget to the Home screen.
- To change Home screen settings, tap **Home screen settings** and customise options. See Home screen settings for details.
- To view or reinstall the uninstalled apps, tap **Uninstalled apps**. See Uninstalled apps for details.

### **Viewing the background theme**

 You can view only the background image by hiding apps and widgets on the Home screen.

Spread two fingers apart while holding down on the Home screen.

• To return to the original screen which displays apps and widgets, pinch your fingers on the Home screen or  $tan <$ 

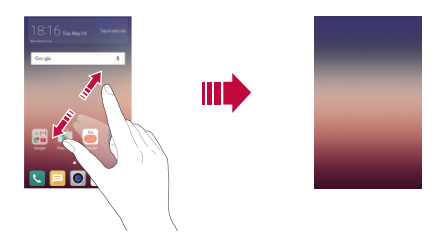

#### **Moving apps on the Home screen**

 On the Home screen, tap and hold an app, then drag it to another location.

- To keep frequently used apps at the bottom of the Home screen, tap and hold an app, then drag it to the quick access area at the bottom.
- To remove an icon from the quick access area, drag the icon to the Home screen.

#### **Using folders from the Home screen**

#### **Creating folders**

On the Home screen, tap and hold an app, then drag it over another app.

• A new folder is created and the apps are added to the folder.

#### **Editing folders**

On the Home screen, tap a folder and then run the desired function.

- To edit the folder name and colour, tap the folder name.
- To add or remove apps from the list of apps, tap  $+$ .
- To remove an app from the folder, tap and hold the app and drag it to outside the folder. If only one app is left in the folder, the folder disappears automatically.

#### **Home screen settings**

You can customise Home screen settings.

- 1 Tap **Settings Display Home screen**.
- 2 Customise settings:
	- **Select Home**: Select a Home screen mode.
	- **Wallpaper**: Change the Home screen background theme.
	- **Screen swipe effect**: Select an effect to apply when the Home screen canvas switches.
	- **Theme**: Select the screen theme to apply.
	- **Sort apps by**: Set how apps are sorted on the Home screen.
	- **Grid**: Change the app arrangement mode for the Home screen.
	- **Hide apps**: Select or deselect apps to hide from the Home screen.

## **Screen lock**

#### **Screen lock overview**

Your device's screen turns off and locks itself if you press the Power/ Lock Key. This also happens after the device is left idle for a specified period of time.

If you press the Power/Lock Key when a screen lock is not set, the Home screen appears immediately.

To ensure security and prevent unwanted access to your device, set a screen lock.

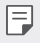

• Screen lock prevents unnecessary touch input on the device screen and reduces battery consumption. We recommend that you activate the screen lock while not using the device.

### **Configuring screen lock settings**

 There are several options available for configuring the screen lock settings.

- 1 Tap **Settings Display Lock screen Select screen lock** and then select the method you prefer.
- 2 Customise lock settings:
	- **None**: Deactivate the screen lock function.
	- **Swipe**: Slide on the screen to unlock the screen.
	- **Knock Code**: Tap the spaces of the screen in accordance with a pattern to unlock the screen.
	- **Pattern**: Draw a pattern to unlock the screen.
	- **PIN**: Enter a numeric password to unlock the screen.
	- **Password**: Enter an alphanumeric password to unlock the screen.
- If you enter an incorrect pattern more than a specified number of 冃 times consecutively, you can unlock the screen by using your backup PIN.
	- If screen lock is set using a Knock code, Pattern, PIN or Password and you enter an incorrect pin or pattern more than a specified number of times, password entry is blocked for 30 seconds.

#### **Lock screen settings**

You can customise the following lock screen settings.

- 1 Tap **Settings Display Lock screen**.
- 2 Customise settings:
	- **Select screen lock**: Select a screen lock method.
	- **Smart Lock**: Select trusted items so that if one of them occurs, the device is automatically unlocked.
	- **Wallpaper**: Change the lock screen background image.
	- **Shortcuts**: Add an app shortcut and directly access the app from the lock screen by dragging the app outside the large circle. This option appears if the screen lock method is set to Swipe.
	- **Contact info for lost phone**: Display emergency contact information on the lock screen.
	- **Lock timer**: Set the amount of idle time after which the device automatically locks.
	- **Power key instantly locks**: Instantly lock the screen when the Power/Lock Key is pressed.
	- Available setting items may vary, depending on the selected screen lock 冃 method.

## **KnockON**

You can turn the screen on or off by double-tapping the screen.

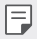

- This option is available only on the Home screen provided by LG. It may not function properly on a custom launcher or on the Home screen installed by the user.
- When tapping the screen, use your fingertip. Do not use a fingernail.
- To use the KnockON feature, make sure that the proximity/light sensor is not blocked by a sticker or any other foreign substance.

#### **Turning on the screen**

Double-tap the middle of the screen.

• Tapping the top or bottom of the screen may decrease the recognition rate.

#### **Turning off the screen**

Double-tap the status bar, an empty area on the Home screen or the Lock screen.

### **Knock Code**

冃

You can unlock the screen by creating your own Knock Code. When the screen is locked, you can directly access the Home screen by tapping the screen in a specified sequence.

- You can use your Knock Code, together with the KnockOn feature.
	- If you enter an incorrect Knock Code more than a specified number of times consecutively, unlock by using your backup PIN.
	- Make sure to use your fingertip when tapping the screen.

#### **Creating a Knock Code**

- 1 Tap **Settings Display Lock screen Select screen lock Knock Code**.
- 2 Tap the squares in a pattern of your choice to create a Knock Code and tap **NEXT**.
- 3 Input the created Knock Code again for verification, then tap **CONFIRM**.
- 4 Set a backup PIN to use when the Knock Code is forgotten.

#### **Unlocking the screen with a Knock Code**

Unlock the screen by inputting the Knock Code you have created.

 Input your knock Code on the touch screen when the screen is turned off.

• It is also possible to enter a Knock Code when the screen is turned on.

## **Device encryption**

### **Encrypting your device**

By default, data is encrypted before saving on the device to protect the data. It is possible to read, write and copy data even when device encryption is set. It is also possible to display a user confirmation prompt when the power is turned on by using lock settings while in lock screen mode.

### **Precautions for device encryption**

You can use Secure start-up to increase your device's protection level.

- If Secure start-up is turned on and an incorrect password is entered 冃 more than a specified number of times, the device will automatically initialise.
	- If you forget your decryption password, you must initialise the device to use it again. Initialisation will delete all data saved before initialisation.
	- Encryption takes place when the device boots for the first time after a factory reset. Stopping encryption before it is complete may damage data.

## **Memory card encryption**

 You can encrypt and protect data saved on the memory card. The encrypted data in the memory card cannot be accessed from another device.

- 1 Tap **Settings General Security Encrypt SD card**.
- 2 Read the on-screen overview of memory card encryption and then tap **CONTINUE** to continue.
- 3 Select an option and tap **ENCRYPT NOW**:
	- **New data encryption**: Encrypt only data that is saved on the memory card after encryption.
	- **Full encryption**: Encrypt all the data currently saved on the memory card.
	- **Exclude media files**: Encrypt all files, except for media files such as music, photos and videos.
- To encrypt the memory card, make sure that a screen lock is set using 冃 a PIN or password.
	- Once memory card encryption starts, some functions are not available.
	- If the device is turned off while encryption is underway, the encryption process will fail, and some data may be damaged. Therefore, be sure to check whether the battery level is sufficient before starting encryption.
	- Encrypted files are accessible only from the device where the files were encrypted.
	- The encrypted memory card cannot be used on another LG device. To use the encrypted memory card on another mobile device, initialise the card.
	- You can activate memory card encryption even when no memory card is installed into the device. Any memory card that is installed after encryption will automatically be encrypted.

## **Taking screenshots**

You can take screenshots of the current screen you are viewing.

#### **Via a shortcut**

 Press and hold the Power/Lock Key and the Volume Down (-) key at the same time for at least two seconds.

• Screenshots can be viewed from the **Screenshots** folder in the **Gallery**.

#### **Via Capture+**

 On the screen where you want to take a screenshot, drag the status bar downwards, then tap **Capture+**.

- 冃
- When the screen is turned off or locked, you can access **Capture+** by pressing the Volume Up (+) key twice. First, tap  $\bigcirc$  > Settings > **General** and then turn on **Shortcut keys**.
	- See Writing notes on a screenshot for details.

## **Entering text**

### **Using Smart keyboard**

You can use Smart keyboard to enter and edit text.

With Smart keyboard, you can view text as you type without bothering to alternate between the screen and a conventional keyboard. This allows you to easily find and correct errors when typing.

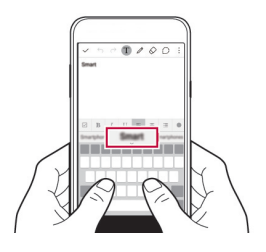

#### **Moving the cursor**

 With Smart keyboard, you can move the cursor to the exact position you want. When typing text, tap and hold on the space bar and then drag left or right until the cursor moves to the position you want in the text.

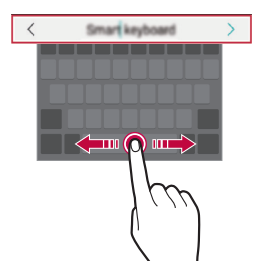

This option is available only on the QWERTY keyboard.

I=

#### **Suggesting words**

Smart keyboard automatically analyses your usage patterns to suggest frequently used words as you type. The longer you use your device, the more precise the suggestions are.

 Enter text, then tap a suggested word or gently drag the left or right side of keyboard upwards.

• The selected word is automatically entered. You do not need to manually type every letter of the word.

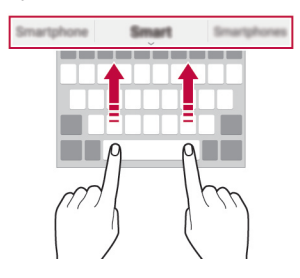

## **Changing the QWERTY layout**

You can add, delete or rearrange keys on the bottom row of the keyboard.

- 1 Tap **Settings General Language & keyboard LG Keyboard Keyboard height and layout QWERTY keyboard layout**. Alternatively, tap  $\bullet$  on the keyboard and tap Keyboard height and **layout QWERTY keyboard layout**.
- 2 Tap a key on the bottom row, then drag it to another position.

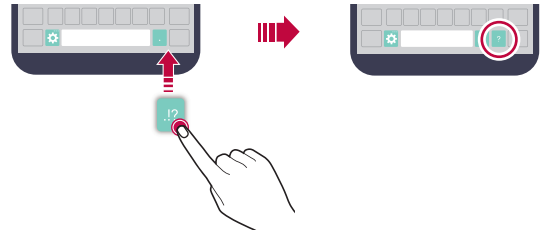

- This option is available on the QWERTY, QWERTZ and AZERTY keyboards.
	- This function may not be supported for some languages.

### **Customising the keyboard height**

 You can customise the keyboard height to maximise hand comfort when typing.

- 1 Tap **Settings General Language & keyboard LG Keyboard Keyboard height and layout Keyboard height**. Alternatively, tap  $\bullet$  on the keyboard and tap **Keyboard height and layout Keyboard height**.
- 2 Adjust the keyboard height.

冃

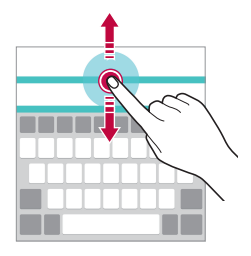

#### **Selecting a landscape keyboard mode**

You can select a landscape keyboard mode from several choices.

- 1 Tap **Settings General Language & keyboard LG Keyboard Keyboard height and layout Keyboard type in landscape**. Alternatively, tap  $\bullet$  on the keyboard and tap Keyboard height and **layout Keyboard type in landscape**.
- 2 Select a keyboard mode.

### **Splitting the keyboard**

You can split the keyboard in half and place each piece on either side of the screen when the screen is in landscape mode.

#### Tap **Settings General Language & keyboard LG Keyboard Keyboard height and layout Split keyboard**.

Alternatively, tap  $\bigstar$  on the keyboard and tap **Keyboard height and layout Split keyboard**.

冃

• Rotate the device to landscape mode to split the keyboard to both sides. To merge or split the keyboard, pinch together or spread apart your fingers on the keyboard.

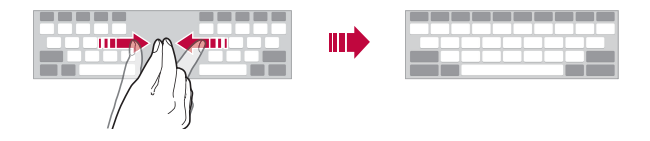

#### **One-handed operation mode**

 You can move the keyboard to one side of the screen so that you can use the keyboard with one hand.

- 1 Tap **Settings General Language & keyboard LG Keyboard Keyboard height and layout One-handed operation**. Alternatively, tap  $\bullet$  on the keyboard and tap **Keyboard height and layout One-handed operation**.
- 2 Press the arrow displayed next to the keyboard to move the keyboard in the direction you want.

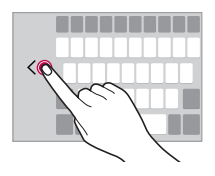

### **Entering text by using voice**

On the keyboard, tap and hold  $\bigcirc$  and then select  $\mathbb J$ .

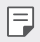

- To maximise the voice command recognition, speak clearly with the correct pronunciation and accent.
- To enter text with your voice, make sure that your device is connected to a network.

## **Changing the keyboard**

You can change the input language and the keyboard type for each language.

- 1 Tap **Settings General Language & keyboard LG Keyboard Select languages**.
- 2 Select a language and customise the keyboard type.

## **Copy and Paste**

You can cut or copy text from an app, and then paste the text into the same app. Or, you can run other apps and paste the text into them.

- 1 Tap and hold around the text you want to copy or cut.
- 2 Drag  $\bigcup$  to specify the area to copy or cut.
- 3 Select either **CUT** or **COPY**.
	- Cut or copied text is automatically added to the clip tray.
- 4 Tap and hold the text input window, then select **PASTE**.

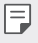

• If there is no item that has been copied or cut, the **PASTE** option will not appear.

## **Clip Tray**

 If you copy or cut an image or text, it is automatically saved to the clip tray and can be pasted to any space at any time.

- 1 On the keyboard, tap and hold  $\bigcirc$  and select  $\blacksquare$  Alternatively, tap and hold the text input window, then select **CLIP TRAY**.
- 2 Select and paste an item from the clip tray.
	- Tap 4 to lock saved items in order not to delete them, even when the maximum quantity is exceeded. A maximum of ten items can be locked. To delete locked items, unlock them first.
	- $\cdot$  Tap  $\overline{m}$  to delete the items saved to the clip tray.
	- The clip tray may not be supported by some apps downloaded by the 冃 user.

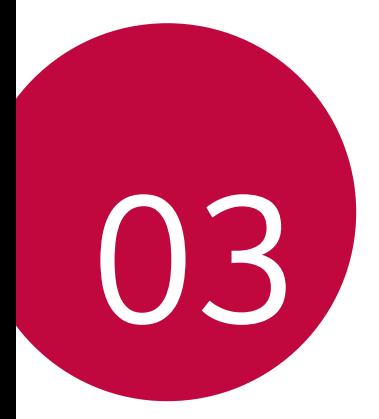

# **Useful Apps**

## **Installing and uninstalling apps**

### **Installing apps**

冃

Access an app store to search and download apps.

- You can use **SmartWorld**, **Play Store** or the app store provided by your service provider.
	- Some app stores may require you to create an account and sign in.
	- Some apps may charge fees.
	- If you use mobile data, you may be charged for data usage, depending on your pricing plan.
	- **SmartWorld** may not be supported depending on the area or service provider.

### **Uninstalling apps**

Uninstall apps that you no longer use from your device.

• Some apps cannot be uninstalled by users.

#### **Uninstalling with the tap and hold gesture**

- On the Home screen, tap and hold the app to uninstall, then drag it over **Uninstall** at the top of the screen.
- On the Home screen, you can also tap and hold and then release the app you want to uninstall to enter the Uninstall mode. Tap  $\times$  that appears on the top of the app that can be uninstalled and then select **UNINSTALL**.
- If apps were uninstalled within 24 hours from now, you can reinstall them. See Uninstalled apps for details.

#### **Uninstalling by using the settings menu**

Tap **Settings General Apps**, select an app, then tap **Uninstall**.

#### **Uninstalling apps from the Play Store**

To uninstall an app, access the Play Store from which you download the app and uninstall it.

## **Uninstalled apps**

You can view the uninstalled apps on the Home screen. You can also reinstall apps which were uninstalled within 24 hours from now.

- 1 Tap **Uninstalled apps**.
- 2 Activate the desired function:
	- **Reinstall**: Reinstall the selected app.
	- $\cdot$   $\overline{11}$ : Remove the uninstalled apps permanently from the device.
	- Uninstalled apps are automatically removed from the device 24 hours 冃 after they were uninstalled. If you want to reinstall the uninstalled apps, you must download them again from the app store.
		- This feature is activated on the default Home screen only. If you uninstall apps while using the EasyHome screen or other launcher, they are immediately and permanently removed from the device.

## **Phone**

#### **Voice call**

 Make a phone call by using one of the available methods, such as manually entering a phone number or making a call from the contact list or the list of recent calls.

#### **Making a call from the keypad**

- 1 Tap  $O > 1$  > Dial.
- 2 Make a call by using a method of your choice:
	- $\cdot$  Enter a phone number and tap  $\bullet$ .
	- Tap and hold a speed-dial number.
	- Search for a contact by tapping the initial letter of a contact name in the contact list, and then tap  $\bullet$ .
	- $\Xi$  To enter "+" when making an international call, tap and hold number 0.
		- See Adding contacts to the speed dial list for details on how to add phone numbers to the speed dial list.

#### **Making a call from the contact list**

- 1 Tap **Contacts**.
- 2 From the contact list, select a contact and tap  $\&\sim$ .

#### **Answering a call**

To answer a call, drag  $\bullet$  to the outside of the circle on the incoming call screen.

- When the stereo headset is connected, you can make calls by using the call/end button on the headset.
- $\cdot$  To end a call simply by pressing the Power/Lock Key, tap  $\cap$  > Settings **Networks Call Answer and end calls**, then turn on **End calls with the Power key**.

### **Rejecting a call**

To reject an incoming call, drag  $\leftrightarrow$  to the outside of the circle on the incoming call screen.

- To send a rejection message, drag  $\circledR$  to the outside of the circle.
- To add or edit a rejection message, tap  $\bigcap$  > Settings > Networks > **Call Decline and reject calls Decline with message**.
- When a call is coming in, you can press the Power/Lock Key or the volume Key to switch to mute mode.

### **Viewing missed calls**

 If there is a missed call, the status bar at the top of the screen displays  $\mathbb{\times}$ .

 To view missed call details, drag the status bar downwards. Alternatively,  $\tan \bigcirc$  > **Call logs**.

### **Functions accessible during a call**

 During a call, you can access a variety of functions by tapping on-screen buttons:

- **Contacts**: View the contact list during a call.
- **End**: End a call.
- **Dialpad**: Display or hide the dial pad.
- **Speaker**: Turn on the speakerphone function.
- **Mute**: Mute your voice so that your voice cannot be heard by the other party.
- **Bluetooth**: Switch the call to a Bluetooth device that is paired and connected.
- : Access many call options.

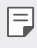

• Available settings items may vary depending on the area or service provider.

#### **Making a three-way calling**

You can make a call to another contact during a call.

- 1 During a call,  $tan : A$ **dd call**.
- 2 Enter a phone number and tap  $\bullet$ .
	- The two calls are displayed on the screen at the same time, and the first call is put on hold.
- 3 To switch to another call, tap another number on the screen. To start a conference call, tap  $\uparrow$ .

 $\boxed{=}$  • You may be charged a fee for each call.

#### **Viewing call records**

To view recent call records,  $\tan \bigcirc$  >  $\cdot$  > Call logs. Then, you can use the following functions:

- To view detailed call records, select a contact. To make a call to the selected contact, tap  $\mathcal{R}_{\sim}$ .
- To delete call records, tap  $\frac{1}{2}$  > Delete.
- The displayed call duration may differ from the call charge. Consult with 冃 your service provider for more information.

## **Configuring call options**

You can configure various call options.

- 1 Tap **Dial** or **Call logs**.
- 2 Tap  $\frac{1}{2}$  > Call settings and then configure the options to suit your preferences.

## **Messaging**

#### **Sending a message**

You can create and send messages to your selected contacts or all of your contacts using the Messaging app.

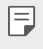

- Sending messages abroad may incur additional charges. Consult with your service provider for more information.
- 1 Tap  $\bigcap$   $\sup$   $\bigcap$
- 2 Tap  $\bigoplus$ .
- 3 Specify a recipient and create a message.
	- To attach files, tap  $\mathcal{O}$ .
	- To access optional menu items, tap  $\cdot$ .
- 4 Tap **Send** to send the message.

### **Reading a message**

You can view exchanged messages organised by contact.

- 1 Tap  $\bigcirc$   $\blacksquare$
- 2 Select a contact from the message list.

### **Configuring messaging settings**

You can change messaging settings to suit your preferences.

- 1 Tap  $\bigcirc$   $\blacksquare$
- 2 Tap  $\frac{1}{2}$  > Settings from the message list.

## **Camera**

#### **Starting the camera**

You can take a photo or record a video to keep the memorable moments.  $Tap \cap > 0$ .

- 冃
- Before taking a photo, wipe the camera lens with a microfibre cloth. If your finger touches the camera lens, you may get blurry photos.
- If the battery level is lower than 5%, charge the battery before using the camera.
- Images included in this user guide may be different from the actual device.
- Photos and videos can be viewed or edited from **Gallery**. See Gallery overview for details.

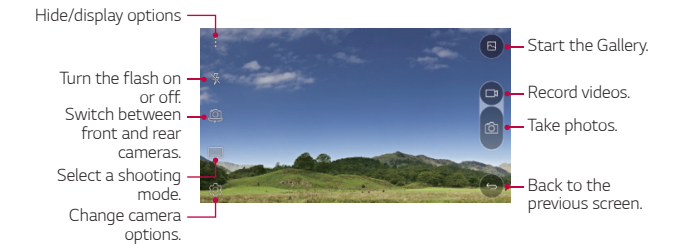

#### **Switching between cameras**

You can switch between the front and rear cameras to suit your shooting environment.

On the camera screen, tap @, or drag the screen either up or down or left or right to switch between the front and rear cameras.

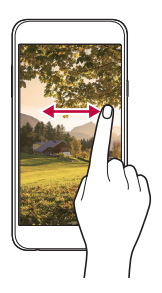

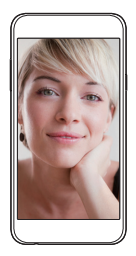

冃 • Use the front camera to take selfies. See Taking selfies for details.

#### **Zoom in or out**

You can use zoom in or out on the camera screen while taking a picture or recording a video.

On the camera screen, pinch or spread two fingers to zoom in or out.

#### **Taking a photo**

- 1 Select a shooting mode, and tap the subject to focus the camera on.
- 2 Tap roto take a photo. Alternatively, press a volume key.
	- When the screen is turned off or locked, start the camera by pressing 冃 the Volume Down (-) key twice. To activate this function,  $\tan \overrightarrow{O}$ **Settings General** and turn on **Shortcut keys**.

#### **Recording a video**

- 1 Select a shooting mode, and tap the subject to focus the camera on.
- 2 Tap $\n **l**$ 
	- To take a photo while recording a video, tap  $\odot$ .
	- To pause the video recording, tap | |. To resume the video recording, tap **.**
- $3$  Tap  $\Box$  to end the video recording.

#### **Panorama**

You can create a panoramic photo by moving the camera in one direction to photograph and stitch continuous shots of for a wide view.

- 1 In the Auto mode, tap **MODE** >
- $2$  Tap  $\overline{0}$  and then slowly move the camera in one direction.
	- Move the device by following the direction of the arrow in the guideline.
- $3$  Tap  $\Box$  to end shooting.

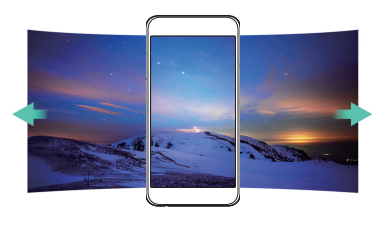

### **Burst shot**

You can take continuous shots of photos to create moving pictures.

In the Auto mode, tap and hold [6].

• Continuous shots are taken at a fast speed while [6] is held down.

冃 • Up to thirty (30) continuous photos can be taken.

#### **Customising camera options**

 You can customise a variety of camera options to suit your preferences. In the Auto mode, tap ...

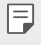

• Available options vary depending on the selected camera (front or rear camera) and the selected shooting mode.

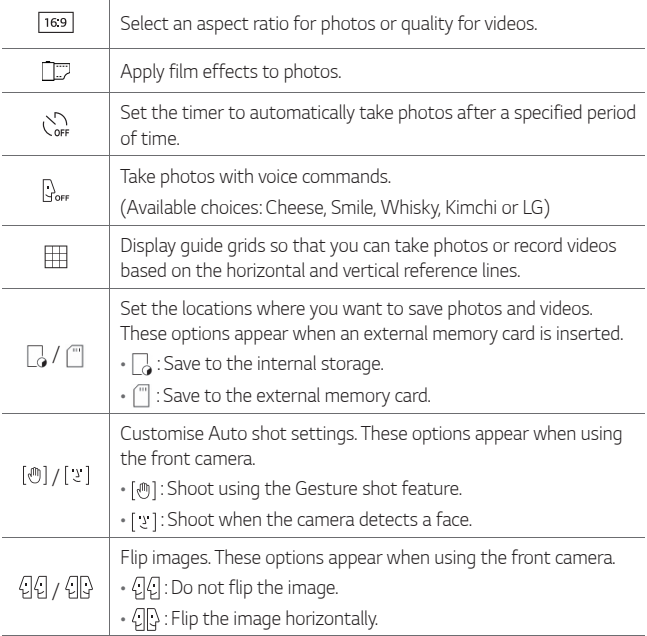

## **Applying film effects**

You can apply filters of various colours to photos.

- 1 In the Auto mode or Manual mode, tap ...
- 2 Select the desired film effect.

### **Taking selfies**

 You can use the front camera to view your face on the screen and take selfies.

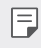

• When using the front camera, you can change in camera options how selfies are taken. See Customising camera options for details.

#### **Gesture shot**

You can take selfies by using gestures.

Show your palm to the front camera and then clench your fist.

• In three seconds, a photo is taken.

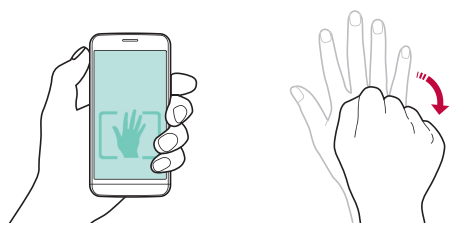

- 
- $\boxed{=}$  To use this function, make sure that  $\boxed{\bullet}$  is selected in camera options.
	- An alternative way to take gesture shots is to clench your fist and then open it towards the front camera.
	- Make sure that your palm and fist are within the reference line so that the camera can detect them.

#### **Interval shot**

You can take continuous selfies.

While using the front camera, tap and hold [6]. You can also show your palm to the camera, then clench your fist twice quickly.

• Four photos are taken at three second interval.

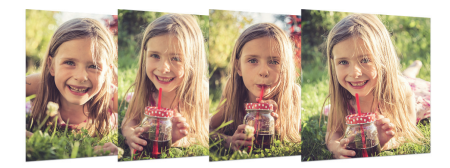

#### **Auto shot**

You can use the face detection feature to take selfies easily and conveniently. You can set the device so that, when you look at the screen, the front camera detects your face and takes a selfie automatically.

• When the front camera detects your face, the frame turns white. Then if you stop moving, the frame turns blue and the front camera takes a photo.

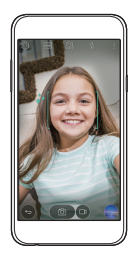

冃 iap  $\{\hat{\varphi}\}$ , then tap  $[\hat{\psi}]$  until  $[\psi]$  appears to activate the Auto shot function.

## **Gallery**

### **Gallery overview**

You can view and manage photos and videos saved on your device.

- 1 Tap  $\bigcirc$   $\blacksquare$ 
	- Saved photos and videos are displayed by the folder.
- 2 Tap a folder and select a file.
	- View the selected file in full-screen mode.
	- Swipe left or right on the displayed photo or video screen to view the previous or next file.
	- Some file formats may not be supported, depending on the installed 冃 software.
		- Some files may not be opened due to encoding.
		- Files that exceed the size limit may cause an error.

### **Viewing photos**

Back to the previous screen

Add or delete favourites

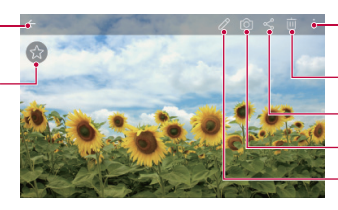

- Access additional options.
- Delete images.
- Share images.
- Start the camera.
- Edit images.

#### **Editing photos**

- 1 While viewing a photo, tap  $\mathscr{P}$ .
- 2 Use a variety of effects and tools to edit the photo.
- $3$  Tap  $\checkmark$  to apply changes.
- 4 Tap **SAVE** to save changes.
	- The changes are overwritten to the original file.
	- To save the edited photo as another file, tap  $\frac{3}{5}$  > Save copy.

### **Playing a video**

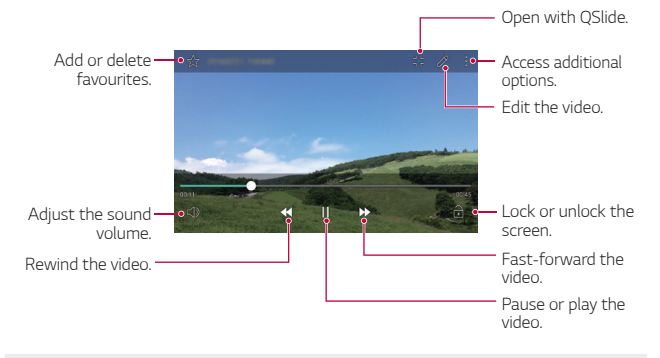

- To adjust the sound volume, drag the right side of the video screen up or down.
	- To adjust the screen brightness, drag the left side of the video screen up or down.

## **Deleting files**

冃

You can delete files by using one of the following options:

- Tap and hold a file from the file list, then tap **Delete**.
- Tap  $\overline{\mathsf{m}}$  from the file list, then select files.

### **Sharing files**

You can share files by using one of the following options:

- While viewing a photo or video, tap  $\ll$  to share the file by using the method you want.
- Tap  $\ll$  from the file list to select files and share them using the method you want.

## **File Manager**

You can view and manage files saved on your device.

- 1 Tap **Tools File Manager**.
- $2$  Tap  $=$  and select the desired storage location.

## **Weather**

You can view the weather information for a particular area.

- 1 Tap **Tools Weather**.
- $2$  Tap  $+$  and add the city you want.
	- On the detailed weather screen, tap  $\langle / \rangle$  or swipe the screen left or right to view the weather for other cities.

## **Clock**

### **Alarm**

You can set an alarm to trigger it at a specified time.

- 1 Tap **Tools Clock Alarm**.
- $2$  Tap  $\div$  to add a new alarm.
- 3 Configure the alarm settings and tap **SAVE**.
	- 冃 • If you select a previously set alarm, you can edit the alarm.
		- To delete an alarm, tap  $\overline{m}$  at the top of the screen. Alternatively, tap and hold the alarm.

### **World clock**

You can view the current time in cities around the world.

- 1 Tap **Tools Clock World clock**.
- 2 Tap  $\leftrightarrow$  and add a city.

### **Timer**

You can set the timer to trigger an alarm after a specified period of time.

- 1 Tap **Tools Clock Timer**.
- 2 Set the time and tap **Start**.
	- To suspend the timer, tap **Stop**. To resume the timer, tap **Resume**.
	- To reset the timer settings, tap **Reset**.
- 3 Tap **Stop** to stop the timer alarm.

### **Stopwatch**

You can use the stopwatch to record a lap time.

- 1 Tap **Tools Clock Stopwatch**.
- 2 Tap **Start** to initiate the stopwatch.
	- To record a lap time, tap **Lap**.
- 3 Tap **Stop** to suspend the stopwatch.
	- To resume the stopwatch, tap **Resume**.
	- To delete all the stopwatch records, tap **Reset**.

## **Calculator**

 You can use two types of calculators: the simple calculator and the scientific calculator.

- 1 Tap **Tools Calculator**.
- 2 Use the keypad to make a calculation.
	- To use the scientific calculator, tap  $\cdot$  > Scientific calculator.
	- To view calculation history, tap  $\div$  > Calculation history.

## **Tasks**

You can register tasks to your device to easily manage schedules.

- 1 Tap **( ) > Tasks**.
- 2 Tap  $\bigoplus$  to add a task.
- 3 Enter task details and then tap **SAVE**.

## **Voice Recorder**

 You can record and save your voice or others' voices from important events. Recorded voice files can be played back or shared.

- 1 Tap **Tools Voice Recorder**.
- $2$  Tap  $\odot$ .
	- To pause recording,  $tan ( )$ .
- 3 Tap  $\circ$  to end recording.
	- The file is saved automatically and the pre-listen screen appears.
- 4 Tap  $\odot$  to play the recorded voice.
	- To save the location details of recording, tap **Location**. 冃
		- If you tap  $(\equiv)$ , recorded voice files appear. You can play a recorded voice file from the list.

## **FM Radio**

You can listen to FM radio.

#### Tap **FM Radio**.

- To use this app, first connect a headset to the device. The headset F becomes the radio antenna.
	- This option may not be supported, depending on the area.

## **Downloads**

You can view, delete or share files downloaded via the Internet or apps.

Tap **Tools Downloads**.

## **Cell Broadcast**

 You can view real-time text broadcasts on emergency situations, such as typhoons, floods and earthquakes.

Tap **Cell Broadcast**.

## **E-mail**

### **E-mail overview**

You can register an email account to your device and then you can check and send emails from your device.

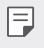

 $\equiv$   $\cdot$  If you use mobile data, you may be charged for data usage fee depending on your pricing plan. Consult with your service provider for more information.

### **Registering email accounts**

 When you use the email app for the first time, register your email account.

- 1 Tap  $\bigcirc$  > E-mail.
- 2 Select an email service provider.
- 3 Enter your email address and password and then tap **NEXT** to register your account
	- To manually register an email account, tap **MANUAL SETUP**.

#### **Managing email accounts**

To view or edit your email account settings, tap  $\cdot$  > Settings.

- To add an account, tap **Add account**.
- To delete an account, tap  $\frac{1}{2}$  > **Remove account**.

#### **Opening another email account**

 If several email accounts are registered and you want to view another  $account, tap \equiv and select another one from the account list.$ 

#### **Checking email**

- 1 Tap $=$  and select a mail box.
- 2 Select an email from the email list.
	- The email message appears.

## **Sending email**

- 1 Tap  $\bigoplus$ .
- 2 Enter the email address of a recipient.
- 3 Enter a subject and message.
	- To attach files, tap  $\implies$ .
	- $\cdot$  To access optional menu items, tap  $\vdots$
- $4$  Tap  $\triangleright$  to send the email.
# **Music**

You can play and manage music files saved on your device.

- Tap  $\bigcap$  > Tools > Music.
- 2 Select a category.
- 3 Select a music file.

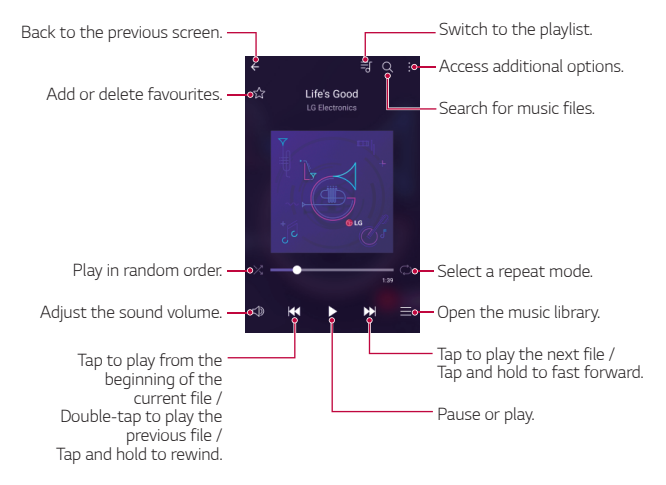

- Some file formats may not be supported, depending on the installed software.
	- Files that exceed the size limit may cause an error.
	- Music files may be protected by international copyright owners or copyright laws. You may have to obtain legal permission before copying a music file. To download or copy a music file, first check the copyright law for the relevant country.

冃

# **Contacts**

#### **Contacts overview**

 You can save and manage contacts. Tap **Contacts**.

#### **Adding contacts**

#### **Adding new contacts**

- 1 On the contact list screen,  $\tan \frac{1}{2}$ .
- 2 Enter contact details and tap **SAVE**.

#### **Importing contacts**

You can import contacts from another storage device.

- 1 On the contact list screen, tap  $\cdot$  > More > Manage contacts > **Import**.
- 2 Select the source and target locations of the contact you want to import, and then tap **OK**.
- 3 Select contacts and tap **IMPORT**.

#### **Adding contacts to the speed dial list**

- 1 On the contact list screen, tap  $\cdot$  > Speed dial.
- 2 Tap **Add contact** from a speed-dial number.
- 3 Select a contact.

#### **Searching for contacts**

You can search for contacts by using one of the following options:

- On the contact list screen, enter a contact name in the search box.
- Scroll the contact list up or down.
- From the index of the contact list screen, tap the initial letter of a contact.

#### **Contacts list**

#### **Editing contacts**

- 1 On the contact list screen, select a contact.
- $2$  On the contact detail screen, tap  $2$  and edit details.
- 3 Tap **SAVE** to save changes.

#### **Deleting contacts**

- 1 On the contact list screen, tap and hold a contact.
- 2 Tap **Delete contact**.

#### **Adding favourites**

You can register frequently used contacts as favourites.

- 1 On the contact list screen, select a contact.
- 2 On the contact detail screen, tap  $\frac{1}{2}$ .

#### **Creating groups**

- 1 On the contact list screen, tap **Groups**  $>$   $\cdot$  > **New group**.
- 2 Enter a new group name.
- 3 Tap **Add members**, select contacts, then tap **ADD**.
- 4 Tap **SAVE** to save the new group.

# **SmartWorld**

 You can download a variety of games, audio content, apps and fonts provided by LG Electronics. Customise your device to suit your preferences by using Home themes, keyboard themes and fonts.

- If you use mobile data, you may be charged for data usage fee depending on your pricing plan.
	- This feature may not be supported depending on the area or service provider.
- 1 Tap **○> SmartWorld**.
- 2 Enter your ID and password, then sign in.
- 3 Select and download content items.

#### **Downloading SmartWorld app**

If **SmartWorld** app is not installed, follow these steps to download it.

- 1 Tap **Settings General About phone Update Center App Updates**.
- 2 From the list, select **SmartWorld** and tap **Download**.

# **Calendar**

#### **Calendar overview**

You can use the calendar to manage events and tasks.

### **Adding events**

- 1 Tap **Calendar**.
- 2 Select a date and then tap  $\bigoplus$ .
- 3 Enter event details and tap **SAVE**.
	- If you tap a date from the calendar and the date contains events, a pop-up window appears showing a list of the events. Tap an event from the pop-up window to view the event details.

#### **Syncing events**

#### Tap  $\cdot$  > Calendars to display >  $\cdot$  > Calendars to sync.

• When your events are saved from the device to your Google account, 冃 they are automatically synced with the Google calendar, too. Then, you can sync other devices with the Google calendar in order to make those devices have the same events that your device has and to manage your events on those devices.

## **Event pocket**

You can use the event pocket to create events.

Tap  $\triangledown$  to open the event pocket and then drag content to a date in the calendar.

- $\cdot$   $\circ$ : Manage images, text, notes and temporarily saved events. You can also share text, images and notes from another app and save them to the event box. If you tap  $\heartsuit$  when creating an event, the event is temporarily saved to the event pocket.
- $\cdot$   $\circlearrowleft$  : Manage tasks that have no deadline, such as events.

# **LG Backup**

You can back up, restore and move the data saved on your device.

- 1 Tap **Management LG Backup**. Alternatively, tap **Settings General Backup & reset LG Backup**.
- 2 Follow the on-screen instructions to select whether to back up data in the preset backup folder on the device or to copy data to other devices.

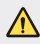

- Initialising your device may delete backup files saved in internal storage. To minimise data loss, copy important backup files from the LG Backup folder in the internal storage to a computer or external storage.
- Data in a Google account will not be backed up. When you synchronise 同 your Google account, Google apps, Google contacts, Google calendar, Google memo app data and apps downloaded from Play store are stored on the Drive app automatically.
	- Backup files are saved with the file extension \*.lbf under the LG Backup folder on the memory card or internal storage.
	- Fully charge the battery before backing up or restoring data to avoid unintentional powering off during the process.

# **RemoteCall Service**

 Your device can be remotely diagnosed for resolving issues. First, make a phone call to the LG Customer Service Centre as follows:

- To use this function, first you must agree to usage of the function. 冃
	- If you use mobile data, you may be charged for data usage depending on your pricing plan.
- 1 Tap **Management RemoteCall Service**.
- 2 Connect a call to an LG Customer Service Centre.
- 3 After the call connects, follow the service associate's instructions to enter a six-digit access number.
	- Your device is remotely connected and remote support service starts.

# **Google apps**

 You can use Google apps by setting a Google account. The Google account registration window appears automatically when you use a Google app for the first time. If you do not have a Google account, create one from your device. For details on how to use an app, see the Help in the app.

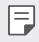

• Some apps may not work depending on the area or service provider.

#### **Chrome**

Sign in to Chrome and import opened tabs, bookmarks and address bar data from a computer to your device.

#### **Google**

Use search function provided by Google to search web sites and files stored on your device by entering keywords or via voice.

#### **Gmail**

Register your Google email account to your device to check or send email.

### **Maps**

 Find your location or the location of a place on the map. View geographical information.

#### **YouTube**

 Search and play videos. Upload videos on YouTube to share them with people around the world.

#### **Drive**

 Upload, save, open, share and organise files from your device. Files accessible from apps can be accessed from anywhere, including online and offline environments.

#### **Play Music**

 Purchase music files from **Play Store**. Play music files saved on your device.

#### **Play Movies & TV**

Use your Google account to rent or purchase movies. Purchase content and play it anywhere.

#### **Hangouts**

Exchange messages. Make a video call with an individual or a group.

#### **Photos**

View or share photos or albums saved on your device.

#### **Docs**

 Create documents or edit documents created online or from another device. Share and edit documents together with others.

#### **Sheets**

 Create spreadsheets or edit spreadsheets created online or from another device. Share and edit spreadsheets together with others.

#### **Slides**

Create presentation material or edit presentation material created online or from another device. Share and edit presentation material together with others.

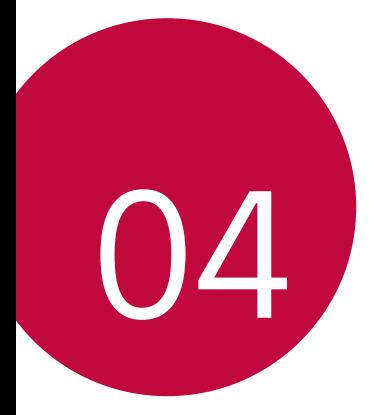

# **Phone Settings**

# **Settings**

 You can customise the device settings in accordance with your preferences.

#### Tap ( > Settings.

- $\equiv$  Tap  $Q$  and enter a keyword in the search box to access a setting item.
	- Tap to change the view mode. This user quide assumes that you are using the **Tab view**.

# **Networks**

### **Wi-Fi**

You can connect to nearby devices over a Wi-Fi network.

#### **Connecting to a Wi-Fi network**

- 1 On the settings screen, tap **Networks Wi-Fi**.
- 2 Drag  $\bigcirc$  to activate it.
	- Available Wi-Fi networks appear automatically.
- 3 Select a network.
	- You may need to enter the network's Wi-Fi password.
	- The device skips this process for previously accessed Wi-Fi networks. If you do not want to automatically connect to a certain Wi-Fi network, tap and hold the network and then tap **Forget network**.

#### **Wi-Fi network settings**

On the settings screen, tap **Networks Wi-Fi**.

• **Switch to mobile data**: If the mobile data connection function is activated but the device cannot connect to the Internet via Wi-Fi connection, the device automatically connects to the Internet via the mobile data connection.

• : Customise Wi-Fi network settings.

### **Wi-Fi Direct**

 You can connect your device to other devices that support Wi-Fi Direct to share data directly with them. You do not need an access point. You can connect with more than two devices by using Wi-Fi Direct.

- 1 On the settings screen, tap **Networks** > Wi-Fi >  $\frac{1}{2}$  > Advanced Wi-Fi **Wi-Fi Direct**.
	- Nearby devices that support Wi-Fi Direct automatically appear.
- 2 Select a device.
	- Connection occurs when the device accepts the connection request.
	- 冃 • The battery may drain faster when using Wi-Fi Direct.

### **Bluetooth**

 You can connect your device to nearby devices that support Bluetooth to exchange data with them. Connect your device to a Bluetooth headset and a keyboard. This makes it easier to control the device.

#### **Pairing with another device**

- 1 On the settings screen, tap **Networks Bluetooth**.
- 2 Drag  $\bigcap$  to activate it.
	- Available devices appear automatically.
	- To refresh the device list, tap **SEARCH**.

• Only devices with the searching option enabled are displayed on the list.

冃

- 3 Select a device from the list.
- 4 Follow the on-screen instructions to perform authentication.
	- $\left| \exists \right|$  This step is skipped for previously accessed devices.

#### **Sending data via Bluetooth**

- 1 Select a file.
	- You can send multimedia files or contacts.
- 2 Tap  $\ll$  > Bluetooth.
- 3 Select a target device for the file.
	- The file is sent as soon as the target device accepts it.

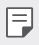

• File sharing processes may differ depending on the file.

### **Mobile data**

You can turn on or off mobile data. You can also manage mobile data usage.

#### **Turning on mobile data**

- 1 On the settings screen, tap **Networks Mobile data**.
- 2 Drag  $\bigcap$  to activate it.

#### **Customising mobile data settings**

- 1 On the settings screen, tap **Networks Mobile data**.
- 2 Customise the following settings:
	- **Mobile data**: Set to use data connections on mobile networks.
	- **Limit mobile data usage**: Set a limit for mobile data usage to block mobile data if the limit is reached.
	- : Customise mobile data settings.

# **Call**

You can customise call settings, such as voice call and international call options.

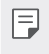

• Some features may not be supported depending on the area or service provider. See Phone for details.

- 1 On the settings screen, tap **Networks Call**.
- 2 Customise the settings.

# **NFC**

You can use the device as a transportation card or credit card. You can also share data with other device.

- 1 On the setting screen, tap **Networks Share & connect NFC**.
- 2 Drag  $\bigcirc$  to activate it.
	- Touch your device with other device that supports NFC to allow sharing data.
	- NFC antenna may be located differently depending on the device type.

### **Android Beam**

You can share files by touching the back of the device to other device. You can also share files including musics, videos or contacts and open a web page or launch an app from the other device.

- 1 On the settings screen, tap **Networks Share & connect Android Beam**.
- 2 Touch the back of the device with other device.

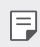

• NFC antenna may be located differently depending on the device type.

## **Printing**

 You can connect your device to a Bluetooth printer and print photos or documents saved on the device.

1 On the settings screen, tap **Networks Share & connect Printing**.

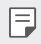

- If the desired printer is not in the list, install the printer driver from the app store.
- 2 Drag  $\bigcirc$  to activate it.
- 3 Select a printer from the printer list screen.
	- $\cdot$  To add a printer, tap  $\cdot$  > Add printer.
	- To search for a printer name, tap  $\frac{1}{2}$  > **Search**.
	- Tap  $\div$  > Settings from the printer list screen.
- 4 Select a file and  $\tan$  **More > Print**.
	- The document prints.
	- If you do not have a Google account, tap **ADD ACCOUNT** to create an 冃 account.

### **USB tethering**

You can connect the device to another device via USB and share mobile data.

- 1 Connect your device and other devices via USB cable.
- 2 On the settings screen, tap **Networks Tethering USB tethering** and then drag  $\bigcirc$  to activate it.
- This option uses mobile data and may incur data usage fees, depending 冃 on your pricing plan. Consult with your service provider for more information.
	- When connecting to a computer, download the USB driver from www.lg.com and install it on the computer.
	- You cannot send or receive files between your device and a computer while USB tethering is turned on. Turn off USB tethering to send or receive files.
	- Operating systems that support tethering are Window XP or higher, or Linux.

#### **Wi-Fi hotspot**

You can set the device as a wireless router so that other devices can connect to the internet by using your device's mobile data.

- 1 On the settings screen, tap **Networks Tethering Wi-Fi hotspot** and then drag  $\bigcirc$  to activate it.
- 2 Tap **Set up Wi-Fi hotspot**, and enter the Wi-Fi name (SSID) and password.
- 3 Turn on Wi-Fi on the other device, and select the name of the device network on the Wi-Fi list.
- 4 Enter the network password.
	- This option uses mobile data and may incur data usage fees, depending 同 on your pricing plan. Consult with your service provider for more information.
		- More information is available at this web site: http://www.android.com/tether#wifi

#### **Bluetooth tethering**

A Bluetooth-connected device can connect to the internet by using your device's mobile data.

- 1 On the settings screen, tap **Networks Tethering Bluetooth tethering** and then drag  $\bigcirc$  to activate it.
- 2 Turn on Bluetooth on both devices, and pair them.
	- $\boxed{=}$  This option uses mobile data and may incur data usage fees, depending on your pricing plan. Consult with your service provider for more information.
		- More information is available at this web site: http://www.android.com/tether#Bluetooth\_tethering

### **Help**

You can view help on using tethering and hotspots.

On the settings screen, tap **Networks Tethering Help**.

#### **Airplane mode**

 You can turn off the call and mobile data functions. When this mode is on, functions that do not involve data, such as games and music playback, remain available.

- 1 On the settings screen, tap **Networks More Airplane mode**.
- 2 Tap **TURN ON** in the confirmation screen.

#### **Mobile networks**

You can customise mobile data settings.

- 1 On the settings screen, tap **Networks More Mobile networks**.
- 2 Customise the following settings:
	- **Mobile data**: Turn mobile data on or off.
- **Data roaming**: Browse the web, use emails, multimedia messages and other data services overseas.
- **Network mode**: Select a network type.
- **Access Point Names**: View or change the access point for using mobile data services. To change the access point, select a choice from the access point list.
- **Network operators**: Search for network operators and connect automatically to a network.

### **VPN**

You can connect to a safe virtual network, such as an IntraNet. You can also manage connected virtual private networks.

#### **Adding VPN**

1 On the settings screen, tap **Networks More VPN**.

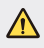

• Be cautious that if the screen lock is unlocked, all VPN information saved on the device are erased.

#### 2 Tap **Add VPN network**.

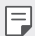

- If the screen is not locked, a notification screen appears. Tap **SETTINGS** from the notification screen and lock the screen. See Configuring screen lock settings for details.
- 3 Enter VPN details and tap **SAVE**.

#### **Configuring VPN settings**

- 1 Tap a VPN from the **VPNS** list.
- 2 Enter the VPN user account details and tap **CONNECT**.
	- To save the account details, select the **Save account information** checkbox.

# **Sound & notification**

You can customise sound, vibrate and notification settings.

 On the settings screen, tap **Sound & notification** and customise the following settings:

- **Sound profile**: Change the sound mode to **Sound**, **Vibrate only**, or **Silent**.
- **Volume**: Adjust the sound volume for various items.
- **Ringtone**: Select a ringtone for incoming calls. Add or delete ringtones.
- **Ringtone ID**: Set the device to automatically create a ringtone for an incoming call from a particular contact. See Ringtone ID for details.
- **Sound with vibration**: Set the device to vibrate and play a ringtone simultaneously.
- **Vibration type**: You can select a vibration type or make your own vibration pattern.
- **Do not disturb**: Set the time, range and app type to receive notification messages. Receive notification messages only on particular days of the week.
- **Lock screen**: Display or hide a notification message on the lock screen.
- **Apps**: Select the apps that can show their notification messages on the screen, and set the priorities of those apps in regard to notification messages.
- **Notification LED**: Indicate device status via LED.
- **More Notification sound**: Select a notification ringtone. Set music saved on the device as a notification ringtone.
- **More > Vibrate on tap**: Set the device to vibrate when you tap certain items on screen.
- **More Sound effects**: Select a sound effect to play when you tap the dial pad, select an option, or lock or unlock the screen.
- **More Message/call voice notifications**: Set the device to read the caller information or message content via voice.

Phone Settings 90

# **Display**

You can customise detailed settings for each screen type.

On the settings screen, tap **Display** and customise the following settings:

- **Home screen**: Customise settings for the Home screen. See Home screen settings for details.
- **Lock screen**: Customise lock screen settings. See Lock screen settings for details.
- **Home touch button combination**: Rearrange Home touch buttons or change their background colours. Hide Home touch buttons on the screen.
- **Font type**: Change the font face.
- **Font size**: Change the font size.
- **Bold text**: Bold the text on the screen.
- **Brightness**: Use the slide bar to change the device's screen brightness.
- **Auto**: Set the deivce so that the screen brightness is automatically adjusted in accordance with the surrounding light intensity.
- **Reader mode**: Set the device to reduce amount of blue light on screen to reduce eye strain.
- **Auto-rotate screen**: Automatically rotate the screen according to the device's orientation.
- **Screen timeout**: Automatically turn off the screen when the device is left idle for a specified period of time.
- **More Daydream**: Display a screen saver when the device is connected to the holder or charging. Select a screen saver type to display.
- **More Motion sensor calibration**: Correct the angle and speed of the motion sensor to improve the tilt accuracy and speed of the sensor.

• When correcting the motion sensor, make sure to place the device on a 冃 flat surface. Failure to do so may cause errors with the motion sensor functions, such as automatic screen rotation.

# **General**

#### **Language & keyboard**

You can customise language and keyboard settings for your device.

- 1 On the settings screen, tap **General Language & keyboard**.
- 2 Customise the following settings:
	- **Language**: Select a language to apply for the device.
	- **Current keyboard**: View the keyboard type currently in use. Select a keyboard to use when entering text.
	- **LG Keyboard**: Customise LG keyboard settings.
	- **Google voice typing**: Configure the options for text dictation by Google.
	- **Text-to-speech output**: Configure the settings for text-to-speech output.
	- **Pointer speed**: Adjust the pointer speed of a mouse or trackpad.
	- **Reverse buttons**: Reverse the right mouse button to perform primary direct-manipulation actions.

#### **Location**

You can customise how your location information is used by particular apps.

- 1 On the settings screen, tap **General Location**.
- 2 Customise the following settings:
	- **Mode**: Select a method to provide your location information.
	- **RECENT LOCATION REQUEST**: View apps that recently requested location information.
	- **Camera**: Save location information when taking photos or recording videos.
	- **Google Location History**: Configure the Google location history settings.

#### **Accounts & sync**

You can add or manage accounts, including a Google account. You can also sync particular apps or user information automatically.

- 1 On the settings screen, tap **General Accounts & sync**.
- 2 Customise the following settings:
	- **Auto-sync data**: Sync all the registered accounts automatically.
	- **ACCOUNTS**: View a list of registered accounts. To view or change details of an account, tap the account.
	- **ADD ACCOUNT**: Add accounts.

## **Accessibility**

You can manage accessibility plug-ins installed on your device.

- 1 On the settings screen, tap **General Accessibility**.
- 2 Customise the following settings:
	- **Vision TalkBack**: Set the device to notify screen status or actions via voice.
	- **Vision Message/call voice notifications**: Set the device to read the caller information or message content via voice.
	- **Vision Font size**: Change the font size.
	- **Vision Bold text**: Bold the text on the screen.
	- **Vision Touch zoom**: Zoom in or out by tapping the screen three times.
	- **Vision Screen colour inversion**: Increase the display colour contrast for people with low vision.
	- **Vision Grayscale**: Switch the screen to greyscale mode.
	- **Vision End calls with the Power key**: End a call by pressing the Power/Lock Key.
	- **Hearing Captions**: Turn on the subtitle service when playing videos for the hearing impaired.
	- **Hearing Notification LED**: Indicate device status via LED.
	- **Hearing Flash alerts**: Set the device to notify you with a blinking light for incoming calls and notifications.
	- **Hearing Turn off all sounds**: Mute all sounds and lower volume on receiver.
	- **Hearing Audio type**: Select the audio type.
	- **Hearing Sound balance**: Adjust the audio output balance. Use the slide bar to change the balance.
	- **Motor & cognition Touch assistant**: Turn on the touch board to make buttons and gestures easier to use.
- **Motor & cognition Touch and hold delay**: Adjust the touch input time.
- **Motor & cognition Touch and hold for calls**: Answer or decline calls by tapping and holding the call button instead of dragging it.
- **Motor & cognition Screen timeout**: Turn off the screen automatically when the device is left idle for a specified period of time.
- **Motor & cognition Touch control areas**: Limit the touch area so that only a particular portion of the screen can be controlled by touch input.
- **Accessibility features shortcut**: Quickly access a frequently used function by tapping  $\bigcap$  three times.
- **Auto-rotate screen**: Automatically change the screen orientation according to the physical position of the device.
- **Switch Access**: Create key combinations to control your device.

#### **Shortcut keys**

You can use the volume keys to directly launch apps when the screen is turned off or locked.

- 1 On the settings screen, tap **General Shortcut keys**.
- 2 Drag  $\bigcirc$  to activate it.
	- Press the Volume Down (-) key twice to launch the **Camera** app when the screen is locked or turned off. Press the Volume Up (+) key twice to launch **Capture+**.

#### **Google services**

You can use Google settings to manage your Google apps and account settings.

On the settings screen, tap **General Google services**.

## **Security**

- 1 On the settings screen, tap **General Security**.
- 2 Customise the following settings:
	- **Content lock**: Set the method to lock files in **QuickMemo+**.
	- **Encrypt phone**: Set the device password for privacy. Create a PIN or password to enter each time the device is turned on. See Encrypting your device for details.
	- **Encrypt SD card**: Encrypt the memory card to prevent use on another device. See Memory card encryption for details.
	- **Secure start-up**: Protect your device with a lock when it powers on. You need to unlock the device by using PIN to receive calls, messages, alarms and notifications.
	- **Set up SIM card lock**: Lock or unlock the SIM card, or change the password (PIN).
	- **Password typing visible**: Display a password as you enter it.
	- **Phone administrators**: Allow privileges to restrict the control or use of the device to particular apps.
	- **Unknown sources**: Allow the installation of apps from non-Play Store apps.
	- **Verify apps**: Block the installation of harmful apps. Display a warning message when a harmful app is installed.
	- **Credential protection**: View the storage type where the security certificate will be saved.
	- **Certificate management**: Manage the security certificate saved on the device.
	- **Trust agents**: View and use trust agents installed on the device.
	- **Screen pin**: Fix the app screen so that only the currently active app can be used.
	- **Usage access for apps**: View details on usage of apps on the device.

#### **Quick Cover View**

With Quick Cover case, you can check incoming calls and stop the alarm/ timer when the cover is closed.

On the settings screen, tap **General > Quick Cover View**.

#### **Date & time**

You can customise date and time settings for your device.

- 1 On the settings screen, tap **General Date & time**.
- 2 Customise the settings.

### **Storage & USB**

 You can view and manage internal storage on the device or storage space of the memory card.

- 1 On the settings screen, tap **General Storage & USB**.
- 2 Customise the following settings:
	- **DEVICE STORAGE**: View the total storage space and free space in the device's internal storage. View a list of apps in use and the storage capacity for each app.
	- **PORTABLE STORAGE**: View the total storage space and free space in the memory card. This option appears only when a memory card is inserted. To unmount the memory card, tap  $\triangle$ .

## **Battery & power saving**

You can view the current battery information or turn on battery saver.

- 1 On the settings screen, tap **General Battery & power saving**.
- 2 Customise the following settings:
	- **Battery usage**: View the battery usage details. To view more details, select a specific item.
	- **Battery percentage on status bar**: Display the remaining battery level as a percentage on the status bar.

• **Battery saver**: Reduce battery consumption by cutting down some device settings, such as the display brightness, speed and vibration intensity. The status bar displays  $\blacktriangleright$  when battery saver is on.

#### **Memory**

 You can view the average amount of memory usage over a certain period of time and the memory occupied by an app.

- 1 On the settings screen, tap **General Memory**.
- 2 Tap  $\blacktriangledown$  to set a time slot to retrieve data.

### **Apps**

 You can view a list of installed apps. Shut down or delete apps, if necessary.

- 1 On the settings screen, tap **General Apps**.
- 2 Select an app and perform actions.

### **Tap & pay**

You can make payments with your device instead of a credit card. On the settings screen, tap **General Tap & pay**.

### **Backup & reset**

 You can back up data saved on your device to another device or account. Reset the device, if necessary.

- 1 On the settings screen, tap **General Backup & reset**.
- 2 Customise the following settings:
	- **LG Backup**: Back up and restore all data saved on the device. See LG Backup for details.
	- **Back up my data**: Back up your app data, Wi-Fi password and other settings to the Google server.
- **Backup account**: View the current backup account in use.
- **Automatic restore**: Automatically restore backup settings and data when reinstalling an app.
- **Network settings reset**: Reset Wi-Fi, Bluetooth and other network settings.
- **Factory data reset**: Reset all settings for the device and delete data.
- Resetting your device deletes all data on it. Enter your device name, 冃 Google account and other initial information again.

#### **About phone**

 You can view information about your device, such as the name, status, software details and legal information.

 On the settings screen, tap **General About phone** and view information.

### **Regulatory & Safety**

You can view regulatory marks and related information on your device. On the settings screen, tap **General Regulatory & Safety**.

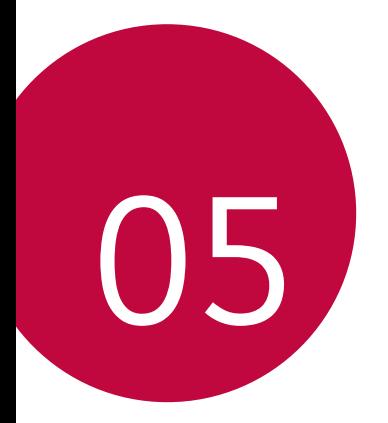

# **Appendix**

# **LG Language Settings**

Select a language to use on your device.

• Tap **Settings General Language & keyboard Language**, and select a language.

# **LG Bridge**

#### **LG Bridge overview**

LG Bridge is an app that helps you manage the photos, songs, videos and documents saved on your LG smartphone from your computer conveniently. You can back up contacts, photos and more to the computer or update the device software.

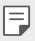

- See LG Bridge help for details.
- The supported features may vary depending on the device.
- LG USB driver is a necessary program to connect your LG smartphone with the computer and is installed when you install LG Bridge.

#### **LG Bridge functions**

- Manage the files on the device from a computer via Wi-Fi connection or mobile data connection.
- Back up data from the device to a computer or restore data from a computer to the device via USB cable connection.
- Update the device software from a computer via USB cable connection.

#### **Installing LG Bridge on a computer**

- 1 Go to www.lg.com from your computer.
- 2 In the search bar, enter the name of your device.
- 3 Click **Download Centre LG Bridge**, and download the setup file.
	- Click **Details** to view the minimum requirements for installing LG Bridge.

# **Phone software update**

#### **LG Mobile phone software update from the Internet**

 For more information about using this function, please visit http://www.lg.com/common/index.jsp, select your country and language.

 This feature allows you to conveniently update the firmware on your phone to a newer version from the Internet without needing to visit a service centre. This feature will only be available if and when LG makes a newer firmware version available for your device.

 Because the mobile phone firmware update requires the user's full attention for the duration of the update process, please make sure you check all instructions and notes that appear at each step before proceeding. Please note that removing the USB cable during the upgrade may seriously damage your mobile phone.

 $\Xi$   $\cdot$  LG reserves the right to make firmware updates available only for selected models at its own discretion and does not guarantee the availability of the newer version of the firmware for all handset models.

# **LG Mobile Phone software update via Over-the-Air (OTA)**

 This feature allows you to conveniently update your phone's software to a newer version via OTA, without connecting using a USB cable. This feature will only be available if and when LG makes a newer firmware version available for your device.

First check the software version on your mobile phone:

#### **Settings General About phone Update Center Software Update Check now for update**.

- Your personal data from internal phone storage—including information 冃 about your Google account and any other accounts, your system/ application data and settings, any downloaded applications and your DRM licence—might be lost in the process of updating your phone's software. Therefore, LG recommends that you backup your personal data before updating your phone's software. LG does not take responsibility for any loss of personal data.
	- This feature depends on the area or service provider.

# **FAQ**

 This chapter lists some problems you might encounter when using your phone. Some problems require you to call your service provider, but most are easy to fix yourself.

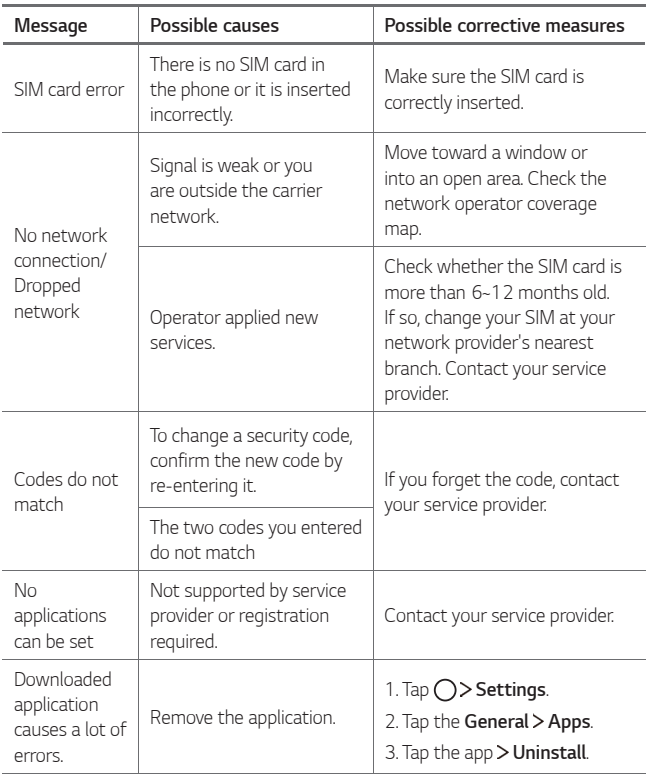

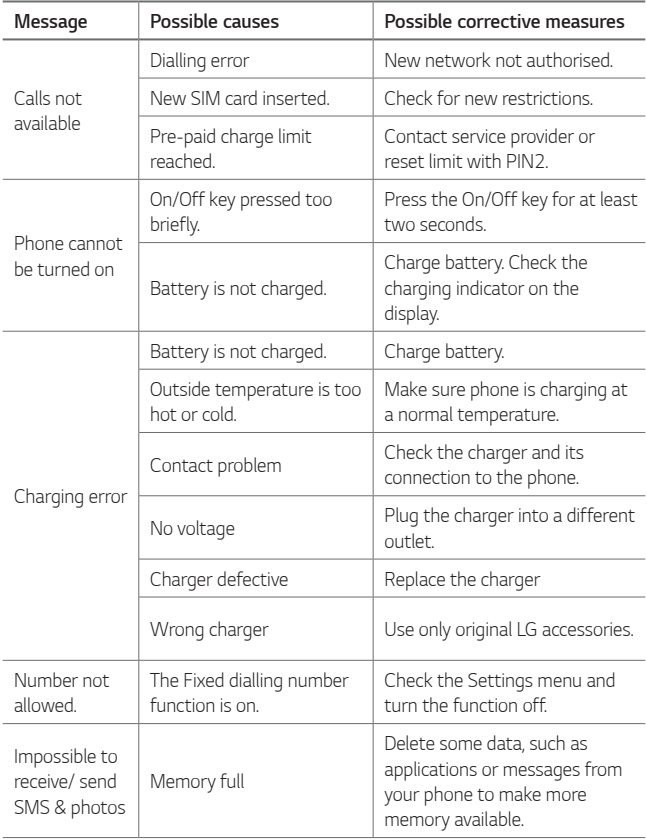

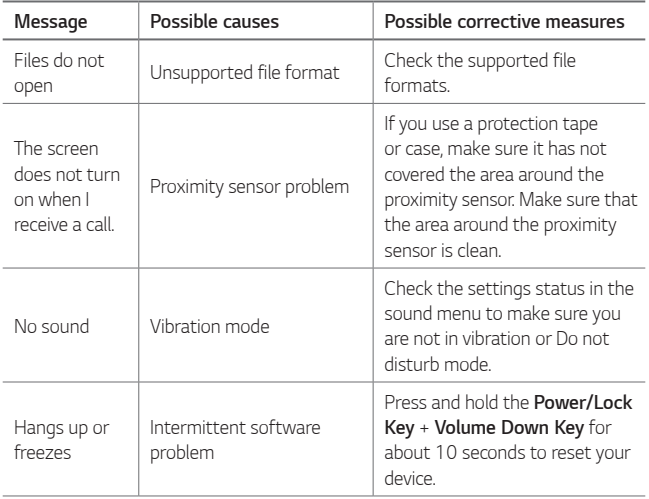

# **Anti-Theft Guide**

Set up your device to prevent other people from using it if it's been reset to factory settings without your permission. For example, if your device is lost, stolen, or wiped, only someone with your Google account or screen lock information can use the device.

All you need to make sure your device is protected is:

- Set a screen lock: If your device is lost or stolen but you have a screen lock set, the device can't be erased using the Settings menu unless your screen is unlocked.
- Add your Google account on your device: If your device is wiped but you have your Google account on it, the device can't finish the setup process until your Google account information is entered again.

 After your device is protected, you'll need to either unlock your screen or enter your Google account password if you need to do a factory reset. This ensures that you or someone you trust is doing the reset.

冃 • Do not forget your Google account and password you had added to your device prior to performing a factory reset. If you can't provide the account information during the setup process, you won't be able to use the device at all after performing the factory reset.
### **More information**

### **Open Source Software Notice Information**

 To obtain the source code under GPL, LGPL, MPL, and other open source licenses, that is contained in this product, please visit http://opensource.lge.com.

 In addition to the source code, all referred license terms, warranty disclaimers and copyright notices are available for download.

 LG Electronics will also provide open source code to you on CD-ROM for a charge covering the cost of performing such distribution (such as the cost of media, shipping, and handling) upon email request to opensource@lge.com. This offer is valid for three (3) years from the date on which you purchased the product.

### **Regulatory information**

For regulatory details, go to **Settings General Regulatory & Safety** on your phone.

### **Trademarks**

- Copyright ©2016 LG Electronics, Inc. All rights reserved. LG and the LG logo are registered trademarks of LG Group and its related entities.
- Google™, Google Maps™, Gmail™, YouTube™, Hangouts™ and Play Store™ are trademarks of Google, Inc.
- Bluetooth® is a registered trademark of Bluetooth SIG, Inc. worldwide.
- Wi-Fi® and the Wi-Fi logo are registered trademarks of the Wi-Fi Alliance.
- All other trademarks and copyrights are the property of their respective owners.

### **Declaration of conformity**

 Hereby, **LG Electronics** declares that this **LG-K220** product is in compliance with the essential requirements and other relevant provisions of Directive **1999/5/EC**.

 A copy of the Declaration of Conformity can be found at http://www.lg.com/global/declaration

### **Contact office for compliance of this product**

LG Electronics European Shared Service Center B.V. Krijgsman 1, 1186 DM Amstelveen, The Netherlands

### **Disposal of your old appliance**

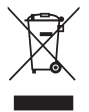

- This crossed-out wheeled bin symbol indicates that waste electrical and electronic products (WEEE) should be disposed of separately from the municipal waste stream.
- 2 Old electrical products can contain hazardous substances so correct disposal of your old appliance will help prevent potential negative consequences for the environment and human health. Your old appliance may contain reusable parts that could be used to repair other products, and other valuable materials that can be recycled to conserve limited resources.
- 3 You can take your appliance either to the shop where you purchased the product, or contact your local government waste office for details of your nearest authorised WEEE collection point. For the most up to date information for your country please see www.lg.com/global/recycling

### **Disposal of waste batteries/accumulators**

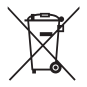

- This symbol may be combined with chemical symbols for mercury (Hg), cadmium (Cd) or lead (Pb) if the battery contains more than 0.0005% of mercury, 0.002% of cadmium or 0.004% of lead.
- 2 All batteries/accumulators should be disposed separately from the municipal waste stream via designated collection facilities appointed by the government or the local authorities.
- 3 The correct disposal of your old batteries/accumulators will help to prevent potential negative consequences for the environment, animal and human health.
- 4 For more detailed information about disposal of your old batteries/accumulators, please contact your city office, waste disposal service or the shop where you purchased the product.

### **Instrukcja obsługi — informacje**

 Cieszymy się, że wybrali Państwo produkt firmy LG. W celu zapewnienia bezpieczeństwa i właściwego użytkowania przed przystąpieniem do korzystania z tego urządzenia po raz pierwszy należy uważnie zapoznać się z niniejszą instrukcją obsługi.

- Należy zawsze używać oryginalnych akcesoriów firmy LG. Elementy dostarczone w zestawie są przeznaczone wyłącznie do tego urządzenia i mogą nie być kompatybilne z innymi urządzeniami.
- Z uwagi na klawiaturę dotykową to urządzenie nie nadaje się dla osób niedowidzących.
- Opisy są oparte na ustawieniach domyślnych urządzenia.
- Aplikacje zainstalowane domyślnie na urządzeniu mogą być aktualizowane, a wsparcie dla nich może zostać wycofane bez uprzedniego powiadomienia. W razie jakichkolwiek pytań dotyczących aplikacji udostępnianych wraz z urządzeniem należy się skontaktować z centrum serwisowym firmy LG. W przypadku aplikacji zainstalowanych przez użytkownika należy skontaktować się z odpowiednim operatorem sieci komórkowej.
- Modyfikowanie systemu operacyjnego urządzenia lub instalowanie oprogramowania pochodzącego z nieoficjalnych źródeł może spowodować uszkodzenie urządzenia i doprowadzić do zniszczenia lub utraty danych. Takie działania będą stanowiły naruszenie umowy licencyjnej firmy LG i spowodują unieważnienie gwarancji.
- W zależności od obszaru, operatora sieci, wersji oprogramowania lub wersij systemu operacyjnego niektóre treści oraz ilustracje mogą się różnić od posiadanego urządzenia i mogą one ulec zmianie bez uprzedniego powiadomienia.
- Oprogramowanie, pliki audio, tapety, obrazy oraz inne media dostarczane wraz z urządzeniem są udostępniane na podstawie licencji na ograniczony użytek. Ekstrahowanie i użytkowanie tych materiałów w celach komercyjnych lub innych może stanowić naruszenie praw autorskich. Użytkownik ponosi pełną odpowiedzialność za użytkowanie mediów w sposób niezgodny z prawem.

• Z usługami danych, takimi jak obsługa wiadomości czy usługi wysyłania, pobierania, automatycznej synchronizacji i lokalizacji, mogą wiązać się dodatkowe opłaty. Aby uniknąć dodatkowych opłat, należy wybrać plan usług danych dostosowany do własnych potrzeb. W celu uzyskania dodatkowych informacji należy skontaktować się z operatorem sieci komórkowej.

#### **Oznaczenia stosowane w instrukcji**

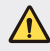

**OSTRZEŻENIE**: sytuacje, które mogłyby doprowadzić do odniesienia obrażeń ciała użytkownika i osób trzecich.

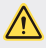

**PRZESTROGA**: sytuacje, które mogłyby doprowadzić do odniesienia lekkich obrażeń ciała lub uszkodzenia urządzenia.

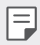

**UWAGA**: powiadomienia lub dodatkowe informacje.

### **Spis treści**

5 Wskazówki dotyczące bezpieczeństwa i prawidłowego użytkowania

# 01

#### **Funkcje niestandardowe**

- 13 Szybkie udostępnianie
- 14 QuickMemo+
- 16 QSlide
- 16 Nie przeszkadzać
- 17 Dzwonek kontaktu

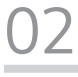

#### **Funkcje podstawowe**

- 19 Komponenty produktu i akcesoria
- 20 Budowa urządzenia
- 22 Włączanie lub wyłączanie zasilania
- 23 Wkładanie karty SIM
- 25 Wkładanie karty pamięci
- 26 Wyjmowanie karty pamięci
- 26 Ładowanie baterii
- 27 Prawidłowe korzystanie z baterii
- 28 Ekran dotykowy
- 31 Ekran główny
- 38 Blokada ekranu
- 41 Szyfrowanie urządzeń
- 42 Szyfrowanie karty pamięci
- 43 Wykonywanie zrzutów ekranu
- 44 Wprowadzanie tekstu

# 03

### **Przydatne aplikacje**

- 51 Instalowanie i odinstalowywanie aplikacji
- 52 Odinstalowane aplikacje
- 53 Telefon
- 56 Wiadomości
- 57 Aparat
- 63 Galeria
- 65 Menedżer plików
- 65 Pogoda
- 65 Zegar
- 67 Kalkulator
- 67 Zadania
- 67 Dyktafon
- 68 Radio FM
- 68 Pobrane
- 68 Wiadomości sieciowe
- 69 E-mail
- 71 Muzyka
- 72 Kontakty
- 74 SmartWorld
- 75 Kalendarz
- 76 LG Backup
- 77 RemoteCall Service
- 77 Aplikacje Google

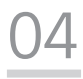

#### **Ustawienia telefonu**

- 81 Ustawienia
- 81 Sieci
- 89 Dźwięk i Powiadomienie
- 90 Wyświetlacz
- 91 Ogólne

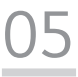

#### **Dodatek**

- 100 Ustawienia języka dla urządzenia LG
- 100 LG Bridge
- 101 Aktualizacja oprogramowania telefonu.
- 103 Często zadawane pytania
- 106 Wskazówki dotyczące przeciwdziałania kradzieżom
- 107 Informacje dodatkowe

### **Wskazówki dotyczące bezpieczeństwa i prawidłowego użytkowania**

Prosimy zapoznać się z poniższymi wskazówkami. Ich nieprzestrzeganie może stanowić zagrożenie lub być niezgodne z prawem.

Urządzenie jest wyposażone w fabrycznie zainstalowane oprogramowanie zapisujące dziennik błędów. Urządzenie gromadzi jedynie dane dotyczące błędów, takie jak siła sygnału, pozycja identyfikatora sieciowego w przypadku nagłego przerwania połączenia oraz uruchomione aplikacje. Dziennik służy wyłącznie do określania przyczyn ewentualnych błędów. Dzienniki są szyfrowane i w razie potrzeby dostęp do nich mogą uzyskać wyłącznie pracownicy autoryzowanych centrów serwisowych firmy LG.

### **Ważne informacje dotyczące urządzenia**

- Aplikacje i usługi dostępne na urządzeniu mogą ulec zmianie bez powiadomienia w zależności od decyzji dostawcy i wersji oprogramowania.
- Przy pierwszym uruchomieniu przeprowadzana jest wstępna konfiguracja urządzenia. Pierwsze uruchomienie może trwać nieco dłużej niż zwykle.

### **Przeczytaj przed użyciem**

- Aby zakupić elementy opcjonalne, skontaktuj się z Centrum informacji dla klientów firmy LG i dowiedz się, gdzie znajdują się najbliżsi sprzedawcy.
- Wygląd i specyfikacje urządzenia mogą ulec zmianie bez powiadomienia.
- Nie wolno używać produktów firmy LG w celach innych niż te, do których są przeznaczone. Korzystanie z niezatwierdzonych aplikacji lub oprogramowania może spowodować uszkodzenie urządzenia. Takie uszkodzenie nie będzie objęte gwarancją.

### **Narażenie na wpływ fal radiowych**

Informacje dotyczące oddziaływania fal radiowych oraz współczynnika SAR (ang. Specific Absorption Rate).

To urządzenie zostało zaprojektowane w sposób zapewniający zgodność z odpowiednimi wymaganiami bezpieczeństwa związanymi z oddziaływaniem fal radiowych. Wymagania te oparto na wskazaniach naukowych, określających marginesy bezpieczeństwa zapewniające ochronę wszystkich osób, bez względu na ich wiek i stan zdrowia.

• We wskazaniach związanych z oddziaływaniem fal radiowych posłużono się jednostką pomiaru znaną jako współczynnik SAR (ang. Specific Absorption Rate). Testy mierzące wartość SAR są przeprowadzane z użyciem standardowych metod, gdy urządzenie emituje najwyższą udokumentowaną dla niego moc promieniowania we wszystkich wykorzystywanych zakresach częstotliwości.

- Mimo iż poszczególne modele urządzeń LG mogą różnić się wartością współczynnika SAR, wszystkie zaprojektowano tak, aby spełniały odpowiednie wytyczne dotyczące oddziaływania fal radiowych.
- Graniczna wartość współczynnika SAR zalecana przez organizację International Commission on Non-Ionizing Radiation Protection (ICNIRP) to 2 W/kg (wartość uśredniona dla 10 g masy ciała).
- Najwyższa wartość współczynnika SAR uzyskana podczas badań tego modelu wynosi 0,665 W/kg (10 g) dla urządzenia trzymanego przy uchu oraz 1,380 W/kg (10 g) dla urządzenia noszonego blisko ciała.
- To urządzenie jest zgodne z wytycznymi dotyczącymi narażenia na wpływ fal radiowych pod warunkiem użytkowania w normalnej pozycji przy uchu lub co najmniej 5 mm od ciała. Etui, zaczepy do paska i uchwyty używane do noszenia telefonu nie powinny zawierać elementów metalowych, a ponadto powinny zapewniać odległość telefonu od ciała równą co najmniej 5 mm. W celu wysłania plików danych lub wiadomości urządzenie wymaga odpowiedniej jakości połączenia z siecią. W niektórych przypadkach przesyłanie plików danych lub wiadomości może być opóźnione aż do momentu uzyskania takiego połączenia. Aż do zakończenia transmisji należy zapewnić odległość od ciała podaną w powyższych instrukcjach.

### **Czyszczenie i konserwacja produktu**

- Należy korzystać tylko z oryginalnych baterii, ładowarek i akcesoriów dodatkowych firmy LG, które zostały zatwierdzone do użytku z danym modelem urządzenia. Użycie jakichkolwiek innych urządzeń dodatkowych grozi unieważnieniem wszelkich homologacji i gwarancji na urządzenie. Może też być niebezpieczne.
- Niektóre treści i ilustracje mogą różnić się od tych w urządzeniu użytkownika i mogą zostać zmienione bez wcześniejszego powiadomienia.
- Nie rozkładaj telefonu na części. Jeśli wymagana jest naprawa, oddaj telefon do specjalistycznego punktu serwisowego.
- Naprawy gwarancyjne mogą obejmować wymianę części na nowe lub naprawione oferujące parametry i funkcje odpowiadające wymienianym częściom. Decyzja o wyborze konkretnego rozwiązania należy do firmy LG.
- Zachowaj odpowiednią odległość pomiędzy telefonem a urządzeniami elektrycznymi, takimi jak telewizory, odbiorniki radiowe i komputery.
- Zachowaj odpowiednią odległość pomiędzy telefonem a źródłami ciepła, takimi jak kaloryfery czy kuchenki.
- Nie upuszczaj telefonu.
- Nie narażaj urządzenia na mechaniczne wibracje lub wstrząsy.
- Wyłączaj urządzenie w miejscach, w których nakazują to specjalne przepisy. Urządzenia nie wolno na przykład używać w szpitalach, gdyż może ono zakłócać pracę wrażliwego na promieniowanie radiowe sprzętu medycznego.
- W trakcie ładowania nie należy dotykać urządzenia mokrymi rękoma. Może to spowodować porażenie prądem elektrycznym lub poważne uszkodzenie urządzenia.
- Nie ładuj telefonu w pobliżu materiałów łatwopalnych, ponieważ telefon może się rozgrzać i spowodować zagrożenie pożarem.
- Zewnętrzną część urządzenia należy czyścić suchą szmatką (nie należy korzystać z rozpuszczalników, takich jak benzen, rozcieńczalnik czy alkohol).
- Wyłączaj urządzenie w miejscach, w których nakazują to specjalne przepisy.
- Urządzenia nie wolno na przykład używać w szpitalach, gdyż może ono zakłócać pracę wrażliwego na promieniowanie radiowe sprzętu medycznego.
- Nie narażaj urządzenia na nadmierne działanie dymu lub kurzu.
- Nie przechowuj urządzenia w pobliżu kart kredytowych lub innych kart z paskiem magnetycznym, gdyż może ono uszkodzić informacje zapisane na paskach magnetycznych.
- Nie dotykaj ekranu ostrym przedmiotem. Może to spowodować uszkodzenie urządzenia.
- Unikaj kontaktu urządzenia z cieczami lub wilgocią.
- Ostrożnie korzystaj z akcesoriów, takich jak słuchawki. Nie dotykaj anteny bez potrzeby.
- W przypadku wyszczerbienia lub pęknięcia wyświetlacza nie należy korzystać z urządzenia, dotykać wyświetlacza ani próbować usunąć go lub naprawić. Uszkodzenia szklanego wyświetlacza powstałe w wyniku nieprawidłowego użytkowania nie są objęte gwarancją.
- Jest to urządzenie elektroniczne, które wytwarza ciepło w trakcie normalnego używania. Przy braku odpowiedniej wentylacji bardzo długi, bezpośredni kontakt ze skórą może spowodować podrażnienie lub lekkie oparzenia skóry. W związku z tym, dotykając urządzenia w czasie jego pracy lub tuż po, należy zachować ostrożność.
- Jeśli do wnętrza urządzenia dostanie się płyn, należy natychmiast odłączyć je od zasilania i pozostawić do całkowitego wyschnięcia. Nie należy przyspieszać procesu suszenia urządzenia za pomocą zewnętrznych źródeł ciepła takich, jak piekarnik, kuchenka mikrofalowa lub suszarka do włosów.
- Płyn, który dostał się do wnętrza urządzenia, zmienia kolor etykiety produktu w środku urządzenia. Uszkodzenia urządzenia będące skutkiem narażenia go na kontakt z wodą nie podlegają gwarancji.

### **Prawidłowe korzystanie z urządzenia**

#### **Urządzenia elektroniczne**

W przypadku wszystkich urządzeń mogą występować zakłócenia, które negatywnie wpływają na ich wydajność.

- Nie używaj urządzenia w pobliżu sprzętu medycznego bez zgody personelu placówki. Nie umieszczaj urządzenia w pobliżu rozrusznika serca, np. w kieszeni na piersi.
- Urządzenia mogą zakłócać pracę niektórych aparatów słuchowych.
- Telefony komórkowe mogą powodować niewielkie zakłócenia pracy odbiorników telewizyjnych i radiowych, komputerów itp.
- Z urządzenia należy korzystać w temperaturze od 0°C do 40°C (o ile jest to możliwe). Wystawianie urządzenia na skrajnie wysokie lub niskie temperatury grozi jego uszkodzeniem, nieprawidłowym działaniem, a nawet wybuchem.

### **Bezpieczeństwo na drodze**

Zapoznaj się z lokalnymi przepisami dotyczącymi korzystania z urządzeń podczas kierowania pojazdem.

- Podczas prowadzenia pojazdu nie trzymaj tabletu w ręce.
- Należy skupić się na prowadzeniu pojazdu.
- Jeśli wymagają tego warunki panujące na drodze, przed wykonywaniem lub odebraniem połączenia należy zjechać na pobocze i zaparkować pojazd.
- Fale radiowe mogą negatywnie wpływać na pracę niektórych systemów elektronicznych w pojeździe, np. odtwarzaczy samochodowych i systemów bezpieczeństwa.
- Jeśli pojazd jest wyposażony w poduszkę powietrzną, nie należy jej blokować przez zainstalowane na stałe lub przenośnie urządzenia bezprzewodowe. Może to spowodować awarię poduszki powietrznej, a tym samym poważne obrażenia ciała wywołane nieprawidłowym działaniem.
- Słuchając muzyki na zewnątrz pomieszczeń, ustawiaj głośność na umiarkowanym poziomie, aby słyszeć dźwięki z otoczenia. Jest to szczególnie istotne w pobliżu dróg.

### **Zapobieganie uszkodzeniu słuchu**

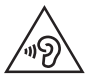

Aby zapobiec ryzyku uszkodzenia słuchu, nie należy ustawiać wysokiego poziomu głośności przez długi okres czasu.

Uszkodzenie słuchu może nastąpić w wyniku długotrwałego oddziaływania dźwięku o znacznym natężeniu. Dlatego też zaleca się, aby podczas włączania lub wyłączania telefonu nie trzymać go przy uchu. Ponadto zaleca się ustawienie głośności rozmów i muzyki na umiarkowanym poziomie.

Wskazówki dotyczące bezpieczeństwa i prawidłowego użytkowania 8

• Podczas korzystania ze słuchawek należy zmniejszyć głośność, jeśli nie słyszy się osób rozmawiających w pobliżu lub jeśli osoba siedząca obok słyszy muzykę ze słuchawek.

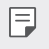

• Nadmierne natężenie dźwięku w słuchawkach dousznych oraz nagłownych może spowodować uszkodzenie słuchu.

### **Szklane elementy**

Niektóre elementy telefonu są wykonane ze szkła. Szkło może ulec stłuczeniu w przypadku upuszczenia telefonu na twardą powierzchnię lub uderzenia ze znaczną siłą. W takim wypadku nie dotykaj go ani nie próbuj go samodzielnie usunąć. Nie korzystaj z telefonu do momentu wymiany szklanego elementu przez autoryzowane centrum serwisowe.

### **Miejsca robót strzelniczych**

Nie korzystaj z urządzenia podczas wykonywania prac z użyciem materiałów wybuchowych. Stosuj się do ograniczeń i postępuj zgodnie z wszelkimi przepisami.

### **Miejsca zagrożone wybuchem**

- Nie korzystaj z urządzenia na stacjach benzynowych.
- Nie korzystaj z urządzenia w pobliżu zbiorników paliwa lub substancji chemicznych.
- Nie przewoź ani nie przechowuj łatwopalnych gazów, cieczy ani materiałów wybuchowych w schowku samochodowym, w którym znajduje się urządzenie lub akcesoria.

### **W samolocie**

Urządzenia bezprzewodowe mogą powodować zakłócenia w samolocie.

- Przed wejściem na pokład samolotu należy wyłączyć urządzenie.
- Nie wolno korzystać z urządzenie na pokładzie samolotu bez zgody załogi.

### **Dzieci**

Przechowuj urządzenie w bezpiecznym miejscu, niedostępnym dla małych dzieci. Telefon zawiera drobne części, które w przypadku włożenia do ust stwarzają niebezpieczeństwo połknięcia.

### **Połączenia alarmowe**

Funkcja połączeń alarmowych może nie być dostępna w niektórych sieciach telefonii komórkowej. Z tego względu w przypadku konieczności wezwania pomocy nie należy polegać wyłącznie na urządzeniu. Szczegółowe informacje można uzyskać u lokalnego operatora sieci.

### **Informacje o baterii**

- Bateria nie musi być całkowicie rozładowana przed rozpoczęciem ładowania. W przeciwieństwie do innych baterii nie istnieje efekt pamięci, który mógłby spowodować mniejszą wydajność baterii.
- Używaj wyłącznie baterii i ładowarek firmy LG. Ładowarki firmy LG zostały zaprojektowane tak, aby maksymalnie wydłużyć czas eksploatacji baterii.
- Nie rozkładaj baterii na części ani nie wywołuj zwarcia.
- Baterię należy wymienić, jeśli nie działa w sposób zadowalający. Baterię można ładować wielokrotnie, zanim konieczna bedzie jej wymiana.
- Jeśli bateria nie była używana przez dłuższy czas, naładuj ją, aby maksymalnie zwiększyć jej przydatność.
- Nie przechowuj ładowarki w miejscach nasłonecznionych ani nie korzystaj z niej w warunkach wysokiej wilgotności, np. w łazience.
- Nie należy zostawiać urządzenia w gorących ani zimnych miejscach, ponieważ może to spowodować spadek żywotności baterii.
- W przypadku wymiany baterii na baterię nieprawidłowego typu występuje ryzyko eksplozji. Zużyte baterie należy zutylizować zgodnie z instrukcją.
- Należy zawsze odłączać ładowarkę od gniazdka zasilania po naładowaniu baterii urządzenia, aby uniknąć niepotrzebnego zużywania energii przez ładowarkę.
- Rzeczywisty czas pracy baterii zależy od konfiguracji sieci, ustawień urządzenia, sposobu korzystania z urządzenia, baterii i warunków otoczenia.
- Aby uniknąć zarysowania, trzymaj baterię z dala od ostrych przedmiotów i zwierząt. Zarysowanie baterii grozi pożarem.
- Pobór mocy (tryb gotowości sieciowej): 0,30 W

### **Środki ostrożności podczas korzystania z kart SIM**

- Nie należy wkładać do urządzenia karty SIM z przymocowaną naklejką lub etykietą. Może to spowodować uszkodzenie urządzenia.
- Nie należy wyjmować karty SIM, kiedy urządzenie jest włączone. Może to spowodować uszkodzenie karty SIM lub systemu.
- Należy zwrócić szczególną uwagę, czy karta SIM nie jest zarysowana, wygięta czy uszkodzona magnesem. Może to prowadzić do usunięcia plików zapisanych na karcie lub nieprawidłowej pracy urządzenia.

### **Środki ostrożności podczas korzystania z kart pamięci**

• Wkładając kartę pamięci, sprawdź, czy jest ułożona w odpowiednim kierunku. Nieprawidłowe włożenie karty może spowodować jej uszkodzenie.

Wskazówki dotyczące bezpieczeństwa i prawidłowego użytkowania 10

### **Informacje o adapterze do szybkiego ładowania**

- Do produktu dołączono adapter do ładowania obsługujący funkcję szybkiego ładowania.
- Funkcja szybkiego ładowania może nie działać w przypadku użycia adaptera do szybkiego ładowania innego niż oryginalny adapter dostarczony razem z produktem.

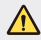

#### **Informacje na temat wymiany baterii**

- Bateria litowo-jonowa jest częścią niebezpieczną i może spowodować obrażenia ciała.
- Wymiana baterii przez niewykwalifikowane osoby może spowodować uszkodzenie urządzenia.
- Nie wymieniaj baterii samodzielnie. Bateria może ulec uszkodzeniu. Takie uszkodzenie może prowadzić do przegrzania i spowodować obrażenia. Baterię należy wymieniać w autoryzowanym serwisie. Bateria powinna zostać poddana recyklingowi. Nie wolno jej utylizować razem ze zwykłymi odpadami.
- Jeśli ten produkt ma wbudowaną baterię, której konsument nie powinien usuwać samodzielnie, LG zaleca, aby usunięcie baterii (w celu jej wymiany lub recyklingu po zakończeniu cyklu życia produktu) zlecić osobie wykwalifikowanej. Aby uniknąć uszkodzenia produktu i ewentualnego niebezpieczeństwa, użytkownik nie powinien próbować usuwać baterii. Zamiast tego, powinien skontaktować się z LG Service Helpline lub innym niezależnym dostawcą usług w celu uzyskania porady.
- Proces usuwania baterii z urządzenia obejmuje zdjęcie obudowy z urządzenia, odłączenie przewodów i styków elektrycznych oraz ostrożne usunięcie ogniw baterii za pomocą specjalistycznych narzędzi. Jeśli potrzebujesz instrukcji bezpiecznego usuwania baterii przeznaczonej dla wykwalifikowanych pracowników, odwiedź stronę http://www.lge.com/ global/sustainability/environment/take-back-recycling.

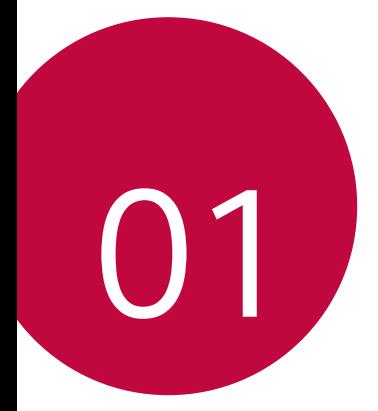

## **Funkcje niestandardowe**

### **Szybkie udostępnianie**

 Natychmiast po wykonaniu zdjęcia lub nagraniu filmu można je udostępnić wybranej aplikacji.

- 1 Dotknij przycisku  $O$ >  $\bullet$ , a następnie wykonać zdjęcie lub nagrać film.
- 2 Przeciągnąć ikonę Quick Share, która pojawia się po zrobieniu zdjęcia lub nagraniu filmu, i wybrać aplikację, aby udostępnić jej zdjęcie lub film. Można też dotknąć ikony podglądu, która pojawia się po zrobieniu zdjęcia lub nagraniu filmu, przytrzymać ją i przeciągnąć do ikony Quick Share.
	- 冃

• Po dotknięciu ikony Quick Share mogą się wyświetlać różne aplikacje w zależności od typu i częstotliwości użytkowania aplikacji zainstalowanej na urządzeniu.

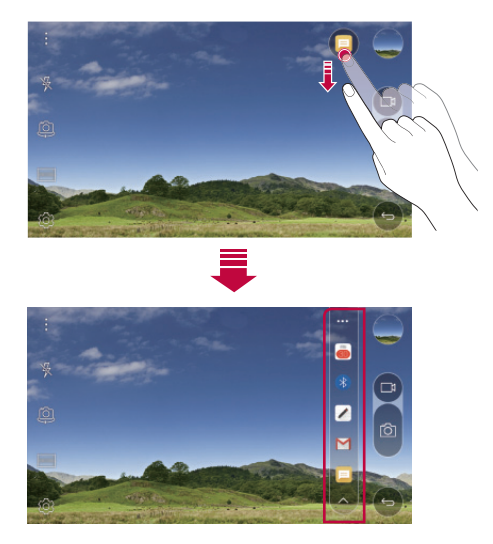

### **QuickMemo+**

### **Przegląd funkcji QuickMemo+**

Ten zaawansowany notatnik pozwala tworzyć kreatywne notatki z wykorzystaniem różnorodnych opcji, takich jak zarządzanie obrazem i zrzuty ekranu, których tradycyjny notatnik nie obsługuje.

#### **Tworzenie notatki**

- 1 Dotknij opcji **QuickMemo+**.
- 2 Dotknij przycisku +, aby stworzyć notatkę.
	- $\sqrt{\cdot}$  zapisywanie notatki.
	- $\leftarrow$ : cofanie ostatniej czynności.
	- $\rightarrow$ : ponowne wykonanie cofniętej ostatnio czynności.
	- $\cdot$   $\top$ : wpisanie notatki za pomocą klawiatury.
	- $\cdot$  / : reczne wpisywanie notatek.
	- $\cdot \diamondsuit$ : wymazywanie notatek zapisanych ręcznie.
	- $\bigcap$ : przybliża lub oddala, obraca lub usuwa części ręcznie napisanej notatki.
	- $\div$ : zapewnia dostęp do dodatkowych opcji, np. udostępnianie i blokowanie notatek, zmianę stylu notatnika oraz wstawianie treści.
- 3 Dotknij przycisku </a>, aby zapisać notatkę.

### **Dodawanie notatek na zdjęciu**

- 1 Dotknij opcji ( ) > QuickMemo+.
- 2 Dotknij przycisku [O] aby zrobić zdjęcie, a następnie dotknąć przycisku OK.
	- Zdjęcie zostanie automatycznie dołączone w notatniku.
- 3 Wprowadzić na zdjęciu dowolne notatki.
- 4 Dotknij przycisku </a>, aby zapisać notatkę.

#### **Dodawanie notatek na zrzucie ekranu**

- 1 Na ekranie, który chce przechwycić użytkownik, przeciągnąć pasek stanu w dół, a następnie dotknąć przycisku **Capture+**.
	- Zrzut ekranu pojawi się jako temat tła w notatniku. U góry ekranu pojawią się narzędzia do tworzenia notatek.
- 2 Dodać notatki do przechwyconego ekranu.
	- Aby wyciąć i zapisać część ekranu, dotknąć przycisku i wskazać część za pomocą narzędzia do przycinania.
	- Aby dołączyć zrzut ekranu do notatnika, dotknąć przycisku  $\top$ .
- 3 Dotknij przycisku </a> i zapisać notatki w żądanej lokalizacji.
	- Zapisane notatki można wyświetlać w aplikacji **QuickMemo+** lub **Galeria**.
	- Aby notatki były zawsze zapisywane w tej samej lokalizacji, należy zaznaczyć pole wyboru **Używaj domyślnie dla tej czynności.** i wybrać aplikację.

### **Zarządzanie folderami**

Notatki są pogrupowane zgodnie z ich typem.

- 1 Dotknij opcji **QuickMemo+**.
- 2 U góry ekranu dotknij przycisku = i wybrać odpowiednią pozycję menu:
	- **Wszystkie notatki**: wyświetla wszystkie notatki zapisane w aplikacji **QuickMemo+**.
	- **Moje notatki**: wyświetla notatki utworzone za pomocą aplikacji **QuickMemo+**.
	- **Capture+**: wyświetla notatki utworzone za pomocą aplikacji **Capture+**.
	- **Zdjęcie z notatką**: wyświetla notatki utworzone za pomocą funkcji .
	- **Kosz**: wyświetl usunięte notatki.
	- **Nowa kategoria**: dodaje kategorie.
	- : pozwala zmienić układ kategorii bądź dodać lub usunąć kategorie. Aby zmienić nazwę kategorii, należy jej dotknąć.
	- 冃 • Przy pierwszym uruchomieniu aplikacji QuickMemo+ niektóre foldery się nie wyświetlają. Nieaktywne foldery zostaną włączone i wyświetlone, gdy będą zawierały co najmniej jedną powiązaną z nimi notatkę.

### **QSlide**

Aplikacje można uruchamiać za pomocą funkcji QSlide, która umożliwia używanie ich jednocześnie z innymi uruchomionymi aplikacjami. Pozwala ona na przykład korzystać z kalkulatora lub kalendarza w trakcie odtwarzania filmu.

Po uruchomieniu aplikacji dotknij przycisku  $\div$  > QSlide.

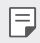

• Niektóre aplikacje mogą nie obsługiwać tej funkcji.

- $[]$ : wyłączenie trybu QSlide w celu przełączenia do trybu pełnoekranowego.
- $\overline{\phantom{a}}$ : regulacja przejrzystości okna QSlide. Jeśli okno QSlide jest przezroczyste, nie będzie reagowało na gesty dotykowe.
- $\cdot$   $\times$  : zamknięcie okna QSlide.
- **A**: regulacja rozmiaru okna QSlide.

### **Nie przeszkadzać**

Aby przez określony czas telefon nie przeszkadzał, można ograniczyć lub wyciszyć powiadomienia.

- 1 Dotknij **Ustawienia Dźwięk i Powiadomienie Nie przeszkadzać** , a następnie przesunąć suwak ( ), aby aktywować funkcję.
- 2 Dotknij przycisku **Dźwięki i wibracje** i wybrać żądany tryb:
	- **Tylko priorytet**: odbieranie powiadomień dźwiękowych lub wibracyjnych dla wybranych aplikacji. Nawet jeśli tryb **Tylko priorytet** jest włączony, mogą uruchamiać się alarmy.
	- **Wycisz wszystko**: wyłączenie zarówno dźwięku, jak i wibracji.

### **Dzwonek kontaktu**

F

Urządzenie można skonfigurować tak, aby odtwarzało automatycznie utworzony dzwonek dla każdego połączenia przychodzącego od wybranych kontaktów. Dzięki tej praktycznej funkcji już po usłyszeniu dzwonka wiadomo, kto dzwoni.

- 1 Dotknij **Ustawienia Dźwięk i Powiadomienie Dzwonek**  kontaktu, a następnie przesunąć suwak , aby aktywować funkcję.
- 2 Dotknij przycisku **Komponuj dzwonki dla** i wybrać pożądaną opcję.
	- W przypadku połączeń przychodzących od innych kontaktów poza wybranym kontaktem będą sygnalizowane domyślnym dzwonkiem.

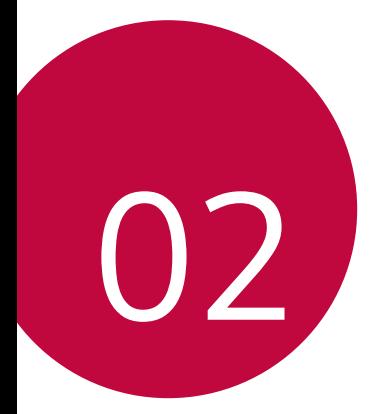

## **Funkcje podstawowe**

### **Komponenty produktu i akcesoria**

Upewnić się, że zestaw zawiera wszystkie poniższe elementy:

• Urządzenie

冃

- Igła do wysuwania
- Zestaw słuchawkowy
- Kabel USB
- Ładowarka do szybkiego ładowania
- Przewodnik szybkiego rozpoczęcia pracy
- Elementy opisane powyżej mogą być opcjonalne.
- Obiekty dostarczone razem z tym urządzeniem oraz inne dostępne akcesoria mogą się różnić w zależności od obszaru czy operatora sieci.
- Zawsze używać oryginalnych akcesoriów firmy LG Electronics. Korzystanie z akcesoriów innych producentów może niekorzystnie wpływać na wykonywanie połączeń za pomocą urządzenia lub powodować nieprawidłowe działanie. Może ono nie zostać objęte naprawami serwisowymi firmy LG.
- Jeśli brakuje któregoś z tych elementów, należy skontaktować się ze sprzedawcą, u którego zakupiono urządzenie.
	- Aby zakupić dodatkowe elementy podstawowe, należy skontaktować się z centrum obsługi klienta firmy LG.
	- Aby zakupić opcjonalne elementy, należy skontaktować się z centrum obsługi klienta firmy LG w celu uzyskania informacji na temat dostępnych sprzedawców.
	- Niektóre elementy wchodzące w skład zestawu produktu mogą ulec zmianie bez powiadomienia.
	- Wygląd i parametry urządzenia mogą ulec zmianie bez powiadomienia.

### **Budowa urządzenia**

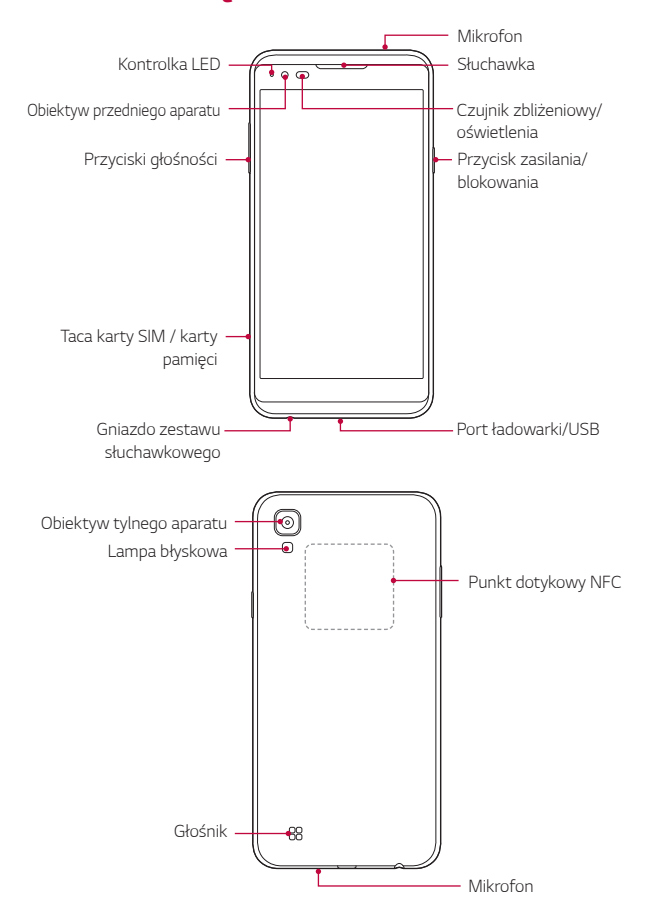

- Czujnik zbliżeniowy/oświetlenia
	- Czujnik zbliżeniowy: Czujnik odległości automatycznie wyłącza ekran i funkcję obsługi dotykowej, kiedy urządzenie znajdzie się w bliskiej odległości od ludzkiego ciała. Po odsunięciu urządzenia na określoną odległość ekran i funkcje dotykowe zostaną z powrotem włączone.
	- Czujnik oświetlenia otoczenia: czujnik oświetlenia otoczenia analizuje natężenie światła w otoczeniu, gdy włączony jest tryb automatycznego sterowania jasnością.
- Przyciski głośności
	- Pozwalają dostosować głośność dzwonków, połączeń lub powiadomień.
	- Delikatne naciśnięcie przycisku głośności pozwala wykonać zdjęcie.
	- Gdy ekran jest zablokowany lub wyłączony, dwukrotne naciśnięcie przycisku przyciszania (-) uruchamia aplikację **Aparat**. Dwukrotne naciśnięcie przycisku zwiększania głośności (+) uruchamia aplikację **Capture+**.
- Przycisk zasilania/blokowania
	- Krótkie naciśnięcie przycisku pozwala włączyć lub wyłączyć ekran.
	- Naciśnięcie i przytrzymanie przycisku umożliwia wybranie opcji sterowania zasilaniem.
- W zależności od parametrów urządzenia dostęp do niektórych funkcji może 冃 być ograniczony.
	- Z tyłu urządzenia jest wbudowana antena NFC. Nie wolno uszkodzić tej anteny.
	- Nie należy kłaść na urządzeniu ciężkich przedmiotów ani na nim siadać, gdyż może to skutkować uszkodzeniem ekranu.
	- Akcesoria lub folie ochronne na ekran mogą zakłócać pracę czujnika zbliżeniowego.
	- Jeśli urządzenie jest mokre lub używane w wilgotnym miejscu, czujnik dotyku lub przyciski mogą nie działać prawidłowo.

### **Włączanie lub wyłączanie zasilania**

#### **Włączanie zasilania**

Gdy zasilanie jest wyłączone, nacisnąć i przytrzymać Przycisk zasilania/ blokowania.

冃 • Przy pierwszym włączeniu urządzenia przeprowadzana jest konfiguracja początkowa. Czas pierwszego uruchomienia w przypadku smartfonu może być dłuższy niż zazwyczaj.

#### **Wyłączanie zasilania**

 Nacisnąć i przytrzymać Przycisk zasilania/blokowania, a następnie wybrać opcję **Wyłącz**.

#### **Opcje sterowania zasilaniem**

 Nacisnąć i przytrzymać Przycisk zasilania/blokowania, a następnie wybrać opcję.

- **Wyłącz**: wyłączanie zasilania.
- **Uruchom ponownie**: ponowne uruchomienie urządzenia.
- **Włącz tryb samolotowy**: zablokowanie funkcji telekomunikacyjnych, w tym wykonywania połączeń, wysyłania wiadomości i przeglądania Internetu. Inne funkcje będą nadal dostępne.
- 冃
	- Gdy urządzenie przestanie reagować na polecenia użytkownika, naciśnij i przytrzymaj przycisk zasilania/blokowania i przycisk Zmniejsz głośność (-) przez 10 sekund, aby ponownie uruchomić urządzenie.

### **Wkładanie karty SIM**

Karty SIM (ang. Subscriber Identity Module — moduł identyfikacji abonenta) udostępnionej przez operatora sieci należy używać w prawidłowy sposób.

1 Włożyć igłę do wysuwania karty do otworu oprawki na karty.

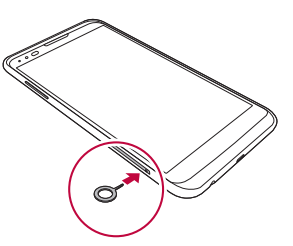

2 Wyjąć tackę na karty.

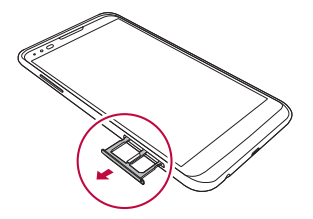

3 Umieścić kartę SIM na oprawce na kartę, tak aby pozłacane styki były skierowane w dół.

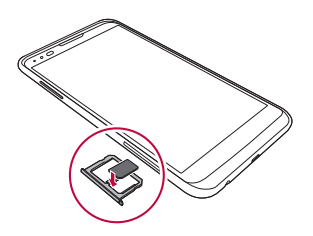

4 Umieścić oprawkę na karty z powrotem w szczelinie.

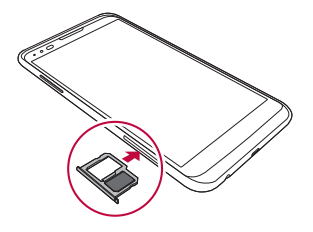

- Spośród kilkunastu typów kart SIM tylko karty Nano-SIM działają z tym urządzeniem.
	- W celu zapewnienia bezproblemowej pracy zaleca się stosowanie w telefonie właściwego typu kart SIM. Należy zawsze używać fabrycznie nowej karty SIM dostarczonej przez operatora.

#### **Środki ostrożności podczas korzystania z karty SIM**

- Nie wolno zgubić karty SIM. Firma LG nie ponosi odpowiedzialności za uszkodzenia ani inne problemy spowodowane utratą lub przekazaniem karty SIM.
- Podczas wkładania lub wyjmowania karty SIM należy uważać, aby jej nie uszkodzić.

冃

### **Wkładanie karty pamięci**

Urządzenie obsługuje karty pamięci microSD o pojemności do 2 TB. Niektóre karty pamięci mogą nie być kompatybilne z urządzeniem, w zależności od producenta karty pamięci i jej typu.

- Λ
	- Niektóre karty pamięci mogą nie być w pełni kompatybilne z urządzeniem. Użycie niekompatybilnej karty pamięci może spowodować uszkodzenie urządzenia lub karty pamięci bądź uszkodzenie danych zapisanych na tej karcie.
- 1 Włożyć igłę do wysuwania karty do otworu oprawki na karty.
- 2 Wyjąć oprawkę na karty.
- 3 Umieścić kartę pamięci na oprawce na kartę, tak aby pozłacane styki były skierowane w dół.

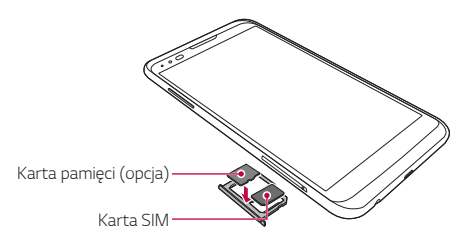

- 4 Umieścić oprawkę na karty z powrotem w szczelinie.
- - Karta pamięci jest elementem opcjonalnym.
	- Częste zapisywanie i usuwanie danych może skrócić okres użytkowania karty pamięci.

### **Wyjmowanie karty pamięci**

Ze względów bezpieczeństwa przed wyjęciem karty pamięci należy ją odłączyć.

- 1 Dotknąć **Ustawienia Ogólne Przechowywanie & USB** .
- 2 Włożyć igłę do wysuwania karty do otworu oprawki na karty.
- 3 Wyciągnij oprawkę na kartę i wyjmij kartę pamięci.
	- Nie wolno wyjmować karty pamięci podczas przesyłania, odczytywania i zapisywania danych przez urządzenie. W przeciwnym razie może dojść do utraty lub uszkodzenia danych bądź uszkodzenia karty pamięci lub urządzenia. Firma LG nie ponosi żadnej odpowiedzialności za straty, w tym za utratę danych, spowodowane nieprawidłowym używaniem kart pamięci.

### **Ładowanie baterii**

 Przed przystąpieniem do korzystania z urządzenia należy całkowicie naładować baterię.

 Podłączyć jeden koniec przewodu do ładowania do ładowarki, a drugi do gniazda kablowego. Następnie podłączyć ładowarkę do gniazdka sieciowego.

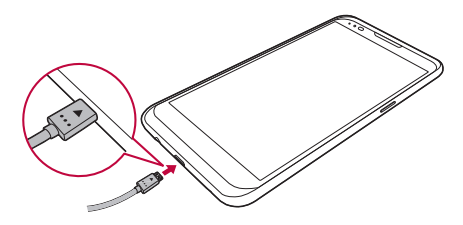

- Używać kabla USB dostarczonego w zestawie podstawowych akcesoriów.
	- Upewnij się, że w czasie podłączania kabla USB ikona znajdująca się na kablu jest zwrócona ku górze. Podłączanie kabla w niewłaściwy sposób może spowodować uszkodzenie urządzenia.
	- Korzystać wyłącznie z ładowarki, baterii oraz przewodu do ładowania zatwierdzonych przez firmę LG. Ładowanie baterii za pomocą ładowarki innego producenta może spowodować wybuch baterii lub uszkodzenie urządzenia.
	- Korzystanie z urządzenia podczas ładowania może spowodować porażenie prądem. Aby skorzystać z urządzenia, należy przerwać jego ładowanie.
	- Do produktu dołączono adapter do ładowania obsługujący funkcję szybkiego ładowania. Funkcja szybkiego ładowania może nie działać w przypadku użycia adaptera do szybkiego ładowania innego niż oryginalny adapter dostarczony razem z produktem.
- Po naładowaniu urządzenia odłączyć ładowarkę od gniazdka sieciowego. To pozwoli zapobiec niepotrzebnemu poborowi prądu.
	- Innym sposobem naładowania baterii jest podłączenie urządzenia do komputera lub laptopa za pomocą kabla USB. W takim przypadku ładowanie baterii może trwać dłużej niż podczas normalnego ładowania.
	- Nie wolno ładować baterii za pośrednictwem rozdzielacza USB, który nie zapewnia podtrzymania napięcia znamionowego. Ładowanie może się nie powieść lub zostać przerwane w sposób niezamierzony.

### **Prawidłowe korzystanie z baterii**

Czas pracy baterii może się skracać w przypadku ciągłego i jednoczesnego uruchamiania wielu aplikacji oraz funkcji.

Aby wydłużyć czas pracy baterii, należy anulować operacje wykonywane w tle.

 Aby zminimalizować zużycie baterii, należy się stosować do poniższych wskazówek:

- Wyłączać komunikację Bluetooth® oraz sieć Wi-Fi, gdy funkcje te nie są używane.
- Ustawić jak najkrótszy limit czasu wygaszania ekranu.
- Zminimalizować jasność ekranu.
- Ustawić blokadę ekranu, gdy urządzenie nie jest używane.
- Sprawdzać poziom baterii przed skorzystaniem z pobranej aplikacji.

Funkcje podstawowe 27

∧

冃

### **Ekran dotykowy**

Ta część pozwala zapoznać się ze sposobem sterowania urządzeniem przy użyciu gestów na ekranie dotykowym.

#### **Dotknięcie**

Lekkie dotknięcie palcem pozwala wybrać lub uruchomić aplikację bądź opcję.

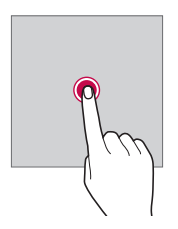

#### **Dotknięcie i przytrzymanie**

 Dotknięcie i przytrzymanie przez kilka sekund pozwala uruchomić funkcję ukrytą.

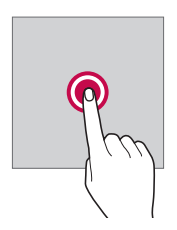

#### **Dwukrotne dotknięcie**

Dotknij szybko dwa razy, aby przybliżyć lub oddalić widok zdjęcia lub mapy.

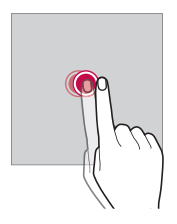

#### **Przeciągnięcie**

 Polega na dotknięciu i przytrzymaniu elementu, na przykład aplikacji lub widżetu, a następnie przesunięciu go do innej lokalizacji. Za pomocą tego gestu można zmieniać położenie elementów.

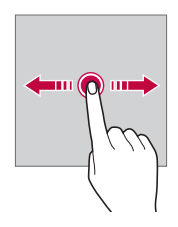

#### **Przesunięcie**

 Polega na delikatnym dotknięciu i przytrzymaniu ekranu, a następnie szybkim przesunięciu palca w lewo lub w prawo w celu przejścia do innego panelu.

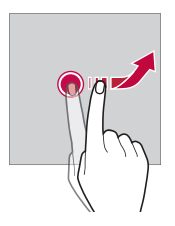

#### **Zsuwanie i rozsuwanie**

 Zsunięcie dwóch palców pozwala zmniejszyć widok, na przykład zdjęcia lub mapy. Aby powiększyć widok, należy rozsunąć palce.

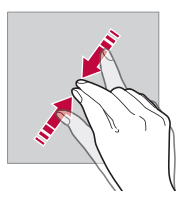

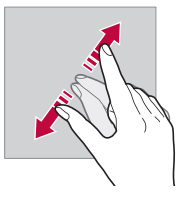

- Nie wolno narażać ekranu dotykowego na nadmierne uderzenia. Mogłoby to spowodować uszkodzenie czujnika dotykowego.
- Korzystanie z urządzenia w pobliżu materiałów magnetycznych, metalowych lub przewodzących może doprowadzić do awarii ekranu dotykowego.
	- W przypadku korzystania z urządzenia przy bardzo jasnym świetle, na przykład w bezpośrednim słońcu, w zależności od pozycji ekran może być niewidoczny. Z urządzenia należy korzystać w miejscach zacienionych lub takich, w których oświetlenie otoczenia nie jest zbyt jasne, ale na tyle jasne, aby umożliwiało czytanie książek.
	- Nie naciskać ekranu zbyt mocno.
	- Delikatnie dotknąć opuszką palca żądanej opcji.
	- Sterowanie może nie działać właściwie, gdy użytkownik ma założoną rękawiczkę lub dotyka ekranu końcem paznokcia.
	- Sterowanie dotykowe może nie działać właściwie, gdy ekran jest wilgotny lub mokry.
	- Ekran dotykowy może nie działać poprawnie w przypadku przyklejenia do niego folii ochronnej lub akcesorium.

冃

### **Ekran główny**

### **Przegląd funkcji ekranu głównego**

 Ekran główny stanowi punkt wyjścia, z którego można uzyskać dostęp do różnych funkcji i aplikacji na urządzeniu. Należy dotknąć przycisku $\bigcap$ na dowolnym ekranie, aby przejść bezpośrednio do ekranu głównego.

Użytkownik może zarządzać wszystkimi aplikacjami i widżetami na ekranie głównym. Wystarczy przesunąć ekran w lewo lub prawo, aby wyświetlić wszystkie zainstalowane aplikacje.

Aby wyszukać aplikację, należy użyć wyszukiwarki Google.

### **Układ ekranu głównego**

Na ekranie głównym można wyświetlać wszystkie aplikacje oraz zarządzać widżetami i folderami.

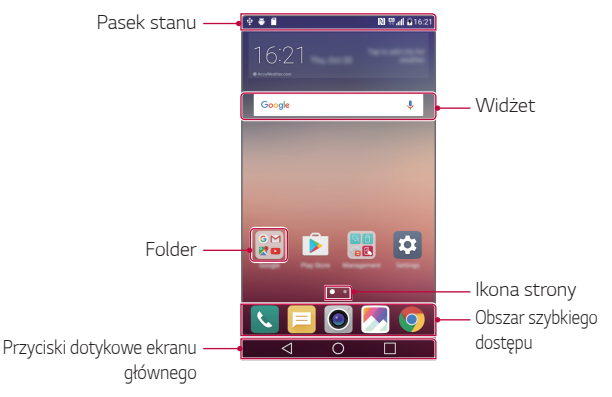

- 冃 • Ekran główny może się różnić w zależności od operatora sieci lub wersji oprogramowania.
- Pasek stanu: zawiera ikony stanu oraz informację o godzinie i poziomie naładowania baterii.
- Widżet: dodanie widżetów do ekranu głównego pozwala uzyskać szybki dostęp do żądanych informacji bez konieczności uruchamiania kolejnych aplikacji.
- Folder: tworzenie folderów pozwala sortować aplikacje zgodnie z preferencjami użytkownika.
- Ikona strony: wyświetla łączną liczbę kanw ekranu głównego oraz aktualnie wyświetlaną kanwę, która jest wyróżniona.
- Obszar szybkiego dostępu: pozwala zadokować najważniejsze aplikacje u dołu ekranu, tak aby były dostępne na każdej kanwie ekranu głównego.
- Przyciski dotykowe ekranu głównego
	- $\sim$  : powrót do poprzedniego ekranu. Zamknięcie klawiatury lub wyskakujących okien.
	- $\cdot$   $\bigcap$ : dotknięcie tego przycisku pozwala przejść do ekranu głównego. Naciśnięcie i przytrzymanie powoduje uruchomienie usługi **Google**.
	- $\Box$ : wyświetlenie listy ostatnio używanych aplikacji lub uruchomienie aplikacji z listy. Aby usunąć wszystkie ostatnio używane aplikacje, należy użyć opcji **Usuń wszystko**. W przypadku niektórych aplikacji dotknięcie i przytrzymanie tego przycisku powoduje przejście do dodatkowych opcji.

### **Edytowanie przycisków dotykowych ekranu głównego**

Można zmieniać układ przycisków na ekranie dotykowym lub przypisywać do nich często używane funkcje.

Aby dostosować ustawienia, należy dotknąć **Ustawienia Wyświetlacz Kombinacja Domowych przycisków dotykowych**.

• Dostępnych jest kilka funkcji, takich jak **QSlide**, **Powiadomienie** czy **Capture+**. Można dodać maksymalnie pięć elementów.

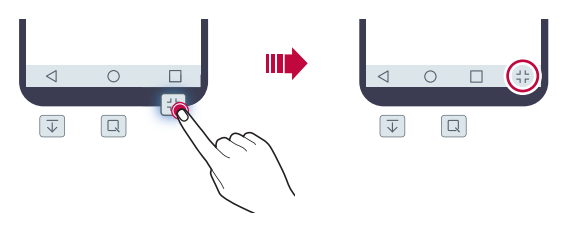
#### **Ikony stanu**

 W przypadku powiadomienia o nieprzeczytanej wiadomości, zdarzeniu w kalendarzu lub alarmie na pasku stanu wyświetla się stosowna ikona powiadomienia. Stan urządzenia można sprawdzić, przeglądając ikony powiadomień wyświetlane na pasku stanu.

- $\cdot$   $\cdot$   $\cdot$   $\cdot$   $\cdot$  brak sygnału
- $\cdot$   $\mathbb{H}$  : trwa transmisja danych w sieci
- (1): ustawiono alarm
- In: tryb wibracji jest włączony
- $\odot$  : komunikacja Bluetooth jest włączona
- $\cdot$   $\Phi$  : urządzenie jest podłączone do komputera za pośrednictwem USB
- **n**: poziom baterii
- $\cdot +$ : tryb samolotowy jest włączony
- $\cdot$   $\mathbf{\times}$  : nieodebrane połączenia
- vłączone Wi-Fi
- $\mathbb{N}$  : tryb wyciszenia jest włączony
- **· GPS** jest włączony
- ( $\binom{n}{k}$ : usługa Hotspot jest włączona
- $\cdot$   $\cdot$   $\cdot$   $\cdot$  brak karty SIM

冃

- W zależności od stanu urządzenia niektóre z przedstawionych ikon mogą wyglądać inaczej lub w ogóle się nie wyświetlać. Należy odnosić się do ikon zgodnych z rzeczywistym środowiskiem użytkowym urządzenia.
	- Wyświetlane ikony mogą się różnić w zależności od obszaru i operatora sieci komórkowej.

# **Panel powiadomień**

Panel powiadomień można otworzyć, przeciągając pasek stanu w dół.

 Za pomocą ikon szybkiego dostępu w panelu powiadomień można szybko i w prosty sposób włączać lub wyłączać funkcje.

 Przeciągając listę ikon szybkiego dostępu w prawo lub w lewo, można wybrać ikonę żądanej funkcji.

• Dotknięcie i przytrzymanie ikony spowoduje wyświetlenie ekranu ustawień odpowiedniej funkcji.

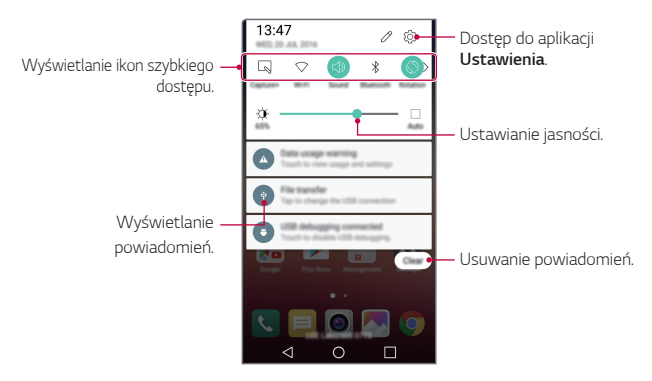

#### **Ustawienia panelu powiadomień**

W panelu powiadomień można wybrać elementy do wyświetlenia.

Dotknąć przycisku  $\gg$  w panelu powiadomień.

- Aby zmienić układ ikon szybkiego dostępu, należy dotknąć i przytrzymać ikonę, a następnie przeciągnąć ją do innego położenia.
- Wybrać ikony do wyświetlenia na liście.

# **Przełączanie orientacji ekranu**

Można ustawić automatyczne przełączanie orientacji ekranu zgodnie z orientacją urządzenia.

Na liście ikon szybkiego dostępu w panelu powiadomień dotknąć opcji **Obrót**.

Można też dotknąć **Ustawienia Wyświetlacz** i aktywować funkcję **Autoobracanie ekranu**.

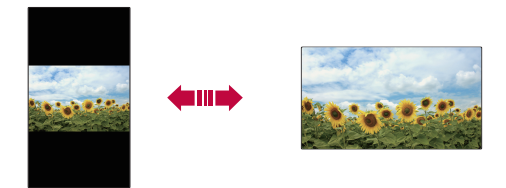

# **Edytowanie ekranu głównego**

 Na ekranie głównym dotknąć i przytrzymać pustą przestrzeń, a następnie uruchomić żądaną funkcję.

- Aby zmienić układ kanw ekranu głównego, należy dotknąć i przytrzymać kanwy, a następnie przeciągnąć je do innego położenia.
- Aby dodać widżety do ekranu głównego, należy dotknąć opcji **Widżety** i przeciągnąć widżety do ekranu głównego.
- Aby zmienić ustawienia ekranu głównego, należy dotknąć przycisku **Ustawienia ekranu głównego** i dostosować opcje. Szczegółowe informacje zawiera punkt Ustawienia ekranu głównego.
- Aby wyświetlić lub ponownie zainstalować odinstalowane aplikacje, należy dotknąć **Odinstalowane aplikacje**. Szczegółowe informacje zawiera punkt Odinstalowane aplikacje.

# **Wyświetlanie tła**

 Na ekranie głównym można wyświetlić sam obraz tła, ukrywając aplikacje i widżety.

 Wystarczy przytrzymać dwa palce na ekranie głównym, a następnie je rozsunąć.

• Aby powrócić do pierwotnego ekranu zawierającego aplikacje i widżety, należy zsunąć dwa palce na ekranie głównym lub dotknąć przycisku $\triangleleft$ 

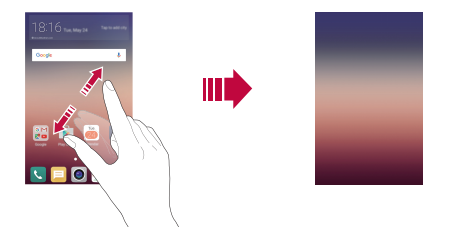

### **Zmiana położenia aplikacji na ekranie głównym**

 Na ekranie głównym dotknąć i przytrzymać aplikację, a następnie przeciągnąć ją w inne miejsce.

- Aby zadokować często używane aplikacje u dołu ekranu głównego, należy dotknąć i przytrzymać aplikację, a następnie przeciągnąć ją do obszaru szybkiego dostępu u dołu.
- Aby usunąć ikonę z obszaru szybkiego dostępu, należy przeciągnąć ją na ekran główny.

# **Korzystanie z folderów na ekranie głównym**

#### **Tworzenie folderów**

Na ekranie głównym dotknąć i przytrzymać aplikacie, a następnie przeciągnąć ją nad inną aplikację.

• Utworzony zostanie nowy folder z dodanymi do niego aplikacjami.

#### **Edytowanie folderów**

Na ekranie głównym dotknąć folderu, a następnie uruchomić żądaną funkcję.

- Aby zmienić nazwę i kolor folderu, należy dotknąć nazwy folderu.
- Aby dodać lub usunąć aplikacje z listy aplikacji, dotknij ikony  $+$ .
- Aby usunąć aplikację z folderu, należy dotknąć i przytrzymać daną aplikację, a następnie przeciągnąć ją poza folder. Jeżeli w folderze zostanie jedna aplikacja, zostanie on automatycznie usunięty.

# **Ustawienia ekranu głównego**

Ustawienia ekranu głównego można dostosowywać.

- 1 Dotknąć **Ustawienia Wyświetlacz Ekran główny**.
- 2 Dostosować ustawienia:
	- **Wybierz ekran główny**: wybór trybu ekranu głównego.
	- **Tapeta**: zmiana tematu tła ekranu głównego.
	- **Efekt ekranu**: wybór efektu, który będzie stosowany podczas przełączania kanw ekranu głównego.
	- **Motyw**: wybór tematu ekranu, który ma być zastosowany.
	- **Posortuj aplikacje według**: ustawienie sposobu zapisywania aplikacji na ekranie głównym
	- **Siatka**: zmiana trybu rozmieszczenia aplikacji dla ekranu głównego.
	- **Ukryj aplikacje**: wybieranie i odznaczanie aplikacji, które mają być ukryte na ekranie głównym.

# **Blokada ekranu**

#### **Blokowanie ekranu**

Naciśnięcie Przycisk zasilania/blokowania powoduje wyłączenie ekranu urządzenia i jego zablokowanie. To samo dzieje się, gdy urządzenie pozostaje bezczynne przez określony czas.

Jeśli nie ustawiono blokady ekranu, naciśnięcie Przycisk zasilania/blokowania spowoduje natychmiastowe wyświetlenie ekranu głównego.

Dla bezpieczeństwa i ochrony przed dostępem osób niepożądanych zaleca się ustawienie blokady ekranu.

- 冃
- Blokada ekranu zapobiega niezamierzonemu wykonywaniu gestów dotykowych na ekranie urządzenia i redukuje zużycie baterii. Zaleca się włączenie blokady ekranu podczas nieużywania urządzenia.

### **Konfiguracja ustawień blokady ekranu**

Dostępnych jest kilka opcji konfiguracji ustawień blokady ekranu.

- 1 Dotknąć **Ustawienia Wyświetlacz Ekran blokady Wybierz blokadę ekranu** i wybrać preferowaną metodę.
- 2 Dostosowywanie ustawień blokady:
	- **Brak**: wyłączenie funkcji blokady ekranu.
	- **Przesunięcie**: odblokowywanie ekranu za pomocą przeciągnięcia.
	- **Knock Code**: odblokowywanie ekranu za pomocą dotykania ekranu zgodnie ze wzorem.
	- **Wzór**: odblokowywanie ekranu poprzez narysowanie wzoru.
	- **Kod PIN**: odblokowywanie ekranu poprzez wprowadzenie hasła numerycznego.
	- **Hasło**: odblokowywanie ekranu poprzez wprowadzenie hasła alfanumerycznego.
- Jeśli wprowadzisz nieprawidłowy wzór określoną liczbę razy, możesz odblokować ekran używając zapasowego kodu PIN.
	- Jeśli wybrany sposób blokady ekranu to Knock Code, Wzór, Kod PIN lub Hasło, a kod PIN lub wzór wprowadzono nieprawidłowo określoną liczbę razy, ekran wprowadzania hasła zostanie zablokowany na 30 sekund.

#### **Ustawienia blokady ekranu**

Ustawienia blokady ekranu można dostosowywać.

- 1 Dotknąć **Ustawienia Wyświetlacz Ekran blokady**.
- 2 Dostosować ustawienia:

冃

- **Wybierz blokadę ekranu**: wybór metody blokowania ekranu.
- **Smart Lock**: wybór zaufanych obiektów. W przypadku pojawienia się jednego z nich urządzenie automatycznie się odblokuje.
- **Tapeta**: zmiana obrazu tła ekranu blokady.
- **Skróty**: dodawanie skrótu do aplikacji i bezpośredni dostęp do aplikacji z poziomu ekranu blokady poprzez przeciągnięcie aplikacji poza duży okrąg. Ta opcja jest wyświetlana, gdy wybraną metodą blokowania ekranu jest przeciągnięcie.
- **Informacje o kontakcie w razie utraty telefonu**: wyświetlanie na ekranie blokady informacji o numerze kontaktowym w sytuacjach awaryjnych.
- **Zegar blokady**: ustawianie czasu spoczynku, po upływie którego urządzenie automatycznie się zablokuje.
- **Przycisk zasilania blokuje od razu**: natychmiastowe blokowanie ekranu po naciśnięciu przycisku zasilania/blokowania.

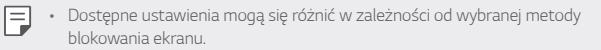

### **Włącz ekran**

Ekran można włączać lub wyłączać poprzez jego dwukrotne dotknięcie.

- 冃
- Ta opcja jest dostępna tylko na ekranie głównym skonfigurowanym przez firmę LG. Może ona nie działać prawidłowo w przypadku niestandardowych narzędzi uruchamiania lub na ekranie głównym zainstalowanym przez użytkownika.
- Ekranu należy dotykać opuszką palca. Nie używać paznokcia.
- Aby skorzystać z funkcji KnockON, należy się upewnić, że czujnik zbliżeniowy/ oświetlenia nie jest zasłonięty naklejką ani zabrudzony.

#### **Włączanie ekranu**

Dotknąć dwukrotnie środka ekranu.

• Dotknięcie u góry lub u dołu ekranu może obniżyć wskaźnik rozpoznawania.

#### **Wyłączanie ekranu**

 Dotknij dwukrotnie paska stanu, pustego miejsca na ekranie głównym lub ekranu blokady.

# **Knock Code**

Ekran można odblokowywać również poprzez utworzenie własnego kodu dotknięć ekranu. Gdy ekran jest zablokowany, dostęp do ekranu głównego można uzyskać, dotykając ekran w określonej kolejności.

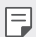

- Kodu dotykowego można używać razem z funkcją KnockOn.
- Jeśli wprowadzisz nieprawidłowy Knock Code określoną liczbę razy, możesz odblokować ekran używając zapasowego kodu PIN.
- Dotykając ekranu, zawsze używać opuszki palca.

#### **Tworzenie Knock Code**

- 1 Dotknąć **Ustawienia Wyświetlacz Ekran blokady Wybierz blokadę ekranu Knock Code**.
- 2 Aby utworzyć kod dotykowy, należy dotknąć kwadratów zgodnie z wybranym wzorem, a następnie dotknąć przycisku **DALEJ**.
- 3 W celu weryfikacji ponownie wprowadzić kod dotykowy, a następnie dotknąć przycisku **POTWIERDŹ**.
- 4 Ustawić zapasowy kod PIN, który zostanie użyty w przypadku zapomnienia kodu dotykowego.

#### **Odblokowanie ekranu za pomocą Knock Code**

 Ekran można odblokować, wprowadzając utworzony wcześniej kod dotykowy. Kod dotykowy należy wprowadzić na ekranie dotykowym, gdy ten jest wyłączony.

• Możesz także wprowadzić Knock Code, gdy ekran jest włączony.

# **Szyfrowanie urządzeń**

# **Szyfrowanie urządzenia**

Domyślnie przed zapisaniem w urządzeniu dane są szyfrowane w celu zapewnienia ich ochrony. Dane można odczytywać, zapisywać i kopiować, nawet jeśli na urządzeniu ustawione jest szyfrowanie. Przy włączaniu można również wyświetlać komunikat wymagający potwierdzenia użytkownika za pomocą ustawień blokady w trybie blokady ekranu.

# **Środki ostrożności związane z szyfrowaniem urządzenia**

Możesz użyć Zabezpiecz uruchomienie, aby zwiększyć poziom bezpieczeństwa urządzenia.

- Jeżeli opcja Zabezpiecz uruchomienie jest włączona i nieprawidłowe hasło zostanie wprowadzone większą niż określona liczbę razy, urządzenie zostanie automatycznie zresetowane do ustawień fabrycznych.
	- W razie zapomnienia hasła do odszyfrowania urządzenie należy zresetować, aby ponownie z niego korzystać. Reset spowoduje usunięcie wszystkich danych zapisanych przed jego wykonaniem.
	- Szyfrowanie odbywa się przy pierwszym uruchomieniu urządzenia po wykonaniu resetu fabrycznego. Przerwanie szyfrowania przed jego ukończeniem może spowodować uszkodzenie danych.

# **Szyfrowanie karty pamięci**

 Istnieje możliwość szyfrowania i ochrony danych zapisanych na karcie pamięci. Dane zaszyfrowane na karcie pamięci będą niedostępne z poziomu innych urządzeń.

- 1 Dotknąć **Ustawienia Ogólne Zabezpieczenia Zaszyfruj kartę SD**.
- 2 Zapoznać się z wyświetlonym na ekranie przeglądem szyfrowania karty pamięci i dotknąć opcji **DALEJ**, aby kontynuować.
- 3 Wybrać opcję i dotknąć przycisku **ZASZYFRUJ TERAZ**:
	- **Szyfrowanie nowego pliku**: szyfrowanie wyłącznie tych danych, które zostaną zapisane na karcie pamięci po włączeniu szyfrowania.
	- **Pełne szyfrowanie**: szyfrowanie wszystkich danych obecnie zapisanych na karcie pamięci.
	- **Wyklucz pliki multimedialne**: szyfrowanie wszystkich plików, z wyjątkiem plików multimedialnych, takich jak muzyka, zdjęcia i filmy.

冃

- 冃 • Aby zaszyfrować kartę pamięci, należy ustawić blokadę ekranu z użyciem kodu PIN lub hasła.
	- Po rozpoczęciu szyfrowania karty pamięci niektóre funkcje są niedostępne.
	- Wyłączenie urządzenia przed ukończeniem procesu szyfrowania spowoduje jego niepowodzenie, a niektóre dane mogą zostać uszkodzone. Dlatego przed rozpoczęciem szyfrowania należy upewnić się, że poziom baterii jest wystarczający.
	- Zaszyfrowane pliki będą dostępne wyłącznie z poziomu urządzenia, na którym zostały zaszyfrowane.
	- Zaszyfrowanej karty pamięci nie można używać na innym urządzeniu firmy LG. Aby użyć zaszyfrowanej karty pamięci na innym urządzeniu mobilnym, należy ją sformatować.
	- Szyfrowanie karty pamięci można włączyć, nawet jeśli w urządzeniu nie ma włożonej żadnej karty pamięci. Wówczas każda karta pamięci włożona po zaszyfrowaniu będzie szyfrowana automatycznie.

# **Wykonywanie zrzutów ekranu**

Użytkownik może wykonywać zrzuty oglądanego w danej chwili ekranu.

#### **Za pomocą skrótu**

 Jednocześnie nacisnąć i przytrzymać przycisk zasilania/blokowania oraz przyciszania (-) przez co najmniej dwie sekundy.

• Zrzuty można przeglądać w folderze **Screenshots** dostępnym w aplikacji **Galeria**.

#### **Za pomocą aplikacji Capture+**

 Na ekranie, z którego ma być wykonany zrzut, przeciągnąć pasek stanu w dół, a następnie dotknąć opcji **Capture+**.

- Gdy ekran jest wyłączony lub zablokowany, można przejść do aplikacji 冃 **Capture+**, naciskając dwukrotnie przycisk zwiększania głośności (+). Najpierw dotknąć **Ustawienia Ogólne**, a następnie włączyć funkcję **Klawisz skrótu**.
	- Szczegółowe informacje zawiera punkt Dodawanie notatek na zrzucie ekranu.

# **Wprowadzanie tekstu**

# **Korzystanie z klawiatury Smart**

Za pomocą klawiatury Smart można wprowadzać i edytować tekst.

Klawiatura Smart pozwala wyświetlać tekst w miarę pisania bez konieczności przechodzenia między ekranem a klawiaturą konwencjonalną. Dzięki temu można w prosty sposób wyszukiwać i korygować błędy podczas pisania.

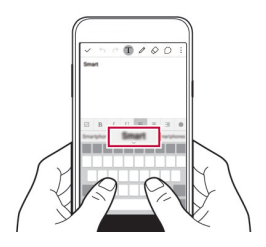

#### **Poruszanie kursorem**

 W przypadku klawiatury Smart można przesunąć kursor dokładnie w wybrane położenie. Podczas wpisywania tekstu należy dotknąć i przytrzymać pasek przestrzenny, a następnie przeciągnąć palcem w lewo lub w prawo, tak aby kursor przesunął się do żądanego miejsca w tekście.

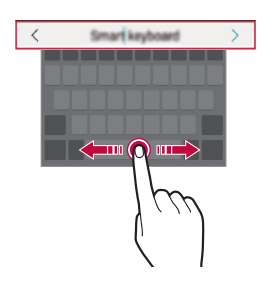

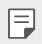

• Ta opcja jest dostępna tylko na klawiaturze QWERTY.

#### **Podpowiadanie słów**

Klawiatura Smart automatycznie analizuje wzorce użytkowania i podpowiada często używane słowa w miarę pisania. Im dłużej korzysta się z urządzenia, tym bardziej precyzyjne będą podpowiedzi.

Wpisz tekst, a następnie dotknij proponowanego słowa lub ostrożnie przeciągnij lewą lub prawą stronę klawiatury w górę.

• Wybrane słowo zostanie wprowadzone automatycznie. Nie ma potrzeby ręcznego wpisywania każdej litery słowa.

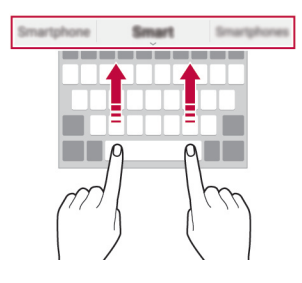

# **Zmiana układu QWERTY**

W dolnym wierszu klawiatury można dodawać, usuwać lub zmieniać układ klawiszy.

- 1 Dotknąć **Ustawienia Ogólne Język i klawiatura Klawiatura LG Wysokość i układ klawiatury Układ QWERTY**. Można też dotknąć ikony na klawiaturze, a następnie **Wysokość i układ klawiatury Układ QWERTY**.
- 2 Dotknąć przycisku w dolnym wierszu, a następnie przeciągnąć go do innego położenia.

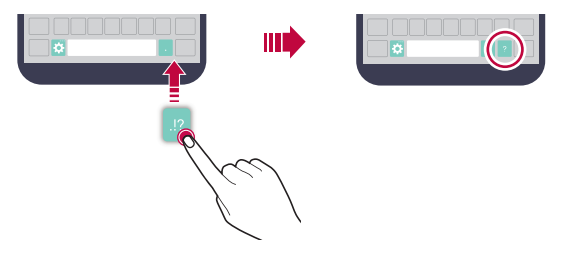

- Ta opcja jest dostępna w przypadku klawiatur QWERTY, QWERTZ i AZERTY.
- W przypadku niektórych języków funkcja ta może nie być obsługiwana.

#### **Dostosowywanie wysokości klawiatury.**

 Wysokość klawiatury można dostosować, aby zmaksymalizować wygodę dla rąk w trakcie pisania.

1 Dotknąć **Ustawienia Ogólne Język i klawiatura Klawiatura LG Wysokość i układ klawiatury Wysokość klawiatury**. Można też dotknąć ikony na klawiaturze, a następnie **Wysokość i** 

**układ klawiatury Wysokość klawiatury**.

2 Dostosować wysokość klawiatury.

冃

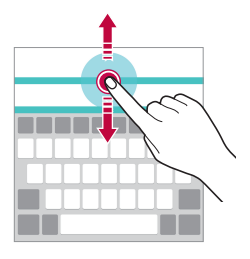

#### **Wybór trybu poziomego klawiatury**

Istnieje kilka możliwości wyboru trybu poziomego klawiatury.

1 Dotknąć **Ustawienia Ogólne Język i klawiatura Klawiatura LG Wysokość i układ klawiatury Typ klawiatury w trybie krajobrazowym**.

Można też dotknąć ikony na klawiaturze, a następnie **Wysokość i układ klawiatury Typ klawiatury w trybie krajobrazowym**.

2 Wybrać tryb klawiatury.

# **Dzielenie klawiatury**

Klawiaturę można podzielić na pół, umieszczając części po przeciwnych stronach ekranu, gdy ten jest ustawiony w orientacji poziomej.

#### Dotknąć **Ustawienia Ogólne Język i klawiatura Klawiatura LG Wysokość i układ klawiatury Podzielone Klaw. qwerty**.

Można też dotknąć ikony na klawiaturze, a następnie **Wysokość i układ klawiatury Podzielone Klaw. qwerty**.

冃

• Należy obrócić urządzenie do trybu poziomego, aby podzielić klawiaturę na dwie części. Aby połączyć lub podzielić klawiaturę, należy zsunąć lub rozsunąć palce na klawiaturze.

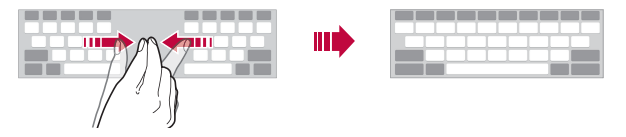

# **Jednoręczny tryb obsługi**

 Klawiaturę można przenieść na jedną stronę ekranu, tak aby można z niej było korzystać przy użyciu jednej ręki.

- 1 Dotknąć **Ustawienia Ogólne Język i klawiatura Klawiatura LG Wysokość i układ klawiatury Obsługa z użyciem jednej ręki**. Można też dotknąć ikony na klawiaturze, a następnie **Wysokość i układ klawiatury Obsługa z użyciem jednej ręki**.
- 2 Nacisnąć strzałkę wyświetlaną obok klawiatury, aby ją przenieść w żądanym kierunku.

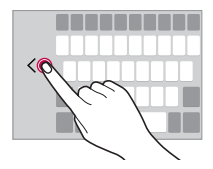

### **Wprowadzanie tekstu głosowo**

Na klawiaturze nacisnąć i przytrzymać ikonę  $\bigcirc$ , a następnie wybrać opcję  $\bigcirc$ .

- Aby zapewnić jak najlepsze rozpoznawanie poleceń głosowych, należy mówić 冃 wyraźnie, dbając o właściwą wymowę i akcent.
	- Głosowe wprowadzanie tekstu wymaga podłączenia urządzenia do sieci.

#### **Zmiana klawiatury**

Można zmienić język wprowadzania oraz typ klawiatury dla każdego języka.

- 1 Dotknąć **Ustawienia Ogólne Język i klawiatura Klawiatura LG Wybierz języki**.
- 2 Wybrać język i dostosować typ klawiatury.

### **Kopiowanie i wklejanie**

Można wyciąć lub skopiować tekst z aplikacji, a następnie wkleić go to tej samej aplikacji. Można też uruchomić inne aplikacje i wkleić do nich tekst.

- 1 Dotknąć i przytrzymać początek lub koniec tekstu do skopiowania lub wycięcia.
- 2 Przeciągnąć znaczniki / / b, aby wskazać obszar do kopiowania lub wycięcia.
- 3 Wybrać opcję **WYTNIJ** lub **KOPIUJ**.
	- Wycinany lub kopiowany tekst jest automatycznie dodawany do schowka.
- 4 Dotknąć i przytrzymać okno wprowadzania tekstu, a następnie wybrać opcję **WKLEJ**.

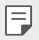

• Jeśli nie skopiowano ani nie wycięto żadnego elementu, opcja **WKLEJ** będzie niewidoczna.

#### **Schowek**

Kopiowany lub wycinany obraz lub tekst jest automatycznie zapisywany w schowku i można go w dowolnej chwili wkleić w dowolne miejsce.

1 Na klawiaturze nacisnąć i przytrzymać ikonę **《)**a następnie wybrać opcję<br>■ **III** .

 Można też dotknąć i przytrzymać okno wprowadzania tekstu, a następnie wybrać opcję **SCHOWEK**.

- 2 Wybierz i wklej element ze schowka.
	- Dotkniecie  $\Delta$  pozwala zablokować zapisane elementy, aby nie były usuwane nawet po osiągnięciu maksymalnej liczby elementów. Maksymalnie można zablokować dziesięć elementów. Aby usunąć zablokowane elementy, należy je najpierw odblokować.
	- Dotknij ikony  $\overline{\mathfrak{m}}$ , aby usunąć elementy zapisane w schowku.
	- 冃 • Niektóre aplikacje pobrane przez użytkownika mogą nie obsługiwać schowka.

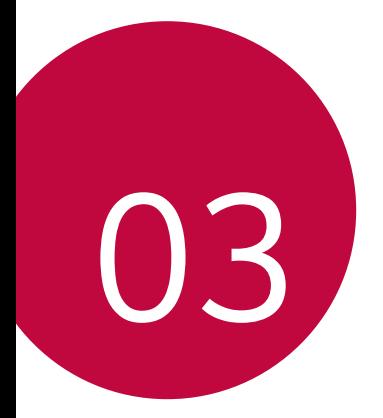

# **Przydatne aplikacje**

# **Instalowanie i odinstalowywanie aplikacji**

### **Instalowanie aplikacji**

Aby wyszukiwać i pobierać aplikacje, należy przejść do sklepu z aplikacjami.

- Można skorzystać ze sklepu **SmartWorld**, **Sklep Play** lub sklepu z aplikacjami udostępnianego przez operatora sieci.
	- Niektóre sklepy z aplikacjami mogą wymagać utworzenia konta i zalogowania się.
		- Niektóre aplikacje mogą się wiązać z naliczaniem opłat.
		- W przypadku korzystania z transmisji danych w sieci komórkowej użytkowanie danych może się wiązać z opłatami, w zależności od posiadanego planu taryfowego.
		- W przypadku niektórych operatorów sieci lub obszarów funkcja **SmartWorld** może nie być obsługiwana.

# **Odinstalowywanie aplikacji**

Nieużywane aplikacje należy odinstalować z urządzenia.

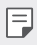

冃

• Niektóre aplikacje nie mogą być odinstalowywane przez użytkowników.

#### **Odinstalowywanie za pomocą gestu dotknięcia i przytrzymania**

- Na ekranie głównym dotknąć i przytrzymać aplikację przeznaczoną do odinstalowania, a następnie przeciągnąć ją nad opcję **Odinstaluj** u góry ekranu.
- Aby usunąć aplikację, można również na ekranie głównym dotknąć jej ikony, przytrzymać ją, a następnie zwolnić, aby wejść do trybu Odinstaluj. Dotknij ikony **X**, która pojawi się nad aplikacją, która ma zostać usunięta, i wybierz opcję **ODINSTALUJ**.
- Jeśli aplikacje odinstalowano w ciągu ostatnich 24 godzin, można zainstalować je ponownie. Szczegółowe informacje zawiera punkt Odinstalowane aplikacje.

Przydatne aplikacje 51

#### **Odinstalowywanie za pomocą menu ustawień**

 Dotknąć **Ustawienia Ogólne Aplikacje**, wybrać aplikację, a następnie dotknąć opcji **Odinstaluj**.

#### **Odinstalowywanie aplikacji z poziomu sklepu z aplikacjami**

Aby odinstalować aplikację, należy przejść do sklepu z aplikacjami, z którego aplikacja została pobrana, a następnie ją odinstalować.

# **Odinstalowane aplikacje**

Odinstalowane aplikacje można wyświetlić na ekranie głównym. Można także zainstalować ponownie aplikacje, które odinstalowano w ciągu ostatnich 24 godzin.

- 1 Dotknać opcii **○> Odinstalowane aplikacie**.
- 2 Aktywacja wybranej funkcji:
	- **Zainstaluj ponownie**: ponowna instalacja wybranej aplikacji.
	- $\overline{\mathfrak{m}}$ : trwałe usuwanie odinstalowanych aplikacji z urządzenia.
	- 冃 • Odinstalowane aplikacje są automatycznie usuwane z urządzenia po upływie 24 godzin od momentu ich odinstalowania. Aby ponownie zainstalować odinstalowane aplikacje, należy pobrać je ponownie ze sklepu z aplikacjami.
		- Funkcja ta jest włączona jedynie w przypadku domyślnego ekranu głównego. W przypadku odinstalowania aplikacji na ekranie EasyHome lub w innym menu uruchamiania aplikacje są natychmiast trwale usuwane z urządzenia.

# **Telefon**

### **Połączenie głosowe**

 Połączenie można wykonać przy użyciu jednej z dostępnych metod, takich jak ręczne wprowadzenie numeru telefonu bądź wykonanie połączenia z listy kontaktów lub listy ostatnich połączeń.

#### **Nawiązywanie połączenia za pomocą klawiatury**

- 1 Dotknąć **Wybierz numer**.
- 2 Nawiązać połączenie przy użyciu jednej z wybranych metod:
	- Wprowadzić numer telefonu i dotknąć przycisku .
	- Dotknąć i przytrzymać numer szybkiego wybierania.
	- Wyszukać kontakt, dotykając pierwszej litery jego nazwy na liście kontaktów, a następnie dotknąć przycisku .
	- Aby wprowadzić znak "+" podczas wykonywania połączenia 冃 międzynarodowego, należy dotknąć i przytrzymać cyfrę 0.
		- Szczegółowe informacje na temat dodawania numerów telefonów do listy szybkiego wybierania zawiera punkt Dodawanie kontaktów do listy szybkiego wybierania.

#### **Nawiązywanie połączenia z poziomu listy kontaktów**

- 1 Dotknąć () > k > Kontakty.
- 2 Wybrać kontakt z listy kontaktów i dotknać przycisku  $\mathcal{R}_{\infty}$ .

### **Odbieranie połączenia**

Aby odebrać połączenie, należy przeciągnąć przycisk  $\bullet$  poza okrąg na ekranie połączenia przychodzącego.

- Po podłączeniu stereofonicznego zestawu słuchawkowego można wykonywać połączenia za pomocą przycisku połączenia/zakańczania tego zestawu.
- Aby móc zakańczać połączenie, naciskając przycisk zasilania/blokady, należy dotknąć **Ustawienia Sieci Ustawienia połączeń Odbieraj i zakończ połączenia**, a następnie włączyć funkcję **Rozłączaj za pośrednictwem Przycisku zasilania**.

# **Odrzucanie połączenia**

Aby odrzucić połączenie przychodzące, należy przeciągnąć przycisk o poza okrąg na ekranie połączenia przychodzącego.

- Aby odrzucić opcie, przeciągnii ikonę  $\textcircled{\tiny{\textsf{F}}}$  poza okręg.
- Aby dodać lub zmienić wiadomość o odrzuceniu, należy dotknąć  $\bigcap$ **Ustawienia Sieci Ustawienia połączeń Odrzuć połączenia Odrzuć z wiadomością**.
- Aby przełączyć się w tryb wyciszenia w czasie połączenia przychodzącego, naciśnij przycisk zasilania/blokowania lub przycisk głośności.

# **Wyświetlanie nieodebranych połączeń**

 W przypadku nieodebranego połączenia na pasku stanu u góry ekranu będzie widoczna ikona  $\mathbf{\times}$ .

 Aby wyświetlić szczegóły dotyczące nieodebranych połączeń, należy przeciągnąć pasek stanu w dół. Można też dotknąć **Rejestry połączeń**.

### **Funkcje dostępne w trakcie połączenia**

 W trakcie połączenia można korzystać z różnych funkcji, dotykając przycisków na ekranie:

- **Kontakty**: wyświetlanie listy kontaktów w trakcie rozmowy.
- **Zakończ**: zakończenie połączenia.
- **Wybier.**: wyświetlanie lub ukrywanie klawiatury numerycznej.
- **Głośnik**: włączanie funkcji zestawu głośnomówiącego.
- **Wycisz**: wyciszenie głosu, tak aby rozmówca nie słyszał głosu użytkownika.
- **Bluetooth**: przełączenie rozmowy na sparowane i połączone urządzenie Bluetooth.
- : dostęp do wielu opcji połączeń.

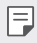

• Dostępne elementy ustawień mogą się różnić w zależności od obszaru lub operatora sieci.

#### **Nawiązywanie połączenia z dwoma różnymi rozmówcami**

W trakcie połączenia można wykonać połączenie do innego kontaktu.

- 1 Po nawiązaniu połączenia dotknąć  $\cdot$  > Dodaj połączenie.
- 2 Wprowadzić numer telefonu i dotknąć przycisku .
	- Jednocześnie na ekranie zostaną wyświetlone dwa połączenia, a pierwsze połączenie zostanie wstrzymane.
- 3 Aby przełączyć się na drugie połączenie, wystarczy dotknąć drugiego numeru na ekranie.

Aby rozpocząć połączenie konferencyjne, należy dotknąć przycisku  $\uparrow$ .

冃

• Za każde połączenie może być naliczana opłata. Aby uzyskać więcej informacji, należy zwrócić się do operatora sieci komórkowej.

# **Wyświetlanie rejestrów połączeń**

 Aby wyświetlić rejestry ostatnich połączeń, należy dotknąć **Rejestry połączeń**. Następnie można użyć jednej z poniższych funkcji:

- Wybrać kontakt, aby wyświetlić szczegółowe rejestry połączeń. Aby wykonać połączenie do wybranego kontaktu, należy dotknąć przycisku  $\Diamond$ .
- Dotknać > Usuń, aby usunać rejestry połączeń.
- Wyświetlany czas trwania połączenia może się różnić od czasu wskazanego 冃 na bilingu. Aby uzyskać więcej informacji, należy zwrócić się do operatora sieci komórkowej.

# **Konfigurowanie opcji połączeń**

Różne opcje połączeń można konfigurować.

- 1 Dotknąć **Wybierz numer** lub **Rejestry połączeń**.
- 2 Dotknąć **Ustawienia połączeń**, a następnie skonfigurować opcje połączeń zgodnie ze swoimi preferencjami.

# **Wiadomości**

# **Wysyłanie wiadomości**

Użytkownik może tworzyć i wysyłać wiadomości do wybranych lub wszystkich kontaktów za pomocą aplikacji do wysyłania wiadomości.

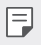

• Wysyłanie wiadomości za granicę może się wiązać z naliczeniem dodatkowych opłat. Aby uzyskać więcej informacji, należy zwrócić się do operatora sieci komórkowej.

- 1 Dotknąć  $\bigcap$  =
- 2 Dotknąć .
- 3 Wskazać odbiorcę i utworzyć wiadomość.
	- Aby dołączyć pliki, należy dotknąć przycisku  $\mathcal{D}$ .
	- Aby uzyskać dostęp do opcjonalnych pozycji menu, należy dotknąć przycisku:
- 4 Dotknąć przycisku **Wyślij**, aby wysłać wiadomość.

# **Odczytywanie wiadomości**

Można wyświetlić wymieniane wiadomości posortowane według kontaktów.

- 1 Dotknąć  $\bigcap$  =
- 2 Wybrać kontakt z listy wiadomości.

# **Konfigurowanie ustawień wiadomości**

Ustawienia wiadomości można zmieniać według własnych preferencji.

- 1 Dotknać  $\bigcap$
- 2 Na liście wiadomości dotknąć **: > Ustawienia**.

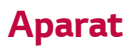

#### **Uruchamianie aparatu i kamery**

Aby uchwycić cenne momenty, użytkownik może wykonywać zdjęcia lub nagrywać filmy.

Dotknąć  $\bigcap$  >  $\bigcirc$ .

冃

- Przed wykonaniem zdjęcia przetrzeć obiektyw aparatu szmatką z mikrofibry. Dotknięcie obiektywu aparatu palcem może powodować uzyskiwanie rozmytych zdjęć.
	- Jeśli poziom naładowania baterii nie przekracza 5%, wówczas przed skorzystaniem z aparatu należy naładować baterię.
	- Ilustracje przedstawione w niniejszej instrukcji obsługi mogą się różnić od rzeczywistego wyglądu urządzenia.
	- Zdjęcia i filmy można wyświetlać lub edytować w aplikacji **Galeria**. Więcej informacji zawiera punkt Przegląd funkcji aplikacji Galeria.

Ukrywanie/ wyświetlanie opcji.

- Włączanie lub wyłączanie lampy błyskowej. Przełączanie między
- przednim a tylnym aparatem.
	- Wybór trybu fotografowania.

Zmiana opcji aparatu.

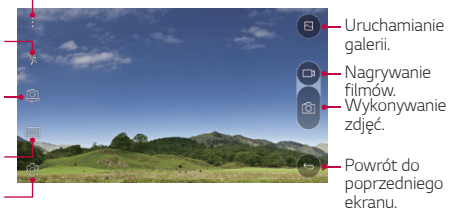

# **Przełączanie między aparatami**

Można przełączać pomiędzy przednim a tylnym aparatem odpowiednio do danego otoczenia.

Na ekranie aparatu dotknąć przycisku (O) lub przeciągnąć ekran w górę, w dół, w lewo lub w prawo, aby przełączać między przednim aparatem a tylnymi aparatami.

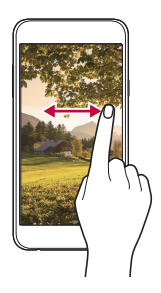

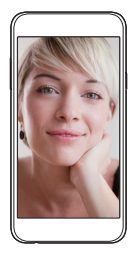

• Do wykonywania autoportretów należy użyć przedniego aparatu. Szczegółowe informacje zawiera punkt Wykonywanie autoportretów.

#### **Przybliżanie lub oddalanie**

F

Ekran aparatu można przybliżać lub oddalać podczas robienia zdjęcia lub nagrywania filmu.

Aby przybliżać lub oddalać widok, należy zsunąć lub rozsunąć palce na ekranie aparatu.

# **Wykonywanie zdjęcia**

- 1 Wybrać tryb fotografowania i dotknąć obiektu na ekranie, aby ustawić na nim ostrość aparatu.
- 2 Dotknąć przycisku 61 aby wykonać zdjęcie. Można również nacisnąć przycisk głośności.
	- Gdy ekran jest wyłączony lub zablokowany, aparat można uruchomić, 冃 naciskając dwukrotnie przycisk przyciszania (-). Aby aktywować tę funkcję, należy dotknąć **Ustawienia Ogólne** i włączyć opcję **Klawisz skrótu**.

Przydatne aplikacje 58

#### **Nagrywanie filmu**

- 1 Wybrać tryb fotografowania i dotknąć obiektu na ekranie, aby ustawić na nim ostrość aparatu.
- 2 Dotknąć <sub>1</sub>
	- Aby wykonać zdjęcie podczas nagrywania filmu, dotknąć przycisku [0].
	- Aby wstrzymać nagrywanie filmu, należy dotknąć przycisku | | Aby wznowić nagrywanie filmu, należy dotknąć przycisku .
- $3$  Aby zakończyć nagrywanie filmu, należy dotknąć przycisku $\Box$

# **Panorama**

Można utworzyć zdjęcie panoramiczne, przesuwając aparat w jednym kierunku w celu wykonania i połączenia serii zdjęć, co pozwala uzyskać widok szerokokątny.

- 1 W trybie automatycznym dotknąć **TRYB>**
- 2 Dotknąć przycisku [6] a następnie przesuwać aparat powoli w jednym kierunku.
	- Przesuwać urządzenie zgodnie z kierunkiem strzałki widocznej we wskazówkach.
- 3 Dotknąć przycisku , aby zakończyć fotografowanie.

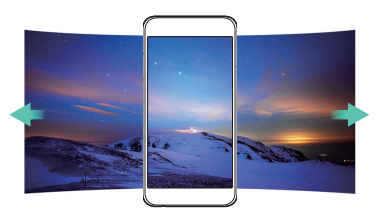

# **Zdjęcia seryjne**

 Można wykonać ciągłą serię zdjęć w celu utworzenia ruchomych obrazów. W trybie automatycznym dotknąć przyciskui rot

• Przytrzymanie przycisku spowoduje wykonanie zdjęć z dużą prędkością г61. .

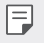

• Można wykonać serię liczącą do trzydziestu (30) zdjęć.

#### **Dostosowanie opcji aparatu**

 Różne opcje aparatu można dostosowywać zgodnie z własnymi preferencjami. W trybie automatycznym dotknąć ...

• Dostępne opcje mogą się różnić w zależności od wybranego aparatu 冃 (przedniego lub tylnego) oraz wybranego trybu fotografowania.

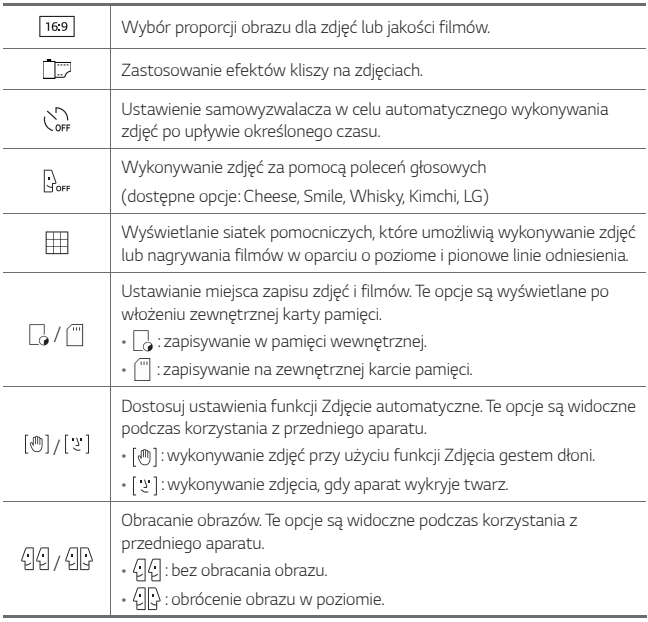

# **Stosowanie filtrów**

Do zdjęć można zastosować różne filtry kolorów.

- 1 W trybie automatycznym lub recznym dotknąć ...
- 2 Wybrać żądany efekt filmu.

### **Wykonywanie autoportretów**

 Korzystając z przedniego aparatu, można wyświetlać swoją twarz na ekranie i wykonać autoportret.

• Podczas używania przedniego aparatu można zmienić opcje aparatu dotyczące wykonywania autoportretu. Szczegółowe informacje zawiera punkt Dostosowanie opcji aparatu.

### **Zdjęcia gestem dłoni**

冃

冃

Autoportrety można wykonywać za pomocą gestów.

Umieścić otwartą dłoń przed aparatem, a następnie zacisnąć pięść.

• Po upływie trzech sekund zostanie zrobione zdjęcie.

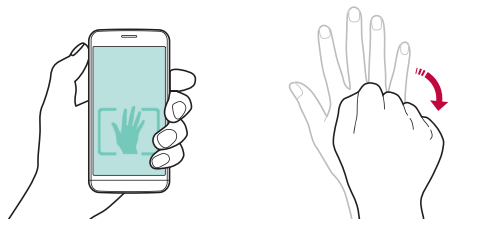

- Aby skorzystać z tej funkcji, należy się upewnić, że w opcjach aparatu wybrano ustawienie [ [ ].
	- Innym sposobem wykonywania zdjęć za pomocą gestów jest zaciśnięcie pięści, a następnie otwarcie dłoni przed przednim aparatem.
	- Należy się upewnić, że dłoń i pięść znajdują się w obrębie linii odniesienia, tak aby aparat mógł je wykryć.

# **Zdjęcie seryjne**

Można wykonywać serie autoportretów.

Podczas używania przedniego aparatu dotknąć i przytrzymać [6]. Można również umieścić przed aparatem otwartą dłoń, a następnie szybko dwukrotnie zacisnąć pięść.

• W odstępach trzech sekund zostaną wykonane cztery zdjęcia.

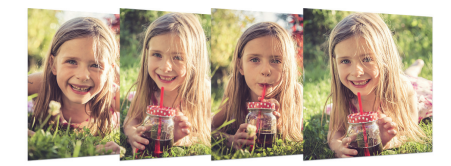

#### **Zdjęcie automatyczne**

Funkcja rozpoznawania twarzy umożliwia łatwe i wygodne wykonywanie autoportretów. Można ustawić urządzenie tak, aby przedni aparat rozpoznawał twarz użytkownika i automatycznie wykonywał autoportret, kiedy użytkownik patrzy na ekran.

• Kiedy przedni aparat rozpoznaje twarz użytkownika, ramka jest biała. Kiedy użytkownik przestanie się ruszać, ramka staje się niebieska i przedni aparat wykonuje zdjęcie.

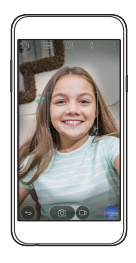

冃 Aby aktywować funkcję Zdjęcie automatyczne, dotknij ikony (O3) a następnie dotknij ikony  $\lceil \frac{m}{2} \rceil$ do momentu pojawienia się ikony  $\lceil \frac{n}{2} \rceil$ 

# **Galeria**

# **Przegląd funkcji aplikacji Galeria**

 Ta aplikacja pozwala przeglądać zdjęcia i filmy zapisane w urządzeniu oraz nimi zarządzać.

- 1 Dotknąć ()>
	- Zapisane zdjęcia i filmy są wyświetlane w odpowiednim folderze.
- 2 Dotknij folderu i wybierz plik.
	- Wyświetlić wybrany plik w trybie pełnoekranowym.
	- Przesunąć palcem po ekranie wyświetlanego zdjęcia lub filmu w prawo bądź w lewo, aby wyświetlić poprzedni lub kolejny plik.
	- 冃 • W zależności od zainstalowanego oprogramowania niektóre formaty plików mogą być nieobsługiwane.
		- Niektóre pliki mogą się nie otwierać z powodu kodowania.
		- Pliki o rozmiarze przekraczającym limit mogą powodować błąd.

# **Wyświetlanie zdjęć**

Powrót do poprzedniego ekranu.

Dodawanie lub usuwanie ulubionych.

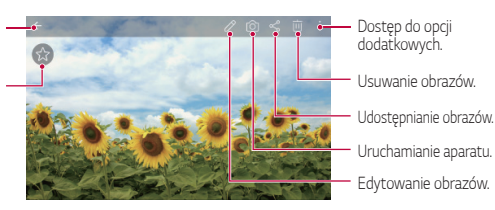

#### **Edytowanie zdjęć.**

- 1 Na ekranie wyświetlanego zdjęcia dotknąć przycisku  $\oslash$
- 2 Zastosować różne efekty i narzędzia, aby edytować zdjęcie.
- 3 Dotknąć przycisku , aby zastosować zmiany.
- 4 Dotknąć przycisku **ZAPISZ**, aby zapisać zmiany.
	- Plik źródłowy zostanie zastąpiony plikiem z wprowadzonymi zmianami.

• Aby zapisać zmienione zdjęcie jako inny plik, należy dotknąć  $\frac{2}{3}$  > Zapisz **kopię**.

#### **Odtwarzanie filmu**

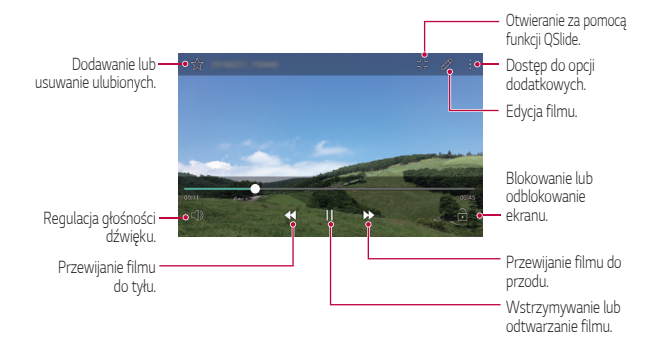

- 冃 • Aby dostosować głośność dźwięku, należy przeciągnąć prawą stronę ekranu filmu w górę lub w dół.
	- Aby dostosować jasność ekranu, należy przeciągnąć lewą stronę ekranu filmu w górę lub dół.

### **Usuwanie plików**

Pliki można usunąć przy użyciu jednej z następujących opcji:

- Dotknąć i przytrzymać plik na liście plików, a następnie dotknąć przycisku **Usuń**.
- $\cdot$  Dotknąć przycisku  $\overline{\mathfrak{m}}$  z poziomu listy plików i wybrać pliki.

#### **Udostępnianie plików**

Pliki można udostępnić przy użyciu jednej z następujących opcji:

- Podczas oglądania zdjęcia lub filmu dotknąć opcji  $\ll$  aby udostępnić plik przy użyciu wybranej metody.
- Z poziomu listy plików dotknąć opcji  $\ll^{\circ}$  aby wybrać pliki i udostępnić je przy użyciu żądanej metody.

# **Menedżer plików**

Ta aplikacja pozwala wyświetlać pliki zapisane w urządzeniu lub oraz nimi zarządzać.

- 1 Dotknąć **Narzędzia Menedżer plików**.
- 2 Dotknąć przycisku = i wybrać pożadane miejsce zapisu.

# **Pogoda**

 Za pomocą tej aplikacji można wyświetlać informacje o pogodzie dla konkretnego obszaru.

- 1 Dotknąć **Narzędzia Pogoda**.
- $2$  Dotknąć przycisku  $+$  i dodać żądane miasto.
	- Aby wyświetlić informacje pogodowe dla innych miast, należy na ekranie szczegółowych informacji o pogodzie dotknąć przycisku $\langle$ / $\rangle$ lub przesunąć ekran w lewo lub w prawo.

# **Zegar**

#### **Alarm**

Ta aplikacja pozwala ustawić alarm, który zostanie uruchomiony o określonej godzinie.

- 1 Dotknąć **Narzędzia Zegar Alarm**.
- 2 Dotknąć przycisku +, aby dodać nowy alarm.
- 3 Skonfigurować ustawienia alarmu i dotknąć opcji **ZAPISZ**.
	- 冃
- Wybranie uprzednio ustawionego alarmu pozwala go edytować.
- Aby usunąć alarm, należy dotknąć przycisku  $\overline{||u|}$  u góry ekranu. Można również dotknąć i przytrzymać alarm.

# **Zegar światowy**

 Ta aplikacja pozwala wyświetlić aktualną godzinę w miastach na całym świecie.

- 1 Dotknąć **Narzędzia Zegar Zegar światowy**.
- 2 Dotknąć opcji + i dodać miasto.

# **Minutnik**

 Ta aplikacja pozwala ustawić na minutniku uruchomienie alarmu po upływie określonego czasu.

- 1 Dotknąć **Narzędzia Zegar Minutnik**.
- 2 Ustawić czas i dotknąć przycisku **Start**.
	- Aby wstrzymać odliczanie na minutniku, dotknąć opcji **Zatrzymaj**. Aby wznowić odliczanie na minutniku, dotknąć opcji **Wznów**.
	- Aby zresetować ustawienia minutnika, dotknąć opcji **Resetuj**.
- 3 Aby zatrzymać alarm minutnika, dotknąć opcji **Zatrzymaj**.

# **Stoper**

Stoper pozwala rejestrować upływ czasu.

- 1 Dotknąć **Narzędzia Zegar Stoper**.
- 2 Dotknąć opcji **Start**, aby wyzerować stoper.
	- Aby rozpocząć odliczanie czasu, dotknąć opcji **Międzyczas**.
- 3 Dotknąć opcji **Zatrzymaj**, aby wstrzymać stoper.
	- Aby wznowić odliczanie stopera, dotknąć opcji **Wznów**.
	- Aby usunąć wszystkie czasy zarejestrowane za pomocą stopera, dotknąć opcji **Resetuj**.

# **Kalkulator**

 Można skorzystać z jednego z dwóch typów kalkulatorów: kalkulatora prostego i naukowego.

- 1 Dotknąć **Narzędzia Kalkulator**.
- 2 Wykonać obliczenie za pomocą klawiatury numerycznej.
	- Aby skorzystać z kalkulatora naukowego, należy dotknąć przycisku > **Kalkulator naukowy**.
	- Aby wyświetlić historię obliczeń, należy dotknąć przycisku  $\cdot$  > Historia **obliczeń**.

# **Zadania**

 Na urządzeniu można rejestrować zadania, aby móc w prosty sposób zarządzać harmonogramami.

- 1 Dotknąć **Narzędzia Zadania**.
- 2 Dotknąć opcji i dodać zadanie.
- 3 Wprowadzić dane szczegółowe zadania i dotknąć przycisku **ZAPISZ**.

# **Dyktafon**

 Za pomocą tej aplikacji można nagrywać i zapisywać wypowiedzi własne i innych osób w trakcie ważnych zdarzeń. Nagrane pliki głosowe można odtwarzać lub udostępniać.

- 1 Dotknąć **Narzędzia Dyktafon**.
- $2$  Dotknąć  $\odot$ .
	- Aby wstrzymać nagrywanie, należy dotknąć przycisku  $\binom{n}{k}$
- 3 Aby zakończyć nagrywanie, dotknąć przycisku  $\binom{6}{2}$ .
	- Plik zostanie automatycznie zapisany i wyświetli się ekran wstępnego odsłuchu.
- $\overline{4}$  Dotknąć przycisku  $\overline{\binom{6}{2}}$ , aby odtworzyć nagranie głosowe.
- Aby zapisać szczegółowe informacje na temat nagrania, należy dotknąć opcji 冃 **Lokalizacja**.
	- Dotknięcie przycisku  $\textcircled{\texttt{}}$  spowoduje wyświetlenie na plików głosowych. Nagrany plik głosowy można odtworzyć z listy.

# **Radio FM**

Ta aplikacja pozwala słuchać radia FM.

Dotknąć () > Radio FM.

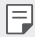

- Aby skorzystać z tej aplikacji, należy najpierw podłączyć zestaw słuchawkowy do urządzenia. Zestaw słuchawkowy będzie pełnił funkcję anteny radiowej.
- W niektórych obszarach funkcja ta może nie być obsługiwana.

# **Pobrane**

 Ta aplikacja pozwala wyświetlać, usuwać i udostępniać pliki pobrane za pośrednictwem Internetu lub aplikacji.

Dotknąć **Narzędzia Pobrane**.

# **Wiadomości sieciowe**

Ta aplikacja pozwala przeglądać w czasie rzeczywistym komunikaty tekstowe o zdarzeniach kryzysowych, takich jak tajfuny, powodzie i trzęsienia ziemi.

Dotknąć **Wiadomości sieciowe**.
## **E-mail**

## **Funkcja E-mail**

Na urządzeniu można zarejestrować konto e-mail, aby następnie móc na nim sprawdzać i wysyłać wiadomości e-mail.

- 冃
- W przypadku korzystania z transmisji danych w sieci komórkowej użytkowanie danych może wiązać się z opłatami, w zależności od posiadanego planu taryfowego. Aby uzyskać więcej informacji, należy zwrócić się do operatora sieci komórkowej.

## **Rejestrowanie kont e-mail**

Przy pierwszym użyciu aplikacji e-mail należy zarejestrować konto e-mail.

- 1 Dotknąć **E-mail**.
- 2 Wybrać operatora poczty e-mail.
- 3 Wprowadzić adres e-mail oraz hasło i dotknąć przycisku **DALEJ**, aby zarejestrować konto.
	- Aby ręcznie zarejestrować konto e-mail lub zarejestrować konta e-mail, których nie ma na liście, należy dotknąć opcji **KONFIGURACJA RĘCZNA**.

## **Zarządzanie kontami e-mail**

Aby wyświetlić lub edytować ustawienia konta e-mail, należy dotknąć: > **Ustawienia**.

- Aby dodać konto, dotknąć opcji **Dodaj konto**.
- Aby usunąć konto, dotknąć **Usuń konto**.

## **Otwieranie innego konta e-mail**

 Jeśli zarejestrowano kilka kont e-mail, wówczas w celu wyświetlenia innego konta należy dotknąć opcji i wybrać inne konto z listy kont.

## **Sprawdzanie poczty e-mail**

- 1 Dotknąć przycisku ie i wybrać skrzynkę pocztową.
- 2 Wybrać wiadomość e-mail z listy wiadomości e-mail.
	- Wiadomość e-mail zostanie wyświetlona.

## **Wysyłanie wiadomości e-mail**

- 1 Dotknąć .
- 2 Wprowadzić adres e-mail odbiorcy.
- 3 Wprowadzić temat oraz treść wiadomości.
	- Aby dołączyć pliki, należy dotknąć przycisku (=
	- Aby uzyskać dostęp do opcjonalnych pozycji menu, należy dotknąć przycisku:
- 4 Dotknąć przycisku >, aby wysłać e-mail.

## **Muzyka**

 Ta aplikacja pozwala odtwarzać pliki muzyczne zapisane w urządzeniu oraz nimi zarządzać.

- 1 Dotknąć **Narzędzia Muzyka**.
- 2 Wybrać kategorię.
- 3 Wybrać plik muzyczny.

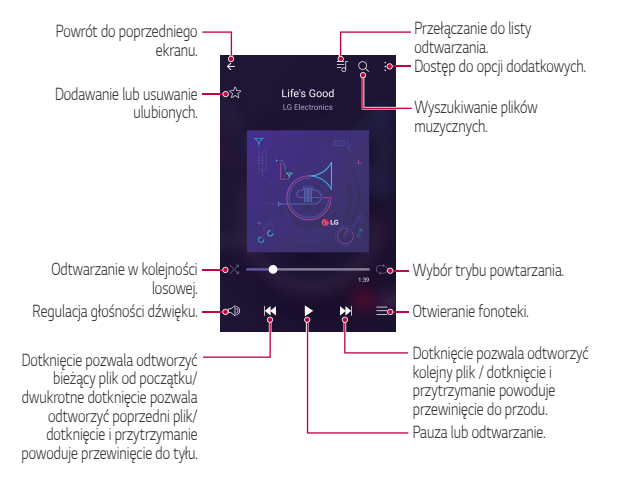

- W zależności od zainstalowanego oprogramowania niektóre formaty plików mogą być nieobsługiwane.
	- Pliki o rozmiarze przekraczającym limit mogą powodować błąd.
	- Pliki muzyczne mogą być chronione na mocy prawa autorskiego lub zabezpieczone przez posiadaczy międzynarodowych praw autorskich. Przed skopiowaniem pliku muzycznego konieczne może być uzyskanie prawnego zezwolenia. Przed pobraniem lub skopiowaniem pliku muzycznego, należy najpierw sprawdzić prawa autorskie obowiązujące w danym kraju.

冃

## **Kontakty**

## **Aplikacja Kontakty**

 Za pomocą tej aplikacji można zapisywać kontakty i nimi zarządzać. Dotknąć () > Kontakty.

### **Dodawanie kontaktów**

#### **Dodawanie nowych kontaktów**

- 1 Na ekranie listy kontaktów dotknąć przycisku +.
- 2 Wprowadzić dane szczegółowe kontaktu i dotknąć przycisku **ZAPISZ**.

#### **Importowanie kontaktów**

Kontakty można zaimportować z innego urządzenia pamięci.

- 1 Na ekranie listy kontaktów dotknąć **Więcej Zarządzaj kontaktami Importuj**.
- 2 Wybrać lokalizację źródłową i docelową kontaktu do zaimportowania, a następnie dotknąć przycisku **OK**.
- 3 Wybrać kontakty i dotknąć przycisku **IMPORTUJ**.

#### **Dodawanie kontaktów do listy szybkiego wybierania**

- 1 Na ekranie listy kontaktów dotknąć **> Szybkie wybieranie**.
- 2 Na ekranie numerów szybkiego wybierania wybrać opcję **Dodaj kontakt**.
- 3 Wybrać kontakt.

## **Wyszukiwanie kontaktów**

Kontakty można wyszukiwać przy użyciu jednej z następujących metod:

- Na ekranie listy kontaktów wprowadzić w polu wyszukiwania nazwę kontaktu.
- Przewinąć listę kontaktów w górę lub w dół.
- Z poziomu spisu na ekranie listy kontaktów dotknąć początkowej litery nazwy kontaktu.

## **Lista kontaktów**

#### **Edytowanie kontaktów**

- 1 Na ekranie listy kontaktów wybrać kontakt.
- $2$  Na ekranie danych szczegółowych kontaktu dotknąć  $\varnothing$  i wprowadzić zmiany w danych.
- 3 Dotknąć przycisku **ZAPISZ**, aby zapisać zmiany.

#### **Usuwanie kontaktów**

- 1 Na ekranie listy kontaktów dotknąć kontaktu i przytrzymać go.
- 2 Dotknąć przycisku **Usuń kontakt**.

#### **Dodawanie ulubionych**

Często używane kontakty można zarejestrować jako ulubione.

- 1 Na ekranie listy kontaktów wybrać kontakt.
- 2 Na ekranie danych szczegółowych kontaktu dotknąć przycisku  $\chi$ .

#### **Tworzenie grup**

- 1 Na ekranie listy kontaktów dotknąć **Grupy > : > Nowa grupa**.
- 2 Wprowadzić nazwę nowej grupy.
- 3 Dotknąć opcji **Dodaj członków**, wybrać kontakty, a następnie dotknąć przycisku **DODAJ**.
- 4 Dotknąć przycisku **ZAPISZ**, aby zapisać nową grupę.

## **SmartWorld**

 Za pomocą tej aplikacji można pobierać różne gry, treści audio, aplikacje i czcionki udostępniane przez firmę LG Electronics. Pozwala ona dostosować urządzenie zgodnie z własnymi preferencjami, z zastosowaniem motywów ekranu głównego, motywów klawiatury oraz czcionek.

- 冃
- W przypadku korzystania z transmisji danych w sieci komórkowej użytkowanie danych może wiązać się z opłatami, w zależności od posiadanego planu taryfowego.
- W przypadku niektórych obszarów lub operatorów sieci ta funkcja może nie być obsługiwana.
- 1 Dotknąć ( > SmartWorld.
- 2 Wprowadzić swój identyfikator oraz hasło, a następnie się zalogować.
- 3 Wybrać i pobrać elementy zawartości.

#### **Pobieranie aplikacji SmartWorld**

Jeśli nie zainstalowano aplikacji **SmartWorld**, należy wykonać poniższe kroki, aby ją pobrać.

- 1 Dotknąć **Ustawienia Ogólne Informacje o telefonie Centrum aktualizacji Aktualizacje aplikacji**.
- 2 Wybrać z listy aplikację **SmartWorld** i dotknąć przycisku **Pobierz**.

## **Kalendarz**

## **Przegląd aplikacji Kalendarz**

Za pomocą kalendarza można zarządzać zdarzeniami i zadaniami.

## **Dodawanie zdarzeń**

- 1 Dotknąć opcji **Kalendarz**.
- 2 Wybrać datę i dotknąć przycisku
- 3 Wprowadzić dane szczegółowe wydarzenia i dotknąć przycisku **ZAPISZ**.
	- Wybranie z kalendarza daty, która zawiera już wydarzenia, spowoduje wyświetlenie wyskakującego okna z listą wydarzeń. Aby wyświetlić szczegóły wydarzenia, wystarczy dotknąć wydarzenia w wyskakującym oknie.

## **Synchronizacja wydarzeń**

 Dotknąć **Wyświetlane kalendarze Kalendarze do synchronizacji**, a następnie wybrać kalendarz do zsynchronizowania.

冃 • Jeśli wydarzenia użytkownika zostały zapisane na koncie Google w urządzeniu, zostaną także automatycznie zsynchronizowane z kalendarzem Google. Użytkownik może następnie zsynchronizować z kalendarzem Google inne narzędzia tak, aby mieć dostęp do tych samych wydarzeń i zarządzać nimi w tych urządzeniach.

## **Notes wydarzeń**

W notesie wydarzeń można tworzyć wydarzenia.

Dotknąć opcji  $\bigtriangledown$ , aby otworzyć notes wydarzeń i przeciągnąć zawartość do kalendarza.

- $\odot$ : zarządzanie obrazami, tekstem, notatkami i tymczasowo zapisanymi wydarzeniami. Opcja ta pozwala również udostępniać tekst, obrazy i notatki z innej aplikacji i zapisywać je w skrzynce wydarzeń. Dotknięcie opcji  $\heartsuit$  podczas tworzenia wydarzenia spowoduje jego tymczasowe zapisanie w notesie wydarzeń.
- $\cdot$   $\circ$  : zarządzanie zadaniami bez terminu wykonania, np. wydarzeniami.

## **LG Backup**

Ta funkcja pozwala tworzyć kopie zapasowe danych zapisanych w urządzeniu, przywracać takie dane oraz je przenosić.

- 1 Dotknąć **Zarządzanie LG Backup**. Można również dotknąć **Ustawienia Ogólne Kopia zapasowa i resetowanie LG Backup**.
- 2 Śledzić instrukcje na ekranie, aby stworzyć kopię zapasową w folderze zapasowym w urządzeniu lub skopiować dane do innego urządzenia.
	- Zresetowanie urządzenia może spowodować usunięcie plików kopii ∕∿ zapasowych zapisanych w pamięci wewnętrznej. Aby zminimalizować straty danych, należy skopiować ważne pliki kopii zapasowych z folderu kopii zapasowych telefonu LG w pamięci wewnętrznej urządzenia do komputera lub pamięci zewnętrznej.
	- Dla danych zapisanych na koncie Google kopia zapasowa nie będzie 冃 tworzona. Podczas synchronizacji konta Google aplikacje Google, kontakty Google, kalendarz Google, dane aplikacji Google oraz aplikacje pobrane ze sklepu Play Store zostaną automatycznie zapisane w aplikacji Dysk.
		- Pliki kopii zapasowych zostaną zapisane z rozszerzeniem \*.lbf w folderze LG Backup na kacie pamięci lub w pamięci wewnętrznej.
		- Przed przystąpieniem do tworzenia kopii zapasowej danych lub ich przywracania należy maksymalnie naładować baterię, aby uniknąć niezamierzonego wyłączenia urządzenia w trakcie procesu.

## **RemoteCall Service**

 Usługa ta polega na zdalnym diagnozowaniu urządzenia w celu rozwiązania problemów. Najpierw należy zadzwonić do centrum obsługi klienta firmy LG w następujący sposób:

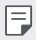

- Aby móc użyć tej funkcji, należy najpierw wyrazić zgodę na korzystanie z tej funkcji.
- W przypadku korzystania z transmisji danych w sieci komórkowej użytkowanie danych może wiązać się z opłatami, w zależności od posiadanego planu taryfowego.
- 1 Dotknąć **Zarządzanie RemoteCall Service**.
- 2 Wykonać połączenie do centrum obsługi klienta firmy LG.
- 3 Po nawiązaniu połączenia wykonać instrukcje serwisanta, aby wprowadzić sześciocyfrowy numer dostępowy.
	- Wówczas urządzenie zostanie zdalnie połączone i rozpocznie się usługa pomocy zdalnej.

## **Aplikacje Google**

 Z aplikacji Google można korzystać po ustawieniu konta Google. Okno rejestracji konta Google wyświetli się automatycznie przy pierwszym użyciu aplikacji Google. Jeśli użytkownik nie posiada konta Google, będzie mógł je utworzyć z poziomu urządzenia. Szczegółowe informacje na temat korzystania z aplikacji zawiera Pomoc do danej aplikacji.

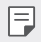

• W zależności od obszaru lub operatora sieci niektóre aplikacje mogą nie działać.

#### **Chrome**

Po zalogowaniu się do przeglądarki Chrome można zaimportować otwarte karty, zakładki oraz dane z paska adresów z komputera do urządzenia.

#### **Google**

Funkcja wyszukiwania firmy Google umożliwia wyszukiwanie stron internetowych i plików zapisanych w urządzeniu za pomocą słów kluczowych lub głosu.

## **Gmail**

 Aplikacja pozwalająca zarejestrować konto e-mail Google na urządzeniu w celu sprawdzania lub wysyłania wiadomości e-mail.

### **Mapy**

 Aplikacja pozwalająca wyszukać lokalizację użytkownika lub innego miejsca na mapie. Umożliwia wyświetlanie informacji geograficznych.

## **YouTube**

 Aplikacja pozwalająca wyszukiwać i odtwarzać filmy. Umożliwia ona przesyłanie filmów do serwisu YouTube, aby udostępniać je ludziom na całym świecie.

## **Dysk**

 Aplikacja ta pozwala przesyłać, zapisywać, otwierać, udostępniać i organizować pliki z poziomu urządzenia. Pliki dostępne z poziomu aplikacji można otwierać w dowolnej lokalizacji, w tym w środowiskach online i offline.

## **Muzyka Play**

 Aplikacja umożliwiająca zakup plików muzycznych ze sklepu **Sklep Play**. Pozwala odtwarzać pliki muzyczne zapisane w urządzeniu.

## **Filmy i TV Play**

 Aplikacja ta pozwala wypożyczać lub kupować filmy za pomocą konta Google. Wystarczy zakupić treść, aby można ją było odtwarzać w dowolnym miejscu.

#### **Hangouts**

 Aplikacja do wymiany wiadomości. Pozwala nawiązać połączenie wideo z pojedynczymi użytkownikami lub grupą.

## **Zdjęcia**

Aplikacia służy do wyświetlania lub udostepniania zdieć badź albumów zapisanych w urządzeniu.

### **Dokumenty**

 Aplikacja umożliwia tworzenie dokumentów lub edytowanie dokumentów utworzonych online lub za pomocą innego urządzenia. Pozwala na współdzielenie i edytowanie dokumentów z innymi użytkownikami.

#### **Arkusze**

 Aplikacja umożliwia tworzenie arkuszy kalkulacyjnych lub edytowanie dokumentów utworzonych online lub za pomocą innego urządzenia. Pozwala na współdzielenie i edytowanie arkuszy kalkulacyjnych z innymi użytkownikami.

#### **Prezentacje**

 Aplikacja umożliwia tworzenie materiałów prezentacyjnych lub edytowanie materiałów prezentacyjnych online lub za pomocą innego urządzenia. Pozwala na współdzielenie i edytowanie materiałów prezentacyjnych z innymi użytkownikami.

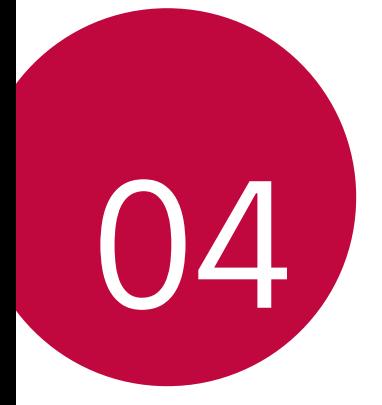

# **Ustawienia telefonu**

## **Ustawienia**

 Użytkownik może dopasować ustawienia urządzenia zgodnie ze swoimi preferencjami.

Dotknąć opcji **Ustawienia**.

- 冃  $\cdot \;$  Aby przejść do pozycji ustawień, należy dotknąć przycisku $\mathsf Q$  i wprowadzić słowo kluczowe w polu wyszukiwania.
	- Aby zmienić tryb wyświetlania, należy dotknąć przycisku •. W niniejszej instrukcji obsługi przyjęto, że użytkownik korzysta z widoku **Widok zakładki**.

## **Sieci**

## **Wi-Fi**

Za pośrednictwem sieci Wi-Fi można połączyć się z pobliskimi urządzeniami.

## **Łączenie z siecią Wi-Fi**

- 1 Na ekranie ustawień dotknąć **Sieci Wi-Fi**.
- 2 Przeciągnąć suwak , aby aktywować usługę.
	- Automatycznie wyświetlą się dostępne sieci Wi-Fi.
- 3 Wybrać sieć.
	- Konieczne może być wprowadzenie hasła do sieci Wi-Fi.
	- Urządzenie pomija tę procedurę w przypadku sieci Wi-Fi, z którymi wcześniej nawiązywano już połączenie. Aby urządzenie nie łączyło się automatycznie z określoną siecią Wi-Fi, należy dotknąć i przytrzymać sieć, a następnie dotknąć opcji **Zapomnij sieć**.

#### **Ustawienia sieci Wi-Fi**

Na ekranie ustawień dotknąć **Sieci Wi-Fi**.

- **Przełącz na dane komórkowe**: Jeśli funkcja transmisji danych jest włączona, ale urządzenie nie może połączyć się z Internetem za pomocą połączenia Wi-Fi, urządzenie automatycznie połączy się z Internetem za pomocą transmisji danych.
- : dostosowywanie ustawień sieci Wi-Fi.

## **Wi-Fi Direct**

 Ta funkcja pozwala na łączenie się z innymi urządzeniami obsługującymi technologię Wi-Fi Direct w celu bezpośredniego udostępniania danych. Nie ma potrzeby korzystania z punktu dostępowego. Za pomocą funkcji Wi-Fi Direct można połączyć się z więcej niż dwoma urządzeniami.

- 1 Na ekranie ustawień dotknąć **Sieci Wi-Fi Zaawansowane Wi-Fi Wi-Fi Direct**.
	- Automatycznie wyświetlą się pobliskie urządzenia obsługujące technologi Wi-Fi Direct.
- 2 Wybrać urządzenie.
	- Gdy inne urządzenie zaakceptuje żądanie połączenia, takie połączenie zostanie ustanowione.

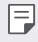

• Korzystanie z usługi Wi-Fi Direct może skracać czas pracy baterii.

### **Bluetooth**

 Ta funkcja pozwala na łączenie się z pobliskimi urządzeniami obsługującymi technologię Bluetooth w celu wymiany danych. Umożliwia ona połączenie urządzenia ze słuchawką Bluetooth i klawiaturą. To znacznie ułatwia sterowanie urządzeniem.

#### **Parowanie z innym urządzeniem**

- 1 Na ekranie ustawień dotknąć **Sieci Bluetooth**.
- 2 Przeciągnąć suwak , aby aktywować usługę.
	- Automatycznie wyświetlą się dostępne urządzenia.
	- Aby odświeżyć listę urządzeń, należy dotknąć opcji **SZUKAJ**.

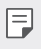

- Na liście wyświetlane są wyłącznie urządzenia z włączoną opcją wyszukiwania.
- 3 Wybrać urządzenie z listy.
- 4 Wykonać instrukcje wyświetlane na ekranie w celu przeprowadzenia uwierzytelniania.

• Ten krok będzie pominięty w przypadku urządzeń, do których uprzednio uzyskano już dostęp.

### **Wysyłanie danych za pośrednictwem Bluetooth**

1 Wybrać plik.

冃

- Można wysyłać pliki multimedialne lub kontakty.
- 2 Dotknać  $\ll$  > Bluetooth.
- 3 Wybrać urządzenie, do którego ma być wysłany plik.
	- Plik zostanie wysłany natychmiast po zaakceptowaniu go przez urządzenie docelowe.
	- I∋J

• Proces udostępniania plików może się różnić w zależności od pliku.

#### **Dane komórkowe**

Usługę transmisji danych w sieci komórkowej można włączać lub wyłączać. Można również zarządzać korzystaniem z takiej usługi.

#### **Włączanie transmisji danych w sieci komórkowej**

- 1 Na ekranie ustawień dotknąć **Sieci Dane komórkowe**.
- 2 Przeciągnąć suwak , aby aktywować usługę.

#### **Dostosowywanie ustawień transmisji danych w sieci komórkowej**

- 1 Na ekranie ustawień dotknąć **Sieci Dane komórkowe**.
- 2 Dostosowanie ustawień:
	- **Dane komórkowe**: ustawianie transmisji danych w sieci telefonii komórkowej.
	- **Ogranicz wykorzystanie danych w sieci**: ustawienie limitu transmisji danych w sieci komórkowej, aby zablokować transmisję po wyczerpaniu limitu.
	- • dostosowywanie ustawień transmisji danych w sieci komórkowej

## **Ustawienia połączeń**

Użytkownik może dostosować ustawienia połączeń, na przykład opcje połączeń głosowych lub międzynarodowych.

- W przypadku niektórych operatorów sieci lub obszarów niektóre funkcje 冃 mogą nie być obsługiwane. Szczegółowe informacje można znaleźć w rozdziale Telefon.
- 1 Na ekranie ustawień dotknąć **Sieci Ustawienia połączeń**.
- 2 Dostosować ustawienia.

## **NFC**

Urządzenia można używać jako biletu lub karty kredytowej. Można również udostępniać dane innym urządzeniom.

- 1 Na ekranie ustawień dotknąć **Sieci Udostępnij & Połącz NFC**.
- 2 Przeciągnąć suwak , aby aktywować usługę.
	- Aby umożliwić przesyłanie danych, należy przyłożyć to urządzenie do innego urządzenia, które obsługuje funkcję NFC.
	- W zależności od typu urządzenia antena NFC może się znajdować w różnych miejscach.

## **Android Beam**

Użytkownik może udostępniać pliki, przykładając tył tego urządzenia do innego urządzenia. Może także udostępniać pliki muzyczne, filmy lub kontakty, a także otwierać strony internetowe lub uruchamiać aplikacje z innego urządzenia.

- 1 Na ekranie ustawień dotknąć **Sieci Udostępnij & Połącz Android Beam**.
- 2 Przyłożyć to urządzenie tyłem do innego urządzenia.

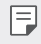

• W zależności od typu urządzenia antena NFC może się znajdować w różnych miejscach.

## **Drukowanie**

 Urządzenie można podłączyć do drukarki Bluetooth w celu wydrukowania zdjęć lub dokumentów zapisanych w urządzeniu.

1 Na ekranie ustawień dotknąć **Sieci Udostępnij & Połącz Drukowanie**.

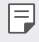

F

- Jeżeli żądana drukarka nie znajduje się na liście, zainstaluj sterownik drukarki ze sklepu z aplikacjami.
- 2 Przeciągnąć suwak , aby aktywować usługę.
- 3 Na ekranie z listą drukarek wybrać drukarkę.
	- Aby dodać drukarkę, należy dotknąć  $\cdot$  > Dodaj drukarkę.
	- Aby wyszukać nazwę drukarki, należy dotknąć > Szukaj.
	- Na ekranie z listą drukarek dotknąć  $\cdot$  > Ustawienia.
- 4 Wybrać plik i dotknąć **Więcej Drukuj**.
	- Dokument zostanie wydrukowany.

• Jeśli użytkownik nie posiada konta Google, może je utworzyć, dotykając opcji **DODAJ KONTO**.

## **Tethering przez USB**

Urządzenie można podłączyć do innego urządzenia za pośrednictwem kabla USB w celu współdzielenia usługi transmisji danych w sieci komórkowej.

- 1 Połączyć urządzenie z innymi urządzeniami za pośrednictwem kabla USB.
- 2 Na ekranie ustawień dotknąć **Sieci Powiązanie Tethering przez USB**, a następnie przesunąć suwak ( aby aktywować funkcję.
	- 冃 • Ta usługa korzysta z transmisji danych w sieci komórkowej i może się wiązać z opłatami za korzystanie z danych, w zależności od posiadanego planu taryfowego. Aby uzyskać więcej informacji, należy zwrócić się do operatora sieci komórkowej.
		- W przypadku podłączania urządzenia do komputera ze strony www.lg.com należy pobrać sterownik USB i zainstalować go na komputerze.
		- Nie można wysyłać ani odbierać plików między urządzeniem a komputerem, gdy funkcja udostępniania połączenia internetowego przez USB jest włączona. Aby wysyłać lub odbierać pliki, należy wyłączyć funkcję udostępniania połączenia internetowego przez USB.
		- Funkcję udostępniania połączenia internetowego obsługują systemy operacyjne Windows XP lub nowsze bądź Linux.

## **Punkt dostępowy Wi-Fi**

Urządzenie można skonfigurować tak, aby pełniło funkcje routera bezprzewodowego, by inne urządzenia mogły łączyć się z internetem, korzystając z usługi transmisji danych w sieci komórkowej urządzenia.

- 1 Na ekranie ustawień dotknąć **Sieci Powiązanie Punkt dostępowy Wi-Fi**, a następnie przesunąć suwak (a. aby aktywować funkcję.
- 2 Dotknij opcji **Ustaw punkt dostępu Wi-Fi** i wprowadź Nazwa Wi-Fi (SSID) oraz hasło.
- 3 Włączyć Wi-Fi na innym urządzeniu i wybrać nazwę sieci urządzenia z listy sieci Wi-Fi.
- 4 Wprowadzić hasło do sieci.
- 冃 • Ta usługa korzysta z transmisji danych w sieci komórkowej i może się wiązać z opłatami za korzystanie z danych, w zależności od posiadanego planu taryfowego. Aby uzyskać więcej informacji, należy zwrócić się do operatora sieci komórkowej.
	- Więcej informacji można uzyskać na stronie internetowej: http://www.android.com/tether#wifi

## **Tethering przez Bluetooth**

Urządzenie połączone za pośrednictwem komunikacji Bluetooth może łączyć się z Internetem, korzystając z usługi transmisji danych w sieci telefonii komórkowej tego urządzenia.

- 1 Na ekranie ustawień dotknąć **Sieci Powiązanie Tethering przez Bluetooth**, a następnie przesunąć suwak (aby aktywować funkcje.
- 2 Włączyć komunikację Bluetooth na obydwu urządzeniach i je sparować.
	- Ta usługa korzysta z transmisji danych w sieci komórkowej i może się wiązać z opłatami za korzystanie z danych, w zależności od posiadanego planu taryfowego. Aby uzyskać więcej informacji, należy zwrócić się do operatora sieci komórkowej.
		- Więcej informacji można uzyskać na stronie internetowej: http://www.android.com/tether#Bluetooth\_tethering

#### **Pomoc**

同

Użytkownik może wyświetlić pomoc dotyczącą udostępniania oraz hotspotów. Na ekranie ustawień dotknąć **Sieci Powiązanie Pomoc**.

## **Tryb samolotowy**

 Ten tryb pozwala wyłączyć funkcje połączeń i transmisji danych w sieci komórkowej. Po włączeniu tego trybu funkcje niezwiązane z transmisją danych, takie jak gry i odtwarzanie muzyki, pozostaną dostępne.

- 1 Na ekranie ustawień dotknąć **Sieci Więcej Tryb samolotowy**.
- 2 Na ekranie z potwierdzeniem dotknąć opcji **WŁĄCZ**.

## **Sieci komórkowe**

Ustawienia transmisji danych w sieci komórkowej można dostosowywać.

- 1 Na ekranie ustawień dotknąć **Sieci Więcej Sieci komórkowe**.
- 2 Dostosowanie ustawień:
	- **Dane komórkowe**: włączanie lub wyłączanie transmisji danych w sieci komórkowej.
	- **Dane w roamingu**: przeglądanie internetu, korzystanie z poczty e-mail, komunikatów multimedialnych oraz innych usług danych za granicą.
	- **Tryb sieci**: wybór typu sieci.
	- **Punkty dostępowe**: wyświetlanie lub zmiana punktu dostępowego używanego do korzystania z usług transmisji danych w sieci komórkowej. Aby zmienić punkt dostępowy, należy wybrać wariant z listy punktów dostępowych.
	- **Operatorzy sieci**: wyszukiwanie operatorów sieci i automatyczne łączenie z siecią.

## **VPN**

Ta usługa pozwala łączyć się z bezpieczną siecią wirtualną, taką jak intranet. Pozwala ona również zarządzać połączonymi prywatnymi sieciami wirtualnymi.

#### **Dodawanie sieci VPN**

- 1 Na ekranie ustawień dotknąć **Sieci Więcej VPN**.
- 2 Dotknąć przycisku **Dodaj sieć VPN**.
	- Jeśli ekran nie jest zablokowany, wyświetli się ekran z powiadomieniem. 冃 Dotknij ikony **USTAWIENIA** na ekranie powiadomienia i zablokuj ekran. Szczegółowe informacje można znaleźć w rozdziale Konfiguracja ustawień blokady ekranu.
- 3 Wprowadzić dane szczegółowe sieci VPN i dotknąć przycisku **ZAPISZ**.

#### **Konfigurowanie ustawień sieci VPN**

- 1 Wybrać sieć VPN z listy **VPNS**.
- 2 Wprowadzić dane konta użytkownika sieci VPN i dotknąć opcji **POŁĄCZ**.
	- Aby zapisać dane konta, należy zaznaczyć pole wyboru **Zapisz informacje o koncie**.

## **Dźwięk i Powiadomienie**

 Użytkownik może dostosować ustawienia powiadomień, wibracji oraz dźwięków.

 Na ekranie ustawień dotknąć opcji **Dźwięk i Powiadomienie** i dostosować poniższe ustawienia:

- **Profile dźwiękowe**: zmień tryb dźwięku na **Dźwięk**, **Tylko wibracja** lub **Cichy**.
- **Głośność**: dostosowanie głośności dźwięki dla różnych pozycji.
- **Dzwonek**: wybór dzwonka dla połączeń przychodzących. Dodawanie lub usuwanie dzwonków.
- **Dzwonek kontaktu**: ustaw urządzenie, tak aby automatycznie tworzyło dzwonek dla połączenia przychodzącego od konkretnego kontaktu. Więcej informacji zawiera punkt Dzwonek kontaktu.
- **Dźwięk i wibracja**: ustawienie jednoczesnego odtwarzania dzwonka i wibracji.
- **Typ wibracji**: wybór typu wibracji lub tworzenie własnego wzoru wibracji.
- **Nie przeszkadzać**: ustawienie czasu, zakresu oraz typu aplikacji do odbierania komunikatów z powiadomieniami. Odbieranie komunikatów z powiadomieniami tylko w określone dni tygodnia.
- **Ekran blokady**: wyświetlanie lub ukrywanie komunikatu powiadomienia na ekranie blokady.
- **Aplikacje**: wybór aplikacji, które mogą wyświetlać komunikaty powiadomień na ekranie, oraz ustawianie stopnia ważności tych aplikacji ze względu na komunikaty powiadomień.
- **Dioda powiadomień LED**: wskazywanie stanu urządzenia za pomocą diody LED.
- **Więcej Dźwięki powiadomień**: wybór dzwonka dla powiadomienia. Ustawienie muzyki zapisanej w urządzeniu jako dzwonka powiadomienia.
- **Więcej Wibracja przy dotknięciu**: ustawienie wibracji podczas dotykania określonych elementów na ekranie.
- **Więcej Efekty dźwiękowe**: wybór efektu dźwiękowego odtwarzanego podczas dotykania klawiatury do wybierania numerów, wybierania opcji bądź blokowania lub odblokowywania ekranu.
- **Więcej Powiadomienia wiadomości/połączeń głosowych**: ustawienie urządzenia do odczytywania informacji o osobie wykonującej połączenie lub treści wiadomości za pomocą głosu.

## **Wyświetlacz**

 Ta opcja pozwala dostosować ustawienia szczegółowe poszczególnych typów ekranów.

 Na ekranie ustawień dotknąć opcji **Wyświetlacz** i dostosować poniższe ustawienia:

- **Ekran główny**: dostosowywanie ustawień ekranu głównego. Szczegółowe informacje zawiera punkt Ustawienia ekranu głównego.
- **Ekran blokady**: dostosowywanie ustawień ekranu blokady. Szczegółowe informacje zawiera punkt Ustawienia blokady ekranu.
- **Kombinacja Domowych przycisków dotykowych**: zmiana układu przycisków dotykowych an ekranie głównym lub zmiana kolorów ich tła. Ukrywanie przycisków dotykowych na ekranie głównym.
- **Rodzaj czcionki**: zmiana rodzaju czcionki.
- **Rozmiar czcionki**: zmiana rozmiaru czcionki.
- **Tekst pogrubiony**: pogrubienie tekstu na ekranie.
- **Jasność ekranu**: zmiana jasności ekranu urządzenia za pomocą suwaka.
- **Auto**: ustawienie urządzenia tak, aby jasność ekranu była automatycznie dopasowywania do intensywności oświetlenia otoczenia.
- **Tryb Czytania**: ustaw urządzenie, tak aby zmniejszało ilość niebieskiego podświetlenia ekranu w celu zmniejszenia zmęczenia oczu.
- **Autoobracanie ekranu**: automatyczne obracanie ekranu zgodnie z orientacją urządzenia.
- **Wygaszanie ekranu**: automatyczne wyłączanie ekranu, gdy urządzenie pozostaje bezczynne przez określony czas.
- **Więcej Sen na jawie**: wyświetlanie wygaszacza ekranu, gdy urządzenie jest podłączone do uchwytu lub się ładuje. Wybór typu wygaszacza ekranu do wyświetlenia.
- **Więcej Kalibracja czujnika ruchu**: korekcja kąta i szybkości czujnika ruchu w celu ulepszenia dokładności nachylenia i szybkości czujnika.
- Podczas korygowania czujnika ruchu urządzenie musi być umieszczone na 冃 płaskiej powierzchni. W przeciwnym razie mogą występować błędy związane z funkcjami czujnika ruchu, takimi jak automatyczne obracanie ekranu.

## **Ogólne**

## **Język i klawiatura**

Ta opcja pozwala dostosować ustawienia języka i klawiatury urządzenia.

- 1 Na ekranie ustawień dotknąć **Ogólne Język i klawiatura**.
- 2 Dostosowanie ustawień:
	- **Język**: wybór języka dla urządzenia.
	- **Klawiatura, której używasz**: wyświetlanie aktualnie używanego typu klawiatury. Wybór klawiatury używanej podczas wprowadzania tekstu.
	- **Klawiatura LG**: dostosowywanie ustawień klawiatury LG.
	- **Pisanie głosowe Google**: konfiguracja opcji funkcji dyktowania tekstu firmy Google.
	- **Przetwarzanie tekstu na mowę**: konfiguracja ustawień syntezy mowy.
	- **Prędkość kursora**: dostosowanie szybkości kursora myszy lub urządzenia optycznego.
	- **Odwróć przyciski**: wycofanie przypisania głównych czynności związanych z bezpośrednią manipulacją do prawego przycisku myszy.

## **Lokalizacja**

 Ta opcja pozwala dostosować sposób wykorzystania informacji o lokalizacji przez poszczególne aplikacje.

- 1 Na ekranie ustawień dotknąć **Ogólne Lokalizacja**.
- 2 Dostosowanie ustawień:
	- **Tryb**: wybór metody udostępniania informacji o lokalizacji.
	- **OSTATNIE ŻĄDANIE LOKALIZACJI**: wyświetlanie aplikacji, które ostatnio zażądały informacji o lokalizacji.
	- **Aparat**: zapisywanie informacji o lokalizacji podczas wykonywania zdjęć lub nagrywania filmów.
	- **Historia lokalizacji Google**: konfiguracja ustawień historii lokalizacji firmy Google.

## **Konta i synchronizacja**

Ta opcja umożliwia dodawanie kont, w tym konta Google, oraz zarządzanie takimi kontami. Pozwala również automatycznie synchronizować określone aplikacje lub informacje o użytkowniku.

- 1 Na ekranie ustawień dotknąć **Ogólne Konta i synchronizacja**.
- 2 Dostosowanie ustawień:
	- **Automatycznie synchronizuj dane**: automatyczna synchronizacja wszystkich zarejestrowanych kont.
	- **KONTA**: wyświetlanie listy zarejestrowanych kont. Aby wyświetlić lub zmienić dane szczegółowe konta, należy go dotknąć.
	- **DODAJ KONTO**: dodawanie kont.

## **Ułatwienia dostępu**

 Ta opcja pozwala zarządzać wtyczkami dostępności zainstalowanymi na urządzeniu.

- 1 Na ekranie ustawień dotknąć **Ogólne Ułatwienia dostępu**.
- 2 Dostosowanie ustawień:
	- **Wizja TalkBack**: ustawianie głosowych powiadomień o czynnościach lub stanie ekranu.
	- **Wizja Powiadomienia wiadomości/połączeń głosowych**: ustawienie urządzenia do odczytywania informacji o osobie wykonującej połączenie lub treści wiadomości za pomocą głosu.
	- **Wizja Rozmiar czcionki**: zmiana rozmiaru czcionki.
	- **Wizja Tekst pogrubiony**: pogrubienie tekstu na ekranie.
	- **Wizja Zoom dotykowy**: powiększanie lub zmniejszanie poprzez trzykrotne dotknięcie ekranu.
	- **Wizja Odwrócenie kolorów ekranu**: zwiększanie kontrastu kolorów wyświetlacza na potrzeby osób niedowidzących.
	- **Wizja Skala szarości**: przełączanie ekranu do trybu skali szarości.
	- **Wizja Rozłączaj za pośrednictwem Przycisku zasilania**: zakańczanie połączenia poprzez naciśnięcie przycisku zasilania/ blokowania.
	- **Słuchanie Napisy**: włączanie usługi napisów podczas odtwarzania filmów na potrzeby osób niedosłyszących.
	- **Słuchanie Dioda powiadomień LED**: wskazywanie stanu urządzenia za pomocą diody LED.
	- **Słuchanie Alarmowanie fleszem**: ustawienie sygnalizowania połączeń przychodzących i powiadomień migającym światłem.
	- **Słuchanie Wyłącz wszystkie dźwięki**: wyciszenie wszystkich dźwięków i zmniejszenie głośności odbiornika.
	- **Słuchanie Typ dźwięku**: wybór typu dźwięków.
	- **Słuchanie Balans dźwięku**: regulacja bilansu wyjściowego dźwięków. Zmiana bilansu za pomocą suwaka.
	- **Ruch & widzenie Touch assistant**: włączanie panelu dotykowego ułatwiającego korzystanie z przycisków i gestów.
- **Ruch & widzenie Opóźnienie przy dotyku i przytrzymaniu**: dostosowanie czasu wykonania gestu dotykowego.
- **Ruch & widzenie Dotknij i przytrzymaj, aby wyświetlić połączenia**: odbieranie lub odrzucanie połączeń poprzez dotknięcie i przytrzymanie przycisku połączenia zamiast jego przeciągania.
- **Ruch & widzenie Wygaszanie ekranu**: automatyczne wyłączanie ekranu, gdy urządzenie pozostaje bezczynne przez określony czas.
- **Ruch & widzenie Obszary sterowania dotykiem**: ograniczenie obszaru dotykowego, tak aby za pomocą gestów dotykowych można było sterować jedynie określoną częścią ekranu.
- **Skrót do funkcji ułatwiania dostępu**: szybki dostęp do często używanej funkcji poprzez trzykrotne dotknięcie przycisku $\bigcap$
- **Autoobracanie ekranu**: automatyczna zmiana orientacji ekranu zgodnie z pozycją urządzenia.
- **Switch Access**: tworzenie kombinacji przycisków do sterowania urządzeniem.

## **Klawisz skrótu**

Za pomocą przycisków regulacji głośności można bezpośrednio uruchamiać aplikacje, gdy ekran jest wyłączony lub zablokowany.

- 1 Na ekranie ustawień dotknąć **Ogólne Klawisz skrótu**.
- 2 Przeciągnąć suwak , aby aktywować usługę.
	- Gdy ekran jest zablokowany lub wyłączony, dwukrotne naciśnięcie przycisku przyciszania (-) uruchamia aplikację **Aparat**. Dwukrotne naciśnięcie przycisku zwiększania głośności (+) uruchamia aplikację **Capture+**.

## **Usługi Google**

Ustawień Google można używać do zarządzania aplikacjami Google oraz ustawieniami konta.

Na ekranie ustawień dotknąć **Ogólne Usługi Google**.

## **Zabezpieczenia**

- 1 Na ekranie ustawień dotknąć **Ogólne Zabezpieczenia**.
- 2 Dostosowanie ustawień:
	- **Zablokowanie zawartości**: ustawienie metody blokowania plików w aplikacji **QuickMemo+**.
	- **Zaszyfruj telefon**: ustawienie hasła do urządzenia w celu ochrony prywatności. Utworzenie kodu PIN lub hasła wprowadzanego każdorazowo po włączeniu urządzenia. Szczegółowe informacje zawiera punkt Szyfrowanie urządzenia.
	- **Zaszyfruj kartę SD**: szyfrowanie karty pamięci w celu uniemożliwienia jej użycia na innym urządzeniu. Szczegółowe informacje zawiera punkt Szyfrowanie karty pamięci.
	- **Zabezpiecz uruchomienie**: chroń swoje urządzenie w trakcie uruchamiania za pomocą blokady. Aby odbierać połączenia, wiadomości, alarmy i powiadomienia, należy odblokować urządzenie za pomocą numeru PIN.
	- **Ustaw blokadę SIM**: blokowanie lub odblokowywanie karty USIM, bądź zmiana hasła (kodu PIN).
	- **Widoczne wprowadzanie hasła**: wyświetlanie hasła podczas wprowadzania.
	- **Administratorzy urządzenia**: udostępnienie uprawnień do ograniczenia kontroli lub użytkowania urządzenia do określonych aplikacji.
	- **Nieznane źródła**: zezwolenie na instalowanie aplikacji niepochodzących ze sklepu Play Store.
	- **Weryfikuj aplikacje**: blokowanie instalowania szkodliwych aplikacji. W trakcie instalowania szkodliwej aplikacji wyświetlany jest komunikat ostrzegawczy.
	- **Ochrona informacji uwierzytelniających logowanie**: umożliwia ochronę danych zapisanych w urządzeniu.
	- **Zarządzanie certyfikatami**: zarządzanie certyfikatem bezpieczeństwa zapisanym na urządzeniu.
	- **Trust agents**: wyświetlanie i używanie agentów zaufania zainstalowanych na urządzeniu.
	- **Przypięcie ekranu**: utwierdzanie ekranu aplikacji, tak aby możliwe było korzystanie wyłącznie z aktywnej w danym momencie aplikacji.

• **Dostęp do wykorzystania udzielany aplikacjom**: wyświetlanie szczegółowych danych na temat użytkowania aplikacji na urządzeniu.

## **Quick Cover View**

Obudowa Quick Cover umożliwia sprawdzanie połączeń przychodzących oraz zatrzymywanie alarmu/stopera przy zamkniętej pokrywie. W celu odblokowywania przy użyciu pokrywy ekran blokady musi być ustawiony na Przesunięcie.

Na ekranie ustawień dotknij karty **Ogólne Quick Cover View**.

## **Data i czas**

Ta opcja pozwala dostosować ustawienia daty i godziny urządzenia.

- 1 Na ekranie ustawień dotknąć **Ogólne Data i czas**.
- 2 Dostosować ustawienia.

## **Przechowywanie & USB**

 Ta opcja umożliwia wyświetlanie pamięci wewnętrznej urządzenia lub przestrzeni pamięci na karcie pamięci oraz zarządzanie tymi pamięciami.

- 1 Na ekranie ustawień dotknąć **Ogólne Przechowywanie & USB**.
- 2 Dostosowanie ustawień:
	- **PAMIĘĆ URZĄDZENIA**: wyświetlanie całkowitej przestrzeni pamięci oraz wolnej przestrzeni w pamięci wewnętrznej urządzenia. Wyświetlanie listy używanych aplikacji oraz ilości pamięci zajmowanej przez poszczególne aplikacje.
	- **PAMIĘĆ PRZENOŚNA**: wyświetlanie całkowitej przestrzeni pamięci oraz wolnej przestrzeni na karcie pamięci. Ta opcja jest wyświetlana tylko wtedy, gdy karta pamięci jest włożona. Aby odłączyć kartę pamięci, należy dotknąć przycisku  $\triangle$ .

## **Bateria i oszczędzanie energii**

Możesz przeglądać aktualne informacje o baterii lub włączyć funkcję oszczędzania baterii.

- 1 Na ekranie ustawień dotknąć **Ogólne Bateria i oszczędzanie energii**.
- 2 Dostosowanie ustawień:

Ustawienia telefonu 96

- **Zużycie baterii**: wyświetlanie szczegółowych informacji na temat użycia baterii. Więcej szczegółowych informacji można wyświetlić, wybierając określoną pozycję.
- **Procent zużycia baterii na pasku stanu**: wyświetlanie pozostałego poziomu energii baterii w formie wartości procentowej na pasku stanu.
- **Oszczędzanie energii**: redukowanie poboru energii z baterii poprzez ograniczenie niektórych ustawień urządzenia, takich jak jasność wyświetlacza czy szybkość pracy systemu i natężenie wibracji. Jeśli funkcja oszczędzania baterii jest włączona, na pasku stanu wyświetla się ikona .

## **Pamięć**

 Ta opcja pozwala wyświetlić średnie zużycie pamięci w określonym odcinku czasu oraz ilość pamięci zajmowaną przez daną aplikację.

- 1 Na ekranie ustawień dotknąć **Ogólne Pamięć**.
- 2 Dotknąć przycisku , aby ustawić przedział czasowy do pobierania danych.

## **Aplikacje**

 Ta opcja pozwala wyświetlić listę zainstalowanych aplikacji. W razie potrzeby aplikacje można wyłączać lub usuwać.

- 1 Na ekranie ustawień dotknąć **Ogólne Aplikacje**.
- 2 Wybrać aplikację i wykonać czynności.

## **Dotknij & płać**

Ta funkcja pozwala na dokonywanie płatności za pomocą urządzenia, zamiast korzystania z karty kredytowej.

Na ekranie ustawień dotknąć **Ogólne Dotknij & płać**.

## **Kopia zapasowa i resetowanie**

 Ta opcja umożliwia tworzenie kopii zapasowych danych zapisanych na tym urządzeniu na innym urządzeniu lub koncie. W razie potrzeby umożliwia zresetowanie urządzenia.

- 1 Na ekranie ustawień dotknąć **Ogólne Kopia zapasowa i resetowanie**.
- 2 Dostosowanie ustawień:

Ustawienia telefonu 97

- **LG Backup**: tworzenie kopii zapasowej i przywracanie wszystkich danych zapisanych na urządzeniu. Szczegółowe informacje zawiera punkt LG Backup.
- **Utwórz kopię zapasową moich danych**: tworzenie kopii zapasowej danych aplikacji, hasła do Wi-Fi oraz innych ustawień na serwerze Google.
- **Konto kopii zapasowej**: wyświetlanie konta używanego aktualnie do tworzenia kopii zapasowych.
- **Autoprzywracanie**: automatycznie przywracanie kopii zapasowych ustawień oraz danych podczas ponownej instalacji aplikacji.
- **Przywrócenie ustawień sieci do domyślnych**: resetowanie ustawień Wi-Fi, Bluetooth oraz innych sieci.
- **Ustawienia fabryczne**: resetowanie wszystkich ustawień urządzenia i usunięcie danych.
- Zresetowanie urządzenia spowoduje usunięcie wszystkich zapisanych na nim 冃 danych. Konieczne będzie ponowne wprowadzenie nazwy urządzenia, konta Google oraz innych informacji początkowych.

## **Informacje o telefonie**

 Ta opcja pozwala wyświetlić informacje na temat urządzenia, takie jak jego nazwa, stan, dane oprogramowania oraz informacje prawne.

 Na ekranie ustawień dotknąć **Ogólne Informacje o telefonie** i wyświetlić informacje.

## **Przepisy i bezpieczeństwo**

W tej części zawarte są informacje prawne oraz powiązane informacje dotyczące posiadanego urządzenia.

Na ekranie ustawień dotknąć **Ogólne Przepisy i bezpieczeństwo**.

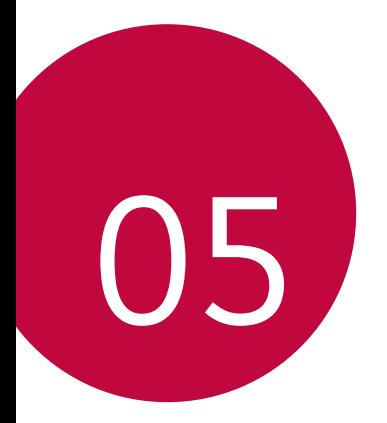

# **Dodatek**

## **Ustawienia języka dla urządzenia LG**

Wybrać język dla urządzenia.

• Dotknąć **Ustawienia Ogólne Język i klawiatura Język** i wybrać język.

## **LG Bridge**

## **Przegląd aplikacji LG Bridge**

Aplikacja LG Bridge umożliwia wygodne zarządzanie zdjęciami, piosenkami, filmami oraz dokumentami zapisanymi w smartfonie LG z poziomu komputera. Użytkownik może tworzyć kopie zapasowe kontaktów, zdjęć i innych plików na komputerze lub aktualizować oprogramowanie urządzenia.

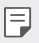

- Szczegółowe informacje zawiera punkt Aplikacja LG Bridge.
- Obsługiwane funkcje mogą różnić się w zależności od urządzenia.
- Sterownik urządzenia USB firmy LG jest niezbędny, aby podłączyć smartfon firmy LG do komputera. Napęd instalowany jest podczas instalacji aplikacji LG Bridge.

## **Funkcje aplikacji LG Bridge**

- Zarządzanie plikami w urządzeniu z poziomu komputera za pomocą połączenia Wi-Fi lub usługi transmisji danych.
- Tworzenie kopii zapasowych danych z urządzenia na komputerze lub przesyłanie danych z komputera do urządzenia za pomocą kabla USB.
- Aktualizacja oprogramowania urządzenia z poziomu komputera za pomocą kabla USB.

## **Instalacja aplikacji LG Bridge na komputerze**

- 1 Na komputerze wejść na stronę www.lg.com.
- 2 W wyszukiwarce wpisać nazwę urządzenia.
- 3 Kliknąć na przycisk **Download Centre LG Bridge** i pobrać plik instalacyjny.
	- Kliknąć przycisk **Szczegóły**, aby wyświetlić minimalne wymagania instalacyjne dla aplikacji LG Bridge.

## **Aktualizacja oprogramowania telefonu.**

## **Aktualizacja oprogramowania telefonu komórkowego LG z Internetu**

 Więcej informacji na temat korzystania z tej funkcji można znaleźć na stronie internetowej http://www.lg.com/common/index.jsp, wybierając swój kraj oraz język.

 Ta funkcja pozwala wygodnie aktualizować oprogramowanie wbudowane telefonu do nowszej wersji za pośrednictwem Internetu, bez konieczności odwiedzania centrum serwisowego. Funkcja będzie dostępna, tylko jeśli firma LG opracuje nowszą wersję oprogramowania wbudowanego i udostępni ją dla urządzenia.

 Podczas aktualizacji oprogramowania telefonu należy poświęcić temu procesowi pełną uwagę. Przed wykonaniem każdej czynności należy uważnie przeczytać wyświetlane instrukcje i uwagi. Odłączenie kabla USB podczas aktualizacji może być przyczyną poważnego uszkodzenia telefonu komórkowego.

冃

• Firma LG zastrzega sobie prawo do udostępniania aktualizacji oprogramowania wewnętrznego wyłącznie dla wybranych według własnego uznania modeli urządzeń i nie gwarantuje dostępności nowszych wersji oprogramowania dla wszystkich modeli telefonów.

## **Aktualizacja oprogramowania telefonu komórkowego LG za pomocą funkcji Over-the-Air (OTA)**

 Ta funkcja pozwala wygodnie aktualizować telefon przy użyciu funkcji OTA bez potrzeby ustanawiania połączenia za pomocą kabla USB. Funkcja będzie dostępna, tylko jeśli firma LG opracuje nowszą wersję oprogramowania wbudowanego i udostępni ją dla urządzenia.

Najpierw należy sprawdzić wersję oprogramowania w telefonie komórkowym, wybierając kolejno:

#### **Ustawienia Ogólne Informacje o telefonie Centrum aktualizacji Aktualizacja oprogramowania Szukaj aktualizacji** .

- Dane osobiste użytkownika zapisane w pamięci wewnętrznej telefonu w 冃 tym dane konta Google i innych kont, dane i ustawienia systemu i aplikacji, wszelkie pobrane aplikacje i licencje DRM — mogą zostać utracone podczas aktualizacji oprogramowania telefonu. Z tego względu firma LG zaleca wykonanie kopii zapasowej danych użytkownika przed przystąpieniem do aktualizacji oprogramowania telefonu. Firma LG nie odpowiada za utratę danych użytkownika.
	- Ta funkcja jest uzależniona od obszaru lub operatora sieci.

## **Często zadawane pytania**

 Ten rozdział zawiera informacje o niektórych problemach, które mogą wystąpić podczas użytkowania telefonu. W przypadku niektórych problemów konieczne jest skontaktowanie się z dostawcą usług, jednak większość z nich można w łatwy sposób rozwiązać samodzielnie.

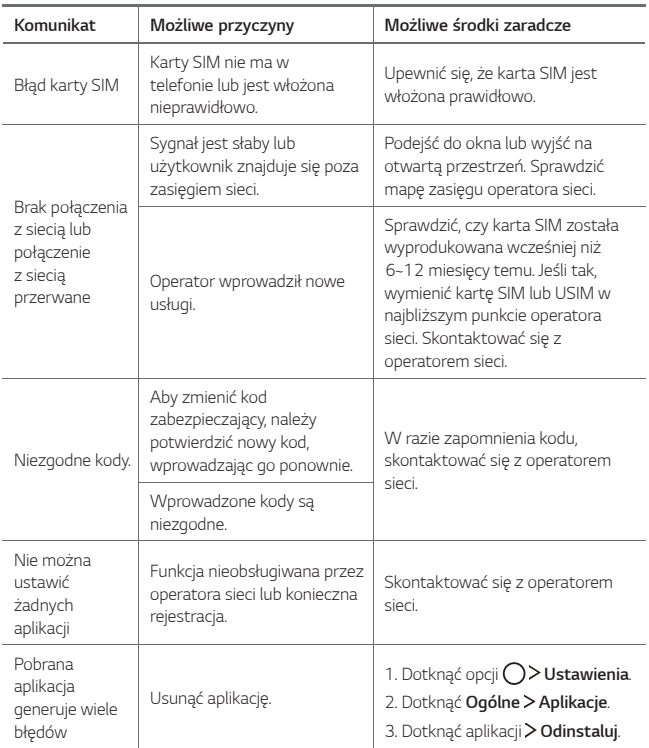

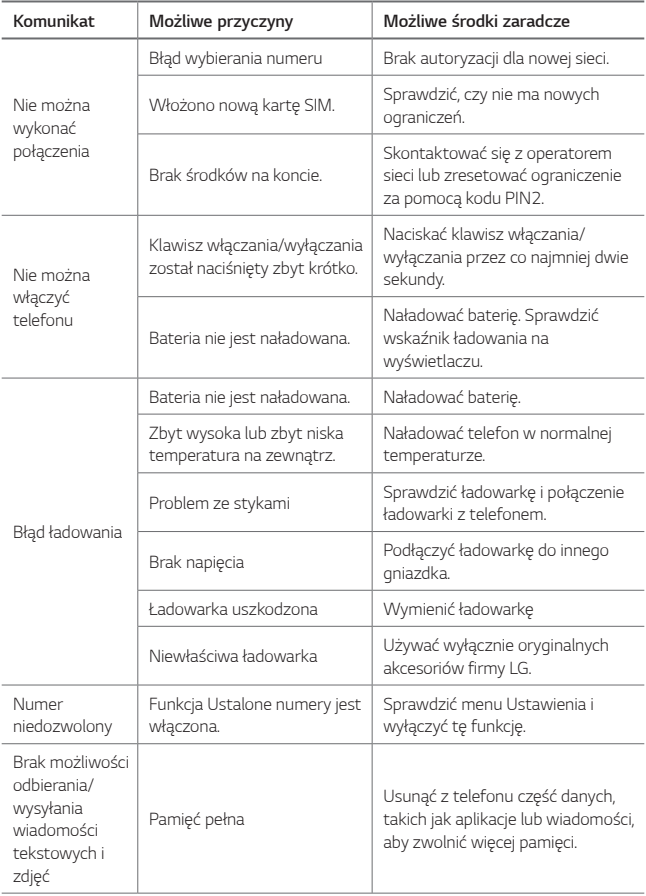
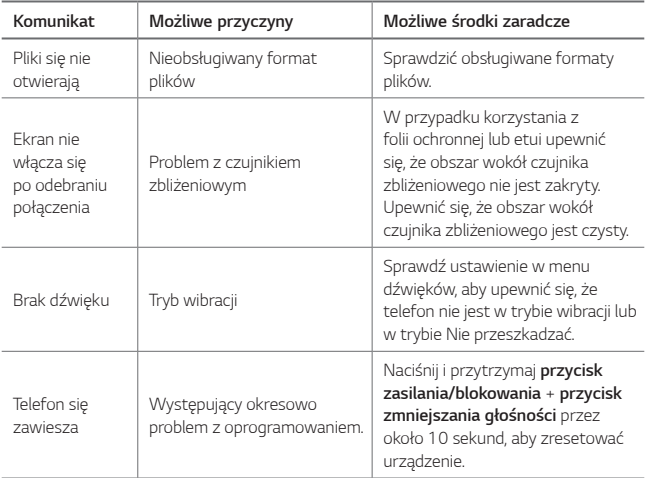

### **Wskazówki dotyczące przeciwdziałania kradzieżom**

Urządzenie warto skonfigurować tak, aby inne osoby nie mogły go użyć po przywróceniu ustawień fabrycznych bez zezwolenia użytkownika. Skonfigurować urządzenie tak, aby na przykład w razie jego zgubienia, kradzieży czy wyczyszczenia mogła z niego skorzystać wyłącznie osoba dysponująca informacjami o koncie Google użytkownika lub blokadzie ekranu.

Aby zabezpieczyć urządzenie, wystarczy wykonać następujące czynności:

- Ustawić blokadę ekranu: jeśli urządzenie zostanie zagubione lub skradzione, ale jego ekran jest zablokowany, skasowanie jego danych za pomocą menu Ustawienia nie będzie możliwe bez uprzedniego odblokowania ekranu.
- Dodać konto Google do urządzenia: jeśli urządzenie zostanie wyczyszczone, ale skonfigurowano na nim konto Google, wówczas nie będzie można ukończyć procesu konfiguracji, dopóki dane konta Google nie zostaną ponownie wprowadzone.

 Jeśli po zabezpieczeniu urządzenia konieczne będzie przywrócenie ustawień fabrycznych, wówczas trzeba będzie odblokować ekran lub wprowadzić hasło do konta Google. Dzięki temu przywrócenie ustawień będzie mógł wykonać wyłącznie użytkownik lub osoba zaufana.

• Przed przystąpieniem do przywracania ustawień fabrycznych należy 冃 pamiętać o odnotowaniu nazwy i hasła konta Google dodanego do urządzenia. Jeśli w trakcie procesu konfiguracji nie będzie można podać danych konta, wówczas po przywróceniu ustawień fabrycznych w ogóle nie będzie się dało korzystać z urządzenia.

### **Informacje dodatkowe**

#### **Informacja dotycząca oprogramowania open source**

Zawarty w tym produkcie kod źródłowy podlegający licencjom GPL, LGPL, MPL i innym licencjom open source można pobrać ze strony internetowej http://opensource.lge.com.

Oprócz kodu źródłowego ze strony można pobrać warunki wszystkich wymienionych licencji, zastrzeżenia gwarancyjne i informacje o prawach autorskich.

Firma LG Electronics może udostępnić kod źródłowy na płycie CD-ROM za opłatą pokrywającą koszty takiej dystrybucji (w tym koszty nośników, transportu i obsługi) na wniosek przesłany na adres opensource@lge.com. Oferta jest ważna przez okres trzech (3) lat od daty zakupu produktu.

#### **Informacje prawne**

Aby uzyskać informacje na temat przepisów, przejdź do menu **Ustawienia** > **Ogólne** > **Przepisy i bezpieczeństwo** w telefonie.

#### **Znaki handlowe**

- Copyright ©2016 LG Electronics, Inc. Wszelkie prawa zastrzeżone. Nazwa LG i logo LG to zastrzeżone znaki towarowe firmy LG Group i jej jednostek powiązanych.
- Google™, Google Maps™, Gmail™, YouTube™, Hangouts™ i Play Store™ są znakami towarowymi firmy Google, Inc.
- Bluetooth® to zastrzeżony znak towarowy firmy Bluetooth SIG, Inc.
- Wi-Fi® i logo Wi-Fi są zastrzeżonymi znakami towarowymi firmy Wi-Fi Alliance.
- Wszystkie pozostałe znaki towarowe należą do odpowiednich właścicieli.

#### **OŚWIADCZENIE O ZGODNOŚCI**

Firma **LG Electronics** niniejszym oświadcza, że produkt **LG-K220** spełnia wszystkie niezbędne wymagania oraz inne stosowne wytyczne dyrektywy **1999/5/EC**.

Kopię Oświadczenia o zgodności można znaleźć pod adresem http://www.lg.com/global/declaration

#### **Aby uzyskać informacje na temat zgodności produktu, należy skontaktować się z biurem**

LG Electronics European Shared Service Center B.V.

Krijgsman 1, 1186 DM Amstelveen, The Netherlands

**UWAGA**: Pamiętaj, że telefon LG-K220 często wykorzystuje połączenia danych. Wykup u swojego Operatora stosowny pakiet danych, by uniknąć dodatkowych opłat za połączenia.

#### **Pytania ogólne**

< Infolinia LG Electronics Polska >

#### **801-54-54-54**

(koszt połączenia wg cennika usług powszechnych operatora.)

#### **Utylizacja starego urządzenia**

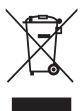

- 1. Symbol przekreślonego pojemnika na odpady na kółkach oznacza, że produkty elektryczne lub elektroniczne (WEEE) należy zutylizować poza obiegiem odpadów komunalnych.
- 2. Stare produkty elektroniczne mogą zawierać niebezpieczne substancje. Właściwa utylizacja starego urządzenia pozwoli uniknąć potencjalnych negatywnych skutków dla środowiska i zdrowia. Stare urządzenie może zawierać części wielokrotnego użytku, które mogą zostać wykorzystane do naprawy innych produktów lub inne wartościowe materiały, które można przetworzyć, aby oszczędzać zasoby naturalne.
- 3. Możesz zanieść urządzenie do sklepu, w którym zostało kupione lub skontaktować się z lokalnym urzędem gospodarki odpadami, aby uzyskać informacje o najbliższym punkcie zbiórki WEEE. Aby uzyskać aktualne informacje z zakresu gospodarki odpadami obowiązującej w Twoim kraju, odwiedź stronę http://www.lg.com/global/sustainability/environment/ take-back-recycling/global-network-europe (plik PDF : "For more information about how to recycle LG products in your country".)

#### **Postępowanie ze zużytymi bateriami/akumulatorami**

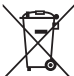

- 1. Jeśli w skład baterii wchodzi powyżej 0,0005% rtęci, 0,002% kadmu lub 0,004% ołowiu, symbol ten może występować wraz z oznaczeniami symboli chemicznych rtęci (Hg), kadmu (Cd) lub ołowiu (Pb).
- 2. Zabrania się wyrzucania zużytych baterii/akumulatorów razem ze zwykłymi odpadami komunalnymi. Powinny one zostać przekazane do punktów zbiórki odpadów wyznaczonych przez władze lokalne.
- 3. Odpowiednie postępowanie ze zużytymi bateriami/akumulatorami zapobiega potencialnym negatywnym konsekwenciom dla środowiska naturalnego i zdrowia ludzi i zwierząt.
- 4. Szczegółowe informacje dotyczące sposobu postępowania ze zużytymi bateriami/akumulatorami można uzyskać we właściwym urzędzie miejskim, przedsiębiorstwie utylizacji odpadów lub sklepie, w którym został nabyty produkt.

#### **A Használati útmutató ismertetése** MAGYAR

 Köszönjük, hogy LG terméket választott! Kérjük, a biztonságos és rendeltetésszerű használat érdekében a készülék első használata előtt gondosan olvassa végig a Használati útmutatót.

- Mindig eredeti LG tartozékokat használjon. A mellékelt tartozékok kizárólag e modellel együtt használhatók, más készülékekkel nem kompatibilisek.
- A készülék érintőképernyős billentyűzete következtében látáskárosult személyek általi használat céljára nem alkalmas.
- Az útmutató leírásai a készülék alapbeállításaira vonatkoznak.
- A készülék gyári alkalmazásait rendszeresen frissítik, támogatásuk azonban előzetes értesítés nélkül bármikor megszüntethető. A készüléken futtatott alkalmazásokkal kapcsolatos kérdés esetén az LG ügyfélszolgálatával vegye fel a kapcsolatot. Felhasználó által telepített alkalmazások esetén a megfelelő szolgáltatóhoz forduljon esetleges kérdéseivel.
- A készülék operációs rendszerének módosítása vagy a nem hivatalos forrásból származó szoftverek telepítése károsíthatja a készüléket és adatsérüléshez vagy adatvesztéshez vezethet. A fenti műveletek az LG licencszerződés megszegésének minősülnek és a garancia érvénytelenítését vonják maguk után.
- Előfordulhat, hogy az útmutató bizonyos részei és illusztrációi az adott területtől, szolgáltatótól, szoftververziótól, illetve operációs rendszertől függően eltérhetnek az Ön készülékétől, és előzetes értesítés nélkül változhatnak.
- A készülékhez adott szoftverre, audiora, háttérképre, képekre és más médiára engedélyezett használat korlátozott. Ha letölti a készülékről ezeket az anyagokat és kereskedelmi vagy más célra használja fel, megsértheti a szerzői jogi törvényeket. Felhasználóként Ön teljes mértékben felelős a média illegális felhasználásáért.

• További költségek merülhetnek fel adatszolgáltatásokért, mint például üzenetek, feltöltések, letöltések, auto-sync (automatikus szinkronizálás) és helymeghatározó szolgáltatások. A további költségek elkerülése érdekében, válasszon igényeinek megfelelő előfizetést. További részletekért forduljon szolgáltatójához.

### **Útmutatások:**

**FIGYELMEZTETÉS!** Olyan helyzetek, melyek a felhasználónak és harmadik félnek sérülést okozhatnak.

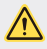

**VIGYÁZAT!** Olyan helyzetek, melyek kisebb sérülést vagy kárt okozhat a készülékben.

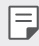

**MEGJEGYZÉS**: Értesítések vagy kiegészítő információk.

## **Tartalomjegyzék**

5 Útmutató a biztonságos és hatékony használathoz

# 01

#### **Célra tervezett funkciók**

- 14 Gyors Megosztás
- 15 QuickMemo+
- 17 QSlide
- 18 Ne zavarjon
- 18 Névjegy csengőhangja

02

#### **Alap funkciók**

- 20 Termék alkatrészek és tartozékok
- 21 Alkatrészek áttekintése
- 23 Készülék be- vagy kikapcsolása
- 24 A SIM kártya telepítése
- 26 A memóriakártya behelyezése
- 27 A memóriakártya eltávolítása
- 27 Az akkumulátor töltése
- 29 Az akkumulátor hatékony használata
- 30 Érintőképernyő
- 33 Kezdőképernyő
- 40 Képernyőzár
- 43 Készülék titkosítása
- 44 Memóriakártya-titkosítás
- 45 Képernyőkép készítése
- 46 Szöveg beírása

# 03

#### **Hasznos alkalmazások**

- 54 Alkalmazások telepítése és eltávolítása
- 55 Törölt alkalmazások
- 56 Telefon
- 59 Üzenet
- 60 Kamera
- 67 Galéria
- 69 Fájlkezelő
- 69 Időjárás
- 70 Óra
- 71 Számológép
- 71 Feladatok
- 72 Diktafon
- 72 FM rádió
- 73 Letöltések
- 73 Cellaüzenet
- 73 Email
- 75 Zene
- 76 Névjegyek
- 78 SmartWorld
- 79 Naptár
- 80 LG Backup
- 81 RemoteCall Service
- 82 Google alkalmazások

# 04

#### **Telefon beállítások**

- 85 Beállítások
- 85 Hálózatok
- 95 Hang és Értesítés
- 96 Kijelző
- 97 Általános

# 05

#### **Melléklet**

- 108 LG nyelvi beállítások
- 108 LG Bridge
- 109 Telefon szoftverfrissítés
- 111 GYIK
- 115 Lopásvédelmi Útmutató
- 116 További információk

## **Útmutató a biztonságos és hatékony használathoz**

Kérjük, olvassa el ezeket az egyszerű útmutatásokat. Ha nem követi az útmutatásokat, veszélyes vagy törvénytelen helyzeteket idézhet elő.

Meghibásodás esetére a készülékbe be van építve egy szoftveres eszköz, amely hibanaplót készít. Ez az eszköz csak a hibára vonatkozó adatokat gyűjti, mint például jelerősség, cellaazonosító pozíciója a hirtelen hívásmegszakadáskor, valamint az előre telepített alkalmazások.\* A naplót csak a hiba okának meghatározására használjuk fel. Ezek a naplók titkosítva vannak, és csak hivatalos LG szervizközpont érheti el őket, amennyiben a készüléket javításra kell visszaküldeni.

#### **Fontos információk a készülékkel kapcsolatban**

- A készülék alkalmazásait és szolgáltatásait a szolgáltató helyzetétől és a szoftver verziójától függően a gyártó előzetes bejelentés nélkül bármikor megváltoztathatja vagy megszüntetheti.
- A készülék első bekapcsolásakor a rendszer előkonfigurálást végez. Az első betöltés hosszabb időt vehet igénybe.

#### **Használat előtt olvassa el**

- Ha opcionális kiegészítő termékeket szeretne vásárolni, a legközelebbi kereskedőkkel kapcsolatos információkért vegye fel a kapcsolatot az LG ügyfélszolgálatával.
- A gyártó a készülék kinézetét és műszaki jellemzőit előzetes értesítés nélkül bármikor megváltoztathatja.
- Az LG termékeket csak rendeltetésüknek megfelelően használja. Nem jóváhagyott alkalmazások és szoftverek használata kárt tehet a készülékben, amely a garancia elvesztését vonja maga után.

#### **A rádiófrekvenciás energiára vonatkozó előírások**

A rádiófrekvenciás sugárzás és a fajlagos energiaelnyelési érték (SAR) adatai. Ezt a készüléket úgy tervezték és gyártották, hogy megfeleljen a rádiófrekvenciás sugárzásra vonatkozó biztonsági követelményeknek. A tudományos irányelveken alapuló előírások biztonsági ráhagyással számolnak annak érdekében, hogy minden személy biztonságát szavatolják életkortól és egészségi állapottól függetlenül.

- A mobiltelefonok sugárzásával kapcsolatos irányelvek a fajlagos energiaelnyelési tényező (SAR) néven ismert mértékegységet alkalmazzák. A SAR-méréseket szabványosított módszerekkel végzik, miközben az eszköz a legmagasabb hitelesített energiaszintjén sugároz minden általa használt frekvenciasávban.
- Bár az egyes LG eszköztípusok eltérő SAR-értékeket mutatnak, azok kivétel nélkül megfelelnek a rádiófrekvenciás sugárzásra vonatkozó nemzetközi előírásoknak.
- A nemzetközi irányelvekben (ICNIRP) meghatározott SAR-határérték 10 gramm emberi szövetre számolva átlagosan 2 W/kg.
- A típus fül mellett mért legmagasabb SAR-értéke 0,665 W/kg (10 g), a testet ért terhelés pedig 1,380 W/kg (10 g).
- A jelen készülék megfelel a rádiófrekvenciás sugárzási irányelveknek a fültől a szokásos távolságra, illetve a testtől 5 mm távolságra tartva. Ha a készüléket tokban, övre akasztva vagy más testközeli módon tartva használja, a tartó nem tartalmazhat fémet, és a készüléket tartsa legalább 5 mm távolságra a testétől. Adatfájlok vagy üzenetek továbbításához jó minőségű hálózati kapcsolat szükséges. Néhány esetben az adatfájlok vagy üzenetek továbbítása késleltetve történik a megfelelő minőségű kapcsolat létrejöttekor. A távolságra vonatkozó fenti utasításokat be kell tartani mindaddig, amíg nem fejeződött be az adattovábbítás.

#### **A termék kezelése és karbantartása**

- Mindig csak az ezen eszköztípusnak megfelelő, eredeti LG akkumulátorokat, töltőket és tartozékokat használjon. Bármely más típus használata érvénytelenítheti a készülékre vonatkozó jótállást vagy garanciát, és veszélyes is lehet.
- Egyes tartalmak és illusztrációk előzetes értesítés nélkül különbözhetnek készülékétől.
- Ne szerelje szét a telefont. Ha javításra van szükség, vigye szakszervizbe.
- A garanciális javítások az LG döntése alapján történhetnek az alkatrészek vagy panelek újra vagy felújítottra cserélésével, feltéve, hogy ezek teljesítménye azonos a kicserélt alkatrészekével.
- Tartsa távol a telefont az elektromos berendezésektől, pl. a televíziótól, a rádiótól és a számítógéptől.
- Tartsa távol a készüléket a hőforrásoktól, pl. radiátortól vagy tűzhelytől.
- Ne ejtse le.
- Ne tegye ki a készüléket rázkódásnak vagy ütésnek.
- Kapcsolja ki a készüléket azokon a helyeken, ahol ezt a szabályok kifejezetten előírják. Például ne használja a készüléket kórházakban, mert az zavarhatja az érzékeny orvosi berendezéseket.
- Töltés közben ne nyúljon a készülékhez nedves kézzel. Áramütés érheti, vagy készüléke súlyosan károsodhat.
- Ne töltse a készüléket gyúlékony anyagok mellett, mert a készülék felforrósodhat és tűzveszélyessé válhat.
- A készülék külsejét száraz ruhával tisztítsa (ne használjon semmiféle tisztítószert, benzolt, hígítót vagy alkoholt).
- Ne töltse a készüléket puha felületű bútoron.
- A készüléket jól szellőző helyen kell tölteni.
- Ne tegye ki nagy mennyiségű füstnek vagy pornak a készüléket.
- Ne tartsa készülékét hitelkártyáinak vagy elektronikus belépőkártyáinak közelében, mivel az megváltoztathatja a mágnescsíkokon lévő információt.
- Ne érjen a képernyőhöz éles tárggyal, mert megrongálhatja a készüléket.
- Ne tegye ki a készüléket folyadék vagy nedvesség hatásának.
- A tartozékokat, például a fülhallgatót, óvatosan használja. Fölöslegesen ne érjen hozzá az antennához.
- Ha a kijelző eltörött, megsérült vagy megrepedt, ne használja, ne érintse meg, és ne próbálja eltávolítani vagy megjavítani. A kijelző üvegének rongálás vagy helytelen használat miatti sérülésére a garancia nem vonatkozik.
- A készülék egy elektronikus eszköz, amely a normális működés során hőt gerjeszt. Ha a készülék nagyon hosszan, megfelelő szellőzés nélkül közvetlenül érintkezik a bőrrel, fájdalmas érzést vagy akár apróbb égési sérüléseket is okozhat. Ezért mindig óvatosan bánjon a készülékkel a használat során, vagy közvetlenül azt követően.
- Ha a készüléket nedvesség éri, azonnal húzza ki, és teljesen szárítsa meg. Ne próbálja a száradást külső hőforrás, például sütő, mikrohullámú sütő vagy hajszárító segítségével gyorsítani.
- A készülékbe jutó folyadék megváltoztatja a készülékben lévő termékcímke színét. Az eszköz nedvesség miatti károsodására a garancia nem érvényes.

#### **A készülék hatékony használata**

#### **Elektronikus berendezések**

Minden készüléket érhet interferencia, ami befolyásolhatja a készülék teljesítményét.

- Orvosi berendezések közelében engedély nélkül ne használja készülékét. Ügyeljen arra, hogy ne tartsa a készüléket szívritmus-szabályozó készülékhez közel, pl. felső ingzsebben vagy mellényzsebben.
- Az ilyen típusú készülékek zavarhatják az egyes hallókészülékeket.
- Enyhe interferenciát okozhatnak a tv-készülékek, rádiók, számítógépek stb. esetén.
- Lehetőleg 0 és 40 ºC közötti hőmérsékleten használja a készüléket. Ha a készüléket szélsőségesen hideg vagy meleg hőmérsékleti körülményeknek teszi ki, akkor a készülék megrongálódhat, meghibásodhat, vagy akár fel is robbanhat.

#### **Közlekedésbiztonság**

Tájékozódjon az adott térségben a vezetés közbeni készülékhasználatra vonatkozó előírásokról és szabályokról.

- Vezetés közben ne használjon kézben tartott készüléket.
- Teljes figyelmét fordítsa a vezetésre.
- Ha a vezetési feltételek ezt megkívánják, álljon félre autójával, mielőtt hívást kezdeményezne vagy fogadna.
- A rádiófrekvenciás (RF) energia zavarhatja a jármű bizonyos elektromos rendszereinek, például az autórádió vagy a biztonsági berendezések működését.
- Ha gépkocsiját légzsákkal szerelték fel, ne tegyen az útjába beépített vagy hordozható vezeték nélküli készüléket. A légzsák meghibásodhat, vagy a nem megfelelő működés következtében súlyos sérülést okozhat.
- Ha az utcán zenét hallgat, ügyeljen arra, hogy a hangerő megfelelő szintre legyen beállítva, hogy észlelhesse az Ön körül zajló eseményeket. Ez különösen fontos utak közelében.

#### **A halláskárosodás megelőzése**

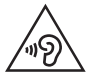

A halláskárosodás elkerülése érdekében ne hallgassa hosszú ideig nagy hangerőn.

Ha huzamosabb ideig nagy hangerővel használja a készüléket, halláskárosodást szenvedhet. Ezért azt javasoljuk, hogy a készüléket ne a füléhez közel kapcsolja ki és be. Javasoljuk továbbá, hogy a zenehallgatás és a hívások hangerejét ne állítsa túlságosan magas szintre.

- Fülhallgató használata esetén: ha nem hallja az Ön körül ülők beszédét, vagy ha az Ön mellett ülő személy hallja az Ön által hallgatott zenét, halkítsa le az eszközt.
- 冃
- A fülhallgatóból és a fejhallgatóból érkező túlzott hangerő és hangnyomás halláskárosodást okozhat.

### **Üveg alkatrészek**

A mobiltelefon egyes részei üvegből készültek. Az üveg eltörhet, ha kemény felületre ejti a telefonkészüléket, vagy azt erős ütés éri. Ha eltörne az üveg, ne érintse meg, és ne próbálja meg eltávolítani. Ne használja a mobiltelefont mindaddig, amíg az üveget szakszervizben ki nem cserélik.

#### **Robbantási terület**

Ne használja a készüléket robbantási területen. Tájékozódjon a korlátozásokról, és kövesse az előírásokat és a szabályokat.

#### **Robbanásveszélyes területek**

- Ne használja a készüléket benzinkúton.
- Ne használja a készüléket üzemanyag vagy vegyi anyagok közelében.
- Ne szállítson és ne tároljon éghető gázokat, folyadékokat vagy robbanóanyagokat járművének abban a részében, ahol a készüléket és annak tartozékait tárolja.

#### **Légi utazás**

A vezeték nélküli berendezések interferenciát okozhatnak a repülőgépben.

- Mielőtt beszállna egy repülőgépbe, kapcsolja ki a készüléket.
- A személyzet engedélye nélkül a földön se használja.

#### **Gyermekek**

Tartsa a készüléket kisgyermekektől távol, biztonságos helyen. A készülék kisméretű alkatrészeket tartalmaz, amelyek leszerelésük esetén fulladást okozhatnak.

#### **Segélyhívások**

Előfordulhat, hogy a segélyhívások nem érhetők el minden mobilhálózatból. Segélyhívások esetén soha ne hagyatkozzon kizárólag a készülékére. Érdeklődjön hálózati szolgáltatójánál.

#### **Az akkumulátor használata és karbantartása**

- Feltöltés előtt nem szükséges teljesen lemeríteni az akkumulátort. Más akkumulátorrendszerektől eltérően itt nincs memóriahatás, ami veszélyeztetné az akkumulátor teljesítményét.
- Csak LG akkumulátorokat és töltőket használjon. Az LG töltőket úgy tervezték, hogy maximalizálják az akkumulátor élettartamát.
- Az akkumulátort ne szedje szét és ne okozzon benne rövidzárlatot.
- Ha az akkumulátor már nem nyújtja a kívánt teljesítményt, cserélje ki. Az akkumulátor a csere előtt több száz alkalommal újratölthető.
- A maximális használhatóság érdekében hosszabb használaton kívüli időszak után töltse fel újra az akkumulátort.
- A töltőt ne tegye ki közvetlen napsugárzásnak, és ne használja magas páratartalmú helyen, pl. fürdőszobában.

Útmutató a biztonságos és hatékony használathoz 10

- Ne hagyja a készüléket forró vagy hideg helyen, mert az ronthatja annak teljesítményét.
- Ha az akkumulátort nem a megfelelő típusra cseréli ki, az akkumulátor felrobbanhat. A használt akkumulátorokat az utasításoknak megfelelően selejtezze le.
- Miután az eszköz teljesen feltöltődött, a töltő felesleges áramfogyasztásának elkerülése érdekében mindig húzza ki a töltő csatlakozóját az aljzatból.
- Az akkumulátor tényleges élettartama függ a hálózati beállításoktól, a készülék beállításaitól, a használati szokásoktól, valamint az akkumulátor állapotától és a környezeti feltételektől.
- Gondoskodjon arról, hogy semmilyen éles tárgy mint pl. állati fog, köröm ne kerülhessen az akkumulátorral érintkezésbe. Ez tűzveszélyes lehet.
- Energiafogyasztás (hálózati készenléti mód) : 0,30 W

#### **A SIM kártya használatára vonatkozó figyelmeztetések**

- Címkével vagy borítással ellátott SIM kártyát ne helyezzen a készülékbe. Ez a készülék megrongálódásához vezethet.
- A készülék használata közben ne távolítsa el a SIM kártyát. Ez a SIM kártya vagy a rendszer megrongálódását okozhatja.
- Ügyeljen rá, hogy a SIM kártya ne karcolódjon vagy hajoljon meg, illetve mágnes ne tegyen kárt benne. Ez a SIM kártyán tárolt adatok elvesztéséhez vagy a készülék nem megfelelő működéséhez vezethet.

#### **Memóriakártyák használatára vonatkozó figyelmeztetések**

• A memóriakártya behelyezésekor győződjön meg róla, hogy a kártyát a megfelelő irányban helyezi be. Ha nem a megfelelő irányban helyezi be a kártyát, az a kártya sérülését okozhatja.

#### **Gyorstöltő adapter információi**

- A termékhez egy gyorstöltést támogató adapter van mellékelve.
- Előfordulhat, hogy a gyorstöltés funkció nem működik, ha a termékhez mellékelttől eltérő adaptert használ.

Útmutató a biztonságos és hatékony használathoz 11

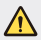

#### **Megjegyzés az akkumulátorcserével kapcsolatban**

- A Li-Ion akkumulátor egy veszélyes alkatrész, mely sérüléseket okozhat.
- Ha az akkumulátorcserét nem szakember végzi el, akkor ez készüléke meghibásodásához vezethet.
- Ne cserélje ki maga az akkumulátort. Az akkumulátor megsérülhet, ami túlmelegedést és sérülést okozhat. Az akkumulátort csak szakszervizben cserélhetik ki. Az akkumulátort újra kell hasznosítani vagy a háztartási hulladéktól elkülönítve kell leselejtezni.
- Ha a termék olyan beépített akkumulátort tartalmaz, amelyet a termékből a végfelhasználó nem tud könnyedén eltávolítani, az LG azt javasolja, hogy az akkumulátor cseréjéhez vagy a termék élettartamának végén az újrahasznosításához azt csak szakemberrel távolíttassák el. A termék sérülésének megakadályozása és a saját biztonsága érdekében a felhasználók ne kíséreljék meg az akkumulátor eltávolítását, és tanácsadásért vegyék fel a kapcsolatot az LG Service segélyvonalával vagy más független szolgáltatóval.
- Az akkumulátor eltávolítása során fel kell nyitni a készülékházat, le kell csatlakoztatni az elektromos kábeleket/érintkezőket, és speciális szerszámmal óvatosan ki kell emelni az akkumulátorcellát. Ha szakember tanácsára van szüksége ahhoz, hogy biztonságosan távolítsa el az akkumulátort, látogasson el a következő webhelyre: http://www.lge.com/global/sustainability/ environment/take-back-recycling.

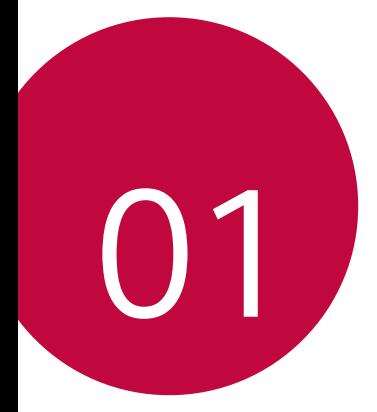

## **Célra tervezett funkciók**

## **Gyors Megosztás**

 Fényképeket vagy videókat oszthat meg azok készítése után azonnal a kívánt alkalmazással.

- 1 Koppintson az  $\bigcirc$  >  $\bigcirc$ , ikonokra, majd készítse el a fényképet vagy rögzítse a videót.
- 2 Húzza el a fényképkészítés vagy videofelvétel után azonnal megjelenő Quick Share ikont, és válassza ki az alkalmazást a megosztáshoz.

Vagy koppintson a fényképkészítés vagy videofelvétel után megjelenő Előnézet ikonra, tartsa lenyomva azt, és húzza a Quick Share ikonhoz.

• A Quick Share ikonnal megjelenített alkalmazás a készülékre 冃 telepített alkalmazások típusától és használatuk gyakoriságától függően eltérő lehet.

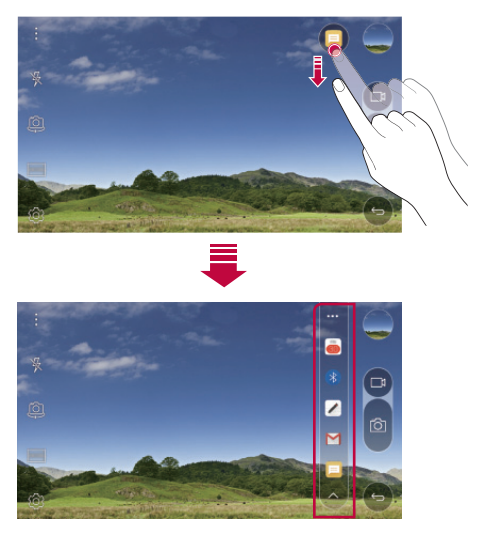

## **QuickMemo+**

#### **QuickMemo+ áttekintés**

Kreatív jegyzeteket hozhat létre a továbbfejlesztett jegyzettömb különböző opcióinak segítségével, mint például a képek és képernyőképek kezelése, melyeket a hagyományos jegyzettömb nem támogat.

#### **Jegyzet készítése**

- 1 Koppintson a  **> QuickMemo**+ ikonra.
- 2 Jegyzet készítéséhez koppintson az + ikonra.
	- < /> : Jegyzet elmentése.
	- +  $\leftrightarrow$ : Az utolsó művelet visszavonása.
	- $\leftrightarrow$ : Az utolsó, visszavont művelet megismétlése.
	- T: Jegyzet bevitele a billentyűzet használatával.
	- / : Jegyzet beírása kézzel.
	- $\Diamond$ : Kézzel beírt jegyzetek törlése.
	- $\bigcap$ : Nagyítsa vagy kicsinyítse, forgassa el a kézzel írt jegyzetet, vagy törölje annak részeit.
	- $\div$ : Érjen el további funkciókat, mint például a jegyzetek megosztása és zárolása, a jegyzettömb stílusának megváltoztatása vagy tartalom beszúrása.
- $3$  Koppintson az  $\checkmark$  ikonra a jegyzet elmentéséhez.

#### **Jegyzet írása fényképre**

- 1 Koppintson a  **> QuickMemo**+ ikonra.
- 2 Koppintson az roj ikonra a fénykép készítéshez, majd koppintson az **OK** ikonra.
	- A fényképet a készülék automatikusan hozzárendeli a jegyzettömbhöz.
- 3 Szabadon írhat jegyzeteket a fényképre.
- 4 Koppintson az  $\swarrow$  ikonra a jegyzet elmentéséhez.

Célra tervezett funkciók 15

#### **Jegyzet írása képernyőképre**

- 1 Miközben a rögzíteni kívánt képernyőn tartózkodik, húzza le az állapotsort, majd koppintson a **Rögzítés+** ikonra.
	- A képernyőfotó megjelenik a jegyzettömb háttér témájaként. Az emlékeztető eszközök a képernyő felső részén jelennek meg.
- 2 Adjon hozzá jegyzeteket a rögzített képernyőhöz.
	- A képernyő egy részének kivágásához és elmentéséhez koppintson az  $\sqrt{\frac{1}{2}}$ ikonra, majd jelölje ki az adott részt a kivágás eszközzel.
	- Ha képernyőfotót kíván hozzáadni a jegyzettömbhöz, koppintson az  $T$  ikonra.
- $3$  Koppintson az  $\angle$  ikonra, majd mentse el a jegyzetet a kívánt helyre.
	- Az elmentett jegyzetek megjeleníthetők az **QuickMemo+** vagy az **Galéria** ikonnal.
	- Ha mindig ugyanarra a helyre szeretné elmenteni a jegyzeteket, válassza a **Használja alapértelmezettként** jelölőnégyzetet, majd válasszon egy alkalmazást.

#### **Mappák kezelése**

A jegyzetek csoportosíthatók a jegyzet típusa szerint.

- 1 Koppintson a  **> QuickMemo**+ ikonra.
- 2 A képernyő tetején koppintson a ikonra és válassza a következő menüpontot:
	- **Minden feljegyzés**: A **QuickMemo+**-ban elmentett valamennyi jegyzet megtekintése.
	- **Feljegyzéseim**: A **QuickMemo+** ikonnal létrehozott jegyzetek megtekintése.
	- **Rögzítés+**: A **Rögzítés+** ikonnal létrehozott jegyzetek megtekintése.
- **Fényképjegyzet**: A [0] ikonnal létrehozott jegyzetek megtekintése.
- **Kuka**: Törölt jegyzetek megtekintése.
- **Új kategória**: Kategóriák hozzáadása.
- : Kategóriák átrendezése, hozzáadása vagy törlése. A kategória átnevezéséhez koppintson a kategóriára.
- Bizonyos mappák nem jelennek meg a QuickMemo+ első elindításakor. A letiltott mappák aktívak lesznek és megjelennek, ha legalább egy, kapcsolódó jegyzetet tartalmaznak.

## **QSlide**

A QSlide használatával elindíthat alkalmazásokat, miközben egyéb alkalmazások futnak. Például használhatja a számológépet vagy a naptárat, miközben fut egy videó.

Ha fut egy alkalmazás, koppintson a  $\div$  > QSlide.

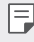

- Előfordulhat, hogy ezt a funkciót bizonyos alkalmazások nem támogatják.
- <sup>r</sup>. Ha át akar váltani teljes képernyős módba, kapcsolja ki a Qslide módot.
- $\cdot$   $\equiv$   $\cap$ : Beállítja a Qslide ablak átlátszóságát. Ha a QSlide ablak átlátszó, nem reagál az érintéses bevitelre.
- $\cdot$   $\times$  : Bezárja a Qslide ablakot.
- · **A** : Beállítja a QSlide ablak méretét.

## **Ne zavarjon**

A háborgatás elkerülése érdekében, adott időtartamra korlátozhatja vagy letilthatja az értesítéseket.

- 1 Koppintson a **Beállítások Hang és Értesítés Ne zavarjon** ikonra, majd húzza el a  $\bigcirc$  elemet az aktiváláshoz.
- 2 Koppintson a **Hangok és rezgések** ikonra, majd válassza a kívánt módot:
	- **Előnyben részesített**: Hang vagy rezgés értesítéseket fogad a kiválasztott alkalmazásra. A riasztások akkor is hallhatók, ha a **Előnyben részesített** mód be van kapcsolva.
	- **Teljes némítás**: Kikapcsolja a hangot és a rezgést is.

## **Névjegy csengőhangja**

Beállíthatja a készüléket, hogy a kiválasztott ismerőstől érkező minden bejövő hívásra automatikusan létrehozott csengőhangot játsszon le. Ez a funkció azért hasznos, mert így felismerheti a hívó felet már a csengőhang alapján is.

- 1 Koppintson a **Beállítások Hang és Értesítés Névjegy csengőhangja** ikonra, majd húzza el a elemet az aktiváláshoz.
- 2 Koppintson a **Csengőhangok létrehozása a következő számára:** ikonra, és válassza ki a kívánt funkciót.

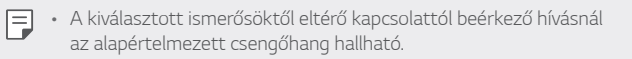

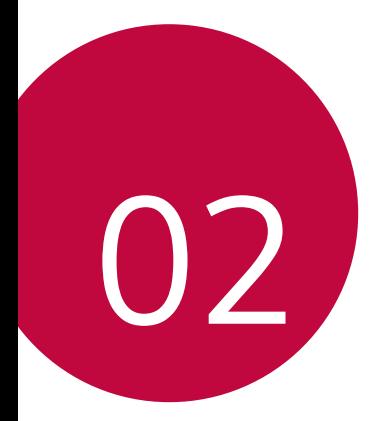

## **Alap funkciók**

## **Termék alkatrészek és tartozékok**

Ellenőrizze, hogy az alábbiak közül egy cikk se hiányozzon:

• Készülék

同

- Kihúzó nyelv
- Sztereó fülhallgató
- USB kábel
- Gyorstöltő
- Quick Start Guide
- A fent leírt elemek opcionálisak lehetnek.
	- A készülékhez biztosított cikkek és az elérhető tartozékok a terület illetve a szolgáltató függvényében változhatnak.
	- Mindig eredeti LG Electronics tartozékokat használjon. A más gyártóktól származó tartozékok használata befolyásolhatja készülékének hívási teljesítményét vagy hibát okozhat. Előfordulhat, hogy erre nem terjed ki az LG javítási szolgáltatása.
- Ha az alapvető elemek közül bármelyik hiányzik, lépjen kapcsolatba azzal a kereskedővel, ahonnan készülékét beszerezte.
	- További alapvető tartozékok beszerzéséhez lépjen kapcsolatba az LG Vevőszolgálattal.
	- Az opcionális tartozékok beszerzéséhez lépjen kapcsolatba az LG Vevőszolgálattal.
	- A termékcsomag egyes elemei előzetes értesítés nélkül változhatnak.
	- Készülékének kinézete és tulajdonságai előzetes értesítés nélkül változhatnak.

## **Alkatrészek áttekintése**

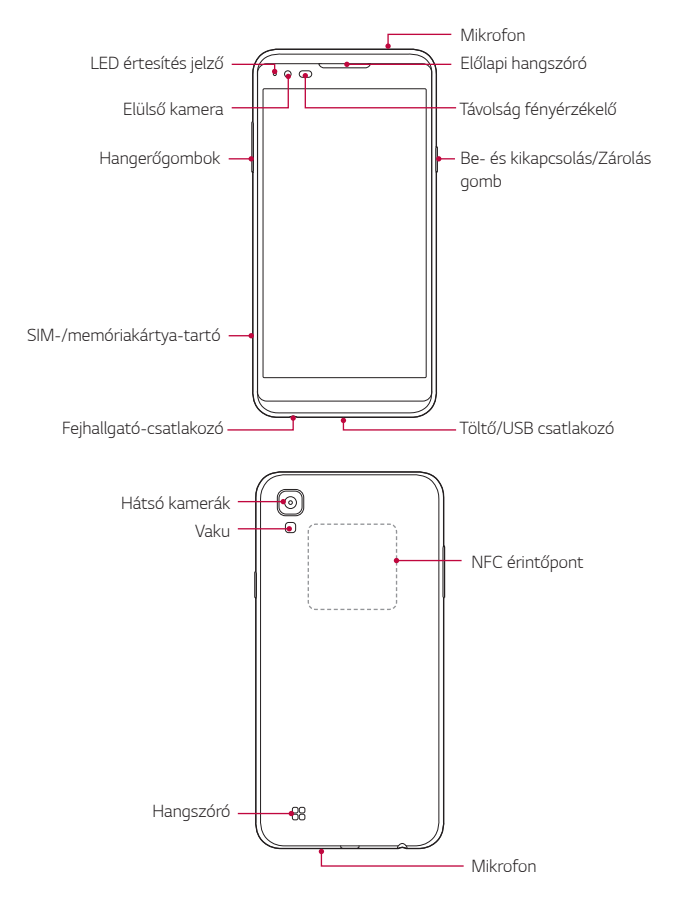

- Távolság fényérzékelő
	- Távolságérzékelő: A távolságérzékelő lekapcsolja a képernyőt, és letiltja az érintő funkciót, amikor a készülék az emberi test közvetlen közelébe kerül. Visszakapcsolja a képernyőt és engedélyezi az érintéses működtetést, ha a készülék a megadott tartományon kívül kerül.
	- fényérzékelő: A környezeti fényérzékelő elemzi a környezet fényintenzitását, amikor az automatikus fényerő-szabályozó mód be van kapcsolva.
- Hangerőgombok
	- Beállítja a csengőhang, a hívások vagy értesítések hangerejét.
	- Enyhén nyomja meg a Hangerő gombot fénykép készítéséhez.
	- Nyomja meg kétszer a Hangerő le (-) gombot a **Kamera** alkalmazás elindításához, ha a képernyőt zárolta vagy kikapcsolta. Nyomja meg kétszer a Hangerő fel (+) gombot a **Rögzítés+** elindításához.
- Be- és kikapcsolás/Zárolás gomb
	- Röviden nyomja meg a gombot, ha be vagy ki akarja kapcsolni a képernyőt.
	- Tartsa benyomva a gombot, ha ki akarja választani a takarékos üzemmód funkciót.
- 冃
- Bizonyos funkciók hozzáférése korlátozott lehet, függően a készülék tulajdonságaitól.
- A készülék hátuljába NFC antennát építettek be. Ne rongálja meg az NFC antennát.
- Ne tegyen nehéz tárgyakat a készülékre, és ne üljön rá, mert ez a képernyő sérülését okozhatja.
- A képernyőt védő fólia vagy tartozékok befolyásolhatják a távolságérzékelőt.
- Ha az Ön készüléke nedves, vagy azt párás helyen használta, az érintő érzékelők vagy gombok esetleg nem működnek megfelelően.

## **Készülék be- vagy kikapcsolása**

#### **Készülék bekapcsolása**

Ha a készülék ki van kapcsolva, nyomja meg a Be- és kikapcsolás/ Zárolás gombot.

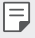

• Amikor a készüléket első alkalommal kapcsolja be, az eredeti konfiguráció lép életbe. Az okostelefon első bejelentkezési ideje hosszabb lehet a szokásosnál.

#### **Készülék kikapcsolása**

 Tartsa benyomva a Be- és kikapcsolás/Zárolás gombot, majd válassza a **Kikapcsolás** ikont.

#### **Takarékos üzemmód opció**

 Tartsa benyomva a Be- és kikapcsolás/Zárolás gombot, majd válassza ki az opciót.

- **Kikapcsolás**: Kikapcsolja a készüléket.
- **Kikapcsolás és újraindítás**: Újraindítja a készüléket.
- **Repülési mód bekapcsolása**: Blokkolja a telekommunikációs funkciókat, ideértve a telefonhívásokat, üzenetküldést és az internetes böngészést. A többi funkció továbbra is elérhető marad.

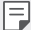

• Ha lefagy az eszköz képernyője vagy nem reagál, amikor megpróbálja használni azt, a Be- és kikapcsolás/Zárolás gomb és a Hangerő le (-) gomb körülbelül 10 másodperces nyomva tartásával indítsa újra az eszközt.

## **A SIM kártya telepítése**

Használja megfelelően a szolgáltatója által biztosított SIM (Subscriber Identity Module) kártyát.

1 Illessze be a kihúzó nyelvet a kártya tartón található nyílásba.

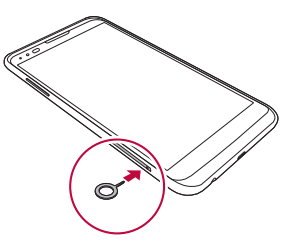

2 Húzza ki a kártya tartót.

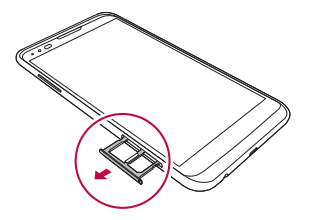

3 Tegye rá a SIM kártyát a kártyatartóra az arany színű érintkezőkkel lefelé.

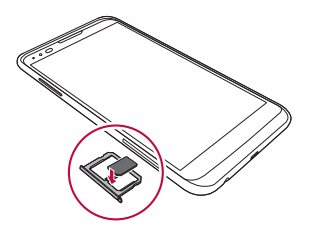

4 Tolja vissza a kártya tartót a nyílásba.

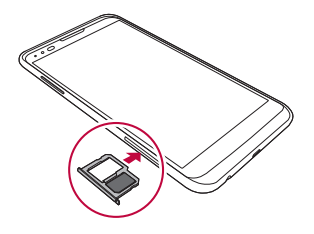

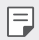

- A többféle SIM kártyatípus közül csak a Nano-SIM kártyák működnek a készülékkel.
- A problémamentes teljesítményhez javasoljuk, hogy a telefont a megfelelő típusú SIM kártyával használja. Mindig a gyártótól származó, az üzemeltető által biztosított SIM kártyát használjon.

#### **Óvintézkedések a SIM kártya használatakor**

- Ne veszítse el SIM kártyáját. Az LG nem vállal felelősséget a SIM kártya elvesztéséből vagy átruházásából származó károkért és más problémákért.
- Vigyázzon, hogy a SIM kártya ne sérüljön meg behelyezés vagy kivétel közben.

## **A memóriakártya behelyezése**

A készülék maximum 2 TB-os microSD kártyát támogat. A memóriakártya típusától és gyártójától függően előfordulhat, hogy egyes memóriakártyák nem kompatibilisek a készülékével.

- Előfordulhat, hogy egyes memóriakártyák nem teljesen kompatibilisek a készülékével. Ha nem kompatibilis kártyát használ, az károsíthatja készülékét vagy a memóriakártyát, valamint tönkreteheti a rajta tárolt adatokat.
- 1 Illessze be a kihúzó nyelvet a kártya tartón található nyílásba.
- 2 Húzza ki a kártya tartót.
- 3 Tegye rá a kártyát a kártyatartóra az arany színű érintkezőkkel lefelé.

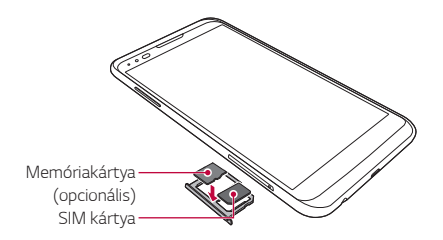

- 4 Tolja vissza a kártya tartót a nyílásba.
	- A memóriakártya választható kiegészítő. 同。
		- Az adatok gyakori mentése és törlése megrövidítheti a memóriakártya élettartamát.

## **A memóriakártya eltávolítása**

A biztonságos eltávolítás érdekében előbb válassza le a memóriakártyát.

- 1 Koppintson a **Beállítások Általános Tárhely és USB** ikonra.
- 2 Illessze be a kihúzó nyelvet a kártya tartón található nyílásba.
- 3 Húzza ki a kártyatartót és távolítsa el a memóriakártyát.
	- Ne távolítsa el a memóriakártyát, amíg a készülék információkat ∕∿ továbbít vagy fogad, mert ez az adatok tönkretételéhez vagy elvesztéséhez, valamint a memóriakártya vagy a készülék meghibásodásához vezethet. Az LG nem vállal felelősséget a memóriakártyák hibás vagy nem megfelelő használatából eredő veszteségekért, beleértve az adatvesztést.

## **Az akkumulátor töltése**

A készülék használata előtt teljesen töltse fel az akkumulátort.

 A töltőkábel egyik végét csatlakoztassa a töltőhöz, majd a kábel másik végét csatlakoztassa a kábel nyíláshoz, majd dugja be a töltőt a hálózati csatlakozóaljzatba.

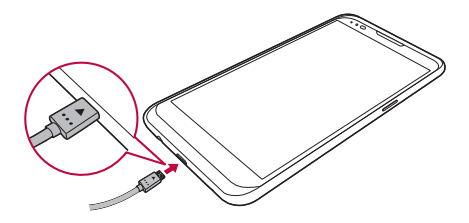

- 
- Győződjön meg róla, hogy az alaptartozékként biztosított USB kábelt használja.
- USB-kábel csatlakoztatása esetén ellenőrizze, hogy a kábelen található ikon felfelé néz-e. A kábel rossz irányban történő csatlakoztatása az eszköz károsodását okozhatja.
- Győződjön meg róla, hogy az LG által jóváhagyott töltőt, akkumulátort és töltőkábelt alkalmaz. Az akkumulátor töltése harmadik fél töltőjével az akkumulátor felrobbanásához vagy a készülék sérüléséhez vezethet.
- A készülék töltés közbeni használata áramütést okozhat. A készülék használatához függessze fel a töltést.
- A termékhez egy gyorstöltést támogató adapter van mellékelve. Előfordulhat, hogy a gyorstöltés funkció nem működik, ha a termékhez mellékelttől eltérő adaptert használ.
- A készülék teljes feltöltését követően távolítsa el a töltőt a 同 konnektorból. Ezzel kiküszöböli a felesleges áramfogyasztást.
	- Az akkumulátor töltésének másik módja USB kábel csatlakoztatása a készülék és desktop vagy laptop computer között. Ez hosszabb időt vehet igénybe, mint az akkumulátor szokásos módon történő töltése.
	- Ne töltse az akkumulátort olyan USB elosztó használatával, amely nem képes megbirkózni a megadott feszültséggel. A töltés meghiúsulhat vagy váratlanul megszakadhat.

## **Az akkumulátor hatékony használata**

Az akkumulátor élettartama csökkenhet, ha folyamatosan és egyidejűleg több alkalmazást és funkciót működtet.

Az akkumulátor élettartamának növelése érdekében törölje a háttér műveleteket.

 Az akkumulátor fogyasztás minimalizálása érdekében, kövesse az alábbi lépéseket:

- Kapcsolja ki a Bluetooth®- vagy Wi-Fi-hálózat funkciót, amikor nem használja azokat.
- Állítsa be a képernyő Időkorlát funkcióját a lehető legrövidebb időre.
- Állítsa a legkisebbre a képernyő fényerejét.
- Állítsa be a képernyőzárat, ha nem használja a készüléket.
- Letöltött alkalmazás használatakor ellenőrizze az akkumulátor töltöttségi szintjét.

## **Érintőképernyő**

Megismerheti, hogyan kezelheti készülékét az érintőképernyőn végzett mozdulatokkal.

#### **Koppintás**

 Gyengéden érintse meg ujjbegyével a futtatni kívánt alkalmazást vagy opciót.

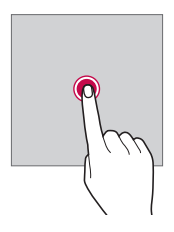

#### **Koppintás és benyomva tartás**

 A rejtett funkciók futtatásához koppintson az ikonra és néhány másodpercig tartsa benyomva.

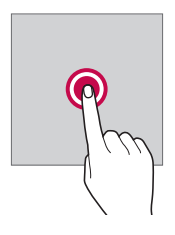

#### **Dupla koppintás**

Fénykép vagy térkép gyors nagyításához/kicsinyítéséhez érintse meg kétszer gyors egymásutánban a képernyőt.

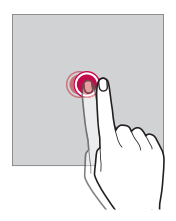

#### **Csúsztatás**

 Koppintson rá és tartsa lenyomva az alkalmazást vagy a widget-et, majd csúsztassa át másik helyre. Ezt a mozdulatot bármely ikon áthelyezésére használhatja.

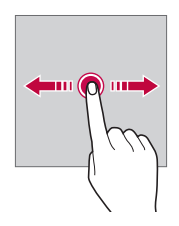

#### **Pöccintés**

 Óvatosan koppintson rá és tartsa benyomva a képernyőn, majd gyorsan pöccintse balra vagy jobbra, ahhoz, hogy másik panelre helyezze át.

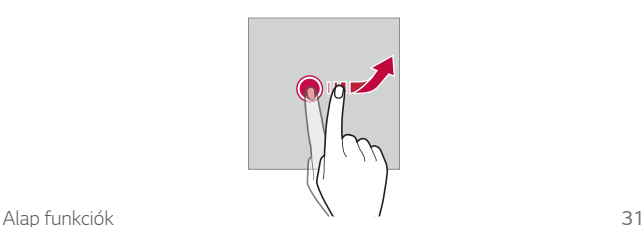
#### **Ujjak összefogása és szétválasztása**

 Két ujjával csippentő mozdulattal kicsinyítsen, mint a fényképek vagy a térkép esetében. A nagyításhoz válassza szét az ujjait.

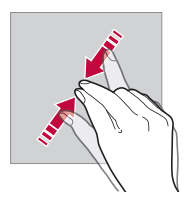

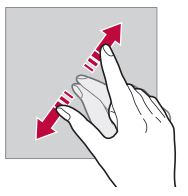

- Ne tegye ki az érintőképernyőt túlzott fizikai hatásoknak. Megsértheti az érintő érzékelőt.
- Az érintőképernyő hibát jelezhet, ha a készüléket mágneses, fémes 同 vagy vezető anyag mellett használja.
	- Ha a készüléket éles fényben használja, mint például napfényben, a képernyő láthatatlanná válhat, függően az Ön helyzetétől. Használja a készüléket árnyékos helyen, vagy szórt fényű helyen, amely nem túl fényes, de fénye elegendő a könyvolvasáshoz.
	- Ne nyomja meg a képernyőt túlzott erővel.
	- Finoman koppintson ujjhegyével a kívánt opcióra.
	- Előfordulhat, hogy az érintéses vezérlő nem működik megfelelően, ha kesztyűben koppint, vagy körme hegyét használja.
	- Az érintéses vezérlés működése zavart szenvedhet, ha a képernyő párás vagy nedves.
	- Az érintőképernyő esetleg nem működik megfelelően, ha online vagy hagyományos boltban vásárolt képernyővédő fólia vagy tartozék van a készüléken.
	- Előfordulhat, hogy az érintőképernyő nem működik megfelelően, ha képernyővédő fólia vagy tartozék van a készüléken.

ĥ

# **Kezdőképernyő**

# **Kezdőképernyő áttekintése**

 A kezdőképernyő segít hozzáférni a készüléken található, különböző funkciókhoz és alkalmazásokhoz. Koppintson a  $\bigcap$  ikonra bármelyik képernyőn, hogy közvetlenül a kezdőképernyőre ugorjon.

Az összes alkalmazást és minialkalmazást kezelheti a kezdőképernyőn keresztül. Pöccintse balra vagy jobbra a képernyőt, hogy valamennyi telepített alkalmazást egy helyen áttekintse. Egy alkalmazás kereséséhez használja a Google keresést.

# **Kezdőképernyő elrendezése**

Megtekintheti az összes alkalmazást, és rendezheti a minialkalmazásokat és a mappákat a kezdőképernyőn.

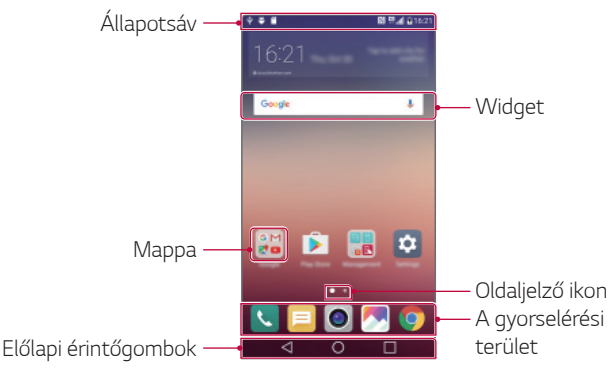

- A kezdőképernyő változhat, a szolgáltatótól vagy a szoftver 冃 verziótól függően.
- Állapotsáv: Megjeleníti az állapotjelző ikonokat, az időt és az akkumulátor töltöttségi szintet.
- Widget: Adja hozzá a widgeteket a kezdőképernyőhöz, hogy gyorsan elérje a szükséges információt, az applikációk egyesével lefuttatása nélkül.
- Mappa: Hozzon létre mappákat, hogy az alkalmazásokat saját beállításai szerint csoportosítsa.
- Oldaljelző ikon: Tekintse meg a a kezdőképernyő összes lapját, illetve az aktuálisan megjelenített lapot, amely ki van emelve.
- A gyorselérési terület: Rögzítse a fő alkalmazásokat a képernyő alján, hogy azok bármely kezdőképernyő lapról elérhetők legyenek.
- Előlapi érintőgombok
	- $\triangleleft$  : Visszatérés az előző képernyőre. Lezárja a billentyűzetet, vagy az előugró ablakokat.
	- $\cdot$   $\bigcap$ : Nyomja meg a kezdőképernyőhöz való visszatéréshez. Az indításhoz nyomja meg és tartsa benyomva **Google** ikont.
	- $\lceil \cdot \rceil$ : Megjeleníti a nemrég használt alkalmazások listáját, vagy elindítja az egyik alkalmazást. Használja a **Összes törlése** opciót az aktuálisan használt alkalmazások törléséhez. Bizonyos alkalmazásokban a gombra való koppintás és lenyomva tartás további funkciók eléréséhez vezet.

### **A kezdőképernyő érintőgombjainak szerkesztése**

Átrendezheti a kezdőképernyő érintőgombjait vagy hozzáadhatja a gyakran használt funkciókat a kezdőképernyő érintőgombjaihoz.

Koppintson a **Beállítások Kijelző A kezdőképernyő érintőbillentyűinek kombinációja** ikonra, majd olvassa be a beállításokat.

• Így hozzáférhetők a különböző funkciók, mint például a **QSlide**, az **Értesítés** vagy a **Rögzítés+**. Legfeljebb öt tétel hozzáadása lehetséges.

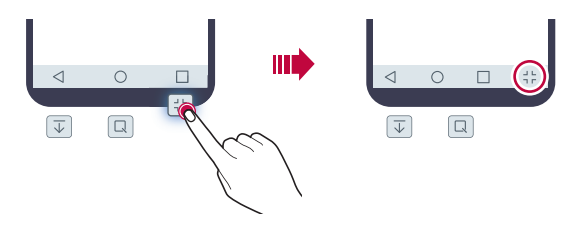

# **Állapotjelző ikonok**

 Ha olvasatlan üzenetről, naptári bejegyzésről vagy riasztásról kap értesítést, az állapotsorban megjelenik a megfelelő értesítő ikon. Ellenőrizze készüléke állapotát az állapotsorban megjelenő értesítési ikonok megjelenítésével.

- \* II : Nincs jel
- | 12 : Hálózati adatátvitel folyamatban
- (1): Riasztás beállítva
- In: Rezgőmód be
- 8: Bluetooth be
- $\mathbf{\hat{\Psi}}$  : USB-n keresztül számítógéphez csatlakoztatva
- **•** : Akkumulátor töltöttségi szint
- $\overline{\mathbf{+}}$ : Repülőgép üzemmód be
- $\times$ : Nem fogadott hívások
- $\cdot \cdot \cdot$  Wi-Fi be
- **N**: Néma üzemmód be
- $\cdot \bullet$ : GPS be
- $\cdot$  ( $\frac{1}{10}$ ): Hotspot be
- **A**: Nincs SIM kártya
- A jelen ikonok közül egyesek másképp jelenhetnek meg, vagy 冃 egyáltalán nem jelennek meg, függően a készülék állapotától. Tekintsen az aktuális környezetre vonatkozó ikonokra, amelyek között a készüléket használja.
	- A megjelenített ikonok változhatnak, a területtől és a mobil szolgáltatótól függően.

# **Értesítési sáv**

 Az állapotsort lefelé húzva megnyithatja az értesítési sávot. Használjon gyors hozzáférésű ikont az értesítési sávban, hogy

könnyen és gyorsan be- vagy kikapcsolhassa a funkciót.

 A kiválasztáshoz a gyors hozzáférésű ikonok listájában húzza balra vagy jobbra a funkció ikonját.

• Ha rákoppint és benyomva tartja az ikont, megjelenik az adott funkció beállító képernyője.

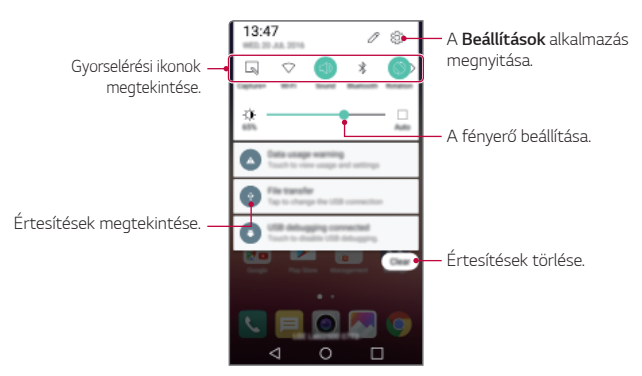

# **Értesítési sáv beállítások**

Kiválaszthatja az értesítési sávban megjelenítendő témákat.

Koppintson az  $\varnothing$  ikonra az értesítési sávban.

• A gyors hozzáférésű ikonok átrendezéséhez koppintson rá és tartsa benyomva az adott ikont, majd húzza át a kívánt helyre.

Alap funkciók 36

• Válassza ki a listán megjeleníteni kívánt ikonokat.

# **A képernyő elforgatása**

Beállíthatja, hogy a képernyő automatikusan elforduljon, a készülék irányának megfelelően.

Az értesítési sávban, a gyors hozzáférésű ikonok listájában koppintson az **Elforgatás** ikonra .

Vagy koppintson a **Beállítások Kijelző** ikonra, majd aktiválja az **Automata képernyő forgatás** funkciót.

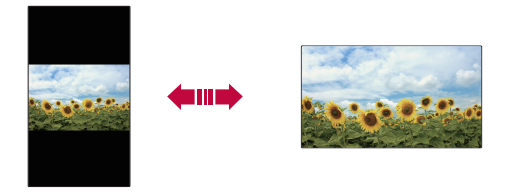

### **A kezdőképernyő szerkesztése**

 A kezdőképernyőn koppintson és tartson benyomva egy üres felületet, majd indítsa el a kívánt funkciót.

- A kezdőképernyő lapjainak átrendezéséhez koppintson rá és tartsa benyomva az adott lapot, majd húzza át másik helyzetbe.
- Ha widgeteket kíván hozzáadni a kezdőképernyőhöz, koppintson a **Widgetek** ikonra, és húzza át a kezdőképernyőre.
- A kezdőképernyő beállításainak módosításához koppintson a **Kezdőlap beállításai** ikonra, majd végezze el az opciók testreszabását. A részleteket lásd a Kezdőlap beállításai fejezetet.
- Az eltávolított alkalmazások megtekintéséhez vagy újratelepítéséhez koppintson a **Törölt alkalmazások** lehetőségre. Részletekért lásd Törölt alkalmazások fejezetet.

# **A háttér téma megjelenítése**

 Megjelenítheti a kezdőképernyőn kizárólag a háttérképet, az alkalmazások és widgetek elrejtésével.

Nyissa szét ujjait a kezdőképernyőn.

• Az eredeti képernyőhöz való visszatéréshez, mely megjeleníti az alkalmazásokat és a minialkalmazásokat is, csippentsen az ujjaival a kezdőképernyőre, vagy koppintson a  $\triangleleft$  gombra.

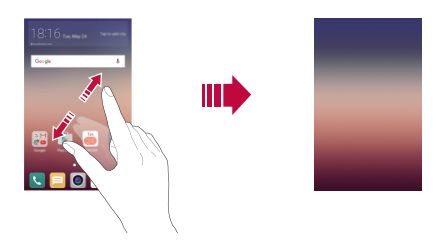

# **Alkalmazások mozgatása a kezdőképernyőn**

 A kezdőképernyőn koppintson rá és tartsa benyomva az adott alkalmazást, majd húzza át másik helyzetbe.

- A gyakran használt alkalmazásoknak a kezdőképernyő alsó részén történő rögzítéséhez koppintson rá és tartsa benyomva az adott alkalmazást, majd húzza át az alsó részen található gyorselérési területre.
- A gyorselérési területről történő eltávolításhoz húzza vissza az ikont a kezdőképernyőre.

# **A kezdőképernyő mappáinak használata**

#### **Mappák létrehozása**

 A kezdőképernyőn koppintson rá és tartsa benyomva az adott alkalmazást, majd húzza át a másik alkalmazáson.

• Létrejön az új mappa, és a mappa tartalmazza az alkalmazást.

#### **Mappák szerkesztése**

 A kezdőképernyőn koppintson a mappára, majd futtassa a kívánt funkciót.

- A mappa nevének és színének szerkesztéséhez koppintson a mappanévre.
- Alkalmazások hozzáadásához vagy eltávolításához az alkalmazáslistából érintse meg a  $+$  lehetőséget.
- Ha a mappából el kíván távolítani egy alkalmazást, koppintson rá és tartsa lenyomva az alkalmazást, majd húzza ki a mappából. Ha csak egy alkalmazás maradt a mappában, a mappa automatikusan eltűnik.

# **Kezdőlap beállításai**

A kezdőképernyő beállításai személyre szabhatók.

- 1 Koppintson a **Beállítások Kijelző Kezdőképernyő** ikonra.
- 2 Beállítások személyre szabása:
	- **Kezdőlap kiválasztása**: Kiválasztja a kezdőképernyő menüpontot.
	- **Háttérkép**: Megváltoztatja a kezdőképernyő háttér témáját.
	- **Kijelző effekt**: Kiválasztja az effektet, mely a kezdőképernyő lapjainak váltásakor jelenik meg.
	- **Téma**: Válassza ki az alkalmazni kívánt képernyő témát.
	- **Alkalmazások rendezése a következő szerint**: Alkalmazások rendezésének beállítása a kezdőképernyőn.
	- **Rács**: Megváltoztatja az alkalmazás kezdőképernyőről való elérési módját.
	- **Alkalmazások elrejtése**: Jelöljön ki alkalmazásokat, vagy törölje azok kijelölését, amelyeket a kezdőképernyőről el szeretne rejteni.

# **Képernyőzár**

# **Képernyőzár áttekintése**

Az Ön készüléke kikapcsol és lezárja a képernyőt, ha megnyomja a Be- és kikapcsolás/Zárolás gombot. Ez ugyanígy megtörténik, ha bizonyos ideig nem használja a készüléket.

Ha megnyomja a Be- és kikapcsolás/Zárolás gombot, amikor a képernyőzár nincs beállítva, azonnal a kezdőképernyő jelenik meg.

A biztonság és az illetéktelen hozzáférés elkerülése érdekében, mindig kapcsolja be készülékén a képernyőzárat.

• A képernyőzár meggátolja a szükségtelen érintésekből származó beviteleket a készülék képernyőjén, valamint csökkenti az akkumulátor fogyasztását. Azt javasoljuk, hogy amikor nem használja a készüléket, aktiválja a képernyőzárat.

# **A képernyőzár beállításainak konfigurálása**

 A képernyőzár beállításainak konfigurálására számos lehetőség áll rendelkezésre.

- 1 Koppintson a **Beállítások Kijelző Képernyő zárolása Válassza ki a képernyőzárat** ikonra, majd válassza ki a kívánt módot.
- 2 Lezárás módjának személyre szabása:
	- **Semmi**: A képernyőzár-funkció inaktiválása.
	- **Húzza**: A képernyő feloldásához csúsztassa el a képernyőt.
	- **Knock Code**: A minta alapján koppintson a képernyő üres részére, hogy a képernyő zárolását feloldja.
	- **Feloldási minta**: A képernyő feloldásához használjon mintát.
	- **PIN**: A képernyő feloldásához írjon be számkódot.
	- **Jelszó**: A képernyő feloldásához írjon be alfanumerikus kódot.
- Ha egymás után adott alkalomnál többször helytelen mintát ír be, csak a biztonsági PIN kóddal lehet feloldani a képernyőt.
	- Amennyiben Knock Code, Feloldási minta, PIN vagy Jelszó használó képernyőzárat állított be, és a megadottnál többször visz be helytelen PIN-t vagy mintát, a rendszer 30 másodpercre letiltja a jelszóbevitelt.

# **Képernyőzár beállítások**

冃

A zárolt képernyő beállításai személyre szabhatóak.

- 1 Koppintson a **Beállítások Kijelző Képernyő zárolása** ikonra.
- 2 Beállítások személyre szabása:
	- **Válassza ki a képernyőzárat**: Válassza ki a képernyő lezárásának módját.
	- **Smart Lock**: Megbízható elemeket válasszon, így ha ezek közül valamelyik megjelenik, akkor a készülék zárolása automatikusan kiold.
	- **Háttérkép**: Változtassa meg a kezdőképernyő háttérképét.
	- **Parancsikon**: Adjon hozzá egy alkalmazás rövidítést és közvetlenül lépjen be az applikációba a képernyőzárból az alkalmazás elhúzásával a nagy körön kívülre. Ez a funkció akkor jelenik meg, amikor a képernyőzárolás beállítása Húzza.
	- **Elérhetőségi adatok elvesztett telefonhoz**: Kapcsolati információk megjelenítése a zárolt képernyőn.
	- **Időzítő zár**: Állítsa be az üresjárati időt, melyet követően a készülék automatikusan zárolja magát.
	- **A bekapcsoló gomb azonnal lezár**: Azonnal zárolja a képernyőt, ha a Be- és kikapcsolás/Zárolás gombot megnyomja.

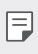

• Az elérhető beállítási elemek változhatnak, függően a kiválasztott képernyőzár módszertől.

### **Képernyő bekapcsolása**

Be- vagy kikapcsolhatja a képernyőt, ha kettőt koppint rajta.

- 冃
- Ez az opció kizárólag az LG által biztosított Kezdőlapon érhető el. Lehetséges, hogy nem működik megfelelően custom launchernél vagy a felhasználó által telepített kezdőképernyőn.
- A képernyő koppintásához ujjbegyét használja. Ne használja körmét.
- A KnockON alkalmazás használatához győződjön meg arról, hogy a távolság/fény érzékelőt nem gátolja matrica vagy bármilyen más idegen anyag.

### **A képernyő bekapcsolása**

Duplán koppintson a képernyő közepére.

• A képernyő tetejére vagy aljára koppintás csökkentheti a felismerés valószínűségét.

### **A képernyő kikapcsolása**

Érintse meg kétszer az állapotsort, a kezdőképernyő egy üres részét vagy a képernyőzárat.

### **Knock Code**

Saját Knock kód létrehozásával is feloldhatia a képernyő zárolását. Amikor a képernyő zárolva van, a kezdőképernyőt közvetlenül elérheti, ha a képernyőre egy megadott sorrendben koppint.

- Használhatja knock kódját, együtt a KnockOn funkcióval. 冃
	- Ha egymás után adott alkalomnál többször helytelen Knock Codeot ír be, csak a biztonsági PIN kóddal lehet feloldani a képernyőt.
	- Legyen biztos benne, hogy a képernyő koppintásához ujjbegyét használja.

#### **Knock Code létrehozása**

- 1 Koppintson az **Beállítások Kijelző Képernyő zárolása Válassza ki a képernyőzárat Knock Code** ikonra, illetve elemekre.
- 2 Koppintson egy tetszés szerinti mintában a négyzetekre, hogy létrehozzon egy Knock kódot, és koppintson a **KÖVETKEZŐ** gombra.
- 3 Ellenőrzés céljából vigye be ismét a Knock kódot, majd koppintson a **MEGERŐSÍT** gombra.
- 4 Állítson be egy biztonsági PIN-kódot arra az esetre, ha a Knock kódot elfelejtené.

### **A kijelző feloldása Knock Code**

 Oldja fel a képernyő zárolását a létrehozott Knock kód bevitelével. Vigye be a Knock kódot az érintőképernyőn, amikor a képernyő ki van kapcsolva.

• Knock Code megadása bekapcsolt képernyő esetén is lehetséges.

# **Készülék titkosítása**

# **Az Ön készülékének titkosítása**

Alapbeállításként az adatok, azok védelme érdekében titkosításra kerülnek a készülékre mentés előtt. Lehetőség van az adatok olvasására, írására és másolására akkor is, ha készülék titkosítás beállításra került. Ha a készülék be van kapcsolva, lehetséges felhasználói megerősítési felszólítás megjelenítése is a zárolási beállítások használatával a zárolt képernyő üzemmódban.

### **Figyelmeztetések a készülék titkosítására vonatkozóan**

Készüléke védettségi szintjének növelése érdekében beállíthatja a Biztonságos indítás funkciót is.

- Ha beállította a Biztonságos indítás funkciót, és a megadott 冃 alkalomnál többször ír be hibás jelszót, a készülék automatikusan alapállapotra áll vissza.
	- Ha elfelejtette a kódolási jelszavát, akkor az újbóli használathoz inicializálni kell a készüléket. Az inicializálás minden, azt megelőző mentett adatot töröl majd.
	- A titkosítás akkor lép életbe, amikor a készüléket először kapcsolják be a gyári újraindítás után. Ha a titkosítást a befejezés előtt leállítja, megsérülhetnek az adatok.

# **Memóriakártya-titkosítás**

 A memóriakártyán tárolt adatait titkosíthatja és megóvhatja. A memóriakártyán található titkosított adatokhoz más készülékről nem lehet hozzáférni.

- 1 Koppintson a **Beállítások Általános Biztonság SD kártya titkosítása** ikonra.
- 2 Olvassa el a memóriakártya-titkosításról szóló, képernyőn megjelenő áttekintést, majd a folytatáshoz koppintson **FOLYTATÁS** ikonra.
- 3 Válasszon ki egy opciót, majd koppintson a **TITKOSÍTÁS MOST** ikonra:
	- **Új fájl titkosítása**: Titkosítsa kizárólag azokat az adatokat, amelyek a titkosítást követően kerültek mentésre a memóriakártyára.
	- **Teljes titkosítás**: Titkosítson minden adatot, amely jelenleg a memóriakártyán van.
	- **Médiafájlok kizárása**: Titkosítson minden fájlt, kivéve a médiafájlokat, mint például zene, fotó és videó.

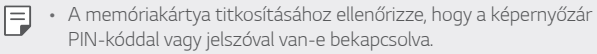

- Amikor elindul a memóriakártya titkosítása, bizonyos funkciók nem lesznek elérhetők.
- Ha a titkosítás alatt kikapcsolja a készüléket, a titkosítási folyamat leáll, és az adatok sérülhetnek. Ezért a titkosítás elindítása előtt győződjön meg róla, hogy az akkumulátorszint megfelelő-e.
- A titkosított fájlokhoz csak azon a készüléken lehet hozzáférni, ahol a fájlokat titkosították.
- A titkosított memóriakártya nem használható másik LG készülékben. A titkosított memóriakártya másik készülékben történő használatához inicializálni kell a kártyát.
- A memóriakártya titkosítását akkor is aktiválhatja, ha nincs memóriakártya a készülékre telepítve. A titkosítás után bármely, a készülékre telepített memóriakártya automatikusan titkosított lesz.

# **Képernyőkép készítése**

Képernyőfelvételeket készíthet a megtekintett aktuális képernyőről.

### **Rövidített eljárással**

 Nyomja meg, és tartsa lenyomva egyszerre legalább két másodpercig a Be- és kikapcsolás/Zárolás és a Hangerő le (-) gombot.

• A képernyőfelvételeket a **Screenshots** mappában a **Galéria** helyen lehet megtekinteni.

### **Rögzítés+-on keresztül**

 Azon a képernyőn, ahol képernyőképet kíván készíteni, húzza lefelé az állapotsort, majd koppintson a **Rögzítés+** ikonra.

- Amikor a képernyő ki van kapcsolva vagy zárolva van, a **Rögzítés+** 冃 funkciót úgy érheti el, ha kétszer megnyomja a Hangerő fel (+) gombot. Először koppintson a **Beállítások Általános** lehetőségre, majd kapcsolja be a **Billentyűparancs** lehetőséget.
	- Részletesen lásd a Jegyzet írása képernyőképre menüpontban.

# **Szöveg beírása**

### **Smart (okos) billentyűzet használatával**

 Használhatja az okos billentyűzetet szövegek bevitelére és szerkesztésére.

Az okos billentyűzettel megnézheti a szöveget, melyet begépel anélkül, hogy zavarná a képernyő és a hagyományos billentyűzet közötti váltás. Ez lehetővé teszi, hogy a gépelés során könnyen megtalálja és kijavítsa a hibákat.

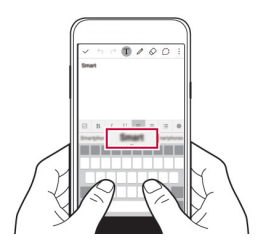

#### **A kurzor mozgatása**

 Az okos billentyűzettel mozgathatja a kurzort az Ön által kívánt pontos helyzetbe.

 Szöveg beírásakor koppintson és tartsa lenyomva a Szóköz billentyűt, majd húzza balra vagy jobbra, míg a kurzor az Ön által kívánt helyzetbe nem kerül a szövegben.

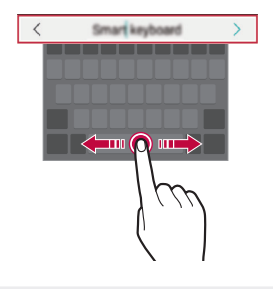

**E** + Ez az opció kizárólag a QWERTY billentyűzettel használható.

#### **Szavak felkínálása**

Az okos billentyűzet automatikusan elemzi az Ön felhasználói szokásait, hogy felkínálhassa a gyakran használt szavakat beírás közben. Minél tovább használja készülékét, annál pontosabbak a felkínálások.

Írjon be szöveget, majd érintsen meg egy felkínált szót vagy óvatosan húzza a billentyűzet bal vagy jobb részét felfelé.

• A kiválasztott szó automatikusan beíródik. Nem kell kézzel beírnia a szó minden betűjét.

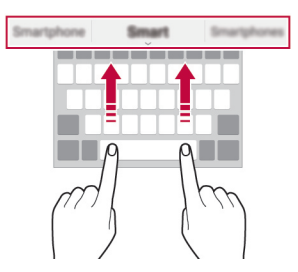

# **A QWERTY billentyűkiosztás megváltoztatása**

 Hozzáadhat, kitörölhet vagy újrarendezhet gombokat a billentyűzet alsó sorában.

1 Koppintson a **Beállítások Általános Nyelv és billentyűzet LG billentyűzet Billentyűzet-magasság és elrendezés QWERTY elrendezés** ikonra.

Másik lehetőségként koppintson a billentyűzeten a  $\bullet$  ikonra és koppintson a **Billentyűzet-magasság és elrendezés QWERTY elrendezés** ikonra.

2 Koppintson egy gombra az alsó sorban, majd húzza át másik helyre.

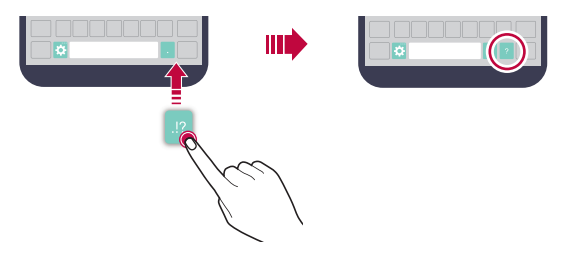

- 冃
- Ez az opció a QWERTY, QWERTZ és AZERTY billentyűzeteknél áll rendelkezésre.
- Elképzelhető, hogy bizonyos nyelvek esetében ez a funkció nem támogatott.

### **A billentyűzet magasságának személyre szabása**

 Személyre szabhatja a billentyűzet magasságát kezének kényelme érdekében a beírás során.

1 Koppintson a **Beállítások Általános Nyelv és billentyűzet LG billentyűzet Billentyűzet-magasság és elrendezés Billentyűzet-magasság** ikonra. Másik lehetőségként koppintson a billentyűzeten a  $\bullet$  ikonra és koppintson a **Billentyűzet-magasság és elrendezés Billentyűzet-magasság** ikonra.

2 Állítsa be a billentyűzet magasságát.

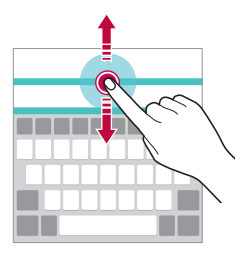

### **Landscape billentyűzet mód kiválasztása**

A landscape billentyűzet kiválasztásához számos mintából választhat.

- 1 Koppintson a **Beállítások Általános Nyelv és billentyűzet LG billentyűzet Billentyűzet-magasság és elrendezés Billentyűzettípus elforgatott helyzetben** ikonra. Másik lehetőségként koppintson a billentyűzeten a  $\bullet$  ikonra és koppintson a **Billentyűzet-magasság és elrendezés Billentyűzettípus elforgatott helyzetben** ikonra.
- 2 Válasszon ki egy billentyűzet módot.

### **A billentyűzet felosztása**

Kettéoszthatja a billentyűzetet és áthelyezheti az egyes darabokat a képernyő egyik oldalára, ha a képernyő landscape módban van.

Koppintson a **Beállítások Általános Nyelv és billentyűzet LG billentyűzet Billentyűzet-magasság és elrendezés Megosztott Billentyűzet** ikonra.

Alternatív lehetőségként koppintson a billentyűzeten a  $\bullet$  gombra, és koppintson a **Billentyűzet-magasság és elrendezés Megosztott Billentyűzet** pontra.

• Forgassa a készüléket tájkép módba, hogy a billentyűzet mindkét 冃 oldalra felossza. A billentyűzet összevonásához vagy felosztásához csippentse össze vagy húzza szét az ujjait a billentyűzeten.

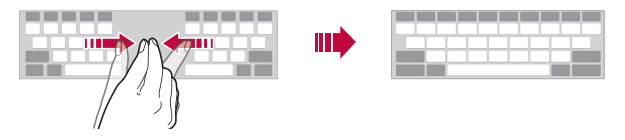

### **Egykezes üzemmód**

 A billentyűzetet a képernyő egyik oldalára helyezheti, így egy kézzel használhatja a billentyűzetet.

1 Koppintson a **Beállítások Általános Nyelv és billentyűzet LG billentyűzet Billentyűzet-magasság és elrendezés Egykezes művelet** ikonra.

Másik lehetőségként koppintson a billentvűzeten a  $\bullet$  ikonra és koppintson a **Billentyűzet-magasság és elrendezés Egykezes művelet** ikonra.

2 Nyomja le a billentyűzet mellett feltüntetett nyilat, hogy a billentyűzetet az Ön által kívánt irányba mozdítsa.

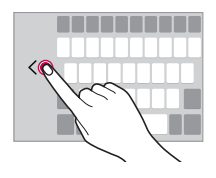

### **Szöveg beírása hanggal**

A billentyűzeten koppintson  $\bigstar$  és tartsa lenyomva, majd válassza ki  $\mathbb{J}$ .

- A hangfelismerés optimalizálása érdekében, tökéletes kiejtéssel és hangsúllyal, tisztán beszéljen.
	- Ha a szöveget be szeretné diktálni, biztosítsa, hogy készüléke kapcsolódjon a hálózathoz.

### **A billentyűzet módosítása**

Minden egyes nyelvhez módosíthatja a beviteli nyelvet és a billentyűzet típusát.

- 1 Koppintson az **Beállítások Általános Nyelv és billentyűzet LG billentyűzet Válasszon nyelvet** ikonra, illetve elemekre.
- 2 Válasszon ki egy nyelvet és szabja személyre a billentyűzet típusát.

### **Másolás és beillesztés**

Kivághat vagy másolhat szöveget egy alkalmazásból, majd a szöveget bemásolhatja ugyanabba az alkalmazásba, vagy futtathat más alkalmazásokat, és abba is bemásolhatja a szöveget.

- 1 Koppintson és tartsa lenyomva a szöveg körül, melyet másolni vagy kivágni szeretne.
- 2 Húzza / A a másolandó vagy kivágandó terület kijelöléséhez.
- 3 Válassza ki a **VÁGÁS** vagy a **MÁSOLÁS** lehetőséget.
	- A kivágott vagy kimásolt szöveg automatikusan a vágólapra kerül.
- 4 Érintse meg hosszan a szöveg bevitel ablakot, majd válassza a **BEILLESZT**.
	- Kivágandó vagy átmásolandó elem hiányában nem jelenik meg a 冃 **BEILLESZT** lehetőség.

# **Vágólap**

A kimásolt vagy kivágott képek vagy szövegek automatikusan a vágólapra kerülnek mentésre, és bármikor, bárhová beilleszthetők.

1 A billentyűzeten koppintson  $\bullet$  és tartsa lenyomva, majd válassza ki $\mathbf{E}$ 

 Másik megoldásként koppintson és tartsa benyomva a szöveg bevitel ablakot, majd válassza a **VÁGÓLAP** ikont.

- 2 Válasszon ki és illesszen be egy elemet a vágólapról.
	- Koppintson 马 a zárolt elemekre, hogy azok ne törlődjenek; még akkor sem, ha elérte a maximális mennyiséget. Legfeljebb tíz tétel zárolása lehetséges. A zárolt elemek törléséhez először oldja fel azokat.
	- A vágólapra mentett elemek a mindegérintésével törölhetők.
	- Előfordulhat, hogy a felhasználó által letöltött egyes alkalmazások 冃 nem támogatják a vágólap használatát.

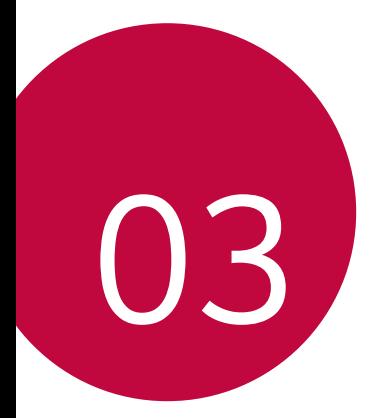

# **Hasznos alkalmazások**

# **Alkalmazások telepítése és eltávolítása**

### **Alkalmazások telepítése**

 Lépjen be az alkalmazás áruházba és keressen meg, majd töltsön le alkalmazásokat.

- Használhatja a **SmartWorld** vagy a **Play Áruház** alkalmazást, illetve a szolgáltatója által biztosított alkalmazás áruházat.
- Néhány alkalmazás áruház esetében szükséges lehet felhasználói fiók létrehozására és bejelentkezésre.
	- Néhány alkalmazás pénzdíjas.
	- Ha mobil adatátvitelt használ, a szolgáltatója esetleg költségeket számíthat fel az adatforgalomért.
	- A szolgáltatótól vagy a területtől függően elképzelhető, hogy a **SmartWorld** alkalmazás nincsen támogatva.

### **Alkalmazások törlése**

Törölje készülékéről a már nem használt alkalmazásokat.

- 
- Néhány alkalmazást a felhasználó nem távolíthat el.

#### **Törlés a koppintás és tartás mozdulattal**

- A kezdőképernyőn koppintson az eltávolítandó alkalmazásra és tartsa rajta az ujját, majd húzza azt a képernyő felső részén található **Törlés** elem fölé.
- A kezdőképernyőn is Eltávolítás módba léphet úgy, hogy megérinti és nyomva tartja, majd elengedi azt az alkalmazást, amelyet el szeretne távolítani. Érintse meg az eltávolítható alkalmazás tetején megjelenő elemet, majd válassza ki az **TÖRLÉS** lehetőséget.

• Ha az alkalmazások 24 órán belül voltak törölve, újra telepítheti őket. Részletekért lásd Törölt alkalmazások fejezetet.

### **Törlés a beállítások menüpont segítségével**

 Koppintson az **Beállítások Általános Alkalmazások** ikonra, illetve elemekre, válassza ki a kívánt alkalmazást, majd koppintson az **Törlés** elemre.

#### **Alkalmazások törlése az alkalmazás áruházból.**

Bármely alkalmazás eltávolításához lépjen be abba az alkalmazás áruházba, ahonnan letöltötte, majd törölje az alkalmazást.

# **Törölt alkalmazások**

A kezdőképernyőn megtekintheti a törölt alkalmazásokat. A 24 órán belül törölt alkalmazásokat újra telepítheti.

- 1 Koppintson a **Törölt alkalmazások** ikonra.
- 2 Aktiválja a kívánt funkciót:
	- **Újratelepítés**: Telepítse újra a kiválasztott alkalmazást.
	- $\overline{m}$ : Távolítsa el véglegesen a törölt alkalmazást a készülékről.
	- 冃
- 24 órával a törlésük után a készülék automatikusan eltávolítja a törölt alkalmazásokat. Ha szeretné újra telepíteni a törölt alkalmazásokat, újra le kell töltenie őket az alkalmazás áruházból.
- Ez a funkció kizárólag az alap kezdőképernyőn aktiválódik. Ha az EasyHome képernyőt vagy más gyorsindítót használva törli az alkalmazásokat, a készülék azonnal véglegesen eltávolítja őket.

# **Telefon**

### **Hanghívás**

 Hívás kezdeményezése az egyik lehetséges módon, mint például manuálisan beírva a telefonszámot, vagy kiválasztva valakit a névjegyzékből vagy a hívásnaplóból.

#### **Hívás indítása a billentyűzettel**

- 1 Koppintson az **Tárcsázás** ikonra.
- 2 Hívás indítása az alábbi módszerek egyikével:
	- $\cdot$  Írja be a telefonszámot, majd koppintson a  $\bullet$  ikonra.
	- Nyomja meg és tartsa benyomva a gyorstárcsázó számot.
	- Keresse ki a nevet az ismerős nevének kezdőbetűjére koppintva a néviegyzékben, majd koppintson a **ikonra**.
	- Nemzetközi hívás esetén a "+" jel megadásához koppintson a 0-ra, és hagyja benyomva azt.
		- Annak részletes leírása, hogyan adhat hozzá telefonszámokat a gyorstárcsázási listához, a Névjegyek hozzáadása a gyorshívó listához pontban található.

### **Hívás indítása a névjegyzékből**

- **Koppintson az ∩> Névjegyek** ikonra.
- 2 Válasszon ki egy ismerőst a névjegyzékből, majd koppintson a  $\&$ ikonra.

### **Hívás fogadása**

A hívás fogadásához húzza ki a ikont a bejövő hívás képernyőn megjelenő körön kívülre.

• Ha sztereo fülhallgatót csatlakoztatott a készülékhez, a fülhallgatón található hívás/megszakítás (call/end) gombbal is hívhatja ismerőseit.

Hasznos alkalmazások 56

• A hívást egyszerűen a Bekapcsoló/Zároló gomb megnyomásával is megszakíthatja, ehhez koppintson az () > Beállítások > **Hálózatok Hívás beállítások Hívás fogadása és befejezése** ikonra, illetve elemekre, majd kapcsolja be a **Hívások befejezése a bekapcsoló gombbal** funkciót.

### **Hívás elutasítása**

A hívás elutasításához húzza ki a « ikont a bejövő hívás képernyőn megjelenő körön kívülre.

- Elutasító üzenet küldéséhez húzza a  $\circledast$  elemet a körön kívülre.
- Elutasító üzenet hozzáadásához, illetve szerkesztéséhez koppintson az **Beállítások Hálózatok Hívás beállítások Hívások elvetése és elutasítása Elutasítás üzenettel** ikonra, illetve elemekre.
- Bejövő hívás esetén nyomja meg a Be- és kikapcsolás/Zárolás gombot vagy a hangerő gombot a néma üzemmódba lépéshez.

### **Nem fogadott hívások megtekintése**

 Nem fogadott hívások esetén a képernyő tetején megjelenő állapotsorban megjelenik a  $\times$  ikon.

 A nem fogadott hívások részleteinek megjelenítéséhez húzza lefelé az állapotsort. Vagy koppintson az  $\bigcap$  > **Hívás infó** ikonra, illetve elemre.

### **A hívások alatt elérhető funkciók**

 A hívás alatt számos funkcióhoz hozzáférhet, az alábbi, képernyőn található ikonokra koppintva:

- **Névjegyek**: A névjegyzék megtekintése egy hívás során.
- **Vége**: Hívás befejezése.
- **Tárcsáz**: A tárcsázás megjelenítése vagy elrejtése.
- **Hangszóró**: A kihangosító funkció bekapcsolása.
- **Némít**: Némítás, az Ön hangját a másik fél nem hallhatja.
- **Bluetooth**: Egy hívás átkapcsolása Bluetooth eszközre, amely párosítva és csatlakoztatva van.
- : Hozzáférés több hívási opcióhoz.

冃

• A rendelkezésre álló beállításelemek a területtől vagy a szolgáltatótól függően változhatnak.

### **Harmadik fél hívásának kezdeményezése**

Az adott hívás alatt felhívhat harmadik felet is.

- 1 Hívás közben koppintson az  $\cdot$  > H**ívás hozzáadása** ikonra, illetve elemre.
- 2 Írja be a telefonszámot, majd koppintson a  $\bullet$  ikonra.
	- A két hívás egyidejűleg jelenik meg a képernyőn, és az első hívás várakozik.
- 3 Ha a másik hívásra szeretne átváltani, koppintson a másik számra a képernyőn.

Konferenciahíváshoz koppintson a  $\hat{\mathcal{L}}$  ikonra.

• Elképzelhető, hogy minden hívás után díjat kell fizetnie. További információért lépjen kapcsolatba szolgáltatójával.

# **Hívásnapló megtekintése**

A legutóbbi hívásnapló megtekintéséhez koppintson az  $\bigcirc$ **Hívás infó** ikonra, illetve elemre. Ezután a következő funkciók használhatók:

- A részletes hívásnapló megtekintéséhez válasszon ki egy ismerőst. A kiválasztott ismerős felhívásához koppintson a  $\&$  ikonra.
- A hívásnaplók törléséhez koppintson az <sup>:</sup> > Töröl ikonra, illetve elemre.
- A megjelenő hívásidőtartam eltérhet a hívás díjától. További 冃 információért lépjen kapcsolatba szolgáltatójával.

# **Hívási opciók konfigurálása**

Számos hívási opciót beállíthat.

- 1 Koppintson a **Tárcsázás** vagy **Hívás infó** ikonra.
- 2 Koppintson a **: > Hívás beállítások** ikonra, illetve elemre, majd végezze el a beállítások kívánt konfigurálását.

# **Üzenet**

# **Üzenetek küldése**

A Messaging alkalmazás segítségével üzeneteket hozhat létre és küldhet el az Ön által kiválasztott vagy valamennyi ismerősének.

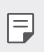

• Ha külföldre küld üzeneteket, emelt díjra számíthat. További információért lépjen kapcsolatba szolgáltatójával.

- 1 Koppintson az  $\bigcap$  = ikonra.
- 2 Koppintson az  $\leftrightarrow$  ikonra.
- 3 Adja meg a címzettet és írja meg az üzenetet.
	- $\cdot$  Fájlok csatolásához koppintson a  $\mathscr Q$  ikonra.
	- Az opcionális menüpontokhoz koppintson a $\cdot$  ikonra.
- 4 Az üzenet továbbításához koppintson az **Küldés** elemre.

# **Üzenet olvasása**

Az üzenetek ismerősönként megjeleníthetők.

- 1 Koppintson az  $\bigcap$   $\supset$   $\supset$  ikonra.
- 2 Válasszon ki egy ismerőst az üzenetlistáról.

# **Üzenetküldési beállítások konfigurálása**

 Átállíthatja az üzenetküldési beállításokat, saját preferenciáinak megfelelően.

- 1 Koppintson az  $\bigcap$   $\supset$   $\supset$  ikonra.
- 2 Koppintson az üzenetlista **: > Beállítások** elemére.

# **Kamera**

### **Kamera elindítása**

Emlékezetes pillanatainak megörökítése érdekében készíthet fényképet vagy videót.

Koppintson az  $\bigcap$  >  $\bigcirc$  ikonra.

- Fénykép készítése előtt törölje le a kamerát mikroszálas anyaggal. 冃 Ha az ujjával hozzáér a kamera lencséjéhez, elképzelhető, hogy homályosak lesznek a képek.
	- Ha az akkumulátor töltöttségi szintje alacsonyabb, mint 5%, a kamera használata előtt töltse fel az akkumulátort.
	- A használati útmutatóban található képek eltérhetnek a készüléken ténylegesen láthatóktól.
	- A fényképeket és a videókat a **Galéria** menüpont alatt tekintheti meg vagy szerkesztheti. A részleteket lásd A Galéria áttekintése pont alatt.

Vaku be-/ kikapcsolása. A Galéria ์ค megnyitása. A vaku be- vagy Videókat rögzít. kikapcsolása. Váltás az előlapi és Fotót készít. hátoldali kamera között. Válasszon ki egy Visszatérés az fényképezési módot. előző képernyőre.A kameralehetőségek

Hasznos alkalmazások 60

módosítása.

### **Kamerák közötti váltás**

A környezetének megfelelően választhat a hátoldali és az előlapi kamera közül.

A kamera képernyőjén koppintson a @, ikonra, vagy húzza felfelé, lefelé, jobbra vagy balra a hátoldali és az előlapi kamerák közötti váltáshoz.

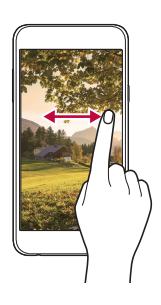

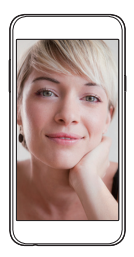

• Szelfik készítéséhez használja az előlapi kamerát. Részletekért lásd 冃 a Szelfik készítése fejezetet.

#### **Nagyítás vagy kicsinyítés**

Fénykép vagy videó készítése közben nagyíthatja vagy kicsinyítheti a kamera képernyőjét.

A kamera képernyőjén szorítsa össze vagy távolítsa két ujját a kicsinyítéshez vagy nagyításhoz.

### **Fénykép készítése**

- 1 Válasszon ki egy felvételi módot és koppintson a megjelenő témára, hogy a kamera arra fókuszálhasson.
- 2 A fénykép elkészítéséhez koppintson az roj ikonra. Vagy nyomja meg az egyik hangerőszabályzó gombot.

• Ha a képernyőt zárolta vagy kikapcsolta, indítsa el a kamerát 冃 a hangerő le (-) gomb kétszeri megnyomásával. A funkció aktiválásához koppintson a **Beállítások Általános** pontra, és kapcsolja be a **Billentyűparancs** opciót.

### **Videofelvétel**

- 1 Válasszon ki egy felvételi módot és koppintson a megjelenő témára, hogy a kamera arra fókuszálhasson.
- 2 Koppintson az  $\neg$ gikonra.
	- Fénykép készítéséhez videó felvétele közben koppintson a ikonra.
	- A videó készítésének szüneteltetéséhez koppintson a llikonra. A videó készítésének folytatásához koppintson a ikonra.
- $3$  A videófelvétel befejezéséhez koppintson a $\Box$ ikonra.

### **Panoráma**

Panorámakép készítéséhez kamerájának egy irányba mozgatásával készíthet képeket, amelyeket összekapcsolva szélesebb képet kaphat.

- 1 Az Auto módban koppintson a **MÓD** >  $\bowtie$  lehetőségre.
- 2 Koppintson az főj ikonra, majd lassan mozgassa el az egyik irányba a kamerát.
	- Az útmutatóban látható nyíl iránya alapján mozgassa a készüléket.
- $3$  A felvétel befejezéséhez koppintson az  $\Box$ ikonra.

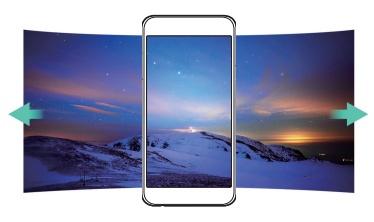

### **Sorozatfelvétel**

A készülékkel sorozatban készíthető fényképeket mozgóképekké is összeillesztheti.

Az Auto módban érintse meg hosszan a rollikont.

- A készülék a sorozatban készíthető felvételeket az rój ikon nyomva tartásakor nagy sebességgel rögzíti.
- 

 $\Box \cdot$  Maximum harminc (30) folyamatos képet lehet készíteni.

### **A kameralehetőségek beállítása**

 A különböző kamera beállításokat az igényeinek megfelelő módon szabhatja személyre.

Az Auto módban koppintson a @ lehetőségre.

• Az elérhető opciók a választott kamerától (előlapi vagy hátlapi 同 kamera) és a választott fényképezési módtól függően eltérhetnek.

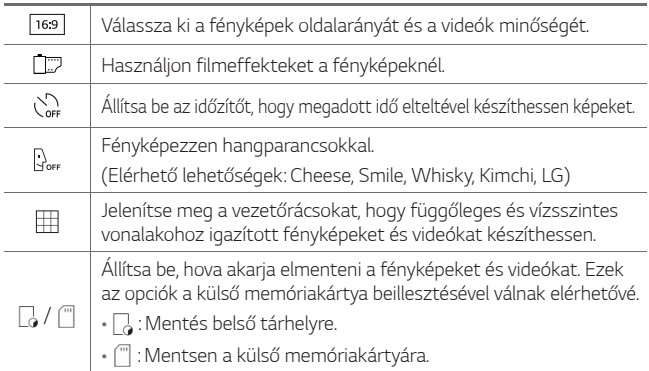

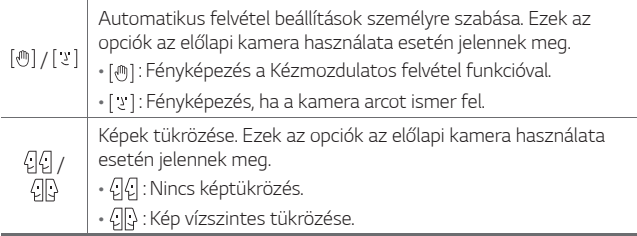

### **Filmes effektusok alkalmazása**

A fényképeket különböző színű szűrők alkalmazásával varázsolhatja még tetszetőssebbé.

- 1 Az Auto módban vagy Manuális módban koppintson a @> lehetőségre.
- 2 Válassza ki a kívánt filmhatást.

### **Szelfik készítése**

 Az előlapi kamera használatával a készülék képernyőjén keresztül tekintheti meg az arcát, és szelfiket is készíthet.

• Az előlapi kamera használata során szelfik készítésénél 冃 módosíthatja a kamera opcióit. Részletekért lásd a <sup>A</sup> kameralehetőségek beállítása fejezetet.

#### **Kézmozdulatos felvétel**

A szelfiket kézmozdulatokkal is elkészítheti.

 Helyezze a tenyerét az előlapi kamera elé, majd szorítsa ökölbe a kezét.

• A készülék három másodpercen belül elkészíti a fényképet.

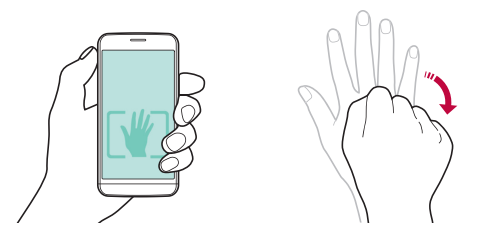

- A funkció használatához bizonyosodjon meg arról, hogy a kameraopcióknál kiválasztotta a [@] ikont.
	- Mozdulatokkal még úgy is készíthet képeket, hogy összeszorítja a tenyerét, majd kinyitja az előlapi kamera felé.
	- Ügyeljen arra, hogy a tenyere és az ökle a referenciavonalon belül legyen, hogy a kamera felismerhesse.

#### **Sorozat szelfi**

冃

A szelfik folyamatos módon is elkészíthetők.

Az előlapi kamera használatakor koppintson a roj. ikonra és tartsa nyomva. Vagy mutassa tenyerét a kamera felé és szorítsa ökölbe kétszer egymás után gyorsan.

• Négy fénykép készül három másodperces időközönként.

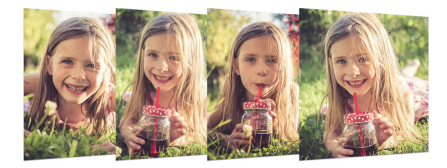

### **Automatikus felvétel**

Az arcfelismerő funkció használatával könnyedén és kényelmesen készíthet szelfiket. Beállíthatja a készüléket úgy, hogy amikor a képernyőre néz, az előlapi kamera automatikusan felismeri az arcát és elkészíti a szelfit.

• Amikor az előlapi kamera felismeri az arcát, a keret fehér lesz. Majd ha nem mozog többet, a keret kék lesz, és a kamera elkészíti a fényképet.

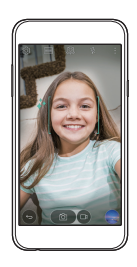

 $\boxed{=}$  • Érintse meg a  $\ddot{\text{Q}}$ , majd a  $[\text{M}]$ lehetőséget, amíg  $[\text{M}]$  meg nem jelenik az Automatikus felvétel funkció aktiválásához.

# **Galéria**

### **A Galéria áttekintése**

 A készülékre mentett fényképek és videók megtekintése, illetve kezelése is lehetséges.

- 1 Koppintson az  $\bigcap$   $\rightarrow$  K ikonra.
	- A mentett fényképek és videók mappánként jelennek meg.
- 2 Koppintson egy mappára és válasszon ki egy fájlt.
	- Tekintse meg a kiválasztott fájlt teljes képernyős módban.
	- Az előző vagy következő fájl megtekintéséhez a megjelenített képen vagy videón csúsztassa ujját balra vagy jobbra.
	- Lehetséges, hogy néhány fájlformátum a telepített szoftvertől 冃 függően nem támogatott.
		- Lehetséges, hogy néhány fájl kódolás miatt nem nyílik meg.
		- A méretkorlátot túllépő fájlok hibát okozhatnak.

# **Fényképek megtekintése**

Visszatérés az előző képernyőre.

Kedvencek hozzáadása vagy törlése.

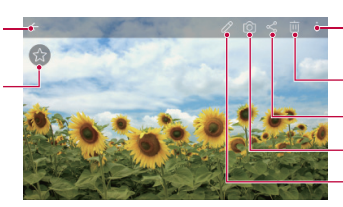

Képek törlése. Képek mentése. Kamera elindítása. Hozzáférés a további opciókhoz.

Képek szerkesztése.

### **Fényképek szerkesztése**

- 1 A fénykép megtekintésekor koppintson a  $\emptyset$  ikonra.
- 2 A fénykép szerkesztéséhez alkalmazza a különböző hatásokat és eszközöket.
- $3$  A módosítások elvégzéséhez koppintson az  $\checkmark$  ikonra.
- 4 A módosítások mentéséhez koppintson a **MENTÉS** elemre.
	- A változásokkal felülírja az eredeti fájlt.
	- Az átszerkesztett fénykép önálló fájlként történő mentéséhez koppintson a  $\frac{1}{2}$  > Másolat mentése ikonra, illetve elemre.

## **Videolejátszás**

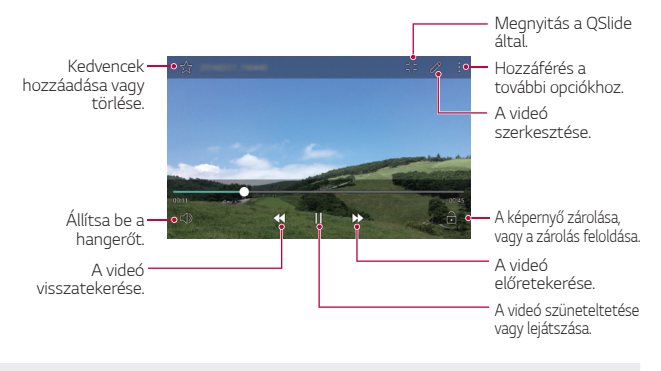

- A hangerő beállításához húzza felfelé vagy lefelé a videó képernyő F jobb oldalát.
	- A képernyő fényerejének beállításához húzza felfelé vagy lefelé a videóképernyő bal oldalát.

### **Fájlok szerkesztése**

A fájlokat az alábbi lehetőségek alkalmazásával törölheti:

- Koppintson a listából kiválasztott fájlra és tartsa rajta az ujját, majd koppintson a **Töröl** elemre.
- Koppintson a  $\overline{\mathfrak{m}}$  ikonra a fájlok listájából, majd válassza ki a fájlokat.

## **Fájlok megosztása**

A fájlokat az alábbi lehetőségek alkalmazásával oszthatja meg:

- A fénykép vagy videó megtekintése közben koppintson a  $\ll$  ikonra, hogy az Ön által kiválasztott módon megossza a fájlt.
- A fájlok kiválasztásához koppintson a $\ll$ ikonra a fájlok listájából, és ossza meg őket az Ön által kiválasztott módon.

## **Fájlkezelő**

Megtekintheti és kezelheti a készülékén elmentett fájlokat.

- 1 Koppintson az **Eszközök Fájlkezelő** ikonra.
- 2 Koppintson a  $\equiv$  ikonra, és válassza ki a kívánt tárhelyet.

## **Időjárás**

 A készüléken az egyes területekre vonatkozó időjárási információk is megtekinthetők.

- 1 Koppintson az **Eszközök Időjárás** ikonra.
- $2$  Érintse meg az  $+$  ikont és adja hozzá a kívánt várost.
	- Más városok időjárásának megtekintéséhez a részletes időjárási képernyőn koppintson a  $\zeta$  vagy a  $\zeta$  ikonra, vagy csúsztassa a képernyőt balra vagy jobbra.

# **Óra**

## **Ébresztő**

Beállíthatja, hogy az ébresztés mely időpontokban szólaljon meg.

- 1 Koppintson a **Eszközök Óra Ébresztő** ikonra.
- 2 Új ébresztés beállításához koppintson az + ikonra.
- 3 Végezze el az ébresztési beállításokat, majd koppintson a **MENTÉS** elemre.
	- Ha egy már korábban beállított riasztást kiválaszt, szerkesztheti 冃 azt.
		- $\cdot$  A riasztás törléséhez koppintson a képernyő tetején lévő  $\overline{\mathfrak{m}}$  ikonra. Vagy koppintson a riasztásra, és tartsa lenyomva.

## **Világóra**

 A készüléken a világ különböző városai szerinti pontos idő is megtekinthető.

- 1 Koppintson a **Eszközök Óra Világóra** ikonra.
- 2 Koppintson az  $\bigoplus$  ikonra és adia hozzá a kívánt várost.

## **Időzítő**

 Beállíthatja az időzítőt, hogy az ébresztés az Ön által meghatározott időtartamot követően szólaljon meg.

- 1 Koppintson a **Eszközök Óra Időzítő** ikonra.
- 2 Állítsa be az időt és koppintson a **Start** elemre.
	- Az időzítő megállításához koppintson a **Leállít** elemre. Az időzítő újraindításához koppintson a **Folytatás** elemre.
	- Az időzítő beállításainak visszaállításához koppintson a **Visszaállítás** elemre.
- 3 Az időzítő jelzésének kikapcsolásához koppintson a **Leállít** ikonra.

#### **Stopper**

A köridőket a stopperóra funkcióval rögzítheti.

- 1 Koppintson a **Eszközök Óra Stopper** ikonra.
- 2 A stopperóra elindításához koppintson a **Start** elemre.
	- Köridő rögzítéséhez koppintson a **Részidő** elemre.
- 3 A stopperóra megállításához koppintson a **Leállít** elemre.
	- A stopperóra újraindításához koppintson a **Folytatás** elemre.
	- A stopperóra által rögzített összes eredmény törléséhez koppintson a **Visszaállítás** elemre.

## **Számológép**

 Kétféle számológépet használhat: az egyszerű számológépet és a tudományos számológépet.

- 1 Koppintson az **Eszközök Számológép** ikonra.
- 2 A számításokat a billentyűzet használatával végezheti el.
	- A tudományos számológép használatához koppintson a  $\div$  > **Tudományos számológép** ikonra.
	- A számolási előzmények megtekintéséhez koppintson a **Számítási előzmények** ikonra.

## **Feladatok**

 Az ütemtervek egyszerűbb kezelése érdekében a különböző feladatok regisztrálását is elvégezheti a készüléken.

- 1 Koppintson az **Eszközök Feladatok** ikonra.
- 2 A feladatok hozzáadásához koppintson az **ibili**konra.
- 3 Adja meg a feladathoz tartozó adatokat, majd koppintson a **MENTÉS** ikonra, illetve elemre.

## **Diktafon**

 Felveheti és mentheti a fontosabb események során Ön vagy mások által elmondottakat. A felvett hangfájlok később lejátszhatók és meg is oszthatók.

- 1 Koppintson az **Eszközök Diktafon** ikonra.
- 2 Koppintson az  $\odot$  ikonra.
	- A felvétel szüneteltetéséhez koppintson az  $\binom{n}{k}$ ikonra.
- 3 A felvétel befejezéséhez koppintson az  $\circ$ ) ikonra.
	- A készülék automatikusan menti a fájlt és megjelenik az előhallgatási képernyő.
- 4 A felvett hangfájl lejátszásához koppintson az  $\binom{6}{1}$  ikonra.
	- A felvétel helyszínére vonatkozó adatok mentéséhez koppintson a **Hely** elemre.
		- A  $\equiv$ ) ikonra koppintva megjelennek a felvett hangfájlok. A felvett hangfájlok a listából lejátszhatók.

## **FM rádió**

A készüléken FM rádióállomásokat is hallgathat.

Koppintson az **FM rádió** ikonra.

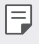

冃

- Az alkalmazás használatához csatlakoztasson fülhallgatót a készülékhez. A fülhallgató rádióantennaként működik.
- Bizonyos területeken az a funkció nem támogatott.

## **Letöltések**

 Az interneten vagy alkalmazásokon keresztül letöltött fájlokat megtekintheti, törölheti vagy megoszthatja.

Koppintson az **Eszközök Letöltések** ikonra.

## **Cellaüzenet**

Megtekintheti a valós idejű szöveges üzeneteket a vészhelyzetek, pl. tájfun, árvíz és földrengés esetén.

Érintse meg a **Cellaüzenet** lehetőséget.

## **Email**

### **Az e-mail funkció áttekintése**

A készüléken e-mail fiók is regisztrálható, az e-mailek áttekintését és továbbítását így a telefonján keresztül is elvégezheti.

 $\equiv$  • Ha mobil adatátvitelt használ, a szolgáltatója esetleg használati díjat számíthat fel az adatforgalomért. További információért lépjen kapcsolatba szolgáltatójával.

## **E-mail fiókok regisztrálása**

 Az e-mail alkalmazás első használatakor végezze el az e-mail fiók regisztrálását.

- 1 Koppintson az  **Email** ikonra.
- 2 Válasszon ki egy e-mail szolgáltatót.
- 3 Adja meg az e-mail címét és a jelszavát, majd a fiók regisztrálásához koppintson a **KÖVETKEZŐ** elemre.
	- E-mail fiók kézi regisztrálásához érintse meg a **KÉZI BEÁLLÍTÁS** lehetőséget.

#### **E-mail fiókok kezelése**

Az e-mail fiók megtekintéséhez, illetve szerkesztéséhez koppintson a

- **Beállítások** ikonra, illetve elemre.
- Fiók hozzáadásához koppintson az **Fiók hozzáadása** elemre.
- Fiók törléséhez koppintson a **Fiók törlése** ikonra, illetve elemre.

#### **Másik e-mail fiók megnyitása**

 Ha több e-mail fiók regisztrálása esetén egy másik fiókot kíván megtekinteni, koppintson az = ikonra és válassza ki a kívánt fiókot a listából.

#### **E-mailek áttekintése**

- 1 Koppintson az  $=$  ikonra és válassza ki a kívánt fiókot.
- 2 Jelöljön ki egy e-mailt a listából.
	- Ekkor az adott e-mail tartalma jelenik meg.

#### **E-mailek írása és küldése**

- 1 Koppintson az  $\leftrightarrow$  ikonra.
- 2 Adja meg a címzett e-mail címét.
- 3 Töltse ki az e-mail tárgysorát és írja meg a levelet.
	- $\cdot$  Fájlok csatolásához koppintson a  $\textcircled{=}$ ikonra.
	- Az opcionális menüpontokhoz koppintson a : ikonra.
- 4 Az e-mail továbbításához koppintson az  $\triangleright$  ikonra.

## **Zene**

- A készülékre mentett zenei fájlok lejátszása és kezelése is lehetséges.
- 1 Koppintson az **Eszközök Zene** ikonra.
- 2 Válasszon ki egy kategóriát.
- 3 Válasszon ki egy zenei fájlt.

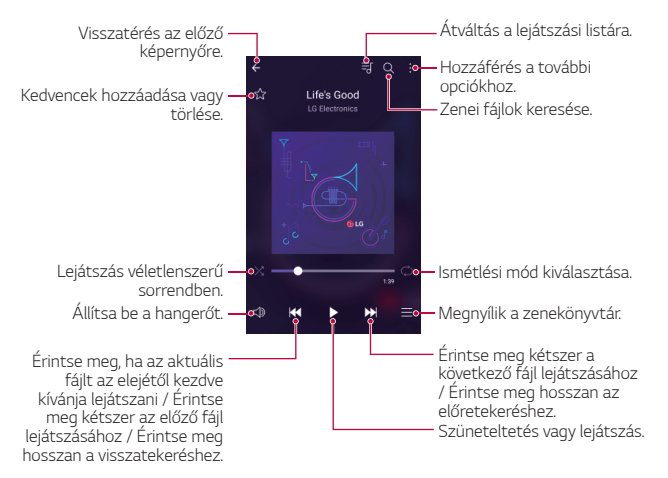

- Lehetséges, hogy néhány fájlformátum a telepített szoftvertől függően nem támogatott.
	- A méretkorlátot túllépő fájlok hibát okozhatnak.
	- A zenefájlok nemzetközi szerzői jogvédelem alatt állhatnak. Így a másolás előtt esetleg jogi engedélyt kell beszereznie. Zenei fájl letöltéséhez vagy másolásához először tájékozódjon az adott ország szerzői jogi törvényeiről.

冃

## **Névjegyek**

## **A névjegyek áttekintése**

 Mentheti és kezelheti a különböző névjegyeket. Koppintson az **Névjegyek** ikonra.

## **Névjegyek hozzáadása**

#### **Új névjegyek hozzáadása**

- 1 A névjegyzék képernyőn koppintson az  $+$  ikonra.
- 2 Adja meg a névjegyhez tartozó adatokat és koppintson a **MENTÉS** elemre.

#### **Névjegyek importálása**

Egy másik tárolóeszközről importálhatja ismerőseit.

- 1 A névjegyzék képernyőn koppintson a **További Névjegyek kezelése Importálás** elemekre.
- 2 Válasza ki az importálni kívánt névjegy forrás- és célhelyét, majd koppintson az **OK** elemre.
- 3 Válassza ki az ismerősöket és koppintson a **IMPORTÁLÁS** ikonra.

#### **Névjegyek hozzáadása a gyorshívó listához**

- 1 A névjegyzék képernyőn koppintson a **: > Gyorshívás** elemre.
- 2 Koppintson a gyorshívó **Névjegy hozzáadása** elemére.
- 3 Válasszon ki egy ismerőst.

### **Névjegyek keresése**

A névjegyek között az alábbi módokon kereshet:

- Írja be a keresett nevet a névjegyzék képernyő keresési mezőjébe.
- Görgesse a listát felfelé vagy lefelé.
- A névjegyzék képernyő tárgymutatójában koppintson az adott névjegy kezdőbetűjére.

## **Névjegyzék**

#### **Névjegyek szerkesztése**

- 1 Az ismerősök listájából válasszon ki egy ismerőst.
- $2$  A névjegyadatok képernyőn koppintson az  $\varnothing$  ikonra és végezze el az adatok szerkesztését.
- 3 A módosítások mentéséhez koppintson a **MENTÉS** elemre.

#### **Névjegyek törlése**

- 1 Az ismerősök listájából koppintson egy ismerősre és tartsa nyomva.
- 2 Koppintson a **Törlés** ikonra.

#### **Hozzáadás a Kedvencekhez**

A gyakran használt névjegyeket a Kedvencekhez is hozzáadhatja.

- 1 Az ismerősök listájából válasszon ki egy ismerőst.
- 2 A névjegyadatok képernyőn koppintson a  $\frac{1}{2}$  ikonra.

#### **Csoportok létrehozása**

- 1 A névjegyzék képernyőn koppintson a **Csoportok Új csoport** ikonra, illetve elemekre.
- 2 Adja meg az új csoport nevét.
- 3 Koppintson az **Új tagok** elemre, válassza ki a kívánt névjegyeket, majd koppintson az **HOZZÁAD** elemre.
- 4 Az új csoport mentéséhez koppintson a **MENTÉS** elemre.

## **SmartWorld**

 Az LG Electronics számtalan játékát, hanganyagát, alkalmazását és betűtípusát is letöltheti. A kezdőképernyőhöz és billentyűzethez kapcsolódó különböző témák, valamint a számos betűtípus segítségével személyre szabhatja a készülékét.

- Ha mobil adatátvitelt használ, a szolgáltatója esetleg használati díjat számíthat fel az adatforgalomért.
	- Előfordulhat, hogy ez a funkció nem támogatott, a területtől vagy a szolgáltatótól függően.
- 1 Koppintson az  $\bigcap$ > **SmartWorld** ikonra.
- 2 Adja meg az azonosítóját és a jelszavát, majd jelentkezzen be.
- 3 Válassza ki és töltse le a kívánt tartalmakat.

#### **A SmartWorld alkalmazás letöltése**

Ha esetleg még nem telepítette a **SmartWorld** alkalmazást, töltse azt le az alábbi lépések alapján.

- 1 Koppintson az **Beállítások Általános A telefonról Frissítési/App központ Alkalmazás frissítés** ikonra, illetve elemekre.
- 2 Válassza ki a listáról a **SmartWorld** elemet, majd koppintson a **Letöltés** elemre.

## **Naptár**

## **A naptár funkció áttekintése**

A különböző eseményeket és feladatokat a naptár funkció segítségével rendszerezheti.

### **Események hozzáadása**

- 1 Koppintson a **Naptár** ikonra.
- 2 Válassza ki a kívánt dátumot, majd koppintson az + ikonra.
- 3 Adja meg az eseményhez tartozó adatokat és koppintson a **MENTÉS** elemre.
	- Ha a naptár egy olyan dátumára koppint, mely több eseményt is tartalmaz, megjelenik egy előugró ablak, melyben az adott dátumhoz tartozó események tekinthetők meg. Az előugró ablakban megjelenő egyes eseményekre koppintva tekintheti meg a kapcsolódó adatokat.

### **Események szinkronizálása**

 $M$ enjen a  $\cdot$  > **Megjelenítendő** naptárak >  $\cdot$  > **Naptárak szinkronizálása** menüpontba és válassza ki a szinkronizálandó naptárat.

• Ha az eseményeit a készülékről Google-fiókjára mentette, 冃 akkor automatikusan kapcsolódnak a Google naptárral is. Google naptárjával más készülékeket is szinkronizálhat annak érdekében, hogy azokon a készülékeken is meglegyenek az Ön készülékén meglévő események, és hogy azokon a készülékeken is szerkeszthesse eseményeit.

### **Eseményzseb**

 A különböző eseményeket az Eseményzseb segítségével hozhatja létre.

Az Eseményzseb megnyitásához koppintson az  $\boxdot$  ikonra, majd húzza a kívánt tartalmakat a naptár megfelelő dátumához.

- **(b)**: Képek, szövegek, feljegyzések és átmenetileg mentett események kezelése. Emellett más alkalmazásokról származó szövegek, képek és feljegyzések megosztása és Eseményzsebbe történő mentése is lehetséges. Ha az esemény létrehozásakor a elemre koppint, a készülék az adott eseményt átmenetileg az Eseményzsebbe menti.
- $\cdot \odot$  : Kezelje a nem határidős feladatokat, például az eseményeket.

## **LG Backup**

A készülékére mentett adatokról készíthet biztonsági mentést, valamint visszaállíthatja vagy eltávolíthatja őket.

- 1 Koppintson az  $\bigcap$  > Menedzsment > LG Backup ikonra. Vagy koppintson az **Beállítások Általános Biztonsági mentés és visszaállítás LG Backup** ikonra, illetve elemekre.
- 2 Kövesse a képernyőn megjelenő utasításokat, és válassza ki, hogy a készülék előre beállított biztonsági mappájába vagy más készülékre kívánja elmenteni az adatokat.
	- A készülék inicializálása következtében néhány, a belső tárhelyen  $\bigwedge$ tárolt biztonsági másolatot tartalmazó fájl törlődhet. Az adatvesztés minimalizálása érdekében másolja át a belső memória LG Backup mappájában lévő fontos biztonságimásolat-fájlokat a számítógépére vagy külső tárolóra.
- 冃 • A Google fiók adatai esetén nem történik biztonsági mentés. Amikor szinkronizálja Google-fiókját, a Google alkalmazások, a Google névjegyek, a Google naptár és a Google memo alkalmazás adatai, valamint a Play Áruházból letöltött alkalmazások automatikusan tárolódnak a Drive alkalmazáson.
	- A biztonsági mentés során a fájlok az \*.lbf kiterjesztéssel a memóriakártya vagy a belső tároló LG Backup mappájában kerülnek mentésre.
	- A biztonsági mentés vagy az adatok visszaállítása előtt töltse fel teljesen az akkumulátort, nehogy a készülék véletlenül kikapcsoljon a folyamat közben.

## **RemoteCall Service**

 A készülékkel kapcsolatos esetleges problémák a távolból is meghatározhatók. Elsőként hívja fel az LG Ügyfélszolgálatot, az alábbi módon:

- A funkció használatához először el kell fogadnia annak használatát.
	- Ha mobil adatátvitelt használ, a szolgáltatója esetleg költségeket számíthat fel az adatforgalomért.
- 1 Koppintson az **Menedzsment RemoteCall Service** ikonra.
- 2 Hívja fel az LG Ügyfélszolgálatát.
- 3 A telefonos kapcsolat létrejöttét követően kövesse az Ügyfélszolgálat munkatársa által elmondottakat és adja meg a hat számjegyű hozzáférési számot.
	- Ekkor megtörténik a készülék távoli csatlakoztatása és kezdetét veszi a támogatási szolgáltatás.

## **Google alkalmazások**

 Google fiók beállításával a Google alkalmazások használata is elérhetővé válik. Google alkalmazás első használatakor automatikusan megjelenik a Google fiókregisztrációs ablak. Ha esetleg még nem rendelkezik Google fiókkal, a készülékén keresztül is létrehozhatja azt. Az adott alkalmazás használatával kapcsolatban lásd annak Súgóját.

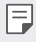

• Néhány alkalmazás működése a területtől vagy a szolgáltatótól függően eltérhet.

#### **Chrome**

 Bejelentkezés a Chrome böngészőbe, valamint számítógépen megnyitott lapok, könyvjelzők és címsoradatok importálása a készülékre.

#### **Google**

Kulcsszavak beírásával vagy bemondásával használja a Google által biztosított keresőfunkciókat a honlapok és a készülékén tárolt fájlok megkereséséhez.

#### **Gmail**

 Google e-mail fiók regisztrálása és az e-mailek áttekintése, illetve továbbítása a készüléken keresztül.

### **Térkép**

Helymeghatározás a térképen. Földrajzi információk megtekintése.

#### **YouTube**

 Videók keresése és lejátszása. Videók feltöltése a YouTube videomegosztóra.

#### **Drive**

 Fájlok feltöltése, mentése, megnyitása, megosztása és elrendezése a készüléken keresztül. Az alkalmazásokon keresztül elérhető fájlok bárhonnan hozzáférhetők, online és offline módon egyaránt.

#### **Play Zene**

 Vásároljon zenefájlokat a következő helyről: **Play Áruház**. A készüléken mentett zenefájlok lejátszása.

#### **Play Filmek és TV**

 Filmek Google fiókon keresztüli kölcsönzése, illetve vásárlása. Különböző tartalmak vásárlása, melyek később bárhol lejátszhatók.

#### **Hangouts**

Üzenetváltások. Egyéni vagy csoportos videohívások lebonyolítása.

#### **Fotók**

 A készülékre mentett fényképek és albumok megtekintése, illetve megosztása.

#### **Dokumentumok**

 Dokumentumok létrehozása és online módon, illetve más eszközön létrehozott dokumentumok szerkesztése. Dokumentumok megosztása és másokkal együtt történő szerkesztése.

#### **Táblázatok**

 Táblázatok létrehozása és online módon, illetve más eszközön létrehozott táblázatok szerkesztése. Táblázatok megosztása és másokkal együtt történő szerkesztése.

### **Diák**

 Prezentációk létrehozása és online módon, illetve más eszközön létrehozott prezentációk szerkesztése. Prezentációk megosztása és másokkal együtt történő szerkesztése.

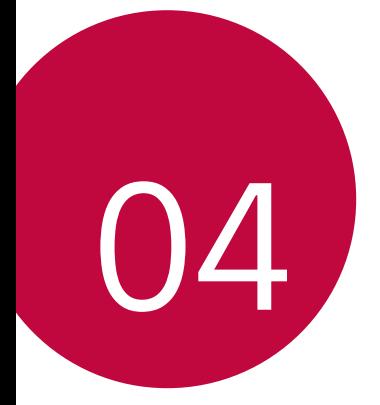

# **Telefon beállítások**

## **Beállítások**

 Igényei szerint személyre szabhatja a készülék beállításait. Koppintson a **Beállítások** ikonra.

- 冃
- Koppintson a  $Q$  ikonra, és adjon meg egy kulcsszót a keresőmezőben, egy beállítási elem eléréséhez.
- Koppintson a ikonra a megtekintési mód módosításához. Ez a használati útmutató azt feltételezi, hogy a **Fül nézet** módot használja.

## **Hálózatok**

### **Wi-Fi**

Csatlakozhat közeli készülékekhez vagy Wi-Fi hálózathoz.

#### **Csatlakozás Wi-Fi hálózathoz**

- 1 A beállítási képernyőn koppintson a **Hálózatok Wi-Fi** ikonra.
- $2$  Az aktiváláshoz húzza el a  $\Box$ ikont.
	- Az elérhető Wi-Fi hálózatok automatikusan megjelennek.
- 3 Válasszon ki egy hálózatot.
	- Lehetséges, hogy meg kell adnia a Wi-Fi hálózat jelszavát.
	- A készülék ezt a folyamatot korábban már használt Wi-Fi hálózatok esetében kihagyja. Ha nem szeretne automatikusan csatlakozni egy adott Wi-Fi hálózathoz, koppintson rá, tartsa lenyomva, majd koppintson a **Hálózat elfelejtése** ikonra.

#### **A Wi-Fi hálózat beállításai**

A beállítási képernyőn koppintson a **Hálózatok Wi-Fi** ikonra.

- **Átváltás mobil adatforgalomra**: Ha a mobil adatkapcsolat funkció aktiválva van, de a készülék nem tud Wi-Fi hálózaton keresztül kapcsolódni az internetre, a készülék automatikusan a mobil adatkapcsolaton keresztül kapcsolódik az internetre.
- : A Wi-Fi hálózat beállításainak testreszabása.

#### **Wi-Fi Direct**

 A készüléket csatlakoztathatja más, a Wi-Fi Direct szolgáltatást támogató készülékekhez, és közvetlenül megoszthat adatokat. Nincs szüksége hozzáférési pontra. A Wi-Fi Direct szolgáltatással kettőnél több készülékhez is csatlakozhat.

- 1 A beállítási képernyőn koppintson a **Hálózatok Wi-Fi Haladó Wi-Fi beállítások Wi-Fi Direct** ikonra.
	- Automatikusan megjelennek azok a közeli készülékek, amelyek támogatják a Wi-Fi Direct szolgáltatást.
- 2 Válasszon ki egy készüléket.
	- A kapcsolat akkor jön létre, ha a készülék elfogadja a csatlakozási kérést.
- 冃
- Wi-Fi Direct használata esetén az akkumulátor gyorsabban lemerülhet.

### **Bluetooth**

 A készüléket csatlakoztathatja olyan más, közeli készülékekhez, amelyek támogatják a Bluetooth kapcsolatot adatcsere céljából. Csatlakoztassa a készüléket Bluetooth fülhallgatóhoz és billentyűzethez. Így a készülék könnyebben vezérelhető.

#### **Párosítás másik készülékkel**

- 1 A beállítási képernyőn koppintson a **Hálózatok Bluetooth** ikonra.
- 2 Az aktiváláshoz húzza el a ikont.
	- Automatikusan megjelennek az elérhető készülékek.
	- A készüléklista frissítéséhez koppintson a **KERESÉS** ikonra.
	- Csak olyan eszközök jelennek meg a listán, amelyeknél a keresési 冃 opció engedélyezve lett.
- 3 Válasszon ki egy készüléket a listából.
- 4 A hitelesítéshez kövesse a kijelzőn látható utasításokat.

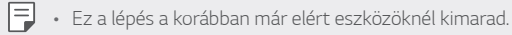

#### **Adatok mentése Bluetooth segítségével**

- 1 Válasszon ki egy fájlt.
	- Multimédia fájlok vagy névjegyek küldése.
- 2 Koppintson a  $\ll$  > Bluetooth ikonra.
- 3 Válasszon ki egy célkészüléket a fájlhoz.
	- A fájlt a készülék akkor küldi el, amikor azt a célkészülék elfogadja.
	- 同。 • A fájlmegosztási folyamatok eltérhetnek, a fájltól függően.

#### **Mobil adat**

A mobil adatok átvitelét be- vagy kikapcsolhatja. A mobil adatátvitelt kezelheti is.

#### **A mobil adatátvitel bekapcsolása**

- 1 A beállítási képernyőn koppintson a **Hálózatok Mobil adat** ikonra.
- 2 Az aktiváláshoz húzza el a  $\bigcirc$  ikont.

#### **A mobil adatátvitel beállításainak testreszabása**

- 1 A beállítási képernyőn koppintson a **Hálózatok Mobil adat** ikonra.
- 2 Az alábbi beállítások személyre szabása:
	- **Mobil adat**: Az mobilhálózatokon keresztüli adatkapcsolat használatának beállítása.
	- **A mobil adathálózat korlátozása**: Állítson be korlátot a mobil adatátvitel használatához, hogy a készülék zárolja a mobil adatok átvitelét a korlát elérésekor.
	- : A mobil adatátvitel beállításainak testreszabása.

## **Hívás beállítások**

Olyan hívásbeállításokat szabhat testre, mint a hanghívás és a nemzetközi hívási opciók.

- A szolgáltatótól vagy a területtől függően elképzelhető, hogy egyes funkciók nincsenek támogatva. További részletekért tekintse meg a Telefon című részt.
- 1 A beállítási képernyőn koppintson a **Hálózatok Hívás beállítások** ikonra.
- 2 A beállítások személyre szabása.

## **NFC**

Készülékét használhatja közlekedési vagy hitelkártyaként. Más készülékekkel is megoszthatja adatait.

- 1 A beállítási képernyőn koppintson a **Hálózatok Megosztás és csatlakoztatás NFC** ikonra.
- 2 Az aktiváláshoz húzza el a ikont.
	- Érintse készülékét egy másik készülékhez, amely támogatja az NFC adatátvitelt.
- 3 A készülék típusának függvényében az NFC kamera másképpen is elhelyezkedhet.

### **Android Beam**

Készüléke hátuljának egy másik készülékhez való hozzáérintésével fájlokat oszthat meg. Megoszthat zenét, videót vagy ismerősei listáját is, megnyithat honlapokat vagy elindíthat alkalmazásokat egy másik készülékről.

- 1 A beállítási képernyőn koppintson a **Hálózatok Megosztás és csatlakoztatás Android Beam** ikonra.
- 2 Érintse készüléke hátulját egy másik készülékhez.
- 冃
- A készülék típusának függvényében az NFC kamera másképpen is elhelyezkedhet.

## **Nyomtatás**

 A készüléket Bluetooth nyomtatóhoz csatlakoztathatja, és kinyomtathatja az azon lévő fényképeket vagy dokumentumokat.

1 A beállítási képernyőn koppintson a **Hálózatok Megosztás és csatlakoztatás Nyomtatás** ikonra.

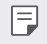

• Ha a kívánt nyomtató nincsen a listán, akkor telepítse a nyomtató illesztőprogramot az alkalmazás áruházból.

- 2 Az aktiváláshoz húzza el a  $\bigcap$  ikont.
- 3 Válasszon ki egy nyomtatót a nyomtatók listájából.
	- Nyomtató hozzáadásához koppintson a **: > Nyomtatók hozzáadása** ikonra.
	- A nyomtató nevének kereséséhez koppintson a  $\cdot$  > Keres ikonra.
	- A nyomtatók listájának képernyőjén koppintson a **Beállítások** ikonra.
- 4 Válassza ki a fájlt, majd koppintson a **További Nyomtatás** ikonra.
	- Megtörténik a dokumentum nyomtatása.
	- 冃
- Ha nem rendelkezik Google fiókkal, a fiók létrehozásához koppintson a **FIÓK HOZZÁADÁSA** ikonra.

### **Internetmegosztás USB-n**

A készüléket USB segítségével más készülékhez csatlakoztathatja, és mobil adatokat oszthat meg.

- 1 Csatlakoztassa a készülékét más készülékekhez USB-kábellel.
- 2 A beállítási képernyőn koppintson a **Hálózatok Internetmegosztás Internetmegosztás USB-n** ikonra, majd az aktiváláshoz húzza el a ikont.
	- $\epsilon = \cdot$  Ez az opció mobil adatátvitelt használ, és a szolgáltatója esetleg adathasználati díjat számíthat fel az Ön előfizetésétől függően. További információért lépjen kapcsolatba szolgáltatójával.
		- Amikor csatlakozik a számítógépéhez, töltse le és telepítse az USB illesztőprogramot az www.lg.com oldalról a számítógépre.
		- Nem küldhet vagy fogadhat fájlokat a készülék és a számítógép között, amíg az USB internetmegosztás be van kapcsolva. Kapcsolja ki az USB internetmegosztást a fájlok küldéséhez vagy fogadásához.
		- Az alábbi operációs rendszerek támogatják az internetmegosztást: Windows XP vagy újabb, illetve Linux.

#### **Wi-Fi hotspot**

A készülék beállítható vezeték nélküli útválasztóként, így más készülékek az internethez a készülék mobil adatátvitelét használva kapcsolódhatnak.

- 1 A beállítási képernyőn koppintson a **Hálózatok Internetmegosztás Wi-Fi hotspot** ikonra, majd az aktiváláshoz húzza el a  $\frown$  ikont.
- 2 Érintse meg a **Wi-Fi hotspot beállítása** lehetőséget, majd írja be a Wi-Fi Név (SSID) és jelszavát.
- 3 Kapcsolja be a Wi-Fi módot a másik készüléken, és válassza ki a készülék hálózatának nevét a Wi-Fi listából.
- 4 Adja meg a hálózati jelszót.
- $\epsilon = \cdot E$ z az opció mobil adatátvitelt használ, és a szolgáltatója esetleg adathasználati díjat számíthat fel az Ön előfizetésétől függően. További információért lépjen kapcsolatba szolgáltatójával.
	- További információ ezen a honlapon érhető el: http://www.android.com/tether#wifi

### **Bluetooth megosztás**

Készüléke mobil adatának használatával a Bluetooth-szal rendelkező készülékek kapcsolódni tudnak az internethez.

- 1 A beállítási képernyőn koppintson a **Hálózatok Internetmegosztás Bluetooth megosztás** ikonra, majd az aktiváláshoz húzza el a ikont.
- 2 Kapcsolja be a Bluetooth szolgáltatást mindkét készüléken, és párosítsa azokat.
	-
	- $\equiv$   $\cdot$  Ez az opció mobil adatátvitelt használ, és a szolgáltatója esetleg adathasználati díjat számíthat fel az Ön előfizetésétől függően. További információért lépjen kapcsolatba szolgáltatójával.
		- További információ ezen a honlapon érhető el: http://www.android.com/tether#Bluetooth\_tethering

## **Súgó**

Itt segítséget talál a tethering és a hotspotok használatával kapcsolatban.

A beállítási képernyőn koppintson a **Hálózatok Internetmegosztás Súgó** ikonra.

### **Repülési mód**

 Kikapcsolhatja a hívás- és mobil adatátviteli funkciókat. Ebben az üzemmódban az adatokat nem használó funkciók, mint például a játékok és a zenelejátszás, továbbra is elérhetők.

- 1 A beállítási képernyőn koppintson a **Hálózatok További Repülési mód** ikonra.
- 2 Koppintson a **BEKAPCSOLÁS** ikonra a jóváhagyási képernyőn.

### **Mobilhálózatok**

A mobil adatátviteli beállítások személyre szabhatók.

- 1 A beállítási képernyőn koppintson a **Hálózatok További Mobilhálózatok** ikonra.
- 2 Az alábbi beállítások személyre szabása:
	- **Mobil adat**: A mobil adatátvitel be- vagy kikapcsolása.
	- **Adatbarangolás**: Böngéssze a webet, használja az e-mail szolgáltatást, küldjön multimédia üzeneteket és használjon egyéb adatszolgáltatásokat külföldön.
	- **Hálózat típus**: Válassza ki a hálózat típusát.
	- **Hozzáférési pontok**: Tekintse meg vagy módosítsa a mobil adatátviteli szolgáltatásokhoz tartozó hozzáférési pontot. A hozzáférési pont megváltoztatásához válasszon ki egy lehetőséget a hozzáférési pontok listájából.
	- **Hálózat választás**: Találja meg a hálózatüzemeltetőket, és kapcsolódjon automatikusan egy hálózathoz.

## **VPN**

Csatlakozhat biztonságos virtuális hálózathoz, például intranethez. Ugyanakkor csatlakozhat virtuális magánhálózatokhoz is.

#### **VPN hozzáadása**

- 1 A beállítási képernyőn koppintson a **Hálózatok További VPN** ikonra.
- 2 Koppintson a **Új VPN hálózat** ikonra.
	- Ha a képernyő nincsen lezárva, megjelenik egy figyelmeztető 冃 képernyő. Érintse meg a **BEÁLLÍT** lehetőséget a figyelmeztető képernyőn, majd zárja le a képernyőt. További részletekért tekintse meg a A képernyőzár beállításainak konfigurálása című részt.
- 3 Írja be a VPN részleteit és koppintson a **MENTÉS** ikonra.

#### **VPN-beállítások konfigurálása**

- 1 Koppintson az egyik VPN-re a **VPNS** listából.
- 2 Írja be a VPN felhasználói fiók részleteit és koppintson a **CSATLAKOZÁS** ikonra.
	- A fiók részleteinek elmentéséhez válassza a **Fiók adatok mentése** jelölőnégyzetet.

# **Hang és Értesítés**

Személyre szabhatja a hang-, rezgés- és értesítési beállításokat.

 A beállításoknál koppintson a **Hang és Értesítés** ikonra, és adja meg személyre szabott beállításait.

- **Hangprofil**: A hangüzemmód átállítása **Hang**, **Rezgő** vagy **Néma** üzemmódra.
- **Hangerő**: Állítsa be a különböző elemek hangerejét.
- **Csengőhang**: Válassza ki a bejövő hívások csengőhangját. Adjon hozzá vagy töröljön csengőhangokat.
- **Névjegy csengőhangja**: Beállíthatja, hogy a készülék automatikusan egy csengőhangot rendeljen egy adott személytől érkező hívásokhoz. Részletekért lásd a Névjegy csengőhangja fejezetet.
- **Csengőhang rezgéssel**: Állítsa be a csengőhang és a rezgés együttes működését a készüléken.
- **Rezgés típusa**: Kiválaszthat vagy létrehozhat saját rezgéstípust.
- **Ne zavarjon**: Állítsa be az értesítések fogadásához tartozó időt, tartományt és alkalmazástípust. Fogadjon értesítéseket kizárólag a hét bizonyos napjain.
- **Képernyő zárolása**: Jelenítse meg vagy rejtse el az értesítéseket a zárolt képernyőn.
- **Alkalmazások**: Válassza ki azokat az alkalmazásokat, amelyek értesítéseket jeleníthetnek meg a képernyőn, és állítsa be az alkalmazások fontossági sorrendjét az értesítések szerint.
- **Értesítési LED**: A készülék állapotának jelzése LED-en keresztül.
- **További Értesítési hang**: Válassza ki az értesítések csengőhangját. Állítsa be a készülékre mentett zenét az értesítések csengőhangjaként.
- **További > Koppintásra rezeg**: Állítsa be a rezgés típusát a képernyőn található ikonokra koppintáskor.
- **További Hangeffektusok**: Válassza ki a tárcsázáskor, egy opció kiválasztásakor vagy a képernyő zárolásakor és feloldásakor lejátszódó hangeffektust.
- **További Üzenet/hívás hangértesítései**: Állítsa be a készüléket úgy, hogy hangosan felolvassa a hívóra vonatkozó információkat vagy az üzenetek tartalmát.

## **Kijelző**

 Minden képernyőtípusnál személyre szabhatja a részletes beállításokat.

 A beállításoknál koppintson a **Kijelző** ikonra, és adja meg személyre szabott beállításait.

- **Kezdőképernyő**: Adja meg a kezdőképernyő személyre szabott beállításait. A részletekért lásd a Kezdőlap beállításai fejezetet.
- **Képernyő zárolása**: Adja meg a képernyőzár személyre szabott beállításait. Részletekért lásd a Képernyőzár beállítások fejezetet.
- **A kezdőképernyő érintőbillentyűinek kombinációja**: Rendezze át a Home touch gombokat vagy változtassa meg háttérszíneiket. Rejtse el a Home touch gombokat a képernyőről.
- **Betűtípus**: Módosítható a betűtípus.
- **Betűméret**: Módosítható a betűméret.
- **Félkövér szöveg**: Boldítja a szöveget a képernyőn.
- **Fényerő**: Használja a legördülő sávot a készülék képernyője fényerejének beállításához.
- **Auto**: Állítsa be a készüléket úgy, hogy a készülék fényereje automatikusan igazodjon a környezet fényintenzitásához.
- **Olvasó mód:** A szem terhelésének csökkentése érdekében a készülék csökkenti a képernyőn megjelenő kék szín mennyiségét.
- **Automata képernyő forgatás**: Automatikusan elfordítja a képernyőt a készülék irányának megfelelően.
- **Képernyő idő**: Automatikusan kikapcsolja a képernyőt, ha bizonyos ideig nem használja a készüléket.
- **További Álmodozás**: Bekapcsolja a képernyőkímélőt, amikor a készülék tartóhoz kapcsolódik vagy töltés alatt áll. Válassza ki a képernyőkímélő típusát.
- **További Mozgásérzékelő kalibrálás**: Korrigálja a mozgásérzékelő szögét és gyorsaságát, hogy ezáltal javítsa a dőlésszög pontosságát és az érzékelő sebességét.
- A mozgásérzékelő korrekciója esetén a készüléket mindenképpen 冃 sík felületre helyezze. Ellenkező esetben a mozgásérzékelő funkcióival kapcsolatos hibák léphetnek fel, például automatikus képernyőelforgatás.

# **Általános**

## **Nyelv és billentyűzet**

Személyre szabhatja készüléke nyelvi és billentyűzetbeállításait.

- 1 A beállítási képernyőn koppintson a **Általános Nyelv és billentyűzet** ikonra.
- 2 Az alábbi beállítások személyre szabása:
	- **Nyelv**: Válassza ki a készülék nyelvét.
	- **Aktuális billentyűzet**: Tekintse meg a jelenleg használt billentyűzet típusát. Válassza ki a szövegek beírásakor használt billentyűzetet.
	- **LG billentyűzet**: Adja meg az LG billentyűzet személyre szabott beállításait.
	- **Google hangalapú gépelés**: Állítsa be a Google beszédfelismerő funkciójának beállításait.
	- **Szöveg beszéddé alakítása**: Állítsa be a szövegfelolvasó kimenet beállításait.
- **Mutató sebessége**: Állítsa be az egér vagy érintőpad kattintási sebességét.
- **Gombok megfordítása**: Állítsa be a jobb egérgombot elsődleges gombként.

## **Hely**

 Személyre szabhatja, hogy bizonyos alkalmazások hogyan használják az Ön helymeghatározásra alkalmas információit.

- 1 A beállítási képernyőn koppintson a **Általános Hely** ikonra.
- 2 Az alábbi beállítások személyre szabása:
	- **Mód**: Válassza ki a helymeghatározásra alkalmas információk biztosításának módját.
	- **LEGUTÓBBI HELY LEKÉRDEZÉSE**: Tekintse meg azokat az alkalmazásokat, amelyek helymeghatározásra alkalmas információkat kérdeztek le a közelmúltban.
	- **Kamera**: Fényképek és videók készítésekor mentse el a helyszínre vonatkozó információt.
	- **Google Helyelőzmények**: Adja meg a Google helyelőzmények beállításait.

## **Fiókok és szinkronizálás**

Hozzáadhat fiókokat, vagy kezelheti azokat, beleértve a Googlefiókot. Egyes alkalmazásokat vagy felhasználói információkat automatikusan is szinkronizálhat.

- 1 A beállítási képernyőn koppintson a **Általános Fiókok és szinkronizálás** ikonra.
- 2 Az alábbi beállítások személyre szabása:
	- **Automatikus adatszinkronizálás**: Szinkronizálja automatikusan valamennyi regisztrált fiókot.
	- **FIÓKOK**: Tekintse meg a regisztrált fiókok listáját. Egy fiók részleteinek megtekintéséhez vagy módosításához koppintson a fiókra.

• **FIÓK HOZZÁADÁSA**: Fiókok hozzáadása.

## **Kisegítő lehetőségek**

 Módosíthatja a készülékére telepített hozzáférhetőségi segtítségeket.

- 1 A beállítási képernyőn koppintson a **Általános Kisegítő lehetőségek** ikonra.
- 2 Az alábbi beállítások személyre szabása:
	- **Látás TalkBack**: Állítsa be a készülékén, hogy hangjelzéssel értesítse a képernyő állapotáról vagy tevékenységéről.
	- **Látás Üzenet/hívás hangértesítései**: Állítsa be a készüléket úgy, hogy hangosan felolvassa a hívóra vonatkozó információkat vagy az üzenetek tartalmát.
	- **Látás Betűméret**: Módosítható a betűméret.
	- **Látás Félkövér szöveg**: Boldítja a szöveget a képernyőn.
	- **Látás Érintő zoom**: Nagyításhoz vagy kicsinyítéshez koppintson háromszor a képernyőre.
	- **Látás Képernyőszín invertálása**: A gyengébben látó személyek érdekében növelje a képernyő színkontrasztját.
	- **Látás Szürkeárnyalatos**: Kapcsolja át a képernyőt szürkeárnyalatos üzemmódba.
	- **Látás Hívások befejezése a bekapcsoló gombbal**: Fejezze be a hívást a Be-/Kikapcsolás gomb megnyomásával.
	- **Hallás Képaláírás**: Kapcsolja be a feliratozást videólejátszás közben a halláskárosultak számára.
	- **Hallás Értesítési LED**: A készülék állapotának jelzése LED-en keresztül.
	- **Hallás Villogó figyelmeztetések**: Állítsa be a készüléken, hogy villogó fénnyel jelezzen bejövő hívások és értesítések esetén.
	- **Hallás Az összes hang kikapcsolása**: Némítson el minden hangot, és csökkentse a telefonvevő hangerejét.

Telefon beállítások 99

- **Hallás Hangtípus**: Válassza ki az audio típusát.
- **Hallás Hangegyensúly**: Állítsa be a hangkimeneti egyensúlyt. Használja a legördülő sávot az egyensúly beállításához.
- **Motoros és felismerés Touch assistant**: Kapcsolja be az érintőbillentyűzetet, hogy könnyebb legyen a gombok és mozdulatok alkalmazása.
- **Motoros és felismerés Érintés és benyomva tartás késleltetése**: Állítsa be az érintéses bevitel idejét.
- **Motoros és felismerés Hívásoknál tartsa benyomva**: Fogadja vagy utasítsa el a hívásokat a hívógomb elhúzása helyett annak megérintésével és nyomvatartásával.
- **Motoros és felismerés Képernyő idő**: Automatikusan kikapcsolja a képernyőt, ha bizonyos ideig nem használja a készüléket.
- **Motoros és felismerés Érintésszabályzási területek**: Limitálja az érintőfelületet, így a képernyőnek csak egy adott része irányítható érintéses bevitellel.
- **Kisegítő funkciók parancsikonja**: A gyakran használt funkciókhoz gyorsan hozzáférhet, ha háromszor rákoppint a  $\bigcap$ ikonra.
- **Képernyő auto fordítása**: Forgassa el a képernyőt automatikuan a készülék tényleges poziciója szerint.
- **Kapcsolóalapú hozzáaférés**: Készüléke vezérléséhez hozzon létre kulcs kombinációkat.

### **Billentyűparancs**

Használhatja a hangerő szabályozó gombokat az alkalmazások közvetlen megnyitásához, amikor a képernyő kikapcsolt vagy zárolt állapotban van.

- 1 A beállítási képernyőn koppintson a **Általános Billentyűparancs** ikonra.
- 2 Az aktiváláshoz húzza el a ikont.
	- Nyomja meg kétszer a hangerő le (-) gombot a **Kamera** alkalmazás elindításához, ha a képernyőt zárolta vagy kikapcsolta. Nyomja meg kétszer a hangerő fel (+) gombot a **Rögzítés+** elindításához.

## **Google Szolgáltatások**

A Google beállítások használatával kezelheti Google alkalmazásait és fiókbeállításait.

A beállítási képernyőn koppintson a **Általános Google Szolgáltatások** ikonra.

## **Biztonság**

- 1 A beállítási képernyőn koppintson a **Általános Biztonság** ikonra.
- 2 Az alábbi beállítások személyre szabása:
	- **Tartalom zárolása**: Állítsa be a fájlok zárolásának módját a **QuickMemo+** menüpontokban.
	- **Telefon titkosítása**: Állítsa be a készülék jelszavát az adatvédelem érdekében. Hozzon létre egy PIN-t vagy egy jelszót, amelyet a készülék minden egyes bekapcsolásakor megad majd. A részleteket lásd a Az Ön készülékének titkosítása fejezetben.
	- **SD kártya titkosítása**: Titkosítsa a memóriakártyát és akadályozza meg, hogy más készülék használhassa azt. Részletekért lásd a Memóriakártya-titkosítás fejezetet.
- **Biztonságos indítás**: Zárolással védi eszközét bekapcsoláskor.
- **SIM kártyazár beállítások**: Zárolja vagy oldja fel az USIM kártyát, vagy változtassa meg jelszavát (PIN).
- **Bevitelkor látható jelszó**: Beíráskor mutatja a jelszót.
- **Eszközkezelők**: Lehetővé teszi, hogy bizonyos alkalmazások számára a készülék használata vagy vezérlése korlátozott legyen.
- **Ismeretlen források**: Lehetővé teszi a nem Play-Áruházból származó alkalmazások telepítését.
- **Alkalmazások ellenőrzése**: Meggátolja a káros alkalmazások telepítését. Figyelmeztető üzenet jelenik meg a káros alkalmazások telepítésénél.
- **Hitelesítő adat védelme:** Megtekintheti a tárhely típusát, amelyen a biztonsági tanúsítvány mentésre kerül.
- **Tanúsítvány kezelése**: Módosítsa a készülékre mentett biztonsági tanúsítványt.
- **Trust agents**: Tekintse meg és használja a készülékre telepített trust agent komponenseket.
- **Képernyő rögzítő**: Állítsa be az alkalmazás képernyőjét úgy, hogy kizárólag az éppen aktív alkalmazás legyen használható.
- **Alkalmazások felhasználási hozzáférése**: Tekintse meg az alkalmazások készüléken való használatának részleteit.

#### **Quick Cover View**

A Quick Cover tokkal akkor is megtekintheti a bejövő hívásokat és leállíthatja az ébresztőt/időzítőt, ha a fedőlap zárva van.

A Beállítások képernyőn érintse meg az **Általános Quick Cover View** elemet.

### **Dátum és idő**

Testre szabhatja eszközén a dátum és idő beállításait.

- 1 A beállítási képernyőn koppintson a **Általános Dátum és idő** ikonra.
- 2 Adja meg a beállításokat.

### **Tárhely és USB**

 A készülék belső tárolóját vagy a memóriakártya tárhelyét megtekintheti és kezelheti.

- 1 A beállítási képernyőn koppintson a **Általános Tárhely és USB**  ikonra.
- 2 Az alábbi beállítások személyre szabása:
	- **ESZKÖZ TÁRHELY**: Tekintse meg a teljes és a szabad tárhelyet a készülék belső tárolóján. Tekintse meg az alkalmazások listáját és az egyes alkalmazások tárolási kapacitását.
	- **HORDOZHATÓ TÁRHELY**: Tekintse meg a teljes és a szabad tárhelyet a memóriakártyán. Ez az opció csak akkor jelenik meg, ha memóriakártya van a készülékben. A memóriakártya leválasztásához koppintson a  $\triangle$  ikonra.

#### **Akkumulátor és energiatakarékosság**

 Megtekintheti a jelenlegi akkumulátor adatait, vagy bekapcsolhatja az energiatakarékosságot.

- 1 A beállítási képernyőn koppintson a **Általános Akkumulátor és energiatakarékosság** ikonra.
- 2 Az alábbi beállítások személyre szabása:
	- **Akkumulátor használata**: Megjeleníti az akkumulátor használatának adatait. További részletekhez válassza ki a megfelelő ikont.
- **Az akkumulátor százalékos töltöttségi foka az állapotsávban**: Százalékos formában megjeleníti a maradék akkumulátor töltöttségi szintet az állapotsorban.
- **Energiatakarékosság**: Csökkenti az akkumulátor fogyasztását bizonyos készülék beállítások lezárásával, mint például a kijelző fényerőssége, sebessége és a rezgés erőssége. Az állapotsoron megjelenik a elem, amikor az energiatakarékosság be van kapcsolva.

#### **Memória**

 Megtekintheti az adott időtartam alatt átlagosan felhasznált memóriát, valamint az egyes alkalmazások által lefoglalt memóriát.

- 1 A beállítási képernyőn koppintson a **Általános Memória** ikonra.
- $2$  Koppintson a  $\blacktriangleright$  ikonra az adatlekérés időtartamának beállításához.

#### **Alkalmazások**

 Megtekintheti a telepített alkalmazások listáját. Ha szükséges, bezárhat vagy törölhet alkalmazásokat.

- 1 A beállítási képernyőn koppintson a **Általános Alkalmazások**  ikonra.
- 2 Válasszon egy alkalmazást és végezzen vele műveleteket.

## **Érintés és fizetés**

- 1 Hitelkártya helyett a készülékével is lebonyolíthat kifizetéseket.
- 2 A beállítási képernyőn koppintson a **Általános Érintés és fizetés**.

#### **Biztonsági mentés és visszaállítás**

 Biztonsági mentést készíthet a készülékén, másik készüléken vagy számlán elmentett fájlokról. Szükség esetén indítsa újra a készüléket.

- 1 A beállítási képernyőn koppintson a **Általános Biztonsági mentés és visszaállítás** ikonra.
- 2 Az alábbi beállítások személyre szabása:
	- **LG Backup**: Mentse el és töltse vissza a készüléken elmentett összes adatot. A részleteket lásd az LG Backup pontban.
	- **Biztonsági mentés az adatokról**: Készítsen biztonsági mentést az alkalmazás adatokról, Wi-Fi jelszóról és egyéb beállításokról a Google szerveren.
	- **Felhasználó fiók biztonsági mentése**: Megtekintheti a pillanatnyilag használatban levő tartalék fiókot.
	- **Auto visszaállítás**: A beállítások és az adatok biztonsági mentésének automatikus visszaállítása, egy alkalmazás újratelepítése esetén
	- **Hálózati beállítások alaphelyzetbe állítása**: Wi-Fi, Bluetooth és egyéb hálózati beállítások visszaállítása.
	- **Gyári adatok visszaállítása**: A készülék összes beállításának és a törölt adatok helyreállítása.
	- 冃
- Ha a készüléket alapállapotba hozza, akkor ezzel minden adat törlődik róla. Adja meg ismét a készüléknevet, a Google fiókot és a többi kezdeti információt.

### **A telefonról**

 Megtekintheti készüléke információit, többek között a nevet, az állapotot, a szoftver részleteit és a jogi információkat.

 A beállítási képernyőn koppintson a **Általános A telefonról** ikonra és tekintse meg az információkat.

### **Előírás és biztonság**

Megtekintheti a szabályozási jeleket és a kapcsolódó információkat a készüléken.

A beállítási képernyőn koppintson a **Általános Előírás és biztonság**  ikonra.

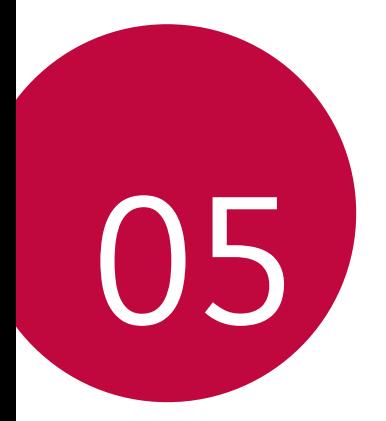

# **Melléklet**

# **LG nyelvi beállítások**

Válassza ki készüléke nyelvét.

• Koppintson a **Beállítások Általános Nyelv és billentyűzet Nyelv** ikonra, és válasszon ki egy nyelvet.

## **LG Bridge**

冃

## **LG Bridge áttekintés**

Az LG Bridge olyan alkalmazás, amely segít a számítógépéről az LG okostelefonjára mentett fényképei, zeneszámai, videói és dokumentumai kényelmes kezelésében. Számítógépén készíthet biztonsági mentést ismerősei listájáról, fényképeiről és egyebekről, vagy frissítheti készüléke szoftverét.

- Részletekért lásd az LG Bridge fejezetet.
- A támogatott funkciók a készüléktől függően eltérőek lehetnek.
- Az LG USB driver program szükséges ahhoz, hogy LG okostelefonját számítógéphez csatlakoztassa, a program az LG Bridge telepítése során automatikusan telepítésre kerül.

### **LG Bridge funkciók**

- Kezelje a készülékén található fájlokat egy számítógépről Wi-Fi hálózaton vagy mobil adatkapcsolaton keresztül.
- Készítsen biztonsági mentést a készüléken tárolt adatokról egy számítógépre, vagy helyezzen át adatokat a számítógépről a készülékre USB kapcsolaton keresztül.
- Frissítse a készülék szoftverét egy számítógépről USB kapcsolaton keresztül.

### **Az LG Bridge telepítése egy számítógépre**

- 1 Számítógépén menjen a www.lg.com honlapra.
- 2 A keresősávba írja be készüléke nevét.
- 3 Menjen az **Download Centre LG Bridge** ikonra és töltse le a konfigurációs fájlt.
	- Az LG Bridge telepítéséhez szükséges minimális követelmények megtekintéséhez kattintson a **Részletek** ikonra.

## **Telefon szoftverfrissítés**

#### **LG mobiltelefon szoftverfrissítés az internetről**

 A funkció használatával kapcsolatos további információért látogasson el a http://www.lg.com/common/index.jsp honlapra, és válassza ki az országát és a nyelvét.

 Ez a funkció lehetővé teszi a telefonja termékszoftverének kényelmes frissítését egy újabb verzióra az internetről, anélkül, hogy egy ügyfélszolgálatot fel kellene keresnie. Ez a funkció csak akkor elérhető, ha az LG egy frissebb termékszoftver-verziót tesz elérhetővé az Ön készülékéhez.

 Mivel a mobiltelefon termékszoftverének frissítése a felhasználó teljes figyelmét igényli a frissítési folyamat során, mindenképpen vegye figyelembe az összes instrukciót és megjegyzést, amely a folyamat egyes lépései során megjelenik. Felhívjuk a figyelmét, hogy az USB kábel eltávolítása a frissítés közben súlyosan károsíthatja mobiltelefonját.

• Az LG fenntartja magának a jogot arra, hogy saját belátása szerint 冃 csak meghatározott modellekhez biztosítson termékszoftverfrissítéseket, és nem garantálja minden telefonkészülék-típushoz a legújabb termékszoftververziót.

#### **LG mobiltelefon szoftverfrissítés az Over-the-Air (OTA) funkción keresztül**

 Ez a funkció lehetővé teszi, hogy kényelmesen frissítse telefonja szoftverének újabb verzióját OTA-n keresztül, USB kábel használata nélkül. Ez a funkció csak akkor lesz elérhető, amikor az LG újabb firmware verziót készít készülékéhez.

Először ellenőrizze a mobiltelefonjának szoftver-verzióját:

#### **Beállítások Általános A telefonról Frissítési/App központ Szoftverfrissítés Frissítés ellenőrzése**.

- A belső memóriában tárolt személyes adatok többek között a 冃 Google és egyéb további fiókjaival kapcsolatos adatok, a rendszer és alkalmazások adatai és beállításai, a letöltött alkalmazások és a DRM-licenc adatai – a
	- Ez a funkció a területtől vagy a szolgáltatótól függ.

## **GYIK**

 Ez a fejezet néhány olyan problémát sorol fel, amellyel a telefon használata során találkozhat. Egyes problémák esetén a szolgáltatóját kell hívnia, de a többségüket könnyen megoldhatja saját maga is.

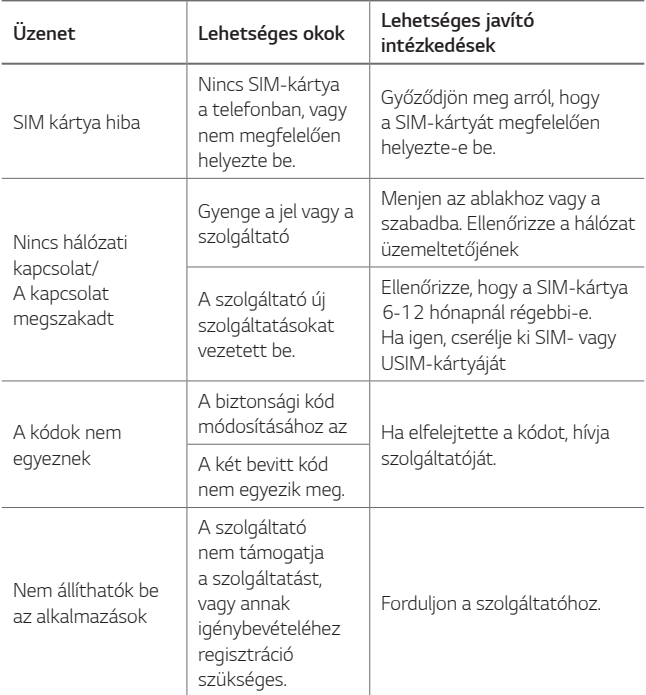

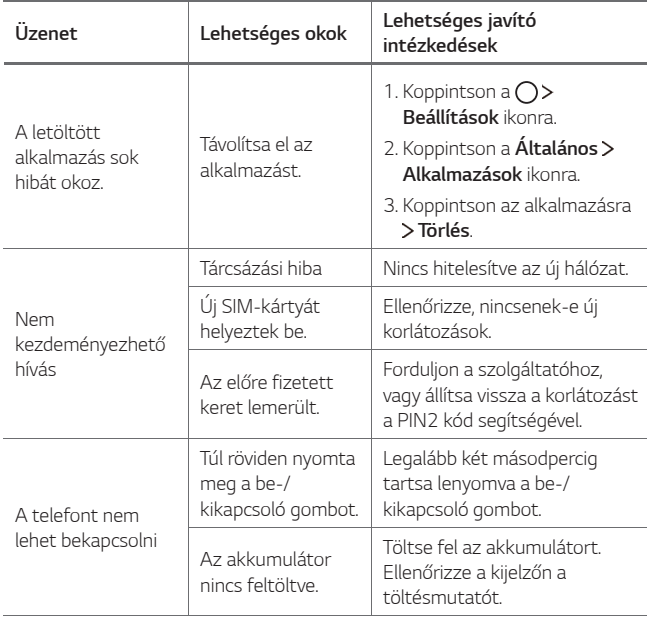

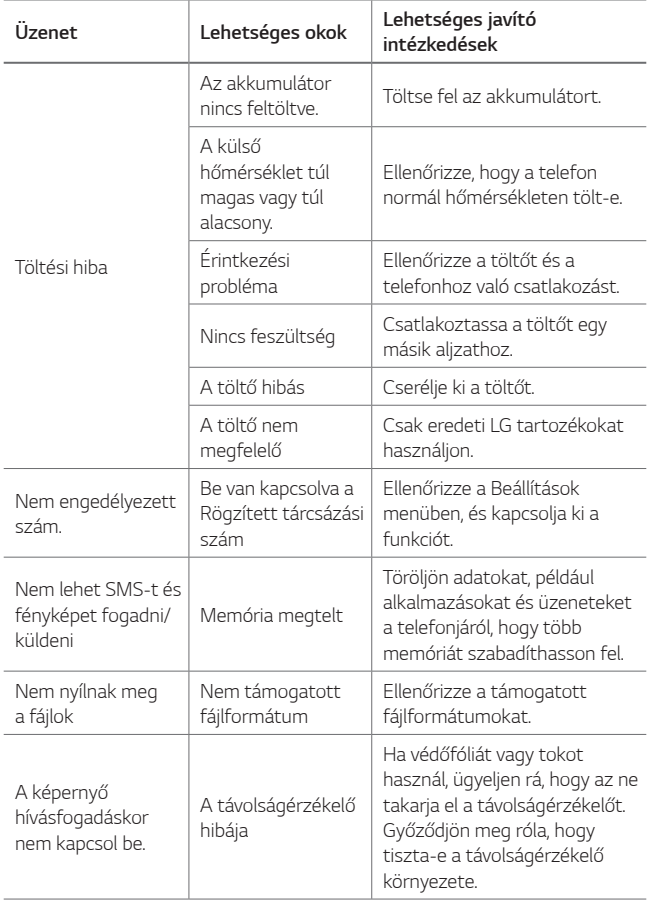

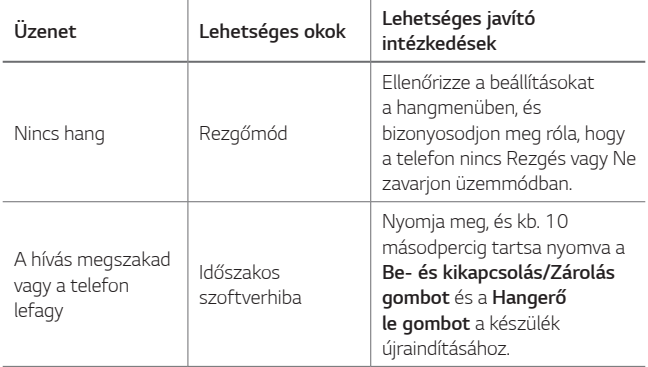

# **Lopásvédelmi Útmutató**

Beállíthatja, hogy mások ne használhassák a készülékét, amennyiben az Ön engedélye nélkül visszaállították a gyári beállításokra. Például, ha a készülék elveszett, ellopták vagy törölték a beállításait, akkor csak az használhatja a készüléket, aki rendelkezik az Ön Google fiókjával vagy képernyőzár- információjával.

A készülékének védelméhez mindössze az alábbiakra van szüksége:

- Állítson be képernyőzárat: Ha a készülék elveszett vagy ellopták, de beállított képernyőzárat, akkor a készülék nem törölhető a Beállítás menü használatával, amíg a képernyőzár fel nem lett oldva.
- Adja hozzá a Google fiókját a készülékéhez: Ha a készüléket törölték, de az Ön Google fiókja rajta van, akkor a készülék nem tudja befejezni a telepítési folyamatot, amíg az Ön Google fiókjának információit újra meg nem adták.

 Ha beállította a készülék védelmét, akkor fel kell oldania a képernyőzárat vagy meg kell adnia a Google fiókjának jelszavát, ha a gyári beállításokat vissza kívánja állítani. Ezáltal a visszaállítást csakis Ön, illetve olyan személy végezheti, akiben megbízik.

- 同。
- Ne felejtse el a gyári visszaállítás végrehajtása a lementett tartalmak végleges törlését jelenti.

## **További információk**

#### **Információk a nyílt forráskódú szoftverrel kapcsolatban**

Ha hozzá kíván jutni a forráskódhoz GPL, LGPL, MPL és a készülék által tartalmazott más nyílt forráskódú licencek alapján, látogasson el a következő webhelyre: http://opensource.lge.com.

A forráskód mellett minden hivatkozott licencfeltétel, jótállási nyilatkozat és szerzői jogi közlemény letölthető.

Az LG Electronics - térítés ellenében -, CD-ROM-on hozzáférhetővé teszi a forráskódot. A lemez ára a forgalmazás költségeit (pl. az adathordozó ára, szállítási és kezelési költség) tartalmazza. A CD-ROM-ot a következő címen lehet megrendelni e-mailben: opensource@lge.com. Ez az ajánlat a készülék megvásárolásától számított három (3) évig érvényes.

### **Szabályozási információk**

A szabályozás részleteiért navigáljon ide telefonján: **Beállítások Általános Előírás és biztonság**.

### **Védjegyek**

- Copyright ©2016 LG Electronics, Inc. Minden jog fenntartva. Az LG név és LG logó az LG Csoport és a hozzá tartozó jogi személyek regisztrált védjegyei.
- A Google™, Google Térkép™, Gmail™, YouTube™, Hangouts™ és a Play Áruház™ a Google, Inc védjegyei.
- A Bluetooth® a Bluetooth SIG, Inc. világszerte bejegyzett védjegye.
- A Wi-Fi® és a Wi-Fi logó a Wi-Fi Alliance bejegyzett védjegyei.
- Minden további védjegy és szerzői jog a vonatkozó tulajdonosok birtokában van.

## **MEGFELELŐSÉGI NYILATKOZAT**

 Az **LG Electronics** ezennel kijelenti, hogy az **LG-K220** készülék megfelel az **1999/5/EC** irányelv alapvető követelményeinek és egyéb vonatkozó előírásainak. A Megfelelőségi nyilatkozat egy példánya megtalálható a http://www.lg.com/global/declaration weboldalon.

#### **A termék megfelelőségével kapcsolatban illetékes iroda**

LG Electronics European Shared Service Center B.V. Krijgsman 1, 1186 DM Amstelveen, The Netherlands

"Amennyiben készülékét mobilhálózat-üzemeltető szolgáltatótól vásárolta, akkor az első beüzemelés alkalmával minden esetben a szolgáltatótól kapott SIM-kártyával használja a készüléket. Ha az első alkalommal nem megfelelő, azaz nem az adott szolgáltatótól kapott SIM-kártyát helyezi be a készülékbe, akkor a készülék zárolásra kerül. A zárolás feloldása érdekében mindenképpen forduljon szolgáltatója ügyfélszolgálatához!"

## **Általános tudakozó**

<LG ügyfélinformációs központ>

#### **06-40-545454**

\* Hívás előtt ellenőrizze a telefonszámot.

### **A régi készülék ártalmatlanítása**

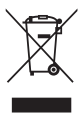

- 1. A leselejtezett elektromos és elektronikai termékeket a háztartási hulladéktól elkülönítve kell begyűjteni, a jogszabályok által kijelölt módon és helyen.
- 2. Régi készülékeinek megfelelő leselejtezése segíthet megelőzni az esetleges egészségre vagy környezetre ártalmas hatásokat.
- 3. Ha további információra van szüksége régi készülékeinek leselejtezésével kapcsolatban, lépjen kapcsolatba velünk a szelektalok.hu oldalon ahol tájékoztatjuk Önt visszavételi, átvételi, gyűjtési és kezelési kötelezettségeinkről.

#### **Használt akkumulátorok leselejtezése**

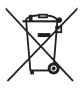

- 1. A szimbólum mellett a higany (Hg), kadmium (Cd) illetve ólom (Pb) vegyjele is fel van tüntetve, ha az akkumulátor legalább 0,0005% higanyt, 0,002% kadmiumot illetve 0,004% ólmot tartalmaz.
- 2. A leselejtezett akkumulátorokat a háztartási hulladéktól elkülönítve kell begyűjteni, a kormány vagy a helyi illetékes hatóság által kijelölt módon és helyen.
- 3. Régi akkumulátorainak megfelelő leselejtezése segíthet megelőzni az esetleges környezetre, állati vagy emberi egészségre gyakorolt negatív hatásokat.
- 4. Ha további információra van szüksége régi akkumulátora leselejtezésével kapcsolatban, forduljon a helyi illetékes hatósághoz, illetve az üzlethez, ahol a terméket vásárolta.

## **Informacije o ovom korisničkom priručniku**

 Zahvaljujemo vam što ste odabrali proizvod LG. Pažljivo pročitajte ovaj korisnički priručnik prije nego što započnete upotrebljavati uređaj kako biste ga sigurno i pravilno upotrebljavali.

- Uvijek upotrebljavajte originalne dodatke LG. Isporučeni pribor namijenjen je samo ovom uređaju i možda neće biti kompatibilan s drugim uređajima.
- Ovaj uređaj nije prikladan osobama koje imaju oštećenja vida zbog tipkovnice na dodirnom zaslonu.
- Opisi se zasnivaju na zadanim postavkama uređaja.
- Zadane aplikacije na uređaju podložne su ažuriranjima i pružanje podrške za navedene aplikacije može se prekinuti bez prethodne obavijesti. Ako imate bilo kakva pitanja o aplikaciji koja se isporučuje na uređaju, obratite se servisnom centru tvrtke LG. Ako imate pitanja o aplikacijama koje instaliraju sami korisnici, obratite se pružatelju navedene aplikacije.
- Mijenjanje operativnog sustava uređaja ili instaliranje softvera s neslužbenih izvora može prouzročiti oštećenje uređaja, oštećenje podataka ili njihov gubitak. Takvim se radnjama krši licencni ugovor tvrtke LG i poništava vaše jamstvo.
- Ovisno o području, pružatelju usluge, inačici softvera ili inačici operativnog sustava neki se sadržaj ili ilustracije mogu razlikovati od sadržaja ili ilustracija koji se odnose na vaš uređaj i podložni su promjeni bez ikakve prethodne obavijesti.
- Softver, zvukovi, zaslonske podloge, slike i ostali medijski sadržaji isporučeni na vašem uređaju licencirani su za ograničenu uporabu. Ako izdvojite i upotrebljavate ove materijale u komercijalne ili druge svrhe, možda kršite zakone o autorskim pravima. Vi snosite kao korisnik potpunu odgovornost za nezakonitu uporabu medijskih sadržaja.

• Dodatni troškovi mogu nastati prilikom korištenja podatkovnih usluga, poput razmjene poruka, učitavanja, preuzimanja, automatskog sinkroniziranja i lokacijskih usluga. Kako biste izbjegli dodatne troškove, odaberite odgovarajući podatkovni paket koji zadovoljava vaše potrebe. Obratite se svojem pružatelju usluga kako biste saznali dodatne pojedinosti.

#### **Obavijesne upute**

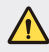

**UPOZORENJE**: Situacije u kojima može doći do ozljeđivanja korisnika i trećih osoba.

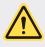

**OPREZ**: Situacije u kojima može doći do lakšeg ozljeđivanja ili oštećivanja uređaja.

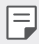

**NAPOMENA**: Upute ili dodatne informacije.

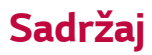

5 Smjernice za sigurno i učinkovito korištenje

# 01

#### **Posebno prilagođene značajke**

- 13 Brzo dijeljenje
- 14 QuickMemo+
- 16 QSlide
- 16 Ne smetaj
- 17 ID melodije zvona

# 02

#### **Osnovne funkcije**

- 19 Sastavni dijelovi proizvoda i dodaci
- 20 Pregled dijelova
- 22 Uključivanje ili isključivanje
- 23 Umetanje SIM kartice
- 25 Umetanje memorijske kartice
- 26 Uklanjanje memorijske kartice
- 26 Punjenje baterije
- 27 Učinkovita uporaba baterije
- 28 Dodirni zaslon
- 31 Početni zaslon
- 38 Zaključavanje zaslona
- 41 Šifriranje uređaja
- 42 Šifriranje memorijske kartice
- 43 Snimanje snimke zaslona
- 44 Upisivanje teksta

# 03

#### **Korisne aplikacije**

- 51 Instaliranje i deinstaliranje aplikacija
- 52 Deinstalirane aplikacije
- 53 Telefon
- 56 Poruke
- 57 Fotoaparat
- 64 Galerija
- 66 Upravljanje datotekama
- 66 Prognoza
- 67 Sat
- 68 Kalkulator
- 68 Zadaci
- 69 Snimač glasa
- 69 Radio
- 69 Preuzeto
- 70 Emitiranje ćelija
- 70 E-pošta
- 72 Glazba
- 73 Kontakti
- 75 SmartWorld
- 75 Kalendar
- 77 LG Backup
- 78 RemoteCall Service
- 78 Googleove aplikacije

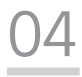

#### **Postavke telefona**

- 82 Postavke
- 82 Mreža
- 90 Zvuk & Obavijest
- 91 Zaslon
- 92 Standardno

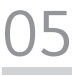

#### **Dodatak**

- 102 Postavljanje LG jezika
- 102 LG Bridge
- 103 Ažuriranje softvera telefona
- 105 Često postavljana pitanja (FAQ)
- 108 Priručnik za zaštitu od krađe
- 109 Više informacija

## **Smjernice za sigurno i učinkovito korištenje**

Pročitajte ove jednostavne smjernice. Nepridržavanje ovih smjernica može biti opasno ili nedopušteno.

Ako se pojavi greška, u uređaj je ugrađen softverski alat koji sastavlja zapisnik pogrešaka. Taj alat prikuplja samo podatke koje se posebno odnose na pogrešku, kao što su jačina signala, položaj ID ćelije u slučaju naglog prekida poziva i učitavanja aplikacija. Zapisnik se koristi samo kao pomoć u utvrđivanju uzroka pogreške. Ti su zapisnici kodirani i može im pristupiti samo ovlašteni centar za popravke tvrtke LG pa je stoga potrebno predati uređaj na popravak.

#### **Važne informacije o uređaju**

- Aplikacije i usluge na uređaju podložne su izmjenama ili otkazivanju bez prethodne obavijesti, ovisno o okolnostima njihovih pružatelja i verziji softvera.
- Prilikom prvog uključivanja uređaja izvodi se početno konfiguriranje. Prvo pokretanje može trajati dulje nego što je to uobičajeno.

#### **Pročitajte prije upotrebe**

- Za kupnju dodatnih dijelova obratite se Centru za podršku korisnicima tvrtke LG i raspitajte se o dostupnim dobavljačima.
- Izgled i specifikacije uređaja podložni su promjenama bez prethodne obavijesti.
- LG proizvode ne koristite u svrhe drugačije od izvorno namijenjenih. Korištenjem aplikacija ili softvera bez certifikata može se oštetiti uređaj, što u ovom slučaju nije pokriveno jamstvom.

#### **Izloženost energiji radiofrekventnog zračenja**

Izloženost radiovalovima i informacije o specifičnoj brzini apsorpcije (SAR).

Ovaj uređaj dizajniran je kako bi zadovoljio važeće sigurnosne zahtjeve izloženosti radiovalovima. Ta su ograničenja dio opsežnih smjernica koje utvrđuju dopuštene razine energije RF zračenja za širu populaciju.

- Standard o izloženosti zračenju za mobilne uređaje koristi mjernu jedinicu poznatu pod nazivom specifična brzina apsorpcije ili SAR. Ispitivanja specifične brzine apsorpcije provedena su standardnim metodama na uređaju koji emitira najvećom dopuštenom snagom na svim frekvencijama koje se koriste.
- Iako između različitih modela uređaja tvrtke LG mogu postojati razlike u razinama specifične brzine apsorpcije, svi su oni dizajnirani kako bi zadovoljili važeće smjernice o izloženosti radiovalovima.
- Ograničenje specifične brzine apsorpcije koje preporučuje Međunarodna Komisija za zaštitu od neionizirajućeg zračenja (Commission on Non-Ionizing Radiation Protection, ICNIRP) iznosi 2 W/kg na prosječno 10 g tjelesnog tkiva.
- Najviša SAR vrijednost ispitana za ovaj model iznosi 0,665 W/kg (10 g), a kada se nosi na tijelu 1,380 W/kg (10 g).
- Ovaj uređaj udovoljava smjernicama o izloženosti RF zračenju kada se koristi u uobičajenom položaju uz uho ili kada se nalazi minimalno 5 mm od tijela. Dodatna oprema koja se koristi za nošenje uređaja uz tijelo - torbica, kopča za remen ili držač telefona - ne bi smjela sadržavati metalne dijelove i trebala bi držati uređaj na minimalnoj udaljenosti od 5 mm od tijela. Kako bi slao podatkovne datoteke ili poruke, ovom je uređaju potrebna kvalitetna veza s mrežom. U nekim slučajevima slanje podatkovnih datoteka ili poruka može kasniti sve dok takva veza ne bude dostupna. Do dovršetka slanja obavezno poštujte gore navedenu udaljenost.

#### **Njega i održavanje proizvoda**

- Uvijek koristite originalne LG baterije, punjače i dodatnu opremu odobrenu za korištenje s ovim modelom uređaja. Korištenje bilo koje druge opreme može poništiti dopuštenje i jamstvo uređaja te može biti opasno.
- Neki sadržaji i slike mogu se razlikovati od onih na vašem uređaju bez prethodne najave.
- Nemojte rastavljati ovaj uređaj. Ako je potreban popravak, prepustite ga stručnom servisnom osoblju.
- Popravak pod jamstvenim uvjetima, prema vlastitoj odluci tvrtke LG, može uključivati zamjenske dijelove ili sklopove koji su novi ili prerađeni, pod uvjetom da po funkcionalnosti odgovaraju dijelovima koje zamjenjuju.
- Držite ga podalje od električnih uređaja poput televizora, radio aparata i osobnih računala.
- Uređaj držite podalje od izvora topline poput radijatora ili kuhala.
- Nemojte ga ispuštati da padne.
- Nemojte izlagati uređaj mehaničkim vibracijama ili udarcima.
- Isključite uređaj tamo gdje to nalažu posebne odredbe. Na primjer, nemojte koristiti uređaj u bolnicama jer bi mogao utjecati na osjetljivu medicinsku opremu.
- Ne uzimajte uređaj mokrim rukama za vrijeme punjenja. To može uzrokovati strujni udar i ozbiljno oštetiti uređaj.
- Ne punite mobitel blizu zapaljivih materijala jer se može zagrijati i dovesti do rizika od požara.
- Za čišćenje vanjštine telefona koristite suhu krpicu (ne koristite otapala poput benzena, razrjeđivača ili alkohola).
- Ne punite uređaj na mekanom pokućstvu.
- Uređaj se treba puniti na prozračnom mjestu.
- Nemojte izlagati ovaj uređaj prekomjernoj količini dima ili prašine.
- Uređaj nemojte držati pokraj kreditnih kartica ili putnih karata jer bi mogao utjecati na informacije na magnetskim vrpcama.
- Ne dodirujte zaslon oštrim predmetom jer tako možete oštetiti uređaj.
- Nemojte izlagati uređaj tekućini ili vlazi.
- Pažljivo koristite dodatke, kao što su slušalice. Nemojte dodirivati antenu bez potrebe.
- Ne koristite, ne dodirujte i ne pokušavajte skinuti niti popraviti okrhnuto ili napuklo staklo. Jamstvo ne pokriva oštećenja staklenog zaslona koja su nastala uslijed zloupotrebe ili nepravilnog korištenja uređaja.
- Vaš je uređaj elektronički uređaj koji tijekom uobičajenog rada generira toplinu. Izrazito dug dodir s kožom uz odsustvo odgovarajuće ventilacije može uzrokovati nelagodu ili lakše opekotine. Stoga budite pažljivi kada rukujete s uređajem tijekom ili odmah nakon razgovora.
- Ako se uređaj smoči, odmah ga iskopčajte i u potpunosti osušite. Ne pokušavajte ubrzati postupak sušenja korištenjem vanjskih izvora topline, poput pećnice, mikrovalne pećnice ili sušila za kosu.
- Tekućina u mokrom uređaju mijenja boju oznake proizvoda unutar uređaja. Jamstvo ne pokriva oštećenja uređaja nastala uslijed djelovanja tekućina.

#### **Učinkovit rad uređaja**

#### **Elektronički uređaji**

Svi su uređaji podložni smetnjama koje mogu utjecati na njihov rad.

- Uređaj nemojte koristiti u blizini medicinske opreme bez dopuštenja. Izbjegavajte zadržavanje uređaja u blizini elektronskih stimulatora srca, npr. u džepu na prsima.
- Uređaji mogu uzrokovati smetnje kod nekih slušnih uređaja.
- Manje smetnje mogu nastati kod televizora, radiouređaja, računala itd.

• Uređaj koristite pri temperaturama od 0 ºC do 40 ºC ako je to moguće. Izlaganje uređaja ekstremno niskim ili visokim temperaturama može dovesti do oštećenja, neispravnosti ili čak eksplozije.

#### **Pacemaker (stimulator srca)**

Proizvođači pacemakera (stimulator srca) preporučuju da je najmanja udaljenost mobilnog uređaja od pacemakera bude 15 cm kako bi izbjegli moguću interferenciju sa pacemakerom. Da bi se to postiglo koristite telefon na uhu koje je na suprotnoj strani od pacemakera i ne nosite ga u gornjem džepu.

#### **Sigurnost u vožnji**

Provjerite zakone i propise o upotrebi uređaja na područjima kroz koja vozite.

- Uređaj nemojte držati u ruci tijekom vožnje.
- Svu pozornost posvetite vožnji.
- Zaustavite se i parkirajte prije upućivanja ili odgovaranja na poziv ako to zahtijevaju uvjeti vožnje.
- Energija RF zračenja može utjecati na neke elektronske sustave u vašem vozilu, kao što su glazbeni uređaj i sigurnosna oprema.
- Ako je vaše vozilo opremljeno zračnim jastukom, ne zaklanjajte ga instaliranom ili prijenosnom bežičnom opremom. Zračni jastuk mogao bi neispravno funkcionirati ili uzrokovati ozbiljne ozljede.
- Ako glazbu slušate dok ste vani i u pokretu, glasnoću postavite tako da čujete i zvukove iz okoline. To je naročito važno kada se nalazite u blizini prometnica.

### **Izbjegavanje oštećenja sluha**

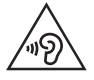

Kako ne bi došlo do oštećenja sluha, nemojte dugo slušati vrlo glasan zvuk.

Do oštećenja sluha može doći ako ste dulje vrijeme izloženi jakom zvuku. Zbog toga preporučujemo da slušalice ne uključujete i ne isključujete dok su u blizini ušiju. Preporučujemo i da jakost zvuka glazbe i poziva postavite na umjerenu razinu.

• Kada koristite slušalice, stišajte zvuk ako ne čujete osobe oko vas kada govore ili ako osoba koja sjedi do vas može čuti ono što slušate.

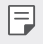

• Prekomjerni zvučni tlak iz slušalica može uzrokovati oštećenje sluha.

#### **Stakleni dijelovi**

Neki dijelovi vašeg mobitela su od stakla. Staklo se može slomiti ako mobitel padne na tvrdu površinu ili primi jači udarac. Ako se staklo slomi, nemojte ga dirati niti pokušati ukloniti. Uređaj nemojte koristiti dok staklo ne zamijeni ovlašteni serviser.

#### **Područje eksplozija**

Ne koristite uređaj na područjima gdje postoji mogućnost eksplozije. Poštujte ograničenja i slijedite sve propise i pravila.

#### **Potencijalno eksplozivne atmosfere**

- Nemojte koristiti uređaj na benzinskoj stanici.
- Nemojte koristiti telefon u blizini goriva ili kemikalija.
- Zapaljivi plin ili tekućinu te eksplozive nemojte prevoziti niti skladištiti u odjeljku vozila u kojem se nalazi uređaj ili dodatna oprema.

#### **U zrakoplovu**

Bežični uređaji mogu uzrokovati smetnje u zrakoplovu.

- Prije ulaska u zrakoplov isključite uređaj.
- Nemojte ga koristiti u prizemljenom zrakoplovu bez dopuštenja posade.

#### **Djeca**

Držite uređaj na sigurnom mjestu, izvan dohvata djece. Telefon sadrži i male dijelove koji, ako se odvoje, mogu predstavljati opasnost od gušenja.

#### **Hitni pozivi**

- Neke mobilne mreže možda ne omogućuju hitne pozive. Stoga se kod hitnih poziva ne biste trebali oslanjati isključivo na svoj uređaj. Pojedinosti zatražite od lokalnog davatelja usluga.
- Besplatni poziv na stare brojeve hitnih službi u Republici Hrvatskoj, 93 i 94, moguće je ostvariti biranjem europskog broja za hitne službe 112 ili biranjem nacionalnog odredišnog koda (predbroja) županije prije 9x broja.

#### **Informacije o bateriji i održavanje**

• Prije ponovnog punjenja baterija se ne treba isprazniti u potpunosti. Za razliku od drugih sustava baterija, ne postoji efekt memorije koji bi mogao negativno utjecati na rad baterije.

- Koristite samo baterije i punjače tvrtke LG. Punjači tvrtke LG su dizajnirani kako bi produžili vijek trajanja baterije.
- Bateriju nemojte rastavljati ili izlagati kratkom spoju.
- Zamijenite bateriju kada njezin rad više ne zadovoljava. Prije potrebe za zamjenom baterija se može ponovo puniti više stotina puta.
- Kako biste maksimizirali njezinu korisnost, napunite bateriju ako se nije koristila duže vrijeme.
- Punjač baterije nemojte izlagati izravnom sunčevom zračenju niti ga koristiti kod visoke vlažnosti zraka, na primjer u kupaonici.
- Uređaj nemojte ostavljati na vrućim ili hladnim mjestima jer to može smanjiti učinkovitost baterije.
- Postoji opasnost od eksplozije ako se baterija zamijeni pogrešnom vrstom baterije. Pri odlaganju iskorištenih baterija na otpad pridržavajte se uputa.
- Po dovršetku punjenja uređaja isključite punjač iz zidne utičnice kako biste spriječili dodatno trošenje električne energije.
- Stvarno trajanje baterije ovisi o konfiguraciji mreže, postavkama proizvoda, uzorcima korištenja, stanju baterije te uvjetima u okruženju.
- U kontakt s baterijom ne smiju doći oštri predmeti poput životinjskih zuba ili noktiju. To može uzrokovati vatru.
- Potrošnja energije (povezanost s mrežom u pripravnom stanju): 0,30 W

#### **Mjere opreza prilikom korištenja SIM kartice**

- SIM karticu ne umećite u uređaj dok je na njoj naljepnica ili oznaka. To može uzrokovati oštećenje.
- SIM karticu nemojte vaditi dok koristite uređaj. Time se može oštetiti SIM kartica ili sustav.
- Poduzmite dodatne mjere opreza kako biste osigurali da SIM kartica nije izgrebana, savijena ili oštećena magnetom. Time bi se mogle izbrisati datoteke spremljene na SIM kartici ili bi moglo doći do kvara uređaja.

#### **Mjere opreza prilikom korištenja memorijske kartice**

• Prilikom umetanja memorijske kartice obratite pažnju na njezinu orijentaciju. Umetanje kartice naopačke moglo bi uzrokovati oštećenje kartice.

#### **Informacije o adapteru za brzo punjenje**

- Uz proizvod se isporučuje adapter za punjenje koji podržava brzo punjenje.
- Funkcija brzog punjenja možda neće raditi ako se koristi neizvorni adapter za brzo punjenje koji nije isporučen uz proizvod.

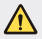

#### **Napomena za zamjenu baterije**

- Litij-ionska baterija je opasan dio koji može dovesti do ozljeda.
- Ako bateriju mijenja osoblje koje nije za to kvalificirano, moglo bi doći do oštećenja uređaja.
- Bateriju ne mijenjajte sami. Baterija se može oštetiti, što može dovesti do pregrijavanja i ozljeda. Bateriju mora zamijeniti ovlašteni serviser. Bateriju je potrebno reciklirati ili odložiti odvojeno od kućnog otpada.
- U slučaju kada uređaj sadrži ugrađenu bateriju/akumulator unutar proizvoda koju ne može izvaditi krajni korisnik, LG preproučuje neka bateriju/akumulator izvadi samo kvalificirano osoblje, bilo radi zamjene ili recikliranja na kraju vijeka trajanja proizvoda. Radi sprječavanja oštećenja proizvoda i radi vlastite sigurnosti, korisnici ne smiju pokušavati izvaditi bateriju/akumulator i trebaju kontaktirati telefonsku liniju za pomoć LG servisa ili druge nezavisne pružatelje servisa i zatražiti savjet.
- Uklanjanje baterije/akumulatora uključuje rastavljanje kućišta proizvoda, odspajanje električnih kabela/priključaka i pažljivo vađenje ćelije baterije pomoću posebnog alata. Ako trebate upute kvalificiranih profesionalaca kako izvaditi bateriju na siguran način, molimo posjetite http://www.lge.com/global/sustainability/environment/take-backrecycling.

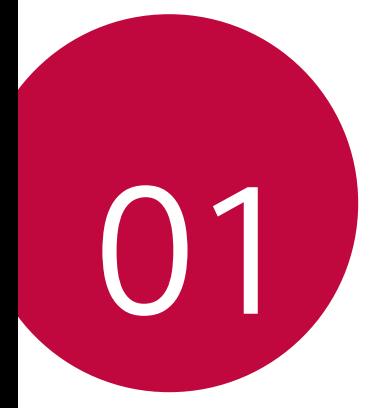

# **Posebno prilagođene značajke**

## **Brzo dijeljenje**

 Podijelite fotografiju ili videozapis u željenoj aplikaciji odmah nakon što završite njihovo snimanje.

- 1 Dodirnite  $\bigcap$   $\bigcirc$  a zatim snimite fotografiju ili videozapis.
- 2 Povucite ikonu Brzo dijeljenje koja se prikazuje nakon što završite snimanje fotografije ili videozapisa i odaberite aplikaciju kako biste podijelili fotografiju ili videozapis.

U protivnom, dodirnite i držite ikonu Pretpregled koja se prikazuje nakon završetka snimanja fotografije ili videozapisa i povucite je na ikonu Brzo dijeljenje.

• Aplikacija koju prikazuje ikona Quick Share može se razlikovati ovisno o 冃 vrsti i učestalosti pristupanja aplikacijama koje su instalirane na uređaju.

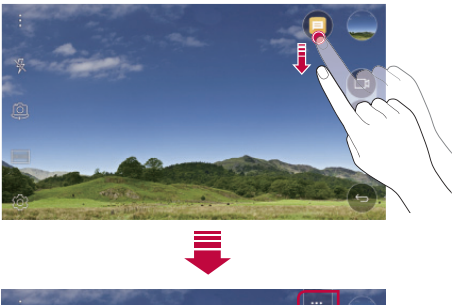

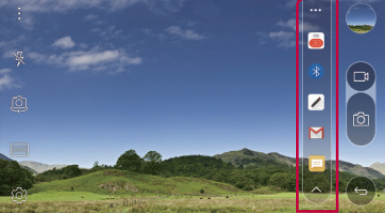

## **QuickMemo+**

#### **Pregled značajke QuickMemo+**

Stvorite kreativne bilješke uporabom brojnih mogućnosti ove napredne značajke bloka za pisanje, poput upravljanja slikom i snimkama zaslona, koje ne podržavaju konvencionalni blokovi za pisanje.

#### **Stvaranje bilješke**

- 1 Dodirnite **○> QuickMemo**+.
- 2 Dodirnite + kako biste stvorili bilješku.
	- $\checkmark$ : Spremite bilješku.
	- $\leftarrow$ : Poništite posljednju radnju.
	- $\rightarrow$  : Ponovite posljednju poništenu radnju.
	- $\cdot$   $\top$ : Upišite bilješku tipkovnicom.
	- $\mathscr{D}$ : Upišite bilješke rukom.
	- $\Diamond$ : Obrišite rukom napisane bilješke.
	- $\binom{1}{k}$ : Povećajte ili umanjite, zaokrenite ili obrišite dijelove rukom napisane bilješke.
	- : Pristupite dodatnim mogućnostima, uključujući dijeljenje i zaključavanje bilješki te mijenjanje stila bloka za pisanje i ubacivanje sadržaja.
- 3 Dodirnite < /></a> kako biste spremili bilješku.

#### **Pisanje bilješki po fotografiji**

- 1 Dodirnite **○> QuickMemo**+.
- 2 Dodirnite  $\widehat{O}$  kako biste snimili fotografiju, a zatim dodirnite **U REDU**.
	- Fotografija se automatski prilaže bloku za pisanje.
- 3 Slobodno pišite bilješke po fotografiji.
- 4 Dodirnite / kako biste spremili bilješku.

#### **Pisanje bilješki po snimci zaslona**

- 1 Prilikom pregledavanja zaslona koji želite snimiti, povucite traku stanja prema dolje i zatim dodirnite **Capture+**.
	- Snimka zaslona prikazuje se kao pozadinska tema bloka za pisanje. Alati podsjetnika prikazuju se pri vrhu zaslona.
- 2 Zapisujte bilješke na snimljenom zaslonu.
	- Kako biste izrezali i spremili dio zaslona, dodirnite i j i označite dio alatom za izrezivanje.
	- Dodirnite  $T$  kako biste priložili snimku zaslona bloku za pisanje.
- $3$  Dodirnite  $\checkmark$  i spremite bilieške na željeno miesto.
	- Spremljene bilješke mogu se pregledati u **QuickMemo+** ili **Galerija**.
	- Kako biste istodobno spremili bilješke na isto mjesto, odaberite potvrdni okvir **Koristi zadano za ovu aktivnost** i odaberite aplikaciju.

#### **Upravljanje mapama**

Možete pregledavati zaslone grupirane po vrsti bilješki.

- 1 Dodirnite **○> QuickMemo**+.
- 2 Pri vrhu zaslona dotaknite i odaberite stavku izbornika:
	- **Svi zapisi**: Pregledajte sve bilješke spremljene u **QuickMemo+**.
	- **Moji zapisi**: Pregledajte bilješke stvorene aplikacijom **QuickMemo+**.
	- **Capture+**: Pregledajte bilješke stvorene aplikacijom **Capture+**.
	- **Foto bilješka**: Pregledajte bilješke stvorene aplikacijom [O].
	- **Otpad**: prikažite izbrisane bilješke.
	- **Nova kategorija**: Dodajte kategorije.
	- $\oslash$ : Preuredite, dodajte ili izbrišite kategorije. Kako biste promijenili naziv kategorije, dodirnite je.
	- 冃
- Neke se mape neće prikazati prilikom prvog pokretanja aplikacije QuickMemo+. Onemogućene mape omogućuju se i prikazuju kada sadržavaju barem jednu pripadajuću bilješku.

## **QSlide**

Uporabom značajke QSlide možete pokrenuti aplikacije kako biste ih upotrebljavali dok su druge aplikacije pokrenute. Na primjer, upotrebljavajte kalkulator ili kalendar dok se reproducira videozapis. Kada se aplikacija izvodi, dodirnite **: > QSlide**.

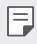

• Neke aplikacije možda neće podržavati ovu značajku.

- <sup>[]</sup>: Isključite način QSlide kako biste prešli na prikaz preko cijelog zaslona.
- $\cdot$   $\equiv$   $\cap$ : Namiestite neprozirnost prozora OSlide. Ako je prozor OSlide proziran, zaslon ne prepoznaje unos dodirom.
- $\cdot$   $\times$  : Zatvorite prozor QSlide.
- **1**: Namjestite veličinu prozora QSlide.

## **Ne smetaj**

Možete ograničiti ili utišati obavijesti kako biste spriječili ometanje tijekom određenog vremenskog razdoblja.

- 1 Dodirnite **Postavke Zvuk & Obavijest Ne smetaj** i zatim povucite (kako biste uključili značajku.
- 2 Dodirnite **Zvukovi i vibracije** i odaberite željeni način:
	- **Samo prioriteti**: Primajte samo zvučne ili vibracijske obavijesti odabranih aplikacija. Čak i kada je značajka **Samo prioriteti** uključena, zvuk alarma čuje se.
	- **Potpuna tišina**: Onemogućite zvukove i vibraciju.

## **ID melodije zvona**

Možete postaviti uređaj da automatski reproducira stvorenu melodiju zvona za svaki dolazni poziv odabranih kontakata. Ova je funkcija korisna jer ćete prepoznati po melodiji zvona tko vas zove.

- 1 Dodirnite **Postavke Zvuk & Obavijest ID melodije zvona** i zatim povucite kako biste uključili značajku.
- 2 Dodirnite **Komponiranje zvuka zvona za** i odaberite željenu mogućnost.

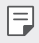

• Zadana melodija zvona reproducira se prilikom dolaznih poziva kontakata, osim za odabrane kontakte.

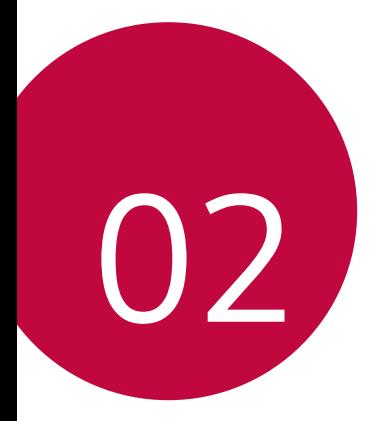

# **Osnovne funkcije**

## **Sastavni dijelovi proizvoda i dodaci**

Provjerite nedostaje li neki od sljedećih dijelova:

• Uređaj

∧

- Štapić za vađenje
- Naglavne slušalice stereo
- Kabel USB
- Punjač za brzo punjenje
- Kratki priručnik
- Prethodno opisane značajke mogu biti dodatne.
	- Pribor koji se isporučuje s uređajem kao i bilo kakvi dostupni dodaci mogu se razlikovati ovisno o području ili pružatelju usluge.
	- Uvijek upotrebljavajte originalne dodatke tvrtke LG Electronics. Uporaba dodataka drugih proizvođača može utjecati na kvalitetu poziva i prouzročiti nastanak kvarova. Ovaj kvar možda neće moći ukloniti servis tvrtke LG.
- Ako bilo koji od osnovnih dijelova nedostaje, obratite se prodavaču kod 冃 kojeg ste kupili svoj uređaj.
	- Kako biste kupili dodatne osnovne dijelove, obratite se LG-ovom centru za pružanje korisničke podrške.
	- Kako biste kupili dodatke, obratite se LG-ovom centru za pružanje korisničke podrške kako biste provjerili dostupne prodavače.
	- Neki dijelovi u pakiranju proizvoda podložni su promjeni bez prethodne obavijesti.
	- Izgled i značajke vašeg uređaja podložni su promjeni bez prethodne obavijesti.

## **Pregled dijelova**

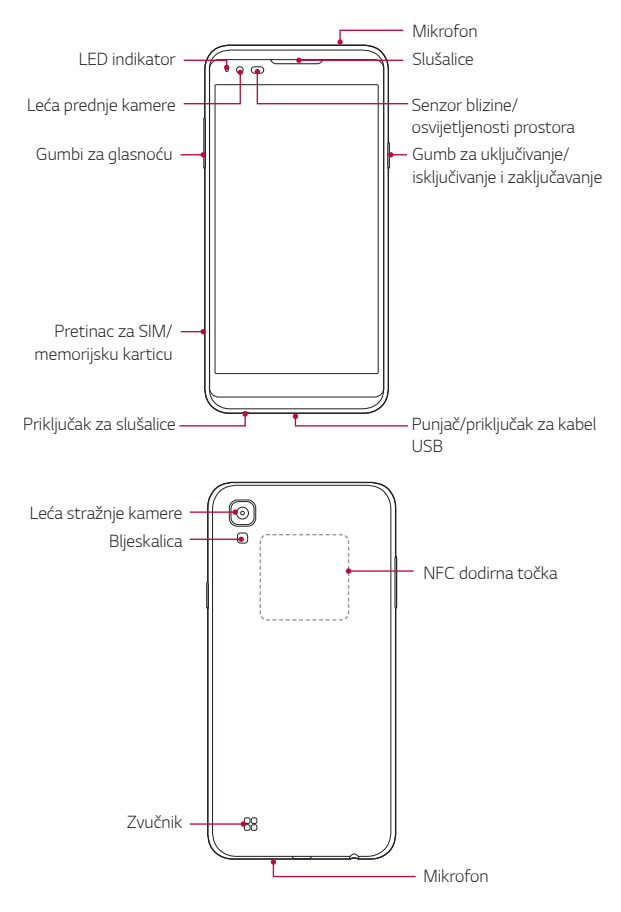

- Senzor blizine/osvijetljenosti prostora
	- Senzor blizine: Senzor blizine isključuje zaslon i onemogućuje dodirne funkcije kada je uređaj u blizini ljudskog tijela. On uključuje ponovno zaslon i omogućava dodirnu funkciju kada se uređaj nalazi izvan određenog dosega.
	- Senzor osvijetljenosti prostora: Senzor osvijetljenosti prostora analizira jačinu osvijetljenosti prostora kada je način automatske kontrole svjetline uključen.
- Gumbi za glasnoću
	- Namješta glasnoću melodije zvona, poziva ili obavijesti.
	- Lagano pritisnite gumb za glasnoću kako biste snimili fotografiju.
	- Dvaput pritisnite gumb za smanjivanje glasnoće (-) kako biste pokrenuli aplikaciju **Fotoaparat** ako je zaslon zaključan ili isključen. Dvaput pritisnite gumb za povećavanje glasnoće (+) kako biste pokrenuli aplikaciju **Capture+**.
- Gumb za uključivanje/isključivanje i zaključavanje
	- Kratko pritisnite gumb kada želite zaslon uključiti ili isključiti.
	- Pritisnite i držite gumb kada želite odabrati mogućnost kontrole uključivanja/isključivanja.
- Nekim se funkcijama možda neće moći pristupiti ovisno o značajkama 冃 uređaja.
	- NFC antena ugrađena je u stražnji dio uređaja. Ne oštećujte NFC antena.
	- Na uređaj nemojte stavljati teške predmete i nemojte sjesti na njega jer tako možete oštetiti zaslon.
	- Zaštitna folija za zaslon ili dodaci mogu interferirati s osjetnikom blizine.
	- Ako je vaš uređaj mokar ili se upotrebljava na vlažnom mjestu, osjetnik dodira ili gumbi možda neće pravilno raditi.
# **Uključivanje ili isključivanje**

#### **Uključivanje**

Kada je uređaj isključen, pritisnite i držite Gumb za uključivanje/ isključivanje i zaključavanje.

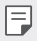

• Kada uključite uređaj prvi put, postupak početnog konfiguriranja izvodi se. Prvo pokretanje sustava na pametnom telefonu može trajati dulje nego uobičajeno.

#### **Isključivanje**

 Pritisnite i držite Gumb za uključivanje/isključivanje i zaključavanje, a zatim odaberite **Isključi**.

#### **Mogućnosti kontrole uključivanja/isključivanja**

 Dodirnite i držite Gumb za uključivanje/isključivanje i zaključavanje, a zatim odaberite mogućnost.

- **Isključi**: Uređaj se isključuje.
- **Isključi i ponovno pokreni**: Uređaj se ponovno pokreće.
- **Uključi zrakoplovni mod**: Blokira sve telekomunikacijske funkcije, uključujući i pozivanje, razmjenu poruka i pretraživanje interneta. Ostale funkcije su dostupne.

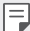

• U slučaju smrzavanja zaslona ili ako uređaj ne reagira kada njime rukujete, pritisnite i zadržite tipku za napajanje/zaključavanje i tipku za smanjenje glasnoće (-) otprilike 10 sekundi kako biste ponovo pokrenuli uređaj.

### **Umetanje SIM kartice**

Pravilno upotrebljavajte SIM karticu (pretplatnički identifikacijski modul) koju vam je dao vaš pružatelj usluge.

1 Umetnite štapić za vađenje u rupicu na držač kartice.

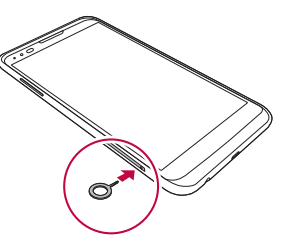

2 Izvucite držač kartice.

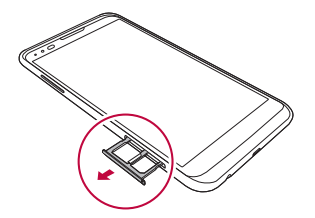

3 Stavite SIM karticu na držač kartice i okrenite njezine zlatne kontakte prema dolje.

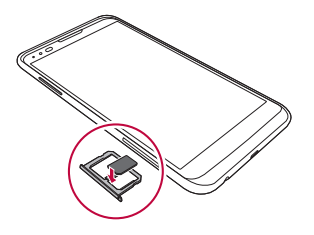

4 Umetnite držač kartice natrag u utor.

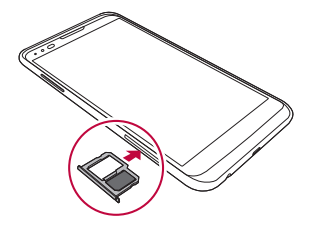

- Uređaj ne radi s nekoliko različitih SIM kartica, već samo s nano SIM 冃 karticom.
	- Kako ne biste imali nikakvih problema prilikom rada uređaja, preporučujemo vam da upotrebljavate telefon s pravilnom vrstom SIM kartice. Uvijek upotrebljavajte tvorničku SIM karticu koju vam je dao pružatelj usluga mobilne telefonije.

#### **Mjere opreza prilikom uporabe SIM kartice**

- Pazite da ne izgubite svoju SIM karticu. Tvrtka LG ne snosi odgovornost za oštećenje ili druge poteškoće koje su prouzročene gubitkom ili ustupanjem SIM kartice.
- Pazite da ne oštetite SIM karticu kada je stavljate ili izvlačite iz utora/ držača.

# **Umetanje memorijske kartice**

Uređaj podržava microSD kartice kapaciteta do 2 TB. Neke memorijske kartice možda neće biti kompatibilne s vašim uređajem ovisno o proizvođaču memorijske kartice i vrsti kartice.

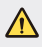

冃

- Neke memorijske kartice možda neće biti u potpunosti kompatibilne s uređajem. Ako upotrebljavate nekompatibilnu karticu, ona može oštetiti uređaj ili memorijsku karticu ili podatke koji su na njoj spremljeni.
- 1 Umetnite štapić za vađenje u rupicu na držač kartice.
- 2 Izvucite držač kartice.
- 3 Stavite memorijsku karticu na držač kartice i okrenite njezine zlatne kontakte prema dolje.

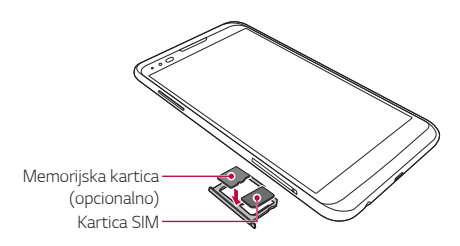

- 4 Umetnite držač kartice natrag u utor.
	- Memorijska kartica je dodatna oprema.
		- Učestalo zapisivanje i brisanje podataka može skratiti vijek trajanja memorijskih kartica.

# **Uklanjanje memorijske kartice**

Radi sigurnosti onemogućite pristup memorijskoj kartici prije nego što je uklonite.

- 1 Dodirnite **Postavke Standardno Pohrana i USB** .
- 2 Umetnite štapić za vađenje u rupicu na držač kartice.
- 3 Izvucite držač kartice i uklonite memorijsku karticu.
	- Ne uklanjajte memorijsku karticu dok uređaj prenosi podatke ili pristupa informacijama. To može prouzročiti gubitak ili oštećivanje podataka ili oštećivanje memorijske kartice ili uređaja. Tvrtka LG ne snosi odgovornost za gubitak, uključujući i gubitak podataka, koji je prouzročen zlouporabom ili nepravilnom uporabom memorijskih kartica.

# **Punjenje baterije**

Prije uporabe uređaja napunite bateriju u potpunosti.

 Priključite jedan završetak kabela za napajanje na punjač dok drugi završetak kabela umetnite u priključak za kabel i zatim uključite punjač u utičnicu.

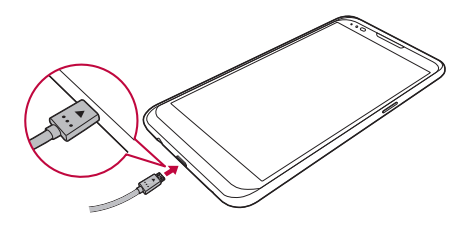

- Provjerite je li kabel USB isporučen kao osnovni dodatak. ∧
	- Prilikom povezivanja USB kabela pripazite da ikona na kabelu bude okrenuta prema gore. Neispravnim povezivanjem kabela može doći do oštećenja uređaja.
	- Pazite da upotrebljavate odobreni punjač LG, bateriju i kabel za punjenje. Punjenje baterije punjačem drugog proizvođača može prouzročiti eksploziju baterije ili oštećenje uređaja.
	- Uporaba uređaja prilikom punjenja može prouzročiti nastanak strujnog udara. Kako biste upotrebljavali uređaj, prestanite ga puniti.
	- Uz proizvod se isporučuje adapter za punjenje koji podržava brzo punjenje. Funkcija brzog punjenja možda neće raditi ako se koristi neizvorni adapter za brzo punjenje koji nije isporučen uz proizvod.
- Izvucite punjač iz utičnice nakon što se baterija u potpunosti napuni. Na 冃 taj način ćete spriječiti nepotrebno trošenje električne energije.
	- Bateriju možete napuniti i povezivanjem kabela USB na koji ćete priključiti uređaj i stolno ili prijenosno računalo. Ovaj način punjenja može trajati dulje nego uobičajeni način punjenja.
	- Ne punite bateriju uporabom koncentratora USB koji ne može izdržati nazivni napon. Postupak punjenja može se ne obaviti ili nenamjerno prestati.

# **Učinkovita uporaba baterije**

Životni vijek baterije može se smanjiti ako istovremeno i neprekidno upotrebljavate brojne aplikacije i funkcije.

Otkažite pozadinske radnje kako biste povećali trajnost baterije.

Kako biste smanjili potrošnju baterije, pridržavajte se sljedećih savjeta:

- Isključite značajku Bluetooth® ili funkciju mreže Wi-Fi kada ih ne upotrebljavate.
- Postavite što kraće vrijeme isključivanja zaslona.
- Smanjite svjetlinu zaslona.
- Postavite zaključavanje zaslona kada se uređaj ne upotrebljava.

• Kako biste upotrebljavali preuzetu aplikaciju, provjerite razinu napunjenosti baterije.

### **Dodirni zaslon**

Naučite kako kontrolirati uređaj izvođenjem pokreta po dodirnom zaslonu.

#### **Dodirivanje**

 Lagano dodirnite vrhom prsta kako biste odabrali ili pokrenuli aplikaciju ili mogućnost.

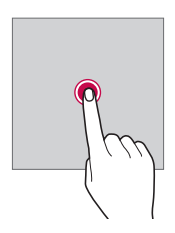

#### **Dodirivanje i držanje**

Dodirnite i držite nekoliko sekunda kako biste pokrenuli skrivenu funkciju.

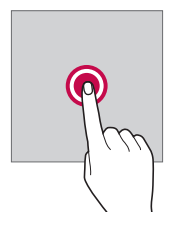

#### **Dvostruko dodirivanje**

Za povećavanje ili smanjivanje fotografije ili karte dvaput brzo dodirnite zaslon.

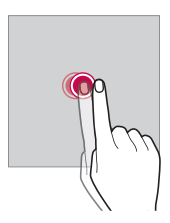

#### **Prelaženje prstom**

 Dodirnite i držite stavku, poput aplikacije ili miniaplikacije, a zatim je prenesite na drugo mjesto. Ovaj pokret možete upotrebljavati za pomicanje stavke.

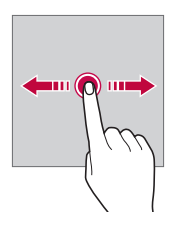

#### **Pomicanje**

 Lagano dodirnite zaslon i držite, a zatim pomaknite ulijevo ili udesno kako biste brzo prešli na drugi okvir.

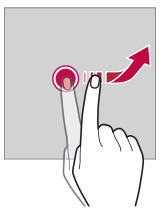

#### **Spajanje i razdvajanje**

 Spojite dva prsta kako biste uvećali fotografiju ili kartu. Kako biste smanjili, razdvojite prste.

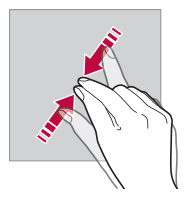

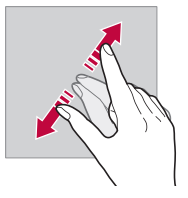

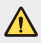

冃

- Ne izlažite dodirni zaslon jakom udarcu. Možete oštetiti osjetnik dodira.
- Kvar dodirnog zaslona može nastati ako uređaj upotrebljavate u blizini magnetiziranog, metalnog ili provodljivog materijala.
	- Ako upotrebljavate uređaj pod snažnom svjetlosti, poput izravne Sunčeve svjetlosti, zaslon ne mora biti vidljiv ovisno o vašem položaju. Upotrebljavajte uređaj u sjeni ili na mjestu gdje ambijentalno svjetlo nije prejako, ali je dovoljno za čitanje knjiga.
	- Ne pritišćite snažno zaslon.
	- Lagano dodirnite vrhom prsta željenu mogućnost.
	- Kontrola dodira možda neće pravilno raditi ako zaslon dodirnete rukama u rukavicama ili vrškom nokta.
	- Kontrola dodira možda neće pravilno raditi ako je zaslon vlažan ili mokar.
	- Dodirni zaslon možda neće pravilno raditi ako je zaštitna folija za zaslon ili dodatak, kupljen u uobičajenoj mrežnoj ili normalnoj trgovini, priključen na uređaj.
	- Dodirni zaslon možda neće pravilno raditi ako se na njemu nalazi zaštitna folija ili ako je na uređaj pričvršćena dodatna oprema.

# **Početni zaslon**

#### **Pregled početnog zaslona**

 Početni zaslon je polazišna točka za pristupanje različitim funkcijama i aplikacijama na vašem uređaju. Dodirnite  $\bigcap$  na bilo kojem zaslonu kako biste izravno prešli na početni zaslon.

Svim aplikacijama i miniaplikacijama možete upravljati na početnom zaslonu. Pomaknite prstom zaslon ulijevo ili udesno kako biste lako pregledali sve instalirane aplikacije.

Kako biste tražili aplikaciju, upotrijebite tražilicu Google.

#### **Izgled početnog zaslona**

Možete pregledavati sve aplikacije i organizirati miniaplikacije i mape na početnom zaslonu.

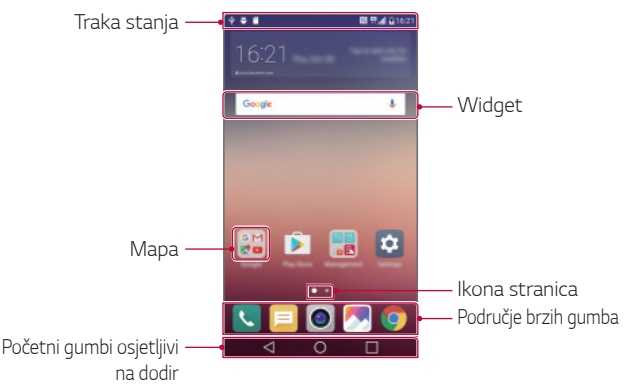

- Početni zaslon može se razlikovati ovisno o pružatelju usluga ili inačici 匡 softvera.
- Traka stanja: Pregledajte ikone stanja, vrijeme i razinu napunjenosti baterije.
- Widget: Dodajte miniaplikacije na početni zaslon kako biste mogli brzo pristupiti potrebnim informacijama, a da pritom ne morate pokretati aplikacije jednu po jednu.
- Mapa: Stvarajte mape kako biste grupirali aplikacije prema vlastitim željama.
- Ikona stranica: Pregledajte ukupan broj stranica početnog zaslona i trenutačno prikazane istaknute stranice.
- Područje brzih gumba: Prikvačite aplikacije pri dnu zaslona kako biste im mogli pristupiti s bilo koje stranice početnog zaslona.
- Početni gumbi osjetljivi na dodir
	- $\leq$ : Vratite se na prethodni zaslon. Zatvorite tipkovnicu ili skočne prozore.
	- $\cdot$   $\bigcap$ : Dodirnite kako biste otvorili početni zaslon. Kako biste pokrenuli aplikaciju **Google**, dodirnite i držite.
	- $\lceil \cdot \rceil$ : Pregledajte popis nedavno upotrebljavanih aplikacija ili pokrenite aplikaciju s popisa. Upotrijebite mogućnost **Očisti sve** kako biste izbrisali sve nedavno upotrebljavane aplikacije. U nekim aplikacijama dodirivanjem i držanjem gumba pristupate dodatnim mogućnostima.

#### **Uređivanje dodirnih gumba početnog zaslona**

Možete preurediti gumbe početnog zaslona ili pridružiti često upotrebljavane funkcije dodirnim gumbima početnog zaslona.

#### Dodirnite **Postavke Zaslon Kombinacija gumba osjetljivih na dodir na početnom zaslonu** i prilagodite postavke.

• Nekoliko funkcija, uključujući značajku **QSlide** i **Obavijest** ili značajku **Capture+**, dostupno je. Najviše pet stavki može se dodati.

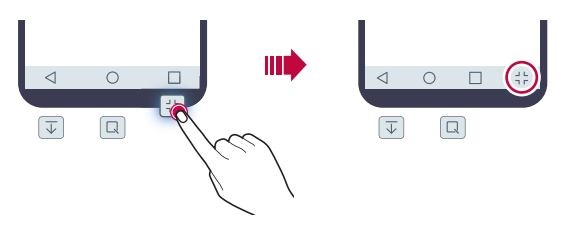

#### **Ikone stanja**

 Kada postoji obavijest o nepročitanoj poruci, događaj u kalendaru ili alarm, pripadajuća obavijesna ikona prikazuje se na traci stanja. Pregledajte obavijesne ikone koje se prikazuju na traci stanja kako biste provjerili stanje uređaja.

- "Ill : Nema signala
- $\mathbb{H}$ : Podaci se šalju preko mreže
- (1): Alarm je postavljen
- <sub>In</sub>n: Način vibracije je uključen
- $\bigcirc$ : Značajka Bluetooth je uključena
- $\mathbf{\hat{\Psi}}$ : Povezan na računalo putem USB-a
- **C**: Razina napunjenosti baterije
- $\cdot +$ : Zrakoplovni način je uključen
- $\leq$ : Propušteni pozivi
- $\bullet$ : Značajka Wi-Fi je uključena
- $\mathbb{N}$ : Bešumni način je uključen
- $\bullet$  : Značajka GPS je uključena
- $\cdot$   $\langle \cdot, \cdot \rangle$  : Pristupna točka je uključena
- **A**: Nema kartice SIM
- 冃
- Neke od ovih ikona mogu biti drugačije ili uopće se ne prikazivati ovisno o stanju vašeg uređaja. Razmatrajte ikone sukladno stvarnom okruženju u kojem upotrebljavate uređaj.
- Prikazane ikone mogu se razlikovati ovisno o području i pružateljima usluga.

#### **Obavijesni okvir**

 Povucite prema dolje traku stanja kako biste otvorili obavijesni okvir. Upotrijebite ikone za brzi pristup u obavijesnom okviru kako biste jednostavno i brzo uključili ili isključili funkciju.

 Povucite ulijevo ili udesno na popis ikona za brzi pristup kako biste odabrali željenu ikonu funkcije.

• Ako dodirnete i držite ikonu, postavke zaslona za pripadajuću funkciju prikazuju se.

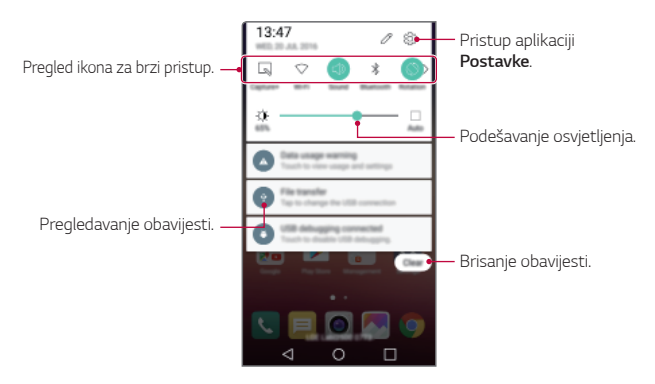

#### **Postavke obavijesnog okvira**

Možete odabrati stavke koje želite da se prikazuju u obavijesnom okviru.

Dodirnite  $\gg$  u obavijesnom okviru.

- Kako biste preuredili ikone za brzi pristup, dodirnite i držite ikonu, a zatim je povucite na drugo mjesto.
- Odaberite ikone koje želite da se prikazuju na popisu.

#### **Mijenjanje usmjerenja zaslona**

Možete namjestiti da se usmjerenje zaslona automatski mijenja prema usmjerenju uređaja.

U obavijesnom okviru dodirnite značajku **Rotacija** koja se nalazi na popisu ikona za brzi pristup.

U protivnom, dodirnite **Postavke Zaslon** i uključite značajku **Orijentacija**.

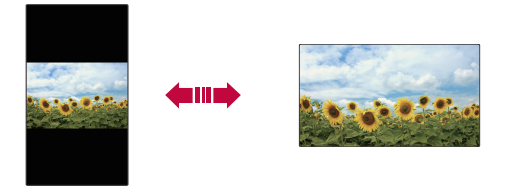

#### **Uređivanje početnog zaslona**

 Na početnom zaslonu dodirnite i držite prazninu kako biste uključili željenu funkciju.

- Kako biste preuredili stranice početnog zaslona, dodirnite i držite stranicu, a zatim je povucite na drugo mjesto.
- Kako biste dodali miniaplikacije na početni zaslon, dodirnite **Widgeti** i zatim povucite miniaplikaciju na početni zaslon.
- Kako biste promijenili postavke početnog zaslona, dodirnite **Postavke početne stranice** i prilagodite mogućnosti. Pogledajte odjeljak Postavke početne stranice kako biste saznali više pojedinosti.
- Kako biste pregledali ili ponovno instalirali deinstalirane aplikacije, dodirnite **Deinstalirane aplikacije**. Pogledajte odjeljak Deinstalirane aplikacije kako biste saznali pojedinosti.

#### **Pregledavanje pozadinske teme**

 Pozadinsku sliku možete pregledati samo skrivanjem aplikacija i miniaplikacija na početnom zaslonu.

Razdvojite dva prsta dok ih držite na početnom zaslonu.

• Kako biste vratili izvorni zaslon na kojem se prikazuju aplikacije i miniaplikacije, spojite prste na početnom zaslonu ili dodirnite  $\triangleleft$ .

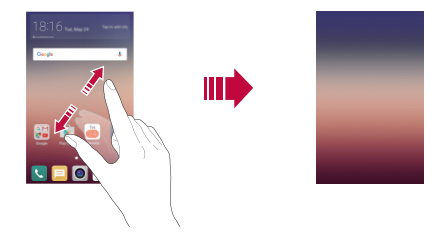

#### **Pomicanje aplikacija na početnom zaslonu**

 Na početnom zaslonu dodirnite i držite aplikaciju, a zatim je povucite na drugo mjesto.

- Kako biste imali često upotrebljavane aplikacije pri dnu početnog zaslona, dodirnite i držite aplikaciju, a zatim je povucite do područja za neposredni pristup pri dnu.
- Kako biste uklonili ikonu iz područja za neposredni pristup, povucite ikonu na početni zaslon.

#### **Uporaba mapa na početnom zaslonu**

#### **Stvaranje mapa**

 Na početnom zaslonu dodirnite i držite aplikaciju, a zatim je povucite preko druge aplikacije.

• Nova mapa stvara se i aplikacije su dodane u mapu.

#### **Uređivanje mapa**

Na početnom zaslonu dodirnite mapu kako biste uključili željenu funkciju.

- Kako biste uredili naziv i boju mape, dodirnite naziv mape.
- $\cdot$  Za dodavanje ili uklanjanje aplikacija s popisa aplikacija dodirnite  $+$ .
- Kako biste uklonili aplikaciju iz mape, dodirnite i držite aplikaciju, a zatim je povucite izvan datoteke. Ako se u mapi nalazi samo jedna aplikacija, mapa automatski nestaje.

#### **Postavke početne stranice**

Možete prilagoditi postavke početnog zaslona.

- 1 Dodirnite **Postavke Zaslon Početni zaslon**.
- 2 Prilagodite postavke:
	- **Odaberi home**: Odaberite način početnog zaslona.
	- **Pozadina**: Promijenite pozadinsku temu početnog zaslona.
	- **Efekt zaslona**: Odaberite efekt koji želite primijeniti kada se stranice početnog zaslona promijene.
	- **Tema**: Odaberite željenu temu zaslona.
	- **Sortiraj aplikacije prema**: Postavite način sortiranja aplikacija na početnom zaslonu.
	- **Mreža**: Promijenite način rasporeda aplikacija na početnom zaslonu.
	- **Sakrij aplikacije**: Odaberite ili poništite odabir aplikacija koje želite sakriti na početnom zaslonu.

# **Zaključavanje zaslona**

#### **Pregled značajke zaključavanja zaslona**

Vaš se uređaj isključuje i samostalno zaključava ako pritisnete Gumb za uključivanje/isključivanje i zaključavanje. Isto se događa ako se uređaj ne upotrebljava određeno vremensko razdoblje.

Ako pritisnete Gumb za uključivanje/isključivanje i zaključavanje kada značajka zaključavanja zaslona nije postavljena, početni zaslon odmah se prikazuje.

Kako biste zaštitili uređaj i spriječili neželjeni pristup, postavite značajku zaključavanja zaslona.

- 冃
- Zaključavanje zaslona sprječava nenamjerno unošenje dodirom putem zaslona uređaja i smanjuje potrošnju baterije. Preporučujemo vam da uključite zaključavanje zaslona kada ne upotrebljavate uređaj.

#### **Konfiguriranje postavki zaključavanja zaslona**

 Nekoliko je mogućnosti dostupno za konfiguriranje postavki zaključavanja zaslona.

- 1 Dodirnite **Postavke Zaslon Zaključani zaslon Odaberi zaključavanje zaslona** i odaberite željeni način.
- 2 Prilagodite postavke zaključavanja:
	- **Ništa**: Isključite funkciju zaključavanja zaslona.
	- **Povuci**: Kliznite prstom preko zaslona kako biste ga otključali.
	- **Knock Code**: Dodirnite praznine na zaslonu sukladno uzorku kako biste ga otključali.
	- **Uzorak**: Nacrtajte uzorak za otključavanje zaslona.
	- **PIN**: Upišite numeričku lozinku za otključavanje zaslona.
	- **Lozinka**: Upišite alfanumeričku lozinku za otključavanje zaslona.
- Ako neispravan uzorak zaredom unesete više puta od postavljenog, zaslon možete otključati pomoću rezervnog PIN-a.
	- Ako je zaključavanje zaslona postavljeno na opcije Knock code, Uzorak, PIN ili Lozinka i pogrešan PIN ili uzorak unesete više od određenog broja pokušaja, unošenje lozinke onemogućeno je na 30 sekundi.

#### **Postavke zaključavanja zaslona**

Možete prilagoditi sljedeće postavke zaključavanja zaslona.

- 1 Dodirnite **Postavke Zaslon Zaključani zaslon**.
- 2 Prilagodite postavke:

冃

- **Odaberi zaključavanje zaslona**: Odaberite način zaključavanja zaslona.
- **Smart Lock**: Odaberite pouzdane stavke od kojih ako se neka pojavi uređaj će se automatski otključati.
- **Pozadina**: Promijenite pozadinsku sliku zaključanog zaslona.
- **Prečaci**: Dodajte prečac aplikacije i povucite aplikaciju izvan velikog kruga kako biste joj izravno pristupili sa zaključanog zaslona. Ova mogućnost pojavljuje se samo ako je način zaključavanja zaslona postavljen na prijelaz prstom.
- **Kontakt podaci izgubljenog telefona**: Prikazuje na zaključanom zaslonu informacije za kontakt u hitnim slučajevima.
- **Odgoda zaključavanja**: Postavite vrijeme neaktivnosti nakon kojeg se uređaj automatski zaključava.
- **Trenutno zaključavanje gumba napajanja**: Neposredno zaključava zaslon kada se pritisne Gumb za uključivanje/isključivanje i zaključavanje.
- Dostupne stavke postavke mogu se razlikovati ovisno o odabranom 冃 načinu zaključavanja zaslona.

#### **KnockON**

Možete uključili ili isključiti zaslon dvostrukim dodirivanjem zaslona.

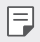

- Ova mogućnost dostupna je samo na početnom zaslonu koji pruža tvrtka LG. Ona možda neće raditi ispravno na prilagođenom pokretaču ili na početnom zaslonu koji je instalirao korisnik.
- Prilikom dodirivanja zaslona upotrebljavajte vrh prsta. Ne upotrebljavajte nokte.
- Kako biste upotrebljavali značajku KnockON, pripazite da osjetnik blizine/osvijetljenosti ne zaprječuje naljepnica ili bilo kakva druga strana tvar.

#### **Uključivanje zaslona**

Dvaput dodirnite središnji dio zaslona.

• Dodirivanje gornjeg ili donjeg dijela zaslona može smanjiti brzinu prepoznavanja.

#### **Isključivanje zaslona**

Dvaput dodirnite statusnu traku, prazno područje početnog zaslona ili zaključani zaslon.

#### **Knock Code**

Stvaranjem vlastite Knock Code možete otključati zaslon. Kada je zaslon zaključan, dodirnite zaslon prema određenom redoslijedu kako biste izravno pristupili početnom zaslonu.

- Zajedno sa značajkom KnockOn možete upotrebljavati i Knock Code.
	- Ako neispravan Knock Code uzorak zaredom unesete više puta od postavljenog, zaslon otključajte pomoću rezervnog PIN-a.
	- Pripazite da upotrebljavate vrh prsta tijekom dodirivanja zaslona.

#### **Stvaranje šifre za otključavanje**

- 1 Dodirnite **Postavke Zaslon Zaključani zaslon Odaberi zaključavanje zaslona Knock Code**.
- 2 Dodirnite kvadrate na željenom uzorku kako biste stvorili šifru za otključavanje i dodirnite **DALJE**.
- 3 Upišite ponovno stvorenu šifru za otključavanje kako bi se obavila njezina provjera, a zatim dodirnite **POTVRDI**.
- 4 Postavite dodatni PIN koji ćete upotrebljavati ako zaboravite šifru za otključavanje.

#### **Otključavanje zaslona šifrom za otključavanje**

Otključajte zaslon upisivanjem stvorene šifre za otključavanje.

Upišite šifru za otključavanje na isključenom dodirnom zaslonu.

• Knock Code možete unijeti i kada je zaslon uključen.

# **Šifriranje uređaja**

#### **Postupak šifriranja uređaja**

Podaci se zadano šifriraju prije spremanja na uređaj kako bi se zaštitili. Podaci se mogu čitati, zapisivati i kopirati kada je šifriranje uređaja postavljeno. U postavkama zaključavanja kada je zaslon zaključan moguće je postaviti prikazivanje odzivnika koji prilikom uključivanja traži potvrdu korisnika.

#### **Mjere opreza za šifriranje uređaja**

Pomoću opcije Sigurno pokretanje možete povećati razinu zaštite uređaja.

- Ako je opcija Sigurno pokretanje omogućena, a netočna se lozinka unese 冃 više od postavljenog broja, uređaj će se automatski vratiti u izvorno stanie.
	- Ako zaboravite svoju lozinku za dešifriranje, morate uređaj vratiti na početne postavke kako biste ga mogli upotrebljavati. Postupkom vraćanja na početne postavke svi prethodno spremljeni podaci se brišu.
	- Postupak šifriranja obavlja se prilikom prvog pokretanja sustava uređaja nakon vraćanja na tvorničke postavke. Prekidanje izvođenja postupka šifriranja prije njegovog dovršetka može oštetiti podatke.

# **Šifriranje memorijske kartice**

 Možete šifrirati i zaštititi podatke koji su spremljeni na memorijsku karticu. Šifriranim podacima na memorijskoj kartici ne može se pristupiti s drugog uređaja.

- 1 Dodirnite **Postavke Standardno Sigurnost Enkripcija SD kartice**.
- 2 Pročitajte pregled šifriranja memorijske kartice na zaslonu i zatim dodirnite **NASTAVI** kako biste nastavili.
- 3 Odaberite mogućnost i dodirnite **ŠIFRIRAJ ODMAH**:
	- **Nema enkriptiranih datoteka**: Šifrirani podaci spremaju se na memorijsku karticu samo nakon završetka postupka šifriranja.
	- **Potpuna enkripcija**: Šifrira sve podatke koji su trenutačno spremljeni na memorijsku karticu.
	- **Izdvojite medijske datoteke**: Šifrira sve datoteke, osim medijskih datoteka poput glazbe, fotografija i videozapisa.
- 冃 • Kako biste šifrirali memorijsku karticu, pripazite da postavite zaključavanje zaslona primjenom PIN-a ili lozinke.
	- Nakon što postupak šifriranja memorijske kartice započne, neke funkcije neće biti dostupne.
	- Ako se uređaj isključi dok se izvodi postupak šifriranja, postupak šifriranja neće se završiti i neki se podaci mogu oštetiti. Stoga provjerite razinu napunjenosti baterije prije nego što započnete postupak šifriranja.
	- Šifriranim datotekama može se pristupiti samo s uređaja na kojem su datoteke šifrirane.
	- Šifrirana memorijska kartica ne može se upotrebljavati na drugom uređaju LG. Kako biste upotrebljavali šifriranu memorijsku karticu na drugom mobilnom uređaju, vratite karticu u izvorno stanje.
	- Uključite šifriranje memorijske kartice, čak i kada memorijska kartica nije umetnuta u uređaj. Ako umetnete bilo koju memorijsku karticu nakon završetka postupka šifriranja, ona će se automatski šifrirati.

### **Snimanje snimke zaslona**

Možete snimiti snimke trenutačnog zaslona koji pregledavate.

#### **Uporabom prečaca**

 Pritisnite i istodobno držite Gumb za uključivanje/isključivanje i zaključavanje i gumb za smanjivanje glasnoće (-) najmanje dvije sekunde.

• Snimke zaslona mogu se pregledati u mapi **Screenshots** unutar **Galerija**.

#### **Uporabom značajke Capture+**

 Na zaslonu koji želite snimiti, povucite traku stanja prema dolje i zatim dodirnite **Capture+**.

- Kada je zaslon isključen ili zaključan, pritisnite dvaput gumb za 冃 povećavanje glasnoće (+) kako biste pristupili značajki **Capture+**. Prvo dotaknite **Postavke Standardno** i zatim uključite **Gumb prečaca**.
	- Pogledajte odjeljak Pisanje bilješki po snimci zaslona kako biste saznali pojedinosti.

# **Upisivanje teksta**

#### **Uporabom pametne tipkovnice**

 Možete upotrebljavati pametnu tipkovnicu kako biste upisivali ili uređivali tekst.

Uporabom pametne tipkovnice možete pratiti upisivanje teksta koji unosite, a da pritom ne morate prelaziti sa zaslona na konvencionalnu tipkovnicu. Na ovaj način možete jednostavnije pronaći i ispraviti pogreške u pisanju.

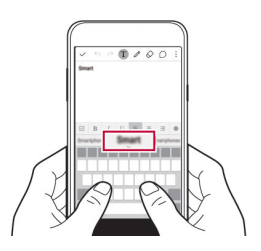

#### **Pomicanje pokazivača**

Uporabom pametne tipkovnice možete pomaknuti pokazivač na željeno mjesto.

 Prilikom upisivanja teksta, dodirnite i držite razmaknicu, a zatim povucite ulijevo ili udesno pokazivač kako biste ga pomaknuli na željeno mjesto.

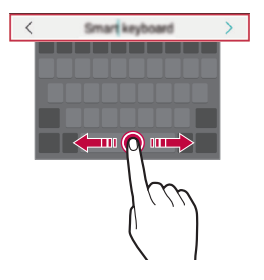

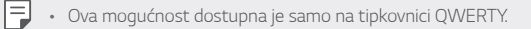

#### **Predlaganje riječi**

Pametna tipkovnica automatski analizira vaše obrasce uporabe kako bi vam predlagala često upotrebljavane riječi prilikom upisivanja teksta. Što dulje upotrebljavate svoj uređaj, prijedlozi riječi bit će točniji.

Unesite tekst, a zatim dodirnite predloženu riječ ili lagano povucite lijevu ili desnu stranu tipkovnice prema gore.

• Odabrana riječ automatski se upisuje. Ne trebate ručno upisivati svako slovo riječi.

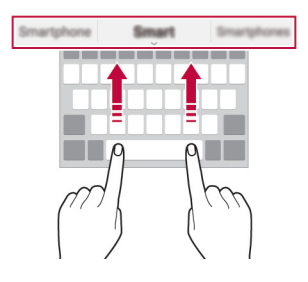

#### **Promjena QWERTY izgleda**

 Možete dodavati, brisati ili preuređivati gumbe koji se nalaze u donjem redu tipkovnice.

- 1 Dodirnite **Postavke Standardno Jezik i tipkovnica LG tipkovnica Visina i prikaz tipkovnice QWERTY prikaz**. U protivnom, dodirnite na tipkovnici i dodirnite **Visina i prikaz tipkovnice QWERTY prikaz**.
- 2 Dodirnite gumb u donjem redu, a zatim ga povucite na drugo mjesto.

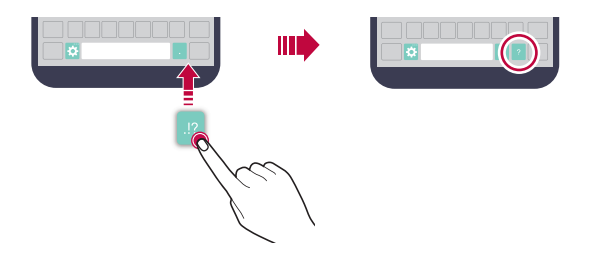

- Ova mogućnost dostupna je samo na tipkovnicama QWERTY, QWERTZ 冃 i AZERTY.
	- Neki jezici možda neće podržavati ovu funkciju.

#### **Prilagođavanje visine tipkovnice**

 Možete prilagoditi visinu tipkovnice kako biste što udobnije držali uređaj prilikom tipkanja.

- 1 Dodirnite **Postavke Standardno Jezik i tipkovnica LG tipkovnica Visina i prikaz tipkovnice Visina tipkovnice**. U protivnom, dodirnite na tipkovnici i dodirnite **Visina i prikaz tipkovnice Visina tipkovnice**.
- 2 Namjestite visinu tipkovnice.

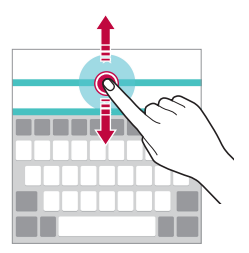

#### **Odabiranje vodoravnog usmjerenja tipkovnice**

Možete odabrati vodoravno usmjerenje tipkovnice na nekoliko načina.

1 Dodirnite **Postavke Standardno Jezik i tipkovnica LG tipkovnica Visina i prikaz tipkovnice Tip tipkovnice u vodoravnom prikazu**.

U protivnom, dodirnite na tipkovnici i dodirnite **Visina i prikaz tipkovnice Tip tipkovnice u vodoravnom prikazu**.

2 Odaberite način tipkovnice.

#### **Razdvajanje tipkovnice**

Možete podijeliti tipkovnicu na pola i postaviti svaku polovicu na jednu stranu zaslona kada je zaslon vodoravno usmjeren.

Dodirnite **Postavke Standardno Jezik i tipkovnica LG tipkovnica Visina i prikaz tipkovnice Podijeljeno QWERTZ tipkovnica**.

U protivnom, dodirnite na tipkovnici i dodirnite **Visina i prikaz tipkovnice Podijeljeno QWERTZ tipkovnica**.

冃 • Zaokrenite uređaj u vodoravan položaj kako biste razdvojili tipkovnicu na obje strane. Kako biste spojili ili razdvojili tipkovnicu, spojite zajedno ili razdvojite prste na tipkovnici.

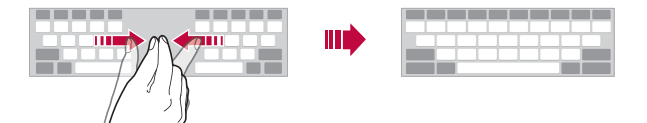

#### **Način rukovanja jednom rukom**

 Možete pomaknuti tipkovnicu na jednu stranu zaslona kako biste mogli rukovati tipkovnicom jednom rukom.

- 1 Dodirnite **Postavke Standardno Jezik i tipkovnica LG tipkovnica Visina i prikaz tipkovnice Rukovanje jednom rukom**. U protivnom, dodirnite na tipkovnici i dodirnite **Visina i prikaz tipkovnice Rukovanje jednom rukom**.
- 2 Pritisnite prikazanu strelicu u blizini tipkovnice kako biste pomaknuli tipkovnicu u željenom smjeru.

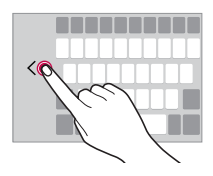

#### **Upisivanje teksta glasom**

#### Na tipkovnici dodirnite i držite  $\bigstar$  i zatim odaberite  $\mathbb{J}$ .

- 冃 • Kako biste poboljšali prepoznavanje glasovnih naredbi, jasno i točno izgovarajte riječi i pravilno ih naglašavajte.
	- Provjerite je li vaš uređaj povezan na internet kako biste mogli unositi tekst glasom.

#### **Mijenjanje tipkovnice**

Možete promijeniti jezik unosa i vrstu tipkovnice za svaki jezik.

- 1 Dodirnite **Postavke Standardno Jezik i tipkovnica LG tipkovnica Odaberite jezik**.
- 2 Odaberite jezik i prilagodite vrstu tipkovnice.

#### **Kopiranje i lijepljenje**

Možete izrezati ili kopirati tekst iz aplikacije i zatim ga zalijepiti u istu aplikaciju. Ili možete pokrenuti druge aplikacije i zalijepiti tekst u njih.

- 1 Dodirnite i držite tekst koji želite kopirati ili izrezati.
- 2 Povucite / kako biste odabrali područje koje želite kopirati ili izrezati.
- 3 Odaberite **IZREŽI** ili **KOPIRAJ**.
	- Izrezani ili kopirani tekst automatski se dodaje značajci Clip Tray.
- 4 Dodirnite i držite prozor za unos teksta, a zatim **ZALIJEPI**.

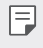

• Ako nijedna stavka nije kopirana ili izrezana, mogućnost **ZALIJEPI** neće se prikazati.

#### **Clip Tray**

Ako kopirate ili izrežete sliku ili tekst, oni se automatski spremaju u Clip Tray i u svakom se trenutku mogu zalijepiti na bilo koje mjesto.

- 1 Na tipkovnici dodirnite i držite  $\ddot{\bullet}$  i odaberite  $\blacksquare$ . U protivnom, dodirnite i držite prozor za unos teksta, a zatim **CLIP TRAY**.
- 2 Odaberite i zalijepite stavku spremljenu u Clip Tray.
	- Dodirnite 4 kako biste zaključali spremljene stavke da ih ne biste izbrisali, čak i kada se ograničenje prekorači. Najviše deset stavki može se zaključati. Kako biste izbrisali zaključane stavke, prvo ih otključajte.
	- Dodirnite  $\overline{m}$  kako biste izbrisali stavke spremljene u Clip Tray.
	- 冃
- Neke aplikacije koje preuzme korisnik možda ne podržavaju Clip Tray.

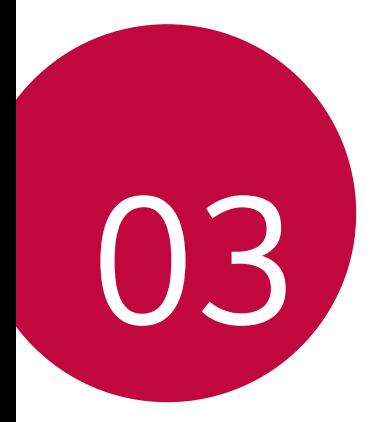

# **Korisne aplikacije**

# **Instaliranje i deinstaliranje aplikacija**

#### **Instaliranje aplikacija**

Pristupite trgovini aplikacija kako biste pretraživali i preuzimali aplikacije.

- Možete upotrebljavati trgovine **SmartWorld**, **Trgovina Play** ili trgovinu aplikacija koju vam pruža vaš pružatelj usluge.
	- Neke trgovine aplikacija mogu zahtijevati stvaranje računa i prijavu.
	- Neke aplikacije mogu se naplaćivati.
	- Ako upotrebljavate mobilni prijenos podataka, korištenje podataka može vam se naplatiti ovisno o vašem pretplatničkom paketu.
	- Trgovina aplikacija **SmartWorld** možda neće biti podržana ovisno o području ili pružatelju usluge.

#### **Deinstaliranje aplikacija**

 Deinstalirajte aplikacije koje više ne želite upotrebljavati na svojem uređaju.

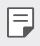

冃

• Neke aplikacije korisnici ne mogu samostalno deinstalirati.

#### **Deinstaliranje pokretom dodira i držanja**

- Na početnom zaslonu dodirnite i držite aplikaciju koju želite deinstalirati, a zatim je povucite preko značajke **Deinstaliraj** koja se nalazi pri vrhu zaslona.
- Na početnom zaslonu možete i dodirnuti i zadržati i zatim otpustiti aplikaciju koju želite deinstalirati kako biste pokrenuli način rada za deinstaliranje. Dodirnite koja se pojavljuje na vrhu aplikacije koja se može deinstalirati i zatim odaberite **DEINSTALIRAJ**.
- Ako su aplikacije deinstalirane unutar 24 sata od sada, možete ih ponovno instalirati. Pogledajte odjeljak Deinstalirane aplikacije kako biste saznali pojedinosti.

#### **Deinstaliranje uporabom izbornika postavki**

 Dodirnite **Postavke Standardno Aplikacije**, odaberite aplikaciju, a zatim dodirnite **Deinstaliraj**.

#### **Deinstaliranje aplikacija iz trgovine aplikacija**

Kako biste deinstalirali aplikaciju, pristupite trgovini aplikacija s koje ste preuzeli aplikaciju i deinstalirajte je.

### **Deinstalirane aplikacije**

Možete pregledati deinstalirane aplikacije na početnom zaslonu. Možete ponovno instalirati aplikacije koje su deinstalirane unutar 24 sata od sada.

- Dodirnite **( D > Deinstalirane aplikacije**.
- 2 Uključite željenu funkciju:
	- **Ponovna instalacija**: Ponovno instalirajte odabranu aplikaciju.
	- $\cdot$   $\overline{\text{III}}$ : Trajno uklonite deinstaliranu aplikaciju s uređaja.
	- 冃 • Deinstalirane aplikacije automatski se uklanjaju s uređaja 24 sata nakon što se deinstaliraju. Ako želite ponovno instalirati deinstalirane aplikacije, morate ih ponovno preuzeti iz trgovine aplikacija.
		- Ova značajka je uključena samo na zadanom početnom zaslonu. Ako deinstalirate aplikacije uporabom zaslona EasyHome ili drugog pokretača, one se odmah i trajno uklanjaju s uređaja.

## **Telefon**

#### **Glasovni poziv**

 Uputite telefonski poziv na jedan od dostupnih načina poput ručnog upisivanja telefonskog broja ili pozivanja željenog kontakta s popisa kontakata ili popisa nedavnih poziva.

#### **Pozivanje uporabom tipkovnice**

- 1 Dodirnite  $\bigcap$  > **Biraj**.
- 2 Pozovite odabirom željenog načina:
	- Upišite broj telefona i dodirnite .
	- Dodirnite i držite broj za brzo biranje.
	- Dodirnite početno slovo imena kontakta na popisu kontakata kako biste pronašli kontakt, a zatim dodirnite ...
	- 冃
- Kako biste upisali znak "+" prilikom biranja međunarodnog broja, dodirnite i držite 0.
	- Pogledajte odjeljak Dodavanje kontakata na popis za brzo biranje kako biste pročitali pojedinosti o načinu dodavanja telefonskih brojeva na popis za brzo biranje.

#### **Pozivanje s popisa kontakata**

- 1 Dodirnite ( > V > Kontakti.
- 2 Na popisu kontakata odaberite kontakt i dodirnite  $\&$ .

#### **Odgovaranje na poziv**

Kako biste odgovorili na poziv, povucite v izvan kruga na zaslonu dolaznog poziva.

- Kada su naglavne slušalice stereo priključene, pozivati možete uporabom gumba za pozivanje/završavanje poziva koji se nalazi na naglavnim slušalicama.
- Kako biste jednostavno završili poziv pritiskom Gumb za uključivanje/ isključivanje i zaključavanje, dodirnite **Postavke Mreža Pozivi Javljanje i prekidanje poziva**, a zatim uključite značajku **Završite poziv pomoću gumba uključivanja/isključivanja.**.

#### **Odbacivanje poziva**

Kako biste odbacili poziv, povucite izvan kruga na zaslonu dolaznog poziva.

- Kako biste poslali poruku odbijenog poziva, povucite  $\circledR$  izvan kruga.
- Kako biste dodali ili uredili poruku o odbijanju poziva, dodirnite  $\bigcirc$ **Postavke Mreža Pozivi Odbijeni i odbačeni pozivi Odbaci s porukom**.
- Kod dolaznog poziva pritisnite tipku za napajanje/zaključavanje ili gumb glasnoće za potpuno stišavanje zvuka.

#### **Pregledavanje propuštenih poziva**

Ako ste propustili poziv, pri vrhu zaslona na traci stanja prikazuje se  $\sum$ . Kako biste pregledali pojedinosti propuštenog poziva, povucite traku stania prema dolie. U protivnom, dodirnite  $\bigcap$  **> R** > **Prethodno**.

#### **Dostupne funkcije tijekom poziva**

 Dodirivanjem gumba na zaslonu tijekom poziva možete pristupiti sljedećim brojnim funkcijama:

- **Kontakti**: Pregledajte popis kontakata tijekom poziva.
- **Kraj**: Završite poziv.
- **Biranje**: Prikažite ili sakrijte tipkovnicu za biranje.
- **Zvučnik**: Uključite funkciju zvučnika.
- **Mikrofon**: Utišajte glas kako sugovornik ne bi čuo vaš glas.
- **Bluetooth**: Prebacite poziv na upareni i povezani uređaj Bluetooth.
- : Pristupite brojnim mogućnostima poziva.

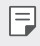

• Dostupne stavke postavki mogu se razlikovati ovisno o području i pružatelju usluge.

#### **Trosmjerno pozivanje**

Tijekom poziva možete obaviti dodatno pozivanje.

- 1 Tijekom poziva dodirnite **: > Dodaj poziv**.
- 2 Upišite broj telefona i dodirnite .
	- Dva poziva istodobno se prikazuju na zaslonu dok je prvi poziv na čekanju.
- 3 Kako biste prešli na drugi poziv, dodirnite drugi broj na zaslonu. Kako biste započeli konferencijski poziv, dodirnite  $\mathcal{L}$ .

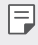

• Svaki vam se poziv može naplatiti. Obratite se svojem pružatelju usluge kako biste saznali više informacija.

#### **Pregledavanje popisa poziva**

 Kako biste pregledali popis poziva, dodirnite **Prethodno**. Zatim možete upotrebljavati sljedeće funkcije:

- Kako biste pregledali detaljne popise poziva, odaberite kontakt. Kako biste pozvali odabrani kontakt, dodirnite &.
- Kako biste izbrisali popis poziva, dodirnite  $\frac{1}{2}$  > Izbriši.
- 冃 • Prikazano trajanje poziva može se razlikovati od cijene poziva. Obratite se svojem pružatelju usluge kako biste saznali više informacija.

#### **Konfiguriranje mogućnosti poziva**

Možete konfigurirati brojne mogućnosti poziva.

- 1 Dodirnite **Biraj** ili **Prethodno**.
- 2 Dodirnite  $\cdot$  > Pozivi i zatim konfigurirajte mogućnosti prema vlastitim željama.

### **Poruke**

#### **Slanje poruke**

Možete stvarati i slati poruke odabranim kontaktima ili svim vašim kontaktima uporabom aplikacije za razmjenu poruka.

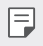

• Slanje međunarodnih poruka može se dodatno naplatiti. Obratite se svojem pružatelju usluge kako biste saznali više informacija.

1 Dodirnite  $\bigcap$  =

2 Dodirnite .

- 3 Navedite primatelja i stvorite poruku.
	- Kako biste priložili datoteke, dodirnite  $\mathcal{D}$ .
	- Kako biste pristupili dodatnim stavkama izbornika, dodirnite :.
- 4 Dodirnite **Šalji** kako biste poslali poruku.

### **Čitanje poruke**

Možete pregledavati izmijenjene poruke poredane po kontaktu.

- 1 Dodirnite  $\bigcap$  =
- 2 Odaberite kontakt s popisa poruka.

#### **Konfiguriranje postavki razmjene poruka**

Možete promijeniti postavke razmjene poruka prema vlastitim željama.

- 1 Dodirnite  $\bigcirc$  =
- 2 Dodirnite  $\frac{1}{2}$  > Postavke s popisa poruka.

### **Fotoaparat**

#### **Pokretanje kamere**

Snimite fotografiju ili videozapis kako biste ovjekovječili vrijedne trenutke. Dodirnite  $\bigcap$   $\bigcirc$ .

- Prije snimanja fotografije obrišite leću kamere krpom od mikrovlakana. 冃 Ako dotaknete prstom leću kamere, vaše fotografije mogu se zamagliti.
	- Ako je razina napunjenosti baterije niža od 5%, napunite bateriju prije početka uporabe kamere.
	- Slike navedene u ovom korisničkom priručniku mogu se razlikovati od stvarnog uređaja.
	- Fotografije i videozapisi mogu se pregledavati ili uređivati u aplikaciji **Galerija**. Pogledajte odjeljak Pregled aplikacije Galerija kako biste saznali više pojedinosti.
Odaberite nacin kamere.

Uključite ili isključite bljeskalicu. Odaberite način snimanja. Promiienite mogućnosti kamere. Upotrebljavajte izmjenično prednju ili stražnju kameru.

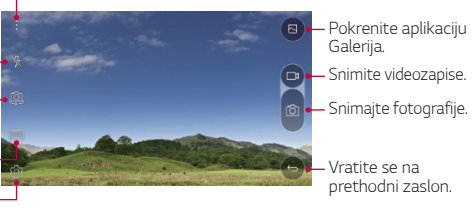

### **Izmjenična uporaba kamera**

Upotrebljavajte izmjenično prednju ili stražnju kameru koja odgovara vašem okruženju snimanja.

Na zaslonu kamere dodirnite @ ili povucite zaslon prema gore ili dolje ili desno ili lijevo kako biste izmjenično upotrebljavali prednju ili stražnju kameru.

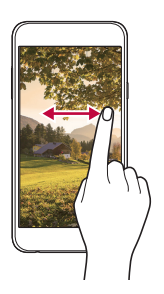

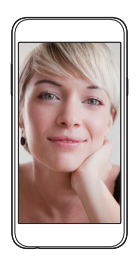

• Upotrebljavajte prednju kameru za snimanje autoportreta. Pogledajte 冃 odjeljak Snimanje autoportreta kako biste saznali pojedinosti.

### **Uvećavanje ili smanjivanje**

Možete uvećavati ili smanjivati prikaz na zaslonu kamere prilikom snimanja fotografije ili videozapisa.

Na zaslonu kamere spojite ili razdvojite dva prsta kako biste ga izmjenično uvećavali ili smanjivali.

### **Snimanje fotografije**

- 1 Odaberite način snimanja i dodirnite zaslon kako biste izoštrili predmet snimanja.
- 2 Dodirnite (6) kako biste snimili fotografiju. U protivnom, pritisnite gumb za glasnoću.
	- 冃 • Kada je zaslon isključen ili zaključan, pritisnite dvaput gumb za smanjivanje glasnoće (-) kako biste pokrenuli kameru. Kako biste uključili ovu funkciju, dodirnite **Postavke Standardno** i uključite značajku **Gumb prečaca**.

#### **Snimanje videozapisa**

- 1 Odaberite način snimanja i dodirnite zaslon kako biste izoštrili predmet snimanja.
- 2 Dodirnite  $\Box$ 
	- Kako biste snimili fotografiju prilikom snimanja videozapisa, dodirnite<sub>[0]</sub>.
	- Kako biste zaustavili snimanje videozapisa, dodirnite | |. Kako biste nastavili snimanje videozapisa, dodirnite .
- $3$  Dodirnite  $\Box$  kako biste završili snimanie videozapisa.

### **Panorama**

Možete stvoriti panoramsku fotografiju pomicanjem kamere u jednom smjeru kako biste snimili i povezali kontinuirane snimke za široki pregled.

- 1 U automatskom načinu dodirnite **NAČIN** .
- 2 Dodirnite jõji zatim polagano pomičite kameru u jednom smjeru.
	- Pomičite uređaj prateći smjer smjerne strelice.
- 3 Dodirnite | kako biste završili snimanje.

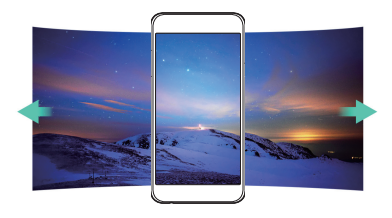

## **Uzastopno snimanje**

Možete snimiti kontinuirane fotografije kako biste stvorili pokretne slike.

U automatskom načinu dodirnite i držite [6].

- Kontinuirane snimke snimaju se brzo dok držite pritisnutim rol
- 冃 • Može se snimiti do trideset (30) uzastopnih fotografija.

## **Prilagođavanje mogućnosti kamere**

 Možete prilagoditi brojne mogućnosti kamere prema vlastitim željama. U automatskom načinu dodirnite  $55$ .

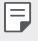

• Dostupne mogućnosti razlikuju se ovisno o odabranoj kameri (prednja ili stražnja kamera) i odabranom načinu snimanja.

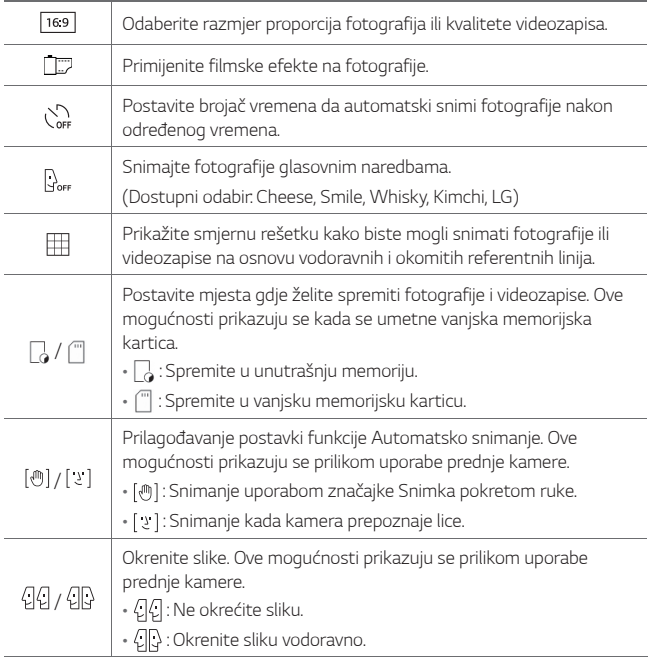

## **Primjenjivanje filmskih efekata**

Možete primijeniti filtre različitih boja na fotografije.

- 1 Na zaslonu automatskog ili ručnog načina dodirnite @3>
- 2 Odaberite željeni filmski efekt.

## **Snimanje autoportreta**

 Možete upotrebljavati prednju kameru kako biste vidjeli svoje lice na zaslonu i snimali autoportrete.

• Prilikom upotrebljavanja prednje kamere možete mijenjati mogućnosti načina slikavanja autoportreta. Pogledajte odjeljak Prilagođavanje mogućnosti kamere kako biste saznali pojedinosti.

### **Snimka pokretom ruke**

冃

Možete snimati autoportrete pokretima.

Stavite dlan ispred prednje kamere, a zatim stisnite šaku.

• Fotografija se snima u tri sekunde.

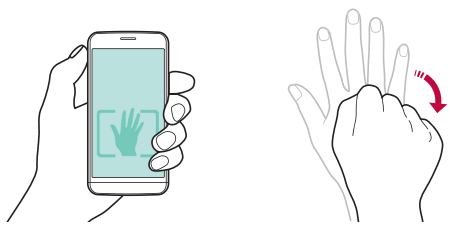

- Kako biste upotrebljavali ovu funkciju, provjerite je li značajka [(m)] odabrana u mogućnostima kamere.
	- Snimanje pokretom možete obaviti i skupljanjem šake i njezinim širenjem pred prednjom kamerom.
	- Pripazite da se vaš dlan i šaka nalaze unutar referentne linije kako bi ih kamera mogla otkriti.

冃

### **Intervalni snimak**

Možete snimati kontinuirane autoportrete.

Prilikom uporabe prednje kamere dodirnite i držite [6]. U protivnom, stavite dlan ispred kamere, a zatim dvaput brzo stisnite šaku.

• Četiri fotografije snimaju se u vremenskom rasponu od tri sekunde.

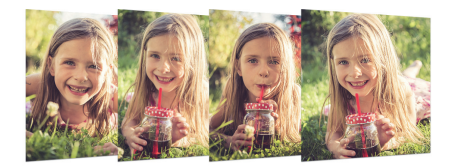

### **Automatsko snimanje**

Upotrebljavajte značajku prepoznavanja lica kako biste jednostavno i lako snimali autoportrete. Možete namjestiti uređaj da kada pogledate zaslon prednja kamera prepozna vaše lice i automatski snimi autoportret.

• Kada prednja kamera prepozna vaše lice, okvir postaje bijel. Zatim, ako ga ne pomičete, okvir postaje plav i prednja kamera snima fotografiju.

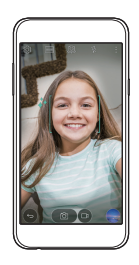

冃 Za aktiviranje funkcije Automatsko snimanje dodirnite &, a zatim dodirnite  $[\sqrt[m]{]}$  dok se ne pojavi [  $\frac{1}{2}$  ]

# **Galerija**

## **Pregled aplikacije Galerija**

 Možete pregledavati i upravljati fotografijama ili videozapisima koji su spremljeni na vaš uređaj.

- 1 Dodirnite  $\bigcap$ 
	- Spremljene fotografije i videozapisi prikazuju se po mapama.
- 2 Dodirnite mapu i odaberite datoteku.
	- Pregledajte odabranu datoteku u načinu prikaza preko cijelog zaslona.
	- Prijeđite prstom udesno ili ulijevo preko prikazane fotografije ili videozapisa kako biste pregledali prethodnu ili sljedeću datoteku.
	- Neki oblici datoteke možda neće biti podržani ovisno o instaliranom 冃 softveru.
		- Neke datoteke možda se neće otvoriti jer su šifrirane.
		- Datoteke čija veličina prekoračuje ograničenje mogu prouzročiti pogrešku.

## **Pregledavanje fotografija**

Vratite se na prethodni zaslon.

Dodajte ili izbrišite favorite.

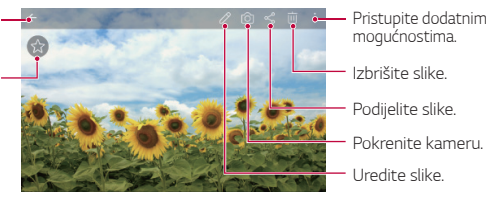

### **Uređivanje fotografija**

- 1 Prilikom pregledavanja fotografije dodirnite  $\mathcal{P}$ .
- 2 Upotrijebite brojne efekte i alate kako biste uredili fotografiju.
- 3 Dodirnite / kako biste primijenili izmjene.
- 4 Dodirnite **SPREMI** kako biste spremili izmjene.
	- Promjene se primjenjuju na izvornu datoteku.
	- Kako biste spremili uređenu fotografiju kao drugu datoteku, dodirnite **Spremi kopiju**.

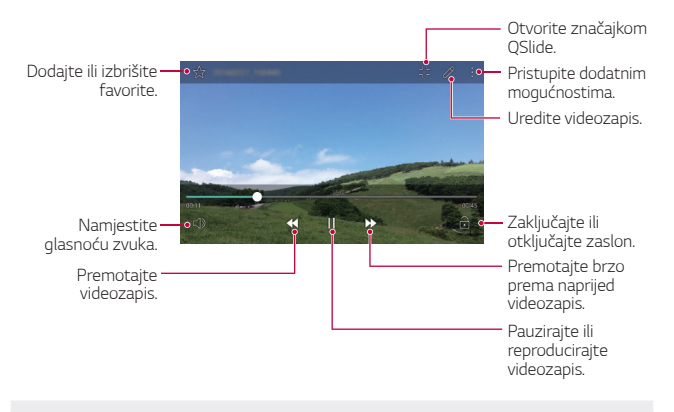

### **Reproduciranje videozapisa**

- 冃 • Kako biste namjestili glasnoću zvuka, povucite desnu stranu zaslona videozapisa prema gore ili dolje.
	- Kako biste namjestili svjetlinu zaslona, povucite lijevu stranu zaslona videozapisa gore ili dolje.

### **Brisanje datoteka**

Možete izbrisati datoteke uporabom jedne od sljedećih mogućnosti:

- Dodirnite i držite datoteku na popisu datoteka, a zatim dodirnite **Izbriši**.
- $\cdot$  Dodirnite  $\overline{\mathfrak{m}}$  na popisu datoteka, a zatim odaberite datoteke.

## **Dijeljenje datoteka**

Možete podijeliti datoteke uporabom jedne od sljedećih mogućnosti:

- Prilikom pregledavanja fotografije ili videozapisa dodirnite  $\ll^0$  kako biste podijelili datoteku na željeni način.
- Dodirnite  $\ll^0$  na popisu datoteka kako biste odabrali datoteke i podijelite ih na željeni način.

## **Upravljanje datotekama**

Datoteke spremljene na uređaju možete pregledavati i uređivati ih.

- 1 Dodirnite **Alati Upravljanje datotekama**.
- 2 Dodirnite i odaberite željeno mjesto za spremanje.

## **Prognoza**

 Možete pregledavati informacije o meteorološkom stanju za određeno područje.

- 1 Dodirnite **Alati Prognoza**.
- 2 Dodirnite  $+$  i dodajte željeni grad.
	- Na detaljnom zaslonu vremena dodirnite  $\langle \, \rangle$ ili prijeđite prstom preko zaslona ulijevo ili udesno kako biste pregledali meteorološko stanje za druge gradove.

# **Sat**

## **Alarmi**

冃

Možete postaviti alarm koji će se uključiti u određeno vrijeme.

- 1 Dodirnite **Alati Sat Alarmi**.
- 2 Dodirnite to kako biste dodali novi alarm.
- 3 Konfigurirajte postavke alarma i dodirnite **SPREMI**.
	- Ako odaberete prethodno postavljeni alarm, možete ga urediti.
		- Kako biste izbrisali alarm, dodirnite  $\overline{||u|}$  pri vrhu zaslona. U protivnom, dodirnite i držite alarm.

## **Svjetski sat**

Možete pregledati trenutačno vrijeme u gradovima diljem svijeta.

- 1 Dodirnite **Alati Sat Svjetski sat**.
- 2 Dodirnite i dodajte grad

## **Brojač**

 Možete postaviti brojač vremena koji će uključiti alarm nakon određenog vremena.

- 1 Dodirnite **Alati Sat Brojač**.
- 2 Postavite vrijeme i dodirnite **Početak**.
	- Kako biste zaustavili brojač vremena, dodirnite **Prekid**. Kako biste ponovno pokrenuli brojač vremena, dodirnite **Nastavi**.
	- Kako biste poništili brojač vremena, dodirnite **Resetiraj**.
- 3 Dodirnite **Prekid** kako biste zaustavili alarm brojača vremena.

## **Štoperica**

Možete upotrebljavati štopericu kako biste izmjerili vrijeme kruga.

- 1 Dodirnite **Alati Sat Štoperica**.
- 2 Dodirnite **Početak** kako biste pokrenuli štopericu.
	- Kako biste zabilježili vrijeme kruga, dodirnite **Ciklus**.
- 3 Dodirnite **Prekid** kako biste zaustavili štopericu.
	- Kako biste ponovno pokrenuli štopericu, dodirnite **Nastavi**.
	- Kako biste izbrisali sve zabilježene štoperice, dodirnite **Resetiraj**.

# **Kalkulator**

 Možete upotrebljavati dvije vrste kalkulatora: jednostavni i složeni kalkulator.

- 1 Dodirnite **Alati Kalkulator**.
- 2 Upotrebljavajte tipkovnicu kako biste obavili izračun.
	- Kako biste upotrebljavali složeni kalkulator, dodirnite : > **Znanstveni kalkulator**.
	- Kako biste pregledali povijest izračuna, dodirnite  $\cdot$  > Povijest **izračuna**.

# **Zadaci**

 Možete registrirati zadatke na svoj uređaj i jednostavno upravljati njihovim rasporedom.

- 1 Dodirnite **Alati Zadaci**.
- 2 Dodirnite + kako biste dodali zadatak.
- 3 Upišite pojedinosti zadatka i zatim dodirnite **SPREMI**.

# **Snimač glasa**

 Možete snimiti i spremiti vaš glas ili glasove drugih osoba za važna događanja. Snimljene glasovne datoteke mogu se reproducirati ili dijeliti.

- 1 Dodirnite **Alati Snimač glasa**.
- 2 Dodirnite  $\odot$ .
	- Kako biste zaustavili snimanie, dodirnite  $\binom{m}{k}$
- 3 Dodirnite  $\left( \circ \right)$  kako biste završili snimanje.
	- Datoteka se automatski sprema i zaslon preslušavanja prikazuje se.
- 4 Dodirnite  $\binom{6}{x}$  kako biste reproducirali snimljeni glas.
	- Kako biste spremili pojedinosti mjesta snimanja, dodirnite **Lokacija**. 冃
		- Ako dodirnete  $\left(\equiv\right)$ , snimljene glasovne datoteke prikazuju se. Možete reproducirati snimljenu glasovnu datoteku s popisa.

# **Radio**

Možete slušati radio FM.

Dodirnite () > Radio.

- Kako biste upotrebljavali ovu aplikaciju, prvo priključite naglavne slušalice Ħ na uređaj. Naglavne slušalice služe kao i radijska antena.
	- Ova funkcija možda neće biti podržana ovisno o području.

## **Preuzeto**

 Možete pregledavati, brisati ili dijeliti datoteke koje ste preuzeli s interneta ili aplikacija.

Dodirnite **Alati Preuzeto**.

# **Emitiranje ćelija**

Možete primati poruke emitirane u stvarnom vremenu kada dođe do izvanrednih situacija poput tajfuna, poplava i potresa.

Dodirnite **Emitiranje ćelija**.

# **E-pošta**

## **Pregled elektroničke pošte**

Možete registrirati račun elektroničke pošte na svoj uređaj kako biste provjeravali i slali elektroničke poruke na svojem uređaju.

• Ako upotrebljavate mobilni prijenos podataka, trošak korištenja podataka može vam se naplatiti ovisno o vašem pretplatničkom paketu. Obratite se svojem pružatelju usluge kako biste saznali više informacija.

## **Registriranje računa elektroničke pošte**

 Kada upotrebljavate prvi put aplikaciju za elektroničku poštu, registrirajte svoj račun elektroničke pošte.

- 1 Dodirnite **E-pošta**.
- 2 Odaberite pružatelja usluge elektroničke pošte.
- 3 Upišite svoju adresu elektroničke pošte i lozinku, a zatim dodirnite **DALJE** kako biste registrirali račun.
	- Za ručnu registraciju računa e-pošte dodirnite **RUČNO POSTAVLJANJE**.

## **Upravljanje računima elektroničke pošte**

 Kako biste pregledali ili uređivali postavke svojeg računa elektroničke pošte, dodirnite  $\frac{1}{2}$  > Postavke.

- Kako biste dodali račun, dotaknite **Dodaj račun**.
- Kako biste izbrisali račun, dotaknite > Brisanje računa.

## **Otvaranje drugog računa elektroničke pošte**

 Ako ste registrirali nekoliko računa elektroničke pošte i želite pregledati drugi račun, dodirnite i odaberite drugi račun s popisa računa.

## **Provjeravanje elektroničke pošte**

- 1 Dodirnite i provjerite pretinac elektroničke pošte.
- 2 Odaberite elektroničku poruku s popisa elektroničkih poruka.
	- Poruka elektroničke pošte prikazuje se.

## **Slanje elektroničke poruke**

- 1 Dodirnite .
- 2 Upišite adresu elektroničke pošte primatelja.
- 3 Upišite predmet i napišite poruku.
	- Kako biste priložili datoteke, dodirnite  $\epsilon$ .
	- Kako biste pristupili dodatnim stavkama izbornika, dodirnite :.
- 4 Dodirnite > kako biste poslali elektroničku poruku.

## **Glazba**

 Možete reproducirati i upravljati glazbenim datotekama koje su spremljene na vaš uređaj.

- 1 Dodirnite **Alati Glazba**.
- 2 Odaberite kategoriju.
- 3 Odaberite glazbenu datoteku.

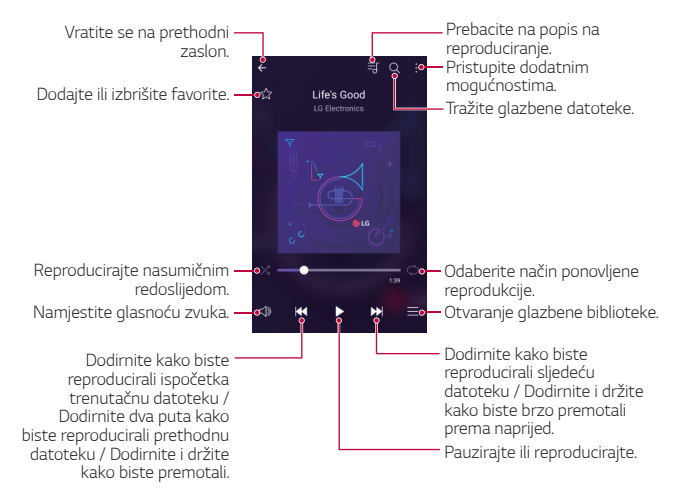

- Neki oblici datoteke možda neće biti podržani ovisno o instaliranom softveru.
	- Datoteke čija veličina prekoračuje ograničenje mogu prouzročiti pogrešku.
	- Glazbene datoteke mogu biti zaštićene međunarodnim zakonima o vlasništvu nad autorskim pravima ili autorskim pravima. Možda trebate ishoditi zakonsko dopuštenje prije kopiranja glazbene datoteke. Kako biste preuzeli ili kopirali glazbenu datoteku, prvo provjerite mjerodavni zakon o autorskim pravima koji se primjenjuje u dotičnoj državi.

冃

## **Kontakti**

## **Pregled kontakata**

 Možete spremati kontakte i njima upravljati. Dodirnite ( ) > Kontakti.

## **Dodavanje kontakata**

#### **Dodavanje novih kontakata**

- 1 Na zaslonu popisa kontakata dodirnite  $+$ .
- 2 Upišite pojedinosti kontakta i dodirnite **SPREMI**.

#### **Uvoz kontakata**

Možete uvesti kontakte s drugog uređaja za pohranu.

- 1 Na zaslonu popisa kontakata dodirnite  $\cdot$  > Više > Upravljanje **kontaktima Uvezi**.
- 2 Odaberite izvorišnu i ciljnu lokaciju kontakta koji želite uvesti, a zatim dodirnite **U REDU**.
- 3 Odaberite kontakte i dodirnite **UVEZI**.

#### **Dodavanje kontakata na popis za brzo biranje**

- 1 Na zaslonu popisa kontakata dodirnite  $\cdot$  > Brzo biranje.
- 2 Dodirnite **Dodaj kontakt** na broju za brzo biranje.
- 3 Odaberite kontakt.

## **Pretraživanje kontakata**

Možete pretraživati kontakte uporabom jedne od sljedećih mogućnosti:

- Na zaslonu popisa kontakata upišite ime kontakta u okvir za pretraživanje.
- Pomičite popis kontakata prema gore ili dolje.
- Na kazalu zaslona popisa kontakata upišite početno slovo kontakta.

## **Popis kontakata**

#### **Uređivanje kontakata**

- 1 Na zaslonu popisa kontakata odaberite kontakt.
- $2$  Na zaslonu pojedinosti kontakta dodirnite  $\emptyset$  i uredite pojedinosti.
- 3 Dodirnite **SPREMI** kako biste spremili izmjene.

#### **Brisanje kontakata**

- 1 Na zaslonu popisa kontakata dodirnite i držite kontakt.
- 2 Dodirnite **Briši kontakt**.

### **Dodavanje favorita**

Možete registrirati često upotrebljavane kontakte kao favorite.

- 1 Na zaslonu popisa kontakata odaberite kontakt.
- 2 Na zaslonu pojedinosti kontakta dodirnite  $\hat{r}$ .

### **Stvaranje grupa**

- 1 Na zaslonu popisa kontakata dodirnite **Grupe > > Nova grupa**.
- 2 Upišite naziv nove grupe.
- 3 Dodirnite **Dodajte članove**, odaberite kontakte, a zatim dodirnite **DODAJ**.
- 4 Dodirnite **SPREMI** kako biste spremili novu grupu.

## **SmartWorld**

 Možete preuzeti brojne igrice, zvučne sadržaje, aplikacije i fontove koje vam omogućava tvrtka LG Electronics. Upotrebljavajte različite teme početnog zaslona, teme tipkovnice i fontove kako biste prilagodili uređaj vlastitim željama.

- 冃
- Ako upotrebljavate mobilni prijenos podataka, trošak korištenja podataka može vam se naplatiti ovisno o vašem pretplatničkom paketu.
	- Ova značajka možda neće biti podržana ovisno o području ili pružatelju usluge.
- 1 Dodirnite () > SmartWorld.
- 2 Upišite svoju identifikacijsku oznaku i lozinku, a zatim se prijavite.
- 3 Odaberite i preuzmite odabrane stavke sadržaja.

### **Preuzimanje aplikacije Pametni svijet**

Ako aplikacija **SmartWorld** nije instalirana, izvedite sljedeće korake kako biste je preuzeli.

- 1 Dodirnite **Postavke Standardno O telefonu Centar za ažuriranje Ažuriranje aplikacije**.
- 2 Na popisu odaberite **SmartWorld** i dodirnite **Preuzmi**.

# **Kalendar**

## **Pregled kalendara**

Možete upotrebljavati kalendar kako biste upravljali događanjima i zadacima.

## **Dodavanje događanja**

- 1 Dodirnite  **Kalendar**.
- 2 Odaberite datum i zatim dodirnite  $\bigoplus$ .
- 3 Upišite pojedinosti događanja i dodirnite **SPREMI**.
	- Ako dodirnete datum na kalendaru koji sadržava događanja, skočni prozor prikazuje se na popisu događanja. Dodirnite događanje u skočnom prozoru kako biste pregledali pojedinosti događanja.

## **Sinkroniziranje događanja**

 Dodirnite **Kalendari za prikaz Kalendari za sinkronizaciju** i odaberite kalendar koji želite sinkronizirati.

• Kada se događanja pohranjuju s vašeg uređaja na vaš račun za Google, oni se također automatski sinkroniziraju s kalendarom Google. Zatim možete sinkronizirati ostale uređaje s kalendarom Google kako bi se na tim uređajima nalazila ista događanja koja se nalaze na vašem uređaju i kako biste upravljali svojim događanjima na tim uređajima.

## **Džep za događanja**

Možete upotrebljavati džep za događanja kako biste stvarali događanja

Dodirnite <a>
kako biste otvorili džep za događanja i zatim povucite sadržaj na datum u kalendaru.

- $\cdot$   $\odot$ : Upravljajte slikama, tekstom, bilješkama i privremeno spremljenim događanjima. Također možete dijeliti tekst, slike i bilješke iz drugih aplikacija i spremati ih u kutiju za događanja. Ako dodirnete  $\heartsuit$  prilikom stvaranja događanja, događanje se privremeno sprema u džep za događanja.
- $\cdot$   $\circ$  : Upravliaite zadacima, poput događania, koji nemaju zadani rok završetka.

# **LG Backup**

Možete sigurnosno kopirati, obnoviti i prebaciti podatke spremljene na vašem uređaju.

#### 1 Dodirnite **Upravljanje LG Backup**. U protivnom, dodirnite **Postavke Standardno Arhiviranje i reset LG Backup**.

- 2 Slijedite upute na zaslonu kako biste odabrali želite li sigurnosno kopirati podatke u već određenu mapu za sigurnosno kopiranje na uređaju ili želite li kopirati podatke na druge uređaje.
	- Vraćanje uređaja na početne postavke može izbrisati datoteke ∧ sigurnosne kopije koje su spremljene u unutrašnju memoriju. Kako biste smanjili mogućnost gubitka podataka, kopirajte važne datoteke sigurnosne kopije iz LG-ove mape za sigurnosne kopije, sadržane u unutrašnjoj memoriji, na računalo ili vanjski uređaj za pohranu.
	- Podaci na vašem računu za Google neće se sigurnosno kopirati. Kada 冃 sinkronizirate podatke svojega računa za Google, Googleove aplikacije, Googleove kontakte, Googleov kalendar, Googleov podsjetnik i aplikacije preuzete iz trgovine Play Store, oni se automatski spremaju unutar aplikacije za pohranu.
		- Datoteke sigurnosne kopije spremaju se s datotečnim nastavkom \*.lbf unutar LG-ove mape za sigurnosne kopije na memorijskoj kartici ili unutrašnjoj memoriji.
		- Napunite u cijelosti bateriju prije izvođenja postupka sigurnosnog kopiranja ili obnavljanja podataka kako biste izbjegli slučajno isključivanje tijekom postupka.

## **RemoteCall Service**

 Kada je riječ o rješavanju problema, dijagnostika vašeg uređaja može se obaviti na daljinu. Prije svega nazovite LG-ev centar za pružanje korisničke podrške na sljedeći način:

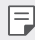

- Kako biste upotrebljavali ovu funkciju, prvo morate pristati na uporabu ove funkcije.
- Ako upotrebljavate mobilni prijenos podataka, korištenje podataka može vam se naplatiti ovisno o vašem pretplatničkom paketu.
- 1 Dodirnite **Upravljanje RemoteCall Service**.
- 2 Pričekajte dok se poziv ne uspostavi s LG-ovim centrom za pružanje korisničke podrške.
- 3 Nakon što se poziv uspostavi, slijedite upute operatera kako biste upisali šesteroznamenkasti pristupni broj.
	- Uređaj je povezan na daljinu i pružanje udaljene korisničke podrške započinje.

# **Googleove aplikacije**

 Postavite račun za Google kako biste mogli upotrebljavati Googleove aplikacije. Prozor za registraciju računa za Google prikazuje se automatski kada prvi puta upotrijebite Googleovu aplikaciju. Ako nemate račun za Google, stvorite račun na svojem uređaju. Pogledajte odjeljak Pomoć unutar aplikacije kako biste pročitali pojedinosti o načinu uporabe aplikacije.

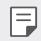

• Neke aplikacije možda neće raditi ovisno o području ili pružatelju usluge.

### **Chrome**

 Prijavite se u preglednik Chrome i uvezite otvorene kartice, knjižne oznake i podatke adresne trake s računala na uređaj.

## **Google**

Upotrebljavajte Googleovu funkciju pretraživanja kako biste pretraživali mrežne stranice i mape spremljene na vašem uređaju upisivanjem ključnih riječi ili glasom.

### **Gmail**

 Registrirajte račun Googleove elektroničke pošte na svoj uređaj kako biste provjeravali ili slali elektroničke poruke.

### **Karte**

 Pronađite svoju lokaciju ili lokaciju mjesta na karti. Pregledajte geografske informacije.

### **YouTube**

 Pretražujte videozapise i reproducirajte ih. Prenesite videozapise na servis YouTube kako biste ih podijelili s ljudima diljem svijeta.

### **Disk**

 Prenosite, spremajte, otvarajte, dijelite i organizirajte datoteke na svojem uređaju. Datotekama kojima se može pristupiti iz aplikacija može se pristupiti s bilo kojeg mjesta u mrežnom ili izvanmrežnom načinu rada.

### **Play glazba**

 Kupite glazbene datoteke u trgovini **Trgovina Play**. Reproducirajte glazbene datoteke koje su spremljene na vašem uređaju.

### **Play filmovi**

 Upotrijebite svoj račun za Google kako biste unajmili ili kupili filmove. Kupite sadržaje i reproducirajte ih bilo gdje.

### **Hangouts**

 Razmjenjujte poruke. Sudjelujte u videopozivu s jednom osobom ili grupom.

## **Fotografije**

 Pregledajte ili podijelite fotografije ili albume koji su spremljeni na vaš uređaj.

### **Dokumenti**

 Stvorite dokumente ili uređujte dokumente stvorene na mreži ili na drugom uređaju. Dijelite i uređujte dokumente zajedno s drugima.

### **Tablice**

 Stvorite proračunske tablice ili uređujte proračunske tablice stvorene na mreži ili na drugom uređaju. Dijelite i uređujte proračunske tablice zajedno s drugima.

### **Prezentacije**

Stvorite prezentacijski materijal ili uređujte prezentacijski materijal stvoren na mreži ili na drugom uređaju. Dijelite i uređujte prezentacijski materijal zajedno s drugima.

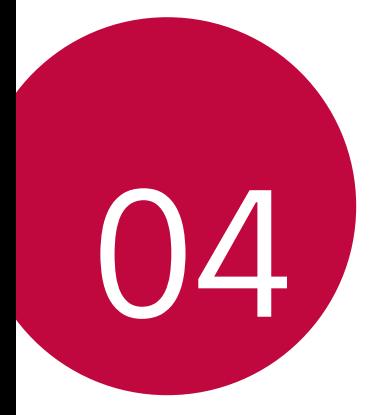

# **Postavke telefona**

## **Postavke**

 Možete prilagoditi postavke uređaja prema osobnim željama. **Dodirnite ∩> Postavke.** 

- 
- $\boxed{\equiv}$  Dodirnite Q i upišite ključnu riječ u okvir za pretraživanje kako biste pristupili stavci postavke.
	- Dodirnite kako biste promijenili način prikaza. Ovaj korisnički priručnik opisuje uporabu u načinu **Prikaz oznaka**.

# **Mreža**

## **Wi-Fi**

Možete se povezati s uređajima u blizini putem mreže Wi-Fi.

### **Povezivanje na Wi-Fi mrežu**

- 1 Na zaslonu postavki dodirnite **Mreža Wi-Fi**.
- 2 Povucite kako biste uključili.
	- Dostupne Wi-Fi mreže automatski se prikazuju.
- 3 Odaberite mrežu.
	- Možda ćete trebati upisati lozinku za Wi-Fi mrežu.
	- Uređaj preskače ovaj postupak kada je riječ o Wi-Fi mrežama na koje se prethodno povezao. Ako se ne želite automatski povezati na određenu Wi-Fi mrežu, dodirnite i držite mrežu, a zatim dodirnite **Zaboravi mrežu**.

## **Postavke Wi-Fi mreže**

Na zaslonu postavki dodirnite **Mreža Wi-Fi**.

• **Prebacivanje na mobilnu podatkovnu vezu**: Ako je funkcija mobilnog prijenosa podataka uključena, ali se uređaj ne može spojiti na internet putem Wi-Fi veze, uređaj se automatski spaja na internet uporabom veze za mobilni prijenos podataka.

• : Prilagodite postavke Wi-Fi mreže.

### **Wi-Fi Direct**

 Povežite svoj uređaj s drugim uređajima koji podržavaju značajku Wi-Fi Direct kako biste izravno podijelili podatke s njima. Ne trebate pristupnu točku. Možete povezati više od dva uređaja uporabom značajke Wi-Fi **Direct** 

- 1 Na zaslonu postavki dodirnite Mreža > Wi-Fi >  $\cdot$  > Napredni Wi-Fi > **Wi-Fi Direct**.
	- Uređaji u blizini koji podržavaju značajku Wi-Fi Direct automatski se prikazuju.
- 2 Odaberite uređaj.
	- Povezivanje se obavlja kada uređaj prihvati zahtjev za povezivanjem.

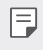

• Baterija se može brže isprazniti ako upotrebljavate značajku Wi-Fi Direct.

## **Bluetooth**

 Povežite svoj uređaj s uređajima u blizini koji podržavaju značajku Bluetooth kako biste razmjenjivali podatke s njima. Povežite svoj uređaj s naglavnom slušalicom Bluetooth i tipkovnicom. Na taj ćete način lakše kontrolirati uređaj.

### **Uparivanje s drugim uređajem**

- 1 Na zaslonu postavki dodirnite **Mreža Bluetooth**.
- 2 Povucite kako biste uključili.
	- Dostupni uređaji automatski se prikazuju.
	- Kako biste osvježili popis uređaja, dodirnite **TRAŽI**.

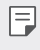

- Samo uređaji s omogućenom mogućnošću pretraživanja prikazuju se na popisu.
- 3 Odaberite uređaj s popisa.
- 4 Pratite upute na zaslonu kako biste obavili provjeru autentičnosti.

Postavke telefona 83

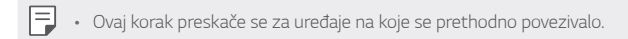

### **Slanje podataka putem značajke Bluetooth**

- 1 Odaberite datoteku.
	- Možete slati multimedijalne datoteke ili kontakte.
- 2 Dodirnite  $\ll$  > Bluetooth.
- 3 Odaberite uređaj na koji želite poslati datoteku.
	- Datoteka se šalje nakon što ciljni uređaj prihvati njezino primanje.
- 

• Postupci dijeljenja datoteka mogu se razlikovati ovisno o datoteci.

## **Mobilni podaci**

Možete uključiti ili isključiti mobilni prijenos podataka. Možete također upravljati korištenjem mobilnog prijenosa podataka.

### **Uključivanje mobilnog prijenosa podataka**

- 1 Na zaslonu postavki dodirnite **Mreža Mobilni podaci**.
- 2 Povucite kako biste uključili.

#### **Prilagođavanje postavki mobilnog prijenosa podataka**

- 1 Na zaslonu postavki dodirnite **Mreža Mobilni podaci**.
- 2 Prilagodite sljedeće postavke:
	- **Mobilni podaci**: Postavite uporabu podatkovnog prometa na mobilnim mrežama.
	- **Ograničenje mobilnog podatkovnog prometa**: Postavite ograničenje korištenja mobilnog prijenosa podataka kako biste onemogućili mobilni prijenos podataka kada se dosegne ograničenje.
	- : Prilagodite postavke mobilnog prijenosa podataka.

## **Pozivi**

Možete prilagoditi postavke poziva poput mogućnosti glasovnog poziva i međunarodnih poziva.

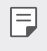

- Neke značajke možda neće biti podržane ovisno o području ili pružatelju usluge. Pojedinosti potražite u odjeljku Telefon.
- 1 Na zaslonu postavki dodirnite **Mreža Pozivi**.
- 2 Prilagodite postavke.

## **NFC**

Možete upotrebljavati uređaj kao karticu za prijevoz ili kreditnu karticu. Možete podijeliti podatke s drugim uređajem.

- 1 Na zaslonu postavke dodirnite **Mreža Dijeli i spoji NFC**.
- 2 Povucite kako biste uključili.
	- Prislonite svoj uređaj na drugi uređaj koji podržava NFC kako biste podijelili podatke.
- 3 NFC Antena može se nalaziti na drugom mjestu ovisno o vrsti uređaja.

## **Android Beam**

Možete podijeliti datoteke uporabom prislanjanjem uređaja na stražnju stranu drugog uređaja. Možete također dijeliti datoteke koje uključuju glazbu, videozapise ili kontakte i otvoriti mrežnu stranicu ili pokrenuti aplikaciju u drugom uređaju.

- Na zaslonu postavki dodirnite Mreža > Dijeli i spoji > Android Beam.
- 2 Prislonite uređaj na stražnju stranu drugog uređaja.

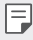

• NFC Antena može se nalaziti na drugom mjestu ovisno o vrsti uređaja.

## **Ispis**

 Možete povezati uređaj na pisač Bluetooth kako biste ispisivali fotografije ili dokumente koji su spremljeni na uređaju.

1 Na zaslonu postavki dodirnite **Mreža Dijeli i spoji Ispis**.

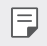

冃

- Ako željeni pisač nije naveden na popisu, instalirajte upravljački program pisača iz trgovine aplikacija.
- 2 Povucite kako biste uključili.
- 3 Odaberite pisač sa zaslona popisa pisača.
	- Kako biste dodali pisač, dodirnite **: > Dodajte printere**.
	- Kako biste pretražili naziv pisača, dodirnite <sup>•</sup> > Traži.
	- Dodirnite  $\div$  > Postavke na zaslonu popisa pisača.
- 4 Odaberite datoteku i dodirnite  $\cdot$  > Više > Ispiši.
	- Dokument se ispisuje.
		- Ako nemate račun za Google, dodirnite **DODAJ RAČUN** kako biste stvorili račun.

## **USB tethering povezivanje**

Možete povezati uređaj s drugim uređajem putem USB-a i podijeliti mobilni prijenos podataka.

- 1 Povežite svoj uređaj s drugim uređajima uporabom kabela USB.
- 2 Na zaslonu postavki dodirnite **Mreža Tethering USB tethering povezivanje** i zatim povucite (bakako biste uključili značajku.
	- Ova mogućnost upotrebljava mobilni prijenos podataka koji vam se 冃 može naplatiti ovisno o vašem pretplatničkom paketu. Obratite se svojem pružatelju usluge kako biste saznali više informacija.
		- Prilikom povezivanja s računalom preuzmite upravljački program za USB s mrežnog mjesta www.lg.com i instalirajte ga na računalo.
		- Ne možete slati ili primati datoteke između vašeg uređaja i računala kada je značajka dijeljenja internetske veze preko USB-a uključena. Isključite značajku dijeljenja internetske veze preko USB-a kako biste slali ili primali datoteke.
		- Operativni sustavi koji podržavaju značajku dijeljenja internetske veze su Windows inačica XP ili novija ili Linux.

## **Wi-Fi hotspot**

Možete postaviti uređaj kao bežični usmjerivač kako bi se drugi uređaji mogli spojiti na internet korištenjem mobilnog prijenosa podataka.

- 1 Na zaslonu postavki dodirnite **Mreža Tethering Wi-Fi hotspot** i zatim povucite (kako biste uključili značajku.
- 2 Dodirnite **Podesite Wi-Fi hotspot** i unesite naziv Wi-Fi naziv (SSID) i lozinku.
- 3 Uključite značajku Wi-Fi na drugom uređaju i odaberite naziv mreže uređaja na popisu mreža Wi-Fi.
- 4 Upišite lozinku mreže.
- Ova mogućnost upotrebljava mobilni prijenos podataka koji vam se 冃 može naplatiti ovisno o vašem pretplatničkom paketu. Obratite se svojem pružatelju usluge kako biste saznali više informacija.
	- Više informacija možete pronaći na mrežnom mjestu: http://www.android.com/tether#wifi

## **Bluetooth tethering**

Uređaj povezan Bluetoothom može se spojiti na internet korištenjem mobilnog prijenosa podataka vašeg uređaja.

- 1 Na zaslonu postavki dodirnite **Mreža Tethering Bluetooth**  tethering i zatim povucite **kako biste uključili značajku.**
- 2 Uključite značajku Bluetooth na oba uređaja i uparite ih.
	- Ova mogućnost upotrebljava mobilni prijenos podataka koji vam se 冃 može naplatiti ovisno o vašem pretplatničkom paketu. Obratite se svojem pružatelju usluge kako biste saznali više informacija.
		- Više informacija možete pronaći na mrežnom mjestu: http://www.android.com/tether#Bluetooth\_tethering

## **Pomoć**

Možete pregledati pomoć za uporabu dijeljenja internetske veze i pristupnih točaka.

Na zaslonu postavki dodirnite **Mreža Tethering Pomoć**.

## **Zrakoplovni mod**

 Možete isključiti funkcije poziva i mobilnog prijenosa podataka. Kada je ovaj način uključen, funkcije koje ne koriste mobilne podatke — poput igrica i reproduciranja glazbe — dostupne su.

- 1 Na zaslonu postavki dodirnite **Mreža Više Zrakoplovni mod**.
- 2 Dodirnite **UKLJUČI** na zaslonu potvrde.

## **Mobilne mreže**

Možete prilagoditi postavke mobilnog prijenosa podataka.

- 1 Na zaslonu postavki dodirnite **Mreža Više Mobilne mreže**.
- 2 Prilagodite sljedeće postavke:
	- **Mobilni podaci**: Uključite ili isključite mobilni prijenos podataka.
	- **Roaming podaci**: Pretražujte internet, upotrebljavajte elektroničku poštu, šaljite multimedijalne poruke i upotrebljavate ostale podatkovne usluge u inozemstvu.
	- **Način rada mreže**: Odaberite vrstu mreže.
	- **Pristupne točke**: Pregledajte ili promijenite pristupnu točku za korištenje usluga prijenosa mobilnih podataka. Kako biste promijenili pristupnu točku, odaberite je s popisa pristupnih točaka.
	- **Mrežni operateri**: Pretražujte mrežne operatere i automatski se povežite na mrežu.

## **VPN**

Možete se povezati na sigurnu virtualnu mrežu poput mreže Intranet. Možete također upravljati povezanim privatnim virtualnim mrežama.

### **Dodavanje VPN-a**

- 1 Na zaslonu postavki dodirnite **Mreža Više VPN**.
- 2 Dodirnite **Dodaj VPN mrežu**.
	- 冃 • Ako zaslon nije zaključan, pojavljuje se zaslon s obavijestima. Dodirnite **POSTAVKE** na zaslonu s obavijestima i zaključajte zaslon. Pojedinosti potražite u odjeljku Konfiguriranje postavki zaključavanja zaslona.
- 3 Upišite pojedinosti VPN-a i dodirnite **SPREMI**.

### **Konfiguriranje postavki VPN-a**

- 1 Dodirnite VPN na popisu **VPNS**.
- 2 Upišite pojedinosti korisničkog računa VPN i dodirnite **SPOJI**.
	- Kako biste spremili pojedinosti računa, odaberite potvrdni okvir **Spremi podatke o računu**.

Postavke telefona 89

# **Zvuk & Obavijest**

Možete prilagoditi postavke zvuka, vibracije i obavijesti.

 Na zaslonu postavki dodirnite **Zvuk & Obavijest** i prilagodite sljedeće postavke:

- **Profil zvona**: Postavite zvučni profil na **Zvuk**, **Samo vibracija** ili **Nečujno**.
- **Glasnoća**: Namjestite glasnoću zvuka za različite stavke.
- **Zvono**: Odaberite melodiju zvona za dolazne pozive. Dodajte ili izbrišite melodije zvona.
- **ID melodije zvona**: Postavite uređaj tako da automatski stvara melodiju zvona za dolazni poziv od određenog kontakta. Pogledajte odjeljak ID melodije zvona kako biste pročitali pojedinosti.
- **Zvuk s vibracijom**: Postavite uređaj da istodobno vibrira i reproducira melodiju zvona.
- **Vrsta vibracije**: Možete odabrati vrstu vibracije ili napraviti vlastiti uzorak vibracije.
- **Ne smetaj**: Postavite vrijeme, raspon i vrstu aplikacije kako biste primali poruke s obavijestima. Primajte poruke s obavijestima samo u određene dane tjedna.
- **Zaključani zaslon**: Prikažite ili sakrijte poruke s obavijestima na zaključanom zaslonu.
- **Aplikacije**: Odaberite aplikacije koje mogu prikazivati obavijesne poruke na zaslonu i postavite prioritete za navedene aplikacije kada je riječ o obavijesnim porukama.
- **Obavijesno LED svjetlo**: Ukazuje na stanje uređaja putem lampice LED.
- **Više Zvukovi obavijesti**: Odaberite melodiju obavijesti. Postavite glazbu pohranjenu na uređaju kao melodiju obavijesti.
- **Više Vibriraj na dodir**: Postavite uređaj da vibrira kada dodirnete određene stavke na zaslonu.
- **Više Zvučni efekti**: Odaberite zvučni efekt koji želite da se reproducira kada dodirnite tipkovnicu, odaberete mogućnosti, zaključate ili otključate zaslon.

• **Više Glasovne obavijesti o poruci/pozivu**: Postavite uređaj da glasovno očitava informacije o pozivatelju ili sadržaj poruke.

# **Zaslon**

 Možete prilagoditi detaljne postavke za svaku vrstu zaslona. Na zaslonu postavki dodirnite **Zaslon** i prilagodite sljedeće postavke:

- **Početni zaslon**: Prilagodite postavke početnog zaslona. Pogledajte odjeljak Postavke početne stranice kako biste saznali više pojedinosti.
- **Zaključani zaslon**: Prilagodite postavke zaključavanja zaslona. Pogledajte odjeljak Postavke zaključavanja zaslona kako biste saznali pojedinosti.
- **Kombinacija gumba osjetljivih na dodir na početnom zaslonu**: Preuredite gumbe početnog zaslona ili promijenite njihovu boju pozadine. Na zaslonu sakrijte gumbe početnog zaslona.
- **Vrsta slova**: Promijenite oblik fonta.
- **Veličina fonta**: Promijenite veličinu fonta.
- **Podebljani tekst**: Podebljajte tekst na zaslonu.
- **Osvjetljenje**: Upotrijebite klizač kako biste promijenili svjetlinu zaslona uređaja.
- **Auto**: Postavite uređaj tako da se svjetlina zaslona automatski prilagođava prema jačini okolnog svjetla.
- **Mod čitanja**: postavljanje smanjenja količine plavog svjetla koje emitira uređaj kako bi se smanjilo naprezanje očiju.
- **Orijentacija**: Automatski okrenite zaslon prema usmjerenju zaslona.
- **Vrijeme gašenja zaslona**: Automatski isključite zaslon kada se uređaj ne upotrebljava određeno vremensko razdoblje.
- **Više Sanjarenje**: Prikazuje se čuvar zaslona kada je uređaj spojen na držač ili kada se puni. Odaberite vrstu čuvara zaslona koji želite da se prikazuje.
- **Više Kalibracija senzora pokreta**: Ispravite kut i brzinu osjetnika kretanja kako biste poboljšali točnost pomicanja i brzinu osjetnika.

• Prilikom uglađivanja osjetnika pokreta postavite uređaj na ravnu 冃 površinu. Ako ne postavite uređaj na ravnu površinu, osjetnik pokreta može neispravno raditi, na primjer može doći do neispravnog automatskog okretanja zaslona.

## **Standardno**

### **Jezik i tipkovnica**

Možete prilagoditi postavke jezika i tipkovnice uređaja.

- 1 Na zaslonu postavki dodirnite **Standardno Jezik i tipkovnica**.
- 2 Prilagodite sljedeće postavke:
	- **Jezik**: Odaberite jezik koji želite upotrebljavati na uređaju.
	- **Trenutna tipkovnica**: Pregledajte trenutačno upotrebljavanu vrstu tipkovnice. Odaberite tipkovnicu koju želite upotrebljavati prilikom upisivanja teksta.
	- **LG tipkovnica**: Prilagodite postavke tipkovnice LG.
	- **Google unos teksta govorom**: Konfigurirajte mogućnosti za značajku diktiranja teksta koju pruža Google.
	- **Izlaz za pretvorbu teksta u govor**: Konfigurirajte postavke pretvorbe pisanog teksta u govor.
	- **Brzina pokazivača**: Namjestite brzinu pokazivača ili dodirne pločice.
	- **Gumb obrnuto**: Namjestite da se desna tipka miša upotrebljava za obavljanje glavnih radnji.

## **Lokacija**

 Možete prilagoditi način kako određene aplikacije upotrebljavaju informacije o vašoj lokaciji.

- 1 Na zaslonu postavki dodirnite **Standardno Lokacija**.
- 2 Prilagodite sljedeće postavke:
	- **Način rada**: Odaberite način pružanja informacija o vašoj lokaciji.
	- **ZAHTJEV ZA NEDAVNOM LOKACIJOM**: Pregledajte aplikacije koje su nedavno tražile informacije o lokaciji.
	- **Fotoaparat**: Spremite informacije o lokaciji prilikom snimanja fotografija ili videozapisa.
	- **Google povijest lokacija**: Konfigurirajte postavke povijesti lokacija za Google.

## **Računi i sinkronizacija**

Možete dodavati ili upravljati računima, uključujući Googleov račun. Možete također automatski sinkronizirati određene aplikacije ili informacije o korisniku.

- 1 Na zaslonu postavki dodirnite **Standardno Računi i sinkronizacija**.
- 2 Prilagodite sljedeće postavke:
	- **Automatski sinkroniziraj podatke**: Automatski sinkronizirajte sve registrirane račune.
	- **RAČUNI**: Pregledajte popis registriranih računa. Kako biste pregledali ili promijenili pojedinosti računa, dodirnite račun.
	- **DODAJ RAČUN**: Dodajte račune.
### **Pristupačnost**

 Možete upravljati dostupnošću programskih priključaka koji su instalirani na vašem uređaju.

- 1 Na zaslonu postavki dodirnite **Standardno Pristupačnost**.
- 2 Prilagodite sljedeće postavke:
	- **Vid TalkBack**: Postavite uređaj da vas glasovno obavještava o stanju zaslona ili radnjama.
	- **Vid Glasovne obavijesti o poruci/pozivu**: Postavite uređaj da glasovno očitava informacije o pozivatelju ili sadržaj poruke.
	- **Vid Veličina fonta**: Promijenite veličinu fonta.
	- **Vid Podebljani tekst**: Podebljajte tekst na zaslonu.
	- **Vid Zum osjetljiv na dodir**: Dodirnite zaslon tri puta kako biste povećali ili umanjili.
	- **Vid Inverzija boje zaslona**: Povećajte kontrast boja zaslona za osobe sa slabim vidom.
	- **Vid Skala sivih tonova**: Prebacite zaslon u način sivih nijansi.
	- **Vid Završite poziv pomoću gumba uključivanja/isključivanja.**: Završite poziv pritiskom Gumb za uključivanje/isključivanje i zaključavanje.
	- **Sluh Opis**: Uključite uslugu ispisivanja titlova prilikom reproduciranja videozapisa ako imate lošiji sluh.
	- **Sluh Obavijesno LED svjetlo**: Ukazuje na stanje uređaja putem lampice LED.
	- **Sluh Treperava upozorenja**: Postavite uređaj da vas treperećim svjetlom obavještava o dolaznom pozivu ili obavijestima.
	- **Sluh Isključi sve zvukove**: Isključite sve zvukove i smanjite glasnoću na prijamniku.
	- **Sluh Audio traka**: Odaberite vrstu zvuka.
	- **Sluh Balans zvuka**: Namjestite izlazni balans zvuka. Upotrijebite klizač kako biste promijenili balans.
	- **Motorika i kognicija Touch assistant**: Dodirnite dodirnu ploču kako biste pojednostavili uporabu gumba i pokreta.
- **Motorika i kognicija Dodirnite i držite za odgodu**: Namjestite vrijeme unosa dodirom.
- **Motorika i kognicija Dodirnite i držite za pozive**: Odgovorite ili odbijte poziv dodirom ili držanjem gumba za poziv umjesto da ga povlačite.
- **Motorika i kognicija Vrijeme gašenja zaslona**: Automatski isključite zaslon kada se uređaj ne upotrebljava određeno vremensko razdoblje.
- **Motorika i kognicija Područje kontrole na dodir**: Ograničite dodirno područje na samo određeni dio zaslona kojim se može upravljati dodirom.
- **Prečac funkcije dostupnosti**: Brzo pristupite često upotrebljavanoj funkciji dodirivanjem $\bigcap$  tri puta.
- **Orijentacija**: Automatski promijenite usmjerenje zaslona prema fizičkom položaju uređaja.
- **Promjena pristupa**: Stvorite kombinacije gumba za upravljanje svojim uređajem.

### **Gumb prečaca**

Možete upotrebljavati gumbe za glasnoću kako biste izravno pokrenuli aplikacije kada je zaslon isključen ili zaključan.

- 1 Na zaslonu postavki dodirnite **Standardno Gumb prečaca**.
- 2 Povucite kako biste uključili.
	- Dvaput pritisnite gumb za smanjivanje glasnoće (-) kako biste pokrenuli aplikaciju **Fotoaparat** ako je zaslon zaključan ili isključen. Dvaput pritisnite gumb za povećavanje glasnoće (+) kako biste pokrenuli aplikaciju **Capture+**.

### **Google usluge**

Možete upotrebljavati postavke za Google kako biste upravljali Googleovim aplikacijama i postavkama računa.

Na zaslonu postavki dodirnite **Standardno Google usluge**.

### **Sigurnost**

- 1 Na zaslonu postavki dodirnite **Standardno Sigurnost**.
- 2 Prilagodite sljedeće postavke:
	- **Zaključavanje sadržaja**: Postavite način zaključavanja datoteka u aplikaciji **QuickMemo+**.
	- **Kodirati telefon**: Postavite lozinku uređaja kako biste zaštitili osobnu privatnost. Stvorite PIN ili lozinku koju ćete upisivati svaki put kada se uređaj uključi. Pogledajte odjeljak Postupak šifriranja uređaja kako biste saznali više pojedinosti.
	- **Enkripcija SD kartice**: Šifrirajte memorijsku karticu kako biste spriječili njezinu uporabu na drugom uređaju. Pogledajte odjeljak Šifriranje memorijske kartice kako biste saznali pojedinosti.
	- **Sigurno pokretanje**: uređaj je zaključan prilikom pokretanja.
	- **Postavi SIM zaključavanje**: Otključajte ili zaključajte karticu USIM ili promijenite lozinku (PIN).
	- **Vidljiv upis lozinke**: Prikazuje se lozinka koju upisujete.
	- **Administratori uređaja**: Omogućite ovlasti kako biste ograničili upravljanje ili uporabu uređaja na određene aplikacije.
	- **Nepoznati izvori**: Omogućite instalaciju aplikacija koje nisu preuzete iz trgovine Play Store.
	- **Potvrdite aplikacije**: Blokirajte instalaciju štetnih aplikacija. Prikazuje se poruka upozorenja kada se štetna aplikacija instalira.
	- **Zaštita certifikata**: prikaz vrste pohrane na koju će biti spremljeni sigurnosni certifikat.
	- **Upravljanje potvrdama**: Upravljajte sigurnosnim certifikatom koji je spremljen na uređaj.
	- **Trust agents**: Pregledajte i upotrebljavajte pouzdane agente koji su instalirani na uređaju.
	- **Dodavanje na zaslon**: Popravite zaslon aplikacije kako biste mogli upotrebljavati samo trenutačno aktivnu aplikaciju.
	- **Primijenjeni pristup aplikacijama**: Pogledajte pojedinosti o uporabi aplikacija na uređaju.

### **Quick Cover View**

Uz Quick Cover kućište možete provjeriti dolazne pozive i zaustaviti alarm / mjerač vremena kada je poklopac zatvoren.

Na zaslonu Postavke dodirnite karticu **Standardno > Quick Cover View**.

### **Datum i vrijeme**

Možete prilagoditi datum i vrijeme na uređaju.

- 1 Na zaslonu Postavke dodirnite karticu **Standardno Datum i vrijeme**.
- 2 Prilagodite postavke.

### **Pohrana i USB**

 Možete pregledati i upravljati unutrašnjom memorijom uređaja ili prostorom za pohranu na memorijskoj kartici.

- 1 Na zaslonu postavki dodirnite **Standardno Pohrana i USB**.
- 2 Prilagodite sljedeće postavke:
	- **POHRANA UREĐAJA**: Pregledajte ukupni prostor za pohranu i slobodni prostor u unutrašnjoj memoriji uređaja. Pregledajte popis aplikacija koje se upotrebljavaju i kapacitet za pohranu svake aplikacije.
	- **PRIJENOSNA POHRANA**: Pregledajte ukupni prostor za pohranu i slobodni prostor na memorijskoj kartici. Ova mogućnost prikazuje se kada se umetne memorijska kartica. Kako biste izbacili memorijsku karticu, dodirnite  $\triangle$ .

### **Ušteda baterije i potrošnje energije**

Možete pregledati trenutne podatke o bateriji ili uključiti značajku Ušteda energije.

- 1 Na zaslonu postavki dodirnite **Standardno Ušteda baterije i potrošnje energije**.
- 2 Prilagodite sljedeće postavke:
- **Korištenje baterije**: Pregledajte pojedinosti o korištenju baterije. Kako biste pregledali više pojedinosti, odaberite određenu stavku.
- **Postotak baterije na statusnoj traci**: Prikazuje se preostala razina napunjenosti baterije kao postotak na traci stanja.
- **Ušteda energije**: Smanjite potrošnju baterije promjenom nekih postavki uređaja poput svjetline zaslona, brzine operativnog sustava i jačine vibracije. Kada je uključena značajka Ušteda energije, na statusnoj se traci prikazuje  $\blacktriangleright$ .

### **Memorija**

 Možete pregledavati prosječnu količinu korištene memorije tijekom određenog vremenskog razdoblja kao i količinu memorije koju upotrebljava aplikacija.

- 1 Na zaslonu postavki dodirnite **Standardno Memorija**.
- 2 Dodirnite **v** kako biste postavili vremensko razdoblje dohvaćanja podataka.

### **Aplikacije**

 Možete pregledati popis instaliranih aplikacija. Isključite ili izbrišite aplikacije ako je potrebno.

- 1 Na zaslonu postavki dodirnite **Standardno Aplikacije**.
- 2 Odaberite aplikaciju i obavite radnje.

### **Dodirni i plati**

Možete obavljati plaćanja vašim uređajem umjesto kreditnom karticom.

Na zaslonu postavki dodirnite Standardno > Dodirni i plati.

### **Arhiviranje i reset**

 Možete sigurnosno kopirati podatke, koji su spremljeni na vaš uređaj, na drugi uređaj ili račun. Vratite uređaj na tvorničke postavke ako je potrebno.

- 1 Na zaslonu postavki dodirnite **Standardno Arhiviranje i reset**.
- 2 Prilagodite sljedeće postavke:
	- **LG Backup**: Izradite sigurnosnu kopiju i obnovite sve podatke spremljene na uređaju. Pogledajte odjeljak LG Backup kako biste saznali više pojedinosti.
	- **Arhiviraj moje podatke**: Sigurnosno kopirajte podatke aplikacije, lozinku za mrežu Wi-Fi i ostale postavke na Googleov poslužitelj.
	- **Račun arhive**: Pregledajte trenutačno upotrebljavani račun za sigurnosno kopiranje.
	- **Automatsko obnavljanje**: Automatski obnovite postavke sigurnosnog kopiranja i podataka prilikom ponovnog instaliranja aplikacije.
	- **Resetiranje mrežnih postavki**: Poništite Wi-Fi, Bluetooth i ostale mrežne postavke.
	- **Reset podataka**: Poništite sve postavke za uređaj i obrišite podatke.
	- Vraćanje uređaja na tvorničke postavke briše sve podatke koji su 同 pohranjeni na njemu. Upišite ponovno naziv svojeg uređaja, račun za Google i ostale početne informacije.

### **O telefonu**

 Možete pregledavati informacije o uređaju poput naziva, stanja, pojedinosti o softveru i pravne informacije.

 Na zaslonu postavki dotaknite **Standardno O telefonu** i pregledajte informacije.

### **Propisi i sigurnost**

Možete pregledati regulatorne oznake i pripadajuće informacije o vašem uređaju.

Na zaslonu postavki dodirnite **Standardno Propisi i sigurnost**.

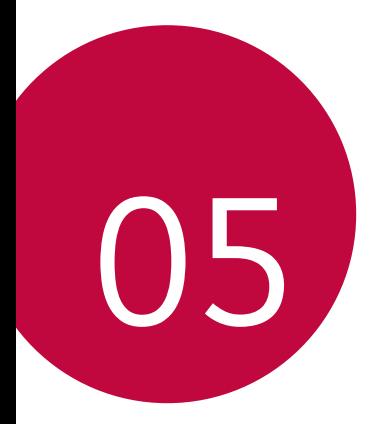

## **Dodatak**

## **Postavljanje LG jezika**

Odaberite jezik koji želite upotrebljavati na svojem uređaju.

• Dodirnite **Postavke Standardno Jezik i tipkovnica Jezik** i odaberite jezik.

## **LG Bridge**

冃

### **Pregled aplikacije LG Bridge**

Aplikacija LG Bridge omogućava vam da jednostavno upravljate fotografijama, pjesmama, videozapisima i dokumentima koji su spremljeni na vaš pametni telefon LG s vlastitog računala. Možete sigurnosno kopirati kontakte, fotografije i više sadržaja na računalo ili ažurirati softver uređaja.

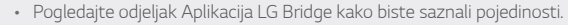

- Podržane značajke mogu se razlikovati ovisno o uređaju.
- Upravljački program LG USB, koji je potreban za povezivanje pametnog telefona LG s računalom, instalira se prilikom instalacije aplikacije LG Bridge.

### **Funkcije aplikacije LG Bridge**

- Upravljajte datotekama na uređaju s računala putem veze Wi-Fi ili veze za mobilni prijenos podataka.
- Sigurnosno kopirajte podatke s uređaja na računalo ili vratite podatke s računala na uređaj uporabom kabela USB.
- Ažurirajte softver uređaja na računalu putem kabela USB.

### **Instaliranje aplikacije LG Bridge na računalo**

- 1 Na svojem računalu posjetite mrežno mjesto www.lg.com
- 2 U traku pretraživanja upišite naziv svojeg uređaja.
- 3 Kliknite na **Download Centre LG Bridge** i preuzmite datoteku za postavljanje.
	- Kliknite na **Pojedinosti** kako biste pregledali minimalne zahtjeve za instalaciju aplikacije LG Bridge.

## **Ažuriranje softvera telefona**

### **Ažuriranje telefonskog softvera LG Mobile putem interneta**

 Kako biste saznali više informacija o uporabi ove funkcije, posjetite mrežno mjesto http://www.lg.com/common/index.jsp i odaberite svoju državu i jezik.

 Ova značajka omogućava vam jednostavno ažuriranje upravljačkog programa vašeg telefona na noviju inačicu putem interneta, a da pritom ne morate ići u servisni centar. Ova značajka dostupna je samo ako i kada tvrtka LG učini dostupnom novu inačicu upravljačkog programa za vaš uređaj.

 Budući da tijekom cijelog postupka ažuriranja upravljačkog programa mobilnog uređaja korisnik treba biti iznimno pažljiv, pročitajte sve upute i bilješke koje se prikazuju za svaki korak prije nego što nastavite. Upozoravamo vas da odspajanje kabela USB tijekom postupka nadogradnje može značajno oštetiti vaš mobilni uređaj.

- 冃
- Tvrtka LG zadržava pravo objavljivanja ažuriranja upravljačkog programa samo za odabrane modele prema vlastitom nahođenju i ne jamči dostupnost nove inačice upravljačkog programa za sve modele uređaja.

### **Ažuriranje telefonskog softvera LG Mobile bežičnim putem (OTA)**

 Ova mogućnost omogućava vam jednostavno ažuriranje upravljačkog programa vašeg telefona na noviju inačicu bežičnim putem (OTA), a da pritom ne trebate upotrebljavati kabel USB. Ova značajka dostupna je samo ako i kada tvrtka LG učini dostupnom novu inačicu upravljačkog programa za vaš uređaj.

Prvo provjerite inačicu softvera na svojem mobilnom telefonu:

### **Postavke Standardno O telefonu Centar za ažuriranje Nadogradnja softvera Provjerite odmah za ažuriranje**.

- Vaši osobni podaci koji se nalaze u unutrašnjoj memoriji uređaja 冃 uključujući podatke o vašem računu za Google i drugim računima, podatke o vašem sustavu/aplikacijama i postavke, bilo kakve preuzete aplikacije i vašu licencu DRM — mogu se izgubiti tijekom postupka ažuriranja upravljačkog programa telefona. Stoga, tvrtka LG preporučuje stvaranje sigurnosne kopije osobnih podataka prije ažuriranja softvera telefona. Tvrtka LG ne snosi odgovornost za gubitak osobnih podataka.
	- Ova značajka ovisi o području ili pružatelju usluge.

## **Često postavljana pitanja (FAQ)**

 U ovom poglavlju navedeni su neki problemi s kojima se možete susresti prilikom uporabe telefona. Neki problemi zahtijevaju pozivanje vašeg pružatelja usluga, dok ćete većinu problema moći riješiti samostalno.

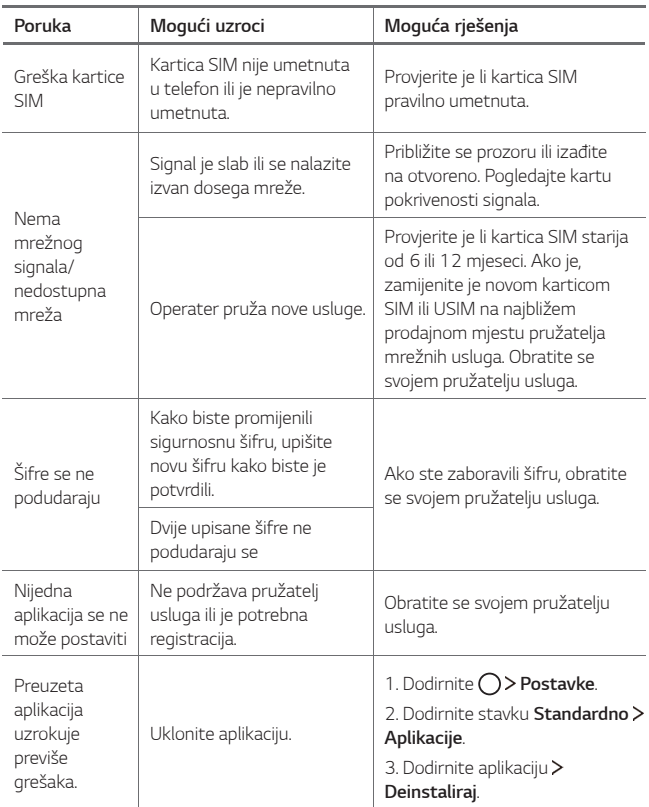

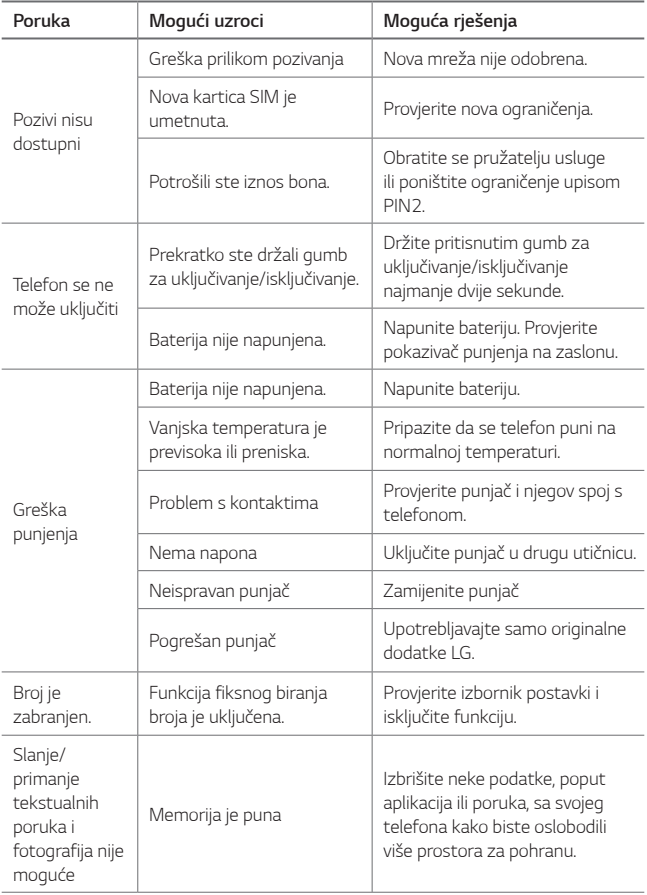

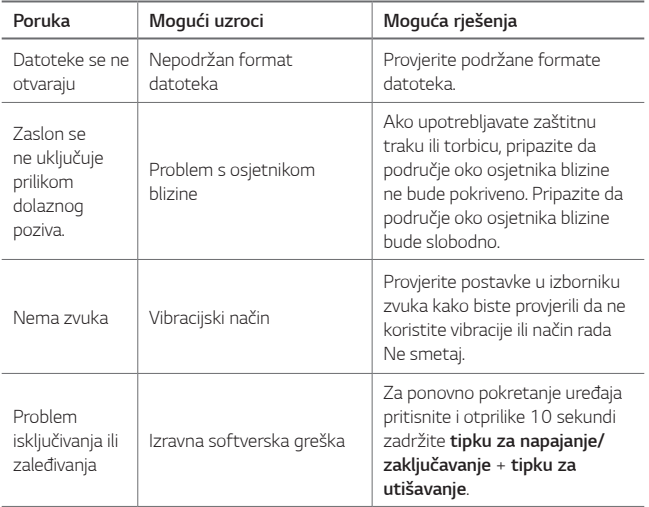

## **Priručnik za zaštitu od krađe**

Postavite uređaj kako biste spriječili druge osobe da ga upotrebljavaju ako se vrati na tvorničke postavke bez vašeg dopuštenja. Na primjer, ako se vaš uređaj izgubi, ukrade ili izbriše, samo osoba koja posjeduje informacije o vašem računu za Google ili zaključanom zaslonu može upotrebljavati uređaj.

Što trebate napraviti kako biste zaštitili svoj uređaj:

- Postavite zaključavanje zaslona: Ako se vaš uređaj izgubi ili ukrade, a postavili ste značajku zaključavanja zaslona, uređaj se ne može izbrisati uporabom izbornika postavke, osim ako se zaslon ne otključa.
- Dodajte svoj račun za Google na uređaju: Ako se vaš uređaj izbriše, ali na njemu imate postavljen račun za Google, uređaj ne može završiti postupak postavljanja dok se vaši podaci o računu za Google ponovno ne upišu.

 Nakon što se vaš uređaj zaštiti, trebate otključati svoj zaslon ili upisati lozinku za račun za Google ako trebate vratiti uređaj na tvorničke postavke. Na taj način ste sigurni da vi ili netko vama od povjerenja obavlja vraćanje na tvorničke postavke.

冃 • Ne zaboravite svoj račun za Google i lozinku koju ste upisali na uređaju prije vraćanja uređaja na tvorničke postavke. Ako ne možete upisati informacije o računu tijekom postupka postavljanja, nećete uopće moći upotrebljavati uređaj nakon vraćanja na tvorničke postavke.

## **Više informacija**

### **Obavijest s informacijama o softveru s otvorenim izvornim kodom**

Za pristup otvorenom kodu prema licencama GPL, LGPL, MPL i ostalim licencama za softver s otvorenim kodom sadržan u ovom uređaju posjetite http://opensource.lge.com.

Osim izvornog koda, možete preuzeti sve predmetne uvjete licence, izjave o odricanju odgovornosti i napomene o autorskim pravima.

LG Electronics isporučit će vam otvoreni izvorni kod na CD-ROM mediju pri čemu će se naplatiti dostava takvog medija (tj. trošak nabave medija, poštarina i dostava) ako e-poštom uputite zahtjev na opensource@lge.com. Ta ponuda vrijedi tri (3) godine od datuma nabave proizvoda.

### **Zakonske odredbe**

Za pojedinosti o propisima otvorite Postavke > Standardno > Propisi i **sigurnost** na telefonu.

### **Trgovački znakovi**

- Copyright ©2016 LG Electronics, Inc. Sva prava pridržana. LG i LG logotip registrirani su zaštitni znakovi LG Grupe i srodnih entiteta.
- Google™, Google Maps™, Gmail™, YouTube™, Hangouts™ i Play Store™ trgovački su znakovi tvrtke Google, Inc.
- Bluetooth® je registrirani zaštitni znak tvrtke Bluetooth SIG, Inc. širom svijeta.
- Wi-Fi® i Wi-Fi logotip registrirani su zaštitni znakovi tvrtke Wi-Fi Alliance.
- Svi ostali zaštitni znakovi i autorska prava vlasništvo su odgovarajućih vlasnika.

### **IZJAVA O SUKLADNOSTI**

 Ovim putem tvrtka **LG Electronics** izjavljuje kako je proizvod **LG-K220** u skladu s osnovnim propisima i drugim relevantnim odredbama Direktive **1999/5/EC**. Kopiju Izjave o sukladnosti možete pronaći na http://www.lg.com/global/declaration

### **Ured zadužen za sukladnost ovog proizvoda**

LG Electronics European Shared Service Center B.V. Krijgsman 1, 1186 DM Amstelveen, The Netherlands

### **Opći upiti**

<LG centar za podršku korisnicima>

### **(01) 55-3-55-54**

\* Prije pozivanja provjerite broj i pripremite vaš upit.

### **Zbrinjavanje starog uređaja**

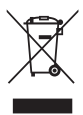

- 1. Ovaj simbol prekrižene kante za smeće na kotačićima označava kako se otpadni električni i električni proizvodi (WEEE) moraju zbrinjavati odvojeno od komunalnog otpada.
- 2. Dotrajali električni proizvodi mogu sadržavati opasne tvari stoga će ispravno zbirnjavanje vaših dotrajalih uređaja pomoći u sprječavanju potencijalnih negativnih posljedica na okoliš i ljudsko zdravlje. Vaš dotrajao uređaj može sadržavati dijelove koji se mogu ponovo iskoristiti za popravak drugih proizvoda te druge vrijedne materijale koji se mogu reciklirati i tako sačuvati ograničene resurse.
- 3. Ovisno o vrsti kvara i starosti uređaja, stari proizvodi mogu se popraviti kako bi im se produžio radni vijek i tako izbjeglo stvaranje otpada. Proizvodi koji nisu prikladni za ponovnu uporabu mogu se reciklirati kako bi se sačuvali vrijedni resursi i tako doprinjelo smanjenju globalne potrošnje novih sirovina.
- 4. Uređaj možete odjnjeti u trgovinu u kojoj ste kupili proizvod ili možete kontaktirati ured za zbrinjavanje otpada kod vaših mjesnih nadležnih tijela te od njih saznati više informacija o najbiližem ovlaštenom WEEE sabirnom centru. Za najnovije informacije iz vaše države molimo pogledajte internetske stranice www.lg.com/global/recycling

### **Odlaganje starih baterija/akumulatora**

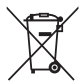

- 1. Taj se simbol može prikazivati u kombinaciji sa simbolom za živu (Hg), kadmij (Cd) ili olovo (Pb), ako baterija sadrži više od 0,0005% žive, 0,002% kadmija ili 0,004% olova.
- 2. Sve bi se baterije/akumulatori trebali odlagati odvojeno od komunalnog otpada na posebnim odlagalištima koje je odredila vlada ili lokalne vlasti.
- 3. Ispravno odlaganje starih baterija/akumulatora pomaže u sprječavanju potencijalnih negativnih posljedica za okoliš te zdravlje životinja i ljudi.
- 4. Više informacija o odlaganju starih baterija/akumulatora zatražite od gradskog ureda, službe za odlaganje otpada ili trgovine u kojoj ste kupili proizvod.

### **О овом корисничком упутству**

 Хвала вам што сте одабрали овај производ компаније LG. Пажљиво прочитајте овај кориснички приручник пре првог коришћења уређаја да бисте га безбедно и правилно користили.

- Увек користите оригиналну додатну опрему компаније LG. Испоручени артикли су конструисани само за овај уређај и можда нису компатибилни са другим уређајима.
- Овај уређај није погодан за слабовиде особе јер има на екрану тастатуру осетљиву на додир.
- Дати описи се заснивају на подразумеваним поставкама уређаја.
- Подразумеване апликације на уређају могу да се ажурирају, а подршка за те апликације може да се укине без претходног обавештења. Ако имате питања о некој апликацији испорученој са уређајем, обратите се сервисном центру компаније LG. Ако вас занимају апликације које је инсталирао корисник, обратите се одговарајућем добављачу услуга.
- При модификовању оперативног система уређаја или инсталирању софтвера из незваничних извора може да дође до оштећења уређаја и оштећења или губитка података. Таквим радњама се крши уговор о лиценцирању са компанијом LG и поништава гаранција.
- Део садржаја и илустрације могу се разликовати од вашег уређаја у зависности од области, добављача услуга, верзије софтвера или оперативног система и подлежу променама без претходног обавештења.
- За софтвер, звучне записе, позадине, слике и друге медије испоручене са уређајем важи лиценца за ограничено коришћење. Ако издвојите и искористите ове материјале у комерцијалне или друге сврхе, можда ћете прекршити законе о заштити ауторских права. Као корисник сте у потпуности одговорни за незаконито коришћење медија.
- Услуге у вези са подацима као што су размена порука, отпремање и преузимање садржаја, аутоматска синхронизација и услуге у вези са локацијом могу се додатно наплаћивати. Да бисте избегли додатне трошкове, изаберите план за податке у складу са својим потребама. За додатне информације обратите се добављачу услуга.

### **Обавештења у вези са коришћењем**

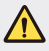

 **УПОЗОРЕЊЕ**: Ситуације у којима може да дође до повреда корисника и трећих лица.

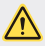

 **ОПРЕЗ**: Ситуације у којима може да дође до лакших повреда или оштећења уређаја.

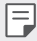

 **НАПОМЕНА**: Обавештења или додатне информације.

## **Садржај**

Упутства за безбедну и ефикасну употребу

# 

### **Прилагођене функције**

- QuickShare
- QuickMemo+
- QSlide
- Немојте ометати
- ID звука звона

### **Основне функције**

- Компоненте производа и додатна опрема
- Преглед делова
- Укључивање или искључивање напајања
- Постављање SIM картице
- Убацивање меморијске картице
- Уклањање меморијске картице
- Пуњење батерије
- Ефикасно коришћење батерије
- Екран осетљив на додир
- Почетни екран
- Закључавање екрана
- Шифровање уређаја
- Шифровање меморијске картице
- Прављење снимака екрана
- Унос текста

# 

### **Корисне апликације**

- Инсталирање и деинсталирање апликација
- Обрисане апликације
- Телефон
- Поруке
- Фотоапарат
- Галерија
- Управљање фајловима
- Временска прогноза
- Часовник
- Калкулатор
- Задаци
- Снимање гласа
- ФМ радио
- Преузетo
- Информације о ћелији
- Е-пошта
- Музика
- Контакти
- SmartWorld
- Календар
- LG Backup
- RemoteCall Service
- Google апликације

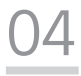

### **Поставке телефона**

- Поставке
- Мреже
- Звук и Обавештење
- Екран
- Опште

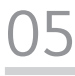

### **Додатак**

- LG поставке језика
- LG Bridge
- Ажурирање софтвера телефона
- Најчешћа питања
- Водич за заштиту од крађе
- Више информација

## **Упутства за безбедну и ефикасну употребу**

Прочитајте ова једноставна упутства. Непридржавање ових упутстава може да буде опасно или незаконито.

Ако се појави грешка, у уређај је уграђена софтверска алатка која ће прикупљати евиденцију грешака. Ова алатка прикупља само податке који су специфични за грешку, као што су јачина сигнала, положај идентификације ћелије приликом губитка позива и учитане апликације. Евиденција се користи само за одређивање узрока грешке. Ове евиденције су шифриране и њима може да приступи само овлашћени сервис компаније LG ако треба да вратите уређај на поправку.

### **Важне информације о уређају**

- Апликације и услуге на уређају се могу мењати или укинути без претходне најаве, у зависности од оператера и верзије софтвера.
- Уређај ће имати почетну конфигурацију када се први пут укључи. Време покретања ће први пут бити дуже него иначе.

### **Прочитати пре употребе**

- Да бисте купили опционалне ставке, обратите се Информативном центру за кориснике компаније LG за доступне дистрибутере.
- Изглед и спецификације уређаја подлежу промени без претходног обавештења.
- Немојте користити LG производе за друге сврхе осим оних за које су изворно намењени. Коришћење апликација или софтвера без сертификата може да оштети уређај, што неће бити покривено гаранцијом.

### **Изложеност радио таласима**

Информације о излагању радио таласима и SAR вредностима (Specific Absorption Rate).

Овај уређај је пројектован тако да буде усаглашен са важећим безбедносним смерницама о излагању радио-таласима. Ове смернице су установљене од стране научних организација и обухватају дозвољене нивое излагања да би се осигурала безбедност сваке особе, без обзира на старост и здравствено стање.

• Смернице о излагању радио таласима користе јединицу мере која се назива SAR (Specific Absorption Rate). Тестови за одређивање SAR вредности обављају се коришћењем стандардних метода за уређај који емитује на својој највећој атестираној снази у свим испитиваним фреквентним опсезима.

- Иако SAR вредности за различите моделе LG уређаја варирају, сви уређаји су у складу са релевантним смерницама које се односе на излагање радиоталасима.
- Гранична SAR вредност препоручена од стране Међународне комисије за заштиту од нејонизујућих зрачења (ICNIRP) износи 2 W/kg на 10 g телесног ткива.
- Највиша SAR вредност за овај модел износи 0,665 W/kg (10 г) када је телефон прислоњен уз ухо, а 1,380 W/kg (10 г) када се носи уз тело.
- Овај уређај испуњава прописе о излагању РФ таласима када се користи нормално наслоњен уз ухо или када је удаљен бар 5 мм од тела. Када се за ношење користи торбица или футрола за појас, не би требало да садржи метал и требало би је одмакнути бар 5 мм од тела. За пренос датотека и порука овај уређај захтева квалитетну везу са мрежом. У неким случајевима, пренос датотека и порука може да буде одложен док таква веза не буде остварена. Уверите се да се горе наведена упутства у вези са раздаљином при ношењу поштују до довршетка преноса.

### **Чување и одржавање производа**

- Користите искључиво оригиналне LG батерије, пуњаче и додатну опрему који су одобрени за употребу са овим моделом уређаја. Употреба других типова може поништити дозволу или гаранцију која важи за уређај и може бити опасна.
- Неки садржаји и илустрације се могу разликовати на вашем уређају без претходне најаве.
- Немојте растављати овај уређај. За евентуалне поправке телефон однесите га у овлашћени сервис.
- Поправке у гарантном року могу да подразумевају замену делова или штампаних плоча новим или поправљеним, по избору компаније LG, под условом да имају исту функционалност као делови које замењују.
- Уређај држите даље од електричних уређаја као што су телевизори, радиоапарати и рачунари.
- Уређај држите даље од топлотних извора као што су радијатори и шпорети.
- Немојте испуштати телефон.
- Уређај немојте излагати механичким вибрацијама и ударцима.
- Искључите уређај кад год то захтевају посебни прописи који су на снази у тој области. На пример, немојте да користите уређај у болници, јер може утицати на рад осетљивих медицинских уређаја.
- Немојте да рукујете уређајем мокрим рукама док се пуни. Тако можете изазвати струјни удар или озбиљно оштетити уређај.
- Немојте пунити телефон у близини запаљивих материјала јер се телефон може загрејати и може настати опасност од пожара.
- За чишћење спољашњости телефона немојте користити јаке хемикалије (као што су бензин, разређивачи или алкохол).
- Немојте пунити уређај који лежи на намештају од меких материјала.
- Уређај треба пунити у добро проветреним просторијама.
- Немојте излагати телефон густом диму или прашини.
- Уређај немојте држати уз кредитне картице и карте за превоз јер може изменити податке на магнетним тракама.
- Немојте додиривати екран оштрим објектима јер можете оштетити уређај.
- Уређај чувајте даље од течности и влаге.
- Додатну опрему, као што су слушалице, користите обазриво. Немојте без потребе додиривати антену.
- Немојте да користите, додирујете и покушавате да уклоните или поправите стакло које је поломљено, пукло или напрсло. Оштећење стакленог екрана услед злоупотребе или погрешног коришћења није покривено гаранцијом.
- Ваш уређај је електронски уређај који током нормалног рада производи топлоту. У случају веома дугог директног контакта са кожом, када не постоји адекватна вентилација, можете осетити нелагодности или задобити мање опекотине. Због тога пажљиво рукујте уређајем током и одмах након разговора.
- Ако се уређај покваси, одмах га ископчајте са напајања и потпуно га осушите. Немојте покушавати да убрзате сушење помоћу екстерног извора грејања као што су рерна, микроталасна пећница или фен.
- Течност у мокром уређају ће променити боју налепнице производа у уређају. Гаранција не обухвата оштећења која су проузрокована дејством течности.

### **Ефикасан рад уређаја**

#### **Електрични уређаји**

Сви уређаји подложни су дејству сметњи, што може утицати на перформансе.

- Немојте користити уређај у близини медицинских уређаја без изричите дозволе. Немојте држати уређај у близини пејсмејкера (нпр. у џепу на грудима).
- Уређаји могу утицати на рад неких слушних апарата.
- Може доћи до мањих сметњи на телевизору, радио апарату, рачунару итд.

• Ако је могуће, уређај користите на температурама између 0 ºC и 40 ºC. Излагање уређаја екстремно ниским или високим температурама може да доведе до оштећења, квара или чак експлозије.

### **Безбедност у вожњи**

Информишите се о законима и правилима о употреби уређаја у области у којој возите.

- Немојте држати уређај у руци док возите.
- У потпуности се концентришите на вожњу.
- Ако то услови вожње захтевају, паркирајте се поред пута пре него што се јавите на позив.
- Енергија радио-таласа може утицати на неке електронске системе у возилу, као што је музички уређај и безбедносна опрема.
- Ако је ваше возило опремљено ваздушним јастуцима, немојте да их блокирате инсталирањем преносне и бежичне опреме. То може довести до неефикасног рада ваздушних јастука, што може имати фаталне последице!
- Ако слушате музику у покрету, пазите да јачина звука буде умерена да бисте били свесни своје околине. То је изузетно важно у близини путева.

### **Спречите оштећење слуха**

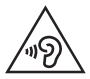

Да бисте спречили могуће оштећење слуха, немојте слушати на високим нивоима јачине звука дуго времена.

До оштећења слуха може да дође након дужег излагања гласним звуковима. Зато препоручујемо да телефон не укључујете и искључујете у близини уха. Такође, препоручујемо да јачина музике и позива буде умерена.

- Када користите слушалице, смањите јачину звука ако не можете да чујете људе који вам се обраћају и ако особа која седи поред вас може да чује оно што слушате.
	- Прејак звучни притисак из слушалица може да доведе до губитка слуха.

### **Стаклени делови**

Неки делови мобилног телефона су направљени од стакла. Стакло се може разбити ако мобилни телефон падне на чврсту површину или ако прими јак ударац. Ако се стакло разбије, немојте га додиривати или покушавати да га уклоните. Немојте користити мобилни уређај док овлашћени пружалац услуга не замени стакло.

### **У близини експлозива**

Немојте користити уређај када је у току употреба експлозива. Придржавајте се ограничења, правила и прописа.

### **Средине у којима постоји опасност од експлозија**

- Немојте користити уређај на бензинским пумпама.
- Немојте користити телефон у близини горива или хемикалија.
- Немојте да транспортујете или одлажете запаљиве гасове, течности или експлозиве у преграду аутомобила у којој држите уређај и додатну опрему.

### **У авиону**

Бежични уређаји могу изазвати сметње у авиону.

- Искључите уређај пре него што уђете у авион.
- Без изричите дозволе посаде немојте користити телефон ни док је авион на земљи.

### **Деца**

Уређај држите на сигурном месту, ван домашаја деце. Производ садржи ситне делове који могу проузроковати гушење ако се одвоје.

### **Позиви за помоћ**

Позиви за помоћ можда нису доступни у свим мрежама мобилне телефоније. Зато никада немојте да се ослањате само на уређај када је реч о позивима за помоћ. Проверите код локалног оператера.

### **Информације о батерији и одржавање**

- Батерија не мора бити потпуно испражњена пре поновног пуњења. За разлику од других батерија, није присутан меморијски ефекат који би могао да угрози перформансе батерије.
- Користите само LG батерије и пуњаче. LG пуњачи су осмишљени тако да максимално продуже време трајања батерије.
- Немојте растављати батерију и водите рачуна да не изазовете кратак спој.
- Замените батерију када јој се перформансе умање. Батерија може да се пуни више стотина пута пре него што је буде потребно заменити.
- Ако батерија није коришћена дуже време, напуните је да бисте јој повећали перформансе.
- Пуњач немојте излагати директној сунчевој светлости и немојте га користити у срединама са великом влажношћу, као што је купатило.
- Немојте остављати уређај на топлим или хладним местима пошто то може умањити његове перформансе.
- Ризик од експлозије ако се батерија замени неодговарајућим типом батерије. Старе батерије одложите према упутствима.
- Пуњач увек искључите из зидне утичнице када се уређај напуни да не би додатно трошио струју.
- Стварно време трајања батерије зависи од конфигурације мреже, подешавања уређаја, начина коришћења, батерије и услова околине.
- Пазите да оштри предмети, као што су животињски зуби или канџе не дођу у додир са батеријом. Ово може да изазове пожар.
- Потрошња енергије (Умрежено стање приправности) : 0,30 W

### **Мере предострожности приликом коришћења SIM картица**

- Немојте уметати SIM картицу у уређај док је на њој налепница или ознака. То може изазвати оштећење.
- Немојте уклањати SIM картицу док је уређај у употреби. То може оштетити SIM картицу или систем.
- Посебно поведите рачуна да SIM картица не буде изгребана, савијена или да је не оштети магнет. То може довести до брисања датотека сачуваних на SIM картици или може изазвати квар уређаја.

### **Мере предострожности приликом коришћења меморијских картица**

• Водите рачуна о оријентацији меморијске картице приликом њеног постављања. Погрешна оријентација приликом постављања може оштетити картицу.

### **Информације о адаптеру за брзо пуњење**

- Адаптер за пуњење који подржава брзо пуњење испоручује се уз производ.
- Функција брзог пуњења можда неће радити ако се не користи оригинални адаптер који се испоручује с производом, већ неки други адаптер за брзо пуњење.

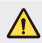

#### **Обавештење у вези са заменом батерије**

- Литијум-јонска батерија је опасна компонента која може да створи повреде.
- Ако батерију замени неквалификована особа, може доћи до оштећења уређаја.
- Немојте сами мењати батерију. Може доћи до оштећења батерије, што може довести до прегревања и повреда. Замену батерије препустите овлашћеном техничком лицу. Батерију треба рециклирати или одложити одвојено од кућног отпада.
- У случају да овај производ садржи батерију коју крајњи корисник не може једноставно да извади, LG препоручује да то уради квалификована особа, било да се ради о замени или рециклажи батерије након што се истроши. Како би се спречио настанак било каквог оштећења на производу, а и због личне сигурности корисник никако не треба да покушава сам да вади батерију, већ треба потражити стручну помоћ сервисног центра.
- Вађење батерије подразумева демонтирање кућишта уређаја, искључивање електричних проводника и опрезно вађење батерије користећи посебен алате. Ако Вам је потребна помоћ квалификоване осове да бисте видели како се то ради, посетите веб страницу http:// www.lge.com/global/sustainability/environment/take-back-recycling.

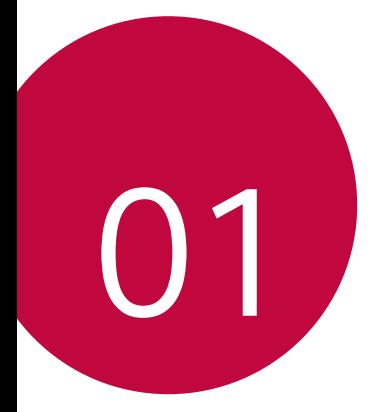

# **Прилагођене функције**

## **QuickShare**

 Одмах после снимања фотографије или видео записа можете их делити у апликацији коју изаберете.

- 1 Додирните  $\bigcirc$  >  $\bigcirc$ , а затим снимите фотографију или видео запис.
- 2 Превуците икону за Quick Share која ће се појавити кад снимите фотографију или видео запис и изаберите апликацију у којој ћете их делити.

Друго решење је да додирнете и држите икону за преглед која ће се појавити кад снимите фотографију или видео запис и да је превучете на икону за Quick Share.

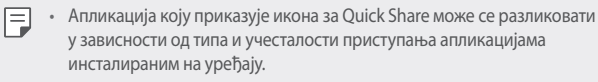

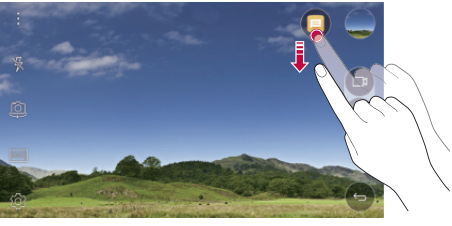

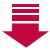

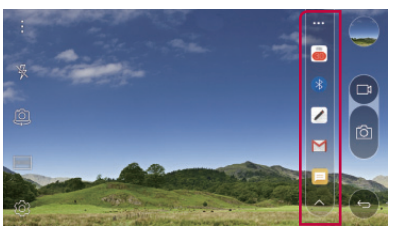

## **QuickMemo+**

### **Преглед функције QuickMemo+**

Можете правити креативне белешке користећи разне опције ове напредне бележнице које не подржава стандардна бележница, као што су управљање сликама и снимање екрана.

### **Креирање белешке**

- 1 Додирните **QuickMemo+**.
- 2 Додирните + да бисте креирали белешку.
	- $\sqrt{\cdot}$ : Сачувајте белешку.
	- $\leftarrow$ : Опозовите последњу радњу.
	- $\rightarrow$ : Поновите последњу опозвану радњу.
	- $\cdot$   $\top$ : Унесите белешку користећи тастатуру.
	- $\mathscr{D}$ : Запишите белешке руком.
	- $\cdot \, \triangle$ : Избришите белешке написане руком.
	- $\langle \hat{ } \rangle$ : Увећајте или умањите, ротирајте или избришите делове белешке написане руком.
	- • Приступите додатним опцијама које укључују дељење и закључавање бележака, мењање стила бележнице и уметање садржаја.
- 3 Додирните да бисте сачували белешку.

### **Записивање белешки на фотографији**

- 1 Додирните **QuickMemo+**.
- $2$  Додирните  $\widehat{O}$ да бисте снимили фотографију, а затим додирните **ОК**.
	- Фотографија се аутоматски придружује бележници.
- 3 Слободно запишите белешке на фотографији.
- 4 Додирните  $\swarrow$  да бисте сачували белешку.

### **Записивање белешки на снимку екрана**

- 1 Док прегледате екран који желите да снимите, превуците статусну траку надоле, а затим додирните **Capture+**.
	- Снимак екрана ће се појавити као тема позадине бележнице. Алатке за белешке ће се појавити на врху екрана.
- 2 Запишите белешке на снимљеном екрану.
	- Да бисте изрезали и сачували део екрана, додирните  $\sqrt{\ }$  и одредите део помоћу алатке за изрезивање.
	- Да бисте придружили снимак екрана бележници, додирните  $\top$ .
- З Додирните  $\swarrow$ и сачувајте белешке на жељеној локацији.
	- Сачуване белешке се могу прегледати помоћу опције **QuickMemo+** или **Галерија**.
	- Да бисте увек сачували белешке на истој локацији, изаберите поље за потврду **Подразумевано користи за ову радњу.** и неку апликацију.

### **Управљање фасциклама**

Белешке можете прегледати груписане према типу бележака.

- 1 Додирните **QuickMemo+**.
- $\overline{2}$  На врху екрана додирните  $\equiv$  и изаберите неку ставку менија:
	- **Све белешке**: Прегледајте све белешке сачуване у оквиру функције **QuickMemo+**.
	- **Моје белешке**: Прегледајте белешке које је креирала функција **QuickMemo+**.
	- **Capture+**: Прегледајте белешке које је креирала функција **Capture+**.
	- **Слика белешка**: Прегледајте белешке које је креирала функција டு.
	- **Отпаци**: приказ избрисаних бележака.
	- **Нова категорија**: Додајте категорије.
	- : Промените распоред категорија, додајте категорије или их избришите. Да бисте променили име категорије, додирните категорију.

冃 • Неке фасцикле неће бити приказане када се QuickMemo + покрене први пут. Онемогућене фасцикле се омогућавају и појављују када садрже бар једну одговарајућу белешку.

## **QSlide**

Можете покренути апликације помоћу функције QSlide да бисте их користили док су покренуте друге апликације. Користите, на пример, калкулатор или календар приликом репродуковања видео записа. Када је нека апликација покренута, додирните  $\cdot$  > QSlide.

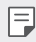

• Ову функцију можда неће подржавати неке апликације.

- $\cdot$   $\lceil$ <sup>-</sup> $\rceil$ : Искључите режим QSlide да бисте се пребацили на режим приказа преко целог екрана.
- $\cdot$   $\equiv$   $\cap$ : Подесите непрозирност прозора за OSlide. Ако је прозор за QSlide прозиран, неће реаговати на додир.
- $\times$ : Затворите прозор за QSlide.
- **1:** Подесите величину прозора за QSlide.

## **Немојте ометати**

Можете ограничити или искључити звук обавештења да вас не би узнемиравала током одређеног периода.

- 1 Додирните **Поставке Звук и Обавештење Немојте ометати** , а затим превуците опцију да бисте је активирали.
- 2 Додирните **Звуци и вибрације** и изаберите режим који желите:
	- **Само приоритетно**: Примајте обавештења за изабране апликације са звуком или вибрацијом. Чак и када је режим **Само приоритетно** укључен, аларми ће се и даље оглашавати.
	- **Без звука**: Онемогућите и звук и вибрацију.

## **ID звука звона**

Можете подесити уређај тако да репродукује аутоматски креиран тон звона за сваки долазни позив изабраних контаката. Ова функција је корисна зато што знате ко вас зове чим чујете тон звона.

- 1 Додирните **Поставке Звук и Обавештење ID звука звона** а  $\overline{\phantom{a}}$ затим превуците опцију  $\overline{\phantom{a}}$  да бисте је активирали.
- 2 Додирните **Састави мелодију звона за** и изаберите жељену опцију.
	- $\boxminus$
- Подразумевани звук звона се репродукује за улазне позиве контаката осим за изабрани контакт.

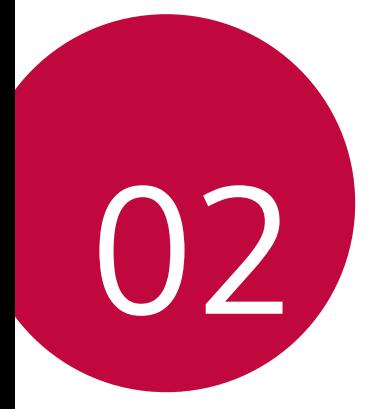

# **Основне функције**
# **Компоненте производа и додатна опрема**

Проверите да ли су све следеће ставке на броју:

• Уређај

Λ

冃

- Шиљак за избацивање
- Стерео слушалице
- USB кабл
- Брзи пуњач
	- Водич за брзи почетак
- Ставке описане изнад могу бити опционалне.
	- Ставке испоручене уз уређај и доступна додатна опрема могу се разликовати у зависности од области и добављача услуга.
	- Увек користите оригиналну додатну опрему компаније LG Electronics. Додатна опрема других произвођача може утицати на позивне перформансе вашег уређаја или проузроковати неисправности. Ово можда неће бити обухваћено сервисирањем од стране компаније LG.
- Ако недостаје нека од ових основних ставки, обратите се дистрибутеру од кога сте набавили уређај.
	- Да бисте купили додатне основне ставке, обратите се центру за корисничку подршку компаније LG.
	- Да бисте купили опционалне ставке, обратите се центру за корисничку подршку компаније LG у вези са доступним дистрибутерима.
	- Неке ставке у кутији за производ подлежу променама без обавештења.
	- Изглед и спецификације вашег уређаја подлежу променама без обавештења.

# **Преглед делова**

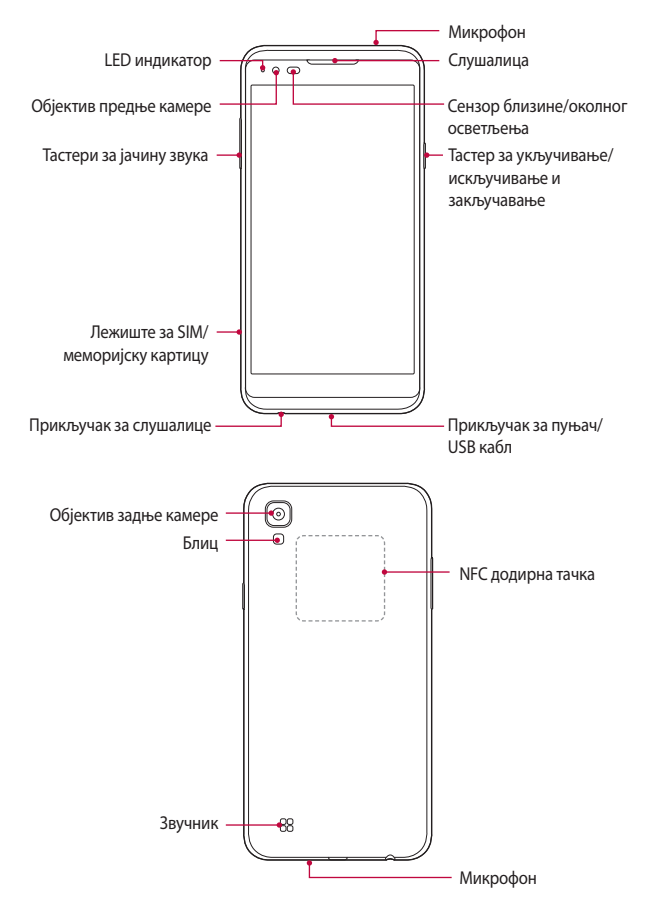

- Сензор близине/околног осветљења
	- Сензор близине: Сензор близине искључује екран и онемогућава функционалност екрана осетљивог на додир када се уређај нађе врло близу људског тела. Поново укључује екран и омогућава функцију додира када је уређај ван одређеног домета.
	- Сензор околног осветљења: Сензор околног осветљења анализира интензитет околног осветљења када је укључен режим за аутоматско управљање светлином.
- Тастери за јачину звука
	- Подесите јачину звука за тон звона, позиве или обавештења.
	- Лагано притисните тастер за јачину звука да бисте снимили фотографију.
	- Двапут притисните тастер за смањивање звука (-) да бисте покренули апликацију **Фотоапарат** када је екран закључан или искључен. Двапут притисните тастер за појачавање звука (+) да бисте покренули функцију **Capture+**.
- Тастер за укључивање/искључивање и закључавање
	- Кратко притисните тастер да бисте укључили или искључили екран.
	- Притисните и држите тастер да бисте изабрали опцију за управљање укључивањем/искључивањем.
		- Неким функцијама ће можда бити ограничен приступ у зависности од спецификације уређаја.
			- NFC антена се налази са задње стране уређаја. Пазите да не оштетите NFC антену.
			- Немојте стављати тешке предмете на уређај и немојте седати на уређај, јер га то може оштетити.
			- Заштитни филм екрана или додатна опрема могу ометати сензор близине.
			- Ако је уређај овлажен или се користи на влажном месту, сензор додира или дугмад можда неће правилно функционисати.

冃

# **Укључивање или искључивање напајања**

### **Укључивање напајања**

Када је напајање искључено, притисните и држите Тастер за укључивање/ искључивање и закључавање.

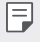

• При првом укључивању уређаја извршиће се почетна конфигурација. Време првог покретања паметног телефона може бити дуже него обично.

### **Искључивање напајања**

 Притисните и држите Тастер за укључивање/искључивање и закључавање, а затим изаберите **Искључи**.

### **Опције за управљање укључивањем/искључивањем**

 Додирните и држите Тастер за укључивање/искључивање и закључавање, а затим изаберите неку опцију.

- **Искључи**: Искључите уређај.
- **Искључити и рестартовати**: Поново покрените уређај.
- **Укључи режим рада у авиону**: Блокирајте телекомуникационе функције као што су обављање телефонских позива, размена порука и прегледање интернета. Остале функције остаће доступне.
- 冃
- Ако се екран замрзне или уређај не одговори кад покушате да управљате њиме, притисните и држите притиснутим тастер за укључивање/ искључивање и закључавање и тастер за смањивање јачине звука (-) у трајању од око 10 секунди да бисте ресетовали уређај.

# **Постављање SIM картице**

Правилно користите SIM картицу (картицу са претплатничким идентификационим модулом) коју вам је дао добављач услуга.

1 Убаците шиљак за избацивање у отвор на лежишту за картицу.

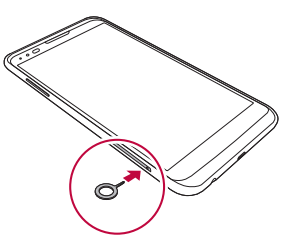

2 Извуците лежиште за картицу.

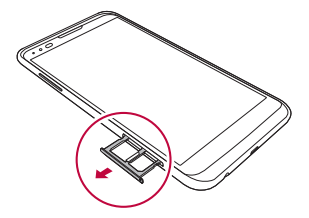

3 Ставите SIM картицу на лежиште тако да део са златним контактима буде окренут надоле.

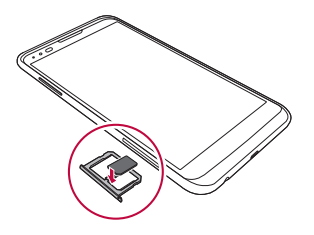

4 Убаците лежиште за картицу назад у отвор.

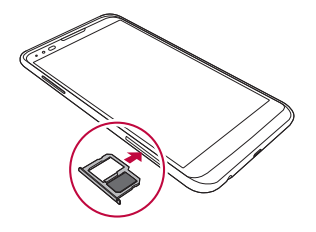

- Од неколико типова SIM картица, на уређају раде само Nano-SIM картице.
	- Да бисте несметано радили, препоручујемо вам да користите исправан тип SIM картице за телефон. Увек користите фабрички направљену SIM картицу коју вам је испоручио оператер.

#### **Мере предострожности при коришћењу SIM картице**

- Пазите да не изгубите SIM картицу. Компанија LG није одговорна за штету и друге проблеме настале услед губитка или преноса SIM картице.
- Пазите да не оштетите SIM картицу приликом постављања или уклањања.

冃

# **Убацивање меморијске картице**

Уређај подржава microSD картице капацитета до 2 TB. Неке меморијске картице можда нису компатибилне са уређајем у зависности од произвођача и типа меморијске картице.

- Неке меморијске картице можда нису потпуно компатибилне са уређајем. Ако користите некомпатибилну картицу, можете оштетити уређај или меморијску картицу, односно оштетити податке који су ускладиштени на њој.
- 1 Убаците шиљак за избацивање у отвор на лежишту за картицу.
- 2 Извуците лежиште за картицу.
- 3 Ставите меморијску картицу на лежиште тако да део са златним контактима буде окренут надоле.

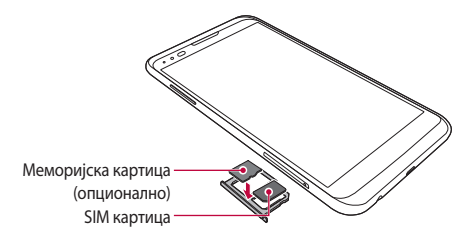

- 4 Убаците лежиште за картицу назад у отвор.
	- Меморијска картица је опционална ставка.
		- Често писање и брисање података може скратити радни век меморијских картица.

F.

# **Уклањање меморијске картице**

Искључите меморијску картицу пре него што је уклоните ради безбедности.

- 1 Додирните  $\bigcap$  **Поставке > Опште > Меморија и USB >**  $\triangle$ **.**
- 2 Убаците шиљак за избацивање у отвор на лежишту за картицу.
- 3 Извуците лежиште за картицу и уклоните меморијску картицу.
	- Немојте уклањати меморијску картицу док уређај преноси информације или им приступа. То може довести до губитка или оштећења података, односно може оштетити меморијску картицу или уређај. Компанија LG није одговорна за губитке настале услед злоупотребе или погрешног коришћења меморијских картица, укључујући губитак података.

# **Пуњење батерије**

Напуните батерију до краја пре коришћења уређаја.

 Повежите један крај кабла за пуњење са пуњачем, убаците други крај кабла у отвор за кабл, а затим прикључите пуњач на електричну утичницу.

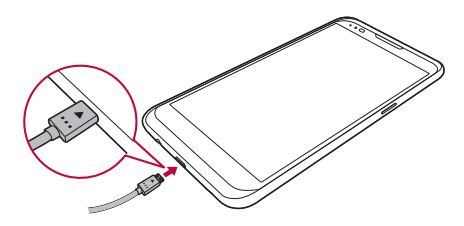

- Користите испоручени USB кабл као основну додатну опрему.
	- Приликом повезивања USB кабла проверите да ли је икона на каблу окренута нагоре. Погрешно повезивање кабла може да оштети уређај.
	- Користите пуњач, батерију и кабл за пуњење које је одобрила компанија LG. Ако пуните батерију помоћу пуњача другог произвођача, батерија може експлодирати или се уређај може оштетити.
	- Ако користите уређај док се пуни, може доћи до електричног удара. Да бисте користили уређај, престаните да пуните батерију.
	- Адаптер за пуњење који подржава брзо пуњење испоручује се уз производ. Функција брзог пуњења можда неће радити ако се не користи оригинални адаптер који се испоручује с производом, већ неки други адаптер за брзо пуњење.
- Извадите пуњач из електричне утичнице након што уређај напуните до краја. Тако ћете спречити непотребно трошење електричне енергије.
	- Батерију можете пунити и тако што ћете USB каблом повезати уређај са стоним или лаптоп рачунаром. Ово може потрајати дуже од пуњења батерије на уобичајени начин.
	- Немојте пунити батерију помоћу USB чворишта које не може да одржи номинални напон. Пуњење може бити неуспешно или се изненада може прекинути.

# **Ефикасно коришћење батерије**

Радни век батерије се може скратити ако истовремено и непрекидно користите много апликација и функција.

Откажите операције у позадини да бисте продужили радни век батерије.

 Да би потрошња батерије била минимална, придржавајте се следећих савета:

- Искључите функцију Bluetooth® или Wi-Fi мрежу када их не користите.
- Подесите време до стања мировања тако да буде што краће.
- Максимално смањите светлину екрана.
- Подесите закључавање екрана када не користите уређај.
- Да бисте користили преузету апликацију, проверите јачину батерије.

Основне функције 27

冃

# **Екран осетљив на додир**

Проучите како се управља уређајем помоћу покрета на екрану осетљивом на додир.

### **Додиривање**

 Лаганим додиривањем врхом прста бирате или покрећете неку апликацију или опцију.

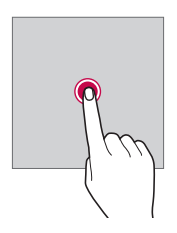

### **Додиривање и држање**

 Додиривањем и држањем у трајању од неколико секунди покрећете неку скривену функцију.

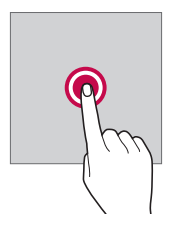

### **Двоструко додиривање**

Двапут брзо додирните да бисте зумирали или умањили слику или мапу.

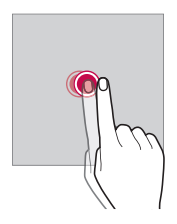

#### **Превлачење**

 Додирните и држите неку ставку као што је апликација или виџет, а затим је превуците на другу локацију. Овим покретом можете преместити неку ставку.

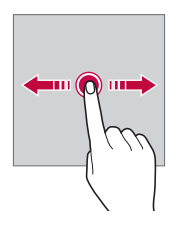

#### **Брзо превлачење**

 Лагано додирните и држите неку ставку на екрану, а затим је брзо превуците налево или надесно да бисте је брзо преместили на другу таблу.

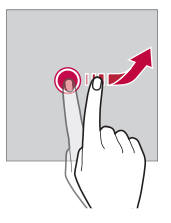

### **Скупљање и раздвајање прстију**

 Скупите два прста да бисте умањили ставку као што је фотографија или мапа. Да бисте је увећали, раздвојите прсте.

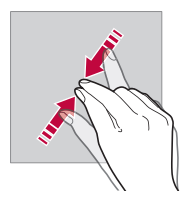

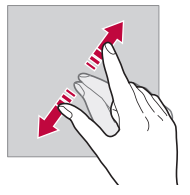

- Немојте излагати екран осетљив на додир прекомерним физичким ударцима. Можете оштетити сензор додира.
- Екран осетљив на додир може бити неисправан ако користите уређај у близини магнетних, металних или проводљивих материјала.
	- Ако користите уређај при јаком осветљењу, као што је директна сунчева светлост, може се десити да на екрану нећете ништа видети, што зависи од вашег положаја. Користите уређај на заклоњеним локацијама или локацијама на којима околно светло није сувише јако, али је довољно јако за читање књига.
	- Немојте притискати екран прекомерном силом.
	- Лагано додирните жељену опцију врхом прста.
	- Управљање додиром можда неће исправно функционисати ако додирујете екран када носите рукавице или ако га додирујете врхом нокта.
	- Управљање додиром можда неће исправно функционисати ако је екран влажан или поквашен.
	- Екран осетљив на додир можда неће исправно функционисати ако су фолија за заштиту екрана или прибор прикључени на уређај.

F

# **Почетни екран**

### **Преглед почетног екрана**

 Почетни екран је почетна тачка за приступање разним функцијама и апликацијама уређаја. Додирните  $\bigcap$  на било ком екрану да бисте отишли директно на почетни екран.

Можете управљати свим апликацијама и виџетима на почетном екрану. Превуците екран налево или надесно да бисте лако видели све инсталиране апликације.

Да бисте потражили апликацију, користите Google претрагу.

### **Изглед почетног екрана**

Можете погледати све апликације и организовати виџете и фасцикле на почетном екрану.

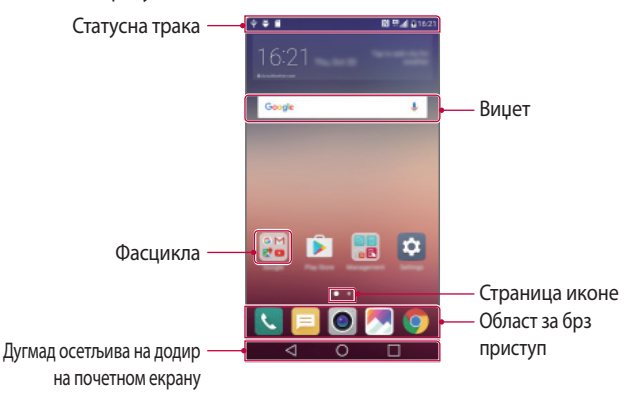

F • Почетни екран се може разликовати у зависности од добављача услуга или софтверске верзије.

- Статусна трака: Прегледајте иконе статуса, време и јачину батерије.
- Виџет: Додајте виџете почетном екрану да бисте брзо приступали потребним информацијама без појединачног покретања апликација.

Основне функције за 131

- Фасцикла: Креирајте фасцикле да бисте груписали апликације онако како вам одговара.
- Страница иконе: Прегледајте колико укупно има платана почетног екрана и које је платно тренутно приказано (маркирано).
- Област за брз приступ: Фиксирајте главне апликације за доњи део екрана да бисте им могли приступити са сваког платна почетног екрана.
- Дугмад осетљива на додир на почетном екрану
	- $\triangleleft$ : Вратите се на претходни екран. Затворите тастатуру или искачуће прозоре.
	- $\cdot$   $\bigcap$ : Додирните га да бисте отишли на почетни екран. Да бисте покренули **Google**, додирните га и држите.
	- $\lceil \cdot \rceil$ : Прегледајте листу недавно коришћених апликација или покрените неку апликацију са листе. Избришите све недавно коришћене апликације помоћу опције **Избриши све**. Код неких апликација се додиривањем и држањем дугмета приступа додатним опцијама.

### **Уређивање дугмади осетљивих на додир на почетном екрану**

Можете променити распоред дугмади осетљивих на додир на почетном екрану или им додати често коришћене функције.

Додирните **Поставке Екран Комбинација типки на почетном екрану** и прилагодите поставке.

• На располагању је неколико функција, укључујући **QSlide**, **Обавештење** и **Capture+**. Могуће је додати највише пет ставки.

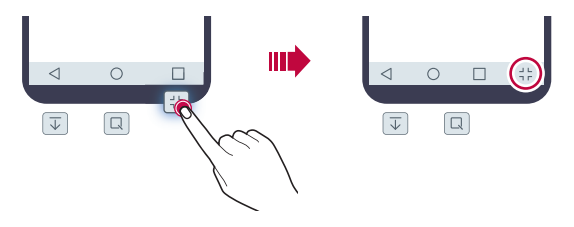

### **Иконе статуса**

 Када постоји обавештење о непрочитаној поруци, календарском догађају или аларму, на статусној траци се приказује одговарајућа икона обавештења. Проверите статус уређаја тако што ћете прегледати иконе обавештења приказане на статусној траци.

- "II: Нема сигнала
- $\mathbb{R}$ : У току је пренос података преко мреже
- $\hat{D}$ : Аларм је подешен
- $\blacksquare$ : Режим вибрирања је укључен
- $\bigcirc$ : Bluetooth је укључен
- $\cdot$   $\psi$ : Веза са рачунаром преко USB кабла
- П: Јачина батерије
- $\cdot +$ : Авионски режим је укључен
- $\mathbf{\times}$ : Пропуштени позиви
- $\bullet \blacktriangleright$ : Wi-Fi је укључен
- $\mathbb{N}$ : Режим без звука је укључен
- $\cdot$   $\bullet$  : GPS је укључен
- : Хотспот је укључен
- $\mathbb{R}$ : Нема SIM картице
- 冃
- Неке од ових икона могу другачије изгледати или могу недостајати, што зависи од статуса уређаја. Погледајте иконе које се односе на актуелно окружење у ком користите уређај.
- Приказане иконе се могу разликовати у зависности од области или добављача услуга.

# **Табла са обавештењима**

 Можете отворити таблу са обавештењима тако што ћете превући статусну траку надоле.

 Употребите иконе за брз приступ на табли са обавештењима да бисте лако и брзо укључили или искључили неку функцију.

 Превуците налево или надесно на листи икона за брз приступ да бисте изабрали жељену икону функције.

• Ако додирнете и задржите икону, појавиће се екран са поставкама одговарајуће функције.

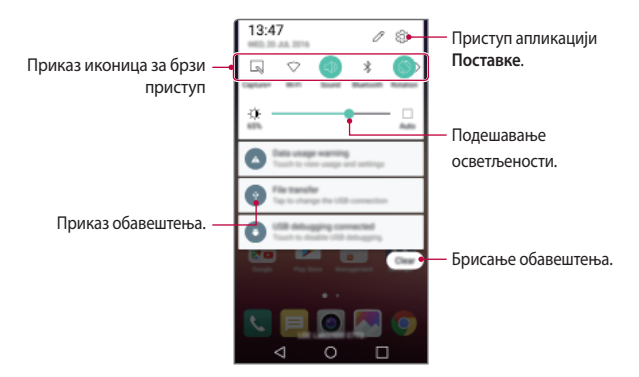

#### **Поставке табле са обавештењима**

Можете изабрати ставке за приказивање на табли са обавештењима.

Додирните  $\gg$  на табли са обавештењима.

- Да бисте променили распоред икона за брз приступ, додирните и држите икону, а затим је превуците на друго место.
- Изаберите иконе које желите да прикажете на листи.

### **Промена положаја екрана**

Можете подесити да екран аутоматски промени положај у складу са положајем уређаја.

На табли са обавештењима додирните **Ротација** на листи икона за брз приступ.

Друго решење је да додирнете **Поставке Екран** и активирате **Аутоматско ротирање екрана**.

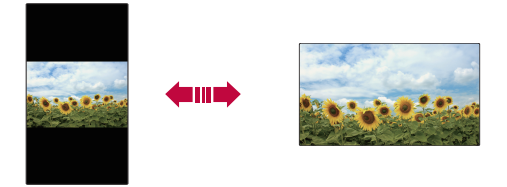

### **Уређивање почетног екрана**

 На почетном екрану додирните и држите празан простор, а затим покрените жељену функцију.

- Да бисте променили распоред неког платна почетног екрана, додирните га и држите, а затим превуците на друго место.
- Да бисте додали виџете почетном екрану, додирните **Виџети** и превуците виџет на почетни екран.
- Да бисте променили поставке почетног екрана, додирните **Подешавања почетног екрана** и прилагодите опције. Прочитајте детаљне информације у делу Подешавања почетног екрана.
- Да бисте погледали или поново инсталирали деинсталиране апликације, додирните **Обрисане апликације**. Прочитајте детаљне информације у делу Обрисане апликације.

### **Прегледање теме позадине**

 Можете прегледати тему позадине само ако сакријете апликације и виџете на почетном екрану.

Раздвојите два прста држећи при томе почетни екран.

• Да бисте се вратили на првобитни екран са апликацијама и виџетима, скупите прсте на почетном екрану или додирните  $\triangleleft$ .

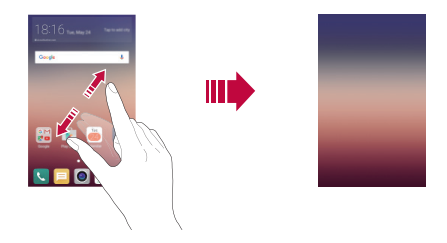

### **Премештање апликација на почетном екрану**

 Додирните и држите неку апликацију на почетном екрану, а затим је превуците на друго место.

- Да бисте задржали често коришћене апликације на доњем делу почетног екрана, додирните и држите неку апликацију, а затим је превуците у област за брз приступ на доњем делу екрана.
- Да бисте уклонили неку икону из области за брз приступ, превуците икону на почетни екран.

### **Коришћење фасцикли на почетном екрану**

### **Креирање фасцикли**

 Додирните и држите неку апликацију на почетном екрану, а затим је превуците преко друге апликације.

• Биће креирана нова фасцикла у коју ће бити додате апликације.

### **Уређивање фасцикли**

 На почетном екрану додирните неку фасциклу, а затим покрените жељену функцију.

- Да бисте уредили име и боју фасцикле, додирните име фасцикле.
- Да бисте додали или уклонили апликације са листе апликација, додирните $+$ .
- Да бисте уклонили неку апликацију из фасцикле, додирните и држите апликацију, а затим је превуците ван фасцикле. Фасцикла ће аутоматски нестати када само једна апликација остане у њој.

### **Подешавања почетног екрана**

Можете прилагодити поставке почетног екрана.

- 1 Додирните **Поставке Екран Почетни екран**.
- 2 Прилагодите поставке:
	- **Одаберите почетну**: Изаберите режим почетног екрана.
	- **Позадина**: Промените тему позадине почетног екрана.
	- **Ефекти екрана**: Изаберите ефекат који ће се примењивати при промени платна почетног екрана.
	- **Тема**: Изаберите тему екрана коју ћете применити.
	- **Поређај апликације по**: Подесите начин сортирања апликација на почетном екрану.
	- **Мрежа**: Промените режим распореда апликација на почетном екрану.
	- **Сакриј апликације**: Изаберите апликације или опозовите избор апликација које ћете сакрити са почетног екрана.

# **Закључавање екрана**

### **Преглед функције закључавања екрана**

Екран вашег уређаја ће се искључити и закључати ако притиснете Тастер за укључивање/искључивање и закључавање. То ће се такође десити ако уређај остане у стању мировања одређено време.

Ако притиснете Тастер за укључивање/искључивање и закључавање када закључавање екрана није подешено, одмах ће се појавити почетни екран.

Подесите закључавање екрана да бисте се обезбедили и спречили нежељен приступ вашем уређају.

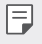

• Функција закључавања екрана спречава непотребно активирање екрана уређаја додиром и смањује потрошњу батерије. Препоручујемо да закључавање екрана буде активирано док не користите уређај.

## **Конфигурисање поставки функције закључавања екрана**

 Доступно је неколико опција за конфигурисање поставки закључавања екрана.

- 1 Додирните **Поставке Екран Закључај екран Одаберите начин закључавања екрана**, а затим изаберите начин који вам више одговара.
- 2 Прилагодите поставке функције закључавања:
	- **Ништа**: Деактивирајте функцију закључавања екрана.
	- **Превлачење**: Превуците прст преко екрана да бисте га откључали.
	- **Knock Code**: Додирните простор на екрану пратећи шаблон да бисте откључали екран.
	- **Узорак**: Нацртајте шаблон на екрану да бисте га откључали.
	- **PIN**: Унесите нумеричку лозинку да бисте откључали екран.
	- **Лозинка**: Унесите алфанумеричку лозинку да бисте откључали екран.
- Ако унесете неисправни узорак више пута него што је дозвољено, екран можете откључати помоћу резервног PIN кôда.
	- Ако се екран закључава помоћу Knock Code, Узорак, PIN или Лозинка, а ви унесете нетачан ПИН кôд или узорак више пута него што је то дозвољено, унос лозинке неће бити могућ 30 секунди.

### **Поставке функције закључавања екрана**

Можете прилагодити следеће поставке функције закључавања екрана.

- 1 Додирните **Поставке Екран Закључај екран**.
- 2 Прилагодите поставке:

冃

- **Одаберите начин закључавања екрана**: Изаберите начин закључавања екрана.
- **Smart Lock**: Изаберите поуздане ставке да би се уређај аутоматски закључао кад дође до неке од њих.
- **Позадина**: Промените слику у позадини закључаног екрана.
- **Пречице**: Додајте пречицу за апликацију и директно јој приступите преко закључаног екрана тако што ћете превући апликацију ван великог круга. Ова опција се појављује ако се екран закључава превлачењем.
- **Контакт информација за изгубљен телефон**: Прикажите контакт информације за хитне случајеве на закључаном екрану.
- **Време закључавања**: Подесите време мировања после којег се уређај аутоматски закључава.
- **Дугме за паљење одмах закључава**: Закључајте екран чим притиснете тастер за укључивање/искључивање и закључавање.

冃 • Доступне ставке подешавања се могу разликовати у зависности од изабране методе закључавања екрана.

### **Укључите екран**

Екран можете укључити или искључити тако што ћете га двапут додирнути.

- 冃 • Ова опција је доступна само на почетном екрану који обезбеђује компанија LG. Она можда неће исправно функционисати у прилагођеном покретачком програму или на почетном екрану који је инсталирао корисник.
	- Додирујте екран врхом прста. Немојте користити нокат.
	- Да бисте користили функцију KnockON, проверите да сензор близине/ осветљења није прекривен налепницом или неком другом страном материјом.

#### **Укључивање екрана**

Двапут додирните средњи део екрана.

• Ако додирнете горњи или доњи део екрана, може се смањити стопа препознавања.

#### **Искључивање екрана**

Двапут додирните статусну траку, празну површину почетног екрана или закључан екран.

# **Knock Code**

冃

Можете откључати екран тако што ћете креирати сопствени Knock Code. Када је екран закључан, можете директно приступити почетном екрану тако што ћете делове екрана додирнути одговарајућим редоследом.

- Knock Code можете користити са функцијом KnockON.
	- Ако унесете неисправни Knock Code више пута него што је дозвољено, екран можете откључати помоћу резервног PIN кôда.
	- Обавезно додирујте екран врхом прста.

### **Креирање Knock Code шаблона**

- 1 Додирните **Поставке Екран Закључај екран Одаберите начин закључавања екрана Knock Code**.
- 2 Додирните квадрате по жељеном шаблону да бисте креирали Knock Code и додирните **ДАЉЕ**.
- 3 Поново унесите креирани Knock Code да бисте га верификовали, а затим додирните **ПОТВРДИ**.
- $\perp$  Подесите резервни PIN ко̂д који ћете користити када заборавите Knock Code.

#### **Откључавање екрана помоћу Knock Code шаблона**

 Откључајте екран тако што ћете унети Knock Code који сте креирали. Унесите Knock Code на екрану осетљивом на додиром када је екран искључен.

• Такође је могуће унети Knock Code када је екран укључен.

# **Шифровање уређаја**

### **Шифровање вашег уређаја**

Подаци се подразумевано шифрују пре него што се сачувају на уређају како би се заштитили. Подаци се могу читати, писати и копирати чак и при подешеном шифровању уређаја. Такође је могуће приказати упит за потврду корисника када се укључи напајање тако што ћете користити подешавања за закључавање док сте у режиму закључаног екрана.

### **Мере предострожности за шифровање уређаја**

Можете користити опцију Сигурносно покретање да бисте повећали ниво заштите свог уређаја.

- 冃 • Ако је укључена опција Сигурносно покретање и ако унесете неисправну лозинку више пута него што је дозвољено, уређај ће се аутоматски ресетовати на фабричке вредности.
	- Ако заборавите лозинку за дешифровање, морате иницијализовати уређај да бисте га поново користили. Током иницијализације ће се избрисати сви подаци сачувани пре иницијализације.
	- Шифровање се обавља при првом покретању уређаја након фабричког ресетовања. Ако се шифровање прекине пре него што се заврши, подаци се могу оштетити.

# **Шифровање меморијске картице**

 Можете шифровати и заштитити податке сачуване на меморијској картици. Шифрованим подацима на меморијској картици не може се приступити са другог уређаја.

- 1 Додирните **Поставке Опште Сигурност Шифруј SD картицу**.
- 2 Прочитајте преглед шифровања меморијске картице на екрану, а затим додирните **НАСТАВИ** да бисте наставили.
- 3 Изаберите неку опцију и додирните **ШИФРОВАТИ САДА**:
	- **Шифровање новог фајла**: Шифрујте само податке који су сачувани на меморијској картици после шифровања.
	- **Потпуно шифровање**: Шифрујте све податке који су тренутно сачувани на меморијској картици.
	- **Изузети медијске фајлове**: Шифрујте све датотеке осим датотека за мултимедију као што су музика, фотографије и видео записи.
- 冃 • Да бисте шифровали меморијску картицу, подесите закључавање екрана помоћу PIN кода или лозинке.
	- Када почне шифровање меморијске картице, неке функције неће бити доступне.
	- Ако је уређај искључен током шифровања, шифровање ће бити неуспешно и неки подаци ће можда бити оштећени. Због тога обавезно проверите да ли је батерија довољно напуњена пре него што започнете шифровање.
	- Шифрованим датотекама се може приступити само са уређаја на ком су датотеке шифроване.
	- Шифрована меморијска картица не може се користити на другом уређају компаније LG. Да бисте користили шифровану меморијску картицу на другом мобилном уређају, морате је активирати.
	- Можете активирати шифровање меморијске картице чак и када меморијска картица није инсталирана на уређају. Свака меморијска картица која се инсталира након шифровања биће аутоматски шифрована.

# **Прављење снимака екрана**

Можете направити снимке екрана који тренутно гледате.

### **Преко пречице**

 Истовремено притисните и држите најмање две секунде тастер за укључивање/искључивање и закључавање и тастер за смањивање звука (-).

• Снимке екрана можете прегледати у фасцикли **Screenshots** у апликацији **Галерија**.

### **Преко функције Capture +**

 На делу екрана, чији снимак желите да направите, превуците статусну траку надоле, а затим додирните **Capture+**.

- 冃 • Kada je ekran isključen ili zaključan, možete pristupiti funkciji **Capture+** tako što ćete dvaput pritisnuti taster za pojačavanje zvuka (+). Прво додирните **Поставке Опште**, а затим укључите **Типка за пречицу**.
	- Прочитајте детаљне информације у делу Записивање белешки на снимку екрана.

# **Унос текста**

# **Коришћење Smart тастатуре**

Можете уносити и уређивати текст помоћу Smart тастатуре.

Smart тастатура вам омогућава да видите текст док га куцате, па не морате да се пребацујете са екрана на стандардну тастатуру. То вам омогућава да лако пронађете и исправите грешке приликом куцања.

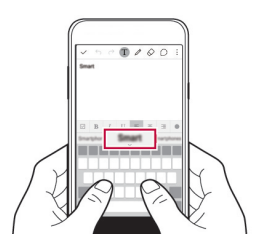

### **Померање курсора**

Smart тастатура вам омогућава да померите курсор тачно тамо где желите.

 Приликом куцања текста, додирните и држите размакницу, а затим превуците налево или надесно тако да курсор дође на жељену позицију у тексту.

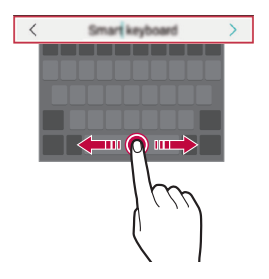

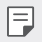

• Ова опција је доступна само на QWЕRТY тастатури.

### **Предлагање речи**

Smart тастатура аутоматски анализира начин на који је користите да би вам предлагала често коришћене речи док куцате. Што дуже користите уређај, то су предлози прецизнији.

Унесите текст, затим додирните предложену реч или нежно превуците леву илу десну страну тастатуре нагоре.

• Изабрана реч ће бити аутоматски унета. Не морате ручно да унесете сва слова речи.

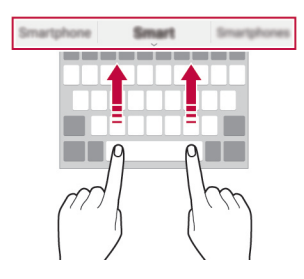

### **Мењање изгледа QWERTY тастатуре**

 Можете додати и избрисати тастере у доњем реду тастатуре или им променити распоред.

- 1 Додирните **Поставке Опште Језик и тастатура ЛГ тастатура Висина и распоред на тастатури QWERTY распоред**. Друго решење је да додирнете  $\bullet$  на тастатури и да додирнете **Висина и распоред на тастатури QWERTY распоред**.
- 2 Додирните неки тастер у доњем реду, а затим га превуците на другу позицију.

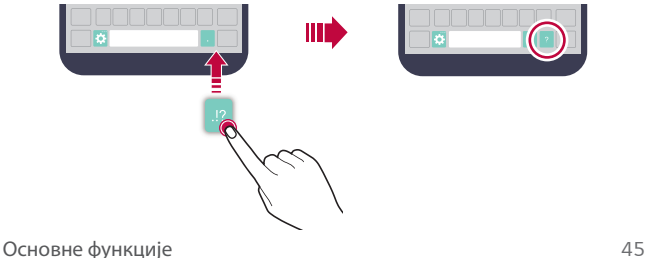

- Ова опција је доступна на QWЕRТY, QWERTZ и AZERTY тастатурама.
	- Ова функција можда није подржана за неке језике.

### **Прилагођавање висине тастатуре**

Можете прилагодити висину тастатуре да бисте што пријатније куцали.

- 1 Додирните **Поставке Опште Језик и тастатура ЛГ тастатура Висина и распоред на тастатури Висина тастатуре**. Друго решење је да додирнете  $\bullet$  на тастатури и да додирнете **Висина и распоред на тастатури Висина тастатуре**.
- 2 Прилагодите висину тастатуре.

冃

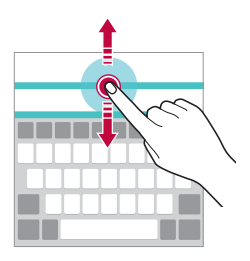

#### **Избор режима положене тастатуре**

Можете изабрати једну од неколико опција режима положене тастатуре.

- 1 Додирните **Поставке Опште Језик и тастатура ЛГ тастатура Висина и распоред на тастатури Врста тастатуре у хоризонтали**. Друго решење је да додирнете  $\bullet$  на тастатури и да додирнете **Висина и распоред на тастатури Врста тастатуре у хоризонтали**.
- 2 Изаберите режим тастатуре.

# **Дељење тастатуре**

Када је екран у положеном режиму, можете поделити тастатуру на два дела и сваки део ставити на једну страну екрана.

Додирните **Поставке Опште Језик и тастатура ЛГ тастатура Висина и распоред на тастатури Подељена тастатура**.

Друго решење је да додирнете на тастатури и да додирнете **Висина и распоред на тастатури Подељена тастатура**.

冃

• Окрените уређај у положени режим да бисте поделили тастатуру на два дела. Да бисте спојили или поделили тастатуру, скупите или раздвојите прсте на тастатури.

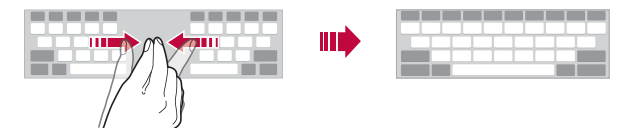

### **Режим руковања једном руком**

 Можете преместити тастатуру на једну страну екрана да бисте је користили једном руком.

- 1 Додирните **Поставке Опште Језик и тастатура ЛГ тастатура Висина и распоред на тастатури Рад једном руком**. Друго решење је да додирнете  $\bullet$  на тастатури и да додирнете **Висина и распоред на тастатури Рад једном руком**.
- 2 Притисните стрелицу приказану поред тастатуре да бисте преместили тастатуру у жељеном смеру.

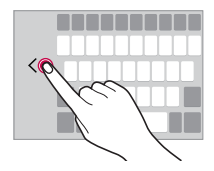

### **Унос текста гласом**

#### На тастатури додирните и држите  $\mathbf{\ddot{C}}$ , а затим изаберите  $\mathbf{\hat{U}}$ .

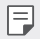

- Да би препознавање гласовне команде било што боље, говорите јасно са исправним изговором и нагласком.
- Да бисте уносили текст гласом, проверите да ли је уређај повезан са мрежом.

### **Промена тастатуре**

За сваки језик можете променити језик уноса и тип тастатуре.

- 1 Додирните **Поставке Опште Језик и тастатура ЛГ тастатура Избор језика**.
- 2 Изаберите језик и прилагодите тип тастатуре.

#### **Копирање и лепљење**

Текст можете исећи или копирати из апликације, а затим га налепити у исту апликацију. Такође можете покренути друге апликације и налепити текст у њих.

- 1 Додирните и држите област око текста који желите да копирате или исечете.
- 2 Превуците (/ ) да бисте одредили област за копирање или исецање.
- 3 Одаберите **ИСЕЦИ** или **КОПИРАЈ**.
	- Исечен или копиран текст ће аутоматски бити додат у касету клипа.
- 4 Додирните и држите прозор за унос текста, а затим изаберите **НАЛЕПИ**.

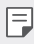

• Ако нема копираних или исечених ставки, опција **НАЛЕПИ** се неће појавити.

### **Касета клипа**

Ако копирате или исецате слику или текст, аутоматски ће се сачувати на касети клипа и може се налепити било где и било кад.

- 1 На тастатури додирните и држите  $\bigotimes$ , а затим изаберите  $\blacksquare$ . Друго решење је да додирнете и држите прозор за унос текста, а затим изаберете **КАСЕТА КЛИПА**.
- 2 Изаберите ставку и налепите је са касете клипа.
	- Додирните  $\mathfrak D$  да бисте закључали сачуване ставке како их не бисте избрисали, чак и када је премашена максимална количина. Могуће је закључати највише десет ставки. Да бисте избрисали закључане ставке, прво их откључајте.
	- Додирните  $\overline{\mathfrak{m}}$ да бисте избрисали ставке сачуване у касети клипа.
		- Неке апликације које је преузео корисник можда не подржавају касету клипа.

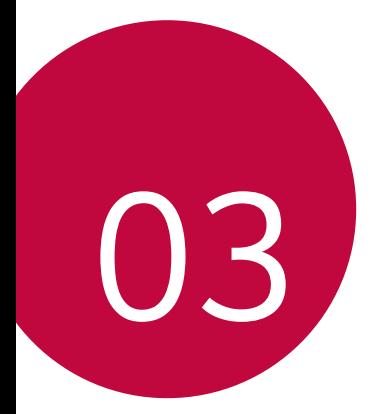

# **Корисне апликације**

# **Инсталирање и деинсталирање апликација**

### **Инсталирање апликација**

 Приступите продавници апликација да бисте претражили и преузели апликације.

- Можете користити **SmartWorld**, **Play продавница** или продавницу апликација добављача услуге.
- 冃 • Неке продавнице апликација могу захтевати да креирате налог и пријавите се.
	- За неке апликације се могу наплаћивати накнаде.
	- Ако користите пренос података, може вам бити наплаћена потрошња података у зависности од ценовног плана.
	- Апликација **SmartWorld** можда није подржана у зависности од области или добављача услуге.

### **Деинсталирање апликација**

Деинсталирајте са уређаја апликације које више не користите.

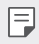

• Корисници не могу да деинсталирају неке апликације.

#### **Деинсталирање помоћу покрета додиривања и држања**

- На почетном екрану додирните и држите апликацију да бисте је деинсталирали, а затим је превуците преко **Деинсталирај** на врху екрана.
- На почетном екрану можете и да додирнете и задржите, а затим отпустите апликацију коју желите да деинсталирате да бисте ушли у режим за деинсталирање. Додирните знак  $\infty$  који се појављује у горњем делу апликације коју желите да деинсталирате, а затим изаберите опцију **ДЕИНСТАЛИРАЈ**.

• Ако су апликације деинсталиране пре мање од 24 сата, можете их поново инсталирати. Прочитајте детаљне информације у делу Обрисане апликације.

### **Деинсталирање помоћу менија са поставкама**

 Додирните **Поставке Опште Апликације**, изаберите апликацију, а затим додирните **Деинсталирај**.

#### **Деинсталирање апликација из продавнице апликација**

Да бисте деинсталирали апликацију, приступите продавници апликација из које сте преузели апликацију и деинсталирајте је.

# **Обрисане апликације**

Деинсталиране апликације можете видети на почетном екрану. Такође можете поново инсталирати апликације које су деинсталиране пре мање од 24 сата.

- 1 Додирните **Обрисане апликације**.
- 2 Активирајте жељену функцију:
	- **Поново инсталирај**: Поново инсталирајте изабрану апликацију.
	- $\overline{\mathfrak{m}}$ : Трајно уклоните деинсталиране апликације са уређаја.
	- 冃
- Деинсталиране апликације се аутоматски уклањају са уређаја 24 сата после деинсталирања. Ако желите поново да инсталирате деинсталиране апликације, мораћете опет да их преузмете из продавнице апликација.
	- Ова функција је активирана само на подразумеваном почетном екрану. Ако деинсталирате апликације док користите екран EasyHome или неки други покретач, оне се одмах и трајно уклањају са уређаја.

# **Телефон**

### **Говорни позив**

 Упутите телефонски позив на неки од доступних начина као што су ручни унос телефонског броја или упућивање позива са листе контаката или листе недавних позива.

#### **Упућивање позива са тастатуре**

- 1 Додирните **Позови**.
- 2 Упутите позив на начин по вашем избору:
	- Унесите телефонски број и додирните  $\bullet$ .
	- Додирните и држите број за брзо бирање.
	- Потражите контакт тако што ћете додирнути почетно слово имена контакта на листи контаката, а затим додирните ...
	-
	- $\boxed{=}$  Да бисте унели "+" кад упућујете међународни позив, додирните и држите број 0.
		- Прочитајте детаљне информације о додавању телефонских бројева на листу за брзо бирање у делу Додавање контаката на листу за брзо бирање.

#### **Упућивање позива са листе контаката**

- 1 Додирните **Контакти**.
- 2 Изаберите контакт на листи контаката и додирните  $\&$ .

### **Одговарање на позив**

Да бисте одговорили на позив, превуците ван круга на екрану долазног позива.

- Кад су повезане стерео слушалице, можете да упућујете позиве помоћу дугмета за позивање/завршавање позива на слушалицама.
- Прекините позив притиском на тастер за укључивање/искључивање и закључавање **Поставке Мреже Позив Јави се и заврши позиве**, а затим укључите **Заврши позив преко тастера за укљ.**

Корисне апликације 53

# **Одбијање позива**

Да бисте одбили долазни позив, превуците в ван круга на екрану долазног позива.

- $\,\cdot\,$  Да бисте послали поруку о одбијању позива, превуците знак  ${}^{{\scriptsize (\equiv)}}$ изван круга.
- Да бисте додали или уредили поруку о одбијању, додирните  $\bigcirc$ **Поставке Мреже Позив Прекини и одби позиве Одбити са поруком**.
- Можете притиснути тастер за укључивање/искључивање и закључавање или тастер за јачину да бисте прешли у режим без звука.

### **Преглед пропуштених позива**

 Ако имате пропуштен позив, на статусној траци на врху екрана биће приказано  $\Sigma$ .

 Да бисте погледали детаље о пропуштеном позиву, превуците статусну траку надоле. Друго решење је да додирнете  $\bigcirc$  > к > Евиденције **позива**.

### **Функције доступне током позива**

 Током позива можете приступити разним функцијама тако што ћете додирнути дугмад на екрану:

- **Контакти**: Погледајте листу контаката током позива.
- **Заврши**: Прекините позив.
- **Бројч.**: Прикажите или сакријте нумеричку тастатуру.
- **Звучник**: Укључите функцију телефонског звучника.
- **Без звука**: Привремено искључите свој глас да саговорник не би могао да га чује.
- **Bluetooth**: Пребаците позив на Bluetooth уређај који је упарен и повезан.
- • : Приступајте многим опцијама позива.

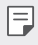

• Доступне поставке се могу разликовати у зависности од области или добављача услуге.
#### **Упућивање позива са три учесника**

Можете упутити позив другом контакту током позива.

- 1 Током позива додирните  $\frac{1}{2}$  > **Додај позив**.
- 2 Унесите телефонски број и додирните .
	- Два позива ће бити приказана истовремено на екрану, а први позив биће стављен на чекање.
- 3 Да бисте прешли на други позив, додирните други број на екрану. Да бисте успоставили конференцијски позив, додирните  $\mathcal{L}$ .
- 冃
- За сваки позив може вам бити наплаћена накнада. Обратите се добављачу услуге да бисте добили више информација.

### **Преглед записа о позивима**

Да бисте погледали недавне записе о позивима, додирните  $\bigcirc$  > **Евиденције позива**. Тада ћете моћи да користите следеће функције:

- Да бисте погледали детаљне записе о позивима, изаберите контакт. Да бисте упутили позив изабраном контакту, додирните  $\&$ .
- $\cdot$  Да бисте избрисали записе о позивима, додирните  $\cdot$  > Избриши.
- Приказано трајање позива може се разликовати од наплаћеног 冃 износа позива. Обратите се добављачу услуге да бисте добили више информација.

### **Конфигурисање опција позива**

Можете конфигурисати различите опције позива.

- 1 Додирните **Позови** ili **Евиденције позива**.
- 2 Додирните **Поставке позива**, а затим конфигуришите опције онако како вам одговара.

# **Поруке**

#### **Слање поруке**

Помоћу апликације Messaging можете креирати и слати поруке изабраним или свим контактима.

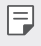

• Слање порука у иностранство може се додатно наплаћивати. Обратите се добављачу услуге да бисте добили више информација.

- $\Delta$  Додирните  $\bigcirc$   $\equiv$
- 2 Додирните .
- 3 Наведите примаоца и креирајте поруку.
	- Да бисте приложили датотеке, додирните  $\mathcal{D}.$
	- Да бисте приступили опционалним ставкама менија, додирните  $\cdot$ .
- 4 Додирните **Пошаљи** да бисте послали поруку.

#### **Читање поруке**

Можете погледати поруке размењене са сваким контактом.

- 1 Додирните $\bigcap$   $\Box$
- 2 Изаберите контакт са листе порука.

#### **Конфигурисање поставки размене порука**

 Можете променити поставке размене порука у складу са жељеним опцијама.

- 1 Додирните  $\bigcirc$  =
- 2 Додирните  **> Поставке** на листи порука.

# **Фотоапарат**

#### **Покретање камере**

Можете снимити фотографију или видео запис да бисте сачували незаборавне тренутке.

Додирните $\bigcirc$  >  $\bigcirc$ .

冃

- Пре снимања фотографије очистите објектив камере крпом од микровлакана. Ако прстом поново додирнете објектив камере, фотографије могу бити мутне.
	- Ако је ниво батерије нижи од 5%, напуните батерију пре коришћења камере.
	- Слике које садржи овај кориснички приручник могу се разликовати од уређаја.
	- Фотографије и видео записи могу се погледати или уређивати у одељку **Галерија**. Прочитајте детаљне информације у делу Преглед апликације Галерија.

Сакривање/приказ опција.

Укључите или искључите блиц. Изаберите режим снимања. Промените опције камере. Пребацивање са предње на задњу камеру и обрнуто.

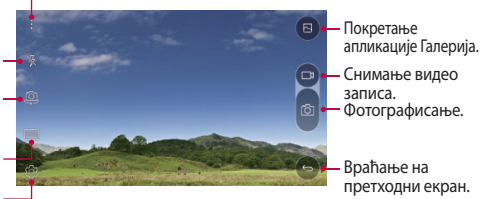

### **Пребацивање са једне камере на другу**

Можете пребацивати са предње на задњу камеру и обрнуто у складу са окружењем снимања.

На екрану камере додирните или превуците екран нагоре или надоле, односно налево или надесно да бисте пребацили са предње на задњу камеру и обрнуто.

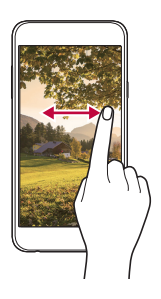

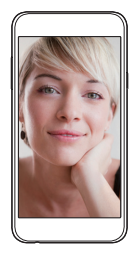

• Користите предњу камеру да бисте снимали селфије. Прочитајте детаљне информације у делу Снимање селфија.

#### **Увећавање или умањивање приказа**

Можете увећати или умањити приказ на екрану камере док фотографишете или снимате видео запис.

На екрану камере скупите или раздвојите два прста да бисте увећали или умањили приказ.

### **Снимање фотографије**

冃

- 1 Изаберите режим снимања и додирните субјекат да бисте фокусирали камеру.
- 2 Додирните г $\odot$  да бисте снимили фотографију. Друго решење је да притиснете тастер за јачину звука.

冃 • Када је екран искључен или закључан, двапут притисните тастер за смањивање звука (-) да бисте покренули камеру. Да бисте активирали ову функцију, додирните **Поставке Опште** и укључите **Типка за пречицу**.

#### **Снимање видео записа**

- 1 Изаберите режим снимања и додирните субјекат да бисте фокусирали камеру.
- 7 Додирните га.
	- Додирните  $\odot$  да бисте снимили фотографију док снимате видео запис.
	- Да бисте паузирали снимање видео записа, додирните  $\vert \vert$ . Да бисте наставили снимање видео записа, додирните .
- $\beta$  Додирните  $\Box$  да бисте прекинули снимање видео записа.

### **Панорама**

Можете креирати панорамску фотографију померањем камере у једном смеру да бисте фотографисали и спојили узастопне снимке и добили широк приказ.

- 1 У аутоматском режиму додирните РЕЖИМ >  $\nabla$ .
- $\sqrt{2}$  Додирните  $\sqrt{2}$ , а затим полако померајте камеру у једном смеру.
	- Померајте уређај пратећи смер стрелице на линији водиљи.
- 3 Додирните да бисте прекинули снимање.

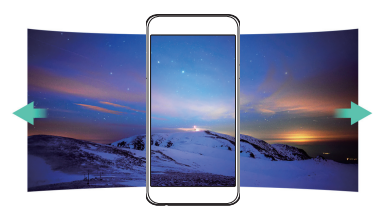

## **Рафал. фото.**

Можете снимити неколико узастопних фотографија да бисте креирали слике у покрету.

У аутоматском режиму додирните и држите  $\lceil \bigcirc \rceil$ .

- Док је опција [ $\odot$ ] притиснута, узастопни снимци биће снимљени великом брзином.
- 冃 • Може се снимити до тридесет (30) узастопних фотографија.

### **Прилагођавање опција камере**

 Можете прилагодити различите опције камере у складу са својим жељама.

У аутоматском режиму додирните .

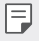

• Доступне опције се разликују у зависности од изабране камере (предња или задња камера) и изабраног режима снимања.

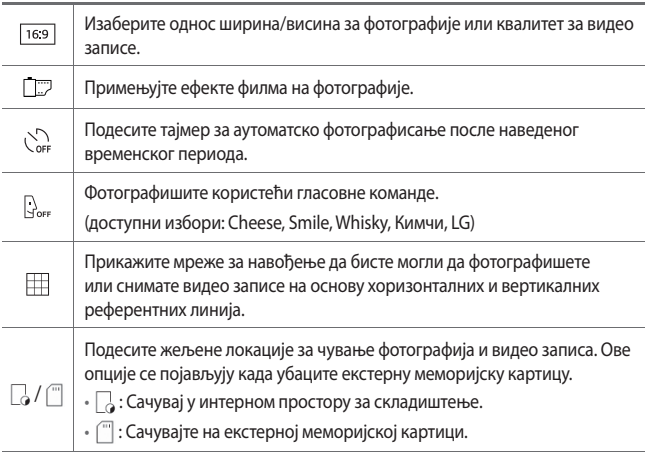

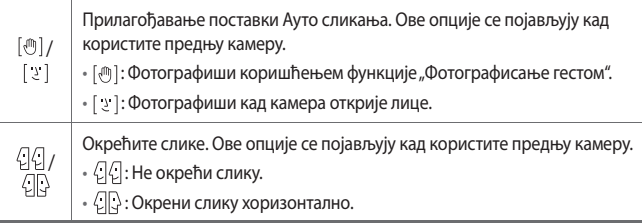

### **Примена ефеката филма**

Можете да примените филтере различитих боја на фотографије.

- 1 У аутоматском или ручном режиму додирните  $\circ$  >
- 2 Изаберите жељени ефекат филма.

### **Снимање селфија**

 Можете користити предњу камеру да бисте видели своје лице на екрану и снимали селфије.

• Када користите предњу камеру, можете променити начин снимања 冃 селфија у опцијама камере. Прочитајте детаљне информације у делу Прилагођавање опција камере.

#### **Фотографисање гестом**

Можете снимати селфије помоћу покрета.

Ставите длан испред предње камере, а затим стегните песницу.

• Фотографија се снима за три секунде.

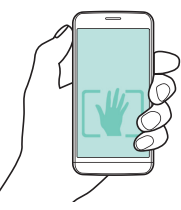

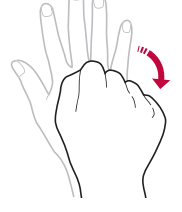

Корисне апликације бил против бил против бил против бил против бил против бил против бил против бил против бил

- Да бисте користили ову функцију, проверите да ли је изабрана ставка [<m] у опцијама камере.
	- Други начин да фотографишете покретима јесте да прво стиснете песницу, а затим је отворите у правцу предње камере.
	- Проверите да ли су вам длан и песница у оквиру референтне линије да би камера могла да их открије.

#### **Сликање у интервалима**

Можете снимити неколико узастопних селфија.

Док користите предњу камеру додирните и држите [6]. Друго решење је да ставите длан испред камере, а затим два пута брзо стегнете песницу.

• У интервалу од три секунде биће снимљене четири фотографије.

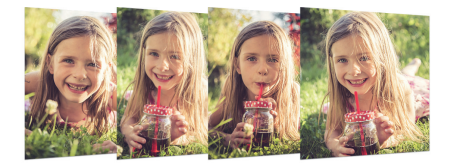

#### **Ауто сликање**

Помоћу функције откривања лица можете лако и једноставно снимати селфије. Уређај можете подесити тако да предња камера открије ваше лице и аутоматски сними селфи када погледате екран.

• Када предња камера открије лице, кадар ће постати бео. Ако престанете да се померате, кадар ће постати плав и предња камера ће снимити фотографију.

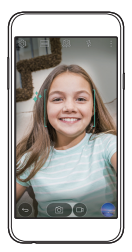

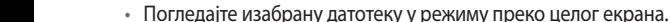

2 Додирните фасциклу и изаберите датотеку.

 **Преглед апликације Галерија**

• Превуците налево или надесно на екрану приказане фотографије или видео записа да бисте погледали претходну или следећу датотеку.

Можете прегледати сачуване фотографије и видео записе и управљати

• Сачуване фотографије и видео записи су приказани у засебним

- За неке формате датотека можда не постоји подршка, у зависности од инсталираног софтвера.
	- Неке датотеке се можда не могу отворити због кодирања.
	- Датотеке које премашују ограничење величине могу довести до грешке.

#### **Гледање фотографија**

Враћање на претходни екран.

冃

Додавање или брисање омиљених ставки.

Дељење фотографија. Покретање камере. Уређивање фотографија.

Брисање фотографија.

Приступање додатним опцијама.

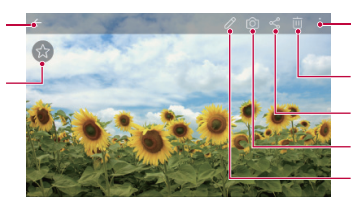

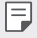

 **Галерија**

њима на уређају.  $\Delta$ Одирните  $\bigcirc$  >

фасциклама.

Додирните  $\langle \hat{\circ} \rangle$ , а затим додирните  $[\circledast]$ све док се не појави  $[\circledast]$ како би се активирала функција Ауто сликања.

### **Уређивање фотографија**

- Док прегледате фотографију, додирните  $\not$ .
- 2 Користите различите ефекте и алатке да бисте уредили фотографију.
- З Додирните у да бисте применили промене.
- 4 Додирните **САЧУВАЈ** да бисте сачували промене.
	- Промене ће заменити првобитну датотеку.
	- Да бисте сачували уређену фотографију као другу датотеку, додирните **Сачувај копију**.

#### **Репродуковање видео записа**

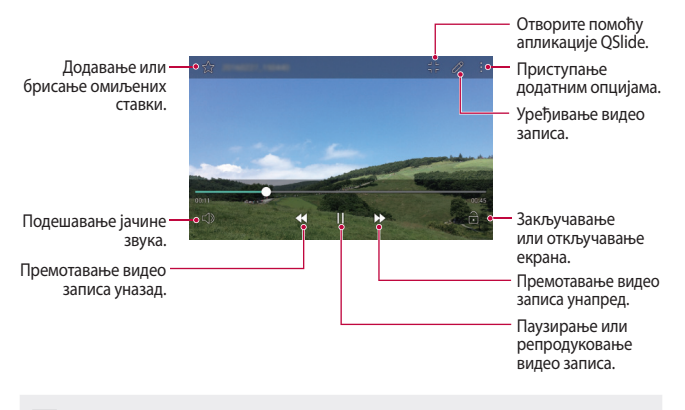

- 冃 • Да бисте подесили јачину звука, превуците десну страну екрана видео записа нагоре или надоле.
	- Да бисте подесили светлину екрана, превуците леву страну екрана видео записа нагоре или надоле.

#### **Брисање датотека**

Датотеке можете избрисати помоћу неке од следећих опција:

- Додирните и држите датотеку са листе датотека, а затим додирните **Избриши**.
- Додирните  $\overline{\mathfrak{m}}$  на листи датотека, а затим изаберите датотеке.

#### **Дељење датотека**

Датотеке можете делити помоћу неке од следећих опција:

- Док прегледате фотографију или видео запис, додирните  $\ll$ да бисте делили датотеку на жељени начин.
- Додирните  $\ll^{\circ}$ на листи датотека да бисте изабрали датотеке и делили их на жељени начин.

# **Управљање фајловима**

Можете да прегледате датотеке које су сачуване на вашем уређају и да управљате њима.

- 1 Додирните **Алати Управљање фајловима**.
- 2 Додирните = и изаберите жељену локацију за складиштење.

# **Временска прогноза**

 Можете видети информације о временским условима за одређену област.

- 1 Додирните **Алати Временска прогноза**.
- 2 Додирните  $+$  и додајте град који желите.
	- На екрану са детаљним информацијама о времену додирните  $\langle$  /  $\rangle$  или превуците екран налево или надесно да бисте погледали временске услове за друге градове.

# **Часовник**

### **Аларм**

Можете подесити аларм који ће се активирати у наведено време.

- 1 Додирните **Алати Часовник Аларм**.
- 2 Додирните да бисте додали нови аларм.
- 3 Конфигуришите поставке аларма и додирните **САЧУВАЈ**.
	- 冃 • Ако изаберете претходно подешени аларм, можете уредити аларм.
		- Да бисте избрисали аларм, додирните  $\overline{||u|}$  на врху екрана. Друго решење је да додирнете и држите аларм.

### **Светски сат**

Можете погледати тренутно време у градовима широм света.

- 1 Додирните **Алати Часовник Светски сат**.
- 2 Додирните и додајте град.

### **Тајмер**

 Можете подесити тајмер који ће активирати аларм после наведеног временског периода.

- 1 Додирните **Алати Часовник Тајмер**.
- 2 Подесите време и додирните **Започни**.
	- Да бисте обуставили тајмер, додирните **Стоп**. Да бисте наставили тајмер, додирните **Настави**.
	- Да бисте ресетовали поставке тајмера, додирните **Ресетуј**.
- 3 Додирните **Стоп** да бисте зауставили аларм тајмера.

### **Штоперица**

Можете користити штоперицу да бисте снимили време круга.

- 1 Додирните **Алати Часовник Штоперица**.
- 2 Додирните **Започни** да бисте покренули штоперицу.
	- Да бисте снимили време круга, додирните **Круг**.
- 3 Додирните **Стоп** да бисте обуставили штоперицу.
	- Да бисте наставили штоперицу, додирните **Настави**.
	- Да бисте избрисали све записе штоперице, додирните **Ресетуј**.

# **Калкулатор**

 Можете користити два типа калкулатора: једноставан и технички калкулатор.

- 1 Додирните ( > Алати > Калкулатор.
- 2 Користите нумеричку тастатуру за израчунавања.
	- Да бисте користили технички калкулатор, додирните > Научни **калкулатор**.
	- Да бисте видели историју израчунавања, додирните > Историјат **рачунања**.

# **Задаци**

 Можете регистровати задатке на уређају да бисте лако управљали плановима.

- 1 Додирните **Алати Задаци**.
- 2 Додирните да бисте додали задатак.
- 3 Унесите детаље задатка, а затим додирните **САЧУВАЈ**.

# **Снимање гласа**

 Можете снимити и сачувати свој глас или гласове других људи са важних догађаја. Снимљене гласовне датотеке могу се репродуковати или делити.

- 1 Додирните **Алати Снимање гласа**.
- $2$  Додирните  $\odot$ .
	- Да бисте паузирали снимање, додирните  $\left( \mathbf{u} \right)$
- $3$  Додирните  $\circ$  да бисте прекинули снимање.
	- Датотека ће бити аутоматски сачувана и појавиће се екран за преслушавање.
- $4$  Додирните  $\odot$ да бисте репродуковали снимљени глас.
	- Да бисте сачували детаље локације снимка, додирните **Локација**.
		- Ако додирнете  $\widehat{=}$ ), појавиће се снимљене гласовне датотеке. Снимљене гласовне датотеке можете репродуковати са листе.

# **ФМ радио**

Можете слушати FM радио.

Додирните **ФМ радио**.

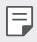

冃

- Да бисте користили ову апликацију, прво повежите слушалице са уређајем. Слушалице ће постати радио антена.
- Ова функција можда није подржана у зависности од области.

# **Преузетo**

 Можете погледати, избрисати или делити датотеке преузете са интернета или преко апликација.

Додирните **Алати Преузетo**.

# **Информације о ћелији**

Можете да прикажете емитовање текста у вези са ванредним ситуацијама у стварном времену, као што су тајфуни, поплаве и земљотреси.

Додирните **Информације о ћелији**.

# **Е-пошта**

### **Преглед е-поште**

Можете регистровати налог за е-пошту на уређају, након чега ћете моћи да проверавате и шаљете е-поруке са уређаја.

• Ако користите мобилну везу за пренос података, може вам бити наплаћена накнада за потрошњу података у зависности од ценовног плана. Обратите се добављачу услуге да бисте добили више информација.

#### **Регистровање налога за е-пошту**

 Кад први пут будете користили апликацију за е-пошту, региструјте налог за е-пошту.

- 1 Додирните **Е-пошта**.
- 2 Изаберите добављача услуга е-поште.
- 3 Унесите е-адресу и лозинку, а затим додирните **ДАЉЕ** да бисте регистровали налог
	- Да бисте ручно регистровали налог за е-пошту, додирните опцију **РУЧНО ПОДЕШАВАЊЕ**.

#### **Управљање налозима за е-пошту**

Да бисте погледали или уредили поставке налога за е-пошту, додирните

- **Поставке**.
- Да бисте додали налог, додирните **Додај налог**.
- Да бисте избрисали налог, додирните **Уклони налог**.

#### **Отварање другог налога за е-пошту**

 Ако је регистровано неколико налога за е-пошту и желите да погледате други налог, додирните — и изаберите други налог са листе налога.

#### **Проверавање е-поште**

- 1 Додирните и изаберите поштанско сандуче.
- 2 Изаберите е-поруку са листе е-порука.
	- Појавиће се е-порука.

#### **Слање е-поште**

- Додирните ...
- 2 Унесите е-адресу примаоца.
- 3 Унесите наслов и поруку.
	- Да бисте приложили датотеке, додирните  $\equiv$ .
	- Да бисте приступили опционалним ставкама менија, додирните  $\ddot{\cdot}$ .
- 4 Додирните  $\geqslant$  да бисте послали е-поруку.

# **Музика**

 Можете репродуковати музичке датотеке сачуване на уређају и управљати њима.

- 1 Додирните **Алати Музика**.
- 2 Изаберите категорију.
- 3 Изаберите музичку датотеку.

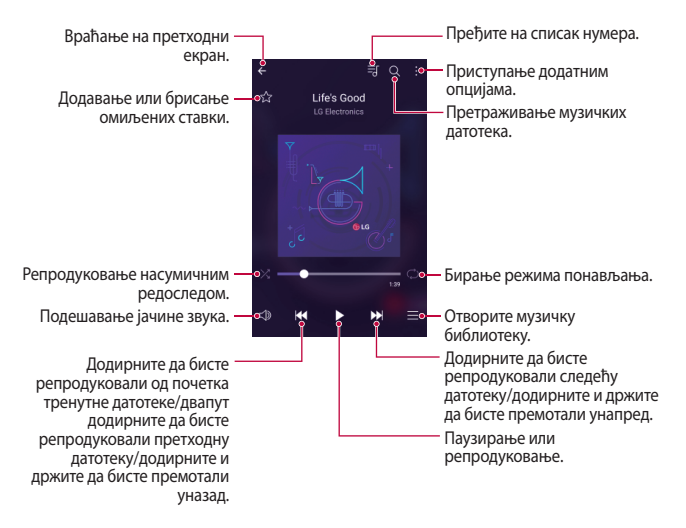

- За неке формате датотека можда не постоји подршка, у зависности од инсталираног софтвера.
	- Датотеке које премашују ограничење величине могу довести до грешке.
	- Власници међународних ауторских права или закони о ауторским правима могу штитити музичке датотеке. Можда ћете морати да прибавите правну дозволу да бисте могли да копирате музичку датотеку. Да бисте преузели или копирали музичку датотеку, прво проверите закон о ауторским правима одговарајуће земље.

冃

# **Контакти**

#### **Преглед контаката**

 Можете сачувати контакте и управљати њима. Додирните **Контакти**.

### **Додавање контаката**

#### **Додавање нових контаката**

- $1$  На екрану листе контаката додирните  $+$ .
- 2 Унесите детаље контакта и додирните **САЧУВАЈ**.

#### **Увоз контаката**

Можете увести контакте са другог уређаја за складиштење.

- 1 На екрану листе контаката додирните **Још Управљати контактима Увези**.
- 2 Изаберите изворну и циљну локацију контакта који желите да увезете, а затим додирните **OK**.
- 3 Изаберите контакте и додирните **УВЕЗИ**.

#### **Додавање контаката на листу за брзо бирање**

- 1 На екрану листе контаката додирните  $\cdot$  > Брзо бирање.
- 2 Додирните **Додај контакт** из броја за брзо бирање.
- 3 Изаберите неки контакт.

#### **Тражење контаката**

Можете потражити контакте помоћу неке од следећих опција:

- На екрану листе контаката унесите име контакта у поље за претрагу.
- Померајте листу контаката нагоре или надоле.
- У индексу на екрану листе контаката додирните почетно слово контакта.

#### **Листа контаката**

#### **Уређивање контаката**

- 1 Изаберите контакт на екрану листе контаката.
- $\partial$  На екрану са детаљима контакта додирните  $\partial$  и уредите детаље.
- 3 Додирните **САЧУВАЈ** да бисте сачували промене.

#### **Брисање контаката**

- 1 Додирните и држите контакт на екрану листе контаката.
- 2 Додирните **Избриши контакт**.

#### **Додавање омиљених контаката**

Контакте које често користите можете регистровати као омиљене.

- 1 Изаберите контакт на екрану листе контаката.
- $\overline{2}$  На екрану са детаљима контакта додирните  $\overline{3}$ .

#### **Креирање група**

- На екрану листе контаката додирните **Групе** >  $\cdot$  > **Нова група**.
- 2 Унесите ново име групе.
- 3 Додирните **Додај бројеве**, изаберите контакте, а затим додирните **ДОДАЈ**.
- 4 Додирните **САЧУВАЈ** да бисте сачували нову групу.

# **SmartWorld**

 Можете преузети различите игре, аудио садржаје, апликације и фонтове које пружа LG Electronics. Прилагодите уређај у складу са жељеним опцијама помоћу тема почетног екрана, тема тастатуре и фонтова.

- Ако користите мобилну везу за пренос података, може вам бити 冃 наплаћена накнада за потрошњу података у зависности од ценовног плана.
	- Ова функција можда није подржана у зависности од области или добављача услуге.
- 1 Додирните (>> SmartWorld.
- 2 Унесите ID и лозинку, а затим се пријавите.
- 3 Изаберите и преузмите ставке садржаја.

#### **Преузимање апликације SmartWorld**

Ако апликација **SmartWorld** није инсталирана, пратите ове кораке да бисте је преузели.

- 1 Додирните **Поставке Опште Основни подаци о телефону Центар за ажурирање Ажурирање апликације**.
- 2 Са листе изаберите **SmartWorld** и додирните **Преузми**.

# **Календар**

#### **Преглед календара**

Календар можете користити да бисте управљали догађајима и задацима.

### **Додавање догађаја**

- 1 Додирните ( > Календар.
- 2 Изаберите датум, а затим додирните  $\Box$
- 3 Унесите детаље догађаја и додирните **САЧУВАЈ**.
	- Ако додирнете датум у календару, а датум садржи догађаје, појавиће се искачући прозор у којем је приказана листа догађаја. Додирните догађај у искачућем прозору да бисте погледали детаље догађаја.

### **Синхронизовање догађаја**

 Додирните **Приказати календаре Календар за синковање** и изаберите календар за синхронизацију.

冃 • Када су догађаји са уређаја сачувани на Google налогу, аутоматски се синхронизују и са Google календаром. Тада можете да синхронизујте друге уређаје са Google календаром да би на том уређају били исти догађаји као на вашем и да бисте управљали њима на другим уређајима.

# **Одељак за догађаје**

Одељак за догађаје можете користити за креирање догађаја.

Додирните  $\bigtriangledown$ да бисте отворили одељак за догађаје, а затим превуците садржај до датума у календару.

 $\cdot$   $\odot$ : Управљајте сликама, текстом, белешкама и привремено сачуваним догађајима. Можете и делити текст, слике и белешке из друге апликације и сачувати их у пољу догађаја. Ако додирнете $\heartsuit$ при креирању догађаја, догађај ће бити привремено сачуван у одељку за догађаје.

 $\langle \diamondsuit$ : Управљајте задацима који немају крајњи рок, као што су догађаји.

# **LG Backup**

Можете правити резервне копије података сачуваних на уређају, враћати их и премештати.

- 1 Додирните **Менаџмент LG Backup**. Друго решење је да додирнете **Поставке Опште Резервна копија и ресет LG Backup**.
- 2 Придржавајте се упутстава на екрану да бисте изабрали да ли ћете направити резервну копију података у унапред подешеној фасцикли за резервне копије на уређају или ћете копирати податке на друге уређаје.
	- Покретањем уређаја можете избрисати резервне копије датотека сачуване у интерном складишту. Да бисте губитак података свели на најмању меру, копирајте важне резервне копије датотека из фасцикле LG Backup у интерном складишту на рачунар или у екстерно складиште.
	- За податке на Google налогу неће бити направљена резервна копија. 冃 Када синхронизујете Google налог, Google апликације, Google контакти, Google календар, подаци апликације Google белешке и апликације преузете из Play продавнице аутоматски се складиште у апликацији Диск.
		- Резервне копије датотека биће сачуване са ознаком типа датотеке \*.lbf у фасцикли LG Backup на меморијској картици или у интерном складишту.
		- Потпуно напуните батерију пре прављења резервне копије или враћања података да бисте избегли ненамерно искључивање телефона током процеса.

# **RemoteCall Service**

 Уређај се може даљински дијагностиковати да би се решили проблеми. Прво упутите телефонски позив центру за корисничку подршку компаније LG на следећи начин:

- Да бисте користили ову функцију, прво морате да пристанете на 冃 употребу функције.
	- Ако користите мобилну везу за пренос података, може вам бити наплаћена потрошња података у зависности од ценовног плана.
- 1 Додирните **Менаџмент RemoteCall Service**.
- 2 Успоставите везу са центром за корисничку подршку компаније LG.
- 3 После успостављања везе, пратите упутства представника подршке да бисте унели шестоцифрени приступни број.
	- Уређај ће се даљински повезати и покренуће се услуга даљинске подршке.

# **Google апликације**

 Google апликације можете користити тако што ћете подесити Google налог. Прозор за регистрацију Google налога аутоматски се појављује кад први пут користите неку Google апликацију. Ако немате Google налог, креирајте га на уређају. Детаљне информације о томе како да користите апликацију прочитајте у делу за помоћ у апликацији.

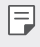

• Неке апликације можда неће функционисати у зависности од области или добављача услуге.

#### **Chrome**

 Пријавите се у Chrome и увезите отворене картице, обележиваче и податке са траке адреса са рачунара на уређај.

## **Google**

Помоћу функције претраге коју пружа Google можете претраживати веб-сајтове и датотеке ускладиштене на уређају уносом кључних речи или гласом.

#### **Gmail**

 Региструјте Google налог за е-пошту на уређају да бисте проверавали или слали е-пошту.

#### **Мапе**

 Пронађите своју локацију или локацију неког места на мапи. Погледајте географске информације.

#### **YouTube**

 Претражујте и репродукујте видео записе. Отпремајте видео записе на YouTube да бисте их делили са људима широм света.

#### **Диск**

 Отпремите, сачувајте, отворите, делите и организујте датотеке на уређају. Датотекама доступним из апликација можете приступати свуда, укључујући окружења на мрежи и ван ње.

#### **Play музика**

 Купујте музичке датотеке у услузи **Play продавница**. Репродукујте музичке датотеке сачуване на уређају.

#### **Play филмови и ТВ**

 Користите Google налог да бисте изнајмљивали или куповали филмове. Купујте садржаје и репродукујте их свуда.

#### **Hangouts**

Размењујте поруке. Упутите видео позив некој особи или групи.

#### **Слике**

Погледајте или делите фотографије, односно албуме сачуване на уређају.

Корисне апликације и против 2008 године по традиција и против 78

### **Документи**

 Креирајте документе или уређујте документе креиране на мрежи или неком другом уређају. Делите и уређујте документе заједно са другима.

#### **Табеле**

 Креирајте унакрсне табеле или уређујте унакрсне табеле креиране на мрежи или неком другом уређају. Делите и уређујте унакрсне табеле заједно са другима.

### **Презентације**

 Креирајте материјал за презентацију или уређујте материјал за презентацију креиран на мрежи или неком другом уређају. Делите и уређујте материјал за презентацију заједно са другима.

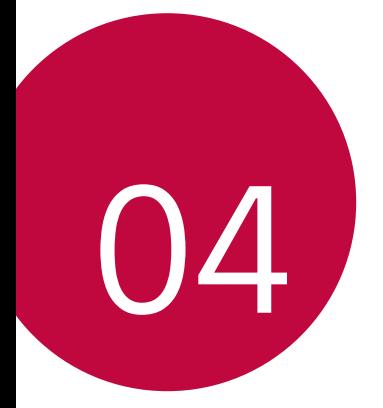

# **Поставке телефона**

# **Поставке**

 Поставке уређаја можете прилагодити онако како вам одговара. Додирните **Поставке**.

- 冃
	- $\,\cdot\,\,$  Додирните $\,\mathrm{Q}\,$  и унесите кључну реч у поље за претрагу да бисте приступили поставци.
		- Додирните да бисте променили режим приказа. Овај кориснички водич претпоставља да користите **Картични преглед**.

# **Мреже**

# **Wi-Fi**

Можете се повезивати са околним уређајима преко Wi-Fi мреже.

#### **Повезивање са Wi-Fi мрежом**

- 1 На екрану поставки додирните **Мреже Wi-Fi**.
- 2 Превуците опцију да бисте је активирали.
	- Доступне Wi-Fi мреже аутоматски ће се појавити.
- 3 Изаберите мрежу.
	- Можда ћете морати да унесете Wi-Fi лозинку мреже.
	- Уређај ће прескочити овај процес код Wi-Fi мрежа којима сте претходно приступали. Ако не желите да се аутоматски повежете са одређеном Wi-Fi мрежом, додирните и држите мрежу, а затим додирните **Заборави мрежу**.

#### **Поставке Wi-Fi мреже**

На екрану поставки додирните **Мреже Wi-Fi**.

- **Пребаци се на мобилну мрежу**: Ако је мобилна веза за пренос података активирана, али уређај не може да се повеже са интернетом преко Wi-Fi везе, уређај ће се аутоматски повезати са интернетом преко мобилне везе за пренос података.
- • : Прилагодите поставке Wi-Fi мреже.

## **Wi-Fi Direct**

 Уређај можете повезати са другим уређајима који подржавају Wi-Fi Direct да бисте делили податке директно са њима. Не треба вам приступна тачка. Помоћу функције Wi-Fi Direct се можете повезати са више од два уређаја.

- 1 На екрану поставки додирните **Мреже** > Wi-Fi >  $\cdot$  > Напредно Wi-Fi > **Wi-Fi Direct**.
	- Аутоматски ће се појавити околни уређаји који подржавају Wi-Fi **Direct**
- 2 Изаберите уређај.
	- До повезивања долази када уређај прихвати захтев за повезивање.

• Батерија се може брже празнити када користите Wi-Fi Direct.

# **Bluetooth**

F

 Уређај можете повезати са околним уређајима који подржавају Bluetooth да бисте са њима размењивали податке. Повежите уређај са Bluetooth слушалицама и тастатуром. То ће вам олакшати управљање уређајем.

#### **Упаривање са другим уређајем**

- 1 На екрану поставки додирните **Мреже Bluetooth**.
- 2 Превуците опцију да бисте је активирали.
	- Аутоматски ће се појавити доступни уређаји.
- Да бисте освежили листу уређаја, додирните **ПРЕТРАЖИ**.
- 冃
- На листи су приказани само уређаји са омогућеном опцијом претраживања.
- 3 Изаберите уређај са листе.
- 4 Придржавајте се упутстава на екрану да бисте извршили потврду идентитета.

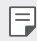

• Овај корак се прескаче код уређаја којима је претходно приступано.

#### **Слање података преко технологије Bluetooth**

- 1 Изаберите датотеку.
	- Можете послати више мултимедијалних датотека или контаката.
- 2 Додирните  $\ll$  > Bluetooth.
- 3 Изаберите циљни уређај за датотеку.
	- Датотека ће бити послата чим је циљни уређај прихвати.

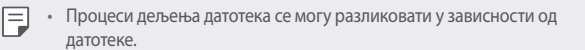

#### **Пренос података**

Можете укључити или искључити мобилну везу за пренос података. Такође можете управљати потрошњом мобилне везе за пренос података.

#### **Укључивање мобилне везе за пренос података**

- 1 На екрану поставки додирните **Мреже Пренос података**.
- $2$  Превуците опцију  $\bigcirc$  да бисте је активирали.

#### **Прилагођавање поставки мобилне везе за пренос података**

- 1 На екрану поставки додирните **Мреже Пренос података**.
- 2 Прилагодите следеће поставке:

Поставке телефона в контроля в 83

- **Пренос података**: Подесите коришћење веза за пренос података на мобилним мрежама.
- **Ограничен пренос података преко моб.мреже**: Подесите ограничење за потрошњу мобилне везе за пренос података да бисте блокирали пренос података по достизању ограничења.
- • Прилагодите поставке мобилне везе за пренос података.

#### **Позив**

Можете прилагодити поставке позива као што су опције говорног позива и међународних позива.

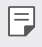

• Неке функције можда нису подржане у зависности од области или добављача услуге. Детаље потражите у оквиру опције Телефон.

- 1 На екрану поставки додирните **Мреже Позив**.
- 2 Прилагодите поставке.

# **NFC**

Уређај можете користити као картицу за превоз или кредитну картицу. Такође можете делити податке са другим уређајима.

- 1 На екрану поставки додирните **Мреже Размените и повежите се NFC**.
- 2 Превуците опцију да бисте је активирали.
	- Додирните уређај другим уређајем који подржава NFC да бисте омогућили дељење података.
- 3 Локација NFC антене се може разликовати у зависности од типа уређаја.

## **Android Beam**

Датотеке можете делити тако што ћете задњу страну уређаја додирнути другим уређајем. Такође, са другог уређаја можете делити датотеке, укључујући музику, видео записе или контакте, и отворити веб-страницу или покренути апликацију.

- 1 На екрану поставки додирните **Мреже Размените и повежите се Android Beam**.
- 2 Додирните задњу страну уређаја другим уређајем.

• Локација NFC антене се може разликовати у зависности од типа уређаја.

#### **Штампање**

 Уређај можете повезати са Bluetooth штампачем и штампати фотографије или документе сачуване на уређају.

1 На екрану поставки додирните **Мреже Размените и повежите се Штампање**.

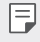

• Ако жељени штампач није на листи, инсталирајте управљачки програм штампача из продавнице апликација.

- 2 Превуците опцију да бисте је активирали.
- 3 Изаберите штампач са екрана листе штампача.
	- Да бисте додали штампач, додирните **: > Додајте штампаче**.
	- Да бисте потражили име штампача, додирните  $\cdot$  > Претр.
	- Додирните  $\frac{1}{2}$  > Поставке на екрану листе штампача.
- 4 Изаберите датотеку и додирните **Још Штампај**.
	- Документ се штампа.

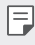

• Ако немате Google налог, додирните **ДОДАЈ НАЛОГ** да бисте га креирали.

### **Дељење Интернет везе преко УСБ кабла**

Уређај можете повезати са другим уређајем преко USB-а и делити мобилну везу за пренос података.

- 1 Повежите уређај и друге уређаје помоћу USB кабла.
- 2 На екрану поставки додирните **Мреже Тетеринг Дељење Интернет везе преко УСБ кабла**, а затим превуците опцију  $\bigcirc$  да бисте је активирали.
	- Ова опција користи мобилну везу за пренос података и може довести 冃 до трошкова потрошње података у зависности од ценовног плана. Обратите се добављачу услуге да бисте добили више информација.
		- Приликом повезивања са рачунаром, преузмите управљачки програм за USB са веб-сајта www.lg.com и инсталирајте га на рачунару.
		- Не можете слати ни примати датотеке са уређаја на рачунар и обрнуто док је укључено USB дељење интернет везе. Искључите USB дељење интернет везе да бисте послали или примили датотеке.
		- Оперативни системи који подржавају дељење интернет везе су Window XP или новија верзија, односно Linux.

### **Wi-Fi hotspot**

Уређај можете подесити као бежични рутер да би други уређаји могли да се повежу са интернетом помоћу мобилне везе за пренос података са уређаја.

- 1 На екрану поставки додирните **Мреже Тетеринг Wi-Fi hotspot**, а затим превуците опцију  $\bigcap$  да бисте је активирали.
- 2 Додирните опцију **Поставите Wi-Fi хотспот** и унесите Wi-Fi Име (SSID) и лозинку.
- 3 Укључите Wi-Fi на другом уређају и изаберите име мреже уређаја на листи Wi-Fi мрежа.
- 4 Унесите мрежну лозинку.
- 冃 • Ова опција користи мобилну везу за пренос података и може довести до трошкова потрошње података у зависности од ценовног плана. Обратите се добављачу услуге да бисте добили више информација.
	- Више информација је доступно на овом веб-сајту: http://www.android.com/tether#wifi

### **Bluetooth tethering**

Уређај повезан помоћу технологије Bluetooth може се повезати са интернетом помоћу мобилне везе за пренос података са вашег уређаја.

- 1 На екрану поставки додирните **Мреже Тетеринг Bluetooth tethering**, а затим превуците опцију да бисте је активирали.
- 2 Укључите Bluetooth на оба уређаја и упарите их.
	- Ова опција користи мобилну везу за пренос података и може довести 冃 до трошкова потрошње података у зависности од ценовног плана. Обратите се добављачу услуге да бисте добили више информација.
		- Више информација је доступно на овом веб-сајту: http://www.android.com/tether#Bluetooth\_tethering

### **Помоћ**

Више информација о коришћењу дељења интернет везе и хотспотова погледајте у помоћи.

На екрану поставки додирните **Мреже Тетеринг Помоћ**.

#### **Авио режим**

 Можете искључити функције позива и мобилне везе за пренос података. Када је овај режим укључен, функције које не обухватају податке, на пример игре и репродуковање музике, остаће доступне.

- 1 На екрану поставки додирните **Мреже Још Авио режим**.
- 2 Додирните **УКЉУЧИ** на екрану потврде.

### **Мобилне мреже**

Можете прилагодити поставке мобилне везе за пренос података.

- 1 На екрану поставки додирните **Мреже Још Мобилне мреже**.
- 2 Прилагодите следеће поставке:
	- **Пренос података**: Укључите или искључите мобилну везу за пренос података.
	- **Подаци у ромингу**: Прегледајте веб, користите е-поруке, мултимедијалне поруке и друге услуге преноса података у иностранству.
	- **Режим мреже**: Изаберите тип мреже.
	- **Имена приступних тачака**: Погледајте или промените приступну тачку за коришћење услуга мобилног преноса података. Да бисте променили приступну тачку, изаберите опцију са листе приступних тачака.
	- **Мрежни оператери**: Потражите мрежне оператере и аутоматски се повежите са мрежом.

### **VPN**

冃

Можете се повезати са безбедном виртуелном мрежом као што је интранет. Такође можете управљати повезаним виртуелним приватним мрежама.

#### **Додавање VPN-а**

- 1 На екрану поставки додирните **Мреже Још VPN**.
- 2 Додирните **Додај ВПН мрежу**.
	- Ако екран није закључан, појавиће се екран са обавештењем. Додирните опцију **ПОСТАВКЕ** на екрану са обавештењем и закључајте екран. Детаље потражите у оквиру Конфигурисање поставки функције закључавања екрана.
- 3 Унесите детаље VPN-а и додирните **САЧУВАЈ**.

#### **Конфигурисање поставки VPN-а**

- 1 Додирните VPN на листи **VPNS**.
- 2 Унесите детаље корисничког налога за VPN и додирните **ПОВЕЖИ**.
	- Да бисте сачували детаље налога, изаберите поље за потврду **Сачувајте информације о налогу**.

# **Звук и Обавештење**

Можете прилагодити поставке звука, вибрације и обавештења.

 На екрану поставки додирните **Звук и Обавештење** и прилагодите следеће поставке:

- **Звучни профили**: Промените режим звука на **Звук**, **Само вибрација** или **Нечујно**.
- **Јачина звука**: Подесите јачину звука за различите ставке.
- **Мелодија звона**: Изаберите тон звона за долазне позиве. Додајте или избришите тонове звона.
- **ID звука звона**: Подесите уређај да аутоматски креира мелодију звона за долазни позив од одређеног контакта. Прочитајте детаљне информације у делу ID звука звона.
- **Звук са вибрацијом**: Подесите уређај да истовремено вибрира и репродукује тон звона.
- **Тип вибрације**: Можете изабрати тип вибрације или направити сопствени шаблон вибрирања.
- **Немојте ометати**: Подесите време, опсег и тип апликације да бисте добијали поруке са обавештењима. Добијајте поруке са обавештењима само одређеним данима у недељи.
- **Закључај екран**: Прикажите или сакријте поруку са обавештењем на закључаном екрану.
- **Апликац.**: Изаберите апликације које могу да приказују поруке са обавештењима на екрану и подесите њихов приоритет за поруке са обавештењима.
- **LED светло за обавештење**: Назначите статус уређаја користећи LED.
- **Још Звук обавештења**: Изаберите тон звона за обавештења. Подесите музику сачувану на уређају као тон звона за обавештења.
- **Још Вибрира на додир**: Подесите уређај да вибрира кад додирнете одређене ставке на екрану.
- **Још Звучни ефекти**: Изаберите звучни ефекат који ће се репродуковати када додирнете нумеричку тастатуру, изаберете опцију или закључате, односно откључате екран.
- **Још Обавештења о поруци/позиву**: Подесите уређај да прочита информације о позиваоцу или садржај порука помоћу гласа.

# **Екран**

Можете прилагодити детаљне поставке за сваки тип екрана.

На екрану поставки додирните **Екран** и прилагодите следеће поставке:

- **Почетни екран**: Прилагодите поставке за почетни екран. Прочитајте детаљне информације у делу Подешавања почетног екрана.
- **Закључај екран**: Прилагодите поставке закључавања екрана. Прочитајте детаљне информације у делу Поставке функције закључавања екрана.
- **Комбинација типки на почетном екрану**: Промените распоред дугмади осетљиве на додир на почетном екрану или им промените боје у позадини. Сакријте дугмад осетљиву на додир на почетном екрану.
- **Тип фонта**: Промените врсту фонта.
- **Величина фонта**: Промените величину фонта.
- **Наглашен текст**: Подебљајте текст на екрану.
- **Осветљеност**: Користите клизач да бисте променили светлину екрана на уређају.
- **Аутоматски**: Подесите уређај тако да се светлина екрана аутоматски подешава у складу са интензитетом светла у околини.
- **Режим читача**: подешава уређај да смањује количину плавог светла на екрану како би се смањило напрезање очију.
- **Аутоматско ротирање екрана**: Аутоматски ротирајте екран у складу са положајем уређаја.
- **Истек екрана**: Аутоматски искључите екран кад уређај остане у стању мировања одређено време.
- **Још Сањарење**: Прикажите чувар екрана када се уређај пуни или је на држачу. Изаберите тип чувара екрана који ће се приказивати.
- **Још Калибрација сензора за покрет**: Коригујте угао и брзину сензора покрета да бисте побољшали прецизност нагиба и брзину сензора.
- 冃
- Када коригујете сензор покрета, обавезно ставите уређај на равну површину. Ако то не урадите, може доћи до грешака у функцијама сензора покрета, као што је аутоматско ротирање екрана.

# **Опште**

## **Језик и тастатура**

Можете прилагодити поставке језика и тастатуре за уређај.

- 1 На екрану поставки додирните **Опште Језик и тастатура**.
- 2 Прилагодите следеће поставке:
	- **Језик**: Изаберите језик који ћете применити на уређај.
	- **Тренутна тастатура**: Погледајте тип тастатуре који је тренутно у употреби. Изаберите тастатуру коју ћете користити за унос текста.
	- **ЛГ тастатура**: Прилагодите поставке LG тастатуре.
	- **Google унос тeкcтa гласом**: Конфигуришите опције за диктирање текста које омогућава Google.
	- **Излаз текст-у-говор**: Конфигуришите поставке за претварање текста у говор.
	- **Брзина показивача**: Подесите брзину показивача за миш или додирну таблу.
	- **Обрнуте типке**: Промените функцију десног тастера миша и омогућите да извршава основне радње директног управљања.

# **Локација**

 Можете прилагодити начин на који одређене апликације користе информације о локацији.

- 1 На екрану поставки додирните **Опште Локација**.
- 2 Прилагодите следеће поставке:
	- **Режим**: Изаберите начин пружања информација о локацији.
	- **СКОРАШЊИ ЗАХТЕВИ ЗА ЛОКАЦИЈУ**: Погледајте апликације које су недавно захтевале информације о локацији.
	- **Камера**: Сачувајте информације о локацији када фотографишете или снимате видео записе.
	- **Google историја локација**: Конфигуришите поставке за Google историју локације.

## **Налози и синхронизација**

Можете додати налоге и управљати њима, укључујући Google налог. Такође можете синхронизовати одређене апликације или информације о кориснику.

- 1 На екрану поставки додирните **Опште Налози и синхронизација**.
- 2 Прилагодите следеће поставке:
	- **Аутоматски синх. податке**: Аутоматски синхронизујте све регистроване налоге.
	- **НАЛОЗИ**: Погледајте листу регистрованих налога. Да бисте погледали или променили детаље налога, додирните налог.
	- **ДОДАЈ НАЛОГ**: Додајте налоге.

## **Приступачност**

 Можете управљати додатним компонентама за приступачност инсталираним на уређају.

- 1 На екрану поставки додирните **Опште Приступачност**.
- 2 Прилагодите следеће поставке:
	- **Вид TalkBack**: Подесите уређај да обавештава о статусу екрана или радњама помоћу гласа.
- **Вид Обавештења о поруци/позиву**: Подесите уређај да прочита информације о позиваоцу или садржај порука помоћу гласа.
- **Вид Величина фонта**: Промените величину фонта.
- **Вид Наглашен текст**: Подебљајте текст на екрану.
- **Вид Додирните зум**: Додирните екран три пута да бисте повећали или смањили приказ.
- **Вид Инверзија боје екрана**: Повећајте контраст боја приказа за слабовиде особе.
- **Вид Црно-бело**: Пребаците екран у режим сивих тонова.
- **Вид Заврши позив преко тастера за укљ.**: Прекините позив притиском на тастер за укључивање/искључивање и закључавање.
- **Слух Наводи**: Укључите услугу титлова кад репродукујете видео записе за особе оштећеног слуха.
- **Слух LED светло за обавештење**: Назначите статус уређаја користећи LED.
- **Слух Упозорења на блиц**: Подесите уређај да вас светлом које трепери обавештава о долазним позивима и обавештењима.
- **Слух Искључите све звукове**: Искључите све звукове и смањите јачину звука слушалице.
- **Слух Врста звука**: Изаберите тип звука.
- **Слух Баланс звука**: Подесите баланс аудио излаза. Користите клизач да бисте променили баланс.
- **Покрет и разумевање Touch assistant**: Укључите таблу осетљиву на додир да бисте олакшали коришћење дугмади и покрета.
- **Покрет и разумевање Кликните и држите одлагање**: Подесите трајање додира.
- **Покрет и разумевање Додирни и држи за позиве**: Одговарајте на позиве или их одбијајте тако што ћете додирнути и држати дугме за позивање уместо да га превлачите.
- **Покрет и разумевање Истек екрана**: Аутоматски искључите екран кад уређај остане у стању мировања одређено време.
- **Покрет и разумевање Области контроле додира**: Ограничите област додира да бисте додиром могли управљати само одређеним делом екрана.
- **Икона за Функције приступачности**: Брзо приступите функцији коју често користите тако што ћете три пута додирнути  $\bigcap$ .
- **Аутоматско ротирање екрана**: Аутоматски промените положај екрана у складу са физичким положајем уређаја.
- **Пребацивање приступа**: Креирајте комбинације тастера да бисте управљали уређајем.

## **Типка за пречицу**

Када је екран искључен или закључан, можете користити тастере за јачину звука да бисте директно покретали апликације.

- 1 На екрану поставки додирните **Опште Типка за пречицу**.
- 2 Превуците опцију да бисте је активирали.
	- Двапут притисните тастер за смањивање звука (-) да бисте покренули апликацију **Фотоапарат** када је екран закључан или искључен. Двапут притисните тастер за појачавање звука (+) да бисте покренули функцију **Capture+**.

# **Google услуге**

Google поставке можете користити за управљање поставкама Google апликација и налога.

На екрану поставки додирните **Опште Google услуге**.

# **Сигурност**

- 1 На екрану поставки додирните **Опште Сигурност**.
- 2 Прилагодите следеће поставке:
	- **Закључавање садржаја**: Подесите начину закључавања датотека у функцији **QuickMemo+**.
	- **Шифруј телефон**: Подесите лозинку уређаја ради приватности. Креирајте PIN или лозинку коју ћете унети сваки пут када укључите уређај. Прочитајте детаљне информације у делу Шифровање вашег уређаја.
- **Шифруј SD картицу**: Шифрујте меморијску картицу да бисте спречили њено коришћење на неком другом уређају. Прочитајте детаљне информације у делу Шифровање меморијске картице.
- **Сигурносно покретање**: Уређај је закључан приликом покретања.
- **Подешавање закључавања СИМ картице**: Закључајте или откључајте USIM картицу или промените лозинку (PIN).
- **Видљиво уношење шифре**: Прикажите лозинку док је уносите.
- **Администратори уређаја**: Дозволите привилегије одређеним апликацијама за ограничавање управљања уређајем или његове употребе.
- **Непознати извори**: Дозволите инсталирање апликација из неке друге продавнице осим продавнице Play Store.
- **Верификујте апликације**: Блокирајте инсталирање штетних апликација. Прикажите поруку упозорења при инсталирању штетне апликације.
- **Заштита акредитива**: приказ врсте меморије на којој ће безбедносни цертификат бити сачуван.
- **Управљање сетификатима**: Управљајте безбедносним сертификатом сачуваним на уређају.
- **Trust agents**: Погледајте и користите поуздане агенте инсталиране на уређају.
- **PIN екрана**: Коригујте екран апликација да би се могла користити само тренутно активна апликација.
- **Коришћење приступа за апликације**: Погледајте детаље о коришћењу апликација на уређају..

# **Quick Cover View**

Уз Quick Cover футролу можете да проверите долазне позиве и зауставите аларм/тајмер када је футрола затворена.

На екрану за поставке додирните картицу **Опште Quick Cover View**.

## **Датум и време**

Можете да прилагодите поставке датума и времена за уређај.

- 1 На екрану Поставке додирните картицу **Опште Датум и време**.
- 2 Прилагодите поставке.

# **Меморија и USB**

 Можете погледати интерно складиште на уређају или простор за складиштење на меморијској картици и управљати њима.

- 1 На екрану поставки додирните **Опште Меморија и USB**.
- 2 Прилагодите следеће поставке:
	- **МЕМОРИЈА УРЕЂАЈА**: Погледајте укупан простор за складиштење и слободан простор у интерном складишту уређаја. Погледајте листу апликација у употреби и капацитет складишта за сваку апликацију.
	- **ПРЕНОСНА МЕМОРИЈА**: Погледајте укупан простор за складиштење и слободан простор на меморијској картици. Ова опција се појављује само када је убачена меморијска картица. Да бисте искључили меморијску картицу, додирните  $\triangle$ .

# **Уштеда батерије и енергије**

Можете приказати тренутне информације о батерији или укључити чувар енергије.

- 1 На екрану поставки додирните **Опште Уштеда батерије и енергије**.
- 2 Прилагодите следеће поставке:
	- **Рад батерије**: Погледајте детаље о коришћењу батерије. Да бисте видели више детаља, изаберите одређену ставку.
	- **Проценат батерије у статусној линији**: Прикажите преостали ниво батерије у виду процента на статусној траци.
	- **Чувар енергије**: Користите ниже вредности за неке поставке уређаја, као што су светлина екрана, брзина и интензитет вибрирања да бисте смањили потрошњу батерије. На статусној линији ће бити приказан знак $\blacktriangleright$  када је чувар енергије укључен.

# **Меморија**

 Можете погледати просечан износ искоришћености меморије током одређеног периода и меморију коју заузима нека апликација.

- 1 На екрану поставки додирните **Опште Меморија**.
- 2 Додирните ▼ да бисте подесили временски интервал за преузимање података.

# **Апликације**

 Можете погледати листу инсталираних апликација. По потреби искључите или избришите апликације.

- 1 На екрану поставки додирните **Опште Апликације**.
- 2 Изаберите апликацију и извршите радње.

# **Додирни & Плати**

Можете плаћати помоћу уређаја уместо да користите кредитну картицу. На екрану поставки додирните **Опште Додирни & Плати**.

# **Резервна копија и ресет**

 За податке сачуване на уређају можете правити резервне копије на неком другом уређају или налогу. Ако је потребно, ресетујте уређај.

- 1 На екрану поставки додирните **Опште Резервна копија и ресет**.
- 2 Прилагодите следеће поставке:
	- **LG Backup**: Направите резервну копију свих података сачуваних на уређају и вратите их. Прочитајте детаљне информације у делу LG Backup.
	- **Направи резервну копију мојих података**: Направите резервну копију података апликација, Wi-Fi лозинке и других поставки на Google серверу.
	- **Рез.копија налога**: Погледајте налог за резервне копије који је тренутно у употреби.
	- **Аутоматско враћање**: Аутоматски вратите поставке и податке из резервне копије при поновном инсталирању апликације.
- **Ресeтовање поставки мреже**: Ресетујте поставке за Wi-Fi, Bluetooth и друге поставке мреже.
- **Ресетовање на фабричке вредности**: Ресетујте све поставке за уређај и избришите податке.

• Ресетовањем уређаја се бришу сви подаци које садржи. Поново унесите име уређаја, Google налог и друге почетне информације.

## **Основни подаци о телефону**

 Можете погледати информације о уређају као што су име, статус, детаље о софтверу и правне информације.

 На екрану поставки додирните **Опште Основни подаци о телефону** и прегледајте информације.

# **Регулација и безбедност**

Регулаторне ознаке и сродне информације можете погледати на уређају.

На екрану поставки додирните **Опште Регулација и безбедност**.

冃

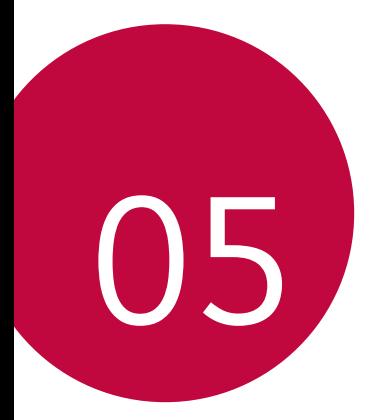

# **Додатак**

# **LG поставке језика**

Изаберите језик који ћете користити на уређају.

• Додирните **Поставке Опште Језик и тастатура Језик** и изаберите језик.

# **LG Bridge**

冃

# **Преглед апликације LG Bridge**

LG Bridge је апликација која вам помаже да на рачунару лако управљате фотографијама, песмама, видео записима и документима сачуваним на паметном телефону компаније LG. Можете направити резервну копију контаката, фотографија и других садржаја на рачунару или ажурирати софтвер уређаја.

- Прочитајте детаљне информације у помоћи за LG Bridge.
	- Подржане функције се могу разликовати у зависности од уређаја.
	- Управљачки програм за USB компаније LG је неопходан програм за повезивање паметног телефона компаније LG са рачунаром који се инсталира када инсталирате LG Bridge.

# **Функције апликације LG Bridge**

- Управљајте датотекама на уређају са рачунара преко Wi-Fi везе или мобилне везе за пренос података.
- Направите резервну копију података са уређаја на рачунару или вратите податке са рачунара на уређај повезивањем помоћу USB кабла.
- Ажурирајте софтвер уређаја са рачунара повезивањем помоћу USB кабла.

## **Инсталирање апликације LG Bridge на рачунару**

- 1 Посетите *www.lg.com* на рачунару.
- 2 У траку за претрагу унесите име уређаја.
- 3 Кликните на **Download Centre LG Bridge** и преузмите инсталациону датотеку.
	- Кликните на **Детаљи** да бисте погледали минималне захтеве за инсталирање апликације LG Bridge.

# **Ажурирање софтвера телефона**

## **Ажурирање софтвера мобилног телефона компаније LG са интернета**

 Више информација о коришћењу ове функције потражите на http://www.lg.com/common/index.jsp. Изаберите своју земљу и језик.

 Ова функција вам омогућава да фирмвер на телефону лако ажурирате на новију верзију са интернета, без потребе да посећујете сервис. Ова функција ће бити доступна само ако и када компанија LG стави на располагање нову верзију фирмвера за ваш уређај.

 Пошто ажурирање фирмвера мобилног телефона захтева пуну пажњу корисника током трајања процеса ажурирања, обавезно погледајте сва упутства и напомене које су приказане у сваком кораку пре него што наставите. Имајте на уму да уклањањем USB кабла током надоградње можете озбиљно оштетити мобилни телефон.

冃 • LG задржава право да, по сопственом нахођењу, ажурирања фирмвера стави на располагање само за поједине моделе и не гарантује доступност новије верзије фирмвера за све моделе телефона.

# **Ажурирање софтвера мобилног телефона компаније LG помоћу функције (ОТА)**

 Ова функција вам омогућава да софтвер телефона лако ажурирате на новију верзију помоћу функције ОТА, без повезивања USB кабла. Ова функција ће бити доступна само ако и када компанија LG стави на располагање нову верзију фирмвера за ваш уређај.

Прво проверите верзију софтвера на мобилном телефону:

**Поставке Опште Основни подаци о телефону Центар за ажурирање Ажурирање софтвера Проверити сада за ажурирање**.

- 冃 • Лични подаци из интерног складишта телефона, укључујући информације о Google налогу и другим налозима, податке и поставке система/апликација, преузете апликације и DRM лиценцу, могу бити изгубљени у процесу ажурирања софтвера телефона. Због тога LG препоручује да направите резервну копију личних података пре него што ажурирате софтвер телефона. LG не преузима одговорност за губитак личних података.
	- Ова функција зависи од области или добављача услуга.

# **Најчешћа питања**

 У овом поглављу су наведени проблеми на које можете наићи током коришћења телефона. Неки проблеми захтевају да позовете добављача услуге, али већину можете лако решити и сами.

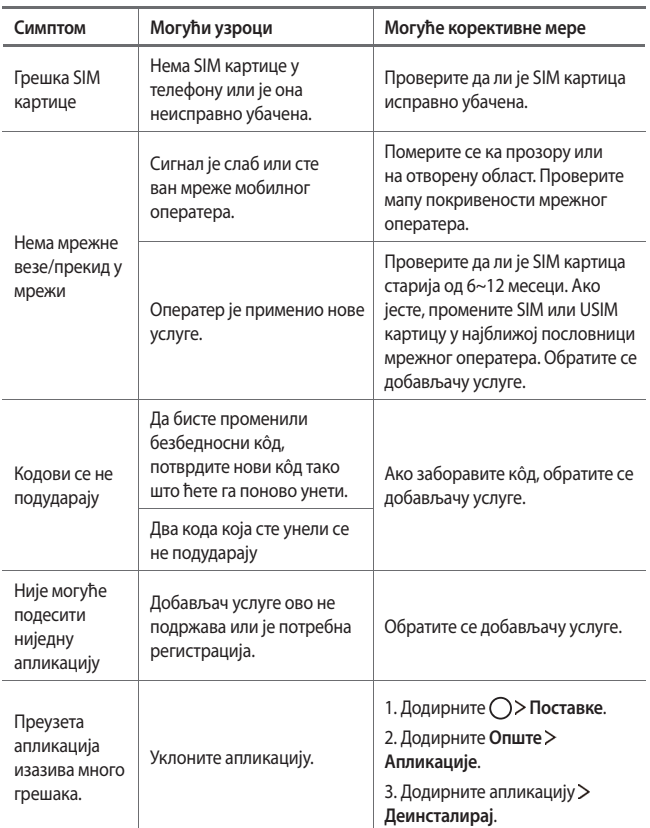

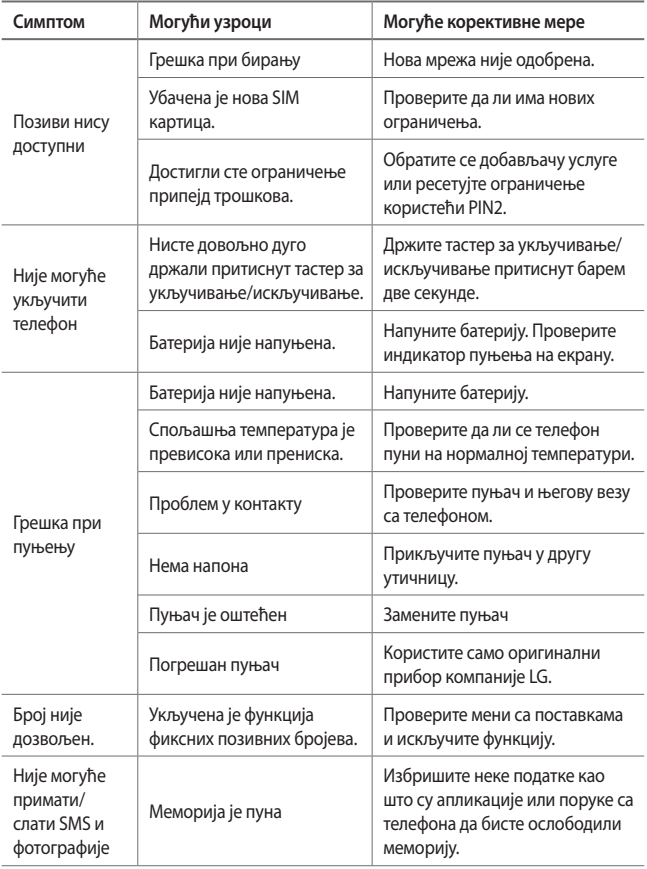

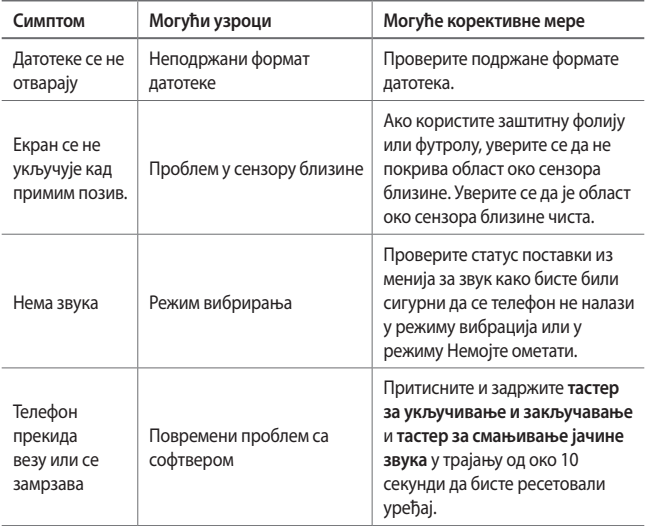

# **Водич за заштиту од крађе**

Подесите уређај да бисте спречили друге особе да га користе ако је ресетован на фабричке поставке без ваше дозволе. На пример, ако изгубите уређај, неко вам га украде или избрише податке са њега, само неко са вашим Google налогом или информацијама о закључаном екрану може користити уређај.

Све што треба да урадите да бисте заштитили уређај јесте да:

- подесите закључавање екрана: ако сте изгубили уређај или вам га је неко украо, али имате подешено закључавање екрана, уређај неће моћи да се избрише помоћу менија са поставкама ако екран није откључан;
- додате Google налог на уређај: ако су подаци са уређаја избрисани, али на њему имате Google налог, уређај неће моћи да заврши процес подешавања док се поново не унесу информације о Google налогу.

 Када заштитите уређај, мораћете да откључате екран или да унесете лозинку за Google налог ако буде потребно да ресетујете уређај на фабричке поставке. Тиме ће се обезбедити да уређај ресетујете ви или неко у кога имате поверења.

• Немојте заборавити Google налог и лозинку које сте додали на уређај 冃 пре него што ресетујете уређај на фабричке поставке. Ако не можете да наведете информације о налогу током процеса подешавања, уопште нећете моћи да користите уређај кад га ресетујете на фабричке поставке.

# **Више информација**

## **Напомена с информацијама о софтверу отвореног кода**

Да бисте за GPL, LGPL, MPL и остале лиценце отвореног кода које овај производ садржи добили изворни кôд, посетите http://opensource.lge.com.

Осим изворног кôда, сви наведени лиценцни услови, гарантне изјаве и обавештења о ауторским правима доступни су за преузимање.

Компанија LG Electronics ће вам такође обезбедити отворени изворни кôд на CD-ROM-у на захтев е-поруком на opensource@lge.com, уз накнаду трошкова обављања овакве дистрибуције (попут цене медијума, транспорта и руковања). Ова понуда важи три (3) године од датума када сте купили производ.

## **Информације о прописима**

Детаље о прописима потражите на свом телефону, на **Поставке Опште Регулатива и безбедност**.

## **Заштићени жигови**

- Copyright ©2016 LG Electronics, Inc. Сва права задржана. LG и LG логотип представљају регистроване заштићене жигове LG групе и њених појединачних компанија.
- Google™, Google Maps™, Gmail™, YouTube™, Hangouts™ и Play Store™ представљају заштићене жигове компаније Google, Inc.
- Bluetooth® представља регистровани заштићени жиг компаније Bluetooth SIG, Inc. свуда у свету.
- Wi-Fi® и логотип Wi-Fi су регистровани заштићени жигови компаније Wi-Fi Alliance.
- Сви остали заштићени жигови и ауторска права власништво су одговарајућих компанија.

# **ИЗЈАВА О УСКЛАЂЕНОСТИ**

Компанија **LG Electronics** овим изјављује да је производ **LG-K220** усклађен са основним захтевима и осталим релевантним одредбама Директиве **1999/5/ЕC**. Примерак Изјаве о усклађености доступан је на адреси http://www.lg.com/global/declaration

### **Канцеларија задужена за усаглашеност овог производа**

LG Electronics European Shared Service Center B.V. Krijgsman 1, 1186 DM Amstelveen, The Netherlands

### **Општа питања**

<LG кориснички центар>

**011/36-30-500**

\* Пре позивања проверите број и припремите питање.

### **Одлагање старог апарата**

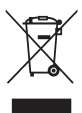

- 1. Овај симбол прецртана канта за смење показује да електрични и електронски отпад (WEEE) треба да се одлаже одвојено од обичног комуналног отпада.
- 2. Стари електрични производи могу да садрже отровне супстанце, тако да ће правилно одлагање вашег старог апарата помоћи у спречавању појаве негативних последица по животну средину и здравље људи. Ваш стари апарат може да садржи делове за вишекратну употребу који се могу користити за замену других производа и друге вредне материјале који се могу рециклирати ради очувања ограничених ресурса.
- 3. Ваш апарат можете да однесете у радњу где сте га купили или да контактирате локалну владину канцеларију за отпад како бисте добили информације о најближој ауторизованој WEEE станици за одлагање овог отпада. За најновије информације за вашу земљу, молимо Вас погледајте веб страницу www.lg.com/global/recycling

### **Одлагање потрошених батерија/акумулатора**

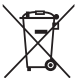

- 1. Уз овај симбол могу се налазити и хемијски симболи живе (Hg), кадмијума (Cd) или олова (Pb) уколико батерија садржи више од 0,0005% живе, 0,002% кадмијума или 0,004% олова.
- 2. Батерије/акумулатори морају се одлагати засебно од градског отпада, на посебним местима за прикупљање отпада која је одредила државна или локална управа.
- 3. Правилно одлагање старих батерија/акумулатора спречиће потенцијалне штетне последице по околину и здравствено стање људи и животиња.
- 4. Више информација о одлагању старих батерија/акумулатора можете добити од градске власти, јавне комуналне службе или у продавници у којој сте купили уређај.

# **Informácie o tomto návode na používanie**

Ďakujeme, že ste si vybrali tento produkt spoločnosti LG. Pred prvým použitím zariadenia si pozorne prečítajte tento návod, aby bolo zaistené jeho bezpečné a správne používanie.

- Vždy používajte originálne príslušenstvo LG. Dodané príslušenstvo je určené iba pre toto zariadenie a nemusí byť kompatibilné s inými zariadeniami.
- Toto zariadenie disponuje klávesnicou na dotykovej obrazovke, a preto nie je vhodné pre osoby so zrakovým postihnutím.
- Opisy vychádzajú z predvolených nastavení zariadenia.
- Aplikácie predinštalované v zariadení podliehajú aktualizáciám a ich podpora môže byť ukončená bez predchádzajúceho upozornenia. Ak máte otázky k niektorej aplikácii v zariadení, obráťte sa na servisné stredisko spoločnosti LG. V prípade aplikácií nainštalovaných používateľom sa obráťte na príslušného poskytovateľa služieb.
- Úpravy operačného systému zariadenia alebo inštalovanie softvéru z neoficiálnych zdrojov môže zariadenie poškodiť a viesť k poškodeniu alebo strate údajov. Takéto konanie predstavuje porušenie licenčnej dohody so spoločnosťou LG a znamená ukončenie platnosti záruky.
- Niektorý obsah a obrázky sa môžu líšiť od vášho zariadenia v závislosti od oblasti, poskytovateľa služieb, verzie softvéru alebo operačného systému a môžu sa zmeniť bez predchádzajúceho upozornenia.
- Softvér, zvuky, tapety, obrázky a iné médiá dodané spolu so zariadením sú licencované na obmedzené používanie. Ak tieto materiály extrahujete a použijete na komerčné alebo iné účely, môžete porušovať autorské práva. Ako používateľ nesiete úplnú zodpovednosť za nezákonné používanie médií.
- Za dátové služby, ako je napríklad komunikácia pomocou správ, odovzdávanie, preberanie dát, automatická synchronizácia a lokalizačné služby, sa môžu účtovať dodatočné poplatky. Aby ste predišli dodatočným poplatkom, vyberte si vhodný dátový program podľa vašich potrieb. Ďalšie podrobnosti získate od vášho poskytovateľa služieb.

# **Pokyny a informácie**

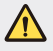

**VÝSTRAHA**: Situácie, ktoré môžu spôsobiť zranenie používateľovi alebo inej osobe.

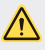

**UPOZORNENIE**: Situácie, ktoré môžu spôsobiť menšie zranenie alebo poškodenie zariadenia.

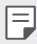

**POZNÁMKA**: Oznámenia alebo doplňujúce informácie.

# **Návod na používanie**

5 Pokyny na bezpečné a účinné používanie

# 01

## **Vlastné prispôsobené funkcie**

- 15 Rýchle zdieľanie
- 16 QuickMemo+
- 18 OSlide
- 19 Nevyrušovať
- 19 Ringtone ID

# 02

## **Základné funkcie**

- 21 Komponenty a príslušenstvo produktu
- 22 Prehľad komponentov
- 24 Zapnutie alebo vypnutie napájania
- 25 Vloženie karty SIM
- 27 Vloženie pamäťovej karty
- 28 Vybratie pamäťovej karty
- 28 Nabíjanie batérie
- 29 Efektívne používanie batérie
- 30 Dotyková obrazovka
- 33 Základná obrazovka
- 40 Uzamknutie obrazovky
- 43 Šifrovanie zariadenia
- 44 Šifrovanie pamäťovej karty
- 45 Vytváranie snímok obrazovky
- 46 Zadávanie textu

# 03

## **Užitočné aplikácie**

- 53 Inštalovanie a odinštalovanie aplikácií
- 54 Odinštal. aplikácie
- 55 Telefón
- 59 Správy
- 60 Fotoaparát
- 67 Galéria
- 69 Správca súborov
- 69 Počasie
- 69 Hodiny
- 70 Kalkulačka
- 71 Úlohy
- 71 Hlasový záznamník
- 71 Rádio FM
- 72 Stiahnuté
- 72 Bunkové vysielanie
- 72 E-mail
- 74 Hudba
- 75 Kontakty
- 77 SmartWorld
- 78 Kalendár
- 79 LG Backup
- 80 RemoteCall Service
- 80 Aplikácie Google

# 04

#### **Nastavenia telefónu**

- 84 Nastavenia
- 84 Siete
- 93 Zvuk a Notifikácia
- 94 Displej
- 95 Všeobecné

# 05

#### **Príloha**

- 105 Nastavenia jazyka zariadenia LG
- 105 LG Bridge
- 106 Aktualizácia softvéru telefónu
- 108 Často kladené otázky
- 111 Ochrana proti krádeži
- 112 Ďalšie informácie

# **Pokyny na bezpečné a účinné používanie**

Prečítajte si nasledujúce pokyny. Nedodržiavanie tohto návodu môže byť nebezpečné alebo protizákonné.

V prípade chyby sa pomocou softvérového nástroja zabudovaného v telefóne uloží záznam o danej chybe. Tento nástroj zhromažďuje iba údaje týkajúce sa chyby, ako napríklad informácie o sile signálu, pozícii ID telefónu pri náhlom prerušení hovoru a načítaných aplikáciách. Denník týchto údajov sa používa iba na určenie príčiny chyby. Tieto denníky sú šifrované a môžu k nim pristupovať iba zamestnanci autorizovaných centier opravy zariadení LG v prípade, že dáte svoje zariadenie opraviť.

# **Dôležité informácie o zariadení**

- Aplikácie a služby, ktoré zariadenie používa, podliehajú zmenám alebo môže dôjsť k ich zrušeniu bez predchádzajúceho upozornenia v závislosti od podmienok poskytovateľa a verzie softvéru.
- Pri prvom zapnutí zariadenia sa vykonajú úvodné nastavenia. Čas prvého spustenia môže trvať dlhšie ako zvyčajne.

# **Pred používaním prečítajte**

- Ak chcete zakúpiť voliteľné položky, obráťte sa na Stredisko informácií pre zákazníkov spoločnosti LG, ktoré vám poskytne informácie o dostupných predajcoch.
- Vzhľad a technické parametre zariadenia podliehajú zmenám bez predchádzajúceho upozornenia.
- Nepoužívajte výrobky značky LG na iné ako určené účely. Používanie neautorizovaných aplikácií alebo softvéru môže viesť k poškodeniu zariadenia, na ktoré sa nevzťahuje záruka.

# **Vystavenie účinkom rádiofrekvenčnej energie**

TOTO ZARIADENIE SPĹŇA MEDZINÁRODNÉ SMERNICE O VYSTAVENÍ RÁDIOVÝM VLNÁM

Mobilné zariadenie je rádiovým vysielačom a prijímačom. Je navrhnuté a vyrobené tak, aby neprekračovalo limity pre vystavenie rádiovej frekvencii (RF) odporúčané medzinárodnými smernicami (ICNIRP). Tieto limity sú súčasťou komplexných smerníc a stanovujú povolené hladiny RF energie pre obyvateľstvo.

Tieto smernice boli vytvorené na základe pravidelných a dôkladných hodnotení vedeckých štúdií vykonávaných nezávislými vedeckými organizáciami. Smernice obsahujú dôležité bezpečnostné limity zaisťujúce bezpečnosť všetkých osôb bez ohľadu na ich vek alebo zdravie.

Expozičné normy pre mobilné telefóny používajú mernú jednotku, ktorá je známa ako špecifický absorbovaný výkon (Specific Absorption Rate – SAR). Limit SAR stanovený v medzinárodných smerniciach je 2,0 W/kg\*. Merania SAR sa vykonávajú v štandardných prevádzkových polohách so zariadením, ktoré vysiela na maximálnej certifikovanej úrovni výkonu vo všetkých testovaných frekvenčných pásmach. Hoci sa SAR určuje na najvyššej certifikovanej úrovni výkonu, skutočný SAR zariadenia počas prevádzky môže byť nižší ako je maximálna hodnota. Je to z dôvodu, že zariadenie bolo navrhnuté na prevádzku na rôznych úrovniach výkonu, aby mohlo využívať jedine výkon potrebný na dosiahnutie siete. Vo všeobecnosti platí, že čím ste bližšie k základňovej stanici, tým menší je výstupný výkon zariadenia.

Predtým, ako je možné ponúknuť model telefónu na predaj verejnosti, musí byť vyhlásená zhoda s európskou smernicou o rádiových a telekomunikačných koncových zariadeniach. V tejto smernici sa uvádza ako jedna z najdôležitejších požiadaviek ochrana bezpečnosti a zdravia používateľa a akejkoľvek inej osoby.

Najvyššia hodnota SAR pri testovaní tohto zariadenia na použitie pri uchu je 0,665 W/kg.

Toto zariadenie spĺňa smernice pre vystavenie RF pri používaní v normálnej polohe pri uchu alebo pri umiestnení najmenej 5 mm od tela. Ak používate prenosný obal, klip na opasok alebo držiak na obsluhu telefónu umiestneného na tele, tieto nesmú obsahovať kov a mali by umožňovať umiestnenie výrobku najmenej 5 mm od tela. Na to, aby zariadenie mohlo zabezpečiť prenos dátových súborov alebo správ, musí mať kvalitné pripojenie k sieti.

V niektorých prípadoch sa môže stať, že prenos dátových súborov alebo správ bude pozdržaný, až kým takéto pripojenie nebude dostupné. Zaistite, aby boli vyššie uvedené pokyny na dodržiavanie vzdialenosti zariadenia splnené, až kým nebude prenos ukončený.

Najvyššia hodnota SAR pri testovaní tohto zariadenia na použitie pri tele je 1,380 W/kg.

\* Limit SAR pre mobilné zariadenia používané verejnosťou je 2,0 wattov na kilogram (W/kg), čo je priemerná hodnota na desať gramov telesného tkaniva. Smernice zahŕňajú dôležité bezpečnostné limity, aby tak verejnosti poskytli dodatočnú ochranu a aby zodpovedali za akékoľvek odchýlky v meraniach.

Hodnoty SAR sa môžu líšiť v závislosti od národných požiadaviek na podávanie správ a od pásma siete.

# **Informácie FCC o SAR**

Toto mobilné zariadenie je skonštruované tak, aby tiež spĺňalo požiadavky týkajúce sa vystavenia rádiovým vlnám stanovené Federálnou komunikačnou komisiou (FCC) v USA a kanadským Ministerstvom priemyslu (Industry Canada).

Tieto požiadavky stanovili limit SAR na 1,6 W/kg, pričom priemer sa vypočítaval na 1 gram tkaniva. Najvyššia hodnota SAR zistená podľa tejto normy počas certifikácie produktu je 0,90 W/kg pre použitie pri uchu a 0,78 W/kg pri správnom nosení na tele.

Okrem toho bolo toto zariadenie testované na bežné používanie pri nosení na tele so zadnou časťou telefónu vo vzdialenosti 1 cm (0,39 palca) od tela používateľa.

Na splnenie požiadaviek FCC týkajúcich sa vystavenia RF musí byť minimálna vzdialenosť medzi telom používateľa a zadnou časťou telefónu 1 cm (0,39 palca).

#### **\* Upozornenia a výstrahy FCC**

#### **Upozornenie!**

Toto zariadenie vyhovuje časti 15 Pravidiel FCC. Jeho prevádzka podlieha nasledujúcim dvom podmienkam:

- (1) Toto zariadenie nesmie spôsobiť škodlivé rušenie a
- (2) musí prijať akékoľvek rušenie vrátane rušenia, ktoré môže spôsobiť neželanú prevádzku.

#### **Upozornenie!**

Zmeny alebo úpravy, ktoré konkrétne neschválil výrobca, môžu mať za následok zrušenie oprávnenia používateľa obsluhovať zariadenie.

# **Starostlivosť o telefón a jeho údržba**

- Vždy používajte iba originálne batérie, nabíjačky a príslušenstvo značky LG schválené pre tento konkrétny model zariadenia. Používanie iných typov môže zrušiť oprávnenie na používanie alebo záruku, ktoré sú platné pre zariadenie, a môže byť nebezpečné.
- Určitý obsah a niektoré obrázky sa môžu v prípade vášho zariadenia líšiť bez predchádzajúceho upozornenia.
- Nerozoberajte prístroj. Ak je potrebná oprava, zverte ju kvalifikovanému servisnému technikovi.
- Opravy v rámci záruky môžu, podľa uváženia spoločnosti LG, zahŕňať náhradné diely alebo dosky, ktoré sú nové alebo repasované, pod podmienkou, že spĺňajú rovnakú funkciu ako vymieňané diely.
- Udržiavajte telefón vo väčšej vzdialenosti od elektrických zariadení, ako televízory, rádiá alebo osobné počítače.

Pokyny na bezpečné a účinné používanie 7

- Nenechávajte telefón v blízkosti zdrojov tepla, ako radiátory alebo sporáky.
- Zabráňte pádu telefónu na zem.
- Nevystavujte prístroj mechanickým vibráciám ani nárazom.
- V priestoroch, kde to určujú osobitné predpisy, zariadenie vypnite. Zariadenie nepoužívajte napr. v nemocniciach, kde by mohlo ovplyvniť citlivé zdravotnícke prístroje.
- Počas nabíjania nemanipulujte so zariadením vlhkými rukami. Mohlo by dôjsť k úrazu elektrickým prúdom alebo vážnemu poškodeniu zariadenia.
- Telefón nenabíjajte blízko horľavých materiálov, pretože sa počas nabíjania zahrieva, čím vzniká riziko požiaru.
- Na čistenie povrchu zariadenia používajte suchú tkaninu (nepoužívajte rozpúšťadlá, ako napríklad benzén, riedidlo alebo alkohol).
- Zariadenie nenabíjajte, pokiaľ sa nachádza na textilnom podklade.
- Zariadenie nabíjajte v dobre vetranej miestnosti.
- Nevystavujte prístroj nadmernému dymu, ani prachu.
- Nenechávajte zariadenie v blízkosti kreditných kariet alebo cestovných lístkov, pretože môže pôsobiť na informácie na magnetických prúžkoch.
- Nedotýkajte sa displeja ostrými predmetmi, pretože môže dôjsť k poškodeniu zariadenia.
- Zariadenie nevystavujte nadmernej vlhkosti ani pôsobeniu tekutín.
- Príslušenstvo, napr. slúchadlá, používajte opatrne. Nedotýkajte sa antény, ak to nie je nevyhnutné.
- Nepoužívajte, nedotýkajte sa ani sa nepokúšajte odstrániť alebo opraviť rozbité, vyštrbené alebo prasknuté sklo. Záruka sa nevzťahuje na poškodenie skla displeja vinou hrubého alebo nevhodného používania.
- Vaše zariadenie je elektronické zariadenie, ktoré počas bežnej prevádzky vytvára teplo. Príliš dlho trvajúci, priamy kontakt s pokožkou bez primeraného vetrania môže spôsobiť miernu bolesť alebo popálenie. Buďte preto opatrní pri zaobchádzaní s tabletom počas jeho používania a bezprostredne po ňom.
- Ak sa toto zariadenie namočí, okamžite ho odpojte zo zdroja napájania a nechajte ho úplne vysušiť. Proces sušenia sa nepokúšajte urýchliť externým zdrojom tepla, ako napríklad rúrou, mikrovlnkou alebo sušičom vlasov.
- Kvapalina v mokrom zariadení zmení farbu produktového štítka v zariadení. Na poškodenie vášho zariadenia v dôsledku vystavenia kvapalinám sa nevzťahuje záruka.

# **Efektívne používanie zariadenia**

#### **Elektronické zariadenia**

Všetky zariadenia môžu byť náchylné na rušenie, čo môže mať vplyv na ich výkon.

- Zariadenie nepoužívajte v blízkosti zdravotníckych prístrojov bez toho, aby ste si na to vyžiadali povolenie. Neumiestňujte zariadenie do blízkosti kardiostimulátorov, napr. do náprsného vrecka.
- Zariadenia môžu rušiť aj niektoré načúvacie aparáty.
- Rušenie menšieho rozsahu môže ovplyvňovať TV prijímače, rádiá, počítače atď.
- Ak je to možné, zariadenie používajte pri teplotách v rozpätí 0 °C a 40 °C. Vystavenie zariadenia extrémne nízkym alebo vysokým teplotám môže zapríčiniť jeho poškodenie, poruchu alebo výbuch.

# **Kardiostimulátory**

Výrobcovia kardiostimulátorov odporúčajú dodržiavať minimálnu vzdialenosť 15 cm medzi mobilným telefónom a kardiostimulátorom, aby nedošlo k prípadnému rušeniu kardiostimulátora. Preto je vhodné používať pri telefonovaní ucho na opačnej strane od kardiostimulátora a telefón nenosiť v náprsnom vrecku.

Ďalšie informácie týkajúce sa použitia bezdrôtového prístroja s kardiostimulátorom získate od svojho ošetrujúceho lekára.

## **Nemocnice**

Vypnite bezdrôtové zariadenia, keď vás o to požiadajú v nemocnici, na klinike alebo v inom zariadení zdravotnej starostlivosti. Tieto požiadavky majú zabrániť prípadnému rušeniu citlivého zdravotníckeho vybavenia.

# **Bezpečnosť na ceste**

Preštudujte si zákony a nariadenia o používaní zariadení v krajine, v ktorej riadite vozidlo.

- Pri šoférovaní nepoužívajte zariadenie, ktoré sa drží v ruke.
- Venujte šoférovaniu plnú pozornosť.
- Opustite vozovku a zaparkujte, ak potrebujete volať alebo prijať hovor, ak to vyžadujú jazdné podmienky.
- Vysokofrekvenčná energia môže ovplyvniť niektoré elektronické systémy v motorovom vozidle, ako napríklad stereo súpravu či bezpečnostný systém.
- Keď je vozidlo vybavené airbagom, neobmedzujte ho nainštalovaným ani prenosným bezdrôtovým zariadením. Mohlo by dôjsť k zlyhaniu airbagu alebo vážnemu poraneniu v dôsledku jeho nesprávnej funkcie.
- Ak počúvate hudbu, keď ste vonku, nezabudnite mať hlasitosť nastavenú na zodpovedajúcu úroveň tak, aby ste vedeli o okolitých zvukoch. Je to dôležité najmä v okolí cestných komunikácií.

# **Ochrana pred poškodením sluchu**

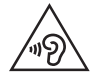

Aby ste zabránili poškodeniu sluchu, nepočúvajte dlhodobo hudbu pri vysokej hlasitosti.

Ak ste dlhšie vystavení hlasitým zvukom, môže to poškodiť váš sluch. Preto vám odporúčame, aby ste svoj telefón nezapínali ani nevypínali v blízkosti svojich uší. Odporúčame vám tiež, aby ste hlasitosť hudby a hovorov nastavili na rozumnú úroveň.

- Keď používate slúchadlá a nepočujete ľudí okolo vás rozprávať sa, prípadne ak osoba sediaca vedľa vás počuje, čo počúvate, znížte hlasitosť.
- Nadmerná hlasitosť a akustický tlak zo slúchadiel a slúchadlových 冃 súprav môžu spôsobiť stratu sluchu.

# **Sklenené časti**

Niektoré časti vášho mobilného telefónu sú vyrobené zo skla. Tieto sklenené časti sa môžu rozbiť, ak dôjde k pádu vášho mobilného telefónu na tvrdý povrch alebo ak je telefón vystavený silnému nárazu. Ak sa sklenená časť rozbije, nedotýkajte sa jej ani sa nepokúšajte rozbitú časť odstrániť. Mobilný telefón nepoužívajte, až kým poškodenú sklenenú časť nevymení autorizovaný poskytovateľ servisných služieb.

# **Výbušné prostredie**

Nepoužívajte zariadenie na miestach, kde sa odpaľujú nálože. Dodržiavajte obmedzenia a postupujte podľa predpisov alebo pravidiel.

# **Prostredie s rizikom výbuchu**

- Zariadenie nepoužívajte na čerpacích staniciach.
- Nepoužívajte telefón v blízkosti skladov paliva alebo chemických látok.
- Horľavé plyny, kvapaliny alebo výbušné materiály neprevážajte ani neskladujte v rovnakom priestore vozidla ako zariadenie alebo jeho príslušenstvo.

# **V lietadle**

Bezdrôtové zariadenia môžu spôsobiť rušenie zariadení v lietadle.

- Pred vstupom do lietadla zariadenie vypnite.
- Bez povolenia posádky ho na zemi nepoužívajte.

# **Deti**

Zariadenie odkladajte na bezpečné miesto mimo dosahu malých detí. Obsahuje malé časti, ktoré by pri oddelení mohli spôsobiť udusenie.

# **Tiesňové volania**

Tiesňové volania nemusia byť dostupné vo všetkých mobilných sieťach. Preto by ste pre prípady tiesňového volania nemali byť nikdy závislí len od svojho zariadenia. Informujte sa u svojho miestneho poskytovateľa služieb.

# **Informácie o batérii a údržba**

- Pred nabíjaním nie je potrebné batériu úplne vybiť. Na rozdiel od iných batériových systémov nemá batéria pribalená k prístroju žiadny pamäťový efekt, ktorý by mohol znížiť jej výkon.
- Používajte len batérie a nabíjačky značky LG. Nabíjačky LG sú navrhnuté tak, aby maximalizovali životnosť batérie.
- Nerozoberajte a neskratujte batériu.
- Vymeňte batériu, ak už neposkytuje prijateľný výkon. Životnosť batérie môže byť až niekoľko stoviek nabíjacích cyklov.
- Ak ste batériu dlhší čas nepoužívali, nabite ju, aby ste maximalizovali jej použiteľnosť.
- Nevystavujte nabíjačku batérií priamemu slnečnému žiareniu, ani ju nepoužívajte v prostredí s vysokou vlhkosťou, napr. v kúpeľni.
- Batériu nenechávajte na horúcich ani studených miestach, pretože by sa tým mohol zhoršiť jej výkon.
- V prípade výmeny batérie za nesprávny typ hrozí nebezpečenstvo výbuchu. Použité batérie likvidujte podľa pokynov.
- Po úplnom nabití zariadenia vždy odpojte nabíjačku z elektrickej zásuvky, aby ste tak predišli zbytočnej spotrebe energie.
- Skutočná životnosť batérie bude závisieť od konfigurácie siete, nastavení výrobku, spôsobu používania, batérie a okolitých podmienok.
- Zabezpečte, aby sa do kontaktu s batériou nedostali žiadne predmety s ostrou hranou, ako napr. zvieracie zuby alebo nechty. Mohlo by to spôsobiť požiar.
- Spotreba energie (pohotovostný režim pri zapojení do siete): 0,30 W

# **Bezpečnostné opatrenia pri používaní karty SIM**

- Nevkladajte do zariadenia kartu SIM bez odstránenia štítku alebo etikety. Môže dôjsť k poškodeniu.
- Nevyberajte kartu SIM počas používania zariadenia. Môže dôjsť k poškodeniu karty SIM alebo systému.
- Dávajte pozor, aby nedošlo k poškriabaniu, ohnutiu alebo poškodeniu karty SIM magnetom. Môže to viesť k vymazaniu súborov uložených na karte SIM a poruche zariadenia.

# **Bezpečnostné opatrenia pri používaní pamäťových kariet**

• Pri vkladaní pamäťovej karty sa uistite, že zachováte správnu orientáciu karty. Nesprávna orientácia karty pri vkladaní môže viesť k poškodeniu karty.

# **Informácie o adaptéri na rýchle nabíjanie**

- Adaptér na nabíjanie, ktorý podporuje rýchle nabíjanie, je pribalený k produktu.
- Funkcia rýchleho nabíjania nemusí fungovať, ak je použitý iný adaptér na rýchle nabíjanie ako originálny adaptér, ktorý bol dodaný s produktom.

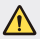

#### **Upozornenie o výmene batérie**

- Lítium-iónová batéria je nebezpečným komponentom, ktorý môže spôsobiť poranenie.
- Výmena batérie nekvalifikovaným pracovníkom môže spôsobiť poškodenie zariadenia.
- Batériu sami nevymieňajte. Batéria by sa mohla poškodiť, čo by mohlo viesť k prehriatiu zariadenia a zraneniam. Batériu smie vymieňať len autorizovaný poskytovateľ servisných služieb. Batérie by sa mali recyklovať alebo likvidovať oddelene od domového odpadu.
- V prípade, ak tento produkt obsahuje batériu vstavanú v produkte, ktorú nedokáže koncový používateľ jednoducho vybrať, spoločnosť LG odporúča, aby batériu na účel výmeny alebo recyklovania po skončení prevádzkovej životnosti tohto produktu vybrali kvalifikovaní odborníci. S cieľom zabrániť poškodeniu produktu a kvôli vlastnej bezpečnosti sa používatelia nesmú pokúšať vyberať batériu a o pomoc musia požiadať linku pomoci servisu LG alebo iných nezávislých poskytovateľov servisu.
- Súčasťou vybratia batérie bude rozmontovanie skrinky produktu, odpojenie elektrických káblov/kontaktov a opatrné vybratie článku batérie pomocou špeciálneho náradia. Ak potrebujete pokyny o spôsobe bezpečného vybratia batérie určené pre kvalifikovaných odborníkov, navštívte http://www.lge.com/global/sustainability/ environment/take-back-recycling.

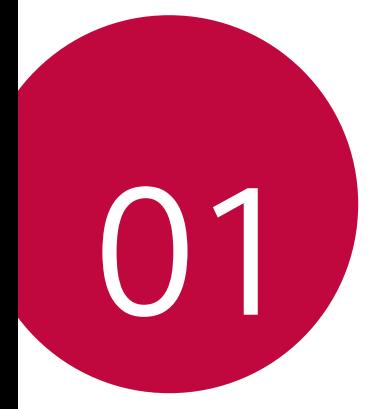

# **Vlastné prispôsobené funkcie**

# **Rýchle zdieľanie**

冃

 Okamžite po nasnímaní môžete zdieľať fotografiu alebo video v aplikácii podľa vášho výberu.

- $\check{T}$ uknite na položky  $\bigcap$  a potom nasnímajte fotografiu alebo nahrajte video.
- 2 Potiahnite ikonu funkcie Quick Share, ktorá sa zobrazí po nasnímaní fotografie alebo zaznamenaní videa, a vyberte aplikáciu, ktorú chcete použiť na zdieľanie.

Prípadne ťuknite na ikonu ukážky, ktorá sa zobrazí po nasnímaní fotografie alebo zaznamenaní videa, podržte ju a potiahnite na ikonu funkcie Quick Share.

• Aplikácia zobrazená pomocou ikony Quick Share sa môže líšiť v závislosti od typu a frekvencie prístupu k aplikáciám nainštalovaným v zariadení.

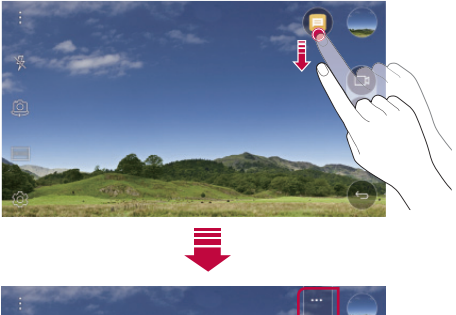

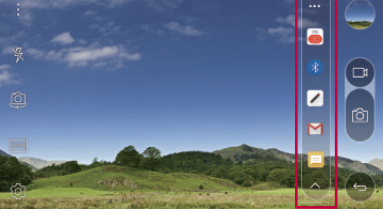

# **QuickMemo+**

# **Prehľad funkcie QuickMemo+**

Pomocou tejto funkcie pokročilého poznámkového bloku môžete vytvárať kreatívne poznámky so širokou ponukou možností, ako napríklad správa obrázkov a snímok obrazovky, ktoré bežný poznámkový blok nepodporuje.

# **Vytvorenie poznámky**

- 1 Ťuknite na položky **QuickMemo+**.
- 2 Ťuknutím na položku + vytvoríte poznámku.
	- $\sqrt{\cdot}$  : Uloženie poznámky.
	- $\leftarrow$ : Zrušenie posledného kroku.
	- $\rightarrow$ : Opakovanie posledného zrušeného kroku.
	- $\cdot$   $\top$  : Zadanie poznámky pomocou klávesnice.
	- $\mathscr{D}$ : Písanie poznámok rukou.
	- $\cdot \Diamond$ : Vymazanie poznámok písaných rukou.
	- (^): Priblíženie alebo oddialenie, otočenie alebo vymazanie častí rukou písanej poznámky.
	- $\div$ : Prístup k ďalším možnostiam vrátane zdieľania a uzamykania poznámok, zmeny štýlu poznámkového bloku a vkladania obsahu.
- 3 Ťuknutím na položku v uložte poznámku.

# **Písanie poznámok na fotografiu**

- 1 Ťuknite na položky **QuickMemo+**.
- $2$  Ťuknutím na položku  $\lceil \bigcirc \rceil$ nasnímajte fotografiu a potom ťuknite na položku **OK**.
	- Fotografia sa automaticky vloží do poznámkového bloku.
- 3 Na fotografiu môžete voľne písať poznámky.
- 4 Ťuknutím na položku v uložte poznámku.

# **Písanie poznámok na snímku obrazovky**

- 1 Keď sa zobrazuje obrazovka, ktorú chcete zaznamenať, potiahnite stavový riadok nadol a ťuknite na položku **Capture+**.
	- Snímka obrazovky sa zobrazí ako motív pozadia poznámkového bloku. Nástroje pripomienok sa zobrazia v hornej časti obrazovky.
- 2 Napíšte poznámky na zaznamenanú obrazovku.
	- Ak chcete orezať a uložiť časť obrazovky, ťuknite na položku  $\sqrt{\phantom{a}}$ a vyberte príslušnú časť pomocou orezávacieho nástroja.
	- Ak chcete pridať snímku obrazovky do poznámkového bloku, ťuknite na položku $\top$ .
- $3$  Ťuknite na položku $\checkmark$ a uložte poznámky na požadované miesto.
	- Uložené poznámky možno prezerať v aplikácii **QuickMemo+** alebo **Galéria**.
	- Ak chcete ukladať poznámky stále na to isté miesto, začiarknite políčko **Predvolene používať pre túto činnosť.** a zvoľte príslušnú aplikáciu.

# **Správa priečinkov**

Poznámky sa môžu zobrazovať zoskupené podľa typu poznámky.

- 1 Ťuknite na položky **QuickMemo+**.
- 2 V hornej časti obrazovky ťuknite na položku = a vyberte položku ponuky:
	- **Všetky záznamy**: Zobrazenie všetkých poznámok uložených v aplikácii **QuickMemo+**.
	- **Moje záznamy**: Zobrazenie poznámok vytvorených pomocou aplikácie **QuickMemo+**.
	- **Capture+**: Zobrazenie poznámok vytvorených pomocou aplikácie **Capture+**.
	- **Fotopoznámka**: Zobrazenie poznámok vytvorených pomocou položky rot
	- **Kôš**: Zobraziť odstránené poznámky.
	- **Nová kategória**: Pridanie kategórií.
- : Zmena poradia, pridanie alebo odstraňovanie kategórií. Ak chcete zmeniť názov kategórie, ťuknite na príslušnú kategóriu.
- Niektoré priečinky sa pri prvom spustení funkcie QuickMemo+ 冃 nezobrazujú. Vypnuté priečinky sa aktivujú a zobrazia, keď obsahujú aspoň jednu súvisiacu poznámku.

## **QSlide**

Pomocou funkcie QSlide môžete spúšťať aplikácie a používať ich, keď sú spustené iné aplikácie. Napríklad môžete používať kalkulačku alebo kalendár, keď sa prehráva video.

Keď je spustená aplikácia, ťuknite na položky **: > QSlide**.

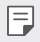

• Túto funkciu nemusia niektoré aplikácie podporovať.

- $\lceil \cdot \rceil$ : Vypnutie režimu QSlide a prepnutie do režimu celej obrazovky.
- $\cdot$   $\equiv$   $\cap$ : Nastavenie priehľadnosti okna QSlide. Ak je okno QSlide priesvitné, nebude reagovať na dotykové ovládanie.
- $\cdot \times$ : Zatvorenie okna QSlide.
- $\triangleleft$ : Zmena veľkosti okna QSlide.

## **Nevyrušovať**

Na určitý zadaný čas môžete obmedziť alebo stlmiť oznámenia, aby nedochádzalo k rušeniu.

- 1 Ťuknite na položky **Nastavenia Zvuk a Notifikácia Nevyrušovať** a potom aktivujte funkciu potiahnutím položky .
- 2 Ťuknite na položku **Zvuky a vibrácie** a vyberte požadovaný režim:
	- **Iba dôležité**: Prijímajú sa zvukové alebo vibračné oznámenia z vybraných aplikácií. Aj keď je zapnutý režim **Iba dôležité**, budíky budú znieť.
	- **Celkové stíšenie**: Vypnú sa zvuky aj vibrácie.

## **Ringtone ID**

Zariadenie môžete nastaviť, aby prehralo automaticky zložené zvonenie pre každý prichádzajúci hovor od vybratých kontaktov. Táto funkcia je užitočná, pretože stačí, aby ste počuli zvonenie, a hneď budete vedieť, kto vám volá.

- 1 Ťuknite na položky **Nastavenia Zvuk a Notifikácia Ringtone ID** a potom aktivujte funkciu potiahnutím položky ...
- 2 Ťuknite na položku **Vytvorenie vyzváňacích tónov pre** a vyberte požadovanú možnosť.
	- 冃

• Pri prichádzajúcich hovorov od kontaktov zaznie predvolené zvonenie, s výnimkou vybraného kontaktu.

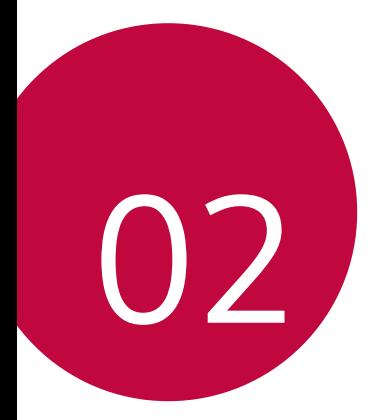

# **Základné funkcie**

## **Komponenty a príslušenstvo produktu**

Ubezpečte sa, že nechýba žiadna z týchto položiek:

• Zariadenie

同

- Vysúvací kolík
- Stereofónna náhlavná súprava Stručný návod
- Kábel USB
- Rýchla nabíjačka
	-
	- Vyššie opísané položky môžu byť voliteľné.  $\wedge$ 
		- V závislosti od oblasti a poskytovateľa služieb sa môžu líšiť položky dodávané so zariadením a akékoľvek dostupné príslušenstvo.
		- Vždy používajte originálne príslušenstvo LG Electronics. Používanie príslušenstva od iných výrobcov môže ovplyvniť fungovanie zariadenia alebo spôsobiť poruchu. Na tieto situácie sa nemusí vzťahovať servis spoločnosti LG.
		- Ak niektorá z týchto základných položiek chýba, obráťte sa na predajcu, u ktorého ste zariadenie zakúpili.
			- Ak si chcete zakúpiť dodatočné základné položky, obráťte sa na stredisko služieb zákazníkom spoločnosti LG.
			- Ak si chcete zakúpiť voliteľné položky, obráťte sa na stredisko služieb zákazníkom spoločnosti LG a získajte informácie o dostupných predajcoch.
			- Niektoré položky z balenia produktu môže výrobca zmeniť bez predchádzajúceho upozornenia.
			- Vzhľad a technické špecifikácie zariadenia sa môžu meniť bez predchádzajúceho upozornenia.

### **Prehľad komponentov**

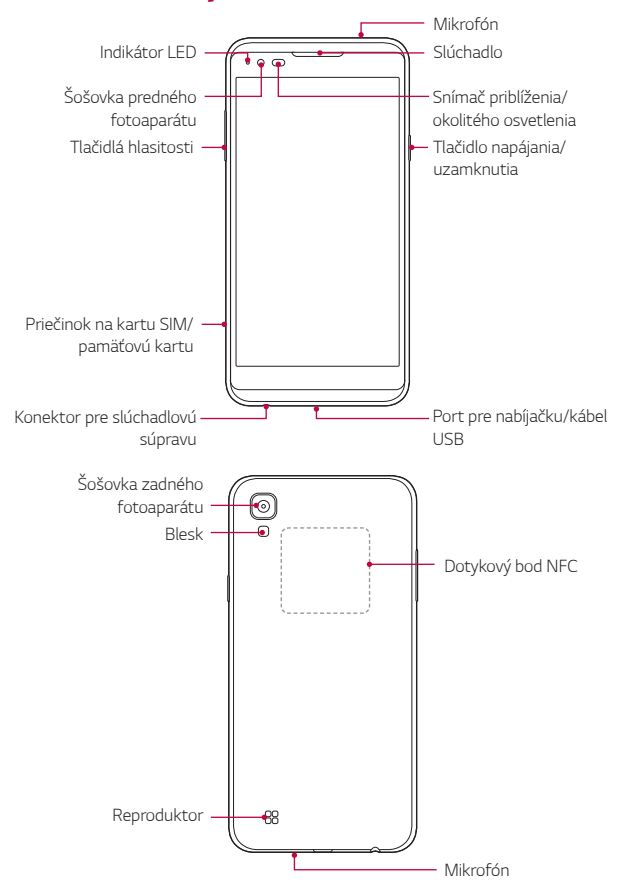

- Snímač priblíženia/okolitého osvetlenia
	- Snímač priblíženia: Snímač blízkosti vypne obrazovku a dotykové funkcie, keď je zariadenie v blízkosti ľudského tela. Keď sa zariadenie dostane do určitej vzdialenosti, zase sa zapne obrazovka a možnosť dotykového ovládania.
	- Snímač okolitého osvetlenia: Snímač okolitého osvetlenia analyzuje intenzitu okolitého osvetlenia, keď je zapnutý režim automatického nastavenia jasu.
- Tlačidlá hlasitosti
	- Slúžia na nastavenie hlasitosti zvonení, hovorov alebo oznámení.
	- Jemným stlačením tlačidla hlasitosti nasnímate fotografiu.
	- Dvojitým stlačením tlačidla zníženia hlasitosti (-) spustíte aplikáciu **Fotoaparát** pri uzamknutej alebo vypnutej obrazovke. Dvojitým stlačením tlačidla zvýšenia hlasitosti (+) spustíte aplikáciu **Capture+**.
- Tlačidlo napájania/uzamknutia
	- Ak chcete obrazovku zapnúť alebo vypnúť, krátko stlačte tlačidlo.
	- Keď chcete vybrať možnosť ovládania napájania, tlačidlo stlačte a podržte.
- Prístup k niektorým funkciám môže byť obmedzený v závislosti od 冃 špecifikácií zariadenia.
	- V zadnej časti zariadenia je zabudovaná anténa NFC. Anténu NFC nepoškodzujte.
	- Na zariadenie neklaďte ťažké predmety, môže sa poškodiť displej.
	- Ochranná fólia alebo príslušenstvo obrazovky môže ovplyvňovať činnosť snímača priblíženia.
	- Ak je zariadenie mokré alebo sa používa na vlhkom mieste, dotykový snímač alebo tlačidlá nemusia fungovať správne.

## **Zapnutie alebo vypnutie napájania**

#### **Zapnutie napájania**

Keď je napájanie vypnuté, stlačte a podržte Tlačidlo napájania/ uzamknutia.

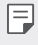

• Pri prvom zapnutí zariadenia dôjde k počiatočnej konfigurácii. Prvé spustenie smartfónu môže trvať dlhšie než obvykle.

#### **Vypnutie napájania**

 Stlačte a podržte Tlačidlo napájania/uzamknutia a potom vyberte položku **Vypnúť**.

#### **Možnosti ovládania napájania**

Ťuknite na Tlačidlo napájania/uzamknutia, podržte ho a potom vyberte požadovanú možnosť.

- **Vypnúť**: Vypnutie zariadenia.
- **Vypnúť a reštartovať**: Reštartovanie zariadenia.
- **Zapnúť Režim Lietadlo**: Zablokovanie telekomunikačných funkcií vrátane telefonických hovorov, správ a prístupu na internet. Ostatné funkcie zostanú dostupné.

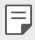

• Ak obrazovka zamrzne alebo zariadenie nereaguje na ovládanie, stlačte a podržte tlačidlo napájania/uzamknutia a tlačidlo zníženia hlasitosti (-) na približne 10 sekúnd, aby sa zariadenie reštartovalo.

## **Vloženie karty SIM**

Správne použite kartu SIM (Subscriber Identity Module), ktorú vám poskytol váš poskytovateľ služieb.

1 Vložte vysúvací kolík do otvoru na priehradke karty.

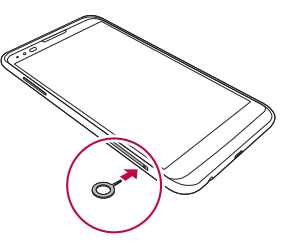

2 Vytiahnite priehradku karty.

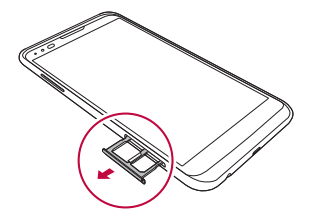

3 Vložte kartu SIM do priehradky karty tak, aby pozlátené kontakty smerovali nadol.

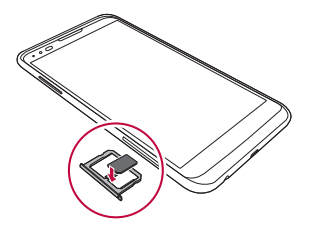

4 Zasuňte priehradku karty späť do otvoru.

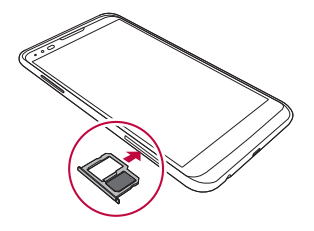

- Spomedzi rôznych typov kariet SIM fungujú v tomto zariadení len karty Nano-SIM.
	- Aby telefón fungoval bezproblémovo, odporúča sa ho používať so správnym typom karty SIM. Vždy používajte originálnu kartu SIM dodanú operátorom.

#### **Upozornenia týkajúce sa používania karty SIM**

- Kartu SIM nestraťte. Spoločnosť LG nezodpovedá za škody ani iné problémy spôsobené stratou alebo výmenou karty SIM.
- Dávajte pozor, aby sa karta SIM nepoškodila pri zasúvaní alebo vyberaní.

F

## **Vloženie pamäťovej karty**

Zariadenie podporuje kartu microSD s kapacitou až 2 TB. V závislosti od výrobcu a typu pamäťovej karty nemusia byť niektoré pamäťové karty kompatibilné s vaším zariadením.

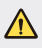

- Niektoré pamäťové karty nemusia byť úplne kompatibilné s týmto zariadením. Ak použijete nekompatibilnú kartu, môže dôjsť k poškodeniu zariadenia, pamäťovej karty alebo údajov, ktoré sú na nej uložené.
- 1 Vložte vysúvací kolík do otvoru na priehradke karty.
- 2 Vytiahnite priehradku karty.
- 3 Vložte pamäťovú kartu do priehradky karty tak, aby pozlátené kontakty smerovali nadol.

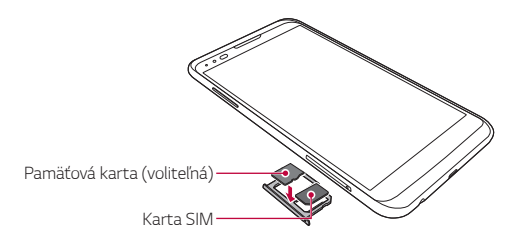

- 4 Zasuňte priehradku karty späť do otvoru.
	- Pamäťová karta je voliteľná položka. 冃
		- Pri častom zapisovaní a odstraňovaní údajov sa môže skrátiť životnosť pamäťových kariet.

## **Vybratie pamäťovej karty**

Z bezpečnostných dôvodov pamäťovú kartu pred vybratím odpojte.

- 1 Ťuknite na položky **Nastavenia Všeobecné Ukladací**  priestor a USB >  $\triangle$ .
- 2 Vložte vysúvací kolík do otvoru na priehradke karty.
- 3 Vytiahnite priehradku karty a vyberte pamäťovú kartu.
	- Nevyberajte pamäťovú kartu, keď zariadenie prenáša údaje alebo k nim pristupuje. Mohlo by to spôsobiť stratu alebo porušenie údajov alebo poškodenie pamäťovej karty či zariadenia. Spoločnosť LG nezodpovedá za straty v dôsledku nesprávnej manipulácie alebo používania pamäťových kariet, a to vrátane straty údajov.

## **Nabíjanie batérie**

Pred začatím používania zariadenia batériu úplne nabite.

 Zapojte jeden koniec nabíjacieho kábla do nabíjačky, zasuňte druhý koniec kábla do portu kábla a zapojte nabíjačku do elektrickej zásuvky.

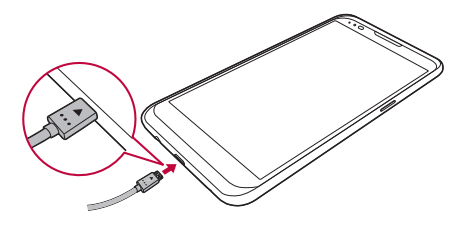

- Vždy používajte kábel USB dodaný ako základné príslušenstvo. ∧
	- Pri pripájaní kábla USB sa uistite, že ikona na kábli smeruje nahor. Nesprávne pripájanie kábla môže poškodiť zariadenie.
	- Vždy používajte nabíjačku, batériu a nabíjací kábel, ktoré schválila spoločnosť LG. Nabíjanie batérie nabíjačkou od tretej strany môže spôsobiť výbuch batérie alebo poškodenie zariadenia.
	- Používanie zariadenia, keď sa nabíja, môže spôsobiť zásah elektrickým prúdom. Keď chcete zariadenie používať, nabíjanie prerušte.
	- Adaptér na nabíjanie, ktorý podporuje rýchle nabíjanie, je pribalený k produktu. Funkcia rýchleho nabíjania nemusí fungovať, ak je použitý iný adaptér na rýchle nabíjanie ako originálny adaptér, ktorý bol dodaný s produktom.
- Po úplnom nabití zariadenia vytiahnite nabíjačku z elektrickej zásuvky. 冃 Tým predídete zbytočnej spotrebe energie.
	- Ďalší spôsob nabíjania batérie je pripojenie kábla USB do stolového alebo prenosného počítača. Tento postup môže trvať dlhšie než nabíjanie batérie normálnym spôsobom.
	- Batériu nenabíjajte pomocou rozbočovača USB, ktorý nedokáže udržať menovité napätie. Nabíjanie môže zlyhať alebo sa nepredvídateľne zastaviť.

## **Efektívne používanie batérie**

Životnosť batérie sa môže znižovať, ak ponecháte súčasne a trvalo spustených veľa aplikácií a funkcií.

Ak chcete predĺžiť životnosť batérie, vypnite operácie v pozadí.

Aby sa minimalizovala spotreba batérie, postupujte nasledovne:

- Keď nepoužívate funkciu Bluetooth® a funkciu siete Wi-Fi, vypnite ich.
- Nastavte čo najkratší časový limit na vypnutie obrazovky.
- Minimalizujte jas obrazovky.
- Nastavte uzamknutie obrazovky, keď sa zariadenie nepoužíva.
- Ak chcete používať prevzatú aplikáciu, skontrolujte úroveň nabitia batérie.

## **Dotyková obrazovka**

Oboznámte sa so spôsobom ovládania zariadenia pomocou gest na dotykovej obrazovke.

#### **Ťuknutie**

 Jemným ťuknutím špičky prsta vyberiete alebo spustíte aplikáciu alebo možnosť.

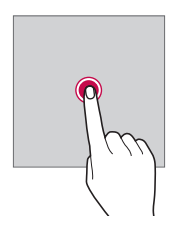

#### **Ťuknutie a podržanie**

Ťuknutím a podržaním na niekoľko sekúnd spustíte skrytú funkciu.

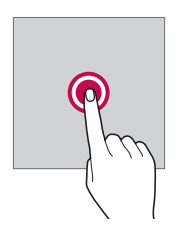

#### **Dvojité ťuknutie**

Rýchlo dvakrát poklepte na priblíženie alebo oddialenie fotografie alebo mapy.

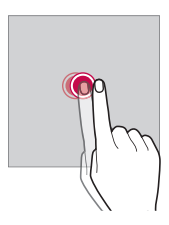

#### **Potiahnutie prstom**

Ťuknite na položku, napríklad aplikáciu alebo miniaplikáciu, podržte ju a potom ju prstom potiahnite na iné miesto. Týmto gestom môžete presúvať položky.

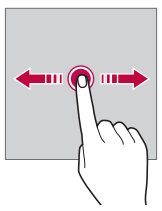

#### **Rýchly pohyb prstom**

 Jemne sa dotknite obrazovky, podržte ju a potom rýchlo pohnite prstom doľava alebo doprava – tým sa presuniete na iný panel.

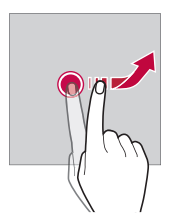

#### **Stiahnutie a roztiahnutie prstov**

 Stiahnutím dvoch prstov k sebe oddialite zobrazenie, napríklad na fotografii alebo mape. Ak chcete zobrazenie priblížiť, prsty roztiahnite.

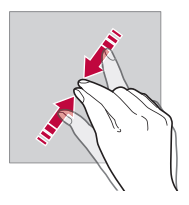

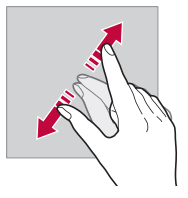

- Dotykovú obrazovku nevystavujte nadmerným fyzickým otrasom. Mohol by sa poškodiť dotykový snímač.
- Ak budete zariadenie používať v blízkosti magnetických, kovových alebo 同 vodivých materiálov, môže dôjsť k poruche dotykovej obrazovky.
	- Ak zariadenie používate v podmienkach s jasným svetlom, napríklad na priamom slnečnom svetle, obrazovka nemusí byť v závislosti od vašej polohy čitateľná. Zariadenie používajte v tieni alebo na mieste, kde okolité osvetlenie je dostatočné silné na čítanie knihy, ale nie nadmerne silné.
	- Na obrazovku nevyvíjajte nadmerný tlak.
	- Jemne ťuknite špičkou prsta na požadovanú možnosť.
	- Dotykové ovládanie nemusí fungovať správne, ak máte pri ťuknutí na obrazovku oblečenú rukavicu alebo ak použijete špičku nechta.
	- Dotykové ovládanie nemusí fungovať správne, ak je obrazovka vlhká alebo mokrá.
	- Dotyková obrazovka nemusí fungovať správne, ak je na zariadenie pripevnená ochranná vrstva obrazovky alebo iné príslušenstvo.

## **Základná obrazovka**

#### **Prehľad domovskej obrazovky**

 Domovská obrazovka je úvodné miesto na prístup k rôznym funkciám a aplikáciám v zariadení. Ťuknutím na položku $\bigcap$ na ľubovoľnej obrazovke prejdete priamo na domovskú obrazovku.

Na domovskej obrazovke môžete spravovať všetky aplikácie a miniaplikácie. Potiahnutím obrazovky doľava alebo doprava rýchlo zobrazíte všetky nainštalované aplikácie.

Ak chcete vyhľadať aplikáciu, použite vyhľadávanie spoločnosti Google.

#### **Rozloženie domovskej obrazovky**

Na domovskej obrazovke môžete zobraziť všetky aplikácie a organizovať miniaplikácie a priečinky.

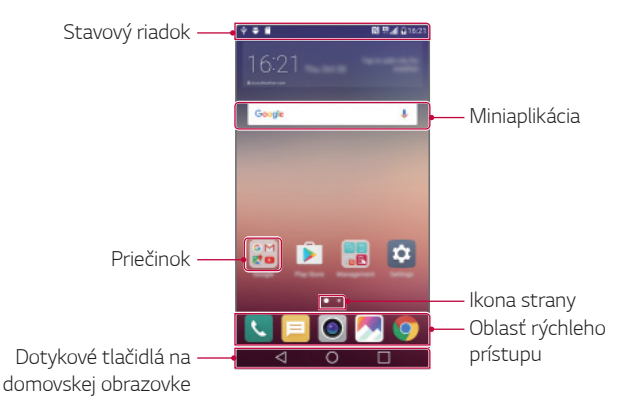

匡

• Domovská obrazovka sa môže líšiť v závislosti od poskytovateľa služieb alebo verzie softvéru.

• Stavový riadok: Zobrazuje ikony stavu, čas a úroveň nabitia batérie.

- Miniaplikácia: Miniaplikácie môžete pridávať na domovskú obrazovku pre rýchly prístup k potrebným údajom bez nutnosti postupne spúšťať jednotlivé aplikácie.
- Priečinok: Podľa svojich preferencií môžete vytvárať priečinky a zoskupovať do nich aplikácie.
- Ikona strany: Zobrazuje celkový počet strán domovskej obrazovky a aktuálne zobrazenú stranu, ktorá je zvýraznená.
- Oblasť rýchleho prístupu: Hlavné aplikácie môžete pridať do dolnej časti obrazovky, aby ste k nim mali prístup z každej strany domovskej obrazovky.
- Dotykové tlačidlá na domovskej obrazovke
	- $\triangleleft$ : Návrat na predchádzajúcu obrazovku. Zatvorenie klávesnice alebo kontextového okna.
	- $\cdot$   $\bigcap$ : Ťuknutím prejdete na domovskú obrazovku. Ak chcete spustiť aplikáciu **Google**, ťuknite na tlačidlo a podržte ho.
	- $\Box$ : Zobrazí zoznam nedávno používaných aplikácií alebo spustí aplikáciu zo zoznamu. Pomocou možnosti **Vymazať všetko** môžete odstrániť všetky nedávno používané aplikácie. V niektorých aplikáciách ťuknutie na tlačidlo a jeho podržanie sprístupní ďalšie možnosti.

#### **Úpravy dotykových tlačidiel na domovskej obrazovke**

Dotykové tlačidlá na domovskej obrazovke môžete usporiadať inak alebo k nim môžete pridať často používané funkcie.

Ťuknite na položky **Nastavenia Displej Kombinácia úvodných dotykových tlačidiel** a upravte nastavenia.

• K dispozícii je niekoľko funkcií vrátane funkcie **QSlide**, panela **Notifikácia**  alebo funkcie **Capture+**. Možno pridať maximálne päť položiek.

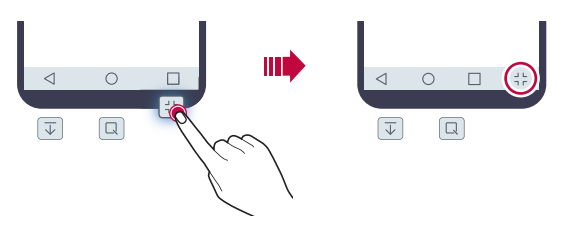

#### **Ikony stavu**

 Ak sa vyskytne oznámenie o neprečítanej správe, udalosti v kalendári alebo budíku, na stavovom riadku sa zobrazí príslušná ikona s oznámením. Stav zariadenia môžete skontrolovať prostredníctvom ikon s oznámeniami, ktoré sa zobrazujú na stavovom riadku.

- : Žiadny signál
- **14** : Dáta sa prenášajú cez sieť
- (1): Budík je nastavený
- <sub>III</sub>: Vibračný režim je zapnutý
- **8**: Rozhranie Bluetooth je zapnuté
- $\Phi$ : Pripojené k počítaču cez rozhranie USB
- **in** : Úroveň nabitia batérie
- $\bigstar$ : Letový režim je zapnutý
- $\leq$  : Zmeškané hovory
- $\blacktriangleright$ : Funkcia Wi-Fi je zapnutá
- $\mathbb{N}$ : Režim stlmenia zvuku je zapnutý
- $\bullet$ : Funkcia GPS je zapnutá
- $\cdot$  ( $\frac{1}{10}$ ): Mobilný prístupový bod je zapnutý
- **A** : Žiadna karta SIM
- 冃
- V závislosti od stavu zariadenia môžu niektoré ikony vyzerať inak alebo nemusia byť vôbec prítomné. Ikony používajte podľa konkrétneho prostredia, v ktorom zariadenie používate.
- Zobrazené ikony sa môžu líšiť v závislosti od oblasti alebo poskytovateľov služieb.

#### **Panel oznámení**

Panel oznámení môžete otvoriť potiahnutím stavového riadku nadol.

 Pomocou ikon rýchleho prístupu na paneli oznámení môžete jednoducho a rýchlo zapnúť alebo vypnúť nejakú funkciu.

 Potiahnutím doľava alebo doprava v zozname ikon rýchleho prístupu vyberte ikonu požadovanej funkcie.

• Ak ťuknete na ikonu a podržíte ju, zobrazí sa obrazovka s nastaveniami príslušnej funkcie.

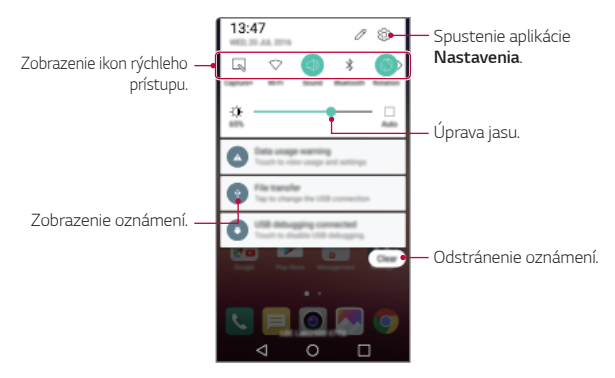

#### **Nastavenia panela oznámení**

 Môžete vybrať, ktoré položky sa majú zobrazovať na paneli oznámení. Ťuknite na položku ∕ na paneli oznámení.

- Ak chcete zmeniť usporiadanie ikon rýchleho prístupu, ťuknite na ikonu, podržte ju a potom ju presuňte na iné miesto.
- Vyberte ikony, ktoré sa majú zobrazovať v zozname.

#### **Zmena orientácie obrazovky**

Môžete nastaviť, aby sa orientácia obrazovky automaticky prepínala podľa orientácie zariadenia.

Na paneli oznámení ťuknite na možnosť **Otáčanie** v zozname ikon rýchleho prístupu.

Prípadne ťuknite na položky **Nastavenia Displej** a aktivujte funkciu **Automatická rotácia**.

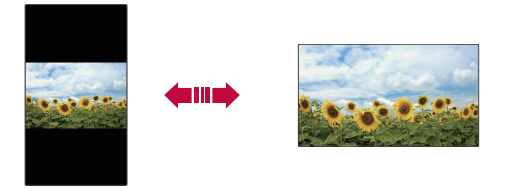

#### **Úpravy domovskej obrazovky**

 Na domovskej obrazovke ťuknite na prázdny priestor, podržte ho a potom spustite požadovanú funkciu.

- Ak chcete zmeniť poradie strán domovskej obrazovky, ťuknite na stranu, podržte ju a potom ju potiahnite na iné miesto.
- Ak chcete pridať miniaplikácie na domovskú obrazovku, ťuknite na položku **Widgety** a potiahnite miniaplikáciu na domovskú obrazovku.
- Ak chcete zmeniť nastavenia domovskej obrazovky, ťuknite na položku **Nastavenia úvodnej obrazovky** a upravte možnosti. Podrobné informácie nájdete v časti Nastavenia úvodnej obrazovky.
- Ťuknutím na položku **Odinštal. aplikácie** môžete zobraziť alebo opätovne nainštalovať odinštalované aplikácie. Podrobné informácie nájdete v časti Odinštal. aplikácie.

#### **Zobrazenie motívu pozadia**

 Ak skryjete aplikácie a miniaplikácie na domovskej obrazovke, môžete zobraziť iba obrázok na pozadí.

Podržte dva prsty na domovskej obrazovke a roztiahnite ich.

• Ak sa chcete vrátiť na pôvodnú obrazovku, ktorá zobrazuje aplikácie a miniaplikácie, stiahnite prsty k sebe na domovskej obrazovke alebo ťuknite na položku $\triangleleft$ 

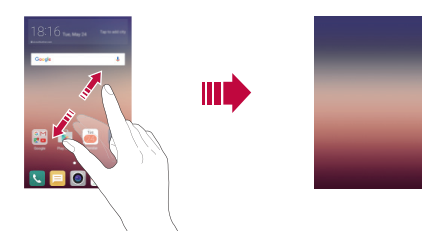

#### **Presúvanie aplikácií na domovskej obrazovke**

 Na domovskej obrazovke ťuknite na aplikáciu, podržte ju a potom ju potiahnite na iné miesto.

- Ak chcete, aby často používané aplikácie ostali v spodnej časti domovskej obrazovky, ťuknite na aplikáciu, podržte ju a potom ju potiahnite do oblasti rýchleho prístupu v dolnej časti.
- Ak chcete odstrániť ikonu z oblasti rýchleho prístupu, potiahnite ju na domovskú obrazovku.

#### **Používanie priečinkov z domovskej obrazovky**

#### **Vytváranie priečinkov**

 Na domovskej obrazovke ťuknite na aplikáciu, podržte ju a potom ju potiahnite nad inú aplikáciu.

• Vytvorí sa nový priečinok a aplikácie sa doň pridajú.

#### **Úpravy priečinkov**

 Na domovskej obrazovke ťuknite na priečinok a spustite požadovanú funkciu.

- Ak chcete upraviť názov a farbu priečinka, ťuknite na názov priečinka.
- Ak chcete pridať aplikácie na zoznam alebo ich z neho odstrániť, poklepte na  $+$ .
- Ak chcete aplikáciu odstrániť z priečinka, ťuknite na aplikáciu, podržte ju a potom ju potiahnite mimo priečinka. Ak v priečinku ostane iba jedna aplikácia, priečinok automaticky zmizne.

#### **Nastavenia úvodnej obrazovky**

Nastavenia domovskej obrazovky si môžete prispôsobiť.

- 1 Ťuknite na položky **Nastavenia Displej Základná obrazovka**.
- 2 Prispôsobenie nastavení:
	- **Zvoliť úvod**: Výber režimu domovskej obrazovky.
	- **Tapeta**: Zmena motívu pozadia domovskej obrazovky.
	- **Efekt obrazovky**: Výber efektu, ktorý sa má použiť pri prepínaní strán domovskej obrazovky.
	- **Motív**: Výber motívu obrazovky, ktorý sa má použiť.
	- **Triediť aplikácie podľa**: Nastavenie spôsobu zoradenia aplikácií na domovskej obrazovke.
	- **Mriežka**: Zmena režimu usporiadania aplikácií na domovskej obrazovke.
	- **Skryť aplikácie**: Výber aplikácií, ktoré sa majú skryť z domovskej obrazovky, alebo zrušenie ich výberu.

## **Uzamknutie obrazovky**

#### **Prehľad uzamknutia obrazovky**

Keď stlačíte Tlačidlo napájania/uzamknutia, obrazovka zariadenia sa vypne a uzamkne. To sa stane aj v prípade, že zariadenie necháte určitú dobu nečinné.

Ak stlačíte Tlačidlo napájania/uzamknutia, keď nie je nastavené uzamknutie obrazovky, domovská obrazovka sa zobrazí hneď.

Aby sa zaručila bezpečnosť a zabránilo sa neželanému prístupu k zariadeniu, nastavte uzamknutie obrazovky.

- 冃
- Uzamknutie obrazovky zabraňuje nepotrebným dotykovým vstupom na obrazovke zariadenia a znižuje spotrebu batérie. Odporúčame, aby ste aktivovali uzamknutie obrazovky, keď sa zariadenie nepoužíva.

#### **Konfigurácia nastavení uzamknutia obrazovky**

 Pri konfigurácii nastavení uzamknutia obrazovky je k dispozícii niekoľko možností.

- 1 Ťuknite na položky **Nastavenia Displej Zablokovať obrazovku Vybrať zámku obrazovky** a vyberte požadovaný spôsob.
- 2 Prispôsobenie nastavení uzamknutia:
	- **Žiadne**: Vypnutie funkcie uzamknutia obrazovky.
	- **Pretiahnuť**: Odomykanie obrazovky potiahnutím.
	- **Knock Code**: Odomknutie obrazovky ťuknutím na miesta na obrazovke podľa určitého vzoru.
	- **Vzor**: Odomykanie obrazovky nakreslením vzoru.
	- **PIN**: Odomykanie obrazovky zadaním číselného hesla.
	- **Heslo**: Odomykanie obrazovky zadaním alfanumerického hesla.
- 冃 • Ak zadáte nesprávny vzor viackrát za sebou, ako je nastavený počet možných pokusov, obrazovku môžete odomknúť pomocou záložného kódu PIN.
	- Ak je uzamknutie obrazovky nastavené na používanie kódu Knock Code, Vzor, PIN alebo Heslo a zadáte nesprávny kód PIN alebo vzor viackrát, ako je nastavený počet možných pokusov, zadávanie hesla sa zablokuje na 30 sekúnd.

#### **Nastavenia uzamknutia obrazovky**

Nasledujúce nastavenia uzamknutia obrazovky si môžete prispôsobiť.

- 1 Ťuknite na položky **Nastavenia Displej Zablokovať obrazovku**.
- 2 Prispôsobenie nastavení:
	- **Vybrať zámku obrazovky**: Výber spôsobu uzamknutia obrazovky.
	- **Smart Lock**: Výber dôveryhodných položiek, ktoré pri svojom výskyte spôsobia automatické odomknutie zariadenia.
	- **Tapeta**: Zmena obrázku pozadia na obrazovke uzamknutia.
	- **Skratky**: Pridanie skratky aplikácie a priamy prístup k aplikácii z uzamknutej obrazovky potiahnutím aplikácie mimo veľkého kruhu. Táto možnosť sa zobrazuje, ak je spôsob uzamknutia obrazovky nastavený na potiahnutie prstom.
	- **Kontaktné informácie strateného telefónu**: Zobrazenie kontaktných údajov pre prípad núdze na uzamknutej obrazovke.
	- **Časovač zablokovania**: Nastavenie času nečinnosti, po uplynutí ktorého sa zariadenie automaticky uzamkne.
	- **Hlavný vypínač okamžite blokuje**: Uzamknutie obrazovky hneď po stlačení tlačidla napájania/uzamknutia.

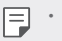

• Dostupné položky nastavení sa môžu líšiť v závislosti od vybraného spôsobu uzamknutia obrazovky.

#### **Zapnutie obrazovky**

Obrazovku môžete zapnúť alebo vypnúť dvojitým ťuknutím na obrazovku.

- Táto možnosť je dostupná iba na domovskej obrazovke poskytovanej 冃 spoločnosťou LG. Nemusí správne fungovať v prispôsobenom spúšťači aplikácií alebo na domovskej obrazovke nainštalovanej používateľom.
	- Pri ťuknutí na obrazovku používajte špičku prsta. Nepoužívajte nechty.
	- Ak chcete použiť funkciu KnockON, uistite sa, že snímač priblíženia/ osvetlenia nie je zakrytý nálepkou ani iným cudzím prvkom.

#### **Zapnutie obrazovky**

Dvakrát ťuknite v strede obrazovky.

• Ťuknutie v hornej alebo dolnej časti obrazovky môže znížiť mieru rozpoznania.

#### **Vypnutie obrazovky**

Dvakrát klepnite na stavový riadok, prázdne miesto na základnej obrazovke alebo na uzamknutú obrazovku.

#### **Knock Code**

Obrazovku môžete odomknúť vytvorením vlastného kódu zaklopania. Keď je obrazovka zamknutá, môžete prejsť priamo na domovskú obrazovku ťuknutím na displej v zadanom poradí.

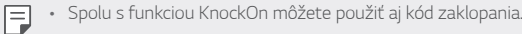

- Ak zadáte nesprávny kód Knock Code viackrát za sebou, ako je nastavený počet možných pokusov, na odomknutie použite záložný kód PIN.
- Pri ťuknutí na obrazovku používajte špičku prsta.

#### **Vytvorenie Knock Code**

- 1 Ťuknite na položky **Nastavenia Displej Zablokovať obrazovku Vybrať zámku obrazovky Knock Code**.
- 2 Vytvorte kód zaklopania ťuknutím na štvorce v požadovanom poradí a potom ťuknite na možnosť **ĎALEJ**.
- 3 Znovu zadajte vytvorený kód zaklopania na overenie a potom ťuknite na možnosť **POTVRDIŤ**.
- 4 Nastavte záložný kód PIN pre prípad zabudnutia kódu zaklopania.

#### **Odomknutie obrazovky pomocou Knock Code**

Odomknite obrazovku zadaním vytvoreného kódu zaklopania.

 Keď je obrazovka vypnutá, zadajte kód zaklopania na dotykovej obrazovke.

• Kód Knock Code možno tiež zadať, keď je obrazovka zapnutá.

## **Šifrovanie zariadenia**

#### **Zašifrovanie zariadenia**

Z dôvodu ochrany sú údaje pred uložením v zariadení automaticky šifrované. Údaje možno čítať, zapisovať a kopírovať, aj keď je nastavené šifrovania zariadenia. Tiež je možné zobraziť žiadosť o potvrdenie používateľa pri zapnutí zariadenia pomocou nastavenia zamknutia v režime zamknutej obrazovky.

#### **Upozornenia týkajúce sa šifrovania zariadenia**

Pomocou Zabezpečené spustenie môžete zvýšiť úroveň ochrany vášho zariadenia.

- Ak je Zabezpečené spustenie zapnuté a nesprávne heslo je zadané 同。 viackrát, ako je nastavený počet možných pokusov, zariadenie sa automaticky zapne.
	- Ak zabudnete svoje dešifrovacie heslo, musíte zariadenie inicializovať, aby ste ho mohli znovu používať. Inicializácia odstráni všetky údaje uložené pred inicializáciou.
	- K zašifrovaniu dôjde pri prvom spustení zariadenia po obnovení výrobných nastavení. Zastavenie šifrovania pred jeho dokončením môže poškodiť údaje.

## **Šifrovanie pamäťovej karty**

 Údaje uložené na pamäťovej karte môžete zašifrovať a ochrániť. K zašifrovaným údajom na pamäťovej karte nebude možný prístup z iného zariadenia.

- 1 Ťuknite na položky **Nastavenia Všeobecné Bezpečnosť Šifrovať pamäť karty SD**.
- 2 Prečítajte si informácie o šifrovaní pamäťovej karty na obrazovke a potom pokračujte ťuknutím na možnosť **POKRAČOVAŤ**.
- 3 Vyberte príslušnú možnosť a ťuknite na položku **ŠIFROVAŤ TERAZ**:
	- **Šifrovanie nového súboru**: Šifrovanie iba tých údajov, ktoré sa na pamäťovú kartu uložia po zašifrovaní.
	- **Úplné šifrovanie**: Šifrovanie všetkých údajov aktuálne uložených na pamäťovej karte.
	- **Okrem mediálnych súborov**: Šifrovanie všetkých súborov okrem médií, napríklad hudby, fotografií a videí.
- Ak chcete zašifrovať pamäťovú kartu, uistite sa, že je pre uzamknutie obrazovky nastavený kód PIN alebo heslo.
	- Po spustení šifrovania pamäťovej karty sú niektoré funkcie nedostupné.
	- Ak sa zariadenie vypne počas prebiehajúceho šifrovania, proces šifrovania zlyhá a niektoré údaje sa môžu poškodiť. Pred spustením šifrovania preto skontrolujte, či je batéria dostatočne nabitá.
	- Zašifrované súbory sú dostupné iba zo zariadenia, v ktorom boli zašifrované.
	- Zašifrovanú pamäťovú kartu nemožno používať na inom zariadení spoločnosti LG. Ak chcete zašifrovanú pamäťovú kartu používať na inom mobilnom zariadení, inicializujte ju.
	- Šifrovanie pamäťovej karty môžete aktivovať, aj keď nie je v zariadení vložená pamäťová karta. Každá pamäťová karta, ktorá je vložená po zašifrovaní, sa automaticky zašifruje.

## **Vytváranie snímok obrazovky**

Môžete vytvoriť snímky aktuálnej obrazovky, ktorá sa zobrazuje.

#### **Pomocou skratky**

冃

 Stlačte a podržte súčasne tlačidlo napájania/uzamknutia a tlačidlo zníženia hlasitosti (-) aspoň na dve sekundy.

• Snímky obrazovky možno zobraziť v priečinku **Screenshots** v časti **Galéria**.

#### **Pomocou funkcie Capture+**

 Na obrazovke, ktorú chcete nasnímať, potiahnite stavový riadok nadol a potom ťuknite na položku **Capture+**.

- Keď je obrazovka vypnutá alebo uzamknutá, funkciu **Capture+** môžete 冃 spustiť dvojitým stlačením tlačidla zvýšenia hlasitosti (+). Najprv ťuknite na položky **Nastavenia Všeobecné** a potom zapnite funkciu **Klávesová skratka**.
	- Podrobné informácie nájdete v časti Písanie poznámok na snímku obrazovky.

## **Zadávanie textu**

#### **Pomocou klávesnice Smart**

Pomocou klávesnice Smart môžete zadávať a upravovať text.

S klávesnicou Smart môžete vidieť text tak, ako píšete, bez nutnosti prepínania medzi obrazovkou a konvenčnou klávesnicou. To umožňuje ľahko nájsť a opraviť chyby pri písaní.

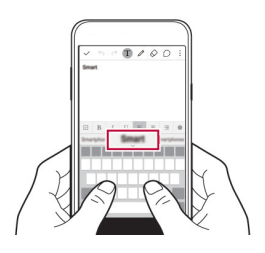

#### **Posun kurzora**

Na klávesnici Smart môžete presunúť kurzor presne na požadovanú pozíciu.

 Počas písania textu ťuknite na medzerník, podržte ho a potom ťahajte doľava alebo doprava, až kým sa kurzor nepresunie na požadovanú pozíciu v texte.

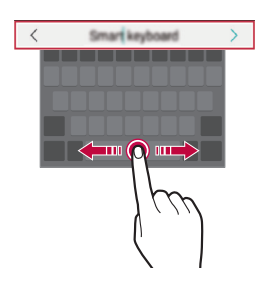

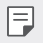

• Táto možnosť je dostupná iba na klávesnici QWERTY.

#### **Návrhy slov**

Klávesnica Smart automaticky analyzuje vaše obvyklé vzory používania a počas písania navrhuje často používané slová. Čím dlhšie zariadenie používate, tým budú návrhy presnejšie.

Zadajte text a poklepte na navrhnuté slovo, prípadne jemne potiahnite pravú alebo ľavú stranu klávesnice nahor.

• Zvolené slovo sa automaticky zadá. Nemusíte manuálne napísať každé písmeno slova.

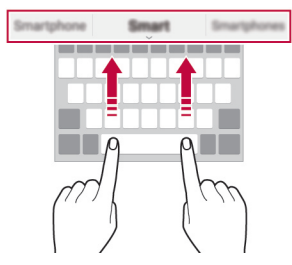

#### **Zmena rozloženia QWERTY**

 Klávesy v dolnom rade klávesnice môžete pridávať, odstraňovať alebo meniť ich usporiadanie.

1 Ťuknite na položky **Nastavenia Všeobecné Jazyk a klávesnica Klávesnica LG Výška a rozloženie klávesnice Rozloženie QWERTY**.

Prípadne ťuknite na položku  $\bullet$  na klávesnici a potom na položky **Výška a rozloženie klávesnice Rozloženie QWERTY**.

2 Ťuknite na kláves v dolnom rade a potiahnite ho na iné miesto.

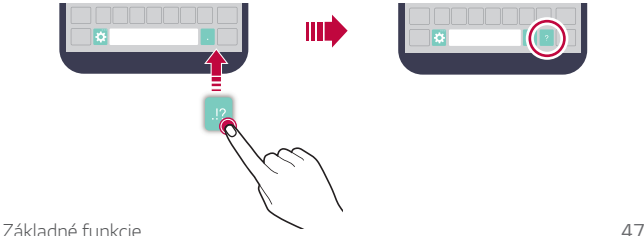

- Táto možnosť je dostupná na klávesniciach QWERTY, QWERTZ a 冃 AZERTY.
	- Táto funkcia nemusí byť podporovaná v niektorých jazykoch.

#### **Prispôsobenie výšky klávesnice**

 Výšku klávesnice môžete prispôsobiť na dosiahnutie maximálneho pohodlia pri písaní.

1 Ťuknite na položky **Nastavenia Všeobecné Jazyk a klávesnica Klávesnica LG Výška a rozloženie klávesnice Výška klávesnice**.

Prípadne ťuknite na položku  $\bigoplus$  na klávesnici a potom na položky **Výška a rozloženie klávesnice Výška klávesnice**.

2 Upravte výšku klávesnice.

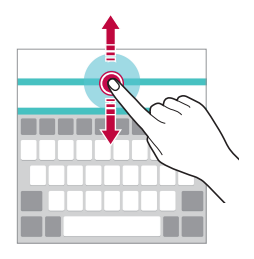

#### **Výber režimu klávesnice na šírku**

Režim klávesnice na šírku môžete zvoliť z viacerých možností.

1 Ťuknite na položky **Nastavenia Všeobecné Jazyk a klávesnica Klávesnica LG Výška a rozloženie klávesnice Typ klávesnice v režime na šírku**.

Prípadne ťuknite na položku  $\bigstar$  na klávesnici a potom na položky **Výška a rozloženie klávesnice Typ klávesnice v režime na šírku**.

2 Vyberte režim klávesnice.

#### **Rozdelenie klávesnice**

Keď je klávesnica v režime na šírku, môžete ju rozdeliť napoly a jej polovice umiestniť na obe strany obrazovky.

Ťuknite na položky **Nastavenia Všeobecné Jazyk a klávesnica Klávesnica LG Výška a rozloženie klávesnice Rozpolenie klávesnice**.

Prípadne ťuknite na položku na klávesnici a potom na položky **Výška a rozloženie klávesnice Rozpolenie klávesnice**.

• Otočením zariadenia do režimu na šírku sa klávesnica rozdelí na obe 冃 strany. Ak chcete klávesnicu spojiť, resp. rozdeliť, na klávesnici stiahnite prsty k sebe, resp. ich roztiahnite od seba.

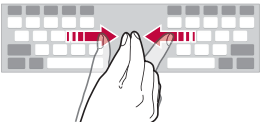

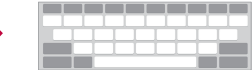

#### **Režim ovládania jednou rukou**

 Klávesnicu môžete presunúť na jednu stranu obrazovky, aby sa dala ovládať jednou rukou.

1 Ťuknite na položky **Nastavenia Všeobecné Jazyk a klávesnica Klávesnica LG Výška a rozloženie klávesnice Používanie jednou rukou**.

Prípadne ťuknite na položku  $\bigtriangleup$  na klávesnici a potom na položky **Výška a rozloženie klávesnice Používanie jednou rukou**.

2 Stlačením šípky zobrazenej vedľa klávesnice presuňte klávesnicu v požadovanom smere.

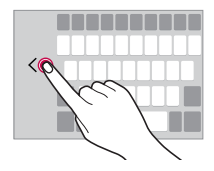

#### **Zadávanie textu hlasom**

Na klávesnici ťuknite na položku **;Č;**, podržte ju a potom vyberte položku<br>**®**r. .

- Aby sa maximalizovala úspešnosť rozpoznávania hlasových príkazov, 冃 hovorte zreteľne so správnou výslovnosťou a prízvukom.
	- Ak chcete zadávať text hlasom, zariadenie musí byť pripojené k sieti.

#### **Zmena klávesnice**

Môžete tiež zmeniť vstupný jazyk a typ klávesnice pre každý jazyk.

- 1 Ťuknite na položky **Nastavenia Všeobecné Jazyk a klávesnica Klávesnica LG Vybrať jazyk**.
- 2 Vyberte jazyk a prispôsobte typ klávesnice.

#### **Kopírovanie a vkladanie**

Text z aplikácie môžete vystrihnúť alebo skopírovať a potom ho vložiť do tej istej aplikácie. Alebo môžete spustiť iné aplikácie a vložiť text do nich.

- 1 Ťuknite na text, ktorý chcete skopírovať alebo vystrihnúť, a podržte ho.
- 2 Potiahnutím položky / spresnite oblasť, ktorú chcete skopírovať alebo vystrihnúť.
- 3 Vyberte možnosť **VYSTRIHNÚŤ** alebo **KOPÍROVAŤ**.
	- Vystrihnutý alebo skopírovaný text sa automaticky vloží do zásobníka klipov.
- 4 Ťuknite na okno zadávania textu, podržte ho a potom vyberte položku **PRILEPIŤ**.

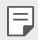

• Ak neexistuje žiadna skopírovaná ani vystrihnutá položka, možnosť **PRILEPIŤ** sa nezobrazí.

#### **Zásobník klipov**

Ak skopírujete alebo vystrihnete obrázok alebo text, automaticky sa uloží do zásobníka klipov a možno ho kdekoľvek kedykoľvek prilepiť.

- 1 Na klávesnici ťuknite na položku  $\bigcirc$ , podržte ju a vyberte položku  $\blacksquare$  Prípadne ťuknite na okno zadávania textu, podržte ho a potom vyberte položku **ZÁSOBNÍK KLIPOV**.
- 2 Vyberte a prilepte položku zo zásobníka klipov.
	- Ťuknutím na položku  $\mathfrak P$  uzamknete uložené položky, aby sa neodstránili ani pri prekročení maximálneho počtu. Zamknúť možno maximálne desať položiek. Ak chcete zamknuté položky odstrániť, najprv ich odomknite.
	- $\cdot$  Poklepaním na  $\overline{\mathfrak{m}}$  odstránite položky uložené v zásobníku klipov.
	- Zásobník klipov nemusia podporovať niektoré aplikácie, ktoré používateľ F prevzal.

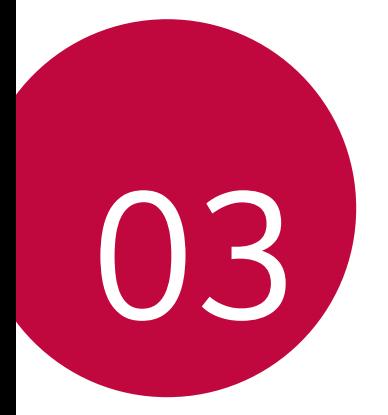

# **Užitočné aplikácie**

## **Inštalovanie a odinštalovanie aplikácií**

#### **Inštalovanie aplikácií**

Prejdite do obchodu s aplikáciami, kde vyhľadáte a prevezmete aplikácie.

• Môžete použiť službu **SmartWorld**, **Obchod Play** alebo obchod s aplikáciami poskytovaný vaším poskytovateľom služieb.

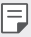

- Niektoré obchody s aplikáciami môžu vyžadovať vytvorenie konta a prihlásenie sa.
- Niektoré aplikácie si môžu účtovať rôzne poplatky.
- Ak používate mobilné dáta, v závislosti od používaného paušálu sa môžu účtovať poplatky za ich využitie.
- Funkcia **SmartWorld** nemusí byť podporovaná v závislosti od oblasti alebo poskytovateľa služieb.

#### **Odinštalovanie aplikácií**

Aplikácie, ktoré už nepoužívate, zo zariadenia odinštalujte.

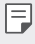

• Niektoré aplikácie používatelia nemôžu odinštalovať.

#### **Odinštalovanie aplikácie pomocou gesta ťuknutia a podržania**

- Na domovskej obrazovke ťuknutím na aplikáciu a jej podržaním aplikáciu odinštalujete, keď ju potiahnete nad položku **Odinštalovať** v hornej časti obrazovky.
- Na domovskej obrazovke môžete tiež poklepaním a podržaním a pustením aplikácie, ktorú chcete odinštalovať, spustiť režim odinštalovania. Poklepte na **X**, ktorá sa zobrazí hore v aplikácii, ktorú chcete odinštalovať, a vyberte možnosť **ODINŠTALOVAŤ.**
- Ak boli aplikácie odinštalované, do 24 hodín ich môžete opätovne nainštalovať. Podrobné informácie nájdete v časti Odinštal. aplikácie.
#### **Odinštalovanie aplikácie pomocou ponuky nastavení**

Ťuknite na položky **Nastavenia Všeobecné Aplikácie**, vyberte aplikáciu a ťuknite na možnosť **Odinštalovať**.

#### **Odinštalovanie aplikácie pomocou obchodu s aplikáciami**

Ak chcete aplikáciu odinštalovať, prejdite do obchodu s aplikáciami, kde ste aplikáciu prevzali, a odinštalujte ju.

# **Odinštal. aplikácie**

Na domovskej obrazovke môžete zobraziť odinštalované aplikácie. Takisto môžete opätovne nainštalovať aplikácie, ktoré boli odinštalované, do 24 hodín od ich odinštalovania.

- 1 Ťuknite na položky **Odinštal. aplikácie**.
- 2 Aktivujte požadovanú funkciu:
	- **Znova nainštalovať**: Opätovné nainštalovanie vybratej aplikácie.
	- $\overline{m}$ : Trvalé odstránenie odinštalovaných aplikácií zo zariadenia.
	- 冃 • Odinštalované aplikácie sa automaticky odstránia zo zariadenia 24 hodín po ich odinštalovaní. Ak chcete opätovne nainštalovať odinštalované aplikácie, musíte ich znova prevziať z obchodu s aplikáciami.
		- Táto funkcia je aktivovaná len na predvolenej domovskej obrazovke. Ak odinštalujete aplikácie počas používania obrazovky EasyHome alebo iného spúšťača, aplikácie sa okamžite a trvale odstránia zo zariadenia.

# **Telefón**

## **Hlasový hovor**

 Hlasový hovor uskutočníte jedným z dostupných spôsobov, napríklad manuálnym zadaním telefónneho čísla alebo uskutočnením hovoru zo zoznamu kontaktov alebo zoznamu nedávnych hovorov.

#### **Uskutočnenie hovoru z klávesnice**

- 1 Ťuknite na položky **Vytáčanie**.
- 2 Uskutočnenie hovoru spôsobom podľa vášho výberu:
	- · Zadajte telefónne číslo a ťuknite na položku .
	- Ťuknite na číslo rýchlej voľby a podržte ho.
	- Vyhľadajte kontakt ťuknutím na prvé písmeno mena kontaktu v zozname kontaktov a potom ťuknite na možnosť .
	- 冃
- Symbol "+" pri medzinárodných hovoroch zadáte ťuknutím na číslicu 0 a jej podržaním.
	- Podrobné informácie o tom, ako pridávať telefónne čísla do zoznamu rýchlych volieb, nájdete v časti Pridávanie kontaktov do zoznamu rýchlych volieb.

#### **Uskutočnenie hovoru zo zoznamu kontaktov**

- 1 Ťuknite na položky **∩ > Kontakty**.
- 2 V zozname kontaktov vyberte kontakt a ťuknite na položku  $\&$ .

### **Zdvihnutie hovoru**

Ak chcete zdvihnúť hovor, potiahnite položku smerom von z kruhu na obrazovke prichádzajúceho hovoru.

- Ak je pripojená stereofónna náhlavná súprava, môžete uskutočniť hovor aj pomocou tlačidla na uskutočnenie/ukončenie hovoru na tejto súprave.
- Ak chcete, aby na ukončenie hovoru stačilo stlačiť tlačidlo napájania/ uzamknutia, ťuknite na položky **Nastavenia Siete Nastavenia hovorov Prijatie a skončenie hovorov** a potom zapnite možnosť **Skončenie hovorov hlavným vypínačom**.

#### **Odmietnutie hovoru**

Ak chcete odmietnuť prichádzajúci hovor, potiahnite položku smerom von z kruhu na obrazovke prichádzajúceho hovoru.

- Ak chcete poslať správu s odmietnutím, potiahnite  $(\text{F})$  von z kruhu.
- Ak chcete pridať alebo upraviť správu o odmietnutí, ťuknite na položky **Nastavenia Siete Nastavenia hovorov Neprijatie a odmietnutie hovorov Odmietnutie formou správy**.
- Pri prichádzajúcom hovore môžete stlačením tlačidla Zapnúť/ Uzamknúť alebo tlačidla ovládania hlasitosti zapnúť stlmený režim.

### **Zobrazenie zmeškaných hovorov**

 Ak ste zmeškali hovor, v stavovom riadku navrchu obrazovky sa zobrazí položka  $\mathbf{\times}$ .

 Ak chcete zobraziť podrobnosti o zmeškanom hovore, potiahnite stavový riadok nadol. Prípadne môžete ťuknúť na položky () > **k > Protokoly hovorov**.

### **Funkcie dostupné počas hovoru**

 Počas hovoru máte prístup k viacerým funkciám po ťuknutí na tlačidlá na obrazovke:

- **Kontakty**: Zobrazenie zoznamu kontaktov počas hovoru.
- **Koniec**: Ukončenie hovoru.
- **Kláves.**: Zobrazenie alebo skrytie číselnej klávesnice.
- **Reproduktor**: Zapnutie funkcie hlasitého telefonovania.
- **Stlmiť**: Stlmenie vášho hlasu, aby ho druhý volajúci nepočul.
- **Bluetooth**: Prepnutie hovoru do zariadenia Bluetooth, ktoré je spárované a pripojené.
- : Prístup k ďalším možnostiam hovoru.

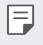

• Dostupné položky nastavení sa môžu líšiť v závislosti od oblasti alebo poskytovateľa služieb.

#### **Uskutočnenie trojstranného hovoru**

Počas hovoru môžete zavolať ďalšiemu kontaktu.

- 1 Počas hovoru ťuknite na položky  $\cdot$  > Pridať hovor.
- 2 Zadajte telefónne číslo a ťuknite na položku .
	- Oba hovory sa zobrazia na obrazovke súčasne a prvý hovor sa podrží.
- 3 Ak chcete prepnúť na druhý hovor, ťuknite na druhé číslo na obrazovke.

Ak chcete spustiť konferenčný hovor, ťuknite na položku  $\mathcal{L}$ .

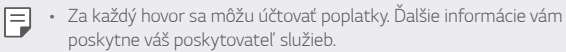

### **Zobrazovanie záznamov o hovoroch**

Ak chcete zobraziť záznamy o nedávnych hovoroch, ťuknite na položky  $\bigcap$ **Protokoly hovorov**. Potom môžete použiť tieto funkcie:

- Ak chcete zobraziť podrobné záznamy o hovoroch, vyberte kontakt. Ak chcete zavolať vybranému kontaktu, ťuknite na položku  $\mathcal{R}_{\lambda}$ .
- Ak chcete odstrániť záznamy o hovoroch, ťuknite na položky  $\cdot$  > **Zmazať**.

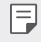

• Zobrazený čas trvania hovoru sa môže líšiť od zaúčtovaného poplatku za hovor. Ďalšie informácie vám poskytne váš poskytovateľ služieb.

### **Konfigurácia možností hovorov**

Môžete nakonfigurovať rôzne možnosti hovorov.

- 1 Ťuknite na položky **Vytáčanie** alebo **Protokoly hovorov**.
- 2 Ťuknite na položky  $\cdot$  > **Nastavenia hovorov** a potom nakonfigurujte možnosti podľa svojich preferencií.

# **Správy**

### **Odoslanie správy**

Pomocou aplikácie Messaging môžete vytvárať a odosielať správy vybratým alebo všetkým kontaktom.

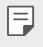

• Za odosielanie správ do zahraničia sa môžu účtovať dodatočné poplatky. Ďalšie informácie vám poskytne váš poskytovateľ služieb.

- $\check{\mathsf{T}}$ uknite na položky  $\bigcap$  >  $\Box$
- 2 Ťuknite na položku **+**
- 3 Zadajte príjemcu a vytvorte správu.
	- Ak chcete priložiť súbory, ťuknite na položku  $\mathcal{D}$ .
	- Ak chcete zobraziť voliteľné položky ponuky, ťuknite na položku :
- 4 Ťuknutím na položku **Odoslať** správu odošlete.

# **Prečítanie správy**

 Vzájomne odoslané správy môžete zobrazovať v rozdelení podľa jednotlivých kontaktov.

- 1 Ťuknite na položky  $\bigcap$   $\supseteq$
- 2 Vyberte kontakt zo zoznamu správ.

### **Konfigurácia nastavení správ**

Nastavenia správ môžete zmeniť podľa svojich preferencií.

- 1 Ťuknite na položky  $\bigcap$   $\square$
- 2 Ťuknite na položky **⋅ > Nastavenia** v zozname správ.

# **Fotoaparát**

#### **Spustenie fotoaparátu**

Nasnímaním fotografie alebo zaznamenaním videa si môžete uchovať vzácne spomienky.

Ťuknite na položky  $\bigcap$  >  $\bigcirc$ .

- 冃
- Pred fotografovaním utrite objektív fotoaparátu handričkou z mikrovlákna. Ak sa objektívu fotoaparátu dotknete prstom, môžu byť výsledné fotografie zahmlené.
- Ak úroveň nabitia batérie klesne pod 5%, batériu pred použitím fotoaparátu nabite.
- Obrázky uvedené v tejto používateľskej príručke sa môžu líšiť od samotného zariadenia.
- Fotografie a videá je možné zobrazovať a upravovať prostredníctvom aplikácie **Galéria**. Podrobné informácie nájdete v časti Prehľad aplikácie Galéria.

Skrytie/zobrazenie možností

Zapnutie alebo vypnutie blesku. Výber režimu snímania. Zmena možností fotoaparátu. Prepínanie medzi predným a zadným fotoaparátom.

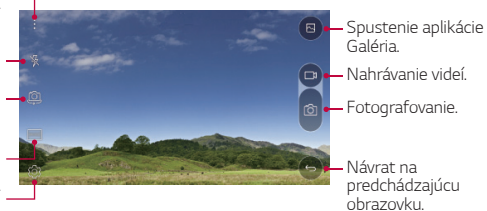

### **Prepínanie medzi fotoaparátmi**

Podľa prostredia snímania môžete prepínať medzi predným a zadným fotoaparátom.

Ak chcete prepnúť medzi predným a zadným fotoaparátom, na obrazovke fotoaparátu ťuknite na položku @ alebo potiahnite obrazovku nahor alebo nadol, či doľava alebo doprava.

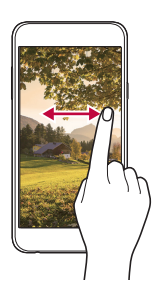

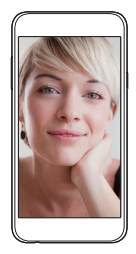

• Pomocou predného fotoaparátu môžete snímať autoportréty. Podrobné 冃 informácie nájdete v časti Snímanie autoportrétov.

#### **Priblíženie a oddialenie**

Počas snímania fotografie alebo záznamu videa môžete priblížiť alebo oddialiť zobrazenie na obrazovke fotoaparátu.

Na obrazovke fotoaparátu stiahnutím alebo roztiahnutím dvoch prstov oddialite alebo priblížite zobrazenie.

### **Fotografovanie**

- 1 Vyberte režim snímania a ťuknite na objekt, na ktorý chcete fotoaparátom zaostriť.
- 2 Ťuknutím na položku nasnímate fotografiu. Prípadne môžete stlačiť tlačidlo hlasitosti.

• Keď je obrazovka vypnutá alebo uzamknutá, fotoaparát je možné 冃 spustiť dvoma stlačeniami tlačidla zníženia hlasitosti (-). Ak chcete aktivovať túto funkciu, ťuknite na položky () > Nastavenia > **Všeobecné** a zapnite možnosť **Klávesová skratka**.

#### **Nahrávanie videa**

- 1 Vyberte režim snímania a ťuknite na objekt, na ktorý chcete fotoaparátom zaostriť.
- $2$  Tuknite na položku $\Box$ 
	- Ak chcete počas nahrávania videa nasnímať fotografiu, ťuknite na položku rôl.
	- Ak chcete nahrávanie videa pozastaviť, ťuknite na položku | |. Ak chcete v nahrávaní videa pokračovať, ťuknite na položku $\bullet$ .
- $3$  Ťuknutím na položku $\Box$  nahrávanie videa ukončíte.

## **Panoráma**

Môžete vytvárať panoramatické fotografie posúvaním fotoaparátu v jednom smere, pričom sa nasníma séria záberov, ktoré sa spoja do širokouhlého záberu.

- 1 V automatickom režime ťuknite na položku  $REŽIM$
- $\overline{2}$  Ťuknite na položku r $\overline{0}$  a následne pomaly posuňte fotoaparát jedným smerom.
	- Pohybujte zariadením v smere šípky navádzania.
- $3$  Ťuknutím na položku $\Box$ ukončite snímanie.

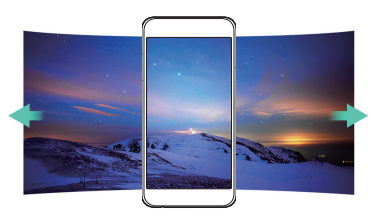

#### **Sekvencia**

Môžete zachytiť sériu po sebe nasledujúcich snímok umožňujúcich vytvorenie pohyblivých obrázkov.

V automatickom režime ťuknite na položku **[O]** a podržte ju.

• Kým držíte stlačenú položku [O], rýchlo sa zaznamenáva séria snímok.

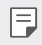

• Nasnímať je možné až tridsať (30) fotografií v sérii.

### **Prispôsobenie možností fotoaparátu**

 Rôzne možnosti fotoaparátu si môžete prispôsobiť podľa vlastných potrieb.

V automatickom režime ťuknite na položku @.

• Dostupné možnosti sa líšia v závislosti od vybratého fotoaparátu 冃 (predný alebo zadný fotoaparát) a vybratého režimu snímania.

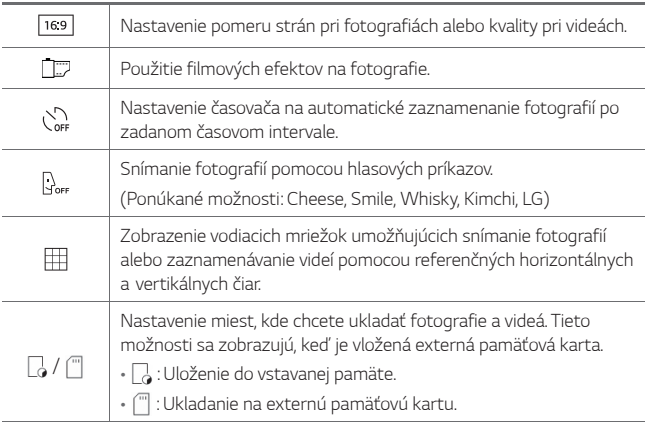

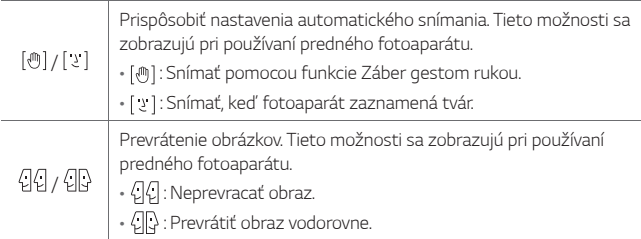

### **Používanie filmových efektov**

Na fotografiách môžete používať filtre rôznych farieb.

- 1 V automatickom alebo v manuálnom režime ťuknite na položky .
- 2 Vyberte požadovaný filmový efekt.

#### **Snímanie autoportrétov**

 Pomocou predného fotoaparátu môžete sledovať na obrazovke vlastnú tvár a snímať autoportréty.

• Pri používaní predného fotoaparátu môžete zmeniť možnosti 冃 fotoaparátu pri snímaní autoportrétov. Podrobné informácie nájdete v časti Prispôsobenie možností fotoaparátu.

#### **Záber gestom rukou**

Autoportréty môžete snímať pomocou gest.

Ukážte do predného fotoaparátu dlaň a následne ju zovrite do päste.

• Za tri sekundy sa nasníma fotografia.

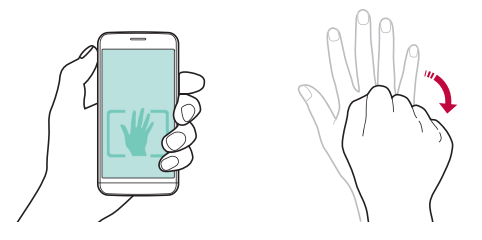

- Ak chcete používať túto funkciu, uistite sa, že je v možnostiach fotoaparátu vybraná možnosť [(11)]
	- Druhou možnosťou snímania fotografií gestom je zovrieť päsť a otvoriť ju pred predným fotoaparátom.
	- Dajte pritom pozor, aby sa vaše dlaň a päsť nachádzali v rámci referenčných čiar, aby ich fotoaparát dokázal zaznamenať.

#### **Intervalové snímanie**

冃

Môžete vytvoriť sériu po sebe nasledujúcich autoportrétov.

Počas používania predného fotoaparátu ťuknite na položku rola podržte ju. Prípadne môžete do fotoaparátu ukázať otvorenú dlaň a následne ju dvakrát rýchlo zovrieť do päste.

• Zachytia sa štyri fotografie v trojsekundových intervaloch.

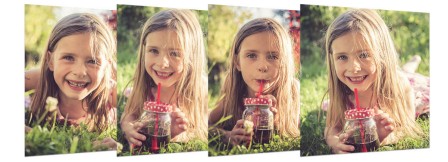

#### **Automatický záber**

Pomocou funkcie rozpoznávania tváre môžete rýchlo a prakticky snímať autoportréty. Zariadenie môžete nastaviť tak, aby sa automaticky nasnímal autoportrét, keď sa pozriete na obrazovku a predný fotoaparát rozpozná vašu tvár.

• Keď predný fotoaparát rozpozná vašu tvár, rámik sa zobrazí na bielo. Keď sa potom prestanete hýbať, rámik sa zobrazí na modro a pomocou predného fotoaparátu sa nasníma fotografia.

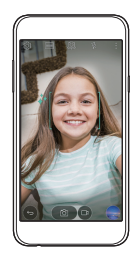

• Poklepaním @ alebo poklepaním na […] kým sa zobrazí [¿] aktivujte 冃 funkciu automatického snímania.

# **Galéria**

## **Prehľad aplikácie Galéria**

Môžete prehliadať a spravovať fotografie a videá uložené v zariadení.

- 1 Ťuknite na položky  $\bigcap$ 
	- Uložené fotografie a videá sa zobrazia podľa jednotlivých priečinkov.
- 2 Ťuknite na priečinok a vyberte súbor.
	- Vybraný súbor sa zobrazí v režime celej obrazovky.
	- Potiahnutím obrazovky so zobrazenou fotografiou alebo videom doľava alebo doprava zobrazíte predchádzajúci alebo nasledujúci súbor.
	- Niektoré formáty súborov nemusia byť v závislosti od nainštalovaného 冃 softvéru podporované.
		- Niektoré súbory nemusí byť z dôvodu šifrovania možné otvoriť.
		- Súbory prekračujúce limit veľkosti môžu spôsobiť chybu.

### **Zobrazovanie fotografií**

Pridanie alebo odstránenie oblúbených položiek. Návrat na predchádzajúcu<br>obrazovku.

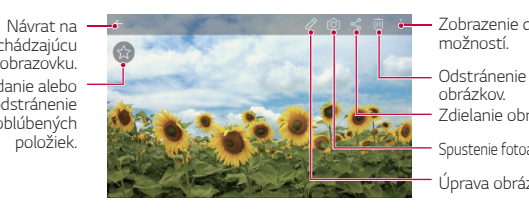

Zobrazenie dalších možností.

obrázkov.

Zdielanie obrázkov.

Spustenie fotoaparátu.

Úprava obrázkov.

### **Upravovanie fotografií**

- 1 Počas zobrazenia fotografie ťuknite na položku  $\oslash$ .
- 2 Pomocou palety efektov a nástrojov môžete fotografiu upraviť.
- 3 Ťuknutím na položku v použite vykonané zmeny.
- 4 Ťuknutím na položku **ULOŽIŤ** zmeny uložte.
	- Zmeny prepíšu pôvodný súbor.

• Ak chcete upravenú fotografiu uložiť ako iný súbor, ťuknite na položku **Uložiť kópiu**.

#### **Prehrávanie videa**

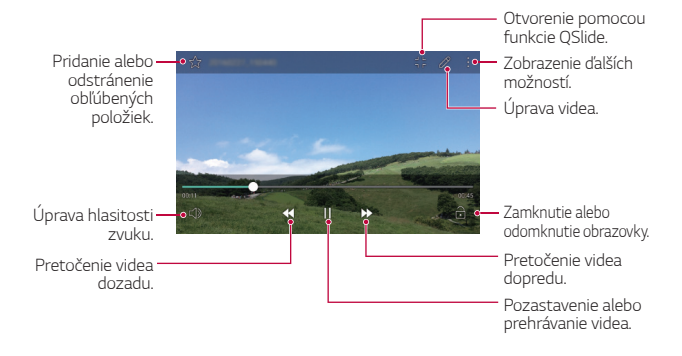

- Hlasitosť zvuku upravíte potiahnutím pravej strany obrazovky videa smerom nahor alebo nadol.
	- Jas obrazovky upravíte potiahnutím ľavej strany obrazovky videa nahor alebo nadol.

#### **Odstraňovanie súborov**

冃

Súbory môžete odstrániť pomocou niektorej z nasledujúcich možností:

- Ťuknite na súbor zo zoznamu súborov, podržte ho a následne ťuknite na položku **Zmazať**.
- $\cdot$  Ťuknite na položku  $\overline{\mathfrak{m}}$  v zozname súborov a následne vyberte súbory.

### **Zdieľanie súborov**

Súbory môžete zdieľať pomocou niektorej z nasledujúcich možností:

- Počas zobrazenia fotografie alebo videa ťuknutím na položku  $\ll^{\circ}$ zdieľajte súbor prostredníctvom požadovanej metódy.
- $\cdot$  Ťuknutím na položku  $\ll$  zo zoznamu súborov vyberte súbory a zdieľajte ich prostredníctvom požadovanej metódy.

Užitočné aplikácie 68

# **Správca súborov**

Môžete zobraziť a spravovať súbory uložené v zariadení.

- 1 Ťuknite na položky **Nástroje Správca súborov**.
- 2 Ťuknutím na položku = vyberte požadované miesto uloženia.

# **Počasie**

Môžete sledovať informácie o počasí pre konkrétnu oblasť.

- 1 Ťuknite na položky **Nástroje Počasie**.
- $2$  Ťuknite na položku $+$ a zadajte požadované mesto.
	- Na obrazovke s podrobnými informáciami o počasí ťuknite na  $p$ oložku  $\langle$  /  $\rangle$  alebo potiahnutím obrazovky vľavo či vpravo zobrazte počasie pre iné mestá.

# **Hodiny**

### **Budík**

冃

Môžete nastaviť budík tak, aby sa spustil v nastavenom čase.

- 1 Ťuknite na položky **Nástroje Hodiny Budík**.
- 2 Ťuknutím na položku pridáte nový budík.
- 3 Zadajte nastavenia budíka a ťuknite na položku **ULOŽIŤ**.
	- Ak vyberiete už nastavený budík, môžete tento budík upraviť.
		- Ak chcete odstrániť budík, ťuknite na položku  $\overline{\text{iii}}$  navrchu obrazovky. Prípadne ťuknite na príslušný budík a podržte ho.

# **Svetový čas**

Môžete zobraziť aktuálny čas v rôznych mestách po celom svete.

- 1 Ťuknite na položky **Nástroje Hodiny Svetový čas**.
- 2 Ťuknite na položku **a** pridajte mesto.

Užitočné aplikácie 69

# **Časovač**

 Môžete nastaviť časovač tak, aby po zadanom časovom intervale spustil budík.

- 1 Ťuknite na položky **Nástroje Hodiny Časovač**.
- 2 Zadajte čas a ťuknite na položku **Spustiť**.
	- Časovač prerušíte ťuknutím na položku **Zastaviť**. Časovač opäť spustíte ťuknutím na položku **Pokračovať**.
	- Nastavenia časovača vynulujete ťuknutím na položku **Resetovať**.
- 3 Ťuknutím na položku **Zastaviť** zastavíte upozornenie časovača.

# **Stopky**

Pomocou stopiek môžete zaznamenávať časy jednotlivých kôl.

- 1 Ťuknite na položky **Nástroje Hodiny Stopky**.
- 2 Ťuknutím na položku **Spustiť** spustíte stopky.
	- Čas kola zaznamenáte ťuknutím na položku **Kolo**.
- 3 Ťuknutím na položku **Zastaviť** stopky pozastavíte.
	- Stopky opäť spustíte ťuknutím na položku **Pokračovať**.
	- Všetky záznamy stopiek odstránite ťuknutím na položku **Resetovať**.

# **Kalkulačka**

 Môžete využívať dva typy kalkulačiek: jednoduchú kalkulačku a vedeckú kalkulačku.

- 1 Ťuknite na položky **Nástroje Kalkulačka**.
- 2 Na výpočty použite klávesnicu.
	- Ak chcete používať vedeckú kalkulačku, ťuknite na položky > **Vedecká kalkulačka**.
	- Ak chcete zobraziť históriu výpočtov, ťuknite na položky : > **História výpočtov**.

# **Úlohy**

 Do zariadenia môžete zaregistrovať úlohy v záujme jednoduchej správy harmonogramov.

- 1 Ťuknite na položky **Nástroje Úlohy**.
- $2$  Ťuknutím na položku  $\bigoplus$  pridajte úlohu.
- 3 Zadajte podrobnosti udalosti a následne ťuknite na položku **ULOŽIŤ**.

# **Hlasový záznamník**

 Môžete zaznamenávať a ukladať svoje hlasové záznamy alebo hlasové záznamy iných osôb z dôležitých udalostí. Zaznamenané hlasové súbory je možné prehrávať alebo zdieľať.

- 1 Ťuknite na položky **Nástroje Hlasový záznamník**.
- $2$  Ťuknite na položku $\odot$ .
	- Záznam pozastavíte ťuknutím na položku  $\binom{m}{k}$
- $3$  Ťuknutím na položku  $\circ$ ) ukončite záznam.
	- Súbor sa automaticky uloží a zobrazí sa obrazovka pred počúvaním.
- $4$  Ťuknutím na položku  $\odot$ ) prehráte zaznamenaný hlasový záznam.
	- 冃
- Podrobnosti o mieste záznamu môžete uložiť ťuknutím na položku **Poloha**.
- Po ťuknutí na položku  $\equiv$ ) sa zobrazia zaznamenané hlasové súbory. Môžete prehrať zaznamenaný hlasový súbor zo zoznamu.

# **Rádio FM**

Môžete počúvať FM rádio. Ťuknite na položky **Rádio FM**.

- Ak chcete používať túto aplikáciu, najprv k zariadeniu pripojte náhlavnú 冃 súpravu. Náhlavná súprava bude slúžiť ako anténa rádia.
	- Táto funkcia nemusí byť v závislosti od konkrétnej oblasti podporovaná.

# **Stiahnuté**

 Môžete zobrazovať, odstraňovať alebo zdieľať súbory prevzaté prostredníctvom internetu alebo aplikácií.

Ťuknite na položky **Nástroje Stiahnuté**.

# **Bunkové vysielanie**

Môžete sledovať textové vysielanie v reálnom čase o krízových udalostiach, ako sú hurikány, záplavy alebo zemetrasenia.

Poklepte na položku () > Bunkové vysielanie.

# **E-mail**

### **Prehľad e-mailov**

V zariadení môžete zaregistrovať e-mailové konto a následne prostredníctvom zariadenia kontrolovať a odosielať e-maily.

• Ak používate mobilné dáta, v závislosti od používaného paušálu sa môžu účtovať poplatky za ich využitie. Ďalšie informácie vám poskytne váš poskytovateľ služieb.

#### **Registrovanie e-mailových kont**

Pri prvom použití e-mailovej aplikácie v nej zaregistrujte e-mailové konto.

- 1 Ťuknite na položky **E-mail**.
- 2 Vyberte poskytovateľa e-mailových služieb.
- 3 Zadajte e-mailovú adresu a heslo a následne ťuknutím na položku **ĎALEJ** konto zaregistrujte
	- Na manuálnu registráciu e-mailového účtu poklepte na tlačidlo **MANUÁLNE NASTAVENIE**.

#### **Spravovanie e-mailových kont**

 Ak chcete zobraziť alebo upraviť nastavenia e-mailového konta, ťuknite na položky **: > Nastavenia**.

- Ak chcete pridať konto, ťuknite na položku **Pridať konto**.
- **Ak chcete odstrániť konto, ťuknite na položky**  $\cdot$  **> Odstrániť účet.**

#### **Otvorenie iného e-mailového konta**

 Ak máte zaregistrovaných viacero e-mailových kont a chcete zobraziť iné konto, ťuknite na položku = a vyberte zo zoznamu kont iné konto.

#### **Kontrolovanie e-mailov**

- 1 Ťuknite na položku = a vyberte e-mailovú schránku.
- 2 Zo zoznamu e-mailov vyberte e-mail.
	- Zobrazí sa príslušná e-mailová správa.

#### **Odosielanie e-mailov**

- 1 Ťuknite na položku +.
- 2 Zadajte e-mailovú adresu príjemcu.
- 3 Zadajte predmet a samotnú správu.
	- Ak chcete priložiť súbory, ťuknite na položku  $\implies$
	- Ak chcete zobraziť voliteľné položky ponuky, ťuknite na položku :.
- 4 Ťuknutím na položku $\geqslant$ e-mail odošlete.

# **Hudba**

Môžete prehrávať a spravovať hudobné súbory uložené v zariadení.

- 1 Ťuknite na položky **Nástroje Hudba**.
- 2 Vyberte kategóriu.
- 3 Vyberte hudobný súbor.

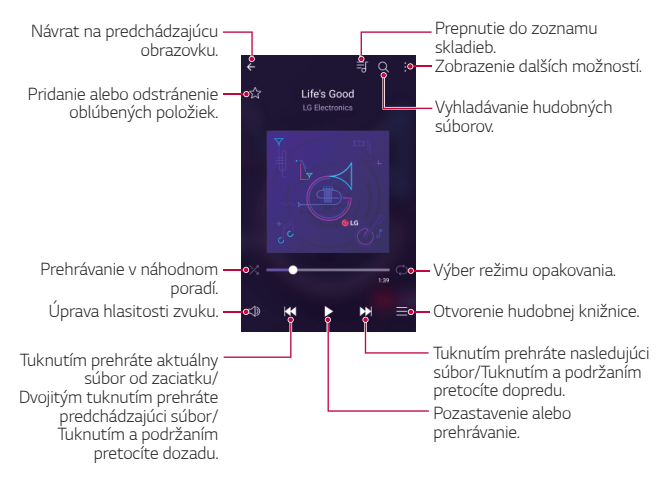

冃

- Niektoré formáty súborov nemusia byť v závislosti od nainštalovaného softvéru podporované.
- Súbory prekračujúce limit veľkosti môžu spôsobiť chybu.
- Hudobné súbory môžu byť chránené vlastníkmi medzinárodných autorských práv alebo zákonmi o autorských právach. Na skopírovanie hudobného súboru môže byť nutné najprv získať zákonné povolenie. Pred prevzatím alebo kopírovaním hudobného súboru si najprv overte zákony o autorských právach pre príslušnú krajinu.

# **Kontakty**

### **Prehľad kontaktov**

 Môžete ukladať a spravovať kontakty. Ťuknite na položky **Kontakty**.

### **Pridávanie kontaktov**

#### **Pridávanie nových kontaktov**

- 1 Na obrazovke zoznamu kontaktov ťuknite na položku $+$ .
- 2 Zadajte podrobnosti kontaktu a ťuknite na položku **ULOŽIŤ**.

#### **Importovanie kontaktov**

Môžete importovať kontakty z iného úložného zariadenia.

- 1 Na obrazovke zoznamu kontaktov ťuknite na položky  $\cdot$  > Viac > **Správa kontaktov Importovať**.
- 2 Vyberte zdrojové a cieľové umiestnenie kontaktu, ktorý chcete importovať, a ťuknite na položku **OK**.
- 3 Vyberte kontakty a ťuknite na položku **IMPORTOVAŤ**.

#### **Pridávanie kontaktov do zoznamu rýchlych volieb**

- 1 Na obrazovke zoznamu kontaktov ťuknite na položky  $\cdot$  > Rýchle **voľby**.
- 2 Ťuknite na položku **Pridať kontakt** z čísla rýchlej voľby.
- 3 Vyberte kontakt.

# **Vyhľadávanie kontaktov**

Kontakty môžete vyhľadávať pomocou niektorej z nasledujúcich možností:

- Na obrazovke zoznamu kontaktov zadajte do poľa vyhľadávania názov kontaktu.
- Posúvajte zoznam kontaktov nahor alebo nadol.

Užitočné aplikácie 75

• V registri na obrazovke zoznamu kontaktov ťuknite na prvé písmeno príslušného kontaktu.

# **Zoznam kontaktov**

#### **Upravovanie kontaktov**

- 1 Na obrazovke zoznamu kontaktov vyberte kontakt.
- 2 Na obrazovke podrobností kontaktu ťuknite na položku  $\oslash$ a podrobnosti upravte.
- 3 Ťuknutím na položku **ULOŽIŤ** zmeny uložte.

#### **Odstraňovanie kontaktov**

- 1 Na obrazovke zoznamu kontaktov ťuknite na kontakt a podržte ho.
- 2 Ťuknite na položku **Zmazať kontakt**.

#### **Pridávanie obľúbených položiek**

Často používané kontakty môžete zaregistrovať ako obľúbené položky.

- 1 Na obrazovke zoznamu kontaktov vyberte kontakt.
- 2 Na obrazovke podrobností kontaktu ťuknite na položku ...

#### **Vytváranie skupín**

- 1 Na obrazovke zoznamu kontaktov ťuknite na položky **Skupiny Nová skupina**.
- 2 Zadajte názov novej skupiny.
- 3 Ťuknite na položku **Pridať členov**, vyberte kontakty a ťuknite na položku **PRIDAŤ**.
- 4 Ťuknutím na položku **ULOŽIŤ** novú skupinu uložte.

# **SmartWorld**

 Môžete si prevziať rôzne hry, zvukový obsah, aplikácie a písma poskytované spoločnosťou LG Electronics. Prispôsobte si zariadenie podľa vlastných predstáv pomocou motívov domovskej obrazovky, motívov klávesnice a písiem.

- 冃
- Ak používate mobilné dáta, v závislosti od používaného paušálu sa môžu účtovať poplatky za ich využitie.
	- Táto funkcia nemusí byť podporovaná v závislosti od oblasti alebo poskytovateľa služieb.
- 1 Ťuknite na položky **SmartWorld**.
- 2 Zadajte svoje ID a heslo a potom sa prihláste.
- 3 Vyberte a prevezmite požadované položky obsahu.

#### **Prevzatie aplikácie SmartWorld**

Ak aplikácia **SmartWorld** nie je nainštalovaná, prevezmite ju podľa nasledujúcich krokov.

- 1 Ťuknite na položky **Nastavenia Všeobecné Informácie o telefóne Centrum aktualizácií Aktualizácia aplikácie**.
- 2 Zo zoznamu vyberte položku **SmartWorld** a ťuknite na položku **Prevziať**.

# **Kalendár**

### **Prehľad kalendára**

Pomocou kalendára môžete spravovať udalosti a úlohy.

### **Pridávanie udalostí**

- 1 Ťuknite na položky **Kalendár**.
- 2 Vyberte dátum a ťuknite na položku +
- 3 Zadajte podrobnosti udalosti a ťuknite na položku **ULOŽIŤ**.
	- Ak ťuknete na dátum v kalendári a daný dátum obsahuje udalosti, zobrazí sa kontextové okno so zoznamom udalostí. Ťuknutím na udalosť v kontextovom okne zobrazíte podrobnosti o danej udalosti.

# **Synchronizácia udalostí**

Ťuknite na položky **Kalendáre na zobrazenie Kalendáre na synchronizáciu** vyberte kalendár, ktorý sa má synchronizovať.

• Pri uložení udalostí zo zariadenia do vášho konta Google sa udalosti 冃 automaticky synchronizujú aj s kalendárom Google. S kalendárom Google potom môžete synchronizovať iné zariadenia, aby v týchto zariadeniach boli rovnaké udalosti ako vo vašom zariadení a aby ste mohli spravovať vaše udalosti na týchto zariadeniach.

### **Vrecko s udalosťami**

Pomocou funkcie vrecka s udalosťami môžete vytvárať udalosti.

Ťuknutím na položku vorte vrecko s udalosťami a následne požadovaný obsah potiahnite na dátum v kalendári.

 $\cdot$   $\circ$ : Spravovanie obrázkov, textu, poznámok a dočasne uložených udalostí. Taktiež môžete zdieľať text, obrázky a poznámky z iných aplikácií a ukladať ich do balíka udalostí. Ak počas vytvárania udalosti tuknete na položku  $\boxdot$ , daná udalosť sa dočasne uloží do vrecka s udalosťami.

 $\langle \diamondsuit$ : Spravovanie úloh bez termínu ukončenia, napríklad udalostí.

# **LG Backup**

Údaje uložené v zariadení môžete zálohovať, obnovovať a presúvať.

- 1 Ťuknite na položky **Správa LG Backup**. Prípadne môžete ťuknúť na položky **Nastavenia Všeobecné Zálohovať a vynulovať LG Backup**.
- 2 Postupujte podľa pokynov na obrazovke a vyberte, či sa majú údaje zálohovať v predvolenom zálohovacom priečinku v zariadení alebo či sa údaje majú skopírovať do iných zariadení.
	- ⚠
- Inicializáciou zariadenia sa môžu odstrániť súbory zálohy uložené vo vstavanej pamäti. V záujme minimalizácie straty údajov skopírujte dôležité súbory zálohy z priečinka zálohy LG Backup vo vstavanej pamäti do počítača alebo externého úložného zariadenia.
- 冃 • Údaje konta Google sa nezálohujú. Pri synchronizácii konta Google sa údaje aplikácií Google, kontaktov Google, kalendára Google, aplikácie Google na spravovanie poznámok a aplikácií prevzatých z obchodu Play Store automaticky ukladajú v aplikácii Disk.
	- Súbory zálohy sa ukladajú s príponou \*.lbf v priečinku LG Backup na pamäťovej karte alebo vo vstavanej pamäti.
	- Pred zálohovaním alebo obnovením údajov plne nabite batériu, aby počas tohto procesu neprišlo k nechcenému vypnutiu zariadenia.

# **RemoteCall Service**

 Na vašom zariadení je možné vykonať diaľkovú diagnostiku v záujme riešenia problémov. Podľa nasledujúcich pokynov zavolajte najprv do strediska služieb zákazníkom spoločnosti LG:

- Ak chcete túto funkciu používať, najprv musíte vyjadriť súhlas s jej 冃 používaním.
	- Ak používate mobilné dáta, v závislosti od používaného paušálu sa môžu účtovať poplatky za ich využitie.
- 1 Ťuknite na položky **Správa RemoteCall Service**.
- 2 Uskutočnite hovor do strediska služieb zákazníkom spoločnosti LG.
- 3 Po pripojení hovoru podľa pokynov zamestnanca služby zadajte šesťmiestne prístupové číslo.
	- Vaše zariadenie sa diaľkovo pripojí a spustí sa služba vzdialenej podpory.

# **Aplikácie Google**

 Po nastavení konta Google môžete využívať aplikácie Google. Okno registrácie konta Google sa zobrazí automaticky pri prvom použití aplikácie Google. Ak kontom Google nedisponujete, vytvorte si ho prostredníctvom tohto zariadenia. Podrobnosti o tom, ako sa aplikácia používa, nájdete v jej časti Pomocník.

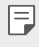

• Niektoré aplikácie nemusia byť funkčné v závislosti od oblasti alebo poskytovateľa služieb.

#### **Chrome**

 Umožňuje prihlásenie do aplikácie Chrome a importovanie údajov o otvorených kartách, záložkách a paneli s adresami z počítača do zariadenia.

### **Google**

Použitie funkcie vyhľadávania spoločnosti Google na vyhľadávanie webových lokalít a súborov uložených v zariadení zadaním kľúčových slov alebo prostredníctvom hlasu.

#### **Gmail**

 Kontrolovanie a odosielanie e-mailov prostredníctvom registrácie e-mailového konta Google v zariadení.

#### **Mapy**

 Vyhľadanie aktuálnej lokality alebo vyhľadanie miesta na mape. Zobrazenie geografických informácií.

#### **YouTube**

 Vyhľadávanie a prehrávanie videí. Možnosť nahrávania videí na portál YouTube umožňujúci podeliť sa o ne s ľuďmi po celom svete.

#### **Disk**

Nahrávanie, ukladanie, otváranie, zdieľanie a organizovanie súborov prostredníctvom zariadenia. K súborom dostupným prostredníctvom aplikácií je možný prístup z ľubovolného miesta vrátane rôznych prostredí online a offline.

#### **Hudba Play**

 Možnosť zakúpenia hudobných súborov z obchodu **Obchod Play**. Prehrávanie hudobných súborov uložených v zariadení.

#### **Filmy a TV Play**

 Možnosť prenajatia alebo zakúpenia filmov prostredníctvom konta Google. Po zakúpení je obsah možné prehrávať na ľubovolnom zariadení.

#### **Hangouts**

 Vedenie konverzácie prostredníctvom správ. Videohovor s jednou osobou alebo celou skupinou.

# **Fotky**

 Zobrazovanie alebo zdieľanie fotografií alebo albumov uložených v zariadení.

#### **Dokumenty**

 Vytváranie dokumentov alebo upravovanie dokumentov vytvorených online alebo prostredníctvom iného zariadenia. Zdieľanie a upravovanie dokumentov spoločne s ďalšími osobami.

### **Tabuľky**

 Vytváranie tabuľkových hárkov alebo upravovanie tabuľkových hárkov vytvorených online alebo prostredníctvom iného zariadenia. Zdieľanie a upravovanie tabuľkových hárkov spoločne s ďalšími osobami.

#### **Prezentácie**

 Vytváranie prezentačných materiálov alebo upravovanie prezentačných materiálov vytvorených online či prostredníctvom iného zariadenia. Zdieľanie a upravovanie prezentačných materiálov spoločne s ďalšími osobami.

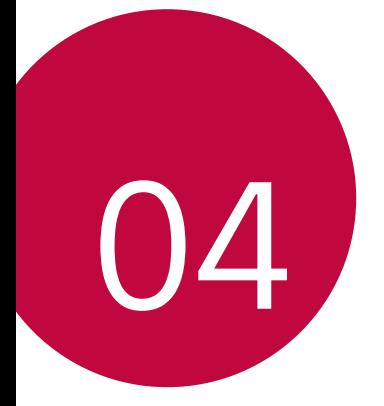

# **Nastavenia telefónu**

# **Nastavenia**

 Nastavenia zariadenia si môžete prispôsobiť podľa svojich preferencií. Ťuknite na položky **Nastavenia**.

- 冃
- $\cdot$  Ťuknite na položku $\operatorname{\mathsf{Q}}$  a zadaním kľúčového slova do poľa vyhľadávania zobrazte položku nastavenia.
	- Ťuknutím na položku prepnite režim zobrazenia. Táto používateľská príručka predpokladá, že používate **Zobraz. kariet**.

# **Siete**

#### **Wi-Fi**

Môžete sa pripojiť k zariadeniam v blízkosti prostredníctvom siete Wi-Fi.

#### **Pripojenie k sieti Wi-Fi**

- 1 Na obrazovke nastavení ťuknite na položky **Siete Wi-Fi**.
- 2 Potiahnutím aktivujte položku
	- Automaticky sa zobrazia dostupné siete Wi-Fi.
- 3 Vyberte sieť.
	- Môže byť potrebné zadať heslo danej siete Wi-Fi.
	- Pri sieťach, ku ktorým zariadenie už bolo pripojené, sa tento proces preskočí. Ak sa k určitej sieti Wi-Fi nechcete pripájať automaticky, ťuknite na danú sieť, podržte ju a následne ťuknite na položku **Zabudnúť sieť**.

#### **Nastavenia siete Wi-Fi**

Na obrazovke nastavení ťuknite na položky **Siete Wi-Fi**.

- **Prepnúť na mobilné údaje**: Ak je aktivovaná funkcia pripojenia prostredníctvom mobilných dát, ale zariadenie sa nemôže pripojiť k internetu prostredníctvom pripojenia Wi-Fi, zariadenie sa pripojí k internetu automaticky prostredníctvom mobilných dát.
- • : Prispôsobenie nastavení siete Wi-Fi.

#### **Wi-Fi Direct**

 Zariadenie môžete prepojiť s inými zariadeniami, ktoré podporujú technológiu Wi-Fi Direct, a zdieľať údaje priamo s nimi. Nie je potrebný prístupový bod. Pomocou technológie Wi-Fi Direct sa môžete prepojiť s viac než dvoma zariadeniami.

- 1 Na obrazovke nastavení ťuknite na položky **Siete Wi-Fi Pokročilé Wi-Fi Wi-Fi Direct**.
	- Automaticky sa zobrazia zariadenia v okolí, ktoré podporujú technológiu Wi-Fi Direct.
- 2 Vyberte zariadenie.
	- Keď zariadenie prijme požiadavku o pripojenie, pripojenie sa nadviaže.

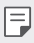

• Pri používaní technológie Wi-Fi Direct sa môže batéria rýchlejšie vybíjať.

### **Bluetooth**

 Zariadenia môžete prepojiť so zariadeniami v okolí, ktoré podporujú technológiu Bluetooth, a vzájomne si s nimi vymieňať údaje. Prepojte zariadenie s náhlavnou súpravou a klávesnicou s technológiou Bluetooth. Zariadenie sa tak ľahšie ovláda.

#### **Spárovanie s iným zariadením**

- 1 Na obrazovke nastavení ťuknite na položky **Siete Bluetooth**.
- 2 Potiahnutím aktivujte položku
	- Automaticky sa zobrazia dostupné zariadenia.
	- Zoznam zariadení obnovíte ťuknutím na položku **HĽADAŤ**.

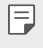

F

• V zozname sa zobrazujú iba zariadenia s povolenou funkciou vyhľadávania.

- 3 Vyberte zariadenie zo zoznamu.
- 4 Vykonajte overenie podľa pokynov na obrazovke.
	- Pri zariadeniach, s ktorými už pripojenie bolo nadviazané, sa tento krok preskakuje.

#### **Odosielanie údajov prostredníctvom rozhrania Bluetooth**

- 1 Vyberte súbor.
	- Môžete odosielať multimediálne súbory alebo kontakty.
- 2 Ťuknite na položky «,**>Bluetooth**.
- 3 Vyberte cieľové zariadenie pre daný súbor.
	- Súbor sa odošle ihneď, keď ho cieľové zariadenie prijme.

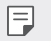

• Proces zdieľania súborov sa môže pri jednotlivých súboroch líšiť.

### **Mobilné údaje**

Môžete zapnúť alebo vypnúť mobilné dáta. Taktiež môžete spravovať používanie mobilných dát.

#### **Zapnutie mobilných dát**

- 1 Na obrazovke nastavení ťuknite na položky **Siete Mobilné údaje**.
- 2 Potiahnutím aktivujte položku

#### **Prispôsobenie nastavení mobilných dát**

- 1 Na obrazovke nastavení ťuknite na položky **Siete Mobilné údaje**.
- 2 Prispôsobte nasledujúce nastavenia:
	- **Mobilné údaje**: Nastavenie používania dátového pripojenia v mobilných sieťach.
	- **Obmedzenie používania mobilných dát**: Nastavenie limitu používania mobilných dát, pri dosiahnutí ktorého sa používanie mobilných dát zablokuje.
	- : Prispôsobenie nastavení mobilných dát.

#### **Nastavenia hovorov**

Môžete prispôsobiť nastavenia hovorov, napríklad možnosti hlasových hovorov a medzinárodných hovorov.

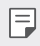

- Niektoré funkcie nemusia byť podporované v závislosti od oblasti alebo poskytovateľa služieb. Podrobnosti nájdete pod položkou Telefón.
- 1 Na obrazovke nastavení ťuknite na položky **Siete Nastavenia hovorov**.
- 2 Prispôsobte nastavenia.

# **NFC**

Zariadenie môžete používať ako dopravnú kartu alebo kreditnú kartu. Môžete tiež zdieľať údaje s iným zariadením.

- 1 Na obrazovke nastavení ťuknite na položky **Siete Zdieľanie a pripojenie NFC**.
- 2 Potiahnutím aktivujte položku
	- Priložením vášho zariadenia k inému zariadeniu, ktoré podporuje funkciu NFC, umožníte zdieľanie dát.
- 3 Anténa NFC sa môže nachádzať na rôznych miestach v závislosti od typu zariadenia.

# **Android Beam**

Priložením zadnej časti zariadenia k inému zariadeniu môžete zdieľať súbory. Môžete tiež zdieľať súbory vrátane hudby, videí alebo kontaktov a otvoriť webovú lokalitu alebo spustiť aplikáciu z iného zariadenia.

- 1 Na obrazovke nastavení ťuknite na položky **Siete Zdieľanie a pripojenie Android Beam**.
- 2 Priložte zadnú stranu zariadenia k inému zariadeniu.
- 冃
- Anténa NFC sa môže nachádzať na rôznych miestach v závislosti od typu zariadenia.

# **Tlač**

 Zariadenie môžete prepojiť s tlačiarňou s rozhraním Bluetooth a tlačiť fotografie či dokumenty uložené v zariadení.

1 Na obrazovke nastavení ťuknite na položky **Siete Zdieľanie a pripojenie Tlač**.

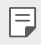

• Ak požadovaná tlačiareň nie je v zozname, nainštalujte ovládač tlačiarne z obchodu s aplikáciami.

- 2 Potiahnutím aktivujte položku
- 3 Na obrazovke zoznamu tlačiarní vyberte požadovanú tlačiareň.
	- Ak chcete pridať tlačiareň, ťuknite na položky  $\div$  > Pridanie **tlačiarní**.
	- Ak chcete vyhľadávať názov tlačiarne, ťuknite na položky > **Hľadať**.
	- Na obrazovke zoznamu tlačiarní ťuknite na položky > **Nastavenia**.
- $4$  Vyberte súbor a ťuknite na položky  $\frac{1}{2}$  > Viac > Vytlačiť.
	- Dokument sa vytlačí.
	- Ak nemáte konto Google, ťuknutím na položku **PRIDAŤ ÚČET** si ho 冃 vytvorte.
# **Tethering USB**

Zariadenie môžete prepojiť s iným zariadením prostredníctvom rozhrania USB a zdieľať mobilné dáta.

- 1 Prepojte zariadenie s inými zariadeniami prostredníctvom kábla USB.
- 2 Na obrazovke nastavení ťuknite na položky **Siete Tethering Tethering USB** a potom aktivujte funkciu potiahnutím položky ...
	- Táto možnosť využíva mobilné dáta a v závislosti od používaného 冃 paušálu sa môžu účtovať poplatky za ich využitie. Ďalšie informácie vám poskytne váš poskytovateľ služieb.
		- Pri pripojení k počítaču si prevezmite ovládač USB z lokality www.lg.com a nainštalujte ho do počítača.
		- Keď je zapnuté zdieľanie pripojenia cez rozhranie USB, medzi zariadením a počítačom nie je možné odosielať ani prijímať súbory. Aby ste mohli odosielať a prijímať súbory, vypnite zdieľanie pripojenia prostredníctvom rozhrania USB.
		- Zdieľanie pripojenia podporujú operačné systémy Window XP a novšie, ako aj systém Linux.

# **Wi-Fi Prístupový bod**

Zariadenie môžete nastaviť ako bezdrôtový smerovač tak, aby sa iné zariadenia mohli pripojiť k internetu pomocou mobilných dát tohto zariadenia.

- 1 Na obrazovke nastavení ťuknite na položky **Siete Tethering Wi-Fi Prístupový bod** a potom aktivujte funkciu potiahnutím položky ...
- 2 Poklepte na položku **Nastavenie pre Wi-Fi prístupový bod** a zadajte Názov Wi-Fi (SSID) a heslo.
- 3 Zapnite rozhranie Wi-Fi na druhom zariadení a zo zoznamu sietí Wi-Fi vyberte názov siete zariadenia.
- 4 Zadajte heslo siete.
- Táto možnosť využíva mobilné dáta a v závislosti od používaného 冃 paušálu sa môžu účtovať poplatky za ich využitie. Ďalšie informácie vám poskytne váš poskytovateľ služieb.
	- Ďalšie informácie sú k dispozícii na tejto webovej lokalite: http://www.android.com/tether#wifi

## **Spojenie pomocou Bluetooth**

Zariadenie pripojené pomocou rozhrania Bluetooth sa môže pripojiť k internetu prostredníctvom mobilných dát tohto zariadenia.

- 1 Na obrazovke nastavení ťuknite na položky **Siete Tethering Spojenie pomocou Bluetooth** a potom aktivujte funkciu potiahnutím položky <sub>.</sub>
- 2 Na obidvoch zariadeniach zapnite rozhranie Bluetooth a spárujte ich.
	- Táto možnosť využíva mobilné dáta a v závislosti od používaného 冃 paušálu sa môžu účtovať poplatky za ich využitie. Ďalšie informácie vám poskytne váš poskytovateľ služieb.
		- Ďalšie informácie sú k dispozícii na tejto webovej lokalite: http://www.android.com/tether#Bluetooth\_tethering

### **Pomoc**

Môžete si pozrieť pomocníka s informáciami o používaní zdieľania pripojenia a prístupových bodov.

Na obrazovke nastavení ťuknite na položky **Siete Tethering Pomoc**.

## **Režim za letu**

 Môžete vypnúť funkcie hovorov a mobilných dát. Keď je tento režim zapnutý, zostávajú naďalej dostupné funkcie, pri ktorých sa neprenášajú dáta, ako napríklad hry či prehrávanie hudby.

- 1 Na obrazovke nastavení ťuknite na položky **Siete Viac Režim za letu**.
- 2 Ťuknite na položku **ZAPNÚŤ** na obrazovke potvrdenia.

# **Mobilné siete**

Môžete prispôsobiť nastavenia mobilných dát.

- 1 Na obrazovke nastavení ťuknite na položky **Siete Viac Mobilné siete**.
- 2 Prispôsobte nasledujúce nastavenia:
	- **Mobilné údaje**: Zapnutie alebo vypnutie mobilných dát.
	- **Prenos dát v roamingu**: Prehľadávanie internetu, používanie e-mailov, multimediálnych správ a iných dátových služieb v zahraničí.
	- **Režim siete**: Výber typu siete.
	- **Názvy prístupových bodov**: Zobrazenie alebo zmena prístupového bodu na používanie mobilných dátových služieb. Ak chcete zmeniť prístupový bod, vyberte si niektorý zo zoznamu prístupových bodov.
	- **Sieťoví operátori**: Vyhľadávanie sieťových operátorov a automatické pripojenie ku konkrétnej sieti.

# **VPN**

Môžete sa pripojiť do bezpečnej virtuálnej siete, napríklad do intranetu. Taktiež môžete spravovať pripojené virtuálne súkromné siete.

## **Pridanie siete VPN**

1 Na obrazovke nastavení ťuknite na položky **Siete Viac VPN**.

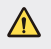

- Zachovajte opatrnosť, pretože ak sa odomkne uzamknutie obrazovky, všetky informácie siete VPN uložené v zariadení sa vymažú.
- 2 Ťuknite na položku **Pridať sieť VPN**.
	- Ak obrazovke nie je zamknutá, zobrazí sa obrazovka s upozornením. Na 冃 obrazovke s upozornením poklepte na položku **NASTAV.** a zamknite obrazovku. Podrobnosti nájdete v časti Konfigurácia nastavení uzamknutia obrazovky.
- 3 Zadajte podrobnosti siete VPN a ťuknite na položku **ULOŽIŤ**.

## **Konfigurácia nastavení siete VPN**

- 1 Ťuknite na sieť VPN zo zoznamu **VPNS**.
- 2 Zadajte podrobnosti používateľského konta siete VPN a ťuknite na položku **PRIPOJIŤ**.
	- Ak chcete uložiť podrobnosti konta, označte začiarkavacie políčko **Uložiť informácie o účte**.

# **Zvuk a Notifikácia**

Môžete si prispôsobiť nastavenia zvuku, vibrovania a oznámení.

 Na obrazovke nastavení ťuknite na položku **Zvuk a Notifikácia** a prispôsobte nasledujúce nastavenia:

- **Zvukové profily**: Nastavte zvukový režim na možnosť **Zvuk**, **Iba vibrovanie** alebo **Tichý**.
- **Hlasitosť**: Upravenie hlasitosti zvuku pre rozličné položky.
- **Vyzváňanie**: Nastavenie zvonenia pri prichádzajúcich hovoroch. Pridanie alebo odstránenie zvonení.
- **Ringtone ID**: Nastavte zariadenie na automatický výber vyzváňania prichádzajúceho hovoru od konkrétneho kontaktu. Podrobné informácie nájdete v časti Ringtone ID.
- **Zvuk s vibráciami**: Nastavenie zariadenia na súčasné vibrovanie a prehrávanie tónu vyzváňania.
- **Typ vibrácie**: Môžete vybrať typ vibrovania alebo vytvoriť vlastný vzor vibrovania.
- **Nevyrušovať**: Nastavenie času, rozsahu a typu aplikácií na prijímanie správ s oznámeniami. Možnosť prijímania správ s oznámeniami iba v konkrétne dni v týždni.
- **Uzamknutá obrazovka**: Zobrazenie alebo skrytie správy s oznámením na obrazovke uzamknutia.
- **Aplikácie**: Výber aplikácií, ktoré môžu zobrazovať správy s oznámeniami na obrazovke, a nastavenie priority týchto aplikácií v súvislosti so správami s oznámeniami.
- **Oznamujúci LED indikátor**: Indikácia stavu zariadenia pomocou indikátora LED.
- **Viac Zvuky oznámení**: Výber tónu oznámení. Možnosť nastavenia hudby uloženej v zariadení ako tónu oznámení.
- **Viac Vibrácie pri ťuknutí**: Nastavenie vibrovania zariadenia pri ťuknutí na určité položky na obrazovke.
- **Viac Zvukové efekty**: Výber zvukového efektu, ktorý sa prehrá pri ťuknutí na číselnú klávesnicu, výbere niektorej možnosti či uzamknutí alebo odomknutí obrazovky.
- **Viac Oznámenia pre správy/hlasové volania**: Nastavenie zariadenia na čítanie informácií o volajúcom alebo obsahu správ pomocou hlasu.

# **Displej**

 Môžete prispôsobiť podrobné nastavenia pre jednotlivé typy obrazovky. Na obrazovke nastavení ťuknite na položku **Displej** a prispôsobte nasledujúce nastavenia:

- **Základná obrazovka**: Prispôsobenie nastavení pre domovskú obrazovku. Podrobnosti nájdete v časti Nastavenia úvodnej obrazovky.
- **Zablokovať obrazovku**: Prispôsobenie nastavení obrazovky uzamknutia. Podrobnosti nájdete v časti Nastavenia uzamknutia obrazovky.
- **Kombinácia úvodných dotykových tlačidiel**: Zmena usporiadania dotykových tlačidiel domovskej obrazovky alebo zmena farieb ich pozadia. Skrytie dotykových tlačidiel na domovskej obrazovke.
- **Typ písma**: Zmena vzhľadu písma.
- **Veľkosť písma**: Zmena veľkosti písma.
- **Text tučným písmom**: Hrubé zobrazenie textu na obrazovke.
- **Jas**: Zmena jasu obrazovky zariadenia pomocou posuvnej lišty.
- **AUTO**: Nastavenie zariadenia, aby sa jas obrazovky automaticky prispôsoboval podľa intenzity svetla v okolí.
- **Režim Čitateľ**: Nastavenie zariadenia na zníženie množstva modrého svetla na obrazovke na zníženie námahy očí.
- **Automatická rotácia**: Automatické otočenie obrazovky podľa orientácie zariadenia.
- **Časový limit obrazovky**: Automatické vypnutie obrazovky pri ponechaní zariadenia po stanovený časový interval bez aktivity.
- **Viac Šetrič obrazovky**: Zobrazenie šetriča obrazovky, keď je zariadenie pripojené k stojanu alebo sa nabíja. Výber typu zobrazovaného šetriča obrazovky.
- **Viac Kalibrácia snímača pohybu**: Opravenie uhla a rýchlosti snímača pohybu na zlepšenie presnosti sledovania náklonu a rýchlosti snímača.
- 冃

• Pri korekcii snímača pohybu dbajte, aby bolo zariadenie položené na vodorovnom povrchu. V opačnom prípade môže dochádzať k chybám, ktoré súvisia s funkciami snímača pohybu, napríklad pri automatickom otáčaní obrazovky.

# **Všeobecné**

# **Jazyk a klávesnica**

Môžete prispôsobiť nastavenia jazyka a klávesnice zariadenia.

- 1 Na obrazovke nastavení ťuknite na položky **Všeobecné Jazyk a klávesnica**.
- 2 Prispôsobte nasledujúce nastavenia:
	- **Jazyk**: Výber jazyka používaného v zariadení.
	- **Aktuálna klávesnica**: Zobrazenie aktuálne používaného typu klávesnice. Výber klávesnice používanej počas zadávania textu.
	- **Klávesnica LG**: Prispôsobenie nastavení klávesnice LG.
	- **Hlasové zadávanie Google**: Konfigurácia možností funkcie diktovania textu Google.
	- **Výstup text-na-reč**: Konfigurácia nastavení výstupu s prevodom textu na reč.
	- **Rýchlosť kurzora**: Upravenie rýchlosti ukazovateľa myši alebo dotykovej plochy.

• **Výmena tlačidiel**: Prepnutie pravého tlačidla myši na vykonávanie primárnych úkonov pri priamej manipulácii.

## **Umiestnenie**

 Môžete upraviť spôsob, akým konkrétne aplikácie využívajú informácie o vašej polohe.

- 1 Na obrazovke nastavení ťuknite na položky **Všeobecné Umiestnenie**.
- 2 Prispôsobte nasledujúce nastavenia:
	- **Režim**: Výber metódy poskytovania informácií o polohe.
	- **NEDÁVNA POŽIADAVKA NA INFORMÁCIE O POLOHE**: Zobrazenie aplikácií, ktoré si v poslednom čase vyžiadali informácie o polohe.
	- **Fotoaparát**: Uloženie informácií o polohe pri snímaní fotografií a zaznamenávaní videí.
	- **História polohy Google**: Konfigurácia nastavení histórie polohy Google.

# **Účty a synchronizácia**

Môžete pridať alebo spravovať kontá vrátane konta Google. Taktiež môžete automaticky synchronizovať určité aplikácie či používateľské údaje.

- 1 Na obrazovke nastavení ťuknite na položky **Všeobecné Účty a synchronizácia**.
- 2 Prispôsobte nasledujúce nastavenia:
	- **Automaticky synchronizovať údaje**: Automatická synchronizácia všetkých zaregistrovaných kont.
	- **KONTÁ**: Zobrazenie zoznamu zaregistrovaných kont. Ak chcete zobraziť alebo upraviť podrobnosti niektorého konta, ťuknite na toto konto.
	- **PRIDAŤ KONTO**: Pridanie kont.

# **Uľahčenie**

 Môžete spravovať doplnky na zjednodušenie ovládania, ktoré sú v zariadení nainštalované.

- 1 Na obrazovke nastavení ťuknite na položky **Všeobecné Uľahčenie**.
- 2 Prispôsobte nasledujúce nastavenia:
	- **Slabý zrak TalkBack**: Nastavenie zariadenia na oznamovanie stavu obrazovky alebo úkonov hlasom.
	- **Slabý zrak Oznámenia pre správy/hlasové volania**: Nastavenie zariadenia na čítanie informácií o volajúcom alebo obsahu správ pomocou hlasu.
	- **Slabý zrak Veľkosť písma**: Zmena veľkosti písma.
	- **Slabý zrak Text tučným písmom**: Hrubé zobrazenie textu na obrazovke.
	- **Slabý zrak Priblíženie dotykom**: Priblíženie či oddialenie zobrazenia troma ťuknutiami na obrazovku.
	- **Slabý zrak Obrátenie farieb obrazovky**: Zvýšenie farebného kontrastu displeja pre osoby so slabým zrakom.
	- **Slabý zrak Odtiene sivej**: Prepnutie obrazovky do režimu zobrazovania v odtieňoch sivej.
	- **Slabý zrak Skončenie hovorov hlavným vypínačom**: Ukončenie hovoru stlačením tlačidla napájania/uzamknutia.
	- **Zhoršený sluch Titulok**: Zapnutie zobrazovania titulkov počas prehrávania videí pre osoby so sluchovým postihnutím.
	- **Zhoršený sluch Oznamujúci LED indikátor**: Indikácia stavu zariadenia pomocou indikátora LED.
	- **Zhoršený sluch Upozornenia bleskom**: Nastavenie, aby zariadenie blikaním svetla oznamovalo prichádzajúce hovory a oznámenia.
	- **Zhoršený sluch Vypnutie všetkých zvukov**: Stlmenie všetkých zvukov a zníženie hlasitosti slúchadla.
	- **Zhoršený sluch Typ zvuku**: Výber typu zvuku.
	- **Zhoršený sluch Vyváženie zvuku**: Upravenie vyváženia zvukového výstupu. Vyváženie zmeníte pomocou posuvnej lišty.
- **Motorika a rozpoznávanie Touch assistant**: Zapnutie dotykovej plochy umožňujúcej jednoduchšie používanie tlačidiel a gest.
- **Motorika a rozpoznávanie Časový posun pre dotyk a podržanie**: Upravenie času dotykového vstupu.
- **Motorika a rozpoznávanie Kvôli volaniam stlačte a podržte**: Prijímanie a odmietanie hovorov ťuknutím a podržaním tlačidla hovoru namiesto jeho potiahnutia.
- **Motorika a rozpoznávanie Časový limit obrazovky**: Automatické vypnutie obrazovky pri ponechaní zariadenia po stanovený časový interval bez aktivity.
- **Motorika a rozpoznávanie Oblasti dotykového vládania**: Obmedzenie dotykovej plochy tak, aby bolo iba konkrétnu časť obrazovky možné ovládať dotykom.
- **Skratka funkcie jednoduchšieho prístupu**: Rýchly prístup k často používanej funkcii troma ťuknutiami na položku  $\bigcap$
- **Automatická rotácia**: Automatická zmena orientácie obrazovky podľa skutočnej polohy zariadenia.
- **Prístup s prepínačmi**: Vytvorenie kombinácií klávesov na ovládanie zariadenia.

# **Klávesová skratka**

Pomocou tlačidiel hlasitosti môžete pri vypnutej alebo uzamknutej obrazovke priamo spúšťať aplikácie.

- 1 Na obrazovke nastavení ťuknite na položky **Všeobecné Klávesová skratka**.
- 2 Potiahnutím aktivuite položku
	- Dvojitým stlačením tlačidla zníženia hlasitosti (-) spustíte aplikáciu **Fotoaparát** pri uzamknutej alebo vypnutej obrazovke. Dvojitým stlačením tlačidla zvýšenia hlasitosti (+) spustíte aplikáciu **Capture+**.

# **Služby siete Google**

Môžete využívať nastavenia Google na spravovanie svojich aplikácií Google a nastavení konta.

Na obrazovke nastavení ťuknite na položky **Všeobecné Služby siete Google**.

# **Bezpečnosť**

- 1 Na obrazovke nastavení ťuknite na položky **Všeobecné Bezpečnosť**.
- 2 Prispôsobte nasledujúce nastavenia:
	- **Zablokovanie obsahu**: Nastavenie metódy uzamykania súborov v aplikáciách **QuickMemo+**.
	- **Šifrovať telefón**: Nastavenie hesla zariadenia na ochranu osobných údajov. Vytvorenie kódu PIN alebo hesla, ktoré bude potrebné zadať vždy pri zapnutí zariadenia. Podrobné informácie nájdete v časti Zašifrovanie zariadenia.
	- **Šifrovať pamäť karty SD**: Zašifrovanie pamäťovej karty, aby ju nebolo možné používať v iných zariadeniach. Podrobné informácie nájdete v časti Šifrovanie pamä<sup>ť</sup>ovej karty.
	- **Zabezpečené spustenie**: Chráňte svoje zariadenie po zapnutí zámkom.
	- **Nastaviť uzamknutie karty SIM**: Uzamknutie alebo odomknutie karty USIM alebo zmena hesla (PIN).
	- **Zadávanie hesla je zobrazené**: Zobrazenie hesla pri zadávaní.
	- **Správcovia zariadení**: Udelenie oprávnení na obmedzenie ovládania alebo používania zariadenia určitými aplikáciami.
	- **Neznáme zdroje**: Povolenie inštalácie aplikácií z iného prostredia ako obchodu Play Store.
	- **Overenie aplikácií**: Zablokovanie inštalácie škodlivých aplikácií. Zobrazenie výstražnej správy pri inštalácii škodlivej aplikácie.
	- **Ochrana poverení**: Zobrazenie typu úložiska, do ktorého sa uloží bezpečnostný certifikát.
	- **Správa certifikátov**: Správa bezpečnostných certifikátov uložených v zariadení.
- **Trust agents**: Zobrazenie a používanie dôveryhodných agentov nainštalovaných v zariadení.
- **Pripnutie obrazovky**: Zablokovanie obrazovky tak, aby bolo možné používať iba práve aktívnu aplikáciu.
- **Prístup k používaniu pre aplikácie**: Zobrazenie podrobností o používaní aplikácií v zariadení.

## **Quick Cover View**

S obalom Quick Cover môžete skontrolovať prichádzajúce hovory a vypnúť budík/časovač, keď je kryt zatvorený.

Na obrazovke nastavení ťuknite na položky **Všeobecné > Quick Cover View**.

# **Dátum a čas**

Môžete prispôsobiť nastavenia dátumu a času zariadenia.

- 1 Na obrazovke nastavení ťuknite na položky **Všeobecné Dátum a čas**.
- 2 Prispôsobte nastavenia.

# **Ukladací priestor a USB**

 Môžete prehliadať a spravovať vstavanú pamäť zariadenia alebo úložný priestor pamäťovej karty.

- 1 Na obrazovke nastavení ťuknite na položky **Všeobecné Ukladací priestor a USB**.
- 2 Prispôsobte nasledujúce nastavenia:
	- **ÚLOŽISKO ZARIADENIA**: Zobrazenie celkového úložného priestoru a voľného úložného priestoru vo vstavanej pamäti zariadenia. Zobrazenie zoznamu používaných aplikácií a kapacity pamäte pre jednotlivé aplikácie.
	- **PRENOSNÉ ÚLOŽISKO**: Zobrazenie celkového úložného priestoru a voľného úložného priestoru na pamäťovej karte. Táto možnosť sa zobrazuje iba vtedy, keď je vložená pamäťová karta. Ak chcete pamäťovú kartu odpojiť, ťuknite na položku  $\triangle$ .

# **Šetrenie batérie a energie**

Môžete zobraziť informácie o aktuálnom stave batérie alebo zapnúť šetrič batérie.

- 1 Na obrazovke nastavení ťuknite na položky **Všeobecné Šetrenie batérie a energie**.
- 2 Prispôsobte nasledujúce nastavenia:
	- **Využitie batérie**: Zobrazenie podrobností o používaní batérie. Výberom konkrétnej položky zobrazíte jej ďalšie podrobnosti.
	- **Percentuálne nabitie batérie v stavovom riadku**: Zobrazenie zostávajúcej úrovne nabitia batérie vo forme percentuálnej hodnoty na stavovom riadku.
	- **Úsporný režim**: Zníženie spotreby energie batérie zmiernením niektorých nastavení zariadenia, napríklad jasu displeja, rýchlosti a intenzity vibrovania. Keď je šetrič batérie zapnutý, v stavovom riadku sa zobrazí

# **Pamäť**

 Môžete zobraziť priemernú mieru využitia pamäte za určitý čas a pamäť, ktorú zaberá konkrétna aplikácia.

- 1 Na obrazovke nastavení ťuknite na položky **Všeobecné Pamäť**.
- $2$  Ťuknutím na položku  $\blacktriangledown$  nastavíte časový interval na získanie údajov.

# **Aplikácie**

 Môžete zobraziť zoznam nainštalovaných aplikácií. Aplikácie v prípade potreby vypnite alebo odstráňte.

- 1 Na obrazovke nastavení ťuknite na položky **Všeobecné Aplikácie**.
- 2 Vyberte aplikáciu a vykonajte príslušné úkony.

# **Ťuknúť a zaplatiť**

Môžete vykonávať platby prostredníctvom zariadenia namiesto kreditnej karty.

Na obrazovke nastavení ťuknite na položky **Všeobecné Ťuknúť a zaplatiť**.

# **Zálohovať a vynulovať**

 Údaje uložené v zariadení môžete zálohovať do iného zariadenia alebo konta. V prípade potreby obnovte zariadenie.

- 1 Na obrazovke nastavení ťuknite na položky **Všeobecné Zálohovať a vynulovať**.
- 2 Prispôsobte nasledujúce nastavenia:
	- **LG Backup**: Zálohovanie a obnovenie všetkých údajov uložených v zariadení. Podrobné informácie nájdete v časti LG Backup.
	- **Zálohovať moje údaje**: Zálohovanie údajov aplikácií, hesla Wi-Fi a ďalších nastavení na server Google.
	- **Zálohovať konto**: Zobrazenie aktuálne používaného konta zálohovania.
	- **Automaticky obnoviť**: Automatické obnovenie nastavení zálohovania a údajov pri preinštalovaní aplikácie.
	- **Obnovenie nastavení siete**: Obnovenie nastavení rozhraní Wi-Fi, Bluetooth a ďalších sieťových nastavení.
	- **Obnovenie nastavení z výroby**: Obnovenie všetkých nastavení zariadenia a odstránenie údajov.
	- Pri obnovení zariadenia sa odstránia všetky údaje, ktoré sú v ňom 冃 uložené. Znova zadajte názov zariadenia, konto Google a ďalšie základné informácie.

## **Informácie o telefóne**

 Môžete zobraziť informácie o zariadení, napríklad jeho názov, stav, podrobnosti o softvéri a právne informácie.

 Na obrazovke nastavení ťuknite na položku **Všeobecné Informácie o telefóne** a zobrazte informácie.

## **Regulačné inf. a bezpečnosť**

Môžete si pozrieť regulačné označenia a súvisiace informácie na vašom zariadení.

Na obrazovke nastavení ťuknite na položky **Všeobecné Regulačné inf. a bezpečnosť**.

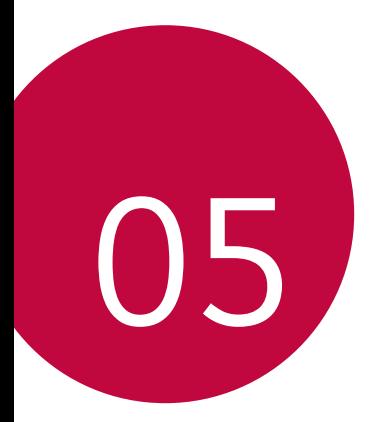

# **Príloha**

# **Nastavenia jazyka zariadenia LG**

Vyberte jazyk, ktorý sa má používať vo vašom zariadení.

• Ťuknite na položky **Nastavenia Všeobecné Jazyk a klávesnica Jazyk** a vyberte jazyk.

# **LG Bridge**

冃

## **Prehľad aplikácie LG Bridge**

Pomocou aplikácie LG Bridge môžete z vášho počítača pohodlne spravovať fotografie, skladby, videá a dokumenty uložené vo vašom smartfóne LG. Pomocou počítača môžete zálohovať kontakty, fotografie a ďalší obsah alebo môžete aktualizovať softvér zariadenia.

- Podrobné informácie nájdete v pomocníkovi v časti Aplikácia LG Bridge.
- Podporované funkcie sa môžu líšiť v závislosti od zariadenia.
- Ovládač USB zariadenia LG je nevyhnutný program, ktorý umožňuje pripojenie vášho smartfónu LG k počítaču a nainštaluje sa pri inštalácii aplikácie LG Bridge.

# **Funkcie aplikácie LG Bridge**

- Spravovanie súborov v zariadení z počítača prostredníctvom pripojenia Wi-Fi alebo pripojenia prostredníctvom mobilných dát.
- Zálohovanie dát zo zariadenia do počítača alebo obnovenie dát z počítača do zariadenia prostredníctvom pripojenia káblom USB.
- Aktualizácia softvéru zariadenia z počítača prostredníctvom pripojenia káblom USB.

# **Inštalácia aplikácie LG Bridge do počítača**

- 1 V počítači prejdite na lokalitu www.lg.com.
- 2 Na paneli vyhľadávania zadajte názov vášho zariadenia.
- 3 Kliknite na položky **Download Centre LG Bridge** a prevezmite inštalačný súbor.
	- Kliknutím na položku **Detaily** sa zobrazia minimálne požiadavky na inštaláciu aplikácie LG Bridge.

# **Aktualizácia softvéru telefónu**

# **Aktualizácia softvéru mobilného telefónu LG z internetu**

Ďalšie informácie o používaní tejto funkcie nájdete na adrese http://www.lg.com/common/index.jsp, kde vyberte svoju krajinu a jazyk.

 Táto funkcia vám umožňuje pohodlne z internetu aktualizovať firmvér telefónu na novšiu verziu bez toho, aby ste museli navštíviť servisné stredisko. Táto funkcia bude k dispozícii iba vtedy, keď spoločnosť LG sprístupní novšiu verziu firmvéru pre dané zariadenie.

 Keďže aktualizácia firmvéru mobilného telefónu vyžaduje plnú pozornosť používateľa počas celej doby trvania procesu aktualizácie, sledujte všetky pokyny a poznámky zobrazené pri jednotlivých krokoch, skôr než budete pokračovať. Upozorňujeme, že pri odpojení kábla USB počas aktualizácie môže prísť k závažnému poškodeniu mobilného telefónu.

• Spoločnosť LG si vyhradzuje právo sprístupňovať aktualizácie firmvéru 冃 iba pre vybrané modely podľa vlastného uváženia, pričom nezaručuje dostupnosť novších verzií firmvéru pre všetky modely mobilných zariadení.

# **Aktualizácia softvéru mobilného telefónu LG prostredníctvom technológie Over-the-Air (OTA)**

 Táto funkcia umožňuje pohodlne aktualizovať softvér mobilného telefónu na novú verziu prostredníctvom technológie OTA bez prepojenia pomocou kábla USB. Táto funkcia bude k dispozícii iba vtedy, keď spoločnosť LG sprístupní novšiu verziu firmvéru pre dané zariadenie.

Najprv skontrolujte verziu softvéru v mobilnom telefóne:

#### **Nastavenia Všeobecné Informácie o telefóne Centrum aktualizácií Aktualizácia softvéru Skontrolovať dostupnosť aktualizácie**.

- Počas procesu aktualizácie softvéru telefónu môže prísť k strate vašich 冃 osobných údajov uložených vo vstavanej pamäti telefónu vrátane údajov o vašom konte Google a iných kontách, údajov a nastavení systému a aplikácií, akýchkoľvek prevzatých aplikácií a licencie DRM. Spoločnosť LG preto odporúča zálohovať osobné údaje pred aktualizáciou softvéru telefónu. Spoločnosť LG nepreberá žiadnu zodpovednosť za stratu akýchkoľvek osobných údajov.
	- Táto funkcia závisí od oblasti alebo poskytovateľa služieb.

# **Často kladené otázky**

 V tejto kapitole sú uvedené niektoré problémy, s ktorými by ste sa pri používaní tohto telefónu mohli stretnúť. Pri niektorých problémoch je potrebné, aby ste sa obrátili na svojho poskytovateľa služieb, no väčšinu jednoducho vyriešite sami.

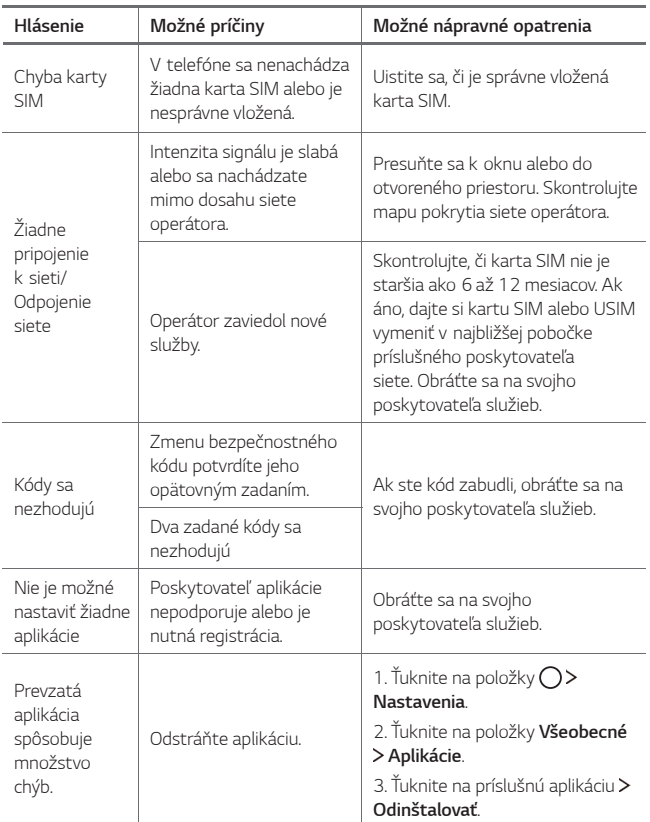

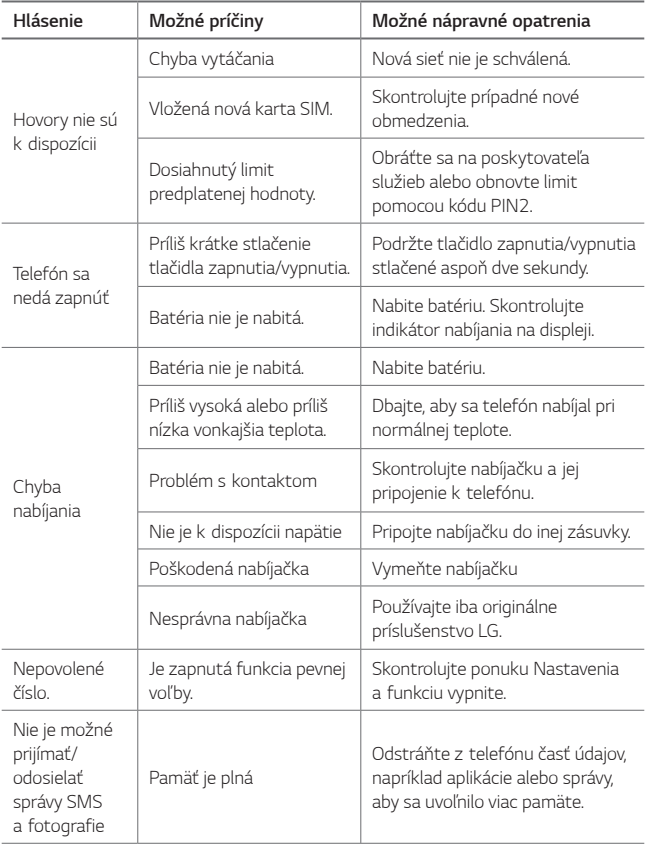

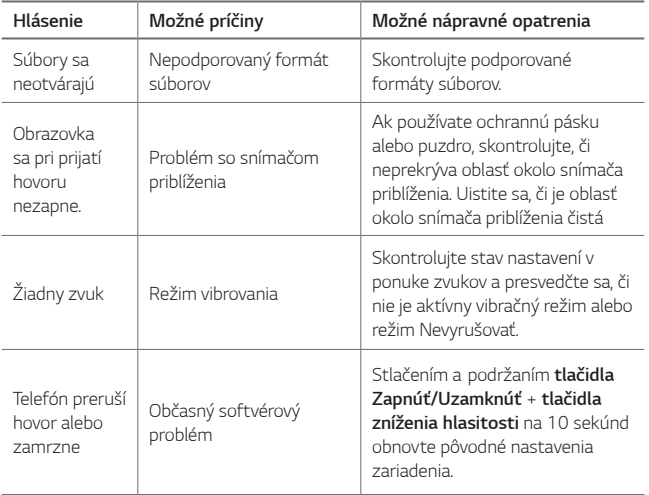

# **Ochrana proti krádeži**

Nastavte zariadenie tak, aby ho iné osoby nemohli používať, ak prišlo k jeho obnoveniu na výrobné nastavenia bez vášho povolenia. Ak príde napríklad k strate zariadenia, jeho odcudzeniu či úplnému vymazaniu, môže ho používať iba osoba s informáciami o vašom konte Google alebo obrazovke uzamknutia.

Na zabezpečenie ochrany vášho zariadenia stačí:

- Nastaviť uzamknutie obrazovky: Ak príde k strate alebo odcudzeniu zariadenia, pričom však máte nastavené uzamknutie obrazovky, zariadenie nie je možné vymazať prostredníctvom ponuky Nastavenia, kým obrazovku neodomknete.
- Zadať konto Google do zariadenia: Ak príde k vymazaniu vášho zariadenia, no máte na ňom nastavené konto Google, zariadenie nedokáže dokončiť proces inštalácie, kým opäť nezadáte údaje príslušného konta Google.

 Keď je na zariadení nastavená ochrana, v prípade, že je nutné obnoviť jeho výrobné nastavenia, budete musieť buď odomknúť obrazovku, alebo zadať heslo príslušného konta Google. Tým je zaručené, aby ste obnovenie mohli vykonať iba vy alebo niekto, komu dôverujete.

• Než pristúpite k obnoveniu výrobných nastavení, nezabudnite na  $\mathsf{E}$ konto Google a heslo, ktoré ste do zariadenia zadali. Ak počas procesu inštalácie nezadáte údaje príslušného konta, po obnovení na výrobné nastavenia nebudete môcť zariadenie vôbec používať.

# **Ďalšie informácie**

## **Informácie o softvéri typu Open Source**

Ak chcete získať zdrojový kód, ktorý sa poskytuje na základe licencie GPL, LGPL, MPL a ďalších licencií typu Open Source (s otvoreným zdrojovým kódom) a ktorý je obsiahnutý v tomto produkte, navštívte webovú lokalitu http://opensource.lge.com.

Okrem zdrojového kódu si taktiež môžete prevziať všetky uvedené licenčné podmienky, upozornenia týkajúce sa zrieknutia záruky a autorských práv.

Po zaslaní žiadosti na e-mailovú adresu opensource@lge.com vám spoločnosť LG Electronics tiež poskytne otvorený zdrojový kód na disku CD-ROM za poplatok, ktorý pokrýva náklady spojené s jeho dodaním (ako je cena média, poštovné a balné). Táto ponuka platí tri (3) roky od dátumu zakúpenia daného produktu.

# **Informácie o platných predpisoch**

Podrobné zákonné predpisy nájdete v časti **Nastavenia Všeobecné Regulačné inf. a bezpečnosť** vo vašom telefóne.

## **Obchodné značky**

- Autorské práva ©2016 LG Electronics, Inc. Všetky práva vyhradené. LG a logo LG sú registrované obchodné značky spoločnosti LG Group a jej príslušných spoločností.
- Google™, Google Maps™, Gmail™, YouTube™, Hangouts™ a Play Store™ sú ochranné známky spoločnosti Google, Inc.
- Bluetooth® je registrovaná ochranná známka spoločnosti Bluetooth SIG, Inc. na celom svete.
- Wi-Fi® a logo Wi-Fi sú registrované ochranné známky spoločnosti Wi-Fi Alliance.
- Všetky ostatné obchodné značky a autorské práva sú majetkom príslušných vlastníkov.

# **VYHLÁSENIE O ZHODE**

Spoločnosť **LG Electronics** týmto vyhlasuje, že zariadenie **LG-K220** spĺňa základné požiadavky a iné relevantné ustanovenia smernice **1999/5/EC**. Kópiu Vyhlásenia o zhode nájdete na stránket http://www.lg.com/global/declaration

# **Kontaktná kancelária pre súlad tohto zariadenia s predpismi**

LG Electronics European Shared Service Center B.V. Krijgsman 1, 1186 DM Amstelveen, The Netherlands

"Práca na vývoji tohto telefónu, ktorú motivovala snaha o zlepšenie jeho funkcií, ovládateľnosti a použiteľnosti, mohla spôsobiť rozdiely medzi spôsobom jeho ovládania a pokynmi pre užívateľa uvedenými v tomto návode. Tieto prípadné rozdiely spôsobené zmenami softvéru, ktoré mohli byť vykonané aj na prianie vášho operátora, vám ochotne vysvetlí náš predajca či servisné stredisko. Tieto prípadné rozdiely spôsobené vývojovými zmenami softvéru mobilného telefónu, ktoré vykonal výrobca, nie sú nedostatkami výrobku v zmysle uplatnenia práv zodpovednosti za poruchy a nevzťahuje sa na ne poskytnutá záruka."

## **Všeobecné otázky**

<Stredisko informácií pre zákazníkov spoločnosti LG>

#### **0850 111 154**

\* Pred telefonátom sa uistite, že je telefónne číslo správne.

# **Zneškodnenie starého spotrebiča**

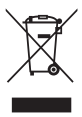

- 1. Tento symbol prečiarknutého odpadkového koša na kolieskach znamená, že odpad z elektrických a elektronických zariadení (WEEE) musí byť zneškodnený samostatne od komunálneho odpadu.
- 2. Staré elektrické produkty môžu obsahovať nebezpečné latky, preto správne zneškodnenie vášho starého spotrebiča pomôže zabrániť potenciálnym negatívnym dopadom na prostredie a ľudské zdravie. Váš starý spotrebič môže obsahovať diely, ktoré možno opätovne použiť na opravu iných produktov, a iné cenné materiály, ktoré možno recyklovať s cieľom chrániť obmedzené zdroje.
- 3. Svoj spotrebič môžete zaniesť do predajne, kde ste produkt zakúpili, alebo sa môžete obrátiť na oddelenie odpadov miestnej samosprávy a požiadať o informácie o najbližšom zbernom mieste odpadu z elektrických a elektronických zariadení (WEEE). Najnovšie informácie platné pre vašu krajinu nájdete na stránke www.lg.com/global/recycling

# **Likvidácia použitých batérií/akumulátorov**

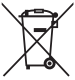

- 1. Tento symbol môže byť kombinovaný so symbolmi chemických značiek ortuti (Hg), kadmia (Cd) alebo olova (Pb), ak batéria obsahuje viac ako 0,0005 % ortuti, 0,002 % kadmia alebo 0,004 % olova.
- 2. Všetky batérie/akumulátory je potrebné likvidovať oddelene od komunálneho odpadu prostredníctvom zberných stredísk ustanovených na tento účel príslušnými štátnymi alebo miestnymi orgánmi.
- 3. Správnou likvidáciou starých batérií/akumulátorov pomôžete zabrániť prípadným negatívnym dopadom na životné prostredie a zdravie zvierat aj ľudí.
- 4. Podrobnejšie informácie o likvidácií starých batérií alebo akumulátorov získate na miestnom úrade, v spoločnosti, ktorá spravuje likvidáciu odpadu, alebo v obchode, kde ste produkt kúpili.

Predpokladaná doba životnosti batérie je 6 mesiacov. Postupné znižovanie kapacity batérie je prejavom jej prirodzeného opotrebovania a nemožno to považovať za vadu v zmysle Občianskeho zákonníka.

# **Относно това ръководството на потребителя**

 Благодарим ви, че избрахте този продукт на LG. Моля, прочетете внимателно това ръководство на потребителя, преди да използвате устройството за първи път, за да осигурите безопасната и правилна работа с него.

- Винаги използвайте оригинални аксесоари на LG. Предоставените елементи са предназначени само за това устройство и може да не са съвместими с други устройства.
- Това устройство не е подходящо за хора със зрителни увреждания, тъй като клавиатурата му се извежда на сензорния екран.
- Описанията са базирани на стандартните настройки на устройството.
- Инсталираните по подразбиране приложения на устройството подлежат на актуализиране и поддръжката им може да бъде преустановена без предизвестие. Ако имате въпроси за някое от приложенията, предоставени с устройството, моля, свържете се с обслужващ център на LG. За приложения, инсталирани от потребителя, се обръщайте към съответния доставчик.
- Модифицирането на операционната система на устройството или инсталирането на софтуер от неофициални източници може да нанесе щети на устройството и да доведе до повреждане или загуба на данни. Подобни действия представляват нарушение на лицензионното ви споразумение с LG и анулират гаранцията ви.
- Част от съдържанието и илюстрациите може да се различават от тези на вашето устройство в зависимост от региона, доставчика на услуги, версията на софтуера или версията на ОС и подлежат на промяна без предизвестие.
- Софтуерът, аудио файловете, тапетите, изображенията и другите мултимедийни материали, предоставени с устройството, са лицензирани за ограничена употреба. Ако извлечете и използвате тези материали за търговски или други цели, може да се окаже, че нарушавате законите за авторските права. В качеството си на потребител носите пълна отговорност за незаконното използване на мултимедийни материали.

• Възможно е да се начисляват допълнителни такси за услуги, свързани с пренос на данни, като например изпращане на съобщения, качване, изтегляне, автоматично синхронизиране и услуги за местоположение. За да избегнете допълнителните такси, изберете план за данни, отговарящ на нуждите ви. За повече информация се свържете с доставчика си на услуги.

## **Указателни бележки**

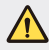

**ПРЕДУПРЕЖДЕНИЕ**: Ситуации, които могат да причинят нараняване на потребителя или трети страни.

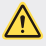

**Внимание**: Ситуации, които могат да причинят незначително наранявания или щети на устройството.

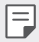

**ЗАБЕЛЕЖКА**: Бележки или допълнителна информация.

# **Съдържание**

#### Указания за безопасна и eфективна употреба

# 

#### **Персонализирани функции**

- Бързо споделяне
- QuickMemo+
- 17 OSlide
- Моля, не безпокойте
- ID на мелодия

# 

#### **Основни функции**

- Компоненти и аксесоари на продукта
- Преглед на частите
- Включване и изключване на захранването
- Поставяне на SIM карта
- Поставяне на карта с памет
- Изваждане на карта с памет
- Зареждане на батерията
- Ефективно използване на батерията
- Сензорен екран
- Начален екран
- Заключване на екрана
- Криптиране на устройството
- Криптиране на карта с памет
- Заснемане на екранни снимки
- Въвеждане на текст

# 

#### **Полезни приложения**

- Инсталиране и деинсталиране на приложения
- Деинсталирани приложения
- Телефон
- Съобщения
- Камера
- Галерия
- Файлов Мениджър
- Времето
- Часовник
- Калкулатор
- Задачи
- Гласов запис
- FM радио
- Изтегляния
- Информационно съобщение от клетка
- Имейл
- Музика
- Контакти
- SmartWorld
- Календар
- LG Backup
- RemoteCall Service
- Приложения на Google

# 

#### **Настройки на телефона**

- Настройки
- Мрежи
- Звук и Известие
- Дисплей
- Общи

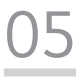

#### **Допълнение**

- Езикови настройки на LG
- LG Bridge
- Актуализиране на софтуера на телефона
- Често задавани въпроси
- Съвети за предпазване от кражби
- Повече информация

# **Указания за безопасна и eфективна употреба**

Моля, прочетете тези лесни указания. Неспазването на тези указания може да бъде опасно или неправомерно.

В случай, че възникне неизправност, в устройството ви е вграден софтуерен инструмент, който ще генерира регистрационен файл за нея. Този инструмент събира само данни, отнасящи се конкретно за неизправността, например сила на сигнала, ИД на позиция на клетката при внезапна загуба на сигнал и заредени приложения. Регистрационният файл служи само за определяне на причината за възникналата неизправност. Тези регистрационни файлове са шифровани и са достъпни само за упълномощен ремонтен център на LG, ако се наложи да върнете телефона си за ремонт.

## **Важна информация относно устройството**

- Услугите и приложенията на устройството са обект на промяна или отмяна без известие в зависимост от състоянието на доставчика и софтуерната версия.
- Когато устройството бъде включено за първи път, протича начална конфигурация. Времето за първо включване може да е по-дълго от обичайното.

## **Прочетете преди употреба**

- За закупуване на допълнителни артикули се свържете с Информационния център за клиенти на LG относно налични търговски представители.
- Външният вид и спецификациите на устройството са обект на промяна без известие.
- Не използвайте продукти на LG за цели, които са различни от първоначално поставените. Използването на несертифицирани приложения или софтуер може да повреди устройството – това не се покрива от гаранцията.

#### **Излагане на радиочестотна енергия**

Информация за излагане на радиочестотна енергия и Специфичен коефициент на поемане (SAR).

Това устройство е създадено така, че да отговаря на приложимите изисквания за безопасност по отношение на излагането на радиовълни. Това изискване се основава на научни указания, които включват диапазони на безопасност, за да се гарантира безопасността на всички лица, независимо от тяхната възраст и здравно състояние.

- Излагането на радиовълни се измерва с единица, наречена Специфичен коефициент на поемане или SAR. Тестовете за SAR са извършени с използване на стандартни методи, при което устройството работи с най-високата сертифицирана мощност при всички използвани честотни ленти.
- Въпреки че може да има различия в нивата на SAR при различните модели LG устройства, те всички са разработени да отговарят на съответните указания за излагане на радиочестотна енергия.
- Пределът на SAR, препоръчван от Комисията по защита от нейонизираща радиация (ICNIRP), е 2 W/kg средно на 10 грама тъкан.
- Най-високата стойност на SAR, измерена за този модел и тествана за използване в близост до ухото, е 0,665 W/kg (10 g), а при носене до тялото е 1,380 W/kg (10 g).
- Това устройство отговаря на изискванията за излагане на радиочестотни вълни, при употреба в стандартна позиция в близост до ухото, или позиционирано на разстояние поне 5 мм от тялото. Когато се използва калъф, халка за колан или държач при носене близо до тялото, по тях не трябва да има метал и устройството трябва да се позиционира на поне 5 мм от тялото ви. За да се предават файлове с данни и съобщения, устройството трябва да е качествено свързано към мрежата. В някои случаи предаването на файлове с данни или съобщения може да се забави, докато е налична такава връзка. Уверете се, че инструкциите за разстояние от тялото се спазват, докато предаването приключи.

#### **Грижа за продукта и поддръжка**

- Винаги използвайте оригинални батерии, зарядни устройства и аксесоари на LG, които са одобрени за използване с този определен модел устройство. Използването на всякакви други типове може да анулира всякакви одобрения или гаранции, които са в сила за устройството, и може да е опасно.
- Части от съдържанието и някои илюстрации може да се различават от вашето устройство без предизвестие.
- Не разглобявайте този апарат. Предайте го на квалифициран технически персонал, когато е необходима поправка.
- Ремонтът в границата на гаранцията по решение на LG може да включва подмяна на части или платки които са или нови или отремонтирани, при условие че имат еднаква функционалност с частите, които се подменят.
- Дръжте далеч от електрически уреди като телевизори, радиоприемници и персонални компютри.
- Апаратът трябва да се държи далеч от източници на топлина, като радиатори и фурни.
- Не го изпускайте.
- Не излагайте апарата на механични вибрации или удар.
- Изключвайте устройството във всяка зона, в която това се изисква от специални разпоредби. Например, не използвайте устройството в болници, тъй като може да повлияе на чувствително медицинско оборудване.
- Не пипайте устройството с мокри ръце, докато се зарежда. Това може да доведе до токов удар или до сериозна повреда на вашето устройство.
- Не зареждайте апарата близо до запалими материали, тъй като апаратът може да се загрее и да предизвика опасност от пожар.
- Използвайте суха кърпа за почистване на външността на апарата (не използвайте разтворители като бензин, разредител или спирт).
- Не зареждайте устройството, когато е поставено върху меки мебели.
- Устройството трябва да се зарежда в добре проветрявано място.
- Не излагайте апарата на прекомерен дим или прах.
- Не дръжте устройството в близост до кредитни карти или транспортни билети; това може да повлияе на информацията в магнитните ленти.
- Не докосвайте екрана с остър предмет, защото това може да повреди устройството.
- Не излагайте устройството на влага или течности.
- Използвайте аксесоарите, например слушалка, внимателно. Не пипайте антената, когато не се налага.
- Не използвайте, не докосвайте и не опитвайте да изваждате или поправяте счупеното стъкло, ако се отчупи парче или се спука. Повреждането на стъкления дисплей поради силово или неправилно използване не се покрива от гаранцията.
- Вашето устройство е електронно устройство, което генерира топлина по време на нормалната си работа. Изключително продължителният директен контакт с кожата при отсъствието на подходяща вентилация може да доведе до дискомфорт или малки изгаряния. Поради тази причина внимавайте, когато работите с устройството по време или веднага след като сте го използвали.
- Ако устройството се намокри, незабавно го изключете, за да изсъхне напълно. Не се опитвайте да ускорите процеса на подсушаване чрез външен източник на топлина, като напр. фурна, микровълнова фурна или сешоар.

• Течността, попаднала в намокреното устройство, променя цвета на продуктовата табелка в самото устройство. Повреда на устройството в резултат на излагане на течност не се покрива от гаранцията ви.

# **Ефективна работа с устройството**

#### **Електронни устройства**

Всички устройства могат да получат смущение, което да повлияе на работата им.

- Не използвайте вашето устройство в близост до медицинско оборудване, без да поискате разрешение. Избягвайте да поставяте устройство над пейсмейкъри, например в джоба на ризата.
- Някои слухови апарати може да се повлияят от устройствата.
- Малки смущения могат да повлияят на работата на телевизори, радиоапарати, компютри и др.
- Ако е възможно, използвайте вашето устройство само при температури между 0 ºC и 40 ºC. Излагането на вашето устройство на изключително ниски или високи температури може да доведе до повреда, неизправност или дори до експлозия.

#### **Безопасност на пътя**

Проверете законите и регламентите за използване на устройства в областта, докато шофирате.

- Не използвайте ръчно устройство при шофиране.
- Концентрирайте се напълно в шофирането.
- Отбийте от пътя и паркирайте, преди да извършите или отговорите на повикване, ако условията на шофиране го изискват.
- Радиочестотната енергия може да повлияе на някои електронни системи във вашето превозно средство, като стереоуредби и съоръжения за безопасност.
- Когато автомобилът ви е снабден с въздушна възглавница, не блокирайте пътя й с монтирани или портативни безжични уреди. Това може да предизвика неправилно действие на въздушната възглавница или да доведе до сериозно нараняване поради неправилното й действие.
- Ако слушате музика независимо дали навън или вътре, проверете дали силата на звука е на приемливо ниво, така че да чувате какво става около вас. Това е особено важно, когато сте близо до автомобилен път.

# **Предпазвайте слуха си**

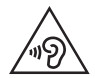

С цел да се предотврати възможността от увреждане на слуха ви, не слушайте продължително с усилен звук.

Може да увредите слуха си, ако сте изложени на силен звук за дълъг период от време. Следователно, препоръчително е да не включвате или изключвате апарата в близост до ухото си. Освен това, препоръчително е да настроите силата на звука за музиката и повикванията на приемливо ниво.

- Когато използвате слушалки, намалете силата на звука, ако не успявате да чуете хората, които говорят до вас или ако човекът, седящ до вас, чува това, което слушате.
- 
- Твърде високият звук и налягане, генерирани от слушалките с поставяне в ушите и такива със скоба през главата могат да доведат до загуба на слуха.

## **Стъклени части**

Някои части на вашия телефон са направени от стъкло. Това стъкло може да се счупи, ако мобилният телефон бъде изтърван на твърда повърхност или бъде натиснат по-силно. Ако стъклото се счупи, не го докосвайте и не се опитвайте да го извадите. Не използвайте мобилния телефон, докато стъклото не бъде подменено от упълномощен сервизен център.

### **Взривни площадки**

Не използвайте устройството на места, където протичат взривни работи. Съблюдавайте ограниченията и спазвайте всички правила и разпоредби.

### **Потенциално взривоопасна атмосфера**

- Не използвайте вашето устройство в бензиностанции.
- Не го използвайте в близост до горива или химикали.
- Не транспортирайте и не съхранявайте запалим газ, течност или експлозиви в същото отделение на вашия автомобил, където са вашите устройство или аксесоари.

## **В самолет**

Безжичните устройства могат да причинят смущения в самолета.

- Изключете вашето устройство, преди да се качите в каквото и да било летателно превозно средство.
- Не го използвайте и на земята без разрешение на персонала.

## **Деца**

Пазете устройството на безопасно място, далеч от малки деца. В него има малки части, които, ако бъдат отделени, могат да доведат до задушаване.

#### **Спешни повиквания**

Възможно е спешните повиквания да не са достъпни във всички мобилни мрежи. Затова никога не трябва да разчитате единствено на вашето устройство за спешни повиквания. Проверете при местния доставчик на услуги.

## **Информация за използване и грижи за батерията**

- Не е необходимо напълно да разреждате батерията преди зареждане. За разлика от други системи батерии, тя няма запаметяващ ефект, който да повлияе отрицателно върху работата на батерията.
- Използвайте само батерии и зарядни устройства LG. Зарядните устройства LG са разработени да максимизират живота на батерията.
- Не разглобявайте и не свързвайте на късо батерията.
- Сменете батерията, когато вече не работи с нужното качество. Батерията може да се презарежда стотици пъти, преди да е необходима смяна.
- Заредете батерията, ако не е използвана дълго време, за да максимизирате качеството на работа.
- Не излагайте зарядното устройство на пряка слънчева светлина или висока влажност, като например в баня.
- Не оставяйте устройството на горещи или студени места, тъй като това може да влоши характеристиките на батерията.
- Ако батерията бъде заменена с такава от неправилен тип, има опасност от експлозия. Изхвърляйте използваните батерии в съответствие с инструкциите.
- Винаги изваждайте зарядното устройство от стенния контакт, след като телефонът се зареди напълно, за да спестите нежелана консумация на електричество.
- Действителният живот на батерията зависи от мрежовата конфигурация, настройките на продукта, схемите на използване, батерията и условията на средата.
- Уверете се, че остри предмети, като например зъби или нокти на животни, не влизат в контакт с батерията. Това може да причини пожар.
- Консумация на енергия (мрежови режим на готовност) : 0,30 W

## **Предпазни мерки при използването на SIM карти**

- Не поставяйте SIM картата в устройството, ако етикетът или опаковката е на нея. Това може да причини повреда.
- Не премахвайте SIM картата, докато използвате устройството. Това може да повреди SIM картата или системата.
- Обърнете особено внимание, за да сте сигурни, че SIM картата не е надраскана, огъната или повредена от магнит. Това може да изтрие файловете, които са записани на SIM картата, или да причини неизправности в устройството.

### **Предпазни мерки при използването на карти с памет**

• Уверете се, че ориентацията е правилна, когато поставяте картата с памет. Поставянето при грешна ориентация може да повреди картата.

## **Информация за адаптер за бързо зареждане**

- С продукта се доставя адаптер за зареждане, който поддържа бързо зареждане.
- Функцията за бързо зареждане може да не работи, ако бъде използван адаптер за бързо зареждане, който е различен от оригиналния адаптер, доставен с продукта.
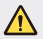

#### **Забележка за смяна на батерията**

- Li-Ion Батерията е опасен компонент, който може да Ви причини наранявания.
- Смяната на батерията от неквалифициран персонал може да навреди на вашето устройство.
- Не сменяйте сами батерията. Батерията може да се повреди, което да доведе до прекомерно нагряване или нараняване. Батерията трябва да се сменя от оторизиран доставчик на услуги. Батерията трябва да се рециклира или изхвърля отделно от битовите отпадъци.
- В случай, че този продукт съдържа батерия включена в него, която не може лесно да бъде отстранена от крайните потребители, LG препоръчва само квалифицирани специалисти да изваждат батерията и да я заменят, и продуктът да се даде за рециклиране в края на работния си живот. За да предотвратят повреда на продукта, както и за собствената си безопасност, потребителите не трябва да се опитват да изваждат батерията и трябва да се свържат с LG Service "Гореща линия", или други независими доставчици на услуги за съвет.
- Изваждането на батерията включва демонтаж на кутията на продукта, разединяване на електрическите кабели/контакти, внимателни извличане на клетката на батерията, като се използват специализирани инструменти. Ако имате нужда от инструкциите за квалифицирани специалисти относно това, как да извадите батерията безопасно, моля посетете: http://www.lge.com/global/sustainability/ environment/take-back-recycling.

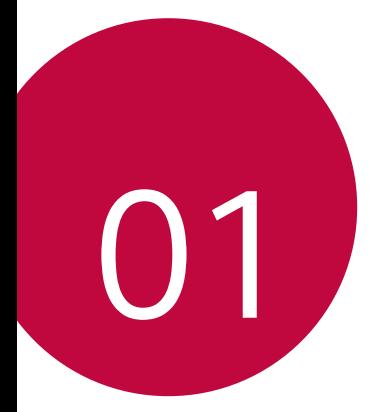

# **Персонализирани функции**

# **Бързо споделяне**

冃

 Можете да споделите снимка или видео към желаното приложение веднага след като ги направите.

- 1 Докоснете  $\bigcirc$  >  $\bigcirc$ , след това направете снимка или запишете видео.
- 2 Плъзнете иконата на Quick Share, която се появява след като направите снимка или видео, и изберете приложението за споделяне. Друга възможност е да натиснете и задържите иконата за преглед, която се появява след като направите снимка или видео, и я плъзнете към иконата на Quick Share.
	- Приложението, показвано от иконата на Quick Share, може да се различава в зависимост от типа и честотата на достъп до приложенията, инсталирани на устройството.

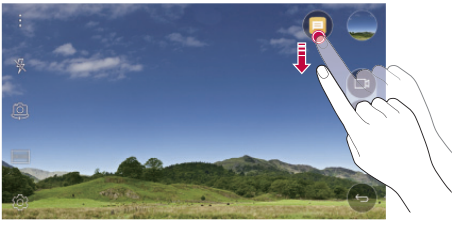

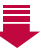

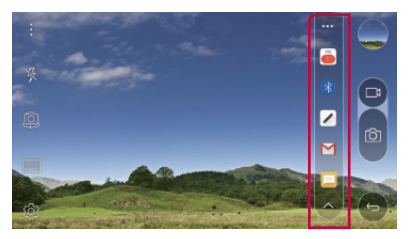

# **QuickMemo+**

#### **Преглед на QuickMemo+**

Можете да създавате творчески бележки, като използвате редица опции на тази усъвършенствана функция на бележник, като например управление на изображения и екранни снимки, което не се поддържа от обикновените бележници.

#### **Създаване на бележка**

- 1 Докоснете **QuickMemo+**.
- 2 Докоснете +, за да създадете бележка.
	- $\cdot \cdot \cdot$ : Запазете бележката.
	- $\leftarrow$ : Отменете последното действие.
	- $\rightarrow$ : Възстановете последното отменено от вас действие.
	- $\top$ : Въведете бележка с помощта на клавиатурата.
	- $\mathscr{D}$ : Пишете бележки на ръка.
	- $\cdot \, \triangle$ : Изтрийте написаните на ръка бележки.
	- $\langle \hat{ } \rangle$ : Увеличете или намалете, завъртете или изтрийте частите на писмена бележка.
	- : Достъп до допълнителни опции, включително споделяне и заключване на бележки, промяна на стила на бележника и вмъкване на коментари.
- $3$  Докоснете  $\swarrow$ , за да запазите бележката.

#### **Писане на бележки върху снимка**

- 1 Докоснете **QuickMemo+**.
- $2$  Докоснете  $\odot$ , за да заснемете снимка, след което докоснете **ОК**.
	- Снимката се прикачва автоматично към бележника.
- 3 Пишете свободно бележки върху снимка.
- $\overline{4}$  Докоснете  $\swarrow$ , за да запазите бележката.

#### **Писане на бележки върху екранна снимка**

- 1 Докато разглеждате екрана, който искате да заснемете, плъзнете лентата на състоянието надолу и след това докоснете **Capture+**.
	- Екранната снимка се показва като фонова тема на бележника. В горната част на екрана се показват инструментите за бележка.
- 2 Направете бележки на заснетия екран.
	- За да изрежете и запазите част от екрана, докоснете  $\Box$  и посочете част чрез инструмента за изрязване.
	- $\,$   $\,$  3а да прикачите екранна снимка към бележника, докоснете  $\rm T$ .
- $3$  Докоснете  $\swarrow$  и запазете бележките на желаното от вас място.
	- Запазените бележки могат да се преглеждат в **QuickMemo+** или **Галерия**.
	- За да запазвате бележките винаги на едно и също място, поставете отметка в полето **Използвай по подразбиране за това приложение.** и изберете приложение.

#### **Управление на папки**

Можете да разглеждате бележки, групирани по вида на бележките.

- 1 Докоснете **QuickMemo+**.
- $\overline{2}$  В горната част на екрана докоснете  $=$  и изберете елемент от менюто:
	- **Всички бележки**: Вижте всички бележки, запазени в **QuickMemo+**.
	- **Моите бележки**: Вижте бележките, създадени от **QuickMemo+**.
	- **Capture+**: Вижте бележките, създадени от **Capture+**.
	- $\cdot$  Фото бележки: Вижте бележките, създадени от  $\circledcirc$ .
	- **Кошче**: преглед на изтрити бележки.
	- **Нова категория**: Добавете категории.
	- : Пренареждайте, добавяйте или изтривайте категории. Докоснете категория, за да промените името й.
	- Някои папки не се показват, когато стартирате QuickMemo+ за първи 冃 път. Деактивираните папки се активират и се появяват, когато съдържат поне една свързана с тях бележка.

# **QSlide**

Можете да стартирате приложения с помощта на QSlide, за да ги използвате, докато се изпълняват други приложения. Например, можете да използвате калкулатор или календар, когато се възпроизвежда видео.

Когато работи приложение, докоснете **: > QSlide**.

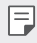

• Възможно е тази функция да не се поддържа от някои приложения.

- : Изключете режима QSlide, за да превключите към режим на цял екран.
- $\cdot$   $\equiv$   $\cap$ : Настройте непрозрачността на прозореца на QSlide. Ако прозорецът на QSlide е прозрачен, той няма да реагира на докосванията.
- $\times$ : Затворете прозореца на QSlide.
- $\blacktriangle$ : Настройте размера на прозореца на QSlide.

# **Моля, не безпокойте**

Можете да ограничите или да заглушите известията, за да не ви безпокоят в определени периоди от време.

- 1 Докоснете **Настройки Звук и Известие Моля, не безпокойте** и след това плъзнете  $\bigcirc$ , за да го активирате.
- 2 Докоснете **Звуци и вибрация** и изберете желания режим:
	- **Само с приоритет**: Получавайте известия със звук или вибрация за избраните приложения. Дори когато **Само с приоритет** е включено, алармите все още ще прозвучават.
	- **Пълна тишина**: Деактивирайте и звука, и вибрациите.

# **ID на мелодия**

Можете да настроите устройството така, че да възпроизвежда автоматично композирана мелодия за всяко входящо повикване от избраните контакти. Тази функция е полезна, защото можете да разберете кой се обажда само като чуете мелодията.

- 1 Докоснете **Настройки Звук и Известие ID на мелодия** и след това плъзнете , за да го активирате.
- 2 Докоснете **Създаване на мелодии за** и изберете желаната опция.

• За входящи повиквания от контакти, различни от избрания, се възпроизвежда мелодията на звънене по подразбиране.

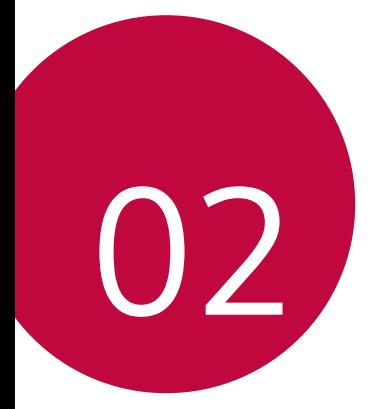

# **Основни функции**

### **Компоненти и аксесоари на продукта**

Уверете се, че нито един от следните елементи не липсва:

• Устройство

冃

- Щифт за изваждане
- Стерео слушалки
- USB кабел
- Бързо зарядно устройство
- Ръководство за бърза справка
- Елементите, описани по-горе, може да са незадължителни.
- Компонентите, доставени с устройството, и всички налични аксесоари може да се различават в зависимост от региона или доставчика на услуги.
- Винаги използвайте оригинални аксесоари на LG Electronics. Използването на аксесоари от други производители може да засегне функционалността за телефония на устройството или да причини неизправности. Това може да не се покрива от услугата за ремонт на LG.
- Ако някои от тези основни елементи липсват, обърнете се към търговския представител, от когото сте закупили устройството си.
	- За закупуването на допълнителни основни компоненти се обърнете към центъра за обслужване на клиенти на LG.
	- За да закупите опционни елементи, обърнете се към центъра за обслужване на клиенти на LG за дилърите на разположение.
	- Някои елементи от комплекта на продукта подлежат на промяна без предизвестие.
	- Външният вид и спецификациите на устройството ви подлежат на промяна без предизвестие.

### **Преглед на частите**

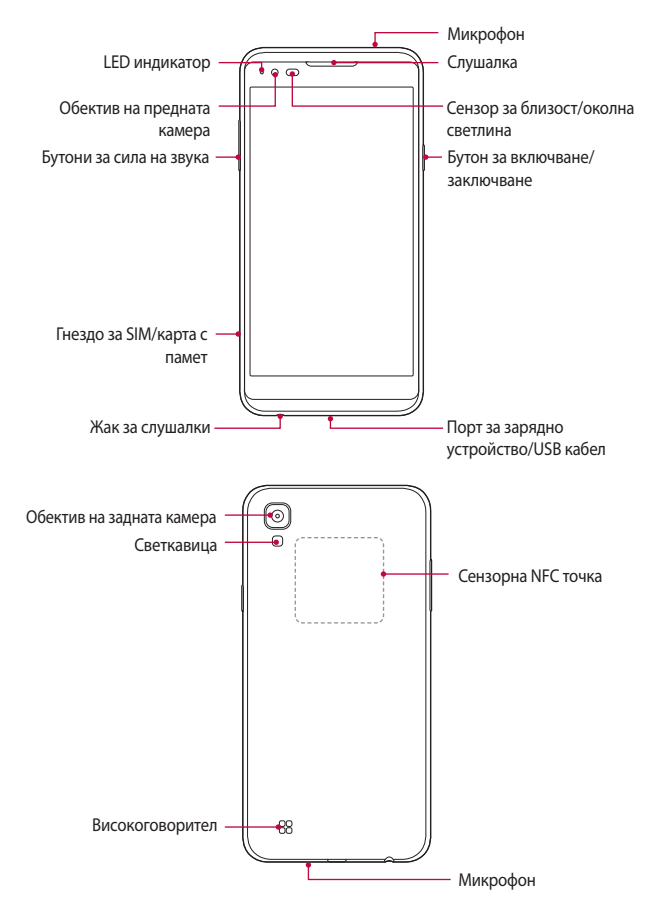

- Сензор за близост/околна светлина
	- Сензор за близост: Сензорът за близост изключва екрана и забранява сензорните функции, когато устройството е в непосредствена близост до човешко тяло. Той включва отново екрана и активира сензорната функция, когато устройството е извън определен диапазон.
	- Сензор за околна светлина: Сензорът за околна светлина анализира интензивността на околната светлина, когато е включен режимът за автоматичен контрол на яркостта.
- Бутони за сила на звука
	- Настройте силата на звука за мелодиите на звънене, повиквания или известия.
	- Натиснете леко бутон за сила на звука, за да направите снимка.
	- Натиснете бутона за намаляване на силата на звука (-) двукратно, за да стартирате приложението **Камера**, когато екранът е заключен или изключен. Натиснете бутона за увеличаване на силата на звука (+) двукратно, за да стартирате **Capture+**.
- Бутон за включване/заключване
	- Натиснете за кратко бутона, когато желаете да включите или изключите екрана.
	- Натиснете и задръжте бутона, когато желаете да изберете опция за контрол на захранването.
- 冃
- Възможно е някои функции да са ограничени за достъп в зависимост от спецификациите на устройството.
- На задната страна на устройството е вградена NFC антена. Не повреждайте NFC антената.
- Не поставяйте тежки предмети върху устройството и не сядайте върху него, тъй като това може да повреди екрана.
- Защитното фолио за екран или някои аксесоари може да повлияят на сензора за близост.
- Ако устройството ви е мокро или го използвате във влажно място, сензорът за допир или бутоните може да не функционират правилно.

### **Включване и изключване на захранването**

#### **Включване на захранването**

冃

Когато захранването е изключено, натиснете и задръжте Бутон за включване/заключване.

• Когато устройството се включи за пръв път, се извършва първоначалното конфигуриране. При първия път времето за зареждане на смартфона може да е по-дълго от обичайното.

#### **Изключване на захранването**

 Докоснете и задръжте Бутон за включване/заключване, след което изберете **Изключване**.

#### **Опции за контрол на захранването**

 Докоснете и задръжте Бутон за включване/заключване, след което изберете опция.

- **Изключване**: Изключете устройството.
- **Изключете и рестартирайте**: Рестартирайте устройството.
- **Включване на Самолетен режим**: Блокирайте функциите, свързани с телекомуникация, включително телефонни разговори, съобщения и сърфиране в интернет. Другите функции остават достъпни.
- 冃 • Ако екранът замръзне или устройството спре да реагира, когато се опитвате да работите с него, натиснете и задръжте бутона за захранване/заключване и бутона за намаляване на звука (-) за около 10 секунди, за да рестартирате устройството.

# **Поставяне на SIM карта**

Използвайте правилно SIM (модул за идентификация на абоната) картата, предоставена от вашия доставчик на услуги.

1 Пъхнете щифта за изваждане в отвора на гнездото за картата.

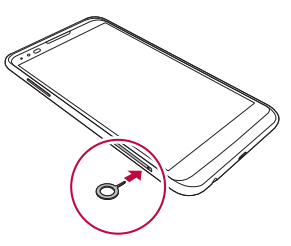

2 Издърпайте поставката за картата.

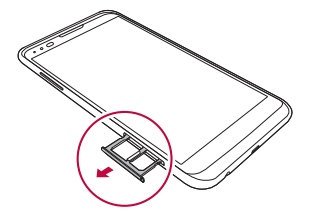

3 Поставете SIM картата в поставката за карти, така че частта със златните контактни пластини да е обърната надолу.

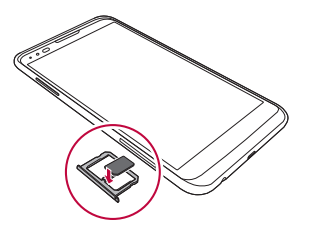

4 Пъхнете поставката за картата отново в слота.

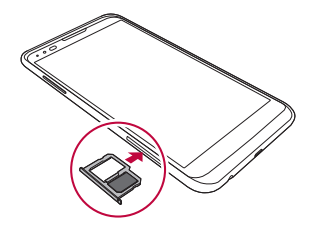

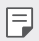

- От няколкото вида SIM карти, само нано-SIM картите работят с устройството.
- За безпроблемно функциониране се препоръчва телефонът да се използва с правилния тип SIM карта. Използвайте винаги фабрично произведена SIM карта, предоставена от оператора.

#### **Предпазни мерки при използване на SIM карта**

- Не губете SIM картата си. LG не носи отговорност за щети или други проблеми, причинени от загуба или прехвърляне на SIM карта.
- Внимавайте да не повредите SIM картата, когато я поставяте или изваждате.

### **Поставяне на карта с памет**

Устройството поддържа microSD карта с памет до 2 ТБ. Някои карти с памет може да не са съвместими с вашето устройство в зависимост от техния тип и производител.

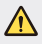

- Някои карти с памет може да не са напълно съвместими с устройството. Ако използвате несъвместима карта, това може да повреди устройството, картата или съхранените в нея данни.
- 1 Пъхнете щифта за изваждане в отвора на гнездото за картата.
- 2 Издърпайте поставката за картата.
- 3 Поставете картата с памет в поставката за карти, така че частта със златните контактни пластини да е обърната надолу.

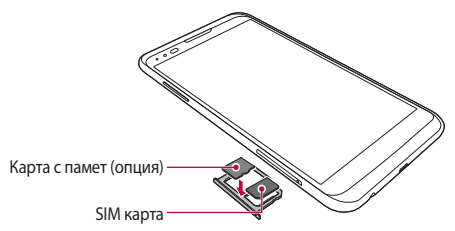

- 4 Пъхнете поставката за картата отново в слота.
	- Картата с памет е опционален компонент.
		- Честото записване и изтриване на данни може да съкрати живота на картите с памет.

### **Изваждане на карта с памет**

Деинсталирайте картата с памет, преди да я извадите, за да я защитите.

- 1 Докоснете **Настройки Общи Памет и USB** .
- 2 Пъхнете щифта за изваждане в отвора на гнездото за картата.
- 3 Издърпайте поставката за карти и извадете картата с памет.
	- Не изваждате картата с памет, когато устройството прехвърля или чете информация. Това може да доведе до загуба или повреда на данни или да повреди картата или устройството. LG не носи отговорност за загуба, която се дължи на злоупотреба или неправилно използване на карти с памет, включително за загуба на данни.

# **Зареждане на батерията**

 Преди да използвате устройството, заредете батерията докрай. Свържете единия край на зареждащия кабел към зарядното устройство, свържете другия край към порта за кабел и след това включете зарядното устройство в електрически контакт.

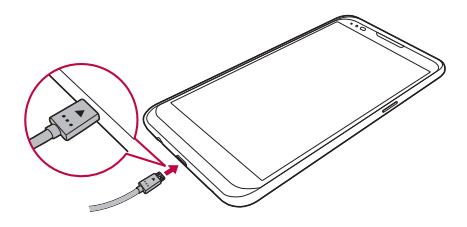

- Непременно използвайте USB кабела, доставен като основен аксесоар.
	- При свързване на USB кабел се уверете, че иконата на кабела е насочена нагоре. Погрешното свързване на кабела може да повреди устройството.
	- Използвайте зарядно устройство, батерия и кабел, одобрени от LG. Зареждането на батерията със зарядно устройство на трети страни може да причини избухване на батерията и да повреди устройството.
	- Използването на устройството по време на зареждането му може да причини токов удар. За да използвате устройството, прекратете зареждането.
	- С продукта се доставя адаптер за зареждане, който поддържа бързо зареждане. Функцията за бързо зареждане може да не работи, ако бъде използван адаптер за бързо зареждане, който е различен от оригиналния адаптер, доставен с продукта.
- Изключете зарядното устройство от електрическия контакт, след 冃 като мобилното устройство се зареди напълно. По този начин се предотвратява излишно потребление на енергия.
	- Друг начин за зареждане на батерията е чрез свързване на USB кабел между устройството и настолен или преносим компютър. Това може да отнеме по-дълго време, отколкото зареждането на батерията по обичайния начин.
	- Не зареждайте батерията, като използвате USB хъб, който не може да поддържа номиналното напрежение. Зареждането може да е неуспешно или да спре неочаквано.

# **Ефективно използване на батерията**

Жизненият цикъл на батерията може да се намали, ако поддържате много приложения и функции активни едновременно и продължително. Отменяйте изпълняваните във фонов режим операции, за да увеличите живота на батерията.

 За да намалите до минимум консумацията на заряд от батерията, имайте предвид следните съвети:

- Изключвайте функциите за Bluetooth® или Wi-Fi мрежа, когато не ги използвате.
- Задайте за изключването на екрана възможно най-краткото време.
- Намалете до минимум яркостта на дисплея.
- Настройте заключване на екрана, когато устройството не се използва.
- Проверете нивото на батерията, за да използвате изтеглено приложение.

# **Сензорен екран**

Можете да се научите как да управлявате устройството си, като използвате жестовете за сензорен екран.

#### **Докосване**

 Докоснете леко с върха на пръста си, за да изберете или стартирате приложение или опция.

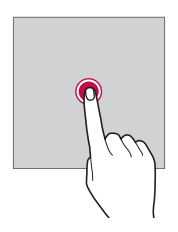

#### **Докосване и задържане**

Докоснете и задръжте няколко секунди, за да стартирате скрита функция.

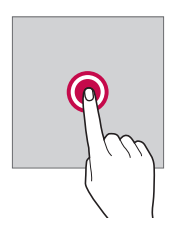

#### **Двукратно докосване**

Докоснете бързо два пъти, за да приближите или отдалечите снимка или карта.

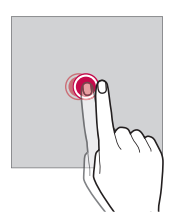

#### **Плъзване**

 Докоснете и задръжте елемент, например приложение или уиджет, след което го плъзнете до друго място. Можете да използвате този жест за преместване на елемент.

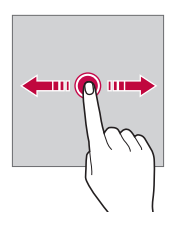

#### **Прелистване**

 Докоснете леко и задръжте върху екрана, след което с плъзване наляво или надясно преминете бързо към друг панел.

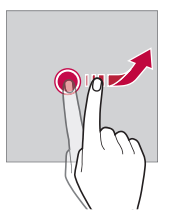

#### **Свиване и раздалечаване**

 Съберете два пръста, за да намалите мащаба например на снимка или карта. За да увеличите мащаба, раздалечете пръстите.

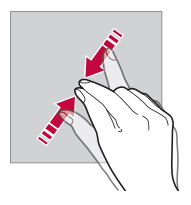

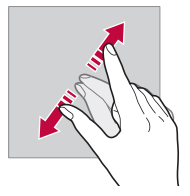

- Не подлагайте сензорния екран на силен физически удар. Може да повредите сензора за допир.
- Сензорният екран може да откаже, ако използвате устройството близо до магнитни, метални или проводими материали.
	- Ако използвате устройството на силна светлина, като например директна слънчева светлина, екранът може да не се вижда в зависимост от положението ви. Използвайте устройството на сенчесто място или на място, където околната светлина не е прекалено ярка, но достатъчно ярка, за да четете книга.
	- Не натискайте екрана с твърде голяма сила.
	- Докосвайте леко с върха на пръста желаната от вас опция.
	- Сензорното управление може да не работи правилно, ако докосвате, докато ръката ви е в ръкавица, или ако използвате върха на нокътя си.
	- Сензорното управление може да не работи добре, ако екранът е влажен или мокър.
	- Сензорният екран може да не функционира правилно, ако към устройството е закрепено защитно фолио или аксесоар, поръчан от онлайн или стандартен магазин.
	- Сензорният екран може да не работи правилно, ако има поставено защитното фолио на екрана или аксесоар към устройството.

F

# **Начален екран**

#### **Преглед на началния екран**

 Началният екран е отправната точка за достъп до различни функции и приложения в устройството ви. Докоснете  $\bigcap$  на кой да е екран, за да отидете директно на началния екран.

Можете да управлявате всички приложения и уиджети на началния екран. Плъзнете екрана наляво или надясно, за да видите всички инсталирани приложения.

За да потърсите приложение, използвайте Google.

#### **Оформление на началния екран**

Можете да прегледате всички приложения и да организирате уиджетите и папките на началния екран.

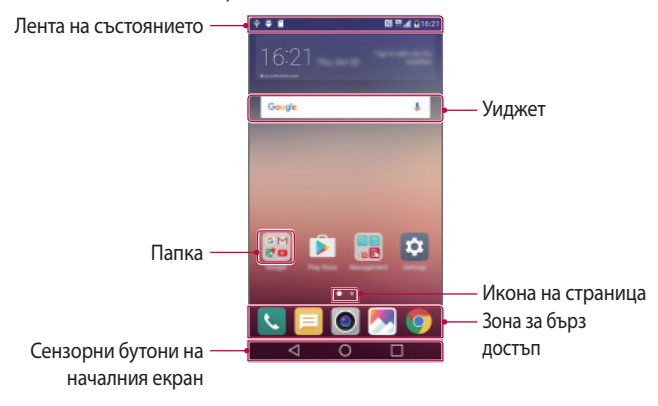

- F. • Началният екран може да се различава в зависимост от доставчика на услугата или версията на софтуера.
- Лента на състоянието: Преглеждайте иконите на състоянието, часа и ниво на батерията.
- Уиджет: Добавяйте уиджети към началния екран за бърз достъп до необходимата информация, без да е необходимо да стартирате приложения едно по едно.
- Папка: Създайте папки за групиране на приложения съгласно вашите предпочитания.
- Икона на страница: Вижте общия брой страници на началния екран и текущо показаната страница, която е откроена.
- Зона за бърз достъп: Поставете основни приложения в долната част на екрана, за да бъдат достъпни от всяка страница на началния екран.
- Сензорни бутони на началния екран
	- $\triangleleft$ : Върнете се към предходния екран. Затворете клавиатурата или изскачащите прозорци.
	- $\cdot$   $\bigcap$ : Докоснете, за да отидете в началния екран. Докоснете и задръжте, за да стартирате **Google**.
	- $\Box$  : Вижте списък с наскоро използвани приложения или стартирайте приложение от списъка. Използвайте опцията **Изтрий всички**, за да изтриете всички наскоро използвани приложения. В някои приложения докосването и задържането на бутона дава достъп до допълнителни опции.

#### **Редактиране на сензорните бутони на началния екран**

Можете да пренаредите сензорните бутони на началния екран или да добавите често използвани функции към тях.

Докоснете **Настройки Дисплей Комбинация от сензорни бутони на Началния екран** и персонализирайте настройките.

• Предлагат се няколко функции, включително **QSlide**, **Уведомяване** или **Capture+**. Могат да се добавят максимално до пет елемента.

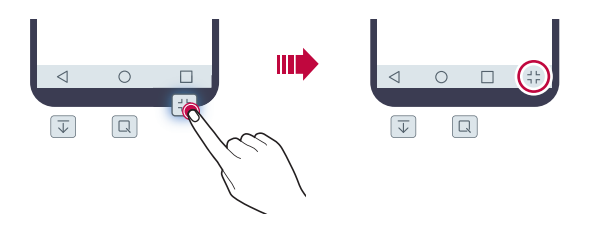

#### **Икони на състоянието**

 Когато има известие за непрочетено съобщение, събитие от календара или аларма, в лентата на състоянието се показва съответната икона за известяване. Проверявайте състоянието на устройството, като преглеждате иконите за известяване, показвани в лентата на състоянието.

- \* III: Няма сигнал
- $\mathbb{H}$ : Предават се данни по мрежата
- $\hat{a}$ : Настроена е аларма
- : Включен е режим на вибрации
- $\bigcirc$ : Включен е Bluetooth режим
- $\mathbf{\hat{P}}$ : Свързване към компютър чрез USB
- **Ниво на батерията**
- $\cdot +$ : Включен е самолетен режим
- $\cdot \times$ : Пропуснати повиквания
- $\bullet$ : Включена е Wi-Fi функцията
- $\mathbb{N}$ : Включен е режим без звук
- $\cdot$   $\bullet$ : Включен е GPS
- ( $\langle \phi_n \rangle$ : Включена е точка за безжичен достъп
- $\mathbb{R}$ : Няма SIM карта
- 冃 • Някои от тези икони може да изглеждат различно или изобщо да не се показват в зависимост от състоянието на устройството. Правете справка с иконите в зависимост от действителната среда, в която използвате устройството.
	- Показваните икони може да се различават в зависимост от региона и доставчика на мобилни услуги.

#### **Панел с известия**

 Можете да отворите панела с известия, като плъзнете надолу лентата на състоянието.

 Използвайте иконите за бърз достъп в панела с известия за бързо и лесно включване или изключване на функции.

 Плъзнете наляво или надясно в списъка с икони за бърз достъп, за да изберете желаната от вас икона на функция.

• Ако докоснете и задържите иконата, ще се покаже екранът с настройки за съответната функция.

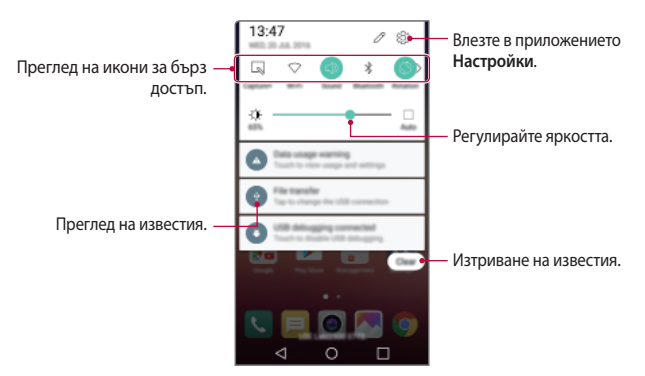

#### **Настройки на панела с известия**

 Можете да изберете кои елементи да се извеждат в панела с известия. Докоснете  $\oslash$  в панела с известия.

- За да пренаредите иконите за бърз достъп, докоснете и задръжте икона, след което я преместете в друга позиция.
- Изберете икони, които желаете да се извеждат в списъка.

#### **Превключване на ориентацията на екрана**

Можете да настроите ориентацията на екрана така, че да се превключва автоматично в зависимост от ориентацията на устройството.

В панела с известия докоснете **Завъртане** от списъка с икони за бърз достъп.

Друга възможност е да докоснете **Настройки Дисплей** и да активирате **Авто-завъртане на екрана**.

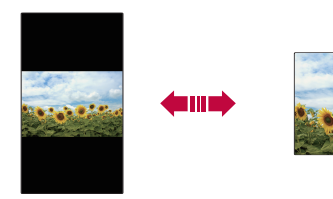

#### **Редактиране на началния екран**

 В началния екран докоснете и задръжте върху празна зона, след което стартирайте желаната функция.

- За да пренаредите страниците на началния екран, докоснете и задръжте страницата, след което я преместете на друго място.
- За да добавите уиджети към началния екран, докоснете **Уиджети** и преместете уиджета към началния екран.
- За да промените настройките на началния екран, докоснете **Настройки на начален екран** и персонализирайте опциите. За подробности вижте Настройки на начален екран.
- За да видите или инсталирате отново деинсталирани приложения, докоснете **Деинсталирани приложения**. За подробности вижте Деинсталирани приложения.

#### **Показване на фоновата тема**

 Можете да виждате само фоновото изображение, като скриете приложенията и уиджетите от началния екран.

Раздалечете два пръста, като ги държите върху началния екран.

• За да възстановите първоначалния екран, на който се показват приложения и уиджети, съберете пръстите върху началния екран или докоснете $<$ 

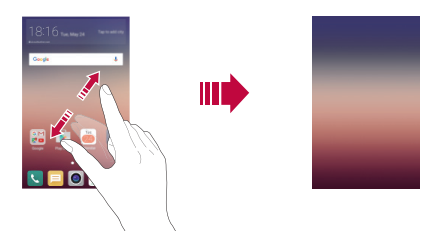

#### **Преместване на приложения в началния екран**

 В началния екран докоснете и задръжте приложение, след което го преместете на друго място.

- За да държите често използваните приложения в долната част на началния екран, докоснете и задръжте приложение, след което го плъзнете към зоната за бърз достъп в долната част.
- За да премахнете икона от зоната за бърз достъп, преместете иконата към началния екран.

#### **Използване на папки от началния екран**

#### **Създаване на папки**

 В началния екран докоснете и задръжте приложение, след което го преместете върху друго приложение.

• Създава се нова папка и приложенията се добавят в нея.

#### **Редактиране на папки**

Докоснете папка в началния екран и стартирайте желаната функция.

- За да редактирате името и цвета на папката, докоснете името на папката.
- За да добавите или премахнете приложения от списъка с приложения, докоснете $+$ .
- За да премахнете приложение от папката, докоснете и задръжте приложението и след това го преместете извън папката. Ако в папката е останало само едно приложение, папката изчезва автоматично.

#### **Настройки на начален екран**

Можете да персонализирате настройките на началния екран.

- 1 Докоснете **( ) > Настройки > Дисплей > Начален екран**.
- 2 Персонализирайте настройките:
	- **Избор на Начало**: Изберете режим на началния екран.
	- **Тапет**: Променете фоновата тема на началния екран.
- **Ефект на екран**: Изберете ефект, който да приложите, когато се превключват страниците на началния екран.
- **Тема**: Изберете тема на екрана, която да се приложи.
- **Подреди приложенията по**: Задайте как да се сортират приложенията на началния екран.
- **Матрица**: Променете начина на подреждане на приложенията за началния екран.
- **Скриване на приложения**: Изберете или махнете избора от приложения, за да ги скриете от началния екран.

### **Заключване на екрана**

#### **Преглед на заключването на екрана**

Екранът на устройството се изключва и се заключва сам, ако натиснете Бутон за включване/заключване. Това се случва и след като устройството е оставено в бездействие за определен период от време.

Ако натиснете Бутон за включване/заключване, когато не е зададено заключване на екрана, незабавно се показва началният екран.

За да гарантирате сигурността и да предотвратите нежелан достъп до устройството си, настройте заключване на екрана.

- 冃
- Заключването на екрана предотвратява ненужното въвеждане на данни чрез докосване на екрана на устройството и пести заряда на батерията. Препоръчваме ви да активирате заключването на екрана, когато не използвате устройството.

#### **Конфигуриране на настройки за заключване на екрана**

 Достъпни са няколко опции за конфигуриране на настройките за заключване на екрана.

1 Докоснете **Настройки Дисплей Заключен екран Изберете заключване на екрана** и изберете предпочитания от вас метод.

- 2 Персонализирайте настройките за заключване:
	- **Няма**: Деактивирайте функцията за заключване на екрана.
	- **Плъзгане**: Плъзнете пръст по екрана, за да го отключите.
	- **Knock Code**: Докоснете пространствата на екрана в съответствие с модела за отключване на екрана.
	- **Схема**: Начертайте фигура, за да отключите екрана.
	- **PIN**: Въведете цифрена парола, за да отключите екрана.
	- **Парола**: Въведете буквено-цифрена парола, за да отключите екрана.
	- 冃 • Ако въведете последователно грешна схема повече от посочения брой пъти, вие можете да отключите екрана с помощта на резервния PIN код.
		- Ако заключването на екрана е зададено с помощта на Knock code, Схема, PIN или Парола и въведете неправилни PIN код или схема повече от определен брой пъти, въвеждането на парола се блокира за 30 секунди.

#### **Настройки за заключване на екрана**

 Можете да персонализирате следните настройки за заключване на екрана.

- 1 Докоснете **Настройки Дисплей Заключен екран**.
- 2 Персонализирайте настройките:
	- **Изберете заключване на екрана**: Изберете метод за заключване на екрана.
	- **Smart Lock**: Изберете надеждни елементи, така че ако един от тях възникне, устройството автоматично се отключва.
	- **Тапет**: Променете фоновото изображение на заключения екран.
	- **Преки пътища**: Добавете пряк път към приложение и го отворете директно от заключения екран, като го преместите извън големия кръг. Тази опция се показва, ако методът за отключване на екрана е с настройка за плъзване.
	- **Информация за контакт за изгубен телефон**: На заключения екран може да се показва информация за контакт при спешни случаи.
- **Таймер за заключване**: Задайте времето на неактивност, след което устройството автоматично се заключва.
- **Бутонът за включване заключва незабавно**: Заключвайте мигновено екрана с натискане на бутона за включване/ заключване.

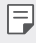

• Наличните елементи за настройка може да се различават в зависимост от избрания метод за заключване на екрана.

#### **Включване на екрана**

Можете да включвате и изключвате екрана чрез двукратно докосване.

- Тази опция е достъпна само на началния екран, предоставен от LG. Тя F може да не функционира правилно в персонализирана стартираща програма или в начален екран, инсталиран от потребителя.
	- Когато докосвате екрана, използвайте върха на пръста си. Не използвайте нокът
	- За да използвате функцията KnockON, уверете се, че сензорът за близост/светлина не е блокиран от стикер или друго чуждо вещество.

#### **Включване на екрана**

Докоснете двукратно централната част на екрана.

• Докосването в горната или долната част на екрана може да намали степента на разпознаване.

#### **Изключване на екрана**

Докоснете двукратно лентата за състоянието, празна зона на началния екран или заключения екран.

#### **Knock Code**

Можете да отключите екрана, като създадете собствен код с почукване. Когато екранът е заключен, можете да отворите директно началния екран, като докоснете екрана в определена последователност.

- 冃
- Можете да използвате кода си с почукване едновременно с функцията KnockOn.
- Ако въведете последователно грешен Knock Code повече от посочения брой пъти, отключете с помощта на резервния PIN код.
- Не забравяйте да използвате върха на пръста си, когато докосвате екрана.

#### **Създаване на Knock Code**

- 1 Докоснете **Настройки Дисплей Заключен екран Изберете заключване на екрана Knock Code**.
- 2 Докоснете квадратчетата в избрана от вас последователност, за да създадете код с почукване, и докоснете **СЛЕДВАЩ**.
- 3 Въведете отново създадения код с почукване за потвърждение и докоснете **ПОТВЪРДИ**.
- 4 Задайте резервен PIN, който да използвате, в случай че забравите кода с почукване.

#### **Отключване на екрана чрез Knock Code**

Отключете екрана, като въведете създадения от вас код с почукване.

 Въвеждайте кода с почукване върху сензорния екран, когато екранът е изключен.

• Можете също да въведете Knock Code, когато екранът е включен.

# **Криптиране на устройството**

#### **Криптиране на устройството ви**

По подразбиране данните се криптират преди запазването им в устройството с оглед на тяхната защита. Възможно е да четете, пишете и копирате данни дори когато е зададено криптиране на устройството. Възможно е също извеждането на подкана за потвърждение на потребителя, когато захранването е включено чрез настройки за заключване, докато сте в режим на заключен екран.

#### **Предпазни мерки при криптиране на устройството**

Можете да използвате Защитено стартиране, за да увеличите нивото на защита на вашето устройство.

冃

• Ако функцията Защитено стартиране е включена и е въведена неправилна парола повече от посочения брой пъти, устройството автоматично ще направи инициализиране.

- Ако забравите своята парола за декриптиране, трябва да инициализирате устройството, за да го използвате отново. Инициализацията ще изтрие всички данни, съхранени преди нея.
- Криптирането се изпълнява, когато устройството се стартира за първи път след нулиране към фабричните настройки. Спирането на криптирането, преди то да е завършило, може да повреди данните.

# **Криптиране на карта с памет**

 Можете да криптирате, за да защитите данните, записани на картата с памет. До криптираните данни в картата с памет не може да се осъществи достъп от друго устройство.

- 1 Докоснете **Настройки Общи Защита Криптиране на паметта на SD карта**.
- 2 Прочетете краткия преглед на криптирането на карти с памет на екрана на устройството и докоснете **ПРОДЪЛЖИ**, за да продължите.
- 3 Изберете опция и докоснете **КРИПТИРАНЕ СЕГА**:
	- **Криптиране на нов файл**: Шифровайте само данните, които са записани на картата с памет след криптирането.
	- **Пълно криптиране**: Шифровайте всички данни, които в момента са записани на картата с памет.
	- **Изключване на мултимедийни файлове**: Шифровайте всички файлове, с изключение на мултимедийните, като например с музика, снимки или видео.
		- За да криптирате картата с памет, се уверете, че е зададено заключване на екрана с помощта на PIN код или парола.
			- След като започне криптирането на картата с памет, някои функции не са достъпни.
			- Ако устройството бъде изключено, докато криптирането е в ход, процесът на криптиране ще бъде неуспешен и някои данни може да бъдат повредени. Следователно непременно проверете дали нивото на батерията е достатъчно, преди да започнете криптиране.
			- Криптираните файлове са достъпни само от устройството, където са били криптирани.
			- Криптираната карта с памет не може да се използва на друго устройство на LG. За да използвате криптираната карта с памет на друго мобилно устройство, трябва да я инициализирате.
			- Можете да активирате криптиране на карта с памет дори когато в устройството няма поставена карта. Всяка карта с памет, която се постави след криптиране, ще бъде криптирана автоматично.

冃

# **Заснемане на екранни снимки**

Можете да правите екранни снимки на текущия екран, който преглеждате.

#### **Чрез пряк път**

 Натиснете и задръжте бутона за включване/заключване и бутона за намаляване на силата на звука (-) едновременно за поне две секунди.

• Екранните снимки могат да се преглеждат в папката **Screenshots** в **Галерия**.

#### **Чрез Capture+**

 В екрана, който желаете да заснемете, плъзнете лентата на състоянието надолу, след което докоснете **Capture+**.

- 冃 • Когато екранът е изключен или заключен, можете да получите достъп до **Capture+**, като натиснете двукратно бутона за увеличаване на силата на звука (+). Първо докоснете **Настройки Общи** и след това включете **Клавиш за бърз достъп**.
	- За подробности вижте Писане на бележки върху екранна снимка.

# **Въвеждане на текст**

#### **Използване на клавиатура Smart**

 Можете да умната клавиатурата Smart, за да въвеждате и редактирате текст.

С клавиатурата Smart можете да виждате текста, докато го въвеждате, без да се налага да редувате вниманието си между екрана и традиционна клавиатура Това ви дава възможно лесно да намирате и поправяте грешки, когато въвеждате текст.

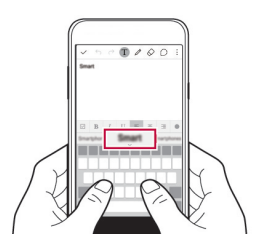

#### **Придвижване на курсора**

 С клавиатурата Smart можете да придвижвате курсора на точно на желаното от вас място.

 Когато въвеждате текст, докоснете и задръжте клавиша за интервал, след което плъзнете наляво или надясно, докато курсорът се придвижи до желаната от вас позиция в текста.

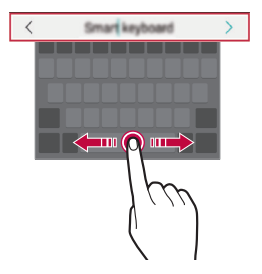
#### • Тази опция е достъпна само на клавиатура с подредба QWERTY.

#### **Подсказване на думи**

Æ

Клавиатурата Smart автоматично анализира стила ви на използване и подсказва често използвани думи, докато въвеждате текста. Колкото по-дълго използвате устройството, толкова по-точни ще стават предложенията.

Въведете текст, след което докоснете предложена дума или внимателно плъзнете лявата или дясната страна на клавиатурата нагоре.

• Избраната дума се въвежда автоматично. Не е необходимо да въвеждате ръчно всяка буква от думата.

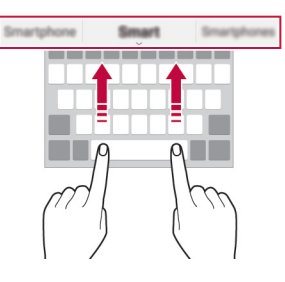

## **Смяна на оформлението на QWERTY**

 Можете да добавяте, изтривате и пренареждате клавишите на долния ред на клавиатурата.

1 Докоснете **Настройки Общи Език и клавиатура LG клавиатура Височина и разположение на клавиатурата Оформление на QWERTY клавиатурата**. Друга възможност е да докоснете  $\mathbf{\ddot{\alpha}}$  на клавиатурата и след това **Височина и разположение на клавиатурата Оформление на** 

**QWERTY клавиатурата**. 2 Докоснете клавиш на долния ред, след това го преместете на друга

позиция.

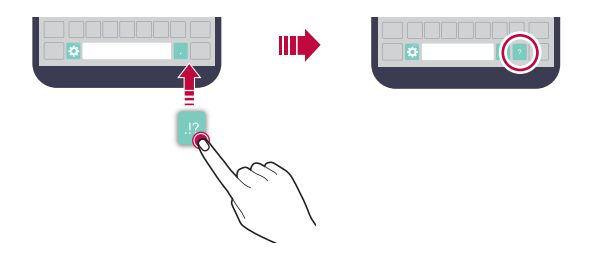

- Тази опция е достъпна за клавиатури с подредби QWERTY, QWERTZ и AZERTY.
	- Възможно е тази функция да не се поддържа за някои езици.

#### **Персонализиране на височината на клавиатурата**

 Можете да персонализирате височината на клавиатурата, за да постигнете максимален комфорт за ръцете при въвеждане на текст.

1 Докоснете **Настройки Общи Език и клавиатура LG клавиатура Височина и разположение на клавиатурата Височина на клавиатурата**.

Друга възможност е да докоснете  $\bullet$  на клавиатурата и след това **Височина и разположение на клавиатурата Височина на клавиатурата**.

2 Регулирайте височината на клавиатурата.

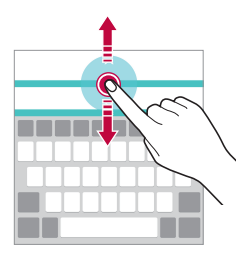

F

## **Избиране на хоризонтален режим на работа на клавиатурата**

 Можете да изберете хоризонтален режим на клавиатурата измежду няколко варианта.

- 1 Докоснете **Настройки Общи Език и клавиатура LG клавиатура Височина и разположение на клавиатурата Клавиатура в хоризонтален изглед**. Друга възможност е да докоснете  $\bigodot$  на клавиатурата и след това **Височина и разположение на клавиатурата Клавиатура в хоризонтален изглед**.
- 2 Изберете режим на клавиатурата.

### **Разделяне на клавиатурата**

Можете да разделите клавиатурата по средата и да поставите всяка част от двете страни на екрана, когато екранът е в хоризонтален режим.

Докоснете **Настройки Общи Език и клавиатура LG клавиатура Височина и разположение на клавиатурата Раздели клавиатура**.

Друга възможност е да докоснете  $\bigoplus$  на клавиатурата и след това **Височина и разположение на клавиатурата Раздели клавиатура**.

• Завъртете устройството в режим на пейзаж, за да разделите клавиатурата от двете страни. За да обедините или разделите клавиатурата, разделете или съберете пръстите си върху нея.

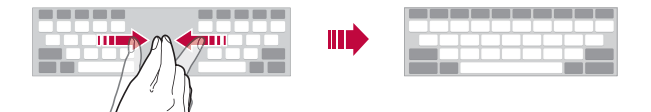

## **Режим на работа с една ръка**

 Можете да преместите клавиатурата от едната страна на екрана, така че да можете да я използвате с една ръка.

1 Докоснете **Настройки Общи Език и клавиатура LG клавиатура Височина и разположение на клавиатурата Работа с една ръка**.

Друга възможност е да докоснете  $\bigodot$  на клавиатурата и след това **Височина и разположение на клавиатурата Работа с една ръка**.

2 Натиснете стрелката, която се показва до клавиатурата, за да преместите клавиатурата в желаната посока.

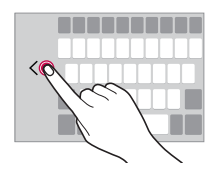

#### **Гласово въвеждане на текст**

На клавиатурата докоснете и задръжте  $\bigotimes$ , след което изберете  $\bigcirc$ .

- За да постигнете максимално разпознаване на гласовите команди, говорете ясно и с правилното произношение и ударения.
	- За да въвеждате текст гласово, устройството ви трябва да е свързано към мрежата.

### **Промяна на клавиатурата**

Можете да промените езика на въвеждане и типа на клавиатурата за всеки език.

- 1 Докоснете **Настройки Общи Език и клавиатура LG клавиатура Изберете езици**.
- 2 Изберете езика и персонализирайте типа на клавиатурата.

冃

### **Копиране и поставяне**

Можете да изрежете или копирате текст от приложение и след това да го поставите в същото приложение. Или можете да стартирате други приложения и да поставите текста в тях.

- 1 Докоснете и задръжте около текста, който желаете да копирате или изрежете.
- 2 Плъзнете / / •, за да посочите областта, която желаете да копирате или изрежете.
- 3 Изберете **ИЗРЯЗВАНЕ** или **КОПИРАНЕ**.
	- Изрязаният или копираният текст автоматично се добавя към Clip Tray.
- 4 Докоснете и задръжте прозореца за въвеждане на текст, след което изберете **ПОСТАВИ**.

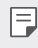

• Ако няма копиран или изрязан елемент, опцията **ПОСТАВИ** не се показва.

## **Clip Tray**

Ако копирате или изрежете изображение или текст, то се запазва автоматично в Clip Tray и може да се постави на всяко място и по всяко време.

- 1 На клавиатурата докоснете и задръжте  $\bullet$ , след което изберете . Друга възможност е да докоснете и задържите прозореца за въвеждане на текст, след което да изберете **CLIP TRAY**.
- 2 Изберете и поставете елемент от Clip Tray.
	- Докоснете  $\triangle$ , за да заключите запазени елементи, с цел да не ги изтривате дори при достигане на максималния брой. Могат да се заключват максимално до десет елемента. За да изтриете заключени елементи, трябва първо да ги отключите.
	- Докоснете  $\overline{\mathfrak{m}}$ , за да изтриете елементите, запазени в Clip Tray.

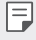

• Clip Tray може да не се поддържа от някои приложения, изтеглени от потребителя.

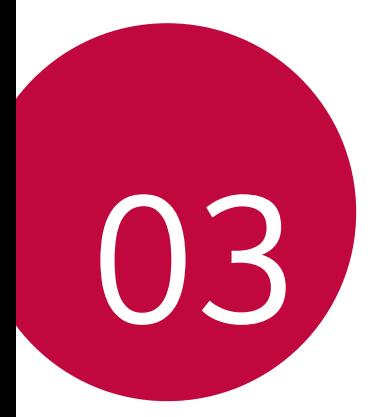

# **Полезни приложения**

## **Инсталиране и деинсталиране на приложения**

#### **Инсталиране на приложения**

 Влезте в магазин за приложения, за да потърсите и изтеглите приложения.

- Можете да използвате **SmartWorld**, **Google Play Магазин** или магазина за приложения, предлаган от вашия доставчик на услуги.
- 冃 • Някои магазини за приложения може да изискат от вас да създадете профил и да влезете в него.
	- Някои приложения може да начисляват такси.
	- Ако използвате мобилни данни, може да бъдете таксувани за използване на данни в зависимост от ценовия ви план.
	- **SmartWorld** може да не се поддържа в зависимост от региона или доставчика на услуги.

#### **Деинсталиране на приложения**

 Деинсталирайте от устройството си приложенията, които не използвате вече.

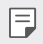

• Някои приложения не могат да бъдат деинсталирани от потребителите.

#### **Деинсталиране с жест на докосване и задържане**

- В началния екран докоснете и задръжте приложението за деинсталиране, след това го преместете към **Деинсталиране** в горната част на екрана.
- На началния екран вие можете да докоснете и задържите и след това да освободите приложението, което искате да деинсталирате, за да влезете в режим на деинсталиране. Докоснете символа

който се извежда в горната част на приложението, което може да се деинсталира, след което изберете **ДЕИНСТАЛИРАНЕ**.

• Ако приложения са деинсталирани в рамките на 24 часа от настоящия момент, можете да ги преинсталирате. За подробности вижте Деинсталирани приложения.

#### **Деинсталиране с използване на менюто за настройки**

 Докоснете **Настройки Общи Приложения**, изберете приложение, след което докоснете **Деинсталиране**.

### **Деинсталиране на приложения от магазина за приложение**

За да деинсталирате приложение, влезте в магазина за приложения, от който сте изтеглили приложението, и го деинсталирайте.

## **Деинсталирани приложения**

Можете да видите деинсталираните приложения на началния екран. Можете също така да преинсталирате приложения, които са деинсталирани в рамките на 24 часа от настоящия момент.

- 1 Докоснете **Деинсталирани приложения**.
- 2 Активирайте желаната функция:
	- **Преинсталиране**: Преинсталирайте избраното приложение.
	- $\cdot$   $\overline{\text{in}}$ : Премахнете деинсталираните приложения окончателно от устройството.
	- 冃 • Деинсталираните приложения автоматично се премахват от устройството 24 часа след деинсталирането им. Ако искате да инсталирате отново деинсталираните приложения, трябва да ги изтеглите отново от магазина за приложения.
		- Тази функция е активирана по подразбиране само на началния екран. Ако деинсталирате приложения, докато използвате екрана EasyHome или друга програма за стартиране, те незабавно и окончателно се премахват от устройството.

## **Телефон**

### **Гласово повикване**

 Осъществете гласово повикване, като използвате един от наличните методи, например чрез ръчно въвеждане на телефонен номер или осъществяване на повикване чрез списъка с контакти или списъка със скорошни повиквания.

#### **Повикване чрез клавиатурата**

- 1 Докоснете ( > N > Набиране.
- 2 Осъществете повикване, като изберете един от следните методи:
	- Въведете телефонен номер и докоснете ...
	- Докоснете и задръжте номер за бързо избиране.
	- Потърсете контакт, като докоснете началната буква на името на контакта в списъка с контакти, след което докоснете ...
	- $\Xi$  За да въведете "+", когато осъществявате международно повикване. докоснете и задръжте 0.
		- Вижте Добавяне на контакти към списъка за бързо набиране за подробности как да добавяте телефонни номера към списъка за бързо набиране.

#### **Осъществяване на повикване от списъка с контакти**

- 1 Докоснете **Контакти**.
- 2 Изберете контакт от списъка с контакти и докоснете $\&$ .

### **Отговаряне на повикване**

За да отговорите на повикване, преместете • извън кръга върху екрана за входящи повиквания.

• Когато са свързани стереослушалките, можете да осъществявате повикване, като използвате бутона за повикване/край на повикването, намиращ се на слушалките.

• За да прекратите разговора само с натискане на бутона за включване/ заключване, докоснете **Настройки Мрежи Повикване Отговаряйте и прекратявайте повиквания**, след което включете **Прекратявайте разговори с бутона за включване/изключване**.

### **Отхвърляне на повикване**

За да отхвърлите входящо повикване, преместете извън кръга върху екрана за входящи повиквания.

- За да изпратите съобщение за отхвърляне, плъзнете  $\textcircled{\tiny{\textsf{B}}}$  до външната страна на кръга.
- За да добавите или редактирате съобщение за отхвърляне, докоснете **Настройки Мрежи Повикване Прекратявайте и отхвърляйте повиквания Отказ със съобщение**.
- При входящо повикване можете да натиснете бутона за захранване/ заключване или бутона за сила на звука, за да преминете към режим на заглушаване.

### **Преглед на пропуснати повиквания**

 Ако има пропуснато повикване, на лентата на състоянието в горната част на екрана се показва $\mathbf{\times}$ .

 За да видите подробности за пропуснатото повикване, плъзнете лентата на състоянието надолу. Друга възможност е да докоснете  $\bigcirc$  > **Регистър повиквания**.

### **Функции, достъпни по време на повикване**

 По време на повикване имате достъп до различни функции чрез докосване на екранните бутони:

- **Контакти**: Вижте списъка с контакти по време на разговор.
- **Край**: Прекратете разговора.
- **Бутони**: Показвайте или скривайте клавиатурата за набиране.
- **Говорител**: Включете функцията за високоговорител.
- **Заглушаване**: Заглушете гласа си, така че да не може да се чува от другата страна в разговора.
- **Bluetooth**: Прехвърлете разговора към Bluetooth устройство, което е сдвоено и свързано.
- • Осъществете достъп до редица опции за повикване.

冃

• Наличните елементи за настройка може да се различават в зависимост от региона или доставчика на услуги.

#### **Осъществяване на тристранно повикване**

Можете да се обадите на друг контакт по време на разговор.

- 1 По време на разговор докоснете  $\cdot$  > **Добавяне на разговор**.
- 2 Въведете телефонен номер и докоснете ...
	- На екрана едновременно се показват двата разговора, като първият разговор е поставен в режим на задържане.
- 3 За да превключите към друго повикване, докоснете друг номер на екрана.

За да започнете конферентен разговор, докоснете  $\mathcal{L}$ .

• Може да се начислява такса за всяко повикване. Консултирайте се с доставчика на услуги за повече информация.

#### **Преглед на записите на повикванията**

За да видите записите на скорошните повиквания, докоснете  $\bigcirc$  > **Регистър повиквания**. След това можете да използвате следните функции:

- За да видите подробни данни за повикването, изберете контакт. За да се обадите на избрания контакт, докоснете  $\mathbb{Q}_n$ .
- $\cdot$  3а да изтриете записи за повиквания, докоснете  $\cdot$  > Изтрий.
- Показаната продължителност на разговора може да се различава от 冃 начислената такса за него. Консултирайте се с доставчика на услуги за повече информация.

冃

### **Конфигуриране на опции за повиквания**

Можете да конфигурирате различни опции за повикванията.

- 1 Докоснете **Набиране** или **Регистър повиквания**.
- 2 Докоснете **Настройки разговор** и след това конфигурирайте опциите според предпочитанията си.

## **Съобщения**

## **Изпращане на съобщение**

Можете да създавате и изпращате съобщения до ваши избрани контакти или всички ваши контакти с помощта на приложението за съобщения.

- При изпращането на съобщения в чужбина може да се начисляват допълнителни такси. Консултирайте се с доставчика на услуги за повече информация.
- 1 Докоснете $\bigcap$   $\geq$   $\Box$ .
- 2 Докоснете .
- 3 Посочете получател и съставете съобщение.
	- За да прикачите файлове, докоснете  $\mathcal{D}$ .
	- За достъп до опционни елементи от менюто докоснете:
- 4 Докоснете **Изпр.**, за да изпратите съобщението.

### **Прочитане на съобщение**

Можете да преглеждате обменените съобщение по контакти.

- 1 Докоснете  $\bigcap$  >  $\Box$
- 2 Изберете контакт от списъка със съобщения.

## **Конфигуриране на настройките за съобщения**

 Можете да променяте настройките на съобщенията според предпочитанията си.

- Докоснете $\bigcirc$  =.
- 2 Докоснете  **> Настройки** от списъка със съобщения.

## **Камера**

### **Стартиране на камерата**

Можете да направите снимка или видео, за да запазите запомнящите се моменти.

Докоснете $\bigcirc$  >  $\bigcirc$ .

- 冃
- Преди да направите снимка, избършете обектива на камерата с микрофибърна кърпа. Ако пръстите ви докоснат обектива на камерата, може да се получат размазани снимки.
- Ако нивото на заряда на батерията е под 5%, заредете я, преди да използвате камерата.
- Изображенията, включени в настоящото ръководство, може да се различават от тези на действителното устройство.
- Можете да преглеждате или редактирате снимки и видео от **Галерия**. За подробности вижте Преглед на Галерия.
- Опции за скриване/ показване Включване или изключване на светкавицата Избор на режим на снимане Промяна на опциите на камерата Превключване между предната и задната камера

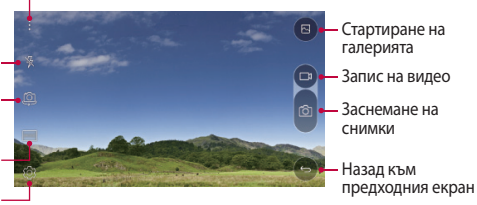

#### **Превключване между камерите**

Можете да превключвате между предната и задната камера в зависимост от средата на снимане.

В екрана на камерата докоснете или плъзнете екрана нагоре или надолу, наляво или надясно, за да превключите между предната и задната камера.

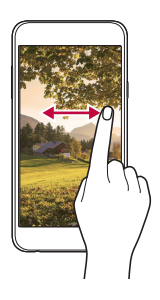

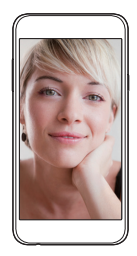

• Използвайте предната камера, за да правите селфита. За подробности вижте Снимане на селфи.

#### **Увеличаване или намаляване**

冃

Можете да увеличите или намалите изображението на екрана на камерата, докато правите снимка или видео.

На екрана на камерата разделете или съберете пръстите си, за да увеличите или намалите.

#### **Заснемане на снимка**

- 1 Изберете режим на снимане и докоснете върху обекта, за да фокусирате камерата върху него.
- 2 Докоснете г $\Diamond$ , за да заснемете снимка. Друга възможност е да натиснете бутон за сила на звука.

冃 • Когато екранът е изключен или заключен, стартирайте камерата, като натиснете двукратно бутона за намаляване на силата на звука (-). За да активирате тази функция, докоснете () > Настройки > Общи и включете **Клавиш за бърз достъп**.

#### **Запис на видео**

- 1 Изберете режим на снимане и докоснете върху обекта, за да фокусирате камерата върху него.
- 7 Докоснете п.
	- За да направите снимка, докато записвате видео, докоснете  $\sqrt[n]{$ .
	- За да поставите записа на видео на пауза, докоснете  $\vert \vert$ . За да възобновите записа на видео, докоснете .
- $\overline{3}$  Докоснете  $\Box$ , за да прекратите записа на видео.

## **Панорама**

Можете да създадете панорамна снимка, като движите камерата в една посока, за да фотографирате и съедините последователни снимки за по-обширен изглед.

- 1 В автоматичен режим докоснете **РЕЖИМ** >  $\overline{\bowtie}$ .
- 2 Докоснете ГО и след това бавно придвижете камерата в една посока.
	- Движете устройството, като следвате посоката на стрелката в указанията.
- $\overline{3}$  Докоснете  $\Box$ , за да прекратите снимането.

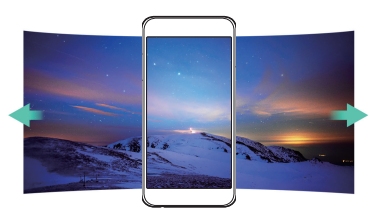

#### **Моментна снимка**

Можете да направите поредица от снимки, за да създадете подвижни образи.

В автоматичен режим докоснете и задръжте  $\circlearrowright$ .

• Последователните снимки се правят бързо, докато роте натиснат.

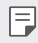

• Могат да бъдат направени до тридесет (30) непрекъснати снимки.

#### **Персонализиране на опциите за камера**

 Можете да персонализирате различни опции за камерата според предпочитанията си.

В автоматичен режим докоснете .

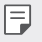

• Наличните опции се различават в зависимост от избраната камера (предна или задна) и избрания режим на снимане.

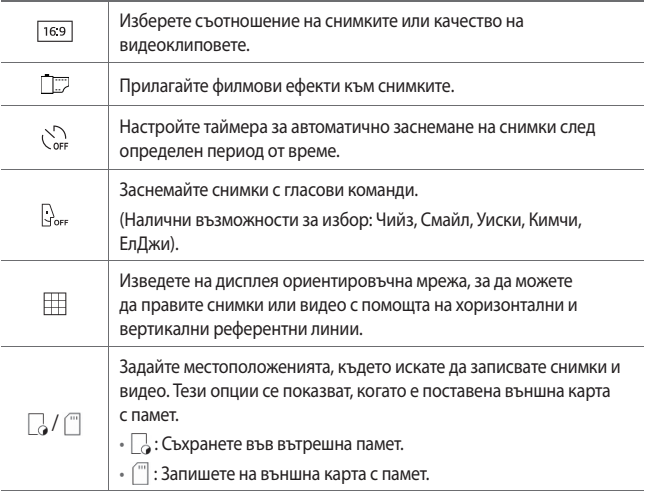

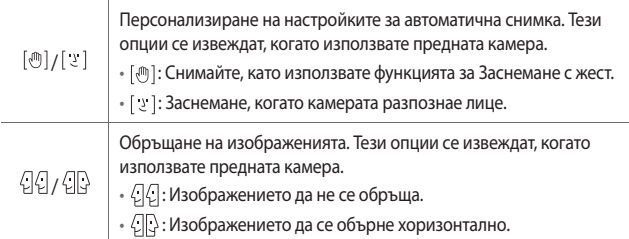

## **Прилагане на филмови ефекти**

Можете да приложите филтри за различни цветове към снимките.

- 1 В автоматичен или ръчен режим докоснете  $\odot$ >Пол.
- 2 Изберете желания филмов ефект.

## **Снимане на селфи**

 Можете да използвате предната камера, за да видите лицето си на екрана и да снимате селфита.

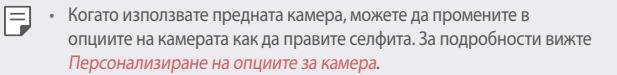

#### **Заснемане с жест**

Можете да снимате селфита, като използвате жестове.

 Покажете дланта си пред предната камера и след това я стиснете в юмрук.

• След три секунди снимката се заснема.

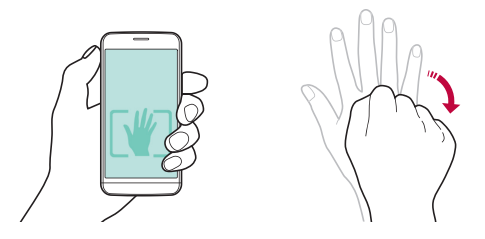

- За да използвате тази функция, уверете се, че в опциите за камера е избрано [ $m$ ].
	- Друг начин за заснемане с жестове е да свиете юмрука си и след това да го отворите към предната камера.
	- Дланта и юмрукът ви трябва да се в рамките на референтната линия, така че камерата да може да ги разпознае.

### **Кадър с интервал**

冃

Можете да снимате последователни селфита.

Докато използвате предната камера, докоснете и задръжте [6]. Друга възможност е да покажете дланта си пред камерата, след това да я стиснете в юмрук два пъти бързо.

• Заснемат се четири снимки през интервал от три секунди.

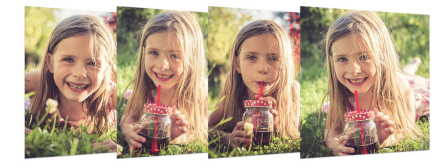

#### **Автоматична снимка**

Можете да използвате функцията за откриване на лице, за да направите селфитата лесни и удобни. Можете да настроите устройството така, че когато се вгледате в екрана, предната камера да открие лицето ви и да направи селфи автоматично.

• Когато предната камера открие лицето ви, рамката става бяла. Тогава, ако спрете да се движите, рамката става синя и предната камера прави снимка.

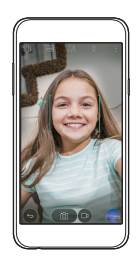

• Докоснете  $\ddot{\odot}$ , след което [[] докато не се появи [  $\ddot{\circ}$  ], за да активирате функцията Автоматична снимка.

## **Галерия**

## **Преглед на Галерия**

 Можете да преглеждате и управлявате снимки и видеа, запаметени в устройството ви.

- 1 Докоснете $\bigcap$   $\rightarrow$   $\blacksquare$ .
	- Запаметените снимки и видеа се показват по папките.
- 2 Докоснете папка и изберете файл.
	- Прегледайте избрания файл в режим на цял екран.
	- Плъзнете наляво или надясно върху екрана на показваната снимка или видео, за да видите предходния или следващия файл.
		- Някои файлови формати може да не се поддържат в зависимост от инсталирания софтуер.
			- Някои файлове може да не се отварят, тъй като са криптирани.
			- Файловете, надхвърлящи ограничението за размер, може да причинят грешка.

### **Преглеждане на снимки**

Назад към предходния екран

冃

Добавяне или изтриване на любими

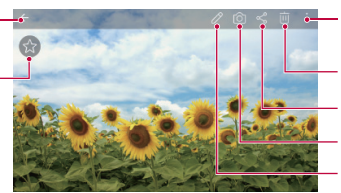

Достъп до допълнителни опции

Изтриване на изображения Споделяне на изображения Стартиране на камерата Редактиране на изображения

#### **Редактиране на снимки**

- Докато гледате снимка, докоснете  $\mathscr{P}$ .
- 2 Използвайте разнообразни ефекти и инструменти, за да редактирате снимката.
- $\beta$  Докоснете  $\mathcal{S}$  за да приложите промените.

Полезни приложения 67

- 4 Докоснете **ЗАПАЗВАНЕ**, за да запазите промените.
	- Промените се презаписват в оригиналния файл.
	- За да запазите редактираната снимка като друг файл, докоснете **Запазване на копие**.

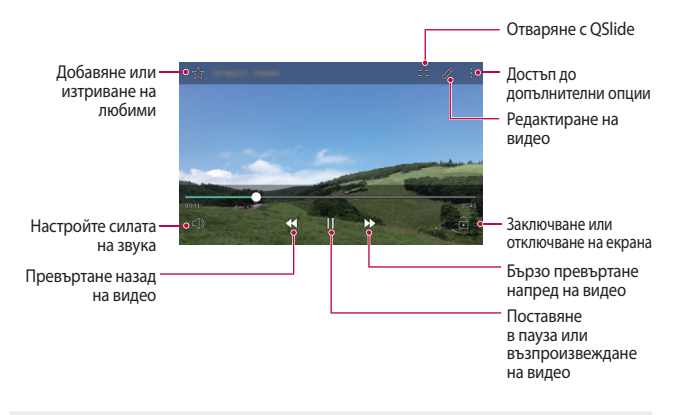

#### **Възпроизвеждане на видео**

- За да настроите силата на звука, преместете нагоре или надолу дясната страна на екрана на видеото.
	- За да настроите яркостта на екрана, преместете нагоре или надолу лявата страна на екрана на видеото.

## **Изтриване на файлове**

匡

Можете да изтриете файлове, като използвате една от следните опции:

- Докоснете и задръжте файл от списъка с файлове, след което докоснете **Изтрий**.
- Докоснете  $\overline{\mathfrak{m}}$  от списъка с файлове, след което изберете файловете.

## **Споделяне на файлове**

Можете да споделите файлове, като използвате една от следните опции:

- Докато гледате снимка или видео, докоснете  $\ll^{\circ}_{\alpha}$ за да споделите файла, като използвате желания от вас метод.
- Докоснете  $\ll^{\circ}$ от списъка с файлове, за да изберете файлове и да ги споделите, като използвате желания от вас метод.

## **Файлов Мениджър**

Можете да преглеждате и управлявате файлове, запазени на вашето устройство.

- 1 Докоснете **() > Инструменти > Файлов Мениджър**.
- 2 Докоснете = и изберете желаното място за съхранение.

## **Времето**

Можете да преглеждате информация за времето за конкретна зона.

- 1 Докоснете ( > Инструменти > Времето.
- 2 Докоснете  $+$  и добавете желания от вас град.
	- $\cdot$  В екрана с подробна информация за времето докоснете  $\langle$  /  $\rangle$  или преместете екрана наляво или надясно, за да прегледате времето за други градове.

## **Часовник**

## **Аларма**

Можете да настроите аларма, която да се задейства в определен час.

- 1 Докоснете **Инструменти Часовник Аларма**.
- 2 Докоснете +, за да добавите нова аларма.
- 3 Конфигурирайте настройките на алармата и докоснете **ЗАПИШИ**.
	- 冃 • Ако изберете настроена преди това аларма, можете да я редактирате.
		- За да изтриете аларма, докоснете  $\overline{111}$  в горната част на екрана. Друга възможност е да докоснете и задържите алармата.

## **Световен часовник**

Можете да виждате текущия час в градове по целия свят.

- 1 Докоснете **Инструменти Часовник Световен часовник**.
- 2 Докоснете и добавете град.

## **Таймер**

 Можете да настроите таймера за задействане на аларма след определен период от време.

- 1 Докоснете **Инструменти Часовник Таймер**.
- 2 Настройте часа и докоснете **Старт**.
	- За да спрете таймера, докоснете **Стоп**. За да възобновите таймера, докоснете **Подновяване**.
	- За да нулирате настройките на таймера, докоснете **Нулиране**.
- 3 Докоснете **Стоп**, за да спрете алармата на таймера.

## **Хронометър**

Можете да използвате хронометъра, за да запишете времеви период.

- 1 Докоснете **Инструменти Часовник Хронометър**.
- 2 Докоснете **Старт**, за да стартирате хронометъра.
	- За да запишете времеви период, докоснете **Обиколка**.
- 3 Докоснете **Стоп**, за да спрете хронометъра.
	- За да възобновите действието на хронометъра, докоснете **Подновяване**.
	- За да изтриете всички записи на хронометъра, докоснете **Нулиране**.

## **Калкулатор**

Можете да използвате два типа калкулатори: опростен и научен.

- 1 Докоснете () > Инструменти > Калкулатор.
- 2 Използвайте клавиатурата, за да направите изчислението.
	- За да използвате научния калкулатор, докоснете  $\cdot$  > Научен **калкулатор**.
	- За да прегледате хронологията на изчисленията, докоснете  $\cdot$  > **История на изчисление**.

## **Задачи**

 Можете да регистрирате задачи в устройството си, за да управлявате лесно графици.

- 1 Докоснете () > Ин**струменти** > Задачи.
- 2 Докоснете С, за да добавите задача.
- 3 Въведете данни за задачата и докоснете **ЗАПИШИ**.

## **Гласов запис**

 Можете да запишете и запаметите гласа си или този на друг човек от важни събития. Записаните гласови файлове могат да бъдат възпроизвеждани или споделяни.

- 1 Докоснете **Инструменти Гласов запис**.
- $2$  Докоснете $\odot$ .
	- За да поставите записа в пауза, докоснете  $\left( \mathbf{r} \right)$ .
- $3$  Докоснете  $\circ$ , за да прекратите записа.
	- Файлът се запазва автоматично и се показва екранът за предварително изслушване.
- $4$  Докоснете  $\odot$ , за да възпроизведете записания глас.
	- За да запазите подробности за местоположението на записа, докоснете **Местоположение**.
		- Ако докоснете  $(\equiv)$ , ще се покажат записаните гласови файлове. Можете да възпроизвеждате записан гласов файл от списъка.

## **FM радио**

Можете да слушате FM радио.

Докоснете **FM радио**.

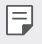

- За да използвате това приложение, първо свържете слушалките с устройството. Слушалката става радиоантена.
- Възможно е тази функция да не се поддържа в зависимост от региона.

## **Изтегляния**

 Можете да преглеждате, изтривате или споделяте файлове, изтеглени чрез интернет или приложения.

Докоснете **Инструменти Изтегляния**.

## **Информационно съобщение от клетка**

Може да преглеждате текстови бюлетини относно бедствия, като например тайфуни, наводнения и земетресения, в реално време.

Докоснете **Информационно съобщение от клетка**.

## **Имейл**

### **Преглед на електронната поща**

Можете да регистрирате имейл акаунт в устройството и след това можете да проверявате пощата си и да изпращате имейли от устройството си.

- 冃
- Ако използвате мобилни данни, може да бъдете таксувани за трансфер на данни в зависимост от ценовия ви план. Консултирайте се с доставчика на услуги за повече информация.

## **Регистриране на имейл акаунт**

 Когато използвате приложението за имейл за първи път, регистрирайте имейл акаунта си.

- 1 Докоснете ( > Имейл.
- 2 Изберете доставчик на услуги за електронна поща.
- 3 Въведете имейл адреса и паролата си, след което докоснете **СЛЕДВАЩ** и регистрирайте акаунта си.
	- За ръчна регистрация на имейл акаунт докоснете **РЪЧНO НАСТРОЙBАHE**.

### **Управление на имейл акаунти**

 За да прегледате или редактирате настройките за имейл акаунта си, докоснете **Настройки**.

- За да добавите акаунт, докоснете **Добавяне на акаунт**.
- За да изтриете акаунт, докоснете : > Премахване на профила.

### **Отваряне на друг имейл акаунт**

 Ако са регистрирани няколко имейл акаунта и желаете да видите друг акаунт, докоснете = и го изберете друг от списъка с акаунти.

## **Проверка на имейла**

- 1 Докоснете = и изберете пошенска кутия.
- 2 Изберете имейл от списъка с имейли.
	- Показва се имейл съобщението.

## **Изпращане на имейл**

- 1 Докоснете .
- 2 Въведете имейл адреса на получателя.
- 3 Въведете тема и съобщение.
	- За да прикачите файлове, докоснете  $\implies$
	- За достъп до опционни елементи от менюто докоснете:
- $\overline{4}$  Докоснете  $\geq$ , за да изпратите имейла.

## **Музика**

 Можете да възпроизвеждате и управлявате музикални файлове, запаметени в устройството ви.

- 1 Докоснете **Инструменти Музика**.
- 2 Изберете категория.
- 3 Изберете музикален файл.

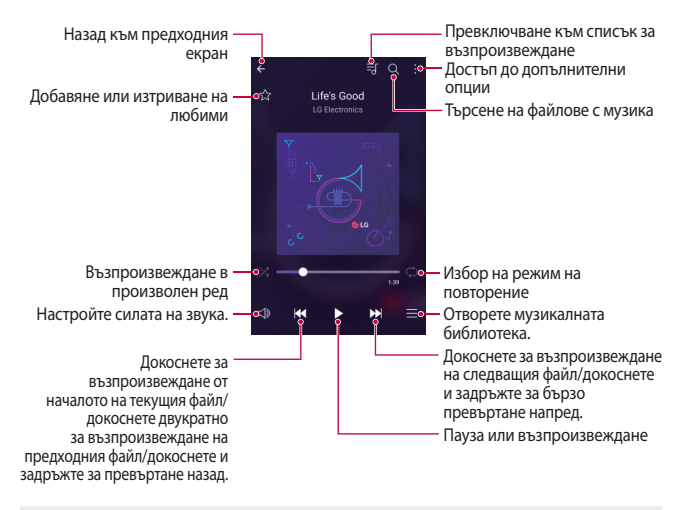

- Някои файлови формати може да не се поддържат в зависимост от инсталирания софтуер.
	- Файловете, надхвърлящи ограничението за размер, може да причинят грешка.
	- Възможно е файловете с музика да са защитени от собствениците на международните авторски права или от законите за авторското право. Може да е необходимо да получите законно разрешение, преди да копирате такъв файл. За да изтеглите или копирате файл с музика, първо проверете закона за авторското право за съответната държава.

F

## **Контакти**

### **Преглед на контактите**

 Можете за запазвате и управлявате контакти. Докоснете **Контакти**.

## **Добавяне на контакти**

#### **Добавяне на нови контакти**

- $1$  В екрана на списъка с контакти докоснете $+$ .
- 2 Въведете данни за контакт и докоснете **ЗАПИШИ**.

#### **Импортиране на контакти**

Можете да импортирате контакти от друго устройство за съхранение.

- 1 В екрана на списъка с контакти докоснете **Още Управление на контакти Импортиране**.
- 2 Изберете изходно и целево местоположение на контакта, който желаете да импортирате, след което докоснете **OK**.
- 3 Изберете контакти и докоснете **ИМПОРТИРАНЕ**.

#### **Добавяне на контакти към списъка за бързо набиране**

- 1 В екрана на списъка с контакти докоснете **Бързо набиране**.
- 2 Докоснете **Добави контакт** от номер за бързо набиране.
- 3 Изберете контакт.

## **Търсене на контакти**

Можете да търсите контакти, като използвате една от следните опции:

- В екрана на списъка с контакти въведете име на контакт в полето за търсене.
- Превъртете списъка с контакти надолу или нагоре.
- От индекса в екрана на списъка с контакти докоснете първата буква на контакт.

## **Списък с контакти**

#### **Редактиране на контакти**

- 1 В екрана на списъка с контакти изберете контакт.
- $\overline{2}$  В екрана с данни за контакта докоснете  $\mathscr N$  и редактирайте данните.
- 3 Докоснете **ЗАПИШИ**, за да запазите промените.

#### **Изтриване на контакти**

- 1 В екрана на списъка с контакти докоснете и задръжте контакт.
- 2 Докоснете **Изтрий контакт**.

### **Добавяне на любими**

Можете да регистрирате често използваните контакти като любими.

- 1 В екрана на списъка с контакти изберете контакт.
- $\overline{2}$  В екрана с данни за контакта докоснете  $\overline{2}$ .

#### **Създаване на групи**

- В екрана на списъка с контакти докоснете **Групи** >  $\cdot$  > **Нова група**.
- 2 Въведете име на нова група.
- 3 Докоснете **Добавяне на членове**, изберете контакти, след което докоснете **ДОБАВЯНЕ**.
- 4 Докоснете **ЗАПИШИ**, за да запазите новата група.

## **SmartWorld**

 Можете да изтегляте разнообразие от игри, аудио съдържание, приложения и шрифтове, предоставяни от LG Electronics. Персонализирайте устройството си според собствените си предпочитания, като използвате теми за началния екран, клавиатурата и шрифтове.

- 冃 • Ако използвате мобилни данни, може да бъдете таксувани за трансфер на данни в зависимост от ценовия ви план.
	- Тази функция може да не се поддържа в зависимост от региона или доставчика на услуги.
- 1 Докоснете (>> SmartWorld.
- 2 Въведете ID и паролата си, след което влезте в профила си.
- 3 Изберете и изтеглете желаното съдържание.

#### **Изтегляне на приложението SmartWorld**

Ако приложението **SmartWorld** не е инсталирано, изпълнете следните стъпки, за да го изтеглите.

- 1 Докоснете **Настройки Общи Относно телефона Център за обновяване Актуализиране на приложение**.
- 2 От списъка изберете **SmartWorld** и докоснете **Изтегляне**.

## **Календар**

### **Преглед на календар**

Можете да използвате календара, за да управлявате събития и задачи.

## **Добавяне на събития**

- 1 Докоснете **Календар**.
- 2 Изберете дата, след което докоснете  $\Box$ .
- 3 Въведете данни за събитието и докоснете **ЗАПАЗВАНЕ**.
	- Ако докоснете дата от календара и тя съдържа събитие, ще се покаже изскачащ прозорец, в който е изведен списък на събитията. Докоснете събитие от изскачащия прозорец, за да прегледате данните за събитието.

### **Синхронизиране на събития**

Докоснете • > Календари за показване > • > Календари за **синхронизиране**, и изберете календара за синхронизиране.

• Когато вашите събития са записани от устройството в профила ви в Google, те автоматично се синхронизират и с Google Календар. След това можете да синхронизирате други устройства с Google Календар, така че тези устройства да имат същите събития като вашето устройство, и да управлявате вашите събития на тези устройства.

## **Джоб за събития**

Можете да използвате "джоба за събития" за създаване на събития.

Докоснете  $\boxdot$ , за да отворите джоба за събития, след което преместете съдържание към дата в календара.

- $\cdot$   $\odot$ : Управлявайте изображения, текст, бележки и временно запазени събития. Можете също да споделяте текст, изображения и бележки от друго приложение и да ги запазвате в кутията със събития. Ако докоснете  $\nabla$ , когато създавате събитие, то се запазва временно в джоба със събития.
- $\sim$ : Управлявайте задачи, които нямат краен срок, като събития.

## **LG Backup**

Можете да архивирате, възстановявате и премествате данни, записани на устройството ви.

- 1 Докоснете **Управление LG Backup**. Друга възможност е да докоснете **Настройки Общи Архивиране и нулиране LG Backup**.
- 2 Следвайте инструкциите на екрана, за да изберете дали да архивирате данните в предварително зададената папка за архивиране на устройството или да копирате данните на други устройства.
	- Възможно е при инициализиране на устройството резервните файлове, запазени във вътрешна памет, да бъдат изтрити. За да сведете до минимум загубата на данни, копирайте важните файлове от папката на LG Backup във вътрешната памет на компютър или на външна памет.
	- 冃 • Данните от профил в Google няма да се архивират. Когато синхронизирате с профила си в Google, данните за приложенията, контактите, календара и паметните бележки в Google, както и изтеглените приложения от магазина Google Play се съхраняват автоматично на приложението (Google) Диск.
		- Архивните файлове се записват с файлово разширение \*.lbf в папката LG Backup на картата с памет или във вътрешна памет.
		- Заредете напълно батерията, преди да архивирате или възстановявате данни, за да избегнете неволно изключване на захранването по време на процеса.

## **RemoteCall Service**

 За разрешаване на проблеми, устройството ви може да бъде подложено на диагностика от разстояние. Първо, обадете се на центъра за обслужване на клиенти на LG, както следва:

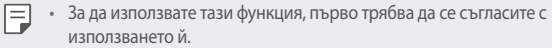

- Ако използвате мобилни данни, може да бъдете таксувани за използването на данни в зависимост от ценовия си план.
- 1 Докоснете **Управление RemoteCall Service**.
- 2 Обадете се на център за обслужване на клиенти на LG.
- 3 След като се свържете, изпълнете инструкциите на сътрудника, за да въведете шестцифрен номер за достъп.
	- Устройството ви се свързва дистанционно, при което стартира дистанционното техническо обслужване.

## **Приложения на Google**

 Можете да използвате приложенията на Google, като създадете профил в Google. Прозорецът за регистриране на профил в Google се показва автоматично, когато използвате приложение на Google за първи път. Ако нямате профил в Google, създайте такъв от устройството си. За подробности как да използвате приложение, вижте информацията за помощ в приложението.

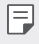

• Някои приложения може да не функционират в зависимост от региона или доставчика на услуги.

### **Chrome**

 Влезте в профила си в Chrome и импортирайте отворени раздели, отметки и данни на адресна лента от компютър към устройството си.

## **Google**

Използвайте функцията за търсене, предоставена от Google, за търсене на уеб сайтове и файлове, съхранени на устройството, като въведете ключови думи или чрез глас.

## **Gmail**

 Регистрирайте Google имейл акаунт в устройството си, за да проверявате и изпращате имейли.

### **Карти**

 Намерете местоположението си или това на дадено място на картата. Преглеждайте географска информация.

### **YouTube**

 Търсете и възпроизвеждайте видео. Качвайте видео в YouTube, за да го споделяте с хора по целия свят.

### **Диск**

 Качвайте, запазвайте, отваряйте, споделяйте и организирайте файлове от устройството си. Достъп до файловете, които са достъпни от приложения, можете да осъществите отвсякъде, включително онлайн и офлайн среда.

### **Play Музика**

 Купувайте файлове с музика от **Google Play Магазин**. Възпроизвеждайте файлове с музика, запаметени в устройството ви.

### **Play Филми и ТВ**

 Използвайте профила си в Google, за да наемате или да купувате филми. Купувайте съдържание и го възпроизвеждайте навсякъде.

## **Hangouts**

 Обменяйте съобщения. Осъществявайте видеоразговор с отделно лице или с група хора.

### **Cнимки**

Преглеждайте или споделяйте снимки и албуми от устройството си.

### **Документи**

 Създавайте документи или редактирайте документи, създадени онлайн или от друго устройство. Споделяйте и редактирайте документи с други хора.

### **Таблици**

 Създавайте електронни таблици или редактирайте електронни таблици, създадени онлайн или от друго устройство. Споделяйте и редактирайте електронни таблици с други хора.

### **Презентации**

 Създавайте презентации или редактирайте презентации, създадени онлайн или от друго устройство. Споделяйте и редактирайте презентации с други хора.
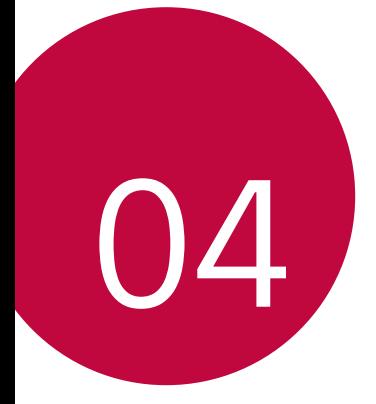

# **Настройки на телефона**

# **Настройки**

 Можете да персонализирате настройките на устройството съобразно вашите предпочитания.

Докоснете ( > Настройки.

- $\boxed{=}$  Докоснете  $\bigcirc$  и въведете ключова дума в полето за търсене, за да отворите елемент за настройка.
	- Докоснете  $\cdot$ , за да промените режима на преглед. В настоящото ръководство се приема, че използвате **Изглед във вид на таблица**.

# **Мрежи**

## **Wi-Fi**

 Можете да се свързвате с намиращи се наблизо устройства чрез Wi-Fi мрежа.

#### **Свързване към Wi-Fi мрежа**

- 1 В екрана за настройки докоснете **Мрежи Wi-Fi**.
- $2$  Плъзнете  $\bigcap$ , за да го активирате.
	- Наличните Wi-Fi мрежи се показват автоматично.
- 3 Изберете мрежа.
	- Може да е необходимо да въведете паролата за Wi-Fi мрежата.
	- Устройството пропуска тази процедура за Wi-Fi мрежи, до които е осъществен достъп по-рано. Ако не желаете да се свързвате автоматично към определена Wi-Fi мрежа, докоснете и задръжте мрежата, след което докоснете **Забрави мрежата**.

#### **Настройки за Wi-Fi мрежи**

В екрана за настройки докоснете **Мрежи Wi-Fi**.

- **Превключете към мобилни данни**: Ако е активирана функцията за мобилни данни, но устройството не може да се свърже с интернет чрез Wi-Fi връзка, то автоматично се свързва към интернет чрез мобилната връзка за данни.
- • Терсонализирайте настройките за Wi-Fi мрежа.

## **Wi-Fi Direct**

 Можете да свържете устройството си към други устройства, които поддържат Wi-Fi Direct, за да споделяте данни директно с тях. Не е необходима точка за достъп. С помощта на Wi-Fi Direct можете да се свързвате към повече от две устройства.

- 1 В екрана за настройки докоснете **Мрежи Wi-Fi Разширен Wi-Fi Wi-Fi Direct**.
	- Намиращите се наблизо устройства, които поддържат Wi-Fi Direct, ще се покажат автоматично.
- 2 Изберете устройство.
	- Свързването се осъществява, когато устройствата приемат заявката за връзка.

• Батерията може да се изтощава по-бързо, когато използвате Wi-Fi Direct.

## **Bluetooth**

冃

 Можете да свържете устройството си към други намиращи се наблизо устройства, които поддържат Bluetooth, за да обменяте данни с тях. Свързвайте устройството си към слушалки и клавиатура с Bluetooth технология. Така по-лесно ще управлявате устройството си.

#### **Сдвояване с друго устройство**

- 1 В екрана за настройки докоснете **Мрежи Bluetooth**.
- $2$  Плъзнете , за да го активирате.
- Наличните устройства се показват автоматично.
- За да опресните списъка с устройства, докоснете **ТЪРСЕНЕ**.

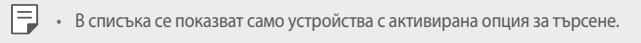

- 3 Изберете устройство от списъка.
- 4 Следвайте инструкциите на екрана, за да извършите удостоверяването.

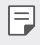

• Тази стъпка се пропуска за устройства, до които е осъществяван достъп по-рано.

#### **Изпращане на данни чрез Bluetooth**

- 1 Изберете файл.
	- Можете да изпращате мултимедийни файлове или контакти.
- 2 Докоснете  $\ll$  **Bluetooth**.
- 3 Изберете целево устройство за файла.
	- Файлът се изпраща веднага след като целевото устройство го приеме.

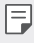

• Процедурите за споделяне на файлове може да се различават в зависимост от файла.

## **Мобилни данни**

Можете да включвате или изключвате мобилните данни. Освен това можете да управлявате използването на мобилни данни.

#### **Включване на мобилните данни**

- 1 В екрана за настройки докоснете **Мрежи Мобилни данни**.
- $2$  Плъзнете , за да го активирате.

#### **Персонализиране на настройките за мобилни данни**

1 В екрана за настройки докоснете **Мрежи Мобилни данни**.

- 2 Персонализирайте следните настройки:
	- **Мобилни данни**: Задайте да се използват връзките за данни в мобилни мрежи.
	- **Ограничаване на използването на мобилни данни**: Задайте лимит за използване на мобилни данни, за да ги блокирате при достигане на лимита.
	- • Персонализирайте настройките за мобилни данни.

#### **Повикване**

Можете да персонализирате настройките за повиквания, като например опциите за гласови повиквания и международни повиквания.

- Някои функции може да не се поддържат в зависимост от региона или 冃 доставчика на услуги. Вижте Телефон за повече информация.
- 1 В екрана за настройки докоснете **Мрежи Повикване**.
- 2 Персонализирайте следните настройки.

# **NFC**

Можете да използвате устройството като карта за транспорт или кредитна карта. Можете също да споделяте данни с други устройства.

- 1 В екрана за настройки докоснете **Мрежи Споделяне и свързване NFC**.
- $2$  Плъзнете , за да го активирате.
	- Докоснете вашето устройство с друго устройство, което поддържа NFC, за да разрешите споделяне на данни.
- 3 NFC антената може да е разположена различно в зависимост от типа на устройството.

## **Android Beam**

Можете да споделяте файлове чрез докосване на гърба на устройството към друго устройство. Можете също да споделяте файлове, включително музика, видео или контакти, и да отворите уеб страница или да стартирате приложение от другото устройство.

- 1 В екрана за настройки докоснете **Мрежи Споделяне и свързване Android Beam**.
- 2 Докоснете гърба на устройството с друго устройство.

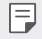

• NFC антената може да е разположена различно в зависимост от типа на устройството.

#### **Отпечатване**

 Можете да свържете устройството си към принтер с Bluetooth технология и да отпечатвате снимки или документи, запаметени в устройството.

- 1 В екрана за настройки докоснете **Мрежи Споделяне и свързване Отпечатване**.
	- 冃 • Ако желаният принтер не е в списъка, инсталирайте драйвера на принтера от магазина за приложения.
- $\overline{2}$  Плъзнете , за да го активирате.
- 3 Изберете принтер от екрана на списъка с принтери.
	- За да добавите принтер, докоснете  $\cdot$  > Добавяне на принтер.
	- За да потърсите име на принтер, докоснете  $\cdot$  > **Търсене**.
	- Докоснете  **> Настройки** от екрана на списъка с принтери.
- 4 Изберете файл и докоснете  $\div$  > Още > Печат.
	- Документът се разпечатва.

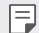

• Ако нямате профил в Google, докоснете **ДОБАВЯНЕ НА ПРОФИЛ**, за да създадете такъв.

#### **Предоставяне на връзка чрез USB**

Можете да свържете устройството към друго устройство чрез USB и да споделяте мобилни данни.

- Свържете устройството си и други устройства чрез USB кабел.
- 2 В екрана за настройки докоснете **Мрежи Тетъринг Предоставяне**  на връзка чрез USB и след това плъзнете , за да го активирате.
	- 冃 • Тази опция използва мобилни данни и може да доведе до таксуване за използване на данни в зависимост от ценовия ви план. Консултирайте се с доставчика на услуги за повече информация.
		- При свързване към компютър изтеглете USB драйвера от www.lg.com и го инсталирайте в компютъра.
		- Не можете да изпращате или получавате файлове между устройството и компютъра си, докато е активен USB тетъринг. Изключете USB тетъринга, за да изпращате или получавате файлове.
		- Операционните системи, които поддържат тетъринг, са Window XP или по-нови, или Linux.

## **Wi-Fi гореща точка**

Можете да настроите устройството да работи като безжичен маршрутизатор, така че други устройства да могат да се свързват към интернет, като използват мобилните данни на устройството ви.

- 1 В екрана за настройки докоснете **Мрежи Тетъринг Wi-Fi гореща точка** и след това плъзнете , за да го активирате.
- 2 Докоснете **Настройка на Wi-Fi хотспот** и въведете Wi-Fi име (SSID) и паролата на Wi-Fi връзката.
- 3 Включете Wi-Fi функцията на другото устройство и изберете името на мрежата на устройството в списъка с Wi-Fi мрежи.
- 4 Въведете паролата на мрежата.
- Тази опция използва мобилни данни и може да доведе до таксуване за 冃 използване на данни в зависимост от ценовия ви план. Консултирайте се с доставчика на услуги за повече информация.
	- Повече информация можете да намерите на този уебсайт: http://www.android.com/tether#wifi

#### **Bluetooth споделяне на интернет връзка**

Устройство, свързано чрез Bluetooth, може да се свърже към интернет, като използва мобилните данни на устройството ви.

- 1 В екрана за настройки докоснете **Мрежи Тетъринг Bluetooth споделяне на интернет връзка** и след това плъзнете ( ), за да го активирате.
- 2 Включете Bluetooth функцията на двете устройства и ги сдвоете.
	- 冃 • Тази опция използва мобилни данни и може да доведе до таксуване за използване на данни в зависимост от ценовия ви план. Консултирайте се с доставчика на услуги за повече информация.
		- Повече информация можете да намерите на този уебсайт: http://www.android.com/tether#Bluetooth\_tethering

#### **Помощ**

Можете да видите помощ за използване на тетеринг и безжични точки на достъп.

В екрана за настройки докоснете **Мрежи Тетъринг Помощ**.

#### **Самолетен режим**

 Можете да изключвате функциите за повикване и мобилни данни. Когато този режим е включен, функциите, които не са свързани с данни, като например игри и възпроизвеждане на музика, остават достъпни.

- 1 В екрана за настройки докоснете **Мрежи Още Самолетен режим**.
- 2 Докоснете **ВКЛ.** в екрана за потвърждение.

### **Мобилни мрежи**

Можете да персонализирате настройките за мобилни данни.

- 1 В екрана за настройки докоснете **Мрежи Още Мобилни мрежи**.
- 2 Персонализирайте следните настройки:
	- **Мобилни данни**: Включвайте или изключвайте мобилните данни.
	- **Роуминг на данни**: Сърфирайте в мрежата, използвайте електронна поща, мултимедийни съобщения и други услуги за данни в чужбина.
	- **Мрежов режим**: Изберете тип мрежа.
	- **Имена на точки за достъп**: Вижте или променете точката на достъп за използване на услуги за мобилни данни За да промените точката на достъп, изберете една от възможностите за избор в списъка с точки на достъп.
	- **Мрежови оператори**: Потърсете мрежови оператори и се свържете автоматично към мрежа.

### **VPN**

Можете да се свържете към безопасна виртуална мрежа, като например интранет. Можете също да управлявате свързани виртуални частни мрежи.

#### **Добавяне на VPN**

- 1 В екрана за настройки докоснете **Мрежи Още VPN**.
- 2 Докоснете **Добавяне на VPN мрежа**.
	- 冃 • Ако екранът не е заключен се извежда уведомителен екран. Докоснете **НАСТР.** от уведомителния екран и заключете екрана. Вижте Конфигуриране на настройки за заключване на екрана за повече информация.
- 3 Въведете данни за VPN и докоснете **ЗАПИШИ**.

#### **Конфигуриране на настройките за VPN**

- 1 Докоснете VPN от списъка **VPNS**.
- 2 Въведете данните за потребителския профил за VPN и докоснете **СВЪРЗВАНЕ**.
	- За да запазите данните за профила, поставете отметка в полето **Запазване на информация за акаунт**.

# **Звук и Известие**

 Можете да персонализирате настройките за звук, вибриране и известяване.

 В екрана за настройки докоснете **Звук и Известие** и персонализирайте следните настройки:

- **Звуков профил**: Сменете звуковия режим на **Звук**, **Само вибрация** или **Без звук**.
- **Сила на звук**: Регулирайте силата на звука за различни елементи.
- **Тон на звънене**: Изберете мелодия на звънене за входящи повиквания. Добавяйте или изтривайте мелодии на звънене.
- **ID на мелодия**: Задайте устройството за автоматично създаване на тон на звънене за входящо повикване от определен контакт. За подробности вижте ID на мелодия.
- **Звук с вибрация**: Настройте устройството да вибрира и да възпроизвежда мелодията на звънене едновременно.
- **Тип вибрация**: Можете да изберете тип на вибрацията или да направите свой собствен модел на вибрация.
- **Моля, не безпокойте**: Задайте часа, диапазона и типа приложения, за които да се получават съобщения с известия. Получавайте съобщения с известия само в определени дни от седмицата.
- **Заключен екран**: Показвайте или скривайте съобщение с известие на заключения екран.
- **Приложения**: Изберете приложенията, които могат да показват своите уведомителни съобщения на екрана, и определете

приоритетите на тези приложения по отношение на уведомителните съобщения.

- **LED уведомление**: Обозначава състоянието на устройството чрез светодиод.
- **Още Звук за уведомление**: Изберете мелодия на звънене за известия. Задайте запаметена в устройството музика като мелодия за звънене.
- **Още Вибриране при натискане**: Настройте устройството да вибрира, когато докоснете определени елементи на екрана.
- **Още Звукови ефекти**: Изберете звуков ефект, който да се възпроизвежда, когато докосвате клавиатурата за набиране, избирате опция или заключвате или отключвате екрана.
- **Още Гласово уведомяване за съобщение/обаждане**: Настройте устройството да прочита информацията за обаждащия се или съдържанието на съобщенията чрез глас.

# **Дисплей**

Можете да персонализирате детайлните настройки за всеки тип екран.

 В екрана за настройки докоснете **Дисплей** и персонализирайте следните настройки:

- **Начален екран**: Персонализирайте настройките за началния екран. За подробности вижте Настройки на начален екран.
- **Заключен екран**: Персонализирайте настройките за заключване на екрана. За подробности вижте Настройки за заключване на екрана.
- **Комбинация от сензорни бутони на Началния екран**: Пренаредете сензорните бутони на началния екран или променете фоновите им цветове. Скривайте сензорните бутони на началния екран.
- **Тип шрифт**: Променете типа на шрифта.
- **Размер на шрифт**: Променете размера на шрифта.
- **Удебелен текст**: Удебелете текста, показващ се на екрана.
- **Яркост**: Използвайте плъзгача, за да промените яркостта на дисплея на устройството.
- **Авто**: Настройте устройството така, че яркостта на екрана автоматично да се коригира в съответствие с интензитета на околната светлина.
- **Режим на четене**: задайте устройството да намалява количеството синя светлина на екрана за намаляване на умората в очите.
- **Авто-завъртане на екрана**: Екранът се завърта автоматично според ориентацията на устройството.
- **Таймаут на екрана**: Екранът се изключва автоматично, след като устройството е оставено в бездействие за определен период от време.
- **Още Мечта**: Показва се скрийнсейвър, когато устройството е свързано към държача или се зарежда. Изберете тип на скрийнсейвъра, който да се показва.
- **Още Калибриране на сензора за движение**: Коригирайте ъгъла и скоростта на сензора за движение, за да подобрите точността на накланяне и скоростта на сензора.
- 冃 • Когато коригирате сензора за движение, устройството трябва да бъде поставено върху равна повърхност. В противен случай може да възникнат грешки, свързани с функциите на сензора за движение, например автоматично завъртане на екрана.

# **Общи**

#### **Език и клавиатура**

 Можете да персонализирате настройките за език и клавиатура на устройството си.

- 1 В екрана за настройки докоснете **Общи Език и клавиатура**.
- 2 Персонализирайте следните настройки:
	- **Език**: Изберете езика за устройството.
	- **Настояща клавиатура**: Вижте използвания в момента тип клавиатура. Изберете клавиатура за използване при въвеждане на текст.
- **LG клавиатура**: Персонализирайте настройките на клавиатурата на LG.
- **Гласово въвеждане с Google**: Конфигурирайте опциите за диктуване на текст от Google.
- **Резултат от текст-към-реч**: Конфигурирайте настройките за преобразуване на текст в реч.
- **Скорост на курсора**: Настройте скоростта на показалеца на мишка или тракпад.
- **Разместване на бутоните**: Обърнете десния бутон на мишката, за да изпълнява основни действия за директно манипулиране.

#### **Местоположение**

 Можете да персонализирате начина, по който различните приложения да използват информацията за местоположението.

- 1 В екрана за настройки докоснете **Общи Местоположение**.
- 2 Персонализирайте следните настройки:
	- **Режим**: Изберете метод за предоставяне на информация за местоположението.
	- **ЗАЯВКА ЗА ПОСЛЕДНО МЕСТОПОЛОЖЕНИЕ**: Прегледайте приложенията, които наскоро са изисквали информация за местоположението.
	- **Камера**: Съхранявайте информация за местоположението, когато заснемате снимки или видео.
	- **Google История на местоположенията**: Конфигурирайте настройките за история на местоположенията на Google.

#### **Профили и синхронизиране**

Можете да добавяте или управлявате профили, включително профил в Google. Можете да синхронизирате автоматично конкретни приложения или информация за потребител.

1 В екрана за настройки докоснете **Общи Профили и синхронизиране**.

- 2 Персонализирайте следните настройки:
	- **Автоматично синхронизиране на данните**: Синхронизирайте автоматично всички регистрирани профили.
	- **АКАУНТИ**: Преглеждайте списък с регистрираните профили. Докоснете профил, за да преглеждате или променяте данни за него.
	- **ДОБАВЯНЕ НА АКАУНТ**: Добавяйте профили.

## **Достъпност**

 Можете да управлявате приставките за достъпност, инсталирани в устройството ви.

- 1 В екрана за настройки докоснете **Общи Достъпност**.
- 2 Персонализирайте следните настройки:
	- **Зрение TalkBack**: Настройте устройството да известява за състоянието на екрана или за действия чрез глас.
	- **Зрение Гласово уведомяване за съобщение/обаждане**: Настройте устройството да прочита информацията за обаждащия се или съдържанието на съобщенията чрез глас.
	- **Зрение Размер на шрифт**: Променете размера на шрифта.
	- **Зрение Удебелен текст**: Удебелете текста, показващ се на екрана.
	- **Зрение Мащабиране с докосване**: Увеличете или намалете мащаба, като докоснете екрана три пъти.
	- **Зрение Инверсия на цветовете на екрана**: Увеличете цветовия контраст на дисплея за хора със слабо зрение.
	- **Зрение Сив нюанс**: Превключете екрана към режим на скала на сивото.
	- **Зрение Прекратявайте разговори с бутона за включване/ изключване**: Прекратете повикване чрез натискане на бутона за включване/заключване.
	- **Слух Надписи**: Включете услугата за субтитри, когато възпроизвеждате видео за хора с увреден слух.
	- **Слух LED уведомление**: Обозначава състоянието на устройството чрез светодиод.
- **Слух Примигващи известявания**: Настройте устройството да ви известява с мигаща светлина за входящи повиквания и известия.
- **Слух Изключване на всички звуци**: Изключете всички звуци и намалете звука за разговорите.
- **Слух Аудио тип**: Изберете тип аудио.
- **Слух Звуков баланс**: Настройте баланса на изходящия звук. Използвайте плъзгача, за да промените баланса.
- **Задействане и разпознаване Touch assistant**: Включете сензорното табло, за да направите бутоните и жестовете по-лесни за използване.
- **Задействане и разпознаване Докоснете и задръжте забавянето**: Настройте времето за въвеждане с докосване.
- **Задействане и разпознаване Докоснете и задръжте за повиквания**: Отговаряйте на или отклонявайте повиквания, като докосвате и задържате бутона за повикване, вместо да го плъзвате.
- **Задействане и разпознаване Таймаут на екрана**: Екранът се изключва автоматично, след като устройството е оставено в бездействие за определен период от време.
- **Задействане и разпознаване Зони за контрол с докосване**: Ограничете зоната на докосване, така че само определена част от екрана да се контролира с докосване.
- **Бърз достъп до Функции за достъпност**: Осигурете си бърз достъп до често използвана функция чрез трикратно докосване на $\bigcap$ .
- **Авто-завъртане на екрана**: Автоматично променя ориентацията на екрана според физическото състояние на устройството.
- **Достъп с превключване**: Създайте клавишни комбинации за управление на устройството.

## **Клавиш за бърз достъп**

Можете да използвате бутоните за сила на звука за директно стартиране на приложения, когато екранът е изключен или заключен.

- 1 В екрана за настройки докоснете **Общи Клавиш за бърз достъп**.
- $2$  Плъзнете , за да го активирате.
	- Натиснете бутона за намаляване на силата на звука (-) двукратно, за да стартирате приложението **Камера**, когато екранът е заключен или изключен. Натиснете бутона за увеличаване на силата на звука (+) двукратно, за да стартирате **Capture+**.

## **Google услуги**

Можете да използвате настройките на Google, за да управлявате вашите Google приложения и настройките на профила.

В екрана за настройки докоснете **Общи Google услуги**.

#### **Защита**

- 1 В екрана за настройки докоснете **Общи Защита**.
- 2 Персонализирайте следните настройки:
	- **Заключено съдържание**: Задайте метода за заключване на файлове в **QuickMemo+**.
	- **Криптиране на телефона**: Задайте парола на устройството за поверителност. Създайте PIN или парола, които да въвеждате при всяко включване на устройството. За подробности вижте Криптиране на устройството ви.
	- **Криптиране на паметта на SD карта**: Криптирайте картата с памет, за да предотвратите използването й на друго устройство. За подробности вижте Криптиране на карта с памет.
	- **Защитено стартиране**: защитете устройството си чрез заключване, когато то се включи.
	- **Задаване на заключване на SIM картата**: Заключвайте или отключвайте USIM картата или променяйте паролата (PIN).
	- **Въвеждането на паролата е видимо**: Паролата се показва, докато я въвеждате.
- **Администратори на устройството**: Разрешете права за ограничаване на контрола или използването на устройството за определени приложения.
- **Непознати източници**: Разрешете инсталирането на приложения, които не са от Google Play Магазин.
- **Потвърждаване на приложения**: Блокирайте инсталирането на опасни приложения. При инсталиране на опасни приложения се показва предупредително съобщение.
- **Защита на данните**: преглед на типа съхранение, където е запазен сертификатът за защита.
- **Управление на сертификати**: Управлявайте сертификатите за сигурност, запазени в устройството.
- **Trust agents**: Преглеждайте и използвайте "доверени представители", инсталирани на устройството.
- **Фиксиране на екрана**: Фиксирайте екрана на приложението така, че да се използва само текущо активното приложение.
- **Достъп за употреба за приложенията**: Преглеждайте подробности за използването на приложения на устройството.

## **Quick Cover View**

С калъфа Quick Cover вие можете да проверявате входящи разговори и да спирате аларма/таймер, когато капакът е затворен.

На екрана за настройки докоснете **Общи Quick Cover View**.

## **Час и Дата**

Можете да персонализирате настройките на дата и час на вашето устройство.

- 1 На екрана за настройки докоснете **Общи Час и Дата**.
- 2 Персонализирайте настройките.

## **Памет и USB**

 Можете да преглеждате и управлявате вътрешната памет на устройството или мястото за съхранение на картата с памет.

- 1 В екрана за настройки докоснете **Общи Памет и USB**.
- 2 Персонализирайте следните настройки:
	- **ХРАНИЛИЩЕ НА УСТРОЙСТВОТО**: Преглеждайте цялото място за съхранение и свободното място във вътрешната памет на устройството. Преглеждайте списък с използваните приложения и капацитета за съхранение за всяко приложение.
	- **ПРЕНОСИМО ХРАНИЛИЩЕ**: Преглеждайте цялото място за съхранение и свободното място в картата с памет. Тази опция се показва само когато е поставена карта с памет. За да деинсталирате картата с памет, докоснете  $\triangle$ .

#### **Пестене на батерия и енергия**

Можете да прегледате текущата информация за батерията или да включете пестене на енергия.

- 1 В екрана за настройки докоснете **Общи Пестене на батерия и енергия**.
- 2 Персонализирайте следните настройки:
	- **Използване на батерия**: Преглеждайте подробности за използването на батерията. За да прегледате повече подробности, изберете конкретен елемент.
	- **Процент на батерията в лентата за състоянието**: Показвайте оставащото ниво на заряда на батерията като процент в лентата на състоянието.
	- **Пестене на енергия**: Намалете консумацията на заряд от батерията, като намалите някои настройки на устройството, като например яркостта на дисплея, скоростта и интензитета на вибрацията. Лентата за състоянието показва , когато пестенето на енергия е включено.

### **Памет**

 Можете да преглеждате средното ниво на използване на паметта за определен период от време, както и паметта, заета от дадено приложение.

- 1 В екрана за настройки докоснете **Общи Памет**.
- Докоснете →, за да зададете период от време за извличане на данни.

#### **Приложения**

 Можете да преглеждате списък с инсталираните приложения. Изключвайте или изтривайте приложения, ако е необходимо.

- 1 В екрана за настройки докоснете **Общи Приложения**.
- 2 Изберете приложение и извършете действията.

#### **Безконтактно плащане**

Можете да извършвате плащания с устройството си вместо с кредитна карта.

В екрана за настройки докоснете **Общи > Безконтактно плащане**.

#### **Архивиране и нулиране**

 Можете да създавате резервни копия на запаметени в устройството ви данни в друго устройство или профил. Нулирайте устройството, ако е необходимо.

- 1 В екрана за настройки докоснете **Общи Архивиране и нулиране**.
- 2 Персонализирайте следните настройки:
	- **LG Backup**: Архивирайте и възстановявайте всички данни, запаметени в устройството. За подробности вижте LG Backup.
	- **Архивиране на моите данни**: Архивирайте данните за приложенията, паролата си за Wi-Fi мрежата и други настройки в сървъра на Google.
	- **Архивен акаунт**: Вижте текущо използвания профил за архивиране.
- **Автоматично възстановяване**: Архивираните настройки и данни автоматично се възстановяват при повторно инсталиране на приложение.
- **Нулиране на настройките на мрежата**: Нулирайте Wi-Fi функцията, Bluetooth функцията и други мрежови настройки.
- **Нулиране до фабричните данни**: Нулирайте всички настройки за устройството и изтрийте данните.
- Нулирането на устройството изтрива всички данни в него. Въведете отново името на устройството си, профила в Google и друга начална информация.

### **Относно телефона**

 Можете да преглеждате информация за устройството си, като например името, състоянието, подробности за софтуера и правна информация.

 В екрана за настройки докоснете **Общи Относно телефона** и прегледайте информацията.

### **Нормативна уредба и Безопасност**

Можете да видите регулаторните обозначения и сродната информация на вашето устройство.

В екрана за настройки докоснете **Общи Нормативна уредба и Безопасност**.

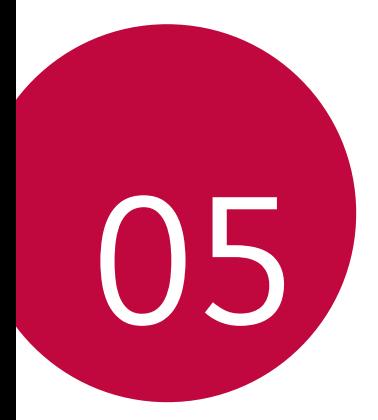

# **Допълнение**

# **Езикови настройки на LG**

Изберете езика за използване на устройството.

• Докоснете **Настройки Общи Език и клавиатура Език** и изберете език.

# **LG Bridge**

# **Преглед на LG Bridge**

LG Bridge е приложение, което ви помага да управлявате удобно снимки, песни, видео и документи, записани на вашия LG смартфон, от компютъра. Можете да архивирате контакти, снимки и друго на компютъра или да актуализирате софтуера на устройството.

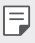

- За подробности вижте помощта за LG Bridge.
- Поддържаните функции могат да варират в зависимост от устройството.
- USB драйверът на LG е необходима програма, за да свържете вашия LG смартфон с компютъра, и се инсталира при инсталиране на LG Bridge.

## **Функции на LG Bridge**

- Управлявайте файловете на устройството от компютър чрез Wi-Fi връзка или мобилна връзка за данни.
- Архивирайте данни от устройството на компютър или възстановявайте данни от компютър към устройството чрез USB връзка.
- Актуализирайте софтуера на устройството от компютър чрез USB връзка.

#### **Инсталиране на LG Bridge на компютър**

- 1 Отидете на www.lg.com от компютъра.
- 2 В лентата за търсене въведете името на вашето устройство.
- 3 Щракнете върху **Download Centre LG Bridge** и изтеглете файла за инсталиране.
	- Щракнете върху **Детайли**, за да видите минималните изисквания за инсталиране на LG Bridge.

# **Актуализиране на софтуера на телефона**

## **Актуализиране на софтуера за мобилни телефони на LG през интернет**

 За повече информация за използването на тази функция, моля, посетете http://www.lg.com/common/index.jsp, изберете държавата и езика си.

 Тази функция ви позволява по удобен начин да актуализирате фърмуера на телефона си до по-нова версия чрез интернет, без да е необходимо да посещавате център за обслужване. Тази функция ще бъде достъпна само ако и когато LG създаде нова версия на фърмуера за вашия телефон.

 Тъй като актуализирането на фърмуера на телефона изисква пълното внимание на потребителя, докато трае процесът на актуализация, погрижете се да проверите всички инструкции и бележки, които се показват при всяка стъпка, преди да продължите. Имайте предвид, че изключването на USB кабела по време на актуализацията може сериозно да повреди мобилния ви телефон.

• LG си запазва правото да предоставя актуализации на фърмуера само 冃 за избрани модели по своя преценка и не гарантира наличност на понова версия на фърмуера за всички модели телефони.

## **Актуализиране на софтуера за мобилни телефони на LG чрез Over-the-Air (OTA)**

 Тази функция ви позволява по удобен начин да актуализирате софтуера на телефона си до по-нова версия чрез OTA, без да е необходимо да го свързвате с USB кабел. Тази функция ще бъде достъпна само ако и когато LG създаде нова версия на фърмуера за вашия телефон.

Проверете първо версията на софтуера на мобилния си телефон:

**Настройки Общи Относно телефона Център за обновяване Актуализиране на софтуера Проверете сега за обновяване**.

- Личните ви данни, съхранявани във вътрешната памет на телефона, 冃 включително информация за профила ви в Google и други профили, данните и настройките за системата/приложенията ви, всички изтеглени приложения и вашият DRM лиценз, може да се изгубят в процеса на актуализиране на софтуера на телефона. Затова LG препоръчва да направите резервно копие на личните си данни, преди да актуализирате софтуера на телефона си. LG не поема отговорност за загуба на лични данни.
	- Тази функция зависи от региона или доставчика на услуги.

# **Често задавани въпроси**

 В тази глава са посочени някои проблеми, с които може да се сблъскате, когато използвате телефона си. За някои от тях е необходимо да се обърнете към доставчика си на услуги, но повечето можете лесно на отстраните сами.

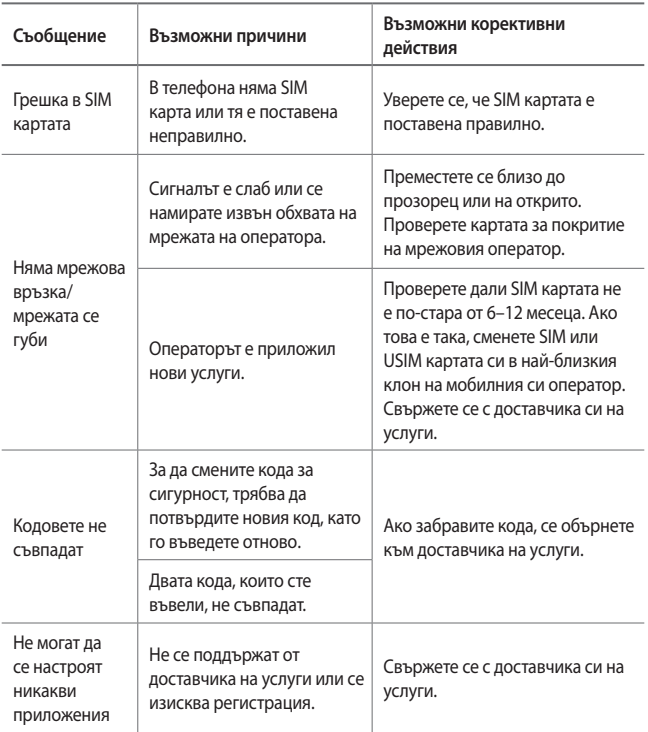

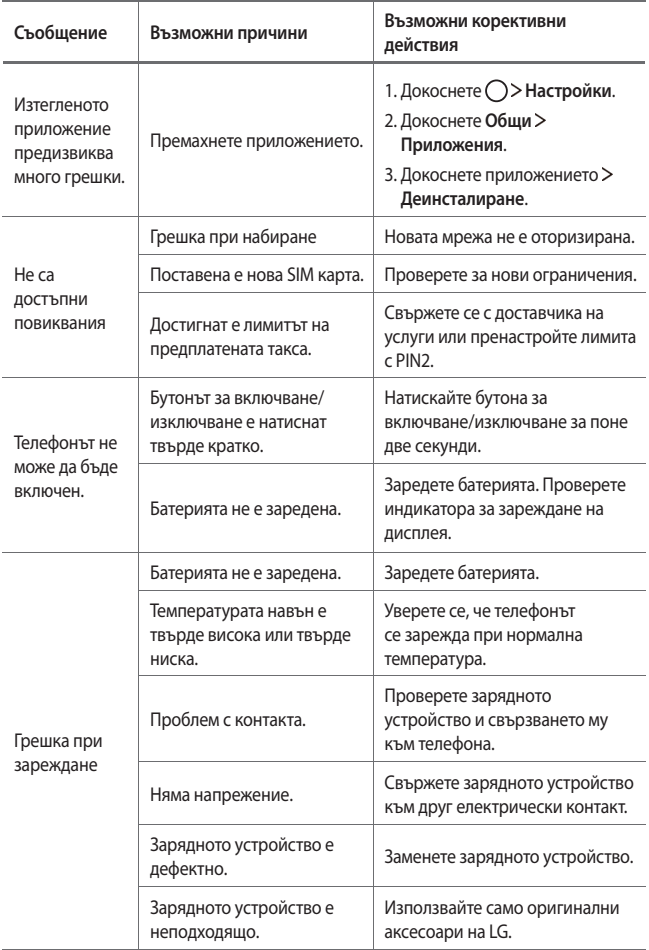

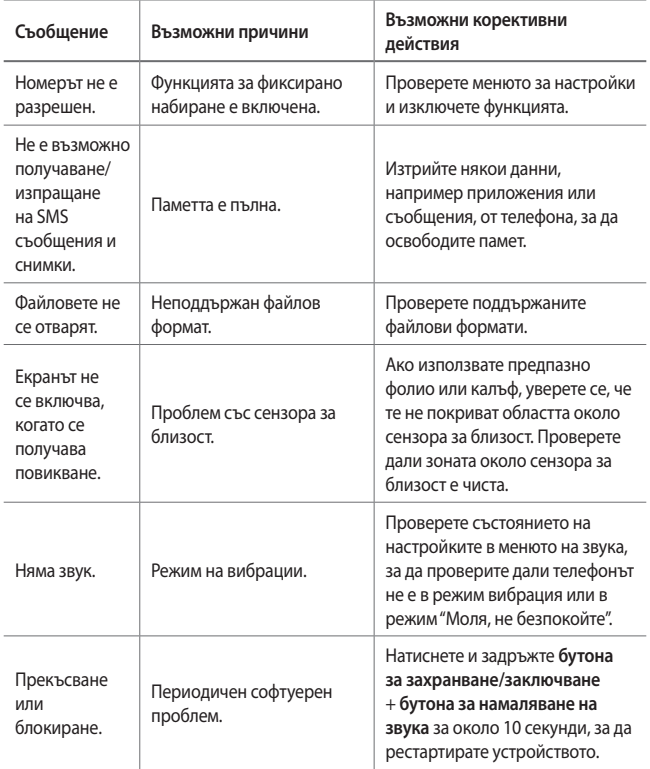

# **Съвети за предпазване от кражби**

Настройте устройството си така, че да предотвратите използването му от други хора, ако бъдат възстановени фабричните му настройки без ваше разрешение. Ако например устройството ви бъде изгубено, откраднато или изтрито, само лице, разполагащо с информация за профила ви в Google или заключването на екрана, може да го използва.

 Всичко, от което се нуждаете, за да сте сигурни, че устройството ви е защитено, е:

- Задайте заключване на екрана: Ако устройството ви бъде загубено или откраднато, но сте задали заключване на екрана, то няма да може да бъде изтрито чрез менюто "Настройки", освен ако екранът ви не бъде отключен.
- Добавете профила си в Google в устройството си: Ако устройството ви бъде изтрито, но в него е добавен профил в Google, то няма да може да завърши процеса на конфигуриране, докато не бъде въведена отново информацията за профила ви в Google.

 След като устройството ви е защитено, ще трябва или да отключите екрана си, или да въведете паролата за профила си в Google, ако трябва да възстановите фабричните настройки. Това гарантира, че нулирането се извършва от вас или от някой, на когото имате доверие.

• Не забравяйте профила си в Google и паролата, които сте добавили 冃 към устройството, преди да извършите възстановяване на фабричните настройки. Ако в процеса на конфигуриране не можете да предоставите информацията за профила, няма да можете да използвате устройството, след възстановяването на фабричните настройки.

# **Повече информация**

### **Информация за софтуер с отворен код**

За да получите изходния код съгласно GPL, LGPL, MPL и други лицензи с отворен код, съдържащи се в този продукт, посетете уеб сайта http://opensource.lge.com.

В допълнение към изходния код можете да изтеглите и всички споменати лицензионни условия, откази от гаранции и известия във връзка с авторски права.

LG Electronics ще ви предостави отворения изходен код на компактдиск срещу заплащане на разходите по осъществяване на дистрибуция, като например разходите за носители, доставка и обработка, след като изпратите имейл до *opensource@lge.com*. Това предложение важи за период от три (3) години от датата на закупуване на продукта.

## **Регулаторна информация**

За подробности относно разпоредбите отидете на **Настройки Общи Нормативна уредба и Безопасност** във вашия телефон.

#### **Търговски марки**

- Авторски права © 2016 LG Electronics, Inc. Всички права запазени. LG и логото на LG са регистрирани търговски марки на LG Group и свързаните с тях компании.
- Google™, Google Maps™, Gmail™, YouTube™, Hangouts™ и Play Store™ са търговски марки на Google, Inc.
- Bluetooth<sup>®</sup> е регистрирана търговска марка на Bluetooth SIG, Inc по целия свят.
- Wi-Fi® и логото на Wi-Fi са регистрирани търговски марки на Wi-Fi Alliance.
- Всички останали търговски марки и авторски права са собственост на съответните им притежатели.

## **ДЕКЛАРАЦИЯ ЗА СЪОТВЕТСТВИЕ**

С настоящото **LG Electronics** заявява, че този продукт **LG-K220** е в съответствие с основните изисквания и други свързани разпоредби на Директива **1999/5/ЕC**. Текстът на Декларацията за съответствие можете да откриете на адрес http://www.lg.com/global/declaration

#### **Обърнете се към съответното представителство по въпроси, свързани с пригодността на продукта за определен начин на употреба**

LG Electronics European Shared Service Center B.V. Krijgsman 1, 1186 DM Amstelveen, The Netherlands

#### **Общи запитвания**

<Център за информация за клиенти на LG>

#### **0700-1-5454**

\* Уверете се, че номерът е правилен, преди да го наберете.

#### **Изхвърляне на стария уред**

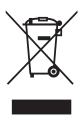

- 1. Символът със зачертания контейнер показва, че отпадъците от електрическите и електронните продукти (WEEE) трябва да се изхвърлят отделно от битовите отпадъци.
- 2. Старите електрически продукти могат да съдържат опасни вещества и правилното изхвърляне на Вашия уред ще помогне за предотвратяване на негативните последствия за околната среда и човешкото здраве. Вашият стар уред може да съдържа части за многократна употреба, които биха могли да бъдат използвани за ремонт на други продукти, както и други ценни материали, които могат да бъдат рециклирани с цел запазване на ограничените ресурси.
- 3. Можете да занесете Вашия уред или в магазина, от който сте го закупили или можете да се свържете с местния държавен офис за отпадъците, за да получите информация за най-близкия РАЗРЕШЕН WEEE пункт за събиране на отпадъци. За най-актуална информация от Вашата държава, моля, погледнете тук: www.lg.com/global/recycling

#### **Изхвърляне на батерии/акумулатори след изтичане на срока им на годност**

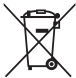

- 1. Ако батерията съдържа над 0,0005% живак, 0,002% кадмий или 0,004% олово, този символ може да е придружен от химически знак, обозначаващи живак (Hg), кадмий (Cd) или олово (Pb).
- 2. Всички батерии/акумулатори трябва да бъдат изхвърляни отделно от битовите отпадъци чрез определени за това от правителството и местните власти съоръжения.
- 3. Правилното изхвърляне на непотребните батерии/акумулатори ще помогне за предотвратяване на възможни негативни последици за околната среда, животните и човешкото здраве.
- 4. За по-подробна информация за изхвърлянето на непотребни батерии/акумулатори се обърнете към местната община, услугите по изхвърляне на отпадъци или магазина, откъдето сте закупили продукта.

# **Informace o uživatelské příručce**

 Děkujeme, že jste si vybrali tento produkt LG. Pro zajištění bezpečnosti a správnosti používání si před prvním použitím tohoto zařízení pečlivě pročtěte uživatelskou příručku.

- Vždy používejte značkové příslušenství LG. Dodávané součásti jsou určeny pouze pro toto zařízení a s ostatními zařízeními nemusí být kompatibilní.
- Pro osoby s poškozením zraku není vhodné ovládání zařízení prostřednictvím dotykové klávesnice.
- Popis vychází z výchozího nastavení zařízení.
- Pro výchozí aplikace zařízení lze instalovat aktualizace a podpora těchto aplikací může být bez předchozího upozornění pozastavena. V případě dotazů týkajících se aplikací, které jsou součástí zařízení, se obraťte na centrum služeb společnosti LG. V případě aplikací nainstalovaných uživatelem se obraťte na příslušného poskytovatele služeb.
- Úpravy operačního systému zařízení a instalace softwaru z neoficiálních zdrojů může zařízení poškodit a způsobit poškození či ztrátu dat. Takové jednání představuje porušení licenční smlouvy společnosti LG a zakládá neplatnost záruky.
- V závislosti na oblasti, poskytovateli služeb, verzi softwaru nebo operačního systému se mohou některé položky obsahu či ilustrace lišit a podléhají změnám bez předchozího upozornění.
- Software, zvuk, tapety, obrázky a další média dodávaná se zařízením mají omezenou licenci. Případné vyjmutí těchto materiálů a jejich použití pro komerční nebo jiné účely může představovat porušení autorských práv. Jako uživatelé nesete plnou odpovědnost za nezákonné používání médií.
- Datové služby, jako například odesílání zpráv, nahrávání, stahování, automatická synchronizace a polohové služby, mohou podléhat zpoplatnění. Chcete-li se vyhnout poplatkům, zvolte vhodný datový plán. Další podrobnosti získáte od poskytovatele služeb.

# **Instruktážní poznámky**

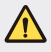

**VAROVÁNÍ**: Situace, při kterých může dojít k poranění uživatele a třetích stran.

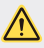

**UPOZORNĚNÍ**: Situace, při kterých může dojít k menším zraněním a poškozením zařízení.

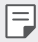

**POZNÁMKA**: Poznámky a doplňující informace.

# **Obsah**

5 Návod pro bezpečné a efektivní použití

# 01

#### **Zákaznické funkce**

- 15 Rychlé sdílení
- 16 QuickMemo+
- 18 OSlide
- 18 Nerušit
- 19 Ringtone ID

# 02

#### **Základní funkce**

- 21 Součásti a příslušenství produktu
- 22 Přehled součástí
- 24 Zapnutí a vypnutí
- 25 Instalace SIM karty
- 27 Vkládání paměťové karty
- 28 Vyjmutí paměťové karty
- 28 Nabíjení baterie
- 29 Efektivní používání baterie
- 30 Dotyková obrazovka
- 33 Domovská obrazovka
- 40 Zámek obrazovky
- 43 Kódování zařízení
- 44 Šifrování paměťové karty
- 45 Pořizování snímků obrazovky
- 46 Zadávání textu

# 03

#### **Užitečné aplikace**

- 53 Instalace a odinstalace aplikací
- 54 Odinstal. aplikace
- 55 Telefon
- 58 Zprávy
- 59 Fotoaparát
- 65 Galerie
- 67 Správce souborů
- 67 Počasí
- 68 Hodiny
- 69 Kalkulačka
- 69 Úkoly
- 70 Záznam hlasu
- 70 FM rádio
- 70 Stahování
- 71 Informační služba
- 71 E-mail
- 73 Hudba
- 74 Kontakty
- 76 SmartWorld
- 76 Kalendář
- 78 LG Backup
- 79 RemoteCall Service
- 79 Google aplikace

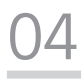

#### **Nastavení telefonu**

- 83 Nastavení
- 83 Sítě
- 91 Zvuk a Oznámení
- 92 Displej
- 93 Obecné

# 05

#### **Příloha**

- 102 Nastavení jazyka LG
- 102 LG Bridge
- 103 Aktualizace softwaru telefonu
- 105 Často kladené dotazy
- 108 Pokyny proti krádeži
- 109 Ďalšie informácie

# **Návod pro bezpečné a efektivní použití**

Přečtěte si tyto jednoduché pokyny. Jejich nedodržení může být nebezpečné nebo nezákonné.

Pro případ, že se vyskytne chyba, je do vašeho zařízení vestavěn softwarový nástroj, který shromáždí záznam o chybě. Tento nástroj sbírá pouze data týkající se chyby, jako je například síla signálu, pozice ID buňky v případě náhlého ukončení hovoru, a nahrané aplikace. áznam je použit pouze jako pomůcka k určení příčiny chyby. Tyto záznamy jsou zakódovány a přístup k nim lze získat pouze v autorizovaném centru oprav LG v případě, že vrátíte své zařízení k opravě.

# **Důležité informace o zařízení**

- Aplikace a služby pro zařízení mohou být změněny nebo zrušeny bez předchozího upozornění v závislosti na podmínkách poskytovatele a verzi softwaru.
- Při prvním zapnutí zařízení proběhne počáteční konfigurace. První spuštění může být delší než obvykle.

# **Přečtěte si před použitím**

- Chcete-li zakoupit volitelné položky, obraťte se na Informační centrum společnosti LG, kde získáte informace o prodejcích.
- Vzhled a specifikace zařízení mohou být změněny bez předchozího upozornění.
- Nepoužívejte produkty společnosti LG pro jiné účely, než ke kterým byly původně určeny. Používání neautorizoavných aplikací nebo softwaru může zařízení poškodit, na což se nevztahuje záruka.

## **Vystavení energii rádiové frekvence**

TOTO ZAŘÍZENÍ SPLŇUJE MEZINÁRODNÍ SMĚRNICE PRO VYSTAVENÍ OSOB RÁDIOVÝM VLNÁM

Vaše mobilní zařízení je zároveň rádiovým vysílačem a přijímačem. Bylo navrženo a vyrobeno tak, aby nepřesahovalo omezení kladená na vystavení osob rádiovým vlnám (RF) uvedená v mezinárodních směrnicích (ICNIRP). Tato omezení jsou součástí komplexních směrnic a stanovují povolenou hladinu vyzařování RF pro obecnou populaci.

Tyto směrnice byly sestaveny nezávislými vědeckými organizacemi na základě pravidelného a důkladného vyhodnocování vědeckých studií. Tyto směrnice obsahují
dostatečnou rezervu, která slouží k zajištění bezpečnosti všech osob, bez ohledu na věk a zdravotní stav.

Norma pro vystavení osob vyzařování mobilních zařízení používá jednotku označovanou jako Specifická

míra pohlcení (Specific Absorption Rate) neboli SAR. Hranice SAR uvedená v mezinárodních směrnicích je 2,0 W/kg\*. Testování SAR se provádí ve standardních provozních polohách se zařízením vysílajícím na nejvyšší výkon ve všech testovaných frekvenčních pásmech. Ačkoliv je hodnota SAR stanovena pro nejvyšší certifikovaný vysílací výkon, skutečná hodnota SAR pro dané zařízení při běžném provozu může být výrazně nižší, než je uvedená maximální hodnota. Důvodem je to, že zařízení pracuje na několika úrovních výkonu tak, aby používalo pouze výkon nutný k dosažení sítě. Obecně řečeno, čím blíže se nacházíte k základní stanici, tím nižší je výkon zařízení.

Než se model telefonu začne veřejně prodávat, je nutné prokázat shodu s evropským nařízením R&TTE. Toto nařízení obsahuje základní požadavky na ochranu zdraví a bezpečnosti uživatelů a dalších osob.

Nejvyšší hodnotou SAR naměřenou pro toto zařízení při testování u ucha je 0,665 W/kg.

Toto zařízení splňuje požadavky směrnic týkajících se vyzařování RF energie tehdy, když se používá v normální provozní poloze u ucha, nebo když se nachází alespoň 5 mm od těla. Pokud je zařízení umístěno v obalu, na sponě na opasek nebo v držáku na těle, nesmí takový doplněk obsahovat kovové součásti a měl by být umístěn alespoň 5 mm od těla. Nedodržení těchto pokynů může vyvolat překročení příslušných limitů pro vystavení vaší osoby neionizujícímu záření.

Za účelem přenášení datových souborů nebo zpráv vyžaduje toto zařízení kvalitní připojení k síti. V některých případech může být přenos datových souborů nebo zpráv pozdržen až do dosažení takového připojení. Zajistěte, aby byly dodrženy výše uvedené hodnoty vzdálenosti zařízení od těla, až do doby, kdy bude přenos dokončen.

Nejvyšší hodnotou SAR naměřenou pro toto zařízení při testování u těla je 1,380 W/kg.

\* Limitem SAR pro mobilní zařízení používaná veřejností je 2,0 Wattů/kilogram (W/kg) v průměru na deset gramů tkáně. Směrnice obsahují dostatečnou rezervu, zajišťující dodatečnou ochranu veřejnosti a eliminující případné odchylky při měření.

#### **Informace o směrnici FCC týkající se hodnot SAR**

Váš mobilní telefon je navržen tak, aby vyhovoval také požadavkům týkajícím se vystavení rádiovým vlnám vytvořeným americkou komisí FCC (Federal Communications Commission) a kanadským průmyslem.

Tyto požadavky stanoví hranici SAR 1,6 W/kg v průměru na 1 gram tkáně. Nejvyšší hodnota SAR oznámená podle této normy během certifikace produktu je pro použití u ucha 0,90 W/kg a při správném nošení na těle 0,78 W/kg.

Toto zařízení bylo také testováno během nošení při typických činnostech, přičemž zadní část telefonu byla vzdálena 1 cm od těla uživatele.

Zařízení vyhovuje požadavkům FCC pro vystavení VF energii, pokud je dodržována minimální vzdálenost 1 cm mezi tělem uživatele a zadní částí telefonu.

#### **\* Oznámení a výstraha FCC**

#### **Oznámení!**

Toto zařízení vyhovuje podmínkám článku 15 směrnic FCC. Provozování je podmíněno následujícími dvěma podmínkami:

- (1) Toto zařízení nemůže způsobit škodlivé rušení a
- (2) musí odolat jakémukoli přijatému rušení, včetně rušení způsobeného nechtěným použitím.

#### **Upozornění!**

Změny a úpravy, které nejsou výslovně povoleny výrobcem, by mohly vést k ukončení oprávnění uživatele používat toto zařízení.

#### **Péče o výrobek a jeho údržba**

- Používejte vždy originální baterie, nabíječky a příslušenství společnosti LG, které jsou schváleny pro použití s tímto konkrétním modelem zařízení. Použití jakýchkoli jiných typů by mohlo vést ke zrušení platnosti schválení nebo záruky vztahující se na zařízení, a mohlo by být nebezpečné.
- Určitý obsah a některá vyobrazení vašeho zařízení se mohou bez předchozího upozornění změnit.
- Tento přístroj nerozebírejte. V případě nutnosti opravy jej odneste kvalifikovanému servisnímu technikovi.
- Opravy v rámci záruky mohou, dle rozhodnutí společnosti LG, zahrnovat výměnu dílů nebo desek, které jsou buďto nové nebo opravené, za předpokladu, že mají stejnou funkčnost jako nahrazené části.
- Udržujte mimo dosah elektrických zařízení jako například televizorů, rádií a osobních počítačů.
- Přístroj je nutné udržovat mimo dosah zdrojů tepla, jako jsou radiátory nebo vařiče.
- Zabezpečte přístroj před pádem.
- Nevystavujte přístroj mechanickým vibracím nebo otřesům.
- Vypínejte zařízení na všech místech, kde to vyžadují speciální předpisy. Nepoužívejte například zařízení v nemocnicích, může ovlivnit citlivé lékařské přístroje.
- Když se zařízení nabíjí, nedotýkejte se jej mokrýma rukama. Mohlo by dojít k zasažení elektrickým proudem nebo k vážnému poškození zařízení.
- Nenabíjejte přístroj v blízkosti hořlavého materiálu, protože se může zahřát, a hrozilo by tak nebezpečí vzniku požáru.
- K čistění krytů telefonu používejte suchý měkký hadřík (nepoužívejte rozpouštědla, jako je benzen, ředidlo či alkohol).
- Nenabíjejte zařízení ležící na měkké podložce.
- Zařízení je nutno nabíjet na dobře větraném místě.
- Nevystavujte přístroj nadměrnému kouři nebo prachu.
- Nenoste zařízení společně s kreditními kartami nebo jízdenkami. Může ovlivnit informace na magnetických proužcích.
- Nedotýkejte se displeje ostrým předmětem. Může dojít k poškození zařízení.
- Nevystavujte zařízení působení kapalin ani vlhkosti.
- Příslušenství, jako jsou sluchátka, používejte opatrně. Nedotýkejte se zbytečně antény.
- Rozbité, odštípnuté nebo prasklé sklo nepoužívejte, nedotýkejte se jej, ani se je nepokoušejte vyjmout či opravit. Na poškození skleněného displeje z důvodu hrubého nebo nesprávného zacházení se nevztahuje záruka.
- Toto je elektronické zařízení, které při běžném provozu vytváří teplo. Extrémně dlouhý, přímý kontakt s kůží, bez možnosti přiměřeného větrání, může způsobit nepohodlí nebo mírné popáleniny. Z tohoto důvodu zacházejte se zařízením během používání a ihned po použití opatrně.
- Dostane-li se zařízení do styku s vodou, okamžitě jej odpojte a zcela vysušte. Nepokoušejte se proces sušení urychlit pomocí externího tepelného zdroje, jako jsou například kamna, mikrovlnná trouba či vysoušeč vlasů.
- Tekutina v navlhlém zařízení změní barvu štítku produktu uvnitř zařízení. Na zařízení poškozené v důsledku styku s tekutinou se nevztahuje záruka.

#### **Efektivní používání zařízení**

#### **Elektronická zařízení**

Všechna zařízení mohou být rušena, což může ovlivnit výkon.

- Zařízení nikdy nepoužívejte bez povolení v blízkosti lékařských zařízení. Neumísťujte zařízení do blízkosti kardiostimulátoru, například do náprsní kapsy. Poraďte se svým lékařem, zda používání mobilního telefonu nemůže narušovat činnost vašeho lékařského zařízení.
- Některá naslouchátka mohou být zařízeními rušena.
- Menší rušení může ovlivnit televizory, rádia, počítače atd.
- Pokud je to možné, používejte zařízení při teplotách mezi 0 ºC a 40 ºC. Pokud zařízení vystavíte působení extrémně nízkých nebo vysokých teplot, může dojít k jeho poškození, chybné funkci nebo dokonce výbuchu.

#### **Kardiostimulátory**

Výrobci kardiostimulátorů doporučují minimální vzdálenost mezi mobilním telefonem a kardiostimulátorem, nutnou pro předcházení možného rušení kardiostimulátoru, 15 cm. Proto používejte telefon na uchu opačném ke straně, na které se nachází kardiostimulátor, a nenoste telefon v náprsní kapse. Máte-li nějaké dotazy týkající se použití bezdrátového přístroje s kardiostimulátorem, obraťte se na svého poskytovatele léčebné péče.

#### **Nemocnice**

Pokud je to v nemocnicích, na klinikách nebo ve zdravotnických střediscích vyžadováno, vypněte svoje bezdrátové zařízení. Tento požadavek má zamezit možnému narušení činnosti citlivých lékařských zařízení.

#### **Bezpečnost na silnici**

Dodržujte zákony a předpisy týkající se používání zařízení při řízení v dané oblasti.

- Během řízení nedržte přenosné zařízení v ruce.
- Věnujte plnou pozornost řízení.
- Pokud to jízdní podmínky vyžadují, před voláním zastavte a zaparkujte.
- Vysokofrekvenční energie může ovlivnit elektronické systémy vozidla, například autorádio nebo bezpečnostní vybavení.
- Pokud je vozidlo vybaveno airbagem, neumisťujte na něj žádné překážky v podobě nainstalovaného nebo přenosného bezdrátového zařízení. Může dojít k selhání airbagu nebo vážnému zranění z důvodu nesprávného fungování.

• Při poslechu hudby ve venkovních prostorách zajistěte, aby byla hlasitost nastavena na rozumnou úroveň a vy si byli vědomi svého okolí. To je zvláště důležité v blízkosti silnic.

#### **Zabraňte poškození sluchu**

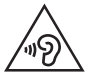

Abyste zamezili možnému poškození sluchu, neposlouchejte příliš hlasitý zvuk dlouhou dobu.

K poškození sluchu dochází při dlouhodobém vystavení hlasitému zvuku. Doporučujeme proto nezapínat telefon v blízkosti ucha. Doporučujeme rovněž udržovat rozumnou hlasitost při poslechu hudby i při hovorech.

• Pokud při použití sluchátek neslyšíte osoby hovořící blízko vás, nebo pokud osoba sedící vedle vás slyší, co posloucháte, snižte hlasitost.

• Nadměrný hluk a tlak sluchátek mohou způsobit ztrátu sluchu.

#### **Skleněné části**

Některé části mobilního zařízení jsou vyrobeny ze skla. Tyto skleněné části se mohou rozbít, pokud zařízení upustíte na tvrdý povrch nebo pokud ho vystavíte silnému nárazu. Pokud dojde k rozbití skla, nedotýkejte se ho a nepokoušejte se ho odstranit. Mobil nepoužívejte, dokud nebude sklo vyměněno poskytovatelem autorizovaného servisu.

#### **Oblast, kde se odstřeluje**

Nepoužívejte zařízení na místech, kde probíhají odstřelovací práce. Dodržujte omezení a postupujte v souladu se všemi nařízeními a předpisy.

#### **Prostředí s nebezpečím výbuchu**

- Zařízení nepoužívejte v místě tankování paliv.
- Nepoužívejte telefon v blízkosti paliv nebo chemikálií.
- Nepřevážejte a neuchovávejte hořlavé plyny, tekutiny nebo explozivní materiály v přihrádce automobilu, ve které je zařízení nebo příslušenství.

#### **V letadle**

V letadle mohou bezdrátová zařízení způsobovat rušení.

- Před nastoupením do letadla zařízení vypněte.
- Ani na zemi jej nepoužívejte bez svolení posádky.

#### **Děti**

Zařízení uchovávejte na bezpečném místě mimo dosah malých dětí. Obsahuje malé součásti, u kterých při uvolnění hrozí riziko zadušení či polknutí.

### **Tísňová volání**

V některých mobilních sítích nemusí být tísňové volání dostupné. Proto byste se u tísňových volání neměli spoléhat pouze na své zařízení. Zkontrolujte možnosti u místního poskytovatele služeb.

### **Informace a péče o baterii**

- Před nabitím není nutné baterii zcela vybít. Na rozdíl od jiných systémů baterií nedochází k paměťovému efektu, který by mohl snížit výkon baterie.
- Používejte pouze baterie a nabíječky společnosti LG. Nabíječky LG jsou navrženy tak, aby maximalizovaly životnost baterie.
- Baterie nerozebírejte ani nezkratujte.
- Jakmile baterie přestane zajišťovat přijatelný výkon, vyměňte ji. Životnost baterie může být až několik set nabíjecích cyklů.
- Nabijte baterii v případě, že jste ji dlouhou dobu nepoužívali. Zajistíte tak maximální výkon.
- Nevystavujte nabíječku baterií přímému slunci ani ji nepoužívejte v prostředí s vysokou vlhkostí, jako je koupelna.
- Neponechávejte baterii v místech s velmi vysokou nebo nízkou teplotou. Může to snížit výkon baterie.
- Nebezpečí výbuchu v případě výměny baterie za nesprávný typ baterie. Proveďte likvidaci použitých baterií podle pokynů.
- Po úplném nabití zařízení vždy odpojte nabíječku ze zásuvky, zabráníte tak nechtěnému odběru energie.
- Skutečná životnost baterie je závislá na konfiguraci sítě, nastavení produktu, používání vzorů, baterii a podmínkách prostředí.
- Dbejte, aby baterie nepřišla do kontaktu s žádnými ostrými předměty, např. zvířecími zuby, nehty apod. Mohlo by dojít k požáru.

• Spotřeba (pohotovostní režim v síti) : 0,30 W

#### **Bezpečnostní opatření při používání SIM karty**

- Do zařízení nevkládejte SIM kartu bez odstranění štítku nebo etikety. To by mohlo způsobit poškození.
- Nevyjímejte SIM kartu při používání zařízení. To by mohlo poškodit SIM kartu nebo systém.
- Dbejte mimořádné opatrnosti, aby nedošlo k poškrábání SIM karty, jejímu ohnutí nebo poškození působením magnetu. To může smazat soubory uložené na SIM kartě nebo způsobit nesprávné fungování zařízení.

#### **Bezpečnostní opatření při používání paměťových karet**

• Při vkládání paměťové karty zkontrolujte, že ji vkládáte ve správné orientaci. Vložení karty v nesprávné orientaci může způsobit její poškození.

#### **Informace o adaptéru pro rychlé nabíjení**

- S produktem je dodaný nabíjecí adaptér, který podporuje rychlé nabíjení.
- Funkce rychlého nabíjení nemusí pracovat, pokud použijete jiný adaptér pro rychlé nabíjení než originální adaptér dodaný s produktem.

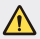

#### **Upozornění k výměně baterie**

- Baterie Li-ion je nebezpečná součást, která může způsobit zranění.
- Výměna baterie nekvalifikovaným odborníkem může způsobit poškození vašeho zařízení.
- Nevyměňujte baterii sami. Baterie se může poškodit, v důsledku toho může dojít k přehřátí a zranění. Výměnu baterie musí provádět pracovník autorizovaného servisu. Baterii je nutné recyklovat nebo likvidovat odděleně od běžného domovního odpadu.
- V případě, že tento výrobek obsahuje v produktu integrovanou baterii, kterou koncový uživatel nemůže snadno odstranit, je doporučeno společností LG, aby buď při výměně, nebo za účelem recyklace na konci životnosti tohoto produktu, bylo vyjmutí baterie ponecháno pouze kvalifikovaným odborníkům. Aby nedošlo k poškození výrobku, nebo kvůli vlastní bezpečnosti by se uživatelé neměli pokoušet vyjmout baterii, ale naopak se obrátit o radu na servisní linku LG, nebo na jiné nezávislé poskytovatele služeb.
- Vyjmutí baterie bude zahrnovat rozebrání krytu produktu, odpojení elektrických kabelů/kontaktů a pečlivé vyjmutí baterie pomocí specializovaných nástrojů. Potřebujete-li pokyny pro kvalifikované odborníky o tom, jak bezpečně vyjmout baterii, navštivte prosím webové stránky http://www.lge.com/global/sustainability/ environment/take-back-recycling.

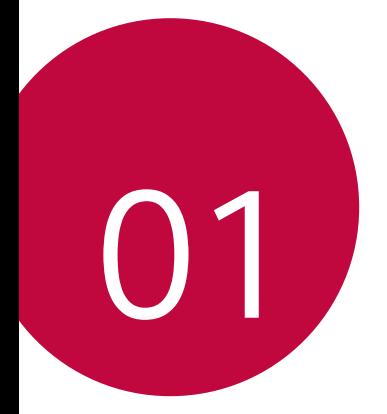

# **Zákaznické funkce**

## **Rychlé sdílení**

 Jakmile pořídíte fotografii nebo video, můžete je ihned sdílet v požadované aplikaci.

- 1 Klepněte na položku  $\bigcirc$   $\bigcirc$  a pořiďte fotografii nebo video.
- 2 Přetáhněte ikonu Quick Share, která se zobrazí po pořízení fotografie nebo nahrání videa, a vyberte aplikaci, ve které je chcete sdílet. Nebo můžete klepnout a podržet ikonu náhledu, která se zobrazí po pořízení fotografie nebo nahrání videa, a přetáhnout ji na ikonu Quick Share.
	- Podle typu a četnosti přístupu k aplikacím nainstalovaným v zařízení se 冃 aplikace zobrazená ikonou Quick Share může lišit.

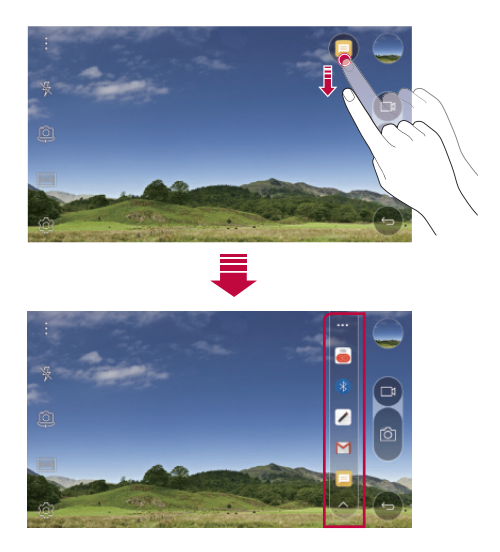

### **QuickMemo+**

#### **Přehled aplikace QuickMemo+**

Pomocí rozmanitých možností této pokročilé funkce poznámkového bloku, jako je správa obrázků a snímků obrazovky, můžete vytvářet kreativní poznámky, které běžné poznámkové bloky nenabízí.

#### **Vytvoření poznámky**

- 1 Klepněte na položku () > QuickMemo+.
- 2 Po klepnutí na položku + můžete vytvářet poznámky.
	- < /> Uložte poznámku.
	- ← : Zrušte poslední akci.
	- $\rightarrow$ : Obnovte poslední akci, kterou jste zrušili.
	- $\cdot$   $\top$ : Zadejte poznámku pomocí klávesnice.
	- $\mathscr{D}$ : Piště poznámky rukou.
	- $\cdot \oslash$ : Vymažte rukou psané poznámky.
	- (^): Přiblížení, oddálení, otočení a vymazání částí rukou psaných poznámek.
	- : Otevření dalších možností, například sdílení a zamykání poznámek, změna stylu poznámkového bloku a vkládání obsahu.
- 3 Klepnutím na v poznámku uložte.

#### **Psaní poznámek na fotografie**

- 1 Klepněte na  **> QuickMemo**+.
- 2 Klepnutím na <sub>[</sub> $\circ$ ] pořiďte fotografii a potom klepněte na OK.
	- Fotografie se automaticky vloží do poznámkového bloku.
- 3 Napište na fotografii libovolnou poznámku.
- 4 Klepnutím na v poznámku uložte.

#### **Psaní poznámek na snímky obrazovky**

- 1 Při prohlížení obrazovky, kterou chcete zachytit, stáhněte dolů stavový řádek a klepněte na **Capture+**.
	- Snímek obrazovky se zobrazí jako téma pozadí poznámkového bloku. V horní části obrazovky se zobrazí nástroje poznámky.
- 2 Na zachycené obrazovce začněte psát poznámky.
	- Chcete-li vyříznout a uložit část obrazovky, klepněte na  $\sqrt{\ }$  a pomocí nástroje oříznutí určete výřez.
	- Chcete-li do poznámkového bloku vložit snímek obrazovky, klepněte na  $T$ .
- $\overline{3}$  Klepněte na  $\overline{\smash{\cdot}}$  a uložte poznámky do požadovaného umístění.
	- Uložené poznámky lze zobrazit buď v části **QuickMemo+** nebo v části **Galerie**.
	- Chcete-li, aby se poznámky ukládali vždy na stejné místo, zaškrtněte políčko **Nastavit jako výchozí aplikaci** a vyberte příslušnou aplikaci.

#### **Správa složek**

Můžete si prohlížet poznámky seskupené podle typu.

- 1 Klepněte na položku ( ) > QuickMemo+.
- 2 V horní části obrazovky klepněte na položku = a vyberte položku nabídky:
	- **Všechny mema**: Zobrazení všech poznámek uložených v části **QuickMemo+**.
	- **Moje mema**: Zobrazení poznámek vytvořených pomocí **QuickMemo+**.
	- **Capture+**: Zobrazení poznámek vytvořených pomocí **Capture+**.
	- **Fotopoznámka**: Zobrazení poznámek vytvořených pomocí rol
	- **Koš**: Zobrazení smazaných poznámek.
	- **Nová kategorie**: Všechny kategorie.
	- : Změna uspořádání, přidání nebo odstranění kategorie. Chcete-li změnit název kategorie, klepněte na ni.

冃 • Při prvním spuštění aplikace QuickMemo+ se některé složky nezobrazí. Neaktivní složky jsou aktivovány a zobrazí se, pokud obsahují alespoň jednu související poznámku.

## **QSlide**

Funkce QSlide slouží ke spouštění a používání aplikací, zatímco jsou spuštěny jiné aplikace. Během přehrávání videa můžete například používat kalkulačku nebo kalendář.

Když je aplikace spuštěna, klepněte na  $\div$  > QSlide.

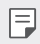

• Tato funkce nemusí být některými aplikacemi podporována.

- $\lceil$  7: Vypnutí režimu QSlide a přechod do režimu celé obrazovky.
- $\overline{\phantom{a}}$  : Nastavení kapacity okna QSlide. Je-li okno QSlide průhledné, nebude reagovat na dotyk.
- X : Zavřete okno QSlide.
- **1**: Nastavení velikosti okna QSlide.

### **Nerušit**

Nechcete-li být po určitou dobu rušeni, můžete omezit nebo ztišit oznámení.

- 1 Klepněte na položku **Nastavení Zvuk a Oznámení Nerušit** a přetažením ji aktivujte.
- 2 Klepněte na položku **Zvuky a vibrace** a vyberte požadovaný režim:
	- **Pouze důležité**: Pro vybrané aplikace můžete přijímat zvuková nebo vibrační oznámení. I když je funkce **Pouze důležité** zapnutá, alarmy budou stále aktivní.
	- **Naprosté ticho**: Vypnutí zvuku i vibrací.

### **Ringtone ID**

Pro jednotlivé příchozí hovory vybraného kontaktu můžete nastavit přehrávání automaticky vytvořeného vyzváněcího tónu. Tato funkce je vhodná v případě, že chcete vědět, kdo vám volá jen podle vyzváněcího tónu.

- 1 Klepněte na položku **Nastavení Zvuk a Oznámení Ringtone ID** a přetažením ji aktivujte.
- 2 Klepněte na **Složit vyzvánění pro** a vyberte požadovanou možnost.
- 冃
	- S výjimkou vybraných kontaktů vyzvání všechny hovory výchozím vyzváněcím tónem.

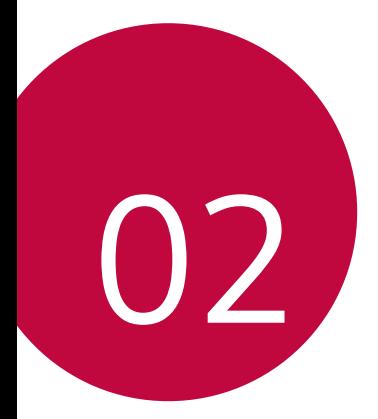

# **Základní funkce**

## **Součásti a příslušenství produktu**

Ujistěte se, že nechybí žádná z následujících položek:

- Zařízení
- Špendlík pro vysunutí
- Stereo sluchátka
- Kabel USB
- Rychlá nabíječka
- Stručná příručka
- Výše popsané položky mohou být volitelné.
	- Položky dodávané se zařízením a veškerá dostupná příslušenství se mohou lišit v závislosti na oblasti nebo poskytovateli služeb.
	- Vždy používejte značkové příslušenství LG Electronics. Používání příslušenství jiných výrobců může ovlivnit funkci hovorů a způsobit selhání zařízení. Na tyto případy se nemusí vztahovat záruční oprava společnosti LG.
- 冃 • Pokud chybí některé další základní položky, kontaktujte prodejce, od kterého jste zařízení zakoupili.
	- Chcete-li zakoupit další základní položky, kontaktujte středisko služeb zákazníkům společnosti LG.
	- Chcete-li zakoupit volitelné položky, kontaktujte středisko služeb zákazníkům společnosti LG, kde vám sdělí dostupné prodejce.
	- Některé položky v balení produktu mohou být bez předchozího upozornění změněny.
	- Vzhled a specifikace zařízení mohou být bez předchozího upozornění změněny.

### **Přehled součástí**

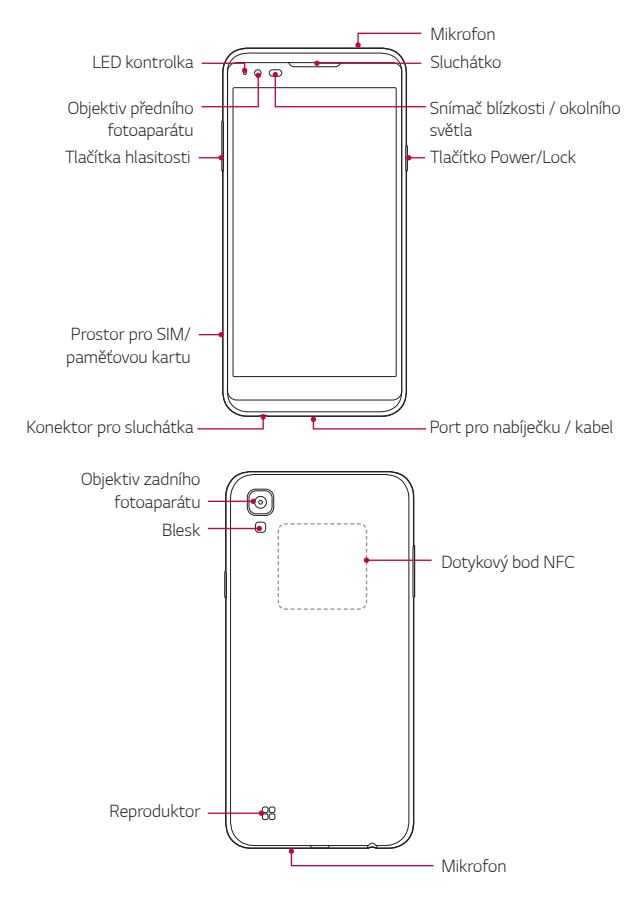

- Snímač blízkosti / okolního světla
	- Snímač blízkosti: Snímač blízkosti vypne obrazovku a dotykové funkce, když se zařízení přiblíží k lidskému tělu. Když se zařízení dostane do určité vzdálenosti, obrazovku znovu zapne a aktivuje dotykovou funkci.
	- Snímač okolního světla: Snímač okolního světla analyzuje intenzitu okolního světla, když je zapnutý režim automatického řízení jasu.
- Tlačítka hlasitosti
	- Nastavení hlasitosti vyzvánění, hovorů a oznámení.
	- Jemným stisknutím tlačítka hlasitosti pořídíte fotografii.
	- Dvojitým stisknutím tlačítka snížení hlasitosti (-) na vypnuté nebo zamčené obrazovce spustíte aplikaci **Fotoaparát**. Dvojitým stisknutím tlačítka zvýšení hlasitosti (+) spustíte aplikaci **Capture+**.
- Tlačítko Power/Lock

冃

- Krátkým stisknutím tohoto tlačítka zapnete nebo vypnete obrazovku.
- Stisknutím a podržením tlačítka vyberete možnost správy napájení.
	- S ohledem na specifikace zařízení nemusí být některé funkce dostupné.
		- Do zadní části zařízení je zabudována anténa NFC. Dejte pozor, abyste anténu NFC nepoškodili.
		- Nepokládejte na zařízení těžké předměty a nesedejte si na ně, aby nedošlo k poškození obrazovky.
		- Ochranná fólie na obrazovku a další příslušenství může rušit funkci snímače blízkosti.
		- Je-li zařízení mokré nebo je používáno ve vlhkém prostředí, může být snížena funkčnost dotykového snímače a tlačítek.

## **Zapnutí a vypnutí**

#### **Zapnutí**

Když je telefon vypnutý, stiskněte a podržte Tlačítko Power/Lock.

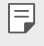

• Při prvním zapnutí zařízení probíhá konfigurace. Doba prvního spuštění chytrého telefonu může být delší než obvykle.

#### **Vypnutí**

Stiskněte a podržte Tlačítko Power/Lock a vyberte možnost **Vypnout**.

#### **Možnosti ovládání napájení**

Klepněte a podržte Tlačítko Power/Lock a vyberte požadovanou možnost.

- **Vypnout**: Vypnutí zařízení.
- **Vypnout a restartovat**: Restart zařízení.
- **Zapnout Režim v letadle**: Blokování telekomunikačních funkcí včetně volání, odesílání zpráv a prohlížení Internetu. Ostatní funkce zůstanou i nadále k dispozici.
- Pokud obrazovka "zamrzne" nebo zařízení nereaguje, když se je 冃 pokoušíte ovládat, restartujte ho stisknutím a přidržením tlačítka Napájení/Zamknout a tlačítka snížení hlasitosti (–) asi na 10 sekund.

### **Instalace SIM karty**

Používejte SIM (Subscriber Identity Module) kartu, kterou jste obdrželi od poskytovatele služeb.

1 Do otvoru v šuplíku na karty zasuňte otevírací špendlík.

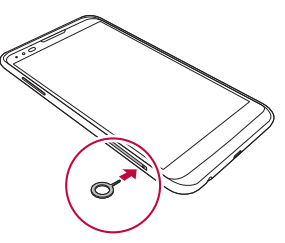

2 Vytáhněte šuplík na karty.

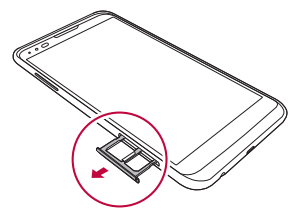

3 Do šuplíku vložte SIM kartu zlatými kontakty směrem dolů.

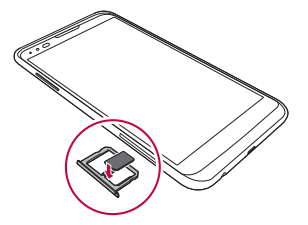

4 Zasuňte šuplík zpět do slotu.

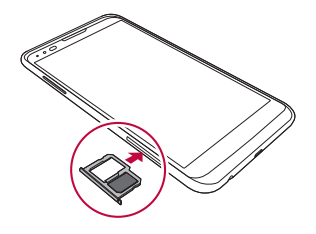

- 冃
- V tomto zařízení lze použít pouze Nano-SIM kartu.
- Pro zajištění bezproblémového provozu doporučujeme používat telefon se správným typem SIM karty. Vždy používejte SIM karty dodané operátorem.

#### **Opatření pro používání SIM karty**

- Dejte pozor, abyste svou SIM kartu neztratili. Společnost LG není odpovědná za poškození a další problémy způsobené ztrátou nebo převodem SIM karty.
- Dejte pozor, abyste SIM kartu při vkládání a vysouvání nepoškodili.

## **Vkládání paměťové karty**

Zařízení podporuje microSD karty o kapacitě až 2 TB. V závislosti na výrobci a typu nemusí být některé paměťové karty s vaším zařízením kompatibilní.

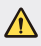

冃

- Některé paměťové karty nemusí být se zařízením zcela kompatibilní. V případě použití nekompatibilní karty může dojít k poškození zařízení, paměťové karty nebo dat uložených na kartě.
- 1 Do otvoru v šuplíku na karty zasuňte otevírací špendlík.
- 2 Vytáhněte šuplík na karty.
- 3 Do šuplíku vložte paměťovou kartu zlatými kontakty směrem dolů.

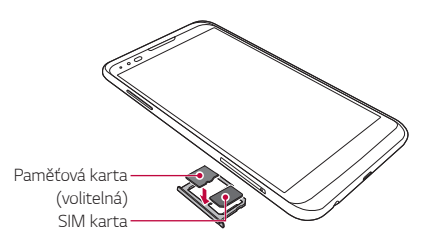

- 4 Zasuňte šuplík zpět do slotu.
	- Paměťová karta je volitelná položka.
		- Častým zapisováním a mazáním dat můžete zkrátit životnost paměťové karty.

## **Vyjmutí paměťové karty**

Z důvodu bezpečnosti je třeba paměťovou kartu před vyjmutím nejprve odpojit.

- 1 Klepněte na položku **Nastavení Obecné Úložiště a USB** .
- 2 Do otvoru v šuplíku na karty zasuňte otevírací špendlík.
- 3 Vytáhněte šuplík na karty a vyjměte paměťovou kartu.
	- Paměťovou kartu nevyndávejte ve chvíli, kdy zařízené přesouvá nebo ∕∿ načítá informace. Mohlo by dojít ke ztrátě či poškození dat, případně k poškození paměťové karty nebo zařízení. Společnost LG není odpovědná za ztráty způsobené nesprávným používáním paměťových karet, včetně ztráty dat.

### **Nabíjení baterie**

Před použitím zařízení baterii zcela nabijte.

 Jeden konec nabíjecího kabelu zapojte do nabíječky, druhý konec kabelu zasuňte do kabelového portu a nabíječku zapojte do elektrické zásuvky.

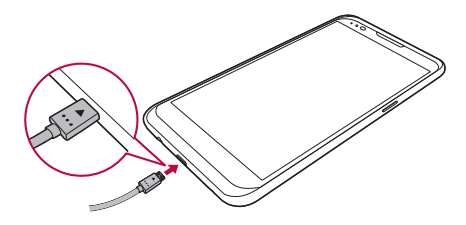

• Používejte USB kabel, který je součástí balení.

∧

- Při zapojování kabelu USB se ujistěte, že ikona na kabelu směřuje nahoru. Snaha o připojení kabelu opačně může zařízení poškodit.
- Používejte pouze nabíječku, baterii a nabíjecí kabel schválené společností LG. Nabíjení baterie nabíječkou od jiného výrobce může způsobit explozi baterie a poškození zařízení.
- Při používání zařízení během nabíjení může dojít k úrazu elektrickým proudem. Chcete-li zařízení používat, odpojte nabíječku.
- S produktem je dodaný nabíjecí adaptér, který podporuje rychlé nabíjení. Funkce rychlého nabíjení nemusí pracovat, pokud použijete jiný adaptér pro rychlé nabíjení než originální adaptér dodaný s produktem.
- Po úplném nabití zařízení vytáhněte nabíječku z elektrické zásuvky. Tím 冃 zabráníte zbytečné spotřebě energie.
	- Další možností nabíjení zařízení je zapojení nabíjecího kabelu do stolního počítače nebo notebooku. V tomto případě může nabíjení baterie trvat déle než běžným způsobem.
	- Nenabíjejte baterii prostřednictví USB rozbočovače, který nedokáže udržet předepsané napětí. Nabíjení může selhat nebo se neočekávané ukončit.

### **Efektivní používání baterie**

Necháváte-li trvale a současně spuštěný větší počet aplikací a funkcí, může docházet ke zkracování životnosti baterie.

Zrušením operací na pozadí prodloužíte životnost baterie.

Chcete-li minimalizovat spotřebu baterie, dodržujte následující tipy:

- Pokud nepoužíváte funkce Bluetooth® a Wi-Fi, vypněte je.
- Nastavte co nejnižší časový limit obrazovky.
- Nastavte minimální jas obrazovky.
- Nastavte uzamčení obrazovky, není-li zařízení právě používáno.
- Chcete-li používat staženou aplikaci, zkontrolujte úroveň nabití baterie.

### **Dotyková obrazovka**

Naučte se ovládat zařízení pomocí gest na dotykové obrazovce.

#### **Klepání**

 Lehkým klepnutím konečkem prstu vyberte nebo spustíte požadovanou aplikaci nebo možnost.

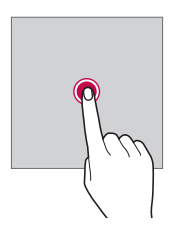

#### **Klepnutí a podržení**

Klepnutím a podržením na několik sekund spustíte skryté funkce.

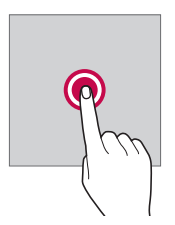

#### **Dvojité klepnutí**

Poklepáním můžete fotografii či mapu rychle přiblížit nebo oddálit.

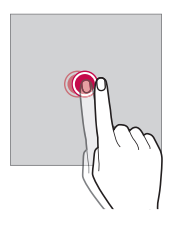

#### **Přetahování**

 Klepněte a podržte libovolnou položku, například aplikaci nebo widget, a přetáhněte ji na jiné místo. Toto gesto můžete použít k přesunutí položky.

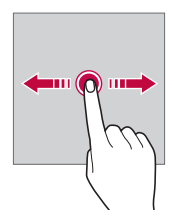

#### **Rychlý pohyb prstem**

 Jemně klepněte a podržte obrazovku a rychlým pohybem prstu směrem doleva nebo doprava rychle přejděte na jiný panel.

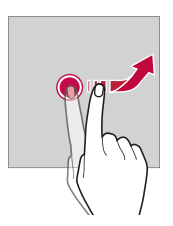

#### **Stahování a roztahování**

 Stažením dvou prstů oddálíte například fotografii nebo mapu. Pro přiblížení prsty roztáhněte.

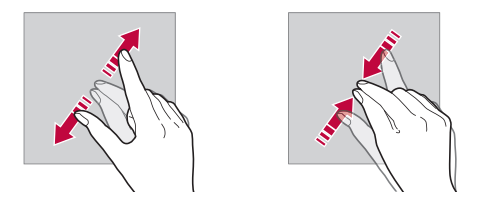

- Nevystavujte dotykovou obrazovku nadměrným otřesům a nárazům. Mohlo by dojít k poškození dotykového snímače.
- Při používání zařízení v blízkosti magnetických, kovových a vodivých 同 materiálů může docházet k poruchám dotykové obrazovky.
	- Při používání zařízení na jasném světle, například na přímém slunečním světle, může být obrazovka v závislosti na poloze špatně viditelná. Zařízení používejte na stinném místě nebo na místě, kde není osvětlení příliš jasné, ale zároveň dostatečné pro čtení knih.
	- Netlačte na obrazovku nadměrnou silou.
	- Jemně konečkem prstu klepněte na požadovanou možnost.
	- Pokud při poklepání máte na ruce rukavici nebo poklepete špičkou nehtu, nemusí dotykové ovládání správně fungovat.
	- Dotykové ovládání nemusí správně fungovat, když je obrazovka vlhká nebo mokrá.
	- Když je na obrazovce ochranná fólie nebo jiné příslušenství, nemusí dotykové funkce pracovat správně.

### **Domovská obrazovka**

#### **Přehled domovské obrazovky**

 Domovská obrazovka je výchozím bodem pro přístup k různým funkcím a aplikacím ve vašem zařízení. Klepnutím na  $\bigcap$  přejdete přímo na domovskou stránku.

Na domovské obrazovce můžete spravovat všechny aplikace a widgety. Potáhnutím obrazovky doleva nebo doprava si můžete rychle prohlédnout všechny nainstalované aplikace.

Chcete-li vyhledat aplikaci, klepněte na vyhledávání Google.

#### **Rozvržení domovské obrazovky**

Na domovské obrazovce si můžete prohlédnout všechny aplikace a uspořádat widgety či složky.

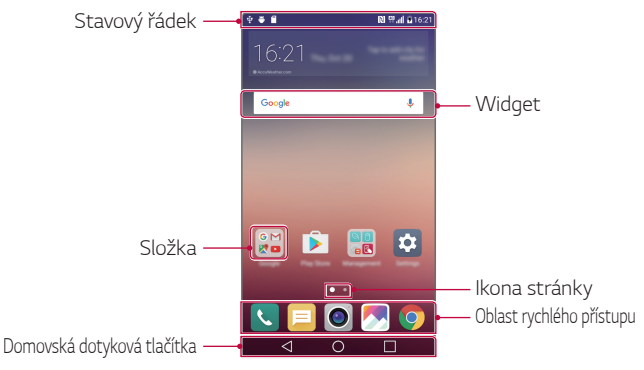

• V závislosti na poskytovateli služeb a verzi softwaru se domovská obrazovka může lišit.

• Stavový řádek: Slouží k zobrazení stavových ikon, času a stavu baterie.

- Widget: Přidáním widgetů na domovskou obrazovku získáte rychlý přístup k nezbytným informacím, aniž byste museli spouštět aplikace jednu po druhé.
- Složka: Vytváření složek pro seskupování aplikací podle vašich předvoleb.
- Ikona stránky: Slouží k zobrazení celkového počtu panelů na domovské obrazovce a nedávno zobrazeného zvýrazněného panelu.
- Oblast rychlého přístupu: Slouží k uchycení aplikací ve spodní části obrazovky tak, aby byly přístupné z panelu domovské obrazovky.
- Domovská dotyková tlačítka
	- $\triangleleft$ : Návrat na předchozí obrazovku. Zavření klávesnice a vyskakovacích oken.
	- $\cdot$   $\bigcap$ : Klepnutím přejdete na domovskou stránku. Klepnutím a podržením spustíte aplikaci **Google**.
	- $\Box$ : Zobrazení seznamu nedávno použitých aplikací nebo spuštění aplikací ze seznamu. Pomocí možnosti **Vymazat vše** odstraňte všechny nedávno použité aplikace. V některých aplikacích slouží klepnutí a podržení tohoto tlačítka k otevření dalších možností.

### **Úprava domovských dotykových tlačítek**

Můžete upravovat domovská dotyková tlačítka nebo jim přiřadit často používané funkce.

Klepněte na položku **Nastavení Displej Kombinace domovských dotykových tlačítek** a přizpůsobte nastavení.

• K dispozici jsou některé funkce, včetně **QSlide**, panelu **Oznámení** a **Capture+**. Lze přidat maximálně pět položek.

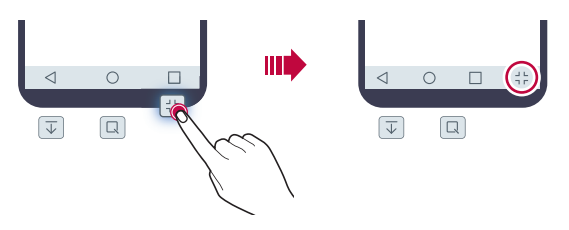

#### **Stavové ikony**

 V případě oznámení nepřečtené zprávy, události kalendáře nebo alarmu se na stavovém řádku zobrazí ikona příslušného oznámení. Zobrazením ikony oznámení na stavovém řádku zkontrolujte stav zařízení.

- \* I : Není signál
- $\mathbf{F}$ : Přenášení dat po síti
- <sup>行</sup>: Nastavení alarmu
- In: Zapnutí vibračního režimu
- **8**: Zapnutí funkce Bluetooth
- $\mathbf{\hat{\Psi}}$ : Připojeno k počítači prostřednictvím USB
- **n** : Stav baterie
- $\blacktriangle$ : Zapnutí letového režimu
- $\mathbf{\times}$  : Zmeškané hovory
- **Zapnutí Wi-Fi**
- $\mathbb{N}$  : Zapnutí tichého režimu
- **O** : Zapnutí GPS
- (ta) : Zapnutí přístupového bodu
- **B**: Není vložena SIM karta
- Některé z těchto ikon se v závislosti na stavu zařízení mohou 冃 zobrazovat jinak nebo vůbec. Ikony se zobrazují podle aktuálního prostředí, ve kterém zařízení používáte.
	- V závislosti na oblasti a poskytovateli služeb se mohou zobrazené ikony lišit.

#### **Panel oznámení**

Panel oznámení otevřete stažením stavového řádku směrem dolů.

 Pomocí ikon rychlého přístupu na panelu oznámení můžete snadno a rychle zapínat a vypínat různé funkce.

 Přetažením doleva nebo doprava na seznamu ikon rychlého přístupu vyberte požadovanou ikonu funkce.

• Po klepnutí a podržení ikony se zobrazí obrazovka nastavení příslušné funkce.

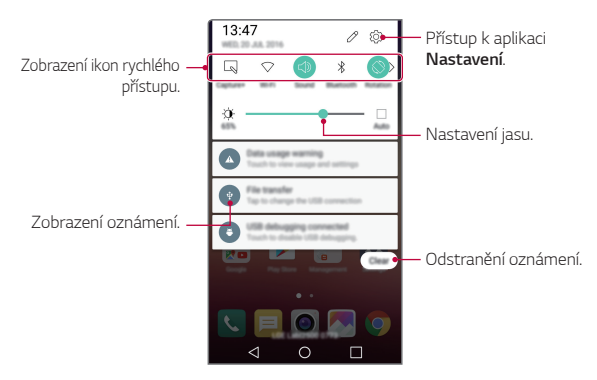

#### **Nastavení panelu oznámení**

Zvolte položky, které chcete zobrazit na panelu oznámení.

Na panelu oznámení klepněte na položku  $\mathscr{P}$ .

- Chcete-li změnit uspořádání ikon rychlého přístupu, klepněte a podržte ikonu a přetáhněte ji na jiné místo.
- Vyberte ikony, které se mají zobrazit v seznamu.

#### **Změna orientace obrazovky**

Můžete nastavit automatickou změnu orientace obrazovky podle orientace zařízení.

Na panelu oznámení klepněte na položku **Otáčení** v seznamu ikon rychlého přístupu.

Nebo klepněte na položku **Nastavení Displej** a aktivujte funkci **Automatické otočení obrazovky**.

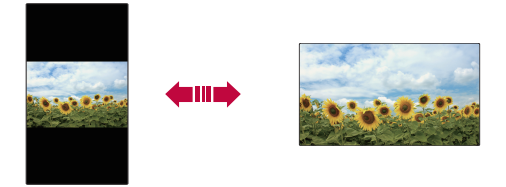

### **Úprava domovské obrazovky**

 Na domovské stránce klepněte a podržte prázdné místo a spusťte požadovanou funkci.

- Chcete-li změnit uspořádání panelů na obrazovce, klepněte a podržte panel a přetáhněte jej na jiné místo.
- Chcete-li na domovskou stránku přidat widgety, klepněte na položku **Widgety** a přetáhněte požadovaný widget na domovskou stránku.
- Chcete-li změnit nastavení domovské stránky, klepněte na položku **Nastavení výchozí obrazovky** a přizpůsobte nastavení. Podrobnosti naleznete v části Nastavení výchozí obrazovky.
- Chcete-li zobrazit nebo přeinstalovat odinstalované aplikace, klepněte na položku **Odinstal. aplikace**. Podrobnosti naleznete v části Odinstal. aplikace.

#### **Zobrazení motivu pozadí**

 Zobrazit obrázek pozadí lze pouze po skrytí aplikací a widgetů na domovské obrazovce.

Podržte na domovské stránce dva prsty a roztáhněte je od sebe.

• Chcete-li se vrátit na původní obrazovku, na které jsou aplikace a widgety, stáhněte prsty na domovské obrazovce k sobě nebo klepněte  $na < 1$ .

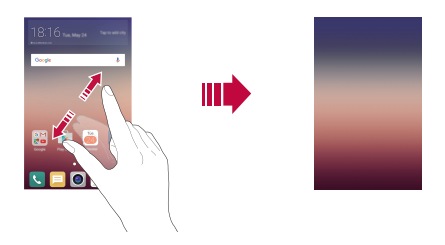

#### **Přesouvání aplikací na domovské obrazovce**

 Na domovské obrazovce klepněte a podržte aplikaci a přetáhněte ji na jiné místo.

- Chcete-li udržet často používané aplikace ve spodní části domovské obrazovky, klepněte a podržte aplikaci a potom ji přetáhněte do oblasti rychlého přístupu ve spodní části obrazovky.
- Chcete-li z oblasti rychlého přístupu odebrat určitou ikonu, přetáhněte ji na domovskou obrazovku.

#### **Použití složek na domovské obrazovce**

#### **Vytváření složek**

 Na domovské obrazovce klepněte a podržte aplikaci a přetáhněte ji na jinou aplikaci.

• Vytvoří se nová složka a daná aplikace se do ní přidá.

#### **Úprava složek**

Na domovské stránce klepněte na složku a spusťte požadovanou funkci.

- Chcete-li upravit název a barvu složky, klepněte na název složky.
- Chcete-li na seznam aplikací přidat aplikaci nebo chcete-li některou aplikaci odstranit, klepněte na ikonu  $+$ .
- Chcete-li aplikaci odebrat ze složky, klepněte a podržte složku a přetáhněte ji ven ze složky. Pokud ve složce zbývá pouze jedna aplikace, složka automaticky zmizí.

### **Nastavení výchozí obrazovky**

Nastavení domovské obrazovky lze přizpůsobit.

- 1 Klepněte na položku **Nastavení Displej Domovská obrazovka**.
- 2 Přizpůsobení nastavení:
	- **Vyberte domov**: Výběr režimu domovské obrazovky.
	- **Tapeta**: Změna motivu pozadí domovské obrazovky.
	- **Efekt obrazovky**: Výběr efektu při přepnutí panelu na domovské obrazovce.
	- **Téma**: Výběr motivu obrazovky, který chcete použít.
	- **Seřadit aplikace podle**: Nastavení rozvržení aplikací na domovské obrazovce
	- **Mřížka**: Změna režimu uspořádání aplikací na domovské obrazovce.
	- **Skrýt aplikace**: Výběr nebo zrušení výběru aplikací, které chcete na domovské obrazovce skrýt.

## **Zámek obrazovky**

#### **Přehled zámku obrazovky**

Po stisknutí Tlačítko Power/Lock se obrazovka vašeho zařízení sama vypne a zamkne. To stejné se stane, když je zařízení po určitou dobu nečinné.

Stisknete-li Tlačítko Power/Lock, když není nastaven zámek obrazovky, zobrazí se okamžitě domovská stránka.

Nastavením zámku obrazovky zajistíte zabezpečení a zamezíte nežádoucímu přístupu k zařízení.

- 冃
- Zámek obrazovky brání nechtěnému vstupu na dotykové obrazovce a snižuje spotřebu baterie. Pokud zařízení nepoužíváte, doporučujeme aktivovat zámek obrazovky.

#### **Konfigurace nastavení zámku obrazovky**

 Pro konfiguraci nastavení zámku obrazovky je k dispozici několik možností.

- 1 Klepněte na položku **Nastavení Displej Uzamknout obrazovku Vyberte zámek obrazovky** a potom vyberte preferovanou metodu.
- 2 Přizpůsobení nastavení zámku:
	- **Žádné**: Deaktivace funkce zámku obrazovky.
	- **Posunutí**: Odemknutí obrazovky přejetím po obrazovce.
	- **Knock Code**: Odemknutí obrazovky klepnutím na prázdná místa obrazovky v příslušné sekvenci.
	- **Gesto**: Odemknutí obrazovky nekreslením obrazce.
	- **PIN**: Odemknutí obrazovky zadáním číselného kódu.
	- **Heslo**: Odemknutí obrazovky zadáním alfanumerického hesla.
- Provedete-li předem nastavený počet po sobě jdoucích neúspěšných 冃 pokusů o správné gesto, můžete obrazovku odemknout pomocí záložního kódu PIN.
	- Pokud je zámek obrazovky nastavený pomocí funkce Knock Code, Gesto, PIN nebo Heslo a zadáte nesprávný kód PIN nebo gesto víckrát, než je nastavený počet pokusů, zadání hesla se na 30 sekund zablokuje.

#### **Nastavení zámku obrazovky**

Následující nastavení zámku obrazovky lze přizpůsobit.

- 1 Klepněte na položku **Nastavení Displej Uzamknout obrazovku**.
- 2 Přizpůsobení nastavení:
	- **Vyberte zámek obrazovky**: Výběr metody zámku obrazovky.
	- **Smart Lock**: Výberte důvěryhodné položky tak, aby když se některá z nich objeví, zařízení se automaticky odemkne.
	- **Tapeta**: Změna obrázku pozadí zamykací obrazovky.
	- **Zkratky**: Přidejte zástupce aplikace a otevřete aplikaci přímo ze zamykací obrazovky přetažením aplikace mimo velký kruh. Tato možnost se zobrazí, je-li nastavena metoda zámku obrazovky potáhnutím.
	- **Kontaktní informace pro případ ztráty telefonu**: Zobrazení kontaktů tísňového volání na zamčené obrazovce.
	- **Časovač zámku**: Nastavení doby nečinnosti, po které se zařízení automaticky zamkne.
	- **Vypínací tlačítko okamžitě uzamyká**: Okamžité zamčení obrazovky po stisknutí tlačítka Power/Lock.
	- 冃
- Na základě vybrané metody zámku obrazovky se položky nastavení mohou lišit.
### **Zapnout obrazovku**

Možnost zapnutí a vypnutí obrazovky dvojitým poklepáním na obrazovku.

- Tato možnost je k dispozici pouze na domovské obrazovce společnosti 冃 LG. Na vlastním spouštěči nebo na domovské obrazovce nainstalované uživatelem nemusí funkce správně fungovat.
	- Při klepání na obrazovku používejte špičku prstu. Nepoužívejte nehet.
	- Chcete-li používat funkci KnockON, přesvědčte se, že na snímači blízkosti/světla není nálepka nebo jiné cizí předměty či látky.

#### **Zapnutí obrazovky**

Dvakrát klepněte do středu obrazovky.

• Při klepnutí v horní části obrazovky se může prodloužit reakční čas.

#### **Vypnutí obrazovky**

Poklepejte na stavový řádek, prázdnou oblast na domovské obrazovce nebo zamknutou obrazovku.

## **Knock Code**

Obrazovku můžete odemknout pomocí vlastního kódu Knock Code. Když je obrazovka zamčená, můžete otevřít domovskou obrazovku přímo tak, že na ni poklepete stanovenou sekvenci.

- 冃
- Společně s funkcí KnockOn lze používat kód Knock Code.
- Provedete-li předem nastavený počet po sobě jdoucích neúspěšných pokusů zadat Knock Code, můžete k odemknutí použít záložní kód PIN.
- Pro klepání na obrazovku používejte špičku prstu.

#### **Vytvoření kódu Knock Code**

- 1 Klepněte na položku **Nastavení Displej Uzamknout obrazovku Vyberte zámek obrazovky Knock Code**.
- 2 Poklepáním na čtverce v libovolné sekvenci vytvořte kód Knock Code a klepněte na **DALŠÍ**.
- 3 Zadejte kód Knock Code znovu pro ověření a klepněte na **POTVRDIT**.
- 4 Nastavte záložní PIN kód pro případ, že byste kód Knock Code zapomněli.

#### **Odemykání obrazovky pomocí kódu Knock Code**

Odemkněte obrazovku pomocí vytvořeného kódu Knock Code.

Na vypnutou dotykovou obrazovku poklepejte kód Knock Code.

• Při zapnuté obrazovce je také možné zadat Knock Code.

## **Kódování zařízení**

### **Zašifrování zařízení**

Ve výchozím nastavení jsou data před uložením do zařízení z důvodu ochrany zašifrována. I když je nastaveno šifrování, lze data číst, zapisovat a kopírovat. Je také možné nechat si při zapnutí napájení zobrazit žádost o uživatelské údaje. Tato funkce se aktivuje v nastavení uzamčení v režimu uzamčené obrazovky.

### **Opatření pro šifrování zařízení**

Chcete-li zvýšit zabezpečení zařízení, můžete používat Zabezpečit spuštění.

- 冃 • Když je Zabezpečit spuštění aktivní a uživatel zadá nesprávné heslo vícekrát, než je povolený počet pokusů, zařízení se automaticky inicializuje.
	- V případě zapomenutí kódového hesla je pro další používání zařízení třeba provést jeho inicializaci. Při inicializaci dojde ke ztrátě dříve uložených dat.
	- Při prvním spuštění zařízení po obnovení továrního nastavení proběhne šifrování. V případě ukončení šifrování před dokončením může dojít k poškození dat.

# **Šifrování paměťové karty**

 Data uložená na paměťové kartě lze šifrovat a chránit. Zašifrovaná data na paměťové kartě nejsou přístupná z jiného zařízení.

- 1 Klepněte na položku **Nastavení Obecné Zabezpečení Šifrování datové karty SD**.
- 2 Přečtete si přehled šifrování paměťové karty na obrazovce a pokračujte klepnutím na **POKRAČOVAT**.
- 3 Vyberte požadovanou možnost a klepněte na **ŠIFROVAT NYNÍ**:
	- **Šifrování nového souboru**: Šifrování jen dat uložených po šifrování na paměťové kartě
	- **Úplné šifrování**: Šifrování všech dat momentálně uložených na paměťové kartě.
	- **Vyloučit multimediální soubory**: Šifrování všech souborů kromě mediálních souborů, jako jsou hudební soubory, fotografie a videa.
- Chcete-li šifrovat paměťovou kartu, přesvědčte se, že je nastaven zámek 冃 obrazovky prostřednictvím PIN kódu nebo hesla.
	- Jakmile se šifrování paměťové karty spustí, nebudou některé funkce k dispozici.
	- Pokud během šifrování zařízení vypnete, šifrování selže a může dojít k poškození dat. Proto je nutné před zahájením šifrování zkontrolovat, zda je baterie dostatečně nabitá.
	- Zašifrované soubory jsou přístupné pouze ze zařízení, ve kterém byly zašifrovány.
	- Zašifrovanou paměťovou kartu nelze použít v jiném zařízení LG. Chceteli zašifrovanou paměťovou kartu použít v jiném mobilním zařízení, je nutné provést její inicializaci.
	- Šifrování paměťové karty lze aktivovat i v případě, že do zařízení není žádná paměťová karta vložena. Všechny paměťové karty nainstalované po zašifrování jsou automaticky zašifrovány.

## **Pořizování snímků obrazovky**

Z aktuální obrazovky, kterou si prohlížíte, můžete pořizovat snímky.

#### **Prostřednictvím zástupce**

 Současně stiskněte a podržte tlačítko Power/Lock a tlačítko snížení hlasitosti (-) alespoň na dvě sekundy.

• Snímky obrazovky můžete zobrazit ve složce **Screenshots** v části **Galerie**.

#### **Prostřednictvím aplikace Capture+**

 Na obrazovce, na které chcete pořídit snímek obrazovky, stáhněte stavový řádek a klepněte na položku **Capture+**.

- Když je obrazovka vypnutá nebo zamčená, můžete dvojitým stisknutím 冃 tlačítka zvýšení hlasitosti (+) otevřít funkci **Capture+**. Nejprve klepněte na položku **Nastavení Obecné** a potom zapněte funkci **Klávesová zkratka**.
	- Podrobnosti naleznete v části Psaní poznámek na snímky obrazovky.

## **Zadávání textu**

### **Používání klávesnice Smart**

K zadání a úpravě textu slouží klávesnice Smart.

Pomocí klávesnice Smart můžete zobrazit text během psaní, aniž byste museli přecházet mezi obrazovkou a tradiční klávesnicí. Díky tomu můžete během psaní snadno hledat a opravovat chyby.

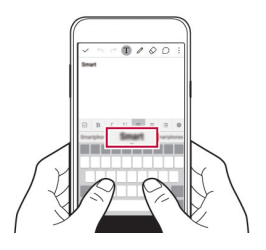

#### **Pohyby kurzoru**

 Díky klávesnici Smart můžete pohybovat kurzorem na konkrétní požadované místo. Během zadávání textu klepněte a podržte mezerník a přetáhněte jej doleva nebo doprava, dokud se kurzor nepřemístí na požadované místo v textu.

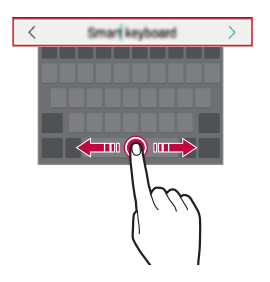

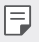

• Tato možnost je k dispozici pouze u klávesnic QWERTY.

#### **Návrhy slov**

Klávesnice Smart automaticky analyzuje vaše návyky při používání a během psaní navrhuje často používaná slova. Čím déle zařízení používáte, tím přesnější návrhy jsou.

Zadejte text a klepněte na navrhované slovo nebo jemně posuňte levou nebo pravou stranu klávesnice směrem nahoru.

• Vybrané slovo je automaticky zadáno. Není nutné ručně psát každé písmeno slova.

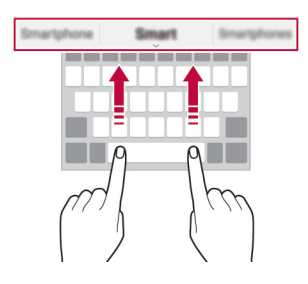

## **Změna formátu QWERTY**

Ve spodní řadě klávesnice můžete přidávat, odstraňovat a měnit rozvržení kláves.

- 1 Klepněte na položku **Nastavení Obecné Jazyk a klávesnice Klávesnice LG Výška klávesnice a rozložení Rozvržení QWERTY**. Nebo klepněte na na klávesnici a potom klepněte na **Výška klávesnice a rozložení Rozvržení QWERTY**.
- 2 Klepněte na klávesu ve spodní řadě a přetáhněte ji na jiné místo.

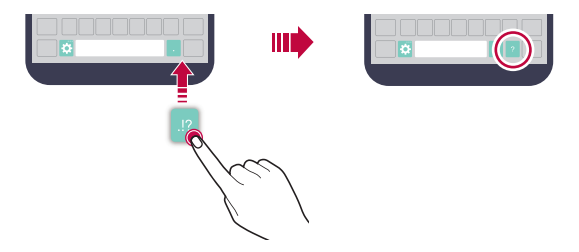

- Tato možnost je k dispozici u klávesnic QWERTY, QWERTZ a AZERTY. 冃
	- Tato funkce nemusí být v některých jazycích podporována.

## **Přizpůsobení výšky klávesnice**

 Výšku klávesnice lze přizpůsobit tak, aby poskytovala ruce při psaní co největší pohodlí.

- 1 Klepněte na položku **Nastavení Obecné Jazyk a klávesnice Klávesnice LG Výška klávesnice a rozložení Výška klávesnice**. Nebo klepněte na na klávesnici a potom klepněte na **Výška klávesnice a rozložení Výška klávesnice**.
- 2 Přizpůsobte výšku klávesnice.

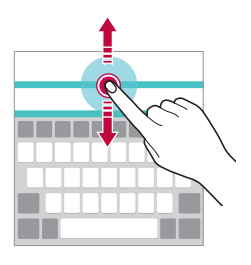

## **Výběr režimu klávesnice na šířku**

Z možností rozvržení klávesnice můžete vybrat režim na šířku.

1 Klepněte na položku **Nastavení Obecné Jazyk a klávesnice Klávesnice LG Výška klávesnice a rozložení Druh klávesnice na šířku**.

Nebo klepněte na na klávesnici a potom klepněte na **Výška klávesnice a rozložení Druh klávesnice na šířku**.

2 Zvolte režim klávesnice.

## **Rozdělení klávesnice**

V režimu na šířku lze klávesnici rozdělit napůl a každou část umístit na okraje obrazovky.

Klepněte na položku **Nastavení Obecné Jazyk a klávesnice Klávesnice LG Výška klávesnice a rozložení Rozpůlení klávesnice**.

Nebo můžete na klávesnici klepnout na tlačítko **D** a potom na Výška **klávesnice a rozložení Rozpůlení klávesnice**.

• Otočením zařízení do režimu na šířku rozdělíte klávesnici napůl. Chcete-li 冃 klávesnici sloučit nebo rozdělit, stáhněte na ní prsty k sobě nebo je roztáhněte od sebe.

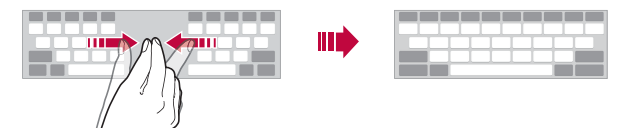

## **Režim ovládání jednou rukou**

 Klávesnici můžete přesunout k jedné straně obrazovky a ovládat ji jednou rukou.

1 Klepněte na položku **Nastavení Obecné Jazyk a klávesnice Klávesnice LG Výška klávesnice a rozložení Jednoruční ovládání**.

Nebo klepněte na na klávesnici a potom klepněte na **Výška klávesnice a rozložení Jednoruční ovládání**.

2 Přemístěte klávesnici v požadovaném směru stisknutím šipky vedle klávesnice.

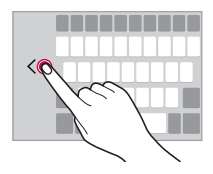

### **Hlasové zadávání textu**

Na klávesnici klepněte a podržte  $\bigstar$  a vyberte možnost  $\mathbb{I}_1$ .

- 冃
- Chcete-li maximalizovat rozpoznávání hlasových příkazů, hovořte jasně a se správnou výslovností a přízvukem.
- Chcete-li zadávat text prostřednictvím hlasu, přesvědčte se, že je vaše zařízení připojeno k síti.

### **Změna klávesnice**

Dále můžete změnit vstupní jazyk a typ klávesnice odpovídající vašemu jazyku.

- 1 Klepněte na položku **Nastavení Obecné Jazyk a klávesnice Klávesnice LG Vyberte jazyk**.
- 2 Vyberte jazyk a příslušný typ klávesnice.

## **Kopírování a vkládání**

Text z určité aplikace je možné vyjmout nebo kopírovat a poté vložit do stejné aplikace. Nebo můžete spustit další aplikace a tento text do nich vložit.

- 1 Klepněte a podržte text, který chcete kopírovat nebo vyjmout.
- 2 Přetáhněte / b a určete oblast, kterou chcete kopírovat nebo vyjmout.
- 3 Vyberte možnost **VYJMOUT** nebo **KOPÍROVAT**.
	- Vyjmutý nebo zkopírovaný text je automaticky přidán do aplikace CLIPTRAY.
- 4 Klepněte a podržte okno pro zadání textu a vyberte možnost **VLOŽIT**.
- 冃
- Pokud nebyla kopírována ani vyjmuta žádná položka, možnost **VLOŽIT** se nezobrazí.

#### **CLIPTRAY**

Pokud zkopírujete nebo vyjmete obrázek nebo text, je automaticky uložen do aplikace CLIPTRAY a lze ho kdykoli kamkoli vložit.

- 1 Na klávesnici klepněte a podržte  $\bullet$  a vyberte možnost  $\blacksquare$  Nebo klepněte a podržte okno pro zadání textu a vyberte možnost **CLIPTRAY**.
- 2 Vyberte a vložte položku z aplikace CLIPTRAY.
	- Klepnutím na položku  $\beta$  uložené položky zamknete, aby nedošlo k jejich odstranění, i když došlo k překročení maximálního množství. Zamknout lze maximálně deset položek. Chcete-li zamčené položky odstranit, je třeba je nejprve odemknout.
	- $\cdot$  Klepnutím na ikonu  $\overline{\mathfrak{m}}$  smažete položky uložené v aplikaci CLIPTRAY.
	- Aplikace CLIPTRAY nemusí být podporována některými uživatelem 冃 staženými aplikacemi.

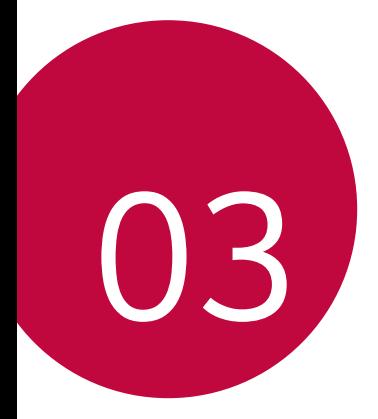

# **Užitečné aplikace**

## **Instalace a odinstalace aplikací**

### **Instalace aplikací**

冃

Chcete-li vyhledávat a stahovat aplikace, otevřete obchod s aplikacemi.

- Můžete použít obchod **SmartWorld**, **Obchod Play** nebo obchod s aplikacemi poskytovaný vaším poskytovatelem služeb.
	- Některé obchody s aplikacemi vyžadují vytvoření účtu a přihlášení.
	- Některé obchody mohou účtovat poplatky.
	- Používáte-li mobilní data, mohou být tato data v závislosti na cenovém plánu zpoplatněna.
	- V závislosti na poskytovateli služeb nebo oblasti služby nemusí být funkce **SmartWorld** podporována.

### **Odinstalace aplikací**

Aplikace, které již nepoužíváte, ze zařízení odinstalujte.

• Některé aplikace nemůže uživatel sám odinstalovat.

#### **Odinstalace klepnutím a podržením**

- Na domovské obrazovce klepněte a podržte aplikaci, kterou chcete odinstalovat, a potom ji přetáhněte na **Odinstalovat** v horní části obrazovky.
- Na domovské obrazovce také můžete na aplikaci, kterou chcete odinstalovat, klepnout, přidržet ji a uvolnit. Vstoupíte tím do režimu odinstalace. Klepněte na ikonu x v horní části aplikace, kterou lze odinstalovat, a vyberte možnost **ODINSTALOVAT**.
- Pokud nebyly aplikace odinstalovány během posledních 24 hodin, můžete je přeinstalovat. Podrobnosti naleznete v části Odinstal. aplikace.

#### **Odinstalace pomocí nabídky nastavení**

 Klepněte na položku **Nastavení Obecné Aplikace**, vyberte aplikaci a klepněte na položku **Odinstalovat**.

#### **Odinstalace aplikací prostřednictvím obchodu s aplikacemi**

Chcete-li odinstalovat aplikaci, otevřete obchod s aplikacemi, ze kterého jste danou aplikaci stáhli, a odinstalujte ji.

## **Odinstal. aplikace**

Odinstalované aplikace můžete vidět na domovské obrazovce. Dále lze přeinstalovat aplikace, které byly odinstalovány během posledních 24 hodin.

- 1 Klepněte na položku **○> Odinstal. aplikace**.
- 2 Aktivace požadované funkce:
	- **Opětovně instalovat**: Přeinstalace vybrané aplikace.
	- ·  $\overline{\mathfrak{m}}$ : Trvalé odebrání odinstalovaných aplikací ze zařízení.
	- 冃 • Odinstalované aplikace jsou automaticky do 24 hodin po odinstalování odebrány ze zařízení. Pokud je chcete přeinstalovat, musíte si je znovu stáhnout z obchodu s aplikacemi.
		- Tato funkce je aktivována pouze na výchozí domovské obrazovce. Pokud provádíte odinstalaci aplikací a současně používáte obrazovku EasyHome nebo jiný spouštěcí program, budou aplikace ihned trvale odebrány ze zařízení.

## **Telefon**

## **Hlasový hovor**

 Hlasový hovor můžete uskutečnit prostřednictvím jedné z dostupných metod, mezi které patří ruční zadání telefonního čísla nebo výběr kontaktu ze seznamu kontaktů nebo ze seznamu nedávných hovorů.

#### **Uskutečnění hovoru prostřednictvím klávesnice**

- 1 Klepněte na položku **Vytočit**.
- 2 Uskutečnění hovoru prostřednictvím požadované metody:
	- · Zadejte telefonní číslo a klepněte na položku .
	- Klepněte a podržte číslici rychlé volby.
	- Klepnutím na počáteční písmeno jména kontaktu v seznamu kontaktů vyhledejte kontakt a potom klepněte na .
	- Chcete-li při mezinárodním hovoru zadat "+", klepněte a podržte číslici 0. 冃
		- Podrobnosti týkající se přidávání telefonních čísel do seznamu rychlých voleb naleznete v části Přidání kontaktů do seznamu rychlé volby.

#### **Uskutečnění hovoru prostřednictvím seznamu kontaktů**

- 1 Klepněte na položku () > **k** > Kontakty.
- $2$  Vyberte kontakt ze seznamu a klepněte na položku  $\&\ddots$

## **Přijetí hovoru**

Chcete-li přijmout hovor, přetáhněte směrem ven z kruhu na obrazovce příchozího hovoru.

- Jsou-li připojena stereo sluchátka, můžete hovory přijímat pomocí tlačítka pro přijetí/ukončení hovoru zabudovaného do sluchátek.
- Chcete-li hovory ukončovat stisknutím tlačítka Power/Lock, klepněte na položku **Nastavení Sítě Nastavení hovorů Přijmout a ukončit hovor** a zapněte funkci **Ukončit hovory vypínacím tlačítkem**.

## **Odmítnutí hovoru**

Chcete-li odmítnout hovor, přetáhněte směrem ven z kruhu na obrazovce příchozího hovoru.

- Chcete-li odeslat zprávu při odmítnutí hovoru, přetáhněte ikonu  $(\text{m})$ mimo kroužek.
- Chcete-li přidat nebo upravit zprávu o odmítnutí hovoru, klepněte na položku **Nastavení Sítě Nastavení hovorů Odmítnout a nepřijmout hovor Odmítnout pomocí zprávy**.
- Při příchozím hovoru můžete stisknutím tlačítka Napájení/Zamknout nebo tlačítka hlasitosti přejít do režimu ztlumení.

## **Zobrazení zmeškaných hovorů**

 V případě zmeškaného hovoru se na stavovém řádku v horní části obrazovky zobrazí $\mathbf{\underline{\times}}$ .

 Chcete-li zobrazit podrobnosti zmeškaného hovoru, stáhněte stavový řádek směrem dolů. Nebo klepněte na položku **Záznamy hovorů**.

### **Funkce dostupné během hovoru**

 V průběhu hovoru můžete klepnutím na tlačítka na obrazovce používat různé funkce:

- **Kontakty**: Zobrazení seznamu kontaktů během hovoru.
- **Konec**: Ukončení hovoru.
- **Kláves.**: Zobrazení nebo skrytí číselné klávesnice.
- **Hlasitě**: Zapnutí funkce hlasitého poslechu.
- **Ztlumit**: Ztlumení hlasu tak, aby jej druhá strana neslyšela.
- **Bluetooth**: Přepnutí hovoru do spárovaného a připojeného zařízení Bluetooth.
- $\vdots$ : Přístup k řadě možností hovoru.

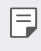

• Podle oblasti a poskytovatele služeb se dostupné položky nastavení mohou lišit.

### **Uskutečnění hovoru mezi třemi účastníky**

V průběhu hovoru můžete uskutečnit hovor s dalším kontaktem.

- 1 Během hovoru klepněte na položku **Přidat hovor**.
- 2 Zadejte telefonní číslo a klepněte na položku .
	- Na obrazovce se současně zobrazí dva hovory, přičemž první hovor je podržen.
- 3 Klepnutím na druhé číslo na obrazovce přejděte do druhého hovoru. Chcete-li zahájit konferenční hovor, klepněte na položku .

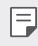

• Každý hovor může být zpoplatněn. Další informace získáte od svého poskytovatele služeb.

## **Zobrazení záznamů hovoru**

Chcete-li zobrazit záznamy hovoru, klepněte na položku  $\bigcap$ **Záznamy hovorů**. Potom můžete použít následující funkce:

- Chcete-li zobrazit podrobné záznamy hovoru, vyberte požadovaný kontakt. Chcete-li s vybraným kontaktem uskutečnit hovor, klepněte na položku  $\mathbb{Q}_n$ .
- Chcete-li záznamy hovoru odstranit, klepněte na položku  $\cdot$  > Smazat.
- Zobrazená délka hovoru se může od poplatku za hovor lišit. Další 冃 informace získáte od svého poskytovatele služeb.

## **Konfigurace možností hovorů**

Můžete nakonfigurovat různé možnosti hovorů.

- 1 Klepněte na položku **Vytočit** nebo **Záznamy hovorů**.
- 2 Klepněte na položku  $\cdot$  > Nastavení hovorů a nakonfigurujte možnosti podle svých preferencí.

## **Zprávy**

## **Odesílání zpráv**

V aplikaci Messaging můžete vytvářet zprávy a odesílat je vybraným kontaktům nebo všem kontaktům.

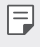

- Odesílání zpráv do zahraničí podléhá dalšímu zpoplatnění. Další informace získáte od svého poskytovatele služeb.
- 1 Klepněte na položku $\bigcap$   $\Box$
- 2 Klepněte na položku .
- 3 Určete příjemce a vytvořte zprávu.
	- Chcete-li připojit soubory, klepněte na položku  $\mathcal{D}$ .
	- Chcete-li otevřít nabídku volitelných položek, klepněte na položku .
- 4 Klepnutím na **Odeslat** zprávu odešlete.

## **Čtení zpráv**

Odeslané a přijaté zprávy můžete uspořádat podle kontaktu.

- 1 Klepněte na položku $\bigcirc$  =
- 2 Vyberte kontakt ze seznamu zpráv.

## **Konfigurace nastavení zpráv**

Nastavení odesílání zpráv můžete podle potřeby změnit.

- 1 Klepněte na položku  $\bigcap$   $\bigcap$
- 2 V seznamu zpráv klepněte na položku  $\cdot$  > Nastavení.

## **Fotoaparát**

## **Spuštění fotoaparátu**

Pořízením fotografie nebo nahráním videa si můžete uchovat památné okamžiky.

Klepněte na položku  $\bigcirc$  >  $\bigcirc$ .

冃

- Před pořízením fotografie otřete objektiv fotoaparátu hadříkem z mikrovlákna. Pokud se dotknete objektivu prstem, mohou být fotografie rozmazané.
	- Je-li stav nabití baterie nižší než 5%, před použitím fotoaparátu baterii nabijte.
	- Obrázky obsažené v této příručce se mohou od skutečného zařízení lišit.
	- V aplikaci **Galerie** můžete zobrazovat a upravovat fotografie a videa. Podrobnosti naleznete v části Přehled aplikace Galerie.

Volba režimu fotoaparátu.

Zapnutí nebo vypnutí blesku. Volba režimu fotografování. Změna možností fotoaparátu. Přepínání mezi předním a zadním fotoaparátem.

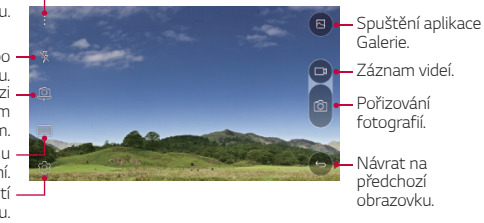

## **Přepínání mezi fotoaparáty**

Můžete přepínat mezi předním a zadním fotoaparátem podle prostředí, ve kterém se nacházíte.

Na obrazovce fotoaparátu klepněte na @ nebo přetažením obrazovky nahoru či dolů, případně doleva nebo doprava, můžete přepínat mezi předním a zadním fotoaparátem.

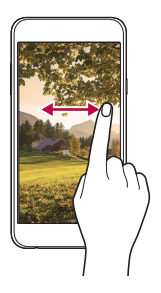

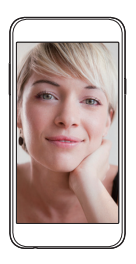

• Pro pořizování fotografií selfie používejte přední fotoaparát. Podrobnosti naleznete v části Pořizování fotografií selfie.

#### **Přiblížení a oddálení**

冃

Při fotografování nebo nahrávání videa můžete obrazovku fotoaparátu přiblížit nebo oddálit.

Přiblížení a oddálení proveďte stáhnutím nebo roztažením dvou prstů na obrazovce fotoaparátu.

## **Pořízení fotografie**

- 1 Vyberte režim fotografování a klepnutím na objekt zaostřete.
- 2 Fotografii pořídíte klepnutím na 61 Nebo stiskněte tlačítko hlasitosti.
	- Když je obrazovka vypnutá nebo zamčená, můžete fotoaparát spustit 冃 dvojitým stisknutím tlačítka snížení hlasitosti (-). Chcete-li tuto funkci aktivovat, klepněte na položku **Nastavení Obecné** a zapněte funkci **Klávesová zkratka**.

#### **Záznam videa**

- 1 Vyberte režim fotografování a klepnutím na objekt zaostřete.
- 2 Klepněte na položku <sub>L</sub>u
	- · Chcete-li během nahrávání videa pořídit fotografii, klepněte na rôl.
	- Chcete-li pozastavit nahrávání videa, klepněte na | |. Chcete-li obnovit nahrávání videa, klepněte na .
- $3$  Klepnutím na  $\Box$  ukončíte nahrávání videa.

#### **Panorama**

Pohybem fotoaparátu jedním směrem a napojením průběžných snímků můžete vytvořit panoramatickou fotografii.

- 1 V automatickém režimu klepněte na **REŽIM** >  $\nabla$ .
- 2 Klepněte na položku [6] a potom pomalu pohybujte fotoaparátem jedním směrem.
	- Pohybujte zařízením ve směru šipky.
- 3 Klepnutím na Uukončete snímání.

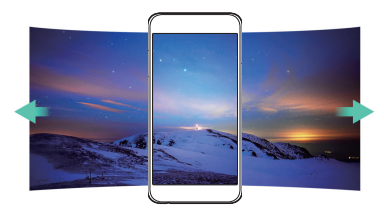

## **Série snímků**

Můžete zaznamenat sekvenci fotografií a vytvořit pohyblivé obrázky.

V automatickém režimu klepněte a podržte [6].

• Pokud podržíte rol bude sekvence fotografií pořízena vysokou rychlostí.

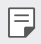

• Je možné pořídit až 30 sekvenčních fotografií.

### **Přizpůsobení možností fotoaparátu**

Řadu možností fotoaparátu lze přizpůsobit tak, aby odpovídaly vašim představám.

V automatickém režimu klepněte na &

日

• V závislosti na vybraném fotoaparátu (přední nebo zadní) a zvoleném režimu fotografování se liší dostupné možnosti.

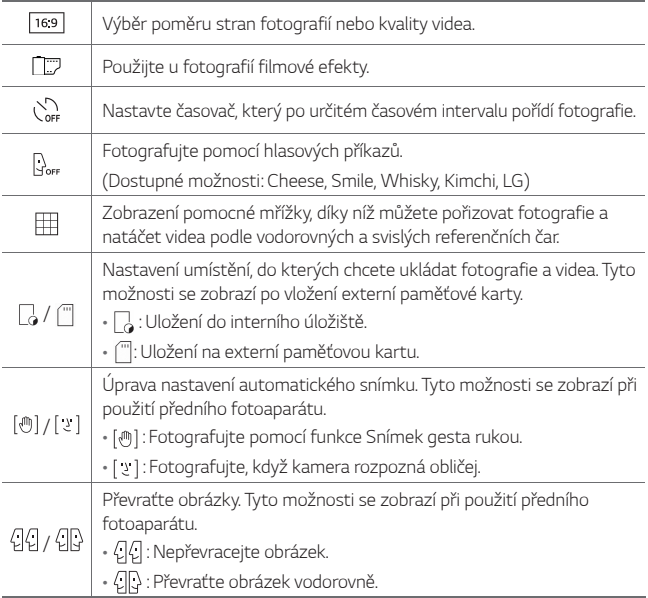

## **Použití filmových efektů**

Na fotografie můžete použít filtry různých barev.

- 1 V automatickém nebo ručním režimu klepněte na  $\otimes$ >nm
- 2 Vyberte požadovaný filmový efekt.

## **Pořizování fotografií selfie**

 Pomocí předního fotoaparátu můžete na obrazovce zobrazit svůj obličej a pořídit vlastní fotografii, tzv. selfie.

• Při použití předního fotoaparátu můžete v jeho možnostech změnit 冃 způsob pořizování selfie. Podrobnosti naleznete v části <sup>P</sup>řizpůsobení možností fotoaparátu.

#### **Snímek gesta rukou**

Fotografie selfie můžete pořizovat pomocí gest.

Nastavte před fotoaparát dlaň a zatněte ji v pěst.

• Za tři sekundy se pořídí fotografie.

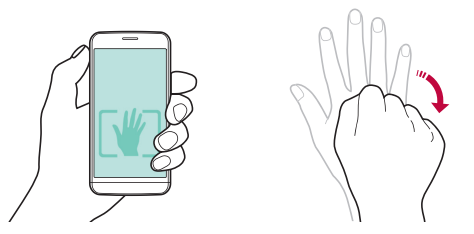

- Chcete-li tuto funkci používat, musí být v možnostech fotoaparátu 冃 vybrána možnost [例].
	- Dalším způsobem pořizování fotografií pomocí gesta je zatnutí pěsti a její otevření před přední kamerou.
	- Přesvědčte se, že se vaše dlaň a pěst nachází na referenční linii, aby je fotoaparát rozeznal.

#### **Snímek s intervalem**

Můžete pořizovat průběžné fotografie selfie.

Během používání předního fotoaparátu klepněte a podržte ro. Nebo nastavte před fotoaparát dlaň a dvakrát rychle za sebou ji zatněte v pěst.

• Budou pořízeny čtyři fotografie v třísekundových intervalech.

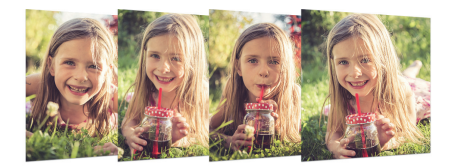

#### **Automatický snímek**

Pro snadné a pohodlné pořízení fotografií selfie slouží funkce rozpoznávání obličeje. Zařízení lze nastavit tak, aby přední fotoaparát při pohledu na obrazovku automaticky rozpoznal váš obličej a pořídil selfie.

• Jakmile přední fotoaparát rozpozná váš obličej, změní se barva rámečku na bílou. Pokud se pak přestanete hýbat, změní se barva rámečku na modrou a fotoaparát pořídí fotografii.

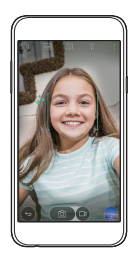

冃 Klepněte na ikonu  $\{0\}$ a poté na ikonu [m] Zobrazí se ikona [ v] která umožní aktivaci funkce automatického snímku.

## **Galerie**

## **Přehled aplikace Galerie**

Můžete zobrazovat a spravovat fotografie a videa uložená v zařízení.

- 1 Klepněte na položku $\bigcirc$ 
	- Uložené fotografie a videa se zobrazují podle složek.
- 2 Klepněte na složku a vyberte soubor.
	- Zobrazte vybraný soubor v režimu celé obrazovky.
	- Chcete-li zobrazit předchozí nebo následující soubor, potáhněte zobrazenou fotografii nebo video doleva nebo doprava.
		- V závislosti na nainstalovaném softwaru nemusí být některé formáty souborů podporovány.
			- Některé soubory se kvůli šifrování nemusí otevřít.
			- Soubory přesahující povolenou velikost mohou způsobit chybu.

## **Prohlížení fotografií**

Návrat na předchozí obrazovku.

冃

Přidání nebo odstranění oblíbených položek.

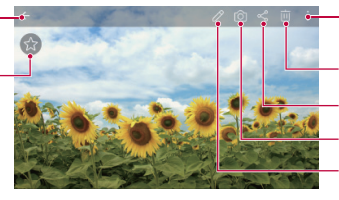

Přístup k dalším možnostem.

- Odstranění obrázků.
- Sdílení obrázků.
- Spuštění fotoaparátu.
- Úprava obrázků.

## **Úprava fotografií**

- Při prohlížení fotografie klepněte na  $\not\!\!2$ .
- 2 Upravte fotografii pomocí různých efektů a nástrojů.
- 3 Klepnutím na v použijte změny.
- 4 Klepnutím na **ULOŽIT** změny uložte.
	- Provedené změny přepíší původní soubor.
	- Chcete-li upravenou fotografii uložit jako nový soubor, klepněte na položku  $\frac{1}{2}$  > Uložit kopii.

#### Přidání nebo odstranění oblíbených položek. Nastavte hlasitost zvuku. Přetočení videa. Přístup k dalším možnostem. Zamknutí nebo odemknutí obrazovky. Přetočení videa dopředu. Pozastavení nebo přehrání videa. Otevření prostřednictvím QSlide. Úprava videa.

### **Přehrávání videa**

- Chcete-li nastavit hlasitost zvuku, potáhněte pravou stranu obrazovky 冃 videa nahoru nebo dolů.
	- Chcete-li nastavit jas obrazovky, potáhněte levou stranu obrazovky videa nahoru nebo dolů.

## **Odstranění souborů**

K odstranění souborů lze použít jednu z následujících možností:

- Klepněte a podržte soubor v seznamu souborů a potom klepněte na položku **Smazat**.
- V seznamu souborů klepněte na  $\overline{\text{III}}$  a vyberte požadované soubory.

### **Sdílení souborů**

Ke sdílení souborů lze použít jednu z následujících možností:

- Při prohlížení fotografie nebo přehrávání videa klepněte na  $\ll^0$  a prostřednictvím požadované metody soubor nasdílejte.
- Klepněte na položku  $\lll 0$  v seznamu souborů, vyberte soubory a prostřednictvím požadované metody jej nasdílejte.

## **Správce souborů**

Můžete si zobrazit a spravovat soubory uložené v zařízení.

- 1 Klepněte na položku **Nástroje Správce souborů**.
- 2 Klepněte na se a vyberte požadované umístění úložiště.

## **Počasí**

Můžete zobrazit informace o počasí pro konkrétní oblast.

- 1 Klepněte na položku **Nástroje Počasí**.
- $2$  Klepněte na položku  $+$  a přidejte požadované město.
	- $\cdot$  Klepnutím na položku $\langle / \rangle$ na podrobné obrazovce počasí nebo potažením obrazovky doleva nebo doprava zobrazíte počasí v ostatních městech.

## **Hodiny**

## **Budík**

Můžete nastavit alarm na konkrétní čas.

- 1 Klepněte na položku **Nástroje Hodiny Budík**.
- 2 Klepnutím na **+** přidejte nový alarm.
- 3 Nakonfigurujte nastavení alarmu a klepněte na **ULOŽIT**.
	-
	- Vyberete-li dříve nastavený alarm, můžete jej upravit.
		- Chcete-li odstranit alarm, klepněte na položku  $\overline{\mathfrak{m}}$  v horní části obrazovky. Nebo klepněte a podržte alarm.

## **Světový čas**

Můžete zobrazit aktuální čas ve městech po celém světě.

- 1 Klepněte na položku **Nástroje Hodiny Světový čas**.
- 2 Klepněte na položku + a přidejte město.

## **Časovač**

 Můžete nastavit časovač, který spustí alarm po určitém časovém intervalu.

- 1 Klepněte na položku **Nástroje Hodiny Časovač**.
- 2 Nastavte čas a klepněte na položku **Spustit**.
	- Časovač zrušíte klepnutím na položku **Zastavit**. Časovač obnovíte klepnutím na položku **Pokračovat**.
	- Chcete-li obnovit nastavení časovače, klepněte na položku **Resetovat**.
- 3 Klepnutím na položku **Zastavit** ukončíte alarm.

## **Stopky**

Pomocí stopek můžete zaznamenat čas jednoho kola.

- 1 Klepněte na položku **Nástroje Hodiny Stopky**.
- 2 Klepnutím na **Spustit** spustíte stopky.
	- Klepnutím na **Kolo** zaznamenejte čas jednoho kola.
- 3 Klepnutím na **Zastavit** stopky zrušíte.
	- Klepnutím na **Pokračovat** stopky obnovíte.
	- Klepnutím na **Resetovat** odstraníte všechny záznamy stopek.

## **Kalkulačka**

K dispozici máte dva typy kalkulaček: jednoduchou a vědeckou.

- 1 Klepněte na položku **Nástroje Kalkulačka**.
- 2 Pomocí klávesnice proveďte výpočet.
	- Chcete-li použít vědeckou kalkulačku, klepněte na **Vědecký kalkulátor**.
	- Chcete-li zobrazit historii výpočtů, klepněte na položku  $\cdot$  > Dřívější **výpočty**.

# **Úkoly**

Do zařízení můžete registrovat úkoly a snadno spravovat rozvrhy.

- 1 Klepněte na položku **Nástroje Úkoly**.
- 2 Klepnutím na položku + přidáte úkol.
- 3 Zadejte podrobnosti úkolu a klepněte na položku **ULOŽIT**.

## **Záznam hlasu**

 Při významných událostech můžete zaznamenávat svůj hlas nebo hlasy ostatních. Zaznamenané hlasové soubory můžete přehrávat a sdílet.

- 1 Klepněte na položku **Nástroje Záznam hlasu**.
- 2 Klepněte na položku $\left(\cdot\right)$ 
	- $\cdot$  Chcete-li záznam pozastavit, klepněte na  $\circ$ .
- 3 Klepnutím na  $\circ$ ) ukončíte záznam.
	- Soubor se automaticky uloží a zobrazí se obrazovka poslechu.
- 4 Klepnutím na položku přehrajete zaznamenaný hlas.
	- Chcete-li uložit podrobnosti o místě záznamu, klepněte na **Místo**. 冃
		- Klepnete-li na položku  $(\equiv)$ , zobrazí se soubory zvukových záznamů. Můžete přehrát soubor zvukového záznamu ze seznamu.

## **FM rádio**

Můžete poslouchat FM rádio.

Klepněte na položku **FM rádio**.

- Chcete-li tuto aplikaci používat, připojte k zařízení sluchátka. Sluchátka  $\mathsf{E}$ fungují jako anténa.
	- Tato funkce nemusí být v některých oblastech podporována.

## **Stahování**

 Můžete zobrazit, odstranit a sdílet soubory stažené prostřednictvím Internetu nebo aplikací.

Klepněte na položku **Nástroje Stahování**.

## **Informační služba**

V nouzových situacích, jako jsou tajfuny, povodně nebo zemětřesení, můžete sledovat textová upozornění v reálném čase.

Klepněte na možnost **Informační služba**.

## **E-mail**

### **Přehled e-mailu**

V zařízení si můžete zaregistrovat e-mailový účet a potom prostřednictvím zařízení kontrolovat a odesílat e-maily.

• Používáte-li mobilní data, mohou být tato data v závislosti na cenovém 冃 plánu zpoplatněna. Další informace získáte od svého poskytovatele služeb.

## **Registrace e-mailových účtů**

 Při prvním použití e-mailové aplikace proveďte registraci e-mailového účtu.

- 1 Klepněte na položku **E-mail**.
- 2 Vyberte poskytovatele e-mailových služeb.
- 3 Zadejte svou e-mailovou adresu a heslo a klepnutím na položku **DALŠÍ** účet zaregistrujte.
	- Chcete-li ručně zaregistrovat e-mailový účet nebo zaregistrovat e-mailové účty, které nejsou na seznamu, klepněte na položku **MANUÁLNÍ NASTAVENÍ**.

## **Správa e-mailových účtů**

 Chcete-li zobrazit nebo upravit nastavení e-mailového účtu, klepněte na položku **: > Nastavení**.

- Chcete-li přidat účet, klepněte na položku **Přidat účet**.
- Chcete-li odstranit účet, klepněte na položku > Odebrat účet.

#### **Otevření dalšího e-mailového účtu**

 Máte-li zaregistrováno více e-mailových účtů a chcete zobrazit jiný účet, klepněte na položku = a vyberte ze seznamu účtů jiný.

#### **Kontrola e-mailu**

- 1 Klepněte na položku = a vyberte mailovou schránku.
- 2 Ze seznamu e-mailů vyberte e-mail.
	- Zobrazí se e-mailová zpráva.

### **Odesílání e-mailu**

- 1 Klepněte na položku .
- 2 Zadejte e-mailovou adresu příjemce.
- 3 Zadejte předmět a zprávu.
	- Chcete-li připojit soubory, klepněte na položku  $\odot$
	- Chcete-li otevřít nabídku volitelných položek, klepněte na položku .
- 4 Klepnutím na > e-mail odešlete.

## **Hudba**

Můžete přehrávat a spravovat hudební soubory uložené v zařízení.

- 1 Klepněte na položku **Nástroje Hudba**.
- 2 Vyberte kategorii.
- 3 Vyberte hudební soubor.

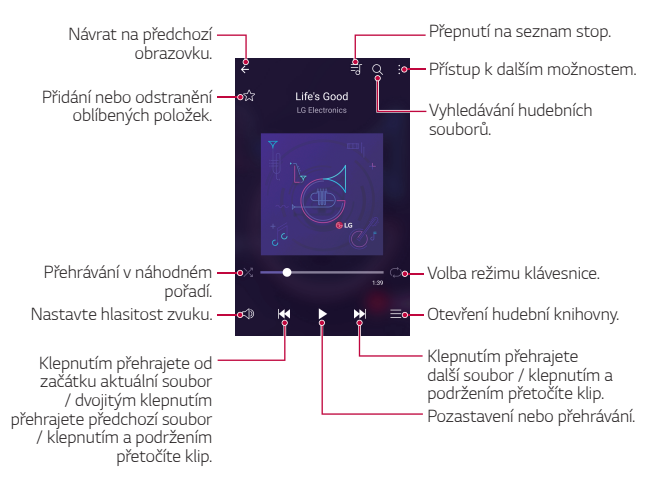

- V závislosti na nainstalovaném softwaru nemusí být některé formáty souborů podporovány.
	- Soubory přesahující povolenou velikost mohou způsobit chybu.
	- Hudební soubory mohou být chráněny vlastníky mezinárodních autorských práv nebo zákony o autorských právech. Kopírování hudebních souborů může vyžadovat právní souhlas. Chcete-li stahovat nebo kopírovat hudební soubory, projděte si nejprve zákony o autorských právech dané země.

冃

## **Kontakty**

## **Přehled kontaktů**

 Můžete ukládat a spravovat kontakty. Klepněte na položku () > Kontakty.

## **Přidávání kontaktů**

#### **Přidání nových kontaktů**

- 1 Na obrazovce seznamu kontaktů klepněte na  $+$ .
- 2 Zadejte podrobnosti kontaktu a klepněte na položku **ULOŽIT**.

#### **Import kontaktů**

Můžete importovat kontakty z jiného úložného zařízení.

- 1 Na obrazovce seznamu kontaktů klepněte na  $\cdot$  > Více > Správa **kontaktů Importovat**.
- 2 Vyberte zdrojové a cílové umístění kontaktu, který chcete importovat, a potom klepněte na **OK**.
- 3 Vyberte kontakty a klepněte na **IMPORTOVAT**.

#### **Přidání kontaktů do seznamu rychlé volby**

- 1 Na obrazovce seznamu kontaktů klepněte na  $\cdot$  > Rychlé volby.
- 2 Klepněte na položku **Přidat kontakt** z čísla rychlé volby.
- 3 Vyberte kontakt.

## **Vyhledávání kontaktů**

K vyhledávání kontaktů lze použít jednu z následujících možností:

- Na obrazovce seznamu kontaktů zadejte jméno kontaktu do pole vyhledávání.
- Procházejte seznamem kontaktů nahoru nebo dolů.
- V indexu obrazovky seznamu kontaktů klepněte na první písmeno kontaktu.

### **Seznam kontaktů**

## **Úprava kontaktů**

- 1 Na obrazovce seznamu kontaktů vyberte požadovaný kontakt.
- $2$  Na obrazovce podrobností o kontaktu klepněte na položku  $\varnothing$  a upravte podrobnosti.
- 3 Klepnutím na **ULOŽIT** změny uložte.

### **Odstranění kontaktů**

- 1 Na obrazovce seznamu kontaktů klepněte a podržte požadovaný kontakt.
- 2 Klepněte na **Smazat kontakt**

#### **Přidání oblíbených položek**

Často používané kontakty můžete zaregistrovat jako oblíbené.

- 1 Na obrazovce seznamu kontaktů vyberte požadovaný kontakt.
- 2 Na obrazovce podrobností o kontaktu klepněte na  $\frac{1}{2}$ .

#### **Vytváření skupin**

- 1 Na obrazovce seznamu kontaktů klepněte na **Skupiny >**  $\cdot$  **> Nová skupina**.
- 2 Zadejte název nové skupiny.
- 3 Klepněte na položku **Přidat členy**, vyberte kontakty a klepněte na položku **PŘIDAT**.
- 4 Klepnutím na **ULOŽIT** novou skupinu uložte.

## **SmartWorld**

 Můžete stahovat různé hry, hudební obsah, aplikace a písma společnost LG Electronics. Přizpůsobte si své zařízení podle sebe prostřednictvím motivů domovské obrazovky, motivů klávesnice a písem.

- Používáte-li mobilní data, mohou být tato data v závislosti na cenovém F plánu zpoplatněna.
	- V závislosti na oblasti a poskytovateli služeb nemusí být tato funkce podporována.
- 1 Klepněte na položku () > SmartWorld.
- 2 Přihlaste se zadáním ID a hesla.
- 3 Vyberte požadované položky obsahu a stáhněte si je.

#### **Stažení aplikace SmartWorld**

Není-li aplikace **SmartWorld** nainstalována, stáhněte ji podle následujícího postupu.

- 1 Klepněte na položku **Nastavení Obecné Info o telefonu Centrum aktualizací Aktualizace aplikace**.
- 2 Ze seznamu vyberte možnost **SmartWorld** a klepněte na položku **Stáhnout**.

## **Kalendář**

### **Přehled kalendáře**

Pro správu událostí a úkolů můžete použít kalendář.

## **Přidání událostí**

- 1 Klepněte na položku **Kalendář**.
- 2 Zvolte datum a klepněte na položku +.
- 3 Zadejte podrobnosti události a klepněte na položku **ULOŽIT**.

• Klepnete-li v kalendáři na datum, které již nějaké události obsahuje, zobrazí se vyskakovací okno se seznamem těchto událostí. Klepnutím na událost ze seznamu zobrazíte její podrobnosti.

### **Synchronizace událostí**

 Klepněte na položku **Zobrazení kalendáře Synchronizace kalendářů** a vyberte kalendář, který chcete synchronizovat.

• Pokud jsou vaše události uloženy ze zařízení do vašeho účtu Google, 冃 budou rovněž automaticky synchronizovány s Kalendářem Google. Poté můžete s Kalendářem Google synchronizovat další zařízení tak, aby by v nich byly stejné události jako ve vašem zařízení a abyste v nich mohli spravovat své události.

### **Kapsa událostí**

Pro vytvoření události můžete použít kapsu událostí.

Klepnutím na položku <>>>
otevřete kapsu událostí a přetáhněte obsah na datum v kalendáři.

- ·  $\bigcirc$ : Spravujte obrázky, text, poznámky a dočasně uložené události. Dále můžete sdílet text, obrázky a poznámky z jiných aplikací a ukládat je do schránky událostí. Klepnutím na položku v během vytváření události uložíte událost dočasně do kapsy událostí.
- $\cdot$   $\circ$  : Správa úkolů, které nemají termín plnění, například událostí.
### **LG Backup**

Můžete zálohovat, obnovovat a přesouvat data uložená v zařízení.

- 1 Klepněte na položku **Správa LG Backup**. Nebo klepněte na položku **Nastavení Obecné Zálohování a restart LG Backup**.
- 2 Postupujte podle pokynů na obrazovce a určete, zda se mají zálohovat data v přednastavené složce zálohování v zařízení nebo zda se data mají kopírovat do jiných zařízení.
	-
- Při inicializaci zařízení může dojít k odstranění souborů zálohy z vnitřního úložiště. Abyste minimalizovali ztrátu dat, zkopírujte důležité soubory zálohy ze složky Záloha LG ve vnitřním úložišti do počítače nebo externího úložiště.
- Data na účtu Google se nezálohují. Při synchronizaci účtu Google, 冃 aplikací Google, kontaktů Google a kalendáře Google se data aplikací Google memo a aplikace stažené z obchodu Play store automaticky ukládají do aplikace Drive.
	- Soubory zálohy se ukládají s příponou \*.lbf do složky LG Backup na paměťové kartě nebo na vnitřním úložišti.
	- Před zálohováním a obnovením dat plně nabijte baterii, aby během tohoto procesu nedošlo k neočekávanému vypnutí zařízení.

### **RemoteCall Service**

 Vaše zařízení může být za účelem řešení problémů dálkově diagnostikováno. Nejprve zavolejte na středisko služeb zákazníkům společnosti LG následujícím způsobem:

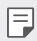

- Chcete-li funkci používat, musíte s jejím používáním nejprve souhlasit.
- Používáte-li mobilní data, mohou být tato data v závislosti na cenovém plánu zpoplatněna.
- 1 Klepněte na položku **Správa RemoteCall Service**.
- 2 Propojte hovor se střediskem služeb zákazníkům společnosti LG.
- 3 Po spojení hovoru se řiďte pokyny pracovníka služby a zadejte šestimístné přístupové číslo.
	- Vaše zařízení je dálkově propojeno a je zahájena služba vzdálené podpory.

### **Google aplikace**

 Můžete si zřídit účet Google a používat službu Google apps. Při prvním použití funkce Google apps se automaticky zobrazí okno registrace účtu Google. Pokud nemáte účet Google, vytvořte si jej ve svém zařízení. Podrobnosti týkající se používání aplikací naleznete v části Nápověda v aplikaci.

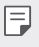

• V závislosti na oblasti a poskytovateli služeb nemusí některé aplikace fungovat.

### **Chrome**

 Přihlaste se do prohlížeče Chrome a importujte otevřené karty, záložky a data adresního řádku z počítače do zařízení.

### **Google**

Pomocí funkce Vyhledávání Google můžete po zadání klíčových slov nebo hlasem prohledávat weby a soubory uložené ve vašem zařízení.

### **Gmail**

 Zaregistrujte si e-mailový účet Google do zařízení, abyste mohli kontrolovat a odesílat e-maily.

### **Mapy**

 Vyhledejte svou polohu nebo polohu jakéhokoli místa na mapě. Zobrazte si zeměpisné informace.

### **YouTube**

 Vyhledávejte a přehrávejte videa. Nahrávejte videa na YouTube a sdílejte je s lidmi po celém světě.

### **Disk**

 Nahrávejte, ukládejte, otevírejte a sdílejte soubory prostřednictvím zařízení. Soubory přístupné z aplikací jsou dostupné odkudkoli včetně online a offline prostředí.

#### **Hudba Play**

 Nakupujte hudební soubory z obchodu **Obchod Play**. Přehrávejte hudební soubory uložené ve vašem zařízení.

#### **Filmy a TV Play**

 Pomocí účtu Google si můžete pronajímat a kupovat filmy. Nakupujte obsah a přehrávejte jej odkudkoli.

#### **Hangouts**

 Vyměňujte si zprávy. Uskutečněte video hovor s určitou osobou nebo se skupinou.

### **Fotky**

Zobrazujte a sdílejte fotografie a alba uložená ve vašem zařízení.

#### **Dokumenty**

 Vytvářejte dokumenty a upravujte vytvořené online dokumenty z jiného zařízení. Sdílejte a upravujte dokumenty společně s ostatními.

### **Tabulky**

 Vytvářejte tabulkové dokumenty a upravujte vytvořené tabulkové dokumenty online z jiného zařízení. Sdílejte a upravujte tabulkové dokumenty společně s ostatními.

#### **Prezentace**

 Vytvářejte prezentační materiál a upravujte vytvořený prezentační materiál online nebo z jiného zařízení. Sdílejte a upravujte prezentační materiál společně s ostatními.

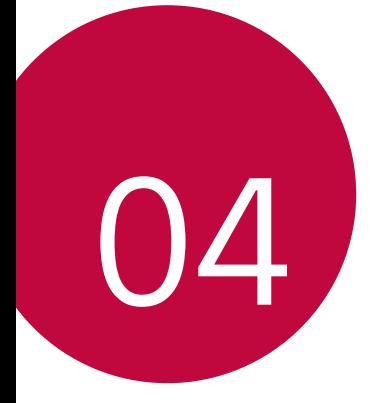

# **Nastavení telefonu**

### **Nastavení**

 Nastavení zařízení si můžete přizpůsobit podle svých potřeb. Klepněte na položku **Nastavení**.

- 
- $\boxed{\equiv}$  Klepněte na položku  $Q$  a do vyhledávacího pole zadejte klíčové slovo pro přístup k položce nastavení.
	- Klepnutím na položku změníte režim zobrazení. Tato příručka předpokládá, že používáte **Prohlédnout záložky**.

## **Sítě**

### **Wi-Fi**

Prostřednictvím sítě Wi-Fi se můžete připojit k okolním zařízením.

### **Připojení k síti Wi-Fi.**

- 1 Na obrazovce nastavení klepněte na **Sítě Wi-Fi**.
- 2 Použitím posuvníku *funkci* aktivujete.
	- Automaticky se zobrazí dostupné Wi-Fi sítě.
- 3 Vyberte síť.
	- Je možné, že budete muset zadat heslo Wi-Fi sítě.
	- U sítí, ke kterým jste se již někdy připojili, se tento postup přeskočí. Pokud se k určité Wi-Fi síti nechcete automaticky připojovat, klepněte a podržte síť a klepněte na **Odstranit záznam sítě**.

#### **Nastavení Wi-Fi sítě**

Na obrazovce nastavení klepněte na **Sítě Wi-Fi**.

- **Přepnout na mobilní data**: Pokud je aktivována funkce mobilního datového připojení, ale zařízení se nemůže připojit k Internetu přes Wi-Fi, připojí se zařízení automaticky k Internetu přes mobilní datové připojení.
- : Přizpůsobení nastavení Wi-Fi sítě.

### **Wi-Fi Direct**

 Své zařízení můžete propojit s jinými zařízeními, která podporují funkci Wi-Fi Direct a přímo s nimi sdílet data. Přístupový bod není potřeba. Pomocí funkce Wi-Fi Direct se můžete propojit s více než dvěma zařízeními.

- 1 Na obrazovce nastavení klepněte na **Sítě Wi-Fi Pokročilé Wi-Fi Wi-Fi Direct**.
	- Automaticky se zobrazí okolní zařízení s podporou funkce Wi-Fi Direct.
- 2 Vyberte požadované zařízení.
	- Jakmile zařízení přijme žádost o připojení, dojde k propojení.

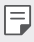

• Při používání funkce Wi-Fi Direct se může baterie rychleji vybít.

### **Bluetooth**

 Můžete se propojit s jinými zařízeními, která podporují funkci Bluetooth, a sdílet s nimi data. Propojte své zařízení se sluchátky a klávesnicí Bluetooth. Ovládání zařízení je tak snadnější.

### **Spárování s dalším zařízením**

- 1 Na obrazovce nastavení klepněte na **Sítě Bluetooth**.
- 2 Použitím posuvníku funkci aktivujete.
	- Automaticky se zobrazí dostupná zařízení.
	- Klepnutím na **HLEDAT** aktualizujte seznam zařízení.

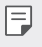

• V seznamu jsou uvedena pouze zařízení, která mají aktivovanou možnost vyhledávání.

- 3 Vyberte zařízení ze seznamu.
- 4 Podle pokynů na obrazovce proveďte ověření.

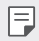

• U zařízení, která již byla dříve nalezena, se tento krok přeskakuje.

### **Posílání dat prostřednictvím Bluetooth**

- 1 Vyberte soubor.
	- Můžete posílat multimediální soubory a kontakty.
- 2 Klepněte na položku «> Bluetooth.
- 3 Vyberte cílové zařízení pro odeslání souboru.
	- Soubor je odeslán, jakmile jej cílové zařízení přijme.

• V závislosti na souboru se postup sdílení může lišit.

### **Mobilní data**

Můžete zapnout nebo vypnout mobilní data. Dále můžete spravovat používání mobilních dat.

#### **Zapnutí mobilních dat**

- 1 Na obrazovce nastavení klepněte na **Sítě Mobilní data**.
- 2 Použitím posuvníku *funkci* aktivujete.

#### **Přizpůsobení nastavení mobilních dat**

- 1 Na obrazovce nastavení klepněte na **Sítě Mobilní data**.
- 2 Přizpůsobte si následující nastavení:
	- **Mobilní data**: Nastavení umožňující používat datová připojení v mobilních sítích.
	- **Omezit využití mobilních dat**: Nastavení limitu používání mobilních dat, po jehožo překročení bude používání mobilních dat blokováno.

Nastavení telefonu 85

• : Přizpůsobení nastavení mobilních dat.

### **Nastavení hovorů**

Můžete přizpůsobit nastavení hovorů, například hlasové hovory a mezinárodní hovory.

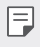

• V závislosti na poskytovateli služeb nebo oblasti služby nemusí být některé funkce podporovány. Podrobnější informace naleznete v části Telefon.

- 1 Na obrazovce nastavení klepněte na **Sítě Nastavení hovorů**.
- 2 Přizpůsobte nastavení.

### **NFC**

Zařízení můžete použít jako mobilní jízdenku nebo platební kartu. Dále můžete sdílet data s jiným zařízením.

- 1 Na obrazovce nastavení klepněte na **Sítě Sdílet & Připojit NFC**.
- 2 Použitím posuvníku na funkci aktivujete.
	- Pokud se svého zařízení dotknete jiným zařízením, které podporuje funkci NFC, můžete vzájemně sdílet data.
	- U různých typů zařízení může být anténa NFC umístěna na různých místech.

### **Android Beam**

Soubory lze sdílet tak, že se dotknete zadní částí zařízení jiného zařízení. Sdílet můžete různé soubory, například hudbu, videa nebo kontakty, a dále z jiného zařízení otevírat webové stránky nebo spouštět aplikace.

- 1 Na obrazovce nastavení klepněte na **Sítě Sdílet & Připojit Android Beam**.
- 2 Dotkněte se zadní částí svého zařízení jiného zařízení.

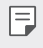

• U různých typů zařízení může být anténa NFC umístěna na různých místech.

### **Tisk**

 Zařízení můžete připojit k tiskárně Bluetooth a tisknout fotografie a dokumenty, které jsou v něm uloženy.

1 Na obrazovce nastavení klepněte na **Sítě Sdílet & Připojit Tisk**.

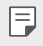

- Není-li požadovaná tiskárna uvedena v seznamu, nainstalujte její ovladač z obchodu s aplikacemi.
- 2 Použitím posuvníku *funkci* aktivujete.
- 3 Na obrazovce seznamu tiskáren vyberte tiskárnu.
	- Klepnutím na položku **Přidat tiskárny** přidáte tiskárnu.
	- Chcete-li vyhledat název tiskárny, klepněte na <sup>•</sup> > Hledat.
	- Na obrazovce seznamu tiskáren klepněte na  $\cdot$  > Nastavení.
- 4 Vyberte soubor a klepněte na  $\div$  > Více > Tisk.
	- Dokument se vytiskne.
	- 冃 • Pokud nemáte účet Google, vytvořte jej klepnutím na **PŘIDAT ÚČET**.

### **Tethering pomocí USB**

Zařízení můžete prostřednictvím USB připojit k dalšímu zařízení a sdílet mobilní data.

- 1 Propojte zařízení s dalšími zařízeními prostřednictvím kabelu USB.
- 2 Na obrazovce nastavení klepněte na položku **Sítě Tethering Tethering pomocí USB** a aktivujte ji přetažením .
- 冃 • Tato funkce používá mobilní data, která vám mohou být v závislosti na cenovém plánu účtována. Další informace získáte od svého poskytovatele služeb.
	- Při připojování počítače si z webu www.lg.com stáhněte a nainstalujte do počítače USB ovladač.
	- Když je zapnutá funkce USB Tethering, nelze mezi zařízením a počítačem odesílat ani přijímat soubory. Chcete-li odesílat a přijímat soubory, funkci USB Tethering vypněte.
	- Funkci USB Tethering podporují operační systémy Window XP nebo novější a Linux.

### **Wi-Fi hotspot**

Zařízení můžete nastavit jako bezdrátový router a ostatní zařízení se mohou připojit k Internetu prostřednictvím vašich mobilních dat.

- 1 Na obrazovce nastavení klepněte na položku **Sítě Tethering Wi-Fi hotspot** a aktivujte ji přetažením .
- 2 Klepněte na možnost **Nastavení přístupového bodu Wi-Fi** a zadejte sítě Název Wi-Fi (SSID) a heslo.
- 3 Na dalším zařízení zapněte Wi-Fi a ze seznamu sítí Wi-Fi vyberte název sítě zařízení.
- 4 Zadejte heslo sítě.
	- Tato funkce používá mobilní data, která vám mohou být v závislosti 冃 na cenovém plánu účtována. Další informace získáte od svého poskytovatele služeb.
		- Další informace naleznete na následujícím webu: http://www.android.com/tether#wifi

### **Tethering přes Bluetooth**

Zařízení připojené prostřednictvím Bluetooth se může připojit k Internetu prostřednictvím vašich mobilních dat.

- 1 Na obrazovce nastavení klepněte na položku **Sítě Tethering Tethering přes Bluetooth** a aktivujte ji přetažením .
- 2 Na obou zařízeních zapněte funkci Bluetooth a spárujte je.
	- Tato funkce používá mobilní data, která vám mohou být v závislosti 冃 na cenovém plánu účtována. Další informace získáte od svého poskytovatele služeb.
		- Další informace naleznete na následujícím webu: http://www.android.com/tether#Bluetooth\_tethering

### **Nápověda**

Pro funkci Tethering a přístupové body lze zobrazit nápovědu. Na obrazovce nastavení klepněte na **Sítě Tethering Nápověda**.

### **Režim V letadle**

 Můžete vypnout funkce hovoru a mobilních dat. Když je tento režim zapnutý, zůstávají funkce, které nevyužívají data, jako například hry a přehrávání hudby, k dispozici.

- 1 Na obrazovce nastavení klepněte na **Sítě Více Režim V letadle**.
- 2 Na obrazovce potvrzení klepněte na položku **ZAPNOUT**.

### **Mobilní sítě**

Můžete přizpůsobit nastavení mobilních dat.

- 1 Na obrazovce nastavení klepněte na **Sítě Více Mobilní sítě**.
- 2 Přizpůsobte si následující nastavení:
	- **Mobilní data**: Zapnutí nebo vypnutí mobilních dat.
	- **Roamingová data**: Procházení webu, práce s e-maily, multimediálními zprávami a dalšími datovými službami v zámoří.
	- **Režim sítě**: Výběr typu sítě.
	- **Názvy přístupových bodů**: Zobrazení nebo změna přístupového bodu pro používání služeb mobilních dat. Chcete-li změnit přístupový bod, proveďte výběr ze seznamu přístupových bodů.
	- **Síťoví operátoři**: Vyhledávání síťových operátorů a automatické připojení k síti.

### **VPN**

Můžete se připojit k bezpečné virtuální síti, jako je například intranet. Dále můžete spravovat připojené virtuální privátní sítě.

### **Přidání VPN**

- 1 Na obrazovce nastavení klepněte na **Sítě Více VPN**.
- 2 Klepněte na **Přidat síť VPN**
- 冃

• Není-li obrazovka uzamčena, zobrazí se oznámení. Na obrazovce s oznámením klepněte na **NASTAV.** a obrazovku zamkněte. Podrobnější informace naleznete v části Konfigurace nastavení zámku obrazovky.

3 Zadejte podrobnosti VPN a klepněte na položku **ULOŽIT**.

### **Konfigurace nastavení VPN**

- 1 V seznamu **VPNS** klepněte na VPN.
- 2 Zadejte podrobnosti uživatelského účtu VPN a klepněte na položku **PŘIPOJIT**.

• Chcete-li uložit podrobnosti účtu, zaškrtněte políčko **Uložit informace o účtu**.

### **Zvuk a Oznámení**

Můžete přizpůsobit nastavení zvuku, vibrací a oznámení.

 Na obrazovce nastavení klepněte na položku **Zvuk a Oznámení** a přizpůsobte tato nastavení:

- **Zvukové profily**: Nastaví zvukový režim na **Zvuk**, **Pouze vibrace** nebo **Tichý**.
- **Hlasitost**: Nastavení hlasitosti zvuku pro různé položky.
- **Vyzvánění**: Vyberte vyzváněcí tón pro příchozí hovory. Přidejte nebo odstraňte vyzváněcí tóny.
- **Ringtone ID**: Nastaví zařízení tak, aby si automaticky vytvořilo tón vyzvánění pro příchozí hovory od konkrétního kontaktu. Podrobnosti naleznete v části Ringtone ID.
- **Zvuk s vibrací**: Nastavte současně vibrace a přehrávání vyzváněcího tónu.
- **Typ vibrace**: Pomocí tohoto nastavení můžete vybrat typ vibrací nebo vytvořit vlastní vzorec vibrací.
- **Nerušit**: Nastavte čas, rozsah a typ aplikace pro příjem zpráv oznámení. Přijímejte zprávy oznámení pouze v určité dny v týdnu.
- **Uzamčená obrazovka**: Zobrazení nebo skrytí zpráv oznámení na zamčené obrazovce.
- **Aplikace**: Výběr aplikací, které mohou zobrazit své zprávy oznámení na obrazovce a nastavení priorit těchto aplikací s ohledem na zprávy oznámení.
- **LED oznámení**: Indikace stavu zařízení prostřednictvím LED.
- **Více Zvuky upozornění**: Výběr vyzváněcího tónu oznámení. Nastavte hudbu uloženou v zařízení jako vyzváněcí tón.
- **Více Vibrovat při poklepání**: Nastavení vibrací po klepnutí na určité položky na obrazovce.
- **Více Zvukové efekty**: Výběr zvukového efektu, který se má přehrát po klepnutí na číselník, výběr možnosti nebo zamknutí či odemknutí obrazovky.
- **Více Hlasová oznámení zpráv/hovorů**: Nastavení zařízení, které umožňuje čtení informací o volajícím a obsahu zpráv prostřednictvím hlasu.

## **Displej**

Můžete přizpůsobit podrobné nastavení jednotlivých typů obrazovek.

 Na obrazovce nastavení klepněte na položku **Displej** a přizpůsobte tato nastavení:

- **Domovská obrazovka**: Přizpůsobení nastavení domovské obrazovky. Podrobnosti naleznete v části Nastavení výchozí obrazovky.
- **Uzamknout obrazovku**: Přizpůsobení nastavení zámku obrazovky. Podrobnosti naleznete v části Nastavení zámku obrazovky.
- **Kombinace domovských dotykových tlačítek**: Změna uspořádání domovských dotykových tlačítek nebo změna jejich pozadí. Skrytí domovských dotykových tlačítek na obrazovce.
- **Typ písma**: Změna vzhledu písma.
- **Velikost písma**: Změna velikosti písma.
- **Text tučně**: Nastavení tučného textu na obrazovce.
- **Jas**: Změna jasu obrazovky zařízení pomocí posuvníku.
- **Autom.**: Nastavení zařízení tak, aby se jas obrazovky automaticky upravil podle intenzity okolního světla.
- **Režim čtení**: Nastaví zařízení tak, aby snížilo množství modrého světla na obrazovce, aby se tolik nenamáhaly oči.
- **Automatické otočení obrazovky**: Nastavení automatického natočení obrazovky podle orientace zařízení.
- **Interval vypnutí obrazovky**: Nastavení automatického vypnutí obrazovky, když je zařízení po určitou dobu nečinné.
- **Více Spořič obrazovky**: Zobrazení spořiče obrazovky, když je zařízení připojeno k držáku nebo se nabíjí. Vyberte typ spořiče obrazovky.
- **Více Kalibrace pohybového snímače**: Úprava úhlu a rychlosti snímače pohybu tak, aby se zvýšila přesnost naklonění a rychlost snímače.
- Při opravě snímače pohybu umístěte zařízení na rovný povrch. V 冃 opačném případě může docházet k chybám funkcí snímače pohybu, například automatického otáčení obrazovky.

### **Obecné**

### **Jazyk a klávesnice**

Můžete přizpůsobit nastavení jazyka a klávesnice zařízení.

- 1 Na obrazovce nastavení klepněte na **Obecné Jazyk a klávesnice**.
- 2 Přizpůsobte si následující nastavení:
	- **Jazyk**: Výběr jazyka, který chcete ve svém zařízení používat.
	- **Aktuální klávesnice**: Zobrazení typu právě používané klávesnice. Výběr klávesnici, kterou chcete použít při zadávání textu.
	- **Klávesnice LG**: Přizpůsobení nastavení klávesnice LG.
	- **Hlasové zadávání Google**: Konfigurace možností pro diktování textu prostřednictvím Googlu.
	- **Výstup text na řeč**: Konfigurace nastavení pro výstup převodu textu na řeč.
	- **Rychlost ukazovátka**: Nastavení rychlosti ukazatele myši a trackpadu.
	- **Změna tlačítek**: Otočení pravého tlačítka myši pro primární akce přímé manipulace.

### **Umístění**

 Možnost přizpůsobení používání informací o poloze jednotlivými aplikacemi.

- 1 Na obrazovce nastavení klepněte na **Obecné Umístění**.
- 2 Přizpůsobte si následující nastavení:
	- **Režim**: Vyberte metodu poskytování informací o vaší poloze.
	- **POSLEDNÍ ŽÁDOST O UMÍSTĚNÍ**: Zobrazení aplikací, které nedávno požadovaly informace o poloze.
	- **Fotoaparát**: Ukládání informací o poloze při pořizování fotografií a natáčení videí.
	- **Historie polohy Google**: Konfigurace nastavení historie navštívených míst Google.

### **Účty a synchronizace**

Můžete přidávat a spravovat účty včetně účtu Google. Dále můžete automaticky synchronizovat konkrétní aplikace nebo informace o uživatelích.

- 1 Na obrazovce nastavení klepněte na **Obecné Účty a synchronizace**.
- 2 Přizpůsobte si následující nastavení:
	- **Data jsou synchronizována automaticky**: Automatická synchronizace všech registrovaných účtů.
	- **ÚČTY**: Zobrazení seznamu registrovaných účtů. Chcete-li zobrazit nebo změnit podrobnosti účtu, klepněte na daný účet.
	- **PŘIDAT ÚČET**: Přidání účtů.

### **Usnadnění**

Můžete spravovat přístupové pluginy nainstalované v zařízení.

- 1 Na obrazovce nastavení klepněte na **Obecné Usnadnění**.
- 2 Přizpůsobte si následující nastavení:
	- **Zobrazení TalkBack**: Nastavení oznámení stavu a činností obrazovky prostřednictvím hlasu.
- **Zobrazení Hlasová oznámení zpráv/hovorů**: Nastavení zařízení, které umožňuje čtení informací o volajícím a obsahu zpráv prostřednictvím hlasu.
- **Zobrazení Velikost písma**: Změna velikosti písma.
- **Zobrazení Text tučně**: Nastavení tučného textu na obrazovce.
- **Zobrazení Zvětšit dotykem**: Třikrát poklepejte na obrazovku pro přiblížení a oddálení.
- **Zobrazení Převrácení barevnosti obrazovky**: Zvýšení barevného kontrastu displeje pro osoby se slabým zrakem.
- **Zobrazení Stupně šedi**: Přepnutí obrazovky do režimu stupňů šedi.
- **Zobrazení Ukončit hovory vypínacím tlačítkem**: Ukončení hovoru stisknutím tlačítka Power/Lock.
- **Sluch Titulek**: Zapnutí služby titulků při přehrávání videí pro osoby s poruchou sluchu.
- **Sluch LED oznámení**: Indikace stavu zařízení prostřednictvím LED.
- **Sluch Upozornění bleskem**: Nastavení oznámení příchozích hovorů a oznámení blikáním.
- **Sluch Vypnout všechny zvuky**: Vypnutí zvuku a snížení hlasitosti na přijímači.
- **Sluch Typ zvuku**: Volba typu zvuku.
- **Sluch Vyvážení zvuku**: Nastavení vyvážení zvukového výstupu. Změňte vyvážení pomocí posuvníku.
- **Motorika & rozpoznávání Touch assistant**: Zapnutí dotykového panelu pro snazší používání tlačítek a gest.
- **Motorika & rozpoznávání Prodlení pro funkci Dotknout se a podržet**: Nastavení doby dotykového vstupu.
- **Motorika & rozpoznávání Pro hovory stiskněte a podržte**: Přijetí nebo odmítnutí hovorů klepnutím a podržení tlačítka hovoru, nikoli jeho potáhnutím.
- **Motorika & rozpoznávání Interval vypnutí obrazovky**: Nastavení automatického vypnutí obrazovky, když je zařízení po určitou dobu nečinné.
- **Motorika & rozpoznávání Oblasti dotykového ovládání**: Omezení dotykové oblasti tak, aby mohla být dotykově ovládána pouze určitá část obrazovky.
- **Zkratka pro přístup k funkcím**: Rychlý přístup k často používaným funkcím trojitým klepnutím na položku $\bigcap$
- **Automatické otočení obrazovky**: Nastavení automatické změny orientace obrazovky podle fyzické polohy zařízení.
- **Přístup pomocí přepínačů**: Vytvoření kombinace kláves pro ovládání zařízení.

### **Klávesová zkratka**

Pro přímé spuštění aplikací při vypnuté nebo zamčené obrazovce můžete použít tlačítka hlasitosti.

- 1 Na obrazovce nastavení klepněte na **Obecné Klávesová zkratka**.
- 2 Použitím posuvníku *funkci* aktivujete.
	- Dvojitým stisknutím tlačítka snížení hlasitosti (-) na vypnuté nebo zamčené obrazovce spustíte aplikaci **Fotoaparát**. Dvojitým stisknutím tlačítka zvýšení hlasitosti (+) spustíte aplikaci **Capture+**.

### **Služby Google**

Ke správě svých aplikací Google a nastavení účtu můžete použít nastavení Google.

Na obrazovce nastavení klepněte na **Obecné Služby Google**.

### **Zabezpečení**

- 1 Na obrazovce nastavení klepněte na **Obecné Zabezpečení**.
- 2 Přizpůsobte si následující nastavení:
	- **Uzamčení obsahu**: Nastavení metody zamykání souborů v aplikaci **QuickMemo+**.
- **Kódování telefonu**: Nastavení hesla pro zachování soukromí. Vytvořte PIN kód nebo heslo, které má být zadáno při každém zapnutí zařízení. Podrobnosti naleznete v části Zašifrování zařízení.
- **Šifrování datové karty SD**: Zašifrování paměťové karty tak, aby ji nebylo možné používat v jiných zařízeních. Podrobnosti naleznete v části Šifrování paměťové karty.
- **Zabezpečit spuštění**: Ochrana zařízení zámkem při spouštění.
- **Nastavení zámku karty SIM**: Zamkněte nebo odemkněte USIM kartu nebo změňte heslo (PIN).
- **Viditelné zadávání hesla**: Zobrazení hesla při jeho zadávání.
- **Správci zařízení**: Umožněte oprávnění k omezení ovládání nebo používání zařízení pro určité aplikace.
- **Neznámé zdroje**: Umožněte instalaci aplikací z jiných aplikací než z obchodu Play Store.
- **Ověřte aplikace**: Blokování instalace nebezpečných aplikací. Zobrazení výstražné zprávy v případě instalace nebezpečné aplikace.
- **Ochrana pověření**: Zobrazení typu úložiště, kam bude uložen certifikát zabezpečení.
- **Správa certifikátů**: Správa bezpečnostního certifikátu uloženého v zařízení.
- **Trust agents**: Zobrazení a používání agentů nainstalovaných v zařízení.
- **Připnout na displej**: Ustálení obrazovky aplikací tak, aby mohla být používána pouze aktuálně aktivní aplikace.
- **Přístup ke spotřebě aplikací**: Zobrazení podrobností o používání aplikací v zařízení.

### **Quick Cover View**

Díky krytu Quick Cover můžete zkontrolovat příchozí hovory nebo vypnout budík, i když je kryt zavřený.

Na obrazovce Nastavení klepněte na kartu **Obecné Quick Cover View**.

### **Datum a čas**

Můžete přizpůsobit nastavení data a času zařízení.

- 1 Na obrazovce nastavení klepněte na **Obecné Datum a čas**.
- 2 Přizpůsobte nastavení.

### **Úložiště a USB**

 Můžete zobrazit a spravovat interní úložiště zařízení nebo úložiště na paměťové kartě.

- 1 Na obrazovce nastavení klepněte na **Obecné Úložiště a USB**.
- 2 Přizpůsobte si následující nastavení:
	- **ÚLOŽIŠTĚ ZAŘÍZENÍ**: Zobrazení celkového místa a volného místa na vnitřním úložišti zařízení. Zobrazení seznamu používaných aplikací a kapacity paměti jednotlivých aplikací.
	- **PŘENOSNÉ ÚLOŽIŠTĚ**: Zobrazení celkového místa a volného místa na paměťové kartě. Tato možnost se zobrazí pouze po vložení paměťové karty. Chcete-li odpojit paměťovou kartu, klepněte na  $\triangle$ .

### **Baterie & úspora energie**

Můžete si zobrazit aktuální údaje o baterii nebo zapnout úsporu baterie.

- 1 Na obrazovce nastavení klepněte na **Obecné Baterie & úspora energie**.
- 2 Přizpůsobte si následující nastavení:
	- **Využití baterie**: Zobrazení podrobností o používání baterie. Chceteli zobrazit další podrobnosti, vyberte konkrétní položku.
	- **Procento nabití baterie na stavovém řádku**: Zobrazení stavu baterie vyjádřeného v procentech na stavovém řádku.
	- **Úsporný režim**: Omezení spotřeby baterie omezením některých nastavení zařízení, například jasu displeje, rychlosti systému a intenzity vibrací. Když je úspora baterie zapnuta, na stavovém řádku se zobrazuje ikona  $\blacktriangle$

### **Paměť**

 Můžete zobrazit průměrnou míru využití paměti za určitou dobu a paměti využívané aplikací.

- 1 Na obrazovce nastavení klepněte na **Obecné Paměť**.
- 2 Klepnutím na ▼ nastavíte časový úsek pro obnovení dat.

### **Aplikace**

 Můžete zobrazit seznam nainstalovaných aplikací. V případě potřeby můžete aplikace ukončit nebo odstranit.

- 1 Na obrazovce nastavení klepněte na **Obecné Aplikace**.
- 2 Vyberte aplikaci a proveďte požadované akce.

### **Klepnutím zaplatit**

Pomocí zařízení můžete provádět platby a nahradit tak platební kartu. Na obrazovce nastavení klepněte na **Obecné Klepnutím zaplatit**.

### **Zálohování a restart**

 Data uložená v zařízení můžete zálohovat do jiného zařízení nebo na účet. V případě potřeby zařízení resetujte.

- 1 Na obrazovce nastavení klepněte na **Obecné Zálohování a restart**.
- 2 Přizpůsobte si následující nastavení:
	- **LG Backup**: Zálohování a obnovení všech uložených dat do zařízení. Další podrobnosti naleznete v části LG Backup.
	- **Zálohovat moje data**: Zálohování dat aplikací, hesla Wi-Fi a dalších nastavení na server Google.
	- **Účet zálohy**: Zobrazení aktuálně používaného účtu zálohy.
	- **Automatické obnovení**: Automatické obnovení nastavení zálohy a dat při přeinstalování aplikace.
	- **Resetování nastavení sítě**: Resetování Wi-Fi, Bluetooth a dalších síťových nastavení.

• **Obnovení továrních dat**: Resetování všech nastavení zařízení a odstranění dat.

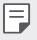

• Při resetování zařízení dojde k odstranění všech dat. Zadejte znovu název zařízení, účet Google a další počáteční informace.

### **Info o telefonu**

 Můžete zobrazit informace o zařízení, například název, stav, podrobnosti o softwaru a právní informace.

 Na obrazovce nastavení klepněte na položku **Obecné Info o telefonu** a zobrazte informace.

### **Pokyny a bezpečnost**

Můžete zobrazovat regulační značky a související informace uložené v zařízení.

Na obrazovce nastavení klepněte na **Obecné Pokyny a bezpečnost**.

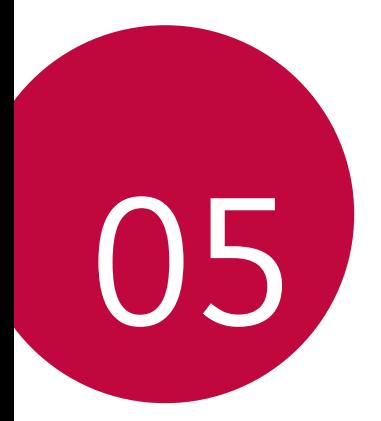

# **Příloha**

### **Nastavení jazyka LG**

Zvolte si jazyk, který chcete ve svém zařízení používat.

• Klepněte na položku **Nastavení Obecné Jazyk a klávesnice Jazyk** a zvolte jazyk.

### **LG Bridge**

### **Přehled aplikace LG Bridge**

LG Bridge je aplikace, která vám umožňuje pohodlně spravovat fotografie, skladby, videa a dokumenty uložené ve vašem chytrém telefonu LG z počítače. Díky ní můžete zálohovat kontakty, fotografie a další obsah do počítače nebo aktualizovat software zařízení.

- 
- Další podrobnosti naleznete v nápovědě k aplikaci LG Bridge.
	- Podporované funkce se mohou u jednotlivých zařízení lišit.
	- Ovladač LG USB je program potřebný k propojení vašeho chytrého telefonu LG s počítačem a nainstaluje se zároveň při instalaci aplikace LG Bridge.

### **Funkce aplikace LG Bridge**

- Správa souborů v zařízení z počítače přes připojení Wi-Fi nebo mobilní datové připojení.
- Zálohování dat z vašeho zařízení do počítače nebo jejich obnovení z počítače do zařízení přes kabel USB.
- Aktualizace softwaru zařízení z počítače přes kabel USB.

### **Instalace aplikace LG Bridge v počítači**

- 1 Ve svém počítači přejděte na web www.lg.com.
- 2 Do vyhledávacího pole zadejte název svého zařízení.
- 3 Klikněte na **Download Centre LG Bridge** a stáhněte si instalační soubor.
	- Kliknutím na **Detaily** zobrazíte minimální požadavky pro instalaci aplikace LG Bridge.

### **Aktualizace softwaru telefonu**

### **Aktualizace softwaru mobilních telefonů LG z Internetu**

 Další informace týkající se používání této funkce naleznete na adrese http://www.lg.com/common/index.jsp, vyberte zemi a jazyk.

 Tato funkce umožňuje snadnou aktualizaci verze firmwaru telefonu z Internetu bez nutnosti návštěvy servisního střediska. Tato funkce je k dispozici pouze v případě, že společnost LG zpřístupní novější verzi firmwaru pro vaše zařízení.

 Protože aktualizace firmwaru mobilního telefonu vyžaduje, aby uživatel kontroloval dobu trvání procesu aktualizace, projděte si před zahájením veškeré pokyny a poznámky u jednotlivých kroků. Upozorňujeme, že odpojení kabelu USB v průběhu upgradu může váš mobilní telefon vážně poškodit.

• Společnost LG si vyhrazuje právo poskytovat aktualizace firmwaru 同 pouze na vybrané modely podle vlastního uvážení a nezaručuje dostupnost novějších verzí firmwaru pro všechny modely telefonů.

### **Aktualizace softwaru mobilních telefonů LG prostřednictvím funkce Over-the-Air (OTA)**

 Tato funkce umožňuje pohodlnou aktualizaci softwaru telefonu na novější verzi prostřednictvím OTA bez nutnosti připojení kabelu USB. Tato funkce je k dispozici pouze v případě, že společnost LG zpřístupní novější verzi firmwaru pro vaše zařízení.

Nejdříve zkontrolujte verzi softwaru ve svém mobilním telefonu:

#### **Nastavení Obecné Info o telefonu Centrum aktualizací Aktualizace softwaru Zkontrolovat dostupnost aktualizace**.

- 冃 • Během aktualizace softwaru telefonu může dojít ke ztrátě osobních dat uložených v interním úložišti telefonu – informace týkající se účtu Google a dalších účtů, data a nastavení systému/aplikací a licence DRM. Proto společnost LG doporučuje osobní data před aktualizací softwaru telefonu zálohovat. Společnost LG nepřebírá zodpovědnost za jakoukoli ztrátu dat.
	- Podpora této funkce závisí na oblasti a poskytovateli služeb.

# **Často kladené dotazy**

 V této kapitole jsou uvedeny problémy, se kterými se můžete během používání telefonu setkat. Některé problémy vyžadují pomoc poskytovatele služeb, ale většinu můžete vyřešit sami.

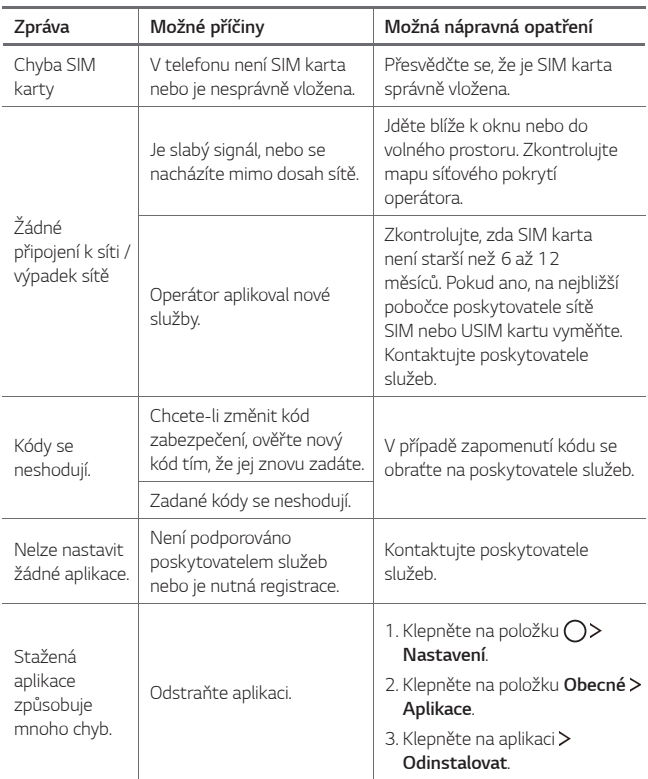

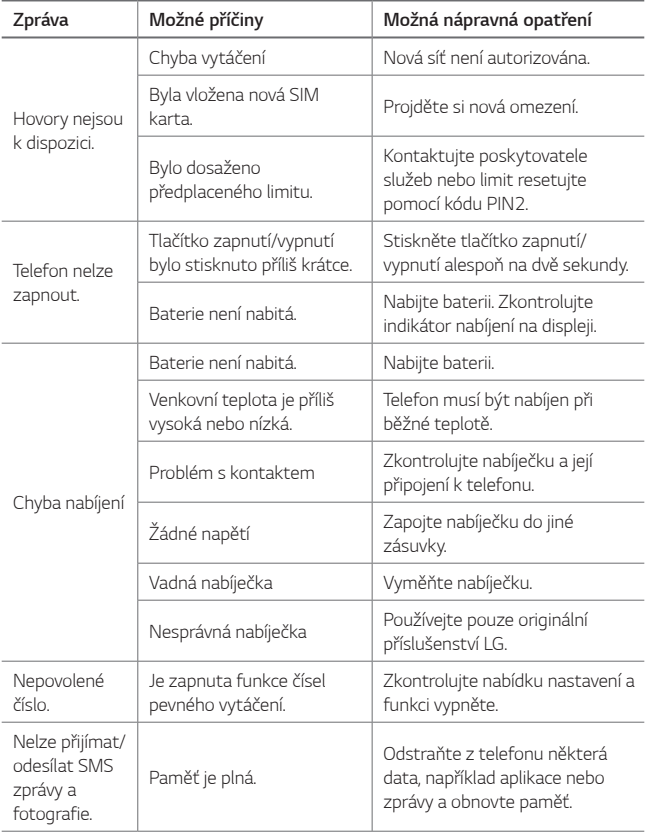

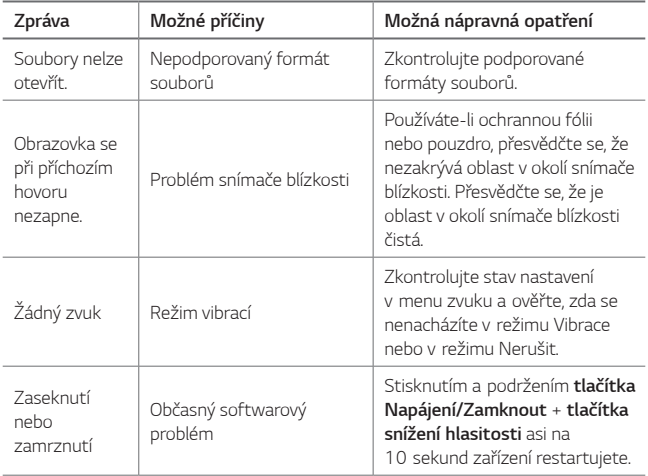

## **Pokyny proti krádeži**

Nastavte, aby v případě obnovení továrního nastavení bez vašeho souhlasu nemohl vaše zařízení používat nikdo jiný. Například v případě ztráty, krádeže nebo smazání může vaše zařízení používat pouze osoba, která zná informace o vašem účtu Google a zámku obrazovky.

Co je potřeba udělat pro zajištění bezpečnosti zařízení:

- Nastavit zámek obrazovky: Pokud své zařízení ztratíte nebo vám je odcizeno, ale máte nastavený zámek obrazovky, nelze bez odemčení obrazovky zařízení pomocí nabídky Nastavení vymazat.
- Přidat do zařízení účet Google: Je-li vaše zařízení vymazáno, ale máte v něm účet Google, nelze v zařízení dokončit nastavení, dokud nejsou znovu zadány informace účtu Google.

 Když je zajištěna ochrana zařízení, je pro provedení obnovy továrního nastavení nutné buď odemknout obrazovku, nebo zadat heslo k účtu Google. Díky tomu víte, že to můžete provést pouze vy nebo někdo, komu věříte.

• Před provedením obnovy továrního nastavení se ujistěte, že si 冃 pamatujete svůj účet Google a heslo, které jste do telefonu zadali. Pokud při postupu nastavení nebudete schopni zadat údaje o účtu, nebudete moci po obnovení továrního nastavení telefon vůbec používat.

## **Ďalšie informácie**

#### **Oznámení o softwaru open source**

Chcete-li získat zdrojový kód na základě licence GPL, LGPL, MPL a dalších licencí k softwaru s otevřeným zdrojovým kódem, který tento výrobek obsahuje, navštivte webový server http://opensource.lge.com. Kromě zdrojového kódu si lze stáhnout všechny zmiňované licenční podmínky, vyloučení záruky a upozornění na autorská práva. Společnost LG Electronics poskytuje uživatelům otevřený zdrojový kód na disku CD-ROM za poplatek pokrývající náklady na distribuci (např. cenu média, poplatky za manipulaci a dopravu), po vyžádání e-mailem zaslaným adresu opensource@lge.com. Tato nabídka je platná po dobu tří (3) let od data zakoupení výrobku.

### **Informace o předpisech**

Podrobní zákonné předpisy najdete v telefonu v části **Nastavení Obecné Pokyny a bezpečnost**.

### **Ochranné známky**

- Copyright ©2016 LG Electronics, Inc. Všechna práva vyhrazena. LG a logo LG jsou registrované ochranné známky společnosti LG Group a jejích dceřiných společností.
- Google™, Google Maps™, Gmail™, YouTube™, Hangouts™ a Play Store™ jsou ochranné známky společnosti Google, Inc.
- Bluetooth® je registrovaná ochranná známka společnosti Bluetooth SIG, Inc. na celém světě.
- Wi-Fi® a logo Wi-Fi jsou registrované ochranné známky společnosti Wi-Fi Alliance.
- Všechny ostatní ochranné známky a autorská práva jsou vlastnictvím příslušných vlastníků.

### **PROHLÁŠENÍ O SHODĚ**

 Společnost **LG Electronics** tímto prohlašuje, že produkt **LG-K220** odpovídá základním požadavkům a dalším relevantním ustanovením směrnice **1999/5/EC**. Kopii prohlášení o shodě naleznete na adrese http://www.lg.com/global/declaration

### **Ohledně shody tohoto produktu s požadavky kontaktujte kancelář**

LG Electronics European Shared Service Center B.V. Krijgsman 1, 1186 DM Amstelveen, The Netherlands

Vývojem tohoto telefonu motivovaného snahou o zlepšení jeho funkcí, ovladatelnosti a použitelnosti mohlo dojít ke vzniku rozdílu mezi jeho ovládáním a návodem k ovládání uvedeným v této příručce. Tyto případné rozdíly způsobené změnami softwaru, které mohou být provedeny i na přání Vašeho operátora, Vám ochotně vysvětlí náš prodejce či servisní středisko.

Tyto případné rozdíly způsobené vývojovými změnami softwaru mobilního telefonu provedené výrobcem nejsou vadami výrobku ve smyslu uplatnění práv z odpovědnosti za vady a nevztahuje se na ně poskytnutá záruka.

#### **Všeobecné dotazy**

<Informační centrum pro zákazníky společnosti LG>

#### **810 555 810**

\* Před voláním se ujistěte, že máte správné číslo.

### **Likvidace starého přístroje**

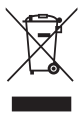

- 1. Tento symbol přeškrtnutého koše značí, že odpad z elektrických a elektronických výrobků (WEEE) je nutné likvidovat odděleně od linky komunálního odpadu.
- 2. Staré elektrické výrobky mohou obsahovat nebezpečné látky, takže správná likvidace starých přístrojů pomůže zabránit potenciálním negativním důsledkům pro životní prostředí a lidské zdraví. Staré přístroje mohou obsahovat znovu použitelné díly, které lze použít k opravě dalších výrobků a další cenné materiály, které lze recyklovat a šetřit tak omezené zdroje.
- 3. Přístroj můžete zanést buď do obchodu, kde jste ho zakoupili nebo se obrátit na místní správu komunálních odpadů, kde získáte podrobné informace o autorizovaném sběrném místě WEEE. Pro poslední aktuální informace z vaší země si prosím prostudujte web www.lg.com/global/recycling

### **Likvidace použitých baterií/akumulátorů**

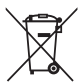

- 1. Tento symbol může být kombinován s chemickými značkami rtuti (Hg), kadmia (Cd) nebo olova (Pb), pokud baterie obsahuje více než 0,0005 % rtuti, 0,002 % kadmia nebo 0,004 % olova.
- 2. Všechny baterie/akumulátory by měly být likvidovány odděleně od běžného komunálního odpadu prostřednictvím sběrných zařízení zřízených za tímto účelem vládou nebo místní samosprávou.
- 3. Správný způsob likvidace starých baterií/akumulátorů pomáhá zamezit možným negativním vlivům na životní prostředí a zdraví zvířat a lidí.
- 4. Bližší informace o likvidaci starých baterií/akumulátorů získáte u místní samosprávy, ve sběrném zařízení nebo v obchodě, ve kterém jste výrobek zakoupili.

Předpokládaná doba životnosti baterie je 6 měsíců. Postupné snižování kapacity baterie je projevem jejího přirozeného opotřebení a nelze je považovat za vadu ve smyslu Občanského zákoníku.

### **За ова упатство**

 Ви благодариме што го избравте овој производ на LG. Ве молиме пред првото користење на уредот внимателно да го прочитате ова упатство за да осигурите безбедно и правилно користење.

- Секогаш користете оригинални додатоци од LG. Испорачаните компоненти се дизајнирани само за овој уред и може да не бидат компатибилни со други уреди.
- Поради тастатурата на допирниот екран овој уред не е соодветен за лица со пречки во видот.
- Описите се направени врз основа на стандардните поставки на уредот.
- Стандардните апликации во овој уред подлежат на ажурирања, а поддршката за овие апликации може да биде повлечена без претходно известување. Ако имате какви било прашања за некоја апликација дадена со овој уред, јавете се во сервисен центар на LG. За апликациите инсталирани од страна на корисникот јавете се на соодветниот давател на услуги.
- Модификацијата на оперативниот систем на уредот или инсталацијата на софтвер од неофицијален извор може да го оштети уредот и да доведе во оштетување на уредот или губење на податоците. Таквите дејствија го кршат договорот за лиценца на LG и ја поништуваат гаранцијата.
- Одредени содржини и илустрации, во зависност од областа, давателот на услуги, верзијата на софтверот или оперативниот систем, може да се разликуваат од вашиот уред и подлежат на промени без претходно известување.
- Софтверот, аудио записите, сликата на позадината, сликите и другите медиумски содржини испорачани со вашиот уред се лиценцирани за ограничена употреба. Ако ги извлечете и ги користите овие материјали за комерцијална или друга намена може да ги прекршите законите за авторски права. Како корисник, вие сте целосно одговорен за илегално користење на медиумските материјали.

• Услугите за податоци, како што се праќање пораки, поставување или преземање податоци, автоматско синхронизирање и услуги за локација, може да направат дополнителни трошоци. За да избегнете дополнителни трошоци изберете тарифа соодветна на вашите потреби. Јавете се кај вашиот давател на услуги за да добиете дополнителни информации.

#### **Забелешки со упатства**

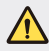

**ПРЕДУПРЕДУВАЊЕ**: Укажува на ситуации кои можат да предизвикаат повреда на корисникот и на трети страни.

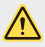

**ВНИМАНИЕ**: Укажува на ситуации кои можат ада предизвикаат помала повреда или оштетување на уредот.

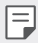

**ЗАБЕЛЕШКА**: Дава забелешки или дополнителни информации.
### **Содржина**

Напатствија за безбедно и ефикасно користење

# 

#### **Приспособени одлики**

- Брзо споделување
- QuickMemo+
- QSlide
- Не вознемирувај
- ИД на звук за звонење

### **Основни функции**

- Компоненти на производот и додатоци
- Преглед на деловите
- Вклучување или исклучување на уредот
- Инсталирање SIM-картичка
- Ставање мемориска картичка
- Вадење мемориска картичка
- Полнење на батеријата
- Ефикасно користење на батеријата
- Допирен екран
- Почетен екран
- Заклучување на екранот
- Криптирање на уредот
- Криптирање на мемориска картичка
- Правење снимка на екранот
- Внесување текст

# 

#### **Корисни апликации**

- Инсталирање и деинсталирање апликации
- Деинсталирани апликации
- Телефон
- Пораки
- Фотоапарат
- Галерија
- Управув. со Датотеки
- Време
- Часовник
- Калкулатор
- Задачи
- Диктафон
- ФМ радио
- Превземање
- Ќелиско емитување
- E-mail
- Музика
- Контакти
- SmartWorld
- Календар
- LG Backup
- 80 RemoteCall Service
- Google апликации

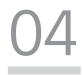

#### **Поставки на телефонот**

- Поставки
- Мрежи
- Звук И Известување
- Екран
- Општо

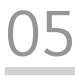

#### **Додаток**

- Поставки за јазикот на LG
- LG Bridge
- Ажурирање на софтверот на телефонот
- ЧПП
- Упатство против кражба
- Повеќе информации

### **Напатствија за безбедно и ефикасно користење**

Ве молиме прочитајте ги овие едноставни инструкции. Нивното непочитување може да биде опасно или противзаконско.

Доколку настане грешка, во вашиот уред е вградена софтверска алатка која ќе запише дневник за евиденција на грешки. Оваа алатка прибира само податоци кои се специфични за грешката, како јачина на сигналот, позицијата на мобилниот уред со ID при ненадеен прекин на повик и вчитаните апликации. Дневникот за евиденција се користи само за да се одреди причината за грешката. Овие дневници за евиденција се шифрирани и до нив може да пристапи единствено овластен LG центар за поправки каде би требало да го однесете вашиот уред за поправка.

### **Важни информации за уредот**

- Апликациите и услугите на уредот се подложни на промена или укинување без претходно известување, во зависност од ситуацијата на обезбедувачот на услугата или верзијата на софтверот.
- Кога уредот се вклучува за првпат, се извршува почетната конфигурација. Времето при првото подигнување може да биде подолго од вообичаеното.

### **Прочитајте пред употреба**

- За да купите опционални елементи, обратете се до LG центарот за информации за корисници за да ги дознаете продавачите.
- Изгледот и спецификациите на уредот се подложни на промени без претходно известување.
- Немојте да ги користите производите на LG за цели кои не спаѓаат во нивната намена. Користењето на апликации или софтвер без сертификат може да го оштети уредот, а ова не е опфатено со гаранцијата.

### **Изложување на радиофреквентна енергија**

Информации за изложување на радиобранови и специфична апсорпциона стапка (SAR).

Овој уред е дизајниран за да ги задоволува безбедносните барања за изложување на радиобранови. Овие барања се базираат на научни упатства кои вклучуваат граници на безбедност потребни да ја гарантираат сигурноста на сите луѓе, независно од нивната возраст или здравствена состојба.

- Во упатствата за изложување на радиобранови се користи мерна единица позната како специфична апсорпциона стапка или SAR. Тестот за SAR се спроведува со употребување на стандардни методи при кои уредот емитува на највисокото потврдено енергетско ниво на сите користени фреквентни појаси.
- Иако постојат разлики помеѓу нивото на SAR кај различни модели на LG уреди, сите тие се дизајнирани да ги задоволат релевантните мерки за изложување на радиобранови.
- Границата на SAR препорачана од Маѓународната комисија за заштита од нејонизирачко зрачење (ICNIRP) е 2 W/kg во просек на 10 грама ткиво.
- Највисоката вредност на SAR за овој модел тестиран при поставување на уво изнесува 0,665 W/kg (10 g), а при поставеност на тело изнесува 1,380 W/Kg (10 g).
- Овој уред ги задоволува напатствијата за RF изложеност при користење во нормална позиција наспроти увото или при поставување најмалку на 5 mm оддалеченост од телото. При користење на футрола, прицврстувач за ремен или држач за носење на телото, тие не треба да содржат метал и треба да бидат поставени најмалку на 5 mm оддалеченост од телото. За пренесување на податочни фајлови или пораки, на овој уред потребно му е квалитетно поврзување со мрежата. Во некои случаи, пренесувањето на податочни фајлови или пораки може да биде одложено додека не се воспостави такво поврзување. Придржувајте се до горните инструкции во однос на растојанието сè додека преносот не биде завршен.

### **Чување и одржување на производот**

- Користете единствено оригинални LG батерии, полначи и дополнителна опрема кои се одобрени за употреба со овој конкретен модел на уред. Користењето на какви било други видови може да го поништи одобрението или гаранцијата која се однесува на уредот и може да биде опасна.
- Одредени содржини и илустрации може да се разликуваат од вашиот уред без претходно известување.
- Не расклопувајте го овој уред. Однесете го на квалификуван сервисер доколку е потребна негова поправка.
- Поправките извршени под гаранција, по проценка на LG, може да вклучат делови или електронски плочи за замена кои ќе бидат нови или репарирани, доколку тие имаат еднаква функционалност со оние делови кои се заменуваат.
- Уредот држете го подалеку од електрични уреди како на пр. телевизори, радиоприемници и компјутери.
- Уредот држете го подалеку од извори на топлина како што се радијаторите и шпоретите.
- Не дозволувајте да ви падне телефонот.
- Немојте да го изложувате уредот на механички вибрации или потреси.
- Исклучете го уредот на места каде тоа се бара со специјални прописи. На пример, немојте да го користите уредот во болници каде уредот може да влијае на медицинската опрема.
- Немојте да ракувате со уредот со влажни раце додека се врши дополнување. Може да дојде до електричен удар и сериозно оштетување на вашиот уред.
- Немојте да го полните телефонот близу до запаливи материјали бидејќи тој може да стане жежок и да предизвика опасност од пожар.
- Користете сува ткаенина за чистење на надворешноста на уредот (немојте да користите растворувачи како бензол, разредувач или алкохол).
- Немојте да го полните уредот кога е поставен на мек мебел.
- Уредот треба да се полни во добро проветрена просторија.
- Немојте да го изложувате уредот на прекумерни количества дим или прав.
- Производот држете го подалеку од кредитни картички или возни билети; може да влијае на информациите од магнетните ленти.
- Не допирајте го екранот со остри предмети, бидејќи тоа може да го оштети уредот.
- Не изложувајте го уредот на течности или влага.
- Дополнителната опрема како слушалките користете ја претпазливо. Немојте непотребно да ја допирате антената.
- Немојте да користете, допирате или да се обидувате да отстраните или поправите скршено, оштетено или пукнато стакло. Оштетувањето на стаклото не екранот заради груба или неправилна употреба не е покриено со гаранцијата.
- Вашиот уред е електронски уред кој генерира топлина за време на нормалното работење. Екстремно долгиот директен допир со кожата во отсуство на соодветна вентилација може да резултира со непријатно чувство и помали изгореници. Затоа, внимателно ракувајте со производот за време, или непосредно по користењето.
- Ако уредот се наводени, веднаш откачете го напојувањето и оставете го целосно да се исуши. Не обидувајте се да го забрзате процесот на сушење со надворешен извор на топлина, како печка, микробранова печка или фен за коса.

• Течноста во наводенетиот уред ќе ја промени бојата на ознаката на производот во внатрешноста на уредот. Оштетувањето на уредот како резултат на изложување на течност не е опфатено со гаранцијата.

### **Ефикасно користење на уредот**

#### **Електронски уреди**

Кај сите уреди може да се јават пречки, кои може да влијаат на работата.

- Не употребувајте го вашиот уред во близина на медицинска опрема без да побарате дозвола. Избегнувајте да го ставате уредот во близина на пејсмејкер, на пример, во вашиот горен џеб.
- Кај одредени помагала за слушање може да се јават пречки заради уредите.
- Помали пречки може да се јават кај телевизорите, радиоприемниците, компјутерите, итн.
- Користете го вашиот уред на температури помеѓу 0 °С и 40 °С, доколку е можно. Изложувањето на вашиот уред на екстремно високи или ниски температури може да резултира со оштетување, неправилна работа, па дури и експлозија.

### **Безбедност при патување**

Запознајте се со законот и прописите за употреба на уредите во подрачјата во кои возите.

- Не употребувајте уред за во рака додека возите.
- Посветете го целосното внимание на возењето.
- Застанете покрај патот пред да се започнете или одговорите на повик доколку тоа го налагаат условите за возење.
- RF енергијата може да влијае врз некои електронски системи во вашето возило, на пр. врз стерео уредот или безбедносната опрема.
- Ако вашето возило е опремено со воздушно перниче, внимавајте да не го попречите со инсталираната или преносливата безжична опрема. Може да дојде до неисправност на воздушното перниче или сериозни повреди заради направилното функционирање.
- Доколку слушате музика додека сте излезени, ве молиме одржувајте ја јачината на звукот на разумно ниво, за да можете да бидете свесни за вашата околина. Ова е особено важно кога се наоѓате во близина на сообраќај.

### **Избегнете оштетување на слухот**

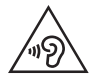

За спречување на можното оштетување на слухот, немојте да слушате со голема јачина на звук подолги периоди.

Доколку подолг период бидете изложени на гласен звук, може да настане оштетување на вашиот слух. Ви препорачуваме вклучувањето и исклучувањето на апаратот да не го вршите блиску до вашето уво. Исто така ви препорачуваме јачината на звукот кај музиката и повиците да ја одржувате на разумно ниво.

- Кога користите слушалки, намалете ја јачината на звукот ако не можете да го слушате зборувањето на луѓето во ваша близина, или ако лицето кое седи до вас може да го чуе она што го слушате.
- 冃
- Преголемиот звучен притисок од слушалките за во уши и слушалките за на глава може да предизвика оштетување на слухот.

### **Стаклени делови**

Некои делови на мобилниот телефон се изработени од стакло. Стаклото може да се скрши доколку мобилниот телефон падне на тврда површина или прими силен удар. Доколку стаклото се скрши, не допирајте го и не обидувајте се да го отстраните. Не употребувајте го мобилниот телефон додека стаклото не биде заменето од страна на овластен сервисер.

### **Подрачје на минирање**

Не употребувајте го уредот додека во тек е минирање. Придржувајте се на ограничувањата и следете ги прописите или правилата.

#### **Подрачја на можни експлозии**

- Не употребувајте го уредот на места каде се полни гориво.
- Не употребувајте го во близина на горива и хемиски средства.
- Не пренесувајте или чувајте запаливи гасови, течности или експлозивни материјали во истиот дел на возилото во кој го чувате уредот или дополнителната опрема.

### **Во авион**

Безжичните уреди може да предизвикаат пречки во авион.

- Исклучете го уредот пред да се качите во авион.
- Немојте да го користите додека авионот е на земја без дозвола од екипажот на авионот.

### **Деца**

Чувајте го уредот на безбедно место, подалеку од дофат на мали деца. Тој содржи мали делчиња кои доколку се одвојат може да предизвикаат опасност од задушување.

### **Итни повици**

Итните повици може да не се достапни на сите мобилни мрежи. Затоа, никогаш не потпирајте се единствено на уредот за итните повици. Проверете кај вашиот локален обезбедувач на услуги.

### **Информации и грижа за батеријата**

- Не морате целосно да ја испразните батеријата пред да ја ставите повторно да се полни. За разлика од други системи на батерии, не постои мемориски ефект кој може да влијае на перформансите на батеријата.
- Употребувајте само LG батерии и полначи. LG полначите се дизајнирани да го максимизираат работниот век на батеријата.
- Не расклопувајте ја батеријата и внимавајте да не направите краток спој.
- Заменете ја батеријата кога повеќе нема да нуди прифатливи перформанси. Батеријата може да се полни стотици пати пред да биде потребно да се замени.
- Дополнете ја батеријата доколку подолго време не била користена, за да се продолжи векот на траење.
- Не изложувајте го полначот на батеријата на директна сончева светлина и не употребувајте го во услови на висока влажност, на пример во бањи.
- Немојте да го чувате уредот на жешки или ладни места, бидејќи тоа може да ги намали неговите перформанси.
- Постои опасност од експлозија доколку батеријата е заменета со несоодветен тип. Отстранете ги истрошените батерии во согласност со упатството.
- Секогаш извадете го полначот од ѕидниот приклучок откако уредот целосно ќе се наполни, за да избегнете непотребна потрошувачка на енергија на полначот.
- Реалното траење на батеријата зависи од конфигурацијата на мрежата, поставките на производот, начинот на користење, како и состојбата на батеријата и околината.
- Внимавајте никакви остри предмети како на пр. заби од животни или нокти да не дојдат во контакт со батеријата. Ова може да предизвика пожар.
- Потрошувачка на енергија (Во режим на подготвеност на мрежа) : 0,30 W

### **Мерки на претпазливост при користење на SIM картичките**

- Немојте да ја вметнувате SIM картичката во уредот со ознаката или налепницата на неа. Ова може да предизвика оштетување.
- Немојте да ја отстранувате SIM картичката додека го користите уредот. Ова може да доведе до оштетување на SIM картичката или на системот.
- Особено внимавајте SIM картичката да не биде изгребена, искривена или оштетена од магнет. Ова може да ги избрише фајловите зачувани на SIM картичката или да предизвика неисправно работење на уредот.

### **Мерки на претпазливост при користење на мемориските картички**

• При вметнувањето на мемориската картичка проверете дали е точна ориентацијата. Вметнувањето со погрешна ориентација може да ја оштети картичката.

### **Информации за адаптерот за брзо полнење**

- Со производот се испорачува адаптер за полнење кој поддржува брзо полнење.
- Функцијата за брзо полнење може да не функционира ако се користи адаптер за брзо полнење различен од оној што се испорачува со производот.

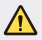

#### **Известување за промена на батеријата**

- Литиум-јонската батерија е опасна компонента која може да предизвика повредување.
- Менувањето на батеријата од страна на неквалификувани лица може да доведе до оштетување на вашиот уред.
- Не ги отстранувајте батериите сами. Батеријата може да биде оштетена, што може да предизвика прегрејување и повреда. Батеријата мора да биде заменета од страна на овластен сервисер. Батеријата треба да се рециклира или да се отстрани одделно од отпадот од домаќинствата.
- Доколку производот содржи батерија што е вградена во производот и што не можат крајните корисници да ја отстранат, LG препорачува батеријата да ја отстранат само квалификувани професионални лица, било да е за менување или за рециклирање по истекот на животниот век на производот. За да спречат оштетување на производот и поради нивна сопствена безбедност, корисниците не треба да се обидуваат да ја отстрануваат батеријата и треба да ја контактираат линијата за помош при услуги на LG или други независни испорачувачи на услуги.
- Отстранувањето на батеријата значи и расклопување на куќиштето на производот, исклучување на електричните кабли/контакти и внимателно вадење на батеријата со специјализиран алат. Доколку ви се потребни инструкциите за квалификувани професионални лица за тоа како да ја отстраните батеријата безбедно, посетете ја веб-страницата http://www.lge.com/global/sustainability/environment/ take-back-recycling.

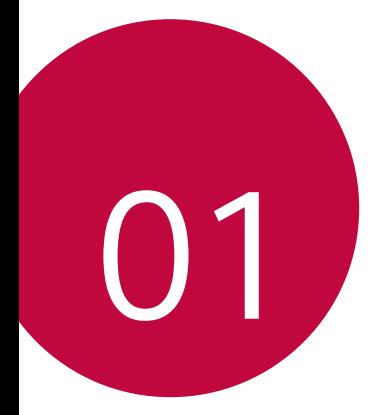

## **Приспособени одлики**

### **Брзо споделување**

 Можете да споделувате фотографии и видео-записи со апликација што ја сакате, веднаш штом ќе ги снимите.

- 1 Допрете на  $\bigcirc$  >  $\bigcirc$ , потоа направете фотографија или снимете видеозапис.
- 2 Повлечете ја иконата на Quick Share што се појавува по правењето фотографија или снимањето видео-запис и одберете апликација со која сакате да ги споделите.

Алтернативно, допрете и држете на иконата за преглед која се појавува по правењето фотографија или снимањето видео-запис и одвлечете ја на иконата на Quick Share.

冃

• Апликацијата прикажана со иконата Quick Share може да се разликува во зависност од типот и зачестеноста на пристапување на апликациите инсталирани на уредот.

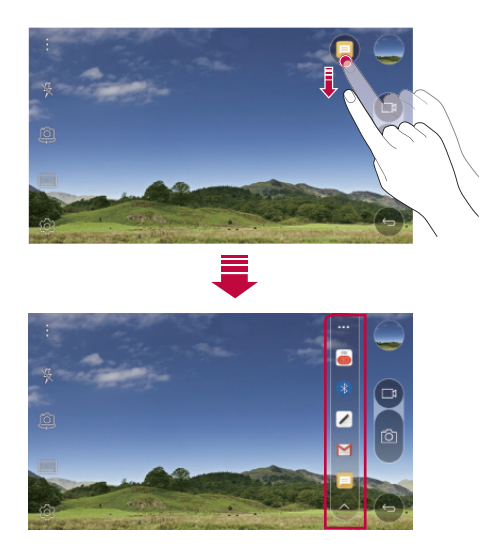

### **QuickMemo+**

### **Преглед на QuickMemo+**

Со користење на разните опции на оваа напредна одлика на бележникот можете да правите креативни белешки, како уредување на слики и снимки на екранот, кои не се поддржани од конвенционалниот бележник.

### **Креирање белешка**

- 1 Допрете на **QuickMemo+**.
- 2 Допрете на + за да креирате белешка.
	- $\sqrt{3}$ а зачувување белешка.
	- $\cdot$   $\leftarrow$ : За бришење на последното дејство.
	- $\rightarrow$ : За повторување на последното дејство што сте го избришале.
	- $\cdot$   $\top$ : За внесување белешка преку тастатура.
	- $\mathscr{D}$ : За пишување ракописна белешка.
	- $\cdot \, \triangle$ : За бришење ракописни белешки.
	- $\langle \hat{\ } \rangle$ : За зголемување или намалување, ротирање или бришење ракописна белешка.
	- $\cdot$  : За пристап до дополнителните опции, вклучувајќи споделување и заклучување белешки, менување на стилот на подлогата на белешката и ставање содржини.
- $3$  Допрете на  $\swarrow$ за да ја зачувате белешката.

### **Пишување белешки на фотографија**

- 1 Допрете на **Q>QuickMemo**+.
- $2$  Допрете на  $\widehat{O}$  за да направите фотографија, потоа допрете на **ОК**.
	- Фотографијата автоматски се прикачува на бележникот.
- 3 Слободно напишете белешка на фотографијата.
- 4 Допрете на  $\swarrow$ за да ја зачувате белешката.

### **Пишување белешки на снимка на екранот**

- 1 Додека го гледате екранот што сакате да ги снимите, повлечете ја статусната лента надолу и потоа допрете на **Сними+**.
	- Снимката на екранот се појавува како тема на заднината на бележникот. Во горниот дел на екранот се појавуваат алатките за потсетници.
- 2 Направете белешки на снимениот екран.
	- За да скратите и зачувате дел од екранот допрете на  $\sqrt{\phantom{a}}$  и одредете го делот со алатката за кратење.
	- $\cdot$  3а да прикачите снимка на екран во бележникот допрете на  $\top$ .
- $3$  Допрете на  $\swarrow$  и зачувајте ги белешките на локација каде сакате.
	- Зачуваните белешки можат да се прегледаат со **QuickMemo+** или **Галерија**.
	- За да ги зачувувате белешките секогаш на исто место штиклирајте го полето **Употреби како зададено за ова дејство.** и изберете апликација.

### **Уредување папки**

Можете да ги прегледувате белешките групирани според типот.

- 1 Допрете на **QuickMemo+**.
- 2 Во горниот дел на екранот допрете на  $=$  и изберете ставка од менито:
	- **Сите белешки**: За преглед на белешките зачувани во **QuickMemo+**.
	- **Мои белешки**: За преглед на белешките креирани со **QuickMemo+**.
	- **Сними+**: За преглед на белешките креирани со **Сними+**.
	- $\cdot$  Фото белешка: За преглед на белешките креирани со  $\circledcirc$ .
	- **Кантичка за отпадоци**: Погледнете ги избришаните белешки.
	- **Нова категорија**: За додавање категории.
	- : За преуредување, додавање или бришење категории. За да го смените името на категорија допрете на категоријата.

• Некои папки не се појавуваат при првото стартување на QuickMemo+. 冃 Исклучените папки се вклучуваат и се појавуваат кога ќе имаат барем една поврзана белешка.

### **QSlide**

Можете да стартувате апликации со помош на QSlide за да ги користите додека се стартувани други апликации. На пример, да користите калкулатор или календар кога е пуштен видео-запис.

Кога е пуштена некоја апликација, допрете на  $\cdot$  > QSlide.

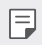

• Оваа одлика може да не биде поддржана од некои апликации.

- $\lceil \frac{1}{2} \rceil$ : За исклучување на режимот Qslide за да се вратите во режим на цел екран.
- $\cdot$   $\equiv$   $\cap$ : За нагодување на проѕирноста на прозорецот на QSlide. Ако прозорецот на Qslide е проѕирен тој нема да реагира на допирите.
- $\cdot \times$ : За затворање на прозорецот на QSlide.
- $\triangle$ : За нагодување на големината на прозорецот на QSlide.

### **Не вознемирувај**

Можете да го ограничите или да го исклучите тонот за известувањата за да избегнете вознемирување за одреден временски период.

- 1 Допрете на **Поставки Звук И Известување Не вознемирувај** и потоа префрлете го за да го активирате.
- 2 Допрете на **Звуци и вибрации** и изберете го режимот што го сакате:
	- **Само приоритетни**: За да добивате звучни или вибраторни известувања за избраните апликации. Дури и кога **Само приоритетни** е вклучен, алармите сè уште се огласуваат.
	- **Потполна тишина**: За да ги исклучите тонот и вибрациите.

### **ИД на звук за звонење**

Можете да го поставите уредот да пушта автоматски компониран тон на ѕвонење за секој дојдовен повик од избраните контакти. Оваа функција е корисна бидејќи знаете кој ве повикува со слушање на тонот на ѕвонење.

- 1 Допрете на **Поставки Звук И Известување ИД на звук за звонење** и потоа префрлете го **128 а** да го активирате.
- 2 Допрете на **Состави мелодии за** и изберете ја саканата опција.
	- За дојдовните повици од контактите освен за избраните контакти се пушта стандардниот тон на ѕвонење.

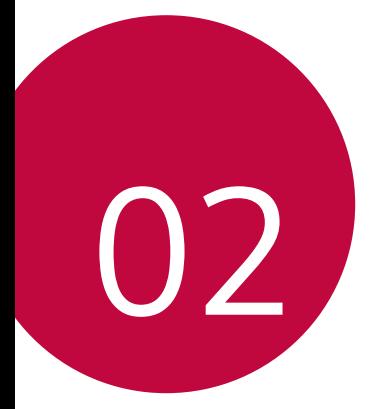

## **Основни функции**

### **Компоненти на производот и додатоци**

Осигурете ги има сите од следниве ставки:

• Уред

∧

冃

- Игла за исфрлање
- Стерео слушалки
- USB-кабел
- Брз полнач
- Упатство за брзо почнување
- Компонентите опишани погоре може да се опции.
	- Компонентите испорачани со уредот и сите достапни додатоци може да се разликуваат во зависност од областа и давателот на услуги.
	- Секогаш користете оригинални додатоци од LG Electronics. Користењето додатоци направени од други производители може да влијае на вршењето повици на вашиот уред или да предизвика дефект. Тоа може да не биде опфатено со услугите за поправка на LG.
- Ако кој било од овие основни делови недостасува, јавете се на дистрибутерот од кој го купивте уредот.
	- За да купите дополнителни основни делови јавете се во центарот за услуги на потрошувачите на LG.
	- За да купите додатоци кои се опции, јавете се во центарот за услуги на потрошувачите на LG за да добиете информации за достапните дистрибутери.
	- Некои ставки од пакетот на производот подлежат на промена без известување.
	- Изгледот и спецификацијата на вашиот уред подлежат на промена без известување.

### **Преглед на деловите**

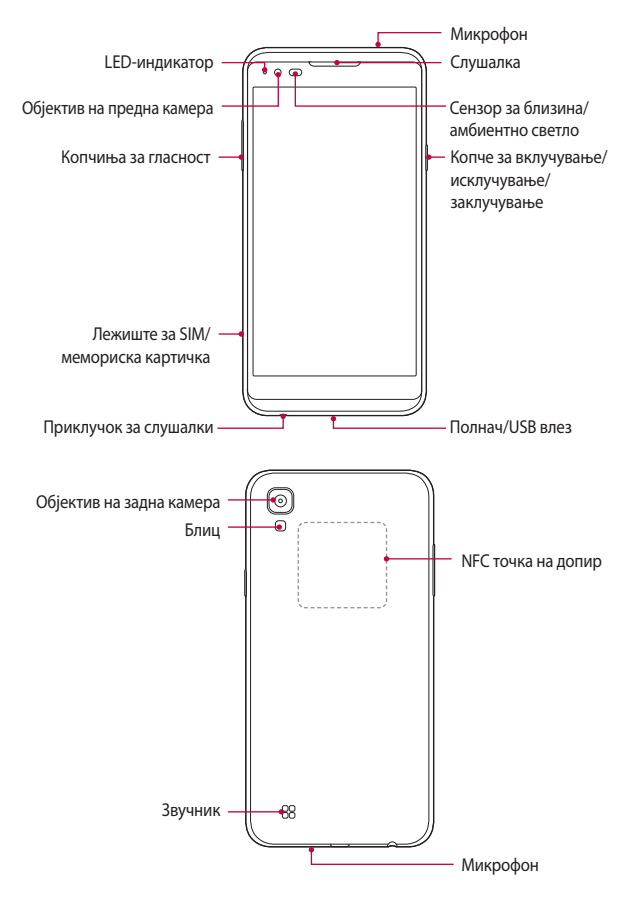

- Сензор за близина/амбиентно светло
	- Сензор за близина: Сензорот за оддалеченост го исклучува екранот и ја оневозможува функцијата за допир кога уредот е во близина на човечкото тело. Тој повторно го вклучува екранот и ја овозможува функцијата на допирање кога уредот е надвор од даден опсег.
	- Сензор за амбиентно светло: Сензорот за амбиентно светло го анализира интензитетот на амбиентното светло кога е вклучен режимот за автоматска контрола на осветленоста.
- Копчиња за гласност
	- Служат за нагодување на гласноста на тоновите на ѕвонење, повиците или известувањата.
	- За да снимите фотографија, благо притиснете на копче за гласност.
	- За да ја стартувате апликацијата **Фотоапарат** кога екранот е заклучен или исклучен, притиснете двапати на копчето за намалување на гласноста (-). За да ја стартувате **Сними+**, притиснете го двапати копчето за наголемување на гласноста (+).
- Копче за вклучување/исклучување/заклучување
	- Кратко притиснете го копчето кога сакате да го вклучите или исклучите екранот.
	- Притиснете и држете на копчето кога сакате да изберете опција за контрола на вклучувањето/исклучувањето.
- За некои функции може да биде ограничен пристапот во зависност од 冃 спецификациите на уредот.
	- На задната страна на уредот е вградена NFC-антена. Не оштетувајте ја NFC-антената.
	- Немојте да ставате тешки предмети на уредот или да седите на него, бидејќи тоа може да го оштети екранот.
	- Фолиите за заштита на екранот или додатоците можат да пречат на сензорот за близина.
	- Ако вашиот уред е влажен или се користи на влажно место, сензорот на допир или копчињата може да не функционираат правилно.

### **Вклучување или исклучување на уредот**

### **Вклучување на уредот**

Кога уредот е исклучен, притиснете и држете на Копче за вклучување/ исклучување/заклучување.

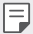

• Кога уредот се вклучува прв пат, се врши почетна конфигурација. Првото време на стартување на паметниот телефон може да биде подолго од обично.

### **Исклучување на уредот**

 Притиснете и држете на Копче за вклучување/исклучување/заклучување, потоа изберете **Исклучување**.

### **Опции за контрола на вклучувањето/ исклучувањето**

#### Притиснете и држете на Копче за вклучување/исклучување/заклучување, потоа изберете опција.

- **Исклучување**: За исклучување на уредот.
- **Исклучи и престартувај**: За рестертирање на уредот.
- **Режимот на работа во авион е ВКЛУЧЕН**: За блокирање на функциите поврзани со телекомуникациите, вклучувајќи ги телефонските повици, испраќањето пораки и пребарувањето на Интернет. Другите функции остануваат достапни.
- Доколку екранот се замрзне или пак уредот не реагира кога се 冃 обидувате да ракувате со него, притиснете и задржете го копчето за напојување/заклучување и копчето за намалување на јачината на звукот (-) во траење од околу 10 секунди за да го рестартирате уредот.

### **Инсталирање SIM-картичка**

Правилно користење на SIM-картичката (Subscriber Identity Module) обезбедена од вашиот давател на услуги.

1 Ставете ја иглата за исфрлање во отворот на држачот на картички.

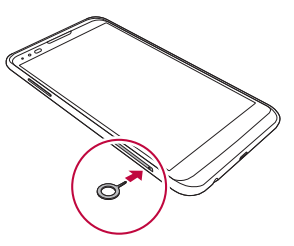

2 Извлечете го држачот на картички.

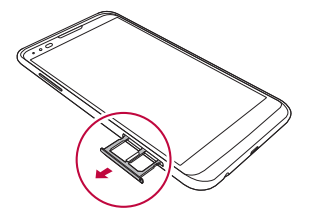

3 Ставете ја SIM-картичката во држачот на картички завртена со златните контакти надолу.

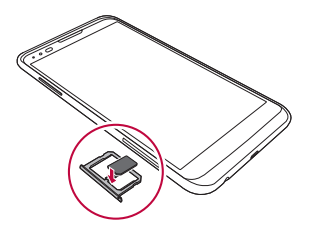

.

4 Ставете го држачот на картички назад во отворот.

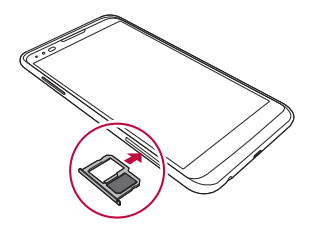

- 冃
- Од неколкуте типови SIM-картички со уредот работат само Nano-SIMкартичките.
- За работење без проблеми се препорачува телефонот да се користи со коректниот тип на SIM-картичка. Секогаш користете SIM-картички направени во фабрика и добиени од операторот.

#### **Мерки на внимание кога користите SIM-картичка**

- Не губете ја SIM-картичката. LG не е одговорен за оштетувањето или за други проблеми предизвикани со губење или пренесување на SIM-картичката.
- Внимавајте да не ја оштетите SIM-картичката кога ја ставате или вадите.

### **Ставање мемориска картичка**

Уредот поддржува microSD-картички до 2 TB. Некои мемориски картички може да не бидат компатибилни со вашиот уред во зависност од производителот и типот на картичката.

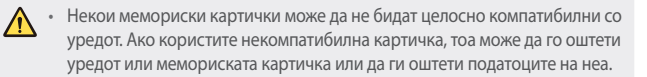

- 1 Ставете ја иглата за исфрлање во отворот на држачот на картички.
- 2 Извлечете го држачот на картички.
- 3 Ставете ја мемориската картичка во држачот на картички завртена со златните контакти надолу.

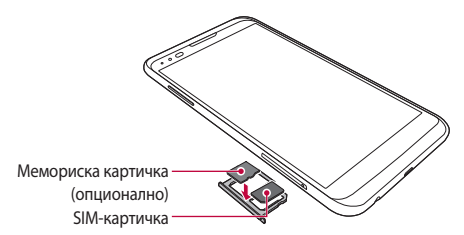

- 4 Ставете го држачот на картички назад во отворот.
	- Мемориската картичка е дополнителен дел.
		- Честото запишување и бришење податоци може да го скрати работниот век на мемориската картичка.

### **Вадење мемориска картичка**

Од безбедносни причини исклучете ја мемориската картичка пред да ја извадите.

- 1 Допрете на  $\bigcirc$  > Поставки > Општо > Складирање и USB >  $\triangle$ .
- 2 Ставете ја иглата за исфрлање во отворот на држачот на картички.
- 3 Извлечете го држачот на картички и извадете ја мемориската картичка.
	- Не вадете ја мемориската картичка додека уредот префрла или пристапува до податоци на неа. Тоа може да предизвика губење или оштетување на податоците или може да ги оштети мемориската картичка или уредот. LG не е одговорен за губитоците што се резултат на злоупотреба или неправилно користење на мемориските картички, вклучувајќи го и губењето податоци.

### **Полнење на батеријата**

Пред да го користите уредот, наполнете ја целосно батеријата.

 Едниот крај од кабелот за полнење приклучете го на полначот, другиот крај од кабелот приклучете го на портата за кабел и потоа приклучете го полначот на приклучок на електричната мрежа.

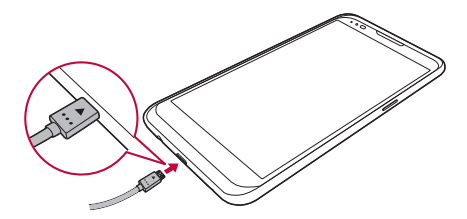

- Внимавајте да го користите USB-кабелот испорачан како основен додаток.
	- Кога поврзувате USB кабел, проверете дали иконата на кабелот е насочена нагоре. Поврзувањето на кабелот на погрешен начин може да го оштети уредот.
	- Внимавајте да користите полнач, батерија и кабел за полнење одобрени од LG. Полнењето на батеријата со полнач од трета страна може да предизвика експлозија на батеријата или да го оштети уредот.
	- Користењето на уредот кога тој се полни може да предизвика електричен удар. За да го користите уредот, прекинете го полнењето.
	- Со производот се испорачува адаптер за полнење кој поддржува брзо полнење. Функцијата за брзо полнење може да не функционира ако се користи адаптер за брзо полнење различен од оној што се испорачува со производот.
- Откако уредот целосно ќе се наполни, откачете го полначот од 冃 приклучокот на електричната мрежа. Тоа спречува непотребна потрошувачка на електричната енергија.
	- Друг начин за полнење на батеријата е со поврзување на уредот со десктоп или лаптоп компјутер преку USB-кабел. За тоа може да биде потребно повеќе време од полнењето на батеријата на вообичаениот начин.
	- Не полнете ја батеријата користејќи USB-размножувач кој не може да го одржува номиналниот напон. Полнењето може да биде неуспешно или ненадејно да прекине.

### **Ефикасно користење на батеријата**

Работниот век на батеријата може да се намали доколку истовремено и постојано држите стартувани многу апликации и функции.

Прекинете ги операциите што се одвиваат во заднина за да го зголемите работниот век на батеријата.

 За да ја намалите потрошувачката на батеријата, следете ги следниве совети:

• Исклучете ги мрежните функции за Bluetooth<sup>®</sup> или Wi-Fi кога не ги користите.

Основни функции 28

- Поставете го времето за исклучување на екранот колку што е можно пократко.
- Минимизирајте ја осветленоста на екранот.
- Поставете заклучување на екранот кога уредот не се користи.
- За да користите преземена апликација, проверете го нивото на нааполнетост на батеријата.

### **Допирен екран**

Можете да се запознаете како да го контролирате вашиот уред со користење гестикулации на допирниот екран.

### **Допирање**

 Лесно допрете со врвот на прстот за да изберете или стартувате апликација или опција.

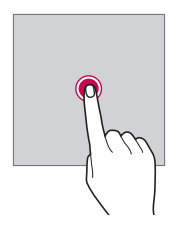

### **Допирање и држење**

Допрете и држете неколку секунди за да стартувате скриена функција.

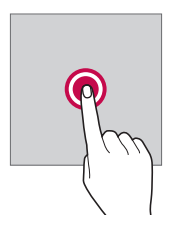

### **Двојно допирање**

Допрете двапати набрзина за да зумирате или одзумирате фотографија или мапа.

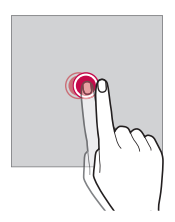

### **Лизгање**

 Допрете и држете на некој елемент, како на пр. апликација или виџет, потоа одвлечете ја на друга локација. Оваа гестикулација можете да го користите за преместување некој елемент.

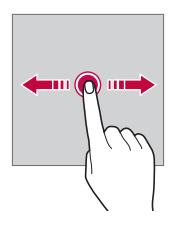

### **Листање**

 Благо допрете и држете на екранот, потоа листајте лево или десно за да се преместите на друг панел.

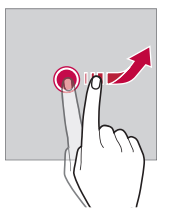

#### **Приближување и оддалечување прсти на екранот**

 Приближете два прсти допрени на екранот за да намалите приказ, како на пример приказ на фотографија или мапа. За да го зголемите приказот оддалечете ги еден од друг прстите допрени на екранот.

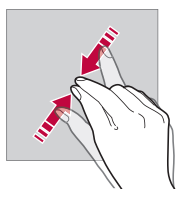

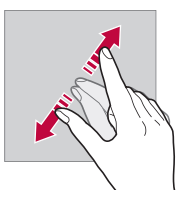

• Не изложувајте го допирниот екран на прекумерен физички удар. Може да го оштетите сензорот за допир.

- Неисправност на допирниот екран може да се појави ако го користите уредот блиску до магнетен, метален или спроводен материјал.
	- Ако го користите уредот на силна светлина, како директна сончева светлина, екранот може да не се гледа зависно од вашата положба. Користете го уредот во сенка или на место каде амбиентното светло не е многу силно, но е доволно светло за читање книга.
	- Не притискајте го екранот со преголема сила.
	- Благо допрете со врвот на прстот на опцијата која ја сакате.
	- Допирната контрола може да не работи правилно ако допирате со ракавици или со врвот на нокотот на прстот.
	- Допирната контрола може да не работи правилно ако екранот е навлажнет или мокар.
	- Екранот на допир може да не функционира правилно доколку на уредот е поставена заштитна фолија или друг додаток.

F

### **Почетен екран**

### **Преглед на основниот екран**

 Основниот екран е појдовна точка за пристапување до разните функции и апликации во вашиот уред. Допрете на  $\bigcap$  на кој било екран за да одите на основниот екран.

Можете да управувате со сите апликации и виџети на основниот екран. Повлечете го екранот лево или десно за да ги видите сите инсталирани апликации со еден поглед.

За барање некоја апликација користете пребарување на Google.

### **Распоред на основниот екран**

Можете да ги прегледувате сите апликации и да ги организирате виџетите и папките на основниот екран.

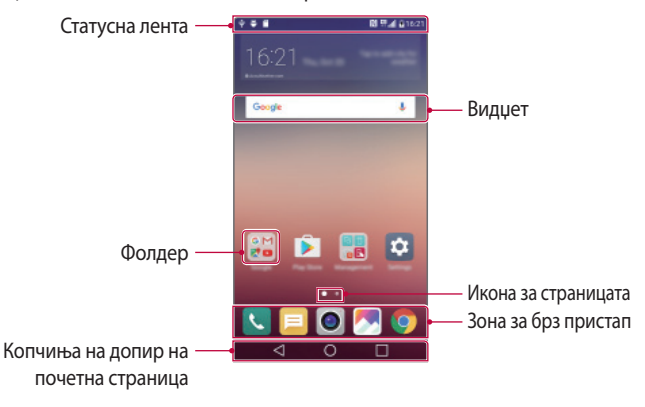

- F • Основниот екран може да се разликува во зависност од давателот на услуги или софтверската верзија.
- Статусна лента: Служи за прикажување на иконите за статусот, времето и нивото на наполнетост на батеријата.
- Видџет: За брз пристап до потребните информации без да се мачите да ги стартувате апликациите една по една, додајте виџети на основниот екран.
- Фолдер: За креирање папки за групирање на апликациите според ваша желба.
- Икона за страницата: Служи за преглед на вкупниот број страници на основниот екран и на тековно прикажаната страница која е нагласена.
- Зона за брз пристап: Служи за укотвување на главните апликации во долниот дел на екранот за да има пристап до нив од која било страница на основниот екран.
- Копчиња на допир на почетна страница
	- $\leq$ : Служи за враќање на претходниот екран. Ја затвора тастатурата или појавните прозорци.
	- $\cdot$   $\bigcap$ : Служи за одење на основниот екран. За да го стартувате **Google**, допрете и држете.
	- $\Box$  : Служи за преглед на листата на неодамна користените апликации и за стартување некоја апликација од таа листа. За бришење на сите неодамна користени апликации користете ја опцијата **Избриши сè**. Во некои апликации, со допирање и држење на копчето се пристапува до дополнителни опции.

### **Уредување на допирните копчиња на основниот екран**

Можете да ги преуредите допирните копчиња на основниот екран или во нив да додадете често користени функции.

Допрете на **Поставки Екран Комбинација од копчиња на допир на почетниот екран** и приспособете ги поставките.

• Дадени се неколку функции, меѓу кои и **QSlide**, **Известување** или **Сними+**. Можат да се додадат најмногу пет ставки.

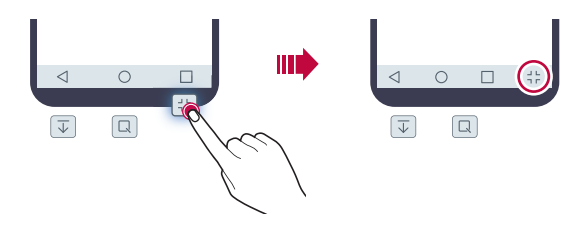

### **Икони за статусот**

 Кога има известување за непрочитана порака, настан од календарот или аларм,на статусната лента се прикажува соодветна икона за известување. Статусот на вашиот уред можете да го проверите со преглед на иконите за известување прикажани на статусната лента.

- $\cdot$   $\cdot$   $\cdot$  Нема сигнал
- $\frac{100}{44}$ : Во тек е пренос на податоци преку мрежата
- <sup>(1</sup>): Поставен е аларм
- $\Pi$  : Вклучен е режимот со вибрации
- $\bigcirc$ : Вклучена е комуникација преку Bluetooth
- $\cdot$   $\psi$  : Воспоставена е врска со компјутер преку USB
- $\blacksquare$ : Ниво на наполнетост на батеријата
- $\cdot +$ : Вклучен е режим за летало
- $\cdot \mathbf{X}$ : Пропуштени повици
- $\cdot$   $\bullet$ : Вклучена е комуникација преку Wi-Fi
- $\mathbb{N}$ : Вклучен е тивок режим
- $\cdot \bullet$ : Вклучен е GPS
- (на): Воспоставена е врска со hotspot
- $\blacksquare$ : Нема SIM-картичка
- 冃
- Некои од овие икони може да изгледаат поинаку или воопшто да не се појавуваат зависно од статусот на уредот. Иконите гледајте ги во согласност со реалното опкружување во кое го користите уредот.
- Прикажаните икони може да се разликуваат во зависност од регионот или давателот на услуги.

### **Панел за известување**

 Панелот за известување можете да го отворите со влечење надолу на статусната лента.

 Иконите за брз пристап од панелот за известување можете да ги користите за лесно и брзо вклучување и исклучување на функциите.

 Влечете лево или десно на листата икони за брз пристап за да изберете функцијата што ја сакате.

• Ако допрете и држите на иконата ќе се појави екранот со поставки за соодветната функција.

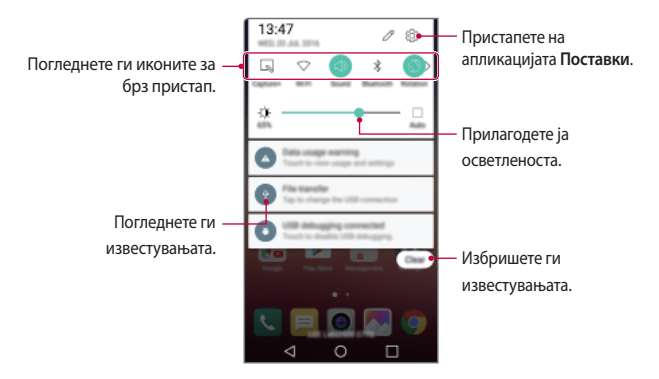

#### **Поставување на панелот за известување**

 Можете да ги изберете ставките што се прикажуваат на панелот за известување.

Допрете на  $\oslash$  на панелот за известување.

- За да ги преуредите иконите за брз пристап, допрете и држете на некоја икона и потоа одвлечете ја на друго место.
- Изберете ги иконите што сакате да се прикажуваат на листата.

### **Менување на ориентацијата на екранот**

Можете да поставите ориентацијата на екранот автоматски да се менува во согласност со ориентацијата на уредот.

На панелот за известување, допрете на **Ротација** од листата икони за брз пристап.

Алтернативно, допрете на **Поставки Екран** и активирајте го **Ориентација**.

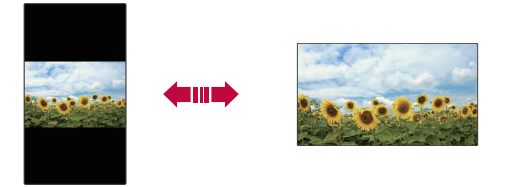

#### **Уредување на основниот екран**

 На основниот екран, допрете и држете на некое празно место, потоа стартувајте ја саканата функција.

- За да ги преуредите страниците на основниот екран, допрете и држете на некоја страница и одвлечете ја на друга локација.
- За да додадете виџет на основниот екран, допрете на **Виџети** и одвлечете виџет на основниот екран.
- За да ги смените поставките за основниот екран, допрете на **Поставки за почетен екран** и приспособете ги опциите. За повеќе детали погледнете во Поставки за почетен екран.
- TЗа да ги прегледате или повторно да ги инсталирате деинсталираните апликации, допрете на **Деинсталирани апликации**. За повеќе детали погледнете во Деинсталирани апликации.

#### **Прикажување на темата за заднина**

 Со криење на апликациите и виџетите на основниот екран можете да ја прикажувате само на сликата на заднината.

Оддалечете еден од друг два прста додека ги држите на основниот екран.

• За да го вратите оригиналниот екран на кој се прикажани апликациите и виџетите, приближете два прста еден до друг допрени на основниот екран или допрете на  $<$ 1.

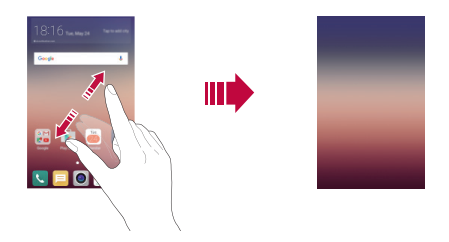

### **Преместување апликација на основниот екран**

 На основниот екран, допрете и држете на некоја апликација и потоа одвлечете ја на друго место.

- За да ги зачувате често користените апликации во долниот дел од основниот екран, допрете и држете на некоја апликација, потоа одвлечете ја во зоната за брз пристап во долниот дел.
- За да отстраните икона од зоната за брз пристап, одвлечете ја иконата на основниот екран.

### **Користење папки од основниот екран**

#### **Креирање папки**

 На основниот екран, допрете и држете на некоја апликација и потоа одвлечете ја над друга апликација.

• Се креира нова папка и апликациите се додаваат во неа.

#### **Уредување папки**

 На основниот екран, допрете и држете на папка и потоа стартувајте ја саканата функција.

- За да уредите име и боја на папката допрете на името на папката.
- За да додадете или да отстраните одредена апликација од листата на апликации, допрете на  $+$ .
- За да отстраните апликација од папка, допрете и држете на апликацијата и одвлечете ја надвор од папката. Доколку во фолдерот е преостаната само уште една папка, тој автоматски исчезнува.

### **Поставки за почетен екран**

Можете да ги приспособите поставките за основниот екран.

- 1 Допрете на **Поставки Екран Почетен екран**.
- 2 Приспособете ги поставките:
	- **Cелектирај почетно**: За избор на режим на основниот екран.
	- **Слика за заднина**: За менување тема за заднина на основниот екран.
	- **Ефект на екран**: За избирање ефект што се применува при менување страници на основниот екран.
	- **Тема**: За избирање тема што треба да се примени.
	- **Подреди апликации по**: За поставување на начинот како апликациите се сортирани на основниот екран.
	- **Решетка**: За менување на режимот за распоредување на апликациите на основниот екран.
	- **Скриј апликации**: За селектирање или деселектирање апликации што треба да се скријат од основниот екран.
# **Заклучување на екранот**

### **Преглед на заклучувањето на екранот**

Екранот на вашиот уред се исклучува и се заклучува ако притиснете на Копче за исклучување/вклучување/заклучување. Тоа се случува и ако го оставите уредот да мирува одреден временски период.

Ако го притиснете Копче за исклучување/вклучување/заклучување кога не е поставено заклучување на екранот, веднаш се појавува основниот екран.

За да ја осигурите безбедноста и да спречите несакан пристап до вашиот уред поставете заклучување на екранот.

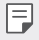

• Заклучувањето на екранот спречува непотребни внесови преку допир на екранот на уредот и ја намалува потрошувачката на батеријата. Ви препорачуваме да го активирате заклучувањето на екранот кога не го користите уредот.

# **Конфигурирање на поставките за заклучување на екранот**

 На располагање има неколку опции за конфигурирање на поставките за заклучување на екранот.

- 1 Допрете на **Поставки Екран Заклучен екран Одберете заклучување на екран** и потоа изберете го методот што го сакате.
- 2 Приспособете ги поставките за заклучување:
	- **Ништо**: За деактивирање на функцијата за заклучување на екранот.
	- **Удри**: За отклучување на екранот со лизгање по него.
	- **Knock Code**: За отклучување на екранот со допирање места на екранот по одредена шема.
	- **Облик**: За отклучување на екранот со цртање шара на него.
	- **PIN**: За отклучување на екранот со внесување лозинка од бројки.
	- **Лозинка**: За отклучување на екранот со внесување лозинка од бројки и букви.
- 冃 • Доколку последователно внесете неточен облик повеќе пати од наведеното, екранот можете да го отклучите со помош на вашиот резервен PIN код.
	- Доколку заклучувањето на екранот е поставено со помош на Knock Code, Облик, PIN или Лозинка и внесете неточен PIN код или облик повеќе од наведениот број пати, пристапот преку лозинка се блокира на 30 секунди.

#### **Поставки за заклучување на екранот**

 Можете да ги приспособите следниве поставки за заклучување на екранот.

- 1 Допрете на **Поставки Екран Заклучен екран**.
- 2 Приспособете ги поставките:
	- **Одберете заклучување на екран**: За избирање метод за заклучување на екранот.
	- **Smart Lock**: За избор на ставки од доверба, така што ако некоја од нив се појави, уредот автоматски ќе се отклучи.
	- **Слика за заднина**: За менување на сликата за заднина на заклучениот екран.
	- **Кратенки**: За додавање кратенка за апликација и директен пристап до апликацијата од заклучениот екран со влечење на апликацијата надвор од големиот круг. Оваа опција се појавува ако методот на отклучување на екранот е поставен на Swipe.
	- **Информација за контакт за загубен телефон**: За прикажување информации за контакти за итни случаи на заклучениот екран.
	- **Мерач на време за заклучување**: За поставување на времето на мирување по кое уредот автоматски се заклучува.
	- **Копчето за вклучување веднаш се заклучува**: За заклучување на екранот веднаш кога ќе се притисне копчето за вклучување/ исклучување/заклучување.

冃

• Достапните поставки може за се разликуваат во зависност од избраниот метод на заклучување на екранот.

# **Вклучи екран**

Екранот можете да го вклучите или исклучите со брзо допирање на екранот двапати.

- 冃 • Оваа опција е достапна само за основниот екран даден од LG. Таа може да не функционира правилно со приспособени стартувачи на уредот или со основни екрани инсталирани од корисникот.
	- При допирање на екранот користете ги врвовите на прстите. Не користете ги ноктите на прстите.
	- За да ја користите одликата KnockON, внимавајте сензорот за близина/ светлина да не е покриен со налепница или некоја друга надворешна супстанција.

#### **Вклучување на екранот**

Брзо допрете два пати на средината на екранот.

• Допирањето во горниот или долниот дел на екранот може да ја намали стапката на препознавање.

#### **Исклучување на екранот**

Допрете двапати на статусната лента, на празна област на почетниот екран или на заклучениот екран.

# **Knock Code**

Екранот можете да го отклучувате со креирање на ваша шифра на допирање. Кога екранот е заклучен, можете директно да пристапите на основниот екран со допирање на екранот по одреден временски редослед.

- Вашата шифра на допирање можете да ја користите заедно со одликата KnockOn.
	- Доколку последователно внесете неточен Knock Code повеќе пати од наведеното, можете да извршите отклучување со помош на вашиот резервен PIN код.
	- Внимавајте да ги користите врвовите на прстите при допирањето на екранот.

# **Креирање Knock Code**

- 1 Допрете на **Поставки Екран Заклучен екран Одберете заклучување на екран Knock Code**.
- 2 Допирајте ги квадратите според шемата што ја одбравте за да креирате шифра на допирање и допрете на **СЛЕДНО**.
- 3 За потврда повторно внесете ја шифрата на допирање, потоа допрете на **ПОТВРДИ**.
- 4 Поставете резервен PIN ако ја заборавите шифрата на допирање.

### **Отклучување екран со Knock Code**

 Екранот се отклучува со внесување на шифрата на допирање што ја креиравте.

 Внесете ја шифрата на допирање на допирниот екран кога екранот е исклучен.

• Исто така, можете да внесете Knock Code кога екранот е вклучен.

# **Криптирање на уредот**

### **Криптирање на вашиот уред**

Стандардно, за да се заштитат, податоците се криптираат пред да се зачуваат во уредот. Можно е да се читаат, запишуваат и копираат податоци дури и кога е поставено криптирање на уредот. Исто така, можно е да се прикаже порака за потврда од корисникот при вклучувањето со користење на поставките за заклучување при режимот на заклучување на екран.

#### **Мерки на внимание за криптирање на уредот**

Можете да го користите Безбедно вклучување за да го зголемите нивото на заштита на вашиот уред.

- 冃 • Доколку е вклучена опцијата Безбедно вклучување и доколку се внесе неточна лозинка повеќе пати од назначеното, уредот автоматски ќе се иницијализира.
	- Ако ја заборавите лозинката за декриптирање, мора да го иницијализирате уредот за да можете повторно да го користите. Иницијализацијата ќе ги избрише сите податоци внесени пред иницијализацијата.
	- Криптирањето се врши при првото стартување на уредот после фабричко ресетирање. Прекинувањето на криптирањето пред да заврши може да ги уништи податоците.

# **Криптирање на мемориска картичка**

 Можете да ги криптирате и да ги заштитите податоците зачувани на мемориската картичка. До криптираните податоци на мемориската картичка не може да се пристапи од друг уред.

- 1 Допрете на **Поставки Општо Безбедност Шифрирај SD картичка**.
- 2 Прочитајте го прегледот на екранот за криптирање на мемориската картичката и потоа допрете на **ПРОДОЛЖИ** за да продолжите.
- 3 Изберете опција и допрете на **ШИФРИРАЈ СЕГА**:
	- **Шифрирање нови датотеки**: За криптирање само на податоци кои по криптирањето ќе се чуваат на мемориската картичка.
	- **Целосно шифрирање**: За криптирање на сите податоци што во моментот се зачувани на мемориската картичка.
	- **Не опфаќај медиумски датотеки**: За криптирање на сите датотеки освен медиумските датотеки како оние со музика, фотографии и видео-записи.
- За да криптирате мемориска картичка, внимавајте заклучувањето на екранот да биде поставено на користење PIN или лозинка.
	- Штом почне криптирањето на мемориската картичка, некои функции не се достапни.
	- Ако уредот се исклучи додека трае криптирањето, процесот на криптирање се прекинува и некои податоци може да се оштетат. Затоа, проверете дали батеријата е доволно наполнета пред стартувањето на криптирањето.
	- До криптираните датотеки може да се пристапи само од уредот каде се криптирани.
	- Криптирана мемориска картичка не може да се користи на друг уред од LG. За да користите криптирана мемориска картичка на друг мобилен уред треба да ја иницијализирате картичката.
	- Можете да го стартувате криптирањето на мемориски картички дури и кога во уредот нема инсталирана мемориска картичка. Секоја мемориска картичка која ќе се инсталира по криптирањето, автоматски ќе биде криптирана.

# **Правење снимка на екранот**

Можете да правите снимки на тековниот екран што го гледате.

#### **Преку кратенка**

冃

 Притиснете и држете истовремено најмалку две секунди на копчето за вклучување/исклучување/заклучување и копчето за намалување на гласноста (-).

• Снимките на екранот можат да се видат во папката **Screenshots** на **Галерија**.

### **Преку Сними+**

 На екранот што сакате да го снимите, повлечете ја статусната лента надолу, потоа допрете на **Сними+**.

- 冃 • Кога екранот е исклучен или заклучен, до **Сними+** можете да пристапите со притискање двапати на копчето за зголемување на гласноста (+). Алтернативно, допрете на **Поставки Општо** и активирајте го **Копче за брз пристап**.
	- За повеќе детали, погледнете во Пишување белешки на снимка на екранот.

# **Внесување текст**

#### **Користење паметна тастатура**

За внесување и уредување текст можете да користите паметна тастатура.

Со паметната тастатура можете да го гледате текстот додека го пишувате без да се мачите да се префрлувате од екран на конвенционална тастатура и обратно. Тоа ви овозможува лесно да ги наоѓате и да ги поправате грешките при пишување.

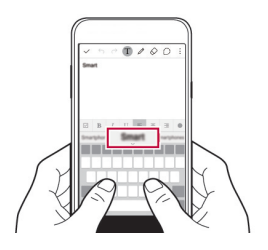

#### **Поместување на курсорот**

 Со паметната тастатура можете да го поместувате курсорот точно на местото каде сакате.

 Додека пишувате текст, допрете и држете на копчето за празно место и потоа влечете лево или десно додека курсорот не дојде до местото во текстот каде сакате.

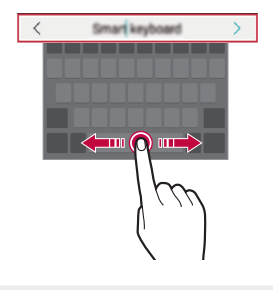

• Оваа опција е достапна само на тастатура со QWERTY распоред.

### **Сугестии за зборови**

冃

Паметната тастатура автоматски ги анализира вашите шеми на користење за да сугерира често користени зборови додека пишувате. Колку подолго го користите уредот, толку попрецизни се сугестиите.

Внесете текст, а потоа допрете на предложениот збор или нежно повлечете ја левата или десната страна тастатурата нагоре.

• Избраниот збор автоматски се внесува. Не морате рачно да ја внесувате секоја буква од зборот.

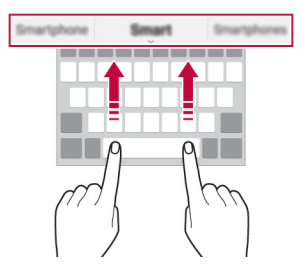

# **Промена на распоредот QWERTY**

 Во долниот ред на тастатурата можете да додавате, бришете или и преуредувате копчиња.

- 1 Допрете на **Поставки Општо Јазик и тастатура Тастатура на LG Висина и распоред на тастатура QWERTY распоред**. Алтернативно, допрете на на тастатурата и допрете на **Висина и распоред на тастатура QWERTY распоред**.
- 2 Допрете копче во долниот ред, потоа одвлечете го на друго место.

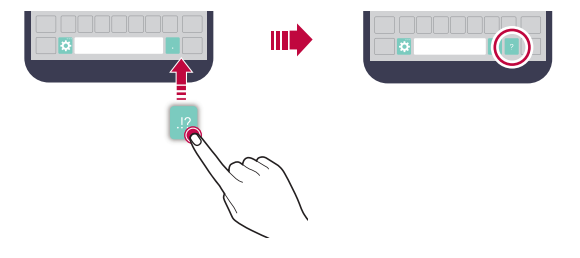

- Оваа опција е достапна на тастатурите QWERTY, QWERTZ и AZERTY.
	- Оваа функција може да не биде поддржана за некои јазици.

#### **Приспособување на висината на тастатурата**

 Можете да ја приспособите висината на тастатурата за да го максимизирате комфорот при пишување.

- 1 Допрете на **Поставки Општо Јазик и тастатура Тастатура на LG Висина и распоред на тастатура Висина на тастатура**. Алтернативно, допрете на на тастатурата и допрете на **Висина и распоред на тастатура Висина на тастатура**.
- 2 Нагодување на висината на тастатурата.

冃

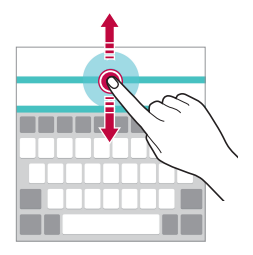

## **Избирање пејзажен режим на тастатурата**

 Пејзажниот режим на тастатурата можете да го изберете меѓу неколку избори.

1 Допрете на **Поставки Општо Јазик и тастатура Тастатура на LG Висина и распоред на тастатура Тип на тастатура во пејзаж**.

Алтернативно, допрете на на тастатурата и допрете на **Висина и распоред на тастатура Тип на тастатура во пејзаж**.

2 Изберете режим на тастатурата.

### **Разделување на тастатурата**

Можете да ја поделите тастатурата на половина и секој дел да го поставите на која било страна на екранот кога екранот е во пејзажен режим.

Допрете на **Поставки Општо Јазик и тастатура Тастатура на LG Висина и распоред на тастатура Подели Тастатура**.

Алтернативно, допрете на на тастатурата и допрете на **Висина и распоред на тастатура Подели Тастатура**.

- 
- Завртете го уредот во пејзажна положба за да ја поделите тастатурата на двете страни. За да ја споите или поделите тастатурата спојте ги или оддалечете ги еден од друг прстите допрени на тастатурата.

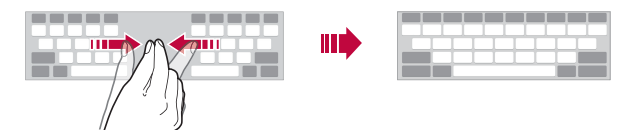

### **Режим на работа со една рака**

 Можете да ја поместите тастатурата на една страна на екранот за да можете да ја користите со една рака.

- 1 Допрете на **Поставки Општо Јазик и тастатура Тастатура на LG Висина и распоред на тастатура Дејство со една рака**. Алтернативно, допрете на на тастатурата и допрете на **Висина и распоред на тастатура Дејство со една рака**.
- 2 Притиснете на стрелката прикажана до тастатурата за да ја поместите тастатурата во насока која сакате.

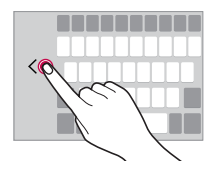

#### **Внесување текст со говорење**

На тастатурата, допрете и држете на  $\bullet$  и потоа изберете  $\bullet$ .

- За максимизирање на препознавањето на говорните команди, зборувајте јасно со правилен изговор и акцент.
	- За внесување текст со вашиот говор, внимавајте уредот да биде поврзан на мрежа.

F

### **Менување на тастатурата**

Можете да го менувате јазикот на внесување и типот на тастатурата за секој јазик.

- 1 Допрете на **Поставки Општо Јазик и тастатура Тастатура на LG Избери јазик**.
- 2 Изберете јазик и приспособете го типот на тастатурата.

#### **Копирање и пресликување**

Можете да отсекувате или копирате текст од некоја апликација и потоа да го пресликате текстот во истата апликација. Или, можете да стартувате други апликации и да го пресликате текстот во нив.

- 1 Допрете и држете во близина на текстот што сакате да го копирате или отсечете.
- 2 Влечете ги  $\bigcirc$  /  $\bigcirc$  за да ја специфицирате зоната што треба да се копира или отсече.
- 3 Изберете **ИСЕЧИ** или **КОПИРАЈ**.
	- Отсечениот или копираниот текст автоматски се додава во фиоката.
- 4 Допрете и држете на прозорецот за внесување текст и потоа изберете **ЗАЛЕПИ**.

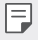

• Ако нема запис што е копиран или отсечен опцијата **ЗАЛЕПИ** не се појавува.

### **Фиока**

Доколку копирате или отсечете слика или текст, автоматски се зачувува во фиоката и може да се вметне во кој било простор и кое било време.

- 1 На тастатурата, допрете и држете на  $\bigcirc$  и изберете  $\blacksquare$ . Алтернативно, допрете и држете на прозорецот за внесување текст и потоа изберете **ФИОКА**.
- 2 Изберете и вметнете елемент од фиоката.
	- Допрете на  $\mathfrak{S}$  за да ги заклучите зачуваните записи да не се избришат, дури и кога е надминат максималниот број. Може да се заклучат најмногу 10 записи. За да ги избришете заклучените записи прво треба да ги отклучите.
	- Допрете на  $\overline{\mathfrak{m}}$  за да ги избришете записите зачувани во посредната меморија.
	- 冃

• Фиоката може да не биде поддржана од некои апликации преземени од корисникот.

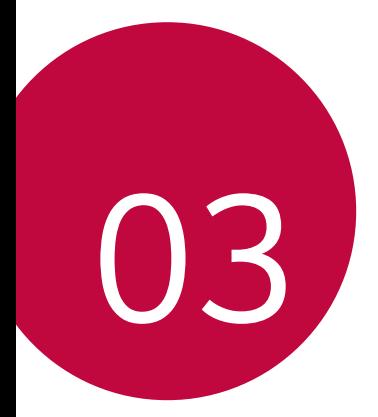

# **Корисни апликации**

# **Инсталирање и деинсталирање апликации**

#### **Инсталирање апликации**

 Пристапете во некоја онлајн продавница за апликации за да побарате и преземете апликации.

- Можете да користите **SmartWorld**, **Play Store** или онлајн продавницата за апликации обезбедена од вашиот давател на услуги.
- 冃 • За некои онлајн продавници за апликации може да биде потребно да креирате сметка и да се најавите.
	- За некои апликации може да се бара надомест.
	- Ако користите мобилна податочна врска може да ви биде наплатено користењето на податоците зависно од вашата тарифа.
	- **SmartWorld** може да не биде поддржана во зависност од областа или давателот на услуги.

## **Деинсталирање апликации**

 Деинсталирање од вашиот уред на апликациите што веќе не ги користите.

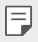

• Некои апликации не можат да се деинсталираат од страна на корисниците.

#### **Деинсталирање со гестикулацијата допирање и држење**

- На основниот екран, допрете и држете ја апликацијата што сакате да ја деинсталирате и одвлечете ја на **Деинсталирање** во горниот дел од екранот.
- На почетниот екран, можете да ја допрете и задржите, а потоа да ја ослободите апликацијата која сакате да ја деинсталирате за да влезете во режимот за деинсталирање. Допрете на иконата  $\blacktriangleright$  која се појавува во горниот дел на апликацијата која може да се деинсталира, а потоа изберете **ДЕИНСТАЛИРАЊЕ**.

• Ако апликациите биле деинсталирани пред помалку од 24 часа, тогаш можете повторно да ги инсталирате. За повеќе детали погледнете во Деинсталирани апликации.

#### **Деинсталирање со користење на менито за поставки**

 Допрете на **Поставки Општо Апликации**, изберете апликација и потоа допрете на **Деинсталирање**.

### **Деинсталирање апликација преку онлајн продавница за апликации**

За да деинсталирате апликација, пристапете до онлајн продавницата за апликации од каде ја имате преземено и деинсталирајте ја.

# **Деинсталирани апликации**

Деинсталираните апликации можете да ги погледнете на основниот екран. Исто така, можете повторно да ги инсталирате апликациите кои биле деинсталирани пред помалку од 24 часа.

- 1 Допрете на **Деинсталирани апликации**.
- 2 За да активирате сакана функција:
	- **Инсталирај**: За повторно инсталирање на избраните апликации.
	- $\cdot$   $\overline{\text{iii}}$ : За трајно отстранување на деинсталираните апликации од уредот.
	- 冃 • Деинсталираните апликации автоматски се отстрануваат од уредот 24 часа по нивното деинсталирање. Ако повторно сакате да ги инсталирате деинсталираните апликации, морате повторно да ги преземете од онлајн продавница за апликации.
		- Оваа одлика се активира само на стандардниот основен екран. Ако деинсталирате апликации со помош на екранот EasyHome или друг стартувач, тие веднаш трајно се отстрануваат од уредот.

# **Телефон**

### **Говорен повик**

 Повикување телефонски број со користење на еден од достапните методи, како што се рачно внесување на телефонскиот број или повикување од листата со контакти или листата на недамнешни повици.

### **Повикување телефонски број преку тастатура за бирање**

- 1 Допрете на **Бирање**.
- 2 Повикајте телефонски број со користење метод по ваш избор:
	- Внесете телефонски број и допрете на  $\bullet$ .
	- Допрете и држете на број за брзо бирање.
	- Побарајте го контактот со допирање со допирање на првата буква од името на контактот од листата со контакти и потоа допрете на .
	-
	- $\Xi$  За да внесете "+" кога повикувате меѓународен телефонски број. допрете и држете на 0.
		- Погледнете во Додавање контакти на листата за брзо бирање за детали за тоа како се додава број на листата за брзо бирање.

#### **Повикување преку листата со контакти**

- 1 Допрете на **Контакти**.
- 2 Од листата со контакти изберете контакт и допрете на  $\&$ .

#### **Одговарање на повик**

За да одговорите на повик одвлечете го • надвор од кругот на екранот на дојдовни повици.

• Кога се приклучени стерео слушалките можете да повикувате телефонски броеви со користење на копчето повик/крај од слушалките.

• За да поставите прекинување повик со едноставно притискање на копчето вклучување/исклучување/заклучување, допрете на **Поставки Мрежи Поставки за повици Одговарање и прекинување на повици**, потоа вклучете го **Спуштете со копчето за вклучување**.

# **Одбивање повик**

За да одбиете дојдовен повик, одвлечете го  $\rightarrow$  надвор од кругот на екранот на дојдовни повици.

- За да испратите порака за одбивање, повлечете ја иконата  $(\equiv)$  кон надворешноста на кругот.
- За да додадете или уредите порака за одбивање, допрете на **Поставки Мрежи Поставки за повици Одбивање и исклучување на повици Одбиј со порака**.
- Кога доаѓа повик, можете да го притиснете копчето за напојување/ заклучување или пак копчето за јачина на звук за да се префрлите во режим на исклучен звук.

## **Преглед на пропуштени повици**

 Ако има пропуштени повици, на статусната лента во горниот дел на екранот се појавува  $\mathbf{\times}$ .

 За да ги видите деталите за пропуштениот повик, повлечете ја статусната лента надолу. Алтернативно, допрете на **Евиденција на повици**.

### **Функции достапни за време на повик**

 За време на повик можете да пристапувате до разни функции со допирање на копчињата на екранот:

- **Контакти**: За преглед на листата со контакти за време на повик.
- **Крај**: За прекинување на повикот.
- **Бирање**: За прикажување или криење на тастатурата за бирање броеви.
- **Звучник**: За вклучување на звучникот.
- **Исклучи звук**: За исклучување на вашиот глас така што другата страна не може да го слуша.
- **Bluetooth**: За префрлување повик на уред со Bluetooth со кој што е спарен и поврзан.
- $\cdot$  : За пристап до многу опции за повикување.

冃

• Достапните ставки за поставување може да се разликуваат во зависност од областа или давателот на услугата.

#### **Воспоставување троен повик**

За време на повик можете да воспоставите повик со друг контакт .

- 1 За време на повик допрете на  $\cdot$  > **Додади повик**.
- 2 Внесете телефонски број и допрете на  $\bullet$ .
	- Во исто време се покажуваат двата повици и првиот повик се става на чекање.
- 3 За да се префрлите на другиот повик, допрете на другиот број на екранот.

За да започнете конференциски повик, допрете на  $\mathcal{L}$ .

• Може да ви биде наплатен надомест за секој повик. За повеќе информации консултирајте се со вашиот давател на услуги.

#### **Преглед на записот на повиците**

За да го видите записот на недамнешните повици, допрете на  $\bigcirc$  >  $\langle \cdot \rangle$ **Евиденција на повици**. Потоа можете да ги користите следниве функции:

- За да видите детален запис на повиците изберете контакт. За да го повикате избраниот контакт, допрете на  $\&$ .
- $\cdot$  3а да го избришете записот на повиците, допрете на  $\cdot$  > Избриши.
- 冃 • Прикажаното времетраење на повикот може да се разликува од она по кое се наплаќа повикот. За повеќе информации консултирајте се со вашиот давател на услуги.

冃

# **Конфигурирање на опциите за повици**

Можете да конфигурирате разни опциите за повици.

- 1 Допрете на **Бирање** или **Евиденција на повици**.
- 2 Допрете на **Поставки за повици** и потоа конфигурирајте ги опциите да одговараат на вашите желби.

# **Пораки**

# **Испраќање порака**

Можете да креирате и да испраќате пораки на избраните контакти или на сите контакти со помош на апликацијата Messaging.

- Испраќањето повици во странство може да направи дополнителни 冃 трошоци. За повеќе информации консултирајте се со вашиот давател на услуги.
- 1 Допрете на  $\bigcirc$  =
- 2 Допрете на .
- 3 Специфицирајте го примателот и креирајте порака.
	- За да прикачите датотеки, допрете на  $\mathcal{D}.$
	- За да пристапите до дополнителните ставки од менито, допрете на .
- 4 Допрете на **Испрати** за да ја испратите пораката.

## **Читање порака**

 Разменетите пораки можете да ги прегледувате организирани според контакти.

- 1 Допрете на  $\bigcirc$  =
- 2 Изберете контакт од листата на пораки.

### **Конфигурирање на поставките за пораки**

 Поставките за пораки можете да ги менувате да одговараат на вашите желби.

- 1 Допрете на  $\bigcirc$   $\bigcirc$   $\Box$ .
- 2 Допрете на  $\cdot$  > Поставки на листата со пораки.

# **Фотоапарат**

### **Стартување на камерата**

Можете да правите фотографии или да снимате видео-записи за да зачувате моменти за спомен.

Допрете на  $\bigcirc$  >  $\bigcirc$ .

- 冃
- Пред снимање фотографија, избришете го објективот на камерата со крпа од микровлакна. Ако со прстите го допрете објективот на камерата, може да добиете заматени фотографии.
- Ако нивото на наполнетост на батеријата е помало од 5%, наполнете ја батеријата пред да ја користите камерата.
- Сликите од ова упатство за корисникот може да се разликуваат од вистинскиот уред.
- Фотографиите и видеозаписите може да се видат со апликацијата **Галерија**. За повеќе детали погледнете во Преглед на Галерија.
- Сокривање/ прикажување на опции

Вклучување или исклучување на блицот. Избор на режим на снимање. Префрлување од предна за задна камера и обратно.

Менување опции за камерата.

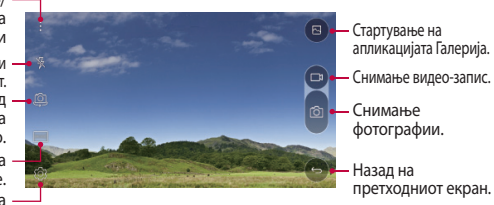

# **Префрлување од една на друга камера**

Можете да се префрлувате од предната на задната камера и обратно за да се приспособите на условите за снимање.

На екранот на камерата, допрете на или повлечете на екранот нагоре, надолу, лево или десно за да се префрлите од предната на задната камера или обратно.

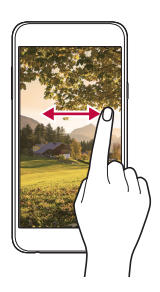

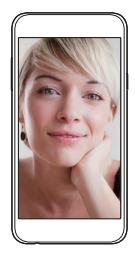

• За правење селфи користете ја предната камера. За повеќе детали погледнете во Правење селфи.

#### **Зголемување или намалување**

F

Можете да користите зголемување или намалување на екранот на камерата додека правите фотографија или снимате видео-запис. На екранот на камерата, доближете или оддалечете еден од друг два прсти за да зголемите или намалите.

# **Правење фотографии**

- 1 Изберете режим на снимање и допрете на субјектот за да се фокусира камерата на него.
- 2 Допрете на г $\odot$  за да направите фотографија. Алтернативно, притиснете копче за гласност.
	- 冃 • Кога екранот е исклучен или заклучен, стартувајте ја камерата со притискање двапати на копчето за намалување на гласноста (-). За да ја активирате оваа функција, допрете на **Поставки Општо** и вклучете го **Копче за брз пристап**.

#### **Снимање видеозапис**

- 1 Изберете режим на снимање и допрете на субјектот за да се фокусира камерата на него.
- $2$  Допрете на  $\neg$ р.
	- За да направите фотографија додека снимате видео-запис, допрете на г $\odot$ т.
	- За да паузирате снимање на видео-запис, допрете на  $\vert \vert$ . За да продолжите со снимањето на видео-записот, допрете на .
- $\overline{3}$  Допрете на  $\overline{\Box}$ за да го завршите снимањето на видео-записот.

# **Панорама**

Можете да креирате панорамска фотографија со движење на камерата во една насока за да фотографирате и да ги поврзете континуираните фотографии во еден широк приказ.

- 1 Во автоматски режим, допрете на **РЕЖИМ** .
- 2 Допрете на г $\odot$  и потоа полека движете ја камерата во една насока.
	- Движете го уредот следејќи ја насоката на стрелката во линијата за водење.
- $\overline{3}$  Допрете на  $\Box$  за да го завршите снимањето.

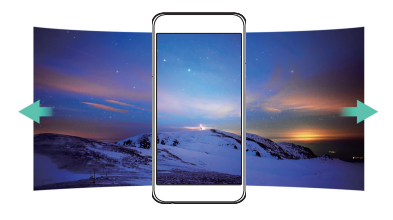

# **Брзо фотографирање**

Можете да снимите континуирана низа фотографии за да направите подвижни слики.

Во автоматски режим, допрете и држете на  $\odot$ 1.

- Додека држите на [6] со голема брзина се континуирано снимаат
- фотографии.

冃

• Може континуирано да се направат до триесет (30) фотографии.

### **Приспособување на опциите за камерата**

 Можете да приспособите разни опции за камерата за да одговараат на вашите желби.

Во автоматски режим, допрете на  $\langle \hat{\circ} \rangle$ .

• Достапните опции се разликуваат во зависност од избраната камера (предна или задна) и избраниот режим на снимање.

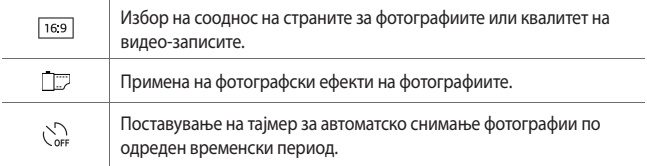

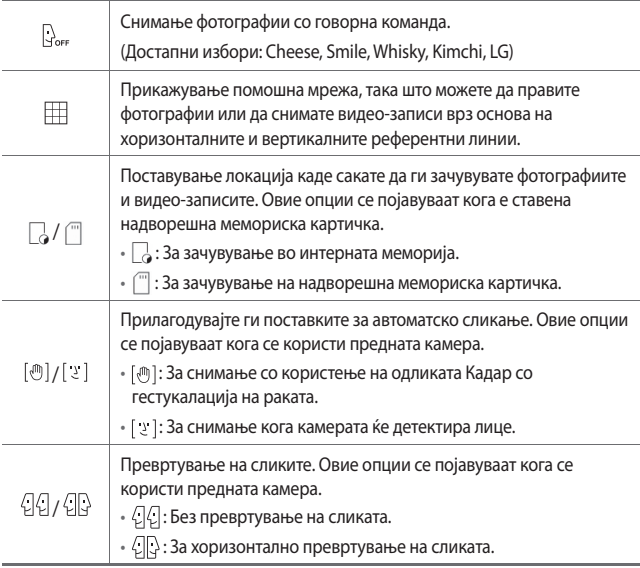

## **Примена на фотографски ефекти**

На фотографиите можете да примените филтри со разни бои.

- 1 Во автоматски или рачен режим, допрете на  $\circled{2}$ >
- 2 Изберете го саканиот фотографски ефект.

## **Правење селфи**

 Предната камера можете да ја користите за да го видите вашето лице и да направите селфи.

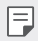

• При користењето на предната камера можете да ги менувате опциите во камерата за тоа како се прави селфи. За повеќе детали, погледнете во Приспособување на опциите за камерата.

# **Кадар со гестукалација на раката**

Можете да направите селфи со користење гестикулација.

Покажете ја дланката на предната камера и потоа стеснете тупаница.

• Во рок од три секунди ќе се сними фотографија.

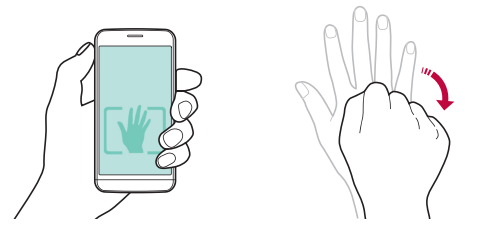

- За да ја користите оваа функција, проверете дали во опциите на 冃 камерата е селектирано [ $\binom{m}{k}$ ].
	- Друг начин да направите снимка со гестикулација е да стиснете тупаница и потоа да ја отворите кон предната камера.
	- Внимавајте вашата дланка и тупаница да бидат на референтната линија за да може камерата да ги детектира.

### **Интервал на кадар**

Можете да правите континуирани селфи.

Кога ја користите предната камера, допрете и држете на г⊙. Алтернативно, покажете ја дланката на камерата, потоа двапати брзо стиснете тупаница.

• Во интервали од три секунди се снимаат четири фотографии.

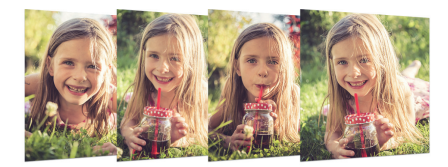

#### **Автоматско сликање**

Можете да ја користите одликата за детекција на лице за да можете лесно и комотно да направите селфи. Можете да го поставите уредот така што, кога ќе гледате во екранот, предната камера ќе го детектира вашето лице и автоматски ќе направи селфи.

• Кога предната камера ќе го детектира вашето лице, рамката станува бела. Тогаш, ако престанете да се движите, рамката станува сина и камерата прави фотографија.

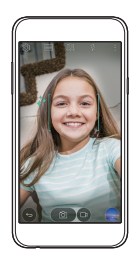

冃 Допрете на  $\ddot{\text{Q}}$ , а потоа на [[ ] се` додека не се појави [  $\ddot{\text{Q}}$  ] за да се активира функцијата за автоматско сликање.

# **Галерија**

# **Преглед на Галерија**

 Можете да ги прегледувате и управувате со фотографиите и видеозаписите зачувани на вашиот уред.

1 Допрете на  $\bigcirc$   $\blacksquare$ 

冃

- Зачуваните фотографии и видеозаписи се прикажуваат по папки.
- 2 Допрете на папка и изберете датотека.
	- Погледнете ја избраната датотека во режим на цел екран.
	- Влечете лево или десно на прикажаната фотографија или видеозапис за да ја погледнете претходната или следната датотека.
		- Некои формати на датотеки може да не бидат поддржани во зависност од инсталираниот софтвер.
			- Некои датотеки може да не се отвораат поради криптирање.
			- Датотеките кои го надминуваат ограничувањето на големината можат да предизвикаат грешка.

# **Прегледување фотографии**

Додавање или бришење омилени. Назад на претходниот

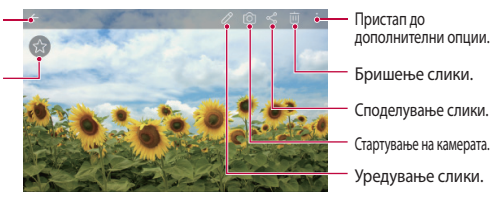

# **Уредување фотографии**

- Додека прегледувате фотографија, допрете на  $\mathscr{P}$ .
- 2 Користете разни ефекти и алатки за да ја уредите фотографијата.
- $\overline{3}$  Допрете на  $\swarrow$  за да ги примените промените.
- 4 Допрете на **SAVE** за да ги зачувате промените.

Корисни апликации с последний корисни бога в 166

- Измените се внесуваат во оригиналната датотека.
- За да ја зачувате уредената фотографија во друга датотека, допрете на  $\frac{1}{2}$  > Save copy.

#### Додавање или бришење омилени. За нагодување на јачината на звукот. Премотување назад на видео-записот. Пристап до дополнителни опции. Заклучување или отклучување на екранот. Брзо премотување напред на видео-записот. Паузирање или пуштање на видеозаписот. Отворање со QSlide. Уредување на видео-записот.

#### **Пуштање видеозапис**

- 冃 • За да ја нагодите гласноста на звукот, влечете по десната страна на екранот со видеозаписот нагоре или надолу.
	- За да ја нагодите осветленоста на екранот, влечете по левата страна на екранот со видео-записот нагоре или надолу.

# **Бришење датотеки**

Датотеки можете да бришете со користење на една од следниве опции:

- Допрете и држете на датотека од листата со датотеки, потоа допрете на **Избриши**.
- Допрете на  $\overline{\mathfrak{m}}$  од листата со датотеки и потоа изберете датотека.

# **Споделување датотеки**

Датотеки можете да споделувате со користење на една од следниве опции:

- Додека прегледувате фотографија или видео-запис, допрете на  $\ll$ за да ја споделите датотеката со метода што ја сакате.
- Допрете на  $\ll$ од листата со датотеки за да изберете датотеки и да ги споделите со метода што ја сакате.

# **Управув. со Датотеки**

Можете да ги прегледувате и да управувате со фајловите зачувани на вашиот уред.

- 1 Допрете на **Алатки Управув. со Датотеки**.
- $2$  Допрете на  $=$ и изберете ја саканата локација за складирање.

# **Време**

Можете да ги видите метеоролошките информации за одредена област.

- 1 Допрете на **Алатки Време**.
- $\overline{2}$  Допрете на  $+$  и додадете го градот што го сакате.
	- На деталниот екран за времето, допрете на  $\langle \, \rangle$ или повлечете на екранот лево или десно за да ги видите временските услови во други градови.

# **Часовник**

# **Аларм**

Можете да поставите аларм да се активира во одредено време.

- 1 Допрете на **Алатки Часовник Аларм**.
- 2 Допрете на за да додадете нов аларм.
- 3 Конфигурирајте ги поставките за алармите и допрете на **ЗАЧУВАЈ**.

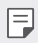

- Ако изберете претходно поставен аларм, можете да го уредувате тој алам.
- $\cdot$  3а да избришете аларм, допрете на  $\overline{\mathsf{III}}$  во горниот дел на екранот. Алтернативно, допрете и држете на алармот.

# **Светски часовник**

Можете да го гледате тековното време во градовите низ светот.

- 1 Допрете на **Алатки Часовник Светски часовник**.
- 2 Допрете на Пи додадете град.

# **Тајмер**

 Можете да поставите тајмер да активира аларм по одреден временски период.

- 1 Допрете на **Алатки Часовник Тајмер**.
- 2 Поставете го времето и допрете на **Почеток**.
	- За да го паузирате тајмерот, допрете на **Стоп**. За да го пуштите тајмерот да продолжи, допрете на **Продолжи**.
	- За да ги ресетирате поставките на тајмерот, допрете на **Ресет**.
- 3 Допрете на **Стоп** за да го запрете алармот од тајмерот.

# **Стоперка**

Можете да користите стоперка за да бележите изминато време.

- 1 Допрете на **Алатки Часовник Стоперка**.
- 2 Допрете на **Почеток** за да ја стартувате стоперката.
	- За да запишете изминато време, допрете на **Циклус**.
- 3 Допрете на **Стоп** ја да ја паузирате стоперката.
	- За да ја пуштите стоперката да продолжи, допрете на **Продолжи**.
	- За да ги избришете сите записи на стоперката, допрете на **Ресет**.

# **Калкулатор**

Можете да користите два типа калкулатори: обичен и научен калкулатор.

- 1 Допрете на **( > Алатки > Калкулатор.**
- 2 Користете ја тастатурата за правење пресметки.
	- За да го користите научниот калкулатор допрете на  $\cdot >$  Дигитрон **со научни пресметки**.
	- За да ја видите историјата од пресметките, допрете на  $\div$  > **Претходни пресметувања**.

# **Задачи**

 Во вашиот уред можете да регистрирате задачи за да можете лесно да управувате со распоредите.

- 1 Допрете на **Алатки Задачи**.
- 2 Допрете на  $\bigoplus$  за да додадете задача.
- 3 Внесете ги деталите за задачата и потоа допрете на **ЗАЧУВАЈ**.

# **Диктафон**

 Можете да снимите и да зачувате ваш глас или гласови на други од некој важен настан. Снимените датотеки со глас можат да се пуштаат или да се споделуваат.

- 1 Допрете на **Алатки Диктафон**.
- 2 Допрете на $\odot$ .
	- За да го паузирате снимањето, допрете на  $\left( \cdot \right)$ .
- $3$  Допрете на  $\circ$  за да го завршите снимањето.
	- Датотеката автоматски се зачувува и се појавува екран за преслушување.
- $4$  Допрете на  $\circ$ ) за да го пуштите снимениот глас.
	- За да зачувате детали за локацијата на снимање, допрете на **Локација**.
		- Ако допрете на  $(\equiv)$ , ќе се појават датотеките со снимени гласови. Датотека со снимен глас можете да пуштате од листата.

# **ФМ радио**

Можете да слушате FM-радио. Допрете на **ФМ радио**.

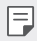

冃

- За да ја користите оваа апликација, прво приклучете слушалки на уредот. Слушалките стануваат антена.
- Оваа функција може да не биде поддржана во зависност од областа.

# **Превземање**

 Можете да го прегледувате, бришете или споделувате датотеките преземени од Интернет или преку апликациите.

Допрете на **Алатки Превземање**.

# **Ќелиско емитување**

Можете да гледате текстуални емитувања во реално време при итни случаи, како што се на пр. тајфуни, поплави или земјотреси.

Допрете на **Ќелиско емитување**.

# **E-mail**

# **Преглед на апликацијата E-mail**

Во вашиот уред можете да регистрирате сметка за електронска пошта и потоа можете да ја проверувате и да испраќате електронска пошта од вашиот уред.

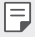

• Ако користите мобилна податочна врска може да ви биде наплатено користењето на податоците зависно од вашата тарифа. За повеќе информации консултирајте се со вашиот давател на услуги.

### **Регистрирање сметка за електронска пошта**

 Кога за прв пат ја користите апликацијата за електронска пошта, треба да ја регистрирате вашата сметка за електронска пошта.

- 1 Допрете на **( > E-mail**.
- 2 Изберете давател на услуги за електронска пошта.
- 3 Внесете ја вашата адресата за електронска пошта и лозинката и потоа допрете на **СЛЕДНО** за да ја регистрирате вашата сметка
	- За рачно да регистрирате e-mail сметка, допрете на **РАЧНО ПОСТАВУВАЊЕ**.

#### **Управување со сметките за електронска пошта**

 За да ги прегледате или уредите поставките за вашата сметка за електронска пошта, допрете на  $\cdot$  > Поставки.

- За да додадете сметка, допрете на **Додади сметка**.
- За да избришете сметка допрете на  $\cdot$  > Отстрани сметка.

#### **Отворање друга сметка за електронска пошта**

 Ако се регистрирани неколку сметки за електронска пошта и вие сакате да погледнете друга сметка, допрете на = и изберете друга од листата со сметки.

#### **Проверување на електронската пошта**

- 1 Допрете на = и изберете поштенско сандаче.
- 2 Изберете електронска порака од листата со електронски пошти.
	- Се појавува пораката од електронската пошта.

#### **Испраќање електронска пошта**

- 1 Допрете на ...
- 2 Внесете ја адресата за електронска пошта на примателот.
- 3 Внесете ги насловот и пораката.
	- За да прикачите датотеки, допрете на  $\equiv$ .
	- За да пристапите до дополнителните ставки од менито, допрете на .
- $\perp$  Допрете на  $\geq$ за да ја испратите електронската пошта.

# **Музика**

 Можете да пуштате и да управувате со музичките датотеки зачувани во вашиот уред.

- 1 Допрете на **Алатки Музика**.
- 2 Изберете категорија.
- 3 Изберете музичка датотека.

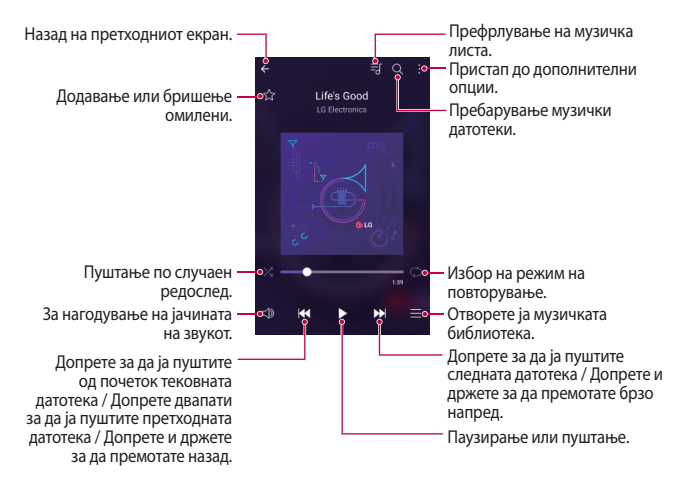

- Некои формати на датотеки може да не бидат поддржани во зависност од инсталираниот софтвер.
	- Датотеките кои го надминуваат ограничувањето на големината можат да предизвикаат грешка.
	- Музичките датотеки може да бидат заштитени со меѓународни закони за заштита на авторските права и сопственост. Може ќе треба да обезбедите законска дозвола пред да копирате музичка датотека. За да копирате или преземете музичка датотека, прво проверете ги законите за авторски права во соодветната земја.

F.
## **Контакти**

### **Преглед на апликацијата Contacts**

 Можете да зачувате контакти и да управувате со нив. Допрете на **Контакти**.

### **Додавање контакти**

#### **Додавање нови контакти**

- $1$  На екранот со листата на контактите допрете на  $+$ .
- 2 Внесете ги деталите за контактот и допрете на **ЗАЧУВАЈ**.

#### **Увезување контакти**

Можете да увезете контакти од друг уред за складирање.

- 1 На екранот со листата на контактите, допрете на  $\cdot$  > **Повеќе** > **Управувај со контакти Увези**.
- 2 Изберете ја изворната и целната локација за контактите што сакате да ги увезете и потоа допрете на **OK**.
- 3 Изберете контакти и допрете на **УВЕЗИ**.

#### **Додавање контакти на листата за брзо бирање**

- 1 На екранот со листата на контактите допрете на  $\cdot$  > Брзо бирање.
- 2 Допрете на **Додади контакт** од бројот за брзо бирање.
- 3 Изберете контакт.

#### **Барање контакти**

Можете да барате контакти со користење на една од следниве опции:

- На екранот со листата на контактите внесете го името на контактот во полето за пребарување.
- Листајте ја листата со контакти нагоре или надолу.
- На индексот на екранот со листата на контактите, допрете ја почетната буква на контактот.

Корисни апликации 75

#### **Листа на контактите**

#### **Уредување контакти**

- 1 На екранот со листата со контакти изберете контакт.
- $2$  На екранот со деталите на контактот допрете на  $\oslash$  и уредете ги деталите.
- 3 Допрете на **ЗАЧУВАЈ** за да ги зачувате промените.

#### **Бришење контакти**

- 1 На екранот со листата со контакти допрете и држете на некој контакт.
- 2 Допрете на **Избриши контакт**.

#### **Додавање омилени**

Често користените контакти можете да ги регистрирате како омилени.

- 1 На екранот со листата со контакти изберете контакт.
- 2 На екранот со деталите на контактот допрете на  $\frac{1}{2}$ .

#### **Креирање групи**

- 1 На екранот со листата на контакти допрете на Групи >  $\cdot$  > Нова група.
- 2 Внесете име на новата група.
- 3 Допрете на **Додади членови**, изберете контакт, потоа допрете на **ДОДАДИ**.
- 4 Допрете на **ЗАЧУВАЈ** за да ја зачувате новата група.

## **SmartWorld**

 Можете да преземате разни игри, аудио содржини, апликации и фонтови обезбедени од LG Electronics. Приспособете го вашиот уред да одговара на вашите желби со користење теми за Основниот екран, теми за тастатури и фонтови.

- ∣=J • Ако користите мобилна податочна врска може да ви биде наплатено користењето на податоците зависно од вашата тарифа.
	- Оваа одлика може да не биде поддржана во зависност од областа или давателот на услуги.
- 1 Допрете на **C>SmartWorld**.
- 2 Внесете ја вашата ознака за идентификација и лозинка и потоа најавете се.
- 3 Изберете и преземете ставки со содржини.

#### **Преземање на апликацијата SmartWorld**

Ако апликацијата **SmartWorld** не е инсталирана, следете ги овие чекори за да ја преземете.

- 1 Допрете на **Поставки Општо За телефонот Центар за ажурирање Ажурирање апликација**.
- 2 Од листата изберете **SmartWorld** и допрете на **Превземање**.

## **Календар**

### **Преглед на апликацијата Calendar**

Календарот можете да го користите за управување со настаните и задачите.

### **Додавање настани**

- 1 Допрете на **Календар**.
- $2$  Изберете датум и потоа допрете на  $\bullet$ .
- 3 Внесете ги деталите за настанот и допрете на **СОЧУВАЈ**.
	- Ако допрете датум од календарот на кој има настани се појавува прозорец на кој се прикажани настаните. Допрете настан на појавувачкиот прозорец за да ги видите деталите за настанот.

### **Синхронизирање настани**

 Допрете на **Календари за прикажување Календари за синхронизација** и изберете календар што сакате да го синхронизирате.

冃 • Кога вашите настани од уредот се зачувуваат на вашата сметка на Google, тие автоматски се синхронизираат и со календарот на Google. Тогаш, можете да ги синхронизирате другите уреди со календарот на Google за да ги имаат овие уреди истите настани што ги има вашиот уред и да можете да управувате со овие настани од овие уреди.

### **Џеб за настани**

Џебот за настани можете да го користите за креирање настани.

Допрете на  $\heartsuit$ за да го отворите џебот за настани и потоа одвлечете ја содржината до некој датум во календарот.

 $\cdot$   $\odot$ : За управување со слики, текст, белешки и привремено зачувани настани. Исто така, можете да споделувате текст, слики и белешки од друга апликација и да ги зачувате во кутијата за настани. Ако допрете на  $\heartsuit$  кога креирате настан, настанот привремено ќе биде зачуван во џебот за настани.

 $\langle \diamondsuit$ : За управување со задачи кои немаат краен рок, како настаните.

## **LG Backup**

Можете да направите резервна копија, да ги вратите назад и да ги преместите податоците зачувани во вашиот уред.

- 1 Допрете на **Управување LG Backup**. Алтернативно, допрете на **Поставки Општо Создај резервна копија и ресетирај LG Backup**.
- 2 Следете ги упатствата на екранот за да изберете дали резервната копија на податоците да ја направите во претходно одредената папка за резервна копија во уредот или да ги копирате податоците во други уреди.
	- Иницијализацијата на вашиот уред може да ги избрише резервните датотеки зачувани во интерната меморија. За да ја минимизирате загубата на податоци, копирајте ги важните резервни датотеки од папката на LG Backup од интерната меморија на компјутер или на надворешна меморија.
	- За податоците од сметката на Google не се прави резервна копија. 冃 Кога ги синхронизирате вашата сметка на Google, Google apps, Google contacts, Google calendar, Google memo, податоците од апликациите и апликациите преземени од Play store автоматски се зачувуваат на апликацијата Drive.
		- Резервните датотеки се зачувуваат со екстензија \*.lbf во папката LG Backup на мемориската картичка или интерната меморија.
		- Наполнете ја целосно батеријата пред да правите резервна копија или да враќате податоци, за да избегнете ненамерно исклучување за време на процесот.

## **RemoteCall Service**

 Може да се направи далечинска дијагноза на вашиот уред за решавање на проблемите. Прво повикајте го центарот за услуги на потрошувачите на следниов начин:

- 冃 • За да ја користите оваа функција, прво мора да се согласите да ја користите функцијата.
	- Ако користите мобилна податочна врска може да ви биде наплатено користењето на податоците зависно од вашата тарифа.
- 1 Допрете на **Управување RemoteCall Service**.
- 2 Поврзете го повикот со центарот за услуги на потрошувачите на LG.
- 3 Кога повикот ќе се поврзе, следете ги упатствата на партнерот од центарот за внесување на шестцифрениот број за пристап.
	- Вашиот уред е далечински поврзан и почнува далечинската услуга за поддршка.

## **Google апликации**

 Апликацијата Google apps можете да ја користите со поставување сметка на Google. Прозорецот за регистрирање сметка на Google се појавува автоматски кога за прв пат ја користите апликацијата Google app. Ако немате сметка на Google, креирајте една преку вашиот уред. За деталите како се користи некоја апликација, погледнете во Помош на апликацијата.

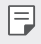

• Некои апликации може да не работат во зависност од областа или давателот на услуги.

#### **Chrome**

 Се користи за најава на Chrome и увезување податоци од отворени картички, обележени содржини и адресната лента од вашиот компјутер во вашиот уред.

### **Google**

Оваа функција за пребарување обезбедена од Google служи за пребарување на веб-сајтовите и датотеките зачувани во вашиот уред со внесување на клучни зборови или преку глас.

### **Gmail**

 Се користи за регистрирање на вашата сметка за електронска пошта на Google во вашиот уред за проверка и праќање електронска пошта.

#### **Карти**

 Се користи за наоѓање на вашата локација или локацијата на место на мапата. Погледнете ги географските информации.

#### **YouTube**

 Се користи за барање и пуштање видеозаписи. Поставувајте видеозаписи на YouTube за да ги споделите со луѓето во целиот свет.

#### **Drive**

 Се користи за поставување, зачувување, отворање, споделување и организирање датотеки од вашиот уред. До датотеките што се достапни од апликациите може да се пристапи од секаде, вклучувајќи онлајн и офлајн опкружувања.

### **Play Music**

 Се користи за купување музички датотеки од **Play Store**. Пуштајте музички датотеки зачувани на вашиот уред.

#### **Play Movies & TV**

 Служи за користење на вашата сметка на Google за изнајмување или купување филмови. Купувајте содржини и пуштајте ги од секаде.

### **Hangouts**

 Се користи за разменување пораки. Воспоставете видеоповик со поединец или група.

### **Photos**

 Се користи за преглед и споделување фотографии или албуми зачувани на вашиот уред.

### **Docs**

 Се користи за креирање документи или уредување документи креирани онлајн или од друг уред. Споделувајте и уредувајте документи заедно со другите.

### **Sheets**

 Се користи за креирање работни табели и уредување работни табели креирани онлајн или од друг уред. Споделувајте и уредувајте работни табели заедно со другите.

### **Slides**

 Се користи за креирање материјал за презентација или уредување материјал за презентација креиран онлајн или од друг уред. Споделувајте и уредувајте материјал за презентација заедно со другите.

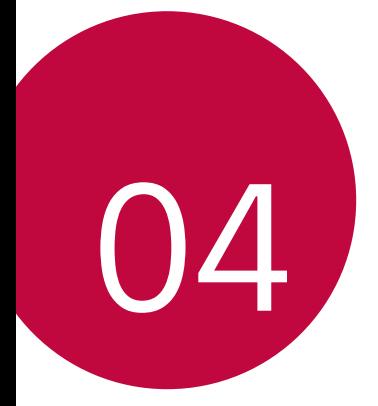

# **Поставки на телефонот**

## **Поставки**

 Можете да ги приспособите поставките на уредот во согласност со вашите желби.

Допрете на **Поставки**.

- $\boxed{=}$  Допрете на  $\bigcirc$  и внесете го клучниот збор во полето за пребарување за да пристапите до поставката.
	- Допрете на за да го смените начинот на прикажување. Во ова упатство за корисникот се смета дека користите **Таб поглед**.

## **Мрежи**

### **Wi-Fi**

Можете да се поврзете на уреди во близина преку Wi-Fi-мрежа.

#### **Поврзување на Wi-Fi-мрежа**

- 1 На екранот за поставки, допрете на **Мрежи Wi-Fi**.
- 2 Префрлете го  $\bigcirc$  за да го активирате.
	- Достапните Wi-Fi-мрежи автоматски се појавуваат.
- 3 Изберете мрежа.
	- Можеби ќе треба да ја внесете лозинката на Wi-Fi-мрежата.
	- Уредот го прескокнува овој процес за Wi-Fi-мрежите на кои има претходно пристапено. Ако не сакате автоматски да се поврзете на одредена Wi-Fi-мрежа, допрете и држете на мрежата, а потоа допрете на **Заборави мрежа**.

#### **Поставки на Wi-Fi-мрежа**

На екранот за поставки, допрете на **Мрежи Wi-Fi**.

• **Префрли на мобилни податоци**: Ако е активирана функцијата за мобилна податочна врска и уредот не може да се поврзе на Интернет преку Wi-Fi-врска, уредот автоматски се поврзува на Интернет преку мобилната податочна врска.

• • За приспособување на поставките на Wi-Fi-мрежата.

### **Wi-Fi Direct**

 Можете да го поврзете вашиот уред со други уреди што поддржуваат Wi-Fi Direct за директно да споделувате податоци со нив. Не ви е потребна пристапна точка. Со користење на Wi-Fi Direct може да се поврзете со повеќе од два уреди.

- 1 На екранот за поставки, допрете на Мрежи > Wi-Fi >  $\cdot$  > Напредно **Wi-Fi Wi-Fi Direct**.
	- Уредите во близина што поддржуваат Wi-Fi Direct автоматски се појавуваат.
- 2 Изберете уред.
	- Врската се воспоставува кога уредот ќе го прифати барањето за поврзување.
	- 同。 • Кога користите Wi-Fi Direct, батеријата може да се празни побрзо.

### **Bluetooth**

 Можете да го поврзете вашиот уред со уреди во близина што поддржуваат Bluetooth за да размените податоци со нив. Поврзете го вашиот уред со слушалка и тастатура со Bluetooth. Со ова се олеснува контролирањето на уредот.

### **Спојување со друг уред**

- 1 На екранот за поставки, допрете на **Мрежи Bluetooth**.
- $2$  Префрлете го  $\bigcirc$  за да го активирате.
	- Достапните уреди автоматски се појавуваат.
	- За да ја освежите листата со уреди, допрете на **ПРЕБАРУВАЊЕ**.

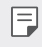

- На листата се прикажуваат само уредите со овозможена опција за наоѓање.
- Изберете уред од листата.

#### 4 Следете ги упатствата на екранот за да извршите потврдување.

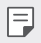

• Овој чекор се прескокнува за уредите на кои е претходно пристапено.

#### **Испраќање податоци преку Bluetooth**

- Изберете датотека.
	- Можете да праќате мултимедијални датотеки или контакти.
- 2 Допрете на «>>Bluetooth.
- 3 Изберете целен уред за датотеката.
	- Датотеката се испраќа веднаш откако целниот уред ќе ја прифати.

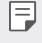

• Постапката за споделување датотека може да се разликува во зависност од датотеката.

### **Мобилен податочен**

Можете да ја вклучите или исклучите мобилната податочна врска. Исто така, можете да го контролирате користењето на мобилната податочна врска.

#### **Вклучување на мобилната податочна врска**

- 1 На екранот за поставки, допрете на **Мрежи Мобилен податочен**.
- 2 Префрлете го за да го активирате.

#### **Приспособување на поставките за мобилна податочна врска**

- 1 На екранот за поставки, допрете на **Мрежи Мобилен податочен**.
- 2 Приспособете ги следниве поставки:
	- **Мобилен податочен**: Се поставува за користење податочни врски на мобилните мрежи.
	- **Ограничи мобилна податочна употреба**: За поставување ограничување на користењето на мобилната податочна врска за да се блокира мобилната податочна врска ако се достигне

ограничувањето.

• • За приспособување на поставките за мобилна податочна врска.

#### **Поставки за повици**

Можете да ги приспособите поставките за повици, како што се опциите за гласовни и меѓународни повици.

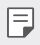

- Некои одлики може да не бидат поддржани во зависност од областа или давателот на услуги. Погледнете во Телефон за повеќе детали.
- 1 На екранот за поставки, допрете на **Мрежи Поставки за повици**.
- 2 Приспособете ги поставките.

### **NFC**

Можете да го користите уредот како картичка за превоз или кредитна картичка. Исто така, можете за споделувате податоци со друг уред.

- 1 На екранот со поставки, допрете на **Мрежи Сподели и поврзи NFC**.
- 2 Префрлете го  $\bigcirc$  за да го активирате.
	- Допрете го вашиот уред со друг уред што поддржува NFC за да овозможите споделување податоци.
- 3 NFC-антената може да е лоцирана поинаку, во зависност од уредот.

### **Android Beam**

Можете да споделувате датотеки со допирање на задната страна на уредот со друг уред. Исто така, можете да споделувате датотеки вклучувајќи музика, видео-записи или контакти и да отворате вебстраница или да стартувате апликација на друг уред.

- 1 На екранот за поставки, допрете на **Мрежи Сподели и поврзи Android Beam**.
- 2 Допрете ја задната страна на уредот со друг уред.

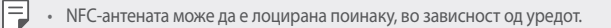

#### **Печатење**

 Можете да го поврзете вашиот уред на печатач со Bluetooth и да печатите фотографии или документи кои се зачувани на уредот.

1 На екранот за поставки, допрете на **Мрежи Сподели и поврзи Печатење**.

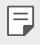

• Ако саканиот печатач не е на листата, инсталирајте го драјверот за печатачот од онлајн продавницата за апликации.

- $2$  Префрлете го  $\bigcirc$  за да го активирате.
- 3 Изберете печатач од екранот со листата на печатачи.
	- За да додадете печатач, допрете на  $\cdot$  > Додај печатачи.
	- За да барате име на печатач, допрете на  $\cdot$  > **Барај**.
	- Допрете на > Поставки од екранот со листата на печатачи.
- 4 Изберете датотека и допрете на **Повеќе Печати**.
	- Документот се печати.
- F

• Ако немате сметка на Google, допрете на **ADD ACCOUNT** за да креирате сметка.

### **USB делење**

Можете да го поврзете уредот со друг уред преку USB и да ја споделувате мобилната податочна врска.

- 1 Поврзете го вашиот уред со други уреди преку USB-кабел.
- 2 На екранот со поставки, допрете на **Мрежи Делење USB делење** и потоа префрлете го эза да го активирате.
- 冃 • Оваа опција користи мобилна податочна врска и може да направи трошок за користење податоци зависно од вашата тарифа. За повеќе информации консултирајте се со вашиот давател на услуги.
	- Кога се поврзувате на компјутер, преземете го драјверот за USB од www.lg.comи инсталирајте го во компјутерот.
	- Не можете да праќате и примете датотеки меѓу уредот и компјутерот додека е вклучен USB-тетеринг. Исклучете го USB-тетеринг за да праќате или примате датотеки.
	- Оперативни системи што поддржуваат тетеринг се Window XP или понова верзија или Linux.

### **Wi-Fi пристапно**

Можете да го поставите вашиот уред како безжичен рутер, така што другите уреди ќе можат да се поврзат на Интернет со користење на вашата мобилна податочна врска.

- 1 На екранот со поставки, допрете на **Мрежи Делење Wi-Fi пристапно** и потоа префрлете го **3** да го активирате.
- 2 Допрете на **Постави Wi-Fi пристапно место** и внесете го Wi-Fi име (SSID) и лозинката.
- 3 Вклучете ја Wi-Fi-мрежата на другиот уред и изберете го името на мрежата на уредот од листата на Wi-Fi-мрежи.
- 4 Внесете ја лозинката на мрежата.
	- Оваа опција користи мобилна податочна врска и може да направи 冃 трошок за користење податоци зависно од вашата тарифа. За повеќе информации консултирајте се со вашиот давател на услуги.
		- Повеќе информации се достапни на веб-сајтот: http://www.android.com/tether#wifi

### **Bluetooth поврзување**

Уред поврзан преку Bluetooth може да се поврзе на Интернет со користење на податочната мобилна врска на вашиот уред.

- 1 На екранот со поставки, допрете на **Мрежи Делење Bluetooth поврзување** и потоа префрлете го **да да го активирате.**
- 2 Вклучете го Bluetooth на двата уреди и спојте ги.
	- Оваа опција користи мобилна податочна врска и може да направи Ħ трошок за користење податоци зависно од вашата тарифа. За повеќе информации консултирајте се со вашиот давател на услуги.
		- Повеќе информации се достапни на веб-сајтот: http://www.android.com/tether#Bluetooth\_tethering

#### **Помош**

Можете да ги видите упатствата за помош во врска со користењето на тетеринг и hotspot.

На екранот за поставки, допрете на **Мрежи Делење Помош**.

#### **Режим на работа во авион**

 Можете да ги исклучите функциите за повици и мобилна податочна врска. Кога е вклучен овој режим, функциите што не вклучуваат пренос на податоци, како што се игри и пуштање музика, остануваат достапни.

- 1 На екранот за поставки, допрете на **Мрежи Повеќе Режим на работа во авион**.
- 2 Допрете на **ВКЛУЧИ** на екранот за потврдување.

### **Мобилни мрежи**

Можете да ги приспособите поставките за мобилна податочна врска.

- 1 На екранот за поставки, допрете на **Мрежи Повеќе Мобилни мрежи**.
- 2 Приспособете ги следниве поставки:
	- **Мобилен податочен**: За вклучување или исклучување на мобилната податочна врска.
	- **Пренос на податоци при roaming**: За пребарување по Интернет, користење е-пошта, мултимедијални пораки и други услуги за податоци во странство.
	- **Режим на мрежа**: За избирање вид на мрежа.
	- **Имиња на пристапни точки**: За преглед или промена на пристапната точка за користење на услугите за мобилна податочна врска. За да ја промените пристапната точка, изберете од листата на пристапни точки.
	- **Мрежни оператори**: За барање мрежни оператори и автоматско поврзување на мрежа.

### **VPN**

Можете да се поврзете на безбедна виртуелна мрежа, како интранет. Исто така, можете да управувате со поврзаните виртуелни приватни мрежи.

#### **Додавање VPN**

- 1 На екранот за поставки, допрете на **Мрежи Повеќе VPN**.
- 2 Допрете на **Додади VPN мрежа**.
	- 冃 • Доколку екранот не е заклучен, ќе се појави екран со известување. Допрете на **ПОСТАВКИ** од екранот со известување и заклучете го екранот. Погледнете во Конфигурирање на поставките за заклучување на екранот.
- 3 Внесете ги деталите за VPN и допрете на **ЗАЧУВАЈ**.

#### **Конфигурирање на поставките за VPN**

- 1 Допрете на VPN од листата **VPNS**.
- 2 Внесете ги деталите на корисничката сметка на VPN и допрете на **ПОВРЗУВАЊЕ**.
	- За да зачувате детали за сметката, штиклирајте го полето **Зачувај информација за сметка**.

## **Звук И Известување**

 Можете да ги приспособувате поставките за звук, вибрации и известувања.

 На екранот со поставки допрете на **Звук И Известување** и приспособете ги следниве поставки:

- **Профили на звук**: Променете го режимот на звукот во **Звук**, **Само вибрација** или **Бесчујно**.
- **Јачина на звук**: За нагодување на гласноста на тонот за разни ставки.
- **Тон за ѕвонење**: За избирање тон на ѕвонење за дојдовни повици. За додавање или бришење тонови на ѕвонење.
- **ИД на звук за звонење**: Поставете го уредот автоматски да креира тон на ѕвонење за дојдовните повици од одреден контакт. За повеќе детали, погледнете во ИД на звук за звонење.
- **Звук со вибрирање**: За поставување на уредот да вибрира и да пушта тон на ѕвонење во исто време.
- **Вид на начин на вибрирање**: За избор на типот на вибрирање или за правење ваша сопствена шема на вибрирање.
- **Не вознемирувај**: За поставување на времето, опсегот и видот на апликации за кои ќе се примаат пораки за известување. За примање пораки за известување само во одредени денови во неделата.
- **Заклучен екран**: За прикажување или криење порака за известување на екранот за заклучување.
- **Апликации**: За избор на апликациите кои можат да ги прикажуваат на екранот нивните пораки за известување и поставување приоритет за тие апликации во однос на пораките за известување.
- **Известување со LED-светло**: За прикажување на статусот на уредот преку LED.
- **Повеќе Звуци за известување**: За избирање тон за известување. За поставување на музиката зачувана на уредот како тон за известување.
- **Повеќе Вибрирај на допир**: За поставување на уредот да вибрира кога ќе допрете одредени елементи на екранот.
- **Повеќе Звучни ефекти**: За избирање звучен ефект шт ќе се пушта кога ќе допрете на тастатурата за бирање, кога ќе изберете опција или ќе го заклучите или отклучите екранот.
- **Повеќе Гласовни известувања за порака/повик**: За поставување на уредот да ги чита со глас информациите за повикувачот или содржината на пораката.

## **Екран**

Можете да ги приспособите деталните поставки за секој вид екран.

 На екранот со поставки допрете на **Екран** и приспособете ги следниве поставки:

- **Почетен екран**: За нагодување на поставките за основниот екран. За повеќе детали, погледнете во Поставки за почетен екран.
- **Заклучен екран**: За приспособување на поставките за заклучување на екранот. За повеќе детали, погледнете Поставки за заклучување на екранот.
- **Комбинација од копчиња на допир на почетниот екран**: За прераспоредување на копчињата на допирање на основниот екран или за менување на нивната боја. За сокривање на копчињата на допирање на основниот екран.
- **Tип на фонт**: За промена на фонтот.
- **Големина на фонт**: За промена на големината на фонтот.
- **Задебелен текст**: За задебелување на текстот на екранот.
- **Осветленост**: Користете ја лизгачката лента за да ја промените осветленоста на екранот од уредот.
- **АUТО**: За поставување на уредот автоматски да ја нагодува осветленоста на екранот според интензитетот на светлината во околината.
- **Режим на читач**: Поставете го уредот да ја намалува количината на сина светлина на екранот за да се намали заморот на очите.
- **Ориентација**: За автоматско ротирање на екранот според ориентацијата на уредот.
- **Време на истекување на екран**: За автоматско исклучување на екранот кога уредот е оставен во мирување одреден временски период.
- **Повеќе Дневно сонување**: За прикажување заштитниот екран кога уредот е поврзан на држачот или кога се полни. За избирање на типот заштитниот екран што се прикажува.
- **Повеќе Калибрација на сензорот за движење**: За корекција на аголот и брзината на сензорот за движење за да се подобри точноста на навалувањето и брзината на сензорот.
- 冃

• При коригирањето на сензорот за движење внимавајте да го поставите уредот на рамна површина. Ако не го направите тоа, тоа може да предизвика грешки во функциите на сензорот на движење, како на пример автоматско ротирање на екранот.

## **Општо**

#### **Јазик и тастатура**

 Можете да ги приспособите поставките за јазик и тастатура на вашиот уред.

- 1 На екранот за поставки, допрете на **Општо Јазик и тастатура**.
- 2 Приспособете ги следниве поставки:
	- **Јазик**: За избор на јазикот што се користи на уредот.
	- **Сегашна тастатура**: За преглед на типот на тастатура што моментално ја користите. Изберете тастатура која ќе ја користите кога внесувате текст.
	- **Тастатура на LG**: За приспособување на поставките за тастатурата на LG.
	- **Гласовно пишување нa Google**: За конфигурирање на опциите за диктирање текст од Google.
	- **Излез за текст-за-говор**: За конфигурирање на поставките за конверзија на текст во говор.
	- **Брзина на покажувачот**: За нагодување на брзината на курсорот на глувчето или тачпадот.
	- **Преврти копчиња**: За сменување на десното копче на глувчето да ги извршува примарните дејства за директна манипулација.

### **Локација**

 Можете да го приспособите начинот како одредени апликации ги користат информациите за вашата локација.

- 1 На екранот за поставки, допрете на **Општо Локација**.
- 2 Приспособете ги следниве поставки:
	- **Начин на работа**: За избирање метод за обезбедување информации за вашата локација.
	- **БАРАЊЕ ЗА СКОРЕШНА ЛОКАЦИЈА**: За преглед на апликациите кои неодамна ви побарале информации за локацијата.
- **Фотоапарат**: За зачувување информации за локацијата кога се прават фотографии или снимаат видео-записи.
- **Историја на локација на Google**: За конфигурирање на поставките за историјата на локациите од Google.

### **Сметки и синхронизација**

Можете да додавате или управувате со сметки, вклучувајќи ја и сметката на Google. Исто така, може автоматски да синхронизирате конкретни апликации или информации за корисникот.

- 1 На екранот за поставки, допрете на **Општо Сметки и синхронизација**.
- 2 Приспособете ги следниве поставки:
	- **Автоматско синхронизирање на податоци**: За автоматско синхронизирање на сите регистрирани сметки.
	- **СМЕТКИ**: За преглед на листата со регистрирани сметки. За да ги погледнете или промените деталите на одредена сметка, допрете на сметката.
	- **ДОДАДИ СМЕТКА**: За додавање сметка.

### **Пристапност**

 Можете да управувате со додатоците за пристапност кои се инсталирани на вашиот уред.

- 1 На екранот за поставки, допрете на **Општо Пристапност**.
- 2 Приспособете ги следниве поставки:
	- **Визија TalkBack**: За поставување на уредот да известува со глас за статусот на екранот или дејствата .
	- **Визија Гласовни известувања за порака/повик**: За поставување на уредот да ги чита со глас информациите за повикувачот или содржината на пораката.
	- **Визија Големина на фонт**: За промена на големината на фонтот.
	- **Визија Задебелен текст**: За задебелување на текстот на екранот.
	- **Визија Допрете зум**: За зголемување или намалување на приказот со допирање на екранот трипати.
- **Визија Инверзија на бои на екран**: За зголемување на контрастот на боите за луѓето со слаб вид.
- **Визија Сиви тонови**: За промена на екранот во црно-бел режим.
- **Визија Спуштете со копчето за вклучување**: За завршување повик со притискање на копчето за вклучување/исклучување/ заклучување.
- **Слушање Наслов**: За вклучување на услугата за титлување при пуштање видео-записи за лицата со оштетен слух.
- **Слушање Известување со LED-светло**: За прикажување на статусот на уредот преку LED.
- **Слушање Флеш-предупредувања**: За поставување на уредот да ве известува со трепкачко светло за дојдовни повиции и известувања.
- **Слушање Исклучи ги сите звуци**: За исклучување на сите звуци и намалување на гласноста на приемникот.
- **Слушање Тип на аудио**: За избор на аудио-типот.
- **Слушање Звучна рамнотежа**: За нагодување на балансот на аудио излезот. Користете ја лизгачката лента за да го промените балансот.
- **Моторика и сознание Touch assistant**: За вклучување на допирната табла за полесно користење на копчињата и гестикулациите.
- **Моторика и сознание Време на реакција меѓу допирање и држење**: За нагодување на времето за внесување со допир.
- **Моторика и сознание Допрете и задржете за повици**: За да одговарате или одбивате повици со допирање и држење на копчето за воспоставување повик, наместо со влечење.
- **Моторика и сознание Време на истекување на екран**: За автоматско исклучување на екранот кога уредот е во мирување одреден временски период.
- **Моторика и сознание Полиња со контрола на допир**: За ограничување на областа за допир, така што само одреден дел од екранот може да се контролира со допир.
- **Кратенка за карактеристики за пристапност**: За брз пристап до често користена функција со допирање на  $\bigcap$ трипати.
- **Ориентација**: За автоматско менување на ориентацијата според физичката положба на уредот.
- **Префрлете пристап**: За креирање комбинации на притискање на хардверските копчиња за контролирање на вашиот уред.

### **Копче за брз пристап**

Можете да ги користите копчињата за гласност за директно да активирате апликации кога екранот е исклучен или заклучен.

- 1 На екранот за поставки, допрете на **Општо Копче за брз пристап**.
- 2 Префрлете го  $\bigcirc$  за да го активирате.
	- За да ја стартувате апликацијата **Фотоапарат** кога екранот е заклучен или исклучен, притиснете двапати на копчето за намалување на гласноста (-). За да ја стартувате **Сними+**, притиснете го двапати копчето за наголемување на гласноста (+).

### **Google услуги**

Можете да ги користите поставките на Google за да управувате со вашите поставки на сметката и Google apps.

На екранот за поставки, допрете на **Општо Google услуги**.

### **Безбедност**

- 1 На екранот за поставки, допрете на **Општо Безбедност**.
- 2 Приспособете ги следниве поставки:
	- **Заклучена содржина**: За поставување на начинот на заклучување датотеки во **QuickMemo+**.
	- **Шифрирај телефон**: За поставување лозинка за приватност на уредот. Креира PIN или лозинка, кои треба да ги внесете секој пат кога ќе се вклучи уредот. За повеќе детали, погледнете Криптирање на вашиот уред.
- **Шифрирај SD картичка**: За криптирање на мемориската картичка за да спречите нејзино користење на друг уред. За повеќе детали, погледнете Криптирање на мемориска картичка.
- **Безбедно вклучување**: Заштитете го уредот со заклучување при вклучување.
- **Поставување заклучување на SIM картичка**: За заклучување или отклучување на USIM-картичката, или за промена на лозинката (PIN).
- **Пишувањето лозинка е видливо**: За прикажување на лозинката кога ја внесувате.
- **Администратори на уред**: За давање привилегии за ограничување на контролата или за користењето на уредот за некои апликации.
- **Непознати извори**: За дозволување инсталација на апликации кои не се од Play Store.
- **Верификувај апликации**: За блокирање инсталација на штетни апликации. Се прикажува порака за предупредување кога се инсталира штетна апликација.
- **Заштита на сертификат**: Погледнете го типот на меморијата каде што ќе биде зачуван сигурносниот сертификат.
- **Управување со сертификати**: За управување со безбедносните сертификати зачувани на уредот.
- **Trust agents**: За преглед и користење на агентите од доверба инсталирани на уредот.
- **Истакни екран**: За фиксирање на екранот со апликации, така што ќе може да се користи само тековно активната апликација.
- **Пристап на употреба за апликации**: За преглед на деталите за користењето на апликации на уредот.

### **Quick Cover View**

Со футролата за брзо прекривање, можете да ги проверувате дојдовните повици и да го запрете алармот/тајмерот кога прекривката е затворена. На екранот со поставки, допрете **Општо Quick Cover View**.

### **Датум и време**

Можете да ги прилагодите поставките за датумот и времето на вашиот уред.

- 1 На екранот Поставки, допрете ја картичката **Општо Датум и време**.
- 2 Прилагодете ги поставките.

### **Складирање и USB**

 Можете да ги погледнете и да управувате со интерната меморија или со меморискиот простор на мемориската картичка.

- 1 На екранот за поставки, допрете на **Општо Складирање и USB**.
- 2 Приспособете ги следниве поставки:
	- **СКЛАД НА УРЕДОТ**: За преглед на вкупниот мемориски простор и слободниот простор во интерната меморија на уредот. За преглед на листа со апликации кои се во употреба и потребниот мемориски простор за секоја апликација.
	- **ПРЕНОСЛИВО СКЛАДИРАЊЕ**: За преглед на вкупниот мемориски простор и слободниот мемориски простор во мемориската картичка. Оваа опција се појавува само кога ќе се стави мемориска картичка. За да ја исклучите мемориската картичката, допрете на  $\triangle$ .

### **Штедење на батерија и енергија**

Можете да ги погледнете информациите за тековната батерија или да ја вклучите заштедата на енергијата.

- 1 На екранот за поставки, допрете на **Општо Штедење на батерија и енергија**.
- 2 Приспособете ги следниве поставки:
	- **Употреба на батерија**: За преглед на деталите за користењето на батеријата. За да погледнете повеќе детали, изберете конкретна ставка.
- **Ниво на батеријата на статусната лента**: За прикажување на преостанатото ниво на наполнетост на батеријата како процент на статусната лента.
- **Заштеда на Енергија**: За намалување на потрошувачката на батеријата преку намалување на одредени поставки од уредот, како што осветленоста на дисплејот, брзината на ОС и интензитетот на вибрациите. Статусната лента прикажува  $\blacktriangle$ кога е вклучена заштедата на енергијата.

### **Меморија**

 Можете да го погледнете просечниот износ на искористеност на меморијата во текот на одреден временски период, како и меморијата зафатена од некоја апликација.

- 1 На екранот за поставки, допрете на **Општо Меморија**.
- 2 Допрете на  $\blacktriangledown$  за поставување временски период за земање на податоците.

#### **Апликации**

 Можете да погледнете листа со инсталираните апликации. Доколку е потребно, исклучете или избришете одредена апликација.

- 1 На екранот за поставки, допрете на **Општо Апликации**.
- 2 Изберете апликација и извршете го потребното дејство.

### **Допри и плати**

Можете да вршите плаќања со вашиот уред наместо со кредитна картичка.

На екранот за поставки, допрете на **Општо > Допри и плати**.

### **Создај резервна копија и ресетирај**

 Можете да правите резервна копија на податоците зачувани на вашиот уред на друг уред или сметка. Ако е потребно, ресетирајте го уредот.

- 1 На екранот за поставки, допрете на **Општо Создај резервна копија и ресетирај**.
- 2 Приспособете ги следниве поставки:
	- **LG Backup**: За правење резервна копија и враќање на сите податоци зачувани на уредот. За повеќе детали, погледнете во LG Backup.
	- **Арх. на мои податоци**: За правење резервна копија на вашите податоци од апликациите, лозинката за Wi-Fi и други поставки во серверот на Google.
	- **Резервна сметка**: За преглед на тековно користената сметка за резервна копија.
	- **Автоматско враќање**: За автоматско враќање на зачуваните поставки и податоци при повторно инсталирање на некоја апликација.
	- **Мрежни параметри повторно поставени**: За ресетирање на поставките за Wi-Fi, Bluetooth и други мрежни поставки.
	- **Ресетирање и поставување на фабрички податоци**: За ресетирање на сите поставки на уредот и бришење на податоците.
	- Ресетирањето на вашиот уред ги брише сите податоци во него. 冃 Повторно внесете ги името на уредот, сметката на Google и другите почетни информации.

### **За телефонот**

 Можете да ги видите информациите за уредот како што се име, статус, детали за софтверот и информациите наложени со закон.

 На екранот со поставки, допрете на **Општо За телефонот** и прегледајте ги информациите.

### **Регулатива и безбедност**

Можете да ги видите задолжителните ознаки и соодветните информации за вашиот уред.

На екранот за поставки, допрете на **Општо Регулатива и безбедност**.

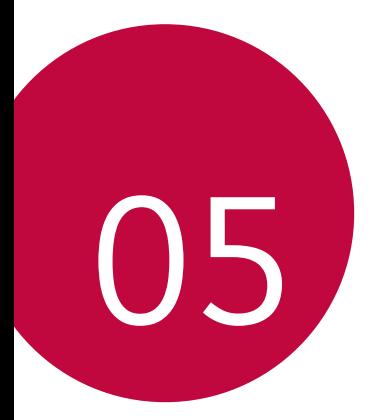

# **Додаток**

## **Поставки за јазикот на LG**

Изберете го јазикот што ќе се користи на уредот.

• Допрете на **Поставки Општо Јазик и тастатура Јазик** и изберете јазик.

## **LG Bridge**

冃

### **Преглед на LG Bridge**

LG Bridge е апликација која ви помага комотно да управувате со фотографиите, песните, видео-записите и документите зачувани во вашиот паметен телефон од LG преку вашиот компјутер. Можете да правите резервна копија од контактите, фотографиите и друго во компјутерот или да го ажурирате софтверот на уредот.

- За повеќе детали, погледнете во LG Bridge.
	- Поддржаните одлики може да се разликуваат во зависност од уредот.
	- Драјверот на LG за USB е неопходна програма за поврзување на вашиот паметен телефон од LG со компјутер и се инсталира кога ќе го инсталирате LG Bridge.

### **Функции на LG Bridge**

- Управување со датотеките во уредот преку компјутер преку Wi-Fi -врска или мобилна податочна врска.
- Правење резервна копија на податоците од уредот во компјутер или враќање на податоците од компјутерот во уредот преку USB-врска со кабел.
- Ажурирање на софтверот на уредот од компјутер преку USB-врска со кабел.

### **Инсталирање на LG Bridge на компјутер**

- 1 Од вашиот компјутер одете на www.lg.com.
- 2 Во лентата за пребарување внесете го името на вашиот уред.
- 3 Кликнете на **Download Centre LG Bridge** и преземете ја датотеката за инсталирање.
	- Кликнете на **Детали** за да ги погледнете минималните барања за инсталирање на LG Bridge.

## **Ажурирање на софтверот на телефонот**

### **Ажурирање софтвер на мобилен телефон на LG преку Интернет**

 За повеќе информации за користење на оваа функција одете на http://www.lg.com/common/index.jsp, изберете ја вашата земја и јазик.

 Оваа одлика ви овозможува едноставно да го ажурирате фирмверот на вашиот телефон со нова верзија преку Интенет без одење во сервисен центар. Оваа одлика е достапна само ако и кога LG ќе направи нова верзија на фирмверот соодветна за вашиот уред.

 Бидејќи ажурирањето на фирмверот на мобилниот телефон бара целосно внимание на корисникот за време на постапката за ажурирање, пред да продолжите погледнете ги сите упатства и белешки што се појавуваат во секој чекор. Имајте предвид дека откачувањето на USB-кабелот за време на ажурирањето може сериозно да го оштети мобилниот телефон.

冃 • LG го задржува правото по сопствена одлука да прави ажурирања на фирмверот достапни само за одбрани модели и не гарантира достапност на поновата верзија на фирмверот за сите модели телефони.

### **Ажурирање софтвер на мобилен телефон на LG преку мобилната мрежа (OTA)**

 Оваа одлика ви овозможува едноставно ажурирање на софтверот на вашиот телефон со нова верзија преку OTA без користење USB-кабел. Оваа одлика е достапна само ако и кога LG ќе направи нова верзија на фирмверот соодветна за вашиот уред.

Прво проверете ја верзијата на софтверот во вашиот мобилен телефон:

**Поставки Општо За телефонот Центар за ажурирање Ажурирање на софтвер Проверете сега за ажурирање**.

- 冃 • Вашите лични податоци од интерната меморија на телефонот вклучувајќи ги информациите за вашата сметка на Google и за другите сметки, податоците и поставките за системот/апликациите, кои било преземени апликации и вашата DRM-лиценца — може да се изгубат при постапката на ажурирање на софтверот на телефонот. Затоа LG препорачува да направите резервна копија на вашите лични податоци пред да го ажурирате софтверот на телефонот. LG не презема одговорност за какво било губење на лични податоци.
	- Оваа одлика зависи од областа или давателот на услуги.

## **ЧПП**

 Во ова поглавје се наведени некои проблеми со кои можете да се сретнете додека го користите телефонот. За некои проблеми треба да се јавите кај вашиот давател на услуги, но најголемиот дел од нив можете самите да ги решите.

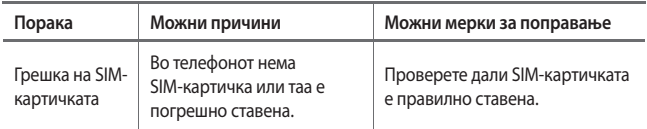

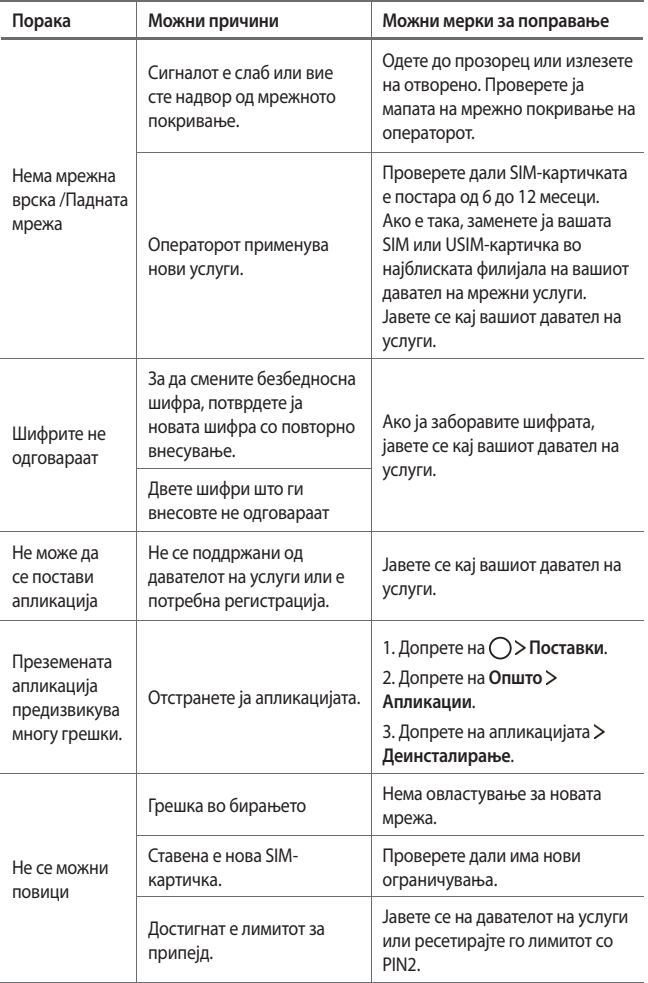

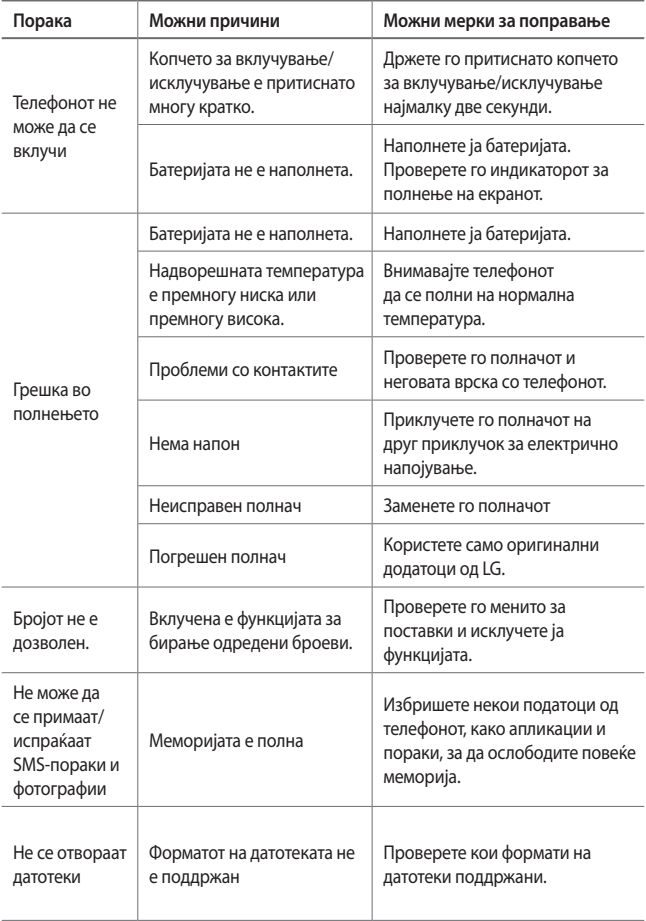

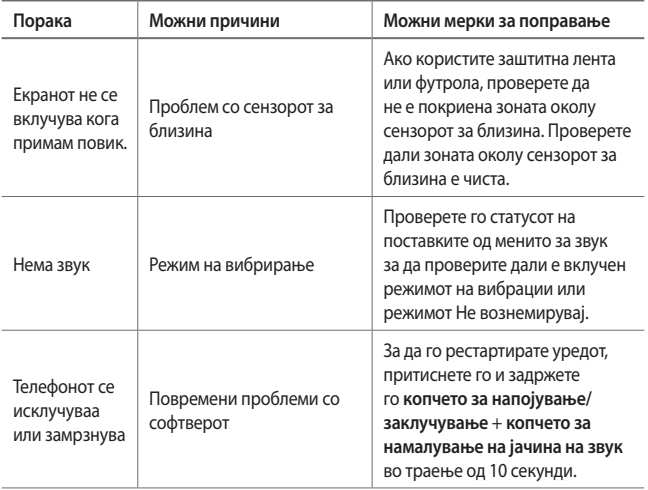
## **Упатство против кражба**

Поставете го вашиот уред да ги спречува другите луѓе да го користат ако е ресетиран на фабричките поставки без ваша дозвола. На пример, ако вашиот уред е изгубен, украден или избришан, само некој кој има пристап до вашата сметка на Google или ги знае информациите за заклучување на екранот може да го користи уредот.

Сè што треба да направите за да биде вашиот уред заштитен е:

- Да поставите заклучување на екранот: Ако уредот е изгубен или украден, а вие имате поставено заклучување на екранот, тогаш уредот не може да биде избришан со користење на менито за поставки ако не се отклучи екранот.
- Додадете сметка на Google за вашиот уред: Ако вашиот уред е избришан, а вие имате сметка на Google за него, уредот не може да ја заврши постапката за поставување додека повторно не се внесат информациите од вашата сметка на Google .

 Откога вашиот уред ќе биде заштитен, за да направите фабричко ресетирање треба или да го отклучите екранот или да ја внесете лозинката за вашата сметка на Google. Тоа осигурува дека вие или некој кому му верувате го прави ресетирањето.

冃 • Не заборавајте ги сметката на Google и лозинките што ги имате додадено во уредот пред на извршите фабричко ресетирање. Ако за време на постапката за поставување не можете да ги дадете информациите за сметката, нема да можете воопшто да го користите уредот по извршувањето на фабричкото ресетирање.

## **Повеќе информации**

### **Известување за софтвер со отворен код**

За да го добиете изворниот код според GPL, LGPL, MPL и другите лиценци за отворен изворен код кој се користи кај овој производ, посетете ја страницата http://opensource.lge.com.

Покрај изворниот код, достапни за превземање се и сите наведени одредби на лиценца, одрекувања од одговорност и известувања за авторски права.

LG Electronics исто така ќе ви обезбеди отворен изворен код на CD-ROM диск за одреден надоместок кој го покрива трошокот за вршење на дистрибуцијата (како трошокот за медиумот, испораката и ракувањето) по доставено e-mail барање до opensource@lge.com. Оваа понуда е валидна три (3) години од датумот на купување на производот.

## **Регулаторни информации**

За регулаторни детали, одете во **Поставки Општо Регулатива и безбедност** на вашиот телефон.

### **Трговски марки**

- Авторски права ©2016 LG Electronics, Inc. Сите права се задржани. LG и LG лого ознаката се регистрирани трговски марки на LG Group и нејзините поврзани ентитети.
- Google™, Google Maps™, Gmail™, YouTube™, Hangouts™ и Play Store™ се трговски марки на Google, Inc.
- Bluetooth<sup>®</sup> е регистрирана трговска марка на Bluetooth SIG, Inc. низ целиот свет.
- Wi-Fi® и Wi-Fi лого ознаката се регистрирани трговски марки на Wi-Fi Alliance.
- Сите останати трговски марки и авторски права се сопственост на нивните респективни сопственици.

## **ДЕКЛАРАЦИЈА ЗА УСОГЛАСЕНОСТ**

 Со ова, **LG Electronics** изјавува дека овој **LG-K220** производ е во согласност со основните барања и другите релевантни одредби на Директивата **1999/5/EC**. Копија на Декларацијата за усогласеност може да се најде на http://www.lg.com/global/declaration

## **Канцеларија за контакт за усогласеноста на овој производ**

LG Electronics European Shared Service Center B.V. Krijgsman 1, 1186 DM Amstelveen, The Netherlands

### **Отстранување на вашиот стар апарат**

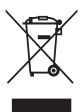

- 1. Овој симбол на прецртана канта за отпад укажува дека отпадот од електричните и електронските производи (WEEE) треба да биде отстранет одделно од другиот отпад.
- 2. Старите електрични производи може да содржат опасни супстанци, така што правилното отстранување на старите уреди ќе ги спречи потенцијалните негативни последици за околината и човековото здравје. Старите уреди може да содржат делови кои можат да се искористат повторно и кои можат да послужат за поправка на други производи, како и други вредни материјали кои може да се рециклираат за да се зачуваат ограничените ресурси.
- 3. Вашиот уред можете да го однесете до продавницата каде што сте го купиле, или да ја контактирате локалната власт за управување со отпад за повеќе детали околу најблискиот овластен пункт за собирање WEEE. За најнови информации во врска со вашата земја, посетете ја страницата www.lg.com/global/recycling

### **Отстранување на старите батерии/акумулатори**

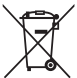

- 1. Овој симбол може да биде комбиниран и со хемиските симболи за жива (Hg), кадмиум (Cd) или олово (Pb) доколку батеријата содржи повеќе од 0,0005% жива, 0,002% кадмиум или 0,004% олово.
- 2. Сите батерии/акумулатори треба да бидат отстранети одделно од другиот отпад, на посебни места назначени од страна на владата или локалните власти.
- 3. Правилното отстранување на вашите стари батерии/акумулатори ќе ги спречи потенцијалните негативни последици за животната средина и за здравјето на животните и луѓето.
- 4. За повеќе информации околу отстранувањето на вашите стари батерии/акумулатори, ве молиме обратете се до локалните власти, службата за отстранување отпад или продавницата од која сте го купиле производот.

## **Despre acest ghid al utilizatorului** ROMÂNĂ

 Vă mulțumim pentru alegerea acestui produs LG. Vă rugăm să citiți cu atenție ghidul utilizatorului înainte de a folosi dispozitivul pentru prima dată pentru a asigura utilizarea corespunzătoare și în siguranță.

- Utilizați întotdeauna accesorii LG originale. Articolele furnizate sunt concepute doar pentru acest dispozitiv și este posibil să nu fie compatibile cu alte dispozitive.
- Acest dispozitiv nu este adecvat pentru persoanele cu vedere slabă, deoarece are tastatura pe ecranul tactil.
- Descrierile se bazează pe setările implicite ale dispozitivului.
- Aplicațiile implicite ale dispozitivului se supun actualizărilor, iar asistența pentru aceste aplicații poate fi retrasă fără notificare prealabilă. Dacă aveți întrebări despre o aplicație furnizată cu acest dispozitiv, contactați un centru de service LG. Pentru aplicațiile instalate de utilizator, contactați un furnizor relevant de servicii.
- Modificarea sistemului de operare a dispozitivului sau instalarea software-ului din surse neoficiale poate deteriora dispozitivul sau cauza coruperea sau pierderea datelor. Astfel de acțiuni vor încălca acordul de licență LG și vor anula garanția.
- Este posibil ca anumite conținuturi și ilustrații să difere de dispozitivul dvs. în funcție de zonă, furnizorul de servicii, versiunea de software sau versiunea SO și sunt supuse modificării fără notificare prealabilă.
- Software-ul, sunetul, fundalul, imaginile și alte suporturi media furnizate cu dispozitivul sunt licențiate pentru utilizare limitată. Dacă extrageți sau utilizați aceste materiale în scopuri comerciale sau orice alte scopuri, este posibil să încălcați legile dreptului de autor. În calitate de utilizator, trebuie să vă asumați responsabilitatea completă pentru utilizarea ilegală a suporturilor media.
- Pot surveni taxe suplimentare pentru serviciile de date precum mesagerie, încărcare, descărcare, sincronizare automată și servicii de localizare. Pentru a anula tarifele suplimentare, selectați un plan de date adecvat nevoilor dvs. Contactați furnizorul de servicii pentru a obține detalii suplimentare.

## **Observații instrucționale**

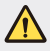

**AVERTISMENT**: Situații care ar putea cauza vătămări ale utilizatorului sau persoanelor terțe.

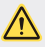

**ATENȚIE**: Situații care ar putea cauza vătămarea sau deteriorarea minoră a dispozitivului.

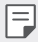

**NOTĂ**: Observații sau informații suplimentare.

## **Cuprins**

5 Instrucţiuni pentru utilizarea sigură şi eficientă

# 01

### **Funcții personalizate**

- 14 Quick Share
- 15 QuickMemo+
- 17 OSlide
- 18 Nu deranjaţi
- 18 Sunet apel pentru contact

# 02

### **Funcții de bază**

- 20 Componente și accesorii ale produsului
- 21 Prezentarea generală a componentelor:
- 23 Pornirea sau oprirea alimentării
- 24 Instalarea cardului SIM
- 26 Introducerea cardului de memorie
- 27 Scoaterea cardului de memorie
- 27 Încărcarea bateriei
- 28 Utilizarea eficientă a bateriei
- 29 Ecranul tactil
- 32 Ecran de start
- 39 Blocarea ecranului
- 42 Criptarea dispozitivului
- 43 Criptarea cardului de memorie
- 44 Realizarea capturilor de ecran
- 45 Introducerea textului

# 03

### **Aplicații utile**

- 52 Instalarea și dezinstalarea aplicațiilor
- 53 Aplicațiile dezinstalate
- 54 Telefon
- 57 Mesaje
- 58 Cameră
- 65 Galerie
- 67 Gestionarul de fişiere
- 67 Meteo
- 67 Ceas
- 69 Calculator
- 69 Obiective
- 69 Reportofon
- 70 Radio FM
- 70 Descărcări
- 70 Transmisie celulară
- 71 E-mail
- 73 Muzică
- 74 Contacte
- 76 SmartWorld
- 76 Calendar
- 78 LG Backup
- 79 RemoteCall Service
- 79 Aplicații Google

# 04

### **Setările telefonului**

- 83 Setări
- 83 Retele
- 91 Sunet și Notificare
- 92 Afişaj
- 93 General

# 05

#### **Anexă**

- 102 Setări de limbă LG
- 102 LG Bridge
- 103 Actualizarea software-ului telefonului
- 105 Întrebări frecvente
- 108 Ghidul antifurt
- 109 Mai multe informații

## **Instrucţiuni pentru utilizarea sigură şi eficientă**

Cititi aceste instrucțiuni simple de utilizare. Nerespectarea acestor instrucțiuni de utilizare poate fi periculoasă sau ilegală.

În cazul apariţiei unei defecţiuni, un instrument software este încorporat în dispozitivul dvs., instrument care va genera un jurnal de erori. Acest instrument colectează numai datele specifice defecţiunii, precum nivelul semnalului, cell ID position în cazul întreruperii bruste a apelului și aplicațiile încărcate. Jurnalul este utilizat numai pentru a determina cauza defectiunii. Aceste jurnale sunt criptate și pot fi accesate numai de către un centru de reparaţii LG autorizat, dacă aveţi nevoie să returnaţi dispozitivul pentru reparaţii.

## **Informații importante privind dispozitivul**

- Aplicațiile și serviciile pentru dispozitiv pot fi modificate sau anulate fără notificare, în funcție de situația furnizorului și de versiunea software-ului.
- Atunci când dispozitivul este pornit pentru prima dată, are loc configurarea inițială. Intervalul de timp cât durează prima pornire poate fi mai mare decât în cazul unei porniri obişnuite.

## **Citiţi înainte de utilizare**

- Pentru a achiziționa articole opționale, contactați Centrul de Informaţii pentru clienti LG pentru distribuitorii disponibili.
- Aspectul și specificațiile dispozitivului pot fi modificate fără notificare.
- Nu utilizați produsele LG pentru alte scopuri decât cele pentru care au fost concepute inițial. Utilizarea aplicațiilor sau software-ului necertificat poate deteriora dispozitivul, iar acest lucru nu este acoperit de garanție.

## **Expunerea la radiofrecvenţe**

Informații privind expunerea la radiofrecvențe și rata de absorbție specifică (SAR).

Acest dispozitiv a fost creat astfel încât să fie în conformitate cu cerintele de securitate aplicabile privind expunerea la unde radio. Aceste cerinte au la bază instrucțiuni științifice, care includ marje de siguranță, menite să garanteze siguranța tuturor persoanelor, indiferent de vârsta şi de starea de sănătate a acestora.

• Instructiunile privind expunerea la undele radio utilizează o unitate de măsură cunoscută sub numele de "rată de absorbtie specifică" sau SAR. Testele SAR sunt efectuate utilizând metode standardizate, cu dispozitivul transmitând la cel mai ridicat nivel de putere, în toate benzile de frecventă utilizate.

- Desi pot exista diferente între nivelurile SAR ale diferitelor modele de dispozitive LG, vă asigurăm că toate modelele sunt concepute pentru a respecta toate instructiunile privitoare la expunerea la unde radio.
- Limita SAR recomandată de Comisia Internatională pentru Protecția împotriva Radiaţiilor Neionizante (ICNIRP) este de 2 W/Kg calculată ca valoare medie pe 10 g de tesut.
- Cea mai ridicată valoare SAR pentru acest model la testarea pentru utilizarea la ureche este de 0,665 W/kg (10 g), iar cea pentru purtarea pe corp este de 1,380 W/Kg (10 g).
- Acest dispozitiv respectă normele de expunere RF când este utilizat fie în poziţie normală, la ureche, fie poziţionat la o distanţă de cel puţin 5 mm faţă de corp. Când se utilizează un toc, o clemă de curea sau un suport pentru utilizare pe corp, acest accesoriu nu trebuie să conţină metale şi trebuie să poziţioneze produsul la o distanţă de cel puţin 5 mm faţă de corp. Pentru a transmite fişiere de date sau mesaje, acest dispozitiv necesită o conexiune de reţea bună. În anumite cazuri, transmisia fişierelor de date sau a mesajelor poate întârzia până la apariţia unei astfel de conexiuni disponibile. Asiguraţi-vă că sunt respectate instrucţiunile referitoare la distanţa de separare de mai sus până la finalizarea transmisiei.

## **Îngrijirea şi întreţinerea produsului**

- Utilizati numai baterii, încărcătoare și accesorii originale LG aprobate pentru utilizarea cu acest model de dispozitiv. Utilizarea altor tipuri poate anula orice aprobare sau garanţie a dispozitivului şi poate fi periculoasă.
- Este posibil ca unele continuturi și ilustrații să difere față de produsul dvs., fără înstiintare prealabilă.
- Nu dezasamblaţi această unitate. Dacă sunt necesare reparaţii, duceţi aparatul la o unitate de service calificat.
- Reparaţiile în garanţie, la alegerea LG, pot include piese sau plăci de schimb care sunt noi sau recondiţionate, cu condiţia ca acestea să aibă aceeaşi funcţionalitate ca piesele care sunt înlocuite.
- Nu tineti telefonul în apropierea echipamentelor electrice, cum ar fi televizorul, radioul sau computerul.
- Aparatul nu trebuie ţinut lângă surse de căldură, cum ar fi radiatoarele sau echipamentele de gătit.
- Nu scăpati aparatul din mână.
- Nu supuneţi aparatul la vibraţii mecanice sau şocuri.
- Închideţi dispozitivul in orice zonă unde există reguli speciale care prevăd acest lucru. De exemplu, nu folositi dispozitivul în spitale, deoarece poate afecta echipamentele medicale din zonă.
- Nu manevraţi dispozitivul cu mâinile ude în timp ce acesta se încarcă. Acest lucru poate cauza un şoc electric şi deteriorarea gravă a dispozitivului.
- Nu încărcați telefonul în apropierea materialelor inflamabile, deoarece telefonul se poate încinge şi poate crea pericol de incendiu.
- Folosiţi o lavetă uscată pentru a curăţa exteriorul aparatului (nu utilizaţi solvenţi cum ar fi benzen, diluant sau alcool).
- Nu încărcati dispozitivul când se află pe un material moale.
- Dispozitivul trebuie încărcat într-un spatiu bine ventilat.
- Nu supuneţi aparatul la fum excesiv sau la praf.
- Nu ţineţi dispozitivul în apropierea cardurilor de credit sau a cartelelor magnetice de transport, deoarece poate afecta informaţiile stocate pe benzile magnetice ale acestora.
- Nu atingeţi ecranul cu un obiect ascuţit, deoarece acesta poate deteriora dispozitivul.
- Nu expuneti dispozitivul la lichide și umezeală.
- Accesoriile, precum căştile, trebuie utilizate cu grijă. Nu atingeţi antena inutil.
- Nu utilizaţi, nu atingeţi şi nu încercaţi să eliminaţi sau să reparaţi geamul spart, ciobit sau crăpat. Deteriorarea afişajului din sticlă din cauza abuzului sau a utilizării greșite nu este acoperită de garanție.
- Dispozitivul dvs. este un dispozitiv electronic care generează căldură în timpul functionării normale. Contactul direct, extrem de îndelungat cu pielea, în absenţa unei ventilări adecvate, poate provoca disconfort sau arsuri minore. Prin urmare, manevraţi cu grijă dispozitivul în timpul întrebuinţării sau imediat după întrebuintare.
- Dacă dispozitivul se udă, deconectați-l imediat, pentru a-l lăsa să se usuce complet. Nu încercati să accelerați procesul de uscare cu o sursă externă de încălzire, precum un cuptor, cuptor cu microunde sau uscător de păr.
- Lichidul din dispozitivul dvs. va schimba culoarea etichetei de produs, aflată în interiorul dispozitivului. Deteriorarea dispozitivului ca rezultat al expunerii la lichide nu este acoperită de garanţie.

## **Funcţionarea eficientă a dispozitivului**

#### **Dispozitivele electronice**

Toate dispozitivele pot recepţiona interferenţe, ce pot afecta funcţionarea acestora.

- Nu utilizați dispozitivul în apropierea echipamentelor medicale fără a solicita permisiunea. Evitaţi să aşezaţi dispozitivul peste stimulatoare cardiace, de exemplu în buzunarul de la piept.
- Anumite aparate auditive pot fi afectate de functionarea dispozitivelor.
- Interferenţe minore pot afecta funcţionarea televizoarelor, radiourilor, computerelor etc.
- Utilizati dispozitivul la temperaturi cuprinse între 0 °C și 40 °C, dacă este posibil. Expunerea dispozitivului la temperaturi extrem de scăzute sau extrem de ridicate poate cauza deteriorarea, functionarea defectuoasă sau chiar explozia.

## **Siguranţa la volan**

Consultaţi legislaţia şi reglementările pentru utilizarea dispozitivelor la volan, aplicabile în zona în care vă aflaţi.

- Nu utilizaţi un dispozitiv care trebuie ţinut în mână atunci când conduceţi.
- Acordați sofatului atenție maximă.
- lesiti de pe sosea și parcați înainte de a apela sau a răspunde la un apel telefonic, în cazul în care circumstantele necesită acest lucru.
- Energia frecventelor radio poate afecta anumite sisteme electronice din vehiculul dvs. motorizat, cum ar fi sistemul audio sau echipamentele de sigurantă.
- Dacă vehiculul este echipat cu airbaguri, nu blocaţi, cu aparate instalate sau cu aparate wireless portabile, locul în care acestea sunt amplasate. Acesta poate determina nefuncţionarea airbagului sau poate provoca vătămări grave datorită performanţelor reduse.
- Dacă ascultaţi muzică pe stradă, asiguraţi-vă că volumul este reglat la un nivel rezonabil care să vă permită să auziţi ceea ce se întâmplă în jur. Acest lucru este deosebit de important atunci când vă aflaţi în apropierea drumurilor.

## **Evitarea afectării auzului**

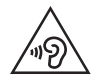

Pentru a evita afectarea auzului, nu ascultaţi la volum ridicat pentru perioade îndelungate de timp.

Auzul vă poate fi afectat dacă vă expuneţi perioade lungi de timp la sunete puternice. De aceea, vă recomandăm să nu porniţi şi să nu opriţi telefonul în apropierea urechii. De asemenea, vă recomandăm să setaţi volumul muzicii ascultate şi pe cel al apelurilor la un nivel rezonabil.

• Atunci când utilizaţi căştile, reduceţi volumul dacă nu puteţi auzi persoanele care vorbesc lângă dvs. sau dacă persoana care stă lângă dvs. poate auzi ceea ce ascultati.

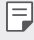

• Presiunea acustică excesivă din cauza căstilor și a căștilor stereo poate cauza pierderea auzului.

### **Componentele din sticlă**

Unele componente ale dispozitivului dvs. mobil sunt din sticlă. Această sticlă se poate sparge dacă scăpaţi dispozitivul mobil pe o suprafaţă dură sau dacă este supus unui impact serios. Dacă sticla se sparge, nu o atingeţi şi nu încercaţi să o miscati din loc. Nu utilizati dispozitivul mobil înainte ca sticla să fie înlocuită de un furnizor de servicii autorizat.

### **Zone cu explozii controlate**

Nu utilizați dispozitivul în timpul detonării de materialele explozive. Respectați restricţiile şi eventualele reglementări sau reguli care se aplică în astfel de locuri.

## **Medii cu potenţial explozibil**

- Nu utilizaţi dispozitivul în punctele de alimentare cu combustibili.
- Nu utilizaţi telefonul în apropierea combustibililor sau a altor substanţe chimice.
- Nu transportati și nu depozitați gaz, lichide inflamabile sau explozibili în compartimentul vehiculului unde se află dispozitivul sau accesoriile acestuia.

## **În aeronave**

Dispozitivele fără fir pot provoca interferenţe în aeronave.

- Închideţi dispozitivul înainte de îmbarcarea într-o aeronavă.
- Nu utilizati telefonul la sol fără a avea permisiunea echipajului.

## **Copiii**

Păstraţi dispozitivul la loc sigur, astfel încât să nu fie la îndemâna copiilor. Aparatul conţine componente de mici dimensiuni care pot fi detaşate şi înghiţite, putând cauza accidente prin sufocare.

## **Apeluri de urgenţă**

Este posibil ca apelurile de urgenţă să nu fie disponibile pentru toate reţelele de telefonie mobilă. De aceea, nu trebuie să depindeți niciodată numai de dispozitivul dvs. pentru efectuarea apelurilor de urgentă. Consultati furnizorul de servicii local.

## **Informaţii despre baterie şi întreţinerea acesteia**

- Bateria nu trebuie să se descarce complet înainte de reîncărcare. Spre deosebire de alte baterii, nu există un efect de memorie care ar putea compromite performanţa bateriei.
- Folositi doar baterii și încărcătoare LG. Încărcătoarele LG sunt create pentru a maximiza durata de viată a bateriei.
- Nu dezasamblaţi şi nu scurtcircuitaţi bateria.
- Înlocuiti bateria atunci când nu mai este performantă. Bateria poate fi reîncărcată de sute de ori înainte de a necesita schimbarea.
- Reîncărcaţi bateria dacă nu a fost utilizată de mult timp, pentru a maximiza durata de folosire.
- Nu expuneţi încărcătorul bateriei direct razelor solare sau nu-l utilizaţi în condiţii de umiditate ridicată, precum în baie.
- Nu lăsați dispozitivul în locuri fierbinți sau reci, deoarece acest lucru poate reduce performantele acestuia.
- Utilizând o baterie de un tip incorect, riscaţi să produceţi o explozie. Eliminaţi bateriile uzate conform instructiunilor.
- Deconectati întotdeauna încărcătorul din priză după ce dispozitivul este încărcat complet pentru a economisi consumul inutil de energie.
- Durata efectivă de funcţionare a bateriei depinde de configuraţia reţelei, setările produsului, modul de utilizare, baterie şi condiţiile de mediu.
- Asigurati-vă că bateria nu intră în contact cu obiecte cu margini ascuțite, precum dinţii animalelor sau unghiile. Acest lucru ar putea cauza un incendiu.
- Consum de energie (Mod stand-by în reţea) : 0,30 W

## **Precauții la utilizarea cartelelor SIM**

- Nu introduceți cartela SIM în dispozitiv, cu eticheta sau sigiliul atașat. Acest lucru ar putea duce la deteriorare.
- Nu îndepărtați cartela SIM în timpul utilizării dispozitivului. Acest lucru ar putea duce la deteriorarea cartelei SIM sau a sistemului.
- Luati măsuri suplimentare pentru a vă asigura că această cartelă SIM nu este zgâriată, îndoită sau deteriorată de magnet. Acest lucru ar putea șterge fișierele salvate pe cartela SIM sau ar putea provoca defecțiuni ale dispozitivului.

## **Precauții la utilizarea cardurilor de memorie**

• Asigurati-vă că orientarea este corectă atunci când introduceți cardul de memorie. Introducerea prin utilizarea orientării greșite poate deteriora cardul.

## **Informaţii referitoare la adaptorul de încărcare rapidă**

- Un adaptor de încărcare care acceptă încărcarea rapidă este inclus cu produsul.
- Este posibil ca funcţia de încărcare rapidă să nu funcţioneze dacă se utilizează un alt adaptor cu încărcare rapidă decât adaptorul original furnizat cu produsul.

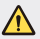

#### **Notă pentru înlocuirea bateriei**

- Bateria Li-Ion este o componentă periculoasă care poate cauza rănirea.
- Înlocuirea bateriei de către personal necalificat poate cauza deteriorarea dispozitivului dvs.
- Nu înlocuiti dvs. bateria. Bateria poate fi deteriorată, ceea ce poate provoca supraîncălzirea şi vătămarea corporală. Bateria trebuie să fie înlocuită de furnizorul de servicii autorizat. Bateria ar trebui reciclată sau aruncată separat de gunoiul menajer.
- În cazul în care bateria este încorporată în produs și nu poate fi îndepărtată de utilizatorul final, LG recomandă ca bateria să fie îndepărtată doar de către un personal calificat; bateria astfel îndepărtată trebuie înlocuită și reciclată la sfârșitul duratei de viață a produsului. Pentru a preveni deteriorarea produsului și producerea oricărui accident, utilizatorilor li se recomandă să nu îndepărteze bateria, și să contacteze Serviciul de Asistență LG, sau orice altă unitate service individuală.
- Eliminarea bateriei implică demontarea carcasei produsului, deconectarea cablurilor/racordurilor electrice și îndepărtarea cu atenție a bateriei, cu folosirea sculelor speciale. Pentru instrucțiunile de îndepărtare în condiții de siguranță a bateriei, destinate personalului calificat, vă rugăm accesați http://www.lge.com/global/sustainability/ environment/take-back-recycling.

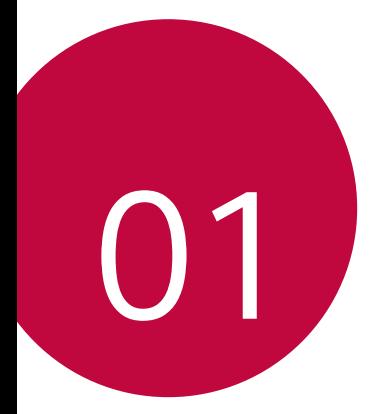

# **Funcții personalizate**

## **Quick Share**

冃

 Puteți partaja fotografii sau materiale video în aplicația dorită imediat după ce le realizați.

- 1 Atingeți  $\bigcap$   $\bigcirc$  după care realizați o fotografie sau înregistrați un videoclip.
- 2 Trageți pictograma Quick share care apare după ce realizați o fotografie sau după ce înregistrați un videoclip și selectați o aplicație pentru a-l partaja.

Alternativ, țineți apăsată pictograma Previzualizare care apare după ce realizați o fotografie sau înregistrați un videoclip și trageți-o către programa Quick share.

• Aplicația afișată de pictograma Quick share poate varia, în funcție de tipul și de frecvența de accesare a aplicațiilor instalate pe dispozitiv.

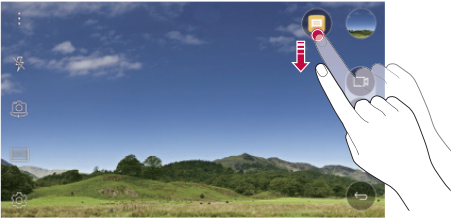

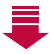

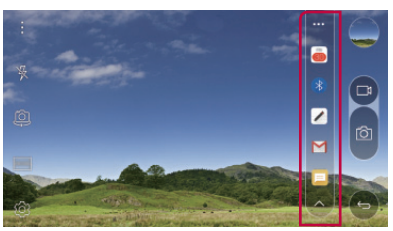

## **QuickMemo+**

## **Prezentarea generală QuickMemo+**

Puteți realiza note creative utilizând o varietate de opțiuni în această funcție avansată a notepadului, precum gestionarea imaginilor și capturile de ecran, care nu sunt compatibile cu notepadul convențional.

### **Crearea unei note**

- 1 Atingeți ( ) > QuickMemo+.
- $2$  Atingeți  $\leftrightarrow$  pentru a crea o notă.
	- < /> : Salvați o notă.
	- $\cdot$   $\leftarrow$ : Anulați ultima acțiune.
	- $\rightarrow$ : Efectuati din nou ultima actiune anulată.
	- $\cdot$   $\top$ : Introduceți o notă utilizând tastatura.
	- / : Scrieți note de mână.
	- $\cdot$   $\Diamond$  : Stergeti notele scrise de mână.
	- (^): Măriți sau micșorați, rotiți sau ștergeți porțiuni dintr-o notă scrisă de mănă.
	- : Accesați opțiuni suplimentare, inclusiv partajarea și blocarea notelor, modificând stilul notepadului și introducând conținut.
- $3$  Atingeți  $\swarrow$  pentru a salva nota.

### **Scrierea notelor pe o fotografie**

- 1 Atingeti **○> QuickMemo**+.
- 2 Atingeți pentru a realiza o fotografie, după care atingeți **OK**.
	- Fotografia este atașată automat în notepad.
- 3 Scrieți liber note pe fotografie.
- $4$  Atingeți  $\swarrow$  pentru a salva nota.

## **Scrierea notelor pe o captură de ecran**

- 1 În timp ce vizualizați ecranul pe care doriți să îl capturați, trageți bara de stare în jos și apoi atingeți **Captură+**.
	- Captura de ecran apare ca tema de fundal a notepadului. Instrumentele memo apar în partea de sus a ecranului.
- 2 Scrieți notițe pe ecranul capturat.
	- $\cdot$  Pentru a decupa și salva o porțiune a ecranului, atingeți $\sqrt{\frac{1}{2}}$ și specificați o porțiune cu instrumentul de decupare.
	- Pentru a atașa o captură de ecran la notepad, atingeți  $T$ .
- $3$  Atingeți  $\checkmark$  și salvați notele în locația dorită.
	- Notele salvate pot fi vizualizate în **QuickMemo+** sau **Galerie**.
	- Pentru a salva mereu notele în aceeași locație, selectați caseta de validare **Utilizare prestabilită pentru această acţiune.** și selectați o aplicație.

## **Gestionarea folderelor**

Puteți vizualiza notele grupate pe tipuri.

- 1 Atingeți **○> QuickMemo**+.
- 2 Din partea de sus a ecranului, atingeți = și selectați un element de meniu:
	- **Toate notele**: Vizualizați toate notele salvate în **QuickMemo+**.
	- **Memoriile mele**: Vizualizați notele create de **QuickMemo+**.
	- **Captură+**: Vizualizați notele create de **Captură+**.
	- **Memento pentru fotografie**: Vizualizați notele create de [O].
	- **Coş de gunoi**: vizualizaţi notele şterse.
	- **Categorie nouă**: Adăugați categorii.
	- : Reordonați, adăugați sau ștergeți categorii. Pentru a modifica numele unei categorii, atingeți categoria.
	- Anumite foldere nu apar la lansarea QuickMemo+ pentru prima dată. 冃 Folderele dezactivate sunt activate și apar când conțin cel puțin o notă aferentă.

## **QSlide**

Puteți lansa aplicații utilizând QSlide pentru a le folosi în timp ce rulează alte aplicații. De exemplu, utilizați calculatorul sau calendarul când este redat un videoclip.

Când o aplicație este în curs de execuție, atingeți  $\div$  > QSlide.

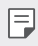

• Este posibil ca această funcție să nu fie acceptată de anumite aplicații.

- [7]: Dezactivați modul QSlide pentru a comuta la modul pe tot ecranul.
- $\Box$ : Reglati opacitatea ferestrei QSlide. Dacă fereastra QSlide este transparentă, nu va răspunde la intrările prin atingere.
- $\cdot \times$ : Închideți fereastra QSlide.
- : Reglați dimensiunea ferestrei QSlide.

## **Nu deranjaţi**

Puteți limita sau dezactiva sunetul notificărilor pentru a evita perturbațiile pentru o anumită perioadă de timp.

- 1 Atingeți **Setări Sunet şi Notificare Nu deranjaţi** apoi trageți  $p$ entru  $\bigcap$  activare.
- 2 Atingeți **Sunete și vibrații** și selectați modul dorit:
	- **Doar prioritare**: Primiți notificările de sunet sau de vibrații pentru aplicațiile selectate. Chiar dacă **Doar prioritare** este pornit, alarmele se vor auzi în continuare.
	- **Liniște totală**: Dezactivați atât sunetul, cât și vibrațiile.

## **Sunet apel pentru contact**

Puteți seta dispozitivul pentru a reda un ton de apel creat automat pentru fiecare apel de intrare de la contactele selectate. Această funcție este utilă deoarece puteți ști cine vă apelează atunci când auziți tonul de apel.

- 1 Atingeți **Setări Sunet şi Notificare Sunet apel pentru contact** apoi trageți pentru activare.
- 2 Atingeți **Compunere tonuri de apel pentru** și selectați opțiunea dorită.

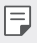

• Tonul de apel implicit este redat pentru apelurile de intrare de la contacte, cu excepția contactului selectat.

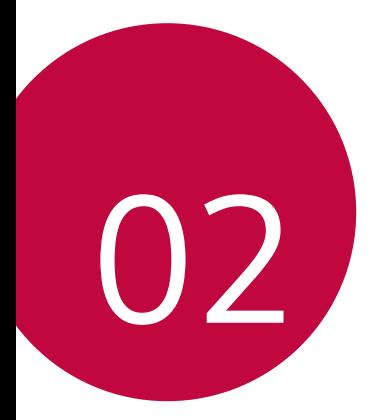

# **Funcții de bază**

## **Componente și accesorii ale produsului**

Asigurați-vă că nu lipsește niciunul dintre următoarele elemente:

- Dispozitiv
- Ac de ejectare
- Căști stereo

冃

- Cablu USB
- Încărcător rapid
- Ghid de inițiere rapidă
- Este posibil ca elementele descrise mai sus să fie opționale. ∧
	- Elementele furnizate împreună cu dispozitivul și oricare alte accesorii disponibile pot varia în funcție de zonă și de furnizorul de servicii.
	- Utilizați întotdeauna accesorii originale LG Electronics. Utilizarea accesoriilor fabricate de alți producători poate afecta performanțele dispozitivului dvs. și pot cauza defecțiuni. Este posibil ca acest lucru să nu fie inclus în serviciile de reparații ale LG.
	- Dacă vreunul dintre elementele de bază lipsește, contactați distribuitorul de la care ați achiziționat dispozitivul.
		- Pentru a cumpăra alte elemente de bază, contactați Centrul de servicii pentru clienți LG.
		- Pentru a cumpăra elemente opționale, contactați Centrul de servicii pentru clienți LG pentru a afla distribuitorii disponibili.
		- Unele elemente din cutia produsului pot fi înlocuite fără notificarea utilizatorului.
		- Aspectul și specificațiile dispozitivului dvs. pot fi modificate fără notificare.

## **Prezentarea generală a componentelor:**

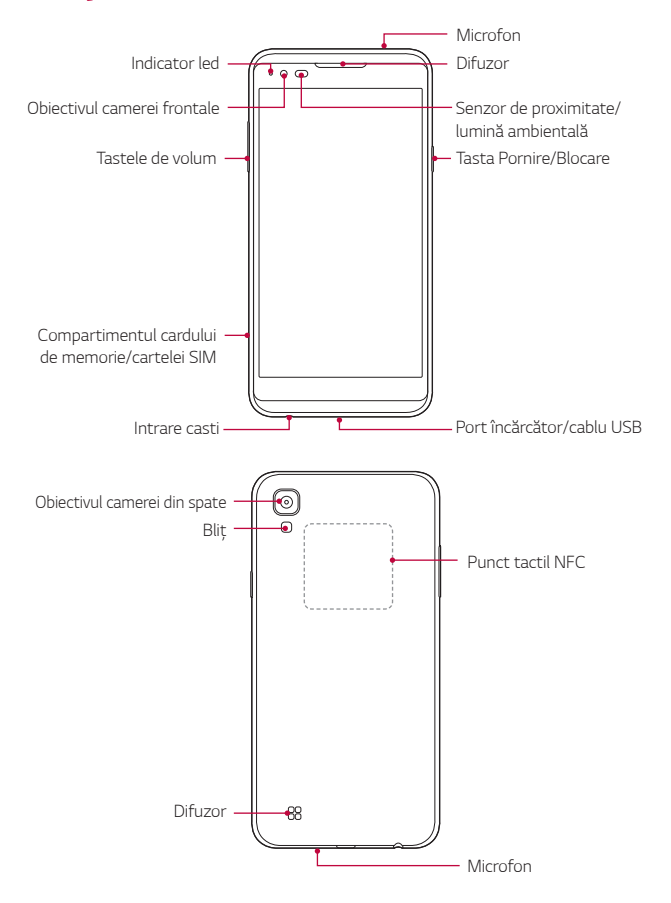

- Senzor de proximitate/lumină ambientală
	- Senzorul de proximitate: Senzorul de proximitate dezactivează atât ecranul, cât și funcționalitatea tactilă atunci când dispozitivul se află în imediata apropiere a corpului uman. Repornește ecranul și activează funcționalitatea de atingere când dispozitivul se află în afara unui interval specific.
	- Senzor de lumină ambientală: Senzorul de lumină ambientală analizează intensitatea luminii ambientale când este activat modul de control automat al luminozității.
- Tastele de volum
	- Reglați volumul pentru tonuri de apel, apeluri sau notificări.
	- Apăsați ușor o tastă de volum pentru a face o fotografie.
	- Apăsați tasta de reducere a volumului (-) de două ori pentru a lansa aplicația **Cameră** când ecranul este blocat sau oprit. Apăsați tasta de mărire a volumului (+) de două ori pentru a lansa **Captură+**.
- Tasta Pornire/Blocare
	- Apăsați scurt tasta când doriți să porniți sau să opriți ecranul.
	- Apăsați și mențineți apăsată tasta când doriți să selectați o opțiune de control al alimentării.
- E posibil ca accesul la unele funcții să fie restricționat, în funcție de 冃 specificațiile dispozitivului.
	- O antenă NFC este încorporată în partea din spate a dispozitivului. Nu deteriorați antena NFC.
	- Nu amplasati obiecte grele pe dispozitiv sau nu vă asezați pe acesta. deoarece acest lucru poate deteriora ecranul.
	- Pelicula de protecție a ecranului sau accesoriile pot să interfereze cu senzorul de proximitate.
	- Dacă dispozitivul dvs. este ud sau este utilizat într-un loc umed, senzorul sau butoanele tactile pot să nu funcționeze adecvat.

## **Pornirea sau oprirea alimentării**

## **Pornirea alimentării**

Când alimentarea este oprită, apăsați și mențineți apăsată Tasta Pornire/ Blocare.

• Când dispozitivul este activat pentru prima dată, are loc configurarea 冃 inițială. Prima pornire a smartphone-ului poate să dureze mai mult decât de obicei.

## **Oprirea alimentării**

 Apăsați și mențineți apăsată Tasta Pornire/Blocare, după care selectați **Oprire**.

## **Opțiunile de control al alimentării**

 Apăsați și mențineți apăsată Tasta Pornire/Blocare, după care selectați o opțiune.

- **Oprire**: Opriți dispozitivul.
- **Oprire şi repornire**: Reporniți dispozitivul.
- **Activare Mod Avion**: Blocații funcțiile legate de telecomunicații, inclusiv efectuarea apelurilor telefonice, mesageria și navigarea pe Internet. Alte funcții rămân disponibile.

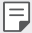

• Dacă ecranul îngheată sau dispozitivul nu reactionează la comenzi, apăsați și țineți apăsată tasta Pornire/Blocare și tasta Reducere volum (-) timp de aproximativ 10 secunde pentru a reiniţializa dispozitivul.

## **Instalarea cardului SIM**

Utilizați în mod corespunzător cardul SIM (modulul de identitate a abonatului) furnizat de operatorul de servicii.

1 Introduceți acul de ejectare în orificiul din fanta pentru cartele.

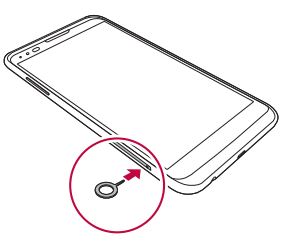

2 Trageți de fanta pentru cartele.

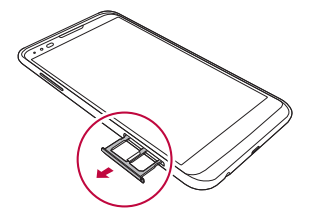

3 Introduceți cardul SIM în fanta pentru cartele cu contactele aurii orientate în jos.

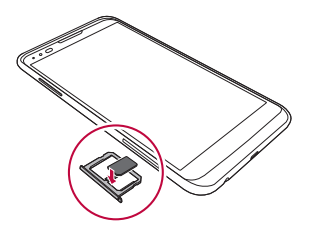

4 Introduceți fanta pentru cartele înapoi în slot.

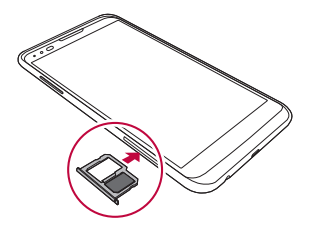

- Dintre mai multe tipuri de carduri SIM, numai cardurile nano-SIM funcționează cu dispozitivul.
	- Pentru performanță fără probleme, este recomandată utilizarea telefonului cu tipul corect de card SIM. Utilizați întotdeauna un card SIM fabricat și furnizat de operator.

### **Precauții la utilizarea cardului SIM**

- Nu pierdeți cardul SIM. LG nu este responsabilă pentru deteriorarea sau alte probleme cauzate de pierderea sau transferul unui card SIM.
- Aveți grijă să nu deteriorați cardul SIM când îl introduceți sau îl scoateți.

同

## **Introducerea cardului de memorie**

Dispozitivul acceptă carduri microSD de până la 2 TB. Este posibil ca unele carduri de memorie să nu fie compatibile cu dispozitivul, în funcție de producătorul și de tipul cardului de memorie.

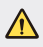

冃

- Este posibil ca unele carduri să nu fie perfect compatibile cu dispozitivul. Dacă utilizați un card incompatibil, acesta poate deteriora dispozitivul sau cardul de memorie, sau poate corupe datele stocate pe acesta.
- 1 Introduceți acul de ejectare în orificiul din fanta pentru cartele.
- 2 Trageți de fanta pentru cartele.
- 3 Introduceți cardul de memorie în fanta pentru cartele cu contactele aurii orientate în jos.

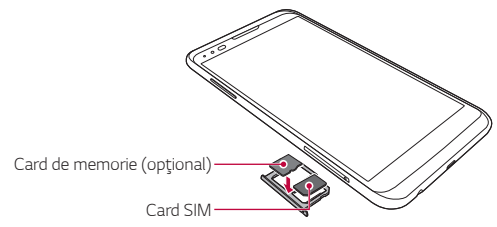

- 4 Introduceți fanta pentru cartele înapoi în slot.
	- Cardul de memorie este un element opțional.
		- Scrierea și ștergerea frecventă a datelor poate duce la scurtarea vieții utile a cardurilor de memorie.

## **Scoaterea cardului de memorie**

Pentru siguranță, deconectați cardul de memorie înainte de a-l scoate.

- 1 Atingeți **Setări General Partajare și USB** .
- 2 Introduceți acul de ejectare în orificiul din fanta pentru cartele.
- 3 Trageți în afară tăvița cardului și scoateți cardului de memorie.
	- Nu scoateți cardul de memorie în timp ce dispozitivul transferă sau accesează informații. Acest lucru poate duce la pierderea sau la coruperea datelor sau poate deteriora cardul de memorie sau dispozitivul. LG nu este responsabilă pentru pierderi care rezultă din abuzarea sau utilizarea necorespunzătoare a cardurilor de memorie, inclusiv pentru pierderea datelor.

## **Încărcarea bateriei**

Înainte de a utiliza dispozitivul, încărcați complet bateria.

 Conectați un capăt al cablului de încărcare la încărcător, introduceți celălalt cap al cablului în portul pentru cablu și apoi băgați încărcătorul în priză.

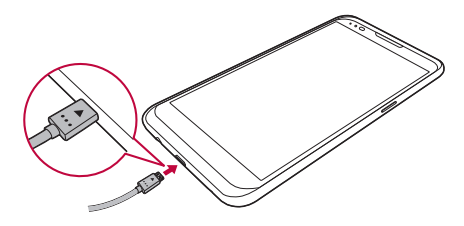

- Asigurați-vă că utilizați cablul USB furnizat ca accesoriu de bază. ⚠
	- Atunci când conectați un cablu USB, asigurați-vă că pictograma de pe cablu este îndreptată în sus. Conectarea cablului în mod greșit poate deteriora aparatul.
	- Asigurați-vă că utilizați un încărcător, o baterie și un cablu de încărcare aprobate de LG. Încărcarea bateriei cu un încărcător fabricat de un terț poate cauza explozia bateriei sau deteriorarea dispozitivului.
	- Utilizarea dispozitivului în timpul încărcării poate cauza un șoc electric. Pentru a utiliza dispozitivul, opriți încărcarea.
	- Un adaptor de încărcare care acceptă încărcarea rapidă este inclus cu produsul. Este posibil ca functia de încărcare rapidă să nu functioneze dacă se utilizează un alt adaptor cu încărcare rapidă decât adaptorul original furnizat cu produsul.
	- Îndepărtați încărcătorul din priză după ce dispozitivul este încărcat complet. Astfel puteți preveni consumul inutil de energie.
		- O altă cale de încărcare a bateriei este conectarea unui cablu USB între dispozitiv și un computer desktop sau laptop. Este posibil ca încărcarea bateriei în acest mod să dureze mai mult ca de obicei.
		- Nu încărcați bateria utilizând un hub USB care nu poate menține tensiunea nominală. Încărcarea poate să nu funcționeze sau să se oprească neintenționat.

## **Utilizarea eficientă a bateriei**

Viața utilă a bateriei poate scădea dacă mai multe aplicații și funcții rulează simultan și continuu.

Anulați operațiile din fundal pentru a crește durața de viață a bateriei.

Pentru a minimiza consumul de baterie, urmați aceste indicații:

- Dezactivati functia Bluetooth<sup>®</sup> sau Wi-Fi dacă nu le utilizati.
- Setați o durată de închidere a ecranului cât mai scurtă posibil.
- Minimizați luminozitatea ecranului.
- Setați blocarea ecranului când dispozitivul nu este utilizat.
- Pentru a utiliza o aplicație descărcată, verificați nivelul bateriei.

Funcții de bază 28

冃

## **Ecranul tactil**

Vă puteți familiariza cu modul de controlare a dispozitivului prin utilizarea gesturilor de ecran tactil.

### **Atingerea**

 Atingeți ușor cu vârful degetului pentru a selecta sau executa o aplicație sau opțiune.

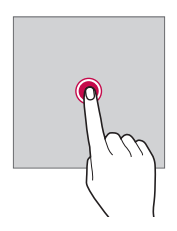

## **Atingerea și menținerea apăsată**

 Atingeți și mențineți apăsat timp de câteva secunde pentru a executa o funcție ascunsă.

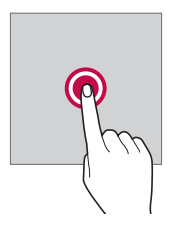

## **Atingerea dublă**

Atingeţi rapid de două ori pentru a mări sau micșora o fotografie sau o hartă.

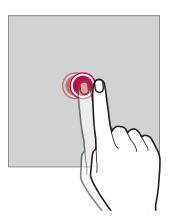

### **Glisarea**

 Atingeți și mențineți apăsat un element, precum o aplicație sau un widget, după care glisați în altă locație. Puteți utiliza acest gest pentru a muta un element.

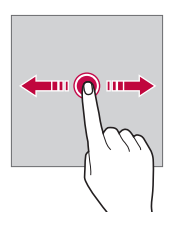

### **Lovirea**

 Atingeți ușor și mențineți apăsat pe ecran, după care loviți spre stânga sau dreapta pentru a trece rapid la un alt panou.

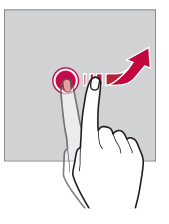

### **Apropierea și îndepărtarea degetelor**

 Apropiați două degete pentru a micșora, precum faceți în cazul unei fotografii sau al unei hărți. Pentru marire, depărtați degetele.

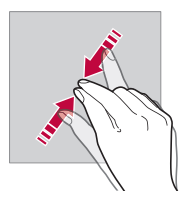

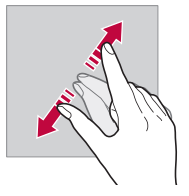

- Nu expuneți ecranul tactil la șocuri fizice excesive. Ați putea deteriora senzorul tactil.
- Ecranul tactil ar putea să nu funcționeze dacă este utilizat în apropierea 同 unor materiale magnetice, metalice sau conductive.
	- Dacă utilizați dispozitivul expus la lumină puternică, cum ar fi lumina solară directă, e posibil ca ecranul să nu fie vizibil, în funcție de poziție. Pentru a citi cărți, utilizați dispozitivul într-un loc umbrit sau cu lumină ambientală care nu este foarte puternică.
	- Nu apăsați ecranul cu forță excesivă.
	- Atingeți ușor cu degetul opțiunea dorită.
	- Controlul tactil ar putea să nu funcționeze corect dacă atingeți când purtați mănuși sau cu vârful unghiei.
	- Controlul tactil ar putea să nu funcționeze corect dacă ecranul este umed sau ud.
	- Este posibil ca ecranul tactil să nu funcționeze corect dacă pe dispozitiv este atașată o peliculă de protecție a ecranului sau alt accesoriu.

## **Ecran de start**

## **Prezentarea generală a ecranului de pornire**

 Ecranul de pornire este punctul de pornire pentru accesarea diverselor funcții și aplicații pe dispozitiv. Atingeți  $\bigcap$  pe orice ecran pentru a accesa direct ecranul de pornire.

Puteti gestiona toate aplicațiile și widgeturile de pe ecranul de pornire. Glisați pe ecran la stânga sau la dreapta pentru a vizualiza toate aplicațiile instalate dintr-o privire.

Pentru a căuta o aplicație, utilizați căutarea Google.

## **Aspectul ecranului de pornire**

Puteți vizualiza toate aplicațiile și puteți organiza widgeturile și folderele din ecranul de pornire.

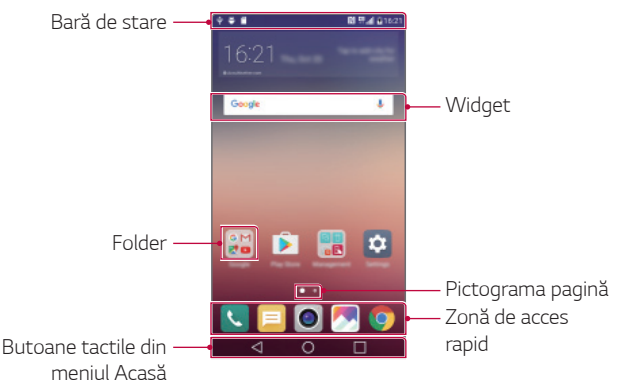

- Ecranul de pornire poate varia în funcție de furnizorul de servicii și de 冃 versiunea software.
- Bară de stare: Vizualizați pictogramele de stare, ora și nivelul bateriei.
- Widget: Adăugați widgeturi la ecranul de pornire pentru a accesa rapid informațiile necesare, fără a fi nevoie de executarea aplicațiilor pe rând.

Funcții de bază 32
- Folder: Creați foldere pentru a grupa aplicațiile în funcție de preferințe.
- Pictograma pagină: Vizualizați numărul total de elemente canvas ale ecranului de pornire și elementele canvas afișate curent care sunt evidențiate.
- Zonă de acces rapid: Fixați aplicațiile principale în partea de jos a ecranului, astfel încât să poată fi accesate din oricare dintre elementele canvas ale ecranului de pornire.
- Butoane tactile din meniul Acasă
	- $\leq$ : Reveniți la ecranul anterior. Selectați tastatura sau ferestrele pop-up.
	- $\cdot$   $\bigcap$ : Atingeți pentru a trece la ecranul de pornire. Pentru a lansa **Google**, atingeți și mențineți apăsat.
	- $\lceil \cdot \rceil$ : Vizualizați o listă cu aplicațiile utilizate recent sau executați o aplicație din listă. Utilizați opțiunea **Ştergeţi tot** pentru a șterge toate aplicații utilizate recent. În anumite aplicații, când atingeți și mențineți apăsat butonul veți accesa opțiunile suplimentare.

# **Editarea butoanelor tactile din meniul Acasă**

Puteți reordona butoanele tactile din meniul Acasă sau puteți adăuga funcții utilizate frecvent la butoanele tactile ale meniului Acasă.

Atingeți **Setări Afişaj Combinaţia butoanelor tactile din meniul Acasă** și personalizați setările.

• Sunt furnizate câteva funcții, printre care **QSlide**, **Notificare** sau **Captură+**. Pot fi adăugate maximum cinci elemente.

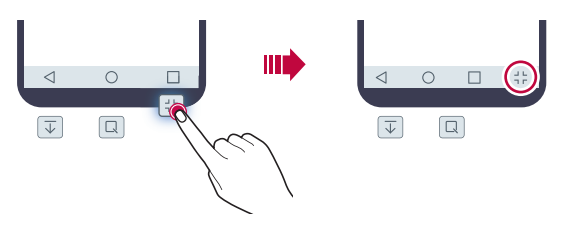

# **Pictograme de stare**

 Când există o notificare pentru un mesaj necitit, eveniment din calendar sau alarmă, bara de stare afișează pictograma de notificare corespunzătoare. Verificați starea dispozitivului vizualizând pictogramele de notificare afișate în bara de stare.

- "Ill : Fără semnal
- | 14 : Datele se transmit prin rețea
- (1): Alarma este setată
- In: Modul Vibrații este activat
- **8**: Bluetooth este activat
- $\mathbf{\hat{\Psi}}$ : Conectat la computer prin USB
- **I** : Nivel de baterie
- $\cdot +$ : Modul Avion este activat
- $\leq$ : Apeluri pierdute
- $\bullet$  : Wi-Fi este activat
- $\mathbb{N}$ : Modul Dezactivare sunet este activat
- $\cdot$   $\bullet$  : GPS este activat
- $\cdot$  ( $\frac{1}{10}$ : Hotspot este activat
- **B**: Fără card SIM
- 冃
- Unele pictograme pot să pară diferite sau să nu fie afișate deloc, în funcție de starea dispozitivului. Consultați pictogramele în funcție de mediul în care utilizați dispozitivul.
- Pictogramele afișate pot varia, în funcție de zonă și de furnizorul de servicii mobile.

# **Panoul de notificări**

Puteți deschide panoul de notificări trăgând în jos de bara de stare.

 Utilizați pictogramele de acces rapid in panoul de notificări pentru a activa și dezactiva ușor și rapid o funcție.

 Trageți la stânga sau la dreapta de lista cu pictogramele de acces rapid pentru a selecta pictograma de funcții dorită.

• Dacă atingeți și mențineți apăsată pictograma, apare ecranul de setări pentru funcția corespunzătoare.

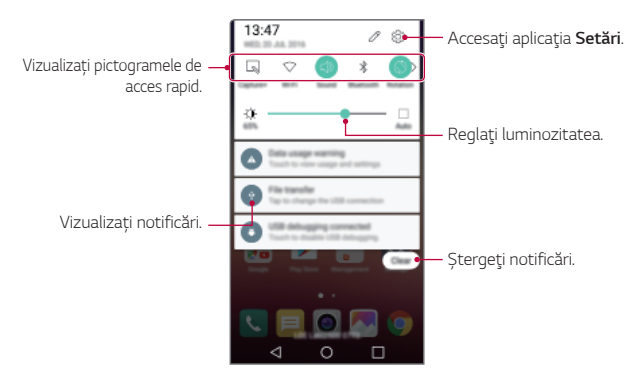

# **Setările panoului de notificări**

Puteți selecta elementele care vor fi afișate în panoul de notificări.

Atingeti  $\vartheta$  din panoul de notificări.

- Pentru a reordona pictogramele de acces rapid, atingeți și mențineți apăsată o pictogramă, după care trageți-o în altă poziție.
- Selectați pictogramele pe care doriți să le afișați în listă.

# **Schimbarea orientării ecranului**

Puteți seta orientarea ecranului pentru a comuta automat, în funcție de orientarea dispozitivului.

Din panoul de notificare, atingeți **Rotire** din lista de pictograme cu acces rapid.

Alternativ, atingeți **Setări Afişaj** și activați **Auto-rotire ecran**.

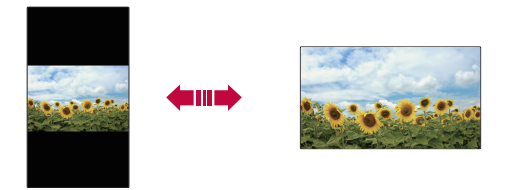

### **Editarea ecranului de pornire**

 Din ecranul de pornire, atingeți și mențineți apăsat un spațiu gol, după care porniți funcția dorită.

- Pentru a rearanja elementele canvas ale ecranului de pornire, apăsați și mențineți apăsat un element canvas și trageți-l într-un alt loc.
- Pentru a adăuga widgeturi pe ecranul de pornire, apăsați **Aplicaţii widget** și trageți un widget pe ecranul de pornire.
- Pentru a modifica setările ecranului de pornire, apăsați **Setări ecran principal** și personalizați opțiunile. Consultați Setări ecran principal pentru detalii.
- Pentru a vizualiza sau a reinstala aplicații dezinstalate, atingeți **Aplicaţiile dezinstalate**. Consultați Aplicațiile dezinstalate pentru detalii.

# **Vizualizarea temei de fundal**

Puteți să vizualizați imaginea de fundal doar prin ascunderea aplicațiilor și widgeturilor de pe ecranul de pornire.

 Depărtați două degete unul de altul în timp ce apăsați și mențineți apăsat ecranul de pornire.

• Pentru a reveni la ecranul inițial, unde sunt afișate aplicațiile și widgeturile, apropiați degetele pe ecranul de pornire sau atingeți  $\triangleleft$ .

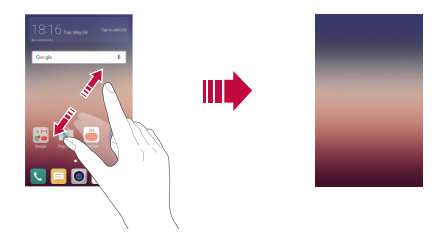

# **Mutarea aplicațiilor pe ecranul de pornire**

 Pe ecranul de pornire, apăsați și mențineți apăsată o aplicație și trageți-o într-un alt loc.

- Pentru a păstra aplicațiile utilizate frecvent în partea de jos a ecranului de pornire, apăsați și mențineți apăsată o aplicație, apoi trageți-o în zona de acces rapid de jos.
- Pentru a elimina o pictogramă din zona de acces rapid, trageți pictograma pe ecranul de pornire.

# **Utilizarea folderelor de pe ecranul de pornire**

#### **Crearea folderelor**

 Pe ecranul de pornire, apăsați și mențineți apăsată o aplicație și trageți-o peste altă aplicație.

• Se creează un folder nou și aplicațiile sunt adăugate în folder.

#### **Editarea folderelor**

Pe ecranul de pornire, apăsați pe un folder și rulați funcția dorită.

- Pentru a edita numele și culoarea folderului, apăsați denumirea folderului.
- $\cdot$  Pentru a adăuga sau a elimina aplicații din lista de aplicații, atingeți  $+$ .
- Pentru a elimina o aplicație dintr-un folder, apăsați și mențineți apăsată aplicația și trageți-o în afara folderului. Dacă în director este lăsată numai o singură aplicație, directorul dispare automat.

# **Setări ecran principal**

Puteți personaliza setările ecranului de pornire.

- 1 Atingeți **Setări Afişaj Ecran de start**.
- 2 Personalizați setările
	- **Selectează pagina de pornire**: Selectați un mod pentru ecranul de pornire.
	- **Fundal**: Modificați tema de fundal a ecranului de pornire.
	- **Efect ecran**: Selectați un efect pentru aplicare când sunt schimbate elementele canvas ale ecranului de pornire.
	- **Temă**: Selectați tema de aplicat ecranului.
	- **Sortare aplicaţii după**: Selectați modul în care sunt sortate aplicațiile pe ecranul de pornire.
	- **Grilă**: Modificați modul de dispunere al aplicațiilor pe ecranul de pornire.
	- **Ascundere aplicaţii**: Selectați sau deselectați aplicații pentru a le ascunde din ecranul de pornire.

# **Blocarea ecranului**

# **Prezentare generală a blocării ecranului**

Ecranul dvs. se oprește și pornește automat dacă apăsați Tasta Pornire/ Blocare. Acest lucru se întâmplă și dacă dispozitivul rămâne inactiv pentru o perioadă de timp specificată.

Dacă apăsați Tasta Pornire/Blocare când o blocare de ecran nu este setată, ecranul de pornire apare imediat.

Pentru a asigura securitatea și a împiedica accesul nedorit la dispozitivul dvs., setați o blocare de ecran.

- 冃
- Blocarea ecranului previne introducerea unor comenzi tactile inutile pe ecranul dispozitivului și reduce consumul de baterie. Vă recomandăm să activați funcția de blocare a ecranului atunci când nu utilizați dispozitivul.

# **Configurarea setărilor de blocare a ecranului**

 Există mai multe opțiuni disponibile pentru configurarea setărilor de blocare a ecranului.

- 1 Apăsați **Setări Afişaj Blocare ecran Selectare blocare ecran** și apoi selectați metoda dorită.
- 2 Personalizați setările de blocare:
	- **Niciunul**: Dezactivați funcția de blocare a ecranului.
	- **Atingere**: Glisați pe ecran pentru a-l debloca.
	- **Knock Code**: Atingeți spațiile de pe ecran după un tipar pentru a debloca ecranul.
	- **Model**: Desenați un model pentru a debloca ecranul.
	- **PIN**: Introduceți un cod numeric pentru a debloca ecranul.
	- **Parolă**: Introduceți un o parolă alfanumerică pentru a debloca ecranul.
- Dacă introduceți consecutiv un şablon greșit de mai multe ori decât 冃 numărul de ori specificat, puteți debloca ecranul utilizând codul PIN de rezervă.
	- În cazul în care blocarea ecranului este setată utilizându-se un Knock Code, Model, PIN sau Parolă și introduceți un cod PIN incorect sau un model de mai multe ori decât numărul de ori specificat, introducerea parolei este blocată timp de 30 de secunde.

# **Setările pentru blocarea ecranului**

Puteți personaliza următoarele setări de blocare a ecranului.

- 1 Atingeți **Setări Afişaj Blocare ecran**.
- 2 Personalizați setările
	- **Selectare blocare ecran**: Selectați o metodă de blocare a ecranului.
	- **Smart Lock**: Selectați elemente de încredere, astfel încât dacă survine unul dintre acestea, dispozitivul se deblochează în mod automat.
	- **Fundal**: Schimbați imaginea de fundal care apare pe ecranul blocat.
	- **Scurtături**: Adăugați o scurtătură de aplicație și accesați direct aplicația din ecranul de blocare prin tragerea aplicației în afara cercului mare. Această opțiune apare dacă metoda de blocare a ecranului este setată la glisare.
	- **Informaţii de contact în cazul pierderii telefonului**: Afișați informații de contact de urgență pe ecranul de blocare.
	- **Blocare ecran**: Setați durata de inactivitate după care dispozitivul se blochează în mod automat.
	- **Blocare cu buton Pornire**: Blocați instant ecranul la apăsarea tastei Pornire/Blocare.
	- Elementele de setări disponibile pot varia, în funcție de metoda de 冃 blocare a ecranului selectată.

# **KnockON**

Puteți porni sau opri ecranul atingându-l de două ori.

- 冃
- Această opțiune este disponibilă doar pe ecranul de pornire furnizat de LG. S-ar putea să nu funcționeze corect de pe un lansator personalizat sau de pe un ecran de pornire instalat de un utilizator.
	- Când atingeți ecranul, utilizați vârful degetului. Nu utilizați unghia.
	- Pentru a utiliza funcția KnockON, asigurați-vă că senzorul de proximitate/lumină nu este blocat de o etichetă sau de o substanță străină.

#### **Activarea ecranului**

Atingeți de două ori mijlocul ecranului.

• Dacă apăsați partea de sus sau cea de jos a ecranului, rata de recunoaștere ar putea să scadă.

#### **Dezactivarea ecranului**

Atingeţi de două ori bara de stare, o zonă goală de pe Ecranul de start sau Ecranul de blocare.

# **Knock Code**

Puteți debloca ecranul prin crearea unui cod de deblocare prin lovituri. Când ecranul este blocat, puteți accesa direct ecranul de pornire prin atingerea ecranului cu o secvență specifică de lovituri.

- 冃 • Puteți utiliza codul de deblocare prin lovituri, împreună cu funcția KnockON.
	- Dacă introduceți consecutiv un Knock Code greșit de mai multe ori decât numărul de ori specificat, deblocaţi utilizând codul PIN de rezervă.
	- Asigurați-vă că utilizați vârful degetului când loviți ecranul.

### **Crearea unui Knock Code prin lovituri**

- 1 Atingeți **Setări Afişaj Blocare ecran Selectare blocare ecran Knock Code**.
- 2 Atingeți pătratele după tiparul dorit pentru a crea un cod de deblocare prin lovituri, apoi atingeți **URMĂTORUL**.
- 3 Introduceți codul de deblocare prin lovituri creat din nou pentru verificare, apoi atingeți **CONFIRMARE**.
- 4 Setați un PIN de rezervă, pentru a-l utiliza în cazul în care uitați codul de deblocare prin lovituri.

### **Deblocarea ecranului cu un Knock Code prin lovituri**

 Deblocați ecranul prin introducerea codului de deblocare prin lovituri pe care l-ați creat.

 Introduceți codul de deblocare prin lovituri pe ecranul tactil, când ecranul este închis.

• De asemenea, este posibilă introducerea unui Knock Code atunci când ecranul este pornit.

# **Criptarea dispozitivului**

# **Criptarea dispozitivului dvs.**

Datele sunt criptate implicit înainte de salvarea pe dispozitiv, pentru protejarea datelor. Citirea, scrierea și copierea datelor sunt posibile chiar și când criptarea dispozitivului este setată. De asemenea, este posibil să se afișeze o solicitare pentru confirmarea utilizatorului atunci când alimentarea este pornită, utilizând setările de blocare în timp ce vă aflati în modul ecran blocat.

# **Precauții privind criptarea dispozitivului**

Puteţi utiliza Pornirea securizată pentru a crește nivelul de protecție al dispozitivului.

- 冃 • Dacă Pornirea securizată este activată şi se introduce o parolă incorectă de mai multe ori decât numărul de ori specificat, dispozitivul va efectua o inițializare automată.
	- Dacă uitați parola pentru decriptare, trebuie să reporniți dispozitivul pentru a-l utiliza din nou. Resetarea va determina ștergerea tuturor datelor salvate înainte de resetare.
	- Criptarea are loc atunci când dispozitivul pornește pentru prima dată după resetarea la parametrii din fabrică. Oprirea criptării înainte de finalizare poate cauza deteriorarea datelor.

# **Criptarea cardului de memorie**

 Puteți cripta și proteja datele salvate pe cardul de memorie. Datele criptate de pe cardul de memorie nu pot fi accesate de pe alt dispozitiv.

- 1 Atingeți **Setări General Securitate Criptare card SD**.
- 2 Citiți prezentarea generală de pe ecran privind criptarea cardului de memorie și apoi atingeți **CONTINUARE** pentru a continua.
- 3 Selectați o opțiune și atingeți **CRIPTARE ACUM**:
	- **Criptare fişier nou**: Criptați doar datele salvate pe cardul de memorie după criptare.
	- **Criptare completă**: Criptați toate datele salvate în prezent pe cardul de memorie.
	- **Exclude fişierele media**: Criptați toate fișierele, cu excepția fișierelor media, precum muzica, fotografiile și videoclipurile.
- Pentru a cripta cardul de memorie, asigurați-vă că blocarea ecranului 冃 este setată utilizând un PIN sau o parolă.
	- După ce pornește criptarea cardului de memorie, unele funcții nu sunt disponibile.
	- Dacă dispozitivul este oprit în timpul criptării, procesul de criptare va eșua și este posibil ca unele date să fie deteriorate. Prin urmare, asigurați-vă că bateria este suficient de încărcată înainte de a începe criptarea.
	- Fișierele criptate sunt accesibile doar de pe dispozitivul pe care au fost acestea criptate.
	- Cardul de memorie criptat nu poate fi utilizat de alt dispozitiv LG. Pentru a utiliza cardul de memorie criptat pe alt dispozitiv mobil, resetați cardul.
	- Puteți activa criptarea cardului de memorie chiar și atunci când nu este instalat niciun card SD în dispozitiv. Orice card de memorie instalat după criptare va fi criptat automat.

# **Realizarea capturilor de ecran**

Puteți face capturi ale ecranului curent, pe care îl vizualizați.

#### **Prin intermediul unei scurtături**

Țineți simultan apăsate Tasta Pornire/Blocare și tasta pentru reducerea volumului (-) cel puțin două secunde.

• Capturile de ecran pot fi vizualizate în folderul **Screenshots** din **Galerie**.

### **Prin intermediul Captură+**

 Pe ecranul pentru care doriți să realizați o captură de ecran, trageți bara de stare în jos, apoi apăsați **Captură+**.

- 冃
- Când ecranul este oprit sau blocat, puteți accesa **Captură+** prin apăsarea tastei de mărire a volumului (+) de două ori. Mai întâi, atingeți **Setări General** și apoi activați **Tastă de comenzi rapide**.
- Consultați Scrierea notelor pe o captură de ecran pentru detalii.

# **Introducerea textului**

# **Utilizarea tastaturii Smart**

Puteți utiliza tastatura Smart pentru a introduce și edita text.

Cu tastatura Smart, puteți vizualiza textul pe măsură ce tastați, fără a trebui să alternați între ecran și o tastatură convențională. Astfel puteți găsi și corecta cu ușurință erorile în timp ce tastați.

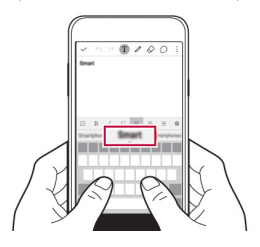

### **Mutarea cursorului**

Cu tastatura Smart, puteți muta cursorul exact în poziția dorită.

 Când introduceți text, apăsați și mențineți apăsată bara de spațiu, apoi trageți spre stânga sau spre dreapta până când cursorul ajunge în poziția dorită în text.

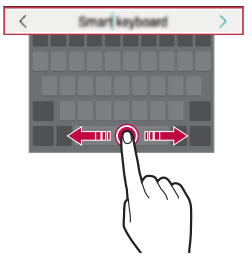

- 冃
- Această opțiune este disponibilă doar pe tastaturile QWERTY.

### **Sugerarea de cuvinte**

Tastatura Smart analizează automat modelele de utilizare pentru a vă sugera cuvintele utilizate frecvent în timp ce tastați. Cu cât utilizați mai mult dispozitivul, cu atât sunt sugestiile mai adecvate.

Introduceţi textul, apoi atingeţi un cuvânt sugerat sau trageţi uşor în sus de partea stângă sau dreaptă a tastaturii.

• Cuvântul selectat este introdus automat. Nu trebuie să introduceți manual fiecare literă a cuvântului.

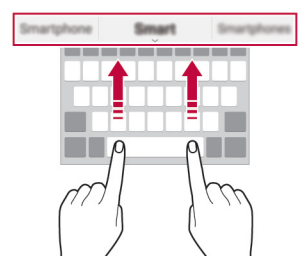

# **Schimbarea aspectului tastaturii QWERTY**

Puteți adăuga, șterge sau rearanja tastele din partea de jos a tastaturii.

1 Atingeți **Setări General Limbă şi tastatură Tastatură LG Înălțimea și aspectul tastaturii Aspect QWERTY**.

Alternativ, atingeți pe tastatură și atingeți **Înălțimea și aspectul tastaturii Aspect QWERTY**.

2 Atingeți o tastă de pe rândul de jos și trageți-o în altă poziție.

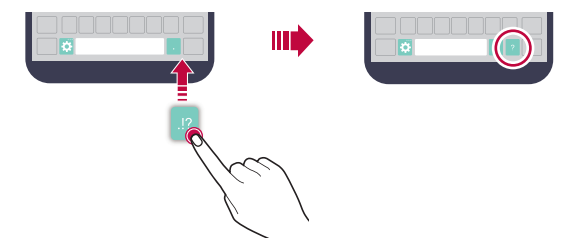

- Această opțiune este disponibilă pentru tastaturile QWERTY, QWERTZ 冃 și AZERTY.
	- Este posibil ca această funcție să nu fie acceptată pentru anumite limbi.

# **Personalizarea înălțimii tastaturii**

 Puteți personaliza înălțimea tastaturii pentru a maximiza confortul mâinilor când tastați.

- 1 Atingeți **Setări General Limbă şi tastatură Tastatură LG Înălțimea și aspectul tastaturii Înălțimea tastaturii**. Alternativ, atingeți pe tastatură și atingeți **Înălțimea și aspectul tastaturii Înălțimea tastaturii**.
- 2 Reglați înălțimea tastaturii

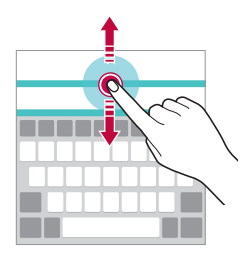

# **Selectarea unui mod peisaj pentru tastatură**

Puteți selecta un mod peisaj pentru tastatură din mai multe opțiuni

- 1 Atingeți **Setări General Limbă şi tastatură Tastatură LG Înălțimea și aspectul tastaturii Tipul tastaturii în Tip vedere**. Alternativ, atingeți pe tastatură și atingeți **Înălțimea și aspectul tastaturii Tipul tastaturii în Tip vedere**.
- 2 Selectați un mod pentru tastatură.

# **Divizarea tastaturii**

Puteți să împărțiți tastatura în două jumătăți și să plasați fiecare jumătate într-o parte a ecranului când ecranul este în modul peisaj.

#### Atingeți **Setări General Limbă şi tastatură Tastatură LG Înălțimea și aspectul tastaturii Divizare Tastatură**.

Alternativ, atingeți pe tastatură și atingeți **Înălțimea și aspectul tastaturii Divizare Tastatură**.

- 冃
- Rotiți dispozitivul în modul peisaj pentru a diviza tastatura de ambele părți. Pentru a lipi sau pentru a diviza tastatura, apropiați sau îndepărtați degetele pe tastatură.

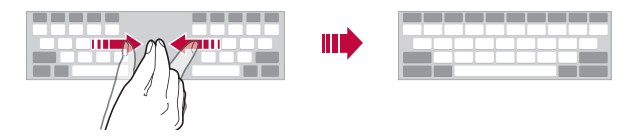

# **Modul de utilizare cu o singură mână**

 Puteți muta tastatura într-o parte a ecranului astfel încât să puteți utiliza tastatura cu o singură mână.

- 1 Atingeți **Setări General Limbă şi tastatură Tastatură LG Înălțimea și aspectul tastaturii Operaţiune executată cu o mână**. Alternativ, atingeți pe tastatură și atingeți **Înălțimea și aspectul tastaturii Operaţiune executată cu o mână**.
- 2 Apăsați săgeata afișată lângă tastatură pentru a muta tastatura în direcția dorită.

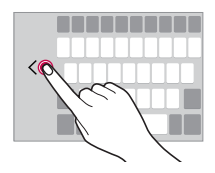

# **Introducerea de text prin intermediul vocii**

De pe tastatură, apăsați și mențineți apăsat  $\bigcirc$ , apoi selectați  $\mathbb{I}$ .

- 冃
- Pentru a maximiza recunoașterea comenzilor vocale, pronunțați clar, cu pronunția și accentul corecte.
- Pentru a introduce text utilizând vocea, asigurați-vă că dispozitivul este conectată la o rețea.

### **Modificarea tastaturii**

De asemenea, puteți schimba limba de introducere și tipul tastaturii pentru fiecare limbă.

- 1 Atingeți **Setări General Limbă şi tastatură Tastatură LG Selectare limbă**.
- 2 Selectați o limbă și personalizați tipul de tastatură.

# **Copierea și lipirea**

Puteți tăia sau copia text dintr-o aplicație și apoi îl puteți lipi în aceeași aplicație. Sau puteți rula alte aplicații și puteți lipi textul în acestea.

- 1 Țineți apăsat textul pentru a-l copia sau tăia.
- 2 Trageți / pentru a specifica zona de tăiat sau lipit.
- 3 Selectați **DECUPARE** sau **COPIERE**.
	- Textul tăiat sau copiat este adăugat automat la clipboard.
- 4 Țineți apăsată fereastra de introducere text, apoi selectați **LIPIRE**.

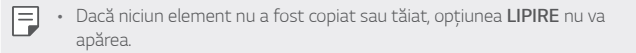

# **Clip tray**

În cazul în care copiați sau tăiați o imagine sau un text, acesta este salvat automat în Clip Tray și poate fi lipit în orice spațiu, în orice moment.

- 1 De pe tastatură, apăsați și mențineți apăsat $\ddot{\bullet}$  și selectați $\blacksquare$  Alternativ, apăsați și mențineți apăsată fereastra de introducere text, apoi selectați **CLIP TRAY**.
- 2 Selectați și inserați un articol din Clip Tray.
	- Atingeți  $\beta$  pentru a bloca elementele salvate ca să nu se șteargă, nici când se depășește cantitatea maximă. Maximum zece elemente pot fi blocate. Pentru a șterge elementele blocate, deblocați-le mai întâi.
	- Atingeti jij pentru a sterge elementele salvate în Clip Tray.

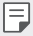

• Este posibil ca Clip Tray să nu fie acceptat de unele aplicații descărcate de către utilizator.

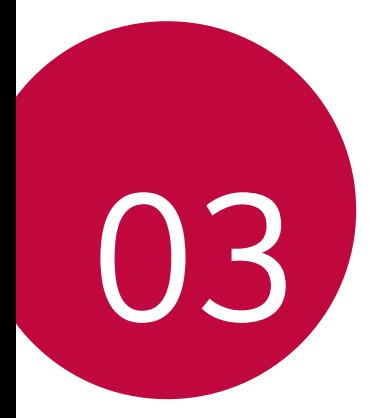

# **Aplicații utile**

# **Instalarea și dezinstalarea aplicațiilor**

# **Instalarea aplicațiilor**

Accesați un magazin de aplicații pentru a căuta și descărca aplicații.

- Puteți utiliza **SmartWorld**, **Magazin Play** sau magazinul de aplicații oferit de furnizorul de servicii.
- Anumite App Store-uri vă pot cere să vă creați un cont și să vă conectați. 冃
	- Anumite aplicații pot solicita taxe.
	- Dacă utilizați date mobile, puteți fi taxat pentru utilizarea datelor, în funcție de planul tarifar.
	- **SmartWorld** să nu fie acceptată, în funcție de zonă sau de furnizorul de servicii.

# **Dezinstalarea aplicațiilor**

Dezinstalarea aplicațiilor neutilizate de pe dispozitivul dvs.

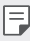

• Anumite aplicații nu pot fi dezinstalate de utilizatori.

#### **Dezinstalarea prin gestul "apăsați și mențineți apăsat"**

- Pe ecranul de pornire, apăsați și mențineți apăsată aplicația pentru a o dezinstala, apoi trageți-o peste **Dezinstalare**, în partea de sus a ecranului.
- În ecranul de start, puteți apăsa și menține apăsată iar apoi elibera aplicația pe care doriți să o dezinstalați pentru a intra în Modul de dezinstalare. Atingeti  $\times$  ce apare în partea de sus a aplicatiei care poate fi dezinstalată și apoi selectați **DEZINSTALARE**.
- Dacă aplicațiile au fost dezinstalate în decursul a 24 de ore din acest moment, le puteți reinstala. Consultați Aplicațiile dezinstalate pentru detalii.

### **Dezinstalarea utilizând meniul de setări**

 Atingeți **Setări General Aplicaţii**, selectați o aplicație, apoi atingeți **Dezinstalare**.

### **Dezinstalarea aplicațiilor din magazinul de aplicații**

Pentru a dezinstala o aplicație, accesați magazinul de aplicații de la care ați descărcat aplicați și dezinstalați-o.

# **Aplicațiile dezinstalate**

Puteți vizualiza aplicațiile dezinstalate pe ecranul de pornire. De asemenea, puteți reinstala aplicațiile care au fost dezinstalate în decursul a 24 de ore din acest moment.

- 1 atingeți **Aplicațiile dezinstalate**.
- 2 Activați funcția dorită:
	- **Reinstalare**: Reinstalați aplicația selectată.
	- $\overline{\mathfrak{m}}$ : Eliminați definitiv aplicațiile dezinstalate de pe dispozitiv.
	- 冃 • Aplicațiile dezinstalate se elimină în mod automat din dispozitiv în decurs de 24 de ore după ce sunt dezinstalate. Dacă doriți să reinstalați aplicațiile dezinstalate, trebuie să le descărcați din nou din magazinul de aplicații.
		- Această caracteristică este activată numai pe ecranul de pornire implicit. Dacă dezinstalați aplicații în timp de ce utilizați ecranul EasyHome sau o altă aplicație de lansare, acestea vor fi eliminate imediat și definitiv din dispozitiv.

# **Telefon**

# **Apel**

 Efectuați un apel utilizând una dintre metodele disponibile, precum introducerea manuală a numărului de telefon sau apelarea din lista de contacte sau din lista de apeluri recente.

#### **Efectuarea unui apel de la tastatură**

- 1 Atingeți **○> ↓ > Apelare**.
- 2 Efectuați un apel utilizând metoda preferată:
	- Introduceți un număr de telefon și atingeți .
	- Apăsați și țineți apăsat un număr de apelare rapidă.
	- Căutați un contact prin atingerea literei inițiale a numelui de contact din lista de contacte și apoi atingeți .
	- Pentru a introduce "+" când efectuați un apel internațional, țineți apăsat 冃 pe numărul 0.
		- Consultați Adăugarea contactelor la lista de apelare rapidă pentru detalii despre adăugarea unor numere de telefon în listare de apelare rapidă.

### **Efectuarea unui apel din lista de contacte**

- 1 Atingeți **Contacte**.
- 2 Din lista de contacte, selectați un contact și atingeți $\&\ddots$

### **Preluarea unui apel**

Pentru a prelua un apel, trageți (in exteriorul cercului de pe ecranul apeluri de intrare.

- Când sunt conectate căștile stereo, puteți efectua apeluri utilizând butonul "efectuare/terminare apel" de pe căști.
- Pentru a termina un apel prin apăsarea tastei Pornire/Blocare, atingeți **Setări Reţele Setări apel Preluare şi finalizare apel**, apoi porniți **Folosiți butonul Pornire/Oprire pt. înch. Apelurilor**.

# **Respingerea unui apel**

Pentru a respinge un apel, trageti e în exteriorul cercului de pe ecranul apeluri de intrare.

- Pentru a trimite un mesaj de respingere, glisati  $(\text{m})$  în afara cercului.
- Pentru a adăuga sau a edita un mesaj de respingere, atingeți $\bigcap$ **Setări Reţele Setări apel Refuzare şi respingere apel Respingere cu mesaj**.
- Atunci când primiti un apel, puteti apăsa pe tasta Pornire/Blocare sau pe tasta Volum sunet pentru a comuta în Modul sunet dezactivat.

# **Vizualizarea apelurilor nepreluate**

 Dacă există un apel nepreluat, bara de stare din partea de sus a ecranului afișează ×.

 Pentru a vizualiza detalii despre apelurile nepreluate, trageți bara de stare în jos. Alternativ, atingeți **Jurnal apeluri**.

# **Funcții accesibile în timpul unui apel.**

 În timpul unui apel, puteți acces o varietate de funcții prin atingerea butoanele de pe ecran:

- **Contacte**: Vizualizați lista de contacte în timpul unui apel.
- **Terminare**: Terminați un apel.
- **Telefon**: Afișați sau ascundeți tastatura.
- **Difuzor**: activați funcția difuzor/microfon.
- **Mut**: dezactivați sunetul vocii dvs. astfel încât vocea să nu poată fi auzită de interlocutor.
- **Bluetooth**: Comutați apelul la un dispozitiv cu Bluetooth care este asociat și conectat.
- : accesați mai multe opțiuni de apelare.

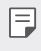

• Elementele de setări disponibile pot varia, în funcție de zonă sau de furnizorul de servicii.

### **Efectuarea unui apel suplimentar**

Puteți apela o altă persoană în timpul unui apel în curs.

- 1 În timpul unui apel, atingeți **Adăugare apel**.
- 2 Introduceți un număr de telefon și atingeți .
	- Cele două apeluri sunt afișate pe ecran simultan, iar primul apel este pus în asteptare.
- 3 Pentru a comuta la alt apel, apăsați celălalt număr pe ecran. Pentru a iniția un apel în conferință, atingeți .

• Este posibil să vi se perceapă un tarif pentru fiecare apel. Consultați-vă cu furnizorul de servicii pentru mai multe informații.

# **Vizualizarea jurnalelor de apeluri**

Pentru a vizualiza jurnalul cu apelurile recente, atingeți () > < > Jurnal **apeluri**. Apoi, puteți utiliza următoarele funcții:

- Pentru a vizualiza jurnalele detaliate de apeluri, selectați un contact. Pentru a efectua un apel către contactul selectat, atingeți  $\&\ldots$
- Pentru a șterge jurnalele de apeluri, atingeți > Stergere.
- Durata apelului afișată poate fi diferită de tariful apelului. Consultați-vă 冃 cu furnizorul de servicii pentru mai multe informații.

# **Configurarea opțiunilor pentru apeluri**

Puteți configura diferite opțiuni pentru apeluri.

- 1 Atingeți **Apelare** sau **Jurnal apeluri**.
- 2 Atingeți  $\div$  > Setări apel și apoi configurați opțiunile conform preferințelor dvs.

E

# **Mesaje**

### **Trimiterea unui mesaj**

Puteți crea și trimite mesaje contactelor selectate sau tuturor contactelor utilizând aplicația pentru mesagerie.

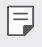

- Expedierea mesajelor în străinătate poate implica tarife suplimentare. Consultați-vă cu furnizorul de servicii pentru mai multe informații.
- 1 Atingeti $O \geq 1$
- 2 Atingeti .
- 3 Specificați un destinatar și compuneți un mesaj.
	- Pentru a atașa fișiere, atingeți  $\mathcal{D}$ .
	- Pentru a accesa elementele de meniu opționale, atingeți .
- 4 Atingeți **Trimite** pentru a trimite mesajul.

# **Citirea unui mesaj**

Puteți vizualiza mesajele trimise și primite organizate după contacte.

- 1 Atingeți  $\bigcap$
- 2 Selectați un contact din lista de mesaje.

# **Configurarea setărilor de mesagerie**

Puteți modifica setările mesageriei conform preferințelor dvs.

- 1 Atingeți  $\bigcap$
- 2 Atingeți  $\frac{1}{2}$  > Setări din lista de mesaje.

# **Cameră**

### **Activarea camerei**

Puteți fotografia sau puteți înregistra un videoclip pentru a imortaliza momente memorabile.

Atingeți  $O$  >  $\bullet$ .

- 冃 • Înainte de a fotografia, ștergeți lentila camerei cu o cârpă din microfibră. În cazul în care degetul atinge lentila camerei, puteți obține fotografii neclare.
	- Dacă nivelul bateriei este sub 5%, încărcați bateria înainte de a utiliza camera.
	- Imaginile incluse în acest ghid al utilizatorului pot fi diferite față de dispozitivul efectiv.
	- Fotografiile și videoclipurile pot fi vizualizate sau editate din **Galerie**. Consultați Prezentarea generală a aplicației Galerie pentru detalii.

Ascundeţi/afișaţi opțiunile.

Pornii sau oprii bliul. -

Selectai un mod pentru fotografiere/ filmare. Modificai opiunile camerei. Comutai între camera frontala i cea de pe spatele telefonului.

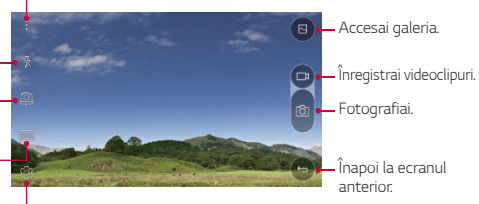

### **Comutarea între camere**

Puteți comuta între camera din față și cea din spate, în funcție de mediul în care veți utiliza camera.

Pe ecranul camerei, atingeți @ sau trageți ecranul în sus sau în jos, la stânga sau la dreapta pentru a comuta între camera din față și cea din spate.

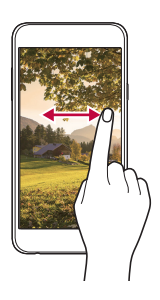

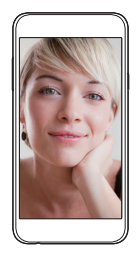

• Utilizați camera frontală pentru selfie-uri. Consultați Realizarea selfieurilor pentru detalii.

#### **Mărirea sau micșorarea (zoom)**

Puteți utiliza funcția zoom pe ecranul camerei în timp ce realizați o fotografie sau înregistrați video.

Pe ecranul camerei, apropiați sau depărtați două degete pentru a mări sau a micșora imaginea.

### **Realizarea unei fotografii.**

- 1 Selectați un mod de fotografiere și atingeți subiectul pentru a focaliza camera pe acesta.
- 2 Atingeti [6] pentru a realiza o fotografie. Alternativ, apăsați o tastă de volum.

冃

• Când ecranul este oprit sau blocat, porniți camera apăsând de două ori 冃 tasta de scădere a volumului (-). Pentru a activa această funcție, atingeți **Setări General** and turn on **Tastă de comenzi rapide**.

# **Înregistrarea unui videoclip**

- 1 Selectați un mod de fotografiere și atingeți subiectul pentru a focaliza camera pe acesta.
- $2$  Atingeți $\neg$ 
	- Pentru a fotografia în timp ce înregistrati un videoclip, atingeți rol
	- Pentru a întrerupe înregistrarea videoclipului, atingeți | |. Pentru a relua înregistrarea video, atingeți .
- 3 Atingeti pentru a opri înregistrarea video.

### **Panoramă**

Puteți crea o fotografie panoramică mișcând camera într-o direcție, fotografiind și lipind seria de fotografii continue pentru o imagine panoramică.

- $\hat{I}$ n modul Automat, atingeți **MOD** >  $\bar{I}$
- 2 Atingeți foi apoi deplasați lent camera într-o direcție.
	- Deplasați dispozitivul în direcția indicată de săgeata din instrucțiuni.
- $3$  Atingeti  $\Box$  pentru a opri fotografierea.

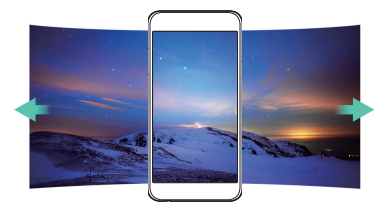

# **Fotografiere continuă**

Puteți realiza serii continue de fotografii pentru a crea imagini în mișcare. În modul Automat, țineți apăsat rol

• Instantaneele continue sunt realizate cu mare viteză în timp ce foi este apăsat.

• Se pot efectua până la treizeci (30) de fotografii în mod continuu.

# **Personalizarea opțiunilor camerei**

 Puteți personaliza o varietate de opțiuni ale camerei, conform preferințelor dvs.

În modul Automat, atingeți ...

• Opțiunile disponibile pot varia în funcție de camera selectată (cea din 冃 față sau cea din spate) și de modul de utilizare.

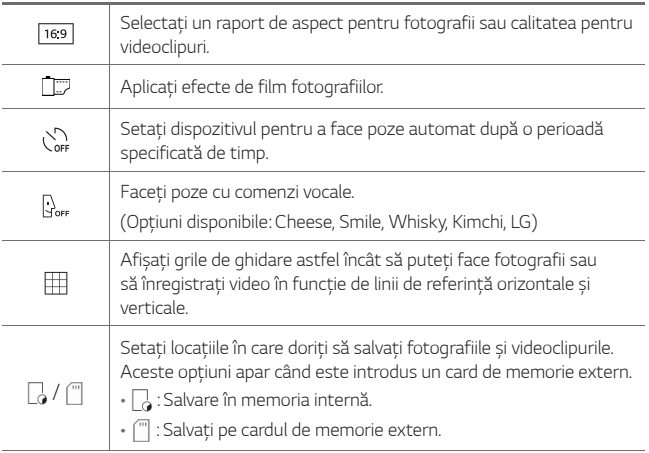

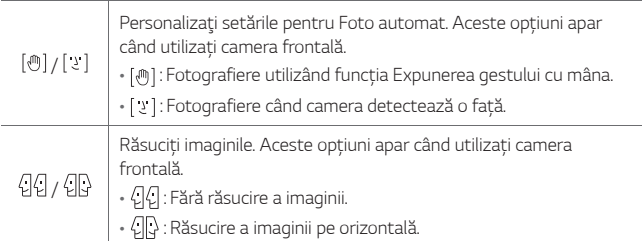

# **Aplicarea efectelor de film**

Puteți aplica filtre de diverse culori pe fotografii.

- 1 În modul Automat sau Manual, atingeți  $\otimes$
- 2 Selectați efectul video dorit.

### **Realizarea selfie-urilor**

 Puteți utiliza camera frontală pentru ca fața dvs. să fie afișată pe ecran și să realizați selfie-uri.

- 冃
- Când utilizați camera frontală, puteți schimba opțiunile din cameră privind modul de realizare a selfie-urilor. Consultați Personalizarea opțiunilor camerei pentru mai multe detalii.

#### **Expunerea gestului cu mâna**

Puteți realiza selfie-uri utilizând gesturi.

Puneți palma în fața camerei, apoi închideți mâna în pumn.

• Fotografia este realizată după trei secunde.

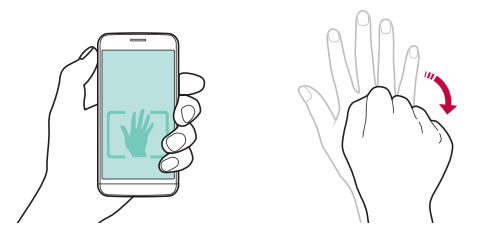

- Pentru a utiliza această funcție, asigurați-vă că [<m] este selectată din opțiunile camerei.
	- O metodă alternativă de a face fotografii prin gesturi este să strângeți pumnul și apoi să-l deschideți către camera frontală.
	- Asigurați-vă că palma și pumnul sunt în linia de referință, astfel încât camera să le poată detecta.

#### **Intervalul de pozare**

冃

Puteți realiza o serie continuă de selfie-uri.

Când utilizați camera frontală, apăsați și mențineți apăsat [6]. Alternativ, puneți palma în fața camerei, apoi închideți rapid mâna în pumn de două ori.

• Se realizează patru fotografii la intervale de trei secunde.

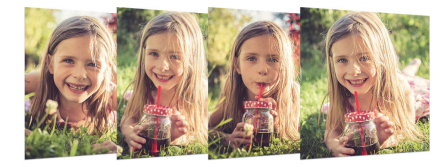

#### **Foto automat**

Puteți utiliza funcția de detectare a feței pentru a realiza fotografii selfie ușor și comod. Puteți seta dispozitivul, astfel încât atunci când priviți către ecran, camera frontală să vă detecteze fața și să realizeze un selfie în mod automat.

• Când camera frontală vă detectează fața, cadrul va deveni alb. Când nu vă mai mișcați, cadrul devine albastru și camera frontală realizează fotografia.

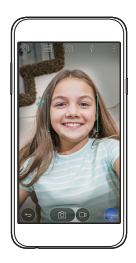

同。 • Atingeti  $\widetilde{\{O\}}$ , iar apoi atingeți  $[\sqrt[m]{\}$ până când apare  $[\sqrt[3]{\}$  pentru a activa functia Foto automat.

# **Galerie**

# **Prezentarea generală a aplicației Galerie**

 Puteți vizualiza și gestiona fotografii sau videoclipuri salvate pe dispozitivul dvs.

- 1 Atingeți $\bigcap$ 
	- Fotografiile și videoclipurile salvate sunt afișate după folder.
- 2 Atingeți un folder și selectați un fișier.
	- Vizualizați fișierul selectat în modul afișare pe ecran complet.
	- Glisați la stânga sau la dreapta pe fotografia afișată sau pe ecranul video pentru a vizualiza fișierul anterior sau următor.
	- 冃 • Este posibil ca anumite formate de fișier să nu fie suportate, în funcție de software-ul instalat.
		- Este posibil ca anumite fișiere să nu poată fi deschise din cauza codificării.
		- Fișierele care depășesc limita de dimensiune pot cauza erori.

# **Vizualizarea fotografiilor**

Înapoi la ecranul anterior.

Adăugați sau ștergeți favoritele.

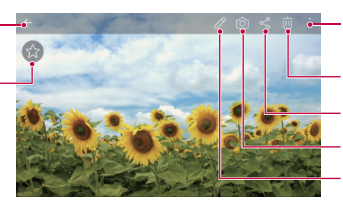

Stergeti imaginile. Partajați imagini. Accesați camera. Editați imaginile. Accesați opțiunile suplimentare.

# **Editarea fotografiilor**

- $\hat{1}$ n timp ce vizualizați o fotografie, atingeți  $\mathscr{P}$ .
- 2 Utilizați diverse efecte și instrumente pentru a edita fotografia.
- $3$  Atingeți  $\sqrt{\ }$  pentru a aplica modificările.
- 4 Atingeți **SALVEAZĂ** pentru a salva modificările.

Aplicații utile 65

- Modificările se vor suprascrie peste fișierul inițial.
- Pentru a salva fotografia editată ca alt fișier, atingeți  $\frac{2}{3}$  > Salvează **copia**.

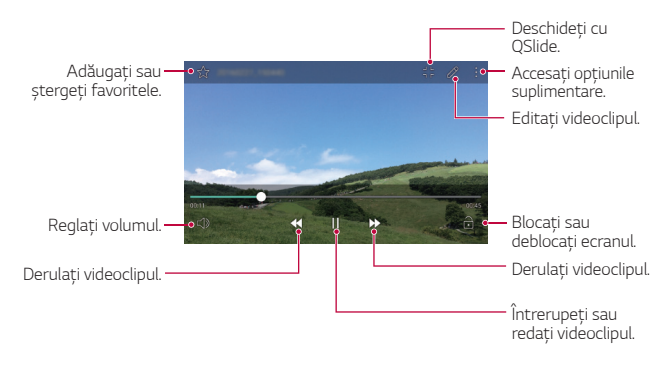

# **Redarea unui videoclip**

- Pentru a ajusta volumul sunetului, trageți partea dreaptă a ecranului 冃 video în sus sau în jos.
	- Pentru a regla luminozitatea ecranului, trageți partea stângă a ecranului video în sus sau în jos.

# **Ștergerea fișierelor**

Puteți șterge fișiere utilizând una dintre următoarele opțiuni:

- apăsați și țineți apăsat un fișier din lista de fișiere, apoi atingeți **Ştergere**.
- Atingeti jii în lista de fisiere, apoi selectați fișierele.

# **Partajarea fișierelor**

Puteți partaja fișiere utilizând una dintre următoarele opțiuni:

• În timp ce vizualizați o fotografie sau un videoclip, atingeți  $\ll$  pentru a partaja fișierul utilizând metoda dorită.

• Atingeți  $\ll^{\circ}$  din lista de fișiere pentru a selecta fișiere și partajați-le utilizând metoda dorită.

# **Gestionarul de fişiere**

Puteţi vizualiza și să gestiona fișierele salvate pe dispozitiv.

- 1 Atingeți **Instrumente Gestionarul de fişiere**.
- 2 Atingeți = și selectați locația de stocare dorită.

# **Meteo**

Puteți vizualiza informațiile meteo pentru o anumită zonă.

- 1 Atingeți **Instrumente Meteo**.
- $2$  Atingeti  $+$  si adăugați localitatea dorită.
	- Pe ecranul meteo detaliat, atingeți $\langle$  /  $\rangle$  sau glisați pe ecran la stânga sau la dreapta pentru a vizualiza informațiile meteo pentru alte orașe.

# **Ceas**

# **Alarmă**

Puteți seta declanșarea unei alarme la o anumită oră.

- 1 Atingeți **Instrumente Ceas Alarmă**.
- 2 Atingeți **d** pentru a adăuga o alarmă nouă.
- 3 Configurați setările alarmei și atingeți **SALVARE**.
- 冃
- Dacă selectați o alarmă setată anterior, puteți edita alarma.
- Pentru a șterge o alarmă, atingeți  $\overline{||u||}$  din partea de sus a ecranului. Alternativ, țineți apăsat pe alarmă.

# **Ora pe glob**

Puteți vizualiza ora curentă în orașele din jurul lumii.

- 1 Atingeți **Instrumente Ceas Ora pe glob**.
- 2 Atingeți **și adăugați un oraș.**

# **Temporizator**

 Puteți seta declanșarea temporizatorului după o anumită perioadă de timp.

- 1 Atingeți **Instrumente Ceas Temporizator**.
- 2 Setați ora și atingeți **Start**.
	- Pentru a întrerupe temporizatorul, atingeți **Oprire**. Pentru a reporni temporizatorul, atingeți **Reluare**.
	- Pentru a reseta temporizatorul, atingeți **Resetare**.
- 3 Atingeți **Oprire** pentru a opri alarma temporizatorului.

# **Cronometru**

Puteți utiliza cronometrul pentru a înregistra timpii pentru fiecare tur.

- 1 Atingeți **Instrumente Ceas Cronometru**.
- 2 Atingeți **Start** pentru a porni cronometrul.
	- Pentru a înregistra timpii pentru fiecare tur, atingeți **Tur**.
- 3 Atingeți **Oprire** pentru a întrerupe cronometrul.
	- Pentru a reporni cronometrul, atingeți **Reluare**.
	- Pentru a șterge înregistrările cronometrului, atingeți **Resetare**.
# **Calculator**

 Puteți utiliza două tipuri de calculatoare: calculatorul simplu și calculatorul științific.

- 1 Atingeți **Instrumente Calculator**.
- 2 Utilizați tastatura pentru a efectua un calcul.
	- Pentru a utiliza calculatorul științific, atingeți <sup>•</sup> > Calculator **ştiinţific**.
	- Pentru a vizualiza istoricul calculelor, atingeți > Istoric calcule.

# **Obiective**

 Puteți înregistra sarcini pe dispozitivul dvs. pentru a gestiona cu ușurință programele.

- 1 Atingeți **Instrumente Obiective**.
- 2 Atingeți <sup>ex</sup> pentru a adăuga o sarcină.
- 3 Introduceți detaliile sarcinii și atingeți **SALVARE**.

# **Reportofon**

 Puteți înregistra sau salva vocea dvs. sau vocea altora în timpul evenimentelor importante. Fișierele cu voci înregistrate pot fi redate sau partajate.

- 1 Atingeți **Instrumente Reportofon**.
- 2 Atingeți $\odot$ .
	- Pentru a întrerupere înregistrarea, atingeți ...
- $3$  Atingeti  $\circ$  pentru a finaliza înregistrarea.
	- Fișierul este salvat automat și este afișat ecranul audiție preliminară.
- $4$  Atingeti  $\odot$  pentru a reda vocea înregistrată.
- Pentru a salva detaliile privind locul înregistrării, atingeți **Locaţie**.
- Dacă atingeți  $(\equiv)$ , apar fișierele vocale înregistrate. Puteți reda un fișier vocal înregistrat din listă.

# **Radio FM**

Puteți asculta radio FM.

Atingeți **Radio FM.**

冃

冃

- Pentru a utiliza această aplicație, mai întâi conectați căștile la dispozitiv. Căștile devin antena radio.
- Este posibil ca această funcție să nu fie acceptată, în funcție de zonă.

# **Descărcări**

 Puteți vizualiza, șterge sau partaja fișiere sau aplicații descărcate de pe internet.

Atingeți **Instrumente Descărcări**.

# **Transmisie celulară**

Puteți vizualiza transmisii text în timp real în situații de urgență, de exemplu, taifunuri, inundații și cutremure.

Atingeți **Transmisie celulară**.

# **E-mail**

## **E-mail - prezentare generală**

Puteți înregistra un cont de e-mail pentru dispozitivul dvs. și apoi puteți verifica și trimite e-mailuri de pe dispozitivul dvs.

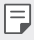

• Dacă utilizați date mobile, puteți fi taxat pentru utilizarea datelor, în funcție de planul tarifar. Consultați-vă cu furnizorul de servicii pentru mai multe informații.

## **Înregistrarea conturilor de e-mail**

 Când utilizați aplicația de e-mail pentru prima dată, înregistrați-vă contul de e-mail.

- 1 Atingeți **E-mail**.
- 2 Selectați un furnizor de servicii de e-mail.
- 3 Introduceți adresa dvs. de e-mail și parola, apoi atingeți **ÎNAINTE** pentru a vă înregistra contul.
	- Pentru a înregistra manual un cont de e-mail, apăsați pe **CONFIGURARE MANUALĂ**.

#### **Gestionarea conturilor de e-mail**

Pentru a vizualiza sau edita setările unui cont de e-mail, atingeti  $\div$  > **Setări**.

- Pentru a adăuga un cont, atingeți **Adăugare cont**.
- **Pentru a sterge un cont, atingeti > Eliminați contul.**

## **Deschiderea unui alt cont de e-mail**

 Dacă sunt înregistrate mai multe conturi de e-mail și doriți să vizualizați un alt cont, atingeți si selectați un alt cont din lista de conturi de e-mail.

#### **Verificarea e-mailului**

- 1 Atingeți și selectați un casetă de e-mail.
- 2 Selectați un e-mail din lista de e-mailuri.
	- Mesajul de e-mail apare.

#### **Trimiterea de e-mailuri**

- 1 Atingeți .
- 2 Introduceți adresa de e-mail a destinatarului.
- 3 Introduceți subiectul și mesajul.
	- Pentru a atașa fișiere, atingeți ...
	- Pentru a accesa elementele de meniu opționale, atingeți .
- $4$  Atingeți  $\geq$  pentru a trimite e-mailul.

# **Muzică**

Puteți reda și gestiona fișierele muzicale salvate pe dispozitivul dvs.

- 1 Atingeți **Instrumente Muzică**.
- 2 Selectați o categorie.
- 3 Selectați un fișier muzical.

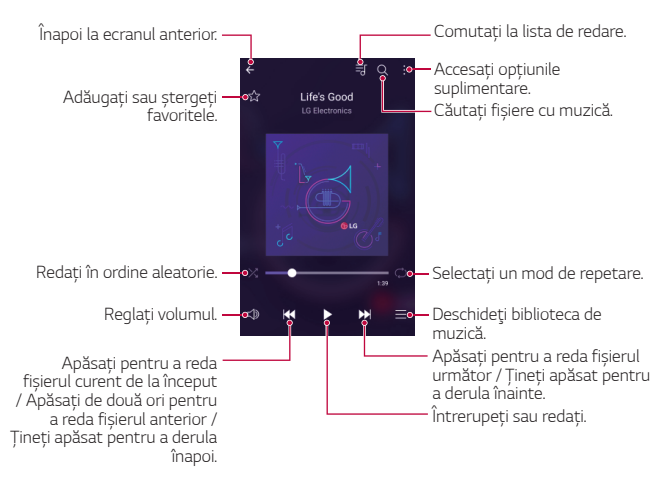

- Este posibil ca anumite formate de fișier să nu fie suportate, în funcție de software-ul instalat.
	- Fișierele care depășesc limita de dimensiune pot cauza erori.
	- Fișierele muzicale pot fi protejate de titularii internaționali ai drepturilor de autor sau de legile privind drepturile de autor. Este posibil să trebuiască să obțineți permisiunea înainte de a copia un fișier muzical. Pentru a descărca sau pentru a copia un fișier muzical, mai întâi verificați legile privind drepturile de autor din țara respectivă.

冃

## **Contacte**

#### **Prezentare generală a contactelor**

Puteti salva și gestiona contactele. Atingeți **Contacte**.

## **Adăugarea contactelor**

#### **Adăugarea noilor contacte**

- 1 În ecranul cu lista de contacte, atingeți $+$ .
- 2 Introduceți detaliile contactului și atingeți **SALVARE**.

#### **Importarea contactelor**

Puteți importa contacte din alt dispozitiv de stocare.

- 1 În ecranul cu lista de contacte, atingeți  $\cdot$  > Mai multe > Gestionare **contacte Import**.
- 2 Selectați locația sursă și locația țintă pentru contactul pe care doriți să-l importați, apoi atingeți **OK**.
- 3 Selectați contacte și atingeți **IMPORT**.

#### **Adăugarea contactelor la lista de apelare rapidă**

- 1 În ecranul cu lista de contacte, atingeți  $\frac{1}{2}$  > Apelări rapide.
- 2 Atingeți **Adăugare contact** de la un număr de apelare rapidă.
- 3 Selectați un contact.

## **Căutarea contactelor**

Puteți căuta contacte utilizând una dintre următoarele opțiuni:

- În ecranul cu lista de contacte, introduceți numele unui contact în caseta de căutare.
- Derulați în sus sau în jos lista de contacte.
- Din indexul ecranului cu lista de contacte, atingeți prima literă a unui contact.

## **Lista de contacte**

#### **Editarea contactelor**

- 1 În ecranul cu lista de contacte, selectați un contact.
- $2$  În ecranul cu detalii despre contacte, atingeți  $\oslash$  și editați detaliile.
- 3 Atingeți **SALVARE** pentru a salva modificările.

#### **Ștergerea contactelor**

- 1 În ecranul cu lista de contacte, apăsați și mențineți apăsat pe un contact.
- 2 Atingeți **Ştergere contact**.

#### **Adăugarea favoritelor**

Puteți înregistra contactele utilizate frecvent drept favorite.

- 1 În ecranul cu lista de contacte, selectați un contact.
- 2 În ecranul cu detalii despre contacte, atingeți  $\frac{1}{2}$ .

#### **Crearea grupurilor**

- $\hat{I}$ n ecranul cu lista de contacte, atingeti **Grupuri** >  $\hat{I}$  > **Grup nou**.
- 2 Introduceți numele noului grup.
- 3 Atingeți **Adăugaţi membri**, selectați contactele, apoi atingeți **ADĂUGARE**.
- 4 Atingeți **SALVARE** pentru a salva noul grup.

# **SmartWorld**

 Puteți descărca diverse jocuri, conținut audio, aplicații și fonturi furnizate de LG Electronics. Personalizați dispozitivul dvs. conform preferințelor utilizând teme pentru ecranul de pornire, teme pentru tastatură și fonturi.

- Dacă utilizați date mobile, puteți fi taxat pentru utilizarea datelor, în funcție de planul tarifar.
	- Este posibil ca această funcție să nu fie acceptată, în funcție de zonă sau de furnizorul de servicii.
- 1 Atingeți ( ) > SmartWorld.
- 2 Introduceți ID-ul și parola dvs., apoi conectați-vă.
- 3 Selectați și descărcați elementele de conținut.

#### **Descărcarea aplicației SmartWorld**

Dacă aplicația **SmartWorld** nu este instalată, urmați aceste etape pentru a o descărca.

- 1 Atingeți **Setări General Despre telefon Centru de actualizare Actualizare aplicaţii**.
- 2 Din listă, selectați **SmartWorld** și atingeți **Descărcare**.

# **Calendar**

#### **Prezentare generală a calendarului**

Puteti utiliza calendarul pentru a gestiona evenimentele și sarcinile.

#### **Adăugarea evenimentelor**

- 1 Atingeți **Calendar**.
- 2 Selectați o dată și atingeți $\bigoplus$
- 3 Introduceți detaliile evenimentului și atingeți **SALVAŢI**.
	- Dacă atingeți o dată din calendar și data conține evenimente, apare o fereastră pop-up care afișează lista de evenimente. Atingeți un eveniment din fereastra pop-up pentru a vizualiza detaliile evenimentului.

#### **Sincronizarea evenimentelor**

 Atingeți **Calendare de afişat Calendare de sincronizat** și selectați un calendar de sincronizat.

冃 • Când evenimentele sunt salvate de pe dispozitiv în contul Google, acestea sunt sincronizate în mod automat și cu calendarul Google. Apoi, puteți sincroniza alte dispozitive cu calendarul Google, pentru ca dispozitivele respective să aibă aceleași evenimente care sunt prezente în dispozitivul dvs. și pentru a gestiona evenimentele și de pe dispozitivele respective.

#### **Buzunarul de evenimente**

 Puteți utiliza buzunarul de evenimente pentru a crea evenimente Atingeți  $\heartsuit$  pentru a deschide buzunarul de evenimente și trageți conținutul peste o dată din calendar.

- $\cdot$   $\circ$ : Gestionați imagini, text, note și evenimente salvate temporar. Puteți să partajați text, imagini și note din altă aplicație și să le salvați în caseta de evenimente. Dacă atingeți $\heartsuit$  când creați un eveniment, evenimentul este salvat temporar în buzunarul de evenimente.
- $\cdot$   $\circ$  : Gestionati sarcinile care nu au niciun termen limită, precum evenimentele.

# **LG Backup**

Puteți să creați copii de siguranță, să restabiliți și să mutați datele salvate pe dispozitiv.

- 1 Atingeți **Gestionare LG Backup**. Alternativ, atingeți **Setări General Copie de siguranță & resetare LG Backup**.
- 2 Urmați instrucțiunile de pe ecran pentru a selecta dacă realizați o copie de rezervă a datelor în folderul presetat de pe dispozitiv sau dacă veți copia datele în alte dispozitive.
	- Resetarea dispozitivului dvs. poate șterge fișierele de rezervă salvate în ∧ memoria internă. Pentru a minimiza pierderea datelor, copiați fișierele de rezervă importante din folderul Copie de rezervă LG din memoria internă pe un computer sau pe o memorie externă.
	- Datelor din contul Google nu li se face copie de rezervă. Când 冃 sincronizați contul Google, aplicațiile Google, contactele Google, calendarul Google, datele aplicației Google memo și aplicațiile descărcate din magazinul Play sunt salvate automat în aplicația Drive.
		- Fișierele de rezervă sunt salvate cu extensia \*.lbf în folderul Copie de rezervă LG de pe cardul de memorie sau din memoria internă.
		- Încărcați complet bateria înainte de a face o copie de rezervă sau de a restaura datele pentru a evita închiderea neprevăzută în timpul procesului.

## **RemoteCall Service**

 Dispozitivul dvs. poate fi diagnosticat de la distanță, în vederea rezolvării problemelor. Mai întâi, apelați Centrul de servicii pentru clienți, astfel:

- 冃
- Pentru a utiliza această funcție, mai întâi trebuie să fiți de acord cu utilizarea funcției.
	- Dacă utilizați date mobile, puteți fi taxat pentru utilizarea datelor, în funcție de planul tarifar.
- 1 Atingeți **Gestionare RemoteCall Service**.
- 2 Obțineți legătura cu Centrul de servicii pentru clienți LG.
- 3 După ce apelul este conectat, urmați instrucțiunile asociatului de la serviciu pentru a introduce un număr de acces compus din șase cifre.
	- Dispozitivul dvs. este conectat de la distanță și serviciul de asistență de la distanță începe.

# **Aplicații Google**

 Puteți utiliza aplicații Google prin configurarea unui cont Google. Fereastra de înregistrare a contului Google apare automat când utilizați o aplicație Google pentru prima dată. Dacă nu aveți un cont Google, creați unul de pe dispozitiv. Pentru detalii privind utilizarea aplicației, consultați secțiunea Ajutor a aplicației.

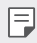

• Există posibilitatea ca anumite aplicații să nu funcționeze, în funcție de zonă sau de furnizorul de servicii.

## **Chrome**

 Conectați-vă la Chrome și importați file deschise, marcaje în document și date din bara de adrese de la un computer la dispozitivul dvs.

## **Google**

Utilizați funcția de căutare furnizată de Google pentru a căuta site-uri și fișiere stocate pe dispozitiv prin introducerea de cuvinte cheie sau vocal.

## **Gmail**

 Înregistrați-vă contul de e-mail Google pe dispozitiv pentru a verifica sau pentru a expedia e-mailuri.

## **Hărţi**

 Găsiți localizarea dvs. sau localizarea unui loc pe hartă. Vizualizați informațiile geografice.

## **YouTube**

 Căutați și redați videoclipuri. Încărcați videoclipuri pe YouTube pentru a le partaja cu oameni din lumea întreagă.

## **Drive**

 Încărcați, salvați, deschideți, partajați și organizați fișierele de pe dispozitivul dys. Fisierele accesibile din aplicații pot fi accesate de oriunde, inclusiv din mediile online și offline.

## **Muzică Play**

 Achiziționați fișiere muzicale din **Magazin Play**. Redați fișiere muzicale salvate pe dispozitivul dvs.

#### **Filme Play**

Utilizați contul dvs. Google pentru a închiria sau pentru a achiziționa filme. Achiziționați conținut și redați-l de oriunde.

## **Hangouts**

Schimbați mesaje. Efectuați un apel video cu un individ sau cu un grup.

## **Foto**

Vizualizați sau partajați fotografii sau albume salvate pe dispozitivul dvs.

#### **Documente**

 Creați documente sau editați documente create online sau de pe alt dispozitiv. Partajați și editați documente împreună cu alte persoane.

#### **Foi de calcul**

 Creați foi de calcul sau editați foi de calcul create online sau de pe alt dispozitiv. Partajați și editați foi de calcul împreună cu alte persoane.

#### **Prezentări**

 Creați material de prezentare sau editați material de prezentare creat online sau de pe alt dispozitiv. Partajați și editați material de prezentare împreună cu alte persoane.

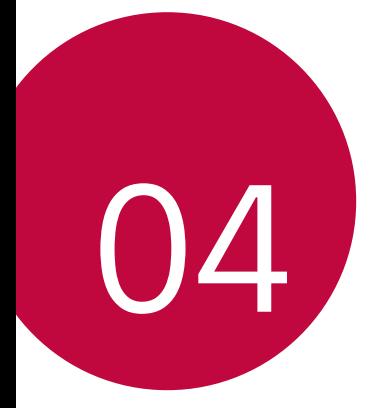

# **Setările telefonului**

# **Setări**

 Puteți personaliza setările dispozitivului după preferințe. atingeți **Setări**.

- 
- $\boxed{\equiv}$  Atingeți Q și introduceți un cuvânt cheie în caseta de căutare pentru a accesa un element de setare.
	- Atingeti pentru a modifica modul de vizualizare. Acest ghid al utilizatorului presupune că utilizați **Vizualizare Filă**.

# **Reţele**

## **Wi-Fi**

Vă puteti conecta la dispozitivele din apropiere într-o retea Wi-Fi.

## **Conectarea la o rețea Wi-Fi**

- 1 Pe ecranul de setări, atingeți **Reţele Wi-Fi**.
- 2 Glisați pentru activare.
	- Rețelele Wi-Fi disponibile apar automat.
- 3 Selectați o rețea.
	- Este posibil să trebuiască să introduceți parola Wi-Fi a rețelei.
	- Dispozitivul omite acest proces pentru rețele Wi-Fi accesate anterior. Dacă nu doriți să vă conectați automat la o anumită rețea Wi-Fi, țineți apăsat pe rețea și apoi atingeți **Uită reţea**.

## **Setările rețelei Wi-Fi**

Pe ecranul de setări, atingeți **Reţele Wi-Fi**.

- **Comutare la date mobile**: Dacă funcția de conectare prin intermediul datelor mobile este activată, însă dispozitivul nu se poate conecta la internet prin intermediul conexiunii Wi-Fi, dispozitivul se conectează în mod automat la internet prin intermediul conexiunii de date mobile.
- $\cdot$ : Personalizarea setărilor pentru rețeaua Wi-Fi

## **Wi-Fi Direct**

 Puteți conecta dispozitivul dvs. la alte dispozitive care acceptă Wi-Fi Direct pentru a partaja direct date cu acestea. Nu aveți nevoie de un punct de acces. Vă puteți conecta cu mai mult de 2 dispozitive utilizând Wi-Fi Direct.

- 1 Pe ecranul de setări, atingeți **Reţele Wi-Fi Avansat Wi-Fi Wi-Fi Direct**.
	- Dispozitivele din apropiere care acceptă Wi-Fi Direct apar automat.
- 2 Selectați un dispozitiv.
	- Conexiunea are loc când dispozitivul acceptă cererea de conectare.

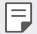

• Bateria se poate scurge mai rapid când utilizați Wi-Fi Direct.

#### **Bluetooth**

 Puteți conecta dispozitivul dvs. la dispozitivele din apropiere care acceptă Bluetooth pentru a schimba date cu acestea. Conectați dispozitivul dvs. la căști Bluetooth și la o tastatură. Acest lucru face mai ușor controlul dispozitivului.

#### **Împerecherea cu alt dispozitiv**

- 1 Pe ecranul de setări, atingeți **Reţele Bluetooth**.
- 2 Glisați $\bigcap$  pentru activare.
	- Dispozitivele disponibile apar automat.
	- Pentru a împrospăta lista de dispozitive, atingeți **CĂUTARE**.

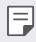

• Doar dispozitivele cu opțiunea de căutare activată sunt afișate în listă.

- 3 Selectați un dispozitiv din listă.
- 4 Urmați instrucțiunile de pe ecran pentru a realiza autentificarea.

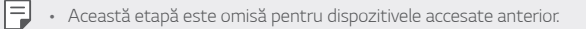

#### **Expedierea datelor via Bluetooth**

- 1 Selectați un fișier.
	- Puteți expedia fișiere multimedia sau contacte.
- 2 Atingeti  $\ll$  > Bluetooth.
- 3 Selectați un dispozitiv țintă pentru fișier.
	- Fișierul este expediat imediat ce dispozitivul țintă îl acceptă.

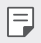

• Procesele de partajare a fișierelor pot diferi, în funcție de fișier.

#### **Date mobile**

Puteti opri sau porni datele mobile. De asemenea, puteti gestiona utilizarea datelor mobile.

#### **Activarea datelor mobile**

- 1 Pe ecranul de setări, atingeți **Reţele Date mobile**.
- 2 Glisați pentru activare.

#### **Personalizarea setărilor privind datele mobile**

- 1 Pe ecranul de setări, atingeți **Reţele Date mobile**.
- 2 Personalizați următoarele setări:
	- **Date mobile**: Setați pentru a utiliza conexiunile de date pe rețele mobile.
	- **Limitează utilizarea datelor mobile**: Setarea unei limite pentru utilizarea datelor mobile dacă este atinsă limita.
	- : Personalizarea setărilor privind datele mobile.

## **Setări apel**

Puteți personaliza toate setările, cum ar fi opțiunile pentru apeluri vocale și apeluri internaționale.

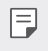

- Este posibil ca unele funcții să nu fie acceptate, în funcție de zonă sau de furnizorul de servicii. Consultați Telefon pentru detalii.
- 1 Pe ecranul de setări, atingeți **Reţele Setări apel**.
- 2 Personalizați setările.

## **NFC**

Puteți utiliza dispozitivul drept card de transport sau card de credit. De asemenea, puteți partaja datele cu alt dispozitiv.

- 1 Pe ecranul de setări, atingeți **Reţele Partajare & Conectare NFC**.
- 2 Glisati pentru activare.
	- Atingeți dispozitivul de alt dispozitiv care acceptă NFC pentru a permite partajarea datelor.
	- Antena NFC poate fi amplasată diferit, în funcție de tipul dispozitivului.

## **Android Beam**

Puteți partaja fișiere prin atingerea părții din spate a dispozitivului de alt dispozitiv. De asemenea, puteți partaja fișiere, inclusiv muzică, videoclipuri sau contacte, și puteți deschide o pagină web sau puteți lansa o aplicație de pe alt dispozitiv.

- 1 Pe ecranul de setări, atingeți **Reţele Partajare & Conectare Android Beam**.
- 2 Atingeți partea din spate a dispozitivului de alt dispozitiv.

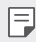

• Antena NFC poate fi amplasată diferit, în funcție de tipul dispozitivului.

## **Tipărire**

 Puteți conecta dispozitivul la o imprimantă Bluetooth și puteți tipări fotografii sau documente salvate pe dispozitiv.

1 Pe ecranul de setări, atingeți **Reţele Partajare & Conectare Tipărire**.

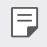

• Dacă imprimanta dorită nu se află în listă, instalați driverul imprimantei din magazinul de aplicații.

- $2$  Glisati pentru activare.
- 3 Selectați o imprimantă din ecranul listei de imprimante.
	- Pentru a adăuga o imprimantă, atingeți **Adăugare imprimantă**.
	- Pentru a căuta numele unei imprimante, atingeți **Căutare**.
	- Atingeți **Setări** din ecranul listei de imprimante.
- 4 Selectați un fișier și atingeți **Mai multe Tipărire**.
	- Documentul se tipărește.

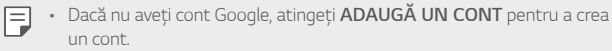

## **Partajare Internet prin USB**

Puteți conecta dispozitivul la alt dispozitiv via USB și puteți partaja date mobile.

- 1 Conectați dispozitivul dvs. și alte dispozitive printr-un cablu USB.
- 2 Pe ecranul Setări, atingeți **Reţele Acces Internet prin dispozitiv mobil** > Partajare Internet prin USB și apoi trageți o pentru activare.
- 冃 • Această opțiune utilizează date mobile și puteți fi taxat pentru utilizarea datelor, în funcție de planul tarifar. Consultați-vă cu furnizorul de servicii pentru mai multe informații.
	- Când vă conectați la un computer, descărcați driverul USB de pe www.lg.com și instalați-l pe computer.
	- Nu puteți schimba fișiere între dispozitivul dvs. și computer cât timp este pornită partajarea conexiunii la internet pe USB. Opriți partajarea conexiunii la internet pe USB pentru a trimite sau a primi fișiere.
	- Sistemele de operare care acceptă partajarea conexiunii la internet sau Windows XP sau o versiune ulterioară sau Linux.

## **Hotspotul Wi-Fi**

Puteți seta dispozitivul ca router wireless astfel încât alte dispozitive să se poată conecta la internet prin intermediul datelor mobile de pe dispozitivul dvs.

- 1 Pe ecranul Setări, atingeți **Reţele Acces Internet prin dispozitiv mobil** > Hotspotul Wi-Fi și apoi trageți o pentru activare.
- 2 Atingeti **Configurează hotspot-ul Wi-Fi**, și introduceti Nume Wi-Fi (SSID) şi parola.
- 3 Porniți Wi-Fi-ul pe celălalt dispozitiv și selectați numele rețelei în care se află dispozitivul din lista Wi-Fi.
- 4 Introduceți parola de rețea.
	- Această opțiune utilizează date mobile și puteți fi taxat pentru utilizarea datelor, în funcție de planul tarifar. Consultați-vă cu furnizorul de servicii pentru mai multe informații.
		- Mai multe informații sunt disponibile pe acest site: http://www.android.com/tether#wifi

冃

## **Partajare Bluetooth**

Un dispozitiv conectat prin Bluetooth se poate conecta la internet utilizând datele mobile ale dispozitivului dvs.

- 1 Pe ecranul Setări, atingeți **Reţele Acces Internet prin dispozitiv mobil** > Partajare Bluetooth și apoi trageți pentru activare.
- 2 Porniți Bluetooth-ul pe ambele dispozitive și împerecheați-le.
	- 冃 • Această opțiune utilizează date mobile și puteți fi taxat pentru utilizarea datelor, în funcție de planul tarifar. Consultați-vă cu furnizorul de servicii pentru mai multe informații.
		- Mai multe informații sunt disponibile pe acest site: http://www.android.com/tether#Bluetooth\_tethering

## **Asistenţă**

Puteți vizualiza ajutorul în legătură cu utilizarea tetheringului și a hotspoturilor.

Pe ecranul de setări, atingeți **Reţele Acces Internet prin dispozitiv mobil Asistenţă**.

## **Mod avion**

 Puteți opri funcțiile de apel și date mobile. Când acest mod este pornit, funcțiile care nu implică date, cum ar fi jocurile și redarea de muzică, rămân disponibile.

- 1 Pe ecranul de setări, atingeți **Reţele Mai multe Mod avion**.
- 2 Atingeți **ACTIVARE** pe ecranul de confirmare.

## **Reţele mobile**

Puteți personaliza setările privind datele mobile.

- 1 Pe ecranul de setări, atingeți **Reţele Mai multe Reţele mobile**.
- 2 Personalizați următoarele setări:
	- **Date mobile**: Porniți sau opriți datele mobile.
- **Date Roaming**: Navigați pe internet, utilizați e-mailuri, mesaje multimedia și alte servicii de date în străinătate.
- **Mod reţea**: Selectați un tip de rețea.
- **Puncte de acces**: Vizualizați sau modificați punctul de acces pentru utilizarea serviciilor de date mobile. Pentru a modifica punctul de acces, selectați o opțiune din lista punctelor de acces.
- **Operatori reţea**: Căutare operatori de rețea și conectare automată la o rețea.

## **VPN**

Vă puteți conecta la o rețea virtuală sigură, cum ar fi un intranet. De asemenea, puteți gestiona rețelele private virtuale conectate.

#### **Adăugarea unui VPN**

1 Pe ecranul de setări, atingeți **Reţele Mai multe VPN**.

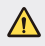

- Atenție! Dacă ecranul este deblocat, toate informațiile VPN salvate pe dispozitiv sunt șterse.
- 2 Atingeți **Adăugare reţea VPN**.
	- În cazul în care ecranul nu este blocat, apare un ecran de notificare. 冃 Atingeti **SETĂRI** din ecranul de notificare și blocați ecranul. Consultați Configurarea setărilor de blocare a ecranului pentru detalii.
- 3 Introduceți detaliile VPN-ului și atingeți **SALVARE**.

#### **Configurarea setărilor VPN**

- 1 Atingeți un VPN din lista **VPNS**.
- 2 Introduceți detalii despre contul de utilizator VPN și atingeți **CONECTARE**.
	- Pentru a salva detaliile despre cont, selectați caseta de validare **Salvare informații cont**.

# **Sunet şi Notificare**

Puteți personaliza setările sunetului, vibrațiilor și notificărilor.

 Pe ecranul Setări, atingeți **Sunet şi Notificare** și personalizați următoarele setări:

- **Profil sunet**: Modificaţi Modul Sunet în **Sunet**, **Numai vibraţie**, sau **Silenţios**.
- **Volum**: Reglați volumul sunetului pentru mai multe elemente.
- **Ton de apel**: Selectați un ton de apel pentru apelurile de intrare. Adăugați sau ștergeți tonuri de apel.
- **Sunet apel pentru contact**: Setați dispozitivul pentru a crea automat un ton de apel pentru un apel primit de la un anumit contact. Consultați Sunet apel pentru contact pentru detalii.
- **Sunet cu vibraţie**: Setați dispozitivul să vibreze și să redea un ton de apel în același timp.
- **Tip vibraţie**: Puteți selecta un tip de vibrație sau puteți realiza propriul tipar de vibrații.
- **Nu deranjaţi**: Setați timpul, gama și tipul aplicației pentru primirea mesajelor de notificare. Primiți mesaje de notificare doar în anumite zile ale săptămânii.
- **Blocare ecran**: Afișarea sau mascarea unui mesaj de notificare pe ecranul de blocare. De asemenea, puteți ascunde informațiile private.
- **Aplicaţii**: Selectați aplicațiile care pot afișa mesajele de notificare pe ecran și setați prioritățile aplicațiilor în legătură cu mesajele de notificare.
- **LED de notificare**: Indică starea dispozitivului printr-un LED.
- **Mai multe Sunete de notificare**: Selectați un ton de apel pentru notificare. Setați muzica salvată de dispozitiv ca ton de apel pentru notificare.
- **Mai multe Vibrare la atingere**: Setați dispozitivul să vibreze când atingeți anumite elemente de pe ecran.
- **Mai multe Efecte sonore**: Selectați un efect sonor de redat când atingeți tastatura, selectați o opțiune sau blocați ori deblocați ecranul.

• **Mai multe Notificări mesaje/apeluri vocale**: Setați dispozitivul să citească datele apelantului sau conținutul mesajelor cu voce.

# **Afişaj**

 Puteți personaliza setările detaliate pentru fiecare tip de ecran. Pe ecranul Setări, atingeți **Afişaj** și personalizați următoarele setări:

- **Ecran de start**: Personalizarea setărilor pentru ecranul de pornire. Consultați Setări ecran principal pentru detalii.
- **Blocare ecran**: Personalizarea setărilor pentru blocarea ecranului. Consultați Setările pentru blocarea ecranului pentru detalii.
- **Combinaţia butoanelor tactile din meniul Acasă**: Rearanjarea butoanelor tactile din meniul Acasă sau modificarea culorilor de fundal. Mascarea butoanelor tactile din meniul Acasă pe ecran.
- **Tip set de caractere**: Modificați aspectul fontului.
- **Dimensiune font**: Modificați dimensiunea fontului.
- **Text aldin**: Faceți textul de pe ecran aldin.
- **Luminozitate**: Utilizați bara glisantă pentru a modifica luminozitatea ecranului dispozitivului.
- **Auto**: Setați dispozitivul, astfel încât luminozitatea ecranului să se regleze automat, în funcție de intensitatea luminii din mediul înconjurător.
- Modul Citire: setati dispozitivul pentru a reduce cantitatea de lumină albastră de pe ecran pentru a reduce tensiunea oculară.
- **Auto-rotire ecran**: Rotirea automată a ecranului în funcție de orientarea dispozitivului.
- **Expirare ecran**: Oprirea automată a ecranului când dispozitivul rămâne inactiv o perioadă de timp specificată.
- **Mai multe Vis cu ochii deschişi**: Afișarea unui economizor de ecran când dispozitivul este conectat la suport sau când se încarcă. Selectați tipul economizorului de ecran care va fi afișat.
- **Mai multe Calibrare senzor de mişcare**: Corectați unghiul și viteza senzorului de mișcare pentru a îmbunătăți precizia înclinării și viteza senzorului.
- Când corectați senzorul de mișcare, poziționați dispozitivul pe o 冃 suprafață plată. Dacă nu, funcțiile senzorului de mișcare pot suferi erori, cum ar fi rotirea automată a ecranului.

## **General**

## **Limbă şi tastatură**

Puteți personaliza setările de limbă și de tastatură pentru dispozitivul dvs.

- 1 Pe ecranul de setări, atingeți **General Limbă şi tastatură**.
- 2 Personalizați următoarele setări:
	- **Limbă**: Selectați limba de aplicat dispozitivului.
	- **Tastatura curentă**: Vizualizați tipul de tastatură utilizată în prezent. Selectați o tastatură de utilizat când introduceți text.
	- **Tastatură LG**: Personalizați setările tastaturii LG.
	- **Google Tastare vocală**: Configurați opțiunile pentru dictarea de text prin Google.
	- **Ieșire sintetizator text-voce**: Configurați setările pentru transformarea textului în vorbire.
	- **Viteza indicatorului**: Ajustați viteza cursorului unui mouse sau trackpad.
	- **Butoanele de inversare**: Inversați butonul-dreapta al mouse-ului pentru a efectua acțiuni primare de control direct.

## **Locaţie**

 Puteți personaliza modul în care informațiile despre locația dvs. sunt utilizate de anumite aplicații.

- 1 Pe ecranul de setări, atingeți **General Locaţie**.
- 2 Personalizați următoarele setări:
	- **Mod**: Selectați o metodă de furnizare a informațiilor dvs. de localizare.
	- **SOLICITARE LOCAŢIE RECENTĂ**: Vizualizați aplicațiile care au solicitat recent informațiile dvs. de localizare.
	- **Cameră**: Salvați informații despre localizare când faceți poze sau înregistrați videoclipuri.
	- **Istoricul locaţiilor Google**: Configurați setările istoricului de localizare Google.

## **Conturi şi sincronizare**

Puteți adăuga sau gestiona conturi, inclusiv un cont Google. De asemenea, puteți sincroniza automat anumite aplicații sau informații despre utilizator.

- 1 Pe ecranul de setări, atingeți **General Conturi şi sincronizare**.
- 2 Personalizați următoarele setări:
	- **Sincronizare automată date**: Sincronizare automată pentru toate conturile înregistrate.
	- **CONTURI**: Vizualizați o listă cu conturile înregistrate. Pentru a vizualiza sau pentru a modifica detaliile unui cont, atingeți contul.
	- **ADĂUGARE CONT**: Adăugați coturi.

## **Accesibilitate**

Puteți gestiona inserturi de accesibilitate instalate pe dispozitivul dvs.

- 1 Pe ecranul de setări, atingeți **General Accesibilitate**.
- 2 Personalizați următoarele setări:
	- **Vizualizare TalkBack**: Setați dispozitivul să notifice starea sau actiunile de pe ecran cu voce.
	- **Vizualizare Notificări mesaje/apeluri vocale**: Setați dispozitivul să citească datele apelantului sau conținutul mesajelor cu voce.
	- **Vizualizare Dimensiune font**: Modificați dimensiunea fontului.
	- **Vizualizare Text aldin**: Faceți textul de pe ecran aldin.
	- **Vizualizare Zoom tactil**: Măriți sau micșorați apăsând pe ecran de trei ori.
	- **Vizualizare Inversare culori afişaj**: Creșteți contrastul culorii afișajului pentru persoane cu probleme de vedere.
	- **Vizualizare Tonuri de gri**: Comutați ecranul la modul tonuri de gri.
	- **Vizualizare Folosiți butonul Pornire/Oprire pt. înch. Apelurilor**: Terminați un apel apăsând pe tasta Pornire/Blocare.
	- **Auz Capturi**: Porniți serviciul de subtitrare când redați videoclipuri pentru persoanele cu deficiențe de auz.
	- **Auz LED de notificare**: Indică starea dispozitivului printr-un LED.
	- **Auz Alerte Flash**: Setați dispozitivul să notifice prin lumină intermitentă apelurile de intrare și notificările.
	- **Auz Opreşte toate sunetele**: Opriți toate sunetele și scădeți volumul receptorului.
	- **Auz Tip audio**: Selectați tipul audio.
	- **Auz Echilibrare sunet**: Ajustați balansul de ieșire audio. Utilizați bara glisantă pentru a modifica balansul.
	- **Motor şi cunoaştere Touch assistant**: Porniți funcția Touch Board pentru a face butoanele și gesturile mai ușor de utilizat.
	- **Motor şi cunoaştere Atingeţi şi ţineţi apăsat temporizatorul**: Ajustați timpul de introducere tactilă.
- **Motor şi cunoaştere Atingeți și țineți apăsat pentru apeluri**: Acceptați sau respingeți apelurile ținând apăsat pe butonul de apel în loc de a-l glisa.
- **Motor şi cunoaştere Expirare ecran**: Oprire automată a ecranului când dispozitivul rămâne inactiv o perioadă de timp specificată.
- **Motor şi cunoaştere Zone de control tactil**: Limitare a zonei tactile astfel încât numai o anumită porțiune a ecranului să fie controlată de introducerea tactilă.
- **Comenzi rapide ale caracteristicilor de accesibilitate**: Accesați rapid o functie utilizată frecvent atingând  $\bigcap$  de trei ori.
- **Auto-rotire ecran**: Schimbați automat orientarea ecranului în funcție de poziția fizică a dispozitivului.
- **Acces prin comutare**: Creați combinații de taste pentru a controla dispozitivul dvs.

## **Tastă de comenzi rapide**

Puteți utiliza tastele de volum pentru a lansa direct aplicații când ecranul este oprit sau blocat.

- 1 Pe ecranul de setări, atingeți **General Tastă de comenzi rapide**.
- 2 Glisati pentru activare.
	- Apăsați tasta de reducere a volumului (-) de două ori pentru a lansa aplicația **Cameră** când ecranul este blocat sau oprit. Apăsați tasta de mărire a volumului (+) de două ori pentru a lansa **Captură+**.

#### **Google servicii**

Puteți utiliza setările Google pentru a gestiona aplicațiile și setările contului Google.

Pe ecranul de setări, atingeți **General Google servicii**.

## **Securitate**

- 1 Pe ecranul de setări, atingeți **General Securitate**.
- 2 Personalizați următoarele setări:
	- **Blocare conţinut**: Setați metoda de blocare a fișierelor în **QuickMemo+**.
	- **Codificare telefon**: Setați parola dispozitivului pentru confidențialitate. Creați un PIN sau o parolă de introdus de fiecare dată când dispozitivul este pornit. Consultați Criptarea dispozitivului dvs. pentru detalii.
	- **Criptare card SD**: Criptați cardul de memorie pentru a împiedica utilizarea pe alt dispozitiv. Consultați Criptarea cardului de memorie pentru detalii.
	- **Pornirea securizată**: Protejaţi-vă dispozitivul cu o blocare la pornire. Trebuie să deblocaţi dispozitivul folosind codul PIN pentru a primi apeluri, mesaje, alarme și notificări.
	- **Blocare cartelă SIM**: Blocați sau deblocați cardul USIM sau modificați parola (PIN).
	- **Tastare parolă vizibilă**: Afișareare parolei pe măsură ce o introduceți.
	- **Administratori dispozitiv**: Permite privilegii de restricționare a controlului sau utilizării dispozitivului pentru anumite aplicații.
	- **Surse necunoscute**: Permite instalarea de aplicații care nu provin din magazinul Play.
	- **Verificare aplicații**: Blocarea instalării unor aplicații dăunătoare. Afișarea unui mesaj de avertizare când este instalată o aplicație dăunătoare.
	- **Protejarea acreditărilor**: vizualizați tipul de stocare în cazul în care certificatul de securitate va fi salvat.
	- **Gestionarea certificatelor**: Gestionați certificatul de securitate salvat pe dispozitiv.
	- **Trust agents**: Vizualizați și utilizați agenți de încredere instalați pe dispozitiv.
- **Fixare afişaj**: Fixați ecranul de aplicații astfel încât să poată fi utilizată numai aplicația curentă activă.
- **Acces utilizator la aplicații**: Vizualizați detalii despre utilizarea aplicațiile pe dispozitiv.

## **Quick Cover View**

În cazul funcţiei Quick cover, puteți verifica apelurile primite și puteţi opri alarma/cronometrul atunci când capacul este închis.

Pe ecranul de setări, atingeți General > Quick Cover View.

## **Dată şi oră**

Puteți personaliza setările de dată și de oră pentru dispozitivul dvs.

- 1 Pe ecranul de setări, atingeți **General Dată şi oră**.
- 2 Personalizați setările.

## **Partajare și USB**

 Puteți vizualiza și gestiona memoria internă a dispozitivului sau spațiul de stocare al cardului de memorie.

- 1 Pe ecranul de setări, atingeți **General Partajare și USB**.
- 2 Personalizați următoarele setări:
	- **SPAŢIUL DE STOCARE AL DISPOZITIVULUI**: Vizualizați memoria totală și memoria liberă din memoria internă a dispozitivului. Vizualizați o listă de aplicații utilizate și capacitatea de memorare pentru fiecare aplicație.
	- **SUPORT DE STOCARE PORTABIL**: Vizualizați memoria totală și memoria liberă de pe cardul de memorie. Această opțiune apare doar când este introdus un card de memorie. Pentru a deconecta un card de memorie, atingeți  $\triangle$ .

## **Economisire baterie şi reducere consum**

Puteti vizualiza informatiile despre baterie curente sau puteti activa Economisire energie.

- 1 Pe ecranul de setări, atingeți **General Economisire baterie şi reducere consum**.
- 2 Personalizați următoarele setări:
	- **Utilizarea bateriei**: Vizualizați detalii despre utilizarea bateriei. Pentru a vizualiza mai multe detalii, selectați un element specific.
	- **Procent acumulator în bara de stare**: Afișarea nivelului de baterie rămas ca procent pe bara de stare.
	- **Economisire energie**: Reduceți consumul bateriei reducând din setările dispozitivului; ex.: luminozitatea afișajului, viteza și intensitatea vibrațiilor. Bara de stare afișează $\blacktriangle$  atunci când Economisire energie este activată.

## **Memorie**

 Puteți vizualiza memoria medie utilizată într-o anumită perioadă de timp și memoria ocupată de o aplicație.

- 1 Pe ecranul de setări, atingeți **General Memorie**.
- $2$  Atingeți  $\blacktriangledown$  pentru a seta intervalul de timp pentru regăsirea datelor.

## **Aplicaţii**

Puteți vizualiza o listă cu aplicațiile instalate. Opriți sau ștergeți aplicații, dacă este cazul.

- 1 Pe ecranul de setări, atingeți **General Aplicaţii**.
- 2 Selectați o aplicație și realizați acțiuni.

## **Atinge & plăteşte**

Puteți efectua plăți cu dispozitivul dvs. în locul cardului de credit. Pe ecranul de setări, atingeți **General Atinge & plăteşte**.

## **Copie de siguranță & resetare**

 Puteți face o copie de rezervă pentru datele salvate pe dispozitivul dvs. pe alt dispozitiv sau cont. Resetați dispozitivul, dacă este necesar.

- 1 Pe ecranul de setări, atingeți **General Copie de siguranță & resetare**.
- 2 Personalizați următoarele setări:
	- **LG Backup**: Faceți o copie de rezervă și restaurați toate datele salvate pe dispozitiv. Consultați LG Backup pentru detalii.
	- **Creare copie de siguranţă**: Faceți o copie de rezervă pentru datele aplicațiilor dvs., parole Wi-Fi și alte setări pe serverul Google.
	- **Cont copie de siguranţă**: Vizualizați contul curent pentru copii de rezervă în utilizare.
	- **Restaurare automată**: Restaurare automată a setărilor privind copiile de rezervă și a datelor la reinstalarea aplicației.
	- **Resetarea setărilor rețelei**: Resetați Wi-Fi, Bluetooth și alte setări de rețea.
	- **Resetare date din fabrică**: Resetați toate setările dispozitivului și ștergeți datele.
	- Resetarea dispozitivului dvs. șterge toate datele de pe el. Introduceți din 冃 nou numele dispozitivului dvs., contul Google și alte informații inițiale

## **Despre telefon**

 Puteți vizualiza informații despre dispozitivul dvs., cum ar fi numele, starea, detalii despre software și informații legale.

 Pe ecranul de setări, atingeți **General Despre telefon** și vizualizați informațiile.

## **Reglementare şi siguranţă**

Puteti vizualiza marcajele de reglementare și informațiile aferente dispozitiv.

Pe ecranul de setări, atingeți **General Reglementare şi siguranţă**.

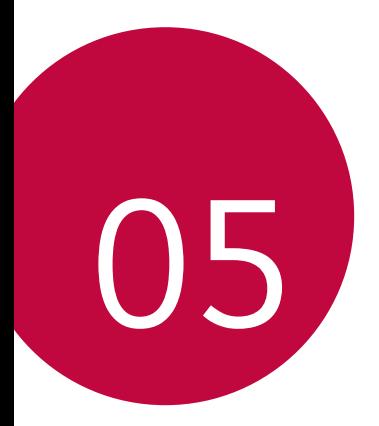

# **Anexă**

# **Setări de limbă LG**

Selectați limba dispozitivului.

• Atingeți **Setări General Limbă şi tastatură Limbă** și selectați limba.

# **LG Bridge**

## **Prezentare generală LG Bridge**

LG Bridge este o aplicatie care vă ajută să gestionati usor fotografiile, melodiile, videoclipurile și documentele salvate pe smartphone-ul LG din computer. Puteți efectua copii de rezervă pentru contacte, fotografii și multe altele pe computer sau puteți actualiza software-ul dispozitivului.

- 
- Consultați ajutorul aplicației LG Bridge pentru detalii.
	- Caracteristicile acceptate pot varia în funcție de dispozitiv.
	- Driverul USB LG este un program necesar pentru conectarea smartphone-ului LG la computer și se instalează când instalați aplicația LG Bridge.

## **Funcțiile LG Bridge**

- Gestionați fișierele de pe dispozitiv dintr-un computer prin intermediul conexiunii Wi-Fi sau prin intermediul conexiunii de date mobile.
- Realizați copii de rezervă ale datelor din dispozitiv pe un computer sau restabiliți datele dintr-un computer pe dispozitiv prin intermediul conexiunii prin cablu USB.
- Actualizați software-ul dispozitivului dintr-un computer prin intermediul conexiunii prin cablu USB.

## **Instalarea LG Bridge pe un computer**

- 1 Accesați www.lg.com de pe computer.
- 2 În bara de căutare, introduceți denumirea dispozitivului.
- 3 Dați clic pe **Download Centre LG Bridge** și descărcați fișierul de instalare.
	- Dați clic pe **Detalii** pentru a vizualiza cerințele minime pentru instalarea aplicației LG Bridge.

# **Actualizarea software-ului telefonului**

## **Actualizarea software-ului telefonului mobil LG de pe internet.**

 Pentru mai multe informații despre utilizarea acestei funcții, vizitați http://www.lg.com/common/index.jsp, selectați țara și limba dvs.

 Această funcție vă permite să actualizați în mod convenabil firmware-ul telefonului dvs. la o versiune mai nouă de pe internet fără să fie nevoie să vizitați un centru de service. Această funcție va fi disponibilă numai atunci când LG va lansa o versiune nouă de firmware pentru dispozitivul dvs.

 Datorită faptului că actualizarea firmware-ului telefonului mobil necesită atenția dvs. completă pe parcursul procesului de actualizare, asigurați-vă că verificați toate instrucțiunile și toate notele care apar la fiecare etapă înainte de prelucrare. Rețineți că îndepărtarea cablului de date USB în timpul upgrade-ului poate duce la deteriorarea gravă a telefonului.

• LG își rezervă dreptul să facă actualizările de firmware disponibile doar pentru modelele selectate la discreție și nu garantează disponibilitatea versiunii mai noi a firmware-ului pentru toate modelele de telefoane.

## **Actualizarea software-ului telefonului mobil LG prin Over-the-Air (OTA)**

 Această funcție vă permite să actualizați în mod convenabil software-ul telefonului la o versiune mai nouă via OTA, fără să conectați cablul de date USB. Această funcție va fi disponibilă numai atunci când LG va lansa o versiune nouă de firmware pentru dispozitivul dvs.

Mai întâi verificați versiunea de software de pe telefonul dvs. mobil:

#### **Setări General Despre telefon Centru de actualizare Actualizare software Verificare actualizare**.

- 冃 • Datele dvs. personale din memoria internă a telefonului – inclusiv informațiile contului Google și despre alte conturi, datele și setările de sistem/aplicație, toate aplicațiile descărcate și licența DRM – pot fi pierdute în procesul de actualizare a software-ului telefonului. Așadar, LG vă recomandă să faceți copii de rezervă pentru datele personale înainte de a actualiza software-ul telefonului dvs. LG nu își asumă responsabilitatea pierderii de date personale.
	- Această funcție depinde de zonă sau de furnizorul de servicii.
# **Întrebări frecvente**

 Acest capitol listează anumite probleme pe care le puteți întâlni când utilizați telefonul. Anumite probleme vor necesita să sunați la furnizorul dvs. de servicii, dar multe le puteți repara singur.

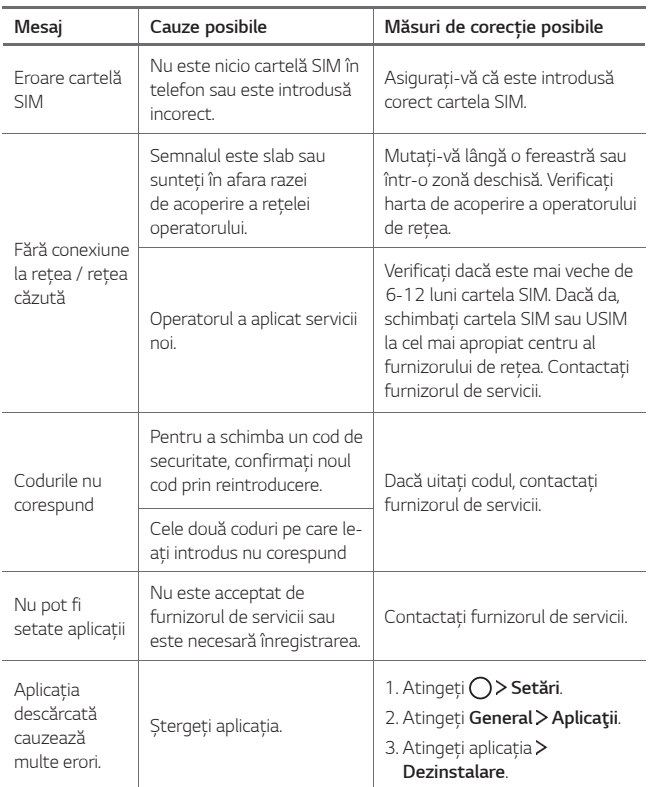

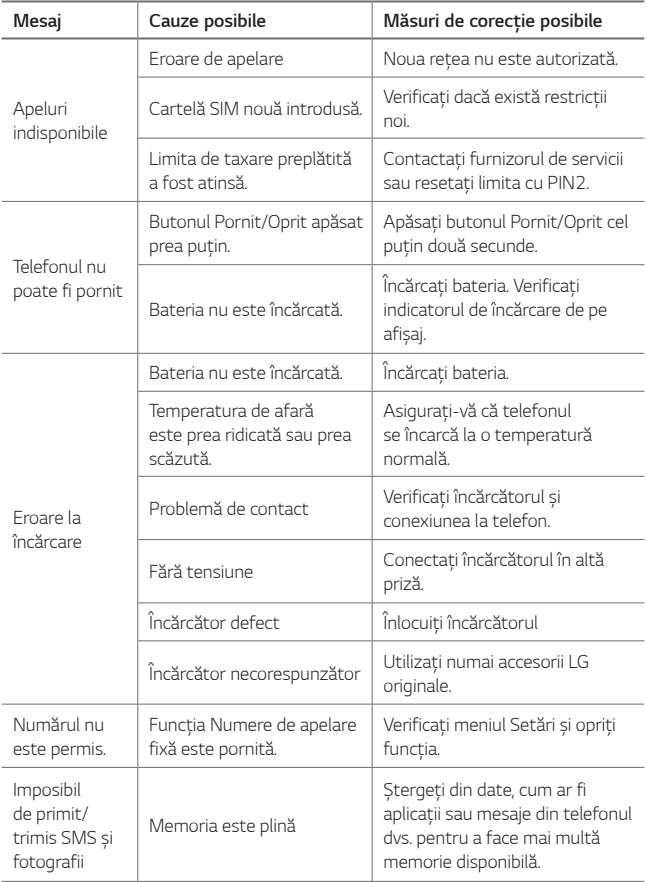

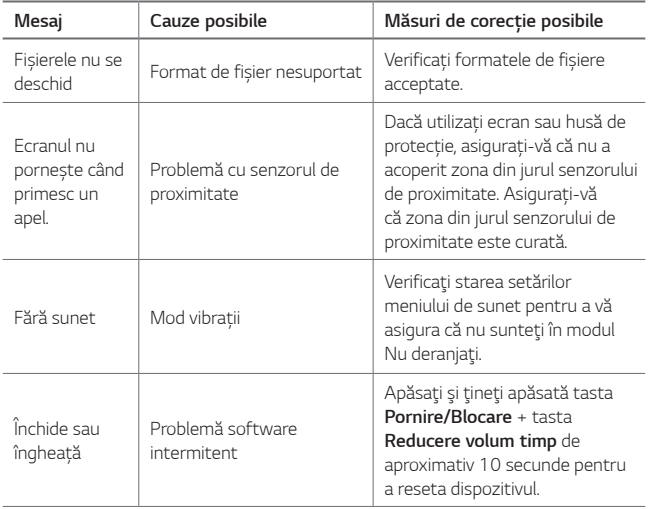

## **Ghidul antifurt**

Configurați-vă dispozitivul pentru a împiedica alți oameni să-l folosească, dacă a fost resetat la setările din fabrică fără permisiunea dvs. De exemplu, dacă dispozitivul este pierdut, furat sau șters doar cineva cu contul dvs. Google sau cu informațiile despre blocarea ecranului poate utiliza dispozitivul.

Tot ce trebuie să faceți pentru a vă proteja dispozitivul este să:

- Setați o blocare de ecran: Dacă dispozitivul dvs. este pierdut sau furat și aveți o blocare de ecran setată, dispozitivul nu poate fi șters folosind meniul Setări decât dacă ecranul este deblocat.
- Adăugați contul dvs. Google pe dispozitiv: Dacă dispozitivul dvs. este șters, dar aveți contul Google pe el, dispozitivul nu poate finaliza procesul de configurare până când nu reintroduceți informațiile contului Google.

 După ce dispozitivul devine protejat, trebuie să deblocați ecranul sau să introduceți parola contului Google dacă trebuie să faceți o resetare din fabrică. Acest lucru asigură faptul că dvs. sau cineva în care aveți încredere face resetarea.

冃 • Nu uitați contul Google și parola pe care le-ați adăugat pe dispozitivul dvs. înainte de efectuarea unei resetări din fabrică. Dacă nu puteți pune la dispoziție informațiile despre cont în timpul procesului de configurare, nu veți putea utiliza dispozitivul deloc după resetarea din fabrică.

## **Mai multe informații**

#### **Informaţii de notificare privind software-ul open source**

Pentru a obţine codul sursă din GPL, LGPL, MPL şi alte licenţe open source, care sunt conţinute în acest produs, vă rugăm să vizitaţi http://opensource.lge.com.

În plus fată de codul sursă, toate conditiile licentei, negările de responsabilitate privind garanţia şi notele despre drepturile de autor la care se face referire sunt disponibile pentru descărcare.

LG Electronics va oferi şi codul sursă pe CD-ROM în schimbul unei sume care să acopere costurile unei asemenea distributii (cum ar fi costurile suporturilor media, de transport și de procesare), în urma unei solicitări prin e-mail la opensource@lge.com. Această ofertă este valabilă timp de trei (3) ani de la data la care aţi achiziţionat produsul.

### **Informaţii de reglementare**

Pentru detalii de reglementare, accesaţi **Setări General Reglementare şi siguranţă** pe telefonul dvs.

#### **Mărci comerciale**

- Copyright ©2016 LG Electronics, Inc. Toate drepturile rezervate. LG şi sigla LG sunt mărci comerciale înregistrate ale Grupului LG şi ale entitătilor sale.
- Google™, Google Maps™, Gmail™, YouTube™, Hangouts™ and Play Store™ sunt mărci comerciale ale Google, Inc.
- Bluetooth® este o marcă comercială înregistrată a Bluetooth SIG, Inc. la nivel global.
- Wi-Fi® şi logo-ul Wi-Fi sunt mărci comerciale înregistrate ale Wi-Fi Alliance.
- Toate celelalte mărci comerciale şi drepturi de autor aparţin proprietarilor de drept.

### **DECLARAŢIE DE CONFORMITATE**

Prin prezenta, **LG Electronics** declară că produsul **LG-K220** este în conformitate cu cerinţele esenţiale şi alte prevederi relevante ale Directivei **1999/5/EC**.

O copie a Declaratiei de conformitate poate fi găsită la http://www.lg.com/global/declaration

#### **Birou de contact pentru conformitatea acestui produs**

LG Electronics European Shared Service Center B.V. Krijgsman 1, 1186 DM Amstelveen, The Netherlands

Acest manual de utilizare este protejat în virtutea legislatiei internationale privind drepturile de autor. Nicio parte a acestui manual de utilizare nu poate fi reprodusă, distribuită, tradusă sau transmisă, sub nicio formă şi prin niciun mijloc, electronic sau mecanic, inclusiv prin fotocopiere, înregistrare sau stocare în orice sistem de stocare şi regăsire a informaţiilor, fără permisiunea prealabilă scrisă a LG Electronics. Toate logo-urile şi numele produselor sunt utilizate numai in scopul identificării și pot fi mărci înregistrate ale LG Electronics și/sau ale deţinătorilor respectivi.

#### **Informaţii generale**

<Centrul de informaţii pentru clienţi LG>

#### **+40-31-2283542**

\* Asiguraţi-vă că numărul este corect înainte de a apela.

#### **Eliminarea aparatului vechi**

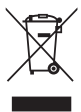

- 1. Simbolul de pubelă indică faptul că deșeurile electrice și electronice (WEEE) trebuie eliminate separat de celelalte deșeuri.
- 2. Produsele electrice și electronice vechi conțin substanțe periculoase. Astfel, prin eliminarea corespunzătoare veți contribui la prevenirea deteriorării mediului înconjurător și al sănătății umane. Este posibil ca dispozitivul dvs. vechi să conțină piese componente, care pot fi folosite pentru repararea altor produse sau materiale importante care pot fi reciclate în scopul economisirii resurselor limitate.
- 3. Dispozitivul vechi poate fi returnat magazinului de unde a fost achiziționat, sau puteți contacta firma responsabilă pentru eliminarea deșeurilor, în scopul aflării locației unității autorizate pentru reciclarea deșeurilor electrice și electronice (WEEE). Pentru informații mereu actualizate și referitoare la țara dvs. vă rugăm vizitați pagina web www.lg.com/global/recycling

#### **Casarea bateriilor uzate/acumulatorilor uzaţi**

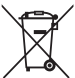

- 1. Acest simbol poate fi combinat cu simbolurile chimice ale mercurului (Hg), cadmiului (Cd) sau plumbului (Pb) în cazul în care bateria conţine peste 0,0005 % mercur, 0,002 % cadmiu sau 0,004 % plumb.
- 2. Toate bateriile/toţi acumulatorii trebuie eliminate/eliminaţi separat de fluxul deşeurilor menajere, prin intermediul punctelor de colectare desemnate de către guvern sau de către autorităţile locale.
- 3. Eliminarea corectă a bateriilor/acumulatorilor dvs. vechi va ajuta la prevenirea potentialelor consecinte negative asupra mediului înconjurător, sănătății animalelor și populației.
- 4. Pentru informatii suplimentare privind casarea bateriilor/ acumulatorilor dvs. vechi, vă rugăm să contactați consiliul local, serviciile de salubrizare sau magazinul de unde ati achizitionat produsul.

## **Informacije o uporabniškem priročniku**

 Hvala, ker ste izbrali ta izdelek znamke LG. Pred prvo uporabo naprave pozorno preberite ta uporabniški priročnik. Tako boste zagotovili varno in pravilno uporabo telefona.

- Vedno uporabljajte originalno dodatno opremo LG. Priloženi predmeti so zasnovani samo za to napravo in morda ne bodo združljivi z drugimi.
- Naprava ni primerna za slabovidne osebe, ker ima tipkovnico na zaslonu na dotik.
- Opisi veljajo za privzete nastavitve naprave.
- Privzete aplikacije v napravi se lahko posodabljajo, podpora za te aplikacije pa je lahko ukinjena brez predhodnega opozorila. Če imate glede aplikacij v napravi kakršna koli vprašanja, se obrnite na servisni center podjetja LG. Glede aplikacij, ki jih namestite sami, se obrnite na ustreznega ponudnika storitev.
- Spreminjanje operacijskega sistema v napravi ali nameščanje programske opreme iz neuradnih virov lahko poškodujeta napravo in povzročita poškodbo ali izgubo podatkov. Taka dejanja kršijo vašo licenčno pogodbo s podjetjem LG in izničijo garancijo.
- Nekatera vsebina in nekatere slike se lahko razlikujejo od vaše naprave, odvisno od območja, ponudnika storitev, različice programske opreme in različice operacijskega sistema, ter se lahko spremenijo brez predhodnega obvestila.
- Programska oprema, zvok, ozadja, slike in druga predstavnostna vsebina, ki je priložena napravi, imajo licenco za omejeno uporabo. Če te materiale pridobite iz naprave in jih uporabite v komercialne ali druge namene, morda kršite zakone o avtorskih pravicah. Kot uporabnik ste popolnoma odgovorni za nezakonito uporabo predstavnostne vsebine.
- Za podatkovne storitve, kot so pošiljanje sporočil, prenašanje podatkov, samodejna sinhronizacija ali uporaba lokacijskih storitev, boste morda morali plačati dodatne stroške. Če se želite izogniti dodatnim stroškom, izberite naročniški paket, ki ustreza vašim potrebam. Za dodatne podrobnosti se obrnite na svojega ponudnika storitev.

### **Razlaga ikon**

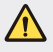

**OPOZORILO**: Razmere, ki lahko povzročijo telesne poškodbe uporabnika ali drugih.

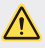

**POZOR**: Razmere, ki lahko povzročijo lažje telesne poškodbe ali poškodbe opreme.

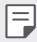

**OPOMBA**: Opombe ali dodatne informacije.

## **Kazalo vsebine**

5 Smernice za varno in učinkovito uporabo

# 01

#### **Funkcije po meri**

- 13 Hitra skupna uporaba
- 14 QuickMemo+
- 16 QSlide
- 16 Ne moti
- 17 ID melodije zvonjenja

# 02

#### **Osnovne funkcije**

- 19 Komponente izdelka in dodatna oprema
- 20 Pregled delov
- 22 Vklop ali izklop telefona
- 23 Nameščanje kartice SIM
- 25 Vstavljanje pomnilniške kartice
- 26 Odstranjevanje pomnilniške kartice
- 26 Polnjenje baterije
- 27 Učinkovita uporaba baterije
- 28 Zaslon na dotik
- 31 Osnovni zaslon
- 38 Zaklepanje zaslona
- 41 Šifriranje naprave
- 42 Šifriranje pomnilniške kartice
- 43 Zajemanje posnetkov zaslona
- 44 Vnašanje besedila

# 03

#### **Uporabne aplikacije**

- 51 Nameščanje in odstranjevanje aplikacij
- 52 Odstranjene aplikacije
- 53 Telefon
- 56 Sporočila
- 57 Fotoaparat
- 64 Galerija
- 66 Upravitelj datotek
- 66 Vreme
- 67 Ura
- 68 Kalkulator
- 68 Opravila
- 69 Diktafon
- 69 FM radio
- 69 Prenosi
- 70 Oddajanje
- 70 E-pošta
- 72 Glasba
- 73 Imenik
- 75 SmartWorld
- 76 Koledar
- 77 LG Backup
- 78 RemoteCall Service
- 78 Aplikacije Google

# 04

#### **Nastavitve telefona**

- 82 Nastavitve
- 82 Omrežja
- 90 Zvok in Obvestilo
- 91 Zaslon
- 92 Splošno

# 05

#### **Dodatek**

- 100 Jezikovne nastavitve LG
- 100 LG Bridge
- 101 Posodobitev programske opreme telefona
- 103 Pogosta vprašanja
- 106 Navodila za zaščito pred krajo
- 107 Več informacij

## **Smernice za varno in učinkovito uporabo**

Preberite te enostavne smernice. Neupoštevanje teh smernic je lahko nevarno ali nezakonito.

Če pride do napake, je v napravo vgrajeno orodje programske opreme, ki bo ustvarilo dnevnik napak. To orodje zbira le podatke, ki je specifično napaki, na primer moč signala, položaj ID-ja celice pri nenadni prekinitvi klica in naložene aplikacije. Dnevnik se uporablja le kot pomoč pri ugotavljanje vzroka napake. Ti dnevniki so šifrirani, do njih pa lahko dostopajo le pooblaščeni LG-jevi servisi, če boste morali napravo vrniti v popravilo.

#### **Pomembne informacije o napravi**

- Aplikacije in storitve naprave so lahko spremenjene ali preklicane brez obvestila, odvisno od ponudnikove situacije in različice programske opreme.
- Ob prvem vklopu naprave se izvede začetna konfiguracija. Naprava se bo prvič morda zaganjala dlje kot običajno.

#### **Preberite pred uporabo**

- Za nakup dodatne opreme se v LG-jevem informacijskem centru za stranke pozanimajte o razpoložljivih prodajalcih.
- Videz in specifikacije naprave se lahko spremenijo brez obvestila.
- LG-jeve izdelke uporabljajte samo v prvotno predvidene namene. Pri uporabi neodobrenih aplikacij in programske opreme se lahko poškoduje naprava, česar garancija ne krije.

### **Izpostavljenost radiofrekvenčni energiji**

Informacije o izpostavljenosti radijskim valovom in stopnji sevanja (SAR).

Naprava je skladna z veljavnimi varnostnimi zahtevami glede izpostavljenosti radijskim valovom. Zahteve temeljijo na znanstvenih smernicah, ki vključujejo varnostne meje za zagotovitev varnosti za vse ljudi, ne glede na starost in zdravstveno stanje.

• Pri smernicah za izpostavljenost radijskim valovom se uporablja merska enota, znana kot SAR (Specific Absorption Rate). Preizkusi za SAR se izvajajo po standardiziranih metodah, tako da naprava oddaja pri najvišji potrjeni ravni moči v vseh uporabljenih frekvenčnih pasovih.

- Čeprav imajo lahko različni modeli LG-jevih naprav različne stopnje sevanja SAR, so vsi v skladu z ustreznimi smernicami glede izpostavljenosti radijskim valovom.
- Mejna vrednost SAR, ki jo priporoča Mednarodna komisija za varstvo pred neioniziranimi sevanji (ICNIRP), je 2 W/kg, porazdeljena po 10 g tkiva.
- Najvišja vrednost SAR za ta model je za uporabo pri ušesu 0,665 W/kg (10 g) in za nošenje na telesu 1,380 W/kg (10 g).
- Ta naprava izpolnjuje smernice glede izpostavljenosti radijski frekvenci pri uporabi v običajnem delovnem položaju pri ušesu ali pri uporabi z oddaljenostjo najmanj 5 mm od telesa. Če za nošenje na telesu uporabljate torbico, pasno zaponko ali držalo, ne sme vsebovati kovine in mora izdelek ohranjati najmanj 5 mm od telesa. Ta naprava za prenos podatkovnih datotek ali sporočil potrebuje kakovostno povezavo z omrežjem. V nekaterih primerih lahko pride do zakasnitve prenosa podatkovnih datotek ali sporočil, dokler ni na voljo taka povezava. Upoštevajte zgornja navodila o oddaljenosti, dokler prenos ni končan.

#### **Skrb za izdelek in vzdrževanje**

- Uporabljajte samo originalne LG-jeve baterije, polnilnike in dodatno opremo, ki so odobreni za uporabo s tem modelom naprave. Uporaba katere koli druge vrste opreme lahko razveljavi odobritve ali garancije, ki veljajo za napravo, in je lahko nevarna.
- Nekatera vsebina in slike se lahko razlikujejo od vaše naprave brez predhodnega obvestila.
- Naprave ne razstavljajte. Ko je potrebno, naj za popravilo poskrbi usposobljen serviser.
- Garancijska popravila lahko po presoji podjetja LG vključujejo nadomestne dele in plošče, ki so nove ali obnovljene, katerih funkcionalnost je enaka delom, ki bodo zamenjani.
- Enote ne približujte električnim napravam, kot so televizorji, radijski sprejemniki ali osebni računalniki.
- Enote ne smete približevati toplotnim virom, kot so radiatorji ali kuhalniki.
- Pazite, da ne pade po tleh.
- Enote ne izpostavljajte mehanskim tresljajem ali udarcem.
- Napravo izklopite povsod, kier to zahtevajo posebni predpisi. Naprave na primer ne uporabljajte v bolnišnicah, ker lahko vpliva na delovanje občutljive medicinske opreme.
- Naprave med polnjenjem ne prijemajte z mokrimi rokami. Lahko pride do električnega udara in hudih poškodb naprave.
- Telefona ne polnite v bližini vnetljivega materiala, ker se lahko segreje in pride do nevarnosti požara.
- Zunanjost enote očistite s čisto krpo (ne uporabljajte topil, kot so benzen, razredčilo in alkohol).
- Naprave ne polnite na mehki podlagi.
- Napravo polnite v dobro prezračevanem prostoru.
- Enote ne izpostavljajte prekomernemu dimu ali prahu.
- Naprave ne hranite blizu kreditnih kartic in kartic za prevoz, saj lahko poškoduje podatke na magnetnem zapisu.
- Zaslona se ne dotikajte z ostrimi predmeti, saj se naprava lahko poškoduje.
- Naprave ne izpostavljajte tekočini in vlagi.
- Dodatno opremo, kot so slušalke, uporabljajte previdno. Antene se ne dotikajte po nepotrebnem.
- Če je steklo razbito, oškrbljeno ali počeno, telefona ne uporabljajte, se ga ne dotikajte in ne poskušajte odstraniti stekla ali popraviti zaslona. Garancija ne krije poškodb steklenega zaslona zaradi zlorabe ali napačne uporabe.
- Naprava je elektronska in med običajnim delovanjem proizvaja toploto. Izjemno dolg neposreden stik s kožo brez primernega prezračevanja lahko povzroči neugodje ali blažje opekline. Zato z napravo med uporabo in takoj po njej ravnajte previdno.
- Če se naprava zmoči, jo takoj izklopite in popolnoma posušite. Sušenja ne poskušajte pospešiti z zunanjim toplotnim virom, kot je pečica, mikrovalovna pečica ali sušilnik za lase.
- Tekočina v napravi spremeni barvo oznake izdelka v napravi. Poškodb naprave, ki so posledica izpostavljenosti tekočini, garancija ne pokriva.

### **Učinkovito delovanje naprave**

#### **Elektronske naprave**

Pri vseh napravah lahko pride do motenj, kar lahko poslabša delovanje.

- Naprave ne uporabljajte v bližini medicinske opreme, če nimate dovoljenja. Naprave ne nosite nad srčnim spodbujevalnikom, na primer v prsnem žepu.
- Naprava lahko povzroči motnje v nekaterih slušnih pripomočkih.
- Manjše motnje se lahko pojavijo pri delovanju televizorjev, radijskih sprejemnikov, osebnih računalnikov itd.
- Napravo uporabljajte pri temperaturah od 0 do 40 ºC, če je to mogoče. Če napravo izpostavite zelo nizkim ali visokim temperaturam, se lahko poškoduje, okvari in celo eksplodira.

#### **Varnost na cesti**

Preverite zakone in predpise glede uporabe naprav na območju vožnje.

- Med vožnjo naprave ne držite.
- Povsem se osredotočite na vožnjo.
- Pred klicanjem ali sprejemanjem klica ustavite ob cesti in parkirajte, če to zahtevajo pogoji vožnje.
- Radiofrekvenčna energija lahko vpliva na nekatere elektronske sisteme v vozilu, kot je avtoradio ali varnostna oprema.
- Če je v vozilo vgrajena zračna blazina, je ne ovirajte z nameščeno ali prenosno brezžično opremo. To lahko povzroči, da se blazina ne sproži, ali hude poškodbe zaradi nepravilnega delovanja.
- Če med hojo poslušate glasbo, naj bo glasnost zmerna, tako da se zavedate okolice. To je posebej pomembno v bližini cest.

## **Preprečevanje poškodb sluha**

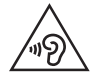

Morebitne poškodbe sluha preprečite tako, da visoke glasnosti ne poslušate dlje časa.

Če ste dlje časa izpostavljeni glasnim zvokom, si lahko poškodujete sluh. Zato priporočamo, da telefona ne vklapljate ali izklapljate v bližini ušes. Priporočamo tudi nastavitev glasnosti glasbe in klica na zmerno jakost.

• Pri uporabi slušalk znižajte glasnost, če ne slišite ljudi, ki se pogovarjajo v bližini, ali če oseba poleg vas sliši, kaj poslušate.

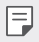

• Premočna glasnost ušesnih slušalk in slušalk lahko poškoduje sluh.

### **Stekleni deli**

Nekateri deli mobilne naprave so stekleni. To steklo lahko poči, če mobilna naprava pade na trdo površino ali je močno udarjena. Če steklo poči, se ga ne dotikajte in ga ne poskušajte odstraniti. Mobilne naprave ne uporabljajte, dokler stekla ne zamenja pooblaščeni storitveni center.

### **Območje razstreljevanja**

Naprave ne uporabljajte na območju razstreljevanja. Upoštevajte omejitve ter vse predpise in pravila.

#### **Potencialno eksplozivno okolje**

- Naprave ne uporabljajte na bencinskih črpalkah.
- Ne uporabljajte ga v bližini goriva in kemikalij.
- V predelu vozila, kjer imate napravo ali dodatno opremo, ne prevažajte ali shranjujte vnetljivih plinov, tekočine in eksplozivov.

#### **Na letalu**

Brezžične naprave lahko povzročijo motnje v letalu.

- Pred vkrcanjem na letalo napravo izklopite.
- Brez dovoljena posadke ga ne uporabljaje na tleh.

#### **Otroci**

Napravo hranite na varnem, izven dosega majhnih otrok. Vsebuje majhne delce, ki lahko v primeru odstranitve predstavljajo nevarnost zadušitve.

### **Klici v sili**

Klici v sili niso na voljo v vseh mobilnih omrežjih. Zato se za klice v sili ne smete zanašati le na napravo. Preverite pri lokalnem ponudniku storitev.

#### **Informacije o bateriji in skrb zanjo**

- Baterije pred ponovnim polnjenjem ni treba povsem izprazniti. Za razliko od drugih baterijskih sistemov pri teh baterijah ni spominskega učinka, ki bi zmanišal zmoglijvost baterije.
- Uporabljajte samo baterije in polnilnike LG. Polnilniki LG so zasnovani tako, da zagotavljajo najdaljšo možno življenjsko dobo baterije.
- Baterije ne razstavljajte in ne povzročajte kratkega stika.
- Ko zmogljivost baterije ni več sprejemljiva, jo zamenjajte. Baterijo lahko napolnite več stokrat, preden jo je treba zamenjati.
- Če baterije dlje časa ne uporabljate, jo napolnite, da čim bolj povečate uporabnost.
- Polnilnika baterij ne izpostavljajte neposredni sončni svetlobi in ga ne uporabljajte v prostorih z visoko vlago, kot je kopalnica.
- Naprave ne puščajte na vročih ali mrzlih mestih, ker se tako lahko zmanjša zmogljivost njene baterije.
- Nevarnost eksplozije, če baterijo zamenjate z nepravo vrsto. Rabljene baterije odstranite v skladu s proizvajalčevimi navodili.
- Ko se naprava popolnoma napolni, izključite polnilnik iz stenske vtičnice, da preprečite, da bi ta po nepotrebnem porabljal energijo.
- Dejanska življenjska doba baterije je odvisna od konfiguracije omrežja, nastavitev izdelka, načina uporabe, baterije in okoljskih pogojev.
- Preprečite, da bi domače živali baterijo zgrizle ali spraskale. To lahko povzroči požar.
- Poraba energije (omrežni način stanja pripravljenosti) : 0,30W

#### **Varnostni ukrepi pri uporabi kartic SIM**

- V napravo ne vstavljajte kartice SIM, na kateri je nalepljena oznaka ali pečat. To lahko povzroči poškodbe.
- Kartice SIM ne odstranjujte med uporabo naprave. Lahko bi poškodovali kartico SIM ali sistem.
- Bodite še posebej pozorni na to, da se kartica SIM ne opraska ali zvije in da je ne poškoduje magnet. Sicer se lahko izbrišejo datoteke, shranjene na kartici SIM, ali okvari naprava.

#### **Varnostni ukrepi pri uporabi pomnilniških kartic**

• Prepričajte se, da vstavljate pravilno usmerjeno pomnilniško kartico. Če kartico vstavljate napačno usmerjeno, se lahko poškoduje.

### **Podatki o polnilniku za hitro polnjenje**

- Izdelku je priložen napajalnik, ki podpira hitro polnjenje.
- Če z izdelkom uporabljate neoriginalni napajalnik, hitro polnjenje morda ne bo delovalo.

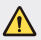

#### **Obvestilo o menjavi baterije**

- Litij-ionska baterija je nevaren sestavni del, ki lahko povzroči poškodbe.
- Če baterijo zamenja oseba, ki za to ni usposobljena, lahko poškoduje napravo.
- Baterije ne menjajte sami. Baterija se lahko poškoduje, zato lahko pride do pregretja in telesne poškodbe. Baterijo mora zamenjati pooblaščeni ponudnik storitev. Baterijo reciklirajte ali odložite ločeno od gospodinjskih odpadkov.
- Če izdelek vsebuje v izdelek vgrajene baterije in jih končni uporabnik ne more zlahka odstraniti, vam LG priporoča, da poiščete pomoč usposobljenega strokovnjaka, bodisi za zamenjavo baterije ali za recikliranje ob koncu delovne dobe tega izdelka. Za preprečevanje poškodb na izdelku in varnost uporabnika, ne odstranjujte baterij sami, ampak si poiščite pomoč servisa LG Service Helpline, ali drugega neodvisnega servisa, ki nudi takšne storitve.
- Odstranitev baterije bo vključevala, v primeru odstranitve izdelka, prekinitev električnih kablov/kontaktov in previdno ostranitev baterije, z uporabo ustreznega specialnega orodja. Če potrebujete navodila za kvalificirane strokovnjake o tem, kako varno odstraniti baterijo, obiščite spletno stran http://www.lge.com/global/sustainability/environment/ take-back-recycling.

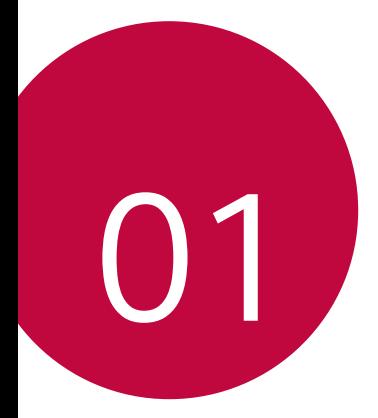

# **Funkcije po meri**

## **Hitra skupna uporaba**

Fotografijo ali video lahko delite z aplikacijo takoj po snemanju.

- 1 Tapnite  $\bigcap$   $>$   $\bigcirc$ , nato pa posnemite fotografijo ali video.
- 2 Povlecite ikono pripomočka Quick Share, ki se pojavi takoj po snemanju fotografije ali videa, in izberite aplikacijo za deljenje. Ali pa tapnite in pridržite ikono za predogled, ki se pojavi takoj po snemanju fotografije ali videa, ter jo povlecite do ikone pripomočka Quick Share.
- 冃

• Aplikacija, ki jo prikazuje ikona funkcije Quick Share, se lahko razlikuje, odvisno od vrste in pogostosti dostopanja do aplikacij, nameščenih v napravi.

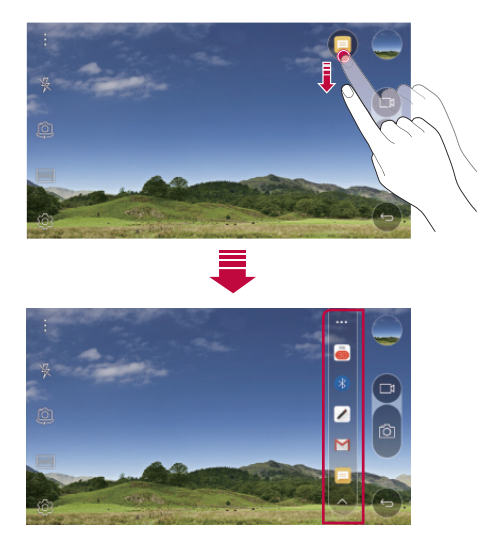

## **QuickMemo+**

#### **Pregled funkcije QuickMemo+**

Ustvarjajte različne zapise s številnimi možnostmi te napredne beležke, ki jih običajne beležke ne podpirajo (denimo upravljanje slik in zajemanje posnetkov zaslona).

#### **Ustvarjanje zapisa**

- 1 Tapnite  **> QuickMemo**+.
- 2 Tapnite  $\bullet$ , da ustvarite zapis.
	- $\vee$ : Shranjevanje zapisa.
	- $\leftarrow$ : Razveljavitev zadnjega dejanja.
	- $\leftrightarrow$ : Uveljavitev zadnjega razveljavljenega dejanja.
	- T: Vnos zapisa s tipkovnico.
	- $\mathscr{D}$ : Pisanje zapisa z roko.
	- $\cdot \oslash$ : Brisanje ročno napisanih zapisov.
	- $\binom{1}{1}$ : Povečevanje ali pomanjševanje, vrtenje ali brisanje delov ročno napisanega zapisa.
	- : Dostop do dodatnih možnosti, vključno z deljenjem in zaklepanjem zapisov, spreminjanjem sloga beležke ter vstavljanjem vsebine.
- $3$  Tapnite  $\swarrow$ , da shranite zapis.

#### **Zapisovanje opomb na fotografijo**

- 1 Tapnite **QuickMemo+**.
- 2 Tapnite  $\bigcirc$ , da posnamete fotografijo, nato pa tapnite OK.
	- Fotografija bo samodejno priložena v beležko.
- 3 Prosto pišite opombe na fotografijo.
- $4$  Tapnite  $\swarrow$ , da shranite zapis.

#### **Zapisovanje opomb na posnetek zaslona**

- 1 Med prikazom zaslona, ki ga želite zajeti, povlecite vrstico stanja navzdol in tapnite **Zajemi+**.
	- Posnetek zaslona se pojavi kot tema ozadja beležke. Na vrhu zaslona se pojavijo orodja beležke.
- 2 Ustvarite zapise na zajetem zaslonu.
	- $\cdot$  Če želite obrezati in shraniti del zaslona, tapnite  $\sqrt{\cdot}$  in z orodjem za obrezovanje določite del zaslona.
	- Če želite posnetek zaslona priložiti v beležko, tapnite  $T$ .
- $3$  Tapnite  $\checkmark$  in zapise shranite na želeno lokacijo.
	- Shranjene zapise si lahko ogledate v aplikaciji **QuickMemo+** ali **Galerija**.
	- Če želite zapise vedno shranjevati na isto lokacijo, potrdite polje **Uporabi privzeto za to dejanje.** in izberite aplikacijo.

### **Upravljanje map**

Zapise lahko prikažete v skupinah glede na vrsto zapisa.

- 1 Tapnite **Zajemi+**.
- $2$  Na vrhu zaslona tapnite  $=$  in izberite element menija:
	- **Vsi Zapiski**: Prikaz vseh zapisov, shranjenih v aplikaciji **QuickMemo+**.
	- **Moji zapiski**: Prikaz zapisov, ustvarjenih z aplikacijo **QuickMemo+**.
	- **Zajemi+**: Prikaz zapisov, ustvarjenih z aplikacijo **Zajemi+**.
	- **Slikovna beležka**: Prikaz zapisov, ustvarjenih s funkcijo [O].
	- **Koš**: ogled izbrisanih opomb.
	- **Nova kategorija**: Dodajanje kategorij.
	- : Prerazporejanje, dodajanje ali brisanje kategorij. Če želite spremeniti ime kategorije, tapnite nanjo.
	- Nekatere mape se pri prvem zagonu funkcije QuickMemo+ ne prikažejo. 冃 Onemogočene mape bodo omogočene in prikazane, ko bo v njih vsaj en ustrezen zapis.

## **QSlide**

Aplikacije lahko zaženete s funkcijo QSlide in jih uporabljate, ko se izvajajo druge aplikacije. Tako lahko denimo med predvajanjem videa uporabljate kalkulator ali koledar.

Med delovanjem aplikacije tapnite **? > QSlide**.

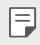

• Nekatere aplikacije morda ne podpirajo te funkcije.

- <sup>[1</sup>]: Izklop načina QSlide in preklop v celozaslonski način.
- $\cdot$   $\equiv$   $\cap$  : Prilagoditev prosojnosti okna funkcije QSlide. Če je okno funkcije QSlide prozorno, se ne odziva na vnose z dotikom.
- $\cdot$   $\times$  : Zapiranje okna funkcije QSlide.
- **1:** Prilagoditev velikosti okna QSlide.

## **Ne moti**

Obvestila lahko omejite ali utišate, da vas določen čas ne bodo motila.

- 1 Tapnite **Nastavitve Zvok in Obvestilo Ne moti** in povlecite stikalo  $\bigcirc$ , da ga aktivirate.
- 2 Tapnite **Zvoki in vibracije** in izberite želeni način:
	- **samo Prednostno**: Prejemanje zvočnih ali vibrirajočih obvestil za izbrane aplikacije. Alarmi bodo zvonili, tudi ko je vklopljena možnost **samo Prednostno**.
	- **Popolna tišina**: Onemogočite zvok in vibriranje.

## **ID melodije zvonjenja**

Nastavite lahko, da naprava predvaja samodejno sestavljeno zvonjenje vsakič, ko vas pokličejo izbrani stiki. Ta funkcija je koristna, saj boste lahko že samo po zvonjenju prepoznali klicatelja.

- 1 Tapnite **Nastavitve Zvok in Obvestilo ID melodije zvonjenja** in povlecite stikalo  $\bigcap$ , da ga aktivirate.
- 2 Tapnite **Sestavljena melodija za** in izberite želeno možnost.

• Za dohodne klice se predvaja privzeto zvonjenje, razen za izbrane stike.

冃

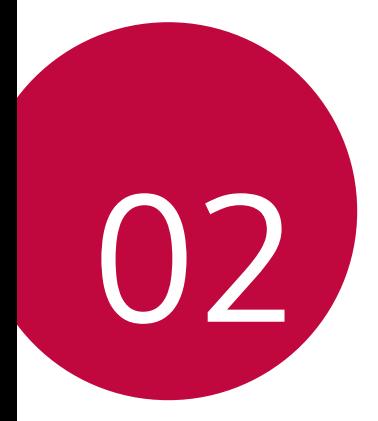

# **Osnovne funkcije**

## **Komponente izdelka in dodatna oprema**

Prepričajte se, da nič od tega ne manjka:

• Naprava

∧

冃

- Igla za izmet
- Stereo slušalke
- Kabel USB
- Hitri polnilnik
- Vodnik za hitri začetek
- Zgoraj opisani deli opreme so lahko izbirni.
	- Oprema, priložena napravi, in vsa druga razpoložljiva dodatna oprema se lahko razlikujeta, odvisno od območja ali ponudnika storitev.
	- Vedno uporabljajte originalno dodatno opremo podjetja LG Electronics. Uporaba dodatne opreme drugih proizvajalcev lahko vpliva na učinkovitost klicanja z napravo ali povzroči okvare. Popravila podjetja LG tega morda ne krijejo.
- Če kateri koli od teh osnovnih elementov manjka, se obrnite na prodajalca, pri katerem ste kupili napravo.
	- Če želite kupiti dodatne osnovne elemente, se obrnite na storitveni center za stranke LG.
	- Če želite kupiti dodatne elemente, se za seznam razpoložljivih prodajalcev obrnite na storitveni center za stranke LG.
	- Nekateri elementi v škatli z izdelkom se lahko spremenijo brez obvestila.
	- Videz in tehnični podatki o napravi se lahko spremenijo brez obvestila.

## **Pregled delov**

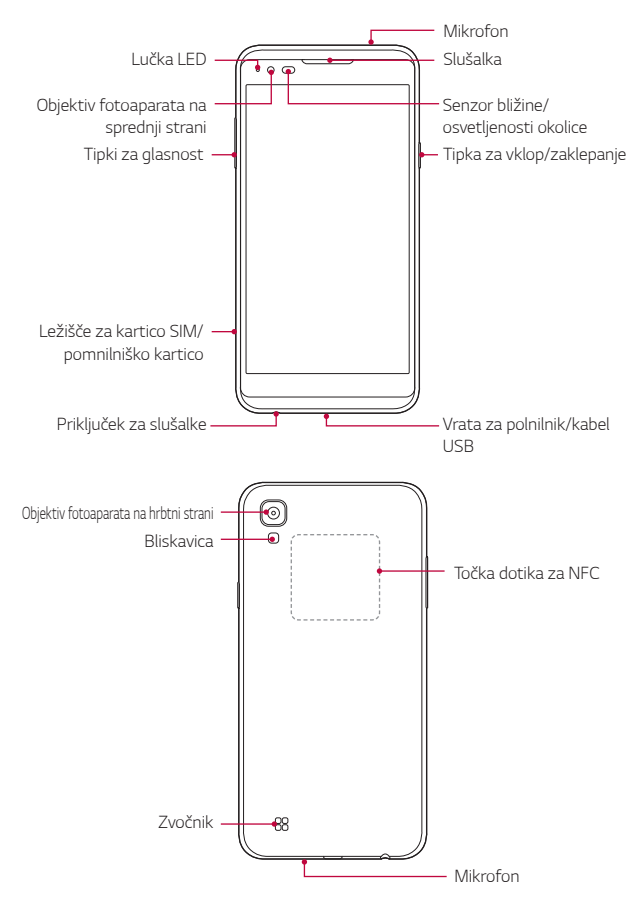

- Senzor bližine/osvetljenosti okolice
	- Senzor bližine: Senzor bližine izklopi zaslon in onemogoči delovanje na dotik, ko je naprava zelo blizu človeškega telesa. Ko je naprava zunaj določenega dosega, znova vklopi zaslon in omogoči funkcije na dotik.
	- Senzor osvetljenosti okolice: Senzor osvetljenosti okolice analizira moč svetlobe iz okolice, ko je vklopljen način samodejnega upravljanja svetlosti.
- Tipki za glasnost
	- Nastavitev glasnosti za zvonjenja, klice ali obvestila.
	- Nežno pritisnite tipko za glasnost, da posnamete fotografijo.
	- Ko je zaslon zaklenjen ali izklopljen, za zagon aplikacije **Fotoaparat** dvakrat pritisnite tipko za zmanjšanje glasnosti (–). Za zagon aplikacije **Zajemi+** dvakrat pritisnite tipko za povečanje glasnosti (+).
- Tipka za vklop/zaklepanje
	- Ko želite vklopiti ali izklopiti zaslon, na kratko pritisnite tipko.
	- Če želite izbrati eno od možnosti izklopa, tipko pritisnite in pridržite.
- 冃 • Dostop do nekaterih funkcij je lahko omejen, odvisno od specifikacij naprave.
	- Antena NFC je vgrajena v hrbtni del naprave. Ne poškodujte antene NFC.
	- Na napravo ne postavite težkih predmetov in ne sedite na njej, saj se pri tem lahko poškoduje zaslon.
	- Folija za zaščito zaslona ali dodatne opreme lahko moti delovanje senzorja bližine.
	- Če je naprava mokra ali jo uporabljate v vlažnem okolju, senzor dotikanja ali tipke lahko ne delujejo pravilno.

## **Vklop ali izklop telefona**

#### **Vklop telefona**

Pritisnite in pridržite Tipka za vklop/zaklepanje, ko je telefon izklopljen.

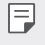

• Ob prvem vklopu naprave se izvede začetna konfiguracija. Prvi zagon pametnega telefona lahko traja dlje kot običajno.

#### **Izklop telefona**

 Pritisnite in pridržite Tipka za vklop/zaklepanje, nato pa izberite možnost **Izklop**.

### **Možnosti izklopa**

 Pritisnite in pridržite Tipka za vklop/zaklepanje, nato pa izberite eno možnost.

- **Izklop**: Izklop naprave.
- **Izključitev in ponovni zagon**: Vnovični zagon naprave.
- **V letalu vklop**: Blokiranje telekomunikacijskih funkcij, vključno s klicanjem, pošiljanjem in prejemanjem sporočil ter brskanjem po internetu. Druge funkcije bodo na voljo.
- 
- Če zaslon zamrzne ali se naprava ne odziva, ko jo želite upravljati, za približno 10 sekund pridržite tipko za vklop/izklop/zaklepanje in tipko za znižanje glasnosti (–), da napravo znova zaženete.

## **Nameščanje kartice SIM**

Pravilno uporabljajte kartico SIM (Subscriber Identity Module – modul za identifikacijo naročnika), ki ste jo prejeli od ponudnika storitev.

1 Iglo za izmet vstavite v odprtino na pladnju za kartice.

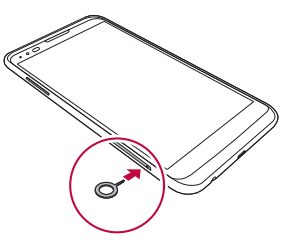

2 Izvlecite pladenj za kartice.

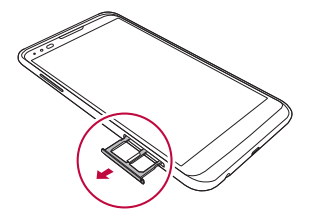

3 Postavite kartico SIM na pladenj za kartice z zlato obarvanimi stiki obrnjenimi navzdol.

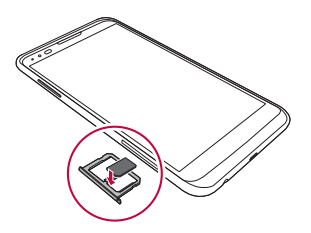

4 Pladenj za kartice vstavite nazaj v režo.

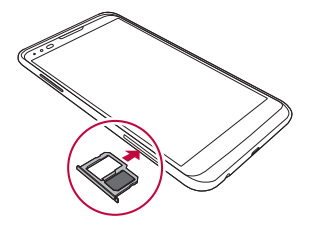

- 冃 • Od vseh različnih vrst kartic SIM v napravi deluje samo kartica SIM.
	- Če želite, da telefon deluje brez težav, priporočamo uporabo ustrezne vrste kartice SIM. Vedno uporabljajte tovarniško izdelano kartico SIM, ki ste jo dobili pri operaterju.

#### **Previdnostni ukrepi pri uporabi kartice SIM**

- Pazite, da kartice SIM ne izgubite. Podjetje LG ni odgovorno za škodo ali druge težave, ki nastanejo zaradi poškodb ali prenosa kartice SIM.
- Pazite, da kartice SIM pri vstavljanju ali odstranjevanju ne poškodujete.

## **Vstavljanje pomnilniške kartice**

Naprava podpira kartico microSD z do 2 TB zmogljivosti. Nekatere pomnilniške kartice morda niso združljive z vašo napravo, odvisno od proizvajalca in vrste pomnilniške kartice.

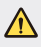

冃

- Nekatere pomnilniške kartice morda niso popolnoma združljive z napravo. Uporaba nezdružljive kartice lahko poškoduje napravo ali pomnilniško kartico oziroma podatke, shranjene na njej.
- 1 Iglo za izmet vstavite v odprtino na pladnju za kartice.
- 2 Izvlecite pladenj za kartice.
- 3 Postavite pomnilniško kartico na pladenj za kartice z zlato obarvanimi stiki obrnjenimi navzdol.

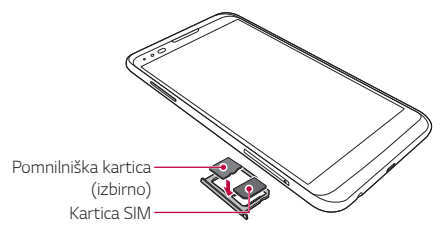

- 4 Pladenj za kartice vstavite nazaj v režo.
	- Pomnilniška kartica je dodatni element.
		- Pogosti zapisovanje in brisanje podatkov lahko skrajšata življenjsko dobo pomnilniških kartic.

## **Odstranjevanje pomnilniške kartice**

Zaradi varnosti pomnilniško kartico izpnite, preden jo odstranite.

- 1 Tapnite **Nastavitve Splošno Shramba in USB** .
- 2 Iglo za izmet vstavite v odprtino na pladnju za kartice.
- 3 Izvlecite pladenj za kartice in odstranite pomnilniško kartico.
	- Ne odstranjujte pomnilniške kartice, ko naprava prenaša podatke ali ڔ dostopa do njih. To lahko povzroči izgubo ali okvaro podatkov oziroma poškoduje pomnilniško kartico ali napravo. Podjetje LG ni odgovorno za izgube, ki so posledica zlorabe ali napačne uporabe pomnilniških kartic, vključno z izgubo podatkov.

## **Polnjenje baterije**

Pred uporabo naprave popolnoma napolnite baterijo.

 En del napajalnega kabla povežite s polnilnikom, drug del kabla pa vstavite v priključek za napajanje, nato pa polnilnik priključite v električno vtičnico.

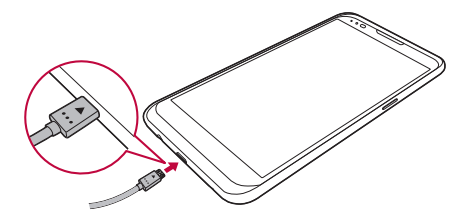

- Uporabljajte kabel USB, ki je del osnovne dodatne opreme.
	- Pri priključevanju kabla USB se prepričajte, da je ikona na kablu usmerjena navzgor. Če kabel priključite narobe usmerjen, se lahko poškoduje naprava.
	- Uporabljajte polnilnik, baterijo in napajalni kabel, ki jih je odobrilo podjetje LG. Polnjenje baterije s polnilnikom drugega proizvajalca lahko povzroči eksplozijo baterije ali poškoduje napravo.
	- Uporaba naprave med polnjenjem lahko povzroči električni udar. Če želite napravo uporabljati, ustavite polnjenje.
	- Izdelku je priložen napajalnik, ki podpira hitro polnjenje. Če z izdelkom uporabljate neoriginalni napajalnik, hitro polnjenje morda ne bo delovalo.
- Ko je naprava popolnoma napolnjena, polnilnik izključite iz električne 冃 vtičnice. S tem boste preprečili nepotrebno porabo energije.
	- Baterijo lahko polnite tudi tako, da s kablom USB povežete napravo in namizni ali prenosni računalnik. To lahko traja dlje kot običajno polnjenje baterije.
	- Baterije ne polnite prek zvezdišča USB, ki ne more ohranjati nazivne napetosti. Polnjenje je lahko neuspešno ali se nenamerno ustavi.

## **Učinkovita uporaba baterije**

Čas delovanja baterije se lahko skrajša, če hkrati in neprekinjeno deluje več aplikacij in funkcij.

Če želite podaljšati čas delovanja baterije, prekličite postopke, ki delujejo v ozadju.

Če želite zmanjšati porabo baterije, upoštevajte te nasvete:

- Izklopite omrežni funkciji Bluetooth® in Wi-Fi, kadar ju ne uporabljate.
- Čas zatemnitve zaslona nastavite na kar najkrajšo vrednost.
- Zmanjšajte svetlost zaslona.
- Nastavite, da se zaslon zaklene, ko naprava ni v uporabi.
- Če želite uporabiti preneseno aplikacijo, preverite napolnjenost baterije.

## **Zaslon na dotik**

Seznanite se z navodili za upravljanje naprave s potezami na dotik.

#### **Tapanje**

 Rahlo tapnite s konico prsta, da izberete ali zaženete aplikacijo ali možnost.

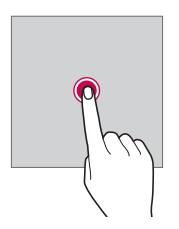

#### **Tapanje in držanje**

Tapnite in nekaj sekund pridržite, da zaženete skrito funkcijo.

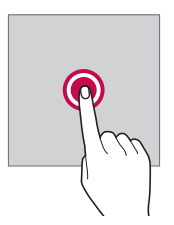

#### **Dvojno tapanje**

Dvakrat hitro tapnite za povečavo oziroma pomanjšavo fotografije ali zemljevida.

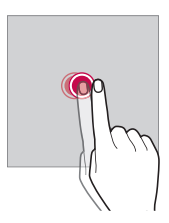

#### **Vlečenje**

 Tapnite in pridržite element, kot je aplikacija ali pripomoček, nato pa ga povlecite na drugo mesto. S to potezo lahko premikate elemente.

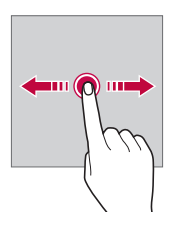

#### **Frcanje**

 Nežno tapnite zaslon in pridržite, nato pa frcajte v levo ali desno za hitro premikanje na drug zaslon.

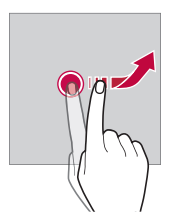
### **Približevanje in razmikanje prstov**

 Približajte dva prsta za pomanjševanje, denimo fotografije ali zemljevida. Za povečevanje prsta razmaknite.

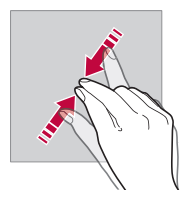

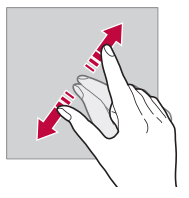

- Zaslona na dotik ne izpostavljajte prekomernim fizičnim udarcem. Poškodujete lahko namreč senzor dotikanja.
- Če napravo uporabljate v bližini magnetnih, kovinskih ali prevodnih 同 materialov, lahko pride do napake zaslona na dotik.
	- Če napravo uporabljate pod močno svetlobo, denimo neposredno sončno svetlobo, zaslon morda ne bo viden, odvisno od vašega položaja. Napravo uporabljajte na senčnih krajih ali krajih s svetlobo iz okolice, ki ni presvetla, a vseeno dovolj za branje knjige.
	- Na zaslon ne pritiskajte s prekomerno silo.
	- S konico prsta nežno tapnite želeno možnost.
	- Upravljanje na dotik morda ne bo delovalo pravilno, če boste tapali z rokavico ali konico nohta.
	- Upravljanje na dotik morda ne bo delovalo, če je zaslon vlažen ali moker.
	- Zaslon na dotik morda ne bo deloval pravilno, če boste na napravo namestili zaščitno folijo za zaslon ali dodatno opremo.

# **Osnovni zaslon**

### **Pregled osnovnega zaslona**

 Osnovni zaslon je začetna točka za dostop do različnih funkcij in aplikacij v napravi. Na katerem koli zaslonu tapnite tipko  $\bigcap$ , da se neposredno pomaknete na osnovni zaslon.

Vse aplikacije in pripomočke lahko upravljate na osnovnem zaslonu. Za takojšnji prikaz vseh nameščenih aplikacij povlecite zaslon v levo ali desno.

Aplikacijo poiščite z iskanjem Google.

### **Postavitev osnovnega zaslona**

Ogledate si lahko vse aplikacije ter uredite pripomočke in mape na osnovnem zaslonu.

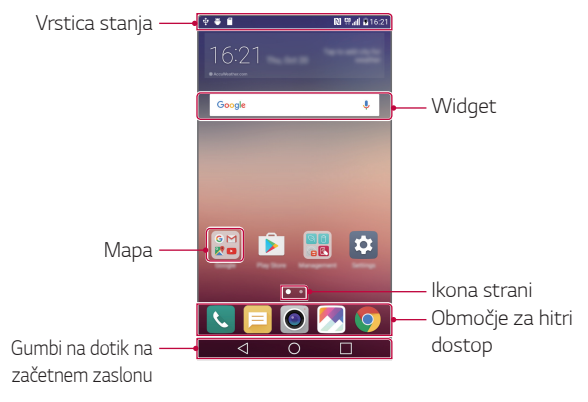

• Osnovni zaslon se lahko razlikuje, odvisno od ponudnika storitev ali 冃 različice programske opreme.

- Vrstica stanja: Prikaz ikon stanja, ure in napolnjenosti baterije.
- Widget: Dodajte pripomočke na osnovni zaslon za hiter dostop do potrebnih informacij brez nepotrebnega zaganjanja posameznih aplikacij.
- Mapa: Ustvarite mape in v njih po svojih željah združujte aplikacije.
- Ikona strani: Prikaz skupnega števila podzaslonov na osnovnem zaslonu in trenutno prikazanega podzaslona, ki je osvetljen.
- Območje za hitri dostop: Postavite glavne aplikacije v spodnji del zaslona, da boste lahko do njih dostopali z vseh podzaslonov osnovnega zaslona.
- Gumbi na dotik na začetnem zaslonu
	- $\triangleleft$  : Vrnitev na prejšnji zaslon. Zapiranje tipkovnice ali pojavnih oken.
	- $\cdot$   $\bigcap$ : Tapnite za pomik na osnovni zaslon. Tapnite in pridržite, če želite zagnati aplikacijo **Google**.
	- $\lceil \cdot \rceil$ : Prikaz seznama nedavno uporabljenih aplikacij ali zagon aplikacije na seznamu. Uporabite možnost **Počisti vse** za brisanje vseh nedavno uporabljenih aplikacij. V nekaterih aplikacijah lahko to tipko tapnete in pridržite ter tako odprete dodatne možnosti.

# **Urejanje tipk na dotik na osnovnem zaslonu**

Tipke na dotik na osnovnem zaslonu lahko prerazporedite ali med njih dodate pogosto uporabljene funkcije.

Tapnite **Nastavitve Zaslon Kombinacija tipk na dotik na začetnem zaslonu** in prilagodite nastavitve.

• Na voljo je nekaj funkcij, vključno s funkcijo **QSlide**, ploščo z **Obvestilo** in funkcijo **Zajemi+**. Dodate lahko največ pet elementov.

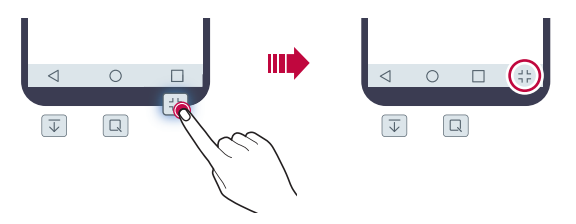

### **Ikone stanja**

 Ko imate obvestilo o neprebranem sporočilu, koledarskem dogodku ali alarmu, je v vrstici stanja prikazana ustrezna obvestilna ikona. Oglejte si obvestilne ikone v vrstici stanja in tako preverite stanje naprave.

- "Il: Ni signala
- | 12 : Podatki se prenašajo prek omrežja
- <sup>(12</sup>) : Nastavljen je alarm
- In: Vklopljen je način vibriranja
- **8:** Vklopljen je vmesnik Bluetooth
- $\mathbf{\hat{\Psi}}$ : Povezava z računalnikom prek vrat USB
- **nd**: Napolnienost baterije
- $\blacktriangle$ : Vklopljen je letalski način
- $\leq$ : Neodgovorjeni klici
- $\bullet$  : Vkloplien ie vmesnik Wi-Fi
- $\mathbb{N}$  : Vklopljen je način brez zvoka
- $\bullet$ : Vklopljen je vmesnik GPS
- (n): Vklopljena je dostopna točka
- **B**: Ni kartice SIM
- Nekatere od teh ikon so lahko drugačne ali pa jih sploh ni, odvisno od 冃 stanja naprave. Ikone si oglejte glede na dejansko okolje, v katerem uporabljate napravo.
	- Prikazane ikone se lahko razlikujejo, odvisno od območja in ponudnika storitev.

### **Plošča z obvestili**

Ploščo z obvestili odprete tako, da vrstico stanja povlečete navzdol.

 Z ikonami za hitri dostop na plošči z obvestili lahko preprosto in hitro vklopite ali izklopite funkcijo.

 Povlecite seznam ikon za hitri dostop v levo ali desno, da izberete želeno ikono funkcije.

• Če ikono tapnete in pridržite, se pojavi zaslon z nastavitvami ustrezne funkcije.

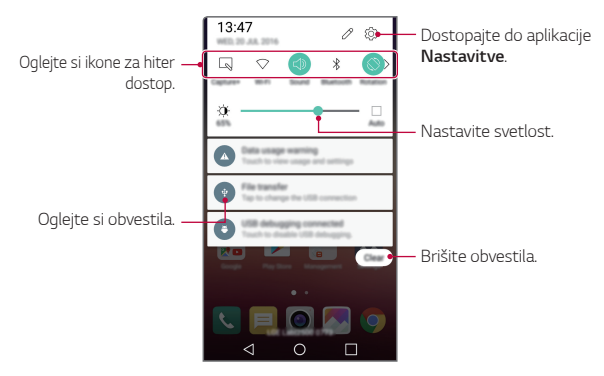

### **Nastavitve plošče z obvestili**

Izberete lahko elemente, ki bodo prikazani na plošči z obvestili.

Tapnite ikono  $\varnothing$  na plošči z obvestili.

- Če želite ikone za hitri dostop prerazporediti, tapnite in pridržite ikono, nato pa jo povlecite na drug položaj.
- Izberite ikone, ki jih želite imeti prikazane na seznamu.

### **Preklapljanje med usmeritvami zaslona**

Nastavite lahko samodejno preklapljanje usmeritve zaslona glede na usmeritev naprave.

Tapnite možnost **Obračanje** na seznamu ikon za hitri dostop na plošči z obvestili.

Ali pa tapnite **Nastavitve Zaslon** in aktivirajte funkcijo **Samodejni zasuk zaslona**.

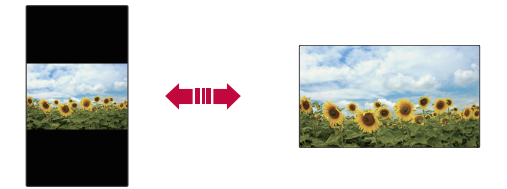

### **Urejanje osnovnega zaslona**

 Na osnovnem zaslonu tapnite in pridržite prazno mesto, nato pa zaženite želeno funkcijo.

- Če želite prerazporediti podzaslone osnovnega zaslona, tapnite in pridržite podzaslon, nato pa ga povlecite na drugo mesto.
- Če želite na osnovni zaslon dodati pripomočke, tapnite možnost **Widgets** in pripomoček povlecite na osnovni zaslon.
- Če želite spremeniti nastavitve osnovnega zaslona, tapnite možnost **Nastavitve začetnega zaslona** in prilagodite možnosti. Za podrobnosti si oglejte poglavje Nastavitve začetnega zaslona.
- Za prikaz ali vnovično namestitev odstranjenih aplikacij tapnite **Odstranjene aplikacije**. Za podrobnosti si oglejte poglavje Odstranjene aplikacije.

### **Prikaz teme ozadja**

Če skrijete aplikacije in pripomočke na osnovnem zaslonu, lahko vidite samo sliko ozadja.

Pridržite dva prsta na osnovnem zaslonu in ju razmaknite.

• Za vrnitev na izvirni zaslon, ki prikazuje aplikacije in pripomočke, na osnovnem zaslonu približajte prsta ali tapnite tipko $\triangleleft$ .

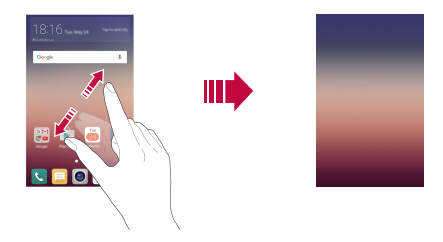

### **Premikanje aplikacij na osnovnem zaslonu**

 Na osnovnem zaslonu tapnite in pridržite aplikacijo, nato pa jo povlecite na drugo mesto.

- Če želite pogosto uporabljene aplikacije ohraniti v spodnjem delu osnovnega zaslona, tapnite in pridržite aplikacijo, nato pa jo povlecite na območje za hitri dostop v spodnjem delu.
- Če želite ikono odstraniti z območja za hitri dostop, jo povlecite na osnovni zaslon.

### **Uporaba map na osnovnem zaslonu**

#### **Ustvarjanje map**

 Na osnovnem zaslonu tapnite in pridržite aplikacijo, nato pa jo povlecite čez drugo aplikacijo.

• Ustvarila se bo nova mapa in aplikacije bodo dodane vanjo.

### **Urejanje map**

Na osnovnem zaslonu tapnite mapo in zaženite želeno funkcijo.

- Če želite urediti ime in barvo mape, tapnite ime mape.
- Če želite na seznam aplikacij dodati aplikacije ali pa jih z njega odstraniti, tapnite  $+$ .
- Če želite aplikacijo odstraniti iz mape, tapnite in pridržite aplikacijo ter jo povlecite ven iz mape. Če v mapi ostane samo ena aplikacija, mapa samodejno izgine.

# **Nastavitve začetnega zaslona**

Nastavitve osnovnega zaslona lahko prilagodite.

- 1 Tapnite **Nastavitve Zaslon Osnovni zaslon**.
- 2 Prilagodite nastavitve:
	- **Izberi dom**: Izberite način osnovnega zaslona.
	- **Ozadje**: Spremenite temo ozadja osnovnega zaslona.
	- **Učinek zaslona**: Izberite učinek, ki bo uporabljen, ko preklopite na podzaslon osnovnega zaslona.
	- **Tema**: Izberite temo zaslona, ki jo želite uporabiti.
	- **Uredi aplikacije po**: Nastavite razporeditev aplikacij na osnovnem zaslonu.
	- **Mreža**: Spremenite način razporeditve aplikacij za osnovni zaslon.
	- **Skrij aplikacije**: Izberite aplikacije, ki jih želite skriti na osnovnem zaslonu, oziroma prekličite njihovo skrivanje.

# **Zaklepanje zaslona**

# **Pregled zaklepanja zaslona**

Če pritisnete Tipka za vklop/zaklepanje, se zaslon naprave samodejno izklopi in zaklene. To se zgodi tudi, če je naprava določen čas nedejavna.

Če Tipka za vklop/zaklepanje pritisnete, ko zaklepanje zaslona ni nastavljeno, se takoj prikaže osnovni zaslon.

Priporočamo, da nastavite zaklepanje zaslona in tako zagotovite varnost ter preprečite neželeno dostopanje do naprave.

• Zaklepanje zaslona preprečuje nepotrebne vnose z dotikom zaslona 冃 naprave in s tem zmanjša porabo baterije. Priporočamo, da aktivirate zaklepanje zaslona, kadar naprave ne uporabljate.

# **Konfiguracija nastavitev zaklepanja zaslona**

Na voljo je več možnosti konfiguracije nastavitev zaklepanja zaslona.

- 1 Tapnite **Nastavitve Zaslon Zakleni zaslon Izberite zaslon zaklepa** in izberite želeni način.
- 2 Prilagoditev nastavitev zaklepanja:
	- **Brez**: Izklop funkcije zaklepanja zaslona.
	- **Povleci**: Za odklepanje zaslona podrsajte po zaslonu.
	- **Knock Code**: Za odklepanje zaslona po določenem vzorcu tapajte mesta na zaslonu.
	- **Vzorec**: Za odklepanje zaslona narišite vzorec.
	- **PIN**: Za odklepanje zaslona vnesite numerično geslo.
	- **Geslo**: Za odklepanje zaslona vnesite alfanumerično geslo.
- Če zaporedoma vnesete nepravilen vzorec večkrat, kot je dovoljeno, 冃 lahko zaslon odklenete z rezervno kodo PIN.
	- Če je zaslon zaklenjen s funkcijo Knock Code, Vzorec, PIN ali Geslo in vnesete napačno kodo PIN ali vzorec večkrat, kot je dovoljeno, se vnos gesla blokira za 30 sekund.

### **Nastavitve zaklepanja zaslona**

Prilagodite lahko naslednje nastavitve zaklepanja zaslona.

- 1 Tapnite **Nastavitve Zaslon Zakleni zaslon**.
- 2 Prilagodite nastavitve:
	- **Izberite zaslon zaklepa**: Izberite način zaklepanja zaslona.
	- **Smart Lock**: Izberite zaupanja vredne elemente. Ko se bo eden od njih pojavil, se bo naprava odklenila samodejno.
	- **Ozadje**: Spremenite sliko ozadja zaklenjenega zaslona.
	- **Bližnjice**: Povlecite aplikacijo iz velikega kroga in tako dodajte bližnjico do aplikacije ter dostopajte do aplikacije neposredno z zaklenjenega zaslona. Ta možnost se pojavi, če je kot način zaklepanja zaslona nastavljena možnost Drsanje.
	- **Stik v primeru izgube telefona**: Prikaz podatkov za stik v sili na zaklenjenem zaslonu.
	- **Časovnik zaklepa**: Nastavite čas nedejavnosti, po katerem se naprava samodejno zaklene.
	- **Tipka za vklop se takoj zaklene**: Takojšnje zaklepanje zaslona, ko pritisnete tipko za vklop/zaklepanje.
	- Razpoložljive nastavitve se lahko razlikujejo, odvisno od izbranega načina 冃 zaklepanja zaslona.

### **Vklopite zaslon**

Z dvojnim tapom zaslona lahko zaslon vklopite ali izklopite.

- 冃
- Ta možnost je na voljo samo na osnovnem zaslonu, ki ga ponuja podjetje LG. Morda ne bo delovala pravilno s prilagojenim zaganjalnikom ali na osnovnem zaslonu, ki ga namesti uporabnik.
- Po zaslonu tapajte s konico prsta. Ne uporabljajte nohtov.
- Če želite uporabljati funkcijo KnockON, se prepričajte, da senzor bližine/ svetlobe ne blokira nalepka ali morebiten drug tujek.

### **Vklop zaslona**

Dvakrat tapnite na sredino zaslona.

• Če tapnete zgornji ali spodnji del zaslona, se lahko hitrost prepoznavanja zmanjša.

### **Izklop zaslona**

Dvotapnite vrstico stanja, prazno območje na osnovnem zaslonu ali zaklenjeni zaslon.

### **Knock Code**

Zaslon lahko odklenete tako, da ustvarite svojo kodo za kombinacijo trkov po zaslonu. Ko je zaslon zaklenjen, lahko do osnovnega zaslona neposredno dostopate tako, da po zaslonu trkate v določenem zaporedju.

- Kodo za kombinacijo trkov lahko uporabljate skupaj s funkcijo KnockON. 冃
	- Če zaporedoma vnesete nepravilen vzorec funkcije Knock Code večkrat, kot je dovoljeno, za odklepanje uporabite rezervno kodo PIN.
	- Po zaslonu morate tapati s konico prsta.

### **Ustvarjanje Knock Code**

- 1 Tapnite **Nastavitve Zaslon Zakleni zaslon Izberite zaslon zaklepa Knock Code**.
- 2 Tapajte po kvadratih v poljubnem vzorcu, da ustvarite kodo za kombinacijo trkov, nato pa tapnite **NAPREJ**.
- 3 Še enkrat vnesite ustvarjeno kodo za kombinacijo trkov, da jo potrdite, nato pa tapnite **POTRDI**.
- 4 Nastavite varnostno kodo PIN, ki jo boste lahko uporabili, če kodo za kombinacijo trkov pozabite.

### **Odklepanje zaslona s Knock Code**

Za odklepanje zaslona vnesite ustvarjeno kodo za kombinacijo trkov.

 Kodo za kombinacijo trkov vnesite na zaslon na dotik, ko je zaslon izklopljen.

• Vzorec funkcije Knock Code je mogoče vnesti tudi, ko je zaslon vklopljen.

# **Šifriranje naprave**

# **Šifriranje vaše naprave**

Zaradi zaščite podatkov so ti pred shranjevanjem v napravo privzeto šifrirani. Podatke je mogoče brati, zapisovati in kopirati, tudi ko je nastavljeno šifriranje podatkov. Prav tako je mogoče prikazati poziv za uporabnikovo potrditev ob vklopu, in sicer tako, da se v načinu zaklepanja zaslona uporabijo nastavitve zaklepanja.

### **Previdnostni ukrepi pri šifriranju naprave**

Za večjo zaščito naprave lahko uporabite varni zagon.

- Če pri vklopljenem varnem zagonu vnesete nepravilno geslo večkrat, kot je dovoljeno, se naprava samodejno inicializira.
	- Če pozabite geslo za dešifriranje, morate za vnovično uporabo napravo inicializirati. Inicializacija bo izbrisala vse shranjene podatke.
	- Ob prvem zagonu naprave po tovarniški ponastavitvi se izvede šifriranje. Če šifriranje ustavite pred koncem, se lahko podatki poškodujejo.

# **Šifriranje pomnilniške kartice**

 Šifrirate in zaščitite lahko podatke, shranjene na pomnilniški kartici. Do šifriranih podatkov na pomnilniški kartici ni mogoče dostopati iz druge naprave.

- 1 Tapnite **Nastavitve Splošno Varnost Šifriraj pomnilnik kartice SD**.
- 2 Preberite pregled na zaslonu za šifriranje pomnilniške kartice in tapnite **NADALJUJ** za nadaljevanje.
- 3 Izberite možnost in tapnite **ŠIFRIRAJ SEDAJ**:
	- **Šifriranje nove datoteke**: Šifrira samo podatke, ki ste jih na pomnilniško kartico shranili po šifriranju.
	- **Šifriranje celotne informacije**: Šifriranje vseh podatkov, ki so trenutno shranjeni na pomnilniški kartici.
	- **Izvzemi predstavnostne datoteke**: Šifriranje vseh podatkov razen predstavnostnih datotek, kot so glasba, fotografije in videoposnetki.
- Če želite šifrirati pomnilniško kartico, morata biti za zaklepanje zaslona 冃 nastavljena koda PIN ali geslo.
	- Ko se šifriranje pomnilniške kartice začne, nekatere funkcije niso na voljo.
	- Če med šifriranjem izklopite napravo, bo postopek šifriranja neuspešen, nekateri podatki pa se lahko poškodujejo. Zato pred šifriranjem vedno preverite, ali je baterija dovolj napolnjena.
	- Šifrirane datoteke so dostopne samo v napravi, s katero so bile šifrirane.
	- Šifrirane pomnilniške kartice ni mogoče uporabljati v drugi napravi LG. Če želite šifrirano pomnilniško kartico uporabljati v drugi mobilni napravi, kartico inicializirajte.
	- Šifriranje pomnilniške kartice lahko aktivirate tudi, ko pomnilniška kartica ni nameščena v napravo. Če po šifriranju vstavite pomnilniško kartico, bo ta samodejno šifrirana.

# **Zajemanje posnetkov zaslona**

Zajamete lahko posnetek zaslona, ki je trenutno prikazan.

### **Z bližnjico**

 Hkrati pritisnite tipko za vklop/zaklepanje in tipko za zmanjšanje glasnosti (–) ter ju držite vsaj dve sekundi.

• Posnetke zaslona lahko vidite v mapi **Screenshots** v aplikaciji **Galerija**.

#### **S funkcijo Zajemi+**

 Na zaslonu, na katerem želite zajeti posnetek zaslona, povlecite navzdol vrstico stanja in tapnite **Zajemi+**.

- 冃 • Ko je zaslon izklopljen ali zaklenjen, za dostop do funkcije **Zajemi+** pritisnite tipko za povečanje glasnosti  $(+)$ . Najprej tapnite  $\bigcap$ **Nastavitve Splošno**, nato pa vklopite funkcijo **Bližnjična tipka**.
	- Za podrobnosti si oglejte poglavje Zapisovanje opomb na posnetek zaslona.

# **Vnašanje besedila**

### **Uporaba tipkovnice Smart**

Besedilo lahko vnašate in urejate s tipkovnico Smart.

S tipkovnico Smart lahko besedilo gledate med tipkanjem, zato vam s pogledom ni treba skakati med zaslonom in običajno tipkovnico. To omogoča preprosto iskanje napak in njihovo popravljanje kar med tipkanjem.

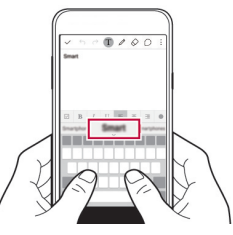

#### **Premikanje kazalca**

S tipkovnico Smart lahko kazalec premaknete točno tja, kamor želite.

 Med vnašanjem besedila tapnite in pridržite preslednico, nato pa vlecite v levo ali desno, dokler kazalec ni na želenem mestu v besedilu.

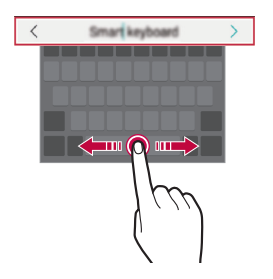

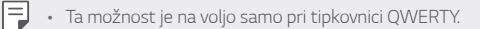

### **Predlogi besed**

Tipkovnica Smart samodejno analizira vaše vzorce uporabe, da vam lahko med tipkanjem predlaga pogosto uporabljene besede. Dlje uporabljate napravo, bolj točni so predlogi.

Vnesite besedilo, nato pa tapnite predlagano besedo ali levo ali desno stran tipkovnice nežno povlecite navzgor.

• Izbrana beseda bo samodejno vnesena. Ni vam treba ročno vnesti vsake črke besede.

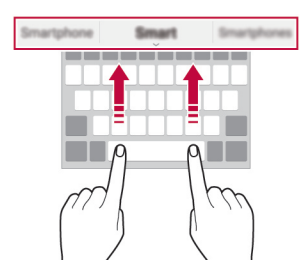

### **Spreminjanje postavitve QWERTY**

Tipke v spodnji vrstici tipkovnice lahko dodajate, brišete ali prerazporejate.

- 1 Tapnite **Nastavitve Splošno Jezik in tipkovnica Tipkovnica LG Višina in postavitev tipkovnice QWERTZ postavitev**. Ali pa tapnite ikono **Č** na tipkovnici in izberite možnost Višina in **postavitev tipkovnice QWERTZ postavitev**.
- 2 Tapnite tipko v spodnji vrstici, nato pa jo povlecite na drug položaj.

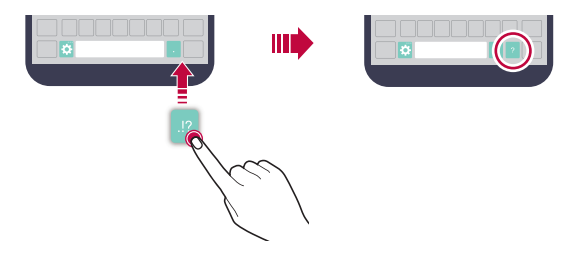

- 冃 • Ta možnost je na voljo za tipkovnice QWERTY, QWERTZ in AZERTY.
	- Ta funkcija morda ni podprta za nekatere jezike.

### **Prilagajanje višine tipkovnice**

Za večjo udobnost med tipkanjem lahko prilagodite višino tipkovnice.

- 1 Tapnite **Nastavitve Splošno Jezik in tipkovnica Tipkovnica LG Višina in postavitev tipkovnice Višina tipkovnice**. Ali pa tapnite ikono  $\bullet$  na tipkovnici in izberite možnost Višina in **postavitev tipkovnice Višina tipkovnice**.
- 2 Prilagodite višino tipkovnice.

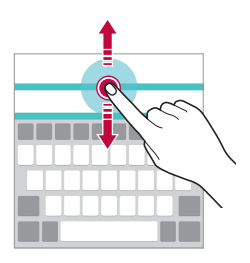

# **Izbiranje ležečega načina tipkovnice**

Ležečo tipkovnico lahko izberete na različne načine.

- 1 Tapnite **Nastavitve Splošno Jezik in tipkovnica Tipkovnica LG Višina in postavitev tipkovnice Tip tipkovnice v ležečem**. Ali pa tapnite ikono  $\bullet$  na tipkovnici in izberite možnost Višina in **postavitev tipkovnice Tip tipkovnice v ležečem**.
- 2 Izberite način tipkovnice.

### **Razdelitev tipkovnice**

Ko je zaslon v ležečem načinu, lahko tipkovnico razdelite na pol in vsako polovico postavite na lastno stran zaslona.

#### Tapnite **Nastavitve Splošno Jezik in tipkovnica Tipkovnica LG Višina in postavitev tipkovnice Razdeli Tipkovnica**.

Ali pa tapnite ikono  $\bullet$  na tipkovnici in izberite možnost **Višina in postavitev tipkovnice Razdeli Tipkovnica**.

冃

• Zavrtite napravo v ležeči položaj, da tipkovnico razdelite na dva dela. Če želite tipkovnico združiti ali razdeliti, približajte oziroma razmaknite prsta na tipkovnici.

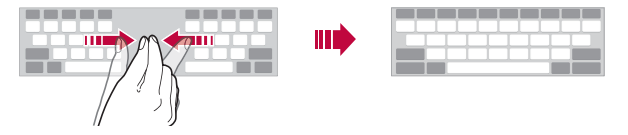

# **Način enoročnega upravljanja**

 Tipkovnico lahko premaknete na eno stran zaslona, da jo boste lahko uporabljali z eno roko.

- 1 Tapnite **Nastavitve Splošno Jezik in tipkovnica Tipkovnica LG Višina in postavitev tipkovnice Eno-ročna operacija**. Ali pa tapnite ikono  $\bullet$  na tipkovnici in izberite možnost Višina in **postavitev tipkovnice Eno-ročna operacija**.
- 2 Pritisnite puščico, prikazano zraven tipkovnice, da jo premaknete v želeno smer.

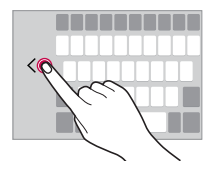

### **Glasovno vnašanje besedila**

Na tipkovnici tapnite in pridržite ikono  $\bullet$  ter izberite ikono  $\bullet$ .

- Za najboljše prepoznavanje glasovnih ukazov besede izgovarjajte 冃 pravilno in razločno ter z ustreznim naglasom.
	- Za glasovno vnašanje besedila mora biti naprava povezana z omrežjem.

### **Spreminjanje tipkovnice**

Spremenite lahko jezik vnašanja in vrsto tipkovnice za vsak jezik.

- 1 Tapnite **Nastavitve Splošno Jezik in tipkovnica Tipkovnica LG Izberi jezik**.
- 2 Izberite jezik in prilagodite vrsto tipkovnice.

### **Kopiranje in lepljenje**

Izrežete ali kopirate lahko besedilo iz aplikacije in ga nato prilepite v isto aplikacijo. Ali pa zaženite druge aplikacije in besedilo kopirajte vanje.

- 1 Tapnite in pridržite okoli besedila, ki ga želite kopirati ali izrezati.
- 2 Vlecite znaka / b, da določite območje za kopiranje ali izrezovanje.
- 3 Izberite možnost **IZREŽI** ali **KOPIRAJ**.
	- Izrezano ali kopirano besedilo se samodejno doda na pladenj izrezkov.
- 4 Pritisnite in pridržite okno za vnos besedila, nato pa izberite možnost **PRILEPI**.

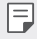

• Če ni nobenega kopiranega ali izrezanega elementa, možnost **PRILEPI** ne bo prikazana.

### **Pladenj izrezkov**

冃

Če kopirate ali izrežete sliko ali besedilo, se ta predmet samodejno shrani na pladenj izrezkov in ga lahko kadar koli kamor koli prilepite.

- 1 Na tipkovnici tapnite in pridržite ikono  $\bullet$  ter izberite ikono  $\bullet$  Ali pa tapnite in pridržite okno za vnos besedila, nato pa izberite možnost **PLADENJ IZREZKOV**.
- 2 Izberite predmet na pladnju izrezkov in ga prilepite.
	- Tapnite ikono  $\overline{A}$ , da zaklenete shranjene elemente, ki se nato ne bodo izbrisali, četudi presežete največjo dovoljeno količino. Zaklenete lahko največ deset elementov. Če želite zaklenjene elemente izbrisati, jih najprej odklenite.
	- $\cdot$  Za brisanje predmetov, shranjenih na pladnju izrezkov, tapnite  $\overline{\text{m}}$ .
		- Nekatere aplikacije, ki jih prenese uporabnik, morda ne podpirajo pladnja izrezkov.

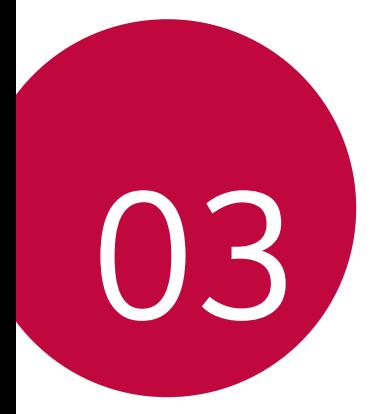

# **Uporabne aplikacije**

# **Nameščanje in odstranjevanje aplikacij**

# **Nameščanje aplikacij**

Odprite trgovino z aplikacijami ter poiščite in prenesite aplikacije.

- Uporabite lahko **SmartWorld**, **Trgovina Play** ali trgovino z aplikacijami, ki je na voljo pri vašem ponudniku storitev.
- 冃

• Nekatere trgovine z aplikacijami lahko zahtevajo, da si ustvarite račun in se prijavite vanj.

- Nekatere aplikacije so lahko plačljive.
- Če uporabite prenos podatkov prek mobilnega omrežja, lahko nastanejo stroški porabe podatkov, odvisno od vašega naročniškega paketa.
- Trgovina **SmartWorld** morda ni podprta, odvisno od območja ali ponudnika storitev.

# **Odstranjevanje aplikacij**

Aplikacije, ki jih ne uporabljate več, odstranite iz naprave.

冃

• Nekaterih aplikacij uporabniki ne morejo odstraniti.

#### **Odstranjevanje s tapanjem in pridržanjem**

- Na osnovnem zaslonu tapnite in pridržite aplikacijo, ki jo želite odstraniti, nato pa jo povlecite nad napis **Odstrani** na vrhu zaslona.
- Za odpiranje načina za odstranitev lahko na osnovnem zaslonu tudi tapnete, pridržite in nato sprostite aplikacijo, ki jo želite odstraniti. Tapnite (x), ki se prikaže na vrhu aplikacije, ki jo lahko odstranite, nato pa izberite **ODSTRANI**.
- V obdobju 24 ur po odstranitvi lahko aplikacije namestite znova. Za podrobnosti si oglejte poglavje Odstranjene aplikacije.

### **Odstranjevanje v meniju z nastavitvami**

 Tapnite **Nastavitve Splošno Aplikacije**, izberite aplikacijo in tapnite **Odstrani**.

### **Odstranjevanje aplikacij prek trgovine z aplikacijami**

Če želite odstraniti aplikacijo, odprite trgovino z aplikacijami, iz katere ste aplikacijo prenesli, in jo odstranite.

# **Odstranjene aplikacije**

Odstranjene aplikacije lahko vidite na začetnem zaslonu. Prav tako lahko aplikacije v obdobju 24 ur po odstranitvi namestite znova.

- 1 Tapnite **Odstranjene aplikacije**.
- 2 Aktivirajte želeno funkcijo:
	- **Namesti znova**: Vnovična namestitev izbrane aplikacije.
	- $\cdot$   $\overline{\text{m}}$ : Trajni izbris odstranjenih aplikacij iz naprave.
	- 冃 • Odstranjene aplikacije se samodejno izbrišejo iz naprave 24 ur po odstranitvi. Če želite odstranjene aplikacije namestiti znova, jih morate še enkrat prenesti iz trgovine z aplikacijami.
		- Ta funkcija je privzeto aktivirana samo na osnovnem zaslonu. Če aplikacije odstranite med uporabo zaslona EasyHome ali drugega zaganjalnika, so takoj in trajno odstranjene iz naprave.

# **Telefon**

# **Glasovni klic**

 Vzpostavite telefonski klic na enega od razpoložljivih načinov, denimo z ročnim vnosom telefonske številke ali z izbiro možnosti na seznamu stikov oziroma seznamu nedavnih klicev.

#### **Klicanje s številčnico**

- 1 Tapnite  $\bigcap$  > **K** > Klic.
- 2 Klic vzpostavite na način po izbiri:
	- Vnesite telefonsko številko in tapnite
	- Tapnite in pridržite številko za hitro izbiranje.
	- Na seznamu stikov tapnite začetno črko in poiščite stik, nato pa tapnite .
	- Če želite za mednarodne klice vnesti znak »+«, tapnite in pridržite številko 0.
		- Za podrobnosti o dodajanju telefonskih številk na seznam za hitro izbiranje si oglejte poglavje Dodajanje stikov na seznam za hitro izbiranje.

#### **Klicanje s seznama stikov**

- 1 Tapnite  $\bigcap$  > **Imenik**.
- 2 Na seznamu izberite stik in tapnite  $\&\ldots$

### **Sprejemanje klica**

Če želite klic sprejeti, iz kroga na zaslonu dohodnega klica povlecite ikono **A** .

- Če so priključene stereo slušalke, lahko kličete s tipko za vzpostavitev/ prekinitev klica na slušalkah.
- Če želite klic preprosto prekiniti s tipko za vklop/zaklepanje, tapnite **Nastavitve Omrežja Nastavitve klicev Odgovorite in končajte klice**, nato pa vklopite funkcijo **Končajte klice s tipko za napajanje**.

## **Zavrnitev klica**

Če želite dohodni klic zavrniti, iz kroga na zaslonu dohodnega klica povlecite ikono ...

- $\cdot$  Če želite poslati zavrnitveno sporočilo, povlecite  $\circledcirc$  iz kroga.
- $\cdot$  Če želite zavrnitveno sporočilo dodati ali urediti, tapnite  $\bigcirc$ > **Nastavitve Omrežja Nastavitve klicev Zavrnite in odklonite klice Zavrni s sporočilom**.
- Ko prejmete klic, lahko preklopite v nemi način s tipko za vklop/izklop/ zaklepanje ali tipko za glasnost.

# **Prikaz neodgovorjenih klicev**

Če imate neodgovorjen klic, je v vrstici stanja na vrhu zaslona prikazana ikona  $\mathbf{x}$ .

 Za prikaz podrobnosti neodgovorjenega klica povlecite vrstico stanja navzdol. Ali pa tapnite  $\bigcap$  > **Zgodovina klicev**.

# **Funkcije, ki so na voljo med klicem**

 Med klicem lahko s tapanjem tipk na zaslonu dostopate do različnih funkcij:

- **Imenik**: Prikaz seznama stikov med klicem.
- **Končaj**: Prekinitev klica.
- **Tipkovnica**: Prikaže ali skrije številčnico.
- **Zvočnik**: Vklop zvočnika.
- **Nemo**: Izklop zvoka na vaši strani, da klicatelj ne more slišati vašega glasu.
- **Bluetooth**: Preklop klica v seznanjeno in povezano napravo Bluetooth.
- : Dostop do številnih klicnih možnosti.

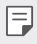

• Razpoložljive nastavitve se lahko razlikujejo, odvisno od območja ali ponudnika storitev.

### **Trosmerno klicanje**

Med klicem lahko pokličete še en stik.

- 1 Med klicem tapnite  $\cdot$  > Dodaj klic.
- 2 Vnesite telefonsko številko in tapnite
	- Na zaslonu sta hkrati prikazana dva klica, prvi klic pa je postavljen na čakanje.
- 3 Če želite preklopiti na drug klic, tapnite drugo številko na zaslonu. Če želite začeti konferenčni klic, tapnite ikono  $\mathcal{L}.$

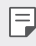

• Za vsak klic se lahko obračunajo stroški. Za več informacij pokličite ponudnika storitev.

### **Prikaz seznama klicev**

Za prikaz seznama nedavnih klicev tapnite (>>**X>Zgodovina klicev**. Nato lahko uporabite eno od teh funkcij:

- Za prikaz podrobnega seznama klicev izberite stik. Za klicanje izbranega stika tapnite  $\mathcal{R}_n$ .
- Za brisanje seznama klicev tapnite  $\frac{1}{2}$  > Izbriši.
- Prikazano trajanje klica se lahko razlikuje od stroška klica. Za več 冃 informacij pokličite ponudnika storitev.

# **Konfiguracija klicnih možnosti**

Konfigurirate lahko različne klicne možnosti.

- 1 Tapnite **Klic** ali **Zgodovina klicev**.
- 2 Tapnite  $\cdot$  > Nastavitve klicev in po svojih željah konfigurirajte možnosti.

# **Sporočila**

# **Pošiljanje sporočila**

Z aplikacijo Messaging lahko ustvarjate sporočila in jih pošiljate izbranim ali vsem stikom.

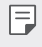

• Pošiljanje sporočil v tujino lahko povzroči dodatne stroške. Za več informacij pokličite ponudnika storitev.

- 1 Tapnite  $\bigcap$  =
- $2$  Tapnite  $\bigoplus$ .
- 3 Določite prejemnika in ustvarite sporočilo.
	- Če želite priložiti datoteke, tapnite  $\mathcal{D}$ .
	- $\cdot$  Za dostop do dodatnih možnosti menija tapnite  $\cdot$ .
- 4 Tapnite **Pošlji**, da pošljete sporočilo.

# **Branje sporočila**

Ogledate si lahko izmenjana sporočila, razvrščena po stikih.

- 1 Tapnite  $\bigcap$  =
- 2 Na seznamu sporočil izberite stik.

# **Konfiguracija nastavitev sporočanja**

Nastavitve sporočanja lahko spreminjate po svojih željah.

- 1 Tapnite  $\bigcap$  >  $\blacksquare$
- 2 Na seznamu sporočil tapnite  $\frac{1}{2}$  Nastavitve.

# **Fotoaparat**

### **Zagon fotoaparata**

Za ohranjanje nepozabnih trenutkov lahko posnamete fotografijo ali video.

Tapnite  $\bigcirc$  >  $\bullet$ .

- 冃 • Pred fotografiranjem objektiv fotoaparata očistite s krpo iz mikrovlaken. Če se s prstom dotikate objektiva fotoaparata, so fotografije lahko zamegljene.
	- Če je napolnjenost baterije manj kot 5%, pred uporabo fotoaparata napolnite baterijo.
	- Slike v tem uporabniškem priročniku se lahko razlikujejo od dejanske naprave.
	- Fotografije in videoposnetke si lahko ogledate ali jih urejate v aplikaciji **Galerija**. Za podrobnosti si oglejte poglavje Pregled aplikacije Galerija.

Skrijte ali prikažite možnosti.

Vklop ali izklop bliskavice. Izbiranje načina snemanja. Spreminianie možnosti fotoaparata. Preklop med fotoaparatom na sprednji in hrbtni strani.

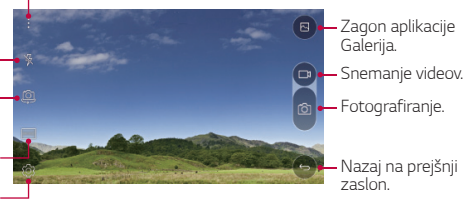

### **Preklapljanje med fotoaparatoma**

Za iskanje načina, ki ustreza okolici, lahko preklapljate med fotoaparatoma na sprednji in hrbtni strani.

Za preklapljanje med fotoaparatoma na sprednji in hrbtni strani na zaslonu fotoaparata tapnite ikono @, ali pa povlecite zaslon navzgor ali navzdol oziroma v levo ali desno.

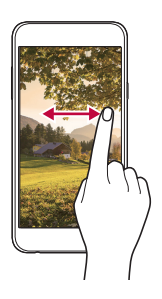

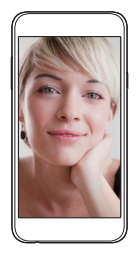

冃 • Za posnetke sebe uporabljajte fotoaparat na sprednji strani. Za podrobnosti si oglejte poglavje Posnetki sebe.

#### **Povečevanje ali pomanjševanje**

Na zaslonu fotoaparata lahko povečevanje ali pomanjševanje uporabljate med snemanjem fotografije ali videa.

Na zaslonu fotoaparata za povečevanje oziroma pomanjševanje približajte ali razmaknite dva prsta.

### **Fotografiranje**

- 1 Izberite način snemanja in tapnite motiv, da ga fotoaparat izostri.
- 2 Tapnite (6) da posnamete fotografijo. Ali pa pritisnite tipko za glasnost.

• Ko je zaslon izklopljen ali zaklenjen, lahko fotoaparat zaženete tako, da 冃 dvakrat pritisnete tipko za zmanjšanje glasnosti (–). Če želite aktivirati to funkcijo, tapnite **Nastavitve Splošno** in vklopite funkcijo **Bližnjična tipka**.

#### **Snemanje videa**

- 1 Izberite način snemanja in tapnite motiv, da ga fotoaparat izostri.
- $2$  Tapnite  $\neg$ 
	- Če želite med snemanjem videa napraviti fotografijo, tapnite [6].
	- Če želite snemanje videa začasno ustaviti, tapnite | |. Če želite snemanje videa nadaljevati, tapnite
- 3 Tapnite , da snemanje videa končate.

### **Panorama**

Panoramsko fotografijo ustvarite s premikanjem fotoaparata v eno smer, da neprekinjene posnetke zlepite v široko sliko.

- 1 V samodejnem načinu tapnite **NAČIN** .
- 2 Tapnite <sub>10</sub> in počasi premikajte fotoaparat v eno smer.
	- Napravo premikajte z upoštevanjem smeri puščice v navodilih.
- $3$  Tapnite  $\Box$ , da snemanje končate.

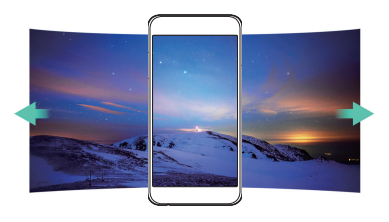

### **Zaporedno slikanje**

Posnamete lahko neprekinjeno serijo fotografij in ustvarite slike premikanja.

V samodejnem načinu tapnite in pridržite [6].

- Med držanjem ikone (6) se z veliko hitrostjo neprekinjeno snemajo fotografije.
- 冃

• Posnamete lahko do trideset (30) neprekinjenih fotografij.

# **Prilagajanje možnosti fotoaparata**

 Po svojih željah lahko prilagodite številne možnosti fotoaparata. V samodejnem načinu tapnite ...

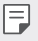

• Razpoložljive možnosti se razlikujejo glede na izbran fotoaparat (na sprednji ali hrbtni strani) in način snemanja.

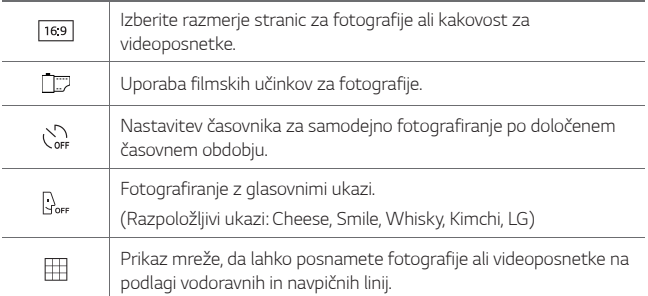

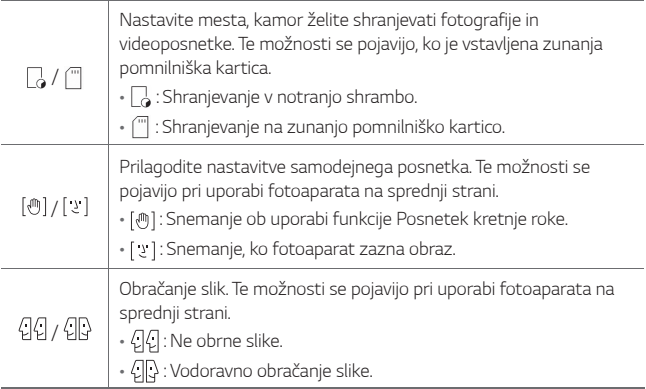

### **Uporaba filmskih učinkov**

Na fotografijah lahko uporabite filtre različnih barv.

- 1 V samodejnem ali ročnem načinu tapnite  $\otimes$ >
- 2 Izberite želeni filmski učinek.

### **Posnetki sebe**

 S sprednjim fotoaparatom lahko prikažete svoj obraz in napravite posnetek sebe.

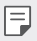

• Med uporabo fotoaparata na sprednji strani lahko spreminjate možnosti snemanja sebe. Za več podrobnosti si oglejte poglavje Prilagajanje možnosti fotoaparata.

#### **Posnetek kretnje roke**

Posnetke sebe lahko napravite s potezami.

V sprednji fotoaparat pokažite dlan in nato stisnite pest.

• Čez tri sekunde bo posneta fotografija.

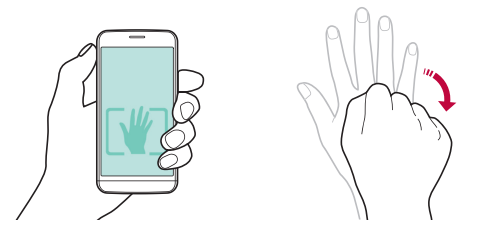

- Če želite uporabljati to funkcijo, mora biti med možnostmi fotoaparata 冃 izbrana možnost [ (1).
	- Posnetke s potezo lahko napravite tudi tako, da pred fotoaparatom na sprednji strani stisnete pest in jo nato razprete.
	- Dlan in pest morata biti v vidnem polju, da ju fotoaparat lahko zazna.

### **Intervalno fotografiranje**

Napravite lahko neprekinjeno serijo posnetkov sebe.

Med uporabo fotoaparata na sprednji strani tapnite in pridržite tipko rol Ali pa v fotoaparat pokažite dlan in nato dvakrat hitro stisnite pest.

• V 3-sekundnem intervalu se posnamejo štiri fotografije.

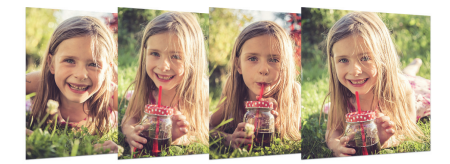

### **Samodejni posnetek**

Za preprosto in priročno fotografiranje sebe lahko uporabite funkcijo zaznavanja obraza. Napravo lahko nastavite tako, da fotoaparat na sprednji strani zazna vaš obraz, ko pogledate v zaslon, in samodejno napravi posnetek.

• Ko fotoaparat na sprednji strani zazna vaš obraz, okvir postane bel. Če se nato nehate premikati, okvir postane moder in fotoaparat na sprednji strani posname fotografijo.

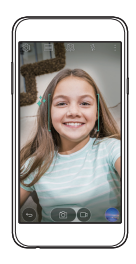

冃 Tapnite  $\{\bar{Q}\}$ , nato pa tapnite  $[\bar{\mathcal{O}}]$  da se prikaže  $[\bar{z}]$  za aktiviranje funkcije samodejnega posnetka.

# **Galerija**

# **Pregled aplikacije Galerija**

 Prikazujete in upravljate lahko fotografije in videoposnetke, shranjene v napravi.

- 1 Tapnite  $\bigcap$ 
	- Shranjene fotografije in videoposnetki so prikazani po mapah.
- 2 Tapnite mapo in izberite datoteko.
	- Oglejte si izbrano datoteko v celozaslonskem načinu.
	- Povlecite v levo ali desno po prikazani fotografiji ali zaslonu videoposnetka, da prikažete prejšnjo ali naslednjo datoteko.
	- Nekateri zapisi datotek morda ne bodo podprti, odvisno od nameščene programske opreme.
		- Zaradi kodiranja nekaterih datotek morda ne bo mogoče odpreti.
		- Datoteke, ki presegajo omejitev velikosti, lahko povzročijo napako.

# **Prikazovanje fotografij**

Nazaj na prejšnji zaslon.

冃

Dodajanje ali brisanje priljubljenih.

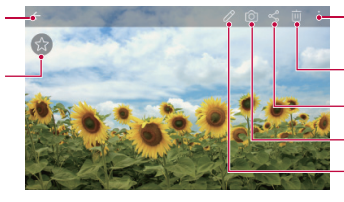

Dostop do dodatnih možnosti.

Brisanje slik.

Skupna raba slik.

Zagon fotoaparata.

Urejanje slik.

### **Urejanje fotografij**

- 1 Med gledanjem fotografije tapnite  $\mathcal{P}$ .
- 2 Z različnimi učinki in orodji uredite fotografijo.
- 3 Tapnite , da uveljavite spremembe.
- 4 Tapnite **SHRANI**, da shranite spremembe.
	- Spremembe se zapišejo v izvirno datoteko.
	- Če želite urejeno fotografijo shraniti kot drugo datoteko, tapnite : **Shrani kopijo**.

# **Predvajanje videoposnetka**

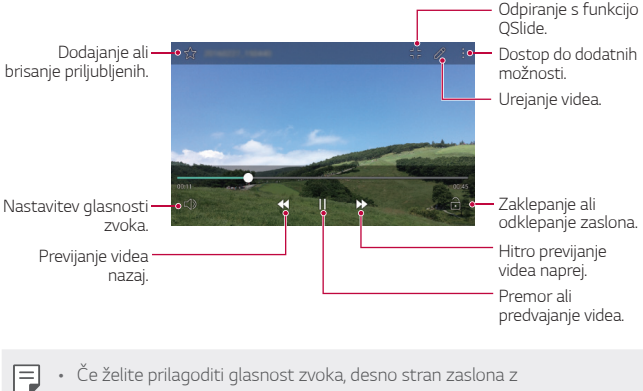

- videoposnetkom povlecite navzgor ali navzdol.
	- Če želite prilagoditi svetlost zaslona, levo stran zaslona z videoposnetkom povlecite navzgor ali navzdol.
#### **Brisanje datotek**

Datoteke lahko izbrišete na enega od teh načinov:

- Tapnite datoteko na seznamu in jo pridržite, nato pa tapnite **Izbriši**.
- $\cdot$  Na seznamu datotek tapnite ikono  $\overline{\mathfrak{m}}$ , nato pa izberite datoteke.

#### **Deljenje datotek z drugimi**

Datoteke lahko z drugimi delite na enega od teh načinov:

- Med gledanjem fotografije ali videa tapnite  $\propto$  in izberite želeni način deljenja datoteke.
- Na seznamu datotek tapnite ikono  $\ll_{\alpha}$  izberite datoteke in nato še želeni način deljenja.

# **Upravitelj datotek**

Datoteke, ki so shranjene v napravi, si lahko ogledujete in jih upravljate.

- 1 Tapnite **Orodja Upravitelj datotek**.
- 2 Tapnite in izberite želeno mesto shranjevanja.

# **Vreme**

Ogledate si lahko vremenske podatke za določeno območje.

- 1 Tapnite **Orodja Vreme**.
- $2$  Tapnite  $+$  in dodajte želeno mesto.
	- Na zaslonu z vremenskimi podrobnostmi tapnite  $\langle \cdot \rangle$  ali pa vlecite po zaslonu v levo ali desno, da prikažete vremenske podatke za druga mesta.

# **Ura**

### **Alarmi**

Nastavite lahko alarm, ki se bo sprožil ob določeni uri.

- 1 Tapnite **Orodja Ura Alarmi**.
- 2 Tapnite  $\bigoplus$  in dodajte nov alarm.
- 3 Konfigurirajte nastavitve alarma in tapnite **SHRANI**.
	- $\boxed{=}$  Če izberete predhodno nastavljen alarm, ga lahko uredite.
		- $\cdot$  Če želite alarm izbrisati, tapnite ikono  $\overline{\text{in}}$  na vrhu zaslona. Ali pa tapnite in pridržite alarm.

#### **Svetovna ura**

Ogledate si lahko trenutno uro v mestih po svetu.

- 1 Tapnite **Orodja Ura Svetovna ura**.
- 2 Tapnite  $\Theta$  in dodajte mesto.

# **Časovnik**

 Nastavite lahko časovnik, ki bo po določenem časovnem obdobju sprožil alarm.

- 1 Tapnite **Orodja Ura Časovnik**.
- 2 Nastavite uro in tapnite **Začni**.
	- Za začasno ustavitev časovnika tapnite **Ustavi**. Za nadaljevanje časovnika tapnite **Povrni**.
	- Če želite ponastaviti nastavitve časovnika, tapnite **Ponastavi**.
- 3 Tapnite **Ustavi**, da ustavite alarm časovnika.

# **Štoparica**

Štoparico lahko uporabite za beleženje časa kroga.

- 1 Tapnite **Orodja Ura Štoparica**.
- 2 Tapnite **Začni** za inicializacijo štoparice.
	- Če želite zabeležiti čas kroga, tapnite **Krog**.
- 3 Za začasno ustavitev štoparice tapnite **Ustavi**.
	- Za nadaljevanje štoparice tapnite **Povrni**.
	- Za brisanje vseh zabeleženih časov štoparice tapnite **Ponastavi**.

# **Kalkulator**

 Uporabljate lahko dve vrsti kalkulatorja: preprosti kalkulator in znanstveni kalkulator.

- 1 Tapnite **Orodja Kalkulator**.
- 2 Za izračun uporabite tipkovnico.
	- Če želite uporabiti znanstveni kalkulator, tapnite  $\frac{1}{2}$  > Znanstveno **računalo**.
	- **E** Za prikaz zgodovine izračunov tapnite  $\cdot$  > Zgodovina računanja.

# **Opravila**

V napravo lahko registrirate opravila za lažje upravljanje urnikov.

- 1 Tapnite **Orodja Opravila**.
- 2 Tapnite  $+$ , da dodate opravilo.
- 3 Vnesite podrobnosti opravila in tapnite **SHRANI**.

# **Diktafon**

 Posnamete lahko svoj glas ali druge glasove s pomembnih dogodkov. Posnete glasovne datoteke lahko predvajate ali delite z drugimi.

- 1 Tapnite **Orodja Diktafon**.
- 2 Tapnite  $\odot$ .
	- $\cdot$  Za začasno zaustavitev snemania tapnite  $\binom{m}{k}$
- 3 Za konec snemanja tapnite  $\binom{n}{k}$ .
	- Datoteka se samodejno shrani in pojavi se zaslon za predposlušanje.
- 4 Tapnite  $\binom{5}{2}$  za predvajanje glasovnega posnetka.
	- Če želite shraniti podrobnosti o lokaciji snemanja, tapnite **Lokacija**. 冃
		- Če tapnete ikono  $\epsilon$ ), se pojavijo posnete glasovne datoteke. Posneto glasovno datoteko na seznamu lahko predvajate.

# **FM radio**

Poslušate lahko radio FM.

Tapnite **FM radio**.

- Če želite uporabljati to aplikacijo, v napravo najprej priključite slušalke. Slušalke postanejo radijska antena.
	- Ta funkcija morda ni podprta, odvisno od območja.

# **Prenosi**

 Prikažete, brišete ali delite lahko datoteke, ki ste jih prenesli prek interneta ali aplikacij.

Tapnite **Orodja Prenosi**.

# **Oddajanje**

Ogledate si lahko sprotna poročila o kriznih razmerah, kot so tajfuni, poplave in potresi.

Tapnite **○>**Oddajanje.

# **E-pošta**

### **Pregled aplikacije E-pošta**

V napravo lahko registrirate e-poštni račun ter nato z njo pregledujete in pošiljate e-poštna sporočila.

• Če uporabite prenos podatkov prek mobilnega omrežja, lahko nastanejo stroški porabe podatkov, odvisno od vašega naročniškega paketa. Za več informacij pokličite ponudnika storitev.

### **Registracija e-poštnih računov**

Ob prvi uporabi aplikacije za e-pošto registrirajte svoj račun.

- 1 Tapnite **E-pošta**.
- 2 Izberite ponudnika e-poštnih storitev.
- 3 Vnesite svoj e-poštni naslov in tapnite **NASLEDNJI**, da registrirate račun.
	- Če želite ročno registrirati e-poštni račun, tapnite možnost **ROČNA NASTAVITEV**.

### **Upravljanje e-poštnih računov**

Za prikaz ali urejanje nastavitev e-poštnega računa tapnite: > **Nastavitve**.

- Če želite dodati račun, tapnite **Dodaj račun**.
- Če želite izbrisati račun, tapnite  $\cdot$  > Odstrani račun.

### **Odpiranje drugih e-poštnih računov**

Če je registriranih več e-poštnih računov in si želite ogledati drug račun, tapnite in na seznamu izberite enega od računov.

### **Pregledovanje e-pošte**

- 1 Tapnite  $\equiv$  in izberite nabiralnik.
- 2 Na seznamu izberite e-pošto.
	- Prikažejo se e-poštna sporočila.

### **Pošiljanje e-pošte**

- 1 Tapnite .
- 2 Vnesite e-poštni naslov prejemnika.
- 3 Vnesite zadevo in sporočilo.
	- Če želite priložiti datoteke, tapnite  $\bigodot$ .
	- Za dostop do dodatnih možnosti menija tapnite :.
- 4 Tapnite >, da pošljete e-poštno sporočilo.

# **Glasba**

Predvajate in upravljate lahko glasbene datoteke, shranjene v napravi.

- 1 Tapnite **Orodja Glasba**.
- 2 Izberite kategorijo.
- 3 Izberite glasbeno datoteko.

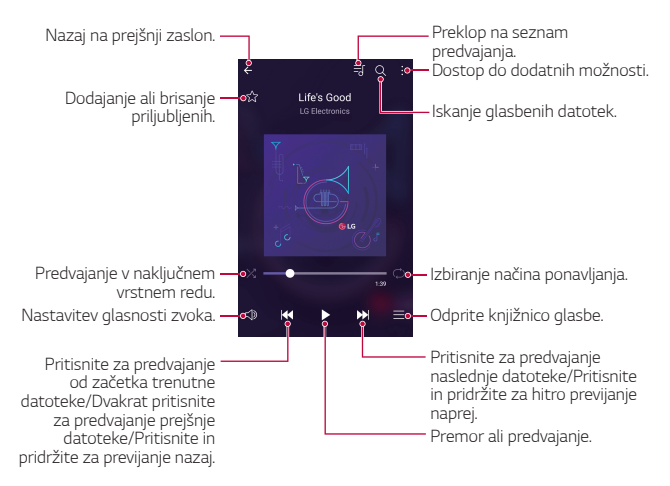

- Nekateri zapisi datotek morda ne bodo podprti, odvisno od nameščene programske opreme.
	- Datoteke, ki presegajo omejitev velikosti, lahko povzročijo napako.
	- Glasbene datoteke so lahko zaščitene z mednarodnimi zakoni o lastnikih avtorskih pravic ali o avtorskih pravicah. Pred kopiranjem glasbene datoteke boste morda morali pridobiti zakonsko dovoljenje. Če želite glasbeno datoteko prenesti ali kopirati, najprej preverite zakon o avtorskih pravicah v ustrezni državi.

冃

# **Imenik**

### **Pregled aplikacije Stiki**

 Shranjujete in upravljate lahko stike. Tapnite () > Imenik.

### **Dodajanje stikov**

#### **Dodajanje novih stikov**

- 1 Na zaslonu s seznamom stikov tapnite  $+$ .
- 2 Vnesite podrobnosti stika in tapnite **SHRANI**.

#### **Uvažanje stikov**

Stike lahko uvozite iz druge naprave za shranjevanje.

- 1 Na zaslonu s seznamom stikov tapnite **Več Upravljaj stike Uvozi**.
- 2 Izberite začetno in končno lokacijo stika, ki ga želite uvoziti, nato pa tapnite **OK**.
- 3 Izberite stike in tapnite **UVOZI**.

#### **Dodajanje stikov na seznam za hitro izbiranje**

- 1 Na zaslonu s seznamom stikov tapnite  $\cdot$  > Hitro klicanje.
- 2 Na seznamu številk za hitro izbiranje tapnite **Dodaj kontakt**.
- 3 Izberite stik.

#### **Iskanje stikov**

Stike lahko poiščete na enega od teh načinov:

- Na zaslonu s seznamom stikov v polje za iskanje vnesite ime stika.
- Pomikajte se navzgor ali navzdol po seznamu stikov.
- V kazalu na zaslonu s seznamom stikov tapnite začetno črko stika.

#### **Seznam stikov**

#### **Urejanje stikov**

- 1 Na zaslonu s seznamom stikov izberite stik.
- $2$  Na zaslonu s seznamom stikov tapnite  $\varnothing$  in uredite podrobnosti.
- 3 Tapnite **SHRANI**, da shranite spremembe.

#### **Brisanje stikov**

- 1 Na zaslonu s seznamom stikov tapnite in pridržite stik.
- 2 Tapnite **Izbriši kontakt**.

#### **Dodajanje priljubljenih**

Pogosto uporabliene stike lahko registrirate kot priljubliene.

- 1 Na zaslonu s seznamom stikov izberite stik.
- 2 Na zaslonu s seznamom stikov tapnite  $\frac{1}{2}$ .

#### **Ustvarjanje skupin**

- 1 Na zaslonu s seznamom stikov tapnite **Skupine >**  $\cdot$  **> Nova skupina**.
- 2 Vnesite ime nove skupine.
- 3 Tapnite **Dodaj člane**, izberite stike in tapnite **DODAJ**.
- 4 Tapnite **SHRANI**, da shranite novo skupino.

# **SmartWorld**

 Prenesete lahko različne igre, zvočne vsebine, aplikacije in pisave, ki jih ponuja podjetje LG Electronics. S temami za osnovni zaslon ter temami in pisavami za tipkovnico po svojih željah prilagodite napravo.

- Če uporabite prenos podatkov prek mobilnega omrežja, lahko nastanejo stroški porabe podatkov, odvisno od vašega naročniškega paketa.
	- Ta funkcija morda ni podprta, odvisno od območja ali ponudnika storitev.
- 1 Tapnite ( ) > SmartWorld.
- 2 Vnesite svoj ID in geslo ter se prijavite.
- 3 Izberite in prenesite vsebino.

#### **Prenos aplikacije SmartWorld**

Če aplikacija **SmartWorld** ni nameščena, upoštevajte te korake, da jo prenesete.

- 1 Tapnite **Nastavitve Splošno Vizitka telefona Središče za posodobitve Posodobitev aplikacije**.
- 2 Na seznamu izberite možnost **SmartWorld** in tapnite **Prenos**.

# **Koledar**

### **Pregled aplikacije Koledar**

Koledar lahko uporabite za upravljanje dogodkov in opravil.

### **Dodajanje dogodkov**

- 1 Tapnite  **> Koledar**.
- 2 Izberite datum in tapnite  $\bigoplus$ .
- 3 Vnesite podrobnosti dogodka in tapnite **SHRANI**.
	- Če v koledarju tapnete datum, za katerega dogodki že obstajajo, se bo pojavilo okno s seznamom dogodkov. Tapnite dogodek v pojavnem oknu za prikaz njegovih podrobnosti.

### **Sinhronizacija dogodkov**

 Tapnite **Prikazani koledarji Koledarji za usklajevanje** in izberite koledar za sinhronizacijo.

• Ko dogodke shranite iz naprave v račun Google, se samodejno 冃 sinhronizirajo tudi s koledarjem Google. Nato lahko druge naprave sinhronizirate s koledarjem Google, da boste lahko tudi z njimi upravljali svoje dogodke.

## **Zbirka dogodkov**

Zbirko dogodkov lahko uporabite za ustvarjanje dogodkov.

Tapnite  $\heartsuit$ , da odprete zbirko dogodkov, nato pa vsebino povlecite na datum v koledarju.

- $\cdot$   $\odot$  : Upravljanje slik, besedila, opomb in začasno shranjenih dogodkov. Prav tako lahko z drugimi delite besedilo, slike in opombe iz drugih aplikacij ter jih shranite v polje dogodka. Če med ustvarjanjem dogodka tapnete  $\sum$ , se dogodek začasno shrani v zbirko dogodkov.
- $\cdot$   $\circ$ : Upravljanje opravil brez določenega roka, kot so denimo dogodki.

# **LG Backup**

Podatke, shranjene v napravi, lahko varnostno kopirate, obnavljate in premikate.

- 1 Tapnite **Upravljanje LG Backup**. Ali pa tapnite **Nastavitve Splošno Varnostna kopija in ponastavitev LG Backup**.
- 2 Upoštevajte navodila na zaslonu in izberite, ali želite podatke varnostno kopirati v prednastavljeno mapo v napravi ali kopirati podatke v druge naprave.
	- Inicializacija naprave lahko izbriše varnostno kopirane datoteke, ∧ shranjene v notranji shrambi. Pomembne podatke iz mape LG Backup v notranji shrambi kopirajte v računalnik ali zunanjo shrambo, da se izognete izgubi podatkov.
	- Podatki v računu Google ne bodo varnostno kopirani. Ko sinhronizirate 冃 račun Google, se podatki aplikacij Google, stikov Google, koledarja Google in beležke Google ter aplikacije, prenesene iz trgovine Play, samodejno shranijo v aplikacijo Drive.
		- Varnostno kopirane datoteke so s pripono \*.lbf shranjene v mapi LG Backup na pomnilniški kartici ali v notranji shrambi.
		- Pred varnostnim kopiranjem ali obnovitvijo podatkov popolnoma napolnite baterijo, da se med postopkom izognete nenamernemu izklopu naprave.

# **RemoteCall Service**

 Vašo napravo je mogoče pregledati na daljavo in odpraviti morebitne težave. Najprej po spodnjih navodilih pokličite storitveni center za stranke LG:

- Če želite uporabljati to funkcijo, se morate najprej strinjati z uporabo funkcije.
	- Če uporabite prenos podatkov prek mobilnega omrežja, lahko nastanejo stroški porabe podatkov, odvisno od vašega naročniškega paketa.
- 1 Tapnite **Upravljanje RemoteCall Service**.
- 2 Pokličite storitveni center za stranke LG.
- 3 Ko je klic vzpostavljen, upoštevajte navodila uslužbenca in vnesite 6-mestno številko za dostop.
	- Vaša naprava je povezana na daljavo in oddaljena podpora se začne.

# **Aplikacije Google**

 Aplikacije Google lahko uporabljate, če nastavite račun Google. Okno za registracijo računa Google se pojavi samodejno, ko prvič uporabite aplikacijo Google. Če računa Google nimate, ga ustvarite v napravi. Podrobnosti o uporabi aplikacije si oglejte v meniju Pomoč v aplikaciji.

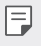

• Nekatere aplikacije morda ne bodo delovale, odvisno od območja ali ponudnika storitev.

#### **Chrome**

 Prijavite se v brskalnik Chrome ter iz računalnika v napravo uvozite odprte zavihke, zaznamke in podatke iz naslovne vrstice.

#### **Google**

Uporabite funkcijo iskanja, ki jo zagotavlja podjetje Google, in z vnašanjem ključnih besed ali z govorjenjem poiščite spletne strani in datoteke, shranjene v napravi.

#### **Gmail**

 V napravo registrirajte e-poštni račun za Google in pregledujte ali pošiljajte e-poštna sporočila.

#### **Zemljevid**

 Poiščite svojo lokacijo ali lokacijo kraja na zemljevidu. Oglejte si geografske informacije.

#### **YouTube**

 Iskanje in predvajanje videoposnetkov. Naložite videoposnetke v storitev YouTube in jih delite z ljudmi po svetu.

#### **Google Drive**

 Nalagajte, shranjujte, odpirajte, delite in urejajte datoteke iz naprave. Do datotek, dostopnih z aplikacijami, lahko dostopate povsod, tako v okoljih s povezavo kot tudi v tistih brez nje.

#### **Glasba Play**

 Kupujte glasbo iz trgovine **Trgovina Play**. Predvajajte glasbene datoteke, shranjene v napravi.

#### **Filmi in TV Play**

 Z računom Google si izposojajte ali kupujte filme. Kupite vsebino in jo predvajajte, kjer koli želite.

#### **Hangouts**

Izmenjujte si sporočila. Vzpostavite video klic s posameznikom ali skupino.

#### **Foto**

Prikaz ali deljenje fotografij ali albumov, shranjenih v napravi.

#### **Dokumenti**

 Ustvarjajte dokumente ali urejajte dokumente, ustvarjene v spletu ali v drugi napravi. Delite dokumente z drugimi ali jih skupaj z njimi urejajte.

#### **Preglednice**

 Ustvarjajte razpredelnice ali urejajte razpredelnice, ustvarjene v spletu ali v drugi napravi. Delite razpredelnice z drugimi ali jih skupaj z njimi urejajte.

#### **Predstavitve**

 Ustvarjajte gradivo za predstavitve ali urejajte gradivo za predstavitve, ustvarjeno v spletu ali v drugi napravi. Delite gradivo za predstavitve z drugimi ali ga skupaj z njimi urejajte.

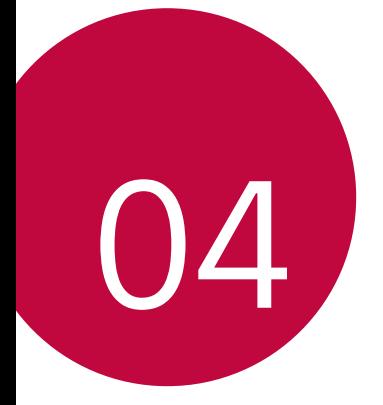

# **Nastavitve telefona**

# **Nastavitve**

Nastavitve naprave lahko prilagodite po svojih željah.

#### Tapnite **Nastavitve**.

- 冃  $\cdot$  Tapnite ikono  $\mathsf Q$  in v iskalno polje vnesite ključno besedo za dostop do elementa nastavitve.
	- Tapnite •, da spremenite način prikaza. V tem uporabniškem priročniku je predvideno, da uporabljate prikaz **Tab pogled**.

# **Omrežja**

#### **Wi-Fi**

Prek omrežja Wi-Fi se lahko povežete z napravami v bližini.

#### **Povezovanje z omrežjem Wi-Fi**

- 1 Na zaslonu z nastavitvami tapnite **Omrežja Wi-Fi**.
- 2 Povlecite stikalo  $\bigcap$ , da ga aktivirate.
	- Razpoložljiva omrežja Wi-Fi se pojavijo samodejno.
- 3 Izberite omrežje.
	- Morda boste morali vnesti geslo omrežja Wi-Fi.
	- Naprava preskoči ta postopek za omrežja Wi-Fi, s katerimi ste že bili povezani. Če se z določenim omrežjem Wi-Fi ne želite samodejno povezati, tapnite in pridržite omrežje, nato pa tapnite **Pozabi omrežje**.

#### **Nastavitve omrežja Wi-Fi**

Na zaslonu z nastavitvami tapnite **Omrežja Wi-Fi**.

- **Preklop na podatkovno povezavo**: Če je vklopljena funkcija prenosa podatkov prek mobilnega omrežja in se naprava z internetom ne more povezati prek omrežja Wi-Fi, se bo samodejno povezala prek mobilnega omrežja.
- : Prilagajanje nastavitev omrežja Wi-Fi.

### **Wi-Fi Direct**

 Svojo napravo lahko povežete z drugimi napravami, ki podpirajo funkcijo Wi-Fi Direct, in podatke z njimi delite neposredno. Ne potrebujete dostopne točke. S funkcijo Wi-Fi Direct se lahko povežete z več kot dvema napravama.

- 1 Na zaslonu z nastavitvami tapnite **Omrežja > Wi-Fi > · > Napredno Wi-Fi Wi-Fi Direct**.
	- Naprave v bližini, ki podpirajo funkcijo Wi-Fi Direct, se samodejno pojavijo.
- 2 Izberite napravo.
	- Povezava se vzpostavi, ko naprava sprejme prošnjo za povezavo.
		- Med uporabo funkcije Wi-Fi Direct se lahko baterija prazni hitreje.

### **Bluetooth**

冃

 Svojo napravo lahko povežete z drugimi napravami, ki podpirajo povezavo Bluetooth, in si z njimi izmenjujete podatke. Povežite svojo napravo s slušalko in tipkovnico Bluetooth. Tako boste napravo lažje upravljali.

#### **Seznanjanje z drugo napravo**

- 1 Na zaslonu z nastavitvami tapnite **Omrežja Bluetooth**.
- 2 Povlecite stikalo  $\bigcap$ , da ga aktivirate.
	- Razpoložljive naprave se pojavijo samodejno.
	- Če želite seznam naprav osvežiti, tapnite **IŠČI**.

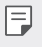

• Na seznamu so prikazane samo naprave z omogočeno možnostjo iskanja.

- 3 Izberite napravo na seznamu.
- 4 Upoštevajte navodila na zaslonu za preverjanje pristnosti.

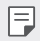

• Za naprave, s katerimi ste že bili povezani, je ta korak preskočen.

#### **Pošiljanje podatkov prek povezave Bluetooth**

- 1 Izberite datoteko.
	- Pošiljate lahko večpredstavnostne datoteke ali stike.
- 2 Tapnite  $\ll$  > Bluetooth.
- 3 Izberite napravo, v katero želite poslati datoteko.
	- Datoteka bo poslana takoj, ko jo ciljna naprava sprejme.
	- F • Postopek deljenja datotek se lahko razlikuje, odvisno od datoteke.

### **Mobilni podatki**

Mobilne podatke lahko vklopite ali izklopite. Prav tako lahko urejate porabo mobilnih podatkov.

#### **Vklop mobilnih podatkov**

- 1 Na zaslonu z nastavitvami tapnite **Omrežja Mobilni podatki**.
- 2 Povlecite stikalo  $\bigcirc$ , da ga aktivirate.

#### **Prilagajanje nastavitev mobilnih podatkov**

- 1 Na zaslonu z nastavitvami tapnite **Omrežja Mobilni podatki**.
- 2 Prilagodite naslednje nastavitve:
	- **Mobilni podatki**: Nastavite uporabo podatkovnih povezav v mobilnih omrežjih.
- **Omeji prenos podatkov preko mobilnega omrežja**: Nastavite omejitev porabe mobilnih podatkov, ki blokira uporabo mobilnih podatkov, ko to omejitev dosežete.
- : Prilagajanje nastavitev mobilnih podatkov.

#### **Nastavitve klicev**

Prilagodite lahko klicne nastavitve, kot so glasovni klic in možnosti mednarodnih klicev.

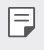

- Nekatere funkcije morda niso podprte, odvisno od območja ali ponudnika storitev. Za podrobnosti si oglejte Telefon.
- 1 Na zaslonu z nastavitvami tapnite **Omrežja Nastavitve klicev**.
- 2 Prilagodite nastavitve.

## **NFC**

Napravo lahko uporabljate kot kartico za javni prevoz ali kreditno kartico. Prav tako lahko delite podatke z drugo napravo.

- 1 Na zaslonu z nastavitvami tapnite **Omrežja Daj v skupno rabo in poveži NFC**.
- 2 Povlecite stikalo  $\bigcirc$ , da ga aktivirate.
	- S svojo napravo se dotaknite druge naprave, ki podpira funkcijo NFC, da omogočite deljenje podatkov.
	- Antena NFC je lahko vgrajena drugje, odvisno od vrste naprave.

### **Android Beam**

Datoteke lahko z drugimi delite tako, da se s hrbtnim delom svoje naprave dotaknete druge naprave. Z drugo napravo lahko delite tudi datoteke, vključno z glasbo, videoposnetki in stiki, odprete lahko spletno stran ali zaženete aplikacijo.

- 1 Na zaslonu z nastavitvami tapnite **Omrežja Daj v skupno rabo in poveži Android Beam**.
- 2 S hrbtno stranjo naprave se dotaknite druge naprave.

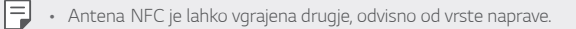

#### **Tiskanje**

 Svojo napravo lahko povežete s tiskalnikom Bluetooth in natisnete fotografije ali dokumente, shranjene v napravi.

1 Na zaslonu z nastavitvami tapnite **Omrežja Daj v skupno rabo in poveži Tiskanje**.

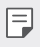

Ħ

• Če želenega tiskalnika ni na seznamu, v trgovini z aplikacijami poiščite gonilnik tiskalnika in ga namestite.

- 2 Povlecite stikalo , da ga aktivirate.
- 3 Na zaslonu s seznamom tiskalnikov izberite tiskalnik.
	- Če želite dodati tiskalnik, tapnite  $\cdot$  > **Dodaj tiskalnike**.
	- Če želite poiskati ime tiskalnika, tapnite **Išči**.
	- Na zaslonu s seznamom tiskalnikov tapnite  $\cdot$  > Nastavitve.
- 4 Izberite datoteko in tapnite **Več Tiskaj**.
	- Dokument se bo natisnil.

• Če nimate računa Google, tapnite **DODAJ RAČUN** in ga ustvarite.

### **USB prenašanje**

Svojo napravo lahko prek vrat USB povežete z drugo napravo in delite mobilne podatke.

- 1 Povežite svojo napravo in druge naprave s kablom USB.
- 2 Na zaslonu z nastavitvami tapnite **Omrežja Posredujem USB prenašanje** in povlecite stikalo , da ga aktivirate.
	- 冃 • Ta možnost uporablja prenos podatkov prek mobilnega omrežja in lahko povzroči stroške porabe podatkov, odvisno od vašega naročniškega paketa. Za več informacij pokličite ponudnika storitev.
		- Če se želite povezati z računalnikom, s spletnega mesta www.lg.com prenesite gonilnik USB in ga namestite v računalnik.
		- Datotek ne morete pošiljati iz naprave v računalnik ali jih prejemati iz njega, ko je vklopljena funkcija USB tethering. Če želite pošiljati ali prejemati datoteke, izklopite funkcijo USB tethering.
		- Operacijski sistemi, ki podpirajo funkcijo tethering, so Windows XP ali novejši in Linux.

### **Wi-Fi Vroča točka**

Napravo lahko nastavite kot brezžični usmerjevalnik, da se lahko druge naprave povežejo z internetom ob uporabi mobilnih podatkov v vaši napravi.

- 1 Na zaslonu z nastavitvami tapnite **Omrežja Posredujem Wi-Fi Vroča točka** in povlecite stikalo , da ga aktivirate.
- 2 Tapnite **Nastavljanje vroče točke Wi-Fi** ter vnesite Wi-Fi-ime (SSID) in geslo omrežja Wi-Fi.
- 3 V drugi napravi vklopite vmesnik Wi-Fi in izberite ime omrežja naprave na seznamu Wi-Fi.
- 4 Vnesite ime omrežja.
- 冃 • Ta možnost uporablja prenos podatkov prek mobilnega omrežja in lahko povzroči stroške porabe podatkov, odvisno od vašega naročniškega paketa. Za več informacij pokličite ponudnika storitev.
	- Več informacij je na voljo na tem spletnem mestu: http://www.android.com/tether#wifi

#### **Internetna povezava preko Bluetootha telefona**

Prek vmesnika Bluetooth se povezana naprava lahko poveže z internetom ob uporabi mobilnih podatkov v vaši napravi.

- 1 Na zaslonu z nastavitvami tapnite **Omrežja Posredujem Internetna povezava preko Bluetootha telefona** in povlecite stikalo o, da ga aktivirate.
- 2 Vklopite vmesnik Bluetooth v obeh napravah in ju seznanite.
	- Ta možnost uporablja prenos podatkov prek mobilnega omrežja in lahko 冃 povzroči stroške porabe podatkov, odvisno od vašega naročniškega paketa. Za več informacij pokličite ponudnika storitev.
		- Več informacij je na voljo na tem spletnem mestu: http://www.android.com/tether#Bluetooth\_tethering

#### **Pomoč**

Ogledate si lahko pomoč glede uporabe funkcije tethering in dostopnih točk.

Na zaslonu z nastavitvami tapnite **Omrežja Posredujem Pomoč**.

#### **V letalu**

 Izklopite lahko funkciji klicanja in prenosa podatkov prek mobilnega omrežja. Funkcije, ki za delovanje ne potrebujejo prenosa podatkov, denimo igre in predvajanje glasbe, so na voljo tudi, ko je ta način vklopljen.

- 1 Na zaslonu z nastavitvami tapnite **Omrežja Več V letalu**.
- 2 Na zaslonu za potrditev tapnite **VKLOPI**.

### **Mobilna omrežja**

Prilagodite lahko nastavitve prenosa podatkov prek mobilnega omrežja.

- 1 Na zaslonu z nastavitvami tapnite **Omrežja Več Mobilna omrežja**.
- 2 Prilagodite naslednje nastavitve:
	- **Mobilni podatki**: Vklop ali izklop mobilnih podatkov.
	- **Gostovanje**: Brskanje po spletu, uporaba e-pošte, večpredstavnostnih sporočil in drugih podatkovnih storitev v tujini.
	- **Omrežni način**: Izbiranje vrste omrežja.
	- **Imena dostopnih točk**: Prikaz ali spreminjanje dostopne točke za uporabo storitev prenosa podatkov prek mobilnega omrežja. Če želite dostopno točko spremeniti, jo izberite na seznamu.
	- **Omrežni operaterji**: Iskanje omrežnih operaterjev in samodejna povezava z omrežjem.

### **VPN**

Povežete se lahko z varnim navideznim omrežjem, kot je denimo intranet. Prav tako lahko upravljate povezana navidezna zasebna omrežja.

### **Dodajanje omrežja VPN**

- 1 Na zaslonu z nastavitvami tapnite **Omrežja Več VPN**.
- 2 Tapnite **Dodaj omrežje VPN**.
	- Če zaslon ni zaklenjen, se prikaže zaslon z obvestilom. Tapnite **NASTAV.** na zaslonu z obvestilom in zaklenite zaslon. Za podrobnosti si oglejte Konfiguracija nastavitev zaklepanja zaslona.
- 3 Vnesite podrobnosti omrežja VPN in tapnite **SHRANI**.

#### **Konfiguriranje nastavitev omrežja VPN**

- 1 Na seznamu **VPNS** tapnite omrežje VPN.
- 2 Vnesite podrobnosti uporabniškega računa za VPN in tapnite **POVEŽI**.
	- Če želite podrobnosti računa shraniti, potrdite polje **Shrani informacije računa**.

# **Zvok in Obvestilo**

Prilagodite lahko nastavitve zvoka, vibriranja in obvestil.

 Na zaslonu z nastavitvami tapnite **Zvok in Obvestilo** in prilagodite naslednje nastavitve:

- **Zvočni profili**: Način zvoka preklopite na **Zvok**, **Samo vibriraj** ali **Tiho**.
- **Glasnost**: Nastavitev glasnosti zvoka za različne elemente.
- **Melodija**: Izberite zvonjenje za dohodne klice. Dodajte ali izbrišite zvonjenja.
- **ID melodije zvonjenja**: V napravi nastavite samodejno ustvarjanje melodije za dohodne klice določenega stika. Za podrobnosti si oglejte poglavje ID melodije zvonjenja.
- **Uporabi zvok in vibriranje**: Nastavite, da naprava vibrira in predvaja zvonjenje hkrati.
- **Vrsta vibriranja**: Izberete lahko vrsto vibriranja ali ustvarite svoj vzorec vibriranja.
- **Ne moti**: Nastavite uro, obseg in vrsto aplikacije za prejemanje obvestilnih sporočil. Prejemajte obvestilna sporočila samo ob določenih dnevih v tednu.
- **Zakleni zaslon**: Prikažite ali skrijte obvestilno sporočilo na zaklenjenem zaslonu.
- **Aplikacije**: Izberite aplikacije, za katere so na zaslonu lahko prikazana obvestilna sporočila, in zanje nastavite pomembnost obvestilnih sporočil.
- **LED za obvestila**: Prikaz stanja naprave z lučko LED.
- **Več Zvoki obvestil**: Izberite zvonjenje za obvestilo. Nastavite glasbo, shranjeno v napravi, kot zvonjenje za obvestilo.
- **Več Vibriranje ob dotiku**: Nastavite, da naprava vibrira, ko tapnete določene elemente na zaslonu.
- **Več Zvočni učinki**: Izberite zvočni učinek, ki se bo predvajal, ko tapnete tipko na tipkovnici, izberete možnost ali odklenete oziroma zaklenete zaslon.
- **Več Obvestila sporočil/glasovnih klicev**: Nastavite, da naprava na glas prebere podatke o klicatelju ali vsebino sporočil.

# **Zaslon**

 Prilagodite lahko podrobne nastavitve za vsako vrsto zaslona. Na zaslonu z nastavitvami tapnite **Zaslon** in prilagodite naslednje nastavitve:

- **Osnovni zaslon**: Prilagodite nastavitve za osnovni zaslon. Za podrobnosti si oglejte poglavje Nastavitve začetnega zaslona.
- **Zakleni zaslon**: Prilagodite nastavitve zaklenjenega zaslona. Za podrobnosti si oglejte poglavje Nastavitve zaklepanja zaslona.
- **Kombinacija tipk na dotik na začetnem zaslonu**: Prerazporedite tipke na dotik na osnovnem zaslonu ali spremenite njihove barve ozadja. Skrijte tipke na dotik na osnovnem zaslonu.
- **Vrsta pisave**: Spremenite obliko pisave.
- **Velikost pisave**: Spremenite velikost pisave.
- **Krepko besedilo**: Besedilo na zaslonu označite kot krepko.
- **Svetlost**: Z drsnikom spreminjajte svetlost zaslona naprave.
- **Samodejno**: Nastavite, da naprava svetlost zaslona samodejno prilagodi moči svetlobe v okolici.
- **Način bralnika**: v napravi nastavite zmanjšanje modre svetlobe na zaslonu, da se oči manj naprezajo.
- **Samodejni zasuk zaslona**: Samodejno vrtenje zaslona glede na usmeritev naprave.
- **Čas izteka zaslona**: Samodejni izklop zaslona, ko je naprava določeno časovno obdobje nedejavna.
- **Več Sanjarjenje**: Prikaz ohranjevalnika zaslona, ko je naprava povezana z držalom ali se polni. Izberite vrsto ohranjevalnika zaslona za prikaz.
- **Več Umerjanje senzorja gibanja**: Popravek kota in hitrosti senzorja gibanja za večjo natančnost nagibanja in hitrost senzorja.
- 冃
- Pri popravkih senzorja gibanja morate napravo postaviti na ravno površino. V nasprotnem primeru lahko pride do napak v delovanju senzorja gibanja, kot je samodejno vrtenje zaslona.

# **Splošno**

#### **Jezik in tipkovnica**

Prilagodite lahko nastavitve jezika in tipkovnice v napravi.

- 1 Na zaslonu z nastavitvami tapnite **Splošno Jezik in tipkovnica**.
- 2 Prilagodite naslednje nastavitve:
	- **Jezik**: Izberite jezik, ki bo uporabljen v napravi.
	- **Izbrana tipkovnica**: Prikaz vrste tipkovnice, ki je trenutno v napravi. Izberite tipkovnico, ki jo želite uporabiti za vnos besedila.
	- **Tipkovnica LG**: Prilagodite nastavitve tipkovnice LG.
	- **Googlova stor. za glasov. vnos**: Konfiguracija možnosti narekovanja besedila, ki ga omogoča Google.
	- **Prebiranje besedila**: Konfiguracija nastavitev za funkcijo pretvorbe besedila v govor.
	- **Hitrost kazalca**: Nastavite hitrost kazalca miške ali sledilne ploščice.
	- **Zrcali tipke**: Obrnite delovanje desne miškine tipke, da boste z njo izvajali primarna dejanja.

### **Lokacija**

Prilagodite lahko uporabo lokacijskih podatkov v določenih aplikacijah.

- 1 Na zaslonu z nastavitvami tapnite **Splošno Lokacija**.
- 2 Prilagodite naslednje nastavitve:
	- **Način**: Izberite način zagotavljanja lokacijskih podatkov.
	- **NEDAVNI ZAHTEVKI ZA LOKACIJO**: Prikaz aplikacij, ki so nedavno zahtevale lokacijske podatke.
	- **Fotoaparat**: Shranjevanje podatkov o lokaciji pri fotografiranju ali snemanju videov.
	- **Google Zgodovina lokacij**: Konfiguracija nastavitev zgodovine lokacij Google.

### **Računi in sinhronizacija**

Dodajate ali upravljate lahko račune, vključno z računom Google. Določene aplikacije ali uporabniške informacije lahko sinhronizirate tudi samodejno.

- 1 Na zaslonu z nastavitvami tapnite **Splošno Računi in sinhronizacija**.
- 2 Prilagodite naslednje nastavitve:
	- **Samodejno sinhroniziraj podatke**: Samodejna sinhronizacija vseh registriranih računov.
	- **RAČUNI**: Prikaz seznama registriranih računov. Če želite prikazati ali spremeniti podrobnosti računa, tapnite nanj.
	- **DODAJ RAČUN**: Dodajanje računov.

#### **Dostopnost**

 Upravljate lahko vtičnike za pripomočke za osebe s posebnimi potrebami, nameščene v napravi.

- 1 Na zaslonu z nastavitvami tapnite **Splošno Dostopnost**.
- 2 Prilagodite naslednje nastavitve:
	- **Vid TalkBack**: Nastavite, da vas naprava glasovno obvešča o stanjih na zaslonu ali dejanjih.
	- **Vid Obvestila sporočil/glasovnih klicev**: Nastavite, da naprava na glas prebere podatke o klicatelju ali vsebino sporočil.
	- **Vid Velikost pisave**: Spremenite velikost pisave.
	- **Vid Krepko besedilo**: Besedilo na zaslonu označite kot krepko.
	- **Vid Povečava na dotik**: Za povečevanje ali pomanjševanje trikrat tapnite zaslon.
	- **Vid Inverzije barv zaslona**: Povečanje barvnega kontrasta na zaslonu za ljudi s slabim vidom.
	- **Vid Sivina**: Preklop v črno-beli način.
	- **Vid Končajte klice s tipko za napajanje**: Prekinitev klica s tipko za vklop/zaklepanje.
	- **Sluh Opis**: Vklop podnapisov pri predvajanju videoposnetkov za ljudi z okvaro sluha.
- **Sluh LED za obvestila**: Prikaz stanja naprave z lučko LED.
- **Sluh Bliskovna opozorila**: Nastavite, da vas naprava z utripajočo lučko obvešča o dohodnih klicih in obvestilih.
- **Sluh Izklopi vse zvoke**: Izklop vseh zvokov in znižanje glasnosti v sprejemniku.
- **Sluh Vrsta zvoka**: Izberite vrsto zvoka.
- **Sluh Ravnovesje zvoka**: Nastavite ravnovesje izhodnega zvoka. Ravnovesje spremenite z drsnikom.
- **Motorne funkcije in kognicija Touch assistant**: Vklop na dotik občutljive plošče za lažjo uporabo tipk in potez.
- **Motorne funkcije in kognicija Zakasnitev za dotik in držanje**: Nastavitve časa vnosa z dotikom.
- **Motorne funkcije in kognicija Pritisnite in držite za klice**: Klice sprejmete ali zavrnete tako, da tipko za klicanje tapnete in pridržite, namesto da jo povlečete.
- **Motorne funkcije in kognicija Čas izteka zaslona**: Samodejni izklop zaslona, ko je naprava določeno časovno obdobje nedejavna.
- **Motorne funkcije in kognicija Nadzorna plošča na dotik**: Omejite območje za dotik, da bo z dotikanjem mogoče upravljati samo določen del zaslona.
- **Bližnjica funkcij pripomočkov za osebe s posebnimi potrebami**: Trikrat tapnite tipko  $\bigcirc$  za hiter dostop do pogosto uporabljenih funkcij.
- **Samodejni zasuk zaslona**: Samodejno spreminjanje usmeritve zaslona glede na položaj naprave.
- **Stikalni dostop**: Ustvarite kombinacijo ključev za upravljanje naprave.

### **Bližnjična tipka**

Tipki za glasnost lahko uporabite za neposredni zagon aplikacij, ko je zaslon izklopljen ali zaklenjen.

- 1 Na zaslonu z nastavitvami tapnite **Splošno Bližnjična tipka**.
- 2 Povlecite stikalo , da ga aktivirate.

• Ko je zaslon zaklenjen ali izklopljen, za zagon aplikacije **Fotoaparat** dvakrat pritisnite tipko za zmanjšanje glasnosti (–). Za zagon aplikacije **Zajemi+** dvakrat pritisnite tipko za povečanje glasnosti (+).

### **Google Storitve**

Nastavitve za Google lahko uporabite za upravljanje nastavitev aplikacij in računa Google.

Na zaslonu z nastavitvami tapnite **Splošno Google Storitve**.

### **Varnost**

- 1 Na zaslonu z nastavitvami tapnite **Splošno Varnost**.
- 2 Prilagodite naslednje nastavitve:
	- **Zaklep vsebine**: Nastavite način zaklepanja datotek v aplikaciji **Galerija** ali **QuickMemo+**.
	- **Šifriraj telefon**: Zaradi zasebnosti nastavite geslo za napravo. Ustvarite kodo PIN ali geslo, ki ga bo treba vnesti ob vsakem vklopu naprave. Za podrobnosti si oglejte poglavje Šifriranje vaše naprave.
	- **Šifriraj pomnilnik kartice SD**: Šifrirajte pomnilniško kartico, da je ne bo mogoče uporabljati v drugi napravi. Za podrobnosti si oglejte poglavje Šifriranje pomnilniške kartice.
	- **Varni zagon**: zaščitite napravo, tako da jo ob vklopu zaklenete. Če želite prejemati klice, sporočila, alarma in obvestila, boste morali napravo odkleniti s PIN-om.
	- **Nastavitev zaklepa kartice SIM**: Zaklenite ali odklenite kartico USIM oziroma spremenite geslo (kodo PIN).
	- **Vidno tipkanje gesla**: Geslo je prikazano med vnašanjem.
	- **Administratorji naprave**: Določenim aplikacijam podelite pravice za omejevanje upravljanja ali uporabe naprave.
	- **Neznani viri**: Omogočite namestitev aplikacij tudi iz drugih trgovin z aplikacijami, ne samo iz trgovine Play.
	- **Preveri aplikacije**: Blokiranje nameščanja škodljivih aplikacij. Prikaz opozorila, ko se namešča škodljiva aplikacija.
- **Zaščita poverilnic**: oglejte si vrsto pomnilnika, v katerem se shrani varnostni certifikat.
- **Upravljanje s certifikati**: Upravljanje varnostnega certifikata, shranjenega v napravi.
- **Trust agents**: Prikaz in uporaba posrednikov zaupanja, nameščenih v napravi.
- **Uporabniški PIN**: Zaklepanje zaslona aplikacije, da je mogoče uporabljati samo trenutno aktivno aplikacijo.
- **Dostop za uporabo za aplikacije**: Prikaz podrobnosti o uporabi aplikacij v napravi.

### **Quick Cover View**

Ovitek Quick Cover omogoča preverjanje dohodnih klicev in ustavitev alarma/časovnika pri zaprtem ovitku.

Na zaslonu z nastavitvami tapnite **Splošno Quick Cover View**.

### **Datum in čas**

Prilagodite lahko nastavitve datuma in ure v napravi.

- 1 Na zaslonu z nastavitvami tapnite **Splošno Datum in čas**.
- 2 Prilagodite nastavitve.

#### **Shramba in USB**

 Prikažete in upravljate lahko notranjo shrambo v napravi ali prostor na pomnilniški kartici.

- 1 Na zaslonu z nastavitvami tapnite **Splošno Shramba in USB**.
- 2 Prilagodite naslednje nastavitve:
	- **POMNILNIK NAPRAVE**: Prikaz skupnega prostora za shranjevanje in prostega prostora v notranji shrambi naprave. Prikaz seznama aplikacij v uporabi in zasedenost shrambe za vsako aplikacijo.
	- **PRENOSNI POMNILNIK**: Prikaz skupnega prostora za shranjevanje in prostega prostora na pomnilniški kartici. Ta možnost je prikazana samo, ko je vstavljena pomnilniška kartica. Če želite pomnilniško kartico izpeti, tapnite  $\triangle$ .

### **Baterija in varčevanje z energijo**

Ogledate si lahko trenutne podatke o bateriji ali vklopite varčevanje z energijo.

- 1 Na zaslonu z nastavitvami tapnite **Splošno Baterija in varčevanje z energijo**.
- 2 Prilagodite naslednje nastavitve:
	- **Poraba baterije**: Prikaz podrobnosti o porabi baterije. Za prikaz več podrobnosti izberite določen element.
	- **Prikaz odstotka napolnjenosti baterije v vrstici stanja**: Prikaz preostanka baterije v odstotkih v vrstici stanja.
	- **Varčevanje z energijo**: Zmanjšajte porabo baterije z znižanjem nekaterih nastavitev naprave, kot so svetlost zaslona, hitrost in moč vibriranja. Ko je vklopljeno varčevanje z energijo, je v vrstici stanja prikazana ikona

### **Pomnilnik**

 Ogledate si lahko povprečno količino porabe pomnilnika v določenem časovnem obdobju in količino pomnilnika, ki ga zasedajo aplikacije.

- 1 Na zaslonu z nastavitvami tapnite **Splošno Pomnilnik**.
- $2$  Tapnite  $\blacktriangledown$ , da nastavite časovno obdobje za pridobivanje podatkov.

### **Aplikacije**

 Ogledate si lahko seznam nameščenih aplikacij. Po potrebi zaustavite ali izbrišite aplikacije.

- 1 Na zaslonu z nastavitvami tapnite **Splošno Aplikacije**.
- 2 Izberite aplikacijo in izvedite dejanja.

#### **»Plačilo na dotik«**

Namesto s kreditno kartico lahko plačujete z napravo.

Na zaslonu z nastavitvami tapnite **Splošno »Plačilo na dotik«**.

#### **Varnostna kopija in ponastavitev**

 Podatke, shranjene v napravi, lahko varnostno kopirate v drugo napravo ali račun. Po potrebi znova zaženite napravo.

- 1 Na zaslonu z nastavitvami tapnite **Splošno Varnostna kopija in ponastavitev**.
- 2 Prilagodite naslednje nastavitve:
	- **LG Backup**: Varnostno kopirajte in obnovite vse podatke, shranjene v napravi. Za podrobnosti si oglejte poglavje LG Backup.
	- **Varnostno kopiraj moje podatke.**: Varnostno kopirajte podatke aplikacij, gesla za omrežja Wi-Fi in druge nastavitve v strežnik Google.
	- **Varnostni račun**: Prikaz računa za varnostno kopiranje, ki je trenutno v uporabi.
	- **Samodejno povrni**: Samodejna obnovitev varnostno kopiranih nastavitev in podatkov pri vnovičnem nameščanju aplikacije.
	- **Ponastavitev omrežnih nastavitev**: Ponastavitev vmesnika Wi-Fi, Bluetooth in drugih omrežnih nastavitev.
	- **Ponastavitev na tovarniške podatke**: Ponastavitev vseh nastavitev v napravi in brisanje podatkov.
	- Ponastavitev naprave izbriše vse podatke v njej. Znova vnesite ime 冃 naprave, račun Google in druge začetne informacije.

#### **Vizitka telefona**

 Ogledate si lahko podatke o napravi, denimo ime, stanje, podrobnosti programske opreme in pravne informacije.

 Na zaslonu z nastavitvami tapnite **Splošno Vizitka telefona** in si oglejte podatke.

#### **Regulativa in varnost**

V napravi si lahko ogledate oznake s predpisi in povezane informacije. Na zaslonu z nastavitvami tapnite **Splošno Regulativa in varnost**.

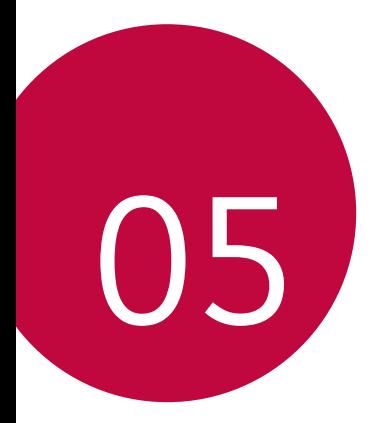

# **Dodatek**

# **Jezikovne nastavitve LG**

Izberite jezik, ki ga želite uporabljati v napravi.

• Tapnite **Nastavitve Splošno Jezik in tipkovnica Jezik** in izberite jezik.

# **LG Bridge**

### **Pregled aplikacije LG Bridge**

LG Bridge je aplikacija, ki omogoča, da z računalnikom priročno upravljate fotografije, skladbe, videoposnetke in dokumente, shranjene v pametnem telefonu LG. V računalnik lahko varnostno kopirate stike, fotografije in drugo vsebino ali pa posodobite programsko opremo naprave.

- 
- Za podrobnosti si oglejte poglavje LG Bridge.
	- Podprte funkcije se lahko razlikujejo, odvisno od naprave.
	- Za povezavo pametnega telefona LG in računalnika potrebujete gonilnik LG USB, ki se namesti hkrati s programom LG Bridge.

## **Funkcije aplikacije LG Bridge**

- Upravljanje datotek v napravi z računalnikom prek povezave Wi-Fi ali mobilne podatkovne povezave.
- Varnostno kopiranje podatkov iz naprave v računalnik ali obnovitev podatkov iz računalnika v napravo prek povezave s kablom USB.
- Posodobitev programske opreme naprave iz računalnika prek povezave s kablom USB.

### **Nameščanje programa LG Bridge v računalnik**

- 1 V računalniku odprite stran www.lg.com.
- 2 V iskalno vrstico vnesite ime svoje naprave.
- 3 Kliknite **Download Centre LG Bridge** in prenesite namestitveno datoteko.
	- Kliknite **Podrobnosti** za prikaz minimalnih zahtev za namestitev programa LG Bridge.

# **Posodobitev programske opreme telefona**

### **Internetna posodobitev programske opreme mobilnega telefona LG**

Za več informacij o uporabi te funkcije obiščite

http://www.lg.com/common/index.jsp ter izberite svojo državo in jezik.

 Ta funkcija omogoča priročno posodobitev vdelane programske opreme telefona na novejšo različico prek interneta, ne da bi morali obiskati storitveni center. Ta funkcija bo na voljo le, ko bo LG izdal novejšo različico vdelane programske opreme za napravo.

 Ker morate nenehno spremljati posodobitev vdelane programske opreme mobilnega telefona, pred nadaljevanjem upoštevajte vsa navodila in opombe, ki se izpišejo pri vsakem koraku. Če med nadgradnjo odstranite kabel USB, lahko resno poškodujete mobilni telefon.

• Podjetje LG si pridržuje pravico, da so posodobitve vdelane programske 冃 opreme na voljo samo za izbrane modele po lastni presoji, in ne zagotavlja, da bo novejša različica vdelane programske opreme na voljo za vse modele telefonov.
#### **Brezžična posodobitev programske opreme mobilnega telefona LG**

 S to funkcijo lahko programsko opremo telefona brez težav posodobite prek brezžične povezave brez uporabe kabla USB. Ta funkcija bo na voljo le, ko bo LG izdal novejšo različico vdelane programske opreme za napravo.

Najprej preverite različico programske opreme v mobilnem telefonu:

#### **Nastavitve Splošno Vizitka telefona Središče za posodobitve Software update Preveri zdaj za posodobitev**.

- 冃 • Med postopkom posodabljanja programske opreme v telefonu lahko izgubite osebne podatke v notranji shrambi telefona, vključno s podatki o računu Google in vseh drugih računih, podatki in nastavitvami za sistem/aplikacije, vsemi prenesenimi aplikacijami in licenco DRM. Zato vam LG priporoča, da osebne podatke pred posodobitvijo programske opreme v telefonu varnostno kopirate. Podjetje LG ni odgovorno za nobeno izgubo podatkov.
	- Ta funkcija je odvisna od območja in ponudnika storitev.

## **Pogosta vprašanja**

 V tem poglavju so navedene nekatere težave, do katerih lahko pride pri uporabi telefona. V nekaterih primerih se morate obrniti na ponudnika storitev, vendar lahko večino težav odpravite sami.

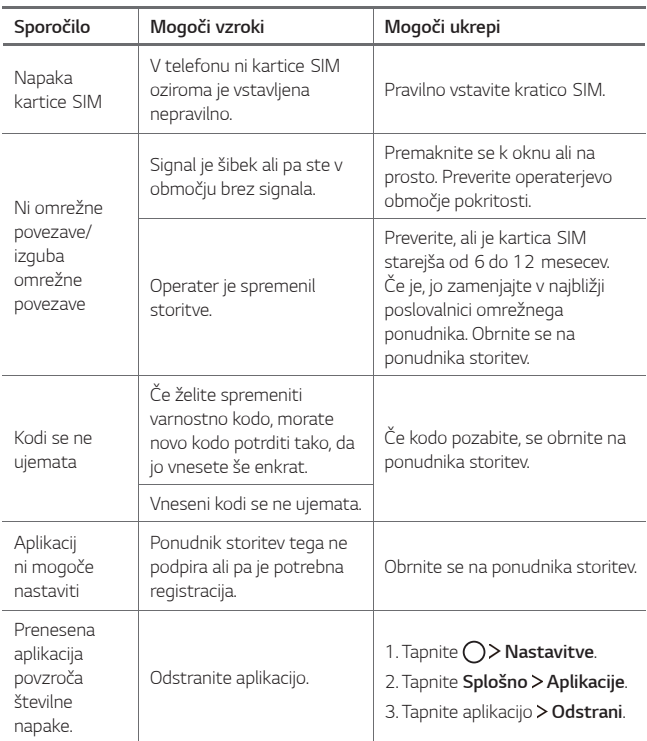

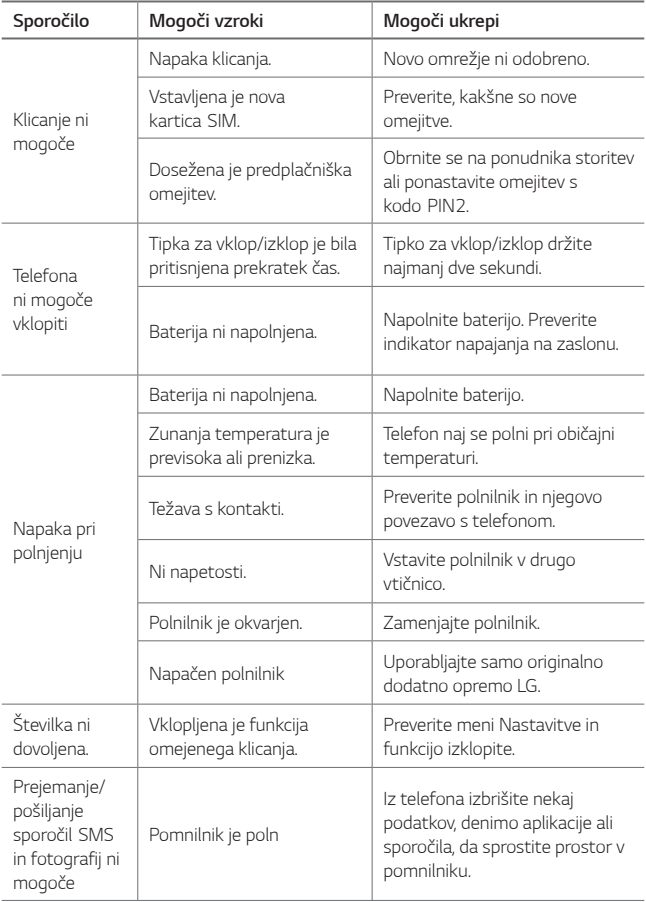

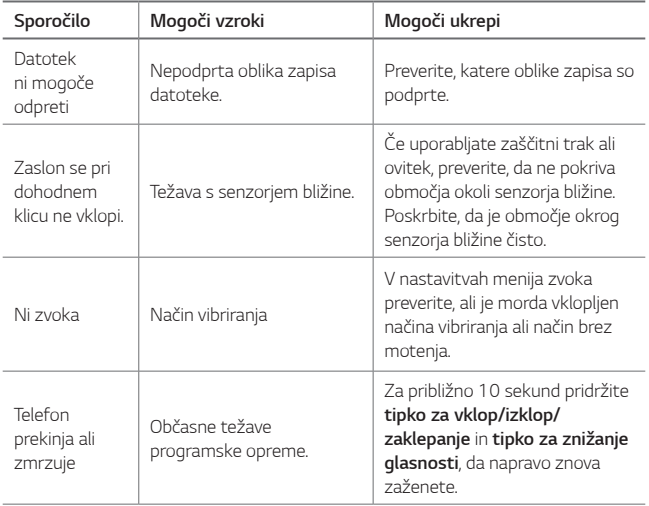

## **Navodila za zaščito pred krajo**

Nastavite, da naprava po ponastavitvi tovarniških nastavitev drugim onemogoči uporabo brez vašega dovoljenja. Če denimo napravo izgubite, počistite ali vam jo ukradejo, jo bo lahko uporabljal samo nekdo, ki pozna podatke za vaš račun Google ali za zaklepanje zaslona.

Za zagotovitev zaščite za napravo morate storiti zgolj naslednje:

- Nastavite zaklepanje zaslona: Če napravo izgubite ali vam jo ukradejo in imate nastavljeno zaklepanje zaslona, naprave ni mogoče počistiti prek menija Nastavitve, dokler zaslon ni odklenjen.
- V napravo dodajte račun Google: Če je naprava v postopku čiščenja in je v njej registriran vaš račun Google, naprava ne more končati postopka nastavitve, dokler niso znova vneseni podatki za račun Google.

 Ko je naprava zaščitena, morate odkleniti zaslon ali vnesti geslo za račun Google, če želite izvesti tovarniško ponastavitev. To zagotavlja, da lahko napravo ponastavite samo vi ali nekdo, ki mu zaupate.

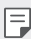

• Pred tovarniško ponastavitvijo si pripravite podatke in geslo za račun Google, ki ste ga dodali v napravo. Če med postopkom nastavitve nimate podatkov o računu, naprave po tovarniški ponastavitvi ne bo mogoče uporabljati.

## **Več informacij**

#### **Informacije o obvestilu o odprtokodni programski opremi**

Če želite pridobiti izvorno kodo z licencami GPL, LGPL, MPL in z drugimi odprtokodnimi licencami, ki jo vsebuje ta izdelek, obiščite spletno mesto http://opensource.lge.com.

Poleg izvorne kode so za prenos na voljo še vsi omenjeni licenčni pogoji, zavrnitve jamstva in obvestila o avtorskih pravicah.

Družba LG Electronics vam bo priskrbela tudi izvorno odprto kodo na CD-ju za ceno, ki pokriva stroške distribucije (na primer stroške za medij, pošiljanje in obdelavo), če to zahtevate po e-pošti na naslov opensource@lge.com. Ponudba velja tri (3) leta od datuma nakupa izdelka.

#### **Pravne informacije in varnost**

Za regulatorne informacije se v telefonu pomaknite na **Nastavitve Splošno Regulativa in varnost**.

#### **Blagovne znamke**

- Copyright ©2016 LG Electronics, Inc. Vse pravice pridržane. LG in logotip LG sta registrirani blagovni znamki družbe LG Group in povezanih podjetij.
- Google™, Google Maps™, Gmail™, YouTube™, Hangouts™ in Play Store™ so blagovne znamke družbe Google, Inc.
- Bluetooth® je po vsem svetu registrirana blagovna znamka podjetja Bluetooth SIG, Inc.
- Wi-Fi® in logotip za Wi-Fi sta registrirani blagovni znamki družbe Wi-Fi Alliance.
- Vse ostale blagovne znamke in avtorske pravice so v lasti njihovih lastnikov.

#### **IZJAVA O SKLADNOSTI**

S tem **LG Electronics** izjavlja, da je ta izdelek **LG-K220** v skladu z bistvenimi zahtevami in drugimi ustreznimi določili direktive **1999/5/EC**. Izjavo o skladnosti si lahko ogledate na http://www.lg.com/global/declaration

#### **Za informacije o skladnosti izdelka se obrnite na pisarno**

LG Electronics European Shared Service Center B.V. Krijgsman 1, 1186 DM Amstelveen, The Netherlands

### **Odstranjevanje vašega starega aparata**

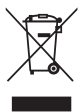

- 1. Na izdelku prečrtan simbol smetnjaka opozarja, da je treba odpadne električne in elektronske izdelke (OEEI) odstranjevati ločeno od ostalih komunalnih odpadkov.
- 2. Odpadni električni izdelki lahko vsebujejo nevarne snovi, zato s pravilnim odstranjevanjem starega aparata pripomorete k preprečevanju morebitnih negativnih vplivov na okolje in zdravje ljudi. Vaš stari aparat lahko vsebuje dele, ki bi jih bilo mogoče uporabiti za popravilo drugih izdelkov, in druge dragocene materiale, ki jih je mogoče reciklirati in s tem ohranjati omejene vire.
- 3. Vaš aparat lahko odnesete bodisi v trgovino, kjer ste kupili ta izdelek, ali pa se obrnite na lokalni urad za odstranjevanje odpadkov glede podrobnosti o najbližjem pooblaščenem zbirnem mestu za OEEI. Za najnovejše informacije za vašo državo si oglejte www.lg.com/global/recycling

#### **Odlaganje odpadnih baterij/akumulatorjev**

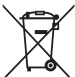

- 1. Simbolu so lahko dodane tudi kemične oznake za živo srebro (Hg), kadmij (Cd) ali svinec (Pb), če baterija vsebuje več kot 0,0005 % živega srebra, 0,002 % kadmija ali 0,004 % svinca.
- 2. Vse baterije/akumulatorje odstranjujte ločeno od običajnih komunalnih odpadkov na namenskih zbirnih mestih, ki jih določi vlada ali krajevne oblasti.
- 3. S pravilnim odlaganjem starih baterij/akumulatorjev pomagate preprečevati negativne posledice za okolje ter zdravje ljudi in živali.
- 4. Podrobnejše informacije o odstranjevanju starih baterij/ akumulatorjev poiščite pri mestnem uradu, komunalni službi ali prodajalni, kjer ste izdelek kupili.

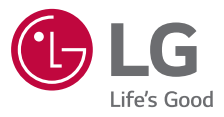

# **CE0168**